# Mitel 6800 Series SIP Phones

41-001561-01 REV03

RELEASE 4.1.0 SERVICE PACK 3 ADMINISTRATOR GUIDE

### NOTICE

The information contained in this document is believed to be accurate in all respects but is not warranted by Mitel Networks<sup>™</sup> Corporation (MITEL<sup>®</sup>). The information is subject to change without notice and should not be construed in any way as a commitment by Mitel or any of its affiliates or subsidiaries. Mitel and its affiliates and subsidiaries assume no responsibility for any errors or omissions in this document. Revisions of this document or new editions of it may be issued to incorporate such changes.

No part of this document can be reproduced or transmitted in any form or by any means - electronic or mechanical - for any purpose without written permission from Mitel Networks Corporation.

#### Trademarks

The trademarks, service marks, logos and graphics (collectively "Trademarks") appearing on Mitel's Internet sites or in its publications are registered and unregistered trademarks of Mitel Networks Corporation (MNC) or its subsidiaries (collectively "Mitel") or others. Use of the Trademarks is prohibited without the express consent from Mitel. Please contact our legal department at legal@mitel.com for additional information. For a list of the worldwide Mitel Networks Corporation registered trademarks, please refer to the website: http://www.mitel.com/trademarks.

### Mitel 6800 Series SIP Phones Release 4.1.0 SP3 Administrator Guide

41-001561-01 REV03 - February 2016

 ®,™ Trademark of Mitel Networks Corporation
 © Copyright 2016, Mitel Networks Corporation All rights reserved

# SOFTWARE LICENSE AGREEMENT

Mitel, hereinafter known as "Seller", grants to Customer a personal, worldwide, non-transferable, non-sublicenseable and non-exclusive, restricted use license to use Software in object form solely with the Equipment for which the Software was intended. This Product may integrate programs, licensed to Mitel by third party Suppliers, for distribution under the terms of this agreement. These programs are confidential and proprietary, and are protected as such by copyright law as unpublished works and by international treaties to the fullest extent under the applicable law of the jurisdiction of the Customer. In addition, these confidential and proprietary programs are works conforming to the requirements of Section 401 of title 17 of the United States Code. Customer shall not disclose to any third party such confidential and proprietary programs and information and shall not export licensed Software to any country except in accordance with United States Export laws and restrictions.

Customer agrees to not reverse engineer, decompile, disassemble or display Software furnished in object code form. Customer shall not modify, copy, reproduce, distribute, transcribe, translate or reduce to electronic medium or machine readable form or language, derive source code without the express written consent of the Seller and its Suppliers, or disseminate or otherwise disclose the Software to third parties. All Software furnished hereunder (whether or not part of firmware), including all copies thereof, are and shall remain the property of Seller and its Suppliers and are subject to the terms and conditions of this agreement. All rights reserved.

Customer's use of this software shall be deemed to reflect Customer's agreement to abide by the terms and conditions contained herein. Removal or modification of trademarks, copyright notices, logos, etc., or the use of Software on any Equipment other than that for which it is intended, or any other material breach of this Agreement, shall automatically terminate this license. If this Agreement is terminated for breach, Customer shall immediately discontinue use and destroy or return to Seller all licensed software and other confidential or proprietary information of Seller. In no event shall Seller or its suppliers or licensors be liable for any damages whatsoever (including without limitation, damages for loss of business profits, business interruption, loss of business information, other pecuniary loss, or consequential damages) arising out of the use of or inability to use the software, even if Seller has been advised of the possibility of such damages.

| Software License Agreement              | . ii |
|-----------------------------------------|------|
| Preface                                 | /iii |
| Audience                                | /iii |
| Documentation                           | /iii |
| Chapters and Appendices in this Guide x | ix   |

### CHAPTER 1: OVERVIEW

| About this Chapter                              |
|-------------------------------------------------|
| Topics                                          |
| IP Phone Models                                 |
| Description                                     |
| Optional Accessories                            |
| Model 6863i IP Phone                            |
| Model 6865i IP Phone                            |
| Model 6867i IP Phone                            |
| Model 6869i IP Phone                            |
| Firmware Installation Information               |
| Description                                     |
| Installation Considerations                     |
| Installation Requirements                       |
| Configuration Server Requirement1-19            |
| Firmware and Configuration Files1-20            |
| Description                                     |
| Configuration File Precedence                   |
| Installing the Firmware/Configuration Files1-22 |
| Multiple Configuration Server Support           |

### CHAPTER 2:

# CONFIGURATION INTERFACE METHODS

| About this Chapter    | . 2-2 |
|-----------------------|-------|
| Topics                | . 2-2 |
| Configuration Methods | . 2-3 |
| Description           | . 2-3 |

| IP Phone UI                                |  |
|--------------------------------------------|--|
| Mitel Web UI                               |  |
| Configuration Files (Administrator Only) . |  |

### CHAPTER 3: ADMINISTRATOR OPTIONS

| A | bout this Chapter                                       | 3-2 |
|---|---------------------------------------------------------|-----|
|   | Topics                                                  | 3-2 |
| A | dministrator Level Options                              | 3-3 |
|   | Description                                             | 3-3 |
|   | IP Phone UI Options                                     | 3-3 |
|   | Mitel Web UI Options                                    | 3-6 |
|   | Configuration File Options                              | 3-8 |
|   | Phone Status                                            | 3-8 |
|   | Restarting Your Phone                                   | 11  |
|   | Set Phone to Factory Defaults/Erase Local Configuration | 12  |
|   | Basic Settings                                          | 14  |
|   | Account Configuration                                   | 34  |
|   | Custom Ringtones                                        | 35  |
|   | Network Settings                                        | 35  |
|   | Line Settings                                           | 61  |
|   | Softkeys, Programmable Keys, Expansion Module Keys      | 62  |
|   | Action URI                                              | 63  |
|   | Configuration Server Settings                           | 65  |
|   | Firmware Update Features                                | 72  |
|   | TLS Support                                             | 73  |
|   | 802.1x Support                                          | 78  |
|   | Troubleshooting                                         | 80  |

### CHAPTER 4:

CONFIGURING NETWORK AND SESSION INITIATION PROTOCOL (SIP) FEATURES

| About this Chapter | . 4-2 |
|--------------------|-------|
| Topics             | . 4-2 |
| Overview           | . 4-3 |
| References         | . 4-3 |

| Network Settings                                |
|-------------------------------------------------|
| Basic Network Settings                          |
| Advanced Network Settings 4-27                  |
| Global SIP Settings                             |
| Description                                     |
| Basic SIP Settings                              |
| Advanced SIP Settings (optional)                |
| Real-time Transport Protocol (RTP) Settings4-75 |
| RTCP Summary Reports                            |
| Autodial Settings                               |
| Configuration Server Protocol                   |
| Configuring the Configuration Server Protocol   |

# CHAPTER 5:

### CONFIGURING OPERATIONAL FEATURES

| About this Chapter                       |
|------------------------------------------|
| Topics                                   |
| Operational Features                     |
| Description                              |
| User Passwords                           |
| Administrator Passwords                  |
| Locking/Unlocking the Phone              |
| Emergency Dial Plan                      |
| Configurable Emergency Call Behavior     |
| User Dial Plan Setting                   |
| Time and Date                            |
| Backlight Mode                           |
| Display                                  |
| Background Image on Idle Screen          |
| Configurable Home/Idle Screen Modes      |
| Configurable Home/Idle Screen Font Color |
| Screen Saver                             |
| Picture ID Feature                       |
| Audio DHSG Headset                       |
| USB Headset Support                      |

| Audio Hi-Q on G.722 Calls                                                                                                  |
|----------------------------------------------------------------------------------------------------|
| Audio Mode Configuration                                                                                                   |
| Live Dialpad                                                                                                    |
| Live Keyboard                                                                                                    |
| Language                                                                                                    |
| Minimum Ringer Volume                                                                                                    |
| Locking IP Phone Keys                                                                                                    |
| Locking/Unlocking the SAVE and DELETE keys                                                                                 |
| Local Dial Plan                                                                                                    |
| Suppressing DTMF Playback                                                                                                  |
| Display DTMF Digits                                                                                                    |
| Filter Out Incoming DTMF Events                                                                                            |
| Call Waiting                                                                                                    |
| Stuttered Dial Tone                                                                                                    |
| XML Beep Support                                                                                                    |
| Status Scroll Delay                                                                                                    |
| Switch Focus to Ringing Line                                                                                               |
| Call Hold Reminder During Active Calls                                                                                     |
| Call Hold Reminder (on Single Hold) 5-79                                                                                   |
| Call Hold Reminder Timer & Frequency 5-80                                                                                  |
| Preferred Line and Preferred Line Timeout                                                                                  |
| Goodbye Key Cancels Incoming Call                                                                                          |
| Message Waiting Indicator Line 5-85                                                                                        |
| Customizable Message Waiting Indicator (MWI) Request URI                                                                   |
| DND Key Mode                                                                                                    |
| Call Forward Mode                                                                                                    |
| Link Layer Discovery Protocol for Media Endpoint Devices (LLDP-MED)<br>and Emergency Location Identification Number (ELIN) |
| Incoming/Outgoing Intercom with Auto-Answer and Barge In                                                                   |
| Group Paging RTP Settings                                                                                                  |
| Speeddial Key Mapping                                                                                                    |
| Send DTMF for Remapping Conference or Redial Key                                                                           |
| Ring Tones and Tone Sets                                                                                                   |
| Custom Ring Tones                                                                                                    |
| Ring Tone via Speaker During Active Calls 5-116                                                                            |
| No Service Congestion Tone                                                                                                 |

| Priority Alerting                                                   |
|---------------------------------------------------------------------|
| Directed Call Pickup (BLF or XML Call Interception) 5-123           |
| Softkeys/Programmable Keys/Expansion Module Keys                    |
| Configurable Positioning of Programmed Softkeys 5-142               |
| Shifting of Softkey Positions for Busy States                       |
| Option to Remove the "More" Softkey when Not Required               |
| Press-and-Hold Speeddial Keypad Keys 5-147                          |
| Hard Key Reprogramming                                              |
| Customizing the Key Type List in the Mitel Web UI                   |
| Speeddial Prefixes                                                  |
| Enabling/Disabling Ability to Add or Edit a Speeddial Key 5-156     |
| Busy Lamp Field (BLF)                                               |
| BLF Page Switch Feature                                             |
| Configurable Display Modes for BLF and BLF/List Softkey Labels      |
| Configurable Display for Blank BLF/List Softkeys 5-163              |
| Configurable BLF or BLF/List Key Behavior When in an Active Call    |
| Ring Signal Type for BLF and BLF/List                               |
| BLF Subscription Period                                             |
| BLF/Xfer and Speeddial/Xfer Keys                                    |
| Speeddial/Conference Key                                            |
| Speeddial/MWI Key                                                   |
| Discreet Ringing                                                    |
| Configurable Removal of the "Drop" Softkey 5-178                    |
| Automatic Call Distribution (ACD) (for Sylantro/BroadWorks Servers) |
| Do Not Disturb (DND)                                                |
| Bridged Line Appearance (BLA)                                       |
| BLA Support for Third-Party Registration                            |
| P-Preferred Identity Header for BLA Accounts                        |
| BLA Support for Message Waiting Indicator (MWI)                     |
| Shared Call Appearance (SCA) Call Bridging 5-200                    |
| Park/Pick Up Static and Programmable Configuration                  |
| Last Call Return (LCR) (Sylantro Servers) 5-214                     |
| Call Forwarding                                                     |
| SIP Phone Diversion Display                                         |
| Display Name Customization 5-234                                    |

| Displaying Call Destination for Incoming Calls                                                                |
|----------------------------------------------------------------------------------------------------|
| Callers List                                                                                                  |
| Customizable Callers List and Services Keys 5-238                                                             |
| Missed Calls Indicator                                                                                        |
| Enhanced Directory List                                                                                       |
| Local Directory Loose Number Matching 5-256                                                                   |
| Customizable Directory List Key 5-257                                                                         |
| Voicemail                                                                                                    |
| Visual Indicators for Voicemail on SCA-Configured Lines                                                       |
| PIN and Authorization Code Suppression                                                                        |
| XML Customized Services                                                                                       |
| XML Override for a Locked Phone                                                                               |
| Configurable Indication of Terminated Calls                                                                   |
| Centralized Conferencing (for Sylantro and BroadSoft Servers)                                                 |
| Custom Ad-Hoc Conference                                                                                      |
| "SIP Join" Feature for 3-Way Conference                                                                       |
| Conference/Transfer Support for Live Dial Mode                                                                |
| Authentication Support for HTTP/HTTPS Download Methods,<br>used with BroadSoft Client Management System (CMS) |
| Customizing the Display Columns on the M685i Expansion Module                                                 |
|                                                                                                    |

### CHAPTER 6: CONFIGURING ADVANCED OPERATIONAL FEATURES

| About this Chapter                                                                 |
|------------------------------------------------------------------------------------|
| Topics                                                                             |
| Advanced Operational Features                                                      |
| Description                                                                        |
| TR-069 Support                                                                     |
| User Agent Computer Supported Telecommunications Applications (uaCSTA) Support 6-8 |
| MAC Address/Line Number in REGISTER Messages                                       |
| SIP Message Sequence for Blind Transfer 6-11                                       |
| SIP Settings for Semi-Attended Transfers 6-12                                      |
| Update Caller ID During a Call 6-13                                                |
| Boot Sequence Recovery Mode                                                        |
| Auto-discovery Using mDNS                                                          |
| Missed Call Summary Subscription                                                   |

| As-Feature-Event Subscription                                                    |
|----------------------------------------------------------------------------------|
| Blacklist Duration                                                               |
| Whitelist Proxy                                                                  |
| Transport Layer Security (TLS)                                                   |
| 802.1x Support                                                                   |
| Symmetric UDP Signaling                                                          |
| Symmetric TLS Signaling                                                          |
| Removing UserAgent and Server SIP Headers                                        |
| GRUU and sip.instance Support                                                    |
| Multi-Stage Digit Collection (Billing Codes) Support (for Sylantro Servers) 6-32 |
| Configurable DNS Queries                                                         |
| Ignore Out of Sequence Errors                                                    |
| "Early-Only" Parameter in Replaces Header RFC38916-36                            |
| Switching Between Early Media and Local Ringing                                  |
| Enable Microphone During Early Media                                             |
| Configurable Codec Negotiation Behavior                                          |
| "Call-Info" Header to 200ok Responses for Shared Call Appearance (SCA) Lines     |
| Reason Header Field in SIP Message                                               |
| Configurable "Allow" and "Allow-Event" Optional Headers                          |
| Configurable SIP P-Asserted Identity (PAI)                                       |
| Configurable Route Header in SIP Packet                                          |
| Configurable Compact SIP Header                                                  |
| Reject INV or BYE when Unsupported Value in REQUIRE Header                       |
| XML URI for Key Press Simulation                                                 |
| Domain Name System (DNS) Server Pre-caching Support                              |
| Configurable DNS Maximum Cache TTL                                               |
| Configurable Transport Protocol for SIP Services and RTCP Summary Reports        |
| Configurable Alphanumeric Input Order for Username Prompts                       |
| Active Voice-over-IP (VoIP) Recording                                            |
| BroadSoft BroadWorks Xsi Features                                                |
| BroadSoft BroadWorks Executive and Assistant Services                            |
| Visitor Desk Phone Support                                                       |
| Option to Enable/Disable RTCP                                                    |
| Configurable SIP No RTP Packet Timeout Period                                    |
| Option to Parse or Ignore REFER Event IDs                                        |

| Remote Rebooting and Dynamic Reloading of the Configuration Files | . 6-79 |
|-------------------------------------------------------------------|--------|
| MiCloud Telepo Music on Hold Support                              | . 6-80 |

### CHAPTER 7: ENCRYPTED FILES ON THE IP PHONE

| About this Chapter                       | 7-2 |
|------------------------------------------|-----|
| Topics                                   | 7-2 |
| Encrypted Files on the IP Phone          | 7-3 |
| Configuration File Encryption Method     | 7-3 |
| Procedure to Encrypt Configuration Files | 7-4 |
| Vendor Configuration File Encryption     | 7-6 |

## CHAPTER 8:

# UPGRADING THE FIRMWARE

| About this Chapter                                   | . 8-2 |
|------------------------------------------------------|-------|
| Topics                                               | . 8-2 |
| Upgrading the Firmware                               | . 8-3 |
| Using the "Firmware Update" Page in the Mitel Web UI | . 8-3 |
| Using the Restart Feature                            | . 8-5 |
| Using the Auto-Resync Feature                        | . 8-6 |

# CHAPTER 9:

# TROUBLESHOOTING

| About this Chapter                     |
|----------------------------------------|
| Topics                                 |
| Troubleshooting                        |
| Log Settings                           |
| Module/Debug Level Settings            |
| Support Information                    |
| WatchDog Task Feature                  |
| Error Messages Display                 |
| Warning Message Display                |
| Configuration and Crash File Retrieval |
| Tcpdump Network Packet Capture Support |
| Troubleshooting Solutions              |

| Description                                                             | 9 |
|-------------------------------------------------------------------------|---|
| Why does my phone display "Application missing"?                        | 9 |
| Why does my phone display the "No Service" message?                     | D |
| Why does my phone display "Bad Encrypted Config"?                       | D |
| Why is my phone not receiving the TFTP IP address from the DHCP Server? | 1 |
| How do I restart the IP phone?                                          | 2 |
| How do I set the IP phone to factory default?                           | 3 |
| How do I erase the phone's local configuration?                         | 4 |
| How to reset a user's password?                                         | 5 |
| How do I lock and unlock the phone?                                     | 6 |
| APPENDIX A:<br>CONFIGURATION PARAMETERS                                 |   |
| About this Appendix A-2                                                 | 2 |
| Topics                                                                  | 2 |
| Setting Parameters in Configuration Files A-7                           | 7 |
| Operational, Basic, and Advanced Parameters A-8                         | 8 |
| Simplified IP Phone UI Options MenuA-8                                  | 8 |
| Network Settings                                                        | 9 |
| DHCP Option SettingsA-12                                                | 2 |
| Password Settings                                                       | 5 |
| Emergency Dial Plan SettingsA-17                                        | 7 |
| Emergency Call Behavior SettingsA-18                                    | 8 |
| User Dial Plan Setting                                                  | 8 |
| Mitel Web UI Settings                                                   | 9 |
| Configuration Server SettingsA-19                                       | 9 |
| Multiple Configuration Server Settings A-28                             | 8 |
| Rport Setting                                                           | 9 |
| Local SIP UDP/TCP Port Setting A-29                                     | 9 |
| Local SIP TLS Port                                                      | C |
| SIP Keep Alive Support A-30                                             | C |
| HTTPS Client and Server SettingsA-3                                     | 1 |
| HTTPS Server Certificate Validation SettingsA-32                        | 2 |
| Virtual Local Area Network (VLAN) Settings                              | 5 |
| RTCP Summary Reports                                                    | 9 |

| Type of Service (ToS)/DSCP Settings A-41                |
|---------------------------------------------------------|
| Time and Date Settings                                  |
| Time Server Settings                                    |
| Custom Time Zone and DST Settings A-51                  |
| Backlight Mode Settings                                 |
| Brightness Level Settings                               |
| Background Image on Idle ScreenA-61                     |
| Home/Idle Screen SettingsA-61                           |
| Screen Saver Settings                                   |
| Picture ID Feature                                      |
| DHSG Settings A-63                                      |
| Live Dialpad Settings                                   |
| Live Keyboard Settings                                  |
| SIP Local Dial Plan Settings                            |
| SIP Outbound Support                                    |
| Contact Header MatchingA-67                             |
| SIP Basic, Global Settings                              |
| Backup Outbound Proxy (Global Settings)A-76             |
| SIP Basic, Per-Line Settings                            |
| Backup Outbound Proxy (Per-line Settings)A-87           |
| BLA Support for MWI                                     |
| Shared Call Appearance (SCA) Call BridgingA-88          |
| Centralized Conferencing Settings A-89                  |
| Custom Ad-Hoc Conference                                |
| SIP Join Feature for 3-Way Conference                   |
| Conference/Transfer in Live Dial Mode                   |
| HTTP/HTTPS Authentication Support for BroadSoft CMSA-92 |
| Advanced SIP Settings                                   |
| Missed Call Summary Subscription Settings A-100         |
| As-Feature-Event Subscription SettingsA-101             |
| Transport Layer Security (TLS) SettingsA-102            |
| 802.1x Support Settings                                 |
| RTP, Codec, DTMF Global Settings A-113                  |
| Autodial Settings                                       |
| Voicemail Settings                                      |

| SCA Voicemail Indicator Settings A-124                   |
|----------------------------------------------------------|
| Enhanced Directory Settings                              |
| Local Directory Loose Number MatchingA-153               |
| Customizable Directory List Key A-153                    |
| Callers List Settings                                    |
| Customizable Callers List and Services Key A-154         |
| Call Forward Settings A-154                              |
| Call Forward Key Mode Settings A-155                     |
| PIN Suppression                                          |
| LLDP-MED and ELIN Settings A-157                         |
| Missed Calls Indicator Settings A-159                    |
| XML Settings A-160                                       |
| Action URI Settings                                      |
| XML SIP Notify Settings A-168                            |
| Polling Action URI Settings                              |
| Ring Tone and Tone Set Global Settings A-170             |
| Ring Tone Per-Line Settings                              |
| Custom Ring Tone Settings                                |
| Ring Tone via Speaker During Active Calls Settings A-174 |
| No Service Congestion Tone Settings A-174                |
| Status Code on Ignoring Incoming Calls A-175             |
| Switch Focus to Ringing Line                             |
| Call Hold Reminder Settings                              |
| Preferred Line and Preferred Line TimeoutA-177           |
| Goodbye Key Cancels Incoming Call                        |
| Stuttered Dial Tone SettingA-179                         |
| Message Waiting Indicator Settings A-179                 |
| Message Waiting Indicator Request URI Setting A-179      |
| DND UI Settings A-180                                    |
| DND Key Mode Settings                                    |
| Priority Alert Settings                                  |
| Bellcore Cadence Settings A-186                          |
| SIP Diversion Display                                    |
| Display Name Customization Settings A-189                |
| Language Settings                                        |

|   | Language Pack Settings                                                      | A-192 |
|---|-----------------------------------------------------------------------------|-------|
|   | Suppress DTMF Playback Setting                                              | A-202 |
|   | Display DTMF Digits Setting                                                 | A-202 |
|   | Filter Out Incoming DTMF Events                                             | A-203 |
|   | Intercom, Auto-Answer, and Barge In Settings                                | A-203 |
|   | Enable Microphone During Early Media                                        | A-206 |
|   | Codec Negotiation Behavior                                                  | A-206 |
|   | Group Paging RTP Settings                                                   | A-206 |
|   | Audio Mode Settings                                                         | A-207 |
|   | Disable User Login to Mitel Web UI                                          | A-208 |
|   | Minimum Ringer Volume                                                       | A-208 |
|   | Terminated Calls Indicator                                                  | A-208 |
|   | Directed Call Pickup (BLF or XML Call Interception) Settings                | A-209 |
|   | ACD Auto-Available Timer Settings                                           | A-211 |
|   | Mapping Key Settings                                                        | A-211 |
|   | Send DTMF for Remapping Conference or Redial Key                            | A-213 |
|   | Park and Pickup Settings                                                    | A-214 |
| S | oftkey/Programmable Key/Keypad Key/Expansion Module Key/Hard Key Parameters | A-216 |
|   | Softkey Settings                                                            |       |
|   | Configurable Positioning of Programmed Softkeys                             | A-224 |
|   | Shifting of Softkey Positions for Busy States                               | A-225 |
|   | Option to Remove the "More" Softkey when Not Required                       | A-226 |
|   | Programmable Key Settings                                                   | A-227 |
|   | Top Softkey Settings                                                        | A-233 |
|   | Press-and-Hold Speeddial Keypad Key Settings                                | A-240 |
|   | Expansion Module Key Settings for M680i and M685i                           | A-241 |
|   | Hard Key Settings                                                           | A-248 |
|   | Customizing the Key Type List                                               | A-254 |
|   | Locking Keys                                                                | A-255 |
|   | Locking the SAVE and DELETE Keys                                            | A-258 |
|   | Enabling/Disabling Ability to Add/Edit Speeddial Keys                       | A-259 |
|   | BLF List URI Settings                                                       | A-259 |
|   | BLF Page Switch                                                             | A-260 |
|   | Configurable Display Modes for BLF and BLF/List Softkey Labels              | A-260 |
|   | Configurable Display for Blank BLF/List Softkeys                            | A-261 |
|   |                                                                             |       |

| Ring Splash Settings    A-262      Discreet Ringing Settings    A-275  |
|------------------------------------------------------------------------|
|                                                                        |
|                                                                        |
| Drop Softkey Settings                                                  |
| Customizing M685i Expansion Module Column Display                      |
| Expansion Module 1 through 3A-270                                      |
| Advanced Operational Parameters. A-27                                  |
| uaCSTA Settings                                                        |
| Blind Transfer Setting                                                 |
| Semi-Attended Transfer Settings A-27                                   |
| Update Caller ID Setting                                               |
| Boot Sequence Recovery Mode Settings                                   |
| Blacklist Duration Setting                                             |
| Whitelist Proxy Setting                                                |
| XML Key Redirection Settings (for Redial, Xfer, Conf, Icom, Voicemail) |
| Options Key Redirection Setting                                        |
| Off-Hook and XML Application Interaction Setting A-284                 |
| XML Override for a Locked Phone Setting                                |
| Symmetric UDP Signaling Setting                                        |
| Symmetric TLS Signaling Setting                                        |
| User-Agent Setting                                                     |
| GRUU and sip.instance Support                                          |
| DNS Query Setting                                                      |
| Ignore Out of Order SIP Requests                                       |
| Optional "Allow" and "Allow-Event" Headers                             |
| P-Asserted Identity (PAI)A-28                                          |
| Route Header in SIP Packet                                             |
| Compact SIP Header                                                     |
| Rejection of INV or BYE                                                |
| Configuration Encryption SettingA-29                                   |
| DNS Host File                                                          |
| DNS Server Query                                                       |
| DNS Maximum Cache TTL Settings                                         |
| SIP Services/RTCP Summary Reports Transport Protocol Settings          |
| Alphanumeric Input Order for Username Prompts                          |

| Active VoIP Recording Settings                                 | A-295 |
|----------------------------------------------------------------|-------|
| Xsi Feature Settings                                           |       |
| BroadSoft BroadWorks Executive and Assistant Services Settings | A-301 |
| Visitor Desk Phone Settings                                    | A-303 |
| MiCloud Telepo Music on Hold Settings                          | A-305 |
| Troubleshooting Parameters                                     | A-307 |
| Log Settings                                                   | A-307 |
| WatchDog Settings                                              | A-309 |
| Crash File Retrieval                                           | A-310 |
| APPENDIX B:<br>CONFIGURING THE IP PHONE AT THE ASTERISK IP PBX |       |
| About this Appendix                                            | B-2   |
| Topics                                                         |       |
| IP Phone at the Asterisk IP PBX                                | В-3   |
| APPENDIX C:<br>SAMPLE CONFIGURATION FILES                      |       |
| About this Appendix                                            | C-2   |
| Торіся                                                         | C-2   |
| Sample Configuration Files                                     | C-3   |
| 6869i Sample Configuration File                                |       |
| 6865i Sample Configuration File                                |       |
| APPENDIX D:<br>SAMPLE BLF SOFTKEY SETTINGS                     |       |
| About this Appendix                                            | D-2   |
| Topics                                                         | D-2   |
| Sample BLF Softkey Settings                                    | D-3   |
| Asterisk/sipXecs BLF                                           | D-3   |
| BroadSoft BroadWorks BLF                                       | D-4   |
| APPENDIX E:<br>SAMPLE MULTIPLE PROXY SERVER CONFIGURATION      |       |
| About this Appendix                                            | F-2   |

| About this | s App | ena | IX . | • • • | • • • | • • | • • • | ••• | • • • | • • • | • • | • • | • • | • • | • • | • • | • • | • • | • • • | • | • • | • • | • • | • • | ÷ | • • | • • | • • | • • | • • | • • • • | E-2   | • |
|------------|-------|-----|------|-------|-------|-----|-------|-----|-------|-------|-----|-----|-----|-----|-----|-----|-----|-----|-------|---|-----|-----|-----|-----|---|-----|-----|-----|-----|-----|---------|-------|---|
| Topics     |       |     |      |       |       |     |       |     | • •   |       |     |     |     |     |     |     |     |     |       | • |     |     |     |     |   |     |     |     |     |     |         | . E-2 | ) |

| Multiple Proxy Server Configuration   | E-3         |
|---------------------------------------|-------------|
| Limited Warranty                      | Warranty-1  |
| Exclusions                            | Warranty-1  |
| Warranty Repair Services              | Warranty-1  |
| After Warranty Service                | Warranty-1  |
| Limited Warranty (Australia Only)     | Warranty-2  |
| Repair Notice                         | Warranty-2  |
| Exclusions                            | Warranty-2  |
| Warranty Repair Services              | Warranty-3  |
| After Warranty Service                | Warranty-3  |
| Third-Party Copyright Compliance      | Copyright-1 |
| Expat XML Parser                      | Copyright-1 |
| M5T SIP Stack - M5T                   | Copyright-1 |
| MD5 RSA                               | Copyright-1 |
| OpenSSL                               | Copyright-2 |
| libSRTP (SRTP) - Cisco                | Copyright-6 |
| Wind River Systems - VxWorks software | Copyright-6 |
| UPnP - Intel                          | Copyright-7 |

# PREFACE

This *SIP IP Phone Administrator Guide* provides information on the basic network setup, operation, and maintenance of the Mitel 6800 (6863i, 6865i, 6867i, and 6869i) Series SIP IP Phones. It also includes details on the functionality and configuration of the IP phones.

### Notes:

- 1. Features, characteristics, requirements, and configuration that are specific to a particular IP phone model are indicated where required in this guide.
- This guide will be updated periodically with new and/or updated information. For details on what features have been added or updated, please refer to the *Mitel* <*Model/Series-Specific> SIP IP Phone Release Notes.*

### AUDIENCE

This guide is for network administrators, system administrators, developers and partners who need to understand how to operate and maintain the IP phone on a SIP network. It also provides some user-specific information.

This guide contains information that is at a technical level, more suitable for system or network administrators. Prior knowledge of IP Telephony concepts is recommended.

### DOCUMENTATION

The IP phone documentation suite consists of the following:

- Mitel <Model-Specific> SIP IP Phone Installation Guide contains installation and set-up instructions, information on general features and functions, and basic options list customization. Included with the phone.
- Mitel Models 6800 Series SIP IP Phone Administrator Guide explains how to set the phone up on the network, as well as advanced configuration instructions for the 6800 Series SIP IP phones. This guide contains information that is at a technical level more suitable for a system or network administrator.
- Mitel <Model-Specific> SIP IP Phone User Guides explains the most commonly used features and functions for an end user.
- Mitel <Model/Series-Specific> SIP IP Phone Release Notes provides new features and documents issues resolved for the SIP IP phones.

This Administrator Guide complements the *Mitel <Model-Specific> Installation Guide*, the *Mitel <Model-Specific> SIP IP Phone User Guides*, and the *Mitel <Model/Series-Specific> SIP IP Phone Release Notes*.

# CHAPTERS AND APPENDICES IN THIS GUIDE

This guide contains the following chapters and appendices:

| FOR                                                                             | GO TO      |
|---------------------------------------------------------------------------------|------------|
| An overview of the IP Phones and the IP Phone firmware installation information | Chapter 1  |
| IP Phone interface methods                                                      | Chapter 2  |
| Administrator options information                                               | Chapter 3  |
| Configuring the Network and Global SIP Features on the IP Phone                 | Chapter 4  |
| Configuring operational information on the IP Phones                            | Chapter 5  |
| Configuring advanced operational information on the IP Phones                   | Chapter 6  |
| Encryption information                                                          | Chapter 7  |
| Firmware upgrade information                                                    | Chapter 8  |
| Troubleshooting solutions                                                       | Chapter 9  |
| Configuration parameters                                                        | Appendix A |
| Configuring the IP Phones at the Asterisk PBX                                   | Appendix B |
| Sample configuration files                                                      | Appendix C |
| Sample BLF softkey settings                                                     | Appendix D |
| Sample multiple proxy server configuration                                      | Appendix E |

# Chapter 1

**OVERVIEW** 

# ABOUT THIS CHAPTER

This chapter briefly describes the IP Phone Models, and provides information about installing the IP phone firmware. It also describes the firmware and configuration files that the IP phone models use for operation.

# TOPICS

This chapter covers the following topics:

| ТОРІС                                       | PAGE      |
|---------------------------------------------|-----------|
| IP Phone Models                             | page 1-3  |
| Optional Accessories                        | page 1-4  |
| Model 6863i IP Phone                        | page 1-7  |
| Model 6865i IP Phone                        | page 1-9  |
| Model 6867i IP Phone                        | page 1-12 |
| Model 6869i IP Phone                        | page 1-15 |
| Firmware Installation Information           | page 1-18 |
| Installation Considerations                 | page 1-18 |
| Installation Requirements                   | page 1-18 |
| Configuration Server Requirement            | page 1-19 |
| Firmware and Configuration Files            | page 1-20 |
| Configuration File Precedence               | page 1-22 |
| Installing the Firmware/Configuration Files | page 1-22 |
| Multiple Configuration Server Support       | page 1-23 |

# **IP PHONE MODELS**

## DESCRIPTION

All Mitel SIP IP Phone Models communicate over an IP network allowing you to receive and place calls in the same manner as a regular business telephone. All phone models support the Session Initiation Protocol (SIP).

The following illustration show the IP phone models in the 6800 series.

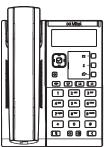

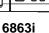

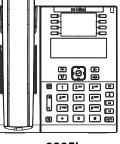

6865i

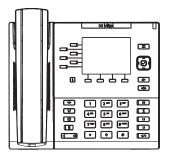

6867i

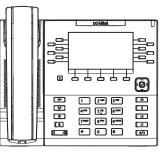

6869i

## **OPTIONAL ACCESSORIES**

The following wall mount kit and power adapter are optional accessories designed to be used with all 6800 Series IP Phones.

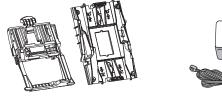

6800 Wall Mount Kit

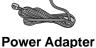

The K680i magnetically connected keyboards (available in QWERTY, QWERTZ, and AZERTY keyboard layouts) are optional accessories designed to be used wit the 6867i and 6869i IP Phones. The full keyboard provides a more natural typing interface and helps to easily facilitate dial by name, directory search, XML applications, etc....

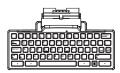

K680i Detachable Magnetic Keyboard

The following expansion modules are optional accessories designed to be used with the 6865i, 6867i, and 6869i IP Phones.

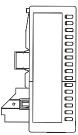

M680i Expansion Module

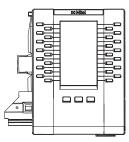

M685i Expansion Module

The M680i module adds 16 additional softkeys to the 6865i, 6867i, and 6869i IP phones and provides paper labels for each softkey. The M685i adds 3 pages of 28 (i.e. 84 total) additional softkeys to the 6865i, 6867i, and 6869i IP phones. Labels can be configured and displayed on the backlit color LCD display.

No separate power adapter is required for the expansion modules as they are powered by the respective IP phone.

Up to 3 modules (mixed in any combination) can be daisy-chained together to provide a large number of additional softkeys.

| IP PHONE<br>MODEL | MAXIMUM # OF<br>DAISY-CHAINED<br>MODULES WHEN<br>POWERED VIA 48V AC<br>ADAPTER | MAXIMUM # OF<br>DAISY-CHAINED<br>MODULES WHEN<br>POWERED VIA POE | POE CLASS                                                                                                    |
|-------------------|--------------------------------------------------------------------------------|------------------------------------------------------------------|----------------------------------------------------------------------------------------------------|
| 6865i             | 3                                                                              | 3                                                                | Class 2 (< 6.49W)                                                                                                    |
| 6867i             | 3                                                                              | 3                                                                | Class 2 (< 6.49W) without<br>modules. Dynamically<br>switches to Class 3<br>(< 12.95W) when modules<br>are attached. |
| 6869i             | 3                                                                              | 3                                                                | Class 3 (< 12.95W)                                                                                                   |

### M680I AND M685I EXPANSION MODULES DAISY-CHAINING SUPPORT

#### M680i and M685i Software Upgrades

The M680i and M685i do not require separate firmware packages. M680i/M685i software is embedded within the respective phone's firmware package.

When the M680i or M685i is connected and is powered up (for the M680i the LED corresponding to the second button will turn solid red indicating it is powered up; for the M685i the LCD screen will turn on) the module will check to see if an upgrade is required. If it does not have the latest software, the module will upgrade itself using the phone's embedded firmware.

For the M680i, this process will take approximately 10 seconds, in which case the LED corresponding to the second button will stay solid red for the duration. If the upgrade is successful, the LED will turn green. If the LED stays solid and red for longer than 10 seconds, the upgrade may have failed. In such scenarios, unplug and reattach the power source from the phone to attempt the upgrade again.

As software upgrades on the M680i are performed one at a time, each additional module connected increases the approximate upgrade time (e.g. three connected M680i expansion modules will take approximately 30 seconds to upgrade).

For the M685i, the upgrade process will take approximately 7 to 10 minutes, in which case an upgrading icon will be displayed on the module's LCD screen and an upgrading message will be displayed on the phone's LCD screen. If the upgrade is successful, the module's LCD screen will refresh with the softkey images. If the screen is not refreshed after ~15 minutes, the upgrade may have failed. In such scenarios, unplug and reattach the power source from the phone to attempt the upgrade again.

Unlike the M685i, software upgrades for the M685i are performed simultaneously and therefore do not increase the upgrade time (e.g. three connected M685i expansion modules will still take approximately 7 to 10 minutes to upgrade).

When using a combination of modules in tandem, the process of upgrading should take approximately 7 to 10 minutes as well.

### Reference

For more information about installing the 6800 Wall Mount Kit and setting up and using the K680i keyboard and M680i/M685i expansion modules, see the following respective documents:

- 6800 Wall Mount Kit Installation Guide
- K680i Detachable Magnetic Keyboard Installation Guide
- M680i Expansion Module Installation Guide
- M685i Expansion Module Installation Guide
- M680i Expansion Module Quick Start Guide
- M685i Expansion Module Quick Start Guide
- <Model-Specific> Installation Guide
- <Model-Specific> IP Phone User Guide

# MODEL 6863I IP PHONE

This section provides brief information about the Model 6863i IP Phone. It includes a list of features and describes the hard keys on the 6863i.

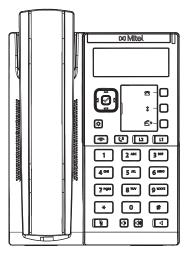

### 6863I PHONE FEATURES

- LCD screen
- Built-in-two-port, 10/100 Fast Ethernet switch lets you share a connection with your computer
- 3 programmable keys
- · Press-and-hold speeddial key configuration feature
- Supports up to 2 call lines with LEDs
- Wideband handset
- · Wideband, full-duplex speakerphone for handsfree calls
- AC power adapter (sold separately)
- Set paging\*

\*Availability of feature dependent on your phone system or service provider.

## 6863I KEY DESCRIPTION

| KEY         | DESCRIPTION                                                                                                    |
|-------------|----------------------------------------------------------------------------------------------------|
|             | <b>Navigation/Select Keys</b> - Pressing the UP and DOWN keys lets you view different status and text messages on the LCD display (if there is more than 1 line of status/text messages). These buttons also let you scroll through menu selections, such as the Options List.                                                                                                    |
|             | Pressing the LEFT and RIGHT keys lets you view the different line/call appearances. While in the Options List, these keys allow you to exit or enter the current option. When you are editing entries on the display, pressing the LEFT key erases the character on the left; pressing the RIGHT key sets the option. Alternatively, pressing the center Select key sets the option as well on specific screens. |
| ٥           | <b>Options Key</b> - Accesses services and options to customize your phone. Your System Administrator may have already customized some of your settings. Check with your System Administrator before changing the administrator-only options.                                                                                                    |
| <b>T</b>    | <b>Goodbye Key</b> - Ends an active call. The Goodbye key also exits an open list, such as the Options List, without saving changes.                                                                                                    |
| (')         | <b>Hold Key</b> - Places an active call on hold. To retrieve a held call, press the call appearance button beside the light that is flashing.                                                                                                    |
| L2 L1       | <b>Line/Call Appearance Keys</b> - Connects you to a line or call. The Mitel 6863i supports two line keys, each with LED indicator lights.                                                                                                    |
| <u>k</u>    | <b>Mute Key</b> - Mutes the microphone so that your caller cannot hear you (the light indicator flashes when the microphone is on mute).                                                                                                    |
| <b>(</b> )  | Volume Controls - Adjusts the volume for the handset, ringer, and handsfree speaker.                                                                                                    |
| <b>1</b> 1) | <b>Speaker Key</b> - Transfers the active call to the speaker, allowing handsfree use of the phone.                                                                                                    |
|             | <b>Programmable Keys</b> - When programmed, allows you to easily perform up to 3 specific functions (e.g. Services, Directory, Intercom, etc) and access enhanced services provided by third parties (e.g. XML applications). The programmable keys are pre-configured as (from top to bottom) Callers, Redial, and Transfer keys.                                                                               |

### MODEL 6865I IP PHONE

This section provides brief information about the Model 6865i IP Phone. It includes a list of features and describes the hard keys on the 6865i.

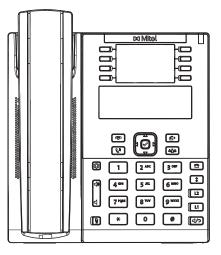

### 6865I PHONE FEATURES

- · LCD screen with backlight
- Built-in-two-port, 10/100/1000 Gigabit Ethernet switch lets you share a connection with your computer
- 8 programmable top keys
- · Press-and-hold speeddial key configuration feature
- Supports up to 24 call lines with LEDs
- Wideband handset
- · Wideband, full-duplex speakerphone for handsfree calls
- Headset mode support
- AC power adapter (sold separately)
- Enhanced busy lamp fields\*
- Set paging\*

\*Availability of feature dependent on your phone system or service provider.

| KEY                         | DESCRIPTION                                                                                                    |
|-----------------------------|----------------------------------------------------------------------------------------------------|
| T                           | <b>Goodbye Key</b> - Ends an active call. The Goodbye key also exits an open list, such as the Options List, without saving changes.                                                                                                    |
| (')                         | <b>Hold Key</b> - Places an active call on hold. To retrieve a held call, press the call appearance button beside the light that is flashing.                                                                                                    |
|                             | <b>Navigation/Select Keys</b> - Pressing the UP and DOWN keys lets you view different status and text messages on the LCD display (if there is more than 1 line of status/text messages). These buttons also let you scroll through menu selections, such as the Options List.                                                                                                    |
|                             | Pressing the LEFT and RIGHT keys lets you view the different line/call appearances. While in the Options List, these keys allow you to exit or enter the current option. When you are editing entries on the display, pressing the LEFT key erases the character on the left; pressing the RIGHT key sets the option. Alternatively, pressing the center Select key sets the option as well on specific screens. |
| 4                           | <b>Transfer Key</b> - Transfers the active call to another number.                                                                                                    |
| <b>ṁ⋔</b> ћ                 | <b>Conference Key</b> - Begins a conference call with the active call.                                                                                                    |
| ٥                           | <b>Options Key</b> - Accesses services and options to customize your phone. Your System Administrator may have already customized some of your settings. Check with your System Administrator before changing the administrator-only options.                                                                                                    |
| <b>◄</b> >))<br><b>◄</b> >) | <b>Volume Controls</b> - Adjusts the volume for the handset, ringer, and handsfree speaker.                                                                                                    |
| <u>ě</u>                    | <b>Mute Key</b> - Mutes the microphone so that your caller cannot hear you (the light indicator flashes when the microphone is on mute).                                                                                                    |
| 2                           | Callers List Key - Accesses a list of the last 200 calls received.                                                                                                    |
| <b>†</b>                    | <b>Redial Key</b> - Accesses a list of the last 100 previously dialed numbers. Pressing the Redial key twice redials the last dialed number.                                                                                                    |

### 6865I KEY DESCRIPTION

| KEY | DESCRIPTION                                                                                                    |
|-----|----------------------------------------------------------------------------------------------------|
| L2  | <b>Line/Call Appearance Keys</b> - Connects you to a line or call. The Mitel 6865i IP Phone supports two line keys, each with LED indicator lights.                                                                                         |
| L1  |                                                                                                    |
| ٩/٦ | <b>Speaker/Headset Key</b> - Transfers the active call to the speaker or headset, allowing handsfree use of the phone.                                                                                                    |
|     | <b>Programmable Keys</b> - When programmed, allows you to easily perform up to 8 specific functions (e.g. Services, Directory, Callers List, Intercom, etc) and access enhanced services provided by third parties (e.g. XML applications). |

### MODEL 68671 IP PHONE

This section provides brief information about the Model 6867i IP Phone. It includes a list of features and describes the hard keys on the 6867i.

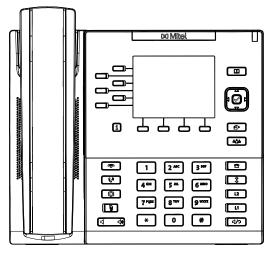

6867I PHONE FEATURES

- 3.5" QVGA color TFT LCD with backlight
- Built-in-two-port, 10/100/1000 Gigabit Ethernet switch lets you share a connection with your computer
- USB 2.0 port (100mA maximum)
- 6 programmable and 4 context-sensitive softkeys
- · Press-and-hold speeddial key configuration feature
- Supports up to 24 call lines with LEDs
- Wideband handset
- Wideband, full-duplex speakerphone for handsfree calls
- · Headset mode support
- AC power adapter (sold separately)
- Enhanced busy lamp fields\*
- Set paging\*

\*Availability of feature dependent on your phone system or service provider.

# 6867I KEY DESCRIPTION

4-

| KEY      | DESCRIPTION                                                                                                    |
|----------|----------------------------------------------------------------------------------------------------|
| •        | <b>Goodbye Key</b> - Ends an active call. The Goodbye key also exits an open list, such as the Options List, without saving changes.                                                                                                    |
| C'u      | <b>Hold Key</b> - Places an active call on hold. To retrieve a held call, press the call appearance button beside the light that is flashing.                                                                                                    |
| \$       | <b>Options Key</b> - Accesses services and options to customize your phone. Your System Administrator may have already customized some of your settings. Check with your System Administrator before changing the administrator-only options.                                                 |
| <u>)</u> | <b>Mute Key</b> - Mutes the microphone so that your caller cannot hear you (the light indicator flashes when the microphone is on mute).                                                                                                    |
|          | <b>Volume Controls</b> - Adjusts the volume for the handset, ringer, and handsfree speaker.                                                                                                    |
| 2        | Callers List Key - Accesses a list of the last 200 calls received.                                                                                                    |
| <b>*</b> | <b>Redial Key</b> - Accesses a list of the last 100 previously dialed numbers.<br>Pressing the Redial key twice redials the last dialed number.                                                                                                    |
| L2<br>L1 | <b>Line/Call Appearance Keys</b> - Connects you to a line or call. The Mitel 6867i IP Phone supports two line keys, each with LED indicator lights.                                                                                                    |
| \$\\}    | <b>Speaker/Headset Key</b> - Transfers the active call to the speaker or headset, allowing handsfree use of the phone.                                                                                                    |
| Ш.       | <b>Directory Key</b> - Accesses a directory of names and phone numbers.                                                                                                    |
|          | <b>Navigation/Select Keys</b> - Multi-directional navigation keys allow you to<br>navigate through the phone's user interface. Pressing the center Select key<br>selects/sets options and performs various actions (such as dialing out when in<br>the Directory, Callers, and Redial Lists). |

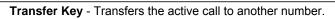

| KEY       |   | DESCRIPTION                                                                                                    |
|-----------|---|----------------------------------------------------------------------------------------------------|
| <b>₼₼</b> | ] | <b>Conference Key</b> - Begins a conference call with the active call.                                                                                                    |
| i         |   | <b>Presence Key</b> - Accesses the partial and full contact presence information screens, which provide more detailed information about the selected contact.                                                                                                    |
|           |   | <b>Left Softkeys</b> - 6 programmable keys that allow you to easily perform up to 20 specific functions and access enhanced services provided by third parties (e.g. XML applications).                                                                                                    |
|           |   | <b>Bottom Softkeys</b> - 4 programmable keys that support up to 18 functions.<br>These keys also act as state-based keys allowing you to easily perform<br>context-sensitive functions during specific states (i.e. when the phone is an<br>idle, connected, incoming, outgoing, or busy state). |

### MODEL 68691 IP PHONE

This section provides brief information about the Model 6869i IP Phone. It includes a list of features and describes the hard keys on the 6869i.

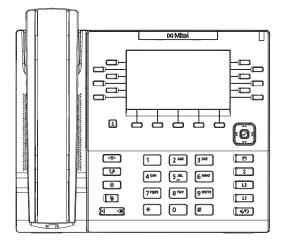

### 6869I PHONE FEATURES

- 4.3" QVGA color TFT LCD with backlight
- Built-in-two-port, 10/100/1000 Gigabit Ethernet switch lets you share a connection with your computer
- USB 2.0 port (100mA maximum)
- 12 programmable and 5 context-sensitive softkeys
- Press-and-hold speeddial key configuration feature
- Supports up to 24 call lines with LEDs
- Wideband handset
- Wideband, full-duplex speakerphone for handsfree calls
- Headset mode support
- AC power adapter (sold separately)
- Enhanced busy lamp fields\*
- Set paging\*

\*Availability of feature dependent on your phone system or service provider.

| KEY                     | DESCRIPTION                                                                                                    |
|-------------------------|----------------------------------------------------------------------------------------------------|
| <b>?</b>                | <b>Goodbye Key</b> - Ends an active call. The Goodbye key also exits an open list, such as the Options List, without saving changes.                                                                                                    |
| Cu                      | <b>Hold Key</b> - Places an active call on hold. To retrieve a held call, press the call appearance button beside the light that is flashing.                                                                                                    |
| \$                      | <b>Options Key</b> - Accesses services and options to customize your phone. Your System Administrator may have already customized some of your settings. Check with your System Administrator before changing the administrator-only options.                                                 |
| <u>N</u>                | <b>Mute Key</b> - Mutes the microphone so that your caller cannot hear you (the light indicator flashes when the microphone is on mute).                                                                                                    |
| <b>◄</b> » <b>◄</b> »)) | <b>Volume Controls</b> - Adjusts the volume for the handset, ringer, and handsfree speaker.                                                                                                    |
| 2                       | Callers List Key - Accesses a list of the last 200 calls received.                                                                                                    |
| <b>‡</b>                | <b>Redial Key</b> - Accesses a list of the last 100 previously dialed numbers.<br>Pressing the Redial key twice redials the last dialed number.                                                                                                    |
| L2<br>L1                | <b>Line/Call Appearance Keys</b> - Connects you to a line or call. The Mitel 6869i IP Phone supports two line keys, each with LED indicator lights.                                                                                                    |
| 4/9                     | <b>Speaker/Headset Key</b> - Transfers the active call to the speaker or headset, allowing handsfree use of the phone.                                                                                                    |
|                         | <b>Navigation/Select Keys</b> - Multi-directional navigation keys allow you to<br>navigate through the phone's user interface. Pressing the center Select key<br>selects/sets options and performs various actions (such as dialing out when<br>in the Directory, Callers, and Redial Lists). |
| i                       | <b>Presence Key</b> - Accesses the partial and full contact presence information screens, which provide more detailed information about the selected contact.                                                                                                    |

### 6869I KEY DESCRIPTION

| KEY | DESCRIPTION                                                                                                    |
|-----|----------------------------------------------------------------------------------------------------|
|     | <b>Top Softkeys</b> - 12 programmable keys that allow you to easily perform up to 44 specific functions and access enhanced services provided by third parties (e.g. XML applications).                                                                                                    |
|     | <b>Bottom Softkeys</b> - 5 programmable keys that support up to 24 functions.<br>These keys also act as state-based keys allowing you to easily perform<br>context-sensitive functions during specific states (i.e. when the phone is an<br>idle, connected, incoming, outgoing, or busy state). |

# FIRMWARE INSTALLATION INFORMATION

# DESCRIPTION

The firmware setup and installation for the IP phone can be done using any of the following:

- Phone User Interface via the keypad (Phone UI)
- Mitel Web-based user interface (Mitel Web UI)

When the IP phone is initialized for the first time, DHCP is enabled by default. Depending on the type of configuration server setup you may have, the IP phone may download a firmware version automatically, or you may need to download it manually.

# INSTALLATION CONSIDERATIONS

The following considerations must be made before connecting the IP phone to the network:

- If you are planning on using dynamic IP addresses, make sure a DHCP server is enabled and running on your network.
- If you are not planning on using dynamic IP addresses, see Chapter 4, the section, "Configuring Network Settings Manually" on page 4-20 for manually setting up an IP address.

To install the IP phone hardware and cabling, refer to the <Model-Specific> *SIP IP Phone Installation Guide*.

# INSTALLATION REQUIREMENTS

The following are general requirements for setting up and using your SIP IP phone:

- SIP-based IP PBX system or network installed and running with a SIP account created for the IP phone
- Access to a Trivial File Transfer Protocol (TFTP), File Transfer Protocol (FTP), Hypertext Transfer Protocol (HTTP) server, or Hyper Text Transfer Protocol over Secure Sockets Layer (SSL) (HTTPS)
- Ethernet/Fast Ethernet LAN (10/100 Mb) (Gigabit Ethernet LAN [1000 Mbps] recommended for Gigabit Ethernet compliant phones)
- Category 5/5e straight through cabling (Category 6 straight-through cabling recommended for Gigabit Ethernet compliant phones)

- Power source
  - For Ethernet networks that supply inline power to the phone (IEEE 802.3af) use an Ethernet cable to connect from the phone directly to the network for power (no 48VAC power adapter required if using Power-over-Ethernet [PoE])
  - For Ethernet networks that DO NOT supply power to the phone:
    - Use the respective power adapter to connect from the DC power port on the phone to a power source or
    - Use a PoE power injector or a PoE switch

# CONFIGURATION SERVER REQUIREMENT

A basic requirement for setting up the IP phone is to have a configuration server. The configuration server allows you to:

- Store the firmware images that you need to download to your IP phone
- Stores configuration files for the IP phone

#### REFERENCE

To set the protocol for your configuration server, see Chapter 4, "Configuring Network and Session Initiation Protocol (SIP) Features", the section, "Configuring the Configuration Server Protocol" on page 4-91.

To update the firmware on your phone, see Chapter 8, "Upgrading the Firmware".

# FIRMWARE AND CONFIGURATION FILES

# DESCRIPTION

By default on startup, the phone downloads its firmware and configuration files from the configuration server you have set; or you can manually download the firmware from the configuration server. The phone supports TFTP, FTP, HTTP and HTTPS configuration servers.

**Note:** Automatic download is dependent on your configuration server setup. For more information about manual and automatic download of firmware, see Chapter 8, "Upgrading the Firmware." For more information on changing the download protocol on your phone, see Chapter 4, the section, "Configuring the Configuration Server Protocol" on page 4-91.

The IP Phone firmware file (.st) include all the necessary files you need for your phone.

The firmware consists of the following file:

• **<phone model>.st** - This file contains information about the specific IP Phone model and contains the language packs to load to the phone.

The configuration files consist of three files called:

- *startup.cfg* This file contains configuration information about the IP Phone.
  - Note: In releases previous to 4.0.0 SP1, the "startup.cfg" file was named "aastra.cfg". Apart from the file names, the "startup.cfg" file acts as an identical replacement for the "aastra.cfg" file. Releases including and above 4.0.0 SP1 support both the "startup.cfg" and "aastra.cfg" files, but if the "startup.cfg" file is available, the phone will disregard the "aastra.cfg" file (if available). The "aastra.cfg" file will be used if the "startup.cfg" file is unavailable and will continue to be supported going forward to ensure backwards compatibility with existing customer deployments.
- <model>.cfg (for example, 6867i.cfg) This file contains model specific information, where "model" should be the same string that is used for the model name (e.g. 6863i.cfg, 6865i.cfg, 6867i.cfg, 6869i.cfg).
- <MAC>.cfg (for example, 00085D1610DE.cfg) This file contains configuration information about the IP Phone.

| IP PHONE<br>MODEL | ASSOCIATED<br>FIRMWARE | CONFIGURATION FILES                | LANGUAGE FILES                                |
|-------------------|------------------------|------------------------------------|-----------------------------------------------|
| 6863i             | 6863i.st               | startup.cfg                        | lang_ca.txt (Catalan)                         |
| 6865i             | 6865i.st               |                                    | lang_ca_va.txt (Valencian)                    |
| 6867i             | 6867i.st               | <model>.cfg</model>                | lang_cs.txt (Czech - UTF-8)                   |
| 6869i             | 6869i.st               | (for example,                      | lang_cs_op.txt (Czech - ASCII)                |
| 00091             | 00091.51               | 6867i.cfg)                         | lang_cy.txt (Welsh)                           |
|                   |                        |                                    | lang_de.txt (German)                          |
|                   |                        | <mac>.cfg</mac>                    | lang_da.txt (Danish)                          |
|                   |                        | (for example,<br>00085D1610DE.cfg) | lang_el.txt (Greek - 6867i and<br>6869i only) |
|                   |                        |                                    | lang_es.txt (Spanish)                         |
|                   |                        |                                    | lang_es_mx.txt (Mexican Spanish)              |
|                   |                        |                                    | lang_eu.txt (Euskera)                         |
|                   |                        |                                    | lang_fi.txt (Finnish)                         |
|                   |                        |                                    | lang_fr.txt (French)                          |
|                   |                        |                                    | lang_fr_ca.txt (Canadian French)              |
|                   |                        |                                    | lang_gl.txt (Galego)                          |
|                   |                        |                                    | lang_hu.txt (Hungarian)                       |
|                   |                        |                                    | lang_it.txt (Italian)                         |
|                   |                        |                                    | lang_nl.txt (Dutch)                           |
|                   |                        |                                    | lang_nl_nl.txt (Dutch - Netherlands)          |
|                   |                        |                                    | lang_no.txt (Norwegian)                       |
|                   |                        |                                    | lang_pl.txt (Polish - ASCII)                  |
|                   |                        |                                    | lang_pl_pl.txt (Polish - UTF-8)               |
|                   |                        |                                    | lang_pt.txt (Portuguese)                      |
|                   |                        |                                    | lang_pt_br.txt (Brazilian Portuguese)         |
|                   |                        |                                    | lang_ro.txt (Romanian)                        |
|                   |                        |                                    | lang_ru.txt (Russian)                         |
|                   |                        |                                    | lang_sk.txt (Slovak - UTF-8)                  |
|                   |                        |                                    | lang_sk_op.txt (Slovak - ASCII)               |
|                   |                        |                                    | lang_sv.txt(Swedish)                          |
|                   |                        |                                    | lang_tr.txt (Turkish)                         |

The following table provides the files that the phone requests from the configuration server during boot up of the phone:

## REFERENCE

For more information about loading language files and using the various languages on the IP phone, see Chapter 5, the section, "Language" on page 5-44.

# CONFIGURATION FILE PRECEDENCE

Mitel IP phones can accept three sources of configuration data:

- The server configuration most recently downloaded/cached from the configuration server files, *startup.cfg/<model>.cfg/<mac>.cfg* (or the *startup.tuz/<model>.tuz/<mac>.tuz* encrypted equivalents)
- Local configuration changes stored on the phone that were entered using either the IP phone UI or the Mitel Web UI

If the same parameter appears more than once in the above configuration files, the last parameter/value read will be used (i.e. the following precedence rules will apply):

- Settings in the <model>.cfg file can overwrite startup.cfg settings
- Settings in the <mac>.cfg file can overwrite <model>.cfg settings

In the event of conflicting values set by the different methods, values are applied in the following sequence:

- 1. Default values hard-coded in the phone software
- 2. Values downloaded from the configuration server
- 3. Values stored locally on the phone

The last values to be applied to the phone configuration are the values that take effect.

For example, if a parameter's value is set in the local configuration (via Mitel Web UI or IP phone UI) and the same value was also set differently in one of the *startup.cfg/<model>.cfg/<mac>.cfg* files on the configuration server, the local configuration value is the value that takes effect because that is the last value applied to the configuration.

# INSTALLING THE FIRMWARE/CONFIGURATION FILES

The following procedure describes how to install the firmware and configuration files.

- 1. If DHCP is disabled, manually enter the configuration server's IP address. For details on manually setting DHCP, see Chapter 4, the section "DHCP" on page 4-4.
- Copy the firmware file *<phone model>.st* to the root directory of the configuration server. The IP phone accepts the new firmware file only if it is different from the firmware currently loaded on the IP phone.

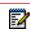

**Note:** The *<phone model>* attribute is the IP phone model (i.e. 6863i.st, 6865i.st, 6867i.st, 6869i.st).

**3.** Copy the Mitel configuration files (*startup.cfg*, *<model>.cfg*, and *<mac>.cfg*) to the root directory of the configuration server.

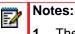

- 1. The *<mac>* attribute represents the actual MAC address of your phone (i.e. 00085D030996.cfg).
- 2. The <model> represents a specific model of phone. (i.e. 6869i.cfg).
- **3.** Restart the IP phone as described in Chapter 3, "Restarting Your Phone" on page 3-11.

## MULTIPLE CONFIGURATION SERVER SUPPORT

An Administrator has the option of specifying whether the phones get their firmware file, CSV directory files, language packs, TLS certificate files, 802.1x certificate files, and HTTPS files from the original configuration server or from another server in the network. This feature allows you to specify the URL of other servers from which the phone can get this information.

#### FIRMWARE FILES AND MULTIPLE CONFIGURATION SERVERS

The firmware file for the phones can be downloaded from the original configuration server or from another server specified by a URL. You can specify a valid full or partial URL (server IP address) from which the phones get the firmware using a new parameter called, "**firmware server**" in the configuration files. If a *full URL* is specified for this parameter, the phones in the network get the *security.tuz*, *startup.cfg*, *<model>.cfg*, and *<mac>.cfg* files from the original configuration server, and the firmware files from the server specified in the URL.

When the "**firmware server**" parameter specifies a *partial URL* path, the configuration server that is linked to the partial path is used to load the firmware. For example,

firmware server: /path

When there is *no* "**firmware server**" parameter (or if it is empty), the original configuration server is used to load the firmware.

**Note:** The default method for the download of all files and firmware to the phones is from the original configuration server. The Administrator must **specify a correct full or partial server URL** for the phones to get their firmware information from that server. If the URL is incorrect, no firmware download occurs to the phones from the specified server.

#### Examples

To download all configuration and firmware files from the original configuration server:

firmware server:

Leaving this parameter blank downloads all configuration and firmware files from the original configuration server.

To download all firmware files from another specified server:

firmware server: tftp://10.30.102.158/test1

The above example uses TFTP to download all firmware files that exist in the "test1" directory on the specified server, to the phone.

**Note:** Specifying the download of a "**.st**" file is not supported. For example, the following filename should NEVER be entered as a value string for the "**firmware server**" parameter:

firmware server: tftp://10.30.102.158/test1/67i.st

To download a partial from another specified server:

firmware server: /path

The above example uses the configuration server that is linked to the partial path to load the firmware.

SPECIFYING A SERVER TO DOWNLOAD FIRMWARE FILES

You can use the following parameter to specify a server other than the original configuration server from which the phones get their firmware:

• firmware server

**CONFIGURATION FILES** 

For the specific parameter(s) you can set in the configuration files, see Appendix A, the section, "Multiple Configuration Server Settings" on page A-28.

CSV DIRECTORY FILES, LANGUAGE PACKS, TLS CERTIFICATES, 802.1X CERTIFICATES, HTTPS FILES AND MULTIPLE CONFIGURATION SERVERS

The CSV directory files, language packs, TLS certificate files, 802.1x certificate files, and HTTPS files can also be downloaded to the phone from a server other than the configuration server. For each of these types of files, you can specify a URL (server IP address) from which the phone gets these files. You can use existing parameters on the phone to specify the URL. For applicable parameters, see "Specifying a Server Using Existing Parameters on the IP Phones" on page 1-26.

| FILES ALWAYS DOWNLOADED FROM<br>ORIGINAL CONFIGURATION SERVER<br>ARE, BY ORDER: | ALL FILES THAT CAN BE DOWNLOADED FROM<br>ORIGINAL CONFIGURATION SERVER<br>OR ANOTHER SPECIFIED SERVER ARE, BY ORDER: |
|---------------------------------------------------------------------------------|----------------------------------------------------------------------------------------------------|
| security.tuz                                                                    | CSV Directory Files                                                                                                  |
| startup.cfg/startup.tuz                                                         | directory 1                                                                                                    |
| <model>.cfg/<model>.tuz</model></model>                                         | directory 2                                                                                                    |
| <mac>.cfg/<mac>.tuz</mac></mac>                                                 |                                                                                                    |
|                                                                                 | Language Pack Files                                                                                                  |
|                                                                                 | language 1                                                                                                    |
|                                                                                 | language 2                                                                                                    |
|                                                                                 | language 3                                                                                                    |
|                                                                                 | language 4                                                                                                    |
|                                                                                 | Transport Layer Security (TLS) Certificate Files                                                                     |
|                                                                                 | <ul> <li>sips root and intermediate certificates</li> </ul>                                                          |
|                                                                                 | sips local certificate                                                                                               |
|                                                                                 | sips private key                                                                                                    |
|                                                                                 | sips trusted certificates                                                                                            |
|                                                                                 | 802.1x Security Authentication Certificate Files                                                                     |
|                                                                                 | <ul> <li>802.1x root and intermediate certificates:</li> </ul>                                                       |
|                                                                                 | 802.1x local certificate:                                                                                            |
|                                                                                 | 802.1x trusted certificates                                                                                          |
|                                                                                 |                                                                                                    |

The following table specifies the files that the original configuration server downloads, and the files that another server can download to the phone.

HTTPS Files

https user certificates

#### Specifying a Server Using Existing Parameters on the IP Phones

The following table provides the parameters on the phone that you can use to download CSV directory files, language packs, TLS certificates, 802.1x certificates, and HTTPS files from the original configuration server OR from another server in the network.

| TYPE OF FILE        | PARAMETERS THAT SUPPORT THE MULTIPLE<br>CONFIGURATION SERVER FEATURE ARE: |
|---------------------|---------------------------------------------------------------------------|
| CSV Directory Files | directory 1:                                                              |
|                     | directory 2:                                                              |
| Language Pack Files | language 1:                                                               |
|                     | language 2:                                                               |
|                     | language 3:                                                               |
|                     | language 4:                                                               |
|                     | Valid files names you can specify for languages are:                      |
|                     | lang_ca.txt (Catalan)                                                     |
|                     | lang_ca_va.txt (Valencian)                                                |
|                     | lang_cs.txt (Czech - UTF-8)                                               |
|                     | lang_cs_op.txt (Czech - ASCII)                                            |
|                     | lang_cy.txt (Welsh)                                                       |
|                     | lang_de.txt (German)                                                      |
|                     | lang_da.txt (Danish)                                                      |
|                     | lang_el.txt (Greek - 6867i and 6869i only)                                |
|                     | lang_es.txt (Spanish)                                                     |
|                     | lang_es_mx.txt (Mexican Spanish)                                          |
|                     | lang_eu (Euskera)                                                         |
|                     | lang_fi.txt (Finnish)                                                     |
|                     | lang_fr.txt (French)                                                      |
|                     | lang_fr_ca.txt (Canadian French)                                          |
|                     | lang_gl.txt (Galego)                                                      |
|                     | lang_hu.txt (Hungarian)                                                   |
|                     | lang_it.txt (Italian)                                                     |
|                     | lang_nl.txt (Dutch)                                                       |
|                     | lang_nl_nl.txt (Dutch - Netherlands)                                      |
|                     | lang_no.txt (Norwegian)                                                   |
|                     | lang_pl.txt (Polish - ASCII)                                              |
|                     | lang_pl_pl.txt (Polish - UTF-8)                                           |
|                     | lang_pt.txt (Portuguese)                                                  |
|                     | lang_pt_br.txt (Brazilian Portuguese)                                     |
|                     | lang_ro.txt (Romanian)                                                    |
|                     | lang_ru.txt (Russian)                                                     |
|                     | lang_sk.txt (Slovak - UTF-8)                                              |
|                     | lang_sk_op.txt (Slovak - ASCII)                                           |
|                     | lang_sv.txt(Swedish)                                                      |
|                     | lang_tr.txt (Turkish)                                                     |
|                     |                                                                           |

| TYPE OF FILE                                     | PARAMETERS THAT SUPPORT THE MULTIPLE<br>CONFIGURATION SERVER FEATURE ARE: |
|--------------------------------------------------|---------------------------------------------------------------------------|
| Transport Layer Security (TLS) Certificate Files | sips root and intermediate certificates:<br>sips local certificate:       |
|                                                  | sips private key:                                                         |
|                                                  | sips trusted certificates:                                                |
| 802.1x Security Authentication Certificate       | 802.1x root and intermediate certificates:                                |
| Files                                            | 802.1x local certificate:                                                 |
|                                                  | 802.1x trusted certificates:                                              |
| HTTPS Files                                      | https user certificates                                                   |

Reference

For more information on each of these parameters, refer to Appendix A, "About this Appendix."

Examples

**CSV** Directory Files

The following example downloads no directory:

directory 1:

The following example downloads a company directory from the original configuration server:

directory 1: companylist.csv

The following example downloads a company directory file from the specified server in the "path" directory:

directory 1: tftp://10.30.102.158/path/companylist.csv

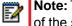

Note: To download a specific file, the string value MUST HAVE A FILENAME at the end of the string. For example:

directory 1: tftp://10.30.102.158/path/companylist.csv where "path" is the directory and "companylist.csv" is the filename. If you do not specify a filename, the download fails.

Language Pack Files

The following example downloads no language pack file:

language 1:

The following example downloads the German language pack to the phones from the original configuration server:

```
language 1: lang_de.txt
```

The following example uses FTP to download the firmware file "lang\_de.txt" (German language pack) from the "path" directory on server 1.2.3.4 using port 50:

language 1:ftp://admin:admin!@1.2.3.4:50/path/lang\_de.txt

Transport Layer Security (TLS) Certificate Files

The following example downloads no local certificate file:

```
sips local certificate:
```

The following example downloads the local certificate file from the original configuration server.

sips local certificate: phonesLocalCert.pem

The following example uses FTP to download the firmware file "phonesLocalCert.pem" (local certificate file) from the "path" directory on server 1.2.3.4 using port 50.

```
sips local certificate:ftp://admin:admin!@1.2.3.4:50/path/
phonesLocalCert.pem
```

802.1x Security Authentication Certificate Files

The following example downloads no 802.1x local certificate file:

802.1x local certificate:

The following example downloads the 802.1x local certificate for the phone from the original configuration server.

802.1x local certificate: 8021xlocalCert.pem

The following example uses FTP to download the firmware file "8021xlocalCert.pem" (802.1x local certificate file) from the "path" directory on server 1.2.3.4 using port 50.

```
802.1x local certificate:ftp://admin:admin!@1.2.3.4:50/path/
8021xlocalCert.pem
```

**HTTPS User Certificate Files** 

The following example downloads no HTTPS user certificate files:

https user certificates:

The following example downloads the HTTPS user certificates for the phone from the original configuration server.

https user certificates: trustedCerts.pem

The following example uses FTP to download the firmware file "user.crt.pem" (https user certificate file) from the "test1" directory on server 12.43.33.234 using port 50.

https user certificates: ftp://test:password@12.43.33.234:50/test1/user.crt.pem

# Chapter 2

**CONFIGURATION INTERFACE METHODS** 

# ABOUT THIS CHAPTER

This chapter describes the methods you, as an Administrator, can use to configure the IP phones.

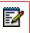

**Note:** Features, characteristics, requirements, and configuration that are specific to a particular phone model are indicated where required in this guide.

# TOPICS

This chapter covers the following topics:

| ТОРІС                                    | PAGE      |
|------------------------------------------|-----------|
| Configuration Methods                    | page 2-3  |
| IP Phone UI                              | page 2-3  |
| Mitel Web UI                             | page 2-5  |
| Configuration Files (Administrator Only) | page 2-15 |

# **CONFIGURATION METHODS**

# DESCRIPTION

You can use the following to setup and configure the IP phone:

- IP phone UI
- Mitel Web UI
- Configuration files

**Note:** Not all parameters are available from all three methods. For more information about configuring the phone, see Chapter 4, Chapter 5, and Chapter 6.

The following paragraphs describe each method of configuring the IP Phone.

# **IP PHONE UI**

The IP Phone User Interface (UI) provides an easy way to access features and functions for using and configuring the IP phone. Access to specific features and functions are restricted to the Administrator. A User can configure a subset of these features and functions. Users of the IP phones should see their <Model-Specific> *IP Phone User Guide* for available features and functions.

#### REFERENCE

Refer to Chapter 1, "IP Phone Models" on page 1-3 for keys specific to your phone model.

For more information about using the hard keys on each phone, see Chapter 1, "IP Phone Models" on page 1-3.

For more information about the softkeys/programmable keys, see Chapter 5, "Softkeys/Programmable Keys/Expansion Module Keys" on page 5-130.

#### **OPTIONS KEY**

The Options key allows you to access the "Options List" on the IP phone. Accessible options in this list are for both User and Administrator use. The Administrator must enter a password for administrator options.

| - 1 |  |
|-----|--|
|     |  |
|     |  |

**Note:** An Administrator can apply a simplified options menu to the IP phones. An Administrator can also enable and disable the use of an Administrator password protection in the IP phone UI. These features are configurable using the configuration files only. For more information about these features, see Chapter 3, the section, "Simplified IP Phone UI Options Menu" on page page 3-4, and Chapter 5, the section, "Administrator Passwords" on page 5-8.

This document describes the administrator options only. For a description of the user options in the "Options List", see your <Model-Specific> *IP Phone User Guide*.

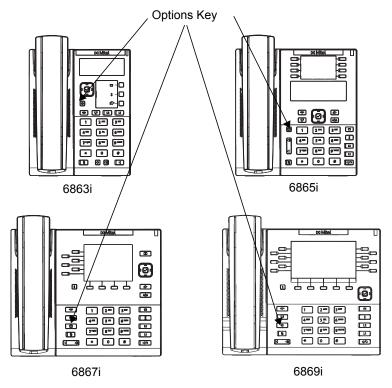

The following illustrations indicate the location of the Options Key on each phone model.

#### USING THE OPTIONS KEY ON THE 6863I/6865I

- 1. Press the **Options** key on the phone to enter the Options List.
- 2. Use the ▲ and ▼ to scroll through the list of options.
- **3.** To select an option, press the **Enter** softkey, the *button* (if applicable), or select the number on the keypad that corresponds to the option in the Option List.
- 4. Use the Set softkey after making a change to an option, to save the change.
- 5. Press the Done softkey at any time to save the changes and exit the current option.
- 6. Press the **Cancel** softkey, press ◀, press at any time to exit without saving changes.

#### USING THE OPTIONS KEY ON THE 6867I/6869I

- **1.** Press the **b** key on the phone to enter the Options List.
- **2.** Use the  $\blacktriangleleft$  and  $\blacktriangleright$  to scroll through the list of options.
- **3.** To select an option, press the  $\checkmark$  button or **Select** softkey.
- **4.** Change your desired settings and use the *⊗* button or **Save** softkey to apply and save your changes.
- 5. Press the 🗢 key or the 🕋 key at any time to return to the idle screen.

# MITEL WEB UI

An administrator can setup and configure the IP phone using the **Mitel Web UI**. The **Mitel Web UI** supports Internet Explorer and Gecko engine-based browsers like Firefox, Mozilla or Netscape.

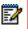

**Note:** An Administrator can enable or disable the Mitel Web UI for a single phone or all phones in a network. For more information about enabling/disabling the Mitel Web UI, see "Enabling/Disabling the Mitel Web UI" on page 14.

#### HTTP/HTTPS SUPPORT

The Mitel Web UI supports both Hypertext Transfer Protocol (HTTP) and Hypertext Transfer Protocol over Secure Socket Layer (HTTPS) client and server protocols.

HTTP is the set of rules for transferring files (text, graphic images, sound, video, and other multimedia files) over the Internet. When you open your Web browser, you are indirectly making use of HTTP. HTTP is an application protocol that runs on top of the TCP/IP suite of protocols (the foundation protocols for the Internet).

HTTPS is a Web protocol that encrypts and decrypts user page requests as well as the pages that are returned by the Web server. HTTPS uses Secure Socket Layer (SSL) or Transport Layer Security (TLS) as a sublayer under its regular HTTP application layering. SSL is a commonly-used protocol for managing the security of a message transmission on the Internet. It uses a 40-bit key size for the RC4 stream encryption algorithm, which is considered an adequate degree of encryption for commercial exchange. TLS is a protocol that ensures privacy between communicating applications and their users on the Internet. When a server and client communicate, TLS ensures that no third party may eavesdrop or tamper with any message. TLS is the successor to SSL.

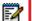

**Note:** HTTPS uses port 443 instead of HTTP port 80 in its interactions with the TCP/IP lower layer. Both the HTTP and HTTPS port numbers are configurable using the configuration files, the IP Phone UI, the Mitel Web UI and DHCP Option 66. For more information about configuring these ports, see Chapter 4, the section, "Configuring the Configuration Server Protocol" on page 4-91.

HTTP/HTTPS CLIENT AND SERVER SUPPORT

The Mitel IP phones allow for HTTP request processing and associated data transfers to perform over a secure connection (HTTPS). The IP phones support the following:

- Transfer of firmware images, configuration files, script files, and web page content over a secure connection.
- Web browser phone configuration over a secure connection
- TLS 1.0, 1.1, and 1.2 and SSL 3.0 methods for both client and server

| CIPHER      | CIPHER SUITES                                                                                                    |
|-------------|----------------------------------------------------------------------------------------------------|
| AES128      | AES128-SHA                                                                                                    |
| AES256      | AES256-SHA                                                                                                    |
| CAMELLIA128 | CAMELLIA128-SHA                                                                                                    |
| CAMELLIA256 | CAMELLIA256-SHA                                                                                                    |
| DES         | DES-CBC-SHA, DES-CBC3-SHA                                                                                                    |
| DHE         | DHE-DSS-AES128-SHA, DHE-DSS-AES256-SHA,<br>DHE-DSS-CAMELLIA128-SHA, DHE-DSS-CAMELLIA256-SHA,<br>DHE-DSS-SEED-SHA, DHE-RSA-AES128-SHA,<br>DHE-RSA-AES256-SHA, DHE-RSA-CAMELLIA128-SHA,<br>DHE-RSA-CAMELLIA256-SHA, DHE-RSA-SEED-SHA |
| EDH         | EDH-DSS-DES-CBC3-SHA, EDH-DSS-DES-CBC-SHA,<br>EDH-RSA-DES-CBC3-SHA, EDH-RSA-DES-CBC-SHA                                                                                                    |
| RC4         | RC4-MD5, RC4-SHA                                                                                                    |
| SEED        | SEED-SHA                                                                                                    |

The following TLS 1.0 and SSL 3.0 ciphers and cipher suites are supported by the phone:

#### HTTPS Client

When an HTTPS client opens and closes its TCP socket, the SSL software respectively handshakes upon opening and disconnects upon closing from the HTTPS server. The main HTTPS client functions are:

- · Downloading of configuration files and firmware images
- Downloading of script files based on an "HTTPS://" URL supplied by a softkey definition

#### HTTPS Server

The HTTPS server provides HTTP functionality over secure connections. It coexists with the HTTP server but has its own set of tasks. The main HTTPS server functions are:

- Delivery of web page content to a browser client over a secure connection
- Execution of HTTP GET and POST requests received over a secure connection

#### NON-BLOCKING HTTP CONNECTIONS

The IP Phones support a non-blocking HTTP connection feature. This feature allows the user to continue using the phone when there is a delay during an HTTP connection while the phone is waiting for the HTTP server to respond. This feature also allows a user to abort the connection and perform other operations on the phone (which will abort the HTTP connection automatically). A user can also abort the HTTP loading by pressing the GOODBYE key while the phone is displaying "Loading Page......".

**Note:** This feature impacts only the HTTP calls triggered by a phone key (softkey or programmable key); the HTTP calls performed by action URIs are still blocking.

Authentication Support for HTTP/HTTPS Download Methods for BroadSoft Client Management System (CMS)

The IP Phones have authentication support as referenced in RFC 2617 when using HTTP or HTTPS as download protocols. If a 5i Series phone is challenged by an HTTP or HTTPS server when the server attempts to download the *startup.cfg* file, the phone automatically sends "**aastra**" as the default Username and Password back to the server. For more information about this feature, see Chapter 5, the section, "Authentication Support for HTTP/HTTPS Download Methods, used with BroadSoft Client Management System (CMS)" on page 5-300.

USING HTTPS VIA THE MITEL WEB UI

HTTPS is enabled by default on the IP phones. When you open a browser window and enter an IP address or host name for a phone using HTTP, a server redirection occurs which automatically converts an HTTP connection to an HTTPS connection. After the redirection, a "Security Alert" certificate window displays alerting the user that information exchanged with the phone cannot be viewed or changed by others. Accepting the certificate then forwards you to the phone's Web UI.

# Notes:

- 1. The private key and certificate generate outside the phone and embed in the phone firmware for use by the HTTPS server during the SSL handshake.
- **2.** Using the configuration files, the IP phone UI, or the Mitel Web UI, you can configure the following regarding HTTPS:
  - Specify HTTPS security client method to use (TLS 1.0, 1.1, and 1.2 and SSL 3.0)
  - Enable or disable HTTP to HTTPS server redirect function
  - HTTPS server blocking of XML HTTP POSTS to the phone

#### REFERENCE

For more information on configuring the HTTPS protocol, see Chapter 4, the sections:

- "Configuring the Configuration Server Protocol" on page 4-91
- "HTTPS Client/Server Configuration" on page 4-29

## ACCESSING THE MITEL WEB UI

Use the following procedure to access the Mitel Web UI.

1. Open your web browser and enter the phone's IP address or host name into the address field.

The following is an example of the Login screen that displays.

|                            | 🖉 Bu                    | sines                       | s Com                       | municatio                                                       | ns   M    | itel - Wi  |       |
|----------------------------|-------------------------|-----------------------------|-----------------------------|-----------------------------------------------------------------|-----------|------------|-------|
| IP address or<br>host name | 0                       | 9.                          |                             | http://192.1                                                    | 168.0.50  | 1          |       |
|                            | File                    | Edit                        | View                        | Favorites                                                       | Tools     | Help       |       |
|                            | Conn                    | ect to                      | 192.16                      | 68.0.50                                                         |           |            | ?×    |
|                            |                         |                             |                             |                                                                 |           |            |       |
|                            | and p<br>Warni<br>passw | asswor<br>ng: Thi<br>ord be | d.<br>s server<br>sent in a | .50 at Mitel 68<br>is requesting<br>an insecure ma<br>nection). | that you  | r username | e and |
|                            | User r                  |                             |                             | 2                                                               |           |            | ~     |
|                            | Passw                   | /ord:                       |                             | Remembe                                                         | er my pas | sword      |       |
|                            |                         |                             |                             |                                                                 | ОК        | Car        | ncel  |

2. Enter your username and password and click OK.

Note: For an administrator, the default username is "admin" and the password is "22222". For a user, the default username is "user" and the password field is left blank. The IP phones accept numeric passwords only.

The Status window displays for the IP phone you are accessing. The following illustration is an example of a Status screen for the 6867i IP phone.

| 3 Mitel                                           |                                |            |                        |  |
|---------------------------------------------------|--------------------------------|------------|------------------------|--|
|                                                   |                                |            |                        |  |
|                                                   |                                |            |                        |  |
| System Information                                | n                              |            |                        |  |
| Torritorion                                       |                                |            |                        |  |
| se Status<br>Network Status                       |                                |            |                        |  |
| Password Attribute                                | LAN Port                       | PC Port    |                        |  |
| Link State                                        | Up                             | Down       |                        |  |
| eys and XML Negotiation                           | Auto                           | Auto       |                        |  |
| ad Speed Dial Speed                               | 100Mbps                        | 10Mbps     |                        |  |
| ctory Duplex                                      | Full                           | Half       |                        |  |
| et                                                |                                |            |                        |  |
| ings Hardware Information                         |                                |            |                        |  |
| ences Attribute                                   | Value                          | í          |                        |  |
| unt Configuration MAC Address:                    | 00:08:5D:41:B2:01              |            |                        |  |
| Platform                                          | 6869i Revision 0               | -          |                        |  |
| Setungs                                           |                                | 5          |                        |  |
| Firmware Information                              |                                |            |                        |  |
| 1 Attribute                                       | Value                          | (          |                        |  |
| Et anno 1999 anno 1999                            | 4.0.0.72                       |            |                        |  |
| e 2 Firmware version<br>e 3 Firmware Release Code | SIP                            | -          |                        |  |
| e 4 Boot Version                                  | Boot2 1.0.0.6 May 2 2014 06:09 | -          |                        |  |
| ne 5 Firmware Version                             | Unknown                        |            |                        |  |
| Firmware Release Code                             |                                |            |                        |  |
| a 7 Date/Time                                     | Sep 3 2014 04:38:03            | -          |                        |  |
| 8                                                 |                                | -          |                        |  |
| e 9 SIP Status                                    |                                |            |                        |  |
| e 10 Line                                         | SIP Account                    | Status     | Backup Registrar Used? |  |
| 11                                                | 650@proxy.com:5060             | Registered | Yes                    |  |
| 12                                                | 651@proxy.com:5060             | Registered | Yes                    |  |
| 10                                                | 653@proxy.com:5060             | Registered | Yes                    |  |
|                                                   | 654@proxy.com:5060             | 401        | No                     |  |
| 15 4<br>16                                        | 004@proxy.com.oood             |            |                        |  |
| 17                                                |                                |            |                        |  |
| a 18                                              |                                |            |                        |  |
| 19                                                |                                |            |                        |  |
| e 20                                              |                                |            |                        |  |
| e 21                                              |                                |            |                        |  |
| e 22                                              |                                |            |                        |  |
| e 23                                              |                                |            |                        |  |
| 24                                                |                                |            |                        |  |
| lion URI                                          |                                |            |                        |  |
| onfiguration Server                               |                                |            |                        |  |
| irmware Update                                    |                                |            |                        |  |
| S Support                                         |                                |            |                        |  |
| 02.1x Support<br>roubleshooting                   |                                |            |                        |  |
| oture                                             |                                |            |                        |  |
|                                                   |                                |            |                        |  |

You can logout of the Mitel Web UI at any time by clicking Log Off.

Depending on the model phone you are accessing, the following categories display in the side menu of the Mitel Web UI: **Status, Operation, Basic Settings, Advanced Settings**.

**Note:** Programmable Keys apply to the 6863i and 6865i. Softkeys apply to the 6867i, and 6869i. Expansion Modules apply to the 6865i, 6867i, and 6869i only.

#### Status

2

The **Status** section displays the network status and the MAC address of the IP phone. It also displays hardware and firmware information about the IP phone. The status window also displays the SIP Account information for each account on the phone. The information in the Status window is read-only.

# Operation

The **Operation** section provides the following options:

| HEADING                  | DESCRIPTION                                                                                                    |  |  |  |
|--------------------------|----------------------------------------------------------------------------------------------------|--|--|--|
| User Password            | Allows you to change user password.                                                                                                    |  |  |  |
|                          | (Applicable to User and Administrator)                                                                                                    |  |  |  |
| Phone Lock               | Allows you to assign an emergency dial plan to the phone, lock the phone to prevent any changes to the phone and to prevent use of the phone, and reset the user password.                                                                                                    |  |  |  |
|                          | <b>Note:</b> You can also configure a softkey to use for locking/unlocking the phone.                                                                                                    |  |  |  |
|                          | (Applicable to User and Administrator)                                                                                                    |  |  |  |
| Softkeys and XML         | 6867i - 6 Top, multi-functional, static softkeys / 4 Bottom, state-based, multi-functional softkeys                                                                                                    |  |  |  |
|                          | 6869i - 12 Top, multi-functional, static softkeys / 5 Bottom, state-based, multi-functional softkeys                                                                                                    |  |  |  |
|                          | (Applicable to User and Administrator)                                                                                                    |  |  |  |
| Programmable Keys        | 6863i - 3 multi-functional, programmable keys                                                                                                    |  |  |  |
|                          | 6865i - 8 multi-functional, programmable keys                                                                                                    |  |  |  |
|                          | (Applicable to User and Administrator)                                                                                                    |  |  |  |
| Expansion Module <n></n> | The M680i has up to 16 configurable keys. The M685i has up to 84 configurable keys. You can have up to 3 expansion modules attached to a single phone allowing you to configure keys for Expansion Module 1, Expansion Module 2, and Expansion Module 3. See your <model-specific> <i>IP Phone User Guide</i> for applicable expansion modules for your model phone.</model-specific> |  |  |  |
|                          | <b>Note:</b> M680i and M685i Expansion Modules apply to the 6865i, 6867i, and 6869i only.                                                                                                    |  |  |  |
|                          | (Applicable to User and Administrator)                                                                                                    |  |  |  |
| Keypad Speed Dial        | Allows you to configure up to 9 speeddial keys. These fields map to the keypad digits 1 through 9 on the phone. You can also configure additional speeddials on the programmable keys, softkeys and expansion modules. See your <model-specific> <i>IP Phone User Guide</i> for more information about this feature.</model-specific>                                                 |  |  |  |
|                          | (Applicable to User and Administrator)                                                                                                    |  |  |  |
| Directory                | Allows you to copy the Callers List and Local Directory List from your IP phone to your PC.                                                                                                    |  |  |  |
|                          | (Applicable to User and Administrator)                                                                                                    |  |  |  |
| Reset                    | Allows you to restart the IP phone when required. (Applicable to User and Administrator).                                                                                                    |  |  |  |
|                          | This setting also allows you to set the IP phone back to its factory default settings or remove the local configuration. (Applicable Administrator only)                                                                                                    |  |  |  |

# Basic Settings

| HEADING               | DESCRIPTION                                                                                                    |  |  |  |  |
|-----------------------|----------------------------------------------------------------------------------------------------|--|--|--|--|
| Preferences           | Allows you to set the following General specifications on the IP phone.                                                                                                    |  |  |  |  |
|                       | Local Dial Plan (Admin Only)                                                                                                    |  |  |  |  |
|                       | Send Dial Plan Terminator (Admin Only)                                                                                                    |  |  |  |  |
|                       | Digit Timeout (Admin Only)                                                                                                    |  |  |  |  |
|                       | Park Call                                                                                                    |  |  |  |  |
|                       | Pick Up Parked Call                                                                                                    |  |  |  |  |
|                       | Display DTMF Digits                                                                                                    |  |  |  |  |
|                       | Play Call Waiting Tone                                                                                                    |  |  |  |  |
|                       | Stuttered Dial Tone                                                                                                    |  |  |  |  |
|                       | XML Beep Support                                                                                                    |  |  |  |  |
|                       | Status Scroll Delay (seconds)                                                                                                    |  |  |  |  |
|                       | Switch UI Focus to Ringing Line                                                                                                    |  |  |  |  |
|                       | Call Hold Reminder During Active Calls                                                                                                    |  |  |  |  |
|                       | Call Hold Reminder                                                                                                    |  |  |  |  |
|                       | Call Waiting Tone Period                                                                                                    |  |  |  |  |
|                       | Preferred Line                                                                                                    |  |  |  |  |
|                       | Preferred Line Timeout (seconds)                                                                                                    |  |  |  |  |
|                       | Goodbye Key Cancels Incoming Call                                                                                                    |  |  |  |  |
|                       | Message Waiting Indicator Line                                                                                                    |  |  |  |  |
|                       | DND Key Mode                                                                                                    |  |  |  |  |
|                       | Call Forward Key Mode                                                                                                    |  |  |  |  |
|                       | This section also allows you to set:                                                                                                    |  |  |  |  |
|                       | <ul> <li>Outgoing Intercom Settings (Admin Only; Administrator can enable<br/>these for a User if required)</li> </ul>                                                                                                    |  |  |  |  |
|                       | Incoming Intercom Settings                                                                                                    |  |  |  |  |
|                       | Group Paging RTP Settings                                                                                                    |  |  |  |  |
|                       | Key Mapping (Admin Only)                                                                                                    |  |  |  |  |
|                       | Ring Tones                                                                                                    |  |  |  |  |
|                       | Priority Alert Settings (Admin Only)                                                                                                    |  |  |  |  |
|                       | <ul> <li>Directed Call Pickup Settings (Admin Only)</li> </ul>                                                                                                    |  |  |  |  |
|                       | Auto Call Distribution Settings (Admin Only)                                                                                                    |  |  |  |  |
|                       | Time and Date Settings                                                                                                    |  |  |  |  |
|                       | <ul> <li>Language Settings (Only the Admin can specify the language pack<br/>names to load to the phone). Both the Admin and User can select the<br/>language type to display for the Web UI.</li> </ul>                                                                                        |  |  |  |  |
| Account Configuration | Allows you to configure DND (Do Not Disturb) and/or Call Forwarding b<br>specific account or by all accounts. Also allows you to enable/disable<br>specific states for each account, specify different phone numbers for ca<br>forwarding, and specify number of rings for a "No Answer" state. |  |  |  |  |
| Custom Ringtones      | Allows you to upload up to 8 custom WAV file ringtones on the phone th can be used as your incoming ringtone.                                                                                                    |  |  |  |  |

The **Basic Settings** section provides the following options:

## Advanced Settings (Applicable to Administrator Only)

#### The Advanced Settings section provides the following options:

| HEADING                           | DESCRIPTION                                                                                                    |  |
|-----------------------------------|----------------------------------------------------------------------------------------------------|--|
| Network                           | Allows you to set Basic Network Settings, Advanced Network Settings,<br>HTTPS Settings, Type of Service DSCP, and VLAN settings.                                                                                                    |  |
| Global SIP                        | Allows you to set global Basic SIP Authentication Settings, Basic SIP<br>Network Settings, Advanced SIP Settings, Real-time Transport Protocol<br>(RTP) settings, Codec Preference List Settings, and Autodial Settings that<br>apply to all lines on the IP phone.                                                                                                    |  |
| Line N<br>(where N = line number) | Allows you to set per-line Basic SIP Authentication Settings, Basic SIP<br>Network Settings, Advanced SIP Settings, Real-time Transport Protocol<br>(RTP) settings, and Autodial Settings that apply to specific lines on the IP<br>phone.                                                                                                    |  |
| Action URI                        | Allows an administrator to specify a uniform resource identifier (URI) that triggers a GET when certain events occur. An Administrator can also specify a URI to be called, enable polling for the URI, and specify the interval between polls.                                                                                                    |  |
|                                   | (Applicable to Administrator Only)                                                                                                    |  |
| Configuration Server              | Allows you to set the protocol to use on the configuration server (TFTP (default), FTP, HTTP, or HTTPS), configure automatic firmware and configuration file updates, enable/disable auto-resync, and assign an XML push server list.                                                                                                    |  |
|                                   | (Applicable to Administrator Only)                                                                                                    |  |
| Firmware Update                   | Allows you to manually perform a firmware update on the IP phone from<br>the configuration server using any of the IP Phones supported protocols.                                                                                                    |  |
|                                   | (Applicable to Administrator Only)                                                                                                    |  |
| TLS Support                       | Allows you to specify SIP Root and Intermediate Certificate files, local certificate files, private key filename, and/or trusted certificate filename to use when the phone uses the TLS transport protocol to setup a call. (Applicable to Administrator Only)                                                                                                    |  |
| 802.1x Support                    | Allows you to enable/disable the 802.1x Protocol (Extensible<br>Authentication Protocol (EAP)) to use on the IP phones for authentication<br>purposes. Applicable choices are EAP-MD5 or EAP-TLS.<br>(Applicable to Administrator Only)                                                                                                    |  |
| Troubleshooting                   | Allows you to perform troubleshooting tasks whereby the results can be<br>forwarded to Mitel Technical Support for analyzing and troubleshooting.<br>Also displays error messages if applicable.<br><b>Note:</b> You can also specify whether a user can upload system information<br>automatically or manually by configuring a parameter in the configuration<br>files. For more information on this feature, see <b>Chapter 9</b> , the<br>section"Configuration and Crash File Retrieval" on page 9-14.<br>(Applicable to Administrator Only) |  |

| HEADING | DESCRIPTION                                                                                                    |
|---------|----------------------------------------------------------------------------------------------------|
| Capture | Tcpdump network packet capture functionality is natively available on the phones. Administrators can start/stop packet capturing, configure capture ports, set how long the capture should last, and retrieve the capture file through the Capture page. |
|         | For more information on this feature, see <b>Chapter 9</b> , the section<br>"Tcpdump Network Packet Capture Support" on page 9-16.<br>(Applicable to Administrator Only)                                                                                 |

### ENABLING/DISABLING THE MITEL WEB UI

The Mitel Web UI is enabled by default on the IP phones. A System Administrator can disable the Mitel Web UI on a single phone or on all phones if required using the configuration files.

System Administrators can also disable Users ability to login to the Mitel Web UI. With the Mitel Web UI disabled, users will still be able to lock/unlock the phone with a PIN from the IP Phone. Administrators can disable the user Web UI using the configuration file. System Administrators have the option to either disable the Web UI for both the Administrator and User, enable for both the Administrator and User, or enable the Web UI only for the Administrator.Use the following procedure to enable and disable the Mitel Web UI.

To Disable the Mitel Web UI:

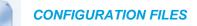

- 1. Using a text-based editing application, open the *<mac>.cfg* file if you want to disable the Web UI on a single phone. Open the *startup.cfg* file to disable the Web UI on all phones
- 2. Enter the following parameter:

web interface enabled: 0

**Note:** A value of zero (**0**) disables the Web UI on the phone for Administrators and Users. A value of (**1**) enables the Web UI for Administrators and Users. A value of (**2**) enables the Web UI for administrators only.

- 3. Save the changes and close the <model>.cfg, <mac>.cfg or the startup.cfg file.
- 4. Restart the phone to apply the changes. The Mitel Web UI is disabled for a single IP phone or for all phones.

#### WEB UI SECURITY FEATURES

#### WEB UI Lock

2

A security enhancement has been implemented whereby after multiple failed attempts to access the phone's Web UI, the Web UI access page will be locked for a specified period of time. The period of time is exponential (i.e. the period of time increase relative to the number of failed attempts). The table below details the period of time the Web UI is locked vs. the number of failed attempts made.

| <b># OF FAILED ATTEMPTS</b> | LOCKOUT TIME |
|-----------------------------|--------------|
| 1-5                         | N/A          |
| 6                           | 1 minute     |
| 7                           | 5 minutes    |
| 8                           | 15 minutes   |
| 9-10                        | 1 hour       |
| 11+                         | 12 hours     |

Blacklist for Web Interface Attacks

An additional security feature is available for the Web UI whereby when the phone detects an attack on its Web UI, it will automatically blacklist the IP of the attacker. By default, when the initial attack is detected by the phone, access will be denied for 10 minutes. After the blacklist period expires, if another attack is detected from the same IP, access will be denied for 20 minutes and every attack thereafter will trigger the blacklist again for incrementally larger durations (i.e. 30 minutes, 1 hour, and 10 hours).

Administrators have the option of defining the maximum blacklist duration using the "**web interface blacklist duration**" parameter. By configuring this parameter, administrators can set the maximum amount of time the IP of the offending attacker will remain on the blacklist.

Use the following procedures to configure the maximum Web UI blacklist duration.

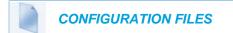

For specific parameters you can set in the configuration files, see Appendix A, the section, "Mitel Web UI Settings" on page A-19

# CONFIGURATION FILES (ADMINISTRATOR ONLY)

A system administrator can enter specific parameters in the configuration files to configure the IP phones. All parameters in configuration files can only be set by an administrator.

You can enter specific configuration parameters in either of the following configuration files:

- startup.cfg
- <model>.cfg
- <mac>.cfg

#### REFERENCES

For information about configuration file precedence, see "Configuration File Precedence," on page 22. For a description of each configuration file parameter, see Appendix , "About this Appendix."

#### USING THE CONFIGURATION FILES

When you use the configuration files to configure the IP phones, you must use a text-based editing application to open the configuration file (startup.cfg, <model>.cfg, or <mac>.cfg).

Use the following procedure to add, delete, or change parameters and their settings in the configuration files.

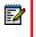

**Note:** Apply this procedure wherever this Administrator Guide refers to configuring parameters using the configuration files.

#### **CONFIGURATION FILES**

- 1. Using a text-based editing application, open the configuration file for the phone, for which you want to configure the CSV directory list (either startup.cfg, <model>.cfg, <mac>.cfg or all three).
- 2. Enter the required configuration parameters followed by the applicable value. For example,

```
directory 1: company_directory
directory 2: my_personal_directory
```

- 3. Save the changes and close the configuration file.
- 4. If the parameter requires the phone to be restarted in order for it to take affect, use the IP Phone UI or the Mitel Web UI to restart the phone.

#### LOCKING PARAMETERS IN THE CONFIGURATION FILE

The IP Phones allow you to lock individual configuration parameters to prevent an end user from changing the configuration on the phone. This feature allows service providers to prevent the end-user from changing the values of specific parameters that would affect the service they provide.

An Administrator can lock parameters on the phone by placing an **exclamation mark** (!) before the parameter in the configuration file. For example,

```
!admin password: 22222
!emergency dial plan: 911|999
```

You can lock parameters on the phone using the configuration files. Once the parameters are locked, they cannot be changed at all during the phones run-time. The parameters appear as read-only when accessing the Mitel Web UI and the IP Phone UI. In the Mitel Web UI, they appear grayed out. In the IP Phone UI the ability to change the parameters is removed. In addition, when parameters are locked, they cannot be changed via XML.

# Notes:

- 1. The "parameter locking" feature applies to Release 2.4 and up. Any phones that have a previous release loaded on the phone will not be able to use the locking functionality in the configuration file.
- Any parameter duplicated in the *<model>.cfg* from the *startup.cfg* is overwritten by the locking status and the value of the parameter found in the *<model>.cfg* file. Parameters in the *<mac>.cfg* file overwrite parameters in the *<model>.cfg* and *startup.cfg* files.

#### Limitations

- A User possessing the Administrator password can bypass the locking of configuration server details by defaulting the phone.
- Softkeys can be locked and unlocked via XML using the AastralPPhoneConfiguration object and softkeyN locked parameter (for more information about using the AastralP-

**PhoneConfiguration** object, contact Mitel Customer Support regarding the *Mitel XML Development Guide*). All other parameters cannot be locked or unlocked using XML.

Configuration files that include locked parameters are not backwards compatible.

OVERWRITING PARAMETERS WITH DEFAULTS IN THE CONFIGURATION FILES

An Administrator can specify a " ^ " (caret character) before a configuration parameter in the *startup.cfg, <model>.cfg,* and *<mac>.cfg* configuration files, which allows the parameter to be overwritten and reset back to a specified value. This can be convenient when changes are made by a user to specific parameters on the phone locally (via Mitel Web UI or IP Phone UI), and the Administrator wants to set the parameters back to the default values using the configuration files.

As an example, the following table describes how the parameter "**sip proxy ip**" is handled by the phone during phone boot up when either the "^" (default parameter) is used or the "!" (locked parameter) is used.

| IF                                                                                                    | THEN                                                                                                    |
|----------------------------------------------------------------------------------------------------|----------------------------------------------------------------------------------------------------|
| new < <i>mac&gt;.cfg</i> file is loaded to the phone with<br>" <b>^sip proxy ip</b> " and any other parameter(s) from<br>the file specifying a " <b>^</b> "                                     | the " <b>^sip proxy ip</b> " and any other " <b>^</b> " parameters are overwritten if previously changed by the user.                                                                                 |
| new < <i>model</i> >. <i>cfg</i> file is loaded to the phone with<br>" <b>^sip proxy ip</b> " and any other parameter(s) from<br>the file specifying a " <b>^</b> "                             | the " <b>^sip proxy ip</b> " and any other " <b>^</b> " parameters are overwritten if previously changed by the user.                                                                                 |
| new <i>startup.cfg</i> file is loaded to the phone with<br>" <b>^sip proxy ip</b> " and any other parameter(s) from<br>the file specifying a " <b>^</b> "                                       | the " <b>^sip proxy ip</b> " and any other " <b>^</b> " parameters are overwritten if previously changed by the user.                                                                                 |
| the first instance is " <b>^sip proxy ip</b> " and second<br>instance is " <b>!sip proxy ip</b> " in the <i>startup.cfg,</i><br><i><model>.cfg,</model></i> and/or <i><mac>.cfg</mac></i> file, | the value for the second instance of the parameter (" <b>!sip proxy ip</b> ") overwrites to the <i>startup.cfg, <model>.cfg,</model></i> and/or <i><mac>.cfg files</mac></i> previously on the phone. |

# Notes:

- 1. XML reboots take precedence over *server.cfg* values. Therefore, " ^ " parameters are ignored in the *startup.cfg* file during XML reboots.
- 2. If a parameter has both a " ^ " and a " ! " preceding the same parameter (i.e. ^!sip proxy ip: pbx.company.com), then the parameter is ignored and NOT overwritten.

#### Example 1

The following example illustrates the use of the " ^ " in the configuration files.

startup.cfg

```
^sip proxy ip: pbx.company.com
^sip proxy port: 5060
^sip registrar ip: pbx.company.com
^sip registrar port: 5060
```

In the above example, if an Administrator indicates the " ^ " before the parameters in the *startup.cfg* file, and then loads the *startup.cfg* file to the phone, these four parameters are reset to their default values, even if the parameters were previously changed on the phone.

#### Example 2

The following example illustrates the use of the " ^ " and "!" in the configuration files.

#### startup.cfg

```
^sip proxy ip: pbx.company.com
^sip proxy port: 5060
^sip registrar ip: pbx.company.com
^sip registrar port: 5060
```

#### <model>.cfg

```
!sip proxy ip: pbx.mitel.com //this parameter is locked
!sip proxy port: 5062 //this parameter is locked
!sip registrar ip: pbx.mitel.com//this parameter is locked
!sip registrar port: 5062//this parameter is locked
```

#### <mac>.cfg

```
sip proxy port: 5064 //this parameter is unlocked
sip registrar port: 5064//this parameter is unlocked
```

With this configuration, on the Web UI, the "**sip proxy ip**" and "**sip registrar ip**" parameters cannot be modified (they are grayed out), and the value is "pbx.mitel.com" since *<model>.cfg* has overwritten *startup.cfg*.

The "**sip proxy port**" and "**sip registrar port**" parameters can be modified through Web UI because <*mac>.cfg* has overwritten <*model>.cfg* and *startup.cfg*. On the Web UI, the value for these parameters is 5064.

#### CONFIGURATION SERVER REDUNDANCY VIA DNS A RECORDS

The phone sends a DNS query and in the DNS response, it accepts the first server IP address and contacts that server, ignoring any additional IP addresses in the response. This allows service providers to manage load balancing (via the DNS server putting different records first on each request), but does not provide redundancy.

The phones also provide support of multiple IP addresses being returned for the DNS lookup for server redundancy via multiple DNS A record entries. The phone tries to contact the first server address it receives, but if this fails, it now tries to contact the second server address, etc.

This feature supports all the download protocols (TFTP, FTP, HTTP, and HTTPS).

# Notes:

- 1. Once the phone has failed over to a redundant server, it continues to use that server for all other server-related processes on the phone (i.e. firmware upgrades from the Web UI, boot-up process, etc.).
- 2. If a server fails while downloading a file(s) to the phone, the phone performs the discovery process of finding a redundant server that is available. When the boot is complete on the redundant server, the phone tries to download the file(s) again from the previous server. The check-sync process also performs the same way when a server fails.
- **3.** The "**Skip**" softkey displays in the event of a network outage, the user can skip the configuration download and continue the boot.
- **4.** All server failovers and failed server IP addresses are logged in the "Error Messages" page on the IP Phone UI at *Options->Phone Status->Error Messages*.

#### Limitation

In certain cases, the TFTP Protocol cannot distinguish between "server down" and "no file on server" error messages; therefore, the failover in these instances may fail.

# Chapter 3

**ADMINISTRATOR OPTIONS** 

# ABOUT THIS CHAPTER

The IP phones provide specific options on the IP Phone that only an Administrator can access. These options are password protected and allow an Administrator to change or set features and configuration information as required. For all models, an Administrator can use the IP Phone UI, the Mitel Web UI, or the configuration files to enter and change values.

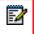

**Note:** Specific options are configurable only via the IP Phone UI, and/or Mitel Web UI, and/or configuration files.

This chapter provides information about the available Administrator options.

# TOPICS

This chapter covers the following topics:

| ТОРІС                                                   | PAGE      |
|---------------------------------------------------------|-----------|
| Administrator Level Options                             | page 3-3  |
| IP Phone UI Options                                     | page 3-3  |
| Mitel Web UI Options                                    | page 3-6  |
| Configuration File Options                              | page 3-8  |
| Phone Status                                            | page 3-8  |
| Restarting Your Phone                                   | page 3-11 |
| Set Phone to Factory Defaults/Erase Local Configuration | page 3-12 |
| Basic Settings                                          | page 3-14 |
| Account Configuration                                   | page 3-34 |
| Custom Ringtones                                        | page 3-35 |
| Network Settings                                        | page 3-35 |
| Line Settings                                           | page 3-61 |
| Softkeys, Programmable Keys, Expansion Module Keys      | page 3-62 |
| Action URI                                              | page 3-63 |
| Configuration Server Settings                           | page 3-65 |
| Firmware Update Features                                | page 3-72 |
| TLS Support                                             | page 3-73 |
| 802.1x Support                                          | page 3-78 |
| Troubleshooting                                         | page 3-80 |

# ADMINISTRATOR LEVEL OPTIONS

# DESCRIPTION

There are options on the IP phone that both a User and Administrator can access. However, there are specific options that an Administrator can access only. These options allow the Administrator to configure and manage local and/or remote IP phones in a network.

An Administrator can access and manage these options using the IP Phone UI, the Mitel Web UI, or the configuration files.

# **IP PHONE UI OPTIONS**

Using the 6863i/6865i IP Phone UI, you can access the Administrator options at **Options >** Admin Menu using the default password of "22222"

The following are administrator options in the "Options List" on the 6863i and 6865i:

- Administrator Menu
  - Configuration Server
  - SIP Settings
  - Network Settings
  - Factory Default
  - Erase Local Config

The 6867i and 6869i have an "Advanced" softkey, which when pressed and password entered gives access to the Administrator options.

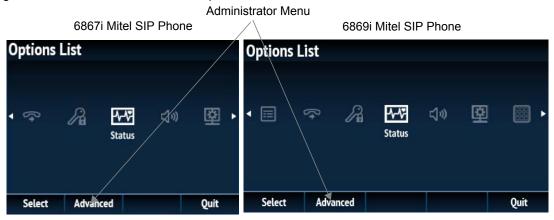

The following are administrator options in the "Options List" on the 6867i and 6869i:

- Advanced Menu
  - Configuration Server
  - SIP Settings
  - Network Settings

Reset (includes options for "Erase Local Config" and "Factory Default")

**Note:** An administrator has the option of enabling and disabling the use of password protection on the IP phone UI for all model phones. This is configurable using the configuration files only. For more information about this feature, see Appendix A, the section "Password Settings" on page 15.

#### References

2

For information about all other user options in the "**Options Menu**", see your <Model-Specific> *IP Phone User Guide*.

For procedures on configuring Administrator Options on the IP phone via the IP phone UI, see:

- Chapter 4, "Configuring Network and Session Initiation Protocol (SIP) Features"
- Chapter 5, "Configuring Operational Features"
- Chapter 6, "Configuring Advanced Operational Features"

#### SIMPLIFIED IP PHONE UI OPTIONS MENU

An Administrator can replace the existing options menu on the Phone UI with a more simplified options menu. In the configuration files, the "**options simple menu**" parameter allows you to display either the full menu (if set to 0), or the simplified menu (if set to 1). The following table illustrates the differences between the full menu and the simplified menu.

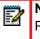

**Note:** When setting the "**options simple menu**" parameter, the menu changes in the Phone UI only. The Mitel Web UI is not affected.

#### 6863i and 6865i

| FULL OPTIONS MENU  | SIMPLIFIED OPTIONS MENU         |
|--------------------|---------------------------------|
| Call Forward       | Call Forward                    |
| Preferences        | Preferences                     |
| Phone Status       | Phone Status                    |
| Password           | Removed                         |
| Administrator Menu | Removed                         |
| Restart Phone      | Accessible through Phone Status |
| Phone Lock         | Phone Lock                      |

#### 6867i and 6869i

| FULL OPTIONS MENU | SIMPLIFIED OPTIONS MENU                |
|-------------------|----------------------------------------|
| Language          | Removed                                |
| Time and Date     | Removed                                |
| Directory         | Removed                                |
| Credentials       | Removed                                |
| Call Forward      | Call Forward                           |
| Lock              | Lock (Password Sub-Option Removed)     |
| Status            | Status                                 |
| Audio             | Audio                                  |
| Display           | Display                                |
| Dialing           | Removed                                |
| Restart           | Restart                                |
| Advanced          | Only Factory Default option available. |

Advanced

Only Factory Default option available.

Note: When using the simplified menu, you cannot change the Network settings from 2 the IP Phone UI. If the network settings become misconfigured, you must use the Mitel Web UI to configure the network settings or factory default the phone through the Web UI and then use the Phone UI's full options menu to recover the networks setting.

CONFIGURING THE SIMPLIFIED IP PHONE UI OPTIONS MENU

You can enable the simplified IP Phone UI Options menu using the configurations files only.

#### **CONFIGURATION FILES**

For the specific parameter you can set in the configuration files, see Appendix A, the section, "Simplified IP Phone UI Options Menu" on page 8.

## MITEL WEB UI OPTIONS

An Administrator can configure specific options using the Mitel Web UI. These options display after an Administrator logs into the Web UI using a Web browser and entering the Admin username and password at the login prompt (The default username is "admin" and the default password is "22222". The IP phones accept numeric passwords only.) The column on the left side of the screen indicates the configurable options. A User has limited configuration options as shown in the following illustrations.

#### Administrator Web UI Menu

#### User Web UI Menu

| Status<br>System Information<br>License Status | System Information       | Status<br>System Information<br>Operation | System Information       |
|------------------------------------------------|--------------------------|-------------------------------------------|--------------------------|
| Operation                                      | Network Status           | User Password                             | Network Status           |
| User Password                                  | Attribute L4             | Phone Lock                                | Attribute L4             |
| Phone Lock                                     | Link State U             | Softkeys and XML                          | Link State U             |
| Softkeys and XML                               | Negotiation Au           | Keypad Speed Dial                         | Negotiation Au           |
| Keypad Speed Dial                              | Speed 10                 | Directory                                 | Speed 10                 |
| Directory                                      | Duplex Fu                | Reset                                     | Duplex Fu                |
| Reset                                          |                          | Basic Settings                            |                          |
| Basic Settings                                 | Hardware Information     | Preferences                               | Hardware Information     |
| Preferences                                    | Attribute Va             | Account Configuration                     | Attribute Va             |
| Account Configuration                          | MAC Address: 00          | Custom Ringtones                          | MAC Address: 00          |
| Custom Ringtones                               | Platform 68              |                                           | Platform 68              |
| Advanced Settings                              |                          |                                           |                          |
| Network                                        | Firmware Information     |                                           | Firmware Information     |
| Global SIP                                     | Attribute Va             |                                           | Attribute Va             |
| Line 1<br>Line 2                               | Firmware Version 4.      |                                           | Firmware Version 4.      |
| Line 2<br>Line 3                               | Firmware Release Code SI |                                           | Firmware Release Code SI |
| Line 4                                         | Boot Version Bo          |                                           | Boot Version Bo          |
| Line 5                                         | Firmware Version U       |                                           | Firmware Version U       |
| Line 6                                         | Firmware Release Code XI |                                           | Firmware Release Code XM |
| Line 7                                         | Date/Time Se             |                                           | Date/Time S€             |
| Line 8                                         |                          |                                           |                          |
| Line 9                                         | SIP Status               |                                           | SIP Status               |
| Action URI                                     | Line SI                  |                                           | Line SI                  |
| Configuration Server                           | 1 6:                     |                                           | 1 6:                     |
| Firmware Update                                | 2 6:                     |                                           | 2 6:                     |
| TLS Support                                    |                          |                                           | 3 6:                     |
| 802.1x Support                                 |                          |                                           |                          |
| Troubleshooting                                | 4 6                      |                                           | 4 6                      |

The following are options that an Administrator can configure in the Mitel Web UI (and are not available for the User to configure):

- Operation->Reset
  - · Restore to Factory Defaults
  - Remove Local Configuration Settings
- Basic Settings->Preferences->General
  - Local Dial Plan
  - Send Dial Plan Terminator
  - Digit Timeout (seconds)
- Basic Settings->Preferences->Outgoing Intercom Settings (User can configure this via the Mitel Web UI if enabled by an Administrator)
- Basic Settings->Preferences->Key Mapping

- Basic Settings->Preferences->Priority Alerting Settings
- Basic Settings->Preferences->Directed Call Pickup Settings
- Basic Settings->Preferences->Auto Call Distribution Settings
- Basic Settings->Preferences->Language Settings
  - Language 1 (entering language pack filename)
  - Language 2 (entering language pack filename)
  - Language 3 (entering language pack filename)
  - Language 4 (entering language pack filename)
- Basic Settings->Custom Ringtones (User can configure this via the Mitel Web UI if enabled by an Administrator)
- Advanced Settings
  - Network
  - Global SIP
  - Line 1 through N Settings
  - Action URI
  - Configuration Server
  - Firmware Update
  - TLS Support
  - 802.1x Support
  - Troubleshooting

## REFERENCES

For information about options available to a User AND Administrator in the Mitel Web UI, see your <Model-Specific> *IP Phone User Guide*.

For procedures to Restart your phone or restore factory defaults, see "Restarting Your Phone" on page 3-11, and "Set Phone to Factory Defaults/Erase Local Configuration" on page 3-12.

For more information about Advanced Settings for the IP Phone, see Chapter 4, "Configuring Network and Session Initiation Protocol (SIP) Features."

For procedures on configuring the Basic Settings for the IP Phone, see Chapter 5, "Configuring Operational Features."

# **CONFIGURATION FILE OPTIONS**

An Administrator can enter specific parameters in the configuration files to configure the IP phones. All parameters in configuration files can only be set by an administrator.

## REFERENCES

For a procedure on using the configuration files, see Chapter 2, the section, "Configuration Files (Administrator Only)" on page 2-1.

For a description of each parameter you can enter in the configuration files, see Appendix A, "Configuration Parameters."

## **PHONE STATUS**

The **Phone Status** on the IP Phone displays the network status and firmware version of the IP phone.

You can display phone status using the IP phone UI or the Mitel Web UI.

#### PHONE STATUS VIA IP PHONE UI

In the IP phone UI, the Phone Status options are available to the user and the administrator and do not require a password entry.

Phone Status for 6863i and 6865i IP Phones

- IP&MAC Addresses
  - Displays the IP address and MAC address of the phone.
- LAN Port
  - Displays the Link State, Negotiation Method, Speed, and Duplex Method that the phone uses on its LAN port.
- PC Port
  - Displays the Link State, Negotiation Method, Speed, and Duplex Method that the phone uses on its PC Port.
- Firmware Info
  - Displays information about the firmware and boot version that is currently installed on the IP phone.
- Error Messages
  - Displays any error messages that occurred during the phone's last reboot.

#### Phone Status for 6867i and 6869i IP Phones

- Phone Info
  - Displays information about the platform, firmware, and boot version that is currently installed on the IP phone.

- Accessory Info
  - Displays firmware information about any accessories currently attached to the phone.
- Network
  - IP Address
    - Displays the IP address of the phone.
  - MAC Address
    - Displays the MAC address of the phone.
  - LAN Port
    - Displays the Link State, Negotiation Method, Speed, and Duplex Method that the phone uses on its LAN port.
  - PC Port
    - Displays the Link State, Negotiation Method, Speed, and Duplex Method that the phone uses on its PC Port.
- Storage
  - Displays the number of Local Directory, Callers, and Redial List entries saved on the phone.
- Error Messages
  - Displays any error messages that occurred during the phone's last reboot.

#### PHONE STATUS VIA MITEL WEB UI

The first screen that displays after logging into the Mitel Web UI for a phone is the Status screen. This screen also displays when selecting **Status->System Information**. The information on this screen is available to the user and the administrator as read-only.

| Mitel                 |                   |                             |            |                        |
|-----------------------|-------------------|-----------------------------|------------|------------------------|
| IVIICE                |                   |                             |            |                        |
|                       |                   |                             |            |                        |
| system Information    | System Inform     | ation                       |            |                        |
| icense Status         | Network Status    |                             |            |                        |
| tion<br>Jser Password | Attribute         | LAN Port                    | PC Port    |                        |
| Phone Lock            | Link State        | Up                          | Down       |                        |
| Softkeys and XML      | Negotiation       | Auto                        | Auto       |                        |
| evpad Speed Dial      | Speed             | 100Mbps                     | 10Mbps     |                        |
| irectory              | Duplex            | Full                        | Half       |                        |
| eset                  | Duplex            |                             | man        |                        |
| Settings              | Hardware Informat |                             |            |                        |
| references            | Attribute         | Value                       |            |                        |
| count Configuration   | MAC Address:      | 00:08:5D:41:B2:01           |            |                        |
| ustom Ringtones       |                   |                             |            |                        |
| ed Settings           | Platform          | 6869i Revision 0            |            |                        |
| etwork                | -                 |                             |            |                        |
| lobal SIP             | Firmware Informat |                             |            |                        |
| ne 1                  | Attribute         | Value                       |            |                        |
| ne 2                  | Firmware Version  | 4.0.0.72                    |            |                        |
| ne 3                  | Firmware Release  |                             |            |                        |
| ne 4                  | Boot Version      | Boot2 1.0.0.6 May 2 2014 06 | 5:09       |                        |
| ne 5                  | Firmware Version  | Unknown                     |            |                        |
| ne 6                  | Firmware Release  | Code XKB                    |            |                        |
| ne 7                  | Date/Time         | Sep 3 2014 04:38:03         |            |                        |
| ne 8                  |                   |                             |            |                        |
| ne 9                  | SIP Status        |                             |            |                        |
| ne 10                 | Line              | SIP Account                 | Status     | Backup Registrar Used? |
| ne 11                 | 1                 | 650@proxy.com:5060          | Registered | Yes                    |
| ne 12                 | 2                 | 651 @proxy.com:5060         | Registered | Yes                    |
| ne 13                 | 3                 | 653@proxy.com:5060          | Registered | Yes                    |
| ie 14                 | 4                 | 654@proxy.com:5060          | 401        | No                     |
| ne 15                 | +                 | 654@pr0.ty.com.5060         | 401        | 145                    |
| ne 16                 |                   |                             |            |                        |
| ne 17<br>ne 18        |                   |                             |            |                        |
| ne 18<br>ne 19        |                   |                             |            |                        |
| ne 20                 |                   |                             |            |                        |
| ne 20<br>ne 21        |                   |                             |            |                        |
| 10 22                 |                   |                             |            |                        |
| ne 23                 |                   |                             |            |                        |
| ne 24                 |                   |                             |            |                        |
| tion URI              |                   |                             |            |                        |
| onfiguration Server   |                   |                             |            |                        |
| mware Update          |                   |                             |            |                        |
| S Support             |                   |                             |            |                        |
| 02.1x Support         |                   |                             |            |                        |
| roubleshooting        |                   |                             |            |                        |
| apture                |                   |                             |            |                        |

The following is a description of the information on the Status screen:

- Network Status
  - Displays the network status of the Ethernet ports at the back of the phone. You can
    also view the phone's IP and MAC addresses. Information in this field includes Link
    State, Negotiation, Speed, and Duplex for Port 0 and Port 1.
- Hardware Information
  - Displays the current IP phone platform and the revision number.
- Firmware Information
  - Displays information about the firmware that is currently installed on the IP phone (and K680i Keyboard if applicable). Information in this field includes Firmware Version, Firmware Release Code, Boot Version, Release Date/Time.
- SIP Status
  - Displays information about the SIP registration status of the phone. If there are accounts configured on the IP Phone, their SIP status displays in this field. Excluding the 6863i (2 lines), all model phones display the status of up to 24 lines.

The following table describes the status conditions that can display for an account(s).

| Registered       | Displays this status on accounts that HAVE been registered with the SIP proxy server. Example: Backup |                                                                                                    |                      |                                    |  |  |
|------------------|----------------------------------------------------------------------------------------------------|----------------------------------------------------------------------------------------------------|----------------------|------------------------------------|--|--|
|                  |                                                                                                    |                                                                                                    |                      |                                    |  |  |
|                  |                                                                                                    |                                                                                                    |                      | Registrar                          |  |  |
|                  | Line                                                                                                  | SIP Account                                                                                                    | Status               | Used?                              |  |  |
|                  | 1                                                                                                    | 650@proxy.com:5060                                                                                                    | Registered           | Yes                                |  |  |
|                  | <b>where</b><br>Accou                                                                                 | nt Number is "1"                                                                                                    |                      |                                    |  |  |
|                  | SIP Account is "650@proxy.com" on port "5060"<br>Status is "Registered"                               |                                                                                                    |                      |                                    |  |  |
|                  |                                                                                                    |                                                                                                    |                      |                                    |  |  |
|                  | Backup registrar is used ("Yes")                                                                      |                                                                                                    |                      |                                    |  |  |
| SIP Error Number | Displays on accounts when registration fails with the SIP proxy server.                               |                                                                                                    |                      |                                    |  |  |
|                  | Example:                                                                                              |                                                                                                    |                      |                                    |  |  |
|                  | Line<br>4                                                                                             | SIP Account<br>653@proxy.com:5060                                                                                                    | <b>Status</b><br>401 | Backup<br>Registrar<br>Used?<br>No |  |  |
|                  | SIP Ac<br>Status                                                                                      | nt Number is "4"<br>ccount is "653@proxy.com" on port "5060"<br>is "401" - Unregistered if SIP registration fails.<br>p registrar is used ("No") |                      |                                    |  |  |

#### STATUS CONDITION DESCRIPTION

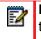

**Note:** The IP Phones can register with multiple server using the same user name. So the SIP Status information on the Status screen may display the same account with different registrar and proxy IP addresses.

# **RESTARTING YOUR PHONE**

As System Administrator, there may be times when you need to restart a phone. The Restart option allows you reboot the phone when required. A reset may be necessary when:

- There is a change in your network, OR
- To re-load modified configuration files, OR
- If the settings for the IP phone on the IP PBX system have been modified.

**Note:** The SIP phones unregister all accounts before executing a reboot.

You can restart the phone using the IP Phone UI or the Mitel Web UI.

RESTARTING THE PHONE USING THE IP PHONE U

IP PHONE UI

For the 6863i/6865i:

- 1. Press 💿 on the phone to enter the Options List.
- 2. Select Restart Phone.
- **3.** Press **#** to confirm.

Note: To cancel the Restart, press the ◀key.

For the 6867i/6869i:

E/

- 1. Press 🗢 on the phone to enter the Options List.
- Navigate to the Restart option and press the button or Select softkey. A "Restart Phone?" prompt displays.

## RESTARTING THE PHONE USING THE MITEL WEB UI

| MITEL          | WEB UI                      |   |         |
|----------------|-----------------------------|---|---------|
| 1. Click on Op | peration->Reset->Phone.     |   |         |
|                | Reset                       |   |         |
|                | Phone                       |   |         |
|                | Restart Phone               | R | Restart |
|                | Current Settings            |   |         |
|                | Restore To Factory Defaults | R | Restore |

Remove

2. Click **Restart** to restart the phone.

# SET PHONE TO FACTORY DEFAULTS/ERASE LOCAL CONFIGURATION

Remove Local Configuration Settings

You can set phones to their factory default setting or remove a local phone's configuration using the IP Phone UI or the Mitel Web UI.

## SETTING FACTORY DEFAULTS ON THE PHONE

Factory default settings are the settings that reside on the phone after it has left the factory. Performing a factory default on the phone will revert all the settings in the *startup.cfg*, *<model>.cfg*, *<mac>.cfg*, and local configuration back to the original factory values. You can reset a phone to factory defaults using the IP Phone UI or the Mitel Web UI.

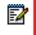

**Note:** Performing a factory default is only applicable to the phone settings and does not affect the firmware version loaded on the phone.

Setting Factory Defaults Using the IP Phone UI

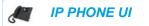

For the 6863i/6865i:

- 1. Press on the phone to enter the Options List.
- 2. Select Administrator Menu and enter your Administrator Password (default is 22222).
- 3. Select Factory Default. The "Restore Defaults?" prompt displays.
- 4. Press # to confirm.

For the 6867i/6869i:

- 1. Press 🗢 on the phone to enter the Options List.
- 2. Press the Advanced softkey.
- 3. Enter the Administrator password and press Enter. Default is "22222".
- **4.** Navigate to the **Reset** option and press the button or **Select** softkey.
- Select Factory Default using the button or press the Select softkey. The phone immediately resets to factory defaults and the phone reboots.

#### Settings Factory Defaults Using the Mitel Web UI

| MITEL WEB UI |  |  |
|--------------|--|--|
|              |  |  |

1. Click on Operation->Reset->Current Settings.

| Reset                               |         |
|-------------------------------------|---------|
| Phone                               |         |
| Restart Phone                       | Restart |
| Current Settings                    |         |
| Restore To Factory Defaults         | Restore |
| Remove Local Configuration Settings | Remove  |

2. In the "Restore to Factory Defaults" field, click Restore.

This restores all factory defaults, and removes any saved configuration and directory list files.

#### ERASING THE PHONE'S LOCAL CONFIGURATION

You can reset the IP Phone's local configuration if required. The local configuration is the last updated configuration you performed using the IP Phone UI or the Mitel Web UI. Performing this action results in losing all recently user-modified settings. For more information about local configuration, see Chapter 1, the section, "Configuration File Precedence" on page 1-22.

Erasing the Phone's Local Configuration Using the IP Phone UI

IP PHONE UI

For the 6863i/6865i:

- **1.** Press **o** n the phone to enter the Options List.
- 2. Select Administrator Menu and enter your Administrator Password (default is 22222).
- Select Erase Local Config. The "Erase local config?" prompt displays.
- 4. Press # to confirm.

For the 6867i/6869i:

- 1. Press on the phone to enter the Options List.
- 2. Press the Advanced softkey.
- 3. Enter the Administrator password and press Enter. Default is "22222".
- 4. Navigate to the **Reset** option and press the 🔗 button or **Select** softkey.
- 5. Select Erase Local Cfg. using the *button* or press the Select softkey. The phone immediately erases the local configuration on the phone and the phone reboots.

Erasing the Phone's Local Configuration Using the Mitel Web UI

| <b>L</b>                                        | MITEL N | 'EB UI |  |
|-------------------------------------------------|---------|--------|--|
| 1. Click on Operation->Reset->Current Settings. |         |        |  |
|                                                 |         | Reset  |  |

| Phone                               |         |
|-------------------------------------|---------|
| Restart Phone                       | Restart |
| Current Settings                    |         |
| Restore To Factory Defaults         | Restore |
| Remove Local Configuration Settings | Remove  |

2. In the "Remove Local Configuration Settings" field, click Remove.

This removes the last customized configuration settings made on the phone.

## **BASIC SETTINGS**

An Administrator has access to specific Basic Setting options to configure and manage the IP Phone in the network. The following sections identify the options available to an Administrator only, or where indicated, to a User and Administrator. These tables also identify whether you can configure them using the Mitel Web UI, IP Phone UI, or the configuration files.

# GENERAL SETTINGS

| PARAMETER IN<br>MITEL WEB UI                                          | PARAMETER IN<br>CONFIGURATION<br>FILES | DESCRIPTION                                                                                                    |
|-----------------------------------------------------------------------|----------------------------------------|----------------------------------------------------------------------------------------------------|
| Local Dial Plan                                                       | sip dial plan                          | A dial plan that describes the number and pattern of digits that a user dials to reach a particular telephone number. Dial Plan field accepts up to 512 characters.                                                                                                    |
|                                                                       |                                        | For more information on this feature, see "Local Dial Plan" on page 5-60.                                                                                                    |
| Send Dial Plan<br>Terminator                                          | sip dial plan terminator               | Specifies whether or not pressing the hash/pound (i.e.<br>"#") key, while performing an outgoing call on an open<br>line, should be sent as %23 to the proxy in the dial<br>string or if the key should be used as a dial plan<br>terminator (i.e. dials out the call immediately). |
|                                                                       |                                        | For more information on this feature, see "SIP Dial Plan Terminator" on page 5-62.                                                                                                    |
| Digit Timeout                                                         | sip digit timeout                      | Represents the time, in seconds, to configure the timeout between consecutive key presses.                                                                                                    |
|                                                                       |                                        | For more information on this feature, see. "Digit Timeout" on page 5-63.                                                                                                    |
| Park Call                                                             | sip lineN park pickup config           | The parking of a live call to a specific extension.                                                                                                    |
| <b>Note:</b> This option can be set by both Users and Administrators. |                                        | <b>Note:</b> This feature on the Basic Preferences screen is not available on the 6863i and 6865i.                                                                                                    |
|                                                                       |                                        | To configure the Park feature on a key, see Chapter 5, the section, "Park/Pick Up Static and Programmable Configuration" on page 5-204.                                                                                                    |
| Pick Up Parked Call                                                   | sip lineN park pickup config           | Picking up a parked call at the specified extension.                                                                                                    |
| <b>Note:</b> This option can be set by both Users and Administrators. |                                        | <b>Note:</b> This feature on the Basic Preferences screen is not available on the 6863i and 6865i.                                                                                                    |
|                                                                       |                                        | To configure the Pickup feature on a key, see Chapter 5, the section, "Park/Pick Up Static and Programmable Configuration" on page 5-204.                                                                                                    |
| N/A                                                                   | suppress dtmf<br>playback              | Enables and disables suppression of DTMF playback<br>when a number is dialed from the softkeys or<br>programmable keys.                                                                                                    |
|                                                                       |                                        | For more information on this feature, see.<br>"Suppressing DTMF Playback" on page 5-64.                                                                                                    |

"Suppressing DTMF Playback" on page 5-64.

| PARAMETER IN<br>MITEL WEB UI                                                   | PARAMETER IN<br>CONFIGURATION<br>FILES | DESCRIPTION                                                                                                    |
|--------------------------------------------------------------------------------|----------------------------------------|----------------------------------------------------------------------------------------------------|
| Display DTMF Digits                                                            | display dtmf digits                    | Enables and disables the display of DTMF digits on the IP phone display during a connected state.                                                                                          |
| <b>Note:</b> This option<br>can be set by both<br>Users and<br>Administrators. |                                        | For more information on this feature, see. "Display DTMF Digits" on page 5-65.                                                                                                    |
| Play Call Waiting<br>Tone                                                      | call waiting tone                      | Enable or disables the playing of a call waiting tone<br>when a caller is on an active call and a new call comes<br>into the phone.                                                        |
| <b>Note:</b> This option can be set by both Users and Administrators.          |                                        | For more information on this feature, see. "Call Waiting Tone" on page 5-68.                                                                                                    |
| Stuttered Dial Tone                                                            | stutter disabled                       | Enable or disables the playing of a stuttered dial tone when there is a message waiting on the IP phone.                                                                                   |
| <b>Note:</b> This option can be set by both Users and Administrators.          |                                        | For more information on this feature, see. "Stuttered Dial Tone" on page 5-72.                                                                                                    |
| XML Beep Support Note: This option can be set by both Users                    | xml beep notification                  | Enables or disables the playing of a beep to indicate<br>a status on the phone. When the phone receives a<br>status message, the BEEP notifies the user that the<br>message is displaying. |
| and Administrators.                                                            |                                        | For more information on this feature, see "XML Beep Support" on page 5-73.                                                                                                    |
| Status Scroll Delay<br>(seconds)                                               | xml status scroll delay                | Allows you to set the time delay, in seconds, between<br>the scrolling of each status message on the phone.                                                                                |
| <b>Note:</b> This option can be set by both Users and Administrators.          |                                        | For more information on this feature, see "Status Scroll Delay" on page 5-75.                                                                                                    |
| Switch UI Focus to<br>Ringing Line                                             | switch focus to ringing<br>line        | Enables or disables whether or not the UI focus is switched to a ringing line while the phone is in the connected state.                                                                   |
| <b>Note:</b> This option can be set by both Users and Administrators.          |                                        | For more information on this feature, see "Switch Focus to Ringing Line" on page 5-76.                                                                                                    |

| PARAMETER IN<br>MITEL WEB UI                                                                      | PARAMETER IN<br>CONFIGURATION<br>FILES    | DESCRIPTION                                                                                                    |
|---------------------------------------------------------------------------------------------------|-------------------------------------------|----------------------------------------------------------------------------------------------------|
| Call Hold Reminder<br>During Active Calls<br><b>Note:</b> This option can<br>be set by both Users | call hold reminder<br>during active calls | Enables or disables the ability for the phone to initiate<br>a continuous reminder tone on the active call when<br>another call is on hold. When this feature is disabled,<br>a ring splash is heard when the active call hangs up<br>and there is still a call on hold. |
| and Administrators.                                                                               |                                           | For more information on this feature, see "Call Hold Reminder During Active Calls" on page 5-77.                                                                                                    |

| PARAMETER IN<br>MITEL WEB UI                                                                      | PARAMETER IN<br>CONFIGURATION<br>FILES                                                             | DESCRIPTION                                                                                                    |
|---------------------------------------------------------------------------------------------------|----------------------------------------------------------------------------------------------------|----------------------------------------------------------------------------------------------------|
| Call Hold Reminder<br><b>Note:</b> This option can<br>be set by both Users<br>and Administrators. | call hold reminder                                                                                 | Enables or disables the reminder ring splash timer to<br>start as soon as you put a call on hold (even when no<br>other calls are active on the phone). When enabled,<br>the phone initiates a reminder ring splash periodically<br>for the single call on hold. When disabled, no<br>reminder ring splash is audible.                                                                                                    |
|                                                                                                   |                                                                                                    | For more information on this feature, see "Call Hold Reminder (on Single Hold)" on page 5-79.                                                                                                    |
|                                                                                                   | call hold reminder<br>timer<br><b>Note:</b> This option can<br>be set by an<br>Administrator only. | Specifies the time delay, in seconds, that a ring<br>splash is heard on an active call when another call<br>was placed on hold. For example, if a call comes into<br>Line 1, and then a call comes into Line 2 and you<br>answer Line 2, Line 1 is automatically placed on hold.<br>While on the active Line 2, after 7 seconds, a ring<br>splash audio sounds on the line reminding you that<br>the call on Line 1 is still on hold. This timer begins to<br>increment after Line 2 is answered. |
|                                                                                                   |                                                                                                    | Notes:                                                                                                    |
|                                                                                                   |                                                                                                    | <ol> <li>This parameter is used with the "call hold<br/>reminder frequency" parameter.</li> <li>You must enable this "call hold reminder timer"</li> </ol>                                                                                                    |
|                                                                                                   |                                                                                                    | <ul><li>parameter for it to work.</li><li><b>3.</b> A value of "0" disables the call hold reminder feature.</li></ul>                                                                                                    |
|                                                                                                   |                                                                                                    | For more information on this feature, see "Call Hold Reminder Timer & Frequency" on page 5-80.                                                                                                    |
|                                                                                                   | call hold reminder<br>frequency<br><b>Note:</b> This option can                                    | Specifies the time interval, in seconds, between each<br>ring splash sound on the active line. For example, if a<br>call comes into Line 1, and then a call comes into Line<br>2 and you answer Line 2, Line 1 is automatically<br>placed on hold. While on the active Line 2, after 7                                                                                                    |
|                                                                                                   | be set by an<br>Administrator only.                                                                | seconds, a ring splash audio sounds on the line<br>reminding you that the call on Line 1 is still on hold<br>(determined by the "call hold reminder timer"<br>parameter), and then the ring splash is heard again<br>after 60 seconds (determined by this parameter).                                                                                                    |
|                                                                                                   |                                                                                                    | Notes:                                                                                                    |
|                                                                                                   |                                                                                                    | <ol> <li>You must enable the "call hold reminder" and/or<br/>"call hold reminder during active calls"<br/>parameter(s), and the "call hold reminder timer"<br/>parameter, for this parameter to work.</li> </ol>                                                                                                    |
|                                                                                                   |                                                                                                    | <b>2.</b> A value of "0" prevents additional rings.                                                                                                    |
|                                                                                                   |                                                                                                    | For more information on this feature, see "Call Hold Reminder Timer & Frequency" on page 5-80.                                                                                                    |

| PARAMETER IN<br>MITEL WEB UI                                                                       | PARAMETER IN<br>CONFIGURATION<br>FILES | DESCRIPTION                                                                                                    |  |
|----------------------------------------------------------------------------------------------------|----------------------------------------|----------------------------------------------------------------------------------------------------|--|
| Call Waiting Tone<br>Period<br><b>Note:</b> This option can<br>be set by an<br>Administrator only. | call waiting tone<br>period            | Specifies the time period, in seconds, that the call<br>waiting tone is audible on an active call when another<br>call comes in. When enabled, the call waiting tone<br>plays at regular intervals for the amount of time set for<br>this parameter. For example, if set to "30" the call<br>waiting tone plays every 30 seconds. When set to "0",<br>the call waiting tone is audible only once on the active<br>call. |  |
|                                                                                                    |                                        | For more information on this feature, see "Call Waiting Tone Period" on page 5-70.                                                                                                    |  |
| Preferred Line                                                                                     | preferred line                         | Specifies the preferred line to switch focus back to when incoming or outgoing calls end on the phone.                                                                                                    |  |
| <b>Note:</b> This option can be set by both Users and Administrators.                              |                                        | For more information on this feature, see "Preferred Line and Preferred Line Timeout" on page 5-81.                                                                                                    |  |
| Preferred Line<br>Timeout (seconds)                                                                | preferred line timeout                 | Specifies the time, in seconds, that the phone<br>switches back to the preferred line after a call<br>(incoming or outgoing) ends on the phone, or after a<br>duration of inactivity on an active line.                                                                                                    |  |
| <b>Note:</b> This option can be set by both Users and Administrators.                              |                                        | For more information on this feature, see "Preferred Line and Preferred Line Timeout" on page 5-81.                                                                                                    |  |
| Goodbye Key<br>Cancels Incoming<br>Call                                                            | goodbye key cancels incoming call      | Enable or disables the behavior of the Goodbye Key on the IP phone.                                                                                                    |  |
| <b>Note:</b> This option can be set by both Users and Administrators.                              |                                        | For more information on this feature, see "Goodbye Key Cancels Incoming Call" on page 5-83.                                                                                                    |  |
| Message Waiting<br>Indicator Line<br><b>Note:</b> This option can                                  | mwi led line                           | Allows you to enable the Message Waiting Indicator<br>(MWI) on a single line or on all lines on the phone. For<br>example, if you set this parameter to 3, the LED<br>illuminates if a voicemail is pending on line 3. If you<br>set this parameter to 0, the LED illuminates if a                                                                                                    |  |
| be set by both Users and Administrators.                                                           |                                        | voicemail is pending on any line on the phone.<br>For more information on this feature, see "Message                                                                                                    |  |
|                                                                                                    |                                        | Waiting Indicator Line" on page 5-85.                                                                                                    |  |
| DND Key Mode<br>Note: This option can<br>be set by both Users<br>and Administrators.               | dnd key mode                           | Allows you to configure the DND mode to use on the<br>phone (Account, Phone, Custom) when the DND key<br>is pressed. You can configure DND for all accounts or<br>a specific account.                                                                                                    |  |
| anu Auministrators.                                                                                |                                        | For more information on this feature, see "DND Key<br>Mode" on page 5-87. Also see Chapter 5, the section,<br>"Do Not Disturb (DND)" on page 5-184.                                                                                                    |  |

| PARAMETER IN<br>MITEL WEB UI                                          | PARAMETER IN<br>CONFIGURATION<br>FILES | DESCRIPTION                                                                                                    |
|-----------------------------------------------------------------------|----------------------------------------|----------------------------------------------------------------------------------------------------|
| Call Forward Key<br>Mode                                              | call forward key mode                  | Allows you to configure the Call Forward mode to use<br>on the phone (Account, Phone, or Custom). You can<br>configure Call Forward for all accounts or a specific<br>account.             |
| <b>Note:</b> This option can be set by both Users and Administrators. |                                        | For more information on this feature, see "Call<br>Forward Mode" on page 5-89. Also see Chapter 5, the<br>section, "Call Forwarding" on page 5-215.                                        |
| N/A                                                                   | use lldp elin                          | Enables or disables the use of an Emergency<br>Location Identification Number (ELIN) received from<br>LLDP as a caller ID for emergency numbers.                                           |
|                                                                       |                                        | For more information on this feature, see "Link Layer<br>Discovery Protocol for Media Endpoint Devices<br>(LLDP-MED) and Emergency Location Identification<br>Number (ELIN)" on page 5-91. |

## INCOMING/OUTGOING INTERCOM CALLS

The Incoming/Outgoing Intercom Call settings on the IP Phone specify whether the IP phone or the server is responsible for notifying the recipient that an Intercom call is being placed. These settings also specify the prefix code for server-side Intercom calls, and specifies the configuration to use when making the Intercom call.

| PARAMETER IN<br>MITEL WEB UI                                                                  | PARAMETER IN<br>CONFIGURATION<br>FILES | DESCRIPTION                                                                                                    |  |
|-----------------------------------------------------------------------------------------------|----------------------------------------|----------------------------------------------------------------------------------------------------|--|
| INCOMING INTERC                                                                               | COM SETTINGS                           |                                                                                                    |  |
| Auto-Answer<br><b>Note:</b> This option<br>can be set by both<br>Users and<br>Administrators. | sip allow auto<br>answer               | Enables or disables the IP phone to allow automatic<br>answering for an Intercom call. If auto-answer is enabled<br>on the IP phone, the phone plays a tone to alert the user<br>before answering the intercom call. If auto-answer is<br>disabled, the phone treats the incoming intercom call as a<br>normal call. |  |
|                                                                                               |                                        | For more information on this feature, see<br>"Incoming/Outgoing Intercom with Auto-Answer and<br>Barge In" on page 5-94.                                                                                                    |  |
| Microphone Mute                                                                               | sip intercom mute mic                  | Enables or disables the microphone on the IP phone for Intercom calls made by the originating caller.                                                                                                    |  |
| <b>Note:</b> This option<br>can be set by both<br>Users and<br>Administrators.                |                                        | For more information on this feature, see<br>"Incoming/Outgoing Intercom with Auto-Answer and<br>Barge In" on page 5-94.                                                                                                    |  |

| PARAMETER IN<br>MITEL WEB UI                                                   | PARAMETER IN<br>CONFIGURATION<br>FILES | DESCRIPTION                                                                                                    |  |
|--------------------------------------------------------------------------------|----------------------------------------|----------------------------------------------------------------------------------------------------|--|
| Play Warning Tone                                                              | sip intercom<br>warning tone           | Enables or disables a warning tone to play when the phone receives an incoming intercom call on an active line.                                                                                                    |  |
| <b>Note:</b> This option<br>can be set by both<br>Users and<br>Administrators. |                                        | For more information on this feature, see<br>"Incoming/Outgoing Intercom with Auto-Answer and<br>Barge In" on page 5-94.                                                                                                    |  |
| Allow Barge In                                                                 | sip intercom allow<br>barge in         | Enable or disables how the phone handles incoming<br>intercom calls while the phone is on an active call as well<br>as how the phone handles multicast paging calls while the                                                                        |  |
| Note: This option<br>can be set by both                                        |                                        | phone is in a dialing state.                                                                                                    |  |
| Users and Administrators.                                                      |                                        | For more information on this feature, see<br>"Incoming/Outgoing Intercom with Auto-Answer and<br>Barge In" on page 5-94.                                                                                                    |  |
| OUTGOING INTER                                                                 | COM SETTINGS                           |                                                                                                    |  |
| Туре                                                                           | sip intercom type                      | Determines whether the IP phone or the server is<br>responsible for notifying the recipient that an Intercom call<br>is being placed. Applicable settings are Phone-Side,<br>Server-Side, OFF.                                                       |  |
|                                                                                |                                        | For more information on this feature, see<br>"Incoming/Outgoing Intercom with Auto-Answer and<br>Barge In" on page 5-94.                                                                                                    |  |
| Prefix Code                                                                    | sip intercom prefix code               | The prefix to add to the phone number for server-side<br>outgoing Intercom calls. This parameter is required for all<br>server-side Intercom calls.                                                                                                  |  |
|                                                                                |                                        | For more information on this feature, see<br>"Incoming/Outgoing Intercom with Auto-Answer and<br>Barge In" on page 5-94.                                                                                                    |  |
| Line                                                                           | sip intercom line                      | Specifies the line for which the IP phone uses the configuration from, when making the Intercom call. The IP phone uses the first available line for physically making the call but uses the configuration from the line you set for this parameter. |  |
|                                                                                |                                        | <b>Note:</b> The " <i>sip intercom type</i> " parameter must be set with the <b>Server-Side</b> option to enable the " <i>sip intercom line</i> " parameter.                                                                                         |  |
|                                                                                |                                        | For more information on this feature, see<br>"Incoming/Outgoing Intercom with Auto-Answer and<br>Barge In" on page 5-94.                                                                                                    |  |

# GROUP PAGING RTP SETTINGS

| PARAMETER IN<br>MITEL WEB UI                                                   | PARAMETER IN<br>CONFIGURATION<br>FILES | DESCRIPTION                                                                                                    |
|--------------------------------------------------------------------------------|----------------------------------------|----------------------------------------------------------------------------------------------------|
| Paging Listen<br>Addresses                                                     | paging group<br>listening              | Allows you to specify up to 5 listening multicast addresses<br>to send/receive a Real Time Transport Protocol (RTP)<br>stream to/from these pre-configured multicast addresses<br>without involving SIP signaling. |
| <b>Note:</b> This option<br>can be set by both<br>Users and<br>Administrators. |                                        | For more information on this feature, see "Group Paging RTP Settings" on page 5-98.                                                                                                    |

## **KEY MAPPING**

| PARAMETER IN<br>MITEL WEB UI | PARAMETER IN<br>CONFIGURATION<br>FILES | DESCRIPTION                                                                                                    |  |
|------------------------------|----------------------------------------|----------------------------------------------------------------------------------------------------|--|
| Map Redial Key To            | map redial key to                      | Sets the <b>Redial</b> key as a Speeddial key if a value is<br>entered for this parameter. If you leave this parameter<br>blank, the <b>Redial</b> key returns to its original functionality.                                                                         |  |
|                              |                                        | For more information on this feature, see "Speeddial Key Mapping" on page 5-101.                                                                                                    |  |
| Map Conf Key To              | map conf key to                        | Sets the <b>Conf</b> key as a Speeddial key if a value is entered<br>for this parameter. If you leave this parameter blank, the<br><b>Conf</b> key returns to its original functionality.                                                                             |  |
|                              |                                        | For more information on this feature, see "Speeddial Key Mapping" on page 5-101.                                                                                                    |  |
| NA                           | map redial as dtmf                     | The "Redial" key remappings has the same behavior as<br>the "Speeddial" key when the phone is idle. During an<br>active call the phone will send the custom number as<br>DTMF using the phone configured DTMF method<br>(inbound vs out-of-band RFC2833 vs SIP INFO). |  |
|                              |                                        | When a user presses the <b>Redial</b> key, the mapped number<br>will be sent out as DTMF during an active call if the current<br>" <b>map redial key to</b> " parameter is configured to a number<br>and the " <b>map redial as dtmf</b> " parameter is set to "1".   |  |
|                              |                                        | For more information on this feature, see "Speeddial Key Mapping" on page 5-101.                                                                                                    |  |
| NA                           | Map redial as conf                     | The "Redial" key remappings has the same behavior as<br>the "Speeddial" key when the phone is idle. During an<br>active call the phone will send the custom number as<br>DTMF using the phone configured DTMF method<br>(inbound vs out-of-band RFC2833 vs SIP INFO). |  |
|                              |                                        | When a user presses the <b>Conf</b> key, the mapped number will be sent out as DTMF during an active call if the current " <b>map conf key to</b> " parameter is configured to a number and " <b>map conf as dtmf</b> " parameter is set to "1".                      |  |
|                              |                                        | For more information on this feature, see "Speeddial Key Mapping" on page 5-101.                                                                                                    |  |

# **RING TONES**

| PARAMETER IN<br>IP PHONE UI                                                    | PARAMETER IN<br>MITEL WEB UI                          | PARAMETER IN<br>CONFIGURATION<br>FILES | DESCRIPTION                                                                                                    |
|--------------------------------------------------------------------------------|-------------------------------------------------------|----------------------------------------|----------------------------------------------------------------------------------------------------|
| Tone Set                                                                       | Tone Set                                              | tone set                               | Globally sets a tone set for a specific country                                                                        |
| <b>Note:</b> This option<br>can be set by both<br>Users and<br>Administrators. |                                                       |                                        | For more information on this feature, see "Ring Tones and Tone Sets" on page 5-103.                                    |
| Ring Tone                                                                      | Global Ring Tone                                      | ring tone                              | Globally sets the type of ring tone on<br>the IP phone. Ring tone can be set to                                        |
| <b>Note:</b> This option can be set by both                                    |                                                       |                                        | one of 15 distinct rings (excluding silence) or a custom ring tone.                                                    |
| Users and Administrators.                                                      |                                                       |                                        | For more information on this feature, see "Ring Tones and Tone Sets" on page 5-103.                                    |
| N/A                                                                            | LineN                                                 | lineN ring tone                        | Sets the type of ring tone on the IP<br>phone on a per-line basis. Ring tone<br>can be set to one of 15 distinct rings |
|                                                                                | <b>Note:</b> This option can be set by both Users and |                                        | (excluding silence) or a custom ring tone.                                                                             |
|                                                                                | Administrators.                                       |                                        | For more information on this feature, see "Ring Tones and Tone Sets" on page 5-103.                                    |

## PRIORITY ALERTING SETTINGS

| PARAMETER IN<br>MITEL WEB UI | PARAMETER IN<br>CONFIGURATION<br>FILES | DESCRIPTION                                                                                                    |
|------------------------------|----------------------------------------|----------------------------------------------------------------------------------------------------|
| Enable Priority<br>Alerting  | priority alerting<br>enabled           | Enables and disables distinctive ringing on the IP phone for incoming calls and call-waiting calls.                                            |
|                              |                                        | For more information on this feature, see "Priority Alerting" on page 5-118.                                                                   |
| Group                        | alert group                            | When an "alert-group" keyword appears in the header of<br>the INVITE request, the configured Bellcore ring tone is<br>applied to the IP phone. |
|                              |                                        | For more information on this feature, see "Priority Alerting" on page 5-118.                                                                   |

| PARAMETER IN<br>MITEL WEB UI          | PARAMETER IN<br>CONFIGURATION<br>FILES                      | DESCRIPTION                                                                                                    |  |
|---------------------------------------|-------------------------------------------------------------|----------------------------------------------------------------------------------------------------|--|
| External                              | alert external                                              | When an "alert-external" keyword appears in the header<br>of the INVITE request, the configured Bellcore ring tone<br>is applied to the IP phone.                            |  |
|                                       |                                                             | For more information on this feature, see "Priority Alerting" on page 5-118.                                                                                                 |  |
| Internal                              | alert internal                                              | When an "alert-internal" keyword appears in the header<br>of the INVITE request, the configured Bellcore ring tone<br>is applied to the IP phone.                            |  |
|                                       |                                                             | For more information on this feature, see "Priority Alerting" on page 5-118.                                                                                                 |  |
| Emergency                             | alert emergency                                             | When an "alert-emergency" keyword appears in the header of the INVITE request, the configured Bellcore ring tone is applied to the IP phone.                                 |  |
|                                       |                                                             | For more information on this feature, see "Priority Alerting" on page 5-118.                                                                                                 |  |
| Priority                              | alert priority                                              | When an "alert-priority" keyword appears in the header of<br>the INVITE request, the configured Bellcore ring tone is<br>applied to the IP phone.                            |  |
|                                       |                                                             | For more information on this feature, see "Priority Alerting" on page 5-118.                                                                                                 |  |
| Auto Call<br>Distribution             | alert auto call distribution                                | When an "alert-acd" keyword appears in the header of the INVITE request, the configured Bellcore ring tone is applied to the IP phone.                                       |  |
|                                       |                                                             | For more information on this feature, see "Priority Alerting" on page 5-118.                                                                                                 |  |
| Community 1<br>through<br>Community 4 | alert community 1<br>alert community 2<br>alert community 3 | When an "alert-community-#" keyword appears in the header of the INVITE request, the configured Bellcore ring tone is applied to the IP phone. Available Bellcore tones are: |  |
|                                       | alert community 4                                           | O - Normal ringing (default)                                                                                                    |  |
|                                       |                                                             | • 1 - Bellcore-dr2                                                                                                    |  |
|                                       |                                                             | • 2 - Bellcore-dr3                                                                                                    |  |
|                                       |                                                             | • 3 - Bellcore-dr4                                                                                                    |  |
|                                       |                                                             | • 4 - Bellcore-dr5                                                                                                    |  |
|                                       |                                                             | • 5 - Silent                                                                                                    |  |
|                                       |                                                             | For more information on this feature, see "Priority                                                                                                    |  |

For more information on this feature, see "Priority Alerting" on page 5-118.

# DIRECTED CALL PICKUP

| PARAMETER IN<br>MITEL WEB UI   | PARAMETERS IN<br>CONFIGURATION<br>FILES | DESCRIPTION                                                                                                    |  |
|--------------------------------|-----------------------------------------|----------------------------------------------------------------------------------------------------|--|
| Directed Call Pickup           | directed call pickup                    | Enables or disables the use of "directed call pickup" feature.                                                                                 |  |
|                                |                                         | For more information on this feature, see "Directed Call Pickup (BLF or XML Call Interception)" on page 5-123.                                 |  |
| N/A                            | enhanced directed call pickup           | Enables or disabled the use of the "enhanced directed call pickup" feature.                                                                    |  |
|                                |                                         | For more information on this feature, see "Two-Stage<br>BLF Key Directed Call Pickup Support" on page 5-129.                                   |  |
| Directed Call Pickup<br>Prefix | directed call pickup prefix             | Allows you to specify a prefix to use for "directed call pickup" that you can use with a BLF or BLF List softkey.                              |  |
|                                |                                         | For more information on this feature, see "Directed Call Pickup (BLF or XML Call Interception)" on page 5-123.                                 |  |
| Play a Ring Splash             | play a ring splash                      | Enables or disables the playing of a short "ring splash<br>tone" when there is an incoming call on the BLF or<br>BLF/List monitored extension. |  |
|                                |                                         | For more information on this feature, see "Ring Signal Type for BLF and BLF/List" on page 5-164.                                               |  |
| N/A                            | prgkeyN ring splash                     | Controls the ring splash alert pattern per programmable key.                                                                                   |  |
|                                |                                         | For more information on this feature, see "Ring Signal Type for BLF and BLF/List" on page 5-164.                                               |  |
| N/A                            | softkeyN ring splash                    | Controls the ring splash alert pattern per softkey.                                                                                            |  |
|                                |                                         | For more information on this feature, see "Ring Signal Type for BLF and BLF/List" on page 5-164.                                               |  |
| N/A                            | topsoftkeyN ring<br>splash              | Controls the ring splash alert pattern per top softkey.                                                                                        |  |
|                                |                                         | For more information on this feature, see "Ring Signal<br>Type for BLF and BLF/List" on page 5-164                                             |  |
| N/A                            | expmodX keyN ring<br>splash             | Controls the ring splash alert pattern per expansion module key.                                                                               |  |
|                                |                                         | For more information on this feature, see "Ring Signal Type for BLF and BLF/List" on page 5-164.                                               |  |
| N/A                            | ring splash delay                       | Indicates the delay (seconds) between rings.                                                                                                   |  |
|                                |                                         | For more information on this feature, see "Ring Signal Type for BLF and BLF/List" on page 5-164.                                               |  |

| PARAMETER IN<br>MITEL WEB UI | PARAMETERS IN<br>CONFIGURATION<br>FILES | DESCRIPTION                                                                                                    |
|------------------------------|-----------------------------------------|----------------------------------------------------------------------------------------------------|
| N/A                          | ring splash volume                      | Indicates the volume of the ring splash.                                                                                             |
|                              |                                         | For more information on this feature, see "Ring Signal Type for BLF and BLF/List" on page 5-164.                                     |
| AUTO CALL DIS                | STRIBUTION (AC                          | D) SETTINGS                                                                                                    |
| PARAMETER IN<br>MITEL WEB UI | PARAMETERS IN<br>CONFIGURATION<br>FILES | DESCRIPTION                                                                                                    |
| Auto Available               | acd auto available                      | Enables or disables the use of the ACD Auto-Available Timer.                                                                         |
|                              |                                         | For more information on this feature, see "Automatic Call Distribution (ACD) (for Sylantro/BroadWorks Servers)" on page 5-179.       |
| Auto Available<br>Timer      | acd auto available<br>timer             | Specifies the length of time, in seconds, before the IP phone status switches back to "available."                                   |
|                              |                                         | For more information on this feature, see "Automatic Call<br>Distribution (ACD) (for Sylantro/BroadWorks Servers)"<br>on page 5-179. |

|                                                                                | L                            |                                                                                                    |                                                                                                    |
|--------------------------------------------------------------------------------|------------------------------|----------------------------------------------------------------------------------------------------|----------------------------------------------------------------------------------------------------|
| PARAMETER IN<br>IP PHONE UI                                                    | PARAMETER IN<br>MITEL WEB UI | PARAMETERS IN<br>CONFIGURATION<br>FILES                                                                                                    | DESCRIPTION                                                                                                    |
| Time Format Note: This option can be set by both Users and                     | Time Format                  | time format                                                                                                    | This parameter changes the time to 12<br>hour or 24 hour format. Use "0" for the<br>12 hour format and "1" for the 24 hour<br>format. |
| Administrators.                                                                |                              |                                                                                                    | For more information on this feature, see "Time and Date" on page 5-17.                                                               |
| Date Format                                                                    | Date Format                  | date format                                                                                                    | This parameter allows the user to change the date to various formats.                                                                 |
| <b>Note:</b> This option<br>can be set by both<br>Users and<br>Administrators. |                              |                                                                                                    | For more information on this feature, see "Time and Date" on page 5-17.                                                               |
| Time Zone Note: This option                                                    | N/A                          | time zone name                                                                                                    | This parameter allows you to set the time zone code or customize the time zone for their area as required.                            |
| can be set by both<br>Users and<br>Administrators.                             |                              | Custom<br>Parameters:<br>• time zone<br>minutes<br>• dst minutes<br>• dst start relative<br>date<br>• dst end relative<br>date<br>• dst start month<br>• dst start month<br>• dst end month<br>• dst end week<br>• dst end week | For more information on this feature, see "Time Zone & DST" on page 5-19.                                                             |

# TIME AND DATE

|                                                |                  | <ul> <li>dst end hour</li> </ul> |                                                                                                    |
|------------------------------------------------|------------------|----------------------------------|----------------------------------------------------------------------------------------------------|
| Time Servers                                   | NTP Time Servers | time server<br>disabled          | This parameter allows you to enable<br>or disable the Network Time Server<br>(NTP) to set the time on the phone. |
| <b>Note:</b> This option<br>can be set by both |                  |                                  |                                                                                                    |
| Users and<br>Administrators.                   |                  |                                  | For more information on this feature, see "Time Servers" on page 5-28.                                           |

dst end day dst start hour

| PARAMETER IN<br>IP PHONE UI                                                                                                  | PARAMETER IN<br>MITEL WEB UI | PARAMETERS IN<br>CONFIGURATION<br>FILES | DESCRIPTION                                                                                      |
|----------------------------------------------------------------------------------------------------|------------------------------|-----------------------------------------|--------------------------------------------------------------------------------------------------|
| Time Server 1                                                                                                    | Time Server 1                | time server1                            | This parameter allows you to set the IP address of Time Server 1 in dotted decimal format.       |
| Note: This option<br>can be set by both                                                                                      |                              |                                         |                                                                                                  |
| Users and<br>Administrators.                                                                                                 |                              |                                         | For more information on this feature, see "Time Servers" on page 5-28.                           |
| Time Server 2                                                                                                    | Time Server 2                | time server2                            | This parameter allows you to set the IP address of Time Server 2 in dotted decimal format.       |
| Note: This option<br>can be set by both                                                                                      |                              |                                         |                                                                                                  |
| Users and<br>Administrators.                                                                                                 |                              |                                         | For more information on this feature, see "Time Servers" on page 5-28.                           |
| Time Server 3                                                                                                    | Time Server 3                | time server3                            | This parameter allows you to set the<br>IP address of Time Server 3 in dotted<br>decimal format. |
| Note: This option                                                                                                    |                              |                                         | decima format.                                                                                   |
| can be set by both<br>Users and                                                                                              |                              |                                         | For more information on this feature,                                                            |
| Administrators.                                                                                                    |                              |                                         | see "Time Servers" on page 5-28.                                                                 |
| LIVE DIALPAD                                                                                                    |                              |                                         |                                                                                                  |
| PARAMETER IN<br>IP PHONE UI                                                                                                  | PARAMETER IN<br>MITEL WEB UI | PARAMETERS IN<br>CONFIGURATION<br>FILES | DESCRIPTION                                                                                      |
| Live Dialpad                                                                                                    | N/A                          | live dialpad                            | This parameter turns the "Live Dialpad" feature ON or OFF.                                       |
| <b>Note:</b> This option<br>can be set by a<br>User via the IP<br>Phone UI and by<br>an Administrator<br>via the IP Phone UI |                              |                                         | For more information on this feature, see "Live Dialpad" on page 5-42.                           |

and the

configuration files.

LIVE KEYBOARD

**Note:** The Live Keyboard setting is only available in the IP Phone UI if a K680i keyboard is attached to the phone.

| PARAMETER IN<br>IP PHONE UI                                                                                                    | PARAMETER IN<br>MITEL WEB UI | PARAMETERS IN<br>CONFIGURATION<br>FILES | DESCRIPTION                                                                                                    |
|----------------------------------------------------------------------------------------------------|------------------------------|-----------------------------------------|----------------------------------------------------------------------------------------------------|
| Live Keyboard                                                                                                    | N/A                          | live keyboard                           | This parameter turns the "Live Keyboard" feature ON or OFF.                                                                                                    |
| <b>Note:</b> This option<br>can be set by a<br>User via the IP<br>Phone UI and by<br>an Administrator<br>via the IP Phone UI<br>and the<br>configuration files. |                              |                                         | For more information on this feature, see "Live Dialpad" on page 5-42.                                                                                                    |
| N/A                                                                                                    | N/A                          | keyboard script                         | Specifies the URI to be called when an<br>alphabetic key on a K680i keyboard<br>attached to a 6867i or 6869i SIP<br>phone is pressed. If this parameter is<br>not defined or left blank, the phone's<br>native Directory search function will be<br>launched. |
|                                                                                                    |                              |                                         | <b>Note:</b> The Live Keyboard feature must be enabled to use this feature.                                                                                                    |
|                                                                                                    |                              |                                         | En anna information on this facture                                                                                                    |

For more information on this feature, see "Live Dialpad" on page 5-42.

| LANGUAGE                                                                       |                                        |                                                                                                    |
|--------------------------------------------------------------------------------|----------------------------------------|----------------------------------------------------------------------------------------------------|
| PARAMETER IN<br>MITEL WEB UI                                                   | PARAMETER IN<br>CONFIGURATION<br>FILES | DESCRIPTION                                                                                                    |
| N/A                                                                            | language                               | The language you want to display for the IP Phone UI.                                                                                                    |
|                                                                                |                                        | Valid values are:                                                                                                    |
|                                                                                |                                        | <ul> <li>0 (English) is default</li> </ul>                                                                                                    |
|                                                                                |                                        | <ul> <li>1-4</li> </ul>                                                                                                    |
|                                                                                |                                        | - 1                                                                                                    |
|                                                                                |                                        | The values 1-4 are dependent on the "language N"<br>parameter. For example, if "language 1: lang_fr.txt", then<br>"language: 1" would set the IP Phone UI language to<br>French.                                                                                       |
|                                                                                |                                        | <b>Note:</b> All languages may not be available for selection.<br>The available languages are dependent on the language<br>packs currently loaded to the IP phone. For more<br>information about loading language packs, see "Loading<br>Language Packs" on page 5-45. |
|                                                                                |                                        | For more information on specifying a language to use on the IP Phone, see "Specifying the Screen Language to Use" on page 5-47.                                                                                                    |
| Webpage Language                                                               | web language                           | The language you want to display for the Mitel Web UI.                                                                                                    |
| <b>Note:</b> This option<br>can be set by both<br>Users and<br>Administrators. |                                        | <ul><li>Valid values are:</li><li>0 (English) is default</li><li>1-4</li></ul>                                                                                                    |
|                                                                                |                                        | The values 1-4 are dependent on the "language N" parameter. For example, if "language 1: lang_fr.txt", then "language: 1" would set the webpage language to French.                                                                                                    |
|                                                                                |                                        | <b>Note:</b> All languages may not be available for selection.<br>The available languages are dependent on the language<br>packs currently loaded to the IP phone. For more<br>information about loading language packs, see "Loading<br>Language Packs" on page 5-45. |

| PARAMETER IN<br>MITEL WEB UI                                                                     | PARAMETER IN<br>CONFIGURATION<br>FILES | DESCRIPTION                                                                                                    |  |
|--------------------------------------------------------------------------------------------------|----------------------------------------|----------------------------------------------------------------------------------------------------|--|
| Input Language<br><b>Note:</b> This option<br>can be set by both<br>Users and<br>Administrators. | input language                         | Allows you to specify the language to use for inputs on<br>the IP Phone. Entering a language value for this<br>parameter allows users to enter text and characters in the<br>IP Phone UI, Mitel Web UI, and in XML applications via<br>the keypad on the phone, in the language(s) specified.<br>Valid values are: |  |
|                                                                                                  |                                        |                                                                                                    |  |
|                                                                                                  |                                        | • English                                                                                                    |  |
|                                                                                                  |                                        | • French                                                                                                    |  |
|                                                                                                  |                                        | • Français                                                                                                    |  |
|                                                                                                  |                                        | • German                                                                                                    |  |
|                                                                                                  |                                        | Deutsch                                                                                                    |  |
|                                                                                                  |                                        | • Italian                                                                                                    |  |
|                                                                                                  |                                        | Italiano                                                                                                    |  |
|                                                                                                  |                                        | Spanish                                                                                                    |  |
|                                                                                                  |                                        | <ul> <li>Español</li> </ul>                                                                                                    |  |
|                                                                                                  |                                        | Portuguese                                                                                                    |  |
|                                                                                                  |                                        | Português                                                                                                    |  |
|                                                                                                  |                                        | Russian                                                                                                    |  |
|                                                                                                  |                                        | • Русский                                                                                                    |  |
|                                                                                                  |                                        | Nordic                                                                                                    |  |
|                                                                                                  |                                        | <ul> <li>Greek (6867i and 6869i only)</li> </ul>                                                                                                    |  |
|                                                                                                  |                                        | <ul> <li>ελληνικά (6867i and 6869i only)</li> </ul>                                                                                                    |  |
|                                                                                                  |                                        | For more information on this feature, see "Specifying the Input Language to Use" on page 5-50.                                                                                                    |  |

| PARAMETER IN<br>MITEL WEB UI | PARAMETER IN<br>CONFIGURATION<br>FILES | DE  | SCRIPTION                                                                                                   |
|------------------------------|----------------------------------------|-----|----------------------------------------------------------------------------------------------------|
| Language 1 through 4         | language N                             | The | e language pack you want to load to the IP phone.                                                           |
|                              |                                        | Val | id values are:                                                                                              |
|                              |                                        | •   | ang_ca.txt (Catalan)                                                                                        |
|                              |                                        | •   | ang_ca_va.txt (Valencian)                                                                                   |
|                              |                                        | •   | ang_cs.txt (Czech - UTF8)                                                                                   |
|                              |                                        | •   | ang_cs_op.txt (Czech - ASCII)                                                                               |
|                              |                                        | •   | ang_cy.txt (Welsh)                                                                                          |
|                              |                                        | •   | ang_de.txt (German)                                                                                         |
|                              |                                        | •   | ang_da.txt (Danish)                                                                                         |
|                              |                                        | •   | ang_el.txt (Greek - 6867i and 6869i only)                                                                   |
|                              |                                        | •   | ang_es.txt (Spanish)                                                                                        |
|                              |                                        | •   | ang_es_mx.txt (Mexican Spanish)                                                                             |
|                              |                                        | •   | ang_eu.txt (Euskera)                                                                                        |
|                              |                                        | •   | ang_fi.txt (Finnish)                                                                                        |
|                              |                                        | •   | ang_fr.txt (French)                                                                                         |
|                              |                                        | •   | ang_fr_ca.txt (Canadian French)                                                                             |
|                              |                                        | •   | ang_gl.txt (Galego)                                                                                         |
|                              |                                        | •   | ang_hu.txt (Hungarian)                                                                                      |
|                              |                                        | •   | ang_it.txt (Italian)                                                                                        |
|                              |                                        | •   | ang_nl.txt (Dutch)                                                                                          |
|                              |                                        | •   | ang_nl_nl.txt (Dutch - Netherlands)                                                                         |
|                              |                                        | •   | ang_no.txt (Norwegian)                                                                                      |
|                              |                                        | •   | ang_pl.txt (Polish - ASCII)                                                                                 |
|                              |                                        | •   | ang_pl_pl.txt (Polish - UTF8)                                                                               |
|                              |                                        | •   | ang_pt.txt (Portuguese)                                                                                     |
|                              |                                        | •   | ang_pt_br.txt (Brazilian Portuguese)                                                                        |
|                              |                                        | •   | ang_ro.txt (Romanian)                                                                                       |
|                              |                                        | •   | ang_ru.txt (Russian)                                                                                        |
|                              |                                        | •   | ang_sk.txt (Slovak - UTF8)                                                                                  |
|                              |                                        | •   | ang_sk_op.txt (Slovak - ASCII)                                                                              |
|                              |                                        | •   | ang_sv.txt(Swedish)                                                                                         |
|                              |                                        | •   | ang_tr.txt (Turkish)                                                                                        |
|                              |                                        | No  | tes:                                                                                                    |
|                              |                                        | 1.  | The languages packs you load are dependent on<br>available language packs from the configuration<br>server. |
|                              |                                        | 2.  | You must reboot the phone to load a language pack.                                                          |

For more information on this feature, see "Loading Language Packs" on page 5-45.

# ACCOUNT CONFIGURATION

The IP phones have a DND and CFWD feature that allows an Administrator and User to configure "do not disturb" and "call forwarding" by account. You can set specific modes for the way you want the phone to handle DND and CFWD. The three modes you can set on the phone for these features are:

- Account
- Phone
- Custom

You can set the modes for DND and CFWD in the Mitel Web UI at the path *Basic Settings->Preferences->General*, or using the following parameters in the configurations files:

- dnd key mode
- call forward key mode

The following table describes the behavior of the mode settings for DND and CFWD.

| MODES   | DND                                                                                                    | CFWD                                                                                                    |
|---------|----------------------------------------------------------------------------------------------------|----------------------------------------------------------------------------------------------------|
| Account | Sets DND for a specific account. A pre-configured DND key toggles the account in focus on the IP Phone UI, to ON or OFF.                                                                                                    | Sets CFWD on a per account basis. Pressing a pre-configured CFWD key applies to the account in focus                                                                                                    |
| Phone   | Sets DND ON for all accounts on the<br>phone. A pre-configured DND key<br>toggles all accounts on the phone to<br>ON or OFF.                                                                                                    | Sets the same CFWD configuration for all accounts<br>(All, Busy, and/or No Answer). When you<br>configure the initial account, the phone applies the<br>configuration to all other accounts. (In the Mitel<br>Web UI, only the account you configured is<br>enabled. All other accounts are grayed out but set<br>to the same configuration.) Using the Mitel Web UI,<br>if you make changes to that initial account, the<br>changes apply to all accounts on the phone. |
| Custom  | Sets the phone to display custom<br>screens after pressing a<br>pre-configured DND key, that list the<br>account(s) on the phone. The user<br>can select a specific account for DND,<br>turn DND ON for all accounts, or turn<br>DND OFF for all accounts | Sets CFWD for a specific account or all accounts.<br>You can configure a specific mode (All, Busy,<br>and/or No Answer) for each account<br>independently or all accounts. On the 6863i and<br>6865i, you can set all accounts to ALL On or ALL<br>Off. On the 6867i and 6869i, you can set all<br>accounts to All On, All Off, or copy the<br>configuration for the account in focus to all other<br>accounts using a CopytoAll softkey.                                |

## REFERENCES

For more information about account configuration of DND and CFWD on the IP Phones, see Chapter 5, the sections:

For DND:

- "DND Key Mode" on page 5-87.
- "Do Not Disturb (DND)" on page 5-184.

For CFWD:

- "Call Forward Mode" on page 5-89.
- "Call Forwarding" on page 5-215.

## **CUSTOM RINGTONES**

The IP phones support up to eight custom ringtones. Administrators can install ringtones on the phone using the configuration files or the Web UI and users can then simply select a ringtone on the phone to use as their incoming call ringtone.

#### REFERENCE

For more information about custom ring tones, see "Custom Ring Tones," on page 115.

## **NETWORK SETTINGS**

The following paragraphs describe the network parameters you can configure on the IP phone. Network settings are in two categories:

- Basic network settings
- Advanced network settings

where applicable.

### NOTIFICATION WHEN INCORRECT NETWORK SETTINGS ENTERED

If an Administrator enters incorrect network settings over the IP Phone UI or the Mitel Web UI, such as:

- A 0.0.0.0 entered as values for the IP Address, Subnet Mask, and Gateway parameters,
- IP Address and Gateway IP address parameter values entered exactly the same,
- Gateway IP address and the IP address parameter values configured not on the same subnet,

the UI will immediately notify the Administrator with a specific message that an incorrect value was entered.

**Note:** Specific parameters are configurable using the Mitel Web UI only and are indicated where applicable.

## BASIC NETWORK SETTINGS

If Dynamic Host Configuration Protocol (DHCP) is enabled, the IP phone automatically configures all of the Network settings. If the phone cannot populate the Network settings, or if DHCP is disabled, you can set the Network options manually.

| PARAMETER<br>IN<br>IP PHONE UI | PARAMETER IN<br>MITEL WEB UI | PARAMETERS IN<br>CONFIGURATION<br>FILES | DESCRIPTION                                                                                                    |
|--------------------------------|------------------------------|-----------------------------------------|----------------------------------------------------------------------------------------------------|
| DHCP                           | DHCP                         | dhcp                                    | Enables or disables DHCP. Enabling<br>DHCP populates the required network<br>information. The DHCP server serves the<br>network information that the IP phone<br>requires. If the IP phone is unable to get<br>any required information, then you must<br>enter it manually. DHCP populates the<br>following network information: |
|                                |                              |                                         | IP Address, Subnet Mask, Gateway,<br>Domain Name System (DNS) servers,<br>TFTP, HTTP HTTPS, and FTP servers,<br>and Timer servers.                                                                                                    |
|                                |                              |                                         | <b>Note:</b> For DHCP to automatically populate<br>the IP address or qualified domain name<br>for the TFTP server, your DHCP server<br>must support Option 66. The IP phones<br>also support Option 60 and 43.                                                                                                    |
|                                |                              |                                         | For more information, see "DHCP" on page 4-4.                                                                                                    |
| IP Address                     | IP Address                   | ip                                      | IP address of the IP phone. To assign a static IP address, disable DHCP.                                                                                                    |
|                                |                              |                                         | For more information, see "Configuring Network Settings Manually" on page 4-20.                                                                                                    |
| Subnet Mask                    | Subnet Mask                  | subnet mask                             | Subnet mask defines the IP address range local to the IP phone. To assign a static subnet mask, disable DHCP.                                                                                                    |
|                                |                              |                                         | For more information, see "Configuring Network Settings Manually" on page 4-20.                                                                                                    |
| Gateway                        | Gateway                      | default gateway                         | The IP address of the network's gateway<br>or default router IP address. To assign a<br>static Gateway IP address, disable DHCP.                                                                                                    |
|                                |                              |                                         | For more information, see "Configuring Network Settings Manually" on page 4-20.                                                                                                    |

| PARAMETER<br>IN<br>IP PHONE UI                  | PARAMETER IN<br>MITEL WEB UI                                  | PARAMETERS IN<br>CONFIGURATION<br>FILES | DESCRIPTION                                                                                                    |
|-------------------------------------------------|---------------------------------------------------------------|-----------------------------------------|----------------------------------------------------------------------------------------------------|
| Primary DNS                                     | Primary DNS                                                   | dns1                                    | Primary DNS server IP address. For any of<br>the IP address settings on the IP phone a<br>domain name value can be entered<br>instead of an IP address. With the help of<br>the DNS servers the domain names for<br>such parameters can then be resolved to<br>their corresponding IP addresses.<br>To assign static DNS addresses, disable<br>DHCP. |
|                                                 |                                                               |                                         | <b>Note:</b> If a host name is configured on the IP phone, you must also set a DNS.                                                                                                    |
|                                                 |                                                               |                                         | For more information, see "Configuring Network Settings Manually" on page 4-20.                                                                                                    |
| Secondary<br>DNS                                | Secondary DNS                                                 | dns2                                    | A service that translates domain names<br>into IP addresses. To assign static DNS<br>addresses, disable DHCP.                                                                                                    |
|                                                 |                                                               |                                         | For more information, see "Configuring Network Settings Manually" on page 4-20.                                                                                                    |
| Hostname                                        | Hostname                                                      | hostname                                | Specifies the hostname DHCP Option 12<br>that the phone sends with the DHCP<br>Request packet.                                                                                                    |
|                                                 |                                                               |                                         | For more information, see "Using Option 12 Hostname on the IP Phone" on page 4-12.                                                                                                    |
| Ethernet                                        | N/A                                                           |                                         | The send (TX) and receive (RX) negotiation to use on the Ethernet LAN                                                                                                    |
| LAN Port Link                                   | LAN Port                                                      | ethernet port 0                         | Port and Ethernet PC Port for transmitting<br>and receiving data over the LAN or to/from<br>your PC, respectively.                                                                                                    |
| PC Port Link                                    | PC Port                                                       | ethernet port 1                         |                                                                                                    |
| PC Port<br>Enabled<br>(6863i and<br>6865i)      | PC Port<br>PassThru<br>Enable/Disable<br>(6863i and<br>6865i) | pc port passthrough<br>enabled          | For more information on configuring the<br>LAN and PC port negotiation, see<br>"Configuring LAN and PC Port<br>Negotiation" on page 4-20.                                                                                                    |
| Enable<br>PassThru Port<br>(6867i and<br>6869i) | PC Port<br>PassThru<br>Enable/Disable<br>(6867i and 6869i)    |                                         |                                                                                                    |

| PARAMETER<br>IN<br>IP PHONE UI | PARAMETER IN<br>MITEL WEB UI | PARAMETERS IN<br>CONFIGURATION<br>FILES | DESCRIPTION                                                                                                    |
|--------------------------------|------------------------------|-----------------------------------------|----------------------------------------------------------------------------------------------------|
| DHCP User<br>Class             | N/A                          | dhcp userclass                          | Specifies the User Class DHCP Option 77 that the phone sends to the configuration server with the DHCP Request packet.                                                                                                    |
|                                |                              |                                         | <b>Note:</b> If you specify a value for this parameter, you must restart your phone for the change to take affect. Any change in its value during start-up results in an automatic reboot.                                                                                                    |
|                                |                              |                                         | For more information, see "Using Option<br>77 User Class on the IP Phone" on<br>page 4-14.                                                                                                    |
| Download<br>Options            | DHCP Download<br>Options     | dhcp config option<br>override          | <ul> <li>The value specified for this parameter overrides the precedence order for determining a configuration server. Valid values are:</li> <li>-1 (Disabled - ignores all DHCP configuration options).</li> <li>0 (Any)</li> <li>43</li> <li>66</li> <li>159</li> <li>160</li> </ul> Notes: <ol> <li>If the DHCP server supplies Options 159 and 160, the phones will attempt to contact the configuration server given in these options. </li> <li>You must restart the IP Phone for this parameter to take affect.</li>  For more information, see "Using Options 159 and 160 on the IP Phone" on page 4-15. For more information about setting DHCP download preference, see "Configuration Server Download Precedence" on page 4-18.</ol> |

# ADVANCED NETWORK SETTINGS

| PARAMETER<br>IN<br>IP PHONE UI | PARAMETER IN<br>MITEL WEB UI | PARAMETERS IN<br>CONFIGURATION<br>FILES | DESCRIPTION                                                                                                    |
|--------------------------------|------------------------------|-----------------------------------------|----------------------------------------------------------------------------------------------------|
| LLDP Support                   | LLDP                         | lldp                                    | Enables or disables Link Layer Discovery<br>Protocol for Media Endpoint Devices<br>(LLDP-MED) on the IP Phone.                                                                                |
|                                |                              |                                         | For more information on this feature, see<br>"Link Layer Discovery Protocol for Media<br>Endpoint Devices (LLDP-MED) and<br>Emergency Location Identification Number<br>(ELIN)" on page 5-91. |
| N/A                            | LLDP Packet<br>Interval      | lldp interval                           | The amount of time, in seconds, between<br>the transmission of LLDP Data Unit<br>(LLDPDU) packets. The value of zero (0)<br>disables this parameter.                                          |
|                                |                              |                                         | For more information on this feature, see<br>"Link Layer Discovery Protocol for Media<br>Endpoint Devices (LLDP-MED) and<br>Emergency Location Identification Number<br>(ELIN)" on page 5-91. |
| N/A                            | Rport (RFC<br>3581)          | sip rport                               | Allows you to enable (1) or disable (0) the use of Rport on the IP phone.                                                                                                    |
|                                |                              |                                         | "Rport" in RFC 3581, allows a client to request that the server send the response back to the source IP address <b>and</b> the port from which the request came.                              |
|                                |                              |                                         | For more information, see Chapter 4,<br>"RPORT" on page 4-48.                                                                                                    |

## **HTTPS SETTINGS**

Advanced Network Settings includes HTTPS settings for the IP Phones.

| PARAMETER<br>IN<br>IP PHONE UI | PARAMETER IN<br>MITEL WEB UI                | PARAMETERS IN<br>CONFIGURATION<br>FILES | DESCRIPTION                                                                                  |
|--------------------------------|---------------------------------------------|-----------------------------------------|----------------------------------------------------------------------------------------------|
| HTTPS                          | HTTPS Server -<br>Redirect HTTP to<br>HTTPS | https redirect http get                 | Allows or disallows redirection from the HTTP server to the HTTPS server.                    |
|                                |                                             |                                         | For more information, see Chapter 4,<br>"HTTPS Client/Server Configuration" on<br>page 4-29. |

| PARAMETER<br>IN<br>IP PHONE UI | PARAMETER IN<br>MITEL WEB UI              | PARAMETERS IN<br>CONFIGURATION<br>FILES | DESCRIPTION                                                                                                    |
|--------------------------------|-------------------------------------------|-----------------------------------------|----------------------------------------------------------------------------------------------------|
| XML HTTP<br>POSTs              | HTTPS Server -<br>Block XML HTTP<br>POSTs | https block http post<br>xml            | Enables or disables the blocking of XML scripts from HTTP POSTs.                                                                                                    |
|                                |                                           |                                         | Some client applications use HTTP<br>POSTs to transfer XML scripts. The<br>phone's HTTP server accepts these<br>POSTs even if server redirection is<br>enabled, effectively bypassing the secure<br>connection. When this parameter is<br>enabled (blocking is enabled), receipt of<br>an HTTP POST containing an XML<br>parameter header results in the following<br>response: |
|                                |                                           |                                         | "403 Forbidden". This forces the client to direct the POSTs to the HTTPS server through use of the "https://" URL.                                                                                                    |
|                                |                                           |                                         | For more information, see Chapter 4,<br>"HTTPS Client/Server Configuration" on<br>page 4-29.                                                                                                    |
| Client Method                  | HTTPS Client<br>Method                    | https client method                     | Defines the security method that the client advertises to the server during the Secure Socket Layer (SSL) handshake. Available options are:                                                                                                    |
|                                |                                           |                                         | • <b>TLS 1.0</b> - The phone will attempt to communicate using TLS 1.0 only.                                                                                                    |
|                                |                                           |                                         | <ul> <li>TLS 1.1 - The phone will attempt to communicate using TLS 1.1 only.</li> <li>TLS 1.2 The phone will attempt to</li> </ul>                                                                                                    |
|                                |                                           |                                         | • <b>TLS 1.2</b> - The phone will attempt to communicate using TLS 1.2 only.                                                                                                    |
|                                |                                           |                                         | <ul> <li>SSL 3.0 - The phone will attempt to<br/>communicate using SSL 3.0 only. SSL<br/>3.0 is a commonly-used protocol for<br/>managing the security of a message<br/>transmission on the Internet.</li> </ul>                                                                                                    |
|                                |                                           |                                         | • <b>TLS Preferred</b> - The phone will initially attempt to communicate using TLS 1.0. If the TLS protocol is rejected, the phone will automatically switch to the SSL 3.0 protocol.                                                                                                    |
|                                |                                           |                                         | For more information, see Chapter 4,<br>"HTTPS Client/Server Configuration" on<br>page 4-29.                                                                                                    |

| PARAMETER<br>IN<br>IP PHONE UI | PARAMETER IN<br>MITEL WEB UI    | PARAMETERS IN<br>CONFIGURATION<br>FILES | DESCRIPTION                                                                                                    |
|--------------------------------|---------------------------------|-----------------------------------------|----------------------------------------------------------------------------------------------------|
| Cert Validation                | Validate<br>Certificates        | https validate<br>certificates          | Enables or disables the HTTPS validation<br>of certificates on the phone. When this<br>parameter is set to 1, the HTTPS client<br>performs validation on SSL certificates<br>before accepting them.                                                                                                    |
|                                |                                 |                                         | Notes:                                                                                                    |
|                                |                                 |                                         | <ol> <li>If you are using HTTPS and the<br/>certificates are not valid or are not<br/>signed by Comodo, CyberTrust,<br/>DigiCert, Entrust, GoDaddy,<br/>GeoTrust, Mitel MBG, Symantec<br/>(Class 3 Secure Server CA - G4),<br/>Thawte, TrustZone, or Verisign the<br/>phones fail to download configuration<br/>files.</li> </ol>                                                                                                    |
|                                |                                 |                                         | 2. Defining this parameter as "0"<br>(disabled) significantly reduces<br>security for the provisioning process<br>to encryption only. Validation of the<br>chain-of-trust (i.e. the originator of the<br>files) will not be performed if this<br>feature is disabled. Therefore,<br>disabling HTTPS validation of<br>certificates is only recommended for<br>troubleshooting purposes or when<br>self-signed certificates are in use. |
|                                |                                 |                                         | For more information, see Chapter 4,<br>"HTTPS Server Certificate Validation" on<br>page 4-32.                                                                                                    |
| Check Expires                  | Check Certificate<br>Expiration | https validate<br>expires               | Enables or disables the HTTPS validation<br>of the expiration of the certificates. When<br>this parameter is set to 1, the HTTPS<br>client verifies whether or not a certificate<br>has expired prior to accepting the<br>certificate.                                                                                                    |
|                                |                                 |                                         | <b>Note:</b> If the " <b>https validate expires</b> " parameter is set to <b>enable</b> , the clock on the phone must be set for the phone to accept the certificates.                                                                                                    |
|                                |                                 |                                         | For more information, see Chapter 4,<br>"HTTPS Server Certificate Validation" on<br>page 4-32.                                                                                                    |

| PARAMETER<br>IN<br>IP PHONE UI | PARAMETER IN<br>MITEL WEB UI        | PARAMETERS IN<br>CONFIGURATION<br>FILES | DESCRIPTION                                                                                                    |
|--------------------------------|-------------------------------------|-----------------------------------------|----------------------------------------------------------------------------------------------------|
| Check<br>Hostnames             | Check Certificate<br>Hostnames      | https validate<br>hostname              | Enables or disables the HTTPS validation of hostnames on the phone.                                                                                                    |
|                                |                                     |                                         | For more information, see Chapter 4,<br>"HTTPS Server Certificate Validation" on<br>page 4-32.                                                                                                    |
| N/A                            | Trusted<br>Certificates<br>Filename | https user<br>certificates              | Specifies a file name for a .PEM file<br>located on the configuration server. This<br>file contains the User-provided<br>certificates in PEM format. These<br>certificates are used to validate peer<br>certificates.                                                                                                    |
|                                |                                     |                                         | <b>Note:</b> To install a user-provided certificate<br>through a configuration server using the<br>HTTPS protocol, you must temporarily<br>disable the " <b>https validate certificates</b> ".<br>After the certificate is installed and you can<br>re-enable the " <b>https validate</b><br><b>certificates</b> " parameter. |
|                                |                                     |                                         | For more information, see Chapter 4,<br>"HTTPS Server Certificate Validation" on<br>page 4-32.                                                                                                    |

## TYPE OF SERVICE (TOS), DSCP

Advanced Network Settings include Type of Service (ToS) and Differentiated Services Code Point (DSCP) for the IP phones.

| PARAMETER<br>IN<br>IP PHONE UI | PARAMETER IN<br>MITEL WEB UI | PARAMETERS IN<br>CONFIGURATION<br>FILES | DESCRIPTION                                                                                                    |
|--------------------------------|------------------------------|-----------------------------------------|----------------------------------------------------------------------------------------------------|
| Type of Service<br>SIP         | SIP                          | tos sip                                 | The Differentiated Services Code Point (DSCP) for SIP packets.                                                               |
|                                |                              |                                         | For more information, see Chapter 4,<br>"Type of Service (ToS), Quality of Service<br>(QoS), and DiffServ QoS" on page 4-38. |
| Type of Service<br>RTP         | RTP                          | tos rtp                                 | The Differentiated Services Code Point (DSCP) for RTP packets.                                                               |
|                                |                              |                                         | For more information, see Chapter 4,<br>"Type of Service (ToS), Quality of Service<br>(QoS), and DiffServ QoS" on page 4-38. |

| PARAMETER<br>IN<br>IP PHONE UI | PARAMETER IN<br>MITEL WEB UI | PARAMETERS IN<br>CONFIGURATION<br>FILES | DESCRIPTION                                                                                                    |
|--------------------------------|------------------------------|-----------------------------------------|----------------------------------------------------------------------------------------------------|
| Type of Service<br>RTCP        | RTCP                         | tos rtcp                                | The Differentiated Services Code Point (DSCP) for RTCP packets.                                                              |
|                                |                              |                                         | For more information, see Chapter 4,<br>"Type of Service (ToS), Quality of Service<br>(QoS), and DiffServ QoS" on page 4-38. |

## VLAN

You can enable or disable VLAN and set specific VLAN IDs and priorities under Network Settings.

| PARAMETER<br>IN<br>IP PHONE UI | PARAMETER IN<br>MITEL WEB UI | PARAMETERS IN<br>CONFIGURATION<br>FILES | DESCRIPTION                                                                                           |
|--------------------------------|------------------------------|-----------------------------------------|----------------------------------------------------------------------------------------------------|
| GLOBAL SETT                    | INGS                         |                                         |                                                                                                    |
| VLAN Enable                    | VLAN Enable                  | tagging enabled                         | Enables or disables VLAN on the IP phones.                                                            |
|                                |                              |                                         | For more information, see Chapter 4, "Virtual LAN (optional)" on page 4-38.                           |
| Other Priority                 | Priority, Non-IP<br>Packet   | priority non-ip                         | Specifies the priority value for non-IP packets.                                                      |
|                                |                              |                                         | For more information, see Chapter 4, "Virtual LAN (optional)" on page 4-38.                           |
| LAN PORT SET                   | TTINGS (PORT 0)              |                                         |                                                                                                    |
| Phone VLAN ID                  | VLAN ID                      | vlan id                                 | Allows you to configure a VLAN ID that<br>associates with the physical Ethernet Port<br>0 (LAN port). |
|                                |                              |                                         | For more information, see Chapter 4, "Virtual LAN (optional)" on page 4-38.                           |

| PARAMETER<br>IN<br>IP PHONE UI | PARAMETER IN<br>MITEL WEB UI                                   | PARAMETERS IN<br>CONFIGURATION<br>FILES | DESCRIPTION                                                                                                    |
|--------------------------------|----------------------------------------------------------------|-----------------------------------------|----------------------------------------------------------------------------------------------------|
|                                | SIP Priority tos priority map<br>RTP Priority<br>RTCP Priority | tos priority map                        | This parameter is based on the Type of<br>Service (ToS), Differentiated Services<br>Code Point (DSCP) setting for SIP (tos sip<br>parameter), RTP (tos rtp parameter) and<br>RTCP (tos rtcp parameter). It is the<br>mapping between the DSCP value and the<br>VLAN priority value for SIP, RTP, and<br>RTCP packets. |
|                                |                                                                |                                         | You enter the tos priority map value as follows:<br>(DSCP_1,Priority_1)(DSCP_2,Priority_2)<br>(DSCP_64,Priority_64)                                                                                                    |
|                                |                                                                |                                         | where the DSCP value range is 0-63 and<br>the priority range is 0-7. Mappings not<br>enclosed in parentheses and separated<br>with a comma, or with values outside the<br>ranges, are ignored.                                                                                                    |
|                                |                                                                |                                         | For more information, see Chapter 4, "Virtual LAN (optional)" on page 4-38.                                                                                                    |
| PC PORT SETT                   | FINGS (PORT 1)                                                 |                                         |                                                                                                    |

| PC Port VLAN<br>ID | VLAN ID  | vlan id port 1 | Allows you to configure a VLAN ID that associates with the physical Ethernet Port |
|--------------------|----------|----------------|-----------------------------------------------------------------------------------|
|                    |          |                | 1 (PC port).<br>For more information, see Chapter 4,                              |
| PC Port Priority   | Priority | gos eth port 1 | "Virtual LAN (optional)" on page 4-38.                                            |
| r o'r oler noneg   | . nonly  | priority       | passing VLAN packets through to a PC via<br>Port 1.                               |
|                    |          |                | For more information, and Observe 4                                               |

For more information, see Chapter 4, "Virtual LAN (optional)" on page 4-38.

### SIP SETTINGS

The following paragraphs describe the SIP parameters you can configure on the IP phone. SIP configuration consists of configuring:

- Basic SIP Authentication Settings
- Basic SIP Network Settings
- Advanced SIP settings
- RTP Settings
- Autodial Settings

## Notes:

- Specific parameters are configurable on a global and per-line basis. You can also configure specific parameters using the IP Phone UI, the Mitel Web UI, or the configuration files. If you have a proxy server or have a SIP registrar present at a different location than the PBX server, the SIP parameters may need to be changed.
- 2. For the 6863i and 6865i, Global SIP settings are applicable only to Lines 1 and 2. For the 6867i and 6869i, Global SIP settings are applicable only to Lines 1 to 4. To configure lines that do not have an associated Line hard key, Administrators must configure each individual line manually.
- 3. The IP phones allow you to define different SIP lines with the same account information (i.e. same user name) but with different registrar and proxy IP addresses. This feature works with Registration, Subscription, and Notify processing. This feature also works with the following types of calls: incoming, outgoing, BroadSoft Shared Call Appearance (SCA), Bridged Line Appearance (BLA), conference, transfer, blind transfer.

| PARAMETER<br>IN<br>IP PHONE UI | PARAMETER IN<br>MITEL WEB UI             | PARAMETERS IN<br>CONFIGURATION<br>FILES                                 | DESCRIPTION                                                                                                    |
|--------------------------------|------------------------------------------|-------------------------------------------------------------------------|----------------------------------------------------------------------------------------------------|
| Screen Name                    | Screen Name<br>(Global and               | sip screen name<br>(global)                                             | Name that displays on the idle screen.<br>Valid values are up to 20 alphanumeric<br>characters.                                                                                                    |
|                                | Per-Line)                                | sip lineN screen<br>name (per-line)                                     | For more information, see Chapter 4,<br>"Basic SIP Settings" on page 4-52.                                                                                                    |
| N/A                            | Screen Name 2<br>(Global and             | sip screen name 2<br>(global)                                           | Custom text message that displays on the idle screen. Valid values are up to 20 alphanumeric characters.                                                                                                    |
|                                | Per-Line)                                | sip lineN screen<br>name 2<br>(per-line)                                | For more information, see Chapter 4,<br>"Basic SIP Settings" on page 4-52.                                                                                                    |
| User Name                      | Phone Number<br>(Global and<br>Per-Line) | sip user name<br>(global)<br>sip lineN user name<br>(per-line)          | User name used in the name field of the SIP URI for the IP phone and for registering the phone at the registrar. Valid values are up to 20 alphanumeric characters.                                                                                                  |
|                                |                                          |                                                                         | For more information, see Chapter 4,<br>"Basic SIP Settings" on page 4-52.                                                                                                    |
| Display Name                   | Caller ID<br>(Global and<br>Per-Line)    | sip display name<br>(global)<br>sip lineN display<br>name<br>(per-line) | Name used in the display name field of<br>the "From SIP" header field. Some IP<br>PBX systems use this as the caller's ID,<br>and some may overwrite this with the<br>string that is set at the PBX system. Valid<br>values are up to 20 alphanumeric<br>characters. |
| _                              |                                          |                                                                         | For more information, see Chapter 4, "Basic SIP Settings" on page 4-52.                                                                                                    |
| Auth Name                      | Authentication<br>Name                   | sip auth name<br>(global)                                               | Authorization name used in the username<br>field of the Authorization header field of<br>the SIP REGISTER request. Valid values<br>are up to 20 alphanumeric characters.                                                                                             |
|                                | (Global and<br>Per-Line)                 | sip lineN auth name<br>(per-line)                                       | For more information, see Chapter 4,<br>"Basic SIP Settings" on page 4-52.                                                                                                    |

## Basic SIP Authentication Settings

| PARAMETER<br>IN<br>IP PHONE UI | PARAMETER IN<br>MITEL WEB UI           | PARAMETERS IN<br>CONFIGURATION<br>FILES                          | DESCRIPTION                                                                                                    |
|--------------------------------|----------------------------------------|------------------------------------------------------------------|----------------------------------------------------------------------------------------------------|
| Password                       | Password<br>(Global and<br>Per-Line)   | sip password<br>(global)<br>sip lineN password<br>(per-line)     | Password used to register the IP phone<br>with the SIP proxy. Valid values are up to<br>20 alphanumeric characters. Passwords<br>are encrypted and display as asterisks<br>when entering.                                                                                               |
|                                |                                        |                                                                  | <b>Note:</b> The "mask sip password" parameter<br>can be used to mask a user's SIP account<br>password in the server.cfg and local.cfg<br>files (downloaded from the IP phone's<br>Web UI troubleshooting page for debug<br>purposes).                                                  |
|                                |                                        |                                                                  | For more information, see Chapter 4,<br>"Basic SIP Settings" on page 4-52.                                                                                                    |
| N/A                            | BLA Number<br>(Global and<br>Per-Line) | sip bla number<br>(global)<br>sip lineN bla number<br>(per-line) | Phone number that you assign to BLA<br>lines that is shared across all phones<br>(global configuration) or shared on a<br>per-line basis (per-line configuration).<br>For more information, see Chapter 4,<br>"Basic SIP Settings" on page 4-52.<br>For more information about BLA, see |
|                                |                                        |                                                                  | Chapter 5, the section, "Bridged Line<br>Appearance (BLA)" on page 5-191.                                                                                                    |
| N/A                            | Line Mode<br>(Global and<br>Per-Line)  | sip mode<br>(global)<br>sip lineN mode                           | The mode-type that you assign to the IP phone. Valid values are Generic (0), BroadSoft SCA (1), Reserved for (2), or BLA (3). Default is Generic (0).                                                                                                    |
|                                |                                        | (per-line)                                                       | For more information, see Chapter 4,<br>"Basic SIP Settings" on page 4-52.                                                                                                    |
| N/A                            | Call Waiting                           | call waiting                                                     | Enable or disables Call Waiting on the IP Phone.                                                                                                    |
|                                |                                        |                                                                  | For more information on this feature, see.<br>"Call Waiting" on page 5-67.                                                                                                    |

| PARAMETER<br>IN<br>IP PHONE UI | PARAMETER IN<br>MITEL WEB UI | PARAMETERS IN<br>CONFIGURATION<br>FILES        | DESCRIPTION                                                                                                    |
|--------------------------------|------------------------------|------------------------------------------------|----------------------------------------------------------------------------------------------------|
| Proxy Server                   | Proxy Server                 | sip proxy ip<br>(global)                       | IP address of the SIP proxy server. Up to 64 alphanumeric characters.                                                            |
|                                | (Global and<br>Per-Line)     | sip lineN proxy ip<br>(per-line)               | For more information, see Chapter 4,<br>"Basic SIP Settings" on page 4-52.                                                       |
| Proxy Port                     | Proxy Port                   | sip proxy port<br>(global)                     | SIP proxy server's port number. Default is 0.                                                                                    |
|                                | (Global and<br>Per-Line)     | sip lineN proxy port<br>(per-line)             | For more information, see Chapter 4,<br>"Basic SIP Settings" on page 4-52.                                                       |
| N/A                            | Backup Proxy<br>Server       | sip backup proxy ip<br>(global)                | The IP address of the backup SIP proxy<br>server for which the IP phone uses when<br>the primary SIP proxy is unavailable.       |
|                                | (Global and<br>Per-Line)     | sip lineN backup<br>proxy ip<br>(per-line)     | For more information, see Chapter 4,<br>"Basic SIP Settings" on page 4-52.                                                       |
| N/A                            | Backup Proxy<br>Port         | sip backup proxy<br>port<br>(global)           | The port number of the backup SIP proxy<br>server for which the IP phone uses when<br>the primary SIP proxy port is unavailable. |
|                                | (Global and<br>Per-Line)     | sip lineN backup<br>proxy port<br>(per-line)   | For more information, see Chapter 4,<br>"Basic SIP Settings" on page 4-52.                                                       |
| N/A                            | Outbound Proxy<br>Server     | sip outbound proxy<br>(global)                 | Address of the outbound proxy server. All SIP messages originating from the phone are sent to this server. For example, if       |
|                                | (Global and<br>Per-Line)     | sip lineN outbound<br>proxy<br>(per-line)      | you have a Session Border Controller in<br>your network, then you would normally set<br>its address here. Default is 0.0.0.0.    |
|                                |                              |                                                | For more information, see Chapter 4,<br>"Basic SIP Settings" on page 4-52.                                                       |
| N/A                            | Outbound Proxy<br>Port       | sip outbound proxy<br>port<br>(global)         | The proxy port on the proxy server to which the IP phone sends all SIP messages. Default is 0.                                   |
|                                | (Global and<br>Per-Line)     | sip lineN outbound<br>proxy port<br>(per-line) | For more information, see Chapter 4,<br>"Basic SIP Settings" on page 4-52.                                                       |

## Basic SIP Network Settings

| PARAMETER<br>IN<br>IP PHONE UI | PARAMETER IN<br>MITEL WEB UI                           | PARAMETERS IN<br>CONFIGURATION<br>FILES                                                  | DESCRIPTION                                                                                                    |
|--------------------------------|--------------------------------------------------------|------------------------------------------------------------------------------------------|----------------------------------------------------------------------------------------------------|
| N/A                            | Backup<br>Outbound Proxy<br>Server                     | sip backup outbound<br>proxy<br>(global)                                                 | The IP address or domain name of the<br>backup outbound SIP proxy server for<br>which the IP phone uses when the<br>primary SIP proxy is unavailable.                                                                                                    |
|                                | (Global and<br>Per-Line)                               | sip lineN backup<br>outbound proxy<br>(per-line)                                         | For more information, see Chapter 4,<br>"Backup Outbound Proxy and Failover<br>Support" on page 4-56.                                                                                                    |
| N/A                            | Backup<br>Outbound Proxy<br>Port                       | sip backup outbound<br>proxy port<br>(global)                                            | The backup outbound proxy port on the backup outbound proxy server to which the IP phone sends all SIP messages.                                                                                                    |
|                                | (Global and<br>Per-Line)                               | sip lineN backup<br>outbound proxy port<br>(per-line)                                    | For more information, see Chapter 4,<br>"Backup Outbound Proxy and Failover<br>Support" on page 4-56.                                                                                                    |
| Registrar<br>Server            | Registrar Server<br>(Global and<br>Per-Line)           | sip registrar ip<br>(global)<br>sip lineN registrar ip<br>(per-line)                     | IP address of the SIP registrar. Up to 64<br>alphanumeric characters. Enables or<br>disables the phone to be registered with<br>the Registrar. When Register is disabled<br>globally, the phone is still active and you<br>can dial using username and IP address<br>of the phone. A message "No Service"<br>displays on the idle screen and the LED is<br>steady ON. If Register is disabled for a<br>single line, no messages display and<br>LEDs are OFF. |
|                                |                                                        |                                                                                          | For more information, see Chapter 4,<br>"Basic SIP Settings" on page 4-52.                                                                                                    |
| Registrar Port                 | Registrar Port<br>(Global and<br>Per-Line)             | sip registrar port<br>(global)<br>sip lineN registrar<br>port<br>(per-line)              | SIP registrar's port number. Default is 0.<br>For more information, see Chapter 4,<br>"Basic SIP Settings" on page 4-52.                                                                                                    |
| N/A                            | Backup Registrar<br>Server<br>(Global and<br>Per-Line) | sip backup registrar<br>ip<br>(global)<br>sip lineN backup<br>registrar ip<br>(per-line) | The address of the backup registrar<br>(typically, the backup SIP proxy) for which<br>the IP phone uses to send <i>REGISTER</i><br>requests if the primary registrar is<br>unavailable.<br>For more information, see Chapter 4,<br>"Basic SIP Settings" on page 4-52.                                                                                                    |

| PARAMETER<br>IN<br>IP PHONE UI | PARAMETER IN<br>MITEL WEB UI | PARAMETERS IN<br>CONFIGURATION<br>FILES        | DESCRIPTION                                                                                                    |
|--------------------------------|------------------------------|------------------------------------------------|----------------------------------------------------------------------------------------------------|
| N/A                            | Backup Registrar<br>Port     | sip backup registrar<br>port<br>(global)       | The backup registrar's (typically the backup SIP proxy) port number.                                                      |
|                                | (Global and<br>Per-Line)     | sip lineN backup<br>registrar port             | For more information, see Chapter 4,<br>"Basic SIP Settings" on page 4-52.                                                |
| N/A                            | Registration<br>Period       | sip registration<br>period<br>(global)         | The requested registration period, in seconds, from the registrar.                                                        |
|                                | (Global and<br>Per-Line)     | sip lineN registration<br>period<br>(per-line) | For more information, see Chapter 4,<br>"Basic SIP Settings" on page 4-52.                                                |
| N/A                            | Conference<br>Server URI     | sip centralized conf<br>(global)               | Globally enables or disables SIP centralized conferencing for an IP phone.                                                |
|                                | (Global and<br>Per-Line)     | sip lineN centralized<br>conf<br>(per-line)    | For more information, see Chapter 4,<br>"Centralized Conferencing (for Sylantro<br>and BroadSoft Servers)" on page 5-294. |

Advanced SIP Settings

In addition to the basic SIP settings, you can also configure the following advanced SIP parameters. These parameters may be configurable via the Mitel Web UI and/or the configuration files.

| PARAMETER IN<br>MITEL WEB UI | PARAMETERS IN<br>CONFIGURATION<br>FILES | DESCRIPTION                                                                                                    |
|------------------------------|-----------------------------------------|----------------------------------------------------------------------------------------------------|
| Explicit MWI<br>Subscription | sip explicit mwi<br>subscription        | If the IP phone has a message waiting subscription<br>with the Service Provider, a Message Waiting<br>Indicator (MWI) (LED or display icon) tells the user<br>there is a message on the IP Phone. You can<br>enable and disable MWI by setting this parameter<br>to 0 (disable) or 1 (enable) in the configuration files<br>or by checking the box for this field in the Mitel Web<br>UI. Default is disabled. |
|                              |                                         | For more information, see Chapter 4, "Advanced SIP Settings (optional)" on page 4-69.                                                                                                    |

| PARAMETER IN<br>MITEL WEB UI            | PARAMETERS IN<br>CONFIGURATION<br>FILES                   | DESCRIPTION                                                                                                    |
|-----------------------------------------|-----------------------------------------------------------|----------------------------------------------------------------------------------------------------|
| Explicit MWI<br>Subscription Period     | sip explicit mwi<br>subscription period                   | The requested duration, in seconds, before the<br>MWI subscription times out. The phone<br>re-subscribes to MWI before the subscription<br>period ends.                                                                                                    |
|                                         |                                                           | For more information, see Chapter 4, "Advanced SIP Settings (optional)" on page 4-69.                                                                                                    |
| N/A                                     | sip missed call summary subscription                      | Enables or disables the Missed Call Summary Subscription feature.                                                                                                    |
|                                         | (global)<br>sip lineN missed call<br>summary subscription | This feature allows missed calls that have been<br>redirected by the server, to be incremented in the<br>missed calls indicator on the phone it was initially<br>directed to. Default is disabled.                                                                                            |
|                                         | (per-line)                                                | For more information about this parameter, see<br>Chapter 6, the section, "Missed Call Summary<br>Subscription" on page 6-15.                                                                                                    |
| N/A                                     | sip missed call summary subscription period               | Specifies the amount of time, in seconds, that the<br>phone uses the Missed Calls Summary<br>Subscription feature. This parameter is always<br>enabled with a default value of 86400 seconds.<br>When the phone reaches the limit set for this<br>parameter, it sends the subscription again. |
|                                         |                                                           | For more information about this parameter, see<br>Chapter 6, the section, "Missed Call Summary<br>Subscription" on page 6-15.                                                                                                    |
| AS-Feature-Event<br>Subscription        | sip as-feature-event<br>subscription<br>(global)          | Enables or disables the specified line with the BroadSoft's server-side DND, CFWD, or ACD features.                                                                                                    |
| (Global and Per-Line)                   | sip lineN                                                 | For more information about this parameter, see                                                                                                    |
|                                         | as-feature-event<br>subscription<br>(per-line)            | Chapter 6, the section, "As-Feature-Event<br>Subscription" on page 6-16.                                                                                                    |
| AS-Feature-Event<br>Subscription Period | sip as-feature-event<br>subscription period               | Specifies the amount of time, in seconds, between<br>re-subscribing. If the phone does not re-subscribe<br>in the time specified for this parameter, it loses<br>subscription.                                                                                                    |
|                                         |                                                           | For more information about this parameter, see<br>Chapter 6, the section, "As-Feature-Event<br>Subscription" on page 6-16.                                                                                                    |

| PARAMETER IN<br>MITEL WEB UI         | PARAMETERS IN<br>CONFIGURATION<br>FILES | DESCRIPTION                                                                                                    |
|--------------------------------------|-----------------------------------------|----------------------------------------------------------------------------------------------------|
| Send MAC Address in REGISTER Message | sip send mac                            | Adds an "Aastra-Mac:" header to the SIP<br>REGISTER messages sent from the phone to the<br>call server, where the value is the MAC address of<br>the phone.                                                                                                    |
|                                      |                                         | For more information about this parameter, see<br>Chapter 6, the section, "TR-069 Support" on<br>page 6-8.                                                                                                    |
| Send Line Number in REGISTER Message | sip send line                           | Adds an "Aastra-Line:" header to the SIP<br>REGISTER messages sent from the phone to the<br>call server, where the value is the line number that<br>is being registered.                                                                                                    |
|                                      |                                         | For more information about this parameter, see<br>Chapter 6, the section, "TR-069 Support" on<br>page 6-8.                                                                                                    |
| Session Timer                        | sip session timer                       | The time, in seconds, that the IP phone uses to<br>send periodic re- <i>INVITE</i> requests to keep a<br>session alive. The proxy uses these re- <i>INVITE</i><br>requests to maintain the status' of the connected<br>sessions. See RFC4028 for details. Default is 0.                         |
|                                      |                                         | For more information, see Chapter 4, "Advanced SIP Settings (optional)" on page 4-69.                                                                                                    |
| Timer 1 and Timer 2                  | sip T1 timer<br>sip T2 timer            | These timers are SIP transaction layer timers<br>defined in RFC 3261. Timer 1 is an estimate, in<br>milliseconds, of the round-trip time (RTT). Timer 2<br>represents the amount of time, in milliseconds, a<br>non-INVITE server transaction takes to respond to<br>a request.                 |
|                                      |                                         | For more information, see Chapter 4, "Advanced SIP Settings (optional)" on page 4-69.                                                                                                    |
| Transaction Timer                    | sip transaction timer                   | The amount of time, in milliseconds that the phone<br>allows the call server (registrar/proxy) to respond<br>to SIP messages that it sends. If the phone does<br>not receive a response in the amount of time<br>designated for this parameter, the phone assumes<br>the message has timed out. |
|                                      |                                         | For more information, see Chapter 4, "Advanced SIP Settings (optional)" on page 4-69.                                                                                                    |

| PARAMETER IN<br>MITEL WEB UI | PARAMETERS IN<br>CONFIGURATION<br>FILES | DESCRIPTION                                                                                                    |
|------------------------------|-----------------------------------------|----------------------------------------------------------------------------------------------------|
| Transport Protocol           | sip transport protocol                  | The protocol that the IP phone uses to send out SIP messages.                                                                                                    |
|                              |                                         | Notes:                                                                                                    |
|                              |                                         | <ol> <li>If you set the value of this parameter to 4 (TLS), the phone checks to see if the "sips persistent tls" is enabled. If it is enabled, the phone uses Persistent TLS on the connection. If "sips persistent tls" is disabled, then the phone uses TLS on the connection. If TLS is used, you must specify the Root and Intermediate Certificates, the Local Certificates.</li> <li>If the phone uses Persistent TLS, you MUST specify the Trusted Certificates; the Root and Intermediate Certificate, the Private Key, and the Trusted Certificates; the Root and Intermediate Certificates, the Local Certificates, the Certificates, the Certificates, the Certificates, the Certificates, the Certificates, the Root and Intermediate Certificates, the Local Certificate, the Root and Intermediate Certificates, the Local Certificates, the Certificates, the Certificates, the Certificates, the Certificates, the Certificates, the Certificates, the Root and Intermediate Certificates, the Local Certificates, the Certificates, the Certificate, the Certificates, the Certificates,</li></ol> |
|                              |                                         | and the Private Key are optional.                                                                                                    |
|                              |                                         | For more information, see Chapter 4, "Advanced SIP Settings (optional)" on page 4-69.                                                                                                    |
| Local SIP UDP/TCP<br>Port    | sip local port                          | Specifies the local source port (UDP/TCP) from which the phone sends SIP messages.                                                                                                    |
|                              |                                         | Notes:                                                                                                    |
|                              |                                         | <ol> <li>It is recommended that you avoid the conflict<br/>RTP port range in case of a UDP transport.</li> </ol>                                                                                                    |
|                              |                                         | 2. By default, the IP phones use symmetric UDP signaling for outgoing UDP SIP messages. When symmetric UDP is enabled, the IP phone generates and listens for UDP messages using port 5060. If symmetric UDP signaling is disabled, the phone sends from random ports but it listens on the configured SIP local port.                                                                                                    |
|                              |                                         | For more information, see Chapter 4, "SIP and TLS Source Ports" on page 4-27.                                                                                                    |

| PARAMETER IN<br>MITEL WEB UI        | PARAMETERS IN<br>CONFIGURATION<br>FILES | DESCRIPTION                                                                                                    |  |
|-------------------------------------|-----------------------------------------|----------------------------------------------------------------------------------------------------|--|
| Local SIP TLS Port                  | sip local tls port                      | Specifies the local source port (SIPS/TLS) from which the phone sends SIP messages.                                                                                                    |  |
|                                     |                                         | Notes:                                                                                                    |  |
|                                     |                                         | <ol> <li>It is recommended that you avoid the conflict<br/>with any TCP ports being used. For example:<br/>WebUI HTTP server on 80/tcp and HTTPS on<br/>443/tcp.</li> </ol>                                                                                                    |  |
|                                     |                                         | 2. By default, the IP phones use symmetric TLS signaling for outgoing TLS SIP messages. When symmetric TLS is enabled, the IP phone uses port 5061 as the persistent TLS connection source port. When symmetric TLS signaling is disabled, the IP phone chooses a random persistent TLS connection source port for TLS messages from the TCP range (i.e. 4915265535) after each reboot regardless of whether the parameter "sip outbound support" is enabled or disabled. |  |
|                                     |                                         | For more information, see Chapter 4, "SIP and TLS Source Ports" on page 4-27.                                                                                                    |  |
| Registration Failed<br>Retry Timer  | sip registration retry<br>timer         | Specifies the time, in seconds, that the phone waits between registration attempts when a registration is rejected by the registrar.                                                                                                    |  |
|                                     |                                         | For more information, see Chapter 4, "Advanced SIP Settings (optional)" on page 4-69.                                                                                                    |  |
| Registration Timeout<br>Retry Timer | sip registration timeout retry timer    | Specifies the length of time, in seconds, that the phone waits until it re-attempts to register after a REGISTER message times out.                                                                                                    |  |
|                                     |                                         | If this parameter is set lower than 30 seconds, the phone uses a minimum timer of 30 seconds.                                                                                                    |  |
|                                     |                                         | For more information, see Chapter 4, "Advanced SIP Settings (optional)" on page 4-69.                                                                                                    |  |

| PARAMETER IN<br>MITEL WEB UI  | PARAMETERS IN<br>CONFIGURATION<br>FILES | DESCRIPTION                                                                                                    |
|-------------------------------|-----------------------------------------|----------------------------------------------------------------------------------------------------|
| Registration Renewal<br>Timer | sip registration renewal<br>timer       | The threshold value, in seconds, prior to<br>expiration, that the phone renews registrations.<br>The phone will automatically send registration<br>renewals half-way through the registration period,<br>unless half-way is more than the threshold value.                                                                              |
|                               |                                         | For example, if the threshold value is set to 60 seconds and if the registration period is 600 seconds, the renewal REGISTER message will be sent 60 seconds prior to the expiration, as half-way $(600/2) > 60$ . If the registration period was 100 seconds, then the renewal would be sent at the half-way point as $(100/2) < 60$ . |
|                               |                                         | For more information, see Chapter 4, "Advanced SIP Settings (optional)" on page 4-69.                                                                                                    |
| N/A                           | sip subscription timeout<br>retry timer | Applicable for all event packages, this parameter<br>controls how long the phone delays then retries a<br>subscription when a SUBSCRIBE request is<br>responded with a 408 (timeout) or 503 (service<br>unavailable) error code.                                                                                                    |
|                               |                                         | For more information, see Chapter 4, "Advanced SIP Settings (optional)" on page 4-69.                                                                                                    |
| N/A                           | sip subscription failed retry timer     | Applicable for all event packages, this parameter<br>controls how long the phone delays then retries a<br>subscription when a SUBSCRIBE request is<br>responded with error codes other than 408<br>(timeout) or 503 (service unavailable).                                                                                              |
|                               |                                         | For more information, see Chapter 4, "Advanced SIP Settings (optional)" on page 4-69.                                                                                                    |
| BLF Subscription<br>Period    | sip blf subscription period             | The requested duration, in seconds, before the<br>BLF subscription times out. The phone<br>re-subscribes to the BLF subscription service<br>before the defined subscription period ends.                                                                                                    |
|                               |                                         | <b>Note:</b> This parameter is N/A to BLF/List subscriptions.                                                                                                    |
|                               |                                         | For more information, see Chapter 4, "Advanced SIP Settings (optional)" on page 4-69.                                                                                                    |

| PARAMETER IN<br>MITEL WEB UI | PARAMETERS IN<br>CONFIGURATION<br>FILES | DESCRIPTION                                                                                                    |
|------------------------------|-----------------------------------------|----------------------------------------------------------------------------------------------------|
| ACD Subscription<br>Period   | sip acd subscription period             | Specifies the time period, in seconds, that the IP<br>phone re-subscribes the Automatic Call<br>Distribution (ACD) subscription service after a<br>software/firmware upgrade or after a reboot of the<br>IP phone.                                                                                                    |
|                              |                                         | For more information, see Chapter 4, "Advanced SIP Settings (optional)" on page 4-69.                                                                                                    |
| BLA Subscription<br>Period   | sip bla subscription<br>period          | Specifies the amount of time, in seconds, that the<br>phone waits to receive a BLA subscribe message<br>from the server. If you specify zero (0), the phone<br>uses the value specified for the BLA expiration in<br>the subscribe message received from the server. If<br>no value is specified, the phone uses the default<br>value of 300 seconds. |
|                              |                                         | For more information, see Chapter 4, "Advanced SIP Settings (optional)" on page 4-69.                                                                                                    |
| Blacklist Duration           | sip blacklist duration                  | Specifies the length of time, in seconds, that a failed server remains on the server blacklist. The IP phone avoids sending a SIP message to a failed server (if another server is available) for this amount of time.                                                                                                    |
|                              |                                         | For more information about Blacklist Duration, see<br>Chapter 6, the section, "Blacklist Duration" on<br>page 6-18.                                                                                                    |
| Whitelist Proxy              | sip whitelist                           | This parameter enables/disables the whitelist proxy feature, as follows:                                                                                                    |
|                              |                                         | <ul> <li>Set to 0 to disable the feature.</li> </ul>                                                                                                    |
|                              |                                         | • Set to 1 to enable the feature. When this feature is enabled, an IP phone accepts call requests from a trusted proxy server <i>only</i> . The IP phone rejects any call requests from an untrusted proxy server.                                                                                                    |
|                              |                                         | For more information about Whitelist Proxy see<br>Chapter 6, the section, "Whitelist Proxy" on<br>page 6-20.                                                                                                    |

| PARAMETER IN<br>MITEL WEB UI | PARAMETERS IN<br>CONFIGURATION<br>FILES | DESCRIPTION                                                                                                    |
|------------------------------|-----------------------------------------|----------------------------------------------------------------------------------------------------|
| XML SIP Notify               | sip xml notify event                    | Enables or disables the phone to accept or reject an aastra-xml SIP NOTIFY message.                                                                                                    |
|                              |                                         | <b>Note:</b> To ensure the SIP NOTIFY is coming from a trusted source, it is recommended that you enable the Whitelist feature ( <b>Whitelist Proxy</b> parameter) on the IP phone. If enabled, and the phone receives a SIP NOTIFY from a server that is NOT on the whitelist (i.e. untrusted server), the phone rejects the message. |
|                              |                                         | For more information about XML SIP Notify see<br>Chapter 6, the section, "XML SIP Notify Events" on<br>page 5-283.                                                                                                    |

## RTP Settings

You can configure the following RTP settings.

| PARAMETER<br>IN<br>IP PHONE UI | PARAMETER IN<br>MITEL WEB UI         | PARAMETERS IN<br>CONFIGURATION<br>FILES | DESCRIPTION                                                                                                    |
|--------------------------------|--------------------------------------|-----------------------------------------|----------------------------------------------------------------------------------------------------|
| RTP Port Base                  | RTP Port                             | sip rtp port                            | The RTP port is used for sending DTMF<br>tones and for the audio stream. Your<br>network administrator may close some<br>ports for security reasons. You may want<br>to use this parameter to send RTP data<br>using a different port. Default is 3000.<br>For more information, see Chapter 4,<br>"Real-time Transport Protocol (RTP)<br>Settings" on page 4-75. |
| N/A                            | Force RFC2833<br>Out of Band<br>DTMF | sip out-of-band dtmf                    | Enables or disables out-of-band DTMF.<br>Enabling this parameter forces the IP<br>phone to use out-of-band DTMF according<br>to RFC2833. Valid values are 0 (disabled)<br>and 1 (enabled). Default is 1 (enabled).<br>For more information, see Chapter 4,<br>"Real-time Transport Protocol (RTP)<br>Settings" on page 4-75.                                      |

| PARAMETER<br>IN<br>IP PHONE UI | PARAMETER IN<br>MITEL WEB UI               | PARAMETERS IN<br>CONFIGURATION<br>FILES                 | DESCRIPTION                                                                                                    |
|--------------------------------|--------------------------------------------|---------------------------------------------------------|----------------------------------------------------------------------------------------------------|
| N/A                            | A DTMF Method<br>(Global and<br>Per-Line)  | sip dtmf method<br>(global)<br>sip lineN dtmf<br>method | Sets the dual-tone multi-frequency<br>(DTMF) method to use on the IP phone on<br>a global or per-line basis. Valid values are<br>0 (RTP), 1 (SIP INFO), or 2 (BOTH).<br>Default is 0 (RTP). |
|                                |                                            | (per-line)                                              | For more information, see Chapter 4,<br>"Real-time Transport Protocol (RTP)<br>Settings" on page 4-75.                                                                                      |
| N/A                            | RTP Encryption<br>(Global and<br>Per-Line) | sip srtp mode<br>(global)                               | This parameter determines if SRTP is<br>enabled on this IP phone, as follows:                                                                                                    |
|                                |                                            |                                                         | 3. If set to 0, then disable SRTP.                                                                                                    |
|                                |                                            | sip lineN srtp mode<br>(per-line)                       | <ol> <li>If set to 1 then SRTP calls are<br/>preferred.</li> </ol>                                                                                                    |
|                                |                                            |                                                         | 5. If set to 2, then SRTP calls only are generated/accepted.                                                                                                    |
|                                |                                            |                                                         | For more information, see Chapter 4,<br>"Real-time Transport Protocol (RTP)<br>Settings" on page 4-75.                                                                                      |

Codec Preference List

You can configure the following codec preference list settings.

| PARAMETER<br>IN<br>IP PHONE UI | PARAMETER IN<br>MITEL WEB UI                            | PARAMETERS IN<br>CONFIGURATION<br>FILES | DESCRIPTION                                                                                                    |
|--------------------------------|---------------------------------------------------------|-----------------------------------------|----------------------------------------------------------------------------------------------------|
| N/A                            | Basic Codecs<br>(G.711 u-Law,<br>G.711 a-Law,<br>G.729) | sip use basic<br>codecs                 | Enables or disables basic codecs.<br>Enabling this parameter allows the IP<br>phone to use the basic Codecs when<br>sending/receiving RTP packets. Valid<br>values are 0 (disabled) and 1 (enabled).<br>Default is 0 (disabled). |
|                                |                                                         |                                         | For more information, see Chapter 4,<br>"Real-time Transport Protocol (RTP)<br>Settings" on page 4-75.                                                                                                    |
| N/A                            | Customized<br>Codec<br>Preference List                  | sip customized codec                    | Specifies a customized Codec preference<br>list which allows you to use the preferred<br>Codecs for this IP phone.                                                                                                    |
|                                |                                                         |                                         | For more information, see Chapter 4,<br>"Real-time Transport Protocol (RTP)<br>Settings" on page 4-75.                                                                                                    |

| PARAMETER<br>IN<br>IP PHONE UI | PARAMETER IN<br>MITEL WEB UI | PARAMETERS IN<br>CONFIGURATION<br>FILES | DESCRIPTION                                                                                                    |
|--------------------------------|------------------------------|-----------------------------------------|----------------------------------------------------------------------------------------------------|
| N/A                            | Packetization<br>Interval    | "sip customized<br>codec" attribute     | Packetization interval (ptime) is a<br>measurement of the duration of PCM data<br>within each RTP packet sent to the<br>destination, and hence defines how much<br>network bandwidth is used for transfer of<br>the RTP stream. Enter the ptime values for<br>the customized Codec list in milliseconds. |
|                                |                              |                                         | For more information, see Chapter 4,<br>"Real-time Transport Protocol (RTP)<br>Settings" on page 4-75.                                                                                                    |
| N/A                            | Silence<br>Suppression       | sip silence<br>suppression              | Silence suppression is enabled by default<br>on the IP phones. The phone negotiates<br>whether or not to use silence suppression.<br>Disabling this feature forces the phone to<br>ignore any negotiated value.                                                                                          |
|                                |                              |                                         | For more information, see Chapter 4,<br>"Real-time Transport Protocol (RTP)<br>Settings" on page 4-75.                                                                                                    |
| Autodial Setti                 | ngs                          |                                         |                                                                                                    |

Autoulai Settiings

You can configure the following Autodial settings.

| PARAMETER<br>IN<br>IP PHONE UI | PARAMETER IN<br>MITEL WEB UI | PARAMETERS IN<br>CONFIGURATION<br>FILES | DESCRIPTION                                                                                                    |
|--------------------------------|------------------------------|-----------------------------------------|----------------------------------------------------------------------------------------------------|
| N/A                            | Autodial Number              | sip autodial number                     | Globally or on a per-line basis, specifies the SIP phone number that the IP phone                                        |
|                                | (Global and<br>Per-Line)     | sip lineN autodial<br>number            | autodials when the handset is lifted from<br>the phone cradle. An empty (blank) value<br>disables autodial on the phone. |
|                                |                              |                                         |                                                                                                    |

For more information, see Chapter 4, "Autodial Settings" on page 4-88.

| PARAMETER<br>IN<br>IP PHONE UI | PARAMETER IN<br>MITEL WEB UI         | PARAMETERS IN<br>CONFIGURATION<br>FILES | DESCRIPTION                                                                                                    |
|--------------------------------|--------------------------------------|-----------------------------------------|----------------------------------------------------------------------------------------------------|
| N/A                            | Autodial Timeout                     |                                         | Globally or on a per-line basis, specifies the<br>time, in seconds, that the phone waits to<br>dial a pre-configured number after the                                                                                                    |
|                                | (Global and<br>Per-Line)             | sip lineN autodial timeout              | handset is lifted from the IP phone cradle.                                                                                                    |
|                                |                                      |                                         | If this parameter is set to 0 (hotline), the<br>phone immediately dials a pre-configured<br>number when you lift the handset. If this<br>parameter is set to a value greater than 0,<br>the phone waits the specified number of<br>seconds before dialing the pre-configured<br>number (warmline) when you lift the<br>handset. |
|                                |                                      |                                         | Default is 0 (hotline).                                                                                                    |
|                                |                                      |                                         | For more information, see Chapter 4,<br>"Autodial Settings" on page 4-88.                                                                                                    |
| N/A                            | Use Global<br>Settings               | N/A                                     | For each line, this parameter specifies to<br>use the global autodial settings of "Autodial<br>Number" and "Autodial Timeout".                                                                                                    |
|                                | (Per-line<br>configurations<br>only) |                                         | For more information, see Chapter 4, "Autodial Settings" on page 4-88.                                                                                                    |

## LINE SETTINGS

An administrator can configure multiple lines on the IP phone with the same SIP network configuration (global) or a different SIP network configuration (per-line). The following table provides the number of lines available for each IP phone model.

| IP PHONE MODEL | AVAILABLE LINES |
|----------------|-----------------|
| 6863i          | 2               |
| 6865i          | 24              |
| 6867i          | 24              |
| 6869i          | 24              |

On the IP Phones, you can configure the following on a per-line basis using the configuration files or the Mitel Web UI:

- Basic SIP Authentication Settings
- Basic SIP Network Settings
- Advanced SIP Settings (Missed Call Summary Subscription only)
- **RTP Settings** (DTMF Method and RTP Encryption only)
- Autodial Settings (On a per-line basis, you can also enable/disable the "Use Global Settings" parameter).
- Additional Settings (Missed Calls only [i.e. configure missed calls indicator applicability for specific lines]).

#### REFERENCES

For more information about configuring the features listed above on a per-line basis, see the sections:

- "Basic SIP Settings" on page 4-52
- "Advanced SIP Settings (optional)" on page 4-69
- "Real-time Transport Protocol (RTP) Settings" on page 4-75
- "Autodial Settings" on page 4-88
- "Missed Calls Indicator" on page 239

## SOFTKEYS, PROGRAMMABLE KEYS, EXPANSION MODULE KEYS

A user or administrator can assign specific functions to softkeys, programmable keys, or expansion module keys. The available keys for configuration depend on the IP phone model as shown in the following table.

| IP PHONE MODEL | SOFTKEYS | EXPANSION MODULE<br>KEYS | PROGRAMMABLE<br>KEYS |
|----------------|----------|--------------------------|----------------------|
| 6863i          | -        | N/A                      | 3                    |
| 6865i          | -        | 16 to 48*                | 8                    |
|                |          | (Model M680i)            |                      |
|                |          | 84 to 252**              |                      |
|                |          | (Model (M685i)           |                      |
| 6867i          | 10       | 16 to 48*                | -                    |
|                |          | (Model M680i)            |                      |
|                |          | 84 to 252**              |                      |
|                |          | (Model (M685i)           |                      |
| 6869i          | 17       | 16 to 48*                | -                    |
|                |          | (Model M680i)            |                      |
|                |          | 84 to 252**              |                      |
|                |          | (Model (M685i)           |                      |

Notes:

- \*The M680i expansion module consists of 16 softkeys. You can have up to 3 expansion modules on an IP phone totaling 48 softkeys. Valid for 6865i, 6867i, and 6869i phones.
- \*\*The M685i expansion module consists of 3 pages of 28 softkeys (for a total of 84). You can have up to 3 expansion modules on an IP phone totaling 252 softkeys. Valid for 6865i, 6867i, and 6869i phones.

The softkey, programmable key, or expansion module key can be set to use a specific function. Available functions depend on the IP phone model.

#### REFERENCE

For more information about key functions see Appendix A, the section, "Softkey/Programmable Key/Keypad Key/Expansion Module Key/Hard Key Parameters" on page 216.

For information about configuring softkeys, programmable keys, and expansion module keys, see Chapter 5, the section, "Softkeys/Programmable Keys/Expansion Module Keys" on page 5-130.

## **ACTION URI**

The IP phones have a feature that allows an administrator to specify a uniform resource identifier (URI) that triggers a GET when certain XML events occur. The Action URI feature prevents the phones from hanging if the Action URIs should fail. The phones also support transparent, non-blocking, XML post execute item URIs.

The IP phone XML events that support this feature are defined in the following table.

| ACTION URI                 | DESCRIPTION                                                                                                    |
|----------------------------|----------------------------------------------------------------------------------------------------|
| Startup                    | Specifies the URI for which the phone executes a GET on when a startup event occurs.                                                                                                    |
| Successful<br>Registration | Specifies the URI for which the phone executes a GET on when a successful registration event occurs.                                                                                                    |
| Registration<br>Event      | Specifies the URI for when registration events occur or when there are registration state changes.                                                                                                    |
|                            | <b>Note:</b> If defined, this action URI is also called upon at startup if the SIP registrar IP has not been configured (i.e. the IP is 0.0.0.0).                                                                                                    |
|                            | <b>Note:</b> This action URI is not called when the same event is repeated (for example, a timeout occurs again when registration is already in a timeout state.)                                                                                                    |
| Incoming Call              | Specifies the URI for which the phone executes a GET on when an incoming call event occurs.                                                                                                    |
| Outgoing Call              | Specifies the URI for which the phone executes a GET on when an outgoing call event occurs.                                                                                                    |
| Offhook                    | Specifies the URI for which the phone executes a GET on when an offhook event occurs.                                                                                                    |
| Onhook                     | Specifies the URI for which the phone executes a GET on when an onhook event occurs.                                                                                                    |
| Connected                  | Specifies the URI for which the phone executes an HTTP GET when it goes into the "connected" state. This includes regular phone calls, intercom calls, paging calls, RTP streaming, and the playing of a WAV file. It is also triggered when the phone establishes the second leg of a 3-way call. |
| Disconnected               | Specifies the URI that the phone executes a GET on, when it transitions from the incoming, outgoing, calling, or connected state into the idle state.                                                                                                    |
| XML SIP Notify             | Specifies the URI to be called when an empty XML SIP NOTIFY is received by the phone.                                                                                                    |
| Poll                       | Specifies the URI to be called every "action uri poll interval" seconds.                                                                                                    |
| Poll Interval              | Specifies the interval, in seconds, between calls from the phone to the "action uri poll".                                                                                                    |

You can set these parameters using the configuration files or the Mitel Web UI.

#### REFERENCE

For more information about setting the Action URIs for XML applications, see "Action URIs" on page 5-269.

### XML SIP NOTIFY EVENTS AND ACTION URIS

In order for an XML push to bypass the firewall, the phone supports a proprietary SIP NOTIFY event (aastra-xml) with or without XML content.

If XML content is provided in the SIP NOTIFY, it is processed directly by the phone as it is done for an XML PUSH.

#### Reference

For more information about enabling the XML SIP Notify on the IP Phones, see Chapter 5, the section, "XML SIP Notify Events" on page 5-283.

#### POLLING ACTION URIS

Another way to reach a phone behind a firewall is to have the phone make an XML call at periodic intervals. An Administrator can use the **action uri poll** to command the phone to perform an XML call at configurable intervals.

An Administrator can specify the URI to be called and specify the interval between polls. Configuration of this feature is dynamic (no reboot required).

#### Reference

For more information about configuring the polling and polling interval of Action URIs, see "Polling Action URIs" on page 5-277.

# CONFIGURATION SERVER SETTINGS

The configuration server stores the firmware images, configuration files, and software when performing software upgrades to the IP phone. An administrator can configure the following parameters for the configuration server:

| PARAMETER<br>IN<br>IP PHONE UI | PARAMETER IN<br>MITEL WEB UI | PARAMETERS IN<br>CONFIGURATION<br>FILES | DESCRIPTION                                                                                                    |
|--------------------------------|------------------------------|-----------------------------------------|----------------------------------------------------------------------------------------------------|
| DOWNLOAD P                     | ROTOCOL SETTIN               | GS                                      |                                                                                                    |
| Download<br>Protocol           | Download<br>Protocol         | download protocol                       | Protocol to use for downloading new<br>versions of software to the IP phone.<br>Valid values are:<br>TFTP<br>FTP<br>HTTP<br>HTTPS                                                                                                    |
|                                |                              |                                         | Note: For DHCP to automatically<br>populate the IP address or domain name<br>for the download servers, your DHCP<br>server must support Option 66. The IP<br>phones also support Option 60 and 43.<br>For more information, see Chapter 4, the<br>section, "DHCP" on page 4-4.<br>For more information about download<br>protocols on the IP Phone, see Chapter<br>4, "Configuration Server Protocol" on<br>page 4-91. |
| Primary TFTP                   | TFTP Server                  | tftp server                             | The TFTP server's IP address or<br>qualified domain name. If DHCP is<br>enabled and the DHCP server provides<br>the information, this field is automatically<br>populated. Use this parameter to change<br>the IP address or domain name of the<br>TFTP server. This will become effective<br>after this configuration file has been<br>downloaded into the phone.                                                     |
|                                |                              |                                         | "Configuration Server Protocol" <b>on</b><br>page 4-91.                                                                                                    |

| PARAMETER<br>IN<br>IP PHONE UI | PARAMETER IN<br>MITEL WEB UI | PARAMETERS IN<br>CONFIGURATION<br>FILES | DESCRIPTION                                                                                                    |
|--------------------------------|------------------------------|-----------------------------------------|----------------------------------------------------------------------------------------------------|
| Primary TFTP<br>Path           | TFTP Path                    | tftp path                               | Specifies the path name for which the configuration files reside on the TFTP server for downloading to the IP Phone.                                                                                           |
|                                |                              |                                         | If the IP phone's configuration and<br>firmware files are located in a<br>sub-directory beneath the server's root<br>directory, the relative path to that<br>sub-directory should be entered in this<br>field. |
|                                |                              |                                         | <b>Note:</b> Enter the path name in the form<br>folderX\folderX\folderX. For example,<br><b>ipphone\6867i\configfiles</b> .                                                                                    |
|                                |                              |                                         | For more information, see Chapter 4,<br>"Configuration Server Protocol" on<br>page 4-91.                                                                                                    |
| Alternate TFTP                 | Alternate TFTP               | alternate tftp server                   | The alternate TFTP server's IP address<br>or qualified domain name. This will<br>become effective after this configuration<br>file has been downloaded into the phone.                                         |
|                                |                              |                                         | For more information, see Chapter 4,<br>"Configuration Server Protocol" on<br>page 4-91.                                                                                                    |
| Alternate TFTP<br>Path         | Alternate TFTP<br>Path       | alternate tftp path                     | Specifies the path name for which the configuration files reside on the Alternate TFTP server for downloading to the IP Phone.                                                                                 |
|                                |                              |                                         | If the IP phone's configuration and<br>firmware files are located in a<br>sub-directory beneath the server's root<br>directory, the relative path to that<br>sub-directory should be entered in this<br>field. |
|                                |                              |                                         | For more information, see Chapter 4,<br>"Configuration Server Protocol" on<br>page 4-91.                                                                                                    |
| Select TFTP                    | Use Alternate<br>TFTP        | use alternate tftp                      | Enables or disables the alternate TFTP server. Valid values are "0" disabled and "1" enabled.                                                                                                    |
|                                |                              |                                         | For more information, see Chapter 4,<br>"Configuration Server Protocol" on<br>page 4-91.                                                                                                    |

| PARAMETER<br>IN<br>IP PHONE UI | PARAMETER IN<br>MITEL WEB UI | PARAMETERS IN<br>CONFIGURATION<br>FILES | DESCRIPTION                                                                                                    |
|--------------------------------|------------------------------|-----------------------------------------|----------------------------------------------------------------------------------------------------|
| FTP Server                     | FTP Server                   | ftp server                              | The FTP server's IP address or network<br>host name. This will become effective<br>after this configuration file has been<br>downloaded into the phone.                                                        |
|                                |                              |                                         | <b>Optional</b> : You can also assign a username and password for access to the FTP server. See the following parameters for setting username and password.                                                    |
|                                |                              |                                         | For more information, see Chapter 4,<br>"Configuration Server Protocol" on<br>page 4-91.                                                                                                    |
| FTP Path                       | FTP Path                     | ftp path                                | Specifies the path name for which the configuration files reside on the FTP server for downloading to the IP Phone.                                                                                            |
|                                |                              |                                         | If the IP phone's configuration and<br>firmware files are located in a<br>sub-directory beneath the server's root<br>directory, the relative path to that<br>sub-directory should be entered in this<br>field. |
|                                |                              |                                         | For more information, see Chapter 4,<br>"Configuration Server Protocol" on<br>page 4-91.                                                                                                    |
| FTP Username                   | FTP Username                 | ftp username                            | The username to enter for accessing the FTP server. This will become effective after this configuration file has been downloaded into the phone.                                                               |
|                                |                              |                                         | <b>Note:</b> The IP Phones support usernames containing dots (".").                                                                                                    |
|                                |                              |                                         | For more information, see Chapter 4,<br>"Configuration Server Protocol" on<br>page 4-91.                                                                                                    |
| FTP Password                   | FTP Password                 | ftp password                            | The password to enter for accessing the FTP server. This will become effective after this configuration file has been downloaded into the phone.                                                               |
|                                |                              |                                         | For more information, see Chapter 4,<br>"Configuration Server Protocol" on<br>page 4-91.                                                                                                    |

| PARAMETER<br>IN<br>IP PHONE UI | PARAMETER IN<br>MITEL WEB UI | PARAMETERS IN<br>CONFIGURATION<br>FILES | DESCRIPTION                                                                                                    |
|--------------------------------|------------------------------|-----------------------------------------|----------------------------------------------------------------------------------------------------|
| HTTP Server                    | HTTP Server                  | http server                             | The HTTP server's IP address. This will become effective after this configuration file has been downloaded into the phone.                                                                                     |
|                                |                              |                                         | <b>Note:</b> You can also assign an HTTP relative path to the HTTP server. See the next parameter (http path).                                                                                                 |
|                                |                              |                                         | For more information, see Chapter 4,<br>"Configuration Server Protocol" on<br>page 4-91.                                                                                                    |
| HTTP Path                      | HTTP Path                    | http path                               | Specifies the path name for which the configuration files reside on the HTTP server for downloading to the IP Phone.                                                                                           |
|                                |                              |                                         | If the IP phone's configuration and<br>firmware files are located in a<br>sub-directory beneath the server's root<br>directory, the relative path to that<br>sub-directory should be entered in this<br>field. |
|                                |                              |                                         | For more information, see Chapter 4,<br>"Configuration Server Protocol" on<br>page 4-91.                                                                                                    |
| HTTP Port                      | HTTP Port                    | http port                               | Specifies the HTTP port that the server uses to load the configuration to the phone over HTTP.                                                                                                    |
|                                |                              |                                         | For more information, see Chapter 4,<br>"Configuration Server Protocol" on<br>page 4-91.                                                                                                    |
| Download<br>Server             | HTTPS Server                 | https server                            | The HTTPS server's IP address. This will become effective after this configuration file has been downloaded into the phone.                                                                                    |
|                                |                              |                                         | <b>Note:</b> You can also assign an HTTPS relative path to the HTTPS server. See the next parameter (https path).                                                                                              |
|                                |                              |                                         | For more information, see Chapter 4,<br>"Configuration Server Protocol" on<br>page 4-91.                                                                                                    |

| PARAMETER<br>IN<br>IP PHONE UI | PARAMETER IN<br>MITEL WEB UI | PARAMETERS IN<br>CONFIGURATION<br>FILES | DESCRIPTION                                                                                                    |
|--------------------------------|------------------------------|-----------------------------------------|----------------------------------------------------------------------------------------------------|
| Download Path                  | HTTPS Path                   | https path                              | Specifies the path name for which the configuration files reside on the HTTPS server for downloading to the IP Phone.                                                                                          |
|                                |                              |                                         | If the IP phone's configuration and<br>firmware files are located in a<br>sub-directory beneath the server's root<br>directory, the relative path to that<br>sub-directory should be entered in this<br>field. |
|                                |                              |                                         | For more information, see Chapter 4,<br>"Configuration Server Protocol" on<br>page 4-91.                                                                                                    |
| Download Port                  | HTTPS Port                   | https port                              | Specifies the HTTP port that the server uses to load the configuration to the phone over HTTP.                                                                                                    |
|                                |                              |                                         | For more information, see Chapter 4,<br>"Configuration Server Protocol" on<br>page 4-91.                                                                                                    |

| PARAMETER<br>IN<br>IP PHONE UI | PARAMETER IN<br>MITEL WEB UI | PARAMETERS IN<br>CONFIGURATION<br>FILES | DESCRIPTION                                                                                                    |
|--------------------------------|------------------------------|-----------------------------------------|----------------------------------------------------------------------------------------------------|
| AUTO-RESYNC                    | SETTINGS                     |                                         |                                                                                                    |
| N/A                            | Mode                         | auto resync mode                        | Enables and disables the phone to be<br>updated automatically once a day at a<br>specific time in a 24-hour period. This<br>parameter works with TFTP, FTP, and<br>HTTP servers.                                                                                                    |
|                                |                              |                                         | Notes:                                                                                                    |
|                                |                              |                                         | <ol> <li>If a user is accessing the Mitel Web<br/>UI, they are not informed of an<br/>auto-reboot.</li> </ol>                                                                                                    |
|                                |                              |                                         | 2. Any changes made using the Mitel<br>Web UI or the IP phone UI are not<br>overwritten by an auto-resync<br>update. Auto-resync affects the<br>configuration files only. However, the<br>settings in the Mitel Web UI take<br>precedence over the IP phone UI and<br>the configuration files. |
|                                |                              |                                         | <b>3.</b> The resync time is based on the loca time of the IP phone.                                                                                                    |
|                                |                              |                                         | <ol> <li>If the IP phone is in use (not idle) a<br/>the time of the resync check, the<br/>reboot occurs when the phone<br/>becomes idle.</li> </ol>                                                                                                    |
|                                |                              |                                         | <ol> <li>The automatic update feature works<br/>with both encrypted and plain text<br/>configuration files.</li> </ol>                                                                                                    |
|                                |                              |                                         | For more information, see Chapter 8, the section, "Using the Auto-Resync Feature" on page 8-6.                                                                                                    |

| PARAMETER<br>IN<br>IP PHONE UI | PARAMETER IN<br>MITEL WEB UI | PARAMETERS IN<br>CONFIGURATION<br>FILES | DESCRIPTION                                                                                                    |
|--------------------------------|------------------------------|-----------------------------------------|----------------------------------------------------------------------------------------------------|
| N/A                            | Time (24-hour)               | auto resync time                        | Sets the time of day in a 24-hour period<br>for the IP phone to be automatically<br>updated. This parameter works with<br>TFTP, FTP, and HTTP servers.                                             |
|                                |                              |                                         | Notes:                                                                                                    |
|                                |                              |                                         | 1. The resync time is based on the local time of the IP phone.                                                                                                    |
|                                |                              |                                         | 2. The value of 00:00 is 12:00 A.M.                                                                                                    |
|                                |                              |                                         | <b>3.</b> When selecting a value for this parameter in the Mitel Web UI, the values are in 30-minute increments only.                                                                              |
|                                |                              |                                         | 4. When entering a value for this parameter using the configuration files, the value can be entered using minute values from 00 to 59 (for example, the auto resync time can be entered as 02:56). |
|                                |                              |                                         | For more information, see Chapter 8, the section, "Using the Auto-Resync Feature" on page 8-6.                                                                                                    |
| N/A                            | Maximum Delay                | auto resync max<br>delay                | Specifies the maximum time, in minutes,<br>the phone waits past the scheduled time<br>before starting a checksync.                                                                                 |
|                                |                              |                                         | For more information, see Chapter 8, the section, "Using the Auto-Resync Feature" on page 8-6.                                                                                                    |
| N/A                            | Days                         | auto resync days                        | Specifies the amount of days that the phone waits between checksync operations.                                                                                                    |
|                                |                              |                                         | <b>Note:</b> A value of 0 causes the phone to checksync every time the clock reads the proper time. A value of 1 forces the phone to wait 24 hours prior to doing the first checksync.             |
|                                |                              |                                         | For more information, see Chapter 8, the section, "Using the Auto-Resync Feature" on page 8-6.                                                                                                    |

| PARAMETER<br>IN<br>IP PHONE UI | PARAMETER IN<br>MITEL WEB UI                       | PARAMETERS IN<br>CONFIGURATION<br>FILES | DESCRIPTION                                                                          |
|--------------------------------|----------------------------------------------------|-----------------------------------------|--------------------------------------------------------------------------------------|
| XML PUSH SEF                   | RVER LIST (APPRO                                   | VED IP ADDRESSES)                       |                                                                                      |
| N/A                            | XML Push Server<br>List (Approved IP<br>Addresses) | xml application post<br>list            | The HTTP server that is pushing XML applications to the IP phone.                    |
|                                |                                                    |                                         | For more information, see Chapter 5, the section, "XML Push Requests" on page 5-265. |

## FIRMWARE UPDATE FEATURES

The IP phones support the protocols, TFTP, FTP, HTTP or HTTPS to download configuration files and upgrade firmware to the phones from a configuration server.

You can download the firmware stored on the configuration server in one of three ways:

- Using the "Firmware Update" page in the Mitel Web UI at the location Advanced Settings->Firmware Update.
- Using the IP Phone UI or the Mitel Web UI to **restart** the phone. The phone automatically looks for firmware updates and configuration files during the boot process.
- Setting an **Auto-Resync** feature to automatically update the firmware, configuration files, or both at a specific time in a 24-hour period). (Feature can be enabled using the configuration files or the Mitel Web UI).

### REFERENCE

For more information about firmware update, see Chapter 8, "Upgrading the Firmware."

# **TLS SUPPORT**

The IP Phones support a transport protocol called **Transport Layer Security (TLS)** and **Persistent TLS**. TLS is a protocol that ensures communication privacy between the SIP phones and the Internet. TLS ensures that no third party may eavesdrop or tamper with any message. An Administrator can configure the following parameters for TLS Support.

| PARAMETER<br>IN<br>IP PHONE UI | PARAMETER<br>IN<br>MITEL WEB UI | PARAMETERS IN<br>CONFIGURATION<br>FILES | DESCRIPTION                                                                                                    |
|--------------------------------|---------------------------------|-----------------------------------------|----------------------------------------------------------------------------------------------------|
| N/A                            | Transport<br>Protocol           | sip transport<br>protocol               | Specifies the protocol that the IP phone uses to send out SIP messages. Default is UDP.                                                                                                    |
|                                |                                 |                                         | Notes:                                                                                                    |
|                                |                                 |                                         | 1. If you set the value of this parameter<br>to 4 (TLS), the phone checks to see<br>if the "sips persistent tls" is<br>enabled. If it is enabled, the phone<br>uses Persistent TLS on the<br>connection. If "sips persistent tls" is<br>disabled, then the phone uses TLS<br>on the connection. If TLS is used,<br>you must specify the Root and<br>Intermediate Certificates, the Local<br>Certificate, the Private Key, and the<br>Trusted Certificates. |
|                                |                                 |                                         | 2. If the phone uses Persistent TLS,<br>you MUST specify the Trusted<br>Certificates; the Root and<br>Intermediate Certificates, the Local<br>Certificate, and the Private Key are<br>optional.                                                                                                    |
|                                |                                 |                                         | For more information, see Chapter 6, the section, "Transport Layer Security (TLS)" on page 6-22.                                                                                                    |

| PARAMETER<br>IN<br>IP PHONE UI | PARAMETER<br>IN<br>MITEL WEB UI | PARAMETERS IN<br>CONFIGURATION<br>FILES | DE                                                          | SCRIPTION                                                                                                    |
|--------------------------------|---------------------------------|-----------------------------------------|-------------------------------------------------------------|----------------------------------------------------------------------------------------------------|
| N/A                            | N/A                             | sips persistent tls                     |                                                             | ables or disables the use of Persistent ansport Layer Security (TLS).                                                                                                    |
|                                |                                 |                                         | ser<br>all<br>cor<br>dur<br>pho<br>cal<br>sub<br>aut<br>red | rsistent TLS sets up the connection to the<br>ver once and re-uses that connection for<br>calls from the phone. The setup<br>nection for Persistent TLS is established<br>ring the registration of the phone. If the<br>ones are set to use Persistent TLS, and a<br>I is made from the phone, this call and all<br>osequent calls use the same<br>thenticated connection. This significantly<br>luces the delay time when placing a call. |
|                                |                                 |                                         | No                                                          | otes:                                                                                                    |
|                                |                                 |                                         | 1.                                                          | There can be only one persistent TLS connection created per phone.                                                                                                    |
|                                |                                 |                                         | 2.                                                          | If you configure the phone to use<br>Persistent TLS, you must also specify the<br><b>Trusted Certificate</b> file to use. The Root<br>and Intermediate Certificates, Local<br>Certificate, and Private Key files are<br>optional.                                                                                                    |
|                                |                                 |                                         | sec                                                         | r more information, see Chapter 6, the<br>ction, "Transport Layer Security (TLS)" on<br>ge 6-22.                                                                                                    |

| PARAMETER<br>IN<br>IP PHONE UI | PARAMETER<br>IN<br>MITEL WEB UI | PARAMETERS IN<br>CONFIGURATION<br>FILES | DESCRIPTION                                                                                                    |
|--------------------------------|---------------------------------|-----------------------------------------|----------------------------------------------------------------------------------------------------|
| NA                             | NA                              | sip persistent tls<br>keep alive        | Allows you to configure the keep-alive<br>feature for persistent TLS connections only.<br>When this feature is configured, the phone<br>will send keep-alive pings to the proxy server<br>at configured intervals. |
|                                |                                 |                                         | The keep-alive feature for persistent TLS<br>connections performs the following<br>functionalities:                                                                                                    |
|                                |                                 |                                         | <ul> <li>After a persistent TLS connection is<br/>established or re-established, activate the<br/>keep-alive, which will send CRLF to peer<br/>periodically.</li> </ul>                                            |
|                                |                                 |                                         | <ul> <li>The phone will retry the connection<br/>automatically when a persistent TLS<br/>connection is down.</li> </ul>                                                                                            |
|                                |                                 |                                         | <ul> <li>When a persistent TLS connection is<br/>re-established (primary is up or primary is<br/>down and backup is up), refresh<br/>registration of the accounts associated<br/>with the connection.</li> </ul>   |
|                                |                                 |                                         | <ul> <li>When a persistent TLS connection to<br/>primary is down, switch to backup if<br/>connection to backup is working.</li> </ul>                                                                              |
| NA                             | NA                              | sip send sips over<br>tls               | Allows administrators the ability to manually<br>configure the IP phones to use either the SIP<br>or SIPS URI scheme when TLS or persistent<br>TLS is enabled.                                                     |
|                                |                                 |                                         | For more information, see Chapter 6, the section, "Transport Layer Security (TLS)" on page 6-22.                                                                                                    |

| PARAMETER<br>IN<br>IP PHONE UI | PARAMETER<br>IN<br>MITEL WEB UI                      | PARAMETERS IN<br>CONFIGURATION<br>FILES       | DESCRIPTION                                                                                                    |
|--------------------------------|------------------------------------------------------|-----------------------------------------------|----------------------------------------------------------------------------------------------------|
| N/A                            | Root and<br>Intermediate<br>Certificates<br>Filename | sips root and<br>intermediate<br>certificates | Allows you to specify the SIP Root and<br>Intermediate Certificate files to use when the<br>phone uses the TLS transport protocol to<br>setup a call.                                                                                                    |
|                                |                                                      |                                               | The Root and Intermediate Certificate files<br>contain one root certificate and zero or more<br>intermediate certificates which must be<br>placed in order of certificate signing with root<br>certificate being the first in the file. If the local<br>certificate is signed by some well known<br>certificate authority, then that authority<br>provides the user with the Root and<br>Intermediate Certificate files (most likely just<br>CA root certificate). |
|                                |                                                      |                                               | This parameter is required when configuring TLS (optional for Persistent TLS.)                                                                                                    |
|                                |                                                      |                                               | <b>Note:</b> The certificate files must use the format ".pem". To create custom certificate files to use on your IP phone, contact Mitel Technical Support.                                                                                                    |
|                                |                                                      |                                               | For more information, see Chapter 6, the section, "Transport Layer Security (TLS)" on page 6-22.                                                                                                    |
| N/A                            | Local<br>Certificate<br>Filename                     | sips local certificate                        | Allows you to specify the Local Certificate file<br>to use when the phone uses the TLS<br>transport protocol to setup a call.                                                                                                    |
|                                |                                                      |                                               | This parameter is required when configuring TLS (optional for Persistent TLS.)                                                                                                    |
|                                |                                                      |                                               | <b>Note:</b> The certificate file must use the format ".pem". To create specific certificate files to use on your IP phone, contact Mitel Technical Support.                                                                                                    |
|                                |                                                      |                                               | For more information, see Chapter 6, the section, "Transport Layer Security (TLS)" on page 6-22.                                                                                                    |

| PARAMETER<br>IN<br>IP PHONE UI | PARAMETER<br>IN<br>MITEL WEB UI     | PARAMETERS IN<br>CONFIGURATION<br>FILES | DESCRIPTION                                                                                                    |
|--------------------------------|-------------------------------------|-----------------------------------------|----------------------------------------------------------------------------------------------------|
| N/A                            | Private Key<br>Filename             | sips private key                        | Allows you to specify a Private Key file to use<br>when the phone uses the TLS transport<br>protocol to setup a call.                                                                                                    |
|                                |                                     |                                         | This parameter is required when configuring TLS (optional for Persistent TLS.)                                                                                                    |
|                                |                                     |                                         | <b>Note:</b> The key file must use the format ".pem".<br>To create specific private key files to use on<br>your IP phone, contact Mitel Technical<br>Support.                                                                                                    |
|                                |                                     |                                         | For more information, see Chapter 6, the section, "Transport Layer Security (TLS)" on page 6-22.                                                                                                    |
| N/A                            | Trusted<br>Certificates<br>Filename | sips trusted certificates               | Allows you to specify the Trusted Certificate<br>files to use when the phone uses the TLS<br>transport protocol to setup a call.                                                                                                    |
|                                |                                     |                                         | The Trusted Certificate files define a list of trusted certificates. The phone's trusted list must contain the CA root certificates for all the servers it is connecting to. For example, if the phone is connecting to server A which has a certificate signed by CA1, and server B that has a certificate signed by CA2, the phone must have CA1 root certificate and CA2 root certificate in its Trusted Certificate file. |
|                                |                                     |                                         | This parameter is required when configuring TLS or Persistent TLS.                                                                                                    |
|                                |                                     |                                         | <b>Note:</b> The certificate files must use the format ".pem". To create custom certificate files to use on your IP phone, contact Mitel Technical Support.                                                                                                    |
|                                |                                     |                                         | For more information, see Chapter 6, the section, "Transport Layer Security (TLS)" on page 6-22.                                                                                                    |

## 802.1X SUPPORT

The IP phones support the IEEE 802.1x Protocol. The 802.1x Protocol is a standard for passing Extensible Authentication Protocol (EAP) over a wired or wireless Local Area Network (LAN).

The 802.1x Protocol on the IP phone facilitates media-level access control, and offers the capability to permit or deny network connectivity, control LAN access, and apply traffic policy, based on user or endpoint identity. This feature supports both the EAP-MD5 and EAP-TLS Protocols.

**Note:** If configuring 802.1x using the IP Phone UI, the certificates and private keys must already be configured and stored on the phone. Use the configuration files or the Mitel Web UI to load certificates and private keys

An Administrator can configure the following parameters for the 802.1x Protocol.

| PARAMETER<br>IN<br>IP PHONE UI | PARAMETER IN<br>MITEL WEB UI | PARAMETERS IN<br>CONFIGURATION<br>FILES | DESCRIPTION                                                                                                    |
|--------------------------------|------------------------------|-----------------------------------------|----------------------------------------------------------------------------------------------------|
| GENERAL                        |                              |                                         |                                                                                                    |
| 802.1x Mode                    | ЕАР Туре                     | eap-type                                | Specifies the type of authentication to use on the IP Phone.                                                                                                    |
|                                |                              |                                         | For more information, see Chapter 6, the section, "802.1x Support" on page 6-25.                                                                                                    |
| Identity                       | Identity                     | identity                                | Specifies the identity or username used for authenticating the phone.                                                                                                    |
|                                |                              |                                         | <b>Note:</b> The value you enter for this<br>parameter also displays in the Mitel Web<br>UI at the path Advanced Settings->802.1x<br>Support->General->Identity                                         |
|                                |                              |                                         | For more information, see Chapter 6, the section, "802.1x Support" on page 6-25.                                                                                                    |
| EAP-MD5 SET                    | TINGS                        |                                         |                                                                                                    |
| MD5<br>Password                | MD5 Password                 | md5 password                            | Specifies the password used for the MD5 authentication of the phone.                                                                                                    |
|                                |                              |                                         | <b>Note:</b> The value you enter for this parameter also displays in the Mitel Web UI at the path Advanced Settings->802.1x Support->EAP-MD5 Settings->MD5 Password. The password displays as "******". |
|                                |                              |                                         | For more information, see Chapter 6, the section, "802.1x Support" on page 6-25.                                                                                                    |

| PARAMETER<br>IN<br>IP PHONE UI | PARAMETER IN<br>MITEL WEB UI                         | PARAMETERS IN<br>CONFIGURATION<br>FILES   | DESCRIPTION                                                                                                    |
|--------------------------------|------------------------------------------------------|-------------------------------------------|----------------------------------------------------------------------------------------------------|
| EAP-TLS SET                    | TINGS                                                |                                           |                                                                                                    |
| N/A                            | Root and<br>Intermediate<br>Certificates<br>Filename | 802.1x root and intermediate certificates | Specifies the file name that contains the root and intermediate certificates related to the local certificate. |
|                                |                                                      |                                           | For more information, see Chapter 6, the section, "802.1x Support" on page 6-25.                               |
| N/A                            | Local Certificate<br>Filename                        | 802.1x local certificate                  | Specifies the file name that contains the local certificate.                                                   |
|                                |                                                      |                                           | For more information, see Chapter 6, the section, "802.1x Support" on page 6-25.                               |
| N/A                            | Private Key<br>Filename                              | 802.1x private key                        | Specifies the file name that contains the private key.                                                         |
|                                |                                                      |                                           | For more information, see Chapter 6, the section, "802.1x Support" on page 6-25.                               |
| N/A                            | Trusted Certificates<br>Filename                     | 802.1x trusted certificates               | Specifies the file name that contains the trusted certificates.                                                |
|                                |                                                      |                                           | For more information, see Chapter 6, the section, "802.1x Support" on page 6-25.                               |

## TROUBLESHOOTING

The Troubleshooting feature in the Mitel Web UI provides tasks that a system administrator can perform on the IP phones for troubleshooting purposes. Using this feature, a system administrator can:

- Assign an IP address and IP port to which log information will be transmitted
- · Filter the logs according to severity
- Save the current local configuration file to a specified location
- Save the current server configuration file to a specified location
- Save the current user configuration file to a specified location (if logged on using the Visitor Desk Phone feature).
- Save the current user\_local configuration file to a specified location (if logged on using the Visitor Desk Phone feature).
- Show task and stack status (including "Free Memory" and "Maximum Memory Block Size")
- Enable/disable a WatchDog task
- View Error Messages
- Enable/disable the uploading of configuration and crash file information to a pre-defined server

Mitel Technical Support can then use the information gathered to perform troubleshooting tasks.

### REFERENCE

For more information about troubleshooting on the IP Phones, see Chapter 9, "Troubleshooting."

For more information about the Visitor Desk Phone feature see "Visitor Desk Phone Support, " on page 73.

# Chapter 4

CONFIGURING NETWORK AND SESSION INITIATION PROTOCOL (SIP) FEATURES

## ABOUT THIS CHAPTER

This chapter provides the information required to configure the Network and Global SIP features on the IP Phone. These features are password protected on the IP Phone UI and the Mitel Web UI. This chapter also includes procedures for configuring the Network and Global SIP features via the configuration files, the IP Phone UI, and the Mitel Web UI where applicable.

## TOPICS

This chapter covers the following topics:

| ТОРІС                                         | PAGE      |
|-----------------------------------------------|-----------|
| Overview                                      | page 4-3  |
| Network Settings                              | page 4-4  |
| Basic Network Settings                        | page 4-4  |
| Advanced Network Settings                     | page 4-27 |
| Global SIP Settings                           | page 4-52 |
| Basic SIP Settings                            | page 4-52 |
| Advanced SIP Settings (optional)              | page 4-69 |
| Real-time Transport Protocol (RTP) Settings   | page 4-75 |
| RTCP Summary Reports                          | page 4-87 |
| Autodial Settings                             | page 4-88 |
| Configuration Server Protocol                 | page 4-91 |
| Configuring the Configuration Server Protocol | page 4-91 |

## **OVERVIEW**

An administrator can configure the IP Phone Network and SIP options from the phone UI, from the **Mitel Web UI, or the configuration files**. Administrator level options are password protected in both the IP phone UI and the Mitel Web UI.

**Note:** An administrator has the option of enabling and disabling the use of password protection in the IP phone UI. This is configurable using the configuration files only. For more information about this feature, see Appendix A, the section "Password Settings" on page 15.

The procedures in this section include configuring from the IP phone UI and the Mitel Web UI. To configure the IP phones using the configuration files, see Appendix, "About this Appendix."

To configure the phone using the IP phone UI, you must enter an administrator password. To configure the phone using the Mitel Web UI, you must enter an administrator username and password.7

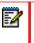

**Note:** In the IP phone UI, the default password is "22222". In the Mitel Web UI, the default admin username is "Admin" and the default password is "22222".

## REFERENCES

For configuring the IP phone at the Asterisk IP PBX, see Appendix B, "Configuring the IP Phone at the Asterisk IP PBX."

For sample configuration files, see Appendix C, "Sample Configuration Files." These sample files include basic parameters required to register the IP phone at the PBX.

## NETWORK SETTINGS

This section describes the basic network settings on the IP phone which include configuring for:

- DHCP
- IP Address (of phone)
- Subnet Mask (of phone)
- Gateway
- Primary DNS
- Secondary DNS
- Hostname
- LAN Port
- PC Port Pass Thru Enable/Disable
- PC Port

## **BASIC NETWORK SETTINGS**

### DHCP

The IP phone is capable of querying a DHCP server, allowing a network administrator a centralized and automated method of configuring various network parameters for the phone. If DHCP is enabled, the IP phone requests the following network information:

- Subnet Mask
- Gateway (i.e. router)
- Domain Name System (DNS) Server
- Network Time Protocol Server
- IP Address
- TFTP Server or Alternate TFTP Server if enabled on the phone
- TFTP Path or Alternate TFTP Path if enabled on the phone
- FTP Server
- FTP Path
- HTTP Server
- HTTP Path
- HTTP Port
- HTTPS Server
- HTTPS Path
- HTTPS Port

The network administrator chooses which of these parameters (if any) are supplied to the IP phone by the DHCP server. The administrator must configure the phone manually to provide any required network parameters not supplied by the DHCP server.

Enabling/Disabling DHCP Using the Configuration Files

Use the following procedure to enable/disable DHCP on the phone using the configuration files.

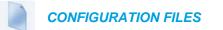

For specific parameters you can set in the configuration files, see Appendix A, the section, "Network Settings" on page A-9.

Enabling/Disabling DHCP Using the IP Phone UI

Use the following procedure to enable/disable DHCP on the phone using the IP Phone UI.

IP PHONE UI

For the 6863i/6865i:

F2

- **1.** Press **o** n the phone to enter the Options List.
- 2. Select Administrator Menu.
- 3. Enter your Administrator password.

Note: The IP Phones accept numeric passwords only.

- 4. Select Network Settings.
- 5. Select option DHCP.
- 6. Press Change to set "Use DHCP?" to "Yes" (enable) or "No" (disable).
- 7. Press Done to save the changes.

#### For the 6867i/6869i:

- **1.** Press **a** on the phone to enter the Options List.
- 2. Press the Advanced softkey.
- 3. Enter the Administrator password using the keypad. Default is "22222".
- 4. Select Network > Settings.
- 5. In the "Use DHCP?" checkbox, press the 🖉 button to enable or disable DHCP.
- 6. Press the Save softkey.
- 7. Press the 🗢 button, the 🕋 button, or the **Quit** softkey to return to the idle screen.

Enabling/Disabling DHCP Using the Mitel Web UI

Use the following procedure to enable/disable DHCP using the Mitel Web UI.

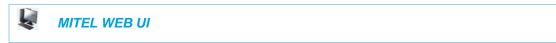

1. Click on Advanced Settings->Network->Basic Network Settings.

| Basic Network Settings          |                  |
|---------------------------------|------------------|
| DHCP                            | Enabled          |
| IP Address                      | 192.168.0.11     |
| Subnet Mask                     | 255.255.255.0    |
| Gateway                         | 192.168.0.1      |
| Primary DNS                     | 4.1.1.1          |
| Secondary DNS                   | 4.2.2.2          |
| Hostname                        | 53i00085D164435  |
| LAN Port                        | Auto Negotiation |
| PC Port PassThru Enable/Disable | Enabled          |
| PC Port                         | Auto Negotiation |

- 2. Enable the "DHCP" field by checking the check box. (Disable this field by unchecking the box).
- 3. Click Save Settings to save your settings.

DHCP OPTIONS 66, 60, AND 43 SERVER CONFIGURATIONS

### Option 66

The IP Phones support download protocols as referenced in RFC2131 and RFC1541 (TFTP, FTP, HTTP, HTTPS) to support DHCP option 66. Option 66 is part of the DHCP Offer message that the DHCP server generates to tell the phone which configuration server it should use to download new firmware and configuration files.

For DHCP to automatically populate the IP address or domain name for the servers, your DHCP server must support Option 66. Option 66 is responsible for forwarding the server's IP address or domain name to the phone automatically. If your DHCP server does not support Option 66, you must manually enter the IP address or domain name for your applicable configuration server into your IP phone configuration.

#### Options 60

The Mitel phones support Option 60 as referenced in RFC 2132.

Option 60 (Vendor Class Identifier) provides the DHCP server with a unique identifier for each phone model. This enables a system administrator to send the phone a customized Server Configuration in option 43.

The table below lists the identifier values for each phone model.

| MODEL | IDENTIFIER VALUE   |  |
|-------|--------------------|--|
| 6863i | AastraIPPhone6863i |  |
| 6865i | AastraIPPhone6865i |  |
| 6867i | AastraIPPhone6867i |  |
| 6869i | AastralPPhone6869i |  |

A configuration parameter ("dhcp opt60 extended vendor class") is available allowing the phones to provide the DHCP server with enhanced DHCP Option 60 (Vendor Class Identifier) information that includes firmware and bootrom information in addition to the identifier value.

If the parameter is configured as "0" (disabled - default), the phone will send simply a DHCP Option 60 value consisting of the identifier value. If the parameter is configured as "1" (enabled), the phone will send a DHCP Option 60 value consisting of the identifier value, firmware version, and bootrom version.

Configuring DHCP Option 60 Settings Using the Configuration Files

Use the following procedure to configure DHCP Option 60 settings using the configuration files.

### **CONFIGURATION FILES**

For specific parameters you can set in the configuration files, see Appendix A, the section, "DHCP Option Settings" on page A-12.

### Option 43

The Mitel phones also support Option 43 as referenced in RFC 2132. Option 43 consists of the following sub-options:

| SUB-OPTION/CODE | DESCRIPTION                                                                                                    |  |
|-----------------|----------------------------------------------------------------------------------------------------|--|
| 02              | Configuration server (protocol, server, and path).                                                                              |  |
| 03              | Redirection and Configuration Server (RCS) enable/disable.                                                                      |  |
| 08              | ID string to enable the use of the VLAN identity in sub-option/code 09. Must be specified to avoid conflict with other vendors. |  |
| 09              | VLAN ID value.                                                                                                    |  |

#### DECODIDITION

The System administrator can use the Vendor Class Identifier to send the phone a customized Server Configuration in option 43 (Vendor-Specific information).

**Note:** If Mitel IP Phones receive the server configuration from both DHCP Option 66 and DHCP Option 43, then Option 43 takes precedence over Option 66.

### Using Option 43 to Customize the IP Phone

A System Administrator can customize the IP Phone(s) in the network by entering a text string in the phone's configuration files. The following is an Option 43 example using Linux.

On the startup of the phones, when the DHCP server receives the request with the information in this example, it allows the 6867i phones to use FTP and the 6869i phones to use TFTP from the same server.

Linux Example

A System Administrator can enter the following in the DHCP server:

```
option space AastraIPPhone6867i;
option AastraIPPhone6867i.cfg-server-name code 02 = text;
option space AastraIPPhone6869i;
option AastraIPPhone6869i.cfg-server-name code 02 = text;
Subnet 192.168.1.0 netmask 255.255.255.0 {
 class "vendor-class-6867i" {
   match if option vendor-class-identifier="AastraIPPhone6867i";
   vendor-option-space AastraIPPhone6867i;
   option AastraIPPhone6867i.cfg-server-name
"ftp://username:password@10.10.10.1";
  }
 class "vendor-class-6869i" {
   match if option vendor-class-identifier="AastraIPPhone6869i";
   vendor-option-space AastraIPPhone6869i;
   option AastraIPPhone6869i.cfg-server-name "tftp://10.10.10.1";
  }
}
```

Your DHCP server configuration file, such as the *dhcpd.conf* file, may include one of these lines to configure the configuration server protocol and the server details.

| PROTOCOL | FORMAT                                   | EXAMPLES                                                                          |
|----------|------------------------------------------|-----------------------------------------------------------------------------------|
| HTTP     | http:// <server>/<path></path></server>  | option AastralPPhone6869i.cfg-server-name<br>"http://192.168.1.45";               |
|          |                                          | option AastralPPhone6869i.cfg-server-name<br>"http://192.168.1.45/path";          |
|          |                                          | option AastralPPhone6869i.cfg-server-name<br>"http://httpsvr.example.com/path";   |
| HTTPS    | https:// <server>/<path></path></server> | option AastralPPhone6869i.cfg-server-name<br>"https://192.168.1.45";              |
|          |                                          | option AastralPPhone6869i.cfg-server-name<br>"https://192.168.1.45/path";         |
|          |                                          | option AastraIPPhone6869i.cfg-server-name<br>"https://httpssvr.example.com/path"; |

| PROTOCOL | FORMAT                        | EXAMPLES                                                                                         |
|----------|-------------------------------|--------------------------------------------------------------------------------------------------|
| FTP      | ftp://user:password@ftpserver | option AastralPPhone6869i.cfg-server-name<br>"ftp://192.168.1.45";                               |
|          |                               | option AastralPPhone6869i.cfg-server-name<br>"ftp://ftpsvr.example.com";<br>(for anonymous user) |
|          |                               | option AastraIPPhone6869i.cfg-server-name<br>"ftp://userID:password@<br>ftpsvr.example.com";     |
| TFTP     | tftp://tftpserver             | option AastralPPhone6869i.cfg-server-name<br>"192.168.1.45";                                     |
|          |                               | option AastralPPhone6869i.cfg-server-name<br>"tftpsvr.example.com";                              |
|          |                               | option AastraIPPhone6869i.cfg-server-name<br>"tftp://tftpsvr.example.com";                       |

Option 43 Redirection and Configuration Server (RCS) Bypass

DHCP Option 43 includes the ability to bypass contacting Mitel's Redirection and Configuration Server (RCS), in addition to the previous support of setting the configuration server to contact.

A sub-option code 3 uses a boolean value (true or false) that controls whether or not the phone should contact the RCS after a factory default. If this value is set to false, the RCS is not contacted. If it is set to true or is missing, then the RCS is contacted as per previous releases. This can be used in conjunction with the existing code 2 sub-option to set the configuration server.

Configuring RCS Bypass via Option 43 on a Linux DHCP Server

The following example illustrates how to configure RCS bypass via Option 43 on a Linux DHCP server.

```
option space AastraIPPhone;
option AastraIPPhone.cfg-server-name code 02 = text;
option AastraIPPhone.contact-rcs code 03 = boolean;
Subnet 192.168.1.0 netmask 255.255.255.0 {
#The 6767i phones do not contact the RCS but use the defined FTP
server for configuration #files.
class "vendor-class-67i" {
    match if option vendor-class-identifier="AastraIPPhone6867i";
    vendor-option-space AastraIPPhone;
    option AastraIPPhone.cfg-server-name
"ftp://username:password@10.10.10.1";
    option AastraIPPhone.contact-rcs false;
  }
```

```
#The 6769i phones do not contact the RCS.
class "vendor-class-69i" {
    match if option vendor-class-identifier="AastraIPPhone6869i";
    vendor-option-space AastraIPPhone;
    option AastraIPPhone.contact-rcs false;
```

### USING OPTION 120 ON THE IP PHONE

DHCP Option 120 (as referenced in RFC 3361) allows SIP clients to locate a local SIP server (i.e. outbound proxy server) that can be used for all outbound SIP requests. Using the "**use dhcp option 120**" configuration parameter, administrators can enable support for DHCP Option 120 on the IP phones. This is particularly useful when service providers require the IP phones to use certain outbound proxy servers or Session Border Controllers (SBCs) based on geographical location and have provisioned the outbound proxy by using DHCP Option 120. The parameter is disabled by default.

### Considerations

The following considerations must be taken into account when enabling support for DHCP Option 120 on the IP phones:

- If the parameter is enabled and DHCP Option 120 contains a valid value, the IP phones will use the server IP/name obtained via DHCP Option 120 as the outbound proxy for both the Global SIP and Line 1 profiles.
- If Line 2 is configured and the outbound proxy is not defined, the phone will use the outbound
  proxy located in the Global SIP profile.
- If Line 2 is configured with a valid outbound proxy, the phone will retain the configured Line 2 outbound proxy and ignore the Global SIP profile. This allows for Line 2 to be registered to another service with another outbound proxy if required.
- If Line 2 is configured for another service but no outbound proxy is wanted/required, administrators should not leave the outbound proxy as undefined (i.e. 0.0.0.0) as the phone will use the outbound proxy located in the Global SIP profile. Instead, administrators should specify the proxy/registrar's address as the outbound proxy.
- If the parameter is enabled, but the server does not have an outbound proxy configured, DHCP Option 120 is ignored and the phone will behave as if the parameter is disabled.
- As Option 120 does not support port numbers directly, if a non-standard port (i.e. other than 5060) is required, this must be set using the configuration parameter "sip outbound proxy port" or by the use of DNS SRV in which case "sip outbound proxy port" must be set to 0.

### Enabling/Disabling DHCP Option 120 Using the Configuration Files

Use the following procedure to enable/disable DHCP Option 120 using the configuration files.

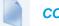

**CONFIGURATION FILES** 

For specific parameters you can set in the configuration files, see Appendix A, the section, "DHCP Option Settings" on page A-12.

USING OPTION 132 (802.1P VLAN ID) AND OPTION 43 TO TRANSFER VLAN ID ASSIGNMENT USING DHCP

There are now two ways of transporting the VLAN ID parameter in the Dynamic Host Configuration Protocol (DHCP):

- By DHCP Option 43 (vendor specific information)
- By DHCP Option 132 (802.1P VLAN ID)

When the phone receives the VLAN ID from the DHCP and the value is different from the one used by the phone to trigger the DHCP request, the phone reboots and then sends a new DHCP request in the new VLAN. The phone will remember the VLAN ID obtained by DHCP options so that on a reboot, the phone will send a DHCP request using the correct VLAN.

If using DHCP Option 43 to transfer VLAN ID assignment the following sub-options are utilized. Additionally, the corresponding rules must be followed:

| SUB-OPTION/<br>CODE | DESCRIPTION                                                                                                    | RULE                                                                                                    |
|---------------------|----------------------------------------------------------------------------------------------------|----------------------------------------------------------------------------------------------------|
| 08                  | ID string to enable the use of the<br>VLAN identity in sub-option/code 09.<br>Must be specified to avoid conflict<br>with other vendors. | Must be the 16-byte character string<br>"Aastra{space}Telecom{space}{space}"                                                                                                |
|                     |                                                                                                    | (i.e. Aastra Telecom followed by two space characters).                                                                                                    |
|                     |                                                                                                    | 16-byte hex equivalent:<br>4161737472612054656c65636f6d2020                                                                                                    |
| 09                  | VLAN ID value                                                                                                    | Must be 4 bytes, whereas the first and second<br>byte must be 0x00, and the third and fourth<br>bytes encompass the VLAN ID. The valid<br>range of the VLAN ID is 1 - 4095. |
|                     |                                                                                                    | For example, a VLAN ID of 100 (in dec) is 00                                                                                                    |

For example, a VLAN ID of 100 (in dec) is 00 00 00 64 in hex.

Alternatively, administrators can use the "**dhcp option 132 vlan id enabled**" parameter to enable the VLAN ID assignment transfer using DHCP feature. Option 132 provides the same functionality as Option 43 but the data format of the VLAN ID value must be 2 bytes, whereas the first and second bytes encompass the VLAN ID (the valid range of the VLAN ID being 1 - 4095).

### Precedence

- LLDP values should have precedence over the DHCP
- · DHCP values should have precedence over the configuration files
- DHCP should have precedence over the local values (configured via the Web UI or native phone UI)
- DHCP Option 43 should have precedence over DHCP Option 132

Configuring Option 43 to Transfer VLAN ID Assignment on a Linux DHCP Server

The following example (covering all the phones) illustrates how to configure Option 43 to transfer VLAN ID assignment on a Linux DHCP server.

```
option space AastraIPPhone;
option AastraIPPhone.cfg-server-name
                                             code 02 = text;
                                             code 03 = boolean;
option AastraIPPhone.contact-rcs
option AastraIPPhone.ActivateVLANHeader
                                             code 08 = text;
option AastraIPPhone.VLAN-ID
                                      code 09 = unsigned integer 32;
class "AastraSIP" {
match if ( (option vendor-class-identifier="AastraIPPhone6863i")
or (option vendor-class-identifier="AastraIPPhone6865i")
or (option vendor-class-identifier="AastraIPPhone6867i")
or (option vendor-class-identifier="AastraIPPhone6869i") );
vendor-option-space AastraIPPhone;
option AastraIPPhone.cfg-server-name
"http://192.168.174.200/aastra"; # option 43
option AastraIPPhone.contact-rcs false; # option 43
option AastraIPPhone.ActivateVLANHeader "Aastra Telecom "; # option
43
option AastraIPPhone.VLAN-ID 100; # option 43
} # endClass
```

Enabling/Disabling DHCP Option 132 VLAN ID Using the Configuration Files

Use the following procedure to enable/disable DHCP Option 132 VLAN ID using the configuration files.

**CONFIGURATION FILES** 

For specific parameters you can set in the configuration files, see Appendix A, the section, "DHCP Option Settings" on page A-12.

### USING OPTION 12 HOSTNAME ON THE IP PHONE

If you set the phone to use DHCP Option 12, the phone automatically sends this option to the configuration server. This option specifies the hostname (name of the client). The name may or may not be qualified with the local domain name (based on RFC 2132). See RFC 1035 for character set restrictions.

### Notes:

- 1. The hostname of [<model><MAC address>] automatically populates the field on initial startup of the phone. For example, for a 6867i, the "Hostname" field is automatically populated as "67i00085D164435", where the model number is "6867i" and the MAC address is "00085D164435".
- 2. If the configuration server sends the hostname back to the phone in a DHCP Reply Packet, the hostname is ignored.

An Administrator can change the "Hostname" for the DHCP Option 12 via the configuration files, the IP Phone UI, and the Mitel Web UI.

Configuring DHCP Option 12 Hostname on the IP Phone

Use the following procedures to configure DHCP Option 12 Hostname on the IP Phone.

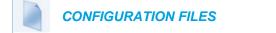

For specific parameters you can set in the configuration files, see Appendix A, the section, "DHCP Option Settings" on page A-12.

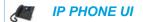

For the 6863i/6865i:

- 1. Press on the phone to enter the Options List.
- 2. Select Administrator Menu.
- 3. Select Network Settings.
- 4. Select Hostname.
- 5. By default, the "Hostname" field is automatically populated with [<Model><MAC address>] of your phone (for example, 53i00085D164435).

If you want to change the hostname, enter a hostname for your phone in the "**Hostname**" field, then press **DONE**.

Valid values are up to 64 alpha-numeric characters. You can use a fully qualified domain name if required.

6. Restart the phone for the change to take affect.

For the 6867i/6869i:

- **1.** Press **a** on the phone to enter the Options List.
- 2. Press the Advanced softkey.
- 3. Enter the Administrator password using the keypad. Default is "22222".
- 4. Select Network > Settings.
- 5. Press the down navigation key to the Hostname field.
- By default, the "Hostname" field is automatically populated with [<Model><MAC address>] of your phone (for example, 53i00085D164435).
  If you want to change the hostname, enter a hostname for your phone in the "Hostname" field, then press the Save softkey.
  Valid values are up to 64 alpha-numeric characters. You can use a fully qualified domain name if required.
- 7. Restart the phone for the change to take affect.

## MITEL WEB UI

1. Click on Advanced Settings->Network->Basic Network Settings.

| Basic Network Settings          |                  |   |
|---------------------------------|------------------|---|
| DHCP                            | Enabled          |   |
| IP Address                      | 192.168.0.11     |   |
| Subnet Mask                     | 255.255.255.0    |   |
| Gateway                         | 192.168.0.1      |   |
| Primary DNS                     | 4.1.1.1          |   |
| Secondary DNS                   | 4.2.2.2          |   |
| Hostname                        | 53i00085D164435  |   |
| LAN Port                        | Auto Negotiation | ~ |
| PC Port PassThru Enable/Disable | Enabled          |   |
| PC Port                         | Auto Negotiation | ~ |

- 2. By default, the "Hostname" field is automatically populated with [<Model><MAC address>] of your phone (for example, 53i00085D164435).
- **3.** If you want to change the hostname, enter a hostname for your phone in the "**Hostname**" field.

Valid values are up to 64 alpha-numeric characters. You can use a fully qualified domain name if required.

4. Click Save Settings to save your changes.

**Note:** Changing the "**Hostname**" field requires a reboot of your phone.

5. Click on Operation->Reset, and click Restart.

### USING OPTION 77 USER CLASS ON THE IP PHONE

DHCP Option 77 User Class is sent in DHCP request packets from the phone to the configuration server. This Option 77 defines specific User Class identifiers to convey information about a phone's software configuration or about its user's preferences. For example, you can use the User Class option to configure all phones in the Accounting Department with different user preferences than the phones in the Marketing Department. A DHCP server uses the User Class option to choose the address pool for which it allocates an address from, and/or to select any other configuration option.

## Notes:

- 1. If the User Class is not specified (left blank) in the DHCP request packet, the phone does not send the User Class DHCP Option 77.
- 2. Multiple User Classes inside a DHCP Option 77 are not supported.
- **3.** DHCP Option 77 may affect the precedence of DHCP Options, dependent on the DHCP Server.

An Administrator can configure the DHCP Option 77 User Class via the configuration files and the IP Phone UI.

Configuring DHCP Option 77 User Class on the IP Phone

Use the following procedures to configure DHCP Option 77 User Class on the IP Phone.

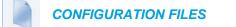

For specific parameters you can set in the configuration files, see Appendix A, the section, "DHCP Option Settings" on page A-12.

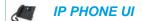

For the 6863i/6865i:

- **1.** Press **o** n the phone to enter the Options List.
- 2. Select Administrator Menu.
- 3. Select Network Settings.
- 4. Select DHCP Settings.
- 5. Select DHCP User Class.
- In the "DHCP User Class" field, enter a DHCP User Class to apply to your phones, then press DONE.

Valid values are up to 64 alpha-numeric characters. For example, "admin".

7. Restart the phone for the change to take affect.

For the 6867i/6869i:

- **1.** Press **a** on the phone to enter the Options List.
- 2. Press the Advanced softkey.
- 3. Enter the Administrator password using the keypad. Default is "22222".
- 4. Select Network > Settings.
- 5. Press the down navigation key to the DHCP User Class field.
- In the "DHCP User Class" field, enter a DHCP User Class to apply to your phones, then press the Save softkey.
   Valid values are up to 64 alpha-numeric characters. For example, "admin".
- 7. Restart the phone for the change to take affect.

### USING OPTIONS 159 AND 160 ON THE IP PHONE

In addition to DHCP options 43 and 66 already supported on the IP Phones, the phones also support DHCP Options 159 and 160. The IP Phones use the following order of precedence when deriving the configuration server parameters: 43, 160, 159, 66.

In addition, an administrator can override this order of precedence by setting a configuration parameter called, **dhcp config option override** (configuration files), **DHCP Download Options** (Mitel Web UI), or **Download Options** (IP Phone UI). Setting this parameter results in the phone only using the chosen DHCP option and ignoring the other options.

For more information about setting DHCP download preference, see "Configuration Server Download Precedence" on page 4-18.

E2

**Note:** Administrators should review the updated IP phone DHCP option precedence order and configuration options to avoid potential impact to existing Mitel IP phone deployments.

### Configuring DHCP Download Options on the IP Phones

Use the following procedures to configure DHCP Option Override on the IP Phone.

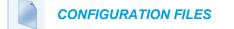

For specific parameters you can set in the configuration files, see Appendix A, the section, "DHCP Option Settings" on page A-12.

IP PHONE UI

For the 6863i/6865i:

- **1.** Press **o** n the phone to enter the Options List.
- 2. Select Administrator Menu.
- 3. Select Network Settings.
- 4. Select DHCP Settings.
- 5. Select Download Options. The following list displays:
  - Any (default) no override uses normal precedence order of 43, 160, 159, 66.
  - Option 43
  - Option 66
  - Option 159
  - Option 160
  - Disabled (Ignores all DHCP configuration options (43, 66, 159, 160))
- 6. Choose an option that you want to use to override the DHCP normal precedence order, and press **Done**.
- 7. Restart the phone for the selection to take affect.

For the 6867i/6869i:

- **1.** Press **a** on the phone to enter the Options List.
- 2. Press the Advanced softkey.
- 3. Enter the Administrator password using the keypad. Default is "22222".

- 4. Select Network > Settings.
- 5. Press the down navigation key to the DHCP Download Options field.
- 6. Select one of the following DHCP download options using the left and right navigation keys.
  - Any (default) no override uses normal precedence order of 43, 160, 159, 66.
  - Option 43
  - Option 66
  - Option 159
  - Option 160
  - Disabled (Ignores all DHCP configuration options (43, 66, 159, 160))
- 7. Press the Save softkey.
- 8. Restart the phone for the selection to take affect.

MITEL WEB UI

1. Click on Advanced Settings->Network->Advanced Network Settings.

| Advanced Network Settings |         |
|---------------------------|---------|
| DHCP Download Options     | Any 🗸   |
| LLDP                      | Enabled |
| LLDP packet interval      | 30      |
| NAT IP                    | 0.0.0.0 |
| NAT SIP Port              | 51620   |
| NAT RTP Port              | 51720   |
| STUN Server               | 0.0.0.0 |
| STUN Port                 | 3478    |
| TURN Server               | 0.0.0.0 |
| TURN Port                 | 3479    |
| TURN User ID              |         |
| TURN Password             |         |
| Rport (RFC 3581)          | Enabled |

- In the "DHCP Download Options" field, select an option to use to override the normal precedence order. Valid values are:
  - Any (default) no override uses normal precedence order of 43, 160, 159, 66.
  - Option 43
  - Option 66
  - Option 159
  - Option 160
  - Disabled (Ignores all DHCP configuration options (43, 66, 159, 160))
- 3. Click Save Settings to save your changes.
- 4. Click on **Operation->Reset**, and restart the phone for the changes to take affect.

## CONFIGURATION SERVER DOWNLOAD PRECEDENCE

An Administrator can set the phone's download precedence to ignore DHCP, **(only during the boot when the remote configuration server is contacted)** and use the following precedence instead:

- 1. Configuration URI,
- 2. DHCP, and then
- 3. Direct configuration.

To configure the download precedence, you use the option value (-1) as the value for the "**dhcp config option override**" parameter in the configuration files. Setting this parameter to "-1" causes all DHCP configuration options to be ignored.

Configuring a Download Precedence Using the Configuration Files

Use the following procedure to configure the DHCP download precedence using the configuration files.

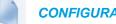

**CONFIGURATION FILES** 

For specific parameters you can set in the configuration files, see Appendix A, the section, "DHCP Option Settings" on page A-12.

Configuring a Download Precedence Using the IP Phone UI

Use the following procedure to configure a download precedence using the IP Phone UI.

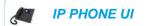

For the 6863i/6865i:

- 1. Press on the phone to enter the Options List.
- 2. Select Administrator Menu.
- 3. Select Network Settings.
- 4. Select DHCP Settings.
- 5. Select Download Options.

**Note:** Disabled (Ignores all DHCP configuration options (43, 66, 159, 160))

6. Select the Disabled option and press Enter.

**Note:** The "**Disabled**" download option performs the same function as the "-1" in the configuration files (ignores DHCP options)

7. Restart the phone for the selection to take affect.

For the 6867i/6869i:

- 1. Press 🗢 on the phone to enter the Options List.
- 2. Press the Advanced softkey.
- 3. Enter the Administrator password using the keypad. Default is "22222".
- 4. Select Network > Settings.
- 5. Press the down navigation key to the DHCP Download Options field.
- 6. Select the "Disabled" value.

E2

E/

- **Note:** Disabled (Ignores all DHCP configuration options (43, 66, 159, 160). This option also performs the same function as the "-1" in the configuration files (ignores DHCP options)
- 7. Press the Save softkey.
- 8. Restart the phone for the selection to take affect.

Configuring a Download Precedence Using the Mitel Web UI

Use the following procedure to configure a download precedence using the Mitel Web UI.

MITEL WEB UI

1. Click on Advanced Settings->Network->Advanced Network Settings.

| Advanced Network Settings |         |
|---------------------------|---------|
| DHCP Download Options     | Any 🗸   |
| LLDP                      | Enabled |
| LLDP packet interval      | 30      |
| NAT IP                    | 0.0.0.0 |
| NAT SIP Port              | 51620   |
| NAT RTP Port              | 51720   |
| STUN Server               | 0.0.0.0 |
| STUN Port                 | 3478    |
| TURN Server               | 0.0.0.0 |
| TURN Port                 | 3479    |
| TURN User ID              |         |
| TURN Password             |         |
| Rport (RFC 3581)          | Enabled |

2. In the "DHCP Download Options" field, select "Disabled" from the list of options.

**Note:** In the Mitel Web UI, the "**Disabled**" download option performs the same function as the "-1" in the configuration files (ignores DHCP options).

- 3. Click Save Settings to save your setting.
- 4. Select **Operation->Reset**, and click **Restart** to reboot the phone.

## MULTIPLE DHCP SERVERS

The IP Phones can receive messages from multiple DHCP servers.

After the phone receives its first DHCP message, it listens for a specific time period, for more DHCP messages. If the first DHCP offer contains configuration server information (Options 43, 66, 159 or 160), then the phone times out and continues using the first DHCP offer, without listening for more DHCP offers. If the first DHCP message contains no configuration server information, the phone continues to listen for other DHCP messages. If the second DHCP message contains configuration server information and other conditions, the phone chooses the second DHCP message over the initial DHCP message.

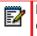

**Note:** If the DHCP Download Options parameter is enabled with a value (Option 43, Option 66, Option 159, or Option 160), the phone checks the override option setting before timing out

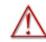

## WARNING: USERS CURRENTLY USING MULTIPLE DHCP SERVERS ON A SINGLE NETWORK COULD BE AFFECTED BY THIS FEATURE.

### DNS CACHING

The IP phones have the ability to cache DNS requests as referenced in RFC1035 and RFC2181. The phone caches DNS lookups according to the TTL field, so that the phone only performs another lookup for an address when the TTL expires.

### CONFIGURING NETWORK SETTINGS MANUALLY

If you disable DHCP on your phone, you need to configure the following network settings manually:

- IP Address
- Subnet Mask
- Gateway
- Primary DNS
- Secondary DNS

**Note:** If you disable DHCP on the phone, the phone uses the TFTP protocol as the default server protocol. If you want to specify a different protocol to use, see "Configuration Server Protocol" on page 4-91.

You can configure the network settings using the configuration files, the IP phone UI, or the Mitel Web UI.

### Errors Messages Display when Incorrect Network Settings Entered

The IP Phone UI AND the Mitel Web UI immediately notify the Administrator if an incorrect value is being entered for the following network parameters in the IP Phone UI and the Mitel Web UI:

• A 0.0.0.0 entered as values for the IP Address, Subnet Mask and Gateway parameters

- · IP Address and Gateway IP address parameter values entered exactly the same
- Gateway IP address and the IP address parameter values configured on the same subnet

If you configure the Gateway parameter and the IP Address parameter on the same subnet, the following error message displays:

"Gateway IP address and the IP address parameter values configured are not on the same subnet".

### **CONFIGURATION FILES**

For specific parameters you can set in the configuration files, see Appendix A, the section, "Network Settings" on page A-9.

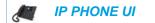

For the 6863i/6865i:

- **1.** Press **o** n the phone to enter the Options List.
- 2. Select Administrator Menu.
- 3. Select Network Settings.
- 4. Select IP Address and enter the IP address of the phone.
- 5. Select Subnet Mask and enter the subnet mask.
- 6. Select Gateway and enter the gateway address.
- 7. Select DNS and enter a Primary and/or Secondary DNS server.
- 8. Press **Done** to save the changes. The IP phone is manually configured.

For the 6867i/6869i:

**Note:** To manually configure DHCP parameters, DHCP must be disabled on the phone.

- 1. Press 🗢 on the phone to enter the Options List.
- 2. Press the Advanced softkey.
- 3. Enter the Administrator password using the keypad. Default is "22222".
- 4. Select Network > Settings.
- 5. In the **IP Address** field, enter the IP address of your phone. The IP Address must be entered in the format 0.0.0.0; for example, 192.168.0.7.
- 6. In the Subnet Mask field, enter the subnet mask address. For example, 255.255.0.0.
- 7. In the **Gateway** field, enter the IP address of your gateway. The Gateway must be entered in the format 0.0.0.0; for example, 192.168.0.1.

- If required, enter the Primary DNS and/or Secondary DNS in the respective fields. The IP addresses must be entered in the format 0.0.0.0.
- **9.** Press the **Save** softkey. The IP Phone is manually configured.

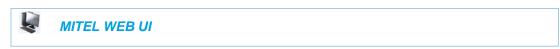

1. Click on Advanced Settings->Network->Basic Network Settings.

| Basic Network Settings          |                    |
|---------------------------------|--------------------|
| DHCP                            | Enabled            |
| IP Address                      | 192.168.0.11       |
| Subnet Mask                     | 255.255.255.0      |
| Gateway                         | 192.168.0.1        |
| Primary DNS                     | 4.1.1.1            |
| Secondary DNS                   | 4.2.2.2            |
| Hostname                        | 53i00085D164435    |
| LAN Port                        | Auto Negotiation   |
| PC Port PassThru Enable/Disable | Enabled            |
| PC Port                         | Auto Negotiation 💊 |

- 2. Enter an IP address of the phone in the IP Address field.
- 3. Enter a subnet mask in the Subnet Mask field.
- 4. Enter a gateway address in the **Gateway** field.
- 5. Enter a Primary DNS in the **Primary DNS** field, and/or a secondary DNS in the **Secondary DNS** field.
- 6. Click Save Settings to save your settings. The IP phone is manually configured.

### CONFIGURING LAN AND PC PORT NEGOTIATION

Ethernet is the computer networking technology for local area networks (LANs). You use the LAN Port to connect to a LAN using a twisted pair 10BASE-T cable to transmit 10BASE-T Ethernet. You use the PC Port to connect to the configuration server (your PC).

There are two Ethernet ports on the rear of the IP phones: LAN Port and PC Port. Using the Mitel Web UI, you can select the type of transmission you want these ports to use to communicate over the LAN. The IP phones support each of the following methods of transmission:

- Auto-negotiation
- Half-duplex (10Mbps, 100 Mbps, or 1000Mbps [if applicable])
- Full-duplex (10Mbps, 100 Mbps, or 1000Mbps [if applicable])

### Auto-negotiation

Auto-negotiation is when two connected devices choose common transmission parameters. In the auto-negotiation process, the connected devices share their speed and duplex capabilities and connect at the highest common denominator (HCD). Auto-negotiation can be used by devices that are capable of different transmission rates (such as 10Mbit/sec and 100Mbit/sec for the 6863i and 1000Mbit/sec for the 6865i, 6867i, and 6869i), different duplex modes (half duplex and full duplex) and/or different standards at the same speed. You can set the LAN and PC Ports on the IP phones to auto-negotiate during transmission.

**Note:** After connecting a device to the PC port, a reboot may be required before the connected device can acquire network connectivity.

### Half-Duplex (10Mbps, 100Mbps, or 1000Mbps)

Half-duplex data transmission means that data can be transmitted in both directions on a signal carrier, but not at the same time. For example, on a LAN using a technology that has half-duplex transmission, one device can send data on the line and then immediately receive data on the line from the same direction in which data was just transmitted. Half-duplex transmission implies a bidirectional line (one that can carry data in both directions). On the 6863i IP phone, you can set the half-duplex transmission to transmit in 10Mbps or in 100Mbps. For the 6865i, 6867i, and 6869i IP phones, you can set the half-duplex transmission to transmit in 100Mbps.

### Full-Duplex (10Mbps, 100Mbps or 1000Mbps)

Full-duplex data transmission means that data can be transmitted in both directions on a signal carrier at the same time. For example, on a LAN with a technology that has full-duplex transmission, one device can be sending data on the line while another device is receiving data. Full-duplex transmission implies a bidirectional line (one that can move data in both directions). On the 6863i IP phone, you can set the full-duplex transmission to transmit in 10Mbps or in 100Mbps. For the 6865i, 6867i, and 6869i IP phones, you can set the full-duplex transmission to transmit in 1000Mbps.

### Configuring the LAN Port and PC Port

You can configure the Ethernet port transmission method to use on the IP phones using the configuration files, the IP Phone UI, or the Mitel Web UI.

## **CONFIGURATION FILES**

For specific parameters you can set in the configuration files, see Appendix A, the section, "Network Settings" on page A-9.

IP PHONE UI

For the 6863i/6865i:

- 1. Press on the phone to enter the Options List.
- 2. Select Administrator Menu.
- 3. Select Network Settings.

- 4. Select Ethernet.
- 5. Select LAN Port Link.
- 6. Select a negotiation method to use on port 0 and press Done. Valid values are:
  - AutoNegotiation
  - Full 10Mbps
  - Full 100Mbps
  - Full 1000Mbps (applicable for the 6865i)
  - Half 10Mbps
  - Half 100Mbps
  - Half 1000Mbps (applicable for the 6865i)

### 7. Default is AutoNegotiation.

- 8. Select PC Port Link.
- 9. Select a negotiation method to use on port 1 and press Done. Valid values are:
  - AutoNegotiation
  - Full 10Mbps
  - Full 100Mbps
  - Full 1000Mbps (applicable for the 6865i)
  - Half 10Mbps
  - Half 100Mbps
  - Half 1000Mbps (applicable for the 6865i)

### 10. Default is AutoNegotiation.

11. Press Done (3 times) to finish configuring the configuration server protocol for the IP phone.

**Note:** The session prompts you to restart the IP phone to apply the configuration settings.

### 12. Select Restart.

For the 6867i/6869i:

- 1. Press 🗢 on the phone to enter the Options List.
- 2. Press the Advanced softkey.
- 3. Enter the Administrator password using the keypad. Default is "22222".
- 4. Select Network > Ethernet Ports.
- 5. With LAN Port highlighted, press the right navigation key and select a negotiation method to use on port 0. Valid values are:
  - AutoNegotiation
  - Full 10Mbps
  - Full 100Mbps

- Full 1000Mbps
- Half 10Mbps
- Half 100Mbps
- Half 1000Mbps
- 6. Default is AutoNegotiation.
- 7. Press the left navigation key and press down to highlight PC Port.
- 8. Select a negotiation method to use on port 1. Valid values are:
  - AutoNegotiation
  - Full 10Mbps
  - Full 100Mbps
  - Full 1000Mbps
  - Half 10Mbps
  - Half 100Mbps
  - Half 1000Mbps
- 9. Default is AutoNegotiation.
- 10. Press the Save softkey.
- **11.** Restart the phone for the selection to take affect.

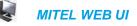

1. Click on Advanced Settings->Network->Basic Network Settings.

| Network Settings                |                      |
|---------------------------------|----------------------|
| Basic Network Settings          |                      |
| DHCP                            | Enabled              |
| IP Address                      | 192.168.0.11         |
| Subnet Mask                     | 255.255.255.0        |
| Gateway                         | 192.168.0.1          |
| Primary DNS                     | 4.1.1.1              |
| Secondary DNS                   | 4.2.2.2              |
| Hostname                        | 53i00085D164435      |
| LAN Port                        | Auto Negotiation 👻   |
| PC Port PassThru Enable/Disable | Enabled              |
| PC Port                         | Auto Negotiation 🛛 🗸 |
|                                 |                      |

- 2. In the "LAN Port" field, select a negotiation method to use on port 0. Valid values are:
  - Auto Negotiation
  - Full Duplex, 10Mbps
  - Full Duplex, 100Mbps
  - Full Duplex, 1000Mbps (applicable for the 6865i, 6867i, and 6869i IP phones only)

- Half Duplex, 10Mbps
- Half Duplex, 100Mbps
- Half Duplex, 1000Mbps (applicable for the 6865i, 6867i, and 6869i IP phones only) Default is Auto Negotiation.

3. In the "PC Port" field, select a negotiation method to use on port 1. Valid values are:

- Auto Negotiation
- Full Duplex, 10Mbps
- Full Duplex, 100Mbps
- Full Duplex, 1000Mbps (applicable for the 6865i, 6867i, and 6869i IP phones only)
- Half Duplex, 10Mbps
- Half Duplex, 100Mbps
- Half Duplex, 1000Mbps (applicable for the 6865i, 6867i, and 6869i IP phones only)

Default is Auto Negotiation.

4. Click Save Settings to save your settings.

## ADVANCED NETWORK SETTINGS

You can set advanced network settings on the IP phone such as Network Time Protocol (NTP) Time Servers, Virtual LAN (VLAN), and Quality of Service (QoS) using the Mitel Web UI or the configuration files.

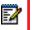

**Note:** The available advanced network parameters via the IP phone UI are VLAN and QoS only.

### SIP AND TLS SOURCE PORTS

A System Administrator can configure the SIP and TLS source ports on the IP Phone. Previously, the IP phone used default values (**5060** for UDP/TCP and **5061** for TLS). The two new parameters for configuring the SIP and TLS source ports are:

- sip local port
- sip local tls port

You can configure the SIP and TLS source ports using the configuration files or the Mitel Web UI. After configuring these parameters, you must reboot the phone.

## Notes:

- 1. By default, the IP phones use symmetric UDP signaling for outgoing UDP SIP messages. When symmetric UDP is enabled, the IP phone generates and listens for UDP messages using port 5060. If symmetric UDP signaling is disabled, the phone sends from random ports but it listens on the configured SIP local port. Refer to "Symmetric UDP Signaling," on page 30 for more information.
- 2. The IP phones also use symmetric TLS signaling for outgoing TLS SIP messages by default. When symmetric TLS is enabled, the IP phone uses port 5061 as the persistent TLS connection source port. When symmetric TLS signaling is disabled, the IP phone chooses a random persistent TLS connection source port for TLS messages from the TCP range (i.e. 49152...65535) after each reboot regardless of whether the parameter "sip outbound support" is enabled or disabled. Refer to "Symmetric TLS Signaling," on page 31 for more information.

### Configuring SIP and TLS Source Ports Using the Configuration Files

You use the following parameters to configure SIP and TLS ports:

- sip local port
- sip local tls port

### **CONFIGURATION FILES**

For specific parameters you can set in the configuration files, see Appendix A, the sections:

- "Local SIP UDP/TCP Port Setting" on page A-29.
- "Local SIP TLS Port" on page A-30.

Configuring SIP and TLS Source Ports Using the Mitel Web UI

Use the following procedure to configure SIP and TLS source ports using the Mitel Web UI.

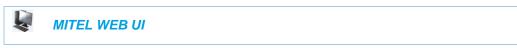

1. Click on Advanced Settings->Global SIP->Advanced SIP Settings.

| Advanced SIP Settings                |         |
|--------------------------------------|---------|
| Explicit MWI Subscription            | Enabled |
| Explicit MWI Subscription Period     | 86400   |
| MWI for BLA account                  | Enabled |
| AS-Feature-Event Subscription        | Enabled |
| AS-Feature-Event Subscription Period | 3600    |
| Send MAC Address in REGISTER Message | Enabled |
| Send Line Number in REGISTER Message | Enabled |
| Session Timer                        | 0       |
| T1 Timer                             | 0       |
| T2 Timer                             | 0       |
| Transaction Timer                    | 4000    |
| Transport Protocol                   | UDP 🗸   |
| Local SIP UDP/TCP Port               | 5060    |
| Local SIP TLS Port                   | 5061    |
| Registration Failed Retry Timer      | 1800    |
| Registration Timeout Retry Timer     | 120     |
| Registration Renewal Timer           | 15      |
| BLF Subscription Period              | 3600    |
| ACD Subscription Period              | 3600    |
| BLA Subscription Period              | 300     |
| Blacklist Duration                   | 300     |
| Park Pickup Config                   |         |
| Whitelist Proxy                      | Enabled |
| XML SIP Notify                       | Enabled |

2. The "Local SIP UDP/TCP Port" field has a default value of **5060**. Change this value if required to a value greater than 1024 and less than 65535.

**Note:** It is recommended that you avoid the conflict RTP port range in case of a UDP transport.

**3.** The "Local SIP TLS Port" field has a default value of **5061**. Change this value if required to a value greater than 1024 and less than 65535.

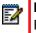

**Note:** It is recommended that you avoid the conflict with any TCP ports being used. For example: WebUI HTTP server on 80/tcp and HTTPS on 443/tcp.

4. Click Save Settings to save your changes.

### HTTPS CLIENT/SERVER CONFIGURATION

HTTPS is a Web protocol that encrypts and decrypts user page requests as well as the pages that are returned by the Web server. HTTPS uses Secure Socket Layer (SSL) or Transport Layer Security (TLS) as a sublayer under its regular HTTP application layering. SSL is a commonly-used protocol for managing the security of a message transmission on the Internet. It uses a 40-bit key size for the RC4 stream encryption algorithm, which is considered an adequate degree of encryption for commercial exchange. TLS is a protocol that ensures privacy between communicating applications and their users on the Internet. When a server and client communicate, TLS ensures that no third party may eavesdrop or tamper with any message. TLS is the successor to SSL.

E2

**Note:** HTTPS uses port 443 instead of HTTP port 80 in its interactions with the TCP/IP lower layer.

When an HTTPS client opens and closes its TCP socket, the SSL software respectively handshakes upon opening and disconnects upon closing from the HTTPS server. The main HTTPS client functions are:

- · Downloading of configuration files and firmware images.
- Downloading of script files based on an "HTTPS://" URL supplied by a softkey definition.

The HTTPS server provides HTTP functionality over secure connections. It coexists with the HTTP server but has its own set of tasks. The main HTTPS server functions are:

- Delivery of web page content to a browser client over a secure connection.
- Execution of HTTP GET and POST requests received over a secure connection.

Using the configuration files, the IP phone UI, or the Mitel Web UI, you can configure the following regarding HTTPS:

- Specify HTTPS security client method to use (TLS Preferred, TLS 1.0, TLS 1.1, TLS 1.2, or SSL 3.0)
- Enable or disable HTTP to HTTPS server redirect function
- HTTPS server blocking of XML HTTP POSTS to the phone

Configuring HTTPS Client and Server Settings

Use the following procedures to configure the HTTPS client and server for the IP phones.

**Note:** To enable or disable the IP phones to use the HTTPS protocol as the configuration server, see the section, "Configuring the Configuration Server Protocol" on page 4-91.

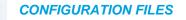

For specific parameters you can set in the configuration files, see Appendix A, the section, "HTTPS Client and Server Settings" on page A-31.

For the 6863i/6865i:

*IP PHONE UI* **1.** Press on the phone to enter the Options List.

- 2. Select Administrator Menu.
- 3. Select Configuration Server.
- 4. Select HTTPS Settings.

Configure HTTPS Client:

- 5. Select HTTPS Client.
- 6. Select Client Method.
- 7. Press Change to select a client method to use for HTTPS. Valid values are:
  - TLS 1.0 The phone will attempt to communicate using TLS 1.0 only.
  - TLS 1.1 The phone will attempt to communicate using TLS 1.1 only.
  - TLS 1.2 The phone will attempt to communicate using TLS 1.2 only.
  - SSL 3.0 The phone will attempt to communicate using SSL 3.0 only.
  - **TLS Preferred** The phone will initially attempt to communicate using TLS 1.0. If the TLS protocol is rejected, the phone will automatically switch to the SSL 3.0 protocol.
- 8. Press Done to save the changes.

Configure HTTPS Server:

- 9. Select HTTPS Server.
- 10. Select HTTP->HTTPS.
- **11.** Press **Change** to select **"Yes**" or **"No**". Default is **"No**". Enabling this feature redirects the HTTP protocol to HTTPS.
- 12. Press Done to save the changes.
- 13. Select XML HTTP POSTs.
- **14.** Press **Change** to select "**Yes**" or "**No**". Default is "**No**". Enabling this feature blocks XML HTTP POSTs from the IP Phone.
- 15. Press Done (4 times) to finish.

**Note:** The session prompts you to restart the IP phone to apply the configuration settings.

16. Select Restart.

For the 6867i/6869i:

////IP PHONE UI

- **1.** Press **a** on the phone to enter the Options List.
- 2. Press the Advanced softkey.
- 3. Enter the Administrator password using the keypad. Default is "22222".
- 4. Select Configuration Server.
- 5. In the Download Protocol field, select HTTPS.

Configure HTTPS Client:

- In the HTTPS Client Method field, press a client method value to use for HTTPS. Valid values are:
  - TLS 1.0 The phone will attempt to communicate using TLS 1.0 only.
  - **TLS 1.1** The phone will attempt to communicate using TLS 1.1 only.
  - **TLS 1.2** The phone will attempt to communicate using TLS 1.2 only.
  - SSL 3.0 The phone will attempt to communicate using SSL 3.0 only.
  - **TLS Preferred** The phone will initially attempt to communicate using TLS 1.0. If the TLS protocol is rejected, the phone will automatically switch to the SSL 3.0 protocol.

Configure HTTPS Server:

- 7. In the HTTPS Server field, enter the IP address of the HTTPS server in the text box. Enabling this feature redirects the HTTP protocol to HTTPS.
- 8. Press the Save softkey.
- 9. Restart the phone for the selection to take affect.

MITEL WEB UI

1. Click on Advanced Settings->Network->HTTPS Settings.

| Enabled   |
|-----------|
| Enabled   |
| SSL 3.0 🔽 |
| Enabled   |
| Enabled   |
| Enabled   |
|           |
|           |

- 2. Select an HTTPS client method to use from the HTTPS Client Method field. Valid values are:
  - TLS 1.0 The phone will attempt to communicate using TLS 1.0 only.
  - TLS 1.1 The phone will attempt to communicate using TLS 1.1 only.
  - TLS 1.2 The phone will attempt to communicate using TLS 1.2 only.

- SSL 3.0 The phone will attempt to communicate using SSL 3.0 only.
- **TLS Preferred** The phone will initially attempt to communicate using TLS 1.0. If the TLS protocol is rejected, the phone will automatically switch to the SSL 3.0 protocol.
- 3. Enable HTTP to HTTPS redirect by checking the HTTPS Server Redirect HTTP to HTTPS field check box. (Disable this field by unchecking the check box). Default is disabled.
- Enable the blocking of XML HTTP POSTs by the HTTPS server by checking the HTTPS Server - Block XML HTTP POSTs field check box. (Disable this field by unchecking the check box). Default is disabled.
- 5. Click Save Settings to save your settings.

### HTTPS LOCAL CERTIFICATE SUPPORT

The 6800 series IP phones provide a built-in common 2048-bit HTTPs certificate allowing for mutual authentication between the HTTPs server and the phones during an HTTPs session. The certificate can be used for file download processes (e.g. configuration file download for secure provisioning) and for HTTPs/XML requests. Please go to www.miteldocs.com to obtain the client certificate.

### HTTPS SERVER CERTIFICATE VALIDATION

The HTTPS client on the IP Phones support validation of HTTPS certificates. This feature supports the following:

- SHA-1 signed certificates from Comodo (EssentialSSL and 4096-bit RSA), CyberTrust, DigiCert, Entrust, GoDaddy, GeoTrust, Mitel MiVoice Border Gateway (MBG), Symantec (Class 3 Secure Server CA G4), Thawte, TrustZone, or Verisign.
- SHA-2 signed certificates from Comodo, GeoTrust, GoDaddy, Symantec, Thawte or Verisign.
- User-provided certificates
- Checking of hostnames
- SSL Wildcard certificate (i.e. SSL certificate specifying the Common Name as a wildcard [e.g. CN=\*.company.com]) support.
- Checking of certificate expiration
- Phone displays a message when a certificate is rejected (except on check-sync operations)

All validation options are enabled by default.

### Certificate Management

### Mitel Provided Certificates

The phones come with root and intermediate SHA-1 certificates from Comodo (EssentialSSL and 4096-bit RSA), CyberTrust, DigiCert, Entrust, GoDaddy, GeoTrust, Mitel MBG, Symantec (Class 3 Secure Server CA - G4), Thawte, TrustZone, and Verisign as well as SHA-2 certificates from Comodo, GeoTrust, GoDaddy, Symantec, Thawte, Verisign pre-loaded.

### **User Provided Certificates**

The administrator has the option to upload their own certificates onto the phone. The phone downloads these certificates in a file of .PEM format during boot time after configuration downloads. The download of the user-provided certificates are based on a filename specified in the configuration parameter, **https user certificates** (**Trusted Certificates Filename** in the Mitel Web UI; user-provided certificates are not configurable via the IP Phone UI). The user-provided certificates are saved on the phone between firmware upgrades but are deleted during a factory default (or if the configured value in the **https user certificates/Trusted Certificates Filename** parameter/setting is changed or omitted).

**Note:** Certificates that are signed by providers other than Comodo (EssentialSSL and 4096-bit RSA), CyberTrust, DigiCert, Entrust, GoDaddy, GeoTrust, Mitel MBG, Symantec (Class 3 Secure Server CA - G4), Thawte, TrustZone, or Verisign do not verify on the phone by default. The user can overcome this by adding the root certificate of their certificate provider to the user-provided certificate PEM file.

### Certificate Validation

Certificate validation is enabled by default. Validation occurs by checking that the certificates are well formed and signed by one of the certificates in the trusted certificate set. It then checks the expiration date on the certificate, and finally, compares the name in the certificate with the address for which it was connected.

If any of these validation steps fail, the connection is rejected. Certificate validation is controlled by three parameters which you can configure via the configuration files, the IP Phone UI, or the Mitel Web UI:

- · https validate certificates Enables/disables validation.
- https validate hostname Enables/disables the checking of the certificate commonName against the server name.
- https validate expires Enables/disables the checking of the expiration date on the certificate.

### SSL Certificate Subject Alternative Name (SAN) Support

The 6800 Series SIP phones support Subject Alternative Names (SANs) when validating SSL certificates. SANs allow Administrators to specify a list of hostnames that can be protected by a single SSL certificate.

When the "https validate hostname" ("Check Hostnames" option on the Web UI) is enabled, the names defined as SANs in a certificate are used for matching against the phone's configured server name. If no matches are found, the common name in the certificate is used.

The following considerations should be noted:

- When matching the configured server name against names from the certificate SAN, both DNS names and IP address names from the SAN are selected. Other names such as the Service (SRV) record names are ignored.
- Multiple DNS names and IP address names from the certificate SAN are supported.

- If the phone's configured HTTPS server name is a DNS name, wildcard matching is supported. However, only the first label of the DNS name will be wildcard matched. The remaining labels of the DNS name are matched identically.
- The first label of a DNS name from a certificate SAN can be in the following format:

<LH>\*<RH>.<Any Other Labels>.com

where LH and RH can be any valid string or empty and the asterisk (i.e "\*") is the wildcard character. For example, service providers can add DNS names like the following in the SAN of their certificates:

- \*.example.com
- \*xyz.example.com
- xyz\*.example.com
- abc\*xyz.example.com
- If the phone's configured HTTPS server name is an IP address, it will be matched identically with the DNS names and IP address names from the certificate SAN.

User Interface

**Certificate Rejection** 

When the phone rejects a certificate, it displays, "Bad Certificate" on the LCD.

For Verisign Certificate Rejection

The phones support 2048-bit Verisign certificates. In case of a certificate error, detailed descriptions can be found from the error message list in the phone status menu.

The following error descriptions are now available:

- No Certificate
- Bad Certificate
- Unsupported Certificate
- Certificate Revoked
- Certificate Expired
- Certificate Unknown

#### Configuring HTTPS Server Certificate Validation

An Administrator can configure HTTPS Server Certificate Validation using the configuration files, the IP Phone UI, or the Mitel Web UI. Use the following procedures to configure the HTTPS server certificate validation on the IP phones.

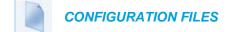

For specific parameters you can set in the configuration files, see Appendix A, the section, "HTTPS Server Certificate Validation Settings" on page A-32.

For the 6863i/6865i:

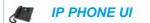

- 1. Press 💿 on the phone to enter the Options List.
- 2. Select Administrator Menu.
- 3. Select Configuration Server.
- **4.** Select **HTTPS Settings->Cert. Validation**. The following list displays:
  - Enable
  - Check Expires
  - Check Hostnames

Enable/Disable HTTPS Server Certificate Validation:

5. Select Enable.

2

6. Press Change to toggle the "Enable" field to "Yes" or "No".

**Note:** If you are using HTTPS as a configuration method, and use a self signed certificate, you must set this field to "**No**" before upgrading to Release 2.3 of the IP Phones.

7. Press DONE to save the change and return to the Certificates screen.

**Note:** This change is immediately applied after pressing DONE.

Enable/Disable HTTPS Validate Certificate Expiration:

- 8. Select Check Expires.
- 9. Press Change to toggle the "Check Expires" field to "Yes" or "No".
  - Notes:
    - 1. This change is immediately applied after pressing **DONE**.
    - 2. If the "Check Expires" parameter is set to Yes, the clock on the phone must be set for the phone to accept the certificates.
- 10. Press DONE to save the change and return to the Certificates screen.

Note: This change is immediately applied after pressing DONE.

Enable/Disable HTTPS Validate Hostname:

- 11. Select Check Hostnames.
- 12. Press Change to toggle the "Check Hostnames" field to "Yes" or "No".

13. Press DONE to save the change and return to the Certificates screen.

**Note:** This change is immediately applied after pressing **DONE**.

For the 6867i/6869i:

F2

/// IP PHONE UI

- **1.** Press **o** n the phone to enter the Options List.
- 2. Press the Advanced softkey.
- 3. Enter the Administrator password using the keypad. Default is "22222".
- 4. Select Configuration Server.
- 5. In the Download Protocol field, select HTTPS.

Enable/Disable HTTPS Server Certificate Validation:

6. In the Cert. Validation checkbox, press the 🖉 button to enable the feature.

Enable/Disable HTTPS Validate Certificate Expiration:

7. In the Check Expires checkbox, press the  $\checkmark$  button to enable the feature.

Enable/Disable HTTPS Validate Hostname:

- 8. In the Check Hostnames checkbox, press the 🔗 button to enable the feature.
- 9. Press the Save softkey.
- 10. Restart the phone for the selection to take affect.

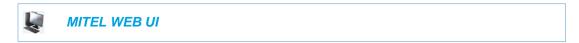

1. Click on Advanced Settings->Network->HTTPS Settings.

|                           | HTTPS Settings                        |           |
|---------------------------|---------------------------------------|-----------|
|                           | HTTPS Server - Redirect HTTP to HTTPS | Enabled   |
|                           | HTTPS Server - Block XML HTTP POSTs   | Enabled   |
|                           | HTTPS Client Method                   | SSL 3.0 💌 |
|                           | Validate Certificates                 | Enabled   |
| HTTPS Validation          | Check Certificate Expiration          | Enabled   |
| Certificate<br>Parameters | Check Certificate Hostnames           | Enabled   |
| i arameters               | Trusted Certificates Filename         |           |
|                           | _                                     |           |

2. The "Validate Certificates" field is enabled by default. To disable validation of certificates, click the check mark in the box to clear the check mark.

When this parameter is enabled, the HTTPS client performs validation on SSL certificates before accepting them.

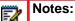

- 1. This parameter is immediately applied after clicking the SAVE SETTINGS button.
- 2. If you are using HTTPS as a configuration method, and use a self signed certificate, you must disable (uncheck) this field before upgrading to Release 2.3 of the IP Phones.
- The "Check Certificate Expiration" field is enabled by default. To disable validation of certificate expiration, click the check mark in the box to clear the check mark. When this parameter is enabled, the HTTPS client verifies whether or not a certificate has expired prior to accepting the certificate.

## Notes:

- 1. This parameter is immediately applied after clicking the SAVE SETTINGS button.
- 2. If you are using HTTPS as a configuration method, and use a self signed certificate, you must disable (uncheck) this field before upgrading to Release 2.3 of the IP Phones.
- 4. The "Check Certificate Hostnames" field is enabled by default. To disable validation of hostnames, click the check mark in the box to clear the check mark.

E2

Note: This parameter is immediately applied after clicking the SAVE SETTINGS button.

5. If you require the download of User-provided certificates in a .PEM formatted file, enter the file name in the format <filename.pem> in the "Trusted Certificates Filename" field. For example:

trustedCerts.pem

This parameter specifies a file name for a .PEM file located on the configuration server. This file contains the User-provided certificates in PEM format. These certificates are used to validate peer certificates.

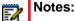

- 1. You must disable the "Validate Certificates" field in order for the phone to accept the User-provided certificates.
- 2. This parameter requires you restart the phone in order for it to take affect.
- 6. Click Save Settings to save your changes.
- 7. If you entered a filename in the "Trusted Certificates Filename" field, click on Operation->Reset, and restart the phone for the changes to take affect.

#### VIRTUAL LAN (OPTIONAL)

Virtual Local Area Network (VLAN) is a feature on the IP phone that allows for multiple logical Ethernet interfaces to send outgoing RTP packets over a single physical Ethernet as described in IEEE Std 802.3. On the IP phone, you configure a VLAN ID that associates with the physical Ethernet port.

By configuring specific VLAN parameters, the IP phones have the capability of adding and removing tags, and processing the ID and priority information contained within the tag.

**Note:** All latest VLAN functionality is backwards compatible with IP Phone Releases 1.3 and 1.3.1.

VLAN on the IP phones is disabled by default. When you enable VLAN, the IP phone provides defaults for all VLAN parameters. If you choose to change these parameters, you can configure them using the configuration files, the IP Phone UI, or the Mitel Web UI.

The following sections describe the VLAN features you can configure on the IP phones.

TYPE OF SERVICE (TOS), QUALITY OF SERVICE (QOS), AND DIFFSERV QOS

ToS is an octet as a field in the standard IP header. It is used to classify the traffic of the different QoSs.

QoS provides service differentiation between IP packets in the network. This service differentiation is noticeable during periods of network congestion (for example, in case of contention for resources) and results in different levels of network performance.

Port 0 is the Ethernet LAN Port connected to the network. Port 1 is the Ethernet PC Port used for passthrough to a PC.

Differentiated Service (DiffServ) QoS is class-based where some classes of traffic receive preferential handling over other traffic classes.

The Differentiated Services Code Point (DSCP) value is stored in the first six bits of the ToS field. Each DSCP specifies a particular per-hop behavior that is applied to a packet.

The following parameters allow an administrator to configure ToS, QoS, and DiffServ QoS for VLAN:

| PARAMETERS IN CONFIGURATION FILES | PARAMETERS IN MITEL WEB UI |
|-----------------------------------|----------------------------|
| GLOBAL                            |                            |
| tagging enabled                   | VLAN Enable                |
| priority non-ip                   | Priority, Non-IP Packet    |
| LAN PORT                          |                            |
| vlan id                           | VLAN ID                    |
| tos priority map                  | SIP Priority               |
| tos priority map                  | RTP Priority               |
| tos priority map                  | RTCP Priority              |
| PC PORT                           |                            |
| vlan id port 1                    | VLAN ID                    |
| QoS eth port 1 priority           | Priority                   |

## Notes:

- In order for the software to successfully maintain connectivity with a network using VLAN functionality, the IP phone reboots if you modify the "tagging enabled" (VLAN Enable in the Web UI), "vlan id", or "vlan id port 1" parameters.
- 2. Setting the LAN Port VLAN ID (vlan id) to 4095 and PC Port VLAN ID (vlan id port 1) to any ID from 1 to 4094 will allow frames from the PC Port (containing a VLAN ID) to be untagged before being forwarded to the LAN Port and frames from the LAN Port (without a VLAN ID) to be tagged with the configured VLAN ID before being forwarded to the PC Port. For configuring this feature via the Phone UI and the Mitel Web UI, see "Configuring VLAN (optional)" on page 4-42. For configuring this feature using the configuration files, see Appendix A, the section, "Virtual Local Area Network (VLAN) Settings" on page 35.
- 3. Alternatively setting the LAN Port VLAN ID (vlan id) to any ID from 1 to 4094 and PC Port VLAN ID (vlan id port 1) to 4095 will allow frames from the LAN Port (containing a VLAN ID) to be untagged before being forwarded to the PC Port and frames from the PC Port (without a VLAN ID) to be tagged with the configured VLAN ID before being forwarded to the LAN Port. For configuring this feature via the Phone UI and the Mitel Web UI, see "Configuring VLAN (optional)" on page 4-42. For configuring this feature using the configuration files, see Appendix A, the section, "Virtual Local Area Network (VLAN) Settings" on page 35.

#### DSCP Range/VLAN Priority Mapping

DSCP bits in the ToS field of the IP header are set for RTP, RTCP, and SIP packets using either the default values or the values configured via the "tos sip", "tos rtp", and "tos rtcp" parameters.

When the VLAN global configuration parameter, "**tagging enabled**" is set to **1**, VLAN priority for IP packets is mapped to the DSCP value instead of a single priority for all packets. An administrator can also configure VLAN priority for non-IP packets using the "**priority non-ip**" parameter.

Since the default DSCP settings for SIP, RTP, and RTCP are 26, 46, and 46 respectively, this results in corresponding default VLAN priorities of 3 for SIP, 5 for RTP, and 5 for RTCP (based on the settings in the table "DSCP Range/VLAN Priority Mapping" on page 4-39).

You can change the default parameters by modifying just the DSCP values, just the VLAN priority values, or by modifying all values.

| DSCP RANGE | VLAN PRIORITY |
|------------|---------------|
| 0-7        | 0             |
| 8-15       | 1             |
| 16-23      | 2             |
| 24-31      | 3             |
| 32-39      | 4             |
| 40-47      | 5             |
| 48-55      | 6             |

The following table shows the DSCP range/VLAN priority mapping:

56-63

7

The following table identifies the default DSCP values for the protocols:

| PROTOCOL NAME | DEFAULT DSCP VALUES IN THE TOS FIELD |
|---------------|--------------------------------------|
| sip           | 26                                   |
| rtp           | 46                                   |
| rtcp          | 46                                   |

Configuring Type of Service (ToS)/DSCP (optional)

Use the following procedures to configure ToS/DSCP on the IP phone.

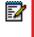

**Note:** ToS/DSCP is enabled by default. The SIP, RTP, and RTCP parameters show defaults of 26, 46, and 46, respectively. Use the following procedures to change these settings if required.

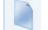

**CONFIGURATION FILES** 

For specific parameters you can set in the configuration files, see Appendix A, the section, "Type of Service (ToS)/DSCP Settings" on page A-41.

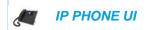

For the 6863i/6865i:

- 1. Press on the phone to enter the Options List.
- 2. Select Administrator Menu.
- 3. Select Network Settings.
- 4. Select Type of Service DSCP.
- 5. Select Type of Service SIP.

or Select **Type of Service RTP.** or

Select Type of Service RTCP.

6. Enter a value for "Type of Service SIP". Default is 26.

or

Enter a value for "Type of Service RTP". Default is 46.

or

Enter a value for "**Type of Service RTCP**". Default is **46**. Valid values are **0** to **63**.

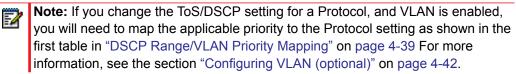

7. Press **Done** (3 times) to save the changes.

**Note:** The session prompts you to restart the IP phone to apply the configuration settings

8. Select Restart.

For the 6867i/6869i:

- 1. Press 🗢 on the phone to enter the Options List.
- 2. Press the Advanced softkey.
- 3. Enter the Administrator password using the keypad. Default is "22222".
- 4. Select Network > DSCP.
- 5. Enter a value for "Type of Service SIP". Default is 26. or

Enter a value for "Type of Service RTP". Default is 46.

or

Enter a value for "**Type of Service RTCP**". Default is **46**. Valid values are **0** to **63**.

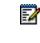

**Note:** If you change the ToS/DSCP setting for a Protocol, and VLAN is enabled, you will need to map the applicable priority to the Protocol setting as shown in the first table in "DSCP Range/VLAN Priority Mapping" on page 4-39 For more information, see the section "Configuring VLAN (optional)" on page 4-42.

- 6. Press the Save softkey.
- 7. Restart the phone for the selection to take affect.

## MITEL WEB UI

1. Click on Advanced Settings->Network->Type of Service DSCP.

| Type of Service DSCP |    |
|----------------------|----|
| SIP                  | 26 |
| RTP                  | 46 |
| RTCP                 | 46 |

2. Select a Protocol field:

| "SIP"  |  |
|--------|--|
| or     |  |
| "RTP"  |  |
| or     |  |
| "RTCP" |  |

- 3. Enter a value from 0 to 63. Default values are as follows:
  - SIP = 26
  - RTP = 46
  - RTCP = 46

**Note:** If you change the ToS/DSCP setting for a Protocol, and VLAN is enabled, you will need to map the applicable priority to the Protocol setting as shown in the first table in "DSCP Range/VLAN Priority Mapping" on page 4-39. For more information, see the section "Configuring VLAN (optional)" on page 4-42.

4. Click Save Settings to save your settings.

Configuring VLAN (optional)

Use the following procedures to configure VLAN on the IP phone.

**Note:** VLAN is disabled by default. When you enable VLAN, the IP phones use the default settings for each VLAN parameter. You can change the default settings if required using the following procedure.

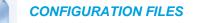

For specific parameters you can set in the configuration files, see Appendix A, the section, "Virtual Local Area Network (VLAN) Settings" on page A-35.

For the 6863i/6865i:

/ IP PHONE UI

- 1. Press 💿 on the phone to enter the Options List.
- 2. Select Administrator Menu.
- 3. Select Network Settings.
- 4. Select Ethernet and VLAN.

To globally enable/disable VLAN and set priority for non-IP packet:

- 5. Select VLAN Settings.
- 6. Select VLAN.
- 7. Select Enable.
- 8. Press Done or Set to save the changes.
- 9. Select LAN Port VLAN.
- **10.** Select **Other Priority** and enter a non-IP priority value from **0** to **7** for non-IP packets. Default for this field is **5**.
- 11. Press Done (2 times) to return to the VLAN Settings menu.

To set VLAN ID and priority for LAN Port (Port 0):

- 12. Select LAN Port VLAN.
- **13.** Select LAN Port VLAN ID and enter a value from 1 to 4095 to specify the VLAN ID for the LAN Port.

Default is 1.

Note: Setting the LAN Port VLAN ID to 4095 and PC Port VLAN ID to any ID from 1 to 4094 will allow frames from the PC port (containing a VLAN ID) to be untagged before being forwarded to the LAN port and frames from the LAN port (without a VLAN ID) to be tagged with the configured VLAN ID before being forwarded to the PC port.

#### Example:

You enable tagging on the phone port as normal but set the LAN Port VLAN ID to 4095 and the PC Port VLAN ID to any ID from 1 to 4094. The following example sets the PC port to be on VLAN 3 but the LAN port is configured as untagged.

- VLAN Settings->VLAN: Enable
- VLAN Settings->LAN Port VLAN->LAN Port VLAN ID: 4095
- VLAN Settings->PC Port VLAN->PC Port VLAN ID: 3
- 14. Press Enter or Set to save the change.
- 15. Select VLAN Priority.
- 16. Select one of the following VLAN Protocols:
  - SIP Priority

- RTP Priority
- RTCP Priority
- 17. Enter a VLAN priority value from 0 to 7 for the associated Protocol. Default values for each Protocol are:
  - SIP Priority = 3
  - RTP Priority = 5
  - RTCP Priority = 5

18. Press Done (2 times) to return to the VLAN Settings menu.

To set VLAN ID and priority for PC Port (Port 1):

- 19. Select PC Port VLAN.
- 20. Select PC Port VLAN ID and enter a value from 1 to 4095 to specify the VLAN ID for the PC Port.

Default is 4095.

Note: Setting the PC Port VLAN ID to 4095 and LAN Port VLAN ID to any ID from 1 to 4094 will allow frames from the LAN port (containing a VLAN ID) to be untagged before being forwarded to the PC port and frames from the PC port (without a VLAN ID) to be tagged with the configured VLAN ID before being forwarded to the LAN port.

#### Example:

You enable tagging on the phone port as normal but set the PC Port VLAN ID to 4095 and the LAN Port VLAN ID to any ID from 1 to 4094. The following example sets the LAN port to be on VLAN 3 but the PC port is configured as untagged.

- VLAN Settings->VLAN: Enable
- VLAN Settings->LAN Port VLAN->LAN Port VLAN ID: 3
- VLAN Settings->PC Port VLAN->PC Port VLAN ID: 4095
- 21. Press Enter or Set to save the change.
- 22. Select PC Port Priority.
- **23.** Select a PC Port VLAN priority value from **0** to **7** for the PC Port. Default is **0**.
- 24. Press Done to save the changes.
- 25. Navigate back to the Options List menu.
- **26.** Select **Restart Phone** and follow the prompts to restart the phone and apply the configuration changes.

#### For the 6867i/6869i:

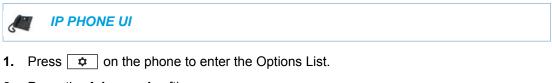

- 2. Press the Advanced softkey.
- 3. Enter the Administrator password using the keypad. Default is "22222".

#### 4. Select Network > VLAN.

To globally enable/disable VLAN and set priority for non-IP packets:

- 5. In the **Basic Settings > VLAN** field enable VLAN by pressing the right navigation key.
- In the LAN Port VLAN > Other Priority field, change the non-IP priority value from 0 to 7 for non-IP packets.
   Default for this field is 5.

To set VLAN ID and priority for LAN Port (Port 0):

- In the LAN Port VLAN > LAN Port VLAN ID field, enter a value from 1 to 4095 to specify the VLAN ID for the LAN Port. Default is 1.
  - **Note:** Setting the LAN Port VLAN ID to 4095 and PC Port VLAN ID to any ID from 1 to 4094 will allow frames from the PC port (containing a VLAN ID) to be untagged before being forwarded to the LAN port and frames from the LAN port (without a VLAN ID) to be tagged with the configured VLAN ID before being forwarded to the PC port.

Example:

You enable tagging on the phone port as normal but set the LAN Port VLAN ID to 4095 and the PC Port VLAN ID to any ID from 1 to 4094. The following example sets the PC port to be on VLAN 3 but the LAN port is configured as untagged.

- VLAN Settings->VLAN: Enable
- VLAN Settings->LAN Port VLAN->LAN Port VLAN ID: 4095
- VLAN Settings->PC Port VLAN->PC Port VLAN ID: 3
- In the LAN Port VLAN > SIP Priority field, enter a value from 0 to 7 to specify the SIP priority for the LAN Port. Default is 3.
- 9. In the LAN Port VLAN > RTP Priority field, enter a value from 0 to 7 to specify the RTP priority for the LAN Port. Default is 5.
- In the LAN Port VLAN > RTCP Priority field, enter a value from 0 to 7 to specify the RTCP priority for the LAN Port. Default is 5.

To set VLAN ID and priority for PC Port (Port 1):

11. In the PC Port VLAN > PC Port VLAN ID field, enter a value from 1 to 4095 to specify the VLAN ID for the LAN Port. Default is 4095.

Example:

You enable tagging on the phone port as normal but set the PC Port VLAN ID to 4095 and the LAN Port VLAN ID to any ID from 1 to 4094. The following example sets the LAN port to be on VLAN 3 but the PC port is configured as untagged.

- VLAN Settings->VLAN: Enable
- VLAN Settings->LAN Port VLAN->LAN Port VLAN ID: 3

**Note:** Setting the PC Port VLAN ID to 4095 and LAN Port VLAN ID to any ID from 1 to 4094 will allow frames from the LAN port (containing a VLAN ID) to be untagged before being forwarded to the PC port and frames from the PC port (without a VLAN ID) to be tagged with the configured VLAN ID before being forwarded to the LAN port.

- VLAN Settings->PC Port VLAN->PC Port VLAN ID: 4095
- In the PC Port VLAN > Priority field, enter a value from 0 to 7 to specify the PC Port VLAN priority. Default is 0.
- 13. Press the Save softkey.
- 14. Restart the phone for the selection to take affect.

| Į. | MITEL WEB UI |
|----|--------------|
|    |              |

1. Click on Advanced Settings->Network->VLAN.

| VLAN                    |         |
|-------------------------|---------|
| Global                  |         |
| VLAN Enable             | Enabled |
| Priority, Non-IP Packet | 5 🗸     |
| LAN Port                |         |
| VLAN ID                 | 4095    |
| SIP Priority            | 3 🛩     |
| RTP Priority            | 5 🛩     |
| RTCP Priority           | 5 🗸     |
| PC Port                 |         |
| VLAN ID                 | 3       |
| Priority                | 0 🗸     |

To globally enable/disable VLAN and set priority for non-IP packets:

- 2. Enable VLAN by checking the VLAN Enable field check box. (Disable this field by unchecking the check box).
- With VLAN enabled, select the priority (0 to 7) for non-IP packets in the Priority, Non-IP Packet field.

To set VLAN ID and priority for the LAN Port (Port 0):

- 4. Enter a VLAN ID value from 1 to 4095 in the VLAN ID field. Default is 1.
  - **Note:** Setting the LAN Port VLAN ID to 4095 and PC Port VLAN ID to any ID from 1 to 4094 will allow frames from the PC port (containing a VLAN ID) to be untagged before being forwarded to the LAN port and frames from the LAN port (without a VLAN ID) to be tagged with the configured VLAN ID before being forwarded to the PC port.

#### Example:

You enable tagging on the phone port as normal but set the LAN Port VLAN ID to 4095

and the PC Port VLAN ID to any ID from 1 to 4094. The following example sets the PC port to be on VLAN 3 but the LAN port is configured as untagged.

| VLAN                    |         |
|-------------------------|---------|
| Global                  |         |
| VLAN Enable             | Enabled |
| Priority, Non-IP Packet | 5 🗸     |
| LAN Port                |         |
| VLAN ID                 | 4095    |
| SIP Priority            | 3 🕶     |
| RTP Priority            | 5 🛰     |
| RTCP Priority           | 5 🗸     |
| PC Port                 |         |
| VLAN ID                 | 3       |
| Priority                | 0 🗸     |

- 5. Choose a VLAN Protocol (SIP Priority, RTP Priority, and/or RTCP Priority), and select a priority for the associated Protocol. Valid values are 0 to 7, Defaults are as follows:
  - SIP Priority = 3
  - RTP Priority = 5
  - RTCP Priority = 5

To set VLAN ID and priority for the PC Port (Port 1):

- 6. Enter a VLAN ID value from 1 to 4095 in the VLAN ID field. Default is 4095.
  - **Note:** Setting the PC Port VLAN ID to 4095 and LAN Port VLAN ID to any ID from 1 to 4094 will allow frames from the LAN port (containing a VLAN ID) to be untagged before being forwarded to the PC port and frames from the PC port (without a VLAN ID) to be tagged with the configured VLAN ID before being forwarded to the LAN port.

Example:

2

You enable tagging on the phone port as normal but set the PC Port VLAN ID to 4095 and the LAN Port VLAN ID to any ID from 1 to 4094. The following example sets the LAN port to be on VLAN 3 but the PC port is configured as untagged.

|                         | LAN    |      |
|-------------------------|--------|------|
| Global                  |        |      |
| VLAN Enable             | 💌 Enal | bled |
| Priority, Non-IP Packet | 5 🗸    |      |
| HPQ Enable              | 🗹 Enal | bled |
| LAN Port                |        |      |
| VLAN ID                 | 3      |      |
| SIP Priority            | 3 🗸    |      |
| RTP Priority            | 5 🛩    |      |
| RTCP Priority           | 5 🗸    |      |
| PC Port                 |        |      |
| VLAN ID                 | 4095   |      |
| Priority                | 0 🗸    |      |

- 7. Select a VLAN priority value from 0 to 7 for the PC Port in the **Priority** field. Default is 0.
- 8. Click Save Settings to save your settings.

#### RPORT

The Session Initiation Protocol (SIP) operates over UDP and TCP. When used with UDP, responses to requests are returned to the source address from which the request came, and returned to the port written into the topmost "Via" header of the request. However, this behavior is not desirable when the client is behind a firewall.

A parameter created for the "Via" header called "**Rport**" in RFC 3581, allows a client to request that the server send the response back to the source IP address **and** the port from which the request came.

When you enable "Rport, the phone always uses symmetric signaling (listens on the port used for sending requests).

2

**Note:** Configuring the Rport parameter is recommended for clients behind a firewall since this parameter allows a client to request that the server send the response back to the source IP address and the port from which the request came.

An Administrator can configure "Rport" using the configuration files or the Mitel Web UI.

Configuring Rport Using the Configuration Files

Use the following procedures to configure Rport on your phone.

CONFIGURATION FILES

For specific parameters you can set in the configuration files, see Appendix A, the section, "Rport Setting" on page A-29.

Configuring Rport Using the Mitel Web UI

Use the following procedure to configure Rport on your phone using the Mitel Web UI.

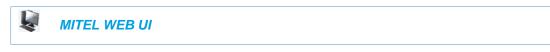

1. Click on Advanced Settings->Network->Advanced Network Settings.

| Advanced Network Settings |         |
|---------------------------|---------|
| DHCP Download Options Any |         |
| LLDP                      | Enabled |
| LLDP packet interval      | 30      |
| NAT IP                    | 0.0.0.0 |
| NAT SIP Port              | 51620   |
| NAT RTP Port              | 51720   |
| STUN Server               | 0.0.0.0 |
| STUN Port                 | 3478    |
| TURN Server               | 0.0.0.0 |
| TURN Port                 | 3479    |
| TURN User ID              |         |
| TURN Password             |         |
| Rport (RFC 3581)          | Enabled |

- In the "Advanced Network Settings" section, enable the "Rport (RFC3581" field by checking the check box. (Disable Rport by unchecking the box).
   "Rport" in RFC 3581, allows a client to request that the server send the response back to the source IP address and the port from which the request came.
- 3. Click Save Settings to save your changes.

#### NETWORK TIME SERVERS

Network Time Protocol (NTP) is a protocol that the IP phone uses to synchronize the phone clock time with a computer (configuration server) in the network.

To use NTP, you must enable it using the configuration files or the Mitel Web UI. You can specify up to three time servers in your network.

## Notes:

- 1. The IP phones support NTP version 3.
- 2. NTP time syncs are performed every 4 hours.

Configuring NTP Servers (optional)

Use the following procedure to enable/disable and configure the NTP servers using the configuration files.

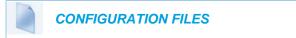

For specific parameters you can set in the configuration files, see Appendix A, the section, "Time Server Settings" on page A-50.

Use the following procedure to enable/disable the NTP server using the IP Phone UI.

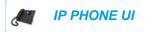

For the 6863i/6865i:

- 1. Press on the phone to enter the Options List.
- 2. Select Preferences.
- 3. Select Time and Date.
- 4. Select Timer Server 1, Timer Server 2, or Time Server 3.
- 5. Enter the IP Address (in dotted decimal) or qualified domain name for the Time Server.
- 6. Press Done to save the change.

For the 6867i/6869i:

- **1.** Press **a** on the phone to enter the Options List.
- 2. Select Time and Date > Set Date and Time.
- 3. In the **Timer Server 1, Time Server 2,** and/or **Time Server 3** fields, enter the respective IP address (in dotted decimal) or qualified domain name.
- 4. Press the Save softkey.

Use the following procedure to enable/disable and configure the NTP Servers using the Mitel Web UI.

MITEL WEB UI

#### 1. Click on Basic Settings->Preferences->Time and Date Setting.

| 12h 💌                 |
|-----------------------|
| WWW MMM DD 💌          |
| Enabled               |
| 128.100.102.201       |
| 2.aastra.pool.ntp.org |
| 3.aastra.pool.ntp.org |
|                       |

- 2. Enable the "**NTP Time Servers**" field by checking the check box. (Disable this field by unchecking the box). Default is disabled.
- 3. Enter an IP address or qualified domain name in the "Time Server 1", "Time Server 2", and/or "Time Server 3" field(s) to specify the location of the NTP time server.
- 4. Click Save Settings to save your changes.

# GLOBAL SIP SETTINGS

## DESCRIPTION

The IP phone uses the information in the Global Session Initiation Protocol (SIP) settings to register at the IP PBX.

The IP phone configuration defines network and user account parameters that apply **globally** to all SIP lines. Since not all SIP lines are necessarily hosted using the same IP-PBX/server or user account, additional sets of **per-line** parameters can also be defined for network and user accounts.

You configure and modify these parameters and associated values using the configuration files, the IP phone UI, or the Mitel Web UI. The Mitel Web UI and configuration file methods configure global and per-line SIP settings on the IP phone. The IP phone UI configures global SIP settings only.

On the IP Phones, you can configure Basic and Advanced SIP Settings. The Basic SIP Settings include authentication and network settings. The Advanced SIP Settings include other features you can configure on the IP Phone.

2. I

**Note:** For the 6863i and 6865i, Global SIP settings are applicable only to Lines 1 and 2. For the 6867i and 6869i, Global SIP settings are applicable only to Lines 1 to 4. To configure lines that do not have an associated Line hard key, Administrators must configure each individual line manually.

#### REFERENCE

For more information about Basic SIP Settings (for authentication and network), see "Basic SIP Settings" on page 4-52.

For more information about Advanced SIP Settings, see "Advanced SIP Settings (optional)" on page 4-69.

## BASIC SIP SETTINGS

Specific parameters are configurable on a global and per-line basis. You can also configure specific parameters using the IP Phone UI, the Mitel Web UI, or the configuration files. If you have a proxy server or have a SIP registrar present at a different location than the PBX server, the SIP parameters may need to be changed.

The IP phones allow you to define different SIP lines with the same account information (i.e. same user name) but with different registrar and proxy IP addresses. This feature works with Registration, Subscription, and Notify processing. This feature also works with the following types of calls: incoming, outgoing, BroadSoft Shared Call Appearance (SCA), Bridged Line Appearance (BLA), conference, transfer, blind transfer.

The following tables identify the SIP global and per-line, authentication and network parameters on the IP phones.

| IP PHONE UI<br>PARAMETERS            | MITEL WEB UI PARAMETERS                                                                               | CONFIGURATION FILE<br>PARAMETERS                                                                     |
|--------------------------------------|----------------------------------------------------------------------------------------------------|----------------------------------------------------------------------------------------------------|
| SIP GLOBAL AUTHENTICA                | TION PARAMETERS                                                                                       |                                                                                                    |
| Screen Name                          | Screen Name                                                                                           | sip screen name                                                                                      |
|                                      | Screen Name 2                                                                                         | <ul> <li>sip screen name 2</li> </ul>                                                                |
| User Name                            | Phone Number                                                                                          | <ul> <li>sip user name</li> </ul>                                                                    |
| <ul> <li>Display Name</li> </ul>     | Caller ID                                                                                             | <ul> <li>sip display name</li> </ul>                                                                 |
| Authentication Name                  | <ul> <li>Authentication Name</li> </ul>                                                               | <ul> <li>sip auth name</li> </ul>                                                                    |
| <ul> <li>Password</li> </ul>         | Password                                                                                              | <ul> <li>sip password</li> </ul>                                                                     |
|                                      | BLA Number                                                                                            | <ul> <li>sip bla number</li> </ul>                                                                   |
|                                      | Line Mode                                                                                             | sip mode                                                                                             |
|                                      | <ul> <li>Call Waiting (see Chapter 5,<br/>"Configuring Operational<br/>Features")</li> </ul>          | <ul> <li>call waiting (see Chapter 5,<br/>"Configuring Operational<br/>Features"</li> </ul>          |
|                                      |                                                                                                    | • sip vmail                                                                                          |
| SIP GLOBAL NETWORK PA                | ARAMETERS                                                                                             |                                                                                                    |
| Proxy Server                         | Proxy Server                                                                                          | sip proxy ip                                                                                         |
| Proxy Port                           | Proxy Port                                                                                            | <ul> <li>sip proxy port</li> </ul>                                                                   |
|                                      | Backup Proxy Server                                                                                   | <ul> <li>sip backup proxy ip</li> </ul>                                                              |
|                                      | <ul> <li>Backup Proxy Port</li> </ul>                                                                 | <ul> <li>sip backup proxy port</li> </ul>                                                            |
|                                      | Outbound Proxy Server                                                                                 | <ul> <li>sip outbound proxy</li> </ul>                                                               |
|                                      | Outbound Proxy Port                                                                                   | <ul> <li>sip outbound proxy port</li> </ul>                                                          |
| <ul> <li>Registrar Server</li> </ul> | <ul> <li>Backup Outbound Proxy</li> </ul>                                                             | <ul> <li>sip backup outbound proxy</li> </ul>                                                        |
| <ul> <li>Registrar Port</li> </ul>   | Backup Outbound Proxy Port                                                                            | <ul> <li>sip backup outbound proxy port</li> </ul>                                                   |
|                                      | Registrar Server                                                                                      | <ul> <li>sip registrar ip</li> </ul>                                                                 |
|                                      | Registrar Port                                                                                        | <ul> <li>sip registrar port</li> </ul>                                                               |
|                                      | Backup Registrar Server                                                                               | <ul> <li>sip backup registrar ip</li> </ul>                                                          |
|                                      | Backup Registrar Port                                                                                 | <ul> <li>sip backup registrar port</li> </ul>                                                        |
|                                      | Registration Period                                                                                   | <ul> <li>sip registration period</li> </ul>                                                          |
|                                      | <ul> <li>Conference Server URI (see<br/>Chapter 5, "Configuring<br/>Operational Features")</li> </ul> | <ul> <li>sip centralized conf (see<br/>Chapter 5, "Configuring<br/>Operational Features")</li> </ul> |

## SIP GLOBAL PARAMETERS

#### Reference

For more information about centralized conferencing, see Chapter 5, the section, "Centralized Conferencing (for Sylantro and BroadSoft Servers)" on page 5-294.

## SIP PER-LINE PARAMETERS

# IP PHONE UI PARAMETERS MITEL WEB UI PARAMETERS CONFIGURATION FILE PARAMETERS

|                                                           | ICATION PARAMETERS                                                                                    |                                                                                                    |
|-----------------------------------------------------------|----------------------------------------------------------------------------------------------------|----------------------------------------------------------------------------------------------------|
| Screen Name                                               | Screen Name                                                                                           | <ul> <li>sip lineN screen name</li> </ul>                                                                                                    |
|                                                           | Screen Name 2                                                                                         | <ul> <li>sip lineN screen name 2</li> </ul>                                                                                                    |
| User Name                                                 | Phone Number                                                                                          | <ul> <li>sip lineN user name</li> </ul>                                                                                                    |
| <ul> <li>Display Name</li> </ul>                          | Caller ID                                                                                             | <ul> <li>sip lineN display name</li> </ul>                                                                                                    |
| Auth Name                                                 | <ul> <li>Authentication Name</li> </ul>                                                               | <ul> <li>sip lineN auth name</li> </ul>                                                                                                    |
| <ul> <li>Password</li> </ul>                              | Password                                                                                              | <ul> <li>sip lineN password</li> </ul>                                                                                                    |
|                                                           | BLA Number                                                                                            | <ul> <li>sip lineN bla number</li> </ul>                                                                                                    |
|                                                           | Line Mode                                                                                             | <ul> <li>sip lineN mode</li> </ul>                                                                                                    |
|                                                           | <ul> <li>Call Waiting (see Chapter 5,<br/>"Configuring Operational<br/>Features"</li> </ul>           | <ul> <li>sip lineN call waiting<br/>(see Chapter 5, "Configur<br/>Operational Features"</li> </ul>                                              |
|                                                           |                                                                                                    | <ul> <li>sip lineN vmail</li> </ul>                                                                                                    |
| SIP PER-LINE NETWORK                                      | ( PARAMETERS                                                                                          |                                                                                                    |
| Proxy Server                                              | Proxy Server                                                                                          | <ul> <li>sip lineN proxy ip</li> </ul>                                                                                                    |
| Proxy Port                                                | Proxy Port                                                                                            | <ul> <li>sip lineN proxy port</li> </ul>                                                                                                    |
|                                                           | <ul> <li>Backup Proxy Server</li> </ul>                                                               | <ul> <li>sip lineN backup proxy ip</li> </ul>                                                                                                   |
|                                                           | <ul> <li>Backup Proxy Port</li> </ul>                                                                 | <ul> <li>sip lineN backup proxy port</li> </ul>                                                                                                 |
|                                                           | Outbound Proxy Server                                                                                 | <ul> <li>sip lineN outbound proxy</li> </ul>                                                                                                    |
|                                                           | <ul> <li>Outbound Proxy Port</li> </ul>                                                               | <ul> <li>sip lineN outbound proxy po</li> </ul>                                                                                                 |
| <ul><li>Registrar Server</li><li>Registrar Port</li></ul> | <ul> <li>Backup Outbound Proxy<br/>Server</li> </ul>                                                  | <ul> <li>sip lineN backup outbound<br/>proxy</li> </ul>                                                                                         |
| -                                                         | <ul> <li>Backup Outbound Proxy Port</li> </ul>                                                        |                                                                                                    |
|                                                           | Registrar Server                                                                                      | proxy port                                                                                                    |
|                                                           | Registrar Port                                                                                        | <ul> <li>sip lineN registrar ip</li> </ul>                                                                                                    |
|                                                           | <ul> <li>Backup Registrar Server</li> </ul>                                                           | <ul> <li>sip lineN registrar port</li> </ul>                                                                                                    |
|                                                           | <ul> <li>Backup Registrar Port</li> </ul>                                                             | <ul> <li>sip lineN backup registrar ip</li> </ul>                                                                                               |
|                                                           | <ul> <li>Registration Period</li> </ul>                                                               | sip lineN backup registrar p                                                                                                    |
|                                                           | <ul> <li>Conference Server URI (see<br/>Chapter 5, "Configuring<br/>Operational Features")</li> </ul> | <ul> <li>sip lineN registration period</li> <li>sip lineN centralized conf (s<br/>Chapter 5, "Configuring<br/>Operational Features")</li> </ul> |

#### Reference

F2

For more information about centralized conferencing, see Chapter 5, the section, "Centralized Conferencing (for Sylantro and BroadSoft Servers)" on page 5-294.

**Note:** The "sip vmail" and "sip lineN vmail" parameters are configurable using the configuration files only. To configure voicemail see Chapter 5, the section, "Voicemail" on page 5-257.

Specific sets of SIP parameters are inter-dependent with each other. To prevent conflicting parameter values from being applied, per-line values always take precedence over the corresponding set of global values.

For example, if a parameter value is configured for one of the per-line sets, all parameters from that set are applied and all parameters from the corresponding global section are ignored, even if some of the parameters within the global set are not defined in the per-line set.

#### SIP PASSWORD MASKING

The "**mask sip password**" configuration parameter can be used to mask a user's SIP account password in the server.cfg and local.cfg files (downloaded from the IP phone's Web UI troubleshooting page for debug purposes). The parameter is disabled by default.

Configuring SIP Password Masking

Use the following procedure to configure SIP password masking using the configuration files.

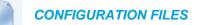

For specific parameters you can set in the configuration files, see Appendix A, the section, "SIP Basic, Global Settings" on page A-68.

#### SIP PRECEDENCE EXAMPLE

The following example shows the SIP proxy feature and example schema for storage and parsing of the SIP configuration parameters.

The following SIP configuration is assumed:

```
# SIP network block
sip proxy ip: 10.30.11.154
sip proxy port: 5060
sip registrar ip: 10.44.122.37
sip registrar port: 4020
sip line3 proxy ip: siparator.vonage.com
sip line3 proxy port: 0
```

Line3 specifies per-line values for proxy IP address and proxy port, so the phone uses those parameter values for SIP calls made on that line. However, because those parameters are part of the SIP network block, the phone does not apply any of the global SIP network block parameters. So even though the global parameters configure a SIP registrar, Line3 on the phone ignores all global network block parameters. Since line3 does not contain a per-line SIP registrar entry, the phone does not use a registrar for that line.

**Note:** Global SIP parameters apply to all lines unless overridden by a per-line configuration. Per-line settings are configurable for lines 1 through 7.

## BACKUP PROXY/REGISTRAR SUPPORT

The IP phones support a backup SIP proxy and backup SIP registrar feature. If the primary server is unavailable, the phone automatically switches to the backup server allowing the user's phone to remain in service.

#### How it Works

All SIP registration messages are sent to the primary registrar first. If the server is unavailable, then a new registration request is sent to the backup registrar. This also applies to registration renewal messages, which try the primary server before the backup.

Similarly, any outgoing calls attempt to use the primary proxy first, then the backup if necessary. In addition, subscriptions for BLF, BLA, and explicit MWI can also use the backup proxy when the primary fails. Outgoing calls and the previously mentioned subscriptions behave the same as registrations, where the primary proxy is tried before the backup.

You can configure the backup SIP proxy on a global or per-line basis via the configuration files or the Mitel Web UI.

#### SIP OUTBOUND SUPPORT

The IP Phones support draft-ietf-sip-outbound-15. That specification describes how a SIP User Agent (UA) behind a firewall, reuses an existing connection (usually the REGISTER outbound connection) for the inbound request if the proxy supports it. The UA uses keep-alive packets to monitor the connection status.

An Administrator can enable or disable this feature using the following parameter in the configuration files:

• sip outbound support

**Note:** If the Global SIP parameter "Persistent TLS" is set on the phone, then only one TLS persistent connection can be established since the phone uses the local port 5061 for connection. If the Global SIP parameter "TLS" is set on the phone, more than one connection can be setup since the phone uses a random local port for connection.

#### ENABLING/DISABLING SIP OUTBOUND DRAFT 15 SUPPORT

Use the following procedure to enable/disable SIP outbound Draft 15 support.

#### **CONFIGURATION FILES**

For the specific parameter you can set in the configuration files, see Appendix A, the section, "SIP Outbound Support" on page A-67.

#### BACKUP OUTBOUND PROXY AND FAILOVER SUPPORT

The IP phones support a backup outbound proxy and failover. This feature provides the following:

• The ability to specify a backup outbound proxy.

- The ability to support SIP outbound on all connection types.
- The ability to configure the SIP outbound keep alive timer.
- The ability to reestablish failed outbound connections in the background.
- The ability to support the DNS Cache Time-to-Live (TTL) requirements

Using this feature depends on the SIP network settings on your phone. The following table identifies network configuration scenarios, and the method by which this specific feature works in each scenario.

| IF                                                                    | THEN                                                                                                    |
|-----------------------------------------------------------------------|----------------------------------------------------------------------------------------------------|
| SIP OUTBOUND DISABLED AND                                             |                                                                                                    |
| backup proxy and backup registrar configured,                         | All invite, register, and subscribe requests attempt to use the primary proxy/registrar first                                                                                                    |
|                                                                       | <ul> <li>If the primary registrar fails, the phone registers to the<br/>backup proxy.</li> </ul>                                                                                                  |
|                                                                       | <ul> <li>If the backup proxy fails, the phone registers using the<br/>Address of Record (AOR) of the backup proxy, and moves<br/>all subscriptions to the backup proxy.</li> </ul>                |
|                                                                       | <ul> <li>When the primary registrar comes back online, the phone<br/>registers to it using the currently active AOR.</li> </ul>                                                                   |
|                                                                       | <ul> <li>When the primary proxy comes back online the phone<br/>registers with the primary AOR to the currently active<br/>registrar and moves all subscriptions to the primary proxy.</li> </ul> |
| backup proxy, backup registrar, and backup outbound proxy configured, | All invite, register, and subscribe requests attempt to use the primary proxy/registrar first.                                                                                                    |
|                                                                       | <ul> <li>If any connection fails, the phone registers the backup<br/>AOR on the backup registrar. It moves all subscriptions to<br/>the backup proxy.</li> </ul>                                  |
|                                                                       | <ul> <li>When the primary is functional again, registration and<br/>subscriptions are moved back to the primary<br/>proxy/registrar.</li> </ul>                                                   |
| backup outbound proxy configured only,                                | All invite, register and subscribe requests are sent through the primary outbound proxy first.                                                                                                    |
|                                                                       | <ul> <li>If the primary proxy fails, the phone performs registration<br/>and subscriptions through the backup outbound proxy.</li> </ul>                                                          |
|                                                                       | <ul> <li>When the primary proxy comes back online, the<br/>registrations and subscriptions are performed again<br/>through the primary outbound proxy.</li> </ul>                                 |
|                                                                       |                                                                                                    |

| backup proxy and backup registrar configured,                            | Establishes flow to the primary proxy and registrar.                                                                                        |
|--------------------------------------------------------------------------|----------------------------------------------------------------------------------------------------|
|                                                                          | <ul> <li>If the flow to the primary registrar fails, the phone:</li> </ul>                                                                  |
|                                                                          | <ul> <li>establishes flow to the backup registrar.</li> </ul>                                                                               |
|                                                                          | <ul> <li>registers to the backup registrar.</li> </ul>                                                                                      |
|                                                                          | <ul> <li>attempts to reestablish flow to the primary registrar in<br/>the background.</li> </ul>                                            |
|                                                                          | <ul> <li>When the primary registrar comes back up, the phone<br/>unregisters from the backup and registers with the<br/>primary.</li> </ul> |
|                                                                          | <ul> <li>If the flow to the primary proxy fails, the phone:</li> </ul>                                                                      |
|                                                                          | <ul> <li>establishes flow to the backup proxy.</li> </ul>                                                                                   |
|                                                                          | <ul> <li>registers the new AOR with the active registrar.</li> </ul>                                                                        |
|                                                                          | <ul> <li>moves subscriptions to the backup proxy.</li> </ul>                                                                                |
|                                                                          | <ul> <li>attempts to reestablish the flow to the primary proxy in<br/>the background.</li> </ul>                                            |
|                                                                          | <ul> <li>When the flow to the primary proxy is reestablished, the phone:</li> </ul>                                                         |
|                                                                          | registers the primary AOR to the active registrar.                                                                                          |
|                                                                          | <ul> <li>moves subscriptions to the primary proxy.</li> </ul>                                                                               |
|                                                                          | <ul> <li>unregisters/unsubscribes from the backup<br/>proxy/registrar.</li> </ul>                                                           |
| backup proxy, backup registrar, and                                      | Establishes a flow to the primary outbound proxy.                                                                                           |
| backup outbound proxy configured,                                        | If the flow fails, the phone:                                                                                                    |
|                                                                          | <ul> <li>establishes the flow to the backup proxy.</li> </ul>                                                                               |
| Note: This configuration assumes that                                    | registers the backup AOR to the backup registrar.                                                                                           |
| the outbound proxy is maintaining its<br>own outbound connections to the | <ul> <li>moves subscriptions to the backup proxy.</li> </ul>                                                                                |
| proxy/registrar.                                                         | <ul> <li>attempts to reestablish connection to the primary<br/>outbound proxy in the background.</li> </ul>                                 |
|                                                                          | <ul> <li>When the flow to the primary proxy is reestablished, the phone:</li> </ul>                                                         |
|                                                                          | registers the primary AOR to the primary registrar.                                                                                         |
|                                                                          | <ul> <li>moves the subscriptions to the primary proxy.</li> </ul>                                                                           |
|                                                                          | <ul> <li>unregisters/unsubscribes from the backup<br/>proxy/registrar.</li> </ul>                                                           |
| backup outbound proxy configured                                         | Establishes a flow to the primary outbound proxy.                                                                                           |
| only,                                                                    | If the flow fails, the phone:                                                                                                    |
|                                                                          | establishes the flow to the backup proxy.                                                                                                   |
|                                                                          | registers the backup AOR to the backup registrar.                                                                                           |
|                                                                          | <ul> <li>moves subscriptions to the backup proxy.</li> </ul>                                                                                |

#### Configuring a Backup Outbound Proxy

To configure this feature an Administrator can set the following parameters in the configuration files or the Mitel Web UI:

| PARAMETER                            | MITEL WEB UI<br>CONFIGURATION | CONFIGURATION FILE<br>CONFIGURATION |
|--------------------------------------|-------------------------------|-------------------------------------|
| sip outbound support                 | -                             | 4                                   |
| sip symmetric udp signaling          | -                             | 4                                   |
| sip transport protocol               | 4                             | 4                                   |
| GLOBAL PARAMETERS                    |                               |                                     |
| sip backup outbound proxy            | 4                             | 4                                   |
| sip backup outbound proxy port       | 4                             | 4                                   |
| PER-LINE PARAMETERS                  |                               |                                     |
| sip lineN backup outbound proxy      | 4                             | 4                                   |
| sip lineN backup outbound proxy port | 4                             | 4                                   |

**Note:** The "sip outbound support", "sip symmetric udp signaling", and "sip transport protocol" parameters are existing parameters on the phone. For more information about these parameters, see Appendix A "SIP Outbound Support", "Symmetric UDP Signaling Setting", and "Advanced SIP Settings".

Use the following procedure to configure backup outbound proxies.

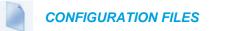

For the specific parameter you can set in the configuration files, see Appendix A, the section, "Backup Outbound Proxy (Global Settings)" on page A-76 and "Backup Outbound Proxy (Per-line Settings)" on page A-87.

#### Limitations

The following are limitations with this feature:

- Keep-alive mechanisms shall be limited to IPv4 only.
- Per M5T, RFC5686 is not fully supported although the draft upon which it was based (draft-ietf-sip-outbound-15) is supported.

#### SIP SERVER (SRV) LOOKUP

The SIP SRV Lookup feature allows you to configure the IP phone to issue a DNS query to retrieve records pertaining to a SIP proxy, a SIP registrar, or a SIP outbound proxy.

The IP phone issues a DNS query for an SRV record when the IP address of the server is FQDN and the corresponding port is 0.

**Note:** The phones only generate a 'request' and do *not* facilitate the 'DNS or SRV service or provide a response to the requests.

For example, if the phone is configured with **sip proxy ip of "ana.mitel.com"**, and **sip proxy port of "0"**, the SRV lookup may return multiple servers, based on the priorities if one is selected as primary and others are selected as secondary. However, if the IP address is an FQDN and the corresponding server port is non-zero, then the phone issues a DNS "A" Name Query to resolve the FQDN into dot notation form.

If the IP address is a valid dot notation and the port is zero, then a default port 5060 is used.

You can configure SRV lookup using the configuration files (startup.cfg and <mac>.cfg) only. The parameters to use are:

• sip proxy ip

2

sip proxy port

#### CONTACT HEADER MATCHING

When sending SIP packets, the IP Phones observe the Contact header by matching the username, domain name, port, and transport as referenced in SIP RFC 3261. This is called "strict SIP Contact header matching." However, in specific networks (such as behind some SOHO routers), the phone registers with its private address in the Contact, but when the response is sent back, the router maintains the public side IP address in the Contact header. This causes a non-matching Contact header and the phone does not accept the new registration expiry timer.

You can set the parameter, "**sip contact matching**", which allows the Administrator to specify the method used by the phone to match the Contact Header. Previously by default, when sending SIP packets, the IP phones observed the contact header by doing a full URI matching of username, domain, phone IP and port name, and transport (value='0'). Now the default value for the "**sip contact matching**" parameter is to match the username only (value='2'). This parameter is available via the configuration files only.

#### Enabling/Disabling the "Contact Header Matching" Feature

Use the following procedure to enable/disable the "Contact Header Matching" feature.

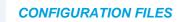

For the specific parameter you can set in the configuration files, see Appendix A, the section, "Contact Header Matching" on page A-67.

#### CONFIGURING BASIC SIP AUTHENTICATION SETTINGS

You can configure SIP authentication settings using the configuration files, the IP Phone UI, or the Mitel Web UI.

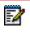

**Note:** To configure the SIP settings per-line, use the configuration files or the Mitel Web UI.

#### **CONFIGURATION FILES**

For specific parameters you can set in the configuration files, see Appendix A, the section, "SIP Basic, Global Settings" on page A-68 or "SIP Basic, Per-Line Settings" on page A-77. For specific parameters you can set in the configuration files for call waiting, see the section, "Call Waiting Settings" on page A-71 or "SIP Per-Line Call Waiting Setting" on page A-82.

#### Reference

For more information about setting the call waiting parameters, see Chapter 5, the section, "Call Waiting" on page 5-67. Call Waiting cannot be set via the IP Phone UI.

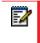

You can set global configuration only using the IP Phone UI.

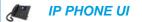

For the 6863i/6865i:

- 1. Press on the phone to enter the Options List.
- 2. Select Administrator Menu.
- 3. Select SIP Settings.
- 4. Select **User Name** to enter the username that appears in the name field of the SIP URI. This user name is also used for registering the phone at the registrar.

2

**Note:** The IP phones allow usernames containing dots ("."). You can also enter the same user name for different registrar and proxy IP addresses.

- 5. Press **Done** to save the changes.
- 6. Select **Display Name** to enter the name used in the display name field of the "From SIP" header field.
- 7. Press Done to save the changes.
- 8. Select Screen Name and enter the name to display on the idle screen.
- 9. Press Done to save the changes.
- **10.** Select **Authentication Name** to enter the authorization name used in the username field of the Authorization header field of the SIP REGISTER request.

- 11. Press Done to save the changes.
- 12. Select Password to enter the password used to register the IP phone with the SIP proxy.

Note: The IP phones accept numeric passwords only.

13. Press Done (3 times) to save the changes.

**Note:** The session prompts you to restart the IP phone to apply the configuration settings.

14. Select Restart.

For the 6867i/6869i:

- 1. Press 🗢 on the phone to enter the Options List.
- 2. Press the Advanced softkey.
- 3. Enter the Administrator password using the keypad. Default is "22222".
- 4. Select SIP > User.
- 5. In the User Name field, enter the username that appears in the name field of the SIP URI. This user name is also used for registering the phone at the registrar.

**Note:** The IP phones allow usernames containing dots ("."). You can also enter the same user name for different registrar and proxy IP addresses

- 6. In the **Display Name** field, enter the name used in the display name field of the "From SIP" header.
- 7. In the Screen Name field, enter the name to display on the idle screen.
- 8. In the Auth. Name field, enter the authorization name used in the username field of the Authorization header field of the SIP REGISTER request.
- 9. In the Password field, enter the password used to register the IP phone with the SIP proxy.

Note: The IP phones accept numeric passwords only.

10. Press the Save softkey.

2

**11.** Restart the phone for the changes to take affect.

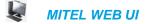

1. For global configuration, click on Advanced Settings->Global SIP->Basic SIP Authentication Settings.

| Global SIP Settings               |              |
|-----------------------------------|--------------|
| Basic SIP Authentication Settings |              |
| Screen Name                       | John Smith   |
| Screen Name 2                     | Lab Phone    |
| Phone Number                      | 555-555-1010 |
| Caller ID                         | 555-555-1010 |
| Authentication Name               | jsmith       |
| Password                          | •••••        |
| BLA Number                        | 1010         |
| Line Mode                         | Generic 🔽    |
| Call Waiting                      | Enabled      |

2. Or, for per-line configuration, click on Advanced Settings->Line N->Basic SIP Authentication Settings.

| Configuration Line 1              |              |
|-----------------------------------|--------------|
| Basic SIP Authentication Settings |              |
| Screen Name                       | John Burns   |
| Screen Name 2                     | Lab Phone    |
| Phone Number                      | 555-555-1010 |
| Caller ID                         | 555-555-1010 |
| Authentication Name               | jburns       |
| Password                          | •••••        |
| BLA Number                        | 1010         |
| Line Mode                         | Generic 🗸    |
| Call Waiting                      | Global 🗸     |

Configure SIP Authentication Settings:

- 3. In the "Screen Name" field, enter the screen name that displays on the idle screen.
- 4. In the "Screen Name 2" field, enter the text you want to display on the phone under the "Screen Name" on the idle screen.

## Notes:

- 1. If other status messages display on the phone, such as "Network Disconnected", the Screen Name 2 value does not display.
- 2. Symbol characters are allowed (such as "#").
- If the text is longer than the display width, than the display truncates the text to fit the display.
- 5. In the "Phone Number" field, enter the phone number of the IP phone.
- 6. In the "Caller ID" field, enter the phone number of the IP phone.

- 7. In the "Authentication Name" field, enter the name used in the username field of the Authorization header of the SIP REGISTER request.
- In the "Password" field, enter the password used to register the IP phone with the SIP proxy.
   Note: The IP phones accept numeric passwords only.
- In the "BLA Number" field, enter the Bridge Line Appearance (BLA) number to be shared across all IP phones.
   For more information about setting the BLA on the phone, see Chapter 5, the section, "Bridged Line Appearance (BLA)" on page 5-191.
- **10.** In the "Line Mode" field, select "Generic" for normal mode, "BroadSoft SCA" for a Broad-Works network.

Configure Global Call Waiting:

E2

The "Call Waiting" field is enabled by default. To disable call waiting on a global basis, uncheck this box.
 For more information about setting the call waiting parameters, see Chapter 5, the section, "Call Waiting" on page 5-67.

Configure Per-Line Call Waiting:

- 12. The "Call Waiting" field is set to "Global" by default. To enable call waiting for a specific line, select "enabled" from the list in this field. To disable call waiting for a specific line, select "disabled" from the list in this field. For more information about setting the call waiting parameters, see Chapter 5, the section, "Call Waiting" on page 5-67.
- **13.** Click **Save Settings** to save your changes.

CONFIGURING BASIC SIP NETWORK SETTINGS (OPTIONAL)

You can configure SIP network settings using the configuration files, the IP Phone UI, or the Mitel Web UI.

**Note:** To configure the SIP settings per-line, use the configuration files or the Mitel Web UI.

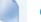

**CONFIGURATION FILES** 

For specific parameters you can set in the configuration files, see Appendix A, the section, "SIP Basic, Global Settings" on page A-68 or "SIP Basic, Per-Line Settings" on page A-77.

| đ |  |
|---|--|
|   |  |

Note: You can set global configuration only using the IP Phone UI.

For the 6863i/6865i:

/ IP PHONE UI

- 1. Press 💿 on the phone to enter the Options List.
- 2. Select Administrator Menu.
- 3. Select SIP Settings.

Configuring Proxy IP and Proxy Port:

- 4. Select Proxy IP/Port.
- 5. Enter an IP address or fully qualified host name in the Proxy Server field. Default is 0.0.0.0.
- Enter a Proxy Port number in the Proxy Port field for accessing the SIP proxy server. Default is 0.
- 7. Press Done to save the changes.

Configuring Registrar IP and Registrar Port:

- 8. Select Registrar IP/Port.
- Enter an IP address or fully qualified host name in the Registrar Server field. Default is 0.0.0.0.

A global value of 0.0.0.0 disables registration. However, the phone is still active and you can dial using username@ip address of the phone.

If the Registrar IP address is set to 0.0.0.0 for a per-line basis (i.e. line 1, line 2, etc.), then the register request is not sent, the "No Service" message does not display, and the message waiting indicator (MWI) does not come on.

**10.** Enter a Registrar Port number in the **Registrar Port** field for accessing the SIP registrar server.

Default is **0**.

11. Press Done to save the changes.

Enabling/Disabling the Use of the Registrar Server:

- 12. Select SIP Register.
- **13.** Press **Change** to set Register to "**Yes**" (enable) or "**No**" (disable). Default is "**Yes**". This parameter enables/disables the IP phone to register on the network.
- 14. Press Done to save the changes.

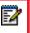

**Note:** The session prompts you to restart the IP phone to apply the configuration settings.

15. Select Restart.

For the 6867i/6869i:

**Note:** You can set global configuration only using the IP Phone UI.

IP PHONE UI

- 1. Press 🗢 on the phone to enter the Options List.
- 2. Press the Advanced softkey.
- 3. Enter the Administrator password using the keypad. Default is "22222".
- 4. Select SIP > Call Server.

Configuring Proxy IP and Proxy Port:

- 5. In the **Proxy Server** field, enter an IP address or fully qualified host name in the **Proxy Server** field. Default is **0.0.0**.
- 6. In the **Proxy Port** field, enter a Proxy Port number in the **Proxy Port** field for accessing the SIP proxy server. For example, **5060**. Default is **0**.

Configuring Registrar IP and Registrar Port:

- 7. In the Registrar Server, enter an IP address or fully qualified host name in the Registrar Server field. Default is 0.0.0.0.
  A global value of 0.0.0.0 disables registration. However, the phone is still active and you can dial using username@ip address of the phone.
  If the Registrar IP address is set to 0.0.0.0 for a per-line basis (i.e, line 1, line 2, etc.), then the register request is not sent, the "No Service" message does not display, and the message waiting indicator (MWI) does not come on.
- 8. In the **Registrar Port** field, enter a Registrar Port number in the **Registrar Port** field for accessing the SIP registrar server. For example, **5060**. Default is **0**.
- 9. Press the Save softkey.

**10.** Restart the phone for the changes to take affect.

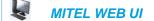

1. For global configuration, click on Advanced Settings->Global SIP->Basic SIP Network Settings.

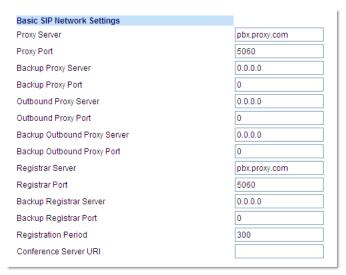

2. Or, for per-line configuration, click on Advanced Settings->Line N->Basic SIP Network Settings.

| Basic SIP Network Settings   |               |
|------------------------------|---------------|
| Proxy Server                 | pbx.proxy.com |
| Proxy Port                   | 5060          |
| Backup Proxy Server          | 0.0.0.0       |
| Backup Proxy Port            | 0             |
| Outbound Proxy Server        | 0.0.0.0       |
| Outbound Proxy Port          | 0             |
| Backup Outbound Proxy Server | 0.0.0.0       |
| Backup Outbound Proxy Port   | 0             |
| Registrar Server             | pbx.proxy.com |
| Registrar Port               | 5060          |
| Backup Registrar Server      | 0.0.0.0       |
| Backup Registrar Port        | 0             |
| Registration Period          | 300           |
| Conference Server URI        |               |
|                              |               |

- In the "Proxy Server" field, enter an IP address or fully qualified host name of the SIP proxy server.
- 4. In the "Proxy Port" field, enter a port number for accessing the SIP proxy server.
- In the "Backup Proxy Server" field, enter an IP address or fully qualified host name for the backup proxy server.

- 6. In the "Backup Proxy Port" field, enter a port number for accessing the backup proxy server.
- 7. In the "Outbound Proxy Server" field, enter the SIP outbound proxy server IP address or fully qualified domain name. This parameter allows all SIP messages originating from a line on the IP phone, to be sent to an outbound proxy server.
  - **Note:** If you configure an outbound proxy and registrar for a specific line, and you also configure a global outbound proxy and registrar, the IP phone uses the global configuration for all lines except line 1. Line 1 uses the outbound proxy and registrar that you configured for that line.
- 8. In the "Outbound Proxy Port" field, enter the port on the IP phone that allows SIP messages to be sent to the outbound proxy server.
- **9.** In the **"Backup Outbound Proxy Server**" field, enter the backup SIP outbound proxy server IP address or fully qualified domain name.
- **10.** In the **"Backup Outbound Proxy Port"** field, enter the port on the IP phone that allows SIP messages to be sent to the backup outbound proxy server.
- 11. In the "Registrar Server" field, enter an IP address or fully qualified host name for the SIP registrar server. A global value of 0.0.0.0 disables registration. However, the phone is still active and you can dial using username@ip address of the phone. If the Registrar IP address is set to 0.0.0.0 for a per-line basis (i.e. line 1, line 2, etc.), then the register request is not sent, the "No Service" message does not display, and the message waiting indicator (MWI) does not come on.
- 12. In the "Registrar Port" field, enter the port number associated with the Registrar.
- 13. In the "Backup Registrar Server" field, enter an IP address or fully qualified host name for the backup registrar server. A global value of 0.0.0.0 disables registration. However, the phone is still active and you can dial using username@ip address of the phone. If the Backup Registrar IP address is set to 0.0.0.0 for a per-line basis (i.e. line 1, line 2, etc.), then the register request is not sent, the "No Service" message does not display, and the message waiting indicator (MWI) does not come on.
- 14. In the **"Backup Registrar Port"** field, enter the port number associated with the backup registrar.
- **15.** In the "**Registration Period**" field, enter the requested registration period, in seconds, from the registrar.
- **16.** To enter a value in the "**Conference Server URI**" field, see Chapter 5, the section, "Centralized Conferencing (for Sylantro and BroadSoft Servers)" on page 5-294.
- 17. Click Save Settings to save your changes.

## ADVANCED SIP SETTINGS (OPTIONAL)

Advanced SIP Settings on the IP Phone allow you to configure specific features on the phone. The following table provides a list of Advanced SIP Settings that you can configure using the Mitel Web UI or the configuration files.

| MITEL WEB UI PARAMETERS                                                                                                    | CONFIGURATION FILE PARAMETERS                                                                                                    |
|----------------------------------------------------------------------------------------------------|----------------------------------------------------------------------------------------------------|
| Explicit MWI Subscription                                                                                                    | sip explicit mwi subscription                                                                                                    |
| Explicit MWI Subscription Period                                                                                                    | sip explicit mwi subscription period                                                                                                    |
| MWI for BLA Account                                                                                                    | sip mwi for bla account (see Chapter 5,<br>"Configuring Operational Features")                                                                                            |
| Missed Call Summary Subscription (global)<br>Missed Call Summary Subscription (per-line)<br>(see Chapter 6, "Configuring Advanced<br>Operational Features") | sip missed call summary subscription (global)<br>sip lineN missed call summary subscription<br>(per-line) (see Chapter 6, "Configuring<br>Advanced Operational Features") |
| Missed Call Summary Subscription Period<br>(see Chapter 6, "Configuring Advanced<br>Operational Features")                                                  | sip missed call summary subscription period<br>(see Chapter 6, "Configuring Advanced<br>Operational Features")                                                            |
| AS-Feature-Event Subscription (global)<br>AS-Feature-Event Subscription (per-line)<br>(see Chapter 6, "Configuring Advanced<br>Operational Features")       | sip as-feature-event subscription (global)<br>sip lineN as-feature-event subscription (per-line)<br>(see Chapter 6, "Configuring Advanced<br>Operational Features")       |
| AS-Feature Event Subscription Period (see<br>Chapter 6, "Configuring Advanced<br>Operational Features")                                                     | sip as-feature-event subscription period<br>(see Chapter 6, "Configuring Advanced<br>Operational Features")                                                               |
| Send MAC Address in REGISTER Message<br>(see Chapter 6, "Configuring Advanced<br>Operational Features")                                                     | sip send mac (see Chapter 6, "Configuring Advanced Operational Features")                                                                                                 |
| Send Line Number in REGISTER Message<br>(see Chapter 6, "Configuring Advanced<br>Operational Features")                                                     | sip send line (see Chapter 6, "Configuring Advanced Operational Features")                                                                                                |
| Session Timer                                                                                                    | sip session timer                                                                                                    |
| T1 Timer                                                                                                    | sip T1 timer                                                                                                    |
| T2 Timer                                                                                                    | sip T2 timer                                                                                                    |
| Transaction Timer                                                                                                    | sip transaction timer                                                                                                    |
| Transport Protocol                                                                                                    | sip transport protocol                                                                                                    |
| Local SIP UDP/TCP Port (see page 4-27)                                                                                                    | sip local port (see page 4-27)                                                                                                    |
| Local SIP TLS Port (see page 4-27)                                                                                                    | sip local tls port (see page 4-27)                                                                                                    |
| Registration Failed Retry Timer                                                                                                    | sip registration retry timer                                                                                                    |
| Registration Timeout Retry Timer                                                                                                    | sip registration timeout retry timer                                                                                                    |
| Registration Renewal Timer                                                                                                    | sip registration renewal timer                                                                                                    |

| MITEL WEB UI PARAMETERS                                                         | CONFIGURATION FILE PARAMETERS                                                             |
|---------------------------------------------------------------------------------|-------------------------------------------------------------------------------------------|
| N/A                                                                             | sip subscription timeout retry timer                                                      |
| N/A                                                                             | sip subscription failed retry timer                                                       |
| BLF Subscription Period (see Chapter 5,<br>"Configuring Operational Features")  | sip blf subscription period (see Chapter 5,<br>"Configuring Operational Features")        |
| ACD Subscription Period (see Chapter 5,<br>"Configuring Operational Features")  | sip acd subscription period (see Chapter 5,<br>"Configuring Operational Features")        |
| BLA Subscription Period (see Chapter 5,<br>"Configuring Operational Features")  | sip acd subscription period (see Chapter 5,<br>"Configuring Operational Features")        |
| Blacklist Duration (see Chapter 6, "Configuring Advanced Operational Features") | sip blacklist duration (see Chapter 6,<br>"Configuring Advanced Operational<br>Features") |
| Whitelist Proxy (see Chapter 6, "Configuring Advanced Operational Features")    | sip whitelist (see Chapter 6, "Configuring Advanced Operational Features")                |
| XML SIP Notify (see Chapter 6, "Configuring<br>Advanced Operational Features")  | XML SIP Notify (see Chapter 6, "Configuring<br>Advanced Operational Features")            |

The "**sip subscription timeout retry timer**" and "**sip subscription failed retry timer**" are only configurable through the configuration files. The "**sip subscription timeout retry timer**" parameter can be used to control how long the phone delays then retries a subscription when a SUBSCRIBE request is responded with a 408 (timeout) or 503 (service unavailable) error code. The "**sip subscription failed retry timer**" parameter can be used to control how long the phone delays then retries a subscription failed retry timer" parameter can be used to control how long the phone delays then retries a subscription when a SUBSCRIBE request is responded with a 408 (timeout) or 503 (service unavailable) error code. The "**sip subscription failed retry timer**" parameter can be used to control how long the phone delays then retries a subscription when a SUBSCRIBE request is responded with error codes other than 408 or 503.

If any one of the above parameters are configured with a valid setting, the default retry times for all event packages will be overwritten with the new setting. If the parameters are not configured or contains a invalid setting, the default retry timers for all event packages will be retained. Both parameters are disabled by default.

#### Reference

Refer to Appendix A, "Advanced SIP Settings" on page 93 for a description of each of the above parameters.

For more information about Blacklist Duration and Whitelist Proxy, see Chapter 6, "Configuring Advanced Operational Features."

#### CONFIGURING ADVANCED SIP SETTINGS

Use the following procedures to configure the advanced SIP settings on the IP phone.

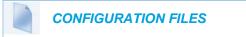

For specific parameters you can set in the configuration files, see Appendix A, the section, "Advanced SIP Settings" on page A-93.

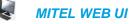

1. For Global configuration, click on Advanced Settings->Global SIP->Advanced SIP Settings.

| Advanced CID Cettings                              |         |
|----------------------------------------------------|---------|
| Advanced SIP Settings<br>Explicit MWI Subscription | Enabled |
| Explicit MWI Subscription Period                   | 86400   |
| MWI for BLA account                                | Enabled |
| AS-Feature-Event Subscription                      | Enabled |
| AS-Feature-Event Subscription Period               | 3600    |
| Send MAC Address in REGISTER Message               | Enabled |
| Send Line Number in REGISTER Message               | Enabled |
| Session Timer                                      | 0       |
| T1 Timer                                           | 0       |
| T2 Timer                                           | 0       |
| Transaction Timer                                  | 4000    |
| Transport Protocol                                 | UDP 🔽   |
| Local SIP UDP/TCP Port                             | 5060    |
| Local SIP TLS Port                                 | 5061    |
| Registration Failed Retry Timer                    | 1800    |
| Registration Timeout Retry Timer                   | 120     |
| Registration Renewal Timer                         | 15      |
| BLF Subscription Period                            | 3600    |
| ACD Subscription Period                            | 3600    |
| BLA Subscription Period                            | 300     |
| Blacklist Duration                                 | 300     |
| Park Pickup Config                                 |         |
| Whitelist Proxy                                    | Enabled |
| XML SIP Notify                                     | Enabled |

Or for per-line configuration, click on Advanced Settings->Line N.

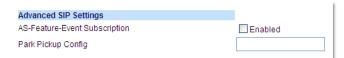

- Enable the "Explicit MWI Subscription" field by checking the check box. (Disable this field by unchecking the check box. Default is disabled). If the IP phone has a message waiting subscription with the Service Provider, a Message Waiting Indicator (MWI) (LED or display icon) tells the user there is a message on the IP Phone.
- If you enable the "Explicit MWI Subscription" field, then in the "Explicit MWI Subscription Period" field, enter the requested duration, in seconds, before the MWI subscription times out. The phone re-subscribes to MWI before the subscription period ends. Default is 86400.

4. Enable the "**MWI for BLA Account**" to enable or disable a BLA configured line to send an MWI SUBSCRIBE message for the BLA account.

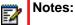

- 1. If you change the setting on this parameter, you must reboot the phone for it to take affect.
- 2. Both the "sip explicit mwi subscription" and "sip mwi for bla account" parameters must be enabled in order for the MWI subscription for BLA to occur.
- **3.** The MWI re-subscription for the BLA account uses the value set for the "sip explicit mwi subscription period" parameter to re-subscribe.
- **4.** Whether or not the "sip mwi for bla account" parameter is enabled, the priority for displaying MWI does not change.
- 5. Enable the "AS-Feature-Event Subscription" field by checking the check box.

(Disable this field by unchecking the check box. Default is disabled).

This feature enables or disables the specified line with the BroadSoft's server-side DND, CFWD, or ACD features.

For more information about this feature, see Chapter 6, the section, "As-Feature-Event Subscription" on page 6-16.

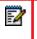

**Note:** The "AS-Feature-Event Subscription" feature is configurable on a global or per-line basis.

6. If you enable the "AS-Feature-Event Subscription" field, then in the "AS-Feature-Event Subscription Period" field, enter the amount of time, in seconds, between re-subscribing. If the phone does not re-subscribe in the time specified for this parameter, it loses subscription. Default is 3600.

For more information about this feature, see Chapter 6, the section, "As-Feature-Event Subscription" on page 6-16.

7. Enable the "Send MAC Address in REGISTER Message" and the "Send Line Number in REGISTER Message" fields by checking the check boxes.

(Disable these fields by unchecking the check boxes. Default is disabled for both fields). For more information about these message features, see Chapter 6, the section, "TR-069 Support" on page 6-8.

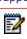

**Note:** The "AS-Feature-Event Subscription Period" feature is configurable on a global basis only.

- 8. In the "Session Timer" field, enter the time, in seconds, that the IP phone uses to send periodic re-*INVITE* requests to keep a session alive. The proxy uses these re-*INVITE* requests to maintain the status' of the connected sessions. See RFC4028 for details.
- 9. In the "Timer 1 and Timer 2" fields, enter a time, in milliseconds, that will apply to an IP phone session. These timers are SIP transaction layer timers defined in RFC 3261. Timer 1 is an estimate of the round-trip time (RTT). Default is 500 msec. Timer 2 represents the amount of time a non-INVITE server transaction takes to respond to a request. Default is 4 seconds.

10. In the "Transaction Timer" field, enter the amount of time, in milliseconds, that the phone allows the call server (registrar/proxy) to respond to SIP messages that it sends. Valid values are 4000 to 64000. Default is 4000.

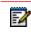

**Note:** If the phone does not receive a response in the amount of time designated for this parameter, the phone assumes the message has timed out

- 11. In the "Transport Protocol" field, select a transport protocol to use when sending SIP Real-time Transport Protocol (RTP) packets. Valid values are User Datagram Protocol (UDP) and Transmission Control Protocol (TCP), UDP, TCP, Transport Layer Security (TLS) or Persistent TLS. The value "UDP" is the default. For more information about TLS, see "RTP Encryption" on page 4-82 and Chapter 6, the section, "Transport Layer Security (TLS)" on page 6-22.
- In the "Local SIP UDP/TCP Port" field, specify the local source port (UDP/TCP) from which the phone receives SIP messages. Default is 5060.
   For more information about this feature, see the section, "SIP and TLS Source Ports" on page 4-27.
- In the "Local SIP TLS Port" field, specify the local source port (SIPS/TLS) from which the phone sends SIP messages. Default is 5061.
   For more information about this feature, see the section, "SIP and TLS Source Ports" on page 4-27.
- **14.** In the **"Registration Failed Retry Timer"** field, enter the amount of time, in seconds, that the phone waits between registration attempts when a registration is rejected by the registrar.

Valid values are 30 to 1800. Default is 1800.

- **15.** In the **"Registration Timeout Retry Timer"** field, enter the amount of time, in seconds, that the phone waits until it re-attempts to register after a REGISTER message times out. Valid values are 30 to 2147483647. Default is 120.
- 16. In the "Registration Renewal Timer" field, enter the threshold value, in seconds, prior to expiration, that the phone renews registrations. The phone will automatically send registration renewals half-way through the registration period, unless half-way is more than the threshold value.

For example, if the threshold value is set to 60 seconds and if the registration period is 600 seconds, the renewal REGISTER message will be sent 60 seconds prior to the expiration, as half-way (600/2) > 60. If the registration period was 100 seconds, then the renewal would be sent at the half-way point as (100/2) < 60. Valid values are 0 to 2147483647. Default is 15.

17. The "BLF Subscription Period" field is enabled by default with a value of 3600 seconds. This feature sets the duration, in seconds, before the BLF subscription times out. The phone re-subscribes to the BLF subscription service before the defined subscription period ends.

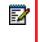

Note: This parameter is not applicable to BLF/List subscriptions.

For information about setting the "BLF Subscription Period", see Chapter 5, the section, "BLF Subscription Period" on page 5-167.

- (For Sylantro/BroadWorks servers) The "ACD Subscription Period" field is enabled by default with a value of 3600 seconds. This feature sets the time period, in seconds, that the IP phone re-subscribes the BLF subscription service after a software/firmware upgrade or after a reboot of the IP phone. For information about setting the "ACD Subscription Period", see Chapter 5, the section, "ACD Subscription Period" on page 5-182.
- 19. The "BLA Subscription Period" field is enabled by default with a value of 300 seconds. This feature sets the amount of time, in seconds, that the phone waits to receive a BLA subscribe message from the server. If you specify zero (0), the phone uses the value specified for the BLA expiration in the subscribe message received from the server. If no value is specified, the phone uses the default value of 300 seconds. For information about setting the "BLA Subscription Period", see Chapter 5, the section, "BLA Subscription Period" on page 5-195.
- 20. (For BroadSoft Servers) The "Blacklist Duration" field is enabled by default with a value of 300 seconds (5 minutes). Valid values are 0 to 99999999. This feature specifies the length of time, in seconds, that a failed server remains on the server blacklist. The IP phone avoids sending a SIP message to a failed server (if another server is available) for this amount of time.

**Note:** The value of "**0**" disables the blacklist feature.

- **21.** For information about setting the "Blacklist Duration", see Chapter 6, the section, "Blacklist Duration" on page 6-18.
- 22. In the "Park Pickup Config" field, enter the appropriate value based on the server in your network.
  - Notes:
    - 1. For values to enter in this field, see the table "Park/Pickup Call Server Configuration Values" on page 5-210.
    - 2. Leave the park/pickup configuration field blank to disable the park and pickup feature.
- 23. Enable the "Whitelist Proxy" field by checking the check box.

(Disable this field by unchecking the check box. Default is disabled).

When this feature is enabled, an IP phone accepts call requests from a trusted proxy server *only*. The IP phone rejects any call requests from an untrusted proxy server.

For information about setting the "Whitelist Proxy", see Chapter 6, the section, "Whitelist Proxy" on page 6-20.

24. Enable the "XML SIP Notify" field by checking the check box.

(Disable this field by unchecking the check box. Default is disabled).

Enabling this parameter allows the phone to accept or reject an aastra-xml SIP NOTIFY message.

**Note:** To ensure the SIP NOTIFY is coming from a trusted source, it is recommended that you enable the Whitelist feature (**Whitelist Proxy** parameter) on the IP phone. If enabled, and the phone receives a SIP NOTIFY from a server that is NOT on the whitelist (i.e. untrusted server), the phone rejects the message.

For information about setting this feature, see Chapter 5, the section, "XML SIP Notify Events" on page 5-283.

25. Click Save Settings to save your changes.

# REAL-TIME TRANSPORT PROTOCOL (RTP) SETTINGS

Real-time Transport Protocol (RTP) is used as the bearer path for voice packets sent over the IP network. Information in the RTP header tells the receiver how to reconstruct the data and describes how the bit streams are packetized (i.e. which codec is in use). Real-time Transport Control Protocol (RTCP) allows endpoints to monitor packet delivery, detect and compensate for any packet loss in the network. Session Initiation Protocol (SIP) and H.323 both use RTP and RTCP for the media stream, with User Datagram Protocol (UDP) as the transport layer encapsulation protocol.

**Note:** If RFC2833 relay of DTMF tones is configured, it is sent on the same port as the RTP voice packets. The phones support decoding and playing out DTMF tones sent in SIP INFO requests. The following DTMF tones are supported:

- Support signals 0-9, #, \*
- Support durations up to 5 seconds

| MITEL WEB UI PARAMETERS                        | CONFIGURATION FILE PARAMETERS                  |
|------------------------------------------------|------------------------------------------------|
| RTP Port                                       | sip rtp port                                   |
| Basic Codecs (G.711 u-Law, G.711 a-Law, G.729) | sip use basic codecs                           |
| AMR and AMR-WB (G.722.2) Codecs (Licensed      | sip amr codec payload format                   |
| feature)                                       | sip amr codec mode set                         |
|                                                | sip amr wb codec mode set                      |
| Force RFC2833 Out-of-Band DTMF                 | sip out-of-band dtmf                           |
| Customized Codec Preference List               | sip customized codec                           |
| DTMF Method (global and per-line settings)     | sip dtmf method (global and per-line settings) |
| RTP Encryption (global and per-line settings)  | sip srtp mode (global and per-line settings)   |
| Silence Suppression                            | sip silence suppression                        |

You can set the following parameters for RTP on the IP Phones:

#### **RTP PORT**

RTP is described in RFC1889. The UDP port used for RTP streams is traditionally an even-numbered port, and the RTCP control is on the next port up. A phone call therefore uses one pair of ports for each media stream.

The RTP port is assigned to the first line on the phone, and is then incremented for each subsequent line available within the phone to provided each line a unique RTP port for its own use.

On the IP phone, the initial port used as the starting point for RTP/RTCP port allocation can be configured using **"RTP Port Base"**. The default RTP base port on the IP phones is 3000.

For example, if the RTP base port value is 5000, the first voice patch sends RTP on port 5000 and RTCP on port 5001. Additional calls would then use ports 5002, 5003, etc.

You can configure the RTP port on a global-basis only, using the configuration files, the IP Phone UI, or the Mitel Web UI.

SYMMETRICAL/ASYMMETRICAL RTP PORT HANDLING

By default, the phone supports symmetrical RTP port handling (i.e. the phone will only play an RTP stream if it comes from a "source" port that is the same as the "listening" port negotiated by the call manager.

Administrators can configure the phones to support asymmetrical RTP port handling by defining the **"rtp symmetric port"** parameter as **"0"**. By defining the parameter as **"0"** (i.e. disabling symmetrical RTP port handling), the phone will accept the RTP stream coming from the different "source" port and send RTP traffic to the caller at the "listening" port.

You can configure symmetrical/asymmetrical RTP port handling behavior using the configuration files only.

BASIC CODECS (G.711 U-LAW, G.711 A-LAW, G.729)

CODEC is an acronym for **CO**mpress-**DEC**ompress. It consists of a set of instructions that together implement one or more algorithms. In the case of IP telephony, these algorithms are used to compress the sampled speech data, to decrease the content's file size and bit-rate (the amount of network bandwidth in kilobits per second) required to transfer the audio. With smaller file sizes and lower bit rates, the network equipment can store and stream digital media content over a network more easily.

Mitel IP phones support the International Telecommunications Union (ITU) transmission standards for the following CODECs:

- Waveform CODECs: G.711 pulse code modulation (PCM) with a-Law or u-Law companding
- Parametric CODEC: G.729a conjugate structure algebraic code excited linear prediction (CS\_ACELP)

All codecs have a sampling rate of 8,000 samples per second, and operate in the 300 Hz to 3,700 Hz audio range. The following table lists the default settings for bit rate, algorithm, packetization time, and silence suppression for each codec, based on a minimum packet size.

| CODEC       | BIT RATE | ALGORITHM | PACKETIZATION<br>TIME | SILENCE<br>SUPPRESSION |
|-------------|----------|-----------|-----------------------|------------------------|
| G.711 a-law | 64 Kb/s  | PCM       | 30 ms                 | enabled                |
| G.711 u-law | 64 Kb/s  | PCM       | 30 ms                 | enabled                |
| G.729a      | 8 Kb/s   | CS-ACELP  | 30 ms                 | enabled                |

#### Default Codec Settings

You can enable the IP phones to use a default "basic" codec set, which consists of the set of codecs and packet sizes shown above;

or

you can configure a custom set of codecs and attributes instead of using the defaults (see "Customized Codec Preference List" below).

E2

**Note:** The basic and custom codec parameters apply to all calls, and are configured on a global-basis only using the configuration files or the Mitel Web UI.

AMR AND AMR-WB (G722.2) CODECS (LICENSED FEATURE)

Administrators can configure Adaptive Multi-Rate (AMR) and Adaptive Multi-Rate Wideband (AMR -WB) codecs on the 6863i, 6865i, 6867i, and 6869i IP phones. AMR/AMR-WB codecs provide improved speech quality during calls due to wider speech bandwidth, and cover both real-time transfers through Real-time Transport Protocol (RTP) and non-real-time transfers through stored files. AMR supports eight narrowband speech encoding modes (0-7) with bit-rates ranging from 4.75 to 12.2 kilobits per second (kbps). AMR-WB supports nine wideband speech encoding modes (0-8), with bit-rates ranging from 6.60 to 23.85 kbps.

**Note:** AMR/AMR-WB codecs is a licensed feature on the SIP IP phones. To confirm that the license is active, Administrators can view the license through the phone's Web UI on the Licensing Status page. AMR/AMR-WB should be listed if the feature is available to be used. If Administrators configure AMR/AMR-WB when there is no license, the codec will be ignored and not negotiated.

Administrators can configure AMR/AMR-WB on the IP phones in the **Customized Codec Preference List** on the Web UI or in the configuration files using the existing "**sip customized codec**" parameter.

Optional parameters have also been created to configure this feature. Administrators can enable the feature by using the "**sip amr codec payload format**", which specifies the payload format for AMR/AMR-WB. AMR/AMR-WB can operate in either bandwidth-efficient mode (0) or in octet-aligned mode (1), depending on the value configured. Administrators can also disable the octet-align mode and still send the octet-align:0 header in the Session Description Protocol (SDP) by using value (2) for the parameter. By default, the IP phones utilize bandwidth-efficient mode.

Administrators can also specify the list of mode sets that the IP phones support and state the preferred mode to use if multiple modes are supported by both sides, using the "**sip amr codec mode set**" and/or the "**sip amr wb codec mode set**" parameters. If no modes are defined then all codec modes are allowed for the payload type.

The following tables list the AMR/AMR-WB codec modes and corresponding bit-rates.

# AMR Codec Modes

| AMR MODE | BIT-RATE (KBPS) |
|----------|-----------------|
| 0        | 4.75            |
| 1        | 5.15            |
| 2        | 5.90            |
| 3        | 6.70            |
| 4        | 7.40            |
| 5        | 7.95            |
| 6        | 10.2            |
| 7        | 12.2            |

# AMR-WB (G.722.2) Codec Modes

| AMR-WB MODE | BIT-RATE (KBPS) |
|-------------|-----------------|
| 0           | 6.60            |
| 1           | 8.85            |
| 2           | 12.65           |
| 3           | 14.25           |
| 4           | 15.85           |
| 5           | 18.25           |
| 6           | 19.85           |
| 7           | 23.05           |
| 8           | 23.85           |

# CUSTOMIZED CODEC PREFERENCE LIST

You can also configure the IP phones to use preferred codecs. To do this, you must enter the payload value (**payload**), the packetization time in milliseconds (**ptime**), and enable or disable silence suppression (**silsupp**).

**Payload** is the codec type to be used. This represents the data format carried within the RTP packets to the end user at the destination. The default payload setting is to allow all codecs. You can set payload to use only basic codecs (G.711 u-Law, G.711 a-Law, G.729), and/or Adaptive Multi-Rate (AMR) and Adaptive Multi-Rate Wideband (AMR -WB) (G.722.2) codecs (if a license is available), or select from up to 14 codecs for the phones AND customize a codec preference list of up to 10 codecs. In the Mitel Web UI, codecs 2 through 10 can be set to "None" if required (no codecs).

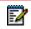

Note: In the Mitel Web UI:

- Setting Codec 1 to "All" ignores the packetization interval (ptime). The packetization interval setting defaults to 30, which is the default for all codecs.
- Setting Codec 1 to "All" automatically sets all other codec preference fields 2 through 10 to "None".
- Setting Codec 1 to "Basic" and all other codec preferences in 2 through 10 to "None", forces the phone to use only the basic codecs as in previous releases (G.711 u-law, G.711 a-law, and G.729). If you select an additional codec to use in the codec preferences 2 through 10 fields, those codecs are added to the list of Basic codecs for the phone to use.

**Ptime** (packetization time) is a measurement of the duration of PCM data within each RTP packet sent to the destination, and hence defines how much network bandwidth is used for transfer of the RTP stream. You enter the ptime values for the customized codec list in milliseconds. (See table below).

**Silsupp** is used to enable or disable silence suppression. Voice Activity Detection (VAD) on the IP phones is used to determine whether each individual packet contains useful speech data. Enabling **silsupp** results in decreased network bandwidth, by avoiding the transmission of RTP packets for any frame where no voice energy was detected by the VAD.

You must enter the values for this feature in list form as shown in the following example:

payload=8;ptime=10;silsupp=on,payload=0;ptime=10;silsupp=off

The valid values for creating a codec preference list are as follows (in numerical order of payload).

| Customized | Codec | Settings |
|------------|-------|----------|
|------------|-------|----------|

| ATTRIBUTE               | VALUE                     |                              |
|-------------------------|---------------------------|------------------------------|
| payload                 | Configuration Files       | Web UI                       |
|                         | 0 - G711u/8000            | G.711u (8K)                  |
| Codec 1                 | 8 - G711a/8000            | G.711a (8K)                  |
| Codec 2                 | 9 - G722/8000             | G.722                        |
|                         | 18 - G729/8000            | G.729                        |
|                         | 96 - G726-40/8000         | G.726-40                     |
|                         | 97 - G726-24/8000         | G.726-24                     |
|                         | 98 - G726-16/8000         | G.726-16                     |
|                         | 110 - G711u/16000         | G711u (16K)                  |
| Codec 10                | 111 - G711a/16000         | G711a (16K)                  |
| (in Web UI)             | 112 - L16/8000            | L16 (8K)                     |
|                         | 113 - L16/16000           | L16 (16K)                    |
|                         | 115 - G726-32/8000        | G.726-32                     |
|                         | 118 - AMR                 | AMR (Licensed feature)       |
|                         | 119 - AMR-WB G.722.2      | AMR-WB (Licensed feature)    |
|                         | 121 - G.722.1             | G.722.1                      |
|                         | Leave blank for all codec | s All (Codec 1 only)         |
|                         |                           | Basic (Codec 1 only)         |
|                         |                           | None (Codecs 2 thru 10 only) |
| ptime (in milliseconds) | 5, 10, 15, 2090           |                              |
| Packetization Interval  |                           |                              |
| (in Web UI)             |                           |                              |
| · · · ·                 |                           |                              |
| silsupp                 | on                        |                              |
| Cilence Cumpression     | off                       |                              |
| Silence Suppression     |                           |                              |
| (in Web UI)             |                           |                              |

If the customized codec preference list is configured as "All", the phone will set the codec order of preference as per the following table:

| PREFERENCE | PAYLOAD | CODEC                               |
|------------|---------|-------------------------------------|
| 1          | 0       | G711u/8000                          |
| 2          | 18      | G729/8000                           |
| 3          | 113     | L16/16000                           |
| 4          | 110     | G711u/16000                         |
| 5          | 111     | G711a/16000                         |
| 6          | 112     | L16/8000                            |
| 7          | 98      | G726-16/8000                        |
| 8          | 97      | G726-24/8000                        |
| 9          | 115     | G726-32/8000                        |
| 10         | 96      | G726-40/8000                        |
| 11         | 9       | G722/8000                           |
| 12         | 8       | G711a/8000                          |
| 13         | 118     | AMR (Licensed feature)              |
| 14         | 119     | AMR-WB (G.722.2) (Licensed feature) |
| 15         | 121     | G.722.1                             |

You can specify a customized codec preference list on a global-basis using the configuration files or the Mitel Web UI.

#### OUT-OF-BAND DTMF AND DTMF METHOD

The IP phones support out-of-band Dual-Tone Multifrequency (DTMF) mode as referenced in RFC2833. In the Mitel Web UI, you can enable or disable this feature as required. The "out-of-band DTMF" is enabled by default. In out-of-band mode, the DTMF audio is automatically clamped (muted) and DTMF digits are not sent in the RTP packets. You can configure out-of-band DTMF on a global-basis using the configuration files or the Mitel Web UI.

An additional feature on the IP phone allows you to select the DTMF method that the phone uses to send DTMF digits from the IP phone via INFO messages. You can set the DTMF method as Real-Time Transport Protocol (RTP), SIP INFO, or both. You can configure the DTMF method on a global or per-line basis using the configuration files or the Mitel Web UI.

The matrix below details DTMF behavior when the out-of-band DTMF and DTMF method settings are configured in various scenarios:

| PARAMETER SETTING                     |                                                               |          |              |                               |
|---------------------------------------|---------------------------------------------------------------|----------|--------------|-------------------------------|
| DTMF<br>METHOD/<br>SIP DTMF<br>METHOD | FORCE RFC2833<br>OUT-OF-BAND DTMF/<br>SIP OUT-OF-BAND<br>DTMF | SIP INFO | IN-BAND DTMF | OUT-OF-BAND<br>DTMF (RFC2833) |
| RTP (0)                               | Disabled (0)                                                  | No       | Yes          | No                            |
| RTP (0)                               | Enabled (1)                                                   | No       | No           | Yes                           |
| SIP INFO (1)                          | Disabled (0)                                                  | Yes      | No           | No                            |
| SIP INFO (1)                          | Enabled (1)                                                   | Yes      | No           | Yes                           |
| RTP and SIP<br>INFO (2)               | Disabled (0)                                                  | Yes      | Yes          | No                            |
| RTP and SIP<br>INFO (2)               | Enabled (1)                                                   | Yes      | No           | Yes                           |

# WEB UI SETTING/CONFIGURATION DTMF BEHAVIOR PARAMETER SETTING

## **RTP ENCRYPTION**

The IP Phones include support for Secure Real-time Transfer Protocol (SRTP), using Session Description Protocol Security (SDES) key negotiation, for encryption and authentication of RTP/RTCP messages sent and received by the Mitel IP phones on your network.

As administrator, you specify the global SRTP setting for all lines on the IP phone. You can choose among three levels of SRTP encryption, as follows:

- SRTP Disabled (default): IP phone generates and receives non-secured RTP calls. If the IP phone gets called from SRTP enabled phone, it ignores SRTP tries to answer the call using RTP. If the receiving phone has SRTP only enabled, the call fails; however, if it has SRTP preferred enabled, it will accept RTP call.
- **SRTP Preferred**: IP phone generates RTP secured calls, and accepts both secured and non-secured RTP calls. If the receiving phone is not SRTP enabled, it sends non-secured RTP calls instead.
- **SRTP Only**: IP phone generates and accepts RTP secured calls only; all other calls are rejected (fail).

You can override the global setting as necessary, configuring SRTP support on a per-line basis. This allows IP phone users to have both secured and unsecured lines operating on the same phone.

When an active call is using SRTP (i.e. when an SRTP enabled IP phone initiates a call and the receiving phone is also SRTP enabled) and the transport protocol is set to TLS, the IP Phone UI displays a "lock" icon, indicating that the call is secure. If one of the phones does not

support SRTP and/or TLS is not enabled, the IP Phone UIs do not display the lock icon, indicating that the call may not be secure.

Note: If you enable SRTP, then you should also enable Transport Layer Security (TLS). This prevents capture of the key used for SRTP encryption. To enable TLS, set the **Transport Protocol** parameter (located on the Global SIP Settings menu) to **TLS**.

You can configure SRTP on a global or per-line basis using the configuration files or the Mitel Web UI.

#### SILENCE SUPPRESSION

In IP telephony, silence on a line (lack of voice) uses up bandwidth when sending voice over a packet-switched system. Silence suppression is encoding that starts and stops the times of silence in order to eliminate that wasted bandwidth.

Silence suppression is enabled by default on the IP phones. The phone negotiates whether or not to use silence suppression. Disabling this feature forces the phone to ignore any negotiated value.

You can configure silence suppression on a global-basis using the configuration files or the Mitel Web UI.

Option to Include/Remove Silence Suppression Attribute from SDP Offer

The parameter **sip remove silence suppression offer** is available allowing administrators the ability to control whether or not the silence suppression attribute should be included in the Session Description Protocol (SDP) offer.

If enabled (1), the silence suppression attribute will be removed from the SDP offer. If disabled (0), the attribute will not be removed from the SDP offer. This parameter is disabled by default and requires a reboot if the value of the parameter has changed. You can configure this parameter using the configuration files only.

#### CONFIGURING RTP FEATURES

Use the following procedures to configure the RTP features on the IP phone.

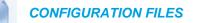

For specific parameters you can set for RTP features in the configuration files, see Appendix A, the section, "RTP, Codec, DTMF Global Settings" on page A-113.

/ IP PHONE UI

For the 6863i/6865i:

- **1.** Press **o** n the phone to enter the Options List.
- 2. Select Administrator Menu.

- 3. Select SIP Settings.
- 4. Select **RTP Port Base** to change the RTP port base setting. Default is **3000**.
- 5. Press Done (2 times) to save the change.

**Note:** The session prompts you to restart the IP phone to apply the configuration settings

6. Select Restart.

For the 6867i/6869i:

- **1.** Press **on the phone to enter the Options List.**
- 2. Press the Advanced softkey.
- 3. Enter the Administrator password using the keypad. Default is "22222".
- 4. Select SIP > Call Server.
- 5. In the RTP Port Base field, enter an RTP port base setting. Default is 3000.
- 6. Press the Save softkey.
- 7. Restart the phone for the change to take affect.

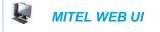

 Click on Advanced Settings->Global SIP->RTP Settings. Global Settings:

| RTP Settings                                                                           |                 |  |
|----------------------------------------------------------------------------------------|-----------------|--|
| RTP Port                                                                               | 3000            |  |
| Force RFC2833 Out-of-Band DTMF                                                         | Enabled         |  |
| DTMF Method                                                                            | RTP 💌           |  |
| RTP Encryption                                                                         | SRTP Disabled 👻 |  |
| Codec Preference List<br>Note: Basic Codecs Include G.711u (8K), G.711a (8K),<br>G.729 |                 |  |
| Codec 1                                                                                | All 🗸           |  |
| Codec 2                                                                                | None 🖌          |  |
| Codec 3                                                                                | None 🖌          |  |
| Codec 4                                                                                | None 🗸          |  |
| Codec 5                                                                                | None 🗸          |  |
| Codec 6                                                                                | None 🗸          |  |
| Codec 7                                                                                | None 💌          |  |
| Codec 8                                                                                | None 💌          |  |
| Codec 9                                                                                | None 🗸          |  |
| Codec 10                                                                               | None 🗸          |  |
| Packetization Interval                                                                 | 30 🕶            |  |
| Silence Suppression                                                                    | Enabled         |  |

 Click on Advanced Settings->Line <N>->RTP Settings. Per-Line Settings:

| RTP Settings   |          |
|----------------|----------|
| DTMF Method    | RTP 🔽    |
| RTP Encryption | Global 🗸 |
|                |          |

3. Enter an RTP Port Base in the RTP Port field. Default is 3000.

The RTP Port indicates the port through which the RTP packets are sent. This value must specify the beginning of the RTP port range on the gateway or router. The RTP port is used for sending DTMF tones and for the audio stream. Your network administrator may close some ports for security reasons. You may want to use this parameter to send RTP data using a different port.

**Note:** The phones support decoding and playing out DTMF tones sent in SIP INFO requests. The following DTMF tones are supported:

- Support signals 0-9, #, \*
- Support durations up to 5 seconds
- 4. The "Force RFC2833 Out-of-Band DTMF" field is enabled by default. Disable this field by unchecking the box.

Enabling this parameter forces the IP phone to use out-of-band DTMF according to RFC2833.

5. Select a method to use from the "DTMF Method" list box. Valid values are RTP, SIP Info, Both. Default is RTP.

F2

 $\ensuremath{\text{Note:}}$  You can configure the DTMF Method on a global or per-line basis.

6. Select the type of RTP encryption to use from the "RTP Encryption" list box. Valid values are SRTP Disabled, SRTP Preferred, or SRTP Only. Default is SRTP Disabled.

Note: You can configure RTP Encryption on a global or per-line basis.

- 7. In the **Codec Preference List**, select the desired codec you want the phones to use. Valid values are:
  - All

2

- Basic (G.711 u-law, G.711 a-law, G.729)
- G.722
- G.711u (8K)
- G.711u (16K)
- G.711a (8K)
- G.711a (16K)
- G.729
- G.726-16
- G.726-24

- G.726-32
- G.726-40
- L16 (8K)
- L16 (16K)
- AMR (Licensed feature)
- AMR-WB (G.722.2) (Licensed feature)
- G.722.1

# Notes:

- 1. Setting Codec 1 to "All" ignores the packetization interval (ptime). The packetization interval setting defaults to 30, which is the default for all codecs.
- **2.** Setting Codec 1 to "All" automatically sets all other codec preference fields 2 through 10 to "None".
- 3. Setting Codec 1 to "Basic" and all other codec preferences in 2 through 10 to "None", forces the phone to use only the basic codecs as in previous releases (G.711 u-law, G.711 a-law, and G.729). If you select an additional codec to use in the codec preferences 2 through 10 fields, those codecs are added to the list of Basic codecs for the phone to use.
- 8. (Optional) In Codec 2 through Codec 10, select a preference of codecs to use on the phone. Valid values are:
  - None
  - G.722
  - G.711u/8K
  - G.711u/16K
  - G.711a/8K
  - G.711a/16K
  - G.729
  - G.726-16
  - G.726-24
  - G.726-32
  - G.726-40
  - L16 (8K)
  - L16 (16K)
  - AMR (Licensed feature)
  - AMR-WB (G.722.2) (Licensed feature)
  - G.722.1

**Note:** You can select up to 9 codecs in addition to the codec you selected in step 7.

**9.** In the "**Packetization Interval**" field, select the time, in milliseconds. Valid values are 5 to 90, in increments of 5 milliseconds.

**10.** The "**Silence Suppression**" field is enabled by default. Disable this field by unchecking the check box.

When enabled, the phone negotiates whether or not to use silence suppression. Disabling this feature forces the phone to ignore any negotiated value.

11. Click Save Settings to save your changes.

# RTCP SUMMARY REPORTS

The IP phones include the capability of enabling/disabling the generation of RTCP summary reports using the SIP vq-rtcpxr event package. These RTCP summary reports include voice quality statistics according to draft-ietf-sipping-rtcp-summary-05 specifications including packet loss, jitter, and delay statistics, as well as call quality scores. When this feature is enabled, an RTCP summary report is sent at the end of each call via a PUBLISH message to the configured server (known as the collector).

In addition to enabling/disabling the generation of these reports, you must specify the hostname and port of the collector receiving the reports. Similar to the other IP Phone SIP account parameters, the RTCP summary report parameters can be set on a global or a per-line basis using the configuration files only.

The RTCP summary report parameters are:

- · sip rtcp summary reports
- sip Line *N* rtcp summary reports
- sip rtcp summary report collector
- sip Line N rtcp summary report collector
- sip rtcp summary report collector port
- sip Line*N* rtcp summary report collector port

**Note:** The transport protocol used for RTCP summary reports is also configurable. Refer to "Configurable Transport Protocol for SIP Services and RTCP Summary Reports," on page 49 for more information.

#### LIMITATIONS

The following is a limitation when enabling RTCP summary reports on the phone:

• The call must be at least 5 seconds long in order to generate the RTCP extended reports.

# CONFIGURING RTCP SUMMARY REPORTS

Use the following procedure to configure RTCP summary reports.

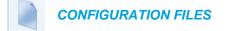

For specific parameters you can set in the configuration files, see Appendix A, the section, "RTCP Summary Reports" on page A-39.

# AUTODIAL SETTINGS

The IP phones include a feature called "Autodial". When you configure Autodial on an IP phone, the phone automatically dials a pre-configured number whenever it is off-hook. Depending on the configuration you specify, the Autodial functions as either a "**hotline**", or as a "**warmline**," as follows:

- Hotline (default): The IP phone immediately dials a preconfigured number when you lift the handset.
- **Warmline**: The IP phone waits for a specified amount of time after you lift the handset before dialing a pre-configured number. If you do not dial a number within the time allotted, then the IP phone begins to dial the number.

By default, the Autodial feature functions as a hotline. If you want Autodial to function as a warmline, you can use the Autodial "time-out" parameter to specify the length of time (in seconds) the IP phone waits before dialing a pre-configured number.

As administrator, you configure Autodial globally, or on a per-line basis, for an IP phone. The line setting overrides the global setting. For example, you can disable Autodial on a specific line simply by setting the line's autodial number parameter to empty (blank).

WARNING: BEFORE CONFIGURING AUTODIAL ON YOUR IP PHONE:

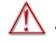

- ANY SPEEDDIAL NUMBERS THAT YOU CONFIGURE ON AN IP PHONE ARE NOT AFFECTED BY AUTODIAL SETTINGS.
- IF YOU CONFIGURE AUTODIAL ON YOUR IP PHONE, ANY LINES THAT FUNCTION AS HOTLINES DO NOT ACCEPT CONFERENCE CALLS, TRANS-FERRED CALLS, AND/OR INTERCOM CALLS.

# CONFIGURING AUTODIAL USING THE CONFIGURATION FILES

You use the following parameters to configure Autodial using the configuration files:

**Global Configuration:** 

- sip autodial number
- sip autodial timeout

Per-Line Configuration:

• sip lineN autodial number

• sip lineN autodial timeout

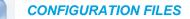

For specific parameters you can set in the configuration files, see Appendix A, the section, "Autodial Settings" on page A-121.

CONFIGURING AUTODIAL USING THE MITEL WEB UI

Use the following procedure to configure Autodial using the Mitel Web UI.

By default, your IP phone uses the global settings you specify for Autodial for all lines on your IP phone. However, you can also configure Autodial on a per-line basis.

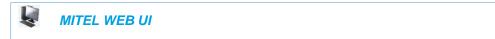

**Global Configuration:** 

1. Click on Advanced Settings->Global SIP->Autodial Settings.

| Autodial Settings |   |
|-------------------|---|
| Autodial Number   |   |
| Autodial Timeout  | 0 |

- In the "Autodial Number" field, specify the SIP number that the IP phone dials whenever the IP phone is off-hook. An empty (blank) value disables autodial on the phone. For example: 8500
- 3. In the "Autodial Timeout" field, specify a value, in seconds, for the timer as follows:
  - If you want the IP phone to autodial the number immediately (hotline) whenever the IP phone is off-hook, accept the default value of **0**.
  - If you want to specify a length of time for the IP phone to wait before dialing the number, enter the length of time (in seconds). For example: **30**

Valid values are 0 to 120.

4. Click Save Settings to save your changes.

Per-Line Configuration:

1. Click on Advanced Settings->Line N ->Autodial Settings.

| Autodial Settings   |         |
|---------------------|---------|
| Use Global Settings | Enabled |
| Autodial Number     | -1      |
| Autodial Timeout    | 0       |
|                     |         |

- 2. Perform one of the following actions:
  - To allow this line to use the global autodial settings, click on the Use Global Settings parameter to enable it, then click Save Settings to save your changes.

- To specify a different autodial configuration for this specific line, disable the **Use Global Settings** parameter. Then proceed to step 3.
- **3.** In the "**Autodial Number**" field, specify the SIP number for this line that the IP phone dials whenever the IP phone is off-hook as follows:
  - If set to -1, then the global autodial settings for this IP phone to this line.
  - If set to empty (blank), then disable Autodial on this line.
  - If set to a valid SIP number, dial the SIP number specified for this line. For example: 8500
- **4.** In the **"Autodial Timeout"** field, specify a value, in seconds, for the timer for this line as follows:
  - If you want the IP phone to autodial the number immediately (hotline) whenever the IP phone is off-hook, accept the default value of **0**.
  - If you want to specify a length of time for the IP phone to wait before dialing the number, enter the length of time (in seconds). For example: 30
     Valid values are 0 to 120.
- 5. Click Save Settings to save your changes.

# **CONFIGURATION SERVER PROTOCOL**

You can download new versions of firmware and configuration files from the configuration server to the IP phone using any of the following types of protocols: TFTP, FTP, HTTP, and HTTPS. For each Protocol, you can specify the path for which the configuration files are located on the server. For HTTP and HTTPS, you can also specify the port number to use for downloading the phone configuration. For FTP, you can configure a Username and Password that are authenticated by the FTP server.

The TFTP setting is the default download protocol. You can configure the type of protocol that the IP phones use by setting it in the configuration files, the IP phone UI, or the Mitel Web UI.

**Note:** For DHCP to automatically populate the IP address or domain name for the TFTP, FTP, HTTP, or HTTPS server, your DHCP server must support download protocol as referenced in RFC2131 and RFC1541 for Option 66. For more information, see this chapter, the section, "DHCP" on page 4-4.

# CONFIGURING THE CONFIGURATION SERVER PROTOCOL

Use the following procedure to configure the configuration server protocol.

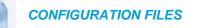

For specific parameters you can set in the configuration files, see Appendix A, the section, "Configuration Server Settings" on page A-19.

# 🖉 🛛 IP PHONE UI

For the 6863i/6865i:

- **1.** Press **o** n the phone to enter the Options List.
- 2. Select Administrator Menu.
- 3. Select Configuration Server.
- 4. Select Download Protocol.
- 5. Select from the following:
  - Use TFTP
  - Use FTP
  - Use HTTP
  - Use HTTPS

#### Default is "Use TFTP".

The IP phone uses the protocol you select to download new firmware and configuration files from the configuration server.

- 6. Press Set to save the changes.
- **7.** From the Configuration Server menu, select from the following. This selection is dependent on the Download Protocol you selected in step 6.
  - TFTP Settings
  - FTP Settings
  - HTTP Settings
  - HTTPS Settings
- 8. Enter the IP address of the protocol server (in dotted decimal format).

9. Use the following table to configure the applicable server.

#### **TFTP SETTINGS**

- Select Primary TFTP
- Enter the IP address or fully qualified domain name of the primary TFTP server.
- Press Done or Set to save the change.
- Select Pri TFTP Path.
- Enter the path name for which the configuration files reside on the TFTP server for downloading to the IP Phone. If the IP phone's files are located in a sub-directory beneath the server's root directory, the relative path to that sub-directory should be entered in this field. Enter the path name in the form *folderX\folderX\folderX\folderX*. For example, *ipphone\6863i\configfiles.*
- **Optional**: You can also configure an Alternate TFTP server and Alternate TFTP Path if required by selecting the "Alternate TFTP" and the "Alt TFTP Path" parameters.
- From the TFTP Settings menu, select **Alternate TFTP** and press Enter.
- Enter the IP address or fully qualified domain name of the alternate TFTP server.
- Press Done or Set to save the change.
- · Select Alt TFTP Path.
- Enter the path name for which the configuration files reside on the Alternate TFTP server for downloading to the IP Phone. If the IP phone's files are located in a sub-directory beneath the server's root directory, the relative path to that sub-directory should be entered in this field. Enter the path name in the form *folderX\folderX\folderX*. For example, *ipphone\6863i\configfiles.*

#### **FTP SETTINGS**

- Select FTP Server.
- Enter the IP address or fully qualified domain name of the FTP server.
- Press Done or Set to save the change.
- Select FTP Path.
- Enter the path name for which the configuration files reside on the FTP server for downloading to the IP Phone. If the IP phone's files are located in a sub-directory beneath the server's root directory, the relative path to that sub-directory should be entered in this field. Enter the path name in the form *folderX\folderX\folderX*. For example, *ipphone\6863i\configfiles*.
- Optional: You can enter a username and password for accessing the FTP server if required:
- Select FTP Username.
- Enter a username for accessing the FTP server.
- Press Done.
- Select FTP Password.
- Enter a password for accessing the FTP server.
- · Press Done or Set.

#### **HTTP SETTINGS**

- Select HTTP Server
- Enter the IP address of the HTTP server.
- · Press Done or Set.
- · Select HTTP Path.
- Enter the path name for which the configuration files reside on the HTTP server for downloading to the IP Phone. If the IP phone's files are located in a sub-directory beneath the server's root directory, the relative path to that sub-directory should be entered in this field. Enter the path name in the form *folderX\folderX\folderX*. For example, *ipphone\6863i\configfiles.*
- Select HTTP Port.
- Enter the HTTP port that the server uses to load the configuration to the phone over HTTP. Default is 80.
- · Press Done or Set.

#### **HTTPS SETTINGS**

- Select HTTP Client.
- Select Download Server.
- Enter the IP address of the HTTPS server.
- Press Done or Set.
- · Select Download Path.
- Enter the path name for which the configuration files reside on the HTTPS server for downloading to the IP Phone. If the IP phone's files are located in a sub-directory beneath the server's root directory, the relative path to that sub-directory should be entered in this field. Enter the path name in the form *folderX\folderX\folderX*. For example, *ipphone\6863i\configfiles.*
- Press Done or Set.
- · Select Client Method.
- Select the client method to use for downloading the configuration files (TLS Preferred, TLS 1.0, TLS 1.1, TLS 1.2, or SSL 3.0). For more information about which client method to use, see the section, "HTTPS Client/Server Configuration" on page 4-29.
- Select Download Port.
- Enter the HTTPS port that the server uses to load the configuration to the phone over HTTPS. Default is 443.
- Select HTTPS Server.
- Select HTTP->HTTPS.
- Press **Change** to select "**Do not redirect**" or "**Redirect**". Default is "**Do not redirect**". Enabling this feature redirects the HTTP protocol to HTTPS.
- · Press Set.
- Select XML HTTP POSTs.
- Press Change to select "Do not block" or "Block". Enabling this feature blocks XML HTTP POSTs from the IP Phone.

**Note:** For more information on configuring the HTTPS security method, HTTP to HTTPS redirect, and HTTPS server blocking for HTTP XML POSTs, see the section, "HTTPS Client/Server Configuration" on page 4-29.

- **10.** Press **Done** or **Set** repeatedly until the session prompts you to restart the IP phone to apply the configuration settings.
- 11. Select Restart.

6

For the 6867i/6869i:

IP PHONE UI

- 1. Press 🗢 on the phone to enter the Options List.
- 2. Press the Advanced softkey.
- 3. Enter the Administrator password using the keypad. Default is "22222".
- 4. Select Configuration Server.
- 5. In the **Download Protocol** field, select the protocol you want the phone to use for downloading from the configuration server. Valid values are:
  - TFTP (Default)
  - FTP
  - HTTP
  - HTTPS

The IP phone uses the protocol you select to download new firmware and configuration files from the configuration server.

6. After selecting the download protocol, you must identify specific parameters for that specific protocol.

Use the following table to configure the applicable server.

#### **TFTP SETTINGS**

- In the Primary Server field, enter the IP address or fully qualified domain name of the primary TFTP server.
- In the Pri TFTP Path field, enter the path name for which the configuration files reside on the TFTP server for downloading to the IP Phone. If the IP phone's files are located in a sub-directory beneath the server's root directory, the relative path to that sub-directory should be entered in this field. Enter the path name in the form *folderX\folderX\folderX\folderX*. For example, *ipphone\6867i\configfiles*.
- Optional: You can also configure an Alternate TFTP server and Alternate TFTP Path if required by selecting the Use Alt TFTP checkbox and entering the alternate path in the Alt TFTP Path field.

#### **FTP SETTINGS**

- In the FTP Server field, enter the IP address or fully qualified domain name of the FTP server.
- In the FTP Path field, enter the path name for which the configuration files reside on the FTP server for downloading to the IP Phone. If the IP phone's files are located in a sub-directory beneath the server's root directory, the relative path to that sub-directory should be entered in this field. Enter the path name in the form *folderX\folderX\folderX\folderX*. For example, *ipphone\6867i\configfiles.*
- **Optional**: You can enter a username and password for accessing the FTP server if required by entering them in the **FTP Username** and **FTP Password** fields.

#### **HTTP SETTINGS**

- In the HTTP Server field, enter the IP address of the HTTP server.
- In the **HTTP Port** field, enter the HTTP port that the server uses to load the configuration to the phone over HTTP. Default is **80**.
- In the HTTP Path field, enter the path name for which the configuration files reside on the HTTP server for downloading to the IP Phone. If the IP phone's files are located in a sub-directory beneath the server's root directory, the relative path to that sub-directory should be entered in this field. Enter the path name in the form *folderX\folderX\folderX\folderX*. For example, *ipphone\6867i\configfiles*.

#### **HTTPS SETTINGS**

- In the HTTPS Server field, enter the IP address of the HTTPS server.
- In the HTTPS Port field, enter the HTTPS port that the server uses to load the configuration to the phone over HTTPS. Default is 443.
- In the HTTPS Path field, enter the path name for which the configuration files reside on the HTTPS server for downloading to the IP Phone. If the IP phone's files are located in a sub-directory beneath the server's root directory, the relative path to that sub-directory should be entered in this field. Enter the path name in the form *folderX\folderX\folderX\folderX*. For example, *ipphone\6867i\configfiles*.
- In the HTTPS Client Method field, select the client method to use for downloading the configuration files (TLS Preferred, TLS 1.0, TLS 1.1, TLS 1.2, or SSL 3.0). For more information about which client method to use, see the section, "HTTPS Client/Server Configuration" on page 4-29.

- 7. Press the Save softkey.
- 8. Restart the phone for the change to take affect.

|  | MITEL WEB UI |  |
|--|--------------|--|
|--|--------------|--|

1. Click on Advanced Settings->Configuration Server.

| Configuration Server Settings               |              |
|---------------------------------------------|--------------|
| Settings                                    |              |
| Download Protocol                           | TFTP 🔽       |
| Primary Server                              | 192.168.0.12 |
| Pri TFTP Path                               | config       |
| Alternate Server                            | 0.0.0.0      |
| Alt TFTP Path                               |              |
| Use Alt TFTP                                | Enabled      |
| FTP Server                                  |              |
| FTP Path                                    |              |
| FTP Username                                |              |
| FTP Password                                |              |
| HTTP Server                                 |              |
| HTTP Path                                   |              |
| HTTP Port                                   | 80           |
| HTTPS Server                                |              |
| HTTPS Path                                  |              |
| HTTPS Port                                  | 443          |
| Auto-Resync                                 |              |
| Mode                                        | None 🗸       |
| Time (24-hour)                              | 00:00 🗸      |
| Maximum Delay                               | 15           |
| Days                                        | 0            |
| XML Push Server List(Approved IP Addresses) |              |

2. Select the protocol from the "Download Protocol" list box. Valid values are TFTP, FTP, HTTP, and HTTPS. Default is TFTP.

The IP phone uses the protocol you select to download new firmware and configuration files from the configuration server. Use the following table to configure the applicable server.

#### TFTP

- Enter an IP address or fully qualified domain name in the "TFTP Server" field.
- Enter the path name in the "TFTP Path" field for which the configuration files reside on the TFTP server for downloading to the IP Phone. If the IP phone's files are located in a sub-directory beneath the server's root directory, the relative path to that sub-directory should be entered in this field. Enter the path name in the form *folderX\folderX\folderX\folderX*. For example, *ipphone\6867i\configfiles*.
- Optional: You can also configure an alternate TFTP server if required. If "Use Alternate TFTP" is enabled, you must also enter an IP address or qualified domain name for the alternate server in the "Alternate TFTP" field. You can also enter a path name for the alternate TFTP server in the "Alternate TFTP Path" field.

#### FTP

- · Enter an IP address or fully qualified domain name in the "FTP Server" field.
- Enter the path name in the "FTP Path" field for which the configuration files reside on the
  FTP server for downloading to the IP Phone. If the IP phone's files are located in a
  sub-directory beneath the server's root directory, the relative path to that sub-directory
  should be entered in this field. Enter the path name in the form folderX\folderX\folderX\folderX.For
  example, ipphone\6867i\configfiles.
- Optional: You can enter a username and password for accessing the FTP server if required.
- Enter a username for a user that will access the FTP server in the "FTP User Name" field.
- Enter a password for a user that allows access to the FTP server in the "FTP Password" field.

#### HTTP

- · Enter an IP address or fully qualified domain name in the "HTTP Server" field.
- Enter the path name in the "HTTP Path" field for which the configuration files reside on the HTTP server for downloading to the IP Phone. If the IP phone's files are located in a sub-directory beneath the server's root directory, the relative path to that sub-directory should be entered in this field. Enter the path name in the form *folderX\folderX\folderX\folderX*. For example, *ipphone\6867i\configfiles*.
- Enter the HTTP port number in the "HTTP Port" field that the server uses to load the configuration to the phone over HTTP.
- Optional: You can enter a list of users to be authenticated when they access the HTTP server in the "XML Push Server List (Approved IP Addresses)" field.

#### HTTPS

- · Enter an IP address or fully qualified domain name in the "HTTPS Server" field.
- Enter the path name in the "HTTPS Path" field for which the configuration files reside on the HTTP server for downloading to the IP Phone. If the IP phone's files are located in a sub-directory beneath the server's root directory, the relative path to that sub-directory should be entered in this field. Enter the path name in the form *folderX\folderX\folderX\folderX*. For example, *ipphone\6867i\configfiles*.
- Enter the HTTPS port number in the "**HTTPS Port**" field that the server uses to load the configuration to the phone over HTTPS.
- Optional: You can enter a list of users to be authenticated when they access the HTTP server in the "XML Push Server List (Approved IP Addresses)" field.

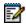

**Note:** For more information on configuring the HTTPS security method, HTTP to HTTPS redirect, and HTTPS server blocking for HTTP XML POSTs, see the section, "HTTPS Client/Server Configuration" on page 4-29.

3. Click Save Settings to save your settings.

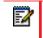

**Note:** The session prompts you to restart the IP phone to apply the configuration settings settings.

4. Select Operation->Reset and click Restart.

# Chapter 5

CONFIGURING OPERATIONAL FEATURES

# ABOUT THIS CHAPTER

The IP phones have specific operational features you can configure to customize your IP phone. This chapter describes each feature and provides procedures for configuring your phone to use these features.

# TOPICS

This chapter covers the following topics:

| ТОРІС                                      | PAGE      |
|--------------------------------------------|-----------|
| Operational Features                       | page 5-6  |
| User Passwords                             | page 5-6  |
| Administrator Passwords                    | page 5-8  |
| Locking/Unlocking the Phone                | page 5-9  |
| Emergency Dial Plan                        | page 5-13 |
| Configurable Emergency Call Behavior       | page 5-15 |
| User Dial Plan Setting                     | page 5-16 |
| Time and Date                              | page 5-17 |
| Backlight Mode                             | page 5-30 |
| • Display                                  | page 5-31 |
| Background Image on Idle Screen            | page 5-32 |
| Configurable Home/Idle Screen Modes        | page 5-33 |
| Configurable Home/Idle Screen Font Color   | page 5-35 |
| Screen Saver                               | page 5-36 |
| Picture ID Feature                         | page 5-37 |
| Audio DHSG Headset                         | page 5-38 |
| USB Headset Support                        | page 5-40 |
| Audio Hi-Q on G.722 Calls                  | page 5-40 |
| Audio Mode Configuration                   | page 5-41 |
| Live Dialpad                               | page 5-42 |
| Live Keyboard                              | page 5-43 |
| Language                                   | page 5-44 |
| Minimum Ringer Volume                      | page 5-57 |
| Locking IP Phone Keys                      | page 5-58 |
| Locking/Unlocking the SAVE and DELETE keys | page 5-59 |
| Local Dial Plan                            | page 5-60 |
| Suppressing DTMF Playback                  | page 5-64 |
| Display DTMF Digits                        | page 5-65 |
| Filter Out Incoming DTMF Events            | page 5-66 |

| ТОРІС                                                                                                    | PAGE       |
|----------------------------------------------------------------------------------------------------|------------|
| Call Waiting                                                                                                    | page 5-67  |
| Stuttered Dial Tone                                                                                                    | page 5-72  |
| XML Beep Support                                                                                                    | page 5-73  |
| Status Scroll Delay                                                                                                    | page 5-75  |
| Switch Focus to Ringing Line                                                                                               | page 5-76  |
| Call Hold Reminder During Active Calls                                                                                     | page 5-77  |
| Call Hold Reminder (on Single Hold)                                                                                        | page 5-79  |
| Call Hold Reminder Timer & Frequency                                                                                       | page 5-80  |
| Preferred Line and Preferred Line Timeout                                                                                  | page 5-81  |
| Goodbye Key Cancels Incoming Call                                                                                          | page 5-83  |
| Message Waiting Indicator Line                                                                                             | page 5-85  |
| Customizable Message Waiting Indicator (MWI) Request URI                                                                   | page 5-87  |
| DND Key Mode                                                                                                    | page 5-87  |
| Call Forward Mode                                                                                                    | page 5-89  |
| Link Layer Discovery Protocol for Media Endpoint Devices (LLDP-MED) and<br>Emergency Location Identification Number (ELIN) | page 5-91  |
| Incoming/Outgoing Intercom with Auto-Answer and Barge In                                                                   | page 5-94  |
| Group Paging RTP Settings                                                                                                  | page 5-98  |
| Speeddial Key Mapping                                                                                                    | page 5-101 |
| Send DTMF for Remapping Conference or Redial Key                                                                           | page 5-103 |
| Ring Tones and Tone Sets                                                                                                   | page 5-103 |
| Custom Ring Tones                                                                                                    | page 5-115 |
| Ring Tone via Speaker During Active Calls                                                                                  | page 5-116 |
| No Service Congestion Tone                                                                                                 | page 5-117 |
| Priority Alerting                                                                                                    | page 5-118 |
| Directed Call Pickup (BLF or XML Call Interception)                                                                        | page 5-123 |
| Softkeys/Programmable Keys/Expansion Module Keys                                                                           | page 5-130 |
| Configurable Positioning of Programmed Softkeys                                                                            | page 5-142 |
| Shifting of Softkey Positions for Busy States                                                                              | page 5-145 |
| Option to Remove the "More" Softkey when Not Required                                                                      | page 5-145 |
| Press-and-Hold Speeddial Keypad Keys                                                                                       | page 5-147 |
| Hard Key Reprogramming                                                                                                    | page 5-148 |
| Customizing the Key Type List in the Mitel Web UI                                                                          | page 5-154 |
| Speeddial Prefixes                                                                                                    | page 5-156 |
| Enabling/Disabling Ability to Add or Edit a Speeddial Key                                                                  | page 5-156 |
| Busy Lamp Field (BLF)                                                                                                    | page 5-157 |

| TOPIC                                                               | PAGE       |
|---------------------------------------------------------------------|------------|
| BLF Page Switch Feature                                             | page 5-161 |
| Configurable Display Modes for BLF and BLF/List Softkey Labels      | page 5-162 |
| Configurable Display for Blank BLF/List Softkeys                    | page 5-163 |
| Configurable BLF or BLF/List Key Behavior When in an Active Call    | page 5-163 |
| Ring Signal Type for BLF and BLF/List                               | page 5-164 |
| BLF Subscription Period                                             | page 5-167 |
| BLF/Xfer and Speeddial/Xfer Keys                                    | page 5-168 |
| Speeddial/Conference Key                                            | page 5-172 |
| Speeddial/MWI Key                                                   | page 5-174 |
| Discreet Ringing                                                    | page 5-177 |
| Configurable Removal of the "Drop" Softkey                          | page 5-178 |
| Automatic Call Distribution (ACD) (for Sylantro/BroadWorks Servers) | page 5-179 |
| Do Not Disturb (DND)                                                | page 5-184 |
| Bridged Line Appearance (BLA)                                       | page 5-19  |
| BLA Support for Third-Party Registration                            | page 5-197 |
| P-Preferred Identity Header for BLA Accounts                        | page 5-198 |
| BLA Support for Message Waiting Indicator (MWI)                     | page 5-198 |
| Shared Call Appearance (SCA) Call Bridging                          | page 5-200 |
| Park/Pick Up Static and Programmable Configuration                  | page 5-204 |
| Last Call Return (LCR) (Sylantro Servers)                           | page 5-214 |
| Call Forwarding                                                     | page 5-21  |
| Configuring Call Forward via the IP Phone UI (6867i/6869i)          | page 5-230 |
| SIP Phone Diversion Display                                         | page 5-233 |
| Display Name Customization                                          | page 5-234 |
| Displaying Call Destination for Incoming Calls                      | page 5-23  |
| Callers List                                                        | page 5-230 |
| Customizable Callers List and Services Keys                         | page 5-238 |
| Missed Calls Indicator                                              | page 5-239 |
| Enhanced Directory List                                             | page 5-24  |
| Local Directory Loose Number Matching                               | page 5-256 |
| Customizable Directory List Key                                     | page 5-25  |
| Voicemail                                                           | page 5-257 |
| Visual Indicators for Voicemail on SCA-Configured Lines             | page 5-259 |
| PIN and Authorization Code Suppression                              | page 5-260 |
| XML Customized Services                                             | page 5-26  |
| XML Override for a Locked Phone                                     | page 5-292 |

| TOPIC                                                                                                    | PAGE       |
|----------------------------------------------------------------------------------------------------|------------|
| Configurable Indication of Terminated Calls                                                                   | page 5-293 |
| Centralized Conferencing (for Sylantro and BroadSoft Servers)                                                 | page 5-293 |
| Custom Ad-Hoc Conference                                                                                      | page 5-298 |
| "SIP Join" Feature for 3-Way Conference                                                                       | page 5-298 |
| Conference/Transfer Support for Live Dial Mode                                                                | page 5-299 |
| Authentication Support for HTTP/HTTPS Download Methods, used with BroadSoft<br>Client Management System (CMS) | page 5-300 |
| Customizing the Display Columns on the M685i Expansion Module                                                 | page 5-302 |

# **OPERATIONAL FEATURES**

# DESCRIPTION

This section describes the operational features managed and configured by a System Administrator.

# **USER PASSWORDS**

A user or an administrator can change the user passwords on the phone using the configuration files, the IP phone UI, or the Mitel Web UI.

Use the following procedures to change the user password.

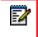

**Note:** The IP phones support numeric characters only in passwords. If you enter a password with alpha characters, the phone uses the default password instead.

## CONFIGURING A USER PASSWORD

**CONFIGURATION FILES** 

For specific parameters you can set in the configuration files, see Appendix A, the section, "Password Settings" on page A-15.

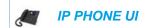

For the 6863i/6865i:

- 5. Press on the phone to enter the Options List.
- 6. Select User Password.
- 7. Enter the current user password.
- 8. Press Enter.

E2

9. Enter the new user password.

**Note:** The IP phones support numeric characters only in passwords. If you enter a password with alpha characters, the phone uses the default password instead.

- 10. Press Enter.
- **11.** Re-enter the new user password.
- 12. Press Enter.

A message, "Password Changed" displays on the screen.

For the 6867i/6869i:

- **1.** Press **t** to enter the Options List.
- 2. Select Lock > Password.
- 3. Press on the "Current Password" text box, and enter the current user password.
- 4. Press on the "New Password" text box, and enter the new user password.
- 5. Press on the "Re-enter Password" text box, and re-enter the user password.
- 6. Press Save. The Options screen displays indicating your changes were saved.

| <b>L</b> | MITEL WEB UI |  |  |
|----------|--------------|--|--|
|          |              |  |  |

1. Click on Operation->User Password.

- 2. In the "Current Password" field, enter the current user password.
- 3. In the "New Password" field, enter the new user password.
  - **Note:** The IP phones support numeric characters only in passwords. If you enter a password with alpha characters, the phone uses the default password instead.
- 4. In the "Password Confirm" field, enter the new user password again.
- 5. Click Save Settings to save your changes.

### **RESETTING A USER PASSWORD**

If a user forgets his password, either the user or an administrator can reset it so a new password can be entered. The reset user password feature resets the password to the factory default which is blank (no password).

You can reset a user password using the Mitel Web UI only at the path *Operation->Phone Lock*. Use the following procedure to reset a user password.

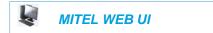

1. Click on Operation->Phone Lock.

| Phone Lock               |                 |
|--------------------------|-----------------|
| Lock or unlock the phone |                 |
| Emergency Dial Plan      | 911 999 112 110 |
| Lock the phone?          | Lock            |
| Reset User Password      | Reset           |

2. In the "Reset User Password" field, click Reset. The following screen displays:

| Reset User Password                        |  |
|--------------------------------------------|--|
| Please enter the current and new passwords |  |
| Current Password                           |  |
| New Password                               |  |
| Password Confirm                           |  |

- 3. In the "Current Password" field, leave this blank.
- 4. In the "New Password" field, enter a new password for the user.

**Note:** The IP phones support numeric characters only in passwords. If you enter a password with alpha characters, the phone uses the default password instead.

- 5. In the "Password Confirm" field, re-enter the new user password.
- 6. Click Save Settings to save the new user password and perform the next procedure.

### ADMINISTRATOR PASSWORDS

An administrator can change the administrator passwords on the phone using the configuration files only.

An administrator can also assign a password for using the Options key on the IP phone. You turn this feature on and off by entering the **"options password enabled"** parameter followed by a valid value in the configuration files. Valid values are **0** (false; Options key not password protected), or **1** (true; Options key password protected). If this parameter is set to 1, a user has to enter a password at the IP phone UI. If the password is entered correctly, the user is allowed to gain access to the Options Menu and no more password prompts display for other password protected screens. If the user fails to enter the correct password in three attempts, access to the Options Menu is denied and the IP phone returns to the idle screen.

#### CHANGING THE ADMINISTRATOR PASSWORD

Use the following procedure to change the administrator password:

**CONFIGURATION FILES** 

For specific parameters you can set in the configuration files, see Appendix A, the section, "Password Settings" on page A-15.

# LOCKING/UNLOCKING THE PHONE

A user or administrator can lock a phone to prevent it from being used or configured. Once the phone is locked, the user or administrator can enter their password to unlock the phone.

You can lock/unlock a phone using the configuration files, the IP Phone UI, or the Mitel Web UI.

You can use any of the following methods to lock/unlock a phone:

- Using the IP Phone UI at the path Options->Lock.
- Using the Mitel Web UI via the path Operation->Phone Lock.
- Using the configuration files to configure a softkey as "phonelock", and then pressing the key to lock/unlock the phone.
- Using the Mitel Web UI to configure a softkey as "Phone Lock", and then pressing the key to lock/unlock the phone.

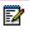

**Note:** All of the methods above configure locking/unlocking of the phone dynamically. Once configured, the feature takes affect immediately. To unlock the phone, a user or administrator must enter their password.

### LOCKING/UNLOCKING THE PHONE USING THE IP PHONE UI

Use the following IP Phone UI procedure to lock/unlock an IP phone and prevent it from being used or configured.

For the 6863i/6865i:

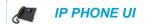

Lock the phone:

- **1.** Press **o** n the phone to enter the Options List.
- 2. Select Phone Lock. The prompt, "*Lock the phone*?" displays.
- 3. Press Lock to lock the phone.

Unlock the phone:

- 1. Press on the phone to enter the Options List. The prompt, "*To unlock the phone...Password.*"
- **2.** Enter the user or administrator password and press **Enter**. Default is "**22222**". The phone unlocks.

For the 6867i/6869i:

IP PHONE UI

Lock the phone:

- **1.** Press **a** on the phone to enter the Options List.
- Select Lock > Phone Lock. The prompt, "Lock the phone?" displays.
- 3. Select Yes or press the Lock softkey to lock the phone.

Unlock the phone:

- 1. Press on the phone to enter the Options List. An "Enter Unlock Password" prompt displays.
- 2. Enter the user or administrator password and press Enter. Default is "22222". A prompt "Unlock the Phone?" displays.
- 3. Select Yes or press the Unlock softkey to unlock the phone.

### LOCKING/UNLOCKING THE PHONE USING THE MITEL WEB UI

Use the following Mitel Web UI procedure to lock/unlock an IP phone and prevent it from being used or configured.

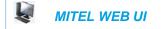

Lock the phone:

1. Click on Operation->Phone Lock.

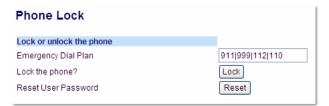

 In the "Lock the Phone?" field, click Lock. The phone locks dynamically and displays the following message: "Phone is locked". Unlock the phone:

1. Click on Operation->Phone Lock.

| Phone Lock               |                 |
|--------------------------|-----------------|
| Lock or unlock the phone |                 |
| Emergency Dial Plan      | 911 999 112 110 |
| Lock the phone?          | Lock            |
| Reset User Password      | Reset           |

In the "Unlock the Phone?" field, click Unlock.
 The phone unlocks dynamically and displays the following message: "Phone is unlocked".

CONFIGURING A LOCK/UNLOCK KEY USING THE CONFIGURATION FILES

Using the configuration files, you can configure a key on the phone (softkey, programmable key, or expansion module key) to use as a lock/unlock key. In the configuration files, you assign the function of the key as "**phonelock**".

Use the following procedure to configure a key as a lock/unlock key using the configuration files.

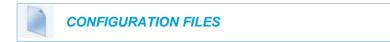

To configure a softkey/programmable key as a lock/unlock key using the configuration files, see Appendix A, the section, "Softkey/Programmable Key/Keypad Key/Expansion Module Key/Hard Key Parameters" on page A-216.

#### Reference

To use the lock/unlock softkey or programmable key, see "Using the Configured Lock/Unlock Softkey on the IP Phone" on page 5-12.

CONFIGURING A LOCK/UNLOCK SOFTKEY USING THE MITEL WEB UI

Using the Mitel Web UI, you can configure a softkey on the phone (softkey, programmable key, expansion module key) to use as a lock/unlock key. In the Mitel Web UI, you assign the function of the softkey as "**Phone Lock**".

Use the following procedure to configure a key as a lock/unlock key using the Mitel Web UI.

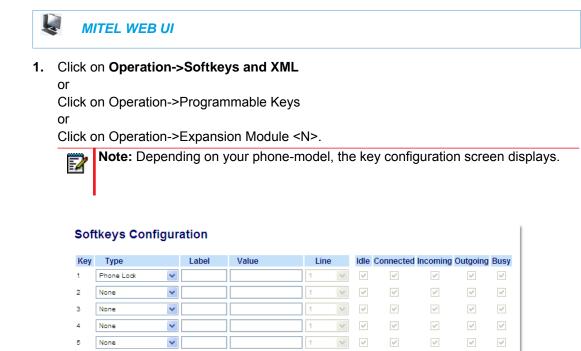

- 2. Select a key you want to configure for locking/unlocking the phone.
- 3. In the "Type" field, select Phone Lock from the list of options.
- 4. Click Save Settings to save your changes.

Using the Configured Lock/Unlock Softkey on the IP Phone

After configuring a key as a lock/unlock key, refer to the following procedure to use the key on the IP phone.

For the 6863i/6865i:

/ IP PHONE UI

Lock the phone:

- 1. Press the LOCK softkey.
  - The phone locks.

The LED for the softkey AND the Message Waiting Lamp illuminate steady ON. An "**Unlock**" label appears next to the softkey you just pressed.

Unlock the phone:

- 2. Press the UNLOCK softkey. A password prompt displays.
- Enter the user or administrator password and press ENTER. The phone unlocks. The LED for the softkey AND the Message Waiting Lamp go OFF. The "Lock" label appears next to the softkey you just pressed.

For the 6867i/6869i:

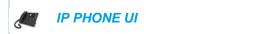

Lock the phone:

 Press the LOCK softkey. The phone locks. The message "Phone is Locked" displays on the screen. The LED for the softkey (if applicable) AND the Message Waiting Lamp illuminate steady ON.

Unlock the phone:

- 1. Press the **UNLOCK** softkey. A password prompt displays.
- 2. Enter the user or administrator password and press the *⊗* button or **Enter** softkey. Default is "22222".

A prompt "Unlock the Phone?" displays.

**3.** Press **Yes** to unlock the phone. The phone unlocks.

## **EMERGENCY DIAL PLAN**

Public telephone networks in countries around the world have a single emergency telephone number (emergency services number), that allows a caller to contact local emergency services for assistance when required. The emergency telephone number may differ from country to country. It is typically a three-digit number so that it can be easily remembered and dialed quickly. Some countries have a different emergency number for each of the different emergency services.

You can specify the digits to dial on the IP phone for contacting emergency services. Once you specify the emergency number(s) on the phone, you can dial those numbers directly on the dial pad when required and the phone automatically dials to those emergency services.

**Note:** Contact your local phone service provider for available emergency numbers in your area.

The following table describes the default emergency numbers on the IP phones.

| EMERGENCY<br>NUMBER | DESCRIPTION                                                                                                    |
|---------------------|----------------------------------------------------------------------------------------------------|
| 911                 | A United States emergency number                                                                                     |
| 999                 | A United Kingdom emergency number                                                                                    |
| 112                 | An international emergency telephone number for <b>GSM mobile phone</b> networks.                                    |
|                     | In all European Union countries it is also the emergency telephone number for both mobile and fixed-line telephones. |
| 110                 | A police and/or fire emergency number in Asia, Europe, Middle East, and South America.                               |

### EMERGENCY DIAL PLAN AND PATTERN MATCHING

The IP Phones support emergency dialing using pattern matching. Pattern matching is only functional when a line is seized before the number is dialed (i.e. when a user dials by selecting a line/going off hook before entering the number or if the user dials by any method with the live dialpad feature enabled) or when dialing using a Speeddial key.

| - | ۰. |
|---|----|
| - | н  |
|   | 9  |
| - | •  |
|   |    |
| _ |    |
|   | 4  |

**Note:** For more information on the live dialpad feature, see "Live Dialpad" on page 42.

When a line is seized and a number is dialed or when a Speeddial key is pressed, if the phone is locked, the number is matched against the emergency dial plan. If it matches the dial plan, the call will go through. If the number does not match the dial plan, the call will be blocked.

**Note:** If the phone is unlocked, dialed numbers are matched against the local dial plan. For more information on configuring a local dial plan, see "Local Dial Plan" on page 60.

#### PREFIX DIALING

The IP phones also support a prefix dialing feature for outgoing emergency calls.

If the dialed number matches against the emergency dial plan, the phone automatically maps the pre-configured prepended digit in the configuration to the beginning of the dialed number.

You can enable this feature by adding prepend digits to the end of the **Emergency Dial Plan** parameter string in the configuration files or the Mitel Web UI at **Operation->Phone Lock**.

For example, if you specify the emergency dial plan with a prepend map of "911,9", if the user dials the number "911", the IP phone will add the digit "9" before the "911'.

#### CONSIDERATIONS

- A secondary dial tone is not supported when defining an emergency dial plan.
- When the live dialpad feature is enabled and a user dials a number using a Speeddial key, the whole string is examined against the dial plan. The speeddial number will only be dialed if the number matches the rules of the dial plan exactly (i.e. if the speeddial is an exact match, the call will go through; if the speeddial number is a candidate for a match but has less or more digits than the defined dial plan, the call will be blocked. For example, if the dial plan is defined as "9XXXX" and the speeddial number is "91234", the call will go through. If the speeddial number is "9123" or "912345", the call will be blocked as the speeddial number does not contain 5 digits.

### CONFIGURING AN EMERGENCY DIAL PLAN

Use the following procedures to specify the numbers to use on your phone for dialing emergency services in your area.

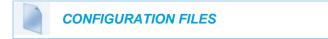

For specific parameters you can set in the configuration files, see Appendix A, the section, "Emergency Dial Plan Settings" on page A-17.

|       | MITEL WEB UI                   |  |
|-------|--------------------------------|--|
| 1. CI | lick on Operation->Phone Lock. |  |

| Phone Lock               |                 |
|--------------------------|-----------------|
| Lock or unlock the phone |                 |
| Emergency Dial Plan      | 911 999 112 110 |
| Lock the phone?          | Lock            |
| Reset User Password      | Reset           |

2. In the "Emergency Dial Plan" field, enter the number used in your local area to contact emergency services. For multiple numbers, enter a "|" between each emergency number. For example:

911|110.

Default for this field is "911|999|112|110". You can enter up to 512 characters in this field.

3. Click Save Settings to save the emergency dial plan to your phone.

# CONFIGURABLE EMERGENCY CALL BEHAVIOR

Administrators have the option of changing the default behavior of the IP phones when an emergency call (i.e. a call made to an emergency number matching one of the values defined in the "**emergency dial plan**" parameter) is placed. If the "**emergency call connection hold enabled**" configuration parameter is enabled, the IP phones employ the following behaviors:

- Connection Hold: If an emergency call is placed, the IP phones ensure the voice/audio path and other resources associated with the emergency call are continually active, even if the caller hangs up the phone (i.e. the handset is placed on-hook).
  - If the handset is placed on-hook, the phone automatically switches to speakerphone mode ensuring that the call is still active. Alternatively, if the handset is taken off-hook, the phone automatically switches to handset mode.
  - All softkey and hardkey events (e.g. hold, conference, transfer, end call, park, mute, etc...) are disabled as they may impede or be disruptive to the active call.
  - The phone does not allow for the origination or termination of any call while the phone is connected to the emergency services agent. All incoming calls and pages are ignored and a busy tone is presented to the remote caller.

- Enhanced Called Party Hold: As a complement to the Connection Hold feature, Enhanced Called Party Hold allows the voice/audio path to be established the moment the emergency call is placed.
  - When a caller places a call to an emergency services number, all Connection Hold features are activated, even if the SIP session has not been established completely.
  - Even if the caller abandons the call before the emergency services agent answers, the voice/audio path and Connection Hold features will still be active.
- Forced Disconnect: As the Connection Hold feature ensures that the caller cannot terminate the call, the only way the call can be terminated is if the emergency services agent forces the disconnection by ending the call himself/herself.

The "emergency call connection hold enabled" parameter is disabled by default.

### CONFIGURING EMERGENCY CALL BEHAVIOR

Use the following procedures to configure the IP phone's behavior when emergency calls are placed.

## **CONFIGURATION FILES**

For specific parameters you can set in the configuration files, see Appendix A, the section, "Emergency Call Behavior Settings" on page A-18.

# **USER DIAL PLAN SETTING**

The IP Phones have a parameter for configuring a dial plan that distinguishes between calling a real PSTN number and a number that looks like a PSTN number but is actually on an IP network.

This parameter is "**sip user parameter dial plan**". Using the configuration files, an Administrator can configure a dial plan corresponding to a IP network number (i.e. **6xx|8xxxx|9xxxxxx**) that the phone checks before sending the SIP packet. If for example, the number that was dialed was 645, the phone checks the dial plan and matches the number to the dial plan (**6xx** in the example above), before sending out the SIP packet. The SIP packet header omits the user parameter user=ip (i.e. "To: <sip:645@10.30.102.24:10060>") identifying the number as one from an IP network. If the number that was dialed was 456-2345, the phone tries to match the number to the dial plan before sending out the SIP packet but as it is not part of the dial plan the phone identifies the number as a PSTN number. The SIP packet header in this case indicates user=phone (i.e. "To: <sip:4562345:10060;user=phone>").

#### Notes:

F2

- 1. Entering a dial plan value for this parameter enables this feature. Entering no value for this parameter in the configuration files, disables this feature.
- 2. You can configure the "sip user parameter dial plan" parameter on a global basis only. If it is misconfigured, then the parameter is ignored.
- 3. Pattern matching is only functional when a line is seized before the number is dialed (i.e. when a user dials by selecting a line/going off hook before entering the number or if the user dials by any method with the live dialpad feature enabled) or when dialing using a Speeddial key. For more information on the live dialpad feature, see "Live Dialpad" on page 42.

#### CONFIGURING THE SIP USER PARAMETER DIAL PLAN

Use the following procedure to configure the SIP user parameter dial plan.

#### **CONFIGURATION FILES**

For the specific parameter you can set in the configuration files, see Appendix A, the section, "User Dial Plan Setting" on page A-18.

#### Limitation

The "**sip user parameter dial plan**" value is checked AFTER an existing prepend dial plan is checked, so the number that the phone dials will have prepend digits also.

## TIME AND DATE

In addition to enabling/disabling the time server, you can also set the time and date format, set the time zone, and set daylight savings time on the IP phones. You configure these features using the configuration files, the IP Phone UI, or the Mitel Web UI. The following table identifies which method of configuration applies to each feature.

| FEATURE                   | METHOD OF CONFIGURATION |
|---------------------------|-------------------------|
| Set Time Format           | Configuration Files     |
|                           | IP Phone UI             |
|                           | Mitel Web UI            |
| Set Date Format           | Configuration Files     |
|                           | IP Phone UI             |
|                           | Mitel Web UI            |
| Set Time Zone             | IP Phone UI             |
|                           | Configuration Files     |
| Set Daylight Savings Time | IP Phone UI             |
|                           | Configuration Files     |

DAYLIGHT SAVINGS TIME (DST) INFORMATION

The Mitel IP Phones incorporate the federally mandated DST observance change. This change became affective starting in 2007.

The US has made a change to its daylight savings time observance starting in 2007. The Energy Policy Act of 2005 mandates that DST will now begin at 2:00 A.M. on the second Sunday in March and revert to Standard time on the first Sunday in November.

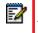

**Note:** In previous years, the DST began on the first Sunday of April and ended on the first Sunday of October.

The changes to daylight savings time applies to the U.S. and Canada, but may impact other countries outside North America.

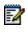

**Note:** DST can be set on the phones using the IP Phone UI and configuration files only. For more information, see "Time Zone & DST" on page 5-19.

TIME ZONE & DST

There are two ways you can set the time zone on the IP Phones.

Method 1

You can set a time zone using the **Time Zone** option in the IP Phone UI or you can use the "**time zone name**" parameter in the configuration files. Both methods allow you to enter a value from the Time Zone table. The list of time zone names is provided in the table in Appendix A, the section, "Time Zone Name/Time Zone Code Table" on page A-45. The following is an example:

time zone name: US-Eastern

Method 2

You can use the **Time Zone** option in the IP Phone UI or your can use the "**time zone name**" parameter in the configuration files, and specify a value of "**Custom**" for this parameter (must use initial caps). The "Custom" option allows you to customize the time zone for your area using additional configuration parameters. The following is an example using relative time for EST:

time zone name: Custom

The following table identifies the additional time zone and DST parameters you can enter in the configuration files.

| CUSTOM<br>CONFIGURATION<br>FILE PARAMETER                     | DESCRIPTION                                                                                                    | EXAMPLE                                                                                                    |
|---------------------------------------------------------------|----------------------------------------------------------------------------------------------------|----------------------------------------------------------------------------------------------------|
| time zone minutes                                             | The number of minutes the time zone is<br>offset from UTC (Coordinated Universal<br>Time). This can be positive (West of the<br>Prime Meridian) or negative (East of the<br>Prime Meridian). The default is Eastern<br>Standard Time (EST) with a value of 300 | time zone minutes: 300<br><b>Note:</b> For additional values for<br>this parameter, see "Custom<br>Time Zone and DST Settings"<br>on page A-51. |
| dst minutes                                                   | (GMT minus 5 hours).<br>The number of minutes to add during<br>Daylight Saving Time. Valid values are a<br>positive integer between 0 to 60.                                                                                                    | dst minutes: 60                                                                                                    |
| dst start relative date                                       | Specifies how to interpret the start day,<br>month, and week parameters - absolute<br>(0) or relative (1).                                                                                                    | dst start relative date: 1                                                                                                    |
| dst end relative date                                         | Specifies how to interpret the end day,<br>month, and week parameters - absolute<br>(0) or relative (1).                                                                                                    | dst end relative date: 1                                                                                                    |
| ABSOLUTE TIME (NOT APPLICABLE TO EASTERN STANDARD TIME (EST)) |                                                                                                    |                                                                                                    |
| dst start month                                               | The month that DST starts. Valid values are 1 to 12 (January to December).                                                                                                    | dst start month: 3                                                                                                    |
| dst end month                                                 | The month that DST ends. Valid values are 1 to 12 (January to December).                                                                                                    | dst end month: 4                                                                                                    |

| CUSTOM<br>CONFIGURATION<br>FILE PARAMETER | DESCRIPTION                                                                                                    | EXAMPLE            |
|-------------------------------------------|----------------------------------------------------------------------------------------------------|--------------------|
| dst [start  end] week                     | Not applicable to absolute time.                                                                                      | N/A                |
| dst start day                             | The day of the month that DST starts.<br>Valid values are 1 to 31.                                                    | dst start day: 15  |
| dst end day                               | The day of the month that DST ends.<br>Valid values are 1 to 31.                                                      | dst end day: 31    |
| dst start hour                            | The hour that DST starts. Valid values are an integer from 0 (midnight) to 23.                                        | dst start hour: 5  |
| dst end hour                              | The hour that DST ends. Valid values are an integer from 0 (midnight) to 23.                                          | dst end hour: 23   |
| RELATIVE TIME                             |                                                                                                    |                    |
| dst start month                           | The month that DST starts. Valid values are 1 to 12 (January to December).                                            | dst start month: 4 |
| dst end month                             | The month that DST ends. Valid values are 1 to 12 (January to December).                                              | dst end month: 5   |
| dst start week                            | The week in the specified month in<br>which DST starts. Valid value is a<br>positive or negative integer from 1 to 5. | dst start week: 2  |
|                                           | 1 = first full week of month                                                                                          |                    |
|                                           | -1 = last occurrence "dst start day" in the month                                                                     |                    |
|                                           | 2 = second full week of month                                                                                         |                    |
|                                           | -2 =second last occurrence "dst start<br>day" in the month                                                            |                    |
|                                           |                                                                                                    |                    |
|                                           |                                                                                                    |                    |
|                                           | 5 = fifth full week of month                                                                                          |                    |
|                                           | -5 = fifth last occurrence "dst start day" in the month                                                               |                    |

| CUSTOM<br>CONFIGURATION<br>FILE PARAMETER | DESCRIPTION                                                                                                    | EXAMPLE            |
|-------------------------------------------|----------------------------------------------------------------------------------------------------|--------------------|
| dst end week                              | The week in the specified month in which DST ends. Valid value is a positive or negative integer from 1 to 5.     | dst end week: -1   |
|                                           | 1 = first full week of month                                                                                      |                    |
|                                           | <ul> <li>-1 = last occurrence "dst start day" in the<br/>month</li> </ul>                                         |                    |
|                                           | 2 = second full week of month                                                                                     |                    |
|                                           | <ul> <li>-2 =second last occurrence "dst start<br/>day" in the month</li> </ul>                                   |                    |
|                                           | •                                                                                                    |                    |
|                                           |                                                                                                    |                    |
|                                           |                                                                                                    |                    |
|                                           | 5 = fifth full week of month                                                                                      |                    |
|                                           | -5 = fifth last occurrence "dst start day" in<br>the month                                                        |                    |
| dst start day                             | The day of the specified week in the specified month that DST starts on. Valid values are an integer from 1 to 7. | dst start day: 2   |
|                                           | 1 = Sunday                                                                                                    |                    |
|                                           | 2 = Monday                                                                                                    |                    |
|                                           |                                                                                                    |                    |
|                                           |                                                                                                    |                    |
|                                           |                                                                                                    |                    |
|                                           | 7 = Saturday                                                                                                    |                    |
| dst end day                               | The day of the specified week in the specified month that DST ends on. Valid values are an integer from 1 to 7.   | dst end day: 7     |
|                                           | 1 = Sunday                                                                                                    |                    |
|                                           | 2 = Monday                                                                                                    |                    |
|                                           | •                                                                                                    |                    |
|                                           |                                                                                                    |                    |
|                                           |                                                                                                    |                    |
|                                           |                                                                                                    |                    |
|                                           | 7 = Saturday                                                                                                    |                    |
| dst start hour                            | 7 = Saturday<br>The hour that DST starts. Valid values<br>are an integer from 0 (midnight) to 23.                 | dst start hour: 10 |

#### Example 1

The following is an example of a custom time zone configuration in the configuration files using relative time (for EST):

time zone name: Custom dst start relative date: 1 #relative dst end relative date: 1 #relative time zone minutes: 300 dst minutes: 60

#### Example 2

The following is an example of a custom time zone configuration in the configuration files using absolute time:

time zone name: Custom dst start relative date: 0 #absolute dst end relative date: 0 #absolute

#### #start of DST

dst start month: 3 #March dst start week: 2 #second full week dst start day: 1 #Sunday

#### #End of DST

dst end month: 11 #November dst end week: 1 #first full week dst end day: 1 #Sunday

DHCP TIME OFFSET (OPTION 2) SUPPORT

DHCP Option 42 enables the phone to be configured with the Network Time Protocol (NTP) server addresses. However, NTP provides the Coordinated Universal Time (UTC) time so the phone requires the offset from UTC in order to deliver the correct local time.

A User or Administrator can set the offset of UTC using DHCP Option 2.

An Administrator can enable Option 2 in the configuration files by setting the parameter "time **zone name**". If this parameter contains the **DP-Dhcp** value, the phone derives the time and date from UTC and the time offset offered by the DHCP server.

Using the IP Phone UI, a User or Administrator can enable the phone to use DHCP Option 2 by setting the following values from the Country Code list on the phone:

| COUNTRY NAME COUNTRY CODE |  |
|---------------------------|--|
|---------------------------|--|

Dhcp

**Note:** The country name, country code, and time zone name are case sensitive.

On the IP Phone UI for 6867i and 6869i IP phones, a User or Administrator can select *Time and Date->Time Zone->Others* and choose "**DP-Dhcp**" from the displayed time zone list.

On the IP Phone UI for 6863i and 6865i IP phones, you select **Preferences->Time and Date->Time Zone->Others** and enter "**DP**" for the country code, or press "\*" and select "**Dhcp**" from the displayed time zone list.

If you enable DHCP Option 2 via the IP Phone UI, the change takes place dynamically.

## Notes:

- 1. When DHCP Option 2 is enabled on the phone, the phone still uses the values configured for *Daylight Savings* to control daylight savings time.
- **2.** The default behavior for the phone is to use the NTP server from Option 42 (or current configuration setting) and the current time zone settings.
- **3.** If the time zone name parameter is set to a value other than Dhcp, then DHCP Option 2 is disabled.

#### References

For more information about setting DP-DHCP for the timezone, see Appendix A, "Time Zone Name" on page A-44.

For more information about setting the country code, see Appendix A, "Country Codes (from Standard ISO 3166)" on page A-195.

#### CUSTOM TIME ZONE SUPPORT

A User or Administrator can also set a custom time zone on the phone to be configured with the Network Time Protocol (NTP) server addresses. However, NTP provides the Coordinated Universal Time (UTC) time so the phone requires the offset from UTC in order to deliver the correct local time.

On the IP Phone UI for 6867i and 6869i IP phones, a User or Administrator can select *Time and Date->Time Zone->Others* and choose "Custom" from the displayed time zone list.

On the IP Phone UI for 6863i and 6865i IP phones, you select *Preferences->Time and Date->Time Zone->Others* and enter "Custom" for the country code.

#### References

For more information about setting a custom timezone, see Appendix A, "Time Zone Name" on page A-44.

#### CONFIGURING TIME AND DATE USING THE CONFIGURATION FILES

Use the following information to set a time and date format, time zone, and daylight savings time using the configuration files.

#### **CONFIGURATION FILES**

For specific date and time parameters you can set in the configuration files, see Appendix A, the section, "Time and Date Settings" on page A-42.

For specific parameters you can set for custom time zone settings, see Appendix A, the section, "Custom Time Zone and DST Settings" on page A-51.

CONFIGURING TIME AND DATE USING THE IP PHONE UI

Use the following procedure to set a time and date, time and date format, time zone, and daylight savings time using the IP Phone UI.

For the 6863i/6865i:

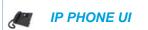

1. Press 🔹 on the phone to enter the Options List.

Set Time Format:

- 2. Select Time and Date.
- **3.** Select **Time Format.** Valid values are **12 Hour** and **24 Hour**.

**Note:** The default Time Format is **12 Hour**.

- 4. Use the navigation keys to select the preferred time format.
- 5. Press Done to save the Time Format you selected.

Set Date Format:

- 6. Select Date Format.
- **7.** Select a date format from the list of options. Valid values are:
  - WWW MMM DD (default)
  - DD-MMM-YY
  - YYYY-MM-DD
  - DD/MM/YYYY
  - DD/MM/YY
  - DD-MM-YY
  - MM/DD/YY
  - MMM DD
  - DD MMM YYYY

- WWW DD MMM
- DD MMM
- DD.MM.YYYY

Note: The default Date Format is WWW MMM DD (Day of Week, Month, Day).

8. Press Done to save the Date Format.

Set Time Zone:

- 9. Select Time Zone.
- 10. Press \* to display a list of time zones.

**Note:** For more information about setting the time zone to "DP-Dhcp" or "Custom", see "DHCP Time Offset (Option 2) Support" on page 5-22, "Custom Time Zone Support" on page 5-23, or Appendix A, "Time Zone Name" on page A-44.

**11.** Select a Time Zone from the list of values. For valid values, see Appendix A, the section, "Time and Date Settings" on page A-42.

Note: The default Time Zone is US-Eastern.

12. Press Done to save the Time Zone you selected.

Set Daylight Savings Time:

- 13. Select Daylight Savings.
- **14.** Select a Daylight Savings time from the list of options. Valid values are:
  - OFF
  - 30 min summertime
  - 1 hr summertime
  - automatic

**Note:** The default for Daylight Savings is **Automatic**.

15. Press Done to save the Daylight Savings value you selected.

For the 6867i/6869i:

/ IP PHONE UI

**1.** Press **t** to enter the Options List.

Set Time Format:

2. Navigate to the Time and Date -> Settings option and press the *S* button or Select softkey.

- 3. With Time Format highlighted press the  $\blacktriangleright$  key to move to selection column.
- 4. Use the ▲ and ▼ keys to scroll through and choose the desired time format. Valid values are 12 Hour and 24 Hour (the default is 12 Hour).

Set Daylight Savings:

- 6. With **Daylight Savings** highlighted press the  $\blacktriangleright$  key to move to selection column.
- 7. Use the ▲ and ▼ keys to scroll through and choose the desired daylight savings setting. Valid values are:
  - Off
  - 30 min summertime
  - 1h summertime
  - Automatic (default)

Set Date Format:

- 9. With Date Format highlighted press the 4 key to move to selection column.
- **10.** Use the  $\blacktriangle$  and  $\forall$  keys to scroll through and choose the desired date format. Valid values are:
  - WWW MMM DD (default)
  - DD-MMM-YY
  - YYYY-MM-DD
  - DD/MM/YYYY
  - DD/MM/YY
  - DD-MM-YY
  - MM/DD/YY
  - MMM DD
  - DD MMM YYYY
  - WWW DD MMM
  - DD MMM
  - DD.MM.YYYY
- 11. Press the Save softkey to save your changes.

Set Daylight Savings Time:

12. Navigate to the Time and Date -> Time Zone option and press the *S* button or Select softkey.

A list of time zones displays for different areas of the world.

- **13.** Use the  $\blacktriangle$  and  $\blacktriangledown$  keys to scroll through and highlight the desired region. Valid values are:
  - America

- Asia
- Atlantic
- Australia
- Europe
- Pacific
- Others
- **14.** With the desired region highlighted press the  $\blacktriangleright$  key to move to selection column.
- **15.** Use the ▲ and ▼ keys to scroll through and choose the time zone that applies to your area. The default time zone is **US-Eastern**.
- 16. Press the Save softkey to save your changes.

CONFIGURING TIME AND DATE USING THE MITEL WEB UI

Use the following procedure to set a time and date, time and date format, time zone, and daylight savings time using the Mitel Web UI.

MITEL WEB UI

1. Click on Basic Settings->Preferences->Time and Date Setting.

| Time and Date Setting |         |
|-----------------------|---------|
| Time Format           | 24h 🐱   |
| Date Format           |         |
| NTP Time Servers      | Enabled |
| Time Server 1         | 0.0.0.0 |
| Time Server 2         | 0.0.0.0 |
| Time Server 3         | 0.0.0.0 |

- 2. In the "Time Format" field, select the time format you want to use on your phone. Valid values are:
  - 12h (12 hour format) (default)
  - 24h (24 hour format).

**Note:** The time displays on the phone's idle screen in the format you select for this field.

- **3.** In the "**Date Format**" field, select the date format you want to use on your phone. Valid values are:
  - WWW MMM DD (default)
  - DD-MMM-YY
  - YYYY-MM-DD
  - DD/MM/YYYY
  - DD/MM/YY
  - DD-MM-YY
  - MM/DD/YY

- MMM DD
- DD MMM YYYY
- WWW DD MMM
- DD MMM
- DD.MM.YYYY

**Note:** The date displays on the phone's idle screen in the format you select for this field.

4. Click Save Settings to save your changes.

### TIME SERVERS

A time server is a computer server that reads the actual time from a reference clock and distributes this information to the clients in a network. The time server may be a local network time server or an Internet time server. The Network Time Protocol (NTP) is the most widely used protocol that distributes and synchronizes time in the network with the time on the time server.

On the IP phones, you can enable or disable a Time Server to be used to synchronize time on the phones with the Timer Server you specify. An Administrator can use the IP Phone UI, Mitel Web UI, or configuration files to enable/disable the Time Server and specify a Time Server 1, Timer Server 2, and/or Time Server 3. A User can enable/disable the Time Server using the IP Phone UI or Mitel Web UI only. The Time Server is enabled by default.

## Notes:

- **1.** Time syncs are performed every 4 hours.
- 2. Depending on the status of the Time Server, the phone may not immediately display the correct time and date after it has been rebooted. The time and date may take several minutes to resynchronize.

#### Setting Time Server Using the Configuration Files

Use the following procedure to enable/disable the Time Server and optionally set the IP Address of Time Servers 1, 2, and/or 3.

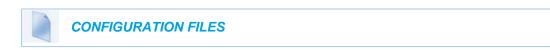

For specific parameters you can set in the configuration files, see Appendix A, the section, "Time Server Settings" on page A-50.

#### Setting Time Server Using the IP Phone UI

Use the following procedure to set the Time Server and optionally set the IP Address of Time Servers 1, 2, and/or 3.

/// IP PHONE UI

For the 6863i/6865i:

- 1. Press on the phone to enter the Options List.
- 2. Select Preferences->Time and Date.
- 3. Select Timer Server 1, Time Server 2, and/or Time Server 3.
- 4. Enter the IP address of the Time Server, in dotted decimal format. Use the available softkeys to help you enter the information.
- 5. Click Done to save your changes.

For the 6867i/6869i:

- **1.** Press **t** to enter the Options List.
- 2. Select Time and Date -> Set Date and Time.
- **3.** Ensure there is a checkmark in the box corresponding to the **Use Network Time** setting. If there is no checkmark, press the I button to enable the **Use Network Time** setting.
- 4. Press the **v** key to highlight **Time Server 1**, **Time Server 2**, or **Time Server 3**.
- 5. Using the keys on the dialpad, enter an IP address or domain name for the time server.
- 6. Press the Save softkey to save your changes.

Setting Time Server Using the Mitel Web UI

Use the following procedure to set the Time Server and optionally set the IP Address of Time Servers 1, 2, and/or 3.

MITEL WEB UI

1. Click on Basic Settings->Preferences->Time and Date Setting.

| Time and Date Setting |            |
|-----------------------|------------|
| Time Format           | 24h 🗸      |
| Date Format           | DD/MM/YYYY |
| NTP Time Servers      | Enabled    |
| Time Server 1         | 0.0.0.0    |
| Time Server 2         | 0.0.0.0    |
| Time Server 3         | 0.0.0.0    |
|                       |            |

To enable/disable Time Server:

2. The "NTP Time Server" field is enabled by default. If you need to disable the Time Server, uncheck the box. The Time Server 1, 2, and 3 fields are grayed out when disabled.

To set Time Server 1, 2, and/or 3:

Note: The "Time Server" field must be enabled to enter values in the "Time Server 1, 2, and 3" fields.

- In the "Time Server 1", "Time Server 2", and/or "Time Server 3" field(s), enter the IP address of the Time Server 1, 2, and/or 3 in your network, in dotted decimal format. For example, 132.234.5.4
- 4. Click Save Settings to save your changes.

## **BACKLIGHT MODE**

F2

Note: Applicable to the 6865i IP Phone only.

The 6865i has a backlight feature that allows you to turn the backlight on the LCD:

- Off Backlight is always OFF.
- Auto (Default)- Automatically turns ON the backlight when the phone is in use, and then automatically turns OFF the backlight when the phone is idle after a specified length of time.

"The Auto" setting sets the phone to turn off the backlighting after a period of inactivity. The period of time that the phone waits before turning the backlight off is also configurable.

You can set this backlight feature using the configuration files and the IP Phone UI.

CONFIGURING THE BACKLIGHT MODE USING THE CONFIGURATION FILES

Use the following information to set the backlight mode and backlight timer on the IP Phones.

**CONFIGURATION FILES** 

For specific parameters you can set in the configuration files, see Appendix A, the section, "Backlight Mode Settings" on page A-59.

E2

**Note:** Using the configuration files, you can set the backlight to Off (always off) or Auto (On and then off after a period of inactivity).

CONFIGURING THE BACKLIGHT MODE USING THE IP PHONE UI

Use the following procedure to set the backlight mode and backlight timer on the IP Phone using the IP Phone UI.

/ IP PHONE UI

- 1. Press 💿 on the phone to enter the Options List.
- 2. Select Preferences.
- 3. Select Display.

- 4. Select Backlight.
- 5. Use the **UP** and **DOWN** arrow keys to select the Backlight status for your phone. Default is "**Auto**". Valid options are:
  - Off
  - Auto (Default)

**Note:** Setting the Backlight to "**Auto**" displays an **ADVANCED** button for you to set the Auto timer.

- 6. If you select "Off", press Done to save your setting.
- 7. If you select "Auto", press the Advanced softkey to set the automatic timer.
- Using the keypad, enter the amount of seconds you want the phone to stay backlit when the phone is idle. Valid values are 1 to 36000 seconds. Default is 600 seconds (equals 10 minutes). When this period of time is reached, the phone turns OFF the backlight. Use the "Backspace" and/or "Clear" softkeys to delete entries if required.
- 9. Press **Done** to save your setting. The setting applies immediately to the phone.

### DISPLAY

2

Note: Applicable to the 6867i and 6869i IP Phones only.

The **Display** option on the 6867i and 6869i IP phones allows you to set the following on your phone:

- Brightness Level
- Brightness Timer

### **BRIGHTNESS LEVEL**

The **"Brightness Level"** option allows you to set the amount of light that illuminates the LCD display. Use this option to set your preference of brightness.

#### SETTING BRIGHTNESS

#### IP PHONE UI

- 1. Press 🗢 to enter the Options List.
- 2. Navigate to the Display option and press the 🔗 button or Select softkey.
- 3. Press the ▼ key to navigate to the Brightness Level setting.
- Use the and navigation buttons to increase or decrease the intensity of brightness on the LCD.
- 5. Press the Save softkey to save your changes.

### **BRIGHTNESS TIMER**

The "**Brightness Timer**" option allows you to set the amount of time you want the LCD display to stay illuminated before turning the backlight off during a period of inactivity. For example, if you set the brightness timer to 60, when the phone reaches 60 seconds of inactivity, the LCD backlight goes off.

### SETTING BRIGHTNESS TIMER

### IP PHONE UI

- **1.** Press **t** to enter the Options List.
- 2. Navigate to the Display option and press the 🔗 button or Select softkey.
- 3. Press the  $\mathbf{\nabla}$  key to navigate to the **Brightness Timer** setting.
- **4.** Enter a value, in seconds, using the dialpad keys. You can set the timer from 1 to 36000 seconds. Default is 600 (10 minutes).
- 5. Press the Save softkey to save your changes.

CONFIGURING THE BRIGHTNESS LEVEL SETTINGS USING THE CON-FIGURATION FILES

Use the following information to configure the brightness level settings on the 6867i and 6869i.

### **CONFIGURATION FILES**

For specific parameters you can set in the configuration files, see Appendix A, the sections, "Backlight Mode Settings" on page A-59 and "Brightness Level Settings" on page A-60.

# BACKGROUND IMAGE ON IDLE SCREEN

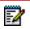

Note: Applicable to the 6867i and 6869i IP Phones only.

Administrators can brand the idle screen of the 6867i, 6869i, and 6873i IP phones with their own company logo or image. The background image is displayed on the bottom layer of the idle screen. This image can be set by the "**background image**" parameter. Current text (i.e. screen name, extension, and date/time) and softkeys on the idle screen are displayed on top of the background image. The background image can be downloaded from your configuration server using either tftp, ftp, http, and https protocols.

IDLE SCREEN IMAGE REQUIREMENTS FOR THE 68671/68691:

- 320x240 pixels (6867i)
- 480x272 pixels (6869i)
- 24 or 32-bit color depth
- 1MB maximum file size

- Both .jpg and .png files are supported (.jpg strongly recommended due to smaller file size and faster loading time)
- There should be no frame around the image

### CONFIGURING A BACKGROUND IMAGE ON THE IDLE SCREEN

Use the following procedures to configure a background image on the idle screen

## **CONFIGURATION FILES**

For specific parameters you can set in the configuration files, see Appendix A, the section, "Background Image on Idle Screen" on page A-61.

# **CONFIGURABLE HOME/IDLE SCREEN MODES**

Note: Applicable to the 6867i and 6869i IP Phones only.

The 6867i and 6869i IP phones contain two Home/Idle screen layout options. The default primary screen mode provides users with a larger date and time and displays the Screen Name ("**sip screen name**") parameter beside the line number in the top status bar.

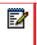

2

**Note:** Screen Name 2 ("**sip screen name 2**") is not displayed on the 6867i/6869i IP phone's screen when the primary screen mode is configured for use.

The secondary screen mode displays both the Screen Name and Screen Name 2 parameters. They are displayed above the smaller, repositioned date and time.

| 6867i Primary Hom                                                                           | 6867i Secondary Home/Idle Screen Mode |                             |                                                                     |                |      |                                                     |
|---------------------------------------------------------------------------------------------|---------------------------------------|-----------------------------|---------------------------------------------------------------------|----------------|------|-----------------------------------------------------|
| L1: John Smith<br>George Brown<br>Martin Pederson<br>Samantha Lane<br>XML Menu<br>Voicemail |                                       | <b>49</b> pm<br>31 Dec 2013 | L1<br>George Bro<br>Martin Peo<br>Samantha<br>XML Menu<br>Voicemail | lerson<br>Lane |      | John Smith<br>905-760-5555<br>:49 pm<br>31 Dec 2013 |
| DND Call FWD                                                                                | Lock                                  | • •                         | DND                                                                 | Call FWD       | Lock | • •                                                 |

6869i Primary Home/Idle Screen Mode

6869i Secondary Home/Idle Screen Mode

| L1: John Smi   | th       |      |                 |                 | L1 |              |          |      |            |                 |
|----------------|----------|------|-----------------|-----------------|----|--------------|----------|------|------------|-----------------|
| George Brow    | vn 1     | .2:4 | <b>Q</b>        | Mark Waters     |    | George Brow  | m        |      | hn Smith   | Mark Waters     |
| e Martin Pede  | rson     |      | <b>Dec 2013</b> | Tom Wilkonson 🌓 |    | Martin Peder | rson     |      |            | Tom Wilkonson 🍃 |
| 🧧 Samantha Li  | ane      | 51   |                 | Directory       |    | Samantha La  | ine      | 12:4 | 1 Dec 2013 | Directory       |
| 🧧 John Steven  | s        |      |                 | Voicemail       |    | John Stevens | :        |      |            | Voicemail       |
| d Martha Gold  |          |      |                 | Home            |    | Martha Gold  |          |      |            | Home            |
| 🗧 Tabatha Jaci | kson     |      |                 | •• >            |    | Tabatha Jack | son      |      |            | ••• >           |
| DND            | Call FWD | Lock | XML Menu        | ••              |    | DND          | Call FWD | Lock | XML Men    | u ••            |

Administrators can switch the home/idle screen to the preferred layout by defining the "idle screen mode" parameter in the configuration files or by navigating to the Display options menu on the phone.

SWITCHING THE 6867I/6869I IP PHONE'S HOME/IDLE SCREEN MODE US-ING THE CONFIGURATION FILES

Use the following parameter to switch the 6867i/6869i IP phones home/idle screen mode.

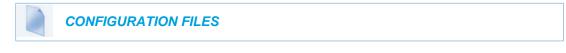

For specific parameters you can set in the configuration files, see Appendix A, the section, "Home/Idle Screen Settings" on page A-61.

SWITCHING THE 6867I/6869I IP PHONE'S HOME/IDLE SCREEN MODE US-ING THE IP PHONE UI

Use the following procedure to switch the 6867i/6869i IP phones home/idle screen mode using the IP Phone UI.

| IP PHONE UI |  |
|-------------|--|
|-------------|--|

- **1.** Press **t** to enter the Options List.
- 2. Navigate to the **Display** option and press the shutton or Select softkey.
- 3. With Home Screen Mode highlighted press the  $\triangleleft$  or  $\triangleright$  key to change to the desired mode.
- 4. Press the Save softkey to save your changes.

# CONFIGURABLE HOME/IDLE SCREEN FONT COLOR

**Note:** Applicable to the 6867i and 6869i IP Phones only.

Administrators have the option of changing the font color of the date, time, and status message text on the home/idle screen of the 6867i and 6869i to black or white using the "**idle screen font color**" configuration parameter.

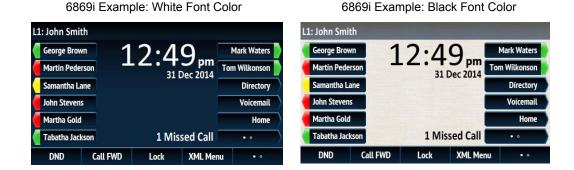

White (default) is recommended when using a dark-colored background image while black provides the contrast required when using a light-colored background image.

CONFIGURING THE HOME/IDLE SCREEN FONT COLOR USING THE CON-FIGURATION FILES

Use the following parameter to configure the home/idle screen font color.

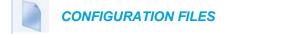

For specific parameters you can set in the configuration files, see Appendix A, the section, "Home/Idle Screen Settings" on page A-61.

# SCREEN SAVER

**Note:** Applicable to the 6867i and 6869i IP Phones only.

A screen saver displaying the date and time and the number of missed calls (if applicable) is displayed for the 6867i and 6869i IP phones after a specified amount of inactivity.

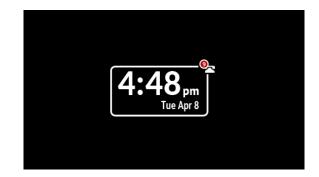

The amount of time the phone must be idle before the screen saver initiates is configurable through the phone's UI or by defining the "**screen save time**" parameter in the configuration files.

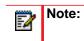

Note: If there are no missed calls, only the date and time are displayed.

CONFIGURING THE SCREEN SAVER TIMER USING THE CONFIGURA-TION FILES

Use the following parameter to configure the screen saver timer.

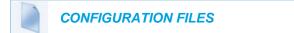

For specific parameters you can set in the configuration files, see Appendix A, the section, "Screen Saver Settings" on page A-62.

## CONFIGURING THE SCREEN SAVER TIMER USING THE PHONE UI

Use the following procedure to configure the screen saver timer using the IP Phone UI.

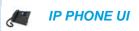

- 1. Press 🗢 to enter the Options List.
- 2. Navigate to the Display option and press the 🔗 button or Select softkey.
- 3. Press the ▼ navigation button to highlight the Screen Saver Timer setting.
- **4.** Using the keypad, enter in the desired amount of time (in seconds) the phone must be idle before the screen saver is initiated. The range is 0 (screensaver disabled) to 7200 seconds (with a default of 1800 seconds).
- 5. Press the Save softkey to save your changes.

# PICTURE ID FEATURE

**Note:** Applicable to the 6867i and 6869i IP Phones only.

The Picture ID feature on the 6867i and 6869i shows a picture ID of a caller on the LCD for all of the following events on the phone:

- Incoming Calls (matched to Caller ID numbers)
- Outgoing Calls (matched to dialed numbers)
- · Directory entries
- · Callers List entries
- Redial List entries

Your Administrator stores the pictures in a centralized picture repository. The pictures are dynamically retrieved from the centralized server for each call and then locally cached in the phone to reduce network traffic.

If there is no picture on the central server for the dialed number and/or Caller Id number, and Directory, Callers List, and/or Redial List entry, the generic blue figure image is shown.

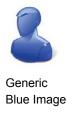

Pictures must be in ".png" format, 150pixels wide x 200pixels tall, and in 24-bit or 32-bit color. The filenames for pictures must be stored using the phone number as the filename (for example,

9995551234.png). Enabling and disabling Picture ID on the phone can be done by an Administrator using the configuration files only

**Note:** The Picture ID feature supports the use of TFTP, FTP, HTTP, and HTTPS protocols when downloading pictures.

Enabling/Disabling the Picture ID on the Phone Using the Configuration Files

Use the following parameter to enable/disable Picture ID on the phone.

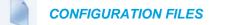

For specific parameters you can set in the configuration files, see Appendix A, the section, "Picture ID Feature" on page A-63.

## AUDIO DHSG HEADSET

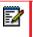

Note: Applicable to the 6865i, 6867i, and 6869i IP Phones only.

DHSG is a standard for telecommunication headsets. The 6865i, 6867i, and 6869i IP Phones support the use of a DHSG headset.

Use of a non-verified DHSG headset solution is at the customer's own discretion and the customer should be aware that some DHSG headsets require an optional cable in order to be electrically DHSG compliant. Mitel is not responsible for any damage to the IP phone or headset that may result from the use of non-verified headsets, or from incorrectly connecting headsets or cables.

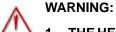

1. THE HEADSET PORT IS FOR HEADSET USE ONLY. PLUGGING ANY OTHER DEVICES INTO THIS PORT MAY CAUSE DAMAGE TO THE PHONE AND WILL VOID YOUR WARRANTY.

2. CUSTOMERS SHOULD READ AND OBSERVE ALL SAFETY RECOMMENDATIONS CONTAINED IN HEADSET OPERATING GUIDES WHEN USING ANY HEADSET.

#### REFERENCE

For more information about installing a DHSG headset on your phone, see the *IP Phone-Specific Installation Guide*.

CONFIGURING DHSG ON THE PHONE

You can enable or disable the use of a DHSG headset using the parameter "**dhsg**" in the configuration files, or at the location **Options->Preferences->Set Audio->DHSG** in the IP Phone UI. Default for DHSG is disabled (OFF).

Configuring DHSG Using the Configuration Files

Use the following information to configure the use of a DHSG headset on the IP Phones.

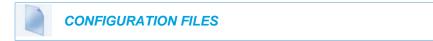

For specific parameters you can set in the configuration files, see Appendix A, the section, "DHSG Settings" on page A-63.

Configuring DHSG using the IP Phone UI

Use the following procedure to configure DHSG using the IP Phone UI.

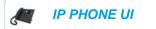

For the 6865i:

- **1.** Press **o** n the phone to enter the Options List.
- 2. Select Preferences.
- 3. Select Set Audio.
- 4. Select DHSG and toggle the DHSG support ON or OFF
- 5. If you select "Off", press Done to save your setting.
- 6. Press Set or Done to save your setting. The setting applies immediately to the phone.

For the 6867i/6869i:

- **1.** Press **t** to enter the Options List.
- 2. Navigate to the Audio > Headset option and press the button or Select softkey.
- 3. Press the ▼ key to highlight DHSG.
- 4. With **DHSG** highlighted press the  $\blacktriangleright$  key to move to selection column.
- 5. Use the ▲ and ▼ keys to scroll through and choose whether or not to enable DHSG. Valid values are:
  - DHSG is OFF (default)
  - DHSG is ON
- 6. Press the Save softkey to save your changes.

# **USB HEADSET SUPPORT**

F2

Note: Applicable to the 6867i and 6869i IP Phones only.

First implemented in Release 4.0.0 SP1, various USB headsets are supported for the Mitel 6867i and 6869i SIP phones. Users can simply plug in the supported USB headset into the USB input port located on the back of their phones and configure the phone's audio mode accordingly (e.g. Headset, Speaker/Headset, or Headset/Speaker) to start using their USB headset.

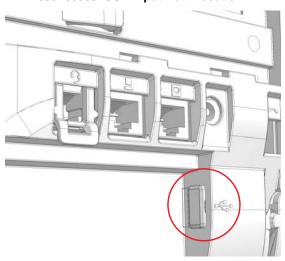

#### 6867i/6869i USB Input Port Location

## Notes:

- 1. If both an analog (non-DHSG) headset and a USB headset are connected to the phone, the USB headset will take precedence over the analog headset (i.e. the USB headset will be functional while the analog headset will not be functional).
- 2. If both a DHSG headset and a USB headset are connected to the phone and DHSG is enabled, the DHSG headset will take precedence over the USB headset.

# AUDIO HI-Q ON G.722 CALLS

The Mitel IP phones support the Hi-Q (high quality) audio technology which delivers enhanced performance and voice clarity for Mitel's 6800 series of SIP phones. Incorporating wideband audio technology, Mitel Hi-Q significantly improves the audio quality of calls. This technology provides a more lifelike conversation when the G.722 wideband Codec is used. The 6867i and 6869i IP phones display a large icon when Hi-Q is being used on the call. On the 6863i and 6865i screens, the text of "**Hi-Q**" displays on the same line as the call timer.

# AUDIO MODE CONFIGURATION

The "audio mode" parameter allows you to configure how the handsfree key works. The following four options are available:

- **0.** Speaker This is the default setting. Calls can be made or received using the handset or handsfree speakerphone. In handset audio mode, pressing the handsfree button on the phone switches to handsfree speakerphone. In Speaker audio mode, lift the handset to switch to the handset.
- 1. Headset Choose this setting if you want to make or receive all calls using a handset or headset. For the 6865i, 6867i, and 6869i, calls can be switched from the handset to headset by pressing the handsfree button on the phone. To switch from the headset to the handset, lift the handset.
- 2. Speaker/Headset Incoming calls are sent to the handsfree speakerphone first when the handsfree button is pressed. By pressing the handsfree button again, you can switch back and forth between the handsfree speakerphone and the headset. For the 6865i, 6867i, and 6869i, lifting the handset at any time switches back to the handset from either the handsfree speakerphone or the headset.
- **3**. Headset/Speaker Incoming calls are sent to the headset first when the handsfree button is pressed. By pressing the handsfree button again, you can switch back and forth between the headset and the handsfree speakerphone. For the 6865i, 6867i, and 6869i, lifting the handset at any time switches back to the handset from either the headset or the handsfree speakerphone.

## CONFIGURING AUDIO MODE USING THE CONFIGURATION FILES

Use the following procedure to configure the audio mode using the configuration files.

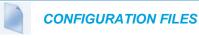

For specific parameters you can set in the configuration files, see Appendix A, the section, "Audio Mode Settings" on page 207.

# LIVE DIALPAD

The "Live Dialpad" option on the IP phone turns the Live Dial Pad mode ON or OFF. With live dial pad ON, the IP phone automatically dials out and turns ON Handsfree mode as soon as a dial pad key or softkey is pressed. With live dial pad OFF, if you dial a number while the phone is on-hook, lifting the receiver or pressing the Speaker/Headset button initiates a call to that number.

\*Availability of feature dependent on your phone system or service provider.

A User can turn the "Live Dialpad" ON and OFF using the IP Phone UI only. A System Administrator can turn it ON and OFF using the IP Phone UI or the configuration files.

ENABLING/DISABLING LIVE DIALPAD USING THE CONFIGURATION FILES

Use the following procedure to enable/disable Live Dialpad on the IP Phones.

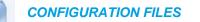

For specific parameters you can set in the configuration files, see Appendix A, the section, "Live Dialpad Settings" on page A-64.

#### ENABLING/DISABLING LIVE DIALPAD USING THE IP PHONE UI

Use the following procedure to enable/disable Live Dialpad on the IP Phones.

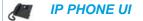

For the 6863i/6865i:

- Press on the phone to enter the Options List.
- 2. Select Preferences.
- 3. Select Live Dialpad.
- 4. Press the UP and DOWN arrow keys to toggle the live dialpad setting ON or OFF.
- 5. Press Done to save the setting.

For the 6867i/6869i:

- **1.** Press **a** to enter the Options List.
- 2. Navigate to the **Dialpad -> Live Dialpad** option and press the button or Select softkey.
- Use the ▲ and ▼ keys to scroll through and enable (On) or disable (Off) the live dialpad feature.
- 4. Press the **Save** softkey to save your changes.

## LIVE KEYBOARD

2

F/

When the 6867i/6869i SIP phone is in an idle state and a alphabetic character key on an attached K680i keyboard is pressed, the default behavior of the phone is to simply wake up (if the phone is dimmed or displaying the screensaver).

Users can enable the Live Keyboard feature, which, in addition to waking up the phone (if applicable), will launch the Directory search function in such scenarios. For example, pressing the "M" character key on the K680i keyboard when on the idle/home screen will cause the phone to navigate immediately to the Directory with "M" in the search field.

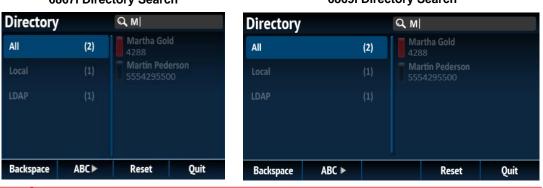

6867i Directory Search

6869i Directory Search

Note: Irrespective of whether the Live Keyboard feature is enabled or disabled, pressing a numerical key on the K680i keyboard when on the idle/home screen will result in the phone initiating the dialing function.

Users can enable/disable the Live Keyboard feature using the phone's native UI setting located in the Options List under Directory > Settings > Live Keyboard. Administrators have the added option of enabling/disabling the Live Keyboard feature by defining the "live keyboard" parameter as "1" (enabled) or "0" (disabled) in the respective configuration file.

Note: The Live Keyboard feature is disabled by default.

### LIVE KEYBOARD SUPPORT FOR XML APPLICATIONS

The Live Keyboard feature can also be used in conjunction with XML applications (e.g. XML-based directories). By enabling the Live Keyboard feature and by defining the "keyboard script" parameter with the respective URI in the configuration files, pressing an alphabetic character key on an attached K680i keyboard on the home/idle screen will launch the XML application and pass the character to the XML application first input field (if available).

#### Notes: F2

- The "**keyboard script**" setting can only be defined using the configuration files. 1.
- 2. If the "keyboard script" parameter is not defined, the phone will attempt to pass the pressed key to the XML application defined in the "directory script" parameter. If the "directory script" parameter is not defined as well, the phone's native Directory search function will be launched. For more information on the "directory script" parameter, see "Customizable Directory List Key" on page 257.

#### **CONFIGURATION FILES**

For specific parameters you can set in the configuration files, see Appendix A, the section, "Live Keyboard Settings" on page A-64.

ENABLING/DISABLING THE LIVE KEYBOARD USING THE IP PHONE UI

Use the following procedure to enable/disable the Live Keyboard feature on the IP Phones.

/// IP PHONE UI

- **1.** Press **t** to enter the Options List.
- 2. Navigate to the **Directory** > **Settings** option and press the  $\checkmark$  button or **Select** softkey.
- 3. Use the ▼ key to scroll down and highlight the Live Keyboard setting.

**Note:** The Live Keyboard setting is only available in this menu if a K680i keyboard is attached to the phone.

- **4.** Press  $\blacktriangleright$  to move to the selection column.
- 5. Use  $\blacktriangle$  the  $\forall$  keys to enable (On) or disable (Off) the feature.
- 6. Press the Save softkey to save your changes.

### LANGUAGE

The IP phones support several different languages. You can have the IP phone UI and the Mitel Web UI display in a specific language as required. When you set the language to use, all of the display screens (menus, services, options, configuration parameters, etc.) display in that language. The IP phones support the following languages:

| AVAILABLE LANGUAGE           | ASSOCIATED LANGUAGE FILE<br>(INCLUDED IN THE FIRMWARE FILE WHEN<br>DOWNLOADED FROM CONFIGURATION<br>SERVER) |
|------------------------------|----------------------------------------------------------------------------------------------------|
| English                      | Default (resides on the phone)                                                                              |
| Catalan                      | lang_ca.txt                                                                                                 |
| Valencian                    | lang_ca_va.txt                                                                                              |
| Czech (UTF-8)                | lang_cs.txt                                                                                                 |
| Czech (ASCII)                | lang_cs_op.txt                                                                                              |
| Welsh                        | lang_cy.txt                                                                                                 |
| German                       | lang_de.txt                                                                                                 |
| Greek (6867i and 6869i only) | lang_el.txt                                                                                                 |
| Danish                       | lang_da.txt                                                                                                 |

#### AVAILABLE LANGUAGE

| ASSOCIATED LANGUAGE FILE            |
|-------------------------------------|
| (INCLUDED IN THE FIRMWARE FILE WHEN |
| DOWNLOADED FROM CONFIGURATION       |
| SERVER)                             |

|                      | OLIVERY        |
|----------------------|----------------|
| Spanish              | lang_es.txt    |
| Mexican Spanish      | lang_es_mx.txt |
| Euskera              | lang_eu.txt    |
| Finnish              | lang_fi.txt    |
| French               | lang_fr.txt    |
| Canadian French      | lang_fr_ca.txt |
| Galego               | lang_gl.txt    |
| Hungarian            | lang_hu.txt    |
| Italian              | lang_it.txt    |
| Dutch                | lang_nl.txt    |
| Dutch (Netherlands)  | lang_nl_nl.txt |
| Norwegian            | lang_no.txt    |
| Polish (ASCII)       | lang_pl.txt    |
| Polish (UTF-8)       | lang_pl_pl.txt |
| Portuguese           | lang_pt.txt    |
| Portuguese Brazilian | lang_pt_br.txt |
| Romanian             | lang_ro.txt    |
| Russian              | lang_ru.txt    |
| Slovak (UTF-8)       | lang_sk.txt    |
| Slovak (ASCII)       | lang_sk_op.txt |
| Swedish              | lang_sv.txt    |
| Turkish              | lang_tr.txt    |
|                      |                |

### LOADING LANGUAGE PACKS

You make languages available to use on the phone by loading language packs from the configuration server to the local *AAC>.cfg* configuration file. You can use the configuration files or the Mitel Web UI to perform the download. Each language pack consists of the IP Phone UI and Mitel Web UI translated in a specific language.

Loading Language Packs via the Configuration File (<mac>.cfg)

Using the configuration files, you specify a language pack to load in the following format:

lang\_<ISO 639>\_<ISO 3166>.txt
or
lang\_<ISO 639>.txt

where <ISO 639> is the language code specified in Standard ISO 639 (see Appendix A, the section, Language Codes (from Standard ISO 639) on page 194) and <ISO 3166> is the country code specified in Standard ISO 3166 (see Country Codes (from Standard ISO 3166) on page 195). The <ISO 3166> attribute is optional.

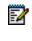

**Note:** Adding/changing language packs can only be done at boot up of the IP phone. The default language (English) cannot be changed or removed.

#### Example

The following is an example of the parameters you would enter in the *AAC>.cfg* file to load a French, Italian, German, and Spanish language pack to the IP phone.

```
language 1: lang_fr_ca.txt
language 2: lang_it.txt
language 3: lang_de.txt
language 4: lang_es.txt
```

The above entries in the *AAC>.cfg* file tells the phone which language packs to load. When the language pack(s) have loaded, you must then use the configuration files IP Phone UI to specify which language to display on the IP phone. You must use the Mitel Web UI to specify the language to use in the Web UI.

#### References

For more information about specifying the language to use, see the section, "Specifying the Screen Language to Use" on page 5-47.

For more information about language codes and country codes, see Appendix A, the section, "Language Pack Settings" on page 192.

Loading Language Packs via the Mitel Web UI

Using the Mitel Web UI, you can specify a language pack to load using the parameters at *Basic Settings->Preferences->Language Settings*.

| Language Settings |             |
|-------------------|-------------|
| Webpage Language  | English 🗸   |
| Input Language    | English 🐱   |
| Language 1        | lang_dk.txt |
| Language 2        | lang_es.txt |
| Language 3        | lang_fr.txt |
| Language 4        | lang_it.txt |

You use the following fields in the Mitel Web UI to specify which language packs to load:

| Language 1 | lang_fr.txt |
|------------|-------------|
| Language 2 |             |
| Language 3 |             |
| Language 4 |             |

Once the language pack is loaded to the phone, it is available for selection from either the configuration files, the IP Phone UI or the Mitel Web UI.

SPECIFYING THE SCREEN LANGUAGE TO USE

Once the language pack(s) have loaded, you must then specify which language to use on the phone. After the phone has booted up, you can specify which language(s) to use. You can use the configuration files (via the "**language**" parameter) and the IP Phone UI to specify the language for the IP Phone UI. You can use the configuration files (via the "**web language**" parameter) and Mitel Web UI to specify the files for the Mitel Web UI.

Use the following procedures to specify the language to use on the IP phone.

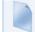

**CONFIGURATION FILES** 

For specific parameters you can set in the configuration files, see Appendix A, the section, "Language Settings" on page A-190 and "Language Pack Settings" on page A-192.

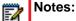

# 1. If you specify the language to use on the phone via the configuration files, you must reboot the phone for the changes to take affect.

**2.** All languages may not be available for selection. The available languages are dependent on the language packs currently loaded to the IP phone.

IP PHONE UI

For the 6863i/6865i:

- 1. Press 💿 on the phone to enter the Options List.
- 2. Select Preferences.
- 3. Select Language.
- Select Screen Language. The language setting displays a check mark indicating this is the current language on the IP phone.
- 5. Using the  $\nabla$  and  $\triangle$  keys, scroll through the languages.

**Note:** All languages may not be available for selection. The available languages are dependent on the language packs currently loaded to the IP phone. English is the default language and cannot be changed or removed. For more information about loading language packs, see your System Administrator.

For the 6867i/6869i:

- 1. Press 🗢 to enter the Options List.
- 2. Navigate to the Language option and press the is button or Select softkey.
- 3. With Screen Language highlighted press the  $\blacktriangleright$  key to move to selection column.
- 4. Use the  $\blacktriangle$  and  $\bigtriangledown$  keys to scroll through and choose the desired screen language.
- 5. Press the Save softkey to save your changes.

#### MITEL WEB UI

1. Click on Basic Settings->Preferences->Language Settings.

| Language Settings |             |
|-------------------|-------------|
| Webpage Language  | English 🗸   |
| Input Language    | English 💌   |
| Language 1        | lang_dk.txt |
| Language 2        | lang_es.txt |
| Language 3        | lang_fr.txt |
| Language 4        | lang_it.txt |
|                   |             |

Loading the Language Pack

2. In the "Language N" fields, enter the file name of the language pack you want to use to display a specific language in the Mitel Web UI. For example, you could enter any of the following in the "Language 1", "Language 2", "Language 3", and "Language 4" fields to display the Mitel Web UI in the respective language:

- lang\_ca.txt (Catalan)
- lang\_ca\_va.txt (Valencian)
- lang\_cs.txt (Czech UTF-8)
- lang\_cs\_op.txt (Czech ASCII)
- lang\_cy.txt (Welsh)
- lang\_de.txt (German)
- lang\_el.txt (Greek 6867i and 6869i only)
- lang\_da.txt (Danish)
- lang\_es.txt (Spanish)
- lang\_es\_mx.txt (Mexican Spanish)
- lang\_eu.txt (Euskera)
- lang\_fi.txt (Finnish)
- lang\_fr.txt (French)
- lang\_fr\_ca.txt (Canadian French)
- lang\_gl.txt (Galego)
- lang\_hu.txt (Hungarian)
- lang\_it.txt (Italian)
- lang\_nl.txt (Dutch)
- lang\_nl\_nl.txt (Dutch Netherlands)
- lang\_no.txt (Norwegian)
- lang\_pl.txt (Polish ASCII)
- lang\_pl\_pl.txt (Polish UTF-8)
- lang\_pt.txt (Portuguese)
- lang\_pt\_br.txt (Brazilian Portuguese)
- lang\_ro.txt (Romanian)
- lang\_ru.txt (Russian)
- lang\_sk.txt (Slovak UTF-8)
- lang\_sk\_op.txt (Slovak ASCII)
- lang\_sv.txt (Swedish)
- lang\_tr.txt (Turkish)

**Note:** You must have the language pack(s) already loaded to your phone in order to use them. For more information about loading language packs, see "Loading Language Packs" on page 5-45. For more information about language codes and country codes, see Appendix A, the section, "Language Pack Settings" on page A-192.

3. Click Save Settings to save your changes.

Specifying the Language to Use in the Mitel Web UI

- 4. After restarting your phone, log back in using the Mitel Web UI.
- 5. Click on Basic Settings->Preferences->Language Settings.

6. In the "Webpage Language" field, select a language to apply to the Mitel Web UI.

**Note:** All languages may not be available for selection. The available languages are dependent on the language packs currently loaded to the IP phone. English is the default language and cannot be changed or removed. For more information about loading language packs, see "Loading Language Packs" on page 5-45.

Click Save Settings to save your changes.
 The Mitel Web UI displays all screens in the language you chose.

SPECIFYING THE INPUT LANGUAGE TO USE

The phones support text and character inputs in various languages (English, German, French, Spanish, Italian, Portuguese, Russian, Nordic, and Greek [6867i and 6869i only]).

Inputting textual or character information into the IP Phone UI, Mitel Web UI, and XML scripts can now be done in various languages using the keypad on the phone. The System Administrator and User can enable this feature using the Mitel Web UI or the IP Phone UI. An Administrator can also use the configuration files to enable this feature. Users can then use text and characters in a specific language when performing inputs on the phone.

The following tables identify the language characters that a User can enter on the 5i Series phones that support the Input Language feature.

Keypad Text/Character Input Tables

| KEY | UPPERCASE CHARACTERS | LOWERCASE CHARACTERS |
|-----|----------------------|----------------------|
| 0   | 0                    | 0                    |
| 1   | 1;=_,-'&()           | 1.:;=_,-'&()         |
| 2   | ABC2                 | abc2                 |
| 3   | DEF3                 | def3                 |
| 4   | GHI4                 | ghi4                 |
| 5   | JKL5                 | jkl5                 |
| 6   | MNO6                 | mno6                 |
| 7   | PQRS7                | pqrs7                |
| 8   | TUV8                 | tuv8                 |
| 9   | WXYZ9                | wxyz9                |
| *   | * <space></space>    | * <space></space>    |
| #   | #/\@                 | #/\@                 |

#### English (default)

#### French

| KEY | UPPERCASE CHARACTERS | LOWERCASE CHARACTERS |
|-----|----------------------|----------------------|
| 0   | 0                    | 0                    |
| 1   | 1.:;=_,-'&()         | 1.:;=_,-'&()         |
| 2   | ABC2ÀÂÇÁĂÆ           | abc2àâçáåæ           |
| 3   | DEF3ÉÈË              | def3éèêë             |
| 4   | GHI4ĨĬ               | ghi4îï               |
| 5   | JKL5                 | jkl5                 |
| 6   | MNO6ÑÓÒÔÖ            | mno6ñóòôö            |
| 7   | PQRS7                | pqrs7                |
| 8   | TUV8ÚÙÛÜ             | tuv8úùûü             |
| 9   | WXYZ9                | wxyz9                |
| *   | * <space></space>    | * <space></space>    |
| #   | #/\@                 | #/\@                 |

## Spanish

| KEY | UPPERCASE CHARACTERS | LOWERCASE CHARACTERS |
|-----|----------------------|----------------------|
| 0   | 0                    | 0                    |
| 1   | 1.:;=_,-'&()         | 1.:;=_,-'&()         |
| 2   | ABC2ÁÀÇ              | abc2áàç              |
| 3   | DEF3ÉÈ               | def3éè               |
| 4   | GHI4ĭÍ               | ghi4ïí               |
| 5   | JKL5                 | jkl5                 |
| 6   | MNO6ÑÓÒ              | mno6ñóò              |
| 7   | PQRS7                | pqrs7                |
| 8   | TUV8ÚÜ               | tuv8úü               |
| 9   | WXYZ9                | wxyz9                |
| *   | * <space></space>    | * <space></space>    |
| #   | #/\@                 | #/\@                 |

#### German

| KEY | UPPERCASE CHARACTERS | LOWERCASE CHARACTERS |
|-----|----------------------|----------------------|
| 0   | 0                    | 0                    |
| 1   | 1.:;=_,-'&()         | 1.:;=_,-'&()         |
| 2   | ABC2ÄÀ               | abc2äà               |
| 3   | DEF3É                | def3é                |
| 4   | GHI4                 | ghi4                 |
| 5   | JKL5                 | jkl5                 |
| 6   | MNO6Ö                | mno6ö                |
| 7   | PQRS7ß               | pqrs7ß               |
| 8   | TUV8Ü                | tuv8ü                |
| 9   | WXYZ9                | wxyz9                |
| *   | * <space></space>    | * <space></space>    |
| #   | #/\@                 | #/\@                 |

### Italian

| KEY | UPPERCASE CHARACTERS | LOWERCASE CHARACTERS |
|-----|----------------------|----------------------|
| 0   | 0                    | 0                    |
| 1   | 1.:;=_,-'&()         | 1.:;=_,-'&()         |
| 2   | ABC2ÀCÇ              | abc2àcç              |
| 3   | DEF3ÉÈË              | def3éèë              |
| 4   | GHI4                 | ghi4                 |
| 5   | JKL5                 | jkl5                 |
| 6   | MNO6ÓÒ               | mno6óò               |
| 7   | PQRS7                | pqrs7                |
| 8   | TUV8Ù                | tuv8ù                |
| 9   | WXYZ9                | wxyz9                |
| *   | * <space></space>    | * <space></space>    |
| #   | #/\@                 | #/\@                 |

## Portuguese

| KEY | UPPERCASE CHARACTERS | LOWERCASE CHARACTERS |
|-----|----------------------|----------------------|
| 0   | 0                    | 0                    |
| 1   | 1.:;=_,-'&()         | 1.:;=_,-'&()         |
| 2   | ABC2ÁÀÂÃÇ            | abc2áàâãç            |
| 3   | DEF3ÉÊ               | def3éê               |
| 4   | GHI4Í                | ghi4í                |
| 5   | JKL5                 | jkl5                 |
| 6   | MNO6ÓÔÕ              | mno6óôõ              |
| 7   | PQRS7                | pqrs7                |
| 8   | TUV8ÚÜ               | tuv8úü               |
| 9   | WXYZ9                | wxyz9                |
| *   | * <space></space>    | * <space></space>    |
| #   | #/\@                 | #/\@                 |

#### Russian

| KEY | UPPERCASE CHARACTERS | LOWERCASE CHARACTERS |
|-----|----------------------|----------------------|
| 0   | 0                    | 0                    |
| 1   | 1.:;=_,-'&()         | 1.:;=_,-'&()         |
| 2   | АБВГ2АВС             | абвг2аbc             |
| 3   | ДЕЁЖЭЗDEF            | Деёжз3def            |
| 4   | ИЙКЛ4GHI             | ийкл4ghi             |
| 5   | MHOI15JKL            | мноп5jkl             |
| 6   | РСТУ6МNО             | рсту6тпо             |
| 7   | ФХЦЧ7PQRS            | фхЧч7pqrs            |
| 8   | ШЩЪЫ8TUV             | шщъы8tuv             |
| 9   | ЬЗЮЯ9WXYZ            | ьзюя9wxyz            |
| *   | * <space></space>    | * <space></space>    |
| #   | #/\@                 | #/ \@                |

| KEY | UPPERCASE CHARACTERS | LOWERCASE CHARACTERS |
|-----|----------------------|----------------------|
| 0   | 0                    | 0                    |
| 1   | 1.:;=_,-'&()         | 1.:;=_,-'&()         |
| 2   | ABC2ÅÄÆÀ             | abc2åäæà             |
| 3   | DEF3É                | def3é                |
| 4   | GHI4                 | ghi4                 |
| 5   | JKL5                 | jkl5                 |
| 6   | MNO6ÖØ               | mno6öø               |
| 7   | PQRS7ß               | pqrs7ß               |
| 8   | TUV8Ü                | tuv8ü                |
| 9   | WXYZ9                | wxyz9                |
| *   | * <space></space>    | * <space></space>    |
| #   | #∧@                  | #/\@                 |

#### Nordic

#### Greek (6867i and 6869i only)

| KEY | UPPERCASE CHARACTERS | LOWERCASE CHARACTERS |
|-----|----------------------|----------------------|
| 0   | 0+                   | 0+                   |
| 1   | 1.:;=_,-'&()\$!      | 1.:;=_,-'&()\$!      |
| 2   | ABC2ABF              | abc2αβγ              |
| 3   | DEF3ΔEZ              | def3δεζ              |
| 4   | GHI4HOI              | ghi4ηθı              |
| 5   | JKL5KAM              | jkl5κλμ              |
| 6   | MNO6NEO              | mno6vξo              |
| 7   | PQRS7ΠΡΣ             | pqrs7πρςσ            |
| 8   | TUV8TYΦ              | tuv8τυφ              |
| 9   | WXYZ9XΨΩ             | wxyz9χψω             |
| *   | * <space></space>    | * <space></space>    |
| #   | #/\\@                | #/\\@                |

#### Configuring Language Input Using the Configuration Files

An Administrator can specify the input language to use by entering a specific parameter in the configuration files. An Administrator must enter the following parameter to enable this feature:

• input language

Use the following procedures to specify the input language to use on the IP phone.

#### **CONFIGURATION FILES**

For specific parameters you can set in the configuration files, see Appendix A, the section, "Language Settings" on page A-190.

#### Configuring Language Input Using the IP Phone UI

Once "Language Input" is enabled, an Administrator or User can change the input language on the phone using the IP Phone UI. The "**Input Language**" option appears under the Language option in the IP Phone UI.

Use the following procedure to change the input language using the IP Phone UI.

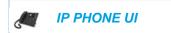

For the 6863i/6865i:

- **1.** Press **o** n the phone to enter the Options List.
- 2. Select Language from the Options List.
- 3. Select Input Language from the Language List.
- **4.** Select the language you want to use on the IP phone for inputting text and characters. Valid values are:
  - English (default)
  - Français (French)
  - Español (Spanish)
  - Deutsch (German
  - Italiano (Italian)
  - Português (Portuguese)
  - Русский (Russian)
  - Nordic
- 5. Press **Done** when you have selected a language.

For the 6867i/6869i:

- **1.** Press **t** to enter the Options List.
- 2. Navigate to the Language option and press the button or Select softkey.
- 3. Press the ▼ key to highlight the Input Language option.
- 4. With Input Language highlighted press the ▶ key to move to selection column.
- 5. Use the ▲ and ▼ keys to scroll through and choose the desired input language. Valid values are:
  - English (default)
  - Français (French)

- Español (Spanish)
- Deutsch (German)
- Italiano (Italian)
- Português (Portuguese)
- Русский (Russian)
- Nordic
- ελληνικά (Greek)
- 6. Press the Save softkey to save your changes.

Configuring Language Input Using the Mitel Web UI

Once "Language Input" is enabled, an Administrator or User can also change the input language on the phone using the Mitel Web UI. The "**Input Language**" option appears at the path *Basic Settings->Preferences->Language Settings.* 

Use the following procedure to set the input language using the Mitel Web UI.

## 🧶 MITEL WEB UI

1. Click on Basic Settings-> Preferences->Language Settings.

| Language Settings |             |
|-------------------|-------------|
| Webpage Language  | English 🗸   |
| Input Language    | English 🐱   |
| Language 1        | lang_dk.txt |
| Language 2        | lang_es.txt |
| Language 3        | lang_fr.txt |
| Language 4        | lang_it.txt |

- 2. Select a language from the "Input Language" field. Setting this field allows you to specify the language to use when entering text in the Mitel Web UI, IP Phone UI, or in XML applications on the phone. Valid values are:
  - English (default)
  - Français (French)
  - Español (Spanish)
  - Deutsch (German)
  - Italiano (Italian)
  - Português (Portuguese)
  - Русский (Russian)
  - Nordic
  - ελληνικά (Greek 6867i and 6869i only)

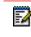

**Note:** Available input languages are dependent on the configuration enabled by your System Administrator.

#### 3. Click Save Settings to save your changes.

#### Configuring Language Input for an XML Application

A System Administrator can enable input languages in XML applications using the **<AastralPPhoneInputScreen>** object and the **"inputLanguage**" attribute.

#### Reference

For more information about using XML objects for defining input language, contact Mitel Customer Support regarding the *Mitel XML Development Guide*.

#### UTF- 8 CODEC FOR MULTI-NATIONAL LANGUAGE SUPPORT

The IP Phones and expansion modules include support for ISO 8859-2 (Latin2) of multi-national languages when displaying and inputting in the IP Phone UI and the Mitel Web UI. UTF-8 is also compatible with XML encoding on the IP Phones.

The following table illustrates the Latin 2 character set now used on the IP Phones.

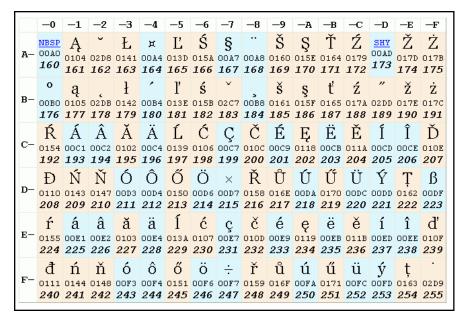

## MINIMUM RINGER VOLUME

To prevent the user from turning off the ringer, an Administrator can configure a parameter called "**ringer volume minimum**" to set the minimum ringer volume level. When the minimum ringer level is reached while the user keeps pressing the button, the level of sound does not change.

**Note:** This minimum ringer volume does not affect the "silent" ring tone. When the silent ring tone is selected, no ringing will be played by the phone

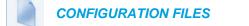

For the specific parameter you can set in the configuration files, see Appendix A, the section, "Minimum Ringer Volume" on page A-208.

## LOCKING IP PHONE KEYS

The IP phones allow you to lock or unlock programmable keys, softkeys, keypad keys, hard keys, and expansion keys (for expansion modules). When key locking is enabled, the phone locks the key with the provisioned local settings and prevents users from changing or configuring the key. In this case, the local settings (i.e. those configured through the Web UI) take precedence over any key parameters defined in the configuration files.

## Notes:

- If no settings are configured locally but the key type is defined in a configuration file, the phone will lock the respective key with the type defined in the configuration file along with any values associated with the additional key parameters (e.g. for softkeys, "softkeyN label", "softkeyN value", "softkeyN line", "softkeyN states").
- 2. Administrators also have the option of simply adding an exclamation mark (i.e. "!") in front of the respective key parameters to lock the keys to the values defined in the configuration files, overriding any locally configured settings (see "Locking Parameters in the Configuration File," on page 16 for further details)

You can lock and unlock keys using the configuration files only. When viewing the locked key via the Mitel Web UI, the key is grayed out (disabled) and cannot be changed. Locking is dynamic for XML pushes.

You use the following "locking" parameters in the configuration files to lock the softkeys and/or programmable keys on all the phones. If no key settings are configured locally, the locking parameters impact existing softkey and programmable key parameters defined in the configuration files as detailed in the table below.

| LOCKING PARAMETER  | IMPACTED PARAMETERS | APPLICABLE PHONE MODELS |
|--------------------|---------------------|-------------------------|
| softkeyN locked    | softkeyN type       | 6867i                   |
|                    | softkeyN label      | 6869i                   |
|                    | softkeyN value      |                         |
|                    | softkeyN line       |                         |
|                    | softkeyN states     |                         |
| topsoftkeyN locked | topsoftkeyN type    | 6867i                   |
|                    | topsoftkeyN label   | 6869i                   |
|                    | topsoftkeyN value   |                         |
|                    | topsoftkeyN line    |                         |
| prgkeyN locked     | prgkeyN type        | 6863i                   |
|                    | prgkeyN value       | 6865i                   |
|                    | prgkeyN line        |                         |
| pnhkeypadN locked  | pnhkeypadN value    | All IP phone models     |
|                    | pnhkeypadN line     |                         |

| LOCKING PARAMETER   | IMPACTED PARAMETERS       | APPLICABLE PHONE MODELS |
|---------------------|---------------------------|-------------------------|
| expmodX keyN locked | expmodX keyN type         | 6865i                   |
|                     | expmodX keyN label (M685i | 6867i                   |
|                     | only)                     | 6869i                   |
|                     | expmodX keyN value        |                         |
|                     | expmodX keyN line         |                         |
| hardkeyN locked     | hardkeyN type             | 6863i                   |
|                     | hardkeyN value            | 6865i                   |
|                     | hardkeyN line             | 6867i                   |
|                     |                           | 6869i                   |

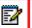

**Note:** The 6863i and 6865i IP phones prevent users from setting a Speeddial key via the Phone UI on a key that has been locked.

#### LOCKING THE IP PHONE KEYS USING THE CONFIGURATION FILES

Use the following procedures to lock the softkeys and programmable keys on the IP phone.

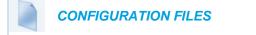

For specific parameters you can set in the configuration files, see Appendix A, the section, "Locking Keys" on page A-255.

## LOCKING/UNLOCKING THE SAVE AND DELETE KEYS

Note: Applicable to the 6865i IP Phone only.

By default, the 6865i has two keys dedicated to the **Save** and **Delete** functions. These two keys can be made programmable by the Administrator, freeing up the total number of programmable keys if required.

If a System Administrator unlocks the **Save** and **Delete** keys, these keys can be configured with the same functions that are available for the other programmable keys. Only the System Administrator can unlock these keys.

The **Save** key allows you to save entries to the Local Directory and perform a Save-To from the Callers List. It also allows you to save speeddial information to a programmable key. You can also use the **Save** key while using specific XML applications.

The **Delete** key allows you to remove entries from the Local Directory List and Callers List. (Must enter the Directory or Callers list and select an entry, then press twice to delete entry).

By default, the **Save** and **Delete** keys are locked so that a user can use them for saving and deleting only. An Administrator can unlock these keys using the configuration files, allowing the keys to be programmed with other functions if required. An Administrator can use the following parameters in the configuration file to lock and unlock the **Save** and **Delete** keys for the 6865i:

- prgkey5 locked
- prgkey6 locked

The value of "0" unlocks the keys, and the value of "1" locks the keys. The default is "1" (lock).

The following is an example of unlocking the **Save** and **Delete** keys on the 6865i using the configuration files:

Example:

```
prgkey5 locked: 0
```

Once the **Save** and **Delete** keys are unlocked, a User can change the function of the keys using the Mitel Web UI. An Administrator can change the function of the keys using the Mitel Web UI or the configuration files.

## Notes:

- If you change the functions of the Save and Delete keys, and then an Administrator locks the respective keys, the functions are automatically set back to the default settings of "Save" and "Delete"
- 2. The Save and Delete functions are limited to Keys 5 and 6 on the 6865i IP phones.

LOCKING AND UNLOCKING THE SAVE AND DELETE KEYS USING THE CONFIGURATION FILES

**CONFIGURATION FILES** 

For the specific parameter you can set in the configuration files, see Appendix A, the section, "Locking the SAVE and DELETE Keys" on page A-258.

## LOCAL DIAL PLAN

A dial plan describes the number and pattern of digits that a user dials to reach a particular telephone number. Access codes, area codes, specialized codes, and combinations of the number of digits dialed are all part of a dial plan. For instance, the North American Public Switched Telephone Network (PSTN) uses a 10-digit dial plan that includes a 3-digit area code and a 7-digit telephone number. Most PBXs support variable length dial plans that use 3 to 11 digits. Dial plans must comply with the telephone networks to which they connect. Only totally private voice networks that are not linked to the PSTN or to other PBXs can use any dial plan.

The Dial Plan field accepts up to 512 characters. If a user enters a dial plan longer than 512 characters, or a parsing error occurs, the phone uses the default dial plan of "**x+#**|**xx+**\*". You configure the SIP Local Dial Plan using the Mitel Web UI or the configuration files.

The IP phone SIP local dial plan available symbols are as follows:

| SYMBOL                       | DESCRIPTION  |
|------------------------------|--------------|
| 0, 1, 2, 3, 4, 5, 6, 7, 8, 9 | Digit symbol |

| ,       | Allows a secondary dial tone to be audible before dialing a number.                                                                                                    |
|---------|----------------------------------------------------------------------------------------------------|
| Х       | Match any digit symbol (wildcard)                                                                                                    |
| *, #, . | Other keypad symbol                                                                                                    |
|         | Expression inclusive OR                                                                                                    |
| +       | 0 or more of the preceding digit symbol or [] expression                                                                                                    |
| []      | Symbol inclusive OR                                                                                                    |
| -       | Used only with [], represent a range of acceptable symbols; For example, [2-8]                                                                                                   |
| ;       | Used when a secondary dial tone is required on the phone. (For example, "9;xxxxx", when a user has to dial "9" to get and outside line and needs a secondary dial tone presented |

Dial Plan Example

An example of a SIP Local Dial Plan is:

[01]XXX|[2-8]XXXX|91XXXXXX XXXX|X+.|\*XX

The dial plan in the above example can accept any 4-digit dial strings that begin with a '0' or '1', any 5-digit dial strings that begin with a '2' up to '8', any 12-digit dial strings that begin with '91', any non-empty digit string that ends with a '.' or any 2-digit code that begins with a '\*'.

#### LOCAL DIAL PLAN AND PATTERN MATCHING

Pattern matching is only functional when a line is seized before the number is dialed (i.e. when a user dials by selecting a line/going off hook before entering the number or if the user dials by any method with the live dialpad feature enabled) or when dialing using a Speeddial key.

**Note:** For more information on the live dialpad feature, see "Live Dialpad" on page 42.

When a line is seized and a number is dialed or when a Speeddial key is pressed, if the phone is unlocked, the number is matched against the local dial plan. If it matches the dial plan, the call will go through. If the number does not match the dial plan, the call will be blocked.

## Notes:

2

- If the phone is locked, dialed numbers are matched against the emergency dial plan. For more information on configuring a local dial plan, see "Emergency Dial Plan" on page 13.
- 2. When the live dialpad feature is enabled and a user dials a number using a Speeddial key, the whole string is examined against the dial plan. The speeddial number will only be dialed if the number matches the rules of the dial plan exactly (i.e. if the speeddial is an exact match, the call will go through; if the speeddial number is a candidate for a match but has less or more digits than the defined dial plan, the call will be blocked. For example, if the dial plan is defined as "9XXXX" and the speeddial number is "91234", the call will go through. If the speeddial number is "91234" or "912345", the call will be blocked as the speeddial number does not contain 5 digits.

#### PREFIX DIALING

The IP phones support a prefix dialing feature for outgoing calls. You can manually dial a number or dial a number from a list. The phone automatically maps the pre-configured prepended digit in the configuration, to the outgoing number. When a match is found, the prepended digits are added to the beginning of the dial string and the call is dialed.

| - | _  |   |
|---|----|---|
|   |    | 2 |
| - | ۰. | o |
|   |    |   |
|   |    |   |

Note: The prepend digits are also added if the dialing times-out on a partial match.

You can enable this feature by adding a prepend digit(s) to the end of the Local Dial Plan parameter string in the configuration files or the Mitel Web UI at **Basic Settings->Preferences->General**.

For example, if you add a prepend map of "[2-9]XXXXXXXX,91", the IP phone adds the digits "91" to any 10-digit number beginning with any digit from 2 to 9 that is dialed out. Other examples of prepend mappings are:

- 1X+#,9 (Prepends "9" to any digit string beginning with "1" and terminated with "#".)
- 6XXX,579 (Prepends "579" to any 4-digit string starting with "6".)
- [4-6]XXXXXX,78 (Prepends "78" to any 7-digit string starting with "4", "5", or "6".)

**Note:** You can configure a local dial plan via the configuration files or the Mitel Web UI.

Example:

F/

If you enter the following dial string for a local dial plan:

```
sip dial plan: 1+#,9
```

where "9" is the prepended digit, and you dial the following number:

15551212

the IP phone automatically adds the "9" digit to the beginning of the dialed number before the number is forwarded as 915551212.

**Note:** You can configure a local dial plan via the configuration files or the Mitel Web UI.

#### SIP DIAL PLAN TERMINATOR

The IP phone provides a feature that allows an administrator to configure whether or not pressing the hash/pound (i.e. "#") key, while performing an outgoing call on an open line, should be sent as %23 to the proxy in the dial string or if the key should be used as a dial plan terminator (i.e. dials out the call immediately). By default, the hash/pound key is configured as a dial plan terminator; however, an administrator can change the behavior using the Mitel Web UI or the configuration files.

#### DIGIT TIMEOUT

The IP phone allows you to configure a "**Digit Timeout**" feature on the IP phone. The Digit Timeout is the time, in seconds, between consecutive key presses on the IP phone's keypad. The default for this parameter is 4 seconds. If you press a key on the phone and wait 4 seconds before pressing the next key, the key times out and cancels the digit selection. You must press consecutive keys before the timeout occurs.

#### SECONDARY DIAL TONE

The IP phones support a feature that allows the user to dial a predefined dial string, obtain a dial tone, and continue dialing. A User or Administrator can configure this using the existing Dial Plan feature on the phone.

You can enter a new character string in the dial plan that allows you to configure the secondary dial tone. The character string is of the form ".;.", where the period indicates an arbitrary number of digits and the semicolon indicates that the phone is to present a dial tone after the previous dialed digit. For example, in the string:

"9;xxxxx"

the user dials "**9**" to get the outside line, listens for the dial tone, and continues to dial the applicable number. The ";" tells the phone to present a second dial tone after the previously dialed digit. "The "xxxxx" in the example tells the phone that a phone number is dialed after the secondary dial tone is audible.

You can enter the Secondary Dial Tone string in the Dial Plan using the configuration files or the Mitel Web UI.

You use the following parameter in the configuration files to configure a secondary dial tone:

sip dial plan

Example:

```
sip dial plan: "9;5551313"
```

# CONFIGURING THE SIP LOCAL DIAL PLAN, DIAL PLAN TERMINATOR, AND DIGIT TIMEOUT

Use the following procedures to configure the SIP Local Dial Plan using the configuration files or the Mitel Web UI.

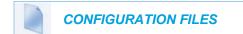

For specific parameters you can set in the configuration files, see Appendix A, the section, "SIP Local Dial Plan Settings" on page A-65.

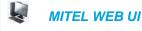

1. Click on Basic Settings-> Preferences->General.

| Preferences                            |           |
|----------------------------------------|-----------|
| General                                |           |
| Local Dial Plan                        | x+# xx+*  |
| Send Dial Plan Terminator              | Enabled   |
| Digit Timeout (seconds)                | 4         |
| Park Call:                             |           |
| Pick Up Parked Call:                   |           |
| Display DTMF Digits                    | Enabled   |
| Play Call Waiting Tone                 | Enabled   |
| Stuttered Dial Tone                    | Enabled   |
| XML Beep Support                       | Enabled   |
| Status Scroll Delay (seconds)          | 5         |
| Switch UI Focus To Ringing Line        | Enabled   |
| Call Hold Reminder During Active Calls | Enabled   |
| Call Hold Reminder                     | Enabled   |
| Call Waiting Tone Period               | 0         |
| Preferred line                         | 1 🗸       |
| Preferred line Timeout (seconds)       | 0         |
| Goodbye Key Cancels Incoming Call      | Enabled   |
| Message Waiting Indicator Line         | All 🐱     |
| DND Key Mode                           | Phone 💌   |
| Call Forward Key Mode                  | Account 🐱 |

In the "Local Dial Plan" field, enter a valid local dial plan (up to 512 alphanumeric characters) for the IP phone. Default is X+#|XX+\*. Enter prepended digits or a ";"to present a secondary dial tone if required.

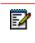

**Note:** If a User enters a dial plan longer than 512 characters, or a parsing error occurs, the phone uses the default dial plan of "x+#|xx+\*".

- 3. Enable the "Send Dial Plan Terminator" field by checking the check box. (Disable this field by unchecking the box). Default is disabled.
- 4. In the "Digit Timeout (in seconds)" field, enter a timeout value. This is the length of time, in seconds, he phone waits before dialing. Default is 4 seconds.
- 5. Click Save Settings to save your changes.

## SUPPRESSING DTMF PLAYBACK

A feature on the IP phones allows administrators to enable or disable the suppression of DTMF playback when a number is dialed from the softkeys and programmable keys.

When suppression of DTMF playback is disabled, and you press a softkey or programmable key, the IP phone dials the stored number and displays each digit as dialed in the LCD window.

When the suppression of DTMF playback is enabled, the IP phone dials the stored number and displays the entire number immediately in the LCD window, allowing the call to be dialed much faster.

DTMF playback suppression is enabled by default. The "**suppress dtmf playback**" parameter can be configured using the configuration files.

CONFIGURING SUPPRESSION OF DTMF PLAYBACK

Use the following procedures to configure the suppression of DTMF playback on the IP phone.

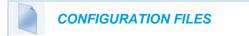

For specific parameters you can set in the configuration files, see Appendix A, the section, "Suppress DTMF Playback Setting" on page A-202.

## DISPLAY DTMF DIGITS

A feature on the IP phones allows administrators to enable or disable DTMF (dual-tone multi-frequency) digits to display to the IP phone when using the keypad to dial, or when dialing from a softkey or programmable key.

DTMF is the signal sent from the phone to the network that you generate when you press the phone's touch keys. This is also known as "touchtone" dialing. Each key you press on your phone generates two tones of specific frequencies. One tone is generated from a high-frequency group of tones and the other from a low frequency group.

If you enable the Display DTMF Digits parameter, the digits you are dialing from the keypad or from a softkey or programmable key display to the IP phone's LCD display. This parameter is disabled by default (no digits display when dialing).

You can enable the "**display dtmf digits**" parameter using the configuration files or the Mitel Web UI.

CONFIGURING DISPLAY DTMF DIGITS

Use the following procedures to configure the display DTMF digits option on the IP phone.

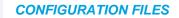

For specific parameters you can set in the configuration files, see Appendix A, the section, "Display DTMF Digits Setting" on page A-202.

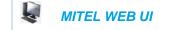

1. Click on Basic Settings-> Preferences->General.

| Preferences                            |           |
|----------------------------------------|-----------|
| General                                |           |
| Local Dial Plan                        | x+# xx+*  |
| Send Dial Plan Terminator              | Enabled   |
| Digit Timeout (seconds)                | 4         |
| Park Call:                             |           |
| Pick Up Parked Call:                   |           |
| Display DTMF Digits                    | Enabled   |
| Play Call Waiting Tone                 | Enabled   |
| Stuttered Dial Tone                    | Enabled   |
| XML Beep Support                       | Enabled   |
| Status Scroll Delay (seconds)          | 5         |
| Switch UI Focus To Ringing Line        | Enabled   |
| Call Hold Reminder During Active Calls | Enabled   |
| Call Hold Reminder                     | Enabled   |
| Call Waiting Tone Period               | 0         |
| Preferred line                         | 1 🗸       |
| Preferred line Timeout (seconds)       | 0         |
| Goodbye Key Cancels Incoming Call      | Enabled   |
| Message Waiting Indicator Line         | All 💌     |
| DND Key Mode                           | Phone 🗸   |
| Call Forward Key Mode                  | Account 🐱 |

- 2. Enable the "Display DTMF Digits" field by checking the check box. (Disable this field by unchecking the box). Default is disabled.
- 3. Click Save Settings to save your changes.
- 4. You must restart your IP phone for the changes to take effect.
- 5. Click on Operation->Reset.
- 6. In the "Restart Phone" field click Restart to restart the IP phone and apply the changes.

## FILTER OUT INCOMING DTMF EVENTS

An Administrator can enter a parameter in the configuration files to suppress incoming DTMF playback. This new parameter called "**suppress incoming dtmf playback**" will suppress the playback of both SIP INFO and RFC2833 incoming DTMF tones. The locally generated DTMF tones will still be played.

CONFIGURING SUPPRESS INCOMING DTMF PLAYBACK

Use the following procedures to suppress incoming DTMF playback on the IP phone.

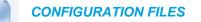

For specific parameters you can set in the configuration files, see Appendix A, the section, "Filter Out Incoming DTMF Events" on page A-203.

## CALL WAITING

The call waiting feature notifies a user on an active call on the phone, of a new incoming call. You can disable this call waiting feature, so that the new incoming call is automatically rejected by the phone with a busy message. A User or Administrator can configure this feature.

If you disable call waiting on the phone, and the user is on a call, any further incoming calls will receive busy unless "Call Forward Busy" or "Call Forward No Answer and Busy" is configured on the phone. It will then forward the call according to the rule configured. The phone can only:

transfer the currently active call

or

accept transferred calls if there is no active calls.

If call waiting is disabled:

- intercom calls are treated as regular incoming calls and are rejected.
- pre-dialing with live dialpad disabled still accepts incoming calls.
- the Missed Calls List does not get updated with details of calls.
- the Blind Transfer feature on the phone may not work if two calls are made to the phone at one time.

You can enable/disable call waiting on a global or per-line basis using the configuration files or the Mitel Web UI.

#### CONFIGURING CALL WAITING

Use the following procedures to configure the Call Waiting feature on the IP phone.

#### **CONFIGURATION FILES**

For specific parameters you can set in the configuration files, see Appendix A, the section, "Call Waiting Settings" on page A-71 or "SIP Per-Line Call Waiting Setting" on page A-82.

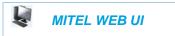

1. For global configuration, click on Advanced Settings->Global SIP->Basic SIP Authentication Settings.

| Global SIP Settings               |              |  |  |
|-----------------------------------|--------------|--|--|
| Basic SIP Authentication Settings |              |  |  |
| Screen Name                       | John Smith   |  |  |
| Screen Name 2                     | Lab Phone    |  |  |
| Phone Number                      | 555-555-1010 |  |  |
| Caller ID                         | 555-555-1010 |  |  |
| Authentication Name               | jsmith       |  |  |
| Password                          | •••••        |  |  |
| BLA Number                        | 1010         |  |  |
| Line Mode                         | Generic 🗸    |  |  |
| Call Waiting                      | Enabled      |  |  |

2. Or, for per-line configuration, click on Advanced Settings->Line N->Basic SIP Authentication Settings.

| Configuration Line 1              |              |  |
|-----------------------------------|--------------|--|
| Basic SIP Authentication Settings |              |  |
| Screen Name                       | John Burns   |  |
| Screen Name 2                     | Lab Phone    |  |
| Phone Number                      | 555-555-1010 |  |
| Caller ID                         | 555-555-1010 |  |
| Authentication Name               | jburns       |  |
| Password                          | •••••        |  |
| BLA Number                        | 1010         |  |
| Line Mode                         | Generic 🗸    |  |
| Call Waiting                      | Global 😽     |  |
|                                   |              |  |

Configure Global Call Waiting

**3.** The "**Call Waiting**" field is enabled by default. To disable call waiting on a global basis, uncheck this box.

Configure Per-Line Call Waiting

- 4. The "Call Waiting" field is set to "Global" by default. To enable call waiting for a specific line, select "enabled" from the list in this field. To disable call waiting for a specific line, select "disabled" from the list in this field.
- 5. Click Save Settings to save your changes.

#### CALL WAITING TONE

You can also enable or disable the playing of a short "call waiting tone" when there is an incoming call on your phone using the "**play call waiting tone**" parameter. This feature is enabled by

default. If you have Call Waiting enabled, and a call comes into the line for which you are on an active call, a tone is audible to notify you of that incoming call.

**Note:** The Call Waiting Tone feature works only if Call Waiting is enabled.

A User or Administrator can configure this feature using the Mitel Web UI. An Administrator can also configure this feature using the configuration files.

Configuring Call Waiting Tone

Use the following procedures to configure the Call Waiting Tone feature on the IP phone.

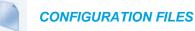

For specific parameters you can set in the configuration files, see Appendix A, the section, "Call Waiting Settings" on page A-71.

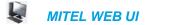

1. Click on Basic Settings-> Preferences->General.

| Preferences                            |           |
|----------------------------------------|-----------|
| General                                |           |
| Local Dial Plan                        | x+# xx+*  |
| Send Dial Plan Terminator              | Enabled   |
| Digit Timeout (seconds)                | 4         |
| Park Call:                             |           |
| Pick Up Parked Call:                   |           |
| Display DTMF Digits                    | Enabled   |
| Play Call Waiting Tone                 | Enabled   |
| Stuttered Dial Tone                    | Enabled   |
| XML Beep Support                       | Enabled   |
| Status Scroll Delay (seconds)          | 5         |
| Switch UI Focus To Ringing Line        | Enabled   |
| Call Hold Reminder During Active Calls | Enabled   |
| Call Hold Reminder                     | Enabled   |
| Call Waiting Tone Period               | 0         |
| Preferred line                         | 1 🗸       |
| Preferred line Timeout (seconds)       | 0         |
| Goodbye Key Cancels Incoming Call      | Enabled   |
| Message Waiting Indicator Line         | All 🗸     |
| DND Key Mode                           | Phone 🖌   |
| Call Forward Key Mode                  | Account 🗸 |

2. The "Play Call Waiting Tone" field is enabled by default. To disable this field, uncheck the box. This feature allows you to enable or disable the call waiting tone on the IP phone.

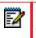

**Note:** The Call Waiting Tone feature works only if the "**Call Waiting**" tone field is enabled at the location *Advanced Settings->Global SIP (or Line X)->Basic SIP Authentication Settings.* 

#### 3. Click Save Settings to save your changes.

#### CALL WAITING TONE PERIOD

A User or Administrator can specify a specific time period (in seconds) for the call waiting tone to play at regular intervals on an active call using the parameter "**call waiting tone period**". A value of "0" is the default and plays the call waiting tone only once on the active call. When the incoming caller hangs up, the call waiting tone stops on the existing active call.

You can enable or disable this feature in the configuration files or in the Mitel Web UI.

#### Configuring "Call Waiting Tone Period"

You use the following procedures to enable or disable "Call Waiting Tone Period".

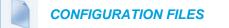

For specific parameters you can set in the configuration files, see Appendix A, the section, "Call Waiting Settings" on page A-71.

#### MITEL WEB UI 1. Click on Basic Settings->Preferences->General. Preferences General Local Dial Plan x+#|xx+\* Send Dial Plan Terminator Enabled Digit Timeout (seconds) 4 Park Call: Pick Up Parked Call: **Display DTMF Digits** Enabled Play Call Waiting Tone Enabled Stuttered Dial Tone Enabled XML Beep Support Enabled Status Scroll Delay (seconds) 5 Switch UI Focus To Ringing Line Enabled Call Hold Reminder During Active Calls Enabled Call Hold Reminder Enabled Call Waiting Tone Period 0 Preferred line 1 Y 0 Preferred line Timeout (seconds) Goodbye Key Cancels Incoming Call Enabled Message Waiting Indicator Line All 🗸 DND Key Mode Phone ~ Call Forward Key Mode Account 🗸

- 2. In the "Call Waiting Tone Period" field, enter a time period, in seconds, that the call waiting tone will be audible on an active call when another call comes in. Default is 0 seconds. When enabled, the call waiting tone plays at regular intervals for the amount of time set for this parameter. For example, if set to "30" the call waiting tone plays every 30 seconds. When set to "0", the call waiting tone is audible only once on the active call
- 3. Click Save Settings to save your changes.

## STUTTERED DIAL TONE

You can enable or disable the playing of a stuttered dial tone when there is a message waiting on the IP phone.

You can configure this feature using the configuration files and the Mitel Web UI.

CONFIGURING STUTTERED DIAL TONE

Use the following procedures to configure stuttered dial tone on the IP phones.

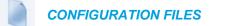

For specific parameters you can set in the configuration files for enabling/disabling stuttered dial tone, see Appendix A, the section, "Stuttered Dial Tone Setting" on page A-179.

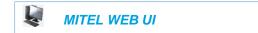

1. Click on Basic Settings->Preferences->General.

| Preferences                            |           |
|----------------------------------------|-----------|
| General                                |           |
| Local Dial Plan                        | x+# xx+*  |
| Send Dial Plan Terminator              | Enabled   |
| Digit Timeout (seconds)                | 4         |
| Park Call:                             |           |
| Pick Up Parked Call:                   |           |
| Display DTMF Digits                    | Enabled   |
| Play Call Waiting Tone                 | Enabled   |
| Stuttered Dial Tone                    | Enabled   |
| XML Beep Support                       | Enabled   |
| Status Scroll Delay (seconds)          | 5         |
| Switch UI Focus To Ringing Line        | Enabled   |
| Call Hold Reminder During Active Calls | Enabled   |
| Call Hold Reminder                     | Enabled   |
| Call Waiting Tone Period               | 0         |
| Preferred line                         | 1 🗸       |
| Preferred line Timeout (seconds)       | 0         |
| Goodbye Key Cancels Incoming Call      | Enabled   |
| Message Waiting Indicator Line         | All 🕶     |
| DND Key Mode                           | Phone 💌   |
| Call Forward Key Mode                  | Account 🗸 |

- 2. The "Stuttered Dial Tone" field is enabled by default. To disable this field, uncheck the box.
- 3. Click Save Settings to save your changes.

## XML BEEP SUPPORT

The IP phones have a feature that allows you to enable or disable a beep on the phone when it receives a status message from an XML application. This beep can be turned ON or OFF using the Mitel Web UI, the configuration files, or in an XML script. If you disable this feature, then no beep is heard when the XML application arrives to the phone.

If your System Administrator has set a value for this feature in a custom XML application or in the configuration files, the value you set in the Mitel Web UI overrides the Administrator's setting. Setting and saving the value in the Mitel Web UI applies to the phone immediately.

#### REFERENCE

For more information about enabling/disabling the XML Beep Support in an XML script, see "XML Customized Services" on page 5-261.

#### CONFIGURING XML BEEP SUPPORT

Use the following procedures to enable/disable XML Beep Support.

**CONFIGURATION FILES** 

For specific parameters you can set in the configuration files, see Appendix A, the section, "XML Settings" on page A-160.

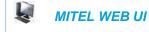

1. Click on Basic Settings->Preferences->General.

| Preferences                            |           |
|----------------------------------------|-----------|
| General                                |           |
| Local Dial Plan                        | x+# xx+*  |
| Send Dial Plan Terminator              | Enabled   |
| Digit Timeout (seconds)                | 4         |
| Park Call:                             |           |
| Pick Up Parked Call:                   |           |
| Display DTMF Digits                    | Enabled   |
| Play Call Waiting Tone                 | Enabled   |
| Stuttered Dial Tone                    | Enabled   |
| XML Beep Support                       | Enabled   |
| Status Scroll Delay (seconds)          | 5         |
| Switch UI Focus To Ringing Line        | Enabled   |
| Call Hold Reminder During Active Calls | Enabled   |
| Call Hold Reminder                     | Enabled   |
| Call Waiting Tone Period               | 0         |
| Preferred line                         | 1 🗸       |
| Preferred line Timeout (seconds)       | 0         |
| Goodbye Key Cancels Incoming Call      | Enabled   |
| Message Waiting Indicator Line         | All 🐱     |
| DND Key Mode                           | Phone 🐱   |
| Call Forward Key Mode                  | Account 🐱 |

- 2. The "XML Beep Support" field is enabled by default. To disable this field, uncheck the box.
- 3. Click Save Settings to save your changes.

## STATUS SCROLL DELAY

The IP phones have a feature that allows you to specify the time delay, in seconds, between the scrolling of each status message (including XML status messages) on the phone. The default time is 5 seconds for each message to display before scrolling to the next message. You can configure this option via the configuration files or the Mitel Web UI.

#### REFERENCE

For more information about configuring the status scroll delay for XML status messages, see "XML Customized Services" on page 5-261.

#### CONFIGURING STATUS SCROLL DELAY

Use the following procedures to configure Status Scroll Delay.

**CONFIGURATION FILES** 

For specific parameters you can set in the configuration files, see Appendix A, the section, "XML Settings" on page A-160.

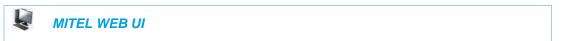

#### 1. Click on Basic Settings->Preferences->General.

| Preferences                            |           |
|----------------------------------------|-----------|
| General                                |           |
| Local Dial Plan                        | x+# xx+*  |
| Send Dial Plan Terminator              | Enabled   |
| Digit Timeout (seconds)                | 4         |
| Park Call:                             |           |
| Pick Up Parked Call:                   |           |
| Display DTMF Digits                    | Enabled   |
| Play Call Waiting Tone                 | Enabled   |
| Stuttered Dial Tone                    | Enabled   |
| XML Beep Support                       | Enabled   |
| Status Scroll Delay (seconds)          | 5         |
| Switch UI Focus To Ringing Line        | Enabled   |
| Call Hold Reminder During Active Calls | Enabled   |
| Call Hold Reminder                     | Enabled   |
| Call Waiting Tone Period               | 0         |
| Preferred line                         | 1 🛩       |
| Preferred line Timeout (seconds)       | 0         |
| Goodbye Key Cancels Incoming Call      | Enabled   |
| Message Waiting Indicator Line         | All 🐱     |
| DND Key Mode                           | Phone 🔽   |
| Call Forward Key Mode                  | Account 🐱 |

- 2. In the "Status Scroll Delay (seconds)" field, enter a value, in seconds, that each XML status message displays on the phone. Default is 5 seconds. Valid values are 1 to 25.
- 3. Click Save Settings to save your changes.

## SWITCH FOCUS TO RINGING LINE

An Administrator or User can control the behavior of the phone when it receives an incoming call when it is already in a connected call. By default, the phone switches focus to the ringing line to enable the user to see who is calling them.

You can turn off this functionality so that the phone now stays focused on the connected call. You can do this using the "**switch focus to ringing line**" parameter in the configuration files or the Mitel Web UI.

2

**Note:** If you configure the BLF/Xfer key(s) and/or Speeddial/Xfer key(s) on the phone, you can enable or disable the switching of the user interface focus to ringing line while the phone is in the connected state.

CONFIGURING "SWITCH FOCUS TO RINGING LINE"

You use the following procedures to enable or disable "Switch Focus to Ringing Line".

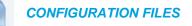

For specific parameters you can set in the configuration files for enabling disabling "Switch Focus to Ringing Line", see Appendix A, the section, "Switch Focus to Ringing Line" on page A-175.

| Preferences                            |           |
|----------------------------------------|-----------|
| General                                |           |
| Local Dial Plan                        | x+# xx+*  |
| Send Dial Plan Terminator              | Enabled   |
| Digit Timeout (seconds)                | 4         |
| Park Call:                             |           |
| Pick Up Parked Call:                   |           |
| Display DTMF Digits                    | Enabled   |
| Play Call Waiting Tone                 | Enabled   |
| Stuttered Dial Tone                    | Enabled   |
| XML Beep Support                       | Enabled   |
| Status Scroll Delay (seconds)          | 5         |
| Switch UI Focus To Ringing Line        | 🗹 Enabled |
| Call Hold Reminder During Active Calls | Enabled   |
| Call Hold Reminder                     | Enabled   |
| Call Waiting Tone Period               | 0         |
| Preferred line                         | 1 💌       |
| Preferred line Timeout (seconds)       | 0         |
| Goodbye Key Cancels Incoming Call      | Enabled   |
| Message Waiting Indicator Line         | All 🐱     |
| DND Key Mode                           | Phone 💌   |
| Call Forward Key Mode                  | Account 🐱 |

- 2. The "Switch Focus to Ringing Line" field is enabled by default. To disable this field, uncheck the box.
- 3. Click Save Settings to save your changes.

1. Click on

## CALL HOLD REMINDER DURING ACTIVE CALLS

The IP phones allow a User or Administrator to enable or disable the ability for the phone to initiate a continuous reminder tone on the active call when another call is on hold. For example, when this feature is enabled, and the call on Line 1 is on hold, and then the User answers a call on Line 2 and stays on that line, a reminder tone is played in the active audio path on Line 2 to remind the User that there is still a call on hold on Line 1.

When this feature is disabled, a ring splash is heard when the active call hangs up and there is still a call on hold.

Your can enable or disable this feature using the "**call hold reminder during active calls**" parameter in the configuration files or in the Mitel Web UI.

#### CONFIGURING "CALL HOLD REMINDER DURING ACTIVE CALLS"

You use the following procedure to enable or disable "Call Hold Reminder During Active Calls".

#### **CONFIGURATION FILES**

For the specific parameter you can set in the configuration files for enabling/disabling "Call Hold Reminder During Active Calls", see Appendix A, the section, "Call Hold Reminder Settings" on page A-175.

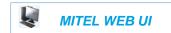

1. Click on Basic Settings->Preferences->General.

| Preferences                            |           |
|----------------------------------------|-----------|
| General                                |           |
| Local Dial Plan                        | x+# xx+*  |
| Send Dial Plan Terminator              | Enabled   |
| Digit Timeout (seconds)                | 4         |
| Park Call:                             |           |
| Pick Up Parked Call:                   |           |
| Display DTMF Digits                    | Enabled   |
| Play Call Waiting Tone                 | Enabled   |
| Stuttered Dial Tone                    | Enabled   |
| XML Beep Support                       | Enabled   |
| Status Scroll Delay (seconds)          | 5         |
| Switch UI Focus To Ringing Line        | Enabled   |
| Call Hold Reminder During Active Calls | Enabled   |
| Call Hold Reminder                     | Enabled   |
| Call Waiting Tone Period               | 0         |
| Preferred line                         | 1 🗸       |
| Preferred line Timeout (seconds)       | 0         |
| Goodbye Key Cancels Incoming Call      | Enabled   |
| Message Waiting Indicator Line         | All 🐱     |
| DND Key Mode                           | Phone 💌   |
| Call Forward Key Mode                  | Account 🐱 |

2. In the "Call Hold Reminder During Active Calls" field, enable this feature by placing a check mark in the box.

When this feature is enabled, a reminder tone is heard on the active call when another call is on hold. When disabled, a ring splash is heard when the active call hangs up and there is still a call on hold.

3. Click Save Settings to save your changes.

# CALL HOLD REMINDER (ON SINGLE HOLD)

In previous releases, the call hold reminder ring splash was triggered when you hung up a call and there was at least one other call on hold. The reminder ring splash timer started only when the active call hung up and there was still another call on hold.

On the IP phones, a User or Administrator can enable or disable a feature that would start the reminder ring splash timer as soon as you put a call on hold (even when no other calls are active on the phone). When enabled, the phone initiates a reminder ring splash periodically for the single call on hold. When disabled, no reminder ring splash is audible.

You can enable or disable this feature using the "call hold reminder" parameter in the configuration files or in the Mitel Web UI.

CONFIGURING "CALL HOLD REMINDER"

You use the following procedure to enable or disable "Call Hold Reminder".

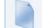

#### **CONFIGURATION FILES**

For the specific parameter you can set in the configuration files for enabling/disabling "Call Hold Reminder", see Appendix A, the section, "Call Hold Reminder Settings" on page A-175.

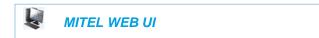

#### 1. Click on Basic Settings->Preferences->General.

| Preferences                            |           |
|----------------------------------------|-----------|
| General                                |           |
| Local Dial Plan                        | x+# xx+*  |
| Send Dial Plan Terminator              | Enabled   |
| Digit Timeout (seconds)                | 4         |
| Park Call:                             |           |
| Pick Up Parked Call:                   |           |
| Display DTMF Digits                    | Enabled   |
| Play Call Waiting Tone                 | Enabled   |
| Stuttered Dial Tone                    | Enabled   |
| XML Beep Support                       | Enabled   |
| Status Scroll Delay (seconds)          | 5         |
| Switch UI Focus To Ringing Line        | Enabled   |
| Call Hold Reminder During Active Calls | Enabled   |
| Call Hold Reminder                     | Enabled   |
| Call Waiting Tone Period               | 0         |
| Preferred line                         | 1 🗸       |
| Preferred line Timeout (seconds)       | 0         |
| Goodbye Key Cancels Incoming Call      | Enabled   |
| Message Waiting Indicator Line         | All 🐱     |
| DND Key Mode                           | Phone 🔽   |
| Call Forward Key Mode                  | Account 🐱 |

2. The "Call Hold Reminder" field is disabled by default. To enable this feature, place a check mark in the box.

When this feature is enabled, the reminder ring splash timer starts as soon as you put a call on hold (even when no other calls are active on the phone). The phone initiates a reminder ring splash periodically for the single call on hold. When disabled, no reminder ring splash is audible.

3. Click Save Settings to save your changes.

# CALL HOLD REMINDER TIMER & FREQUENCY

There are two parameters an Administrator can set on the IP Phones along with the "call hold reminder" and "call hold reminder during active calls" parameters:

- call hold reminder timer
- call hold reminder frequency

These parameters specify the time delay and time frequency of the ring splash that sounds when you are on an active call and have placed another call on hold. You can configure these parameters using the configuration files only.

## Notes:

- 1. You must enable the "call hold reminder" and/or "call hold reminder during active calls" parameter(s) for the above parameters to work.
- **2.** A value of "**0**" for the "**call hold reminder timer**" parameter disables the call hold reminder feature.
- **3.** A value of "**0**" for the "**call hold reminder frequency**" parameter prevents additional rings.

#### CONFIGURING "CALL HOLD REMINDER TIMER"

You use the following procedure to configure the "Call Hold Reminder Timer".

**CONFIGURATION FILES** 

For the specific parameter you can set in the configuration files for setting the "Call Hold Reminder Timer", see Appendix A, the section, "Call Hold Reminder Settings" on page A-175.

CONFIGURING "CALL HOLD REMINDER FREQUENCY"

You use the following procedure to configure the "Call Hold Reminder Frequency".

# **CONFIGURATION FILES**

For the specific parameter you can set in the configuration files for setting the "Call Hold Reminder Frequency", see Appendix A, the section, "Call Hold Reminder Settings" on page A-175.

# PREFERRED LINE AND PREFERRED LINE TIMEOUT

An Administrator or User can define a **preferred line** as well as a **preferred timeout**. If a preferred line is selected, after a call ends (incoming or outgoing), the display switches back to the preferred line. Next time you go off-hook, you pickup on the preferred line. You can specify the number of seconds it takes for the phone to switch back to the preferred line using the "**preferred timeout**" parameter.

An Administrator can configure the "**preferred line**" and the "**preferred timeout**" parameters using the configuration files or the Mitel Web UI. A User can configure these parameters using the Mitel Web UI only.

The following table provides the behavior of the preferred line focus feature with other features on the phone.

| PHONE   | PREFERRED LINE BEHAVIOR |
|---------|-------------------------|
| FEATURE |                         |

| Call Return        | The phone switches back to the focused line immediately after the call ends.                                                                                                    |
|--------------------|----------------------------------------------------------------------------------------------------|
| Speeddial          | The line is already specified when the speeddial is created. The phone switches back immediately after the call ends.                                                                                                    |
| Conference         | For incoming calls, the phone switches back immediately after the call ends.                                                                                                    |
| Transfer           | For incoming or outgoing calls, the current behavior is that the same line used to transfer the call does not change. For incoming calls, the phone switches back immediately after the call transfers.                                         |
| BLF                | The phone switches back immediately after the call ends.                                                                                                    |
| Park               | The phone switches back immediately after the call ends.                                                                                                    |
| Voicemail          | The phone switches back immediately after the call ends.                                                                                                    |
| Redial             | The phone switches back immediately after the call ends.                                                                                                    |
| Dialing            | For incomplete dialing on a non-preferred line, the focus does not change if some digits are entered.<br>If no digits are entered or digits were cleared, the focus changes to preferred line after the time out has passed without activities. |
| Caller ID          | If the "Switch UI Focus To Ringing Line" parameter is disabled, the User is able to see<br>the Caller ID when the phone switches the focus to the ringing line.                                                                                 |
| Factory<br>Default | Factory default and recovery mode clears the "preferred line" and "preferred line timeout" parameters, and the phone operates in a non-preferred line mode.                                                                                     |

## Notes:

- 1. If you specify a value of "0" for the **preferred line** parameter, it disables the preferred line focus feature.
- 2. If you specify a value of "0" for the **preferred line timeout** parameter, the phone returns the line to the preferred line immediately.

CONFIGURING THE PREFERRED LINE AND PREFERRED LINE TIMEOUT

You use the following procedures to configure the Preferred Line and the Preferred Line Timeout on the IP Phones.

## **CONFIGURATION FILES**

For specific parameters you can set in the configuration files for configuring the Preferred Line and Preferred Line Timeout, see Appendix A, the section, "Preferred Line and Preferred Line Timeout" on page A-177.

Use the following parameters to configure preferred line focus using the Mitel Web UI.

## 💐 🛛 MITEL WEB UI

1. Click on Basic Settings->Preferences->General.

| Preferences                            |           |
|----------------------------------------|-----------|
| General                                |           |
| Local Dial Plan                        | x+# xx+*  |
| Send Dial Plan Terminator              | Enabled   |
| Digit Timeout (seconds)                | 4         |
| Park Call:                             |           |
| Pick Up Parked Call:                   |           |
| Display DTMF Digits                    | Enabled   |
| Play Call Waiting Tone                 | Enabled   |
| Stuttered Dial Tone                    | Enabled   |
| XML Beep Support                       | Enabled   |
| Status Scroll Delay (seconds)          | 5         |
| Switch UI Focus To Ringing Line        | Enabled   |
| Call Hold Reminder During Active Calls | Enabled   |
| Call Hold Reminder                     | Enabled   |
| Call Waiting Tone Period               | 0         |
| Preferred line                         | 1 💌       |
| Preferred line Timeout (seconds)       | 0         |
| Goodbye Key Cancels Incoming Call      | Enabled   |
| Message Waiting Indicator Line         | All 🐱     |
| DND Key Mode                           | Phone 💌   |
| Call Forward Key Mode                  | Account 🗸 |

- 2. In the "**Preferred Line**" field, select a preferred line to switch focus to after incoming or outgoing calls end on the phone. Valid values are:
  - None (disables the preferred line focus feature)
  - 1 to N

Default is 1.

For example, if you set the preferred line to "1", when a call (incoming or outgoing) ends on the phone (on any line), the phone switches focus back to Line 1.

- **3.** In the "**Preferred Line Timeout**" field, enter the amount of time, in seconds, that the phone switches back to the preferred line after a call (incoming or outgoing) ends on the phone, or after a duration of inactivity on an active line. Default is **0**. Valid values are 0 to 999.
- 4. Click Save Settings to save your changes.

# GOODBYE KEY CANCELS INCOMING CALL

You can configure the Goodbye key to drop active calls or ignore incoming calls using the "**goodbye cancels incoming call**" parameter or through the Web UI. This parameter controls the behavior of the goodbye key when the phone is on an active call and a second call is presented to the phone.

## HOW IT WORKS

When you enable this parameter (1 = enable in the configuration files), which is the default, the Goodbye key rejects the incoming call. When you disable this parameter (0 = disable in the configuration files), the Goodbye key hangs up the active call.

#### For the 6863i/6865i

If you disable this parameter, and the phone receives another call when an active call is already present, the "**Ignore**" option displays in the LCD window. The phone will ignore the incoming call if you press the **DOWN** arrow navigation key. The phone will hang up on the active call if you press the Goodbye key.

You can set this parameter using the configuration files or the Mitel Web UI.

## CONFIGURING THE GOODBYE KEY TO CANCEL INCOMING CALLS

Use the following procedures to configure the behavior of the Goodbye Key on the IP phone.

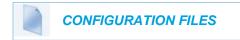

For specific parameters you can set in the configuration files for enabling/disabling the behavior of the Goodbye Key, see Appendix A, the section, "Goodbye Key Cancels Incoming Call" on page A-178.

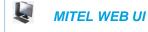

1. Click on Basic Settings->Preferences->General.

| Preferences                            |           |
|----------------------------------------|-----------|
| General                                |           |
| Local Dial Plan                        | x+# xx+*  |
| Send Dial Plan Terminator              | Enabled   |
| Digit Timeout (seconds)                | 4         |
| Park Call:                             |           |
| Pick Up Parked Call:                   |           |
| Display DTMF Digits                    | Enabled   |
| Play Call Waiting Tone                 | Enabled   |
| Stuttered Dial Tone                    | Enabled   |
| XML Beep Support                       | Enabled   |
| Status Scroll Delay (seconds)          | 5         |
| Switch UI Focus To Ringing Line        | Enabled   |
| Call Hold Reminder During Active Calls | Enabled   |
| Call Hold Reminder                     | Enabled   |
| Call Waiting Tone Period               | 0         |
| Preferred line                         | 1 😽       |
| Preferred line Timeout (seconds)       | 0         |
| Goodbye Key Cancels Incoming Call      | Enabled   |
| Message Waiting Indicator Line         | All 😽     |
| DND Key Mode                           | Phone 🔽   |
| Call Forward Key Mode                  | Account 💌 |

- 2. Enable or disable the "Goodbye Key Cancels Incoming Call" field by checking or unchecking the check box.
- 3. Click Save Settings to save your changes.

#### CONFIGURABLE STATUS CODE ON IGNORING INCOMING CALLS

Note: Valid status codes are based on RFC3261.

When a user presses the "**Ignore**" key on the phones during an incoming call, the phone rejects the incoming call with a status code of "486 Busy Here". The IP phones allow an administrator to configure this status code. You can configure the status code using the configuration files only.

Use the following parameter to configure a status code when ignoring incoming calls:

sip ignore status code

2

#### Configuring Status Codes on Ignoring Incoming Calls

You can use the following procedure to set the status code sent in the response when a user presses the "Ignore" key.

**CONFIGURATION FILES** 

For the specific parameter you can set in the configuration files, see Appendix A, the section, "Status Code on Ignoring Incoming Calls" on page A-175.

# MESSAGE WAITING INDICATOR LINE

A User or Administrator can configure the Message Waiting Indicator (MWI) to illuminate for a specific line or for all lines. For example, if you configure the MWI LED on line 2 only, the LED illuminates if a voicemail is pending on line 2. If you configure the MWI LED for all lines, the LED illuminates if a voicemail is pending on any line on the phone (lines 1 through N).

A User can configure the MWI using the Mitel Web UI only. An Administrator can configure the MWI on single or all lines using the configuration files or the Mitel Web UI.

CONFIGURING MESSAGE WAITING INDICATOR (MWI)

Use the following procedures to configure MWI on the IP phone.

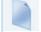

**CONFIGURATION FILES** 

For specific parameters you can set in the configuration files, see Appendix A, the section, "Message Waiting Indicator Settings" on page A-179.

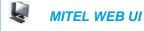

1. Click on Basic Settings-> Preferences->General.

| Preferences                            |           |
|----------------------------------------|-----------|
| General                                |           |
| Local Dial Plan                        | x+# xx+*  |
| Send Dial Plan Terminator              | Enabled   |
| Digit Timeout (seconds)                | 4         |
| Park Call:                             |           |
| Pick Up Parked Call:                   |           |
| Display DTMF Digits                    | Enabled   |
| Play Call Waiting Tone                 | Enabled   |
| Stuttered Dial Tone                    | Enabled   |
| XML Beep Support                       | Enabled   |
| Status Scroll Delay (seconds)          | 5         |
| Switch UI Focus To Ringing Line        | Enabled   |
| Call Hold Reminder During Active Calls | Enabled   |
| Call Hold Reminder                     | Enabled   |
| Call Waiting Tone Period               | 0         |
| Preferred line                         | 1 💌       |
| Preferred line Timeout (seconds)       | 0         |
| Goodbye Key Cancels Incoming Call      | Enabled   |
| Message Waiting Indicator Line         | All 💌     |
| DND Key Mode                           | Phone 🐱   |
| Call Forward Key Mode                  | Account 🐱 |

- 2. In the "Message Waiting Indicator Line" field, select a single line from 1 to N, or select "All" for all lines. If you select a single line, the MWI illuminates when a voicemail message is pending on that line. If you select all lines, the MWI illuminates when a voicemail message is pending on any line from 1 to N.
- 3. Click Save Settings to save your changes.

# CUSTOMIZABLE MESSAGE WAITING INDICATOR (MWI) REQUEST URI

In Release 3.1 and up, an Administrator can enter a parameter in the configuration files to customize the request-URI for MWI feature subscription. This parameter is called "**sip linex mwi request uri**".

This feature can be set on a per-line basis using the configuration files only.

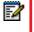

**Note:** "**Sip Explicit MWI Subscription**" must be enabled to use this feature. For more information about the Sip Explicit MWI Subscription" parameter, see "Advanced SIP Settings (optional)" on page 4-69.

#### CONFIGURING MESSAGE WAITING INDICATOR (MWI) REQUEST URI

Use the following procedure to configure an MWI request URI on the IP phone.

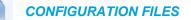

For the specific parameter you can set in the configuration files, see Appendix A, the section, "Message Waiting Indicator Settings" on page A-179.

## DND KEY MODE

The IP phones have a feature you can enable called "Do not Disturb (DND). An Administrator or User can set "do not disturb" based on the accounts on the phone (all accounts or a specific account). You can set specific modes for the way you want the phone to handle DND. The three modes you can set on the phone for DND are:

- Account
- Phone

2

Custom

An Administrator or User can set the DND mode using the Mitel Web UI at the path *Basic* Settings->Preferences->General->DND Key Mode. An Administrator can also set the DND Key Mode using the configuration files.

Note: You must configure a DND key on the phone to use this feature.

#### REFERENCE

For more information about how DND works and how you can use it on the phones, see the section, "Do Not Disturb (DND)" on page 5-184.

#### CONFIGURING THE DND KEY MODE

Use the following procedures to set the DND Key Mode on the phone.

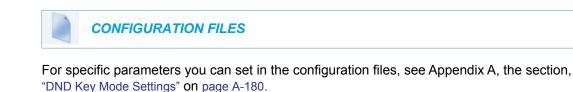

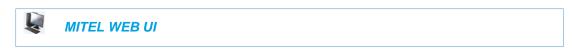

1. Click on Basic Settings->Preferences->General.

| Preferences                            |           |
|----------------------------------------|-----------|
| General                                |           |
| Local Dial Plan                        | x+# xx+*  |
| Send Dial Plan Terminator              | Enabled   |
| Digit Timeout (seconds)                | 4         |
| Park Call:                             |           |
| Pick Up Parked Call:                   |           |
| Display DTMF Digits                    | Enabled   |
| Play Call Waiting Tone                 | Enabled   |
| Stuttered Dial Tone                    | Enabled   |
| XML Beep Support                       | Enabled   |
| Status Scroll Delay (seconds)          | 5         |
| Switch UI Focus To Ringing Line        | Enabled   |
| Call Hold Reminder During Active Calls | Enabled   |
| Call Hold Reminder                     | Enabled   |
| Call Waiting Tone Period               | 0         |
| Preferred line                         | 1 💌       |
| Preferred line Timeout (seconds)       | 0         |
| Goodbye Key Cancels Incoming Call      | Enabled   |
| Message Waiting Indicator Line         | All 🐱     |
| DND Key Mode                           | Phone 💌   |
| Call Forward Key Mode                  | Account 🗸 |

- 2. In the "DND Key Mode" field, select a "do not disturb" (DND) mode to use on the phone. Valid values are:
  - Account

Sets DND for a specific account. DND key toggles the account in focus on the IP Phone UI, to ON or OFF.

Phone

Sets DND ON for all accounts on the phone. DND key toggles all accounts on the phone to ON or OFF.

Custom

Sets the phone to display custom screens after pressing the DND key, that list the account(s) on the phone. The user can select a specific account for DND, turn DND ON for all accounts, or turn DND OFF for all accounts.

The default is **Phone**.

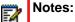

- 1. If there is only one account configured on the phone, then the mode setting is ignored and the phone behaves as if the mode was set to "Phone".
- **2.** Using the Mitel Web UI, if you change the DND Key Mode to "phone", all accounts synchronize to the current setting of Account 1.
- **3.** Configure a DND key on the phone using the procedures in the section, "Do Not Disturb (DND)" on page 5-184.
- Click Save Settings to save your changes. The change takes effect immediately without a reboot.

#### REFERENCE

For more information, see the section, "Do Not Disturb (DND)" on page 5-184.

# CALL FORWARD MODE

Call Forward (CFWD) on the IP phone allows incoming calls to be forwarded to another destination. The phone sends the SIP message to the SIP proxy, which then forwards the call to the assigned destination.

An Administrator or User can configure CFWD on the phone-side by setting a mode for the phone to use (**Account**, **Phone**, or **Custom**). Once the mode is set, you can use the IP Phone UI to use the CFWD feature at *Options->Call Forward* or by pressing a configured Call Forward softkey/programmable key/extension module key.

The following describes the behavior for each CFWD mode.

- Account mode The account mode allows you to configure CFWD on a per account basis. Pressing a configured CFWD key applies to the account in focus.
- Phone mode The Phone mode allows you to set the same CFWD configuration for all accounts (All, Busy, and/or No Answer). When you configure the initial account, the phone applies the configuration to all other accounts. (In the Mitel Web UI, only the account you configured is enabled. All other accounts are grayed out but set to the same configuration.) Using the Mitel Web UI, if you make changes to that initial account, the changes apply to all accounts on the phone.
- Custom mode The Custom mode allows you to configure CFWD for a specific account or all accounts. You can configure a specific mode (All, Busy, and/or No Answer) for each account independently or all accounts. On the phones and you can set all accounts to ALL On or ALL Off.

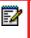

**Note:** If there is only one account configured on the phone, then the mode setting is ignored and the phone behaves as if the mode was set to "Phone".

The states you can set for Call Forward are **All**, **Busy**, **No Answer**. You can enable different call forwarding rules/modes independently (for example, you can set different phone numbers for Busy, All, and NoAns modes and then turn them on/off individually. The behavior of these states is dependent on the mode (account, phone, or custom) you configure on the phone.

## REFERENCE

For more information about how Call Forwarding works and how you can use it on the IP Phones, see "Call Forwarding" on page 5-215.

CONFIGURING CALL FORWARD KEY MODE

Use the following procedures to set the Call Forward key mode on the IP phones.

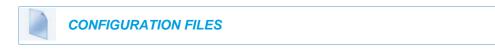

For specific parameters you can set in the configuration files, see Appendix A, the section, "Call Forward Key Mode Settings" on page A-155.

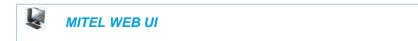

1. Click on Basic Settings->Preferences->General.

| Preferences                            |           |
|----------------------------------------|-----------|
| General                                |           |
| Local Dial Plan                        | x+# xx+*  |
| Send Dial Plan Terminator              | Enabled   |
| Digit Timeout (seconds)                | 4         |
| Park Call:                             |           |
| Pick Up Parked Call:                   |           |
| Display DTMF Digits                    | Enabled   |
| Play Call Waiting Tone                 | Enabled   |
| Stuttered Dial Tone                    | Enabled   |
| XML Beep Support                       | Enabled   |
| Status Scroll Delay (seconds)          | 5         |
| Switch UI Focus To Ringing Line        | Enabled   |
| Call Hold Reminder During Active Calls | Enabled   |
| Call Hold Reminder                     | Enabled   |
| Call Waiting Tone Period               | 0         |
| Preferred line                         | 1 🗸       |
| Preferred line Timeout (seconds)       | 0         |
| Goodbye Key Cancels Incoming Call      | Enabled   |
| Message Waiting Indicator Line         | All 🐱     |
| DND Key Mode                           | Phone 💌   |
| Call Forward Key Mode                  | Account 🗸 |

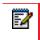

**Note:** If there is no CFWD key configured on the phone or it is removed, you can still configure Call Forwarding via the IP Phone UI at the path *Options->Call Forward*.

- 2. In the "Call Forward Key Mode" field, select a call forward mode to use on the phone. Valid values are:
  - Account

The account mode allows you to configure CFWD on a per account basis. Pressing a configured CFWD key applies to the account in focus.

Phone

The Phone mode allows you to set the same CFWD configuration for all accounts (**All**, **Busy**, and/or **No Answer**). When you configure the initial account, the phone applies the configuration to all other accounts. (In the Mitel Web UI, only the account you configured is enabled. All other accounts are grayed out but set to the same configuration.) Using the Mitel Web UI, if you make changes to that initial account, the changes apply to all accounts on the phone.

Custom

The Custom mode allows you to configure CFWD for a specific account or all accounts. You can configure a specific state (**All**, **Busy**, and/or **No Answer**) for each account independently or all accounts. You can set all accounts to **ALL On** or **ALL Off**. The default is **Account**.

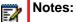

- 1. If there is no CFWD key configured on the phone or it is removed, you can still set the CFWD modes via the IP Phone UI at the path *Options->Call Forward*.
- **2.** If there is only one account configured on the phone, then the mode setting is ignored and the phone behaves as if the mode was set to "Phone".
- 3. When configuring a CFWD state (All, Busy, No Answer) for an account, you must configure a CFWD number for that state in order for the state to be enabled.
- Click Save Settings to save your changes. The change takes effect immediately without a reboot.

#### REFERENCE

For more information, see the section, "Call Forwarding" on page 5-215.

# LINK LAYER DISCOVERY PROTOCOL FOR MEDIA ENDPOINT DE-VICES (LLDP-MED) AND EMERGENCY LOCATION IDENTIFICATION NUMBER (ELIN)

The IP Phones support Link Layer Discovery Protocol for Media Endpoint Devices (LLDP-MED). LLDP-MED is designed to allow for things such as:

- Auto-discovery of LAN policies (such as VLAN, Layer 2 Priority and Diffserv settings) leading to "plug and play" networking.
- Extended and automated power management of Power over Ethernet endpoints.
- Inventory management, allowing network administrators to track their network devices, and determine their characteristics (manufacturer, software and hardware versions, serial / asset number).

On the IP Phones, LLDP-MED performs the following:

- Supports the MAC/PHY configuration (e.g. speed rate/duplex mode).
- Supports VLAN info from the network policy; this takes precedence over manual settings.
- Allows you to enable/disable LLDP-MED if required.

- Allows you to configure time interval between successive LLDP Data Unit (LLDPDU) frames.
- · Allows LLDP packets to be received from the LAN port.
- Allows the phone to use the location information, Explicit Congestion Notification (ECN) Emergency Location Identification Number (ELIN), sent by the switch, as a caller ID for making emergency calls.
  - **Note:** If the phone receives location information in ECN ELIN format (10 to 25 numeric string), the phone replaces the caller ID SIP header with the ECN ELIN value and the SIP URI does not change. The phone determines if this is an emergency number by checking the emergency dial plan configured on the phone.

Mitel IP Phones have a 32 second time-out for listening to LLDP-MED responses when the phone is booting up. If LLDP-MED responses are received after this initial listening period, the phone will ignore the response. Administrators can configure this time-out interval using the "**IIdp startinterval**" parameter. This parameter is only valid during the phone boot up process and it will control the LLDP-MED time-out interval where the phone sends LLDP-MED advertisements and listens for the LLDP-MED responses from the switch before proceeding to the DHCP stage. The default value of this parameter is 32 seconds.

Administrators can also now configure the optional Link Layer Discovery Protocol for Media Endpoint Devices (LLDP-MED) Inventory Management type-length-value (TLV) sets. Using the "**Ildp optional inventory management tlv**" parameter, Administrators can configure the phone to either send all Inventory Management TLV (1) sets or to send none (0). The default for this parameter is (1).

The following table identifies the configuration parameters for LLDP and ELIN and which method you can use to configure each parameter. This table also indicates whether the parameters can be configured by an Administrator, a User, or both.

| PARAMETER                              | METHOD OF CONFIGURATION | WHO CAN CONFIGURE |
|----------------------------------------|-------------------------|-------------------|
| lldp                                   | Configuration Files     | Administrator     |
| lldp interval                          | Configuration Files     | Administrator     |
| use lldp elin                          | Configuration Files     | Administrator     |
| lldp startinterval                     | Configuration Files     | Administrator     |
| Ildp optional inventory management tlv | Configuration Files     | Administrator     |
| LLDP Support                           | IP Phone UI             | Administrator     |
| LLDP                                   | Mitel Web UI            | Administrator     |
| LLDP Packet Interval                   | Mitel Web UI            | Administrator     |

## CONFIGURING LLDP-MED AND ELIN

Use the following procedures to configure LLDP-MED and ELIN on the IP phones.

**CONFIGURATION FILES** 

For specific parameters you can set in the configuration files, see Appendix A, the section, "LLDP-MED and ELIN Settings" on page A-157.

Use the following procedure to enable/disable LLDP-MED using the IP Phone UI.

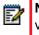

**Note:** You cannot configure the "**LLDP Interval**" or the "**Use LLDP ELIN**" parameters via the IP Phone UI.

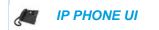

For the 6863i/6865i:

- **1.** Press **o** n the phone to enter the Options List.
- 2. Select Administrator Menu.
- 3. Select Network Settings.
- 4. Select Ethernet & VLAN.
- 5. Select LLDP Support.
- Press CHANGE to toggle the LLDP setting to Enabled or Disabled. This field enables or disables Link Layer Discovery Protocol for Media Endpoint Devices (LLDP-MED) on the IP Phone.
- 7. Press DONE to save the change.

For the 6867i/6869i:

- **1.** Press **t** to enter the Options List.
- 2. Press the Advanced softkey.
- 3. Enter the Administrator password using the keypad. Default is "22222".
- Select Network > LLDP. This option enables or disables Link Layer Discovery Protocol for Media Endpoint Devices (LLDP-MED) on the IP Phone.
- 5. Use the  $\blacktriangle$  and  $\blacktriangledown$  keys enable or disable the feature.
- 6. Press the Save softkey.

Use the following procedure to configure LLDP-MED using the Mitel Web UI:

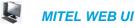

1. Click on Advanced Settings->Network->Advanced Network Settings.

| Advanced Network Settings | 1       |
|---------------------------|---------|
| DHCP Download Options     | Any 🗸   |
| LLDP                      | Enabled |
| LLDP packet interval      | 30      |
| NAT IP                    | 0.0.0.0 |
| NAT SIP Port              | 51620   |
| NAT RTP Port              | 51720   |
| STUN Server               | 0.0.0.0 |
| STUN Port                 | 3478    |
| TURN Server               | 0.0.0.0 |
| TURN Port                 | 3479    |
| TURN User ID              |         |
| TURN Password             |         |
| Rport (RFC 3581)          | Enabled |

- 2. The "*LLDP*" field is enabled by default. To disable LLDP, click the check mark in the box to clear the check mark.
- 3. In the "LLDP Packet Interval" field, enter the time, in seconds, between the transmission of LLDP Data Unit (LLDPDU) packets.

The value of zero (0) disables this parameter. Valid values are 0 to 2147483647. Default is 30.

4. Click Save Settings to save your changes.

# INCOMING/OUTGOING INTERCOM WITH AUTO-ANSWER AND BARGE IN

The Intercom feature allows you to press the configured Intercom button to initiate an intercom call (either by entering a number manually or automatically initiating the call if a number is predefined). Intercom calls can be controlled either locally (phone-side) or by the SIP server (server-side).

You can configure incoming and outgoing intercom calls on all phone models. A user can configure incoming intercom calls only.

#### OUTGOING INTERCOM CALLS

On outgoing intercom calls, an available unused line is found when the Icom button is pressed. Since this line has no configuration, the phone applies an existing configuration ("Outgoing Intercom Settings", Line, default is Line 1) to this line in preparation for placing the intercom call. For example, an outgoing intercom call can use the configuration of line 1 but places the actual intercom call using line 9. Only an Administrator can configure outgoing intercom calls. A **phone-side** Intercom call indicates the phone is responsible for telling the recipient that an intercom call is being placed, while a **server-side** intercom call means the SIP server is responsible for informing the recipient. Server-side calls require additional configuration of a **prefix code**. After pressing the lcom button and, if required, entering the number to call, the phone automatically adds the prefix to the called number and sends the outgoing call via the server.

For outgoing intercom calls, an administrator can configure the following parameters:

| CONFIGURATION FILE PARAMETERS | WEB UI PARAMETERS |
|-------------------------------|-------------------|
| sip intercom type             | • Туре            |
| sip intercom prefix code      | Prefix Code       |
| sip intercom line             | • Line            |

**Note:** To configure outgoing intercom calls using these parameters, see "Configuring Intercom Calls Settings" on page 5-96.

## INCOMING INTERCOM CALLS

You can configure how the phone handles incoming intercom calls. You can receive incoming intercom calls whether or not there are active calls on the phone. The way the phone handles the call depends on the incoming intercom call configuration. The following paragraphs describe the configuration parameters for incoming intercom calls.

#### Microphone Mute

You can mute or unmute the microphone on the IP phone for intercom calls made by the originating caller. If you want to mute the intercom call, you enable this feature. If you want to unmute (or hear the intercom call), you disable this feature.

#### Auto-Answer/Play Warning Tone

The auto-answer feature on the IP phone allows you to enable or disable automatic answering for an Intercom call. If "Auto-Answer" is enabled, the phone automatically answers an incoming intercom call. If "Play Warning Tone" is also enabled, the phone plays a tone to alert the user before answering the intercom call. If "Auto-Answer" is disabled, the phone treats the incoming intercom call as a normal call.

The IP phone recognizes if an incoming call is an intercom auto-answer call if the SIP INVITE includes one of the following:

- A "Call-Info" header containing "answer-after=0".
- An "Alert-Info" header containing "info=alert-autoanswer".
- An "Alert-Info" header containing "Auto Answer" AND the "To" header containing "intercom=true".
- **Note:** When the IP phones recognize the second and third types of incoming intercom calls (as per the list above), the call will automatically be answered and the call's audio will be played through the IP phone's speaker (i.e. the user's audio preferences will be ignored).

#### "Delay" before Auto-Answer

The IP Phones include support for the "delay" parameter (in the Alert-Info header, used in conjunction with info=alert-autoanswer) in order to facilitate auto-answer functionality. When present, the value of the "delay" parameter specifies the length of time in seconds an IP phone rings before a call is auto-answered. If this value of the "delay" parameter set to 0 (delay=0), then an incoming call is immediately auto-answered. The absence of the parameter is considered as ring forever.

In order for the delay functionality to operate, you must first enable Auto-Answer on the IP Phone.

#### Allow Barge In

You can configure whether or not the IP phone allows an incoming intercom call to interrupt an active call. The "**sip intercom allow barge in**" parameter controls this feature. When you enable the **sip intercom allow barge in** parameter (1 = enable in the configuration files), which is the default value, an incoming intercom call takes precedence over any active call, by placing the active call on hold and automatically answering the intercom call. When you disable this parameter (0 = disable in the configuration files), and there is an active call, the phone treats an incoming intercom call like a normal call and plays the call warning tone. You can set this parameter using the configuration files or the Mitel Web UI.

For incoming intercom calls, an administrator or user can configure the following parameters:

| CONFIGURATION FILE PARAMETERS | WEB UI PARAMETERS |
|-------------------------------|-------------------|
| sip allow auto answer         | Auto-Answer       |
| sip intercom mute mic         | Microphone Mute   |
| sip intercom warning tone     | Play Warning Tone |
| sip intercom allow barge in   | Barge In          |

**Note:** To configure incoming intercom calls using these parameters, see "Configuring Intercom Calls Settings" on page 5-96.

## CONFIGURING INTERCOM CALLS SETTINGS

You can configure the Intercom feature using the configuration files or the Mitel Web UI.

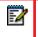

**Note:** An administrator can configure the incoming and outgoing Intercom feature. A user can configure the incoming Intercom feature only.

Use the following procedures to configure Intercom calls on the IP phone.

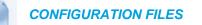

For specific parameters you can set in the configuration files for outgoing Intercom, see Appendix A, the section, "Outgoing Intercom Settings" on page A-203.

For specific parameters you can set in the configuration files for incoming Intercom, see Appendix A, the section, "Incoming Intercom Settings" on page A-204.

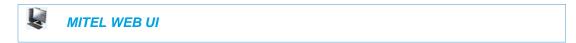

**Outgoing intercom Settings** 

1. Click on Basic Settings->Preferences->Outgoing Intercom Settings.

| Outgoing Intercom Settings |         |
|----------------------------|---------|
| Туре                       | Off 🖌   |
| Prefix Code                |         |
| Line                       | 1 🗸     |
|                            |         |
| Incoming Intercom Settings |         |
| Auto-Answer                | Enabled |
| Microphone Mute            | Enabled |
| Play Warning Tone          | Enabled |
| Allow Barge In             | Enabled |

- 2. Select an Intercom type for outgoing Intercom calls from the **Type** list box. Valid values are **Phone-Side**, **Server-Side**, **Off**. Default is **Off**.
- **3.** If Server-Side is selected, enter a prefix to add to the phone number in the "**Prefix Code**" field.

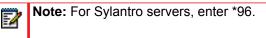

4. If Phone-Side or Server-Side is selected, select a line from the Line list box for which you want the IP phone to use as its configuration on the Intercom call.

**Note:** The IP phone uses the configuration from the line you select from this list box. The call itself is made using the first available line at the time of the call.

5. Click Save Settings to save your changes.

Incoming intercom Settings:

6. Click on Basic Settings->Preferences->Incoming Intercom Settings.

| Outgoing Intercom Settings<br>Type | Off 🗸     |
|------------------------------------|-----------|
| Prefix Code                        |           |
| Line                               | 1 🗸       |
| Incoming Intercom Settings         |           |
| Auto-Answer                        | Enabled   |
| Microphone Mute                    | 🗹 Enabled |
| Play Warning Tone                  | Enabled   |
| Allow Barge In                     | Enabled   |

**7.** The "**Auto-Answer**" field is enabled by default. The automatic answering feature is turned on for the IP phone for answering Intercom calls. To disable this field, uncheck the box.

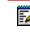

**Note:** If the Auto-Answer field is not checked (disabled), the phone treats the incoming intercom call as a normal call.

- 8. The "Microphone Mute" field is enabled by default. The microphone is muted on the IP phone for Intercom calls made by the originating caller. To disable this field, uncheck the box.
- **9.** The "**Play Warning Tone**" field is enabled by default. If "Auto-Answer" is enabled, the phone plays a warning tone when it receives in incoming intercom call. To disable this field, uncheck the box.
- **10.** The "**Allow Barge In**" field is enabled by default. If an active line on the phone receives an incoming intercom call, the active call is put on hold and the phone automatically answers the incoming intercom call. To disable this field, uncheck the box.
- 11. Click Save Settings to save your changes.

## **GROUP PAGING RTP SETTINGS**

An Administrator or User can configure a specific key (softkey, programmable key, or expansion module key) on the phone that allows you to send/receive a Real Time Transport Protocol (RTP) stream to/from pre-configured multicast addresses without involving SIP signaling. This is called Group Paging on the IP phones. You can specify up to 5 listening multicast addresses.

An Administrator can use the following parameters in the configuration files to set Group Paging RTP Settings:

- paging group listening
- softkeyN type, topsoftkeyN type, prgkeyN type, or expmodX keyN type
- sofkeyN label
- softkeyN value, topsoftkeyN value, prgkeyN value, or expmodX keyN value

An Administrator or User can use the following parameters in the Mitel Web UI to set Group Paging RTP Settings:

- Paging Listen Addresses (Path: Basic Settings->Preferences->Group Paging RTP Settings)
- <Paging> Key (Operation->Softkeys and XML, Programmable Keys, or Expansion Module Keys)

**Note:** The Group Paging RTP Settings are dependent upon the setting for the "Allow **Barge In**" parameter.

#### HOW IT WORKS

After pressing a configured "Paging" key on the phone, the phone sends an RTP stream to a preconfigured multicast address (IP port). Any phone in the local network then listens for the RTP stream on the preconfigured multicast address (IP port). For both sending and receiving

of the multicast RTP there is no sip signaling involved. When the phone sends or receives a multicast RTP, it shows its involvement to the user by displaying "Paging".

**Note:** Multicast RTP is one way only - from sender to the receiver (i.e. from sender to the multicast address (receiver)).

The phone uses a preconfigured G711 uLaw CODEC for multicast RTP.

2

For Paging Systems, the phone only plays RTP traffic; users have the ability to drop a rogue page. The recipient can drop the incoming page if required. The recipient can also set Do Not Disturb (DND) to ignore any incoming pages.

**Note:** For outgoing RTP multicasts, all other existing calls on the phone are put on hold.

For incoming RTP multicasts, the ringing display is dependent on the "Allow Barge-In" parameter as per the following rules:

- If the "Allow Barge-In" parameter is disabled, and there is not other call on the phone, then the paging is automatically played via the preferred audio device (see the <Model-Specific> *IP Phone User Guide* for setting Audio Mode on the phone).
- If there is an existing call on the phone, the call initially displays in the ringing state. The user has the option to accept/ignore the call. If the "Allow Barge-In" parameter is enabled, the RTP multicast call barges in, and any existing calls are put on hold.
- If an RTP multicast session already exists on the phone, and the phone receives another incoming RTP multicast session, the priority is given to the first multicast session and the second multicast session is ignored. The behavior for the incoming calls in this case is also based on the setting for the "Allow Barge-in" parameter. The incoming call is handled as if there were an existing call already on the phone.
- If a user is in a dialing state with the "Allow Barge-In" parameter enabled and a page is received by the phone, the phone will automatically switch focus to the page screen.
- If a user is in a dialing state with the "Allow Barge-In" parameter disabled and a page is received by the phone, the phone will keep its focus on the dialing screen.

CONFIGURING GROUP PAGING RTP SETTINGS

Use the following procedure to configure Group Paging RTP Settings using the configuration files.

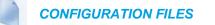

For specific parameters you can set in the configuration files, see Appendix A, the section, "Codec Negotiation Behavior" on page A-206. Use the following procedure to configure RTP streaming for Paging applications using the Mitel Web UI.

| MITEL WEB UI |
|--------------|
|--------------|

1. Click on Basic Settings->Preferences->Group Paging RTP Settings.

| Group Paging RTP Settings |  |
|---------------------------|--|
| Paging Listen Addresses   |  |

2. In the "Paging Listen Addresses" text box, enter the multicast IP address(es) and port number(s) on which the phone listens for incoming multicast RTP packets.

|   | tes: |                                                                                                    |
|---|------|----------------------------------------------------------------------------------------------------|
| E | 1.   | Enter the IP address in dotted decimal format (for example, <b>224.0.0.2:10000,239.0.1.20:15000</b> ) If this field is blank, Paging listening capability is disabled on the phone. |
|   | 2.   | The valid port range is from 1 to 65535.                                                                                                    |

3. Click on Softkeys and XML.

or

Click on Programmable Keys.

or

Click on Expansion Module Keys.

#### Softkeys Configuration

| Key | Туре     | Label   | Value           | Line  | Idle         | Connected    | Incoming     | Outgoing     | Busy         |
|-----|----------|---------|-----------------|-------|--------------|--------------|--------------|--------------|--------------|
| 1   | Paging 🗸 | Group 1 | 224.0.0.2:10000 | 1 🗸 🗸 | $\checkmark$ | <b>V</b>     | <b>V</b>     | $\checkmark$ | $\checkmark$ |
| 2   | None 🗸   |         |                 | 1 🗸 🗸 | $\checkmark$ | <b>V</b>     | <b>V</b>     | $\checkmark$ | $\checkmark$ |
| 3   | None 🗸   |         |                 | 1 🗸   | <b>V</b>     | <b>V</b>     | <b>V</b>     | $\checkmark$ | $\checkmark$ |
| 4   | None 👻   |         |                 | 1 🗸   | <b>V</b>     | $\checkmark$ | $\checkmark$ | 1            | <b>V</b>     |

- 4. Choose a key that you want to assign as the Paging Key and select **Paging** from the "**Type**" field.
- 5. In the "Label" field, enter a key label to assign to the Paging key (for example, "Group 1").
- 6. In the "Value" field, enter a multicast IP address and a port number for the Paging key. When you press this key, the phone initiates an outgoing multicast RTP session to the specified address using the specified port. (For example, 224.0.0.2:10000).

Notes:

- 1. When you select **Paging** for the "**Type**" field, the "Line" field and state fields are disabled.
- **2.** The valid port range is from 1 to 65535.
- 7. Click Save Settings to save your changes.

Using the Configured Paging Key on the IP Phone

The following procedure describes the use of the Paging key. The procedures assumes you have already configured the Paging key using the configuration files or the Mitel Web UI.

Notes:
1. The recipient of a Paging call can set a global "Do Not Disturb" (DND) to ignore any incoming pages.
2. For incoming Paging, the phones use the Intercom configuration settings. The incoming Page is dependent on the "Allow Barge-In" parameter setting and the "Idling/On Call" state.

 On the IP Phone, press the key you configured for Paging. The phone opens a multicast RTP session and an outgoing OR incoming phone screen displays.

**Note:** If you enable global DND on the phone, the incoming multicast RTP session is dropped.

2. Press the Drop key to end the multicast RTP session and return to the idle screen.

## SPEEDDIAL KEY MAPPING

There are hard keys on your phone, such as **Hold**, **Redial**, **Xfer**, and **Conf** that are configured by default for specific call-handling features. (See the <Model-Specific> *IP Phone User Guide* for more information about these key functions).

ENABLING/DISABLING REDIAL, XFER, AND CONF KEYS

You can enable or disable the **Redial**, **Xfer**, and **Conf** keys as required using the following parameters in the configuration files:

- redial disabled
- conference disabled
- call transfer disabled

Valid values for this parameter are **0** (enabled) and **1** (disabled).

If this parameter is set to **1**, the key is not active and is ignored if pressed by the user. For "**redial disabled**" the value of 1 does not save the dialed number to the "Redial List".

If this parameter is set to **0**, the key is active and can be pressed by the user.

This feature is configurable via the configuration files only.

Use the following procedure to enable/disable the Redial, Xfer, and Conf keys.

#### **CONFIGURATION FILES**

For specific parameters you can set in the configuration files, see Appendix A, the section, "Mapping Key Settings" on page A-211.

#### MAPPING REDIAL AND CONF KEYS AS SPEEDDIALS

You can map the **Redial** and **Conference** keys on the IP phone to use as Speeddial keys. When the **Redial** or **Conference** key is pressed, the number configured for the key automatically speeddials. If no number is configured, the **Redial** and **Conference** keys return to their original functionality.

You can configure this feature using the configuration files or the Mitel Web UI.

Use the following procedures to set the Redial and Conf keys as Speeddial keys.

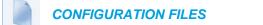

For specific parameters you can set in the configuration files, see Appendix A, the section, "Mapping Key Settings" on page A-211.

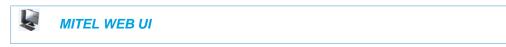

1. Click on Basic Settings->Preferences.

| Key Mapping       |              |
|-------------------|--------------|
| Map Redial Key To | 902-123-4567 |
| Map Conf Key To   | 555-555-5555 |

- 2. In the **Key Mapping** section, enter a number in the **"Map Redial Key To"** field, that the IP phone will use to speeddial when the Redial key is pressed.
- Enter a number in the "Map Conf Key To" field, that the IP phone will use to speeddial when the Conf Key is pressed.
- 4. Click Save Settings to save your changes.

USING REDIAL KEY FOR "LAST NUMBER REDIAL"

The IP phones have an enhanced redial user interface that allows a user to quickly redial the last number that was dialed out from the phone. You can:

- Press the **Redial** key twice to redial the last number dialed.
- Press the Redial key once, scroll the list of numbers, then press the Redial button again to dial the number that displays on the screen.

The "last number redial" feature for the Redial key is static and is not configurable.

Note: You can use the Redial key during active calls.

# SEND DTMF FOR REMAPPING CONFERENCE OR REDIAL KEY

Previously, the "Conf" and "Redial" keys could be mapped to a speeddial to generate a call to a custom number when the phone was idle. During an active call, pressing the "Redial" or "Conf" keys would put the current call on hold and then dial the custom number. Now the "Conf" and "Redial" key remappings have the same behavior as the "Speeddial" key when the phone is idle. During an active call the phone will send the custom number as DTMF using the phone configured DTMF method (inbound vs out-of-band RFC2833 vs SIP INFO).

This feature can be configured using the new "map redial as dtmf" and "map conf as dtmf" parameters.

When a user presses the "Redial" key, the mapped number will be sent out as DTMF during an active call if the current "**map redial key to**" parameter is configured to a number and the "**map redial as dtmf**" parameter is set to "1".

When a user presses the "Conf" key, the mapped number will be sent out as DTMF during an active call if the current "**map conf key to**" parameter is configured to a number and "**map conf as dtmf**" parameter is set to "1".

ENABLING OR DISABLING THE SENDING OF DTMF WITH REMAPPED REDIAL AND CONF KEYS

Use the following procedures to configure the remapping of the "Redial" and "Conf" keys on the IP phone.

CONFIGURATION FILES

For specific parameters you can set in the configuration files, see Appendix A, the section, "Send DTMF for Remapping Conference or Redial Key" on page A-213.

# RING TONES AND TONE SETS

You can configure ring tones and ring tone sets on the IP phones.

**RING TONES** 

2

There are several distinct ring tones a user or administrator can select from to set on the IP phones. You can enable/disable these ring tones on a global basis or on a per-line basis.

The following table identifies the valid settings and default values for each type of configuration method.

| CONFIGURATION<br>METHOD | VALID VALUES             | DEFAULT VALUE |
|-------------------------|--------------------------|---------------|
| Configuration Files     | Global:                  | Global:       |
|                         | 0 (Tone1)                | 0 (tone 1)    |
|                         | 1 (Tone 2)               |               |
|                         | 2 (Tone 3)               |               |
|                         | 3 (Tone 4)               |               |
|                         | 4 (Tone 5)               |               |
|                         | 5 (Silent)               |               |
|                         | 6 (Tone 7)               |               |
|                         | 7 (Tone 8)               |               |
|                         | 8 (Tone 9)               |               |
|                         | 9 (Tone 10)              |               |
|                         | 10 (Tone 11)             |               |
|                         | 11 (Tone 12)             |               |
|                         | 12 (Tone 13)             |               |
|                         | 13 (Tone 14)             |               |
|                         | 14 (Tone 15)             |               |
|                         | 15 (Tone 6)              |               |
|                         | 100 (Custom Ring Tone 1) |               |
|                         | 101 (Custom Ring Tone 2) |               |
|                         | 102 (Custom Ring Tone 3) |               |
|                         | 103 (Custom Ring Tone 4) |               |
|                         | 104 (Custom Ring Tone 5) |               |
|                         | 105 (Custom Ring Tone 6) |               |
|                         | 106 (Custom Ring Tone 7) |               |
|                         | 107 (Custom Ring Tone 8) |               |

# Ring Tone Settings Table

|             | Per-Line:                | Per-Line:   |
|-------------|--------------------------|-------------|
|             | -1 (global)              | -1 (global) |
|             | 0 (Tone1)                |             |
|             | 1 (Tone 2)               |             |
|             | 2 (Tone 3)               |             |
|             | 3 (Tone 4)               |             |
|             | 4 (Tone 5)               |             |
|             | 5 (Silent)               |             |
|             | 6 (Tone 7)               |             |
|             | 7 (Tone 8)               |             |
|             | 8 (Tone 9)               |             |
|             | 9 (Tone 10)              |             |
|             | 10 (Tone 11)             |             |
|             | 11 (Tone 12)             |             |
|             | 12 (Tone 13)             |             |
|             | 13 (Tone 14)             |             |
|             | 14 (Tone 15)             |             |
|             | 15 (Tone 6)              |             |
|             | 100 (Custom Ring Tone 1) |             |
|             | 101 (Custom Ring Tone 2) |             |
|             | 102 (Custom Ring Tone 3) |             |
|             | 103 (Custom Ring Tone 4) |             |
|             | 104 (Custom Ring Tone 5) |             |
|             | 105 (Custom Ring Tone 6) |             |
|             | 106 (Custom Ring Tone 7) |             |
|             | 107 (Custom Ring Tone 8) |             |
| IP Phone UI | Global:                  | Global:     |
|             | Tone 1                   | Tone 1      |
|             | Tone 2                   |             |
|             | Tone 3                   |             |
|             | Tone 4                   |             |
|             | Tone 5                   |             |
|             | Tone 6                   |             |
|             | Tone 7                   |             |
|             | Tone 8                   |             |
|             | Tone 9                   |             |
|             | Tone 10                  |             |
|             | Tone 11                  |             |
|             | Tone 12                  |             |
|             | Tone 13                  |             |
|             | Tone 14                  |             |
|             | Tone 15                  |             |
|             | Silent                   |             |
|             | Custom Ring Tones 1-8    |             |
|             | (if available)           |             |

| Mitel Web UI | Global:<br>Tone 1<br>Tone 2<br>Tone 3<br>Tone 4<br>Tone 5<br>Tone 6<br>Tone 7<br>Tone 8<br>Tone 9<br>Tone 10<br>Tone 11<br>Tone 12<br>Tone 13<br>Tone 14<br>Tone 15<br>Silent<br>Custom Ring Tones 1-8<br>(if available)                                                                           | Global:<br>Tone 1   |
|--------------|----------------------------------------------------------------------------------------------------|---------------------|
|              | Per-Line:<br>Global<br>Tone 1<br>Tone 2<br>Tone 2<br>Tone 3<br>Tone 4<br>Tone 5<br>Tone 5<br>Tone 6<br>Tone 7<br>Tone 6<br>Tone 7<br>Tone 8<br>Tone 9<br>Tone 10<br>Tone 10<br>Tone 11<br>Tone 12<br>Tone 13<br>Tone 13<br>Tone 14<br>Tone 15<br>Silent<br>Custom Ring Tones 1-8<br>(if available) | Per-Line:<br>Global |

## RING TONE SETS

In addition to ring tones, you can configure ring tone sets on a global-basis on the IP phones. Ring tone sets consist of tones customized for a specific country. The ring tone sets you can configure on the IP phones are:

- Australia
- Brazil
- Canada
- Europe (generic tones)
- France
- Germany
- Italy
- Italy2
- Malaysia
- Mexico
- Russia
- Slovakia
- UK
- US (Default)

When you configure the country's tone set, the country-specific tone is heard on the phone for the following:

- dial tone
- secondary dial tone
- ring tone
- busy tone
- congestion tones
- call waiting tone
- ring cadence pattern

**Note:** You configure ring tones and tone sets using the Mitel Web UI, IP Phone UI, or configuration files. However, when using the IP phone UI, you can set global configuration only.

## Tone Set Frequencies and Cadences

#### The following table lists the Australian tone set frequencies and cadences.

| TONE           | FREQUENCY (HZ) | CADENCE (ON/OFF) (MS)        |
|----------------|----------------|------------------------------|
| Dial           | 425 * 25       | Continuously On              |
| Secondary Dial | 425 * 25       | 100/40                       |
| Ringing        | 425 * 25       | 400/200/400/2000             |
| Busy           | 425            | 375/375                      |
| Congestion     | 425            | 2500/500                     |
| Call Waiting   | 425            | 200/200/200/Continuously Off |
| Ring Cadence   | -              | 400/200/400/2000             |

#### The following table lists the **Brazilian** tone set cadences.

| TONE           | FREQUENCY (HZ) | CADENCE (ON/OFF) (MS) |
|----------------|----------------|-----------------------|
| Dial           | 425            | Continuously On       |
| Secondary Dial | 425            | 300/100/300/1300      |
| Ringing        | 425            | 1000/4000             |
| Busy           | 425            | 250/250               |
| Congestion     | 425            | 500/500               |
| Call Waiting   | 425            | 100/100/100/10000     |
| Ring Cadence   | -              | 1000/4000             |

The following table lists the Canadian tone set frequencies and cadences.

| TONE           | FREQUENCY (HZ) | CADENCE (ON/OFF) (MS)   |
|----------------|----------------|-------------------------|
| Dial           | 350 * 440      | Continuously On         |
| Secondary Dial | 350 * 440      | 100/100/Continuously On |
| Ringing        | 440 * 480      | 2000/4000               |
| Busy           | 480 * 620      | 500/500                 |
| Congestion     | 480 * 620      | 240/260                 |
| Call Waiting   | 440            | 300/Continuously Off    |
| Ring Cadence   | -              | 2000/4000               |

The following table lists the generic European tone set frequencies and cadences.

| TONE           | FREQUENCY (HZ) | CADENCE (ON/OFF) (MS)        |
|----------------|----------------|------------------------------|
| Dial           | 425            | Continuously On              |
| Secondary Dial | 425            | 500/50                       |
| Ringing        | 425            | 1000/4000                    |
| Busy           | 425            | 500/500                      |
| Congestion     | 425            | 200/200                      |
| Call Waiting   | 425            | 200/200/200/Continuously Off |
| Ring Cadence   | -              | 1000/4000                    |

The following table lists the **French** tone set frequencies and cadences.

| TONE           | FREQUENCY (HZ) | CADENCE (ON/OFF) (MS) |
|----------------|----------------|-----------------------|
| Dial           | 440            | Continuously On       |
| Secondary Dial | 340 * 440      | Continuously On       |
| Ringing        | 440            | 1500/3500             |
| Busy           | 440            | 500/500               |
| Congestion     | 440            | 500/500               |
| Call Waiting   | 440            | 300/Continuously Off  |
| Ring Cadence   | -              | 1500/3500             |

The following table lists the German tone set frequencies and cadences.

| TONE           | FREQUENCY (HZ) | CADENCE (ON/OFF) (MS)        |
|----------------|----------------|------------------------------|
| Dial           | 425            | Continuously On              |
| Secondary Dial | 425 * 400      | Continuously On              |
| Ringing        | 425            | 1000/4000                    |
| Busy           | 425            | 480/480                      |
| Congestion     | 425            | 240/240                      |
| Call Waiting   | 425            | 200/200/200/Continuously Off |
| Ring Cadence   | -              | 1000/4000                    |

| TONE           | FREQUENCY (HZ) | CADENCE (ON/OFF) (MS)     |
|----------------|----------------|---------------------------|
| Dial           | 425            | 200/200/600/1000          |
| Secondary Dial | 425            | Continuously On           |
| Ringing        | 425            | 1000/4000                 |
| Busy           | 425            | 500/500                   |
| Congestion     | 425            | 200/200                   |
| Call Waiting   | 425            | 400/100/250/100/150/14000 |
| Ring Cadence   | -              | 1000/4000                 |

The following table lists the Italian tone set cadences for "Italy".

The following table lists the Italian tone set cadences for "Italy2".

| TONE           | FREQUENCY (HZ) | CADENCE (ON/OFF) (MS) |
|----------------|----------------|-----------------------|
| Dial           | 425            | Continuously On       |
| Secondary Dial | 425            | 500/500               |
| Ringing        | 425            | 1000/4000             |
| Busy           | 425            | 500/500               |
| Congestion     | 425            | 200/200               |
| Call Waiting   | 425            | 100/Continuously Off  |
| Ring Cadence   | -              | 1000/4000             |

#### The following are **Malaysian** tone set cadences.

| TONE           | FREQUENCY (HZ) | CADENCE (ON/OFF) (MS) |
|----------------|----------------|-----------------------|
| Dial           | 425            | Continuously On       |
| Secondary Dial | 425            | 160/160               |
| Ringing        | 425 * 50       | 400/200/400/2000      |
| Busy           | 425            | 500/500               |
| Congestion     | 425            | 250/250               |
| Call Waiting   | 425            | 100/200/100/8600      |
| Ring Cadence   | -              | 400/200/400/2000      |

# Notes:

- **1.** The phone does not apply a different volume level to the first part of the Malaysian call waiting tone.
- **2.** The level of the 50 Hz modulation signal for the Malaysian ringback tone is 90%.

The following are **Mexican** tone set cadences.

| TONE           | FREQUENCY (HZ) | CADENCE (ON/OFF) (MS) |
|----------------|----------------|-----------------------|
| Dial           | 425            | Continuously On       |
| Secondary Dial | 425            | 300/100/300/1300      |
| Ringing        | 425            | 1000/4000             |
| Busy           | 425            | 500/500               |
| Congestion     | 425            | 250/250               |
| Call Waiting   | 425            | 100/100/100/10000     |
| Ring Cadence   | -              | 1000/4000             |

The following are **Russian** tone set cadences.

| TONE           | FREQUENCY (HZ) | CADENCE (ON/OFF) (MS)        |
|----------------|----------------|------------------------------|
| Dial           | 425            | Continuously On              |
| Secondary Dial | 425            | 500/50                       |
| Ringing        | 425            | 1000/4000                    |
| Busy           | 425            | 500/500                      |
| Congestion     | 425            | 200/200                      |
| Call Waiting   | 425            | 200/600/200/Continuously Off |
| Ring Cadence   | -              | 1000/5000                    |

## The following are $\ensuremath{\textbf{Slovak}}$ tone set cadences.

| TONE           | FREQUENCY (HZ) | CADENCE (ON/OFF) (MS)           |
|----------------|----------------|---------------------------------|
| Dial           | 425            | 330/330/660/660                 |
| Secondary Dial | 425            | 165/165/165/165/165/165/660/660 |
| Ringing        | 425            | 1000/4000                       |
| Busy           | 425            | 330/330                         |
| Congestion     | 425            | 165/165                         |
| Call Waiting   | 425            | 330/9000                        |
| Ring Cadence   | -              | 1000/4000                       |

## The following table lists the $\ensuremath{\text{UK}}$ tone set cadences.

| TONE           | FREQUENCY (HZ) | CADENCE (ON/OFF) (MS) |
|----------------|----------------|-----------------------|
| Dial           | 350 * 440      | Continuously On       |
| Secondary Dial | 350 * 440      | 750/750               |
| Ringing        | 400 * 450      | 400/200/400/2000      |
| Busy           | 400            | 375/375               |
| Congestion     | 400            | 400/350/225/525       |
| Call Waiting   | 400            | 100/Continuously Off  |
| Ring Cadence   | -              | 400/200/400/2000      |

The following table lists the **US** tone set cadences.

| TONE           | FREQUENCY (HZ) | CADENCE (ON/OFF) (MS)   |
|----------------|----------------|-------------------------|
| Dial           | 350 * 440      | Continuously On         |
| Secondary Dial | 350 * 440      | 100/100/Continuously On |
| Ringing        | 440 * 480      | 2000/4000               |
| Busy           | 480 * 620      | 500/500                 |
| Congestion     | 480 * 620      | 240/260                 |
| Call Waiting   | 440            | 300/Continuously Off    |
| Ring Cadence   | -              | 2000/4000               |

## CONFIGURING RING TONES AND TONE SETS

Use the following procedures to configure ring tones and tone sets on the IP phones.

|  | CONFIGURATION FILES |  |  |
|--|---------------------|--|--|
|--|---------------------|--|--|

For specific parameters you can set in the configuration files for ring tones, see Appendix A, the section, "Ring Tone and Tone Set Global Settings" on page A-170 or "Ring Tone Per-Line Settings" on page A-172.

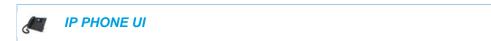

For global configuration only:

For the 6863i/6865i:

- **1.** Press **o** n the phone to enter the Options List.
- 2. Select Preferences.
- 3. Select Tones.
- 4. Select Set Ring Tone.
- 5. Select the type of ring tone (Tone 1 through Tone 15, Silent, or a custom ring tone if available).
- 6. Press Done to save the change.
- 7. Select Tone Set.
- Select the country for which you want to apply the tone set.
   Valid values are Australia, Brazil, Canada, Europe, France, Germany, Italy, Italy2, Malaysia, Mexico, Brazil, Russia, Slovakia, UK, and US. Default is US.
- **9.** Press **Done** to save the change. The ring tone and tone set you select is immediately applied to the IP phone.

For the 6867i/6869i:

- **1.** Press **t** to enter the Options List.
- 2. Navigate to the Audio > Ring Tones option and press the button or Select softkey.
- 3. Use the ▲ and ▼ keys to scroll through and choose the desired ring tone (Tone 1 through Tone 15, Silent, or a custom ring tone if available).
- 4. Press the Save softkey to save your changes.
- 5. Navigate to the Audio > Tone Sets option and press the i button or Select softkey.
- 6. Use the ▲ and ▼ keys to scroll through and choose the desired tone set. Valid values are Australia, Brazil, Canada, Europe, France, Germany, Italy, Italy2, Ma-Iaysia, Mexico, Brazil, Russia, Slovakia, UK, and US. Default is US.
- 7. Press the Save softkey to save your changes.

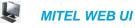

1. Click on Basic Settings->Preferences.

| Tone Set         | US 🗸     |
|------------------|----------|
| Global Ring Tone | Tone 1 🐱 |
| Line 1           | Global 🐱 |
| Line 2           | Global 🐱 |
| Line 3           | Global 🐱 |
| Line 4           | Global 🐱 |
| Line 5           | Global 🐱 |
| Line 6           | Global 🐱 |
| Line 7           | Global 🐱 |
| Line 8           | Global 🐱 |
| Line 9           | Global 🗸 |

For global configuration:

- In the "Ring Tones" section, select a country from the "Tone Set" field.
   Valid values are Australia, Brazil, Canada, Europe, France, Germany, Italy, Italy2, Malaysia, Mexico, Brazil, Russia, Slovakia, UK, and US. Default is US
- 3. Select a value from the "Global Ring Tone" field.

**Note:** See the "Ring Tone Settings Table" on page 5-104 for valid values.

For per-line configuration:

2

- 4. In the "Ring Tone" section, select a line for which you want to set ring tone.
- 5. Select a value from the "LineN" field.

Note: See the "Ring Tone Settings Table" on page 5-104 for valid values.

6. Click Save Settings to save your changes.

### **CUSTOM RING TONES**

The 6800 series IP phones support up to eight custom ring tones. Administrators (and if enabled, users) can install ring tones on the phone using the configuration files or the Web UI. User then have the ability to select a ring tone on the phone or the Web UI to use as their incoming call ring tone. Administrators can alternatively set a ring tone using the configuration files.

### Notes:

- 1. Ring tones must be in .wav format. The IP phones support the following WAV file specifications:
  - G.711 µ-law and a-law Codec
  - 20 ms packet size
  - Mono 8KHz
- 2. Individual WAV files cannot exceed 1 MB in size (the total combined size of the eight WAV files cannot exceed 8 MB).
- 3. Filenames must contain only ASCII characters.
- **4.** For information on how to set a custom ring tone, see "Ring Tone Settings Table" on page 5-104.

Administrators can install local WAV files using the phone's Web UI under the *Basic Settings* > *Custom Ringtones* menu or install WAV files located on an FTP, TFTP, HTTP, or HTTPS server by defining their location and filename in the respective configuration file using the "**custom ringtone N**" parameter (where N = 1 to 8). For example, if the following parameters are added to the startup.cfg, <model>.cfg, or <mac>.cfg,

```
custom ringtone 1: ftp://192.168.0.50/beep.wav
custom ringtone 2: ftp://192.168.0.50/classic.wav
```

the phone will download both WAV files from the FTP server and store beep.wav in position 1 and classic.wav in position 2 on the phone.

### Notes:

- If the filename of a WAV file defined using the "custom ringtone N" parameter matches the filename of an already installed ring tone, the phone will compare hashes and only install if the hashes differ.
- 2. Ring tones can be deleted from the phone by removing the respective "custom ringtone N" parameter from the configuration file or by deleting through the Web UI.
- 3. All custom ringtones will be deleted from the phone if a factory default is executed.

Additionally, the "**ringtone webui lock**" parameter can be used to restrict Web UI custom ring tone installation functionality in the User Web UI (by defining the parameter as "1") or restrict functionality in both the User and Administrator Web UIs (by defining the parameter as "2").

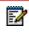

**Note:** The "**ringtone webui lock**" parameter is disabled (i.e. the Custom Ringtone menu is available in both User and Administrator Web Uls) by default.

### CONFIGURING THE CUSTOM RING TONE FEATURE

Use the following procedures to configure the custom ring tone feature

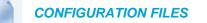

For specific parameters you can set in the configuration files, see Appendix A, the section, "Custom Ring Tone Settings" on page A-173.

INSTALLING A CUSTOM RING TONE USING THE MITEL WEB UI

Use the following procedure to install custom ring tones using the Mitel Web UI

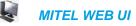

1. Click on Basic Settings->Custom Ringtones.

| Custom | Rin | gtones      |                   |
|--------|-----|-------------|-------------------|
| Delete | 1.  | beep.wav    |                   |
| Delete | 2.  | classic.wav |                   |
| Upload | 3.  | Browse      | No file selected. |
| Upload | 4.  | Browse      | No file selected. |
| Upload | 5.  | Browse      | No file selected. |
| Upload | 6.  | Browse      | No file selected. |
| Upload | 7.  | Browse      | No file selected. |
| Upload | 8.  | Browse      | No file selected. |
|        |     |             |                   |

- 2. Press the Browse... button corresponding to the desired ring tone position (e.g. 1).
- Navigate to the folder containing the WAV file you want to upload, select the file using your left mouse button, and press the **Open** button.
   The filename should now be displayed to the right of the respective **Browse...** button.
- 4. Press the **Upload** button to upload the file to the phone.
- 5. Repeat Steps 2 to 4 to upload additional WAV files to the phone.

**Note:** Press the **Delete** button to delete the desired ring tone from your phone.

# RING TONE VIA SPEAKER DURING ACTIVE CALLS

The parameter "**ring audibly enable**" can be used to configure the IP phones to play the ring tone of an incoming call via the phone's speaker while in an active call or if a user is in the process of dialing out.

With the parameter enabled, if a user is in an active call on an extension, and the phone receives a call for the same or different extension, the incoming call will be represented by the call's ring

tone being played through the speaker as well as the respective line's LED flashing. This is also the case if a user is in the process of dialing out to a remote number and the phone receives a call for any line other than the line that is being used to dial out. When the phone exits the ringing state (e.g. the incoming call is answered), the tone device of the phone will revert back to originally configured audio device.

### Notes:

- 1. The "ring audibly enable" parameter is disabled by default.
- 2. This feature is not supported when utilizing the headset audio mode.
- **3.** With this feature enabled and when the phone's speaker is playing the incoming call's ring tone, call-waiting tones will not be played.

CONFIGURING THE RING TONE VIA SPEAKER DURING ACTIVE CALLS FEATURE

Use the following procedures to configure the ring tone via speaker during active calls feature.

CONFIGURATION FILES

For specific parameters you can set in the configuration files, see Appendix A, the section, "Ring Tone via Speaker During Active Calls Settings" on page A-174.

### NO SERVICE CONGESTION TONE

Administrators can configure the IP phones to play a congestion/fast busy tone instead of a dial tone when the phone is in a "No Service" state. This feature allows visually impaired persons the ability to discern whether or not the phone is in service and can be used to send/receive calls.

The configuration parameter "**no service congestion tone**" allows administrators the ability to enable this accessibility feature. When enabled, the congestion tone will replace the conventional dial tone when the handset is off hook, a headset is employed, or the speakerphone is engaged. The congestion tone's frequency/pattern is based on the respective phone's configured tone set. Additionally, the congestion tone is played on a per-line basis whereby only the specific lines that are without service are affected.

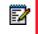

**Note:** If the phone or individual lines are configured to have no registration by intent (e.g. if the Registrar is set to 0.0.0.0) enabling the "**no service congestion tone**" parameter will have no effect and the default dial tone will be played.

With consideration to scenarios where a dial tone should be played even if the phone is in a "No Service" state (e.g. scenarios where the proxy may still accept INVITEs from the phone even if unregistered), the "**no service congestion tone**" parameter has been programmed as disabled by default.

#### CONFIGURING THE NO SERVICE CONGESTION TONE

Use the following procedures to configure the no service congestion tone feature.

### CONFIGURATION FILES

For specific parameters you can set in the configuration files, see Appendix A, the section, "No Service Congestion Tone Settings" on page A-174.

### **PRIORITY ALERTING**

Priority alerting on the IP phones is a feature that allows incoming calls to trigger pre-defined ringing or call waiting alert tones.

You can enable or disable priority alerting on the IP phone for the Asterisk, BroadWorks, and Sylantro servers using the configuration files and the Mitel Web UI. Configuration of priority alerting is on a global-basis only.

#### HOW PRIORITY ALERTING WORKS

When the IP phone detects an incoming call, the phone firmware inspects the INVITE request in the IP packet for an "Alert-Info" header.

If it contains an "Alert-Info" header, the firmware strips out the URL and keyword parameter and maps it to the appropriate Bellcore tone.

If there is no keyword parameter in the "Alert-Info" header, or the INVITE message contains no "Alert-Info" header, then the IP phone firmware uses the Bellcore standard ring tone.

#### Asterisk/BroadWorks Servers

The ring tone keywords that can display in the "Alert-Info" header for an Asterisk and BroadWorks server are:

- Bellcore-dr2
- Bellcore-dr3
- Bellcore-dr4
- Bellcore-dr5

When the ring tone keywords appear in an "Alert-Info" header from an Asterisk or BroadWorks server, the IP phone maps the keywords to the default ring tone patterns.

Example:

The following are examples of the Asterisk/BroadWorks Server ring tone keywords:

```
Alert-Info: <http://127.0.0.1/Bellcore-dr2>
or
Alert-Info: <Bellcore-dr2>
```

#### Sylantro Servers

The ring tone keywords that can display in the "Alert-Info" header for a Sylantro server are:

- alert-acd (auto call distribution)
- alert-community-1
- alert-community-2
- alert-community-3
- alert-community-4
- alert-emergency
- alert-external
- alert-group
- alert-internal
- alert-priority

When the ring tone keywords appear in an "Alert-Info" header from a Sylantro server, the keyword is mapped to the ring tone pattern based on the configuration you set in the Mitel Web UI or the configuration files.

#### **RING TONE PATTERNS**

In IP Telephony, different ringing patterns have different frequencies and cadences. Ring cadence is the ringing pattern heard by the called party, before they pick up the call.

On the IP phones, if you enable priority alerting when using an Asterisk or BroadWorks server, the IP phone uses the following Bellcore-specified tones by default:

| Ring Tone Pattern ( | (Asterisk/BroadWorks | Servers) |
|---------------------|----------------------|----------|
|---------------------|----------------------|----------|

| CALL CRITERIA                   | BELLCORE TONES |
|---------------------------------|----------------|
| internal calls                  | Bellcore-dr2   |
| external calls                  | Bellcore-dr3   |
| calls with contact list         | Bellcore-dr4   |
| calls with specific time frames | Bellcore-dr5   |

If you enable priority alerting when using a Sylantro server, you can specify the Bellcore tone to be used for the following configurable criteria:

| CALL CRITERIA                      | BELLCORE TONES FOR EACH CALL CRITERIA |
|------------------------------------|---------------------------------------|
| alert-acd (auto call distribution) | Normal ringing (default)              |
| alert-community-1                  | Bellcore-dr2                          |
| alert-community-2                  | Bellcore-dr3                          |
| alert-community-3                  | Bellcore-dr4                          |
| alert-community-4                  | Bellcore-dr5                          |
| alert-emergency                    | Silent                                |
| alert-external                     |                                       |
| alert-group                        |                                       |
| alert-internal                     |                                       |
| alert-priority                     |                                       |

Ring Tone Pattern (Sylantro Servers)

A System Administrator can configure the ring tone cadences if required, using the configuration files. The following table identifies the different Bellcore ring tone patterns and cadences.

| BELLCORE<br>TONE | PATTERN<br>ID | PATTERN | CADENCE | MINIMUM<br>DURATION<br>(MS) | NOMINAL<br>DURATION<br>(MS) | MAXIMUM<br>DURATION<br>(MS) |
|------------------|---------------|---------|---------|-----------------------------|-----------------------------|-----------------------------|
| (Standard)       | 1             | Ringing | 2s On   | 1800                        | 2000                        | 2200                        |
|                  |               | Silent  | 4s Off  | 3600                        | 4000                        | 4400                        |
| Bellcore-dr2     | 2             | Ringing | Long    | 630                         | 800                         | 1025                        |
|                  |               | Silent  |         | 315                         | 400                         | 525                         |
|                  |               |         |         |                             |                             |                             |
|                  |               | Ringing | Long    | 630                         | 800                         | 1025                        |
|                  |               | Silent  | Long    | 3475                        | 4000                        | 4400                        |
| Bellcore-dr3     | 3             | Ringing | Short   | 315                         | 400                         | 525                         |
|                  |               | Silent  |         | 145                         | 200                         | 525                         |
|                  |               |         |         |                             |                             |                             |
|                  |               | Ringing | Short   | 315                         | 400                         | 525                         |
|                  |               | Silent  |         | 145                         | 200                         | 525                         |
|                  |               |         |         |                             |                             |                             |
|                  |               | Ringing | Long    | 630                         | 800                         | 1025                        |
|                  |               | Silent  |         | 2975                        | 4000                        | 4400                        |
| Bellcore-dr4     | 4             | Ringing | Short   | 200                         | 300                         | 525                         |
|                  |               | Silent  |         | 145                         | 200                         | 525                         |
|                  |               |         |         |                             |                             |                             |
|                  |               | Ringing | Long    | 800                         | 1000                        | 1100                        |
|                  |               | Silent  |         | 145                         | 200                         | 525                         |
|                  |               |         |         |                             |                             |                             |
|                  |               | Ringing | Short   | 200                         | 300                         | 525                         |
|                  |               | Silent  |         | 2975                        | 4000                        | 4400                        |
| Bellcore-dr5     | 5             | Ringing |         | 450                         | 500                         | 550                         |

**Note:** If the "Do Not Disturb" (DND) or the "Call Forward" (CFWD) feature is enabled on the server-side, and the user is still waiting for a call, the "Bellcore-dr5" is a ring splash tone that reminds the user that these are enabled.

CONFIGURING PRIORITY ALERTING AND RING TONE CADENCES USING THE CONFIGURATION FILES

Use the following procedures to configure priority alerting and ring tone cadences on the IP phones.

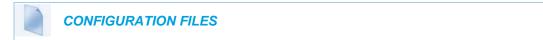

For specific parameters you can set in the configuration files, see Appendix A, the sections,

- "Priority Alert Settings" on page A-181.
- "Bellcore Cadence Settings" on page A-186.

Note: You can configure Bellcore cadences using the configuration files only.

CONFIGURING PRIORITY ALERTING USING THE MITEL WEB UI

Use the following procedure to configure Priority Alerting using the Mitel Web UI.

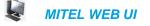

2

E2

#### 1. Click on Basic Settings->Preferences.

| Priority Alerting Settings |                  |
|----------------------------|------------------|
| Enable Priority Alerting   | Enabled          |
| Group                      | Normal ringing 🔽 |
| External                   | Normal ringing 🐱 |
| Internal                   | Normal ringing 🐱 |
| Emergency                  | Normal ringing 🐱 |
| Priority                   | Normal ringing 🐱 |
| Auto call distribution     | Normal ringing 🐱 |
| Community 1                | Normal ringing 🐱 |
| Community 2                | Normal ringing 🐱 |
| Community 3                | Normal ringing 🐱 |
| Community 4                | Normal ringing 🗸 |

2. In the "Priority Alerting Settings" section, enable the "Enable Priority Alerting" field by checking the check box. (Disable this field by unchecking the box).

For Sylantro Servers:

- 3. Select a ring tone pattern for each of the following fields:
  - Group
  - External

- Internal
- Emergency
- Priority
- Auto call distribution
- Community 1
- Community 2
- Community 3
- Community 4
- 4. Click Save Settings to save your changes.

### CALL WAITING TONES

Call Waiting is a feature that tells you if a new caller is trying to contact you when you are already on the phone. A discreet tone alerts you to the new caller, so you can answer your second incoming call by putting your first caller on hold.

The IP phones use the following Bellcore-specified call waiting tones.

| BELLCORE<br>CALL-WAITING<br>TONE | PATTERN<br>ID | PATTERN  | MINIMUM<br>DURATION<br>(MS) | NOMINAL<br>DURATION<br>(MS) | MAXIMUM<br>DURATION<br>(MS) |
|----------------------------------|---------------|----------|-----------------------------|-----------------------------|-----------------------------|
| CallWaitingTone 1                | 1             | Tone On  | 270                         | 300                         | 330                         |
| Bellcore-dr2                     | 2             | Tone On  | 90                          | 100                         | 110                         |
| CallWaitingTone2                 |               | Tone Off | 90                          | 100                         | 110                         |
| Bellcore-dr3                     | 3             | Tone On  | 90                          | 100                         | 110                         |
| CallWaitingTone3                 |               | Tone Off | 90                          | 100                         | 110                         |
|                                  |               | Tone On  | 90                          | 100                         | 110                         |
| Bellcore-dr4                     | 4             | Tone On  | 90                          | 100                         | 110                         |
| CallWaitingTone4                 |               | Tone Off | 90                          | 100                         | 110                         |
|                                  |               | Tone On  | 270                         | 300                         | 330                         |

For Asterisk and BroadWorks servers, call waiting tones are specified by the default Bellcore tones indicated in the table Ring Tone Pattern (Asterisk/BroadWorks Servers) on page 119.

For Sylantro servers, call waiting tones are specified by the Bellcore tones you configure in the Mitel Web UI or the configuration files. See the table Ring Tone Pattern (Sylantro Servers) on page 120.

#### Reference

For more information about enable/disabling call waiting on the IP Phone, see the section, "Call Waiting" on page 5-67.

### DIRECTED CALL PICKUP (BLF OR XML CALL INTERCEPTION)

Note: Feature availability is dependent on your call manager.

Directed call pickup is a feature on the phones that allows a user to intercept a call on a ringing phone which is part of the same interception group. The 6865i, 6867i, and 6869i IP phones also support the Busy Lamp Field (BLF) hold state that is expressed by a slow flashing LED. When using an Asterisk server, if administrators configure BLF for Directed Call Pickup, users are able to pickup the held call, as the phone sends the directed call pickup prefix to the extension number.

You can use the Directed call pickup feature on the phone in multiple ways:

- With the existing BLF feature on Asterisk or sipXecs, a user can dial "\*76" or "\*78" respectively, followed by the extension to pick up a ringing call on another phone. (For more information about BLF, see "Busy Lamp Field (BLF)" on page 157.
- Using XML, a user can intercept a call by selecting an extension from a list and then pressing a "Pickup" softkey/programmable key. To use the Directed call pickup feature from an XML application, you must list all ringing extensions using the **AastralPPhoneTextMenu** XML object in an XML script. This allows the user to select the ringing extension from a text menu without having to dial.

BLF and XML softkeys/programmable keys monitor the states of an extension. The extension states can be one of three states: "busy", "ringing" and "idle". If the monitored extension is in the "ringing" state with an incoming call, and "Directed call pickup" is enabled, pressing the BLF or XML key can pick up the incoming call on the monitored extension.

### REFERENCE

2

For more information about using the **AastralPPhoneTextMenu** object, contact Mitel Customer Support regarding the **XML Development Guide**.

### DIRECTED CALL PICKUP PREFIX (OPTIONAL)

The optional "directed call pickup prefix" allows you to enter a specific prefix string (depending on what is available on your server), that the phone automatically dials when dialing the Directed Call Pickup number. For example, for BroadSoft servers, you can enter a value of \*98 for the "directed call pickup prefix" (for sipXecs, \*78 is used). When the phone performs the Directed Call Pickup after pressing a BLF or BLF/List softkey, the phone prepends the \*98 value to the designated extension of the BLF or BLF/List softkey when dialing out.

How this Feature Works when Directed Call Pickup is Enabled with BLF or BLF/List

- 1. Phone A monitors Phone B via BLF/List.
- **2.** Phone C calls Phone B; Phone B rings.
- 3. If you press the BLF/List softkey on Phone A, it picks up the ringing line on Phone B.
- **4.** Phone C connects to Phone A.

How this Feature Works when Directed Call Pickup is Disabled with BLF or BLF/List

- 1. Phone A monitors Phone B via BLF/List.
- 2. Phone C calls Phone B; Phone B rings
- 3. If you press the BLF/List softkey on Phone A, it performs a speeddial to Phone B.
- 4. Phone C and Phone A are ringing Phone B on separate lines (if available).

### Notes:

Z

- 1. The default method for the phone to use is Directed Call Pickup over BLF if the server provides applicable information. If the Directed Call Pickup over BLF information is missing in the messages to the server, the Directed Call Pickup by Prefix method is used if a value for the prefix code exists in the configuration.
- **2.** You can define only one prefix, which will be applicable to all BLF- or BLF/List-monitored extensions.
- **3.** The phone that picks up displays the prefix code + the extension number (for example, \*981234 where prefix key = \*98, extension = 1234).

You can enable/disable "Directed Call Pickup" using the configuration files or the Mitel Web UI.

**Note:** The "Directed Call Pickup" feature is disabled by default.

### ENABLING/DISABLING DIRECTED CALL PICKUP

Use the following procedure to enable or disable the Directed Call Pickup feature on the IP phone.

### **CONFIGURATION FILES**

To enable/disable Directed Call Pickup on the IP phone using the configuration files, see Appendix A, the section, "Directed Call Pickup (BLF or XML Call Interception) Settings" on page A-209.

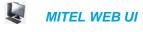

1. Click on Basic Settings->Preferences->Directed Call Pickup Settings.

| Directed Call Pickup Settings  |                        |
|--------------------------------|------------------------|
| Directed Call Pickup           | Enabled                |
| Directed Call Pickup by Prefix |                        |
| Play a Ring Splash             | Enabled also in call 💌 |

- 2. Enable the "Directed Call Pickup" field by checking the check box. (Disable this field by unchecking the box). Default is disabled.)
- (Optional) Enter a prefix in the "Directed Call Pickup Prefix" field. For example, \*98. This prefix is appended to the beginning of the Directed Call Pickup number when dialed from the BLF or BLF/List softkey.

- Enable the "Play a Ring Splash" feature by selecting either Enabled (when idle) or Enabled also in call (when idle and in an active call state. (Default is disabled).
- 5. If the "Play a Ring Splash" parameter is enabled, the IP phone plays a short "ring splash" when there is an incoming call on the BLF monitored extension.

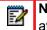

**Note:** This global setting is not dynamic. Changes to this setting will take effect only after the phone has been rebooted.

6. Click Save Settings to save your changes.

CONFIGURING BLF OR BLF/LIST FOR DIRECTED CALL PICKUP

Use the following procedure to configure BLF or BLF/List for Directed Call Pickup in the configuration files.

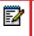

**Note:** You must enable Directed Call Pickup before performing these procedures. See "Enabling/Disabling Directed Call Pickup" on page 5-124

#### **CONFIGURATION FILES**

To set BLF or BLF/List in the configuration files for Directed Call Pickup, see Appendix A, the sections:

- "Softkey/Programmable Key/Keypad Key/Expansion Module Key/Hard Key Parameters" on page A-216.
- "BLF List URI Settings" on page A-259.

Use the following procedure to configure BLF or BLF/List for Directed Call Pickup in the Mitel Web UI.

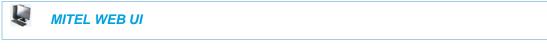

1. Click on Basic Settings->Preferences->Directed Call Pickup Settings.

| Directed Call Pickup Settings  |                        |
|--------------------------------|------------------------|
| Directed Call Pickup           | Enabled                |
| Directed Call Pickup by Prefix |                        |
| Play a Ring Splash             | Enabled also in call 💌 |

- 2. Enable the "Directed Call Pickup" field by checking the check box.
- (optional) Enter a prefix in the "Directed Call Pickup Prefix" field. For example, \*98. This prefix is appended to the beginning of the Directed Call Pickup number when dialed from the BLF or BLF/List softkey.
- 4. Enable the "Play a Ring Splash" feature by selecting either Enabled (when idle) or Enabled also in call (when idle and in an active call state. (Default is disabled).

If the "**Play a Ring Splash**" parameter is enabled, the IP phone plays a short "ring splash" when there is an incoming call on the BLF monitored extension.

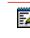

**Note:** This global setting is not dynamic. Changes to this setting will take effect only after the phone has been rebooted.

- 5. Click on Operation->Softkeys and XML->Top Keys
  - or

Click on **Operation->Programmable Keys** or

| Softkeys Con | figuration |                 |                          |        |
|--------------|------------|-----------------|--------------------------|--------|
| Bottom Keys  | Top Keys   |                 |                          |        |
| Кеу          | Туре       | Label           | Value                    | Line   |
| 1            | BLF/List   | ✓ John Smith    | sip:jsmith@mitel.com;ext | global |
| 2            | BLF/List   |                 | sip:gbrown@mitel.com;e:  | global |
| 3            | BLF/List   | ▼ Martin Peders | sip:mpederson@mitel.co   | global |
| 4            | BLF/List   | ✓ Samantha Lar  | sip:slane@mitel.com;ext= | global |
| 5            | BLF/List   | ✓ Martha Gold   | sip:mgold@mitel.com;ex   | global |

Click on Operation->Expansion Module <N>

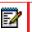

**Note:** Depending on your phone-model, the key configuration screen displays.

- 6. Select a softkey or programmable key to configure.
- 7. In the "Type" field, select "BLF" (Asterisk), "BLF/List" (BroadSoft BroadWorks).
- **8.** (For the 6867i/6869i softkeys) In the "**Label**" field, enter the name of the person who's extension you are monitoring.
  - **Note:** If BLF/List type is selected, the label value is optional. If a label is defined it is displayed on the phone's screen up until the BLF/List key has been updated by the call manager. If a label is not defined, the label will be displayed as a series of question marks (i.e. ???) until it is updated with the appropriate data from the call manager.
- **9.** In the **"Value**" field, enter a value to associate with the softkey or programmable key. For example, for BLF, the value is the extension you want to monitor.

For BLF/List, enter the BLF/List target's resource URI, using the following syntax: sip:username@domain.com;ext=extension number

whereby the "username@domain.com" is identical to the resource URI of the BLF/List key configured on the call manager and the "extension number" (an optional value) corresponds to the target's extension number.

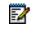

**Note:** If a resource URI is not defined in the **Value** field, the key will be automatically populated using the first resource entry from the BLF/List NOTIFY data that has not already been populated (either manually or automatically).

- 10. Click Save Settings to save your changes.
- In the "Line" field, select a line number that is actively registered to the appropriate SIP proxy you are using.

 In the "BLF List URI" field, enter the name of the BLF list defined on the BroadSoft Broad-Works Busy Lamp Field page for your particular user. For example, sip:9@192.168.104.13.

**Note:** The value of the BLF/List URI parameter must match the list name configured.

Otherwise, no values display on the screen and the feature is disabled.

- **13.** Select the line state (idle, connected, incoming, outgoing, busy) that you want to apply to the BLF softkey or programmable key.
- **14.** Click **Save Settings** to save your changes.

CONFIGURING XML FOR DIRECTED CALL PICKUP

Use the following procedure to configure XML for Directed Call Pickup in the configuration files.

### Notes:

- Before implementing this procedure, you must create an XML application that the phone uses when the XML softkey or programmable key is pressed. This XML application must be entered as a URI in the "Value" field of the XML key. For information about creating an XML script, see the XML Developer's Guide.
- 2. You must enable Directed Call Pickup before performing these procedures. See "Enabling/Disabling Directed Call Pickup" on page 5-124.

### CONFIGURATION FILES

To set XML in the configuration files for Directed Call Pickup, see Appendix A, the section, "Softkey/Programmable Key/Keypad Key/Expansion Module Key/Hard Key Parameters" on page A-216.

Use the following procedure to configure XML for Directed Call Pickup in the Mitel Web UI.

| MITEL WEB UI |      |  |
|--------------|------|--|
| MITEL WEB UI |      |  |
|              | <br> |  |

1. Click on Basic Settings->Preferences->Directed Call Pickup Settings.

| Directed Call Pickup Settings  |                        |
|--------------------------------|------------------------|
| Directed Call Pickup           | Enabled                |
| Directed Call Pickup by Prefix |                        |
| Play a Ring Splash             | Enabled also in call 👻 |

- 2. Enable the "Directed Call Pickup" field by checking the check box.
- **3.** (Optional) Enter a prefix in the "**Directed Call Pickup Prefix**" field. For example, \*98. This prefix is appended to the beginning of the Directed Call Pickup number when dialed from the BLF or BLF/List softkey.
- 4. Enable the "Play a Ring Splash" feature by selecting either Enabled (when idle) or Enabled also in call (when idle and in an active call state. (Default is disabled).

If the "Play a Ring Splash" parameter is enabled, the IP phone plays a short "ring splash" when there is an incoming call on the BLF monitored extension.

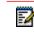

Note: This global setting is not dynamic. Changes to this setting will take effect only after the phone has been rebooted.

- 5. Click on Operation->Softkeys and XML
  - or

Click on Operation->Programmable Keys

Click on Operation->Expansion Module <N>.

#### or Softkeys Configuration Key Type Label Value Line Idle Connected Incoming Outgoing Busy XML XML Menu http://85.205.71.13/xm 1 **~ ~ ~ ~ ~** 1 2 None ~ 3 None ~ 4 None ~ 5 None ~ ~ 6 None × V ~ 7 None 8 None ~ \* 9 None 10 ~ None × × ~ 11 None ~ **V** 12 None 13 None \* 14 ~ None ¥ ¥ 15 None ~ None 16 \* 17 None ~ ~ 18 None ~ 19 None ~ 20 None Services XML Application URI: http://65.205.71.13/xml/startup/key.php?user=\$\$SIPF XML Application Title XML Menu BLF List URI: Note: Depending on your phone-model, the key configuration screen displays E2

- Select a softkey or programmable key to configure. 6.
- 7. In the "Type" field, select "XML".
- 8. (For the 6867i/6869i Softkeys) In the "Label" field, enter the name of the person who's extension you are monitoring.

**9.** In the "**Value**" field, enter the URI that the phone uses to display the XML application to the LCD.

For example, http://65.205.71.13/xml/startup/key.php?user=\$\$SIPREMOTENUMBER\$\$.

Note: For more information about creating an XML script to use with Directed Call 

- Pickup, see the *XML Developer's Guide*.
- **10.** Select the line state (idle, connected, incoming, outgoing, busy) that you want to apply to the XML softkey or programmable key.
- 11. Click Save Settings to save your changes.

### TWO-STAGE BLF KEY DIRECTED CALL PICKUP SUPPORT

- >> Notes:
  - Feature compatibility is dependent on your call manager. To display the caller details, your call manager must support the local and remote identity tags as described in RFC 4235, Section 4.1.1. Dialog Element (refer to Section 4.2. Sample Notification Body for an example NOTIFY body). To pick up the call after displaying the caller details, your call manager must support the SIP "Replaces" header as detailed in RFC 3891.
  - 2. Applicable to the 6865i, 6867i, and 6869i IP Phones only.

With the directed call pickup feature configured, pressing on the ringing BLF softkey will simply pick up the ringing line on the BLF-monitored phone. Administrators can configure the "enhanced directed call pickup" parameter to change the behavior so that pressing the BLF softkey will first display the remote caller's information (i.e. name, number, and picture ID [if applicable]) on screen allowing users to review the remote caller's details before acting upon the call.

After checking the remote caller's information, users are able to press the BLF softkey again (or "Pickup" key) to pick up the ringing line on the BLF-monitored phone, or simply ignore/cancel the call.

#### Configuring the Two-Stage BLF Key Directed Call Pickup Feature

Use the following procedure to configure the two-stage BLF key directed call pickup feature in the configuration files.

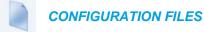

To enable/disable the two-stage BLF key directed call pickup feature on the IP phone using the configuration files, see Appendix A, the section, "Directed Call Pickup (BLF or XML Call Interception) Settings" on page A-209.

### MICLOUD TELEPO DIRECTED CALL PICKUP SUPPORT

Improvements have been made with regards to the directed call pickup feature specifically for interoperability with the MiCloud Telepo for Service Providers call manager.

For MiCloud Telepo interoperability, the directed call pickup feature must be enabled (i.e. the "directed call pickup" parameter must be defined as "1") and the "enhanced directed call pickup" parameter must be defined as "3".

In this enhanced directed call pickup mode, pressing a BLF key when the monitored extension is ringing will cause the phone use the dialog information sent in the NOTIFY message to form the INVITE request (the dialog information will be detailed in the "Replaces" header of the INVITE).

#### Enabling MiCloud Telepo Directed Call Pickup Support

Use the following procedure to enable MiCloud Telepo directed call pickup support in the configuration files.

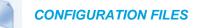

To enable MiCloud Telepo directed call pickup support using the configuration files, see Appendix A, the section, "Directed Call Pickup (BLF or XML Call Interception) Settings" on page A-209.

### SOFTKEYS/PROGRAMMABLE KEYS/EXPANSION MODULE KEYS

You can configure the softkeys, programmable keys, and expansion module keys that are applicable to a specific phone model, to perform specific functions on the IP phones.

### Notes:

- 1. When entering definitions for softkeys in the configuration files, the "#" sign must be enclosed in quotes.
- **2.** Use "topsoftkeyN" when defining top softkey parameters and "softkeyN" when defining bottom softkey parameters.

#### SOFTKEYS

The following table provides the number of softkeys you can configure, and the number of lines available for each phone model that has configurable softkeys.

| <b>IP PHONE MODEL</b> | SOFTKEYS | EXPANSION MODULE KEYS | LINES AVAILABLE |
|-----------------------|----------|-----------------------|-----------------|
| 6867i                 | 6 top    | 16 to 48*             | 24              |
|                       | 4 bottom | (Model M680i)         |                 |
|                       |          | 84 to 252**           |                 |
|                       |          | (Model (M685i)        |                 |

6869i 12 top 5 bottom 16 to 48\* (Model M680i) 24

84 to 252\*\* (Model (M685i)

\*The M680i expansion module consists of 16 softkeys. You can have up to 3 expansion modules on an IP phone totaling 48 softkeys. Valid for 6865i, 6867i, and 6869i phones.

\*\*The M685i expansion module consists of 3 pages of 28 softkeys (for a total of 84). You can have up to 3 expansion modules on an IP phone totaling 252 softkeys. Valid for 6865i, 6867i, and 6869i phones.

### STATE-BASED SOFTKEYS (BOTTOM SOFTKEYS ONLY)

Users and administrators can configure a specific state to display when a softkey is being used. Available states you can configure for each softkey include:

- idle The phone is not being used.
- connected The current line is in an active call (or the call is on hold)
- incoming The phone is ringing.
- **outgoing** The user is dialing a number, or the far-end is ringing.
- busy The current line is busy because the line is in use or the line is set as "Do Not Disturb".

The following table identifies the applicable default states for each type of softkey you can configure on the IP phone. Availability of the types is dependent on your IP phone model.

| SOFTKEY TYPE     | DEFAULT STATES                            |
|------------------|-------------------------------------------|
| None             | All states disabled.                      |
| Speeddial        | idle, connected, incoming, outgoing, busy |
| DND              | idle, connected, incoming, outgoing, busy |
| XML              | idle, connected, incoming, outgoing, busy |
| Flash            | All states disabled.                      |
| Sprecode         | connected                                 |
| Park             | connected                                 |
| Pickup           | idle, outgoing                            |
| Last Call Return | idle, connected, incoming, outgoing, busy |
| Call Forward     | idle, connected, incoming, outgoing, busy |
| Speeddial/Xfer   | idle, connected, incoming, outgoing, busy |
| Speeddial/Conf   | idle, connected, incoming, outgoing, busy |
| Directory        | idle, connected, incoming, outgoing, busy |
| Filter           | idle, connected, incoming, outgoing, busy |
| Callers List     | idle, connected, incoming, outgoing, busy |

| SOFTKEY TYPE     | DEFAULT STATES                            |
|------------------|-------------------------------------------|
| Redial           | idle, connected, incoming, outgoing, busy |
| Conference       | idle, connected, incoming, outgoing, busy |
| Transfer         | idle, connected, incoming, outgoing, busy |
| Icom (Intercom)  | idle, connected, incoming, outgoing, busy |
| Phone Lock       | All states disabled.                      |
| Paging           | All states disabled.                      |
| Login            | idle, connected, incoming, outgoing, busy |
| Discreet Ringing | idle, connected, incoming, outgoing, busy |
| Empty            | idle, connected, incoming, outgoing, busy |

You can enable or disable the softkey states using the configuration files or the Mitel Web UI. In the Mitel Web UI, you disable a state by unchecking the box for that operational state.

In the configuration files, you use the following parameters to enable and disable operational states:

softkeyN states

You can enter multiple values (idle, connected, incoming, outgoing, busy) for the "softkeyN state" parameter. For example:

softkeyN states: idle connected

You must associate the softkeyN state parameter with a specific softkey. In the following example, the softkeyN states parameter is associated with softkey 12:

```
softkey12 type: speeddial
softkey12 label: voicemail
softkey12 value *89
softkey12 states: outgoing
```

### Notes:

- **1.** By default the IP phone idle screen collapses the softkeys. So in the previous example, softkey 12 will appear in position 1 if no other softkeys are set.
- 2. A softkey type of "empty" does not display on the idle screen at all. For more information about the softkey type of "empty" see Appendix A, the section, "Softkey Settings" on page 217.

### CONFIGURATION EXAMPLE

The following example illustrates the use of the "softkeyN states" parameter, and the "softkeyN type" parameter with a value of empty. For clarity purposes, only the "softkeyN type" and "softkeyN states" parameters are shown.

softkey1 type: callers
softkey1 states: idle connected

```
softkey3 type: dnd
softkey3 states: idle
softkey4 type: redial
softkey5 type: empty
softkey5 states: connected
softkey6 type: speeddial
softkey6 states: connected
```

The following table shows how the keys in the example above would display on the IP Phone UI.

**Note:** The **"empty**" key type allows a softkey to be removed quickly by deleting the softkey information from the configuration file.

| IDLE       | CONNECTED                                           | NOTES                                                                                                    |
|------------|-----------------------------------------------------|----------------------------------------------------------------------------------------------------|
| Key 1      | Key 2                                               | Callers List displays for softkey1.                                                                                                    |
|            |                                                     | Key 1 in connected state is the Drop key. Idle and connected display as applicable.                                                                   |
| (not used) | (not used)                                          | Softkey2 is not displayed.                                                                                                    |
| Key 2      | (not used)                                          | DND displays for softkey3. Idle displays as applicable.                                                                                               |
| Key 3      | Key 3                                               | Redial displays for softkey4. Default state values (idle, connected, incoming, outgoing, busy) display as applicable.                                 |
| (not used) | Key 4 (blank)                                       | A blank displays for softkey5. Connected displays as applicable.                                                                                      |
| (not used) | Key 5                                               | Speeddial displays for softkey6. Connected displays as applicable.                                                                                    |
|            | Key 1<br>(not used)<br>Key 2<br>Key 3<br>(not used) | Key 1       Key 2         (not used)       (not used)         Key 2       (not used)         Key 3       Key 3         (not used)       Key 4 (blank) |

Softkeys and programmable keys are configurable using the Mitel Web UI or the configuration files.

#### **PROGRAMMABLE KEYS**

The following table provides the number of softkeys and programmable keys you can configure, and the number of lines available for each type of phone that has programmable keys.

| IP PHONE MODEL | EXPANSION MODULE KEYS | PROGRAMMABLE<br>KEYS | LINES<br>AVAILABLE |
|----------------|-----------------------|----------------------|--------------------|
| 6863i          | N/A                   | 3                    | 2                  |
| 6865i          | 16 to 48*             | 8                    | 24                 |
|                | (Model M680i)         |                      |                    |

84 to 252\*\* (Model (M685i) \*The M680i expansion module consists of 16 softkeys. You can have up to 3 expansion modules on an IP phone totaling 48 softkeys.

\*\*The M685i expansion module consists of 3 pages of 28 softkeys (for a total of 84). You can have up to 3 expansion modules on an IP phone totaling 252 softkeys.

SOFTKEY/PROGRAMMABLE KEY/EXPANSION MODULE KEY FUNCTIONS

You can configure the softkeys and programmable keys on the phones and any attached expansion module keys to perform specific functions using the configuration files or the Mitel Web UI. The following table identifies the available functions of the softkeys, programmable keys, and expansion module keys on the IP phones. Available functions may vary on each model phone.

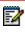

**Note:** Availability of the functions is dependent on your IP phone model as well as whether the softkey is a top or bottom softkey. See your *Model-Specific> IP Phone User Guide* for details.

| SOFTKEY/<br>PROGRAMMABLE<br>KEY FUNCTION | CONFIGURATION<br>FILE<br>PARAMETER | MITEL WEB UI<br>PARAMETER | DESCRIPTION                                                                                                    |
|------------------------------------------|------------------------------------|---------------------------|----------------------------------------------------------------------------------------------------|
| None                                     | none                               | None                      | Indicates not setting for the key.                                                                                                    |
| Line                                     | line                               | Line                      | Indicates the key is configured for line use.                                                                                                    |
| Speeddial                                | speeddial                          | Speeddial                 | Indicates the key is configured for speeddial use.                                                                                                    |
|                                          |                                    |                           | You can configure a softkey to speeddial<br>a specific number. Optionally, you can<br>also configure a Speeddial key to dial<br>prefix numbers. With this option, the<br>prefix numbers automatically dial when<br>you press the softkey, and the phone<br>waits for you to enter the remaining<br>numbers to dial out. |
|                                          |                                    |                           | For more information about speeddial prefixes, see "Speeddial Prefixes" on page 5-156.                                                                                                    |
|                                          |                                    |                           | You can also create Speeddial keys and<br>edit the keys using the IP Phone keypad.<br>For more information about Speeddial<br>keys and editing Speeddial keys, see<br>your <model-specific> <i>IP Phone User</i><br/><i>Guide</i> for more information.</model-specific>                                                |
| Busy Lamp Field<br>(BLF)                 | blf                                | BLF                       | Indicates the key is configured for Busy<br>Lamp Field (BLF) use. A user can dial<br>out on a BLF configured key. You can<br>also set a BLF subscription period.                                                                                                    |
|                                          |                                    |                           | For more information about BLF, see the section "Busy Lamp Field (BLF)" on page 5-157.                                                                                                    |
|                                          |                                    |                           | For more information about BLF<br>Subscription Period, see "BLF<br>Subscription Period" on page 5-167.                                                                                                    |
| Busy Lamp Field<br>List                  | list                               | BLF/List                  | Indicates the key is configured for BLF<br>list use. A user can dial out on a BLF/List<br>configured key.                                                                                                    |
|                                          |                                    |                           | For more information on BLF, see the section "Busy Lamp Field (BLF)" on page 5-157.                                                                                                    |

### Key Functions Table

| SOFTKEY/<br>PROGRAMMABLE<br>KEY FUNCTION | CONFIGURATION<br>FILE<br>PARAMETER | MITEL WEB UI<br>PARAMETER | DESCRIPTION                                                                                                    |
|------------------------------------------|------------------------------------|---------------------------|----------------------------------------------------------------------------------------------------|
| Auto Call<br>Distribution (ACD)          | acd                                | Auto Call<br>Distribution | (For Sylantro/BroadWorks servers)<br>Indicates the key is configured for<br>automatic call distribution (ACD). ACD<br>allows the Sylantro/BroadWorks server<br>to distribute calls from a queue to<br>registered IP Phones (agents). You can<br>also set an ACD subscription period.                                                                                                    |
|                                          |                                    |                           | For more information about ACD, see<br>the section "Automatic Call Distribution<br>(ACD) (for Sylantro/BroadWorks<br>Servers)" on page 5-179.                                                                                                    |
|                                          |                                    |                           | For more information about ACD<br>subscription period, see "ACD<br>Subscription Period" on page 5-182.                                                                                                    |
| Do Not Disturb<br>(DND)                  | dnd                                | Do Not Disturb            | Indicates key is configured for "do not disturb" use.                                                                                                    |
|                                          |                                    |                           | For more information on DND, see the section "Do Not Disturb (DND)" on page 5-184.                                                                                                    |
| Extensible Markup<br>Language) (XML)     | xml                                | XML                       | Indicates the key is configured to accept<br>an XML application for accessing<br>customized XML services. You can also<br>specify a URL for an XML key.                                                                                                    |
|                                          |                                    |                           | For more information on XML, see the section "XML Customized Services" on page 5-261.                                                                                                    |
| Flash                                    | flash                              | Flash                     | Indicates the key is set to generate a<br>flash event when it is pressed. The IP<br>phone generates flash events only when<br>a call is connected and there is an active<br>RTP stream (for example, when the call<br>is not on hold).                                                                                                    |
|                                          |                                    |                           | For more information about the Flash<br>key, see your <model-specific> <i>IP</i><br/><i>Phone User Guide</i>.</model-specific>                                                                                                    |
| Sprecode                                 | spre                               | Sprecode                  | Indicates the key is set to automatically<br>activate specific services offered by the<br>server. For example, if the sprecode<br>value of *82 is configured, then by<br>pressing the key, *82 automatically<br>activates a service provided by the<br>server. The value you enter for this field<br>is dependent on the services provided<br>by the server.<br>For more information about the<br>Sprecode key, see your<br><model-specific> <i>IP Phone User</i><br/><i>Guide</i>.</model-specific> |

| SOFTKEY/<br>PROGRAMMABLE<br>KEY FUNCTION | CONFIGURATION<br>FILE<br>PARAMETER | MITEL WEB UI<br>PARAMETER | DESCRIPTION                                                                                                    |
|------------------------------------------|------------------------------------|---------------------------|----------------------------------------------------------------------------------------------------|
| Park                                     | park                               | Park                      | Indicates the key is set to be used as a park key to park an incoming call.                                                       |
|                                          |                                    |                           | For more information on park, see the section "Park/Pick Up Static and Programmable Configuration" on page 5-204.                 |
| Pickup                                   | pickup                             | Pickup                    | Indicates the key is set to be used as a pickup key to pick up a parked call.                                                     |
|                                          |                                    |                           | For more information on pickup, see the section "Park/Pick Up Static and Programmable Configuration" on page 5-204.               |
| Last Call Return<br>(LCR)                | lcr                                | Last Call Return          | (For Sylantro Servers) Indicates the key<br>is set to be used to dial the last call that<br>came in on that line.                 |
|                                          |                                    |                           | For more information on lcr, see the section "Last Call Return (LCR) (Sylantro Servers)" on page 5-214.                           |
| Call Forward                             | callforward                        | Call Forward              | Indicates the key is set to be used to access the Call Forward menus on the phone.                                                |
|                                          |                                    |                           | For more information about call forwarding, see the section "Call Forwarding" on page 5-215.                                      |
| BLF/Xfer                                 | blfxfer                            | BLF/Xfer                  | Indicates the key is set to be used as a BLF key AND as a Transfer key.                                                           |
|                                          |                                    |                           | For more information about the BLF/Xfer feature, see the section "BLF/Xfer and Speeddial/Xfer Keys" on page 5-168.                |
| Speeddial/Xfer                           | speeddialxfer                      | Speeddial/Xfer            | Indicates the key is set to be used as a Speeddial key AND as a Transfer key.                                                     |
|                                          |                                    |                           | For more information about the<br>Speeddial/Xfer feature, see the section<br>"BLF/Xfer and Speeddial/Xfer Keys" on<br>page 5-168. |
| Speeddial/Conf                           | speeddialconf                      | Speeddial/Conf            | Indicates the key is set to be used as a<br>Speeddial key AND as a Conference<br>key.                                             |
|                                          |                                    |                           | For more information about the Speeddial/Conf feature, see the section<br>"Speeddial/Conference Key" on<br>page 5-172.            |

| SOFTKEY/<br>PROGRAMMABLE<br>KEY FUNCTION | CONFIGURATION<br>FILE<br>PARAMETER | MITEL WEB UI<br>PARAMETER | DESCRIPTION                                                                                                    |
|------------------------------------------|------------------------------------|---------------------------|----------------------------------------------------------------------------------------------------|
| Speeddial/MWI                            | speeddialmwi                       | Speeddial/MWI             | Indicates the key is set to be used as a Speeddial key for a voicemail account.                                                                                            |
|                                          |                                    |                           | For more information about the Speeddial/MWI feature, see the section<br>"Speeddial/MWI Key" on page 5-174.                                                                |
| Directory                                | directory                          | Directory                 | Indicates the key is set for accessing the Directory List.                                                                                                    |
|                                          |                                    |                           | For more information about the Directory<br>List, see the section "Enhanced<br>Directory List" on page 5-241.                                                              |
| Filter                                   | filter                             | Filter                    | Indicates the key is set for<br>activating/deactivating Executive Call<br>Filtering.                                                                                       |
|                                          |                                    |                           | For more information about the<br>Executive and Assistant Services<br>feature, see the section "BroadSoft<br>BroadWorks Executive and Assistant<br>Services" on page 6-64. |
| Callers List                             | callers                            | Callers List              | Indicates the key is set for accessing the Callers List.                                                                                                    |
|                                          |                                    |                           | For more information on the Callers List, see the section "Callers List" on page 5-236.                                                                                    |
| Redial List                              | redial                             | Redial                    | Indicates the key is configured to access the Redial List.                                                                                                    |
|                                          |                                    |                           | For more information about the Redial<br>List, see your <model-specific> <i>IP</i><br/><i>Phone User Guide</i>.</model-specific>                                           |
| Conference                               | conf                               | Conference                | Indicates the key is configured as a Conference key (for local conferencing).                                                                                              |
|                                          |                                    |                           | (For Sylantro and BroadSoft Servers) An<br>Administrator can also enable<br>centralized conferencing on the IP<br>Phones.                                                  |
|                                          |                                    |                           | For more information about using the<br>Conference key, see your<br><model-specific> <i>IP Phone User</i><br/><i>Guide</i>.</model-specific>                               |
|                                          |                                    |                           | For information about enabling<br>centralizing conferencing, see<br>"Centralized Conferencing (for Sylantro<br>and BroadSoft Servers)" on page 5-294.                      |
| Transfer                                 | xfer                               | Transfer                  | Indicates the key is configured as a Transfer key for transferring calls.                                                                                                  |
|                                          |                                    |                           | For more information about using the Transfer key, see your <model-specific> <i>IP Phone User Guide</i>.</model-specific>                                                  |

| SOFTKEY/<br>PROGRAMMABLE<br>KEY FUNCTION | CONFIGURATION<br>FILE<br>PARAMETER | MITEL WEB UI<br>PARAMETER | DESCRIPTION                                                                                                    |
|------------------------------------------|------------------------------------|---------------------------|----------------------------------------------------------------------------------------------------|
| Icom                                     | icom                               | Intercom                  | Indicates the key is set to be used as the<br>Intercom key. For more information<br>about using the Intercom key, see your<br><model-specific> <i>IP Phone User</i><br/><i>Guide</i>.</model-specific>                              |
|                                          |                                    |                           | For information about other Intercom<br>features, see "Incoming/Outgoing<br>Intercom with Auto-Answer and Barge<br>In" on page 5-94.                                                                                                |
| Services                                 | services                           | Services                  | Indicates the key is set to access<br>Services, such as, Directory List, Callers<br>List, Voicemail, and any other XML<br>applications configured on the phone.                                                                     |
|                                          |                                    |                           | For more information about using the<br>Services key, see your<br><model-specific> <i>IP Phone User</i><br/><i>Guide</i>.</model-specific>                                                                                          |
| Phone Lock                               | phone lock                         | Phone Lock                | Indicates the key is configured as a phone lock key, allowing you to press this key to lock/unlock the phone.                                                                                                    |
|                                          |                                    |                           | For more information about the lock/unlock key, see "Locking IP Phone Keys" on page 5-58.                                                                                                    |
| Paging                                   | paging                             | Paging                    | Indicates the softkey is set for Group<br>Paging on the phone. Pressing this key<br>automatically sends a Real Time<br>Transport Protocol (RTP) stream to<br>pre-configured multicast addresses<br>without involving SIP signaling. |
|                                          |                                    |                           | For more information about the Paging key, see "Group Paging RTP Settings" on page 5-98.                                                                                                    |
| Login                                    | hotdesklogin                       | Login                     | Indicates the key is configured as a<br>Visitor Desk Phone (VDP) Login key. For<br>VDP feature availability and details,<br>please contact your System<br>Administrator.                                                            |
|                                          |                                    |                           | For more information about the Login key, see "Visitor Desk Phone Support" on page 6-73.                                                                                                    |
| Discreet Ringing                         | discreetringing                    | Discreet<br>Ringing       | Indicates the key is configured to toggle Discreet Ringing on/off.                                                                                                    |
|                                          |                                    |                           | For more information about the Login key, see "Discreet Ringing" on page 177.                                                                                                    |

| SOFTKEY/<br>PROGRAMMABLE<br>KEY FUNCTION          | CONFIGURATION<br>FILE<br>PARAMETER | MITEL WEB UI<br>PARAMETER | DESCRIPTION                                                                                                    |
|---------------------------------------------------|------------------------------------|---------------------------|----------------------------------------------------------------------------------------------------|
| Call Center                                       | callcenter                         | Call Center               | Indicates the key is configured as an Xsi<br>Call Center key.                                                                                                    |
|                                                   |                                    |                           | <b>Note</b> : This key is only available to be configured if Xsi Call Center Join/Unjoin functionality is enabled.                                                   |
|                                                   |                                    |                           | For more information about the Call<br>Center key, see "Interoperability Support<br>for Joining/Unjoining BroadSoft<br>BroadWorks Xsi Call Centers" on<br>page 6-59. |
| Empty (Not applicable to                          | empty                              | Empty                     | Indicates the key is configured to force a<br>blank entry on the IP phone display for a<br>specific key. If a particular key is not<br>defined, it is ignored.       |
| programmable keys<br>or expansion<br>module keys) |                                    |                           | For more information about empty keys, see your <model-specific> <i>IP Phone User Guide</i>.</model-specific>                                                        |

#### Reference

For more information about key functions for your model phone, see your <Model-Specific> *IP Phone User Guide*.

#### CONFIGURING SOFTKEYS AND PROGRAMMABLE KEYS

Use the following procedures to configure the softkeys and programmable keys on the IP phone.

### **CONFIGURATION FILES**

For specific parameters you can set in the configuration files, see Appendix A, the sections, "Softkey/Programmable Key/Keypad Key/Expansion Module Key/Hard Key Parameters" on page A-216.

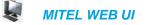

1. Click on Operation->Softkeys and XML

or

Click on **Operation->Programmable Keys** or

#### Click on Operation->Expansion Module <N>.

Depending on your phone-model, the key configuration screen displays.

| Key | Туре               | Label | Value | Lir     | ie     | Idle (       | Connected    | I Incoming   | Outgoing     | Busy         |
|-----|--------------------|-------|-------|---------|--------|--------------|--------------|--------------|--------------|--------------|
| 1   | BLF/List           |       |       | 1       | *      | <b>~</b>     | <b>V</b>     | <b>~</b>     | ✓            | <b>~</b>     |
| 2   | None 🗸             |       |       | 1       | ~      | $\checkmark$ | 1            | $\checkmark$ | $\checkmark$ | 1            |
| 3   | None 🗸             |       |       | 1       | $\sim$ | $\checkmark$ | $\checkmark$ | <b>V</b>     | $\checkmark$ | $\checkmark$ |
| 4   | None 🗸             |       |       | 1       | $\sim$ | $\checkmark$ | $\checkmark$ | <b>V</b>     | $\checkmark$ | $\checkmark$ |
| 5   | None 🗸             |       |       | 1       | 1      | $\checkmark$ | 1            | $\checkmark$ | $\checkmark$ | $\checkmark$ |
| 6   | None 🗸             |       |       | 1       | 1      | $\checkmark$ | 1            | $\checkmark$ | $\checkmark$ | 1            |
| 7   | None 🗸             |       |       | 1       | 1      | $\checkmark$ | 1            | $\checkmark$ | $\checkmark$ | $\checkmark$ |
| 8   | None 🗸             |       |       | 1       | 1      | $\checkmark$ | 1            | $\checkmark$ | $\checkmark$ | $\checkmark$ |
| 9   | None 🗸             |       |       | 1       | $\sim$ | $\checkmark$ | 1            | 1            | $\checkmark$ | $\checkmark$ |
| 10  | None 🗸             |       |       | 1       | $\sim$ | $\checkmark$ | $\checkmark$ | <b>V</b>     | $\checkmark$ | $\checkmark$ |
| 11  | None 🗸             |       |       | 1       | $\sim$ | $\checkmark$ | $\checkmark$ | <b>V</b>     | $\checkmark$ | $\checkmark$ |
| 12  | None 🗸             |       |       | 1       | $\sim$ | $\checkmark$ | $\checkmark$ | 1            | $\checkmark$ | $\checkmark$ |
| 13  | None 🗸             |       |       | 1       | 1      | $\checkmark$ | 1            | $\checkmark$ | $\checkmark$ | $\checkmark$ |
| 14  | None 🗸             |       |       | 1       | 1      | $\checkmark$ | 1            | $\checkmark$ | $\checkmark$ | $\checkmark$ |
| 15  | None 🗸             |       |       | 1       | 1      | $\checkmark$ | $\checkmark$ | $\checkmark$ | $\checkmark$ | $\checkmark$ |
| 18  | None 🗸             |       |       | 1       | ~      | $\checkmark$ | $\checkmark$ | $\checkmark$ | $\checkmark$ | $\checkmark$ |
| 17  | None 💌             |       |       | 1       | ~      | $\checkmark$ | 1            | $\checkmark$ | $\checkmark$ | $\checkmark$ |
| 18  | None 💌             |       |       | 1       | *      | $\checkmark$ | 1            | $\checkmark$ | $\checkmark$ | $\checkmark$ |
| 19  | None 🗸             |       |       | 1       | *      | $\checkmark$ | 1            | $\checkmark$ | $\checkmark$ | $\checkmark$ |
| 20  | None 🗸             |       |       | 1       | *      | $\checkmark$ | 1            | $\checkmark$ | $\checkmark$ | $\checkmark$ |
| Cor | vices              |       |       |         |        |              |              |              |              |              |
|     | Application URI:   |       |       |         |        |              |              |              |              |              |
|     | Application Title: |       |       |         |        |              |              |              |              | 1            |
|     | List URI:          |       |       | sip:9@1 |        |              |              |              |              | ]            |

2. Select a key to configure.

For Softkeys and Expansion Module Keys:

- 3. In the "Type" field, select the type of softkey you want to configure.
  - **Note:** For available type values on each IP phone model, see Appendix A, the section, "Softkey/Programmable Key/Keypad Key/Expansion Module Key/Hard Key Parameters" on page A-216.
- 4. If applicable, enter a label in the "Label" field.
- 5. If applicable, in the "Value" field, enter a value to associate with the softkey. For example, for a Speeddial value, you can enter a number you want to use for the Speeddial key, or 12345+ as a Speeddial prefix.
- 6. If applicable, in the "Line" field, select the line for which you want to associate the softkey.
- Some softkey types allow you to configure specific operational states. Operational states display to the IP phone when a softkey is used. To enable/disable an operational state, click the "Idle", "Connected", "Incoming", or "Outgoing" fields to check or uncheck the box.

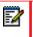

Note: Operational states are not applicable to expansion modules.

8. Click Save Settings to save your changes.

For Programmable Keys:

9. In the "Hard Key" field, select the programmable key type you want to configure.

**Note:** For available type values on each IP phone model, see Appendix A, the section, "Softkey/Programmable Key/Keypad Key/Expansion Module Key/Hard Key Parameters" on page A-216.

In the **"Value"** field, enter a value to associate with the programmable key. For example, for a Speeddial value, you can enter a number you want to use for the Speeddial key, or 12345+ as a Speeddial prefix.

- 10. In the "Line" field, select the line for which you want to associate the programmable key.
- 11. Click Save Settings to save your changes.

### CONFIGURABLE POSITIONING OF PROGRAMMED SOFTKEYS

2

Note: Applicable to the 6867i and 6869i IP Phones only.

By default, when programming softkeys for the 6867i and 6869i IP phones, the softkey is automatically placed (i.e. collapses) into the first available softkey slot/position on the LCD display. For example, for the 6867i, if top softkeys 1 through 44 are set to "None" on and top softkey 3 is programmed as a speeddial softkey with the label "Home", after saving the settings, the "Home" speeddial softkey will appear on the first top softkey position on the LCD display.

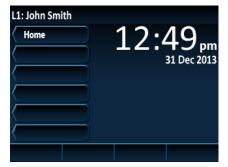

6867i Example - Collapsed Mode (Default)

Administrators now have the option to configure programmed softkey positioning behavior. Enabling the "**collapsed softkey screen**" parameter (i.e. defining the parameter as "**1**" in the configuration files) will maintain the previous behavior (as per the example above) for the 6867i and 6869i. Disabling the parameter (i.e. defining the parameter as "**0**") will cause the 6867i/6869i IP phone to retain the defined position of the programmed softkey. Using the example above,

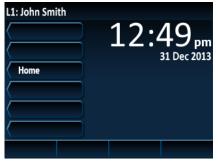

if the "**collapsed softkey screen**" parameter is disabled, the "Home" speeddial softkey will retain its position appearing on the third top softkey position on the LCD display.

6869i Example - Non-Collapsed Mode

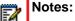

- 1. The "collapsed softkey screen" parameter applies to both top and bottom softkeys and is enabled by default.
- 2. When the "collapsed softkey screen" parameter is disabled, bottom softkeys configured with a function that is to be displayed only in specific states will be displayed as a blank softkey in all other states. For example, if a bottom softkey is configured with speeddial functionality in the connected, incoming, outgoing, and busy states, when the phone is idle, the softkey will be blank (i.e. no label is displayed) and will not be functional.

### OFFSET PARAMETERS

Complementing the **"collapsed softkey screen**" parameter are the following two additional parameters giving Administrators more control over softkey positioning:

- collapsed softkey screen offset bottom: Defines the offset for locking or collapsing the bottoms softkeys.
- collapsed softkey screen offset top: Defines the offset for locking or collapsing the top softkeys.

If the "collapsed softkey screen" parameter is enabled (i.e. defined as "1") and an offset parameter such as "collapsed softkey screen offset bottom: 4" is defined, the first four bottom softkeys will not be taken into consideration when collapsing (i.e. essentially locking the first four bottom softkeys and collapsing the rest).

Alternatively, the inverse is true whereby, if the "collapsed softkey screen" parameter is disabled (i.e. defined as "0") and an offset parameter such as "collapsed softkey screen offset bottom: 4" is defined, all bottom softkeys except the first four will not be taken into consideration when collapsing (i.e. essentially collapsing the first four bottom softkeys and locking the rest).

### Notes:

- 1. The range of the "offset" parameters is dependent on the SIP phone model. Values not in range will be ignored.
- 2. For the 6867i, the range for the "collapsed softkey screen offset bottom" and "collapsed softkey screen offset top" parameters are 1 - 17 and 1 - 19 respectively.
- 3. For the 6869i, the value for the "collapsed softkey screen offset bottom" and "collapsed softkey screen offset top" parameters are 1-23 and 1-43 respectively.

For example, the 6869i has a total of 24 bottom softkeys and 44 top softkeys. If the configuration file for the phone contains the following defined parameters:

```
collapsed softkey screen: 1
collapsed softkey screen offset top: 0
collapsed softkey screen offset bottom: 4
```

the phone would collapse all the top softkeys (i.e 1 - 44), lock bottom softkeys 1 - 4, and collapse the rest of the bottom softkeys (i.e. 5 - 24).

Alternatively, If the configuration file for the phone contains the following defined parameters:

```
collapsed softkey screen: 1
collapsed softkey screen offset top: 10
collapsed softkey screen offset bottom: 20
```

the phone would lock top softkeys 1 -10, collapse top softkeys 11 - 24, lock bottom softkeys 1 - 20, and collapse bottom softkeys 21 - 44.

With the collapsed softkey screen disabled the inverse would apply. If the configuration file for the phone contains the following defined parameters:

```
collapsed softkey screen: 0
collapsed softkey screen offset top: 0
collapsed softkey screen offset bottom: 4
```

the phone would lock all the top softkeys (i.e 1 - 44), collapse bottom softkeys 1 - 4, and lock the rest of the bottom softkeys (i.e. 5 - 24).

Alternatively, If the configuration file for the phone contains the following defined parameters:

```
collapsed softkey screen: 0
collapsed softkey screen offset top: 10
collapsed softkey screen offset bottom: 20
```

the phone would collapse top softkeys 1 -10, lock top softkeys 11 - 24, collapse bottom softkeys 1 - 20, and lock bottom softkeys 21 - 44.

CONFIGURING PROGRAMMED SOFTKEY POSITIONING OPTIONS

Use the following procedures to configure the programmed softkey positioning options.

#### **CONFIGURATION FILES**

For specific parameters you can set in the configuration files, see Appendix A, the section, "Configurable Positioning of Programmed Softkeys" on page A-224.

### SHIFTING OF SOFTKEY POSITIONS FOR BUSY STATES

Note: Applicable to the 6867i and 6869i IP Phones only.

By default, user configured softkeys are automatically shifted from the first page of softkeys to the second page when the phone is in a busy state. Administrators have the option of "collapsing" the user configured softkeys to start on the first available softkey position after the context-sensitive softkeys during the following busy states:

- outgoing
- ringing

2

- connected
- hold

E2

2

This feature is configured by defining the "**collapsed context user softkey screen**" parameter as "**0**" (disabled) or "**1**" (enabled) in the configuration files.

**Note:** The "**collapsed context user softkey screen**" parameter is disabled by default.

For Example:

During a call on a 6869i IP phone with the "**collapsed context user softkey screen**" parameter disabled and with softkey 1 configured as Park, the softkey will not appear on page 1. The user has to press the More key to access it on page 2.

During a call on a 6869i IP phone with the "**collapsed context user softkey screen**" parameter enabled Park appears on page 1 in softkey positions 4 (Drop, Conf, and Xfer situated in softkey positions 1, 2, and 3).

CONFIGURING COLLAPSED CONTEXT USER SOFTKEY SCREEN

Use the following procedures to configure the collapsed context user softkey screen.

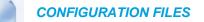

For specific parameters you can set in the configuration files, see Appendix A, the section, "Configurable Positioning of Programmed Softkeys" on page A-224.

### OPTION TO REMOVE THE "MORE" SOFTKEY WHEN NOT REQUIRED

Note: Applicable to the 6867i and 6869i IP phones only.

Administrators can control how softkeys are displayed on the IP phones' screens when the number of softkeys configured matches the exact number of softkey buttons on the phone.

For example, the 6867i has a total of six physical top softkey buttons and four physical bottom softkey buttons. By default, when a total of six top softkeys and four bottom softkeys are configured, the screen displays five top softkeys and three bottom softkeys along with "More" options to access the remaining softkeys.

By enabling the "**collapsed more softkey screen**" parameter, in the scenario above, the "More" softkey is removed in both places allowing the phones to display all configured top and bottom softkeys on one screen.

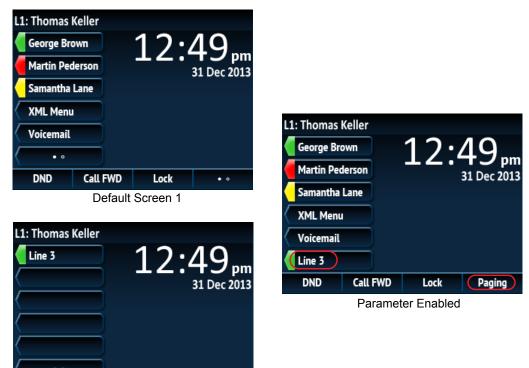

•

Default Screen 2

Paging

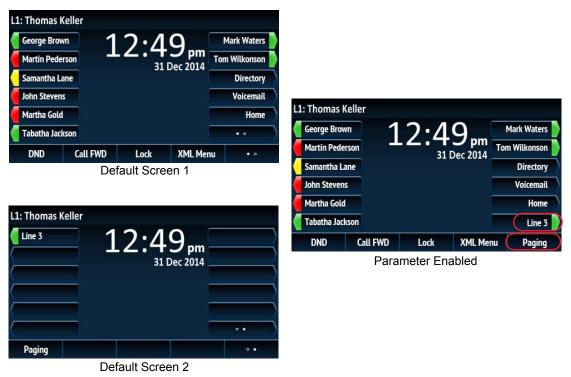

When the "**collapsed more softkey screen**" parameter is enabled for the 6869i IP phone, the phone will apply the same behavior if 12 top softkeys or five bottom softkeys are configured.

### CONFIGURING THE COLLAPSED MORE SOFTKEY SCREEN OPTION

Use the following parameter to configure the collapsed more softkey screen option

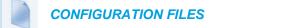

For specific parameters you can set in the configuration files, see Appendix A, the section, "Programmable Key Settings" on page A-227.

# PRESS-AND-HOLD SPEEDDIAL KEYPAD KEYS

The keypad keys on the IP phones can be used to store speeddial numbers that are dialed out when a user presses and holds the respective key. These press-and-hold speeddial numbers can be configured using the IP phone UI, the Mitel Web UI, or by defining the "**pnhkeypadN** value" and "**pnhkeypadN line**" parameters in the configuration files.

CONFIGURING PRESS-AND-HOLD SPEEDDIAL KEYPAD KEYS

You can program one speeddial number for each applicable keypad key (keys 1 through 9). For information on how to configure the press-and-hold keypad keys (as well as press-and-hold speeddial softkeys or programmable keys) using the IP phone UI, please refer to the respective phone model's *SIP IP Phone User Guide*.

Use the following procedures to configure the press-and-hold keypad keys.

| CONFIGURATION FILES |  |
|---------------------|--|
|                     |  |

For specific parameters you can set in the configuration files, see Appendix A, the section, "Press-and-Hold Speeddial Keypad Key Settings" on page A-240.

|--|

#### 1. Click on Operation->Keypad Speed Dial.

| Keypad Speed Dial |            |      |  |  |  |
|-------------------|------------|------|--|--|--|
| Кеу               | Value      | Line |  |  |  |
| 1                 | 9051234567 | 1 💌  |  |  |  |
| 2                 | 9067654321 | 1 🗸  |  |  |  |
| 3                 | 905000000  | 1 🕶  |  |  |  |
| 4                 |            | 1 🗸  |  |  |  |
| 5                 |            | 1 🗸  |  |  |  |
| 6                 |            | 1 🕶  |  |  |  |
| 7                 |            | 1 💌  |  |  |  |
| 8                 |            | 1 🕶  |  |  |  |
| 9                 |            | 1 🗸  |  |  |  |
| Save Settings     |            |      |  |  |  |

- 2. Select the keypad key you want to program.
- 3. In the "Value" field, enter the speeddial number.
- In the "Line" field, select the line number you want the phone to use when dialing the speeddial number.
- 5. Click Save Settings.

### HARD KEY REPROGRAMMING

Administrators have the ability to reprogram a number of the IP phone's hard keys (depending on the model) with any one of the phone's softkey functions.

#### 6863i Hard Key Mapping

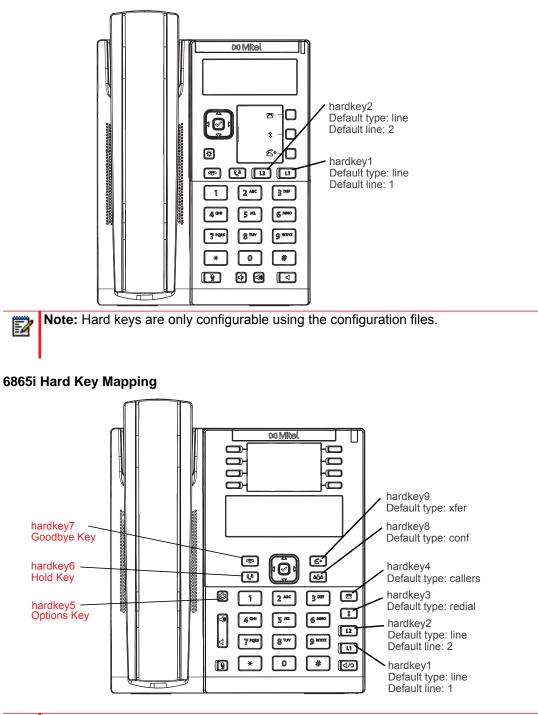

Notes:

2

- 1. The reprogramming of hard keys 5, 6, and 7 (indicated above in red) is not supported.
- 2. Hard keys are only configurable using the configuration files.

#### 6867i Hard Key Mapping

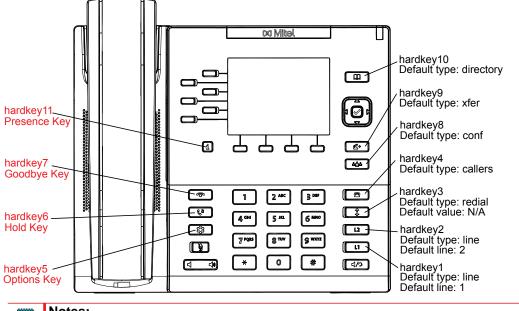

#### Notes: F2

- The reprogramming of hard keys 5, 6, 7, and 11 (indicated above in red) is not 1. supported.
- 2. Hard keys are only configurable using the configuration files.

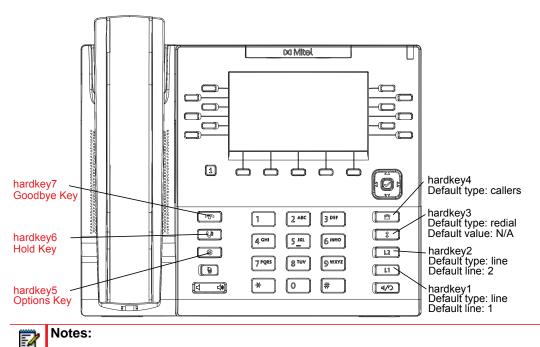

#### 6869i Hard Key Mapping

- The reprogramming of hard keys 5, 6, 7 (indicated above in red) is not supported. 1.
- 2. Hard keys are only configurable using the configuration files.

| CONFIGURATION<br>PARAMETER | DESCRIPTION                                                                                                   |
|----------------------------|----------------------------------------------------------------------------------------------------|
| hardkeyN type              | The type of key to which you would like to change the hard key. Valid types (depending on the model) include: |
|                            | • none                                                                                                    |
|                            | • line                                                                                                    |
|                            | speeddial                                                                                                    |
|                            | • dnd                                                                                                    |
|                            | • blf (6865i, 6867i, and 6869i only)                                                                          |
|                            | <ul> <li>list (6865i, 6867i, and 6869i only)</li> </ul>                                                       |
|                            | • acd (6865i, 6867i, and 6869i only)                                                                          |
|                            | • xml                                                                                                    |
|                            | • flash                                                                                                    |
|                            | • spre                                                                                                    |
|                            | • park                                                                                                    |
|                            | • pickup                                                                                                    |
|                            | • lcr                                                                                                    |
|                            | callforward                                                                                                   |
|                            | <ul> <li>blfxfer (6865i, 6867i, and 6869i only)</li> </ul>                                                    |
|                            | speeddialxfer                                                                                                 |
|                            | speeddialconf                                                                                                 |
|                            | <ul> <li>speeddialmwi (6865i, 6867i, and 6869i only)</li> </ul>                                               |
|                            | <ul> <li>directory</li> </ul>                                                                                 |
|                            | <ul> <li>filter (6865i, 6867i, and 6869i only)</li> </ul>                                                     |
|                            | callers                                                                                                    |
|                            | redial                                                                                                    |
|                            |                                                                                                    |
|                            | • conf                                                                                                    |
|                            | • xfer                                                                                                    |
|                            | • icom                                                                                                    |
|                            | services                                                                                                    |
|                            | phonelock                                                                                                    |
|                            | • paging                                                                                                    |
|                            | hotdesklogin                                                                                                  |
|                            | discreteringing                                                                                               |
|                            | callcenter (if feature is enabled)                                                                            |
|                            |                                                                                                    |
|                            |                                                                                                    |
|                            |                                                                                                    |
|                            |                                                                                                    |
|                            |                                                                                                    |

The following parameters can be used to reprogram the hard keys:

| CONFIGURATION<br>PARAMETER | DESCRIPTION                                                                 |  |  |  |  |  |
|----------------------------|-----------------------------------------------------------------------------|--|--|--|--|--|
| hardkeyN value             | The value you would like to assign to the hard key you are configuring.     |  |  |  |  |  |
|                            | The "hardkeyN value" parameter can be set for the following key types only: |  |  |  |  |  |
|                            | speeddial                                                                   |  |  |  |  |  |
|                            | • line                                                                      |  |  |  |  |  |
|                            | <ul> <li>blf (6865i, 6867i, and 6869i only)</li> </ul>                      |  |  |  |  |  |
|                            | • spre                                                                      |  |  |  |  |  |
|                            | • xml                                                                       |  |  |  |  |  |
|                            | • park                                                                      |  |  |  |  |  |
|                            | • pickup                                                                    |  |  |  |  |  |
|                            | <ul> <li>blfxfer (6865i, 6867i, and 6869i only)</li> </ul>                  |  |  |  |  |  |
|                            | speeddialxfer                                                               |  |  |  |  |  |
|                            | speeddialconf                                                               |  |  |  |  |  |
|                            | <ul> <li>speeddialmwi (6865i, 6867i, and 6869i only)</li> </ul>             |  |  |  |  |  |
|                            | • redial                                                                    |  |  |  |  |  |
|                            | <ul> <li>filter (6865i, 6867i, and 6869i only)</li> </ul>                   |  |  |  |  |  |
|                            | • paging                                                                    |  |  |  |  |  |
| hardkeyN line              | The line associated with the hard key you are configuring.                  |  |  |  |  |  |
|                            | The "hardkeyN line" parameter can be set for the following key types only   |  |  |  |  |  |
|                            | speeddial                                                                   |  |  |  |  |  |
|                            | <ul> <li>blf (6865i, 6867i, and 6869i only)</li> </ul>                      |  |  |  |  |  |
|                            | <ul> <li>list (6865i, 6867i, and 6869i only)</li> </ul>                     |  |  |  |  |  |
|                            | <ul> <li>acd (6865i, 6867i, and 6869i only)</li> </ul>                      |  |  |  |  |  |
|                            | • park                                                                      |  |  |  |  |  |
|                            | • pickup                                                                    |  |  |  |  |  |
|                            | • lcr                                                                       |  |  |  |  |  |
|                            | <ul> <li>blfxfer (6865i, 6867i, and 6869i only)</li> </ul>                  |  |  |  |  |  |
|                            | speeddialxfer                                                               |  |  |  |  |  |
|                            | speeddialconf                                                               |  |  |  |  |  |
|                            | <ul> <li>speeddialmwi (6865i, 6867i, and 6869i only)</li> </ul>             |  |  |  |  |  |
|                            | redial                                                                      |  |  |  |  |  |
|                            | <ul> <li>filter (6865i, 6867i, and 6869i only)</li> </ul>                   |  |  |  |  |  |

In addition to the above basic parameters, the following supplementary parameters can also be used for the hard keys:

| CONFIGURATION<br>PARAMETER | DESCRIPTION                                                                                                    |
|----------------------------|----------------------------------------------------------------------------------------------------|
| hardkeyN locked            | Locks the specified hard key on the IP phones. When enabled, the phone locks the key with the provisioned local settings and prevents users from changing or configuring the key.                                                                                                    |
|                            | <b>Note:</b> If no settings are configured locally but the "hardkeyN type" is defined<br>in a configuration file, the phone will lock the key with the key type defined<br>in the configuration file along with any values associated with the additional<br>"hardkeyN" parameters (i.e. "hardkeyN value" and "hardkeyN line"). |

| CONFIGURATION<br>PARAMETER | DESCRIPTION                                                                                                    |
|----------------------------|----------------------------------------------------------------------------------------------------|
| hardkeyN ring splash       | When a key is configured for BLF or BLF/List functionality, this parameter controls the ring splash alert pattern per key. The following alerting patterns are available:                                                                                                    |
|                            | 0. Silence (ring splash off).                                                                                                    |
|                            | 1. Normal (same as current BLF ring splash).                                                                                                    |
|                            | <ol> <li>Normal delayed (After a delay of [x] seconds, the ring signal that is the<br/>same as the current BLF ring splash is played [use the "ring splash<br/>delay" parameter to define the delay]).</li> </ol>                                                                               |
|                            | <ol> <li>Periodic (similar to the normal ring signal that is used by the phone itse<br/>The actual ring melody is based on the current melody set for the line<br/>which the BLF key is associated [use the "ring splash frequency"<br/>parameter to define the frequency interval).</li> </ol> |
|                            | 4. Periodic delayed (same as Periodic but after a delay of [x] seconds, the<br>ring signal that is used by the phone is played [use the "ring splash<br>frequency" parameter to define the frequency interval and the "ring<br>splash delay" parameter to define the delay]).                   |
|                            | <ol><li>Low volume (same as the current BLF ring splash but at a lower level<br/>be less intrusive).</li></ol>                                                                                                    |
|                            | 6. Low volume delayed (after a delay of [x] seconds, the ring signal that<br>the same as the current BLF ring splash is played at a lower level [us<br>the "ring splash delay" parameter to define the delay]).                                                                                 |
|                            | 7. The behavior is determined by the global parameter "play a ring splas                                                                                                    |
|                            | <ul> <li>If "play a ring splash" is defined as 0 then the feature is disabled.</li> </ul>                                                                                                    |
|                            | <ul> <li>If "play a ring splash" is defined as 1 then the behavior is the sam<br/>as Normal.</li> </ul>                                                                                                    |
|                            | <ul> <li>If "play a ring splash" is defined as 2 then the behavior is the sam<br/>as Normal but the ring splash plays when idle and also during the<br/>active call state.</li> </ul>                                                                                                    |
|                            | <ol> <li>In call delayed (same as Normal delayed but ring splash plays when ic<br/>and also during the active call state [use the "ring splash delay"<br/>parameter to define the delay]).</li> </ol>                                                                                           |
|                            | <ol> <li>In call periodic (same as Periodic but ring splash plays when idle and<br/>also during the active call state [use the "ring splash frequency"<br/>parameter to define the frequency interval).</li> </ol>                                                                              |
|                            | 10. In call periodic delayed (same as Periodic delayed but ring splash pla<br>when idle and also during the active call state [use the "ring splash<br>frequency" parameter to define the frequency interval and the "ring<br>splash delay" parameter to define the delay]).                    |
|                            | <ol> <li>In call low volume (same as Low volume but ring splash plays when<br/>idle and also during the active call state).</li> </ol>                                                                                                    |
|                            | 12. In call low volume delayed (same as Low volume delayed but ring<br>splash plays when idle and also during the active call state [use the<br>"ring splash delay" parameter to define the delay]).                                                                                            |
|                            | <b>Note:</b> Ring tones are based on the current ring tone set configured on the SIP phone. Ring splashes will not be played if a custom ring tone has been selected by the user.                                                                                                    |

| 2 | No | otes: |
|---|----|-------|
|   |    |       |

- 1. The value of "N" in the above "hardkeyN" parameters corresponds to the hard key's mapping number as per the "6863i Hard Key Mapping", "6865i Hard Key Mapping", "6867i Hard Key Mapping" and "6869i Hard Key Mapping" figures.
- 2. Hard keys 1 and 2 on all 6800 Series SIP phones cannot be programmed as Line keys other than their default (Line 1 and Line 2).
- **3.** When hard keys 1 and 2 on the 6863i and 6865i are remapped, if applicable, LED indication will follow the color/cadence of the corresponding feature when the key is reprogrammed.
- **4.** When hard keys 1 to 4 on 6867i and 6869i are remapped, if applicable, LED indication will follow the color/cadence of the corresponding feature when the key is reprogrammed.
- Hard keys 3, 4, 8, and 9 on the 6865i and hard keys 8, 9, and 10 on the 6867i can be remapped to any key type except for the following: Line, BLF, BLF/List, Auto Call Distribution, and BLF/Xfer.
- **6.** If a hard key is configured with the type "None", functionality of the hard key (and its corresponding LED) is disabled.
- 7. Misconfiguration of the hard key will result in the key going back to its default function. For example, reprogramming hard key 3 (Redial) to: hardkey3 type: line hardkey3 line: 33 will result in hard key 3 reverting back to its default Redial functionality as the "hardkey3 line: 33" definition is invalid.

## REPROGRAMMING HARD KEY FUNCTIONALITY USING THE CONFIGU-RATION FILES

Use the following procedures to reprogram the functionality of hard keys on the 6867i and 6869i IP phones.

## **CONFIGURATION FILES**

For specific parameters you can set in the configuration files, see Appendix A, the sections, "Hard Key Settings" on page A-248, "Locking Keys" on page A-255, and "Ring Splash Settings" on page A-262.

## CUSTOMIZING THE KEY TYPE LIST IN THE MITEL WEB UI

An Administrator can configure which key types display in the Mitel Web UI list for a Softkey, Programmable Key, and/or Expansion Module Key,. Currently, in the Mitel Web UI for a phone, you can select a type of key from a list of more than 20 key types to assign to a softkey, programmable key, and/or expansion module key. Using the configuration files, you can specify key types to display in the key type list that apply to a User's environment.

|                                                   | Softkeys Configuration           |       |
|---------------------------------------------------|----------------------------------|-------|
|                                                   | Key Type Label \                 | /alue |
| Example of a List of                              | 1 None 🗸                         |       |
| Configured Keys Types<br>(None, Line, XML, Empty) | 2 None<br>Line<br>3 XML<br>Empty |       |
|                                                   | 4 None 💙                         |       |
|                                                   | 6 None 💉                         |       |
|                                                   | 7 None 🗸                         |       |

In addition to being able to specify which key types display in the list, the Administrator can also determine in which order the key types display.

You can use the following configuration file parameters to control which key types to display and specify in which order to display them in:

softkey selection list

If no value is specified for the "softkey selection list" parameter, the key "Type" list displays all of the key types by default.

If an Administrator configures specific key types for a phone in the configuration file, and the phone for which he downloads the configuration to already has key types configured on it, those key types display in the key list for those keys, in addition to the key types specified by the Administrator. For example, a phone has a Park key and a Pickup key already configured on the phone, and the Administrator downloads a configuration file to the phone that has specific key types of None, Line, Speeddial, and XML. After the configuration file is downloaded, the Park key list will show None, Line, Speeddial, XML, and Park; the Pickup key list will show None, Line, Speeddial, XML, and XML.

## Notes:

- 1. Any key types configured that do not apply to the phone are ignored.
- **2.** The SAVE and DELETE keys appear by default Keys 5 and 6 on the 6865i unless your Administrator configured these keys as other functions.
- **3.** An Administrator must use the English value when configuring the key types in the configuration files.
- **4.** After configuring specific key types for a phone, the key types in the Mitel Web UI display the same for both the User and Administrator Web interfaces for that phone.

## CUSTOMIZING THE KEY TYPE LIST USING THE CONFIGURATION FILES

Use the following procedure to configure the Key Type List that displays in the Mitel Web UI.

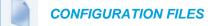

For specific parameters you can set in the configuration files, see Appendix A, the section, "Customizing the Key Type List" on page A-254.

## SPEEDDIAL PREFIXES

The normal function of the **Speeddial** option allows you to configure a specific key on the phone to dial a number quickly by pressing the configured key. For example, if you had the following Speeddial configuration in the configuration files:

```
softkey1 type: speeddial
softkey1 label: Office
softkey1 value: 5552345
softkey1 line: 1
```

after you press softkey1 on the phone, it dials the Office number at 555-2345 on line 1.

A new feature for the Speeddial option allows you to configure a preset string of numbers followed by a "+". This feature allows the phone to speeddial a prefix number and then pause to let you enter the remaining phone number. You can use this feature for numbers that contain long prefixes. For example, if you had the following Speeddial configuration in the configuration files:

```
softkey2 type: speeddial
softkey2 label: Europe Office
softkey2 value: 1234567+
softkey2 line: 2
```

after you press softkey2 on the phone, it dials the prefix number automatically and pauses for you to enter the remaining number using the keypad on the phone.

You can configure the Speeddial prefix using the configuration files or the Mitel Web UI.

## ENABLING/DISABLING ABILITY TO ADD OR EDIT A SPEEDDIAL KEY

The IP Phones allow you to set a parameter, "**speeddial edit**" using the configuration files that allows you to enable or disable the ability to add a Speeddial key or edit a Speeddial key from the IP Phone UI. Disabling this parameter prevents a user from adding or editing a Speeddial key.

The default for this parameter is enabled, allowing you to create and edit Speeddial keys on the phone using the Press-and-hold feature, softkeys, programmable keys, expansion module keys and key pad, Speeddial menu in the IP Phone UI, and the SAVE TO key.

If this parameter is set to disabled, it blocks the user from using any of the features on the phone to create or edit a Speeddial key.

ENABLING/DISABLING THE ABILITY TO ADD OR EDIT A SPEEDDIAL KEY USING THE CONFIGURATION FILES

Use the following procedure to enable/disable the ability to add and edit a Speeddial key.

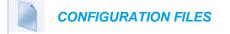

For specific parameters you can set in the configuration files, see Appendix A, the section, "Locking the SAVE and DELETE Keys" on page A-258.

## BUSY LAMP FIELD (BLF)

The BLF feature on the IP phones allows a specific extension to be monitored for state changes. BLF monitors the status (busy or idle) of extensions on the IP phone.

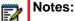

1. Applicable to the 6865i, 6867i, and 6869i IP phones only.

2. BLF feature availability is dependent on your call manager.

Example

A Supervisor configures BLFs on his phone for monitoring the status of a worker's phone use (busy or idle). When the worker picks up his phone to make a call, a busy indicator on the Supervisor's phone shows that the worker's phone is in use and busy.

#### **BLF SETTING**

On the 6865i IP phone, the LED lights next to each BLF programmable key illuminate steady to indicate the monitored line is off-hook or unregistered. The LED goes off when the line is idle.

On the 6867i and 6869i, the busy and idle states are indicated by the color of the softkey button on screen (i.e. red for busy, green for idle) as well as the LED indicators (i.e. solid for busy and off for idle).

E2

**Note:** You can configure a maximum of 50 BLFs shared between the phone and any attached expansion modules.

You can configure a BLF key on the IP Phones using the configuration files or the Mitel Web UI.

#### **BLF/LIST SETTING**

(For use with the BroadSoft BroadWorks Rel 13 or higher platform only)

The BLF/List feature on the IP phones is specifically designed to support the BroadSoft BroadWorks Rel 13 Busy Lamp Field feature. This feature allows the IP phone to subscribe to a list of monitored users defined through the BroadWorks web portal. In addition to monitoring the idle and busy state, the BLF/List feature also supports the ringing state. When the monitored user is idle, there is a small telephone icon shown with the handset on-hook. When the monitored user is in ringing state, there is a small bell icon shown. When the monitored user is on an active call then a small telephone icon is shown with the handset off-hook.

On the 6865i IP phone, the LED lights next to each BLF programmable key illuminate steady to indicate the monitored line is off-hook or unregistered. The LED goes off when the is idle. When the monitored extension is ringing, the LED flashes.

**Note:** The BroadWorks BLF feature is not the same as the BroadWorks Shared Call Appearance (SCA) feature and does not permit call control over the monitored extension.

You can configure a BLF/List key on the IP Phones using the configuration files or the Mitel Web UI. You can also specify a BLF list URI that the phone uses to access the required BLF list. You can specify a BLF List URI using the "**list uri**" parameter in the configuration files or the BLF List URI field in the Mitel Web UI at the path *Operation->Softkeys/Programmable Keys/Expansion Module Keys->Services->BLF List URI*. For more information about the "list uri" parameter, see Appendix A, the section, "BLF List URI Settings" on page 259.

#### Example

F2

A receptionist has an IP phone that subscribes to a list of extensions from the BroadWorks Application Server.

On 6865i IP phone, the programmable key LEDs illuminate either flashing, solid, or turn off depending on the state of the monitored extensions. On the 6867i and 6869i, the BLF states are indicated by the color of the softkey button on screen (red of busy, yellow for ringing, and green for idle) as well as the LED indicators (i.e. solid for busy, flashing for ringing, and off for idle).

## ASTERISK BLF CONFIGURATION

You can enable the BLF feature on Asterisk to enable monitoring for specific extensions. BLF on Asterisk is possible through the "hint" extension parameter.

Add the following in the Asterisk extensions.conf file for each target extension being monitored.

For example:

exten -> 9995551212,hint,SIP/9995551212

Add the following in the Asterisk *sip.conf* file for each subscriber if it is not defined already.

For example:

```
[9995551212]
Subscribecontext=sip
```

## BROADSOFT BLF CONFIGURATION

You can enable the BLF feature on BroadSoft BroadWorks Rel 13 or higher through the BroadWorks Web Portal. Each user must have the Busy Lamp Field service enabled for their user. The user must add each desired extension to the "Monitored Users List" on the Busy Lamp Field service page and also enter in a list name for the monitored users BLF list on the same page.

Changes to the "Monitored Users List" are dynamic and the Mitel IP phones are automatically updated without requiring a restart.

#### Reference

For sample BLF configurations, see Appendix D, "Sample BLF Softkey Settings."

#### CONFIGURING BLFS

Use the following procedures to configure BLF and BLF/List on the IP phone.

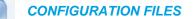

To set BLF or BLF/List in the configuration files, see Appendix A, the sections,

- "Softkey/Programmable Key/Keypad Key/Expansion Module Key/Hard Key Parameters" on page A-216.
- "BLF List URI Settings" on page A-259.

## MITEL WEB UI

1. Click on Operation->Softkeys and XML->Top Keys

or Click on **Operation->Programmable Keys** or

Click on **Operation->Expansion Module <N>.** 

Depending on your phone-model, the key configuration screen displays.

| Softkeys C | onfiguration |                 |                          |        |
|------------|--------------|-----------------|--------------------------|--------|
| Bottom Ke  | ys Top Keys  |                 |                          |        |
| Key        | Туре         | Label           | Value                    | Line   |
| 1          | BLF/List     | ✓ John Smith    | sip:jsmith@mitel.com;ext | global |
| 2          | BLF/List     | ✓ George Brown  | sip:gbrown@mitel.com;e:  | global |
| 3          | BLF/List     | ✓ Martin Peders | sip:mpederson@mitel.co   | global |
| 4          | BLF/List     |                 | sip:slane@mitel.com;ext+ | global |
| 5          | BLF/List     | ✓ Martha Gold   | sip:mgold@mitel.com;ex   | global |

2. Select a softkey, programmable, or expansion module key to configure.

- 3. In the "Type" field, select "BLF" (Asterisk), "BLF/List" (BroadSoft BroadWorks).
- 4. (For the 6867i/6869i softkeys) In the "Label" field, enter the name of the person who's extension you are monitoring.
  - **Note:** If BLF/List type is selected, the label value is optional. If a label is defined it is displayed on the phone's screen up until the BLF/List key has been updated by the call manager. If a label is not defined, the label will be displayed as a series of question marks (i.e. ???) until it is updated with the appropriate data from the call manager.
- 5. In the "Value" field, enter a value to associate with the softkey or programmable key. For example, for BLF, the value is the extension you want to monitor. For BLF/List, enter the BLF/List target's resource URI, using the following syntax: sip:username@domain.com;ext=extension number whereby the "username@domain.com" is identical to the resource URI of the BLF/List key configured on the call manager and the "extension number" (an optional value) corresponds to the target's extension number.
  - **Note:** If a resource URI is not defined in the **Value** field, the key will be automatically populated using the first resource entry from the BLF/List NOTIFY data that has not already been populated (either manually or automatically).
- 6. In the "Line" field, select a line number that is actively registered to the appropriate SIP proxy you are using.
- In the "BLF List URI" field, enter the name of the BLF list defined on the BroadSoft Broad-Works Busy Lamp Field page for your particular user. For example, sip:9@192.168.104.13.

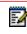

E2

**Note:** The value of the BLF/List URI parameter must match the list name configured. Otherwise, no values display on the screen and the feature is disabled.

- **8.** Select the line state (idle, connected, incoming, outgoing, busy) that you want to apply to the BLF softkey or programmable key.
- 9. Click Save Settings to save your changes.

 In the "BLF List URI" field, enter the name of the BLF list defined on the BroadSoft Broad-Works Busy Lamp field page for your particular user. For example, sip:9@192.168.104.13.

**Note:** The value of the BLF/List URI parameter must match the list name configured. Otherwise, no values display on the screen and the feature is disabled.

11. Click Save Settings to save your changes.

## **BLF PAGE SWITCH FEATURE**

**Note:** Applicable to the 6867i and 6869i IP Phones only.

A new features enables the 6867i and 6869i model phones to automatically switch the screen focus to a softkey page or M685i expansion module page that has an active Busy Lamp Field (BLF) key. Administrators can configure this feature using the "**blf activity page switch**" parameter.

If this parameter is set to "1", the screen will switch to a softkey page or an M685i expansion module page if a monitored extension transitions to a ringing (fast flashing) state. If this parameter is set to "2", the screen will switch if a monitored extension transitions to either a ringing (fast flashing) or a hold (slow flashing) state. Finally, if this parameter is set to "3", the screen will switch if a monitored extension transitions to either a ringing or hold state OR from an idle (off) state to an "in call" (solid) state.

The following can be observed with this new feature:

- If there is a lot of activity on the monitored extensions, the page will be shown on the screen for at least 5 seconds before switching again. When a user manually scrolls the pages by pressing the **More** key or the **Function** key (for the page you want to display) on the M685i, no activity-triggered page flipping should occur for 5 seconds after the manual switch.
- If the phone softkeys are hidden by an overlay screen, such as an XML UI object, a menu (e.g. the Services, Directory, or Callers List menu), or if the phone is in an active call, the screen will not automatically switch focus to a softkey page with BLF activity (it will however for an expansion module page).
- When the phone is in Idle mode, the menu switches to the page with the BLF key when there is an incoming call to the monitored extension. The page is shown for 10 seconds if the call is answered. If the call is not answered by the BLF extension, the BLF key page will be shown as long as ringing is ongoing.
- When the BLF key page is shown and there is another incoming call on another BLF key on the same page, the new call is also shown on this BLF key.
- When the BLF key page is shown and there is another incoming call on another BLF key on another page, the switch to the other page will be done after 10 seconds.

• When the BLF key page is shown and there are several more incoming calls on BLF keys, after 10 seconds the next active BLF key will be shown in the key number order.

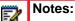

- 1. This feature is not applicable to BLF/List keys.
- 2. To minimize the chance of a lot of switching between the Idle screen and the page(s) with BLF keys, it is recommended to have the BLF keys with most frequent traffic on one page. If the expansion module has several BLF keys, it is recommended to use an extra display panel unit.
- **3.** The IP phones (as well as the M685i Expansion Module) will automatically switch to the idle page (or the first page on the M685i Expansion Module) if no BLF activity is detected by the phone.

#### CONFIGURING BLF PAGE SWITCH

Use the following procedures to configure the BLF page switch feature on the IP phone.

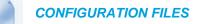

To configure the BLF page switch on the IP phones using the configuration files, see Appendix A, the section, "BLF Page Switch" on page A-260.

## CONFIGURABLE DISPLAY MODES FOR BLF AND BLF/LIST SOFTKEY LABELS

**Note:** Applicable to the 6867i and 6869i IP Phones only.

The manner in which labels for BLF and BLF/List softkeys are displayed on the applicable IP phones (as well as the M685i Expansion Modules) can be configured by Administrators. By defining the **"blf display label to max"** parameter to either **"0"** or **"1"** in the configuration files, Administrators can choose between two distinct display modes.

In the primary (default) display mode (i.e. "**blf display label to max: 0**"), when a label exceeds the maximum characters the respective phone's screen can display, the phone adds an ellipsis (i.e. "...") at the end of the label indicating the label has been automatically truncated. In the secondary display mode (i.e. "**blf display label to max: 1**"), the phone does not automatically truncate the label and simply displays as many characters as the area reserved for the label allows.

CONFIGURING BLF AND BLF/LIST SOFTKEY LABEL DISPLAY MODES

Use the following procedure to configure the display mode for BLF and BLF/List softkey labels:

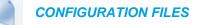

To configure the display for blank BLF/List softkeys on the IP phone using the configuration files, see Appendix A, the section, "Configurable Display Modes for BLF and BLF/List Softkey Labels" on page A-260.

## CONFIGURABLE DISPLAY FOR BLANK BLF/LIST SOFTKEYS

Note: Applicable to the 6867i and 6869i IP Phones only.

When softkeys for the 6867i and 6869i model phones and the M685i Expansion Modules are configured as BLF/List keys on the phone but there are not enough members in the BLF/List on the BroadSoft server side, then a series of question marks (i.e. "? ???") are displayed on screen beside some of the softkeys.

Administrators can configure the phone to replace the series of question marks with a series of different symbols by defining the "**keys noname symbol**" parameter with a desired character. For example, if **keys noname symbol:** "**e**" is defined in the configuration files, the phone will display "? eee" instead of "? ???".

Alternatively, Administrators can simply choose to hide the series of question marks (or configured symbol) using the "**keys noname hidden**" parameter. If this parameter is set to "1" (enabled) then the series of question marks (or configured symbol) will be hidden and nothing will be shown on the screen beside the affected softkeys. If this parameter is set to "0" (disabled) then the series of question marks (or configured symbol) will be displayed on the screen indicating blank BLF/List softkeys.

## CONFIGURING THE DISPLAY FOR BLANK BLF/LIST SOFTKEYS

Use the following procedure to configure the display for blank BLF/List softkeys:

**CONFIGURATION FILES** 

To configure the display for blank BLF/List softkeys on the IP phone using the configuration files, see Appendix A, the section, "Configurable Display for Blank BLF/List Softkeys" on page A-261.

# CONFIGURABLE BLF OR BLF/LIST KEY BEHAVIOR WHEN IN AN ACTIVE CALL

Note: Applicable to the 6865i, 6867i, and 6869i IP Phones only.

Administrators can configure the phone's behavior when a BLF or BLF/List softkey is pressed during an active call. If the "**blf key mode**" parameter is defined as "0" (default), the BLF or BLF/List number will be sent as DTMF tones in the active call. If defined as "1", the active call will be placed on hold and the phone will place a call to the BLF or BLF/List number using the

next available line. If defined as "2" pressing the BLF or BLF/List softkey will call upon a BLF Action URI.

**Note:** For more information regarding the BLF Action URI feature, see "Action URI BLF" on page 5-282.

CONFIGURING BLF KEY BEHAVIOR WHEN IN AN ACTIVE CALL

Use the following procedure to configure BLF and BLF/List key behavior when in an active call:

**CONFIGURATION FILES** 

To configure BLF and BLF/List key behavior when in an active call, see Appendix A, the section, "Configurable BLF and BLF/List Key Behavior When in an Active Call" on page A-262.

## RING SIGNAL TYPE FOR BLF AND BLF/LIST

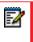

2

Note: Applicable to the 6865i, 6867i, and 6869i IP Phones only.

There is a global parameter "**play a ring splash**" that controls whether or not a ring splash is played when there is an incoming call on a BLF- or BLF/List-monitored extension. For the 6865i, 6867i, and 6869i IP phones, you can configure the phone to play the ring splash when idle only or when idle and also in an active call state.

**Note:** The "**play a ring splash**" parameter is not dynamic. Changes to this parameter will take effect only after the phone has been rebooted.

In addition to this global ring splash control, administrators can control the ring splash alert pattern on a per key basis. Each type of key can have a different ring splash alerting pattern and volume. When the phone UI receives the event update from the line manager for BLF transitions to ringing state, the ring splash value is checked to take the appropriate action.

The following alerting patterns are available for all applicable phones:

- 0: Silence (ring splash off).
- 1: Normal (same as current BLF ring splash).
- 2: Normal delayed (After a delay of [x] seconds, the ring signal that is the same as the current BLF ring splash is played [use the "**ring splash delay**" parameter to define the delay]).
- **3**: Periodic (similar to the normal ring signal that is used by the phone itself. The actual ring melody is based on the current melody set for the line to which the BLF key is associated [use the "**ring splash frequency**" parameter to define the frequency interval).
- 4: Periodic delayed (same as Periodic but after a delay of [x] seconds, the ring signal that is used by the phone is played [use the "ring splash frequency" parameter to define the frequency interval and the "ring splash delay" parameter to define the delay]).
- 5: Low volume (same as the current BLF ring splash but at a lower level to be less intrusive).

- 6: Low volume delayed (after a delay of [x] seconds, the ring signal that is the same as the current BLF ring splash is played at a lower level [use the "ring splash delay" parameter to define the delay]).
- 7: The behavior is determined by the global parameter "play a ring splash".
  - If "play a ring splash" is defined as 0 then the feature is disabled.
  - If "play a ring splash" is defined as 1 then the behavior is the same as Normal.
  - If "**play a ring splash**" is defined as 2 then the behavior is the same as Normal but the ring splash plays when idle and also during the active call state.
- 8: In call delayed (same as Normal delayed but ring splash plays when idle and also during the active call state [use the "ring splash delay" parameter to define the delay]).
- 9: In call periodic (same as Periodic but ring splash plays when idle and also during the active call state [use the "ring splash frequency" parameter to define the frequency interval).
- **10**: In call periodic delayed (same as Periodic delayed but ring splash plays when idle and also during the active call state [use the "**ring splash frequency**" parameter to define the frequency interval and the "**ring splash delay**" parameter to define the delay]).
- **11**: In call low volume (same as Low volume but ring splash plays when idle and also during the active call state).
- **12**: In call low volume delayed (same as Low volume delayed but ring splash plays when idle and also during the active call state [use the "**ring splash delay**" parameter to define the delay]).

The following parameters are available allowing administrators to set and pass the control of the ring splash to the key (instead of the phone using the global "**play a ring splash**" parameter).

- "prgkeyN ring splash"
- "softkeyN ring splash"
- "topsoftkeyN ring splash"
- "expmodX KeyN ring splash
- "hardkeyN ring splash"
- "ring splash delay" (applicable when the "...keyN ring splash" parameter is set to a "delayed" alerting pattern)
- "ring splash volume" (applicable when the "...keyN ring splash" parameter is set to a "low volume" alerting pattern)
- "ring splash frequency" (applicable when the "...keyN ring splash" parameter is set to a "periodic" alerting pattern)

The per key settings overwrite the global setting ("**play a ring splash**" parameter) on the phone. If the global parameter is *disabled*, a ring splash can still be enabled on a key basis. If the global parameter is *enabled*, all keys will have a ring splash unless the value "0" is configured explicitly for a key.

The following table details the ring splash behavior in the different call states/events when the feature is enabled for active calls states. The behavior is consistent for all audio sources and audio mode configurations.

| STATE                                             | BEHAVIOR                                |
|---------------------------------------------------|-----------------------------------------|
| Idle                                              | Ring splash played through the speaker. |
| Active Call                                       | Ring splash played through the speaker. |
| Call Waiting                                      | Ring splash played through speaker.     |
| Mid-Conference/Transfer Establishment             | Ring splash played through speaker.     |
| Do Not Disturb (Idle/In Call)                     | No ring splash played.                  |
| Hold                                              | Ring splash played through speaker.     |
| Ringing - Outgoing                                | Ring splash played through speaker.     |
| Ringing - Incoming                                | No ring splash played.                  |
| Initiating a direct call pickup of the BLF target | No ring splash played.                  |
| Initiating a speeddial of the BLF target          | No ring splash played.                  |

No ring splash played.

## CONSIDERATIONS

The following considerations must be taken into account when using this feature:

- When a BLF or BLF/List softkey's ring splash parameter is dynamically changed, the change will not take effect until the BLF target becomes idle.
- ٠ The playing of a ring splash will be postponed if it is not allowed to be played in the current state and will start playing if the phone transitions to a state where the ring splash can be played. However, if the BLF target stops ringing before the transition, the ring splash will not be played.
- The playing of a delayed ring splash will be postponed until the delay expires. However, if • the BLF target stops ringing before the delay expires, the ring splash will not be played.
- In scenarios where the BLF target goes into the ringing state while an initial in-call ring • splash is playing or while a call hold or call waiting reminder is playing, the secondary in-call ring splash will be played 500ms after the current event has ended. The inverse is also true whereby call hold or call waiting reminders will be played 500ms after the BLF ring splash, if they occur while a BLF ring splash is playing.
- In scenarios where multiple keys are configured for periodic ring splashes and multiple BLF targets are ringing, only one periodic ring splash for one target will be played.
- While on an active call, if the "ring audibly enable" parameter is enabled and a call is ٠ incoming while a periodic ring splash is playing, the periodic ring splash will stop allowing the incoming call's ring tone to be played, and then resume after the incoming call's ring tone has ended.

## CONFIGURING RING SPLASH SETTINGS

Use the following parameters to configure the ring splash settings:

**CONFIGURATION FILES** 

To set the ring splash on a per key basis in the configuration files for BLF, see Appendix A, the sections "Ring Splash Settings" on page A-262.

## **BLF SUBSCRIPTION PERIOD**

**Note:** Applicable to the 6865i, 6867i, and 6869i IP Phones only.

On the IP phones, you can set the time period, in seconds, that the IP phone re-subscribes the BLF subscription service.

In the configuration files, enter the following parameter with a valid value to set the BLF subscription period:

sip blf subscription period: <value in seconds>

The minimum value for this parameter is 120 seconds (2 minutes) and the maximum is 2147483647 seconds. The default is 3600 (1 hour). The phone resubscribes to the BLF subscription service before the defined subscription period ends.

You can configure this feature using the configuration files or the Mitel Web UI.

**Note:** The "**sip blf subscription period**" parameter is not applicable to BLF/List subscriptions.

#### CONFIGURING BLF SUBSCRIPTION PERIOD

Use the following procedures to configure the BLF subscription period on the IP phone.

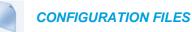

To configure the BLF subscription period on the IP phones using the configuration files, see Appendix A, the section, "Advanced SIP Settings" on page A-93.

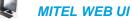

1. Click on Advanced Settings->Global SIP->Advanced SIP Settings.

| Advanced SIP Settings                |         |
|--------------------------------------|---------|
| Explicit MWI Subscription            | Enabled |
| Explicit MWI Subscription Period     | 86400   |
| MWI for BLA account                  | Enabled |
| AS-Feature-Event Subscription        | Enabled |
| AS-Feature-Event Subscription Period | 3600    |
| Send MAC Address in REGISTER Message | Enabled |
| Send Line Number in REGISTER Message | Enabled |
| Session Timer                        | 0       |
| T1 Timer                             | 0       |
| T2 Timer                             | 0       |
| Transaction Timer                    | 4000    |
| Transport Protocol                   | UDP 🔽   |
| Local SIP UDP/TCP Port               | 5060    |
| Local SIP TLS Port                   | 5061    |
| Registration Failed Retry Timer      | 1800    |
| Registration Timeout Retry Timer     | 120     |
| Registration Renewal Timer           | 15      |
| BLF Subscription Period              | 3600    |
| ACD Subscription Period              | 3600    |
| BLA Subscription Period              | 300     |
| Blacklist Duration                   | 300     |
| Park Pickup Config                   |         |
| Whitelist Proxy                      | Enabled |
| XML SIP Notify                       | Enabled |

- 2. Enter a value, in seconds, from 120 to 2147483647 in the "BLF Subscription Period" field.
- 3. Click Save Settings to save your changes.

## **BLF/XFER AND SPEEDDIAL/XFER KEYS**

The IP Phones have a transfer (Xfer) enhancement feature you can use with the BLF and Speeddial keys - **BLF/Xfer** (for 6865i, 6867i, and 6869i only) and **Speeddial/Xfer**.

The BLF key allows one or more extensions to be monitored, and once there is any state change with those extensions, the key shows the status of the monitored lines. The Xfer key allows a call to be transferred to other recipients blindly or consultatively.

The Speeddial key allows a number to be dialed quickly by pressing one key configured for speeddialing. After answering a call, the recipient can transfer the call to an extension by:

- 1. Pressing Xfer key.
- 2. Entering the number of the extension or pressing Speeddial or BLF key.
- 3. Pressing Xfer key again

The BLF and Speeddial transfer enhancement feature provides a simpler way of transferring calls using the keys called **BLF/Xfer** and **Speeddial/Xfer**. The **BLF/Xfer** key combines the BLF and Xfer key's functionality together allowing the user to transfer calls or use BLF with one key. Similarly, the **Speeddial/Xfer** key combines the Speeddial key and Xfer key's functionality together allowing the user to speeddial and transfer calls.

**Note:** It is recommended that you enable the "**switch focus to ringing**" parameter when using the BLF and Speeddial Transfer key feature. For more information about this parameter, see "Switch Focus to Ringing Line" on page 5-76.

## BLF/XFER KEY REQUIREMENTS AND FUNCTIONALITY

#### BLF/Xfer and BLF

E/

A BLF/Xfer key can be configured for subscribing to an extension and monitor the status of the extension, similar to the BLF key functionality. Changes of the state of the monitored extension are indicated by a LED / Icon.

#### • BLF/Xfer and Blind Transfer Calls

When the focused line is in the "Connected" state, pressing the BLF/Xfer key transfers the call to the extension unconditionally, disregarding the status of the monitored extension. If transferring a call to an extension fails, a message "*Transfer Failed*" displays on the phone, and you can reconnect the call (get the call back) by pressing the line key again.

#### • BLF/Xfer and Call forward

When the focused line is in the "Ringing" state, pressing the BLF/Xfer key forwards the call to the extension unconditionally, disregarding the status of the monitored extension.

#### • BLF/Xfer and Speeddial

When the focused line and the monitored extension are idle, pressing the BLF/Xfer key causes the phone to go offhook and dial the number of the extension.

## SPEEDDIAL/XFER KEY REQUIREMENTS AND FUNCTIONALITY

The Speeddial/Xfer key has the following capabilities:

#### Speeddial/Xfer and Speeddial

When the phone is in the "**Idle**" state, pressing the Speeddial/Xfer key causes the phone to go offhook and dial the predefined extension.

#### • Speeddial/Xfer and Blind Transfer

When the phone is connected to a call, pressing the Speeddial/Xfer key blind transfers the call to the predefined target.

If transferring a call fails, a message "*Transfer Failed*" displays, and you can reconnect the call (get the call back) by pressing the line key again.

#### Speeddial/Xfer and Call Forward

When the phone is in the "**Ringing**" state, pressing the Speeddial/Xfer key forwards the call to the predefined extension.

CONFIGURING THE BLF/XFER KEY AND THE SPEEDDIAL/XFER KEY US-ING THE CONFIGURATION FILES

You use the following parameters in the configuration files to configure the BLF/Xfer key and/or Speeddial/Xfer key on the IP Phone.

| SOFTKEY                                                                               | PROGRAMMABLE                                  | EXPANSION MODULE                                                                   | TOP SOFTKEY                                                                    |
|---------------------------------------------------------------------------------------|-----------------------------------------------|------------------------------------------------------------------------------------|--------------------------------------------------------------------------------|
| PARAMETERS                                                                            | KEY PARAMETERS                                | PARAMETERS                                                                         | PARAMETERS                                                                     |
| softkeyN type<br>softkeyN label<br>softkeyN value<br>softkeyN line<br>softkeyN states | prgkeyN type<br>prgkeyN value<br>prgkeyN line | expmodX keyN type<br>expmodX keyN label<br>expmodX keyN value<br>expmodX keyN line | topsoftkeyN type<br>topsoftkeyN label<br>topsoftkeyN value<br>topsoftkeyN line |

Examples:

| softkeyl type: <b>speeddialxfer</b>                                                |
|------------------------------------------------------------------------------------|
| softkeyl label: <b>BX7801</b>                                                      |
| softkeyl value: 7801                                                               |
| softkeyl line: 1                                                                   |
| softkey1 states: idle connected incoming outgoing busy                             |
| prgkeyl type: <b>blfxfer</b><br>prgkeyl value: <b>35</b><br>prgkeyl line: <b>1</b> |

Refer to the following in Appendix A to configure a BLF/Xfer and Speeddial/Xfer key on the IP phone using the configuration files.

#### **CONFIGURATION FILES**

To set a BLF/Xfer and Speeddial/Xfer key using the configuration files, see Appendix A, "Softkey/Programmable Key/Keypad Key/Expansion Module Key/Hard Key Parameters" on page A-216.

CONFIGURING THE BLF/XFER KEY AND THE SPEEDDIAL/XFER KEY US-ING THE MITEL WEB UI

You configure the BLF/Xfer key and/or the Speeddial/Xfer Key on the IP phone similar to configuring a BLF key or Speeddial key using the Mitel Web UI. Use the following procedure to configure BLF/Xfer and/or Speeddial/Xfer.

|             | MITEL WE          | BUI          |              |             |       |   |          |          |            |          |        |  |
|-------------|-------------------|--------------|--------------|-------------|-------|---|----------|----------|------------|----------|--------|--|
| Click<br>or | k on <b>Opera</b> | tion->       | >SoftI       | keys and XN | ML.   |   |          |          |            |          |        |  |
| Click       | k on <b>Opera</b> | tion->       | >Prog        | rammable k  | Keys. |   |          |          |            |          |        |  |
| or          |                   |              |              |             |       |   |          |          |            |          |        |  |
| Click       | k on <b>Opera</b> | tion->       | >Expa        | ansion Keys | s.    |   |          |          |            |          |        |  |
|             |                   |              |              | •           |       |   |          |          |            |          |        |  |
| Sof<br>Key  | ftkeys Conf       | -            | t <b>ion</b> | Value       | Line  |   | Idle     | Connecte | d Incoming | Outgoin  | g Busy |  |
|             |                   | -            | Label        |             |       | * | Idle     | Connecte | d Incoming | Outgoin  | g Busy |  |
|             | Туре              | ►<br>►<br>BX | Label        | Value       |       | _ |          |          | _          |          | -      |  |
| Key<br>1    | Type<br>BLF/Xfer  | ►<br>►<br>BX | Label        | Value       |       | * | <b>v</b> | ✓        | <b>~</b>   | <b>~</b> | ~      |  |

- 2. Choose a key that you want to assign the BLF/Xfer key or a Speeddial/Xfer key to, and select BLF/Xfer or Speeddial/Xfer from the "Type" field.
- 3. In the "Label" field, enter a key label to assign to the BLF/Xfer key (for example, "BX35").
- 4. In the "Value" field, enter the monitored extension (for example, "35").
- 5. In the "Line" field, select the line for which you want to use the key functionality.
- 6. Select the state(s) (idle, connected, incoming, outgoing, busy) for which you want to use on the key.

**Note:** States are not applicable to programmable keys.

7. Click Save Settings to save your changes.

## SPEEDDIAL/CONFERENCE KEY

The IP Phones allow you to configure a softkey/programmable key/expansion module key to be used as a Speeddial Conference key (**Speeddial/Conf** key) while remaining in the current call. This key allows a user on a call, to conference another party at a pre-defined number while remaining in the conference call.

For example, while on an active call, a user can use the Speeddial/Conf key to dial a recording service and have the resulting conference recorded.

**Note:** If currently in a conference, the Speeddial/Conf key is disabled on the active call.

#### HOW IT WORKS

If you configure a softkey/programmable key/expansion module as a **Speeddial/Conf** key, and you press this key while on an active call, the focused line changes to the dialing line. A **Cancel** softkey displays on the 6867i/6869i IP phones, allowing you to abort the conference speeddial if required. The message "*Ringing*..." displays below the number when the far end is ringing. The message "*Conf. Unavailable*" briefly displays when a conference is already in progress. The active call is not put on hold when the speeddial number is dialed. This feature is not compatible with centralized conferencing.

The softkey/programmable key is called "**Speeddial/Conf**" in the Web UI drop down list. In the configuration file, use "**speeddialconf**" as the softkey type.

## CONFIGURING THE SPEEDDIAL/CONF KEY USING THE CONFIGURA-TION FILES

To configure the Speeddial/Conf key using the configuration files, you enter "**speeddialconf**" for the key type. The following parameters are examples you can use to configure the Speeddial/Conf key:

```
softkey1 type: speeddialconf
softkey1 label: Sales
softkey1 value: 5645
softkey1 line: 3
topsoftkey1 label: Sales
topsoftkey1 value: 5645
topsoftkey1 line: 3
prgkey1 type: speeddialconf
prgkey1 value: 5645
prgkey1 line: 1
expmod1 key1 type: speeddialconf
expmod1 key1 label: Sales
expmod1 key1 value: 5645
expmod1 key1 value: 5645
expmod1 key1 value: 3
```

Refer to the following in Appendix A to configure a Speeddial/Conf key on the IP phone using the configuration files.

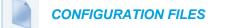

To set a Speeddial/Conf key using the configuration files, see Appendix A, "Softkey/Programmable Key/Keypad Key/Expansion Module Key/Hard Key Parameters" on page A-216.

CONFIGURING THE SPEEDDIAL/CONF KEY USING THE MITEL WEB UI

Use the following procedure to configure the Speeddial/Conf Key using the Mitel Web UI.

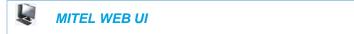

1. Click on Operation->Softkeys and XML.

or Click on Operation->Programmable Keys. or Click on Operation - Expansion Medule Key

Click on Operation->Expansion Module Keys.

#### **Softkeys Configuration**

| Key | Туре               | Label | Value | Line |              | Idle         | Connected    | Incoming     | Outgoing     | Busy         |
|-----|--------------------|-------|-------|------|--------------|--------------|--------------|--------------|--------------|--------------|
| 1   | Speeddial/Conf 🗸 🗸 | Sales | 4558  | 1    | ¥            | <b>~</b>     | ✓            | <b>~</b>     | ✓            | <b>~</b>     |
| 2   | None 🗸             |       |       | 1    | $\mathbf{v}$ | $\checkmark$ | $\checkmark$ | <b>V</b>     | $\checkmark$ | 1            |
| 3   | None 🗸             |       |       | 1    | $\mathbf{v}$ | 1            | $\checkmark$ | $\checkmark$ | $\checkmark$ | <b>V</b>     |
| 4   | None 🗸             |       |       | 1    | ×            | ¥            | $\checkmark$ | $\checkmark$ | $\checkmark$ | $\checkmark$ |

- 2. In the "Type" field, select Speeddial/Conf from the list of options.
- **3.** In the "Label" field, enter a key label to assign to the Speeddial/Conf key (for example, "Sales").
- 4. In the "Value" field, enter the number that the phone dials when the Speeddial/Conf key is pressed (for example, "4556").
- 5. In the "Line" field, select the line for which you want to use the key functionality.
- 6. For phones with softkeys:
- 7. In the States field, select the state(s) (idle, connected, incoming, outgoing, busy) for which you want to use on the key.

**Note:** States are not applicable to programmable keys (6863i, 6865i).

8. Click Save Settings to save your changes.

## SPEEDDIAL/MWI KEY

Multiple voicemail registration is supported on the 6865i, 6867i, and 6869i SIP phones. This feature can be useful in scenarios where a user needs to monitor the voicemail accounts of his/her team members or an assistant requires access to his/her manager's voicemail messages.

By configuring a programmable key, top softkey, or expansion module softkey as "Speeddial/MWI" and defining call and voicemail URIs, users can monitor and listen to pending messages on multiple voicemail accounts. When new messages are pending on a monitored voicemail account the corresponding Speeddial/MWI key's LED will blink (6865i, 6867i, and 6869i) and the UI (for top softkeys on the 6867i and 6869i) will display a voicemail icon and the number of pending messages beside the defined label.

|           |             | poodalain |      |                             |
|-----------|-------------|-----------|------|-----------------------------|
| ľ         | l: John Smi | ith       |      |                             |
| $\langle$ | Peter       | 2         | 12:4 | 49                          |
|           | Martin Peo  | lerson    |      | <b>十フ pm</b><br>31 Dec 2014 |
|           | Samantha    | Lane      |      |                             |
| <         | XML Menu    |           |      |                             |
| <         | Voicemail   |           |      |                             |
| <         | • •         |           |      |                             |
|           | DND         | Call FWD  | Lock | • •                         |

6867i Speeddial/MWI Key Example

6869i Speeddial/MWI Key Example

| Peter       | 2     | 2.1 | <b>Q</b> | Mark Waters   |
|-------------|-------|-----|----------|---------------|
| Martin Ped  | erson | 31  | Dec 2014 | Tom Wilkonson |
| Samantha I  | ane   |     |          | Directory     |
| John Steve  | 15    |     | 1        | Voicemail     |
| Martha Gol  | d     |     |          | Home          |
| Tabatha Jao | kson  |     | 1        | • •           |

When a user presses the Speeddial/MWI key, the phone will send an INVITE to the configured call URI whereby the user will be able to listen to the new messages.

Users can configure the Speeddial/MWI key through the Mitel Web UI while Administrators can configure the key through the Mitel Web UI as well as the configuration files.

Configuring a Speeddial/MWI Key Using the Mitel Web UI

Use the following procedure to configure a Speeddial/MWI key using the Mitel Web UI:

| MITEL 1                                  | NEB UI            |                   |                  |          |
|------------------------------------------|-------------------|-------------------|------------------|----------|
| or<br>Click on Ope<br>or<br>Click on Ope | eration > Expansi | s and XML > Top K | eys              |          |
| Key                                      | Туре              | Label             | Value            | Line     |
| 1                                        | Speeddial/MWI     | V Peter           | +331234563456#00 | global 💌 |
| 2                                        | None              | <b>v</b>          |                  | global 🗸 |
| 3                                        | None              | <b>v</b>          |                  | global 🗸 |
| 4                                        | None              | ×                 |                  | global 🗸 |
| 5                                        | None              | ×                 |                  | global 🗸 |

- 2. Choose an available key and in the Type field, select Speeddial/MWI.
- **3.** (If applicable) In the **Label** field, enter a label to apply to this key. When messages are pending, the phone UI will display a voicemail icon, the number of pending messages, and the defined label.
- 4. In the Value field, enter call URI and voicemail URI separated by a semi-colon, as per the following syntax: [call URI];[voicemail URI]. For example,

+33123456,,,3456#0000#@domain;sip:voicemail\_peter@domain.

Notes:

- 1. As the example above illustrates, pauses and DTMF are supported for the call URI.
- 2. Ensure that no spaces are added between the call URI and the voicemail URI when defining the key value.
- **3.** If only one URI is provided, the value will be used for the voicemail URI and the call URI will be left as undefined.
- 5. In the Line field, select the line for which you want to use the key functionality.
- 6. Click Save Settings.

Configuring a Speeddial/MWI Key Using the Configuration Files

To configure a Speeddial/MWI key using the configuration files, you must enter **"speeddialmwi"** for the key type. For the label (6867i/6869i/M685i only), enter a key label to assign to the Speeddial/MWI key (e.g. Peter). For the value, enter call URI and voicemail URI separated by a semi-colon, as per the following syntax: [call URI];[voicemail URI]. For example, +33123456,,,3456#0000#@domain;sip:voicemail\_peter@domain.

## Notes:

- 1. As the example above illustrates, pauses and DTMF are supported for the call URI.
- 2. Ensure that no spaces are added between the call URI and the voicemail URI when defining the key value.
- **3.** If only one URI is provided, the value will be used for the voicemail URI and the call URI will be left as undefined.

For the line, enter the line for which you want to use the key functionality (e.g. 3). The following parameters are examples you can use to configure a Speeddial/MWI key using the configuration files:

#### For Top Softkeys

```
topsoftkey1 type: speeddialmwi
topsoftkey1 label: Peter
topsoftkey1 value:
+33123456,,,3456#0000#@domain;sip:voicemail_peter@domain
topsoftkey1 line: 3
```

#### For Programmable Keys

```
prgkey1 type: speeddialmwi
prgkey1 value:
+33123456,,,3456#0000#@domain;sip:voicemail_peter@domain
prgkey1 line: 3
```

#### For Expansion Module Softkeys

```
expmod1 key1 type: speeddialmwi
expmod1 key1 label: Peter
expmod1 key1 value:
+33123456,,,3456#0000#@domain;sip:voicemail_peter@domain
expmod1 key1 line: 3
```

#### **For Hard Keys**

```
hardkey1 type: speeddialmwi
hardkey1 value:
+33123456,,,3456#0000#@domain;sip:voicemail_peter@domain
hardkey1 line: 3
```

Refer to the following in Appendix A to configure a Speeddial/MWI key on the IP phone using the configuration files.

CONFIGURATION FILES

To set a Speeddial/Conf key using the configuration files, see Appendix A, "Softkey/Programmable Key/Keypad Key/Expansion Module Key/Hard Key Parameters" on page A-216.

## **DISCREET RINGING**

The discreet ringing feature has been implemented beginning with Release 4.0.0 SP1. When enabled, if a call is incoming, the phone will play the configured ring tone once only. All applicable visual indicators (LED for the corresponding Line key, Message Waiting Indicator [MWI], etc...) will behave normally.

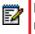

**Note:** If a custom ring tone is selected and discreet ringing is enabled, the phone will not play the custom ring tone during an incoming call. Ring tone 1 will be played once instead.

Administrators can configure this feature by defining the "**discreet ringing**" parameter in the configuration files (i.e. "0", the default, disables this feature, while "1", enables discreet ringing). or by programming a key on the phone with the "Discreet Ringing" type feature using the Mitel Web UI. After the key has been programmed, users can simply toggle the feature on or off by pressing the programmed "Discreet" key.

Refer to the following in Appendix A to configure a Discreet Ringing key on the IP phone using the configuration files.

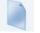

**CONFIGURATION FILES** 

To enable the feature and set a Discreet Ringing key using the configuration files, see Appendix A, "Discreet Ringing Settings" on page A-275 and "Softkey/Programmable Key/Keypad Key/Expansion Module Key/Hard Key Parameters" on page A-216.

CONFIGURING THE DISCREET RINGING KEY USING THE MITEL WEB UI

Use the following procedure to configure the Discreet Ringing Key using the Mitel Web UI.

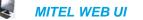

1. Click on Operation->Softkeys and XML.

or

Click on Operation-> Programmable Keys.

## or

Click on Operation->Expansion Module Keys.

| Softkeys Co | onfiguration         |       |       |      |
|-------------|----------------------|-------|-------|------|
| Bottom Ke   | ys Top Keys          |       |       |      |
| Кеу         | Туре                 | Label | Value | Line |
| 1           | Discreet Ringing 🗸 🗸 |       |       | 1 🔍  |
| 2           | None 🗸               |       |       | 1 🗸  |
| 3           | None 🗸               |       |       | 1 👻  |
| 4           | None 💌               |       |       | 3 🗸  |
| 5           | None 🗸               |       |       | 1 🔍  |

- 2. Select a key that you want to use as a Discreet Ringing key.
- 3. In the "Type" field, select "Discreet Ringing".
- 4. Click Save Settings to save your settings.

## CONFIGURABLE REMOVAL OF THE "DROP" SOFTKEY

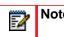

Note: This feature is applicable to the 6867i and 6869i SIP Phones.

Administrators have the ability to globally remove the contextual **Drop** softkey that is displayed when on any active call.

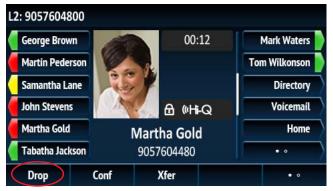

When the parameter **"drop context softkey**" is disabled (defined as "0"), the **Drop** softkey will not be displayed in any of the active call screens (e.g. for point-to-point calls, attended transfer and conference scenarios, conference calls, paging calls, etc...).

## **CONFIGURATION FILES**

To enable or disable the **Drop** softkey using the configuration files, see Appendix A, "Drop Softkey Settings" on page A-275.

## AUTOMATIC CALL DISTRIBUTION (ACD) (FOR SYLANTRO/BROAD-WORKS SERVERS)

Note: Applicable to the 6865i, 6867i, and 6869i IP Phones only.

The IP phones support an Automatic Call Distribution (ACD) feature for Sylantro/BroadWorks servers. The ACD feature allows the server to distribute calls from a queue to registered IP phone users (agents).

To use the ACD feature on an IP phone, the administrator must first configure an ACD softkey or programmable key. When an IP phone user wants to subscribe to a queue (in order to receive incoming calls), the user presses the ACD key. The IP phone UI prompts the user to log in.

When the IP phone user is ready to receive calls from the server, the user logs into a queue. Depending on the server configuration, the IP phone is either in an "unavailable" or "available" state. If the phone is set to "available" then the server begins to distribute calls to this phone immediately. If the phone is set to unavailable, then server waits until the IP phone user manually changes the phone status to "available" (using the IP phone UI) before distributing calls.

Whenever the IP phone user answers a call, or misses a call, the server automatically changes the phone's status to unavailable. The server updates it database with this new information and no longer distributes calls to this phone. The IP phone will remain in this state until:

- the IP phone user makes himself "available" again.
- the ACD auto-availability timer expires. This occurs only if the administrator has configured an ACD auto-availability timer as described in "ACD Auto-Available Timer" on page 5-179.

The IP phone user can also choose to manually change the phone status to unavailable, using the IP Phone UI.

**Note:** It is recommended you configure no more than a single ACD softkey or programmable key per IP phone.

## ACD AUTO-AVAILABLE TIMER

Whenever the IP phone user answers a call, or misses a call, the server automatically changes the phone's status to unavailable. The administrator can control how long the IP phone remains in the unavailable state by configuring an auto-available timer. When the timer expires, the IP phone status is automatically changed to available. The default setting for the timer is 60 seconds.

You use the following parameters to configure an ACD Auto-Available Timer in the configuration files:

acd auto available

E/

• acd auto available timer

CONFIGURING AN AUTOMATIC CALL DISTRIBUTION (ACD) KEY

You can configure an ACD key on softkeys, programmable keys, and extension module keys.

The following table illustrates examples of configuring an ACD key on the phone.

| TOP SOFTKEY EXAMPLES     | PROGRAMMABLE KEY<br>EXAMPLES | EXTENSION MODULE EXAMPLES |
|--------------------------|------------------------------|---------------------------|
| topsoftkey1 type: acd    | prgkey1 type: acd            | expmod1 key1 type: acd    |
| topsoftkey1 label: sales | prgkey1 line: 1              | expmod1 key1 label: sales |
| topsoftkey1 line: 1      |                              | expmod1 key 1 line: 1     |
| topsoftkey1 states: idle |                              |                           |

Use the following procedures to configure an ACD key on the IP phone.

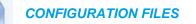

To configure an ACD key using the configuration files, see Appendix A, the section, "Softkey/Programmable Key/Keypad Key/Expansion Module Key/Hard Key Parameters" on page A-216.

CONFIGURING THE ACD AUTO-AVAILABLE TIMER

**CONFIGURATION FILES** 

To configure the ACD Auto-Available Timer using the configuration files, see Appendix A, the section, "ACD Auto-Available Timer Settings" on page A-211.

### CONFIGURING AN ACD KEY USING THE MITEL WEB UI

Use the following procedure to configure an ACD softkey, programmable key, or expansion module key using the Mitel Web UI.

## MITEL WEB UI

- 1. Click on Operation->Softkeys and XML
  - or

Click on Operation->Programmable Keys

or

Click on Operation->Expansion Module <N>.

Depending on your phone-model, the key configuration screen displays.

#### Softkeys Configuration

| Key | Туре                     | Label | Value | Line | Idle         | Connected | Incoming | Outgoing E   | Busy         |
|-----|--------------------------|-------|-------|------|--------------|-----------|----------|--------------|--------------|
| 1   | Auto call distribution 👻 | Sales |       | 1 👻  | <b>~</b>     | 1         | 1        | 1            | <b>V</b>     |
| 2   | None 🗸                   |       |       | 1 🗸  | $\checkmark$ | ×         | <b>V</b> | $\checkmark$ | $\checkmark$ |
| з   | None 🗸                   |       |       | 1    | 4            | <b>V</b>  | <b>V</b> | <b>V</b>     | $\checkmark$ |

- 2. In the "Type" field, select Auto Call Distribution.
- 3. In the "Label" field, specify a name for this ACD softkey. The Label helps identify which queue you are subscribing to when you login. (This field does not apply to programmable

keys). For example: **Sales** 

- 4. In the "Line" field, select the line which the IP phone uses to subscribe to the queue. For example: Line 1
- 5. Click Save Settings to save your changes.

## CONFIGURING THE ACD AUTO-AVAILABLE TIMER USING THE MITEL WEB UI

Use the following procedure to configure an ACD auto-available timer using the Mitel Web UI.

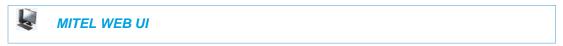

1. Click on Basic Settings->Preferences->Auto Call Distribution Settings.

| Auto Call Distribution Settings |         |
|---------------------------------|---------|
| Auto Available                  | Enabled |
| Auto Available Timer            | 60      |

- 2. In the "Auto Available" check-box, click Enabled.
- **3.** In the "**Auto Available Timer**" field, specify the length of time (in seconds) before the IP phone state is automatically reset to "available." Valid values are 0 to 120 seconds. Default is 60.

For example: 60

4. Click Save Settings to save your changes.

#### USING THE ACD FEATURE ON YOUR IP PHONE

The ACD feature allows you to login to a phone queue in order to receive distributed calls on your IP phone. To login to a phone queue, your system administrator must preconfigure an ACD softkey or programmable key on your Mitel IP phone.

For the 6867i and 6869i IP phones, the ACD softkey is labeled according to your network requirements. The label usually describes which phone queue you are accessing when you press the ACD softkey.

For example, suppose the administrator wants to configure an ACD softkey to allow an IP phone user to log into the Customer Support phone queue. The administrator assigns the label "Support" to the softkey, so it is easily recognizable to the IP phone user. When the IP phone user wants to subscribe to the Customer Support queue, the user presses the Support key and can log in.

Once logged in to the queue, you can make yourself "available" or "unavailable" to take calls by pressing the Available/Unavailable key on the phone UI. The server monitors your IP phone status. When you set the IP phone to "available," the server begins distributing calls to your phone. When you set the IP phone to "unavailable," the server temporarily stops distributing calls to your phone.

For the 6865i, the programmable key LED reflects your current status. For the 6867i and 6869i, the graphical button color reflects your current status along with text indication. The table below describes the meaning of the LED, and each icon, as they may appear on your IP phone:

| PHONE MODEL | STATUS: LOGGED IN<br>AND AVAILABLE | STATUS:<br>UNAVAILABLE | LOGGED OUT  |
|-------------|------------------------------------|------------------------|-------------|
| 6865i       | Solid Red LED                      | Blinking red LED       | No LED      |
| 6867i       | Green Softkey                      | Yellow Softkey         | Red Softkey |
| 6869i       |                                    |                        |             |

## ACD SUBSCRIPTION PERIOD

On the IP phones, you can set the time period, in seconds, that the IP phone resubscribes the ACD subscription service after a software/firmware upgrade or after a reboot of the IP phone.

In the configuration files, you enter the following parameter with a valid value to set the ACD subscription period:

sip acd subscription period: <value in seconds>

The minimum value for this 120 seconds (2 minutes).

The default is 3600 (1 hour).

Setting this parameter to a value lower than 3600 allows the configured ACD feature to become active more quickly after a software/firmware upgrade or after a reboot of the IP phone. If you enter a value lower than 120 for this parameter, the default value (3600) will be used by the IP phone.

You can configure this feature using the configuration files or the Mitel Web UI.

## CONFIGURING ACD SUBSCRIPTION PERIOD

Use the following procedures to configure the ACD subscription period on the IP phone.

**CONFIGURATION FILES** 

To configure the ACD subscription period on the IP phones using the configuration files, see Appendix A, the section, "Advanced SIP Settings" on page A-93.

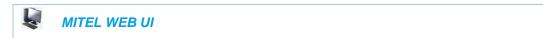

1. Click on Advanced Settings->Global SIP->Advanced SIP Settings.

| Advanced SIP Settings                |         |
|--------------------------------------|---------|
| Explicit MWI Subscription            | Enabled |
| Explicit MWI Subscription Period     | 86400   |
| MWI for BLA account                  | Enabled |
| AS-Feature-Event Subscription        | Enabled |
| AS-Feature-Event Subscription Period | 3600    |
| Send MAC Address in REGISTER Message | Enabled |
| Send Line Number in REGISTER Message | Enabled |
| Session Timer                        | 0       |
| T1 Timer                             | 0       |
| T2 Timer                             | 0       |
| Transaction Timer                    | 4000    |
| Transport Protocol                   | UDP 💌   |
| Local SIP UDP/TCP Port               | 5060    |
| Local SIP TLS Port                   | 5061    |
| Registration Failed Retry Timer      | 1800    |
| Registration Timeout Retry Timer     | 120     |
| Registration Renewal Timer           | 15      |
| BLF Subscription Period              | 3600    |
| ACD Subscription Period              | 3600    |
| BLA Subscription Period              | 300     |
| Blacklist Duration                   | 300     |
| Park Pickup Config                   |         |
| Whitelist Proxy                      | Enabled |
| XML SIP Notify                       | Enabled |
|                                      |         |

- 2. Enter a value, in seconds, from 120 (2 min) to 3600 (1 hour) in the "ACD Subscription Period" field.
- 3. Click Save Settings to save your changes.

## DO NOT DISTURB (DND)

The IP phones have a feature you can enable called "Do Not Disturb (DND). An Administrator or User can set "Do Not Disturb" based on the accounts on the phone (all accounts or a specific account). You can set specific modes for the way you want the phone to handle DND. The three modes you can set on the phone for DND are:

- Account
- Phone
- Custom

## DND ACCOUNT-BASED CONFIGURATION

An Administrator or User can configure DND on the phone-side by setting a mode for the phone to use (**account**, **phone**, or **custom**). Once the mode is set, you can use the IP Phone UI to use the DND feature.

## Notes:

- 1. If there is only one account configured on the phone, then the mode setting is ignored and the phone behaves as if the mode was set to "Phone".
- 2. You must configure a DND key on the phone to be able to use this feature via the phone's keypad.

The following describes the DND key behavior for each DND mode.

- Account DND key toggles the account in focus on the IP Phone UI, to ON or OFF if DND enabled for that account.
- Phone DND key toggles all accounts on the phone to ON or OFF.
- Custom DND key displays custom screens on the IP Phone UI. User can select whether to enable/disable DND per account, enable DND on all accounts, or disable DND on all accounts.

The following table describes the DND key and Message Waiting Indicator (MWI) LEDs when you enable DND on the IP Phone.

| SOFTKEY LED BEHAVIOR<br>FOR ALL MODES                                  | MWI LED BEHAVIOR<br>FOR ALL MODES                           |
|------------------------------------------------------------------------|-------------------------------------------------------------|
| <b>DND key LED</b> RED if current account in focus has DND ON.         | <b>MWI LED ON</b> if current account in focus has DND ON.   |
| <b>DND key LED OFF</b> when current account in focus has DND disabled. | <b>MWI LED OFF</b> if current account in focus has DND OFF. |

You can configure the DND softkey and the DND mode (**Account**, **Phone**, **Custom**) using the configuration files or the Mitel Web UI. Once you configure DND, you can access the DND screen on the IP Phone UI.

## Notes:

- 1. In the Mitel Web UI, the "Account Configuration" page replaces the previous "Call Forward Settings" page.
- 2. In the IP Phone UI, the new DND key feature now has new menu screens.
- **3.** If you make changes to the configuration for DND via the IP Phone UI, you must refresh the Mitel Web UI screen to see the changes.

## CONFIGURING DND USING THE CONFIGURATION FILES

You use the following parameters to configure DND on the IP Phone:

- dnd key mode
- softkeyN type, topsoftkeyN type, prgkeyN type, or expmodX keyN type
- softkeyN states (optional)

| E) | <b>Note:</b> If there is no DND key configured or if it is removed, DND is disabled on the IP Phone. |
|----|----------------------------------------------------------------------------------------------------|
| =# | Phone.                                                                                               |
|    |                                                                                                    |

#### Example

The following is an example of configuring the mode for DND in the configuration files:

```
dnd key mode: 2
softkey1 type: dnd
softkey1 states: idle connected incoming outgoing busy
```

In the above example, softkey 1 is configured for DND for line 1 only, with a "**custom**" configuration. Pressing softkey 1 displays DND screens for which you can customize on the phone.

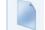

#### **CONFIGURATION FILES**

To set DND in the configuration files, see Appendix A, the sections:

- "DND Key Mode Settings" on page A-180.
- "Softkey/Programmable Key/Keypad Key/Expansion Module Key/Hard Key Parameters" on page A-216.

## CONFIGURING DND USING THE MITEL WEB UI

Use the following procedure to configure DND mode using the Mitel Web UI:

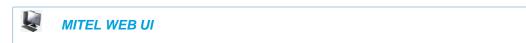

1. Click on Basic Settings->Preferences->General.

| Preferences                            |           |
|----------------------------------------|-----------|
| General                                |           |
| Local Dial Plan                        | χ+# xx+*  |
| Send Dial Plan Terminator              | Enabled   |
| Digit Timeout (seconds)                | 4         |
| Park Call:                             |           |
| Pick Up Parked Call:                   |           |
| Display DTMF Digits                    | Enabled   |
| Play Call Waiting Tone                 | Enabled   |
| Stuttered Dial Tone                    | Enabled   |
| XML Beep Support                       | Enabled   |
| Status Scroll Delay (seconds)          | 5         |
| Switch UI Focus To Ringing Line        | Enabled   |
| Call Hold Reminder During Active Calls | Enabled   |
| Call Hold Reminder                     | Enabled   |
| Call Waiting Tone Period               | 0         |
| Preferred line                         | 1 🗸       |
| Preferred line Timeout (seconds)       | 0         |
| Goodbye Key Cancels Incoming Call      | Enabled   |
| Message Waiting Indicator Line         | All 🐱     |
| DND Key Mode                           | Phone 🗸   |
| Call Forward Key Mode                  | Account 🗸 |

- 2. In the "DND Key Mode" field, select a "do not disturb" (DND) mode to use on the phone. Valid values are: Account, Phone, Custom. Default is **Phone**.
  - Account Sets DND for a specific account. DND key toggles the account in focus on the IP Phone UI, to ON or OFF.
  - Phone Sets DND ON for all accounts on the phone. DND key toggles all accounts on the phone to ON or OFF.
  - Custom Sets the phone to display custom screens after pressing the DND key, that list the

account(s) on the phone. The user can select a specific account for DND, turn DND ON for all accounts, or turn DND OFF for all accounts.

## Notes:

- 1. If there is only one account configured on the phone, then the mode setting is ignored and the phone behaves as if the mode was set to "Phone".
- **2.** Using the Mitel Web UI, if you change the DND Key Mode to "phone", all accounts synchronize to the current setting of Account 1.
- Click Save Settings to save your changes. The change takes effect immediately without a reboot.

4. Click on Basic Settings->Account Configuration.

|                | 0        | •            |       |       |           |
|----------------|----------|--------------|-------|-------|-----------|
| Account Config | uration  |              |       |       |           |
|                |          |              |       |       |           |
| Account        | DND      | Call Forward | State | Label | No. Rings |
| 1. Screenname1 |          | All          |       |       |           |
|                |          | Busy         |       |       |           |
|                |          | No Answer    |       |       | 1 💌       |
|                |          |              |       |       |           |
| 2. Screenname2 |          | All          |       |       |           |
|                |          | Busy         |       |       |           |
|                |          | No Answer    |       |       | 1 🕶       |
| . Screenname3  |          | All          |       |       |           |
| . oureennames  | <b>V</b> | Busy         |       |       |           |
|                |          | No Answer    |       |       | 1 🗸       |
|                |          |              |       |       |           |
| Save Settings  |          |              |       |       |           |
| ouro conings   |          |              |       |       |           |

5. For each account, enable DND by placing a check mark in the box. Disable DND by unchecking the box.

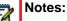

- If you selected "Account" or "Custom" mode in step 2, you can enable/disable each account or all accounts as applicable.
   If you selected "Phone" mode, the first account allows you to change the DND status for all accounts.
- 2. Number and name of accounts that display to this screen are dependent on the number and name of accounts configured on the phone. In the screen in step 4, Screenname1 is configured on Line 1, Screenname2 is configured on Line 2, and Screenname3 is configured on Line 3. The name for the account is dependent on the name specified for the "Screen Name" parameter at the path Advanced Settings->LineN. If you do not specify a value for the "Screen Name" parameter, the account name is based on the "Phone Number" parameter at the path Advanced Settings->LineN. If neither the "Screen Name" nor the "Phone Number" parameters are specified, the account name shows "1", "2", "3", etc. only.
- Click Save Settings to save your changes. The change takes effect immediately without a reboot.
- 7. Click on Operation->Softkeys and XML;

or

Click on Operation->Programmable Keys; or

Click on Operation->Expansion Module.

| Softkeys Configuration |                  |       |       |      |        |              |              |          |              |              |
|------------------------|------------------|-------|-------|------|--------|--------------|--------------|----------|--------------|--------------|
| Key                    | Туре             | Label | Value | Line |        | Idle         | Connected    | Incoming | Outgoing     | Busy         |
| 1                      | Do Not Disturb 💌 |       |       | 1    | ×      | $\checkmark$ | <b>~</b>     | <b>V</b> | <b>~</b>     | <b>V</b>     |
| 2                      | Do Not Disturb 😽 |       |       | 1    | $\sim$ | <b>~</b>     | <b>~</b>     | <b>V</b> | <b>~</b>     | <b>~</b>     |
| 3                      | None 🗸           |       |       | 1    | $\sim$ | $\checkmark$ | 1            | <b>V</b> | $\checkmark$ | $\checkmark$ |
| 4                      | None 🗸           |       |       | 1    | ~      | $\checkmark$ | $\checkmark$ | 1        | <b>V</b>     | <b>V</b>     |

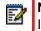

**Note:** If there is no DND key configured or if it is removed, DND is disabled on the IP Phone.

8. Click Save Settings to save your changes.

CONFIGURING DND VIA THE IP PHONE UI (6863I/6865I IP PHONES)

After you add a DND key to your phone, you can toggle the DND state using this key on the phone. Use the following procedure to enable/disable DND on the IP phone.

The following procedures assume you have already configured a DND key AND assumes there are two accounts configured on the phone.

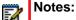

- 1. If there is no DND key configured or if it is removed, DND is disabled on the IP phone.
- 2. If there is only one account configured on the phone, then the mode setting is ignored and the phone behaves as if the mode was set to Phone.
- **3.** Using the Mitel Web UI, if you change the DND key mode to Phone, all accounts synchronize to the current setting of Account 1.

#### DND in Account Mode

IP PHONE UI

1. Use the  $\triangleleft$  and  $\blacktriangleright$  navigation keys to scroll through each account.

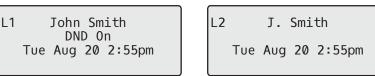

2. With the account in focus on the IP phone UI, press the **DND** key to turn on/off DND for the account.

In the above example, two accounts are configured on the phone. Only account 1 has DND enabled while account 2 has DND disabled.

DND in Phone Mode (Default)

IP PHONE UI

- 1. Press the **DND** key to turn on/off DND for all accounts on the phone.
- **2.** Use the  $\triangleleft$  and  $\blacktriangleright$  navigation keys to scroll through each account.

L1 John Smith DND On Tue Aug 20 2:55pm

L2 J. Smith DND On Tue Aug 20 2:55pm In the above example, enabling DND for account 1 also enables DND for account 2.

DND in Custom Mode

IP PHONE UI

- 1. Press the **DND** key on the phone. The screen displays a list of the accounts on the phone and allows you to enable/disable a specific account or all accounts.
- 2. Use the  $\nabla$  and  $\blacktriangle$  navigation keys to scroll through the accounts.

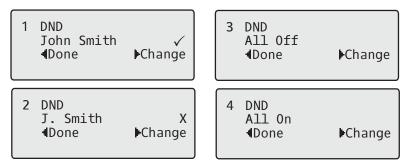

In the above example, account 1 has DND enabled as indicated by a check mark ( $\checkmark$ ). Account 2 has DND disabled as indicated by an **X**. Items 3 and 4 allow you to disable or enable DND on all accounts, respectively.

3. Use the ► Change key to enable or disable DND for a specific account or to enable/disable DND for all accounts.

After making the change, press **< Done** and then **# Confirm** to save the change. Pressing **0 Cancel** cancels the attempted change.

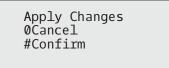

CONFIGURING DND USING THE IP PHONE UI (68671/68691)

After you add a DND key to your phone, you can toggle the DND state using this key on the phone. Use the following procedure to enable/disable DND on the IP phone.

The following procedures assume you have already configured a DND key AND assumes there are multiple accounts configured on the phone.

DND in Account Mode

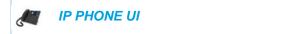

- 1. From the Home screen press the > navigation key to move to the Line Selection screen.
- **2.** Highlight the desired account using the  $\mathbf{\nabla}$  and  $\mathbf{\Delta}$  navigation keys.
- 3. Press the  $\triangleleft$  navigation key to go back to the **Home** screen

4. With the account in focus on **Home** screen, press the **DND** softkey to toggle DND on or off for the account.

#### DND in Phone Mode (Default)

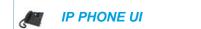

From the **Home** screen, press the **DND** softkey to toggle DND on or off for all accounts on the phone.

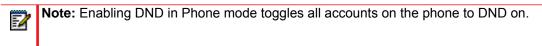

DND in Custom Mode

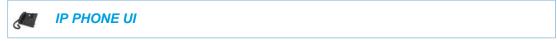

1. From the Home screen, press the DND softkey.

The screen displays a list of the accounts on the phone and allows you to enable/disable a specific account or all accounts.

6867i Custom Mode

6869i Custom Mode

| DND                         |          |         |                     | DND                |                     |         |        |
|-----------------------------|----------|---------|---------------------|--------------------|---------------------|---------|--------|
| Account                     |          |         | On                  | Accoun             | t                   |         | On     |
| 1. 4400, John Smith 🔽       |          |         | 1. 4400, John Smith |                    |                     |         |        |
| 2. 4450, Jol                | nn Smith |         | 100                 | 2. 4450            | 2. 4450, John Smith |         |        |
| 3. PROFILE 1 4200, J. Smith |          |         | 3. PRO              | FILE 1 4200, J. Sr | nith                |         |        |
| Save                        | All On   | All Off | Cancel              | Save               | All On              | All Off | Cancel |

2. Use the ▼ and ▲ navigation keys to scroll through the accounts and press the description to enable DND for the selected account.

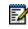

**Note:** Press the **All On** or **All Off** softkeys to quickly enable or disable DND for all accounts.

3. Press the Save softkey to save your changes.

# BRIDGED LINE APPEARANCE (BLA)

A SIP bridge line appearance (BLA) on the IP phones allows multiple devices to share a single directory address (DA).

For example, people working at a technical support department could be located in different places. If their desktop phones are configured for BLA DA, when customer calls come in, all the phones with the BLA DA would ring but the call can only be answered by one of them.

Once the call is answered, the rest of the phones reflect the status of the call. If the call was put on "hold" by the original recipient, any one from the group can pick up the call.

2

**Note:** This feature is dependent on the IP telephony system to which the IP phone is registered and according to draft-anil-sipping-bla-02.txt.

You can apply BLA on the IP phones as follows:

- As a single BLA group One BLA DA is shared among multiple phones. Only one phone at a time can pick up an incoming call or initiate an outgoing call on the BLA DA. All phones reflect the usage of the BLA DA. If the call is put on "hold", any one from the group can pick up the "held" call.
- As a multiple BLA group On one single phone, multiple BLA DA can be associated with different line appearances. Every BLA DA is independent from each other and follows the same rules as "a single BLA group".
- As multiple instances of a BLA DA A "x-line-id" parameter was defined in draft-anil-sipping-bla-02.txt to present the incoming call to or place an outgoing call on the specified line appearance instance. The parameter is carried in "Alert-Info" header field over the request-URI (INVITE e.g.) or in the NOTIFY messages to report the status of a dialog.

BLA DA can be configured on a global basis or on a per-line basis on the IP phones using the Mitel Web UI or the configuration files.

The following table shows the number of lines that can be set to BLA for each model phone.

| IP PHONE MODEL | POSSIBLE # OF BLA LINES |
|----------------|-------------------------|
| 6863i          | 2                       |
| 6865i          | 24                      |
| 6867i          | 24                      |
| 6869i          | 24                      |

### CONFIGURING BLA

You can configure BLA on a global or per-line basis using the configuration files or the Mitel Web UI.

#### Global BLA

You configure BLA on a global basis in the configuration files using the following parameters:

- sip mode
- sip user name
- sip bla number

You configure BLA on a global basis in the Mitel Web UI using the following fields at **Advanced Settings->Global SIP->Basic SIP Authentication Settings**:

- Line Mode
- Phone Number
- BLA Number

### Per-Line BLA

You configure BLA on a per-line basis in the configuration files using the following parameters:

- sip lineN mode
- sip lineN username
- sip lineN bla number

You configure BLA on a per-line basis in the Mitel Web UI using the following fields at **Advanced Settings->Line 1 thru Line N:** 

- Line Mode
- Phone Number
- BLA Number

Sylantro servers and ININ servers require specific configuration methods for per-line configurations.

#### For Sylantro Server

When configuring the BLA feature on a per-line basis for a Sylantro server, the value set for the "sip lineN bla number" parameter shall be the same value set for the "sip lineN user name" parameter for all the phones in the group. For example, if sip lineN user name is 1010, you would configure BLA on a per-line basis for the Sylantro server as follows:

```
sip line 1 mode: 3
sip line1 user name: 1010 (# for all the phones)
sip line1 bla number: 1010
```

### For ININ Server

When configuring the BLA feature on an ININ server, the value set for the sip lineN bla number parameter shall be the same value set for the sip lineN user name parameter without the incremented digit added to the phone #. For example, if the sip lineN user name for the first phone is 10101, and the sip lineN user name for the second phone is 10102, etc., you would configure BLA on a per-line basis for the ININ server as follows:

(# for phone 1 with appearance of phone 3)

```
sip line1 mode: 3
sip line1 user name: 10101 sip line1 bla number: 1010
(# for phone 2 with appearance of phone 3)
sip line1 mode: 3
sip line1 user name: 10102
sip line1 bla number: 1010
(# for phone 3)
sip line1 mode: 3
sip line1 user name: 1010
sip line1 bla number: 1010
```

**Note:** The original phone number which has the bridged line appearance on other phones, will have the "sip lineN user name" parameter the same as the "sip lineN bla number" (1010 in the above example on Phone 3).

Configuring Global BLA Using the Configuration Files

Use the following procedures to configure global BLA on the IP phone.

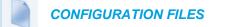

For specific **global** parameters you can set in the configuration files, see Appendix A, the section,

"SIP Basic, Global Settings" on page A-68.

Configuring Per-Line BLA Using the Configuration Files

Use the following procedures to configure per-line BLA on the IP phone.

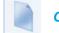

2

**CONFIGURATION FILES** 

For specific **per-line** parameters you can set in the configuration files, see Appendix A, the section, "SIP Basic, Per-Line Settings" on page A-77.

### MITEL WEB UI

For global configuration of BLA:

1. Click on Advanced Settings->Global SIP->Basic SIP Authentication Settings.

| Global SIP Settings               |              |
|-----------------------------------|--------------|
| Basic SIP Authentication Settings |              |
| Screen Name                       | John Smith   |
| Screen Name 2                     | J. Smith     |
| Phone Number                      | 555-555-5555 |
| Caller ID                         | 555-555-5555 |
| Authentication Name               | 4148         |
| Password                          | •••••        |
| BLA Number                        | 5555         |
| Line Mode                         | BLA 🗸        |
| Call Waiting                      | Enabled      |

For per-line configuration of BLA:

1. Click on Advanced Settings->Line N.

| Configuration Line 1              |              |  |  |  |  |  |
|-----------------------------------|--------------|--|--|--|--|--|
| Basic SIP Authentication Settings |              |  |  |  |  |  |
| Screen Name                       | John Smith   |  |  |  |  |  |
| Screen Name 2                     | J. Smith     |  |  |  |  |  |
| Phone Number                      | 555-555-5555 |  |  |  |  |  |
| Caller ID                         | 555-555-5555 |  |  |  |  |  |
| Authentication Name               | 4148         |  |  |  |  |  |
| Password                          | •••••        |  |  |  |  |  |
| BLA Number                        | 5555         |  |  |  |  |  |
| Line Mode                         | BLA 🗸        |  |  |  |  |  |
| Call Waiting                      | Global 👻     |  |  |  |  |  |

- 2. In the "Line Mode" field, select the BLA option.
- 3. In the "Phone Number" field, enter the phone number of the IP phone.
- For global configuration of BLA: In the "BLA Number" field, enter the Bridge Line Appearance (BLA) number to be shared across all IP phones.
- For per-line configuration of BLA: In the "BLA Number" field, enter the Bridge Line Appearance (BLA) number to be shared on a specific line.
- 6. Click Save Settings to save your changes.

## **BLA SUBSCRIPTION PERIOD**

The IP Phones include a **SIP BLA subscription period** parameter that allows an Administrator to set the amount of time, in seconds, of the BLA subscription period.

If this parameter is set to zero (0), the phone uses the value specified for the BLA expiration in the subscribe message received from the server. If no value is specified in the Subscribe message received from the server, the phone uses the default value of 300 seconds.

You can configure this parameter using the configuration files or the Mitel Web UI.

Configuring the BLA Subscription Period

Use the following procedures to configure the BLA Subscription Period.

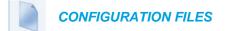

To configure the BLA subscription period on the IP phones using the configuration files, see Appendix A, the section, "Advanced SIP Settings" on page A-93.

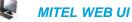

1. Click on Advanced Settings->Global SIP->Advanced SIP Settings.

| Advanced SIP Settings                |         |  |
|--------------------------------------|---------|--|
| Explicit MWI Subscription            | Enabled |  |
| Explicit MWI Subscription Period     | 86400   |  |
| MWI for BLA account                  | Enabled |  |
| AS-Feature-Event Subscription        | Enabled |  |
| AS-Feature-Event Subscription Period | 3600    |  |
| Send MAC Address in REGISTER Message | Enabled |  |
| Send Line Number in REGISTER Message | Enabled |  |
| Session Timer                        | 0       |  |
| T1 Timer                             | 0       |  |
| T2 Timer                             | 0       |  |
| Transaction Timer                    | 4000    |  |
| Transport Protocol                   | UDP 🖌   |  |
| Local SIP UDP/TCP Port               | 5060    |  |
| Local SIP TLS Port                   | 5061    |  |
| Registration Failed Retry Timer      | 1800    |  |
| Registration Timeout Retry Timer     | 120     |  |
| Registration Renewal Timer           | 15      |  |
| BLF Subscription Period              | 3600    |  |
| ACD Subscription Period              | 3600    |  |
| BLA Subscription Period              | 300     |  |
| Blacklist Duration                   | 300     |  |
| Park Pickup Config                   |         |  |
| Whitelist Proxy                      | Enabled |  |
| XML SIP Notify                       | Enabled |  |

- 2. In the "BLA Subscription Period" field, enter a value, in seconds, that the phone waits to receive a BLA subscribe message from the server. If you specify zero (0), the phone uses the value specified for the BLA expiration in the subscribe message received from the server. If no value is specified, the phone uses the default value of 300 seconds. Valid values are 0 to 3700. Default is 300 seconds.
- 3. Click Save Settings to save your changes.

### USING A BLA LINE ON THE IP PHONE

If you have either a global or per-line BLA configuration, and you want to share a call on the line with a BLA group, you need to press the Hold button before sharing the call with the group.

For example, if line 1 is configured for BLA, and you pick up a call on line 1, you must press the Hold button to share the call with the BLA group.

If you pick up a call on line 1 configured for BLA, and another call comes in on line 2, you can pick up line 2 without putting line 1 on hold. The line 1 call will be on hold automatically; however it is on hold locally only. The line 1 call cannot be shared with the BLA group.

**Note:** The Hold button must be pressed for a call on a BLA line to be shared with the BLA group.

# **BLA SUPPORT FOR THIRD-PARTY REGISTRATION**

BLA allows an Address Of Record (AOR) to be assigned onto different line appearances for a group of SIP user agents (IP phones). When a call is made to this BLA number, the call is offered to all user agents that have mapping to this BLA. To support this, the IP phones need to support third party registration for the BLA along with the registration for its own primary appearance number. If the IP phone has the primary appearance as a BLA, then there is no need for third party registration.

When configuring the BLA feature on a per-line basis for third party registration and subscription, the third party name must be configured using the "**sip lineN bla number**" parameter. For third party registration to work effectively, one of the lines should register as generic with its own username.

For example, Bob has Alice's appearance on his phone. Bob's configuration is as follows:

```
#line 1 Bob
sip line1 auth name:4082272203
sip line1 password:
sip line1 mode: 0
sip line1 user name:4082272203
sip line1 display name:Bob
sip line1 screen name:Bob
#line 2 Alice
sip line2 auth name:4082272203
sip line2 password:
#BLA mode 3
sip line2 mode: 3
sip line2 user name:4082272203
#Alice phone number
sip line2 bla number:4085582868
sip line2 display name:Alice
sip line2 screen name:Alice
Alice's configuration is as follows:
#line 1
sip line1 auth name:4085582868
sip line1 password:
```

```
sip line1 mode: 3
sip line1 user name:4085582868
sip line1 display name: Alice
sip line1 screen name: Alice
```

# P-PREFERRED IDENTITY HEADER FOR BLA ACCOUNTS

The IP Phones support the BLA specification, draft-anil-sipping-bla-02, which states that the P-Preferrred-Identity header (RFC3325) gets added to the INVITE message to indicate the Caller-ID that is used for the call.

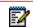

**Note:** The P-Preferred-Identity for BLA accounts is also sent for hold/unhold messages.

# BLA SUPPORT FOR MESSAGE WAITING INDICATOR (MWI)

The IP Phones have an option for a Busy Line Appearance (BLA) configured line to send a SUBSCRIBE SIP message for a Message Waiting Indicator (MWI).

# Notes:

- 1. If you change the setting on this parameter, you must reboot the phone for it to take affect.
- 2. Both the "sip explicit mwi subscription" and "sip mwi for bla account" parameters must be enabled in order for the MWI subscription for BLA to occur.
- The MWI re-subscription for the BLA account uses the value set for the "sip explicit mwi subscription period" parameter to re-subscribe.
   4.Whether or not the "sip mwi for bla account" parameter is enabled, the priority for displaying MWI does not change.

You can configure this feature using the configuration files or the Mitel Web UI.

#### Limitations

The following are limitations of the BLA Support for MWI feature:

- The phone shows MWI for the first matching identity if more than one line with different user names has the same BLA account.
- If a normal line has the same user name as the BLA user of another line, the phone shows MWI only for the normal line.

CONFIGURING BLA SUPPORT FOR MWI USING THE CONFIGURATION FILES

Use the following procedure to configure BLA support for MWI.

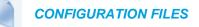

For specific parameters you can set in the configuration files, see Appendix A, the section, "BLA Support for MWI" on page A-88.

CONFIGURING BLA SUPPORT FOR MWI USING THE MITEL WEB UI

Use the following procedure to configure BLA support for MWI.

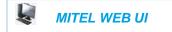

1. Click on Advanced Settings->Global SIP->Advanced SIP Settings.

| Advanced SIP Settings                |         |
|--------------------------------------|---------|
| Explicit MWI Subscription            | Enabled |
| Explicit MWI Subscription Period     | 86400   |
| MWI for BLA account                  | Enabled |
| AS-Feature-Event Subscription        | Enabled |
| AS-Feature-Event Subscription Period | 3600    |
| Send MAC Address in REGISTER Message | Enabled |
| Send Line Number in REGISTER Message | Enabled |
| Session Timer                        | 0       |
| T1 Timer                             | 0       |
| T2 Timer                             | 0       |
| Transaction Timer                    | 4000    |
| Transport Protocol                   | UDP 🔽   |
| Local SIP UDP/TCP Port               | 5060    |
| Local SIP TLS Port                   | 5061    |
| Registration Failed Retry Timer      | 1800    |
| Registration Timeout Retry Timer     | 120     |
| Registration Renewal Timer           | 15      |
| BLF Subscription Period              | 3600    |
| ACD Subscription Period              | 3600    |
| BLA Subscription Period              | 300     |
| Blacklist Duration                   | 300     |
| Park Pickup Config                   |         |
| Whitelist Proxy                      | Enabled |
| XML SIP Notify                       | Enabled |

2. The "MWI for BLA Account" field is disabled by default. To enable this feature, place a checkmark in the "Enabled" box.

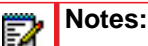

- 1. If you change the setting on this parameter, you must reboot the phone for it to take affect.
- 2. Both the "sip explicit mwi subscription" and "sip mwi for bla account" parameters must be enabled in order for the MWI subscription for BLA to occur.
- 3. The MWI re-subscription for the BLA account uses the value set for the "sip explicit mwi subscription period" parameter to re-subscribe.
- 4. Whether or not the "sip mwi for bla account" parameter is enabled, the priority for displaying MWI does not change
- 3. Click **Save Settings** to save your changes and reboot the phone for the change to take affect.

# SHARED CALL APPEARANCE (SCA) CALL BRIDGING

Shared Call Appearance (SCA) is when incoming calls are presented to multiple phones simultaneously. For example, it is the ability to assign the boss' extension to a button on the secretary's phone. Calls can be transferred between two phones with the same extension button by simply putting the call on hold at one phone and picking it up on the other. Status LEDs light and flash in unison, allowing all people sharing the extension to see the status at a glance.

The IP Phones include an enhanced SCA for the servers that support call bridging and allows two or more SCA users to be connected in a call with a third party.

Refer to the following example.

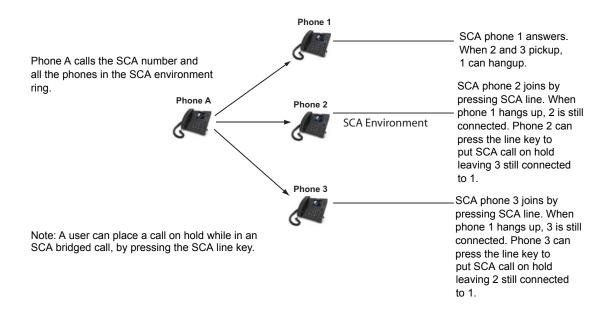

Using the example above, when a call comes into Phone 1, Phone 2 and Phone 3 can pickup the same call by pressing the SCA line key. Phone 2 and 3 display the call they are bridging into on the LCD of the phones. Existing SCA parties in a bridge or one-to-one call hear an audible beep when another party has joined the call.

| E2 | <b>Note:</b> Enabling/disabling the beep is configurable on the server-side. |
|----|------------------------------------------------------------------------------|
|    |                                                                              |

If a phone is configured for SCA bridging and it attempts to join a call, but the account on the server does not have this functionality enabled, an error message displays to the LCD on the phone.

The SCA call bridging feature is disabled by default on all phones. You can enable this feature on a global or per-line basis using the configuration files only.

**Note:** A "Call-Info" header is included in the requests as well as the 200ok response to an INVITE, RE-INVITE, and UPDATE messages for SCA lines.

## KEYS STATES AND LED BEHAVIOR

There are two new call states on the phones that support SCA bridging:

- Bridge-active A bridged call is in progress
- Bridge-held The 3rd-party (i.e. non-SCA party) in the bridge is on hold.

The following tables provide the key states and LED behavior in an SCA bridge call for users involved in an SCA call and users not involved in the SCA call.

| STATE                       | LED FOR LOCAL       | CALLER ID<br>FOR LOCAL | LED FOR<br>REMOTE    | CALLER ID FOR<br>REMOTE |
|-----------------------------|---------------------|------------------------|----------------------|-------------------------|
| Idle                        | Off                 | N/A                    | Off                  | N/A                     |
| Seized                      | Solid Green         | None                   | Solid Red            | None                    |
| Progressing (outgoing call) | Green               | Called Party           | Solid Red            | None                    |
| Alerting (incoming call)    | Flashing Red        | N/A                    | Off                  | N/A                     |
| Active                      | Solid Green         | Far-end                | Solid Red            | Far-end                 |
| Held                        | Slow Flashing Green | Far-end                | Slow Flashing<br>Red | Far-end                 |
| Hold private                | Slow Flashing Green | Far-end                | Solid Red            | Far-end                 |
| Bridge-active               | Solid Green         | Far-end                | Solid Red            | Far-end                 |
| Bridge-held                 | Slow Flashing Green | Far-end                | Solid Red            | Far-end                 |

# Softkey Line Keys

| STATE                       | LED FOR LOCAL     | LED FOR REMOTE    |
|-----------------------------|-------------------|-------------------|
| Idle                        | None              | None              |
| Seized                      | N/A               | Solid Red         |
| Progressing (outgoing call) | Solid Red         | Solid Red         |
| Alerting (incoming call)    | Flashing Red      | N/A               |
| Active                      | Solid Red         | Solid Red         |
| Held                        | Slow Flashing Red | Slow Flashing Red |
| Hold private                | Slow Flashing Red | Solid Red         |
| Bridge-active               | Solid Red         | Solid Red         |
| Bridge-held                 | Slow Flashing Red | Solid Red         |

# Line Key Phone Behavior

| STATE         | LINE KEY PRESSED FOR<br>LOCAL | LINE KEY PRESSED FOR<br>REMOTE |
|---------------|-------------------------------|--------------------------------|
| Idle          | N/A                           | Attempt to seize the line      |
| Seized        | Hang up                       | Ignore                         |
| Progressing   | Hang up                       | Ignore                         |
| Alerting      | answer                        | N/A                            |
| Active        | Hold                          | Bridge                         |
| Held          | Retrieve                      | Bridge                         |
| Hold private  | Retrieve                      | Ignore                         |
| Bridge-active | Hold                          | Bridge                         |
| Bridge-held   | Retrieve                      | Bridge                         |

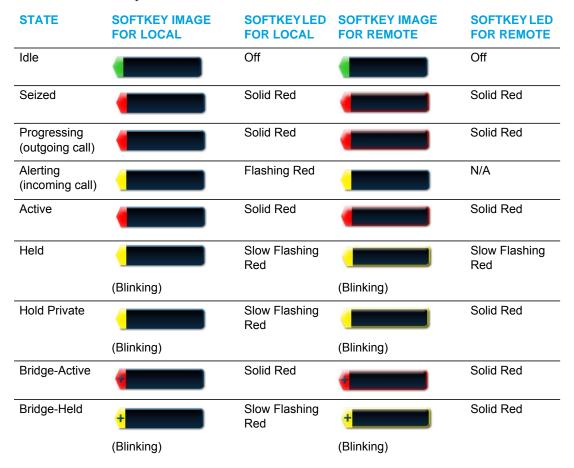

#### 6867i/6869i Softkeys

### ENABLING/DISABLING SCA CALL BRIDGING FEATURE

Use the following procedure to enable/disable SCA call bridging on the IP Phones.

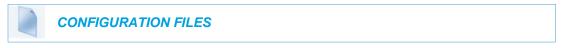

For specific parameters you can set in the configuration files, see Appendix A, the section, "Shared Call Appearance (SCA) Call Bridging" on page A-88.

# PARK/PICK UP STATIC AND PROGRAMMABLE CONFIGURATION

The IP phones have a park and pickup call feature that allows you to park a call and pickup a call when required. Administrators can configure call park and pickup using a static configuration (6867i/6869i) or by using a programmable configuration (all 6800 series IP phones).

# Notes:

- 1. The 6867i and 6869i IP phones accept both methods of configuration, however to avoid redundancy, Mitel recommends you configure either a static configuration or a programmable configuration.
- **2.** For interoperability with the MiCloud Telepo for Service Providers call manager, Administrators must use the programmable configuration method.

Administrators can use configuration files or the Mitel Web UI to configure a park/pickup static or programmable configuration. Users can make changes to customize the label and the state of the park/pick up keys using the Web UI.

The IP phones support the Park/Pickup feature on the Asterisk, BroadWorks, Sylantro, and ININ PBX, and MiCloud Telepo servers.

The following paragraphs describe the static and programmable configuration of the call park and pickup feature.

### PARK/PICKUP STATIC CONFIGURATION

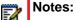

- This feature does not work when the "collapsed context user softkey screen" parameter is enabled (see "Shifting of Softkey Positions for Busy States" on page 145).
- **2.** For interoperability with the MiCloud Telepo for Service Providers call manager, Administrators must use the programmable configuration method.

The static method configures park and pickup on a global basis for all supported IP phones. You can use the configuration files or the Mitel Web UI to configure a park/pickup static configuration. In the configuration files, you use the following parameters to statically configure park/pickup: "**sprecode**" and "**pickupsprecode**".

In the Mitel Web UI, you use the following fields at **Basic Settings -> Preferences** to configure park/pickup statically:

- Park Call
- Pick Up Parked Call

#### How it Displays on the Phone

On the phone UI, the static configuration method displays the following:

 When a call comes in and you pickup the handset, the default label of "Park" displays on the first screen of the phone UI. • After pressing the "Park" softkey to park the call, the default label of "Pickup" displays on the first screen of the phone UI.

**Note:** A "Drop" softkey is also offered when the "Park" softkey is pressed. Pressing the "Drop" softkey will cancel the park attempt and return the user to the original call.

The values you enter for the Park/Pickup feature are dependent on your type of server. The following table provides the values you enter for the "**sprecode**" and "**pickupsprecode**" parameters (configuration files), or "**Park Call**" and "**Pickup Parked Call**" fields (Mitel Web UI).

| SERVER     | PARK VALUES** | <b>PICKUP VALUES**</b> |  |
|------------|---------------|------------------------|--|
| Asterisk   | 70            | 70                     |  |
| Sylantro   | *98           | *99                    |  |
| BroadWorks | *68           | *88                    |  |
| ININ PBX   | callpark      | pickup                 |  |

Park/Pickup Call Server Configuration Values

\*\*Leave "value" fields blank to disable the park and pickup feature.

Configuring Park/Pickup Static Configuration Using the Configuration Files

Use the following parameters to configure park/pickup static configuration:

- sprecode
- pickupsprecode

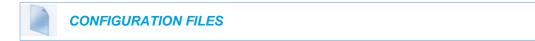

For specific parameters you can set in the configuration files, see Appendix A, the section, "" on page A-251.

Configuring Park/Pickup Static Configuration Using the Mitel Web UI

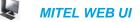

1. Click on Basic Settings ->Preferences ->General

| Preferences                            |           |
|----------------------------------------|-----------|
| General                                |           |
| Local Dial Plan                        | x+# xx+*  |
| Send Dial Plan Terminator              | Enabled   |
| Digit Timeout (seconds)                | 4         |
| Park Call:                             |           |
| Pick Up Parked Call:                   |           |
| Display DTMF Digits                    | Enabled   |
| Play Call Waiting Tone                 | Enabled   |
| Stuttered Dial Tone                    | Enabled   |
| XML Beep Support                       | Enabled   |
| Status Scroll Delay (seconds)          | 5         |
| Switch UI Focus To Ringing Line        | Enabled   |
| Call Hold Reminder During Active Calls | Enabled   |
| Call Hold Reminder                     | Enabled   |
| Call Waiting Tone Period               | 0         |
| Preferred line                         | 1 🕶       |
| Preferred line Timeout (seconds)       | 0         |
| Goodbye Key Cancels Incoming Call      | Enabled   |
| Message Waiting Indicator Line         | All 🐱     |
| DND Key Mode                           | Phone 🔽   |
| Call Forward Key Mode                  | Account 🐱 |

2. Enter a server value in the Park Call field to which incoming live calls will be parked.

E4

Note: For values to enter in this field, see the table "Park/Pickup Call Server Configuration Values" on page 5-205.

- 3. Enter a server value in the Pick Up Parked Call field.
- 4. Click Save Settings to save your changes.

PARK/PICKUP PROGRAMMABLE CONFIGURATION (USING A SOFTKEY)

The programmable method of configuration creates park and pickup keys (softkeys, programmable keys, expansion module keys) that you can configure on the IP phones.

For the 6867i and 6869i IP phones you can configure keys with park and pickup functionality and then:

- specify a customized label to display on the Phone UI •
- specify the state of the park and/or pickup keys (not applicable for MiCloud Telepo ٠ interoperability)

For the 6863i and 6865i IP phones, you can configure programmable keys with park and pickup functionality.

On the 6867i and 6869i IP Phone UIs

- When a call comes in, and you pickup the handset, the custom label that you configured for the park softkey displays on the Phone UI.
- After the call is parked, the label that you configured for the pickup softkey displays on other phones in the network. You can then press the pickup softkey, followed by the applicable value to pickup the call on another phone in your network.

₽ tr

**Note:** When using the MiCloud Telepo for Service Providers method of call park/pickup, the Park and Pickup softkeys will be displayed on the phone at all times.

### On the 6863i and 6865i IP Phone UIs

When a call comes in, and you pickup the handset, you can press the applicable programmable key configured with park functionality to park the call.

After the call is parked, you can press the programmable key configured with pickup functionality, followed by the applicable value to pickup the call.

### Configuring Park/Pickup Key Using Configuration Files

In the configuration files, you configure the park/pickup keys using the key parameters. You also must specify the "sip lineN park and pickup config" parameter for all applicable servers except when using the MiCloud Telepo for Service Providers call manager.

For the MiCloud Telepo call manager, two keys configured with BLF/Xfer functionality (one defined as "myCalls" and the other as "callPark") facilitates the call park/retrieve method. When the first BLF/Xfer key (defined as "myCalls") is pressed, the phone will subscribe to the myCalls@<domain>.com URI and users will be able to pick up any authorized calls. Pressing the second BLF/Xfer key (defined as "callPark") will transfer the active call to the callPark@<domain>.com URI (i.e. the park device)

The following examples show park/pickup configurations using specific servers.

Examples for 6867i and 6869i

| SERVER   | PARK CONFIGURATION                                      | PICKUP CONFIGURATION                                   |
|----------|---------------------------------------------------------|--------------------------------------------------------|
| Asterisk | softkeyN type: <b>park</b>                              | softkeyN type: pickup                                  |
|          | softkeyN label: parkCall                                | softkeyN label: pickupCall                             |
|          | softkeyN states: connected*                             | softkeyN states: idle, outgoing**                      |
|          | sip lineN park pickup config:<br>70;70;asterisk         | sip lineN park pickup config:<br><b>70;70;asterisk</b> |
| Sylantro | softkeyN type: <b>park</b>                              | softkeyN type: pickup                                  |
|          |                                                         |                                                        |
|          | softkeyN label: parkCall                                | softkeyN label: pickupCall                             |
|          | softkeyN label: parkCall<br>softkeyN states: connected* | , ,, ,                                                 |

| BroadWorks           | softkeyN type: <b>park</b><br>softkeyN label: <b>parkCall</b><br>softkeyN states: <b>connected</b> *<br>sip lineN park pickup | softkeyN type: <b>pickup</b><br>softkeyN label: <b>pickupCall</b><br>softkeyN states: <b>idle, outgoing**</b><br>sip lineN park pickup config: |
|----------------------|----------------------------------------------------------------------------------------------------|----------------------------------------------------------------------------------------------------|
|                      | config:*68;*88;broadworks                                                                                                    | *68;*88;broadworks                                                                                                    |
| ININ PBX             | softkeyN type: <b>park</b>                                                                                                    | softkeyN type: pickup                                                                                                    |
|                      | softkeyN label: parkCall                                                                                                    | softkeyN label: pickupCall                                                                                                    |
|                      | softkeyN states: connected*                                                                                                   | softkeyN states: idle, outgoing**                                                                                                    |
|                      | sip lineN park pickup config:<br>callpark;pickup;inin                                                                         | sip lineN park pickup config:<br>callpark;pickup;inin                                                                                          |
| MiCloud              | topsoftkeyN type: blfxfer                                                                                                    | topsoftkeyN type: blfxfer                                                                                                    |
| Telepo for           | topsoftkeyN label: Park                                                                                                    | topsoftkeyN label: Pickup                                                                                                    |
| Service<br>Providers | topsoftkeyN value: callPark                                                                                                   | topsoftkeyN value: myCalls                                                                                                    |

\*When you configure a softkey as "Park", you must configure the state of the softkey as "connected".

\*\*When you configure a softkey as "Pickup", you can configure the state of the softkey as "idle, outgoing", or just "idle", or just "outgoing".

| Examples for 6 | 5863i a | nd 6865i |
|----------------|---------|----------|
|----------------|---------|----------|

| SERVER                                                                    | PARK CONFIGURATION                                        | PICKUP CONFIGURATION                                        |
|---------------------------------------------------------------------------|-----------------------------------------------------------|-------------------------------------------------------------|
| Asterisk                                                                  | prgkeyN type: park                                        | prgkeyN type: <b>pickup</b>                                 |
|                                                                           | sip lineN park pickup config:<br>70;70;asterisk           | sip lineN park pickup config: 70;70;asterisk                |
| Sylantro                                                                  | prgkeyN type: park                                        | prgkeyN type: <b>pickup</b>                                 |
|                                                                           | sip lineN park pickup config:<br>* <b>98;*99;sylantro</b> | sip lineN park pickup config:<br>* <b>98;*99;sylantro</b>   |
| BroadWorks                                                                | prgkeyN type: park                                        | prgkeyN type: <b>pickup</b>                                 |
|                                                                           | sip lineN park pickup config:<br>*68;*88;broadworks       | sip lineN park pickup config:<br>* <b>68;*88;broadworks</b> |
| ININ PBX                                                                  | prgkeyN type: park                                        | prgkeyN type: <b>pickup</b>                                 |
|                                                                           | sip lineN park pickup config:<br>callpark;pickup;inin     | sip lineN park pickup config:<br>callpark;pickup;inin       |
| MiCloud                                                                   | prgkeyN type: blfxfer                                     | prgkeyN type: blfxfer                                       |
| Telepo for<br>Service<br>Providers<br>(not<br>applicable to<br>the 6863i) | prgkeyN value: <b>callPark</b>                            | prgkeyN value: <b>myCalls</b>                               |

2

**Note:** The 6863i and 6865i do not allow for the configuration of labels and states for programmable keys.

Call Park/Pickup Configuration Precedence Rule

**Note:** Not applicable when using the MiCloud Telepo for Service Providers call manager for park/pickup functionality.

For users upgrading from Release 2.x firmware, the **"softkeyN value**" parameter will be used if the **"sip lineN park pickup config"** parameter is not set. If the per-line park pickup config parameter is set, the following precedence rule will apply:

- "sip lineN park pickup config: <park\_value>;<pickup\_value>;<asterisk | sylantro | broadworks>" will override
   "sip park pickup config: <park\_value>; <pickup\_value>; <asterisk | sylantro | broadworks | inin>"
- 2. "sip park pickup config: <park\_value>;<pickup\_value>;<asterisk | sylantro | broadworks | inin>"

will override

"softkeyN value: <park\_or\_pickup\_value>" (or topsoftkeyN, prgkeyN, or expmod1 keyN).

**3.** "softkeyN value: <asterisk|sylantro|broadworks|inin>;<park\_or\_pickup\_value>" will have lowest priority.

For example, the following has been configured on the phone:

```
softkey1 type: park
softkey1 label: parkCall
softkey1 states: connected
softkey1 value: broadworks;*68
softkey2 type: pickup
softkey2 label: pickupCall
softkey2 states: idle, outgoing
softkey2 value: broadworks;*88
sip park pickup config: 70;70;asterisk
sip linel park pickup config: *78;*98;broadworks
```

If the active call is using Line1, the phone will use the BroadWorks method for park (\*78) and pickup (\*98) since per-line has the highest precedence.

If the active call is using any other line except Line1, the phone will use the Asterisk method for park (70) and pickup (70) since it has precedence over the softkey value.

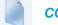

**CONFIGURATION FILES** 

For specific parameters you can set in the configuration files, see Appendix A, the section, "Expansion Module Key Settings for M680i and M685i" on page A-241, "Softkey Settings" on page A-217 and "Programmable Key Settings" on page A-227. Configuring a Park/Pickup Key Using Mitel Web UI (for Asterisk, BroadWorks, Sylantro, and ININ Call Managers)

For all phones you first configure the park and pickup keys at **Advanced Settings -> Line 1-N** by entering the appropriate value based on the server in your network.

2

**Note:** Applicable values depend on the server in your network (Asterisk, BroadWorks, Sylantro, ININ). See the table below for applicable values.

For the 6867i and 6869i IP phones, you can enter a key label and change the softkey states at **Operation->Softkeys and XML.** The default state of the park configuration is "**connected**". The default state of the Pickup configuration is "**idle, outgoing**". On the 6863i and 6865i IP phones, you can enter a key label at **Operation->Softkeys and XML**.

Park/Pickup Call Server Configuration Values

| SERVER     | PARK VALUES* | PICKUP VALUES* |
|------------|--------------|----------------|
| Asterisk   | 70           | 70             |
| Sylantro   | *98          | *99            |
| BroadWorks | *68          | *88            |
| ININ PBX   | callpark     | pickup         |

Use the following procedure to configure the park/pickup call feature using the Mitel Web UI.

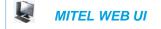

For the 6867i/6869i:

- 1. Click on Advanced Settings ->Line 1 (you can select any line)
- 2. Under Advanced SIP Settings in the "Park Pickup Config" field, enter the appropriate value based on the server in your network.

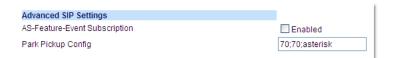

# Notes:

- 1. For values to enter in this field, see the table "Park/Pickup Call Server Configuration Values" on page 5-210.
- **2.** Leave the park/pickup configuration field blank to disable the park and pickup feature.

3. Click on Operation->Softkeys and XML.

| Sof | tkeys Configu | ration    |       |      |          |              |              |              |              |
|-----|---------------|-----------|-------|------|----------|--------------|--------------|--------------|--------------|
| Key | Туре          | Label     | Value | Line | Idle     | Connected    | Incoming     | Outgoing     | Busy         |
| 1   | Park 🗸        | Park call |       | 1 🗸  |          | <b>~</b>     | $\checkmark$ | $\checkmark$ | $\checkmark$ |
| 2   | Pidkup 🗸      | Pickup    |       | 1 🗸  | <b>V</b> | $\checkmark$ | $\checkmark$ | <b>~</b>     | $\checkmark$ |
| 3   | None 🗸        |           |       | 1 🗸  |          | $\checkmark$ | $\checkmark$ | $\checkmark$ | $\checkmark$ |
| 4   | None 🗸        |           |       | 1 🗸  |          | $\checkmark$ | ×            | $\checkmark$ | $\checkmark$ |

- 4. Pick a softkey to configure for parking a call.
- 5. In the "Type" field, select Park.
- 6. In the "Label" field, enter a label for the park softkey.

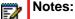

- 1. The" Value" and "Line" fields are already configured from the "Park Pickup Config" field.
- 2. The park softkey has a default state of "Connected".
- 3. Leave this state enabled or to disable, uncheck the check box.
- 7. Pick a softkey to configure for Picking up a call.
- 8. In the "Type" field, select Pickup.
- 9. In the "Label" field, enter a label for the Pickup softkey.

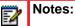

- 1. The" Value" and "Line" fields are already configured from the "Park Pickup Config" field.
- 2. The pickup softkey has a default state of "Idle" and "Outgoing".
- 3. Leave these states enabled or to disable, uncheck the check boxes.
- 10. Click Save Settings to save your changes.
- **11.** Click on **Reset**, then click **Restart** to restart the IP phone and apply the changes.

For the 6863i/6865i:

- 1. Click on Advanced Settings -> Line 1 (you can select any line)
- 2. Under Advanced SIP Settings in the "**Park Pickup Config**" field, enter the appropriate value based on the server in your network.

| Advanced SIP Settings         |                |
|-------------------------------|----------------|
| AS-Feature-Event Subscription | Enabled        |
| Park Pickup Config            | 70;70;asterisk |

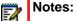

- 1. For values to enter in this field, see the table "Park/Pickup Call Server Configuration Values" on page 5-210.
- **2.** Leave the park/pickup configuration field blank to disable the park and pickup feature.

3. Click on Operation->Programmable Keys.

| Program | mable Keys Con | figuration |      |
|---------|----------------|------------|------|
| Key     | Туре           | Value      | Line |
| 1       | Park           | ×          | 1 🗸  |
| 2       | Pickup         | ~          | 1 🗸  |
| 3       | None           | <b>~</b>   | 1 🗸  |
| 4       | None           | *          | 1 🗸  |

- 4. Pick a key to configure for parking a call.
- 5. In the "Type" field, select Park.

2

**Note:** The" Value" and "Line" fields are already configured from the "Park Pickup Config" field.

- 6. Pick a key to configure for picking up a call.
- 7. In the "Type" field, select Pickup.

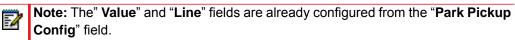

- 8. Click Save Settings to save your changes.
- 9. Click on Operation->Reset.

**10.** Click on **Reset**, then click **Restart** to restart the IP phone and apply the changes.

Configuring a Park/Pickup Key Using Mitel Web UI (for the MiCloud Telepo for Service Providers Call Manager)

Use the following procedure to configure a BLF/Xfer key will call park/pickup functionality using the Mitel Web UI.

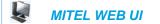

or

1. Click on Operation > Programmable Keys

Click on Operation > Softkeys and XML > Top Keys or

Click on Operation > Expansion Module <N>

#### Softkeys Configuration

| Bottom Keys | Top Keys   |        |          |            |
|-------------|------------|--------|----------|------------|
| Key         | Туре       | Label  | Value    | Line       |
| 1           | BLF/Xfer 🗸 | Pidkup | myCalls  | global 🗸   |
| 2           | BLF/Xfer   | Park   | callPark | global 🗸   |
| 3           | None 💌     |        |          | global 🗸 🗸 |
| 4           | None 💌     |        |          | global 🗸 🗸 |
| 5           | None 💌     |        |          | global 🗸   |

- 2. Choose an available key that you want to use as a retrieve key and in the **Type** field, select **BLF/Xfer**.
- 3. (If available) In the Label field, enter a label to apply to this key (e.g. Pickup).
- 4. In the Value field, enter "myCalls".
- 5. Choose an available key that you want to use as park key and in the **Type** field, select **BLF/Xfer**.
- 6. (If available) In the Label field, enter a label to apply to this key (e.g. Park).
- 7. In the Value field, enter "callPark".
- 8. Click Save Settings.

### USING THE PARK CALL/PICKUP PARKED CALL FEATURE

Use the following procedures on the IP phones to park a call and pick up a parked call.

/// IP PHONE UI

Parking a Call

- 1. While on a live call, press the "Park" softkey.
- 2. Perform the following for your specific server:

ASTERISK:

Server announces the extension number where the call has been parked. Once the call is parked, press the **Goodbye** key to complete parking.

**BROADWORKS:** 

After you hear the greeting from the CallPark server, enter the extension where you want to park the call.

SYLANTRO:

Enter the extension number where you want to park the call, followed by "#" key.

**NIN PBX:** 

Enter the extension number where you want to park the call, followed by "#" key.

**MICLOUD TELEPO:** 

Not applicable to the MiCloud Telepo call park method.

If the call is parked successfully, the response is either a greeting voice confirming that the call was parked, or a hang up occurs.

**3.** If the call fails, you can pick up the call (using the next procedure) and press the **"Park"** softkey again to retry step 2.

Picking up a Parked Call

- **1.** Pick up the handset on the phone.
- **2.** Enter the extension number where the call was parked (not applicable to the MiCloud Telepo call pickup method).
- **3.** Press the "**Pickup**" softkey. If the call pick up is successful, you are connected with the parked call.

# LAST CALL RETURN (LCR) (SYLANTRO SERVERS)

Last call return (LCR) allows an administrator or user to configure a "last call return" function on a softkey or programmable key. This feature is for Sylantro servers only.

You can configure the "lcr" softkey feature via the configuration files or the Mitel Web UI.

### HOW IT WORKS

If you configure "lcr" on a softkey or programmable key, and a call comes into your phone, after you are finished with the call and hangup, you can press the key configured for "lcr" and the phone dials the last call you received. When you configure an "lcr" softkey, the label "LCR" displays next to that softkey on the IP phone. When the Sylantro server detects an "lcr" request, it translates this request and routes the call to the last caller.

CONFIGURING LAST CALL RETURN

Use the following procedures to configure LCR on the IP phones.

# **CONFIGURATION FILES**

For specific last call return (lcr) parameters you can set in the configuration files, see Appendix A, the section, "Softkey/Programmable Key/Keypad Key/Expansion Module Key/Hard Key Parameters" on page A-216.

## MITEL WEB UI

For the 6863i/6865i:

1. Click on Operation->Programmable Keys.

#### **Programmable Keys Configuration**

| Key | Туре                 | Value | Line |
|-----|----------------------|-------|------|
| 1   | Last Call Return 🛛 👻 |       | 1 🗸  |
| 2   | None 🗸               |       | 1 🗸  |
| 3   | None 🗸               |       | 1 🗸  |
| 4   | None 🗸               |       | 1 🗸  |

2. Pick a key to configure for Last Call Return.

- 3. In the "Type" field, select Last Call Return.
- 4. In the "Line" field, select a line for which to apply the lcr configuration.
- 5. Click Save Settings to save your changes.

# CALL FORWARDING

Call Forward (CFWD) on the IP phone allows incoming calls to be forwarded to another destination. The phone sends the SIP message to the SIP proxy, which then forwards the call to the assigned destination.

An Administrator or User can configure CFWD on the phone-side by setting a mode for the phone to use (**Account**, **Phone**, or **Custom**). Once the mode is set, you can use the IP Phone UI to use the CFWD feature at *Options->Call Forward* or by pressing a configured Call Forward softkey/programmable key/extension module key.

The following describes the behavior for each CFWD mode.

- Account mode The account mode allows you to configure CFWD on a per account basis.
   Pressing a configured CFWD key applies to the account in focus.
- Phone mode The Phone mode allows you to set the same CFWD configuration for all accounts (AII, Busy, and/or No Answer). When you configure the initial account, the phone applies the configuration to all other accounts. (In the Mitel Web UI, only the account you configured is enabled. All other accounts are grayed out but set to the same configuration.) Using the Mitel Web UI, if you make changes to that initial account, the changes apply to all accounts on the phone.
- Custom mode The Custom mode allows you to configure CFWD for a specific account or all accounts. You can configure a specific mode (All, Busy, and/or No Answer) for each account independently or all accounts. You can set all accounts to ALL On or ALL Off or copy the configuration for the account in focus to all other accounts using a CopytoAll softkey (on the 6867i and 6869i IP phones).

2

**Note:** If there is only one account configured on the phone, then the mode setting is ignored and the phone behaves as if the mode was set to "Phone".

You can enable different call forwarding rules/modes independently (for example, you can set different phone numbers for Busy, All, and NoAns modes and then turn them on/off individually).

The following table describes the key and Message Waiting Indicator (MWI) LEDs when you enable CFWD on the IP Phone.

| KEY LED BEHAVIOR FOR ALL MODES                                                   | MWI LED BEHAVIOR FOR ALL MODES                                              |
|----------------------------------------------------------------------------------|-----------------------------------------------------------------------------|
| <b>CFWD key LED </b> RED if any CFWD mode is enabled for the account in focus.   | <b>MWI LED ON</b> if any CFWD mode is enabled for the account in focus.     |
| <b>CFWD key LED OFF</b> if all CFWD modes are disabled for the account in focus. | <b>MWI LED OFF</b> if all CFWD modes are disabled for the account in focus. |

You can enable/disable CFWD and set a CFWD key using the configuration files or the Mitel Web UI. You can set CFWD mode (**Account**, **Phone**, **Custom**) using the configuration files, Mitel Web UI or IP Phone UI.

# Notes:

- 1. In the configuration files, the "call forward key mode" parameter in the section, "Configuring Call Forwarding" on page 5-216 is in addition to the previous call forward parameter (call forward disabled). You can still use the previous call forwarding parameter if desired in the configuration files.
- 2. In the IP Phone UI, you can access the Call Forwarding features at the path *Options->Call Forward* or by pressing a configured CFWD key.
- **3.** If you make changes to the configuration for CFWD via the IP Phone UI, you must refresh the Mitel Web UI screen to see the changes.

### CONFIGURING CALL FORWARDING

You use the following parameters to set CFWD on the IP Phone using the configuration files:

- call forward key mode
- softkeyN type, topsoftkeyN type, prgkeyN type, or expmodX keyN type
- softkeyN states (optional)

# Notes:

- 1. If there is no CFWD key configured on the phone or it is removed, you can still set the CFWD modes via the IP Phone UI at the path *Options->Call Forward*.
- 2. If there is only one account configured on the phone, then the mode setting is ignored and the phone behaves as if the mode was set to "Phone".
- **3.** When configuring a CFWD mode (**All**, **Busy**, **No Answer**) for an account, you must configure a CFWD number for that mode in order for the mode to be enabled.

Use the following procedures to configure Call Forwarding on the IP phones.

### **CONFIGURATION FILES**

For specific call forwarding parameters you can set in the configuration files, see Appendix A, the sections,

- "Call Forward Settings" on page A-154.
- "Call Forward Key Mode Settings" on page A-155.
- "Softkey/Programmable Key/Keypad Key/Expansion Module Key/Hard Key Parameters" on page A-216.

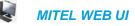

 Click on Operation->Softkeys and XML; or

Click on Operation->Programmable Keys;

### or

Click on Operation->Expansion Module.

| Softkeys Configuration |              |   |       |       |    |        |              |              |              |              |              |
|------------------------|--------------|---|-------|-------|----|--------|--------------|--------------|--------------|--------------|--------------|
| Key                    | Туре         |   | Label | Value | Li | ne     | Idle         | Connected    | Incoming     | Outgoing     | J Busy       |
| 1                      | Call Forward | ~ |       |       | 1  | $\sim$ | <b>V</b>     | $\checkmark$ | <b>V</b>     | $\checkmark$ | <b>V</b>     |
| 2                      | None         | * |       |       | 1  | ~      | $\checkmark$ | ¥            | ¥            | 1            | $\checkmark$ |
| 3                      | None         | * |       |       | 1  | ~      | $\checkmark$ | $\checkmark$ | $\checkmark$ | <b>V</b>     | $\checkmark$ |
| 4                      | None         | * |       |       | 1  | ~      | $\checkmark$ | <b>V</b>     | ¥            | $\checkmark$ | $\checkmark$ |

- 2. Click Save Settings to save your changes.
- 3. Click on Basic Settings->Preferences->General.

| Preferences                            |           |  |  |  |  |  |
|----------------------------------------|-----------|--|--|--|--|--|
| General                                |           |  |  |  |  |  |
| Local Dial Plan                        | x+# xx+*  |  |  |  |  |  |
| Send Dial Plan Terminator              | Enabled   |  |  |  |  |  |
| Digit Timeout (seconds)                | 4         |  |  |  |  |  |
| Park Call:                             |           |  |  |  |  |  |
| Pick Up Parked Call:                   |           |  |  |  |  |  |
| Display DTMF Digits                    | Enabled   |  |  |  |  |  |
| Play Call Waiting Tone                 | Enabled   |  |  |  |  |  |
| Stuttered Dial Tone                    | Enabled   |  |  |  |  |  |
| XML Beep Support                       | Enabled   |  |  |  |  |  |
| Status Scroll Delay (seconds)          | 5         |  |  |  |  |  |
| Switch UI Focus To Ringing Line        | Enabled   |  |  |  |  |  |
| Call Hold Reminder During Active Calls | Enabled   |  |  |  |  |  |
| Call Hold Reminder                     | Enabled   |  |  |  |  |  |
| Call Waiting Tone Period               | 0         |  |  |  |  |  |
| Preferred line                         | 1 🛩       |  |  |  |  |  |
| Preferred line Timeout (seconds)       | 0         |  |  |  |  |  |
| Goodbye Key Cancels Incoming Call      | Enabled   |  |  |  |  |  |
| Message Waiting Indicator Line         | All 🔽     |  |  |  |  |  |
| DND Key Mode                           | Phone 🖌   |  |  |  |  |  |
| Call Forward Key Mode                  | Account 🐱 |  |  |  |  |  |

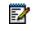

**Note:** If there is no CFWD key configured on the phone or it is removed, you can still set the CFWD modes via the IP Phone UI at the path *Options->Call Forward*.

- 4. In the "Call Forward Key Mode" field, select a call forward mode to use on the phone. Valid values are: Account, Phone, Custom. Default is Account.
  - Account

The account mode allows you to configure CFWD on a per account basis. Pressing a configured CFWD key applies to the account in focus.

Phone

The Phone mode allows you to set the same CFWD configuration for all accounts (**All**, **Busy**, and/or **No Answer**). When you configure the initial account, the phone applies the configuration to all other accounts. (In the Mitel Web UI, only the account you configured is enabled. All other accounts are grayed out but set to the same configuration.) Using the Mitel Web UI, if you make changes to that initial account, the changes apply to all accounts on the phone.

Custom

The Custom mode allows you to configure CFWD for a specific account or all accounts. You can configure a specific state (AII, Busy, and/or No Answer) for each account independently or all accounts. On the 6863i/6865i IP phones, you can set all accounts to ALL On or ALL Off. On the 6867i/6869i IP phones, you can set all accounts to AII On, AII Off, or copy the configuration for the account in focus to all other accounts using a CopytoAII softkey.

Notes:

. . .

- 1. If there is no CFWD key configured on the phone or it is removed, you can still set the CFWD modes via the IP Phone UI at the path *Options->Call Forward*.
- **2.** If there is only one account configured on the phone, then the mode setting is ignored and the phone behaves as if the mode was set to "Phone".
- 3. When configuring a CFWD state (All, Busy, No Answer) for an account, you must configure a CFWD number for that state in order for the state to be enabled.

### Click Save Settings to save your changes. The change takes effect immediately without a reboot.

6. Click on Basic Settings->Account Configuration.

| Account Config | uration |              |       |       |           |
|----------------|---------|--------------|-------|-------|-----------|
| Account        | DND     | Call Forward | State | Label | No. Rings |
| 1. Screenname1 |         | All          |       |       |           |
|                |         | Busy         |       |       |           |
|                |         | No Answer    |       |       | 1 👻       |
|                |         |              |       |       |           |
| 2. Screenname2 |         | All          |       |       |           |
|                |         | Busy         |       |       |           |
|                |         | No Answer    |       |       | 1 🗸       |
| 3. Screenname3 |         | All          |       |       |           |
|                |         | Busy         |       |       |           |
|                |         | No Answer    |       |       | 1 🗸       |
| Save Settings  |         |              |       |       |           |

**Note:** If the BroadSoft BroadWorks Executive and Assistant Services feature is enabled and your phone is configured with the Assistant's role, an additional Forward Filtering option may be available on the Account Configuration page. For information on the BroadWorks Executive and Assistant Services feature, refer to "BroadSoft BroadWorks Executive and Assistant Services" on page 6-64. For details on how to configure and utilize Forward Filtering, please refer to the respective phone model's *Mitel SIP Phone User Guide*.

- 7. For each account, enable CFWD state by placing a check mark in one or more of the following "State" fields:
  - All
  - Busy
  - No Answer

The "**All**" option forwards all incoming calls for this account to the specified phone number regardless of the state of the phone. The phone can be in the Busy or No Answer states, or can be in the idle state. The phone still forwards all calls to the specified number.

The "**Busy**" option call forwards incoming calls only if the account is in the busy state. The calls are forwarded to the specified phone number.

The "**No Answer**" option call forwards incoming calls only if the account rings but is not answered in the defined number of rings. The call gets forwarded to the specified number.

- **Note:** You can use the "**Busy**" and "**No Answer**" states together using different forwarding phone numbers. If these states are enabled for an account (the "**AII**" state is disabled), and the phone is in the busy state when a call comes in, the phone can forward the call to the specified phone number (for example, voicemail). If there is no answer on the phone after the specified number of rings, the phone can forward the call to a different specified number, such as a cell phone number.
- **8.** For each account, in the "**Number**" field, enter the phone number for which you want the incoming calls to forward to if the phone is in the specified state.

If using the "**Account**" mode or "**Custom**" mode, you can enter different phone numbers for each account.

## Notes:

- 1. If you selected "Account" mode in step 4, you can enable/disable each account or all accounts as applicable. You can enter different phone number for each enabled state.
- 2. If you selected "Custom" mode, you can enable/disable each account or all accounts as applicable. You can enter different phone numbers for each enabled state.
- **3.** If you selected "Phone" mode, all accounts are set to the same CFWD configuration (All, Busy, and/or No Answer) as Account 1 on the phone. (In the Mitel Web UI, only Account 1 is enabled. All other accounts are grayed out but use the same configuration as Account 1.)
- 4. Using the Mitel Web UI, if you make changes to Account 1, the changes apply to all accounts on the phone. Using the IP Phone UI, if you make changes to any other account other then Account 1, the changes also apply to all accounts on the phone. When enabling a CFWD state, you must specify a phone number for the phone to CFWD to. The number you specify applies to all accounts of the same mode.
- 5. Number and name of accounts that display to this screen are dependent on the number and name of accounts configured on the phone. In the screen in step 6, Screenname1 is configured on Line 1, Screenname2 is configured on Line 2, and Screenname3 is configured on Line 3. The name for the account is dependent on the name specified for the "Screen Name" parameter at the path Advanced Settings->LineN. If you do not specify a value for the "Screen Name" parameter, the account name is based on the "Phone Number" parameter at the path Advanced Settings->LineN. If neither the "Screen Name" nor the "Phone Number" parameters are specified, the account name shows "1", "2", "3", etc. only.

For the No Answer state, in the "No. Rings" field, enter the number of times that the account rings before forwarding the call to the specified number. Valid values are 1 through 20. Default is 1.

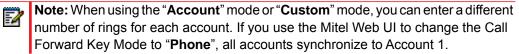

**10.** Click **Save Settings** to save your changes. The change takes effect immediately without a reboot.

CONFIGURING CFWD VIA THE IP PHONE UI (6863I/6865I)

Once CFWD is enabled on your phone, you can access and change the configuration using the IP phone UI or the Mitel Web UI. You can access the CFWD menus by pressing a pre-configured **CFWD** key, or by selecting *Options > Call Forward* from the IP phone UI.

## Notes: 1. If the

- 1. If there is no CFWD key configured on the phone or it is removed, you can still enable CFWD via the at the path *Options->Call Forward*.
- 2. If there is only one account configured on the phone, then the mode setting is ignored and the phone behaves as if the mode was set to "Phone".
- **3.** Using the Mitel Web UI, if you change the CFWD key mode to "**Phone**", all accounts synchronize to the current setting of Account 1.
- 4. If the BroadSoft BroadWorks Executive and Assistant Services feature is enabled and your phone is configured with the Assistant's role, an additional Forward Filtering option may be available on the CFWD Mode menu. For information on the BroadWorks Executive and Assistant Services feature, refer to "BroadSoft BroadWorks Executive and Assistant Services" on page 6-64. For details on how to configure and utilize Forward Filtering, please refer to the respective phone model's *Mitel SIP Phone User Guide*.

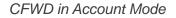

IP PHONE UI

1. Use the  $\triangleleft$  and  $\blacktriangleright$  navigation keys to scroll through each account.

| L1 John Smith<br>CFWD All<br>Tue Aug 20 2:55pm | L2 J. Smith<br>CFWD Busy<br>Tue Aug 20 2:55pm |  |
|------------------------------------------------|-----------------------------------------------|--|
| , , , , , , , , , , , , , , , , , , ,          |                                               |  |

In the above example, account 1 has CFWD All enabled and account 2 has CFWD Busy enabled.

 Press the programmed Call Forward key. The Call Forward Mode screen displays. Use the ▼ and ▲ navigation keys to scroll through each state type.

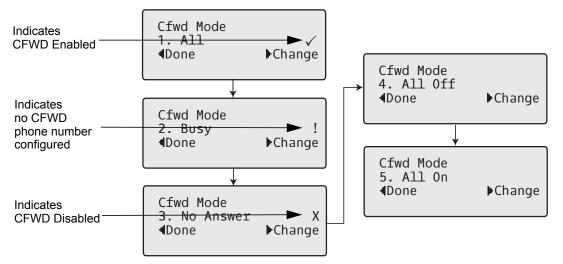

In the above example, CFWD All is enabled as indicated by a check mark ( $\checkmark$ ), CFWD Busy is enabled but no call forward phone number configured as indicated by a I, and CFWD No Answer is disabled, as indicated by an **X**.

- 3. Select a state for the account(s) in focus using the **▼** and **▲** navigation keys. You can enable/disable any or all of the following states for an account:
  - All: Forwards all incoming calls for the respective account to the specified number.
  - Busy: Forwards incoming calls to a specified number if DND has been enabled for that account OR if the account is currently engaged in another call.
  - No Answer: Forwards incoming calls to a specified number if the call has not been answered for the specified number of rings.

**Note:** If CFWD All, CFWD Busy, and CFWD No Answer are all enabled (and/or if the account has DND enabled), the CFWD All settings take precedence over CFWD Busy and CFWD No Answer.

You can also use the following keys if required:

- All Off: Disables all CFWD states for the current account in focus
- All On: Enables all CFWD states for the current account in focus

4. Press the ► Change navigation key for the state you selected in Step 3. Scroll to the CFWD State screen. This displays the current state of the mode you selected. In the following example, the CFWD All state is ON.

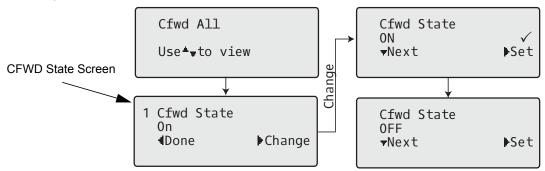

- 5. Press the ►Change navigation key in the CFWD State screen. Press ▼ to toggle the state of the CFWD mode ON or OFF. In the example in Step 4, you press ▼ to change the option to OFF.
- 6. Press **►Set** to save the change.
- 7. In the CFWD State screen, press the ▼ navigation keys to scroll to the CFWD Number screen and press ► Change.

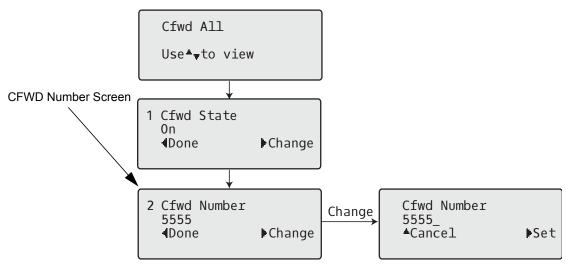

Enter a phone number to apply to the current state in focus. When the phone is in the state you specified, and a call comes into the phone, it forwards the call to the number you specify.

8. Press **►Set** to save the change.

9. For the CFWD No Answer state, In the CFWD Number screen, press the ▼ navigation key to scroll to the CFWD No. Rings screen and press ► Change.

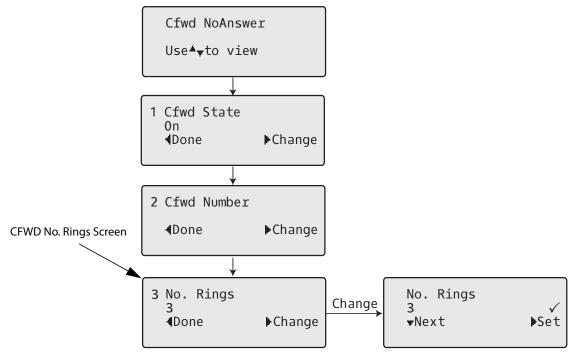

- Press ♥Next to select the number of rings to apply to the phone for call forwarding incoming calls. Valid values are 1 to 20. Default is 3.
   When the phone receives an incoming call, and call forward is configured on the phone, the phone rings the number of times you specify in the No. Rings screen, and then forwards the call if there is no answer.
- **11.** Press **▶Set** to save the change.
- 12. Press **⊲Done** to save all your changes.Each time you press **⊲ Done**, the following screen displays.

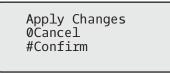

**13.** Press **# Confirm** to confirm the change(s) each time the Apply Changes screen displays. All changes are saved to the phone.

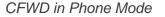

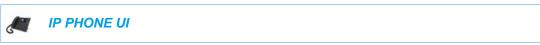

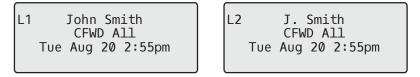

In the above example, account 1 and account 2 are the accounts configured on the phone. Both accounts have CFWD enabled as indicated by the **CFWD All** message.

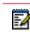

**Note:** In Phone mode, when you change the call forward configuration for an account, the change applies to all accounts.

2. Press the Call Forward key. The Call Forward menu displays. Use the ▼ and ▲ navigation keys to scroll through each state type.

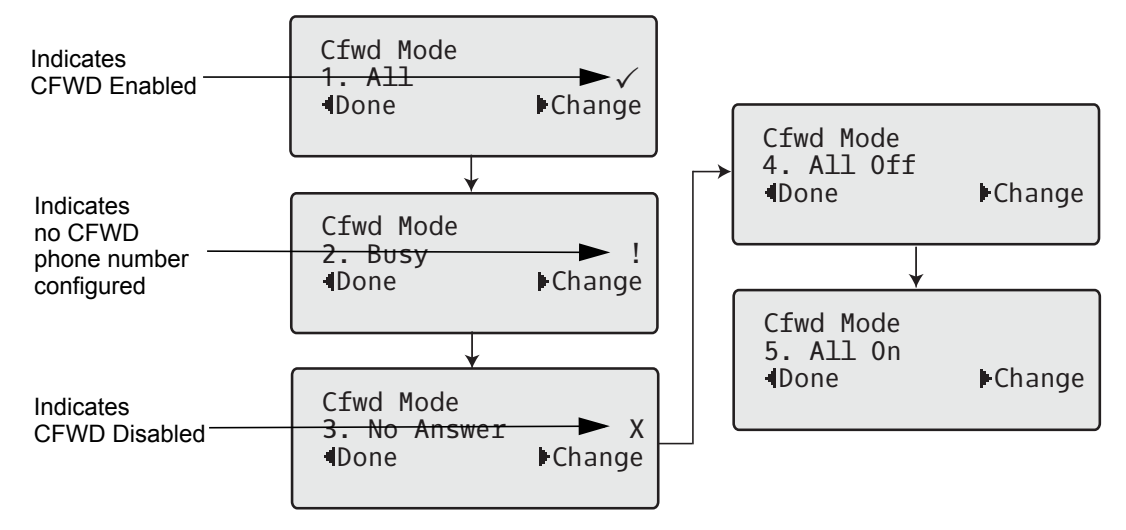

In the above example, CFWD All is enabled as indicated by a check mark ( $\checkmark$ ), CFWD Busy is enabled but no call forward phone number configured as indicated by a I, and CFWD No Answer is disabled, as indicated by an **X**.

- Select a state using the ▼ and ▲ navigation keys.
   You can enable/disable a specific account on the phone with any or all of the following states. However, the configuration you set will apply to all accounts on the phone.
  - All: Forwards all incoming calls for the respective account to the specified number.
  - Busy: Forwards incoming calls to a specified number if DND has been enabled for that account OR if the account is currently engaged in another call.

 No Answer: Forwards incoming calls to a specified number if the call has not been answered for the specified number of rings.

**Note:** If CFWD All, CFWD Busy, and CFWD No Answer are all enabled (and/or if the account has DND enabled), the CFWD All settings take precedence over CFWD Busy and CFWD No Answer.

You can also use the following keys if required:

- All Off: Disables all CFWD states for the current account in focus
- All On: Enables all CFWD states for the current account in focus

**Note:** In Phone mode, the initial configuration you set for an account applies to all the accounts on the phone.

 Press the ►Change key for the mode you selected in Step 2. Scroll to the CFWD State screen. This screen displays the current state of the mode you selected. In the following example, the CFWD All state is ON.

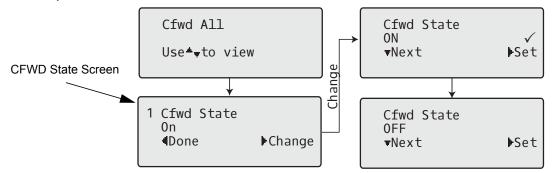

- Press the ► Change key in the CFWD State screen. Press ▼Next to toggle the state of the CFWD state ON or OFF. In the example in Step 4, you press ▼Next to change the option to Off.
- **6.** Press the **▶Set** key to save the change.
- 7. In the CFWD State screen, press the v navigation key to scroll to the CFWD Number screen and press ► Change.

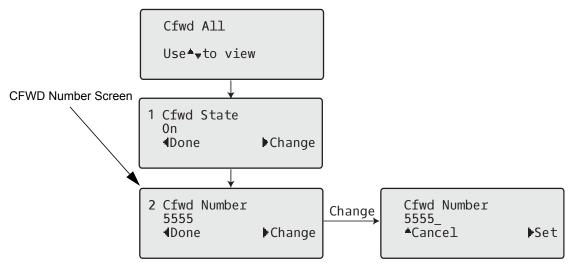

- 8. Enter a phone number to apply to the current state in focus. When the phone is in the state you specified, and a call comes into the phone, it forwards the call to the number you specify.
- 9. Press **►Set** to save the change.
- 10. For the CFWD No Answer state, in the CFWD Number screen, press the ▼ navigation key to scroll to the CFWD No. Rings screen and press ► Change.

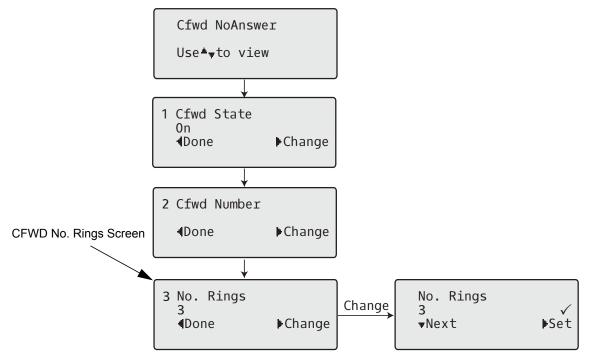

- Press the **▼Next** key to select the number of rings to apply to the phone for call forwarding incoming calls. Valid values are 1 to 20. Default is 3.
   When the phone receives an incoming call, and call forward is configured on the phone, the phone rings the number of times you specify in the No. Rings screen, and then forwards the call.
- **12.** Press **▶Set** to save the change.
- Press **⊲Done** to save all your changes.
   Each time you press **⊲Done**, the following screen displays.

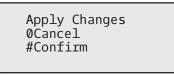

**14.** Press **# Confirm** to confirm the change(s) each time the Apply Changes screen displays. All the same changes are saved to all accounts on the phone.

CFWD in Custom Mode

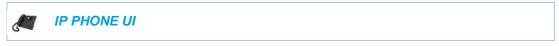

1. Use the  $\triangleleft$  and  $\blacktriangleright$  navigation keys to scroll through each account.

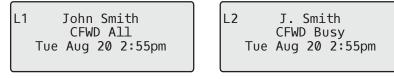

In the above example, account 1 has CFWD All enabled and account 2 has CFWD Busy enabled.

2. Press the Call Forward key. The Call Forward menu displays. Use the ▼ and ▲ navigation keys to scroll through each state type.

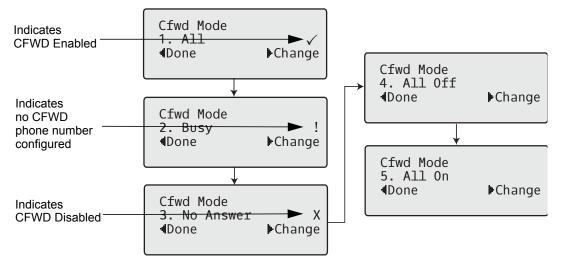

In the above example, CFWD All is enabled as indicated by a check mark ( $\checkmark$ ), CFWD Busy is enabled but no call forward phone number configured as indicated by a I, and CFWD No Answer is disabled, as indicated by an **X**.

- Select a state for the account(s) in focus using the ▼ and ▲ navigation keys. You can enable/disable any or all of the following states for a specific account or for all accounts (with individual configurations):
  - All: Forwards all incoming calls for the respective account to the specified number.
  - Busy: Forwards incoming calls to a specified number if DND has been enabled for that account OR if the account is currently engaged in another call.
  - No Answer: Forwards incoming calls to a specified number if the call has not been answered for the specified number of rings.

**Note:** If CFWD All, CFWD Busy, and CFWD No Answer are all enabled (and/or if the account has DND enabled), the CFWD All settings take precedence over CFWD Busy and CFWD No Answer.

You can also use the following keys if required:

All Off: Disables all CFWD states for the current account in focus

- · All On: Enables all CFWD states for the current account in focus
- 4. Press the ►Change key for the mode you selected in step 2. Scroll to the CFWD State screen. This displays the current state of the mode you selected. In the following example, the CFWD All state is ON.

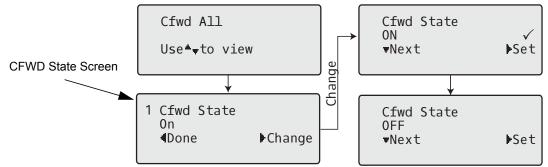

- Press the ► Change key in the CFWD State screen. Press ▼Next to toggle the state of the CFWD state ON or OFF. In the example in Step 4, you press ▼Next to change the option to Off.
- 6. Press the ►Set key to save the change.
- 7. In the CFWD State screen, press the v navigation key to scroll to the CFWD Number screen and press ► Change.

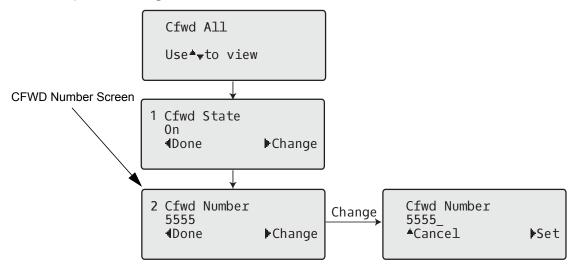

- 8. Enter a phone number to apply to the current state in focus. When the phone is in the state you specified, and a call comes into the phone, it forwards the call to the number you specify.
- 9. Press **►Set** to save the change.

10. For the CFWD No Answer state, in the CFWD Number screen, press the ▼ navigation key to scroll to the CFWD No. Rings screen and press ► Change.

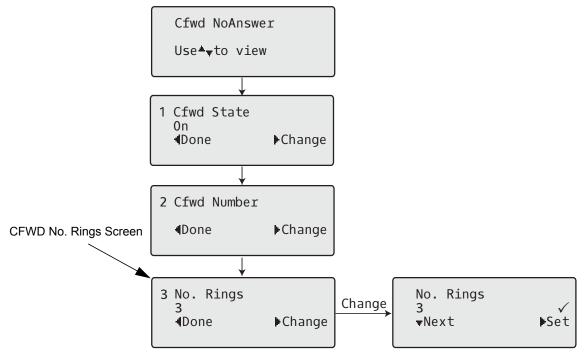

- Press the **▼Next** key to select the number of rings to apply to the phone for call forwarding incoming calls. Valid values are 1 to 20. Default is 3.
   When the phone receives an incoming call, and call forward is configured on the phone, the phone rings the number of times you specify in the No. Rings screen, and then forwards the call.
- **12.** Press **▶Set** to save the change.
- 13. Press **⊲Done** to save all your changes.Each time you press**⊲ Done**, the following screen displays.

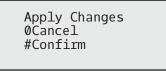

**14.** Press **# Confirm** to confirm the change(s) each time the Apply Changes screen displays. All changes are saved to the phone for all accounts.

CONFIGURING CALL FORWARD VIA THE IP PHONE UI (68671/68691)

Once Call Forward is enabled on your phone, you can access the Call Forward menus by pressing a pre-configured Call Forward key, or by selecting Options > Call Forward from the IP phone UI.

Note: If the BroadSoft BroadWorks Executive and Assistant Services feature is enabled 2 and your phone is configured with the Assistant's role, an additional Forward Filtering option may be available on the Call Forward menu. For information on the BroadWorks Executive and Assistant Services feature, refer to "BroadSoft BroadWorks Executive and Assistant Services" on page 6-64. For details on how to configure and utilize Forward Filtering, please refer to the respective phone model's *Mitel SIP Phone User Guide*.

### CFWD in Account Mode

**IP PHONE UI** 

- 1. From the Home screen press the p navigation key to move to the Line Selection screen.
- **2.** Highlight the desired account using the  $\mathbf{\nabla}$  and  $\mathbf{\Delta}$  navigation keys.
- 4. With the account in focus on Home screen, press the configured Call Fwd softkey or press , navigate to the **Call Forward** option and press the  $| \mathscr{A} |$  button or **Select** softkey. The Call Forward screen displays for the account you selected.

| 6867i CFWD Account Mode |  |
|-------------------------|--|
|-------------------------|--|

. . . .

| Call Forv<br>Account<br>1. 4400, John |           |                |        | Call Forv    |           |           |        |
|---------------------------------------|-----------|----------------|--------|--------------|-----------|-----------|--------|
| All<br>I                              |           |                | On     | All          |           |           | On     |
|                                       |           |                |        | Busy         |           |           |        |
| No Answer<br>Number                   |           | No. Rings<br>4 |        | No Ar<br>Num |           |           |        |
| Save                                  | Backspace | CopyToAll      | Cancel | Save         | Backspace | CopyToAll | Cancel |

- 5. Enter forwarding numbers using the dialpad keys for any of the following states:
  - All: Forwards all incoming calls for the respective account to the specified number.
  - Busy: Forwards incoming calls to a specified number if DND has been enabled for that account OR if the account is currently engaged in another call.

 No Answer: Forwards incoming calls to a specified number if the call has not been answered for the specified number of rings.

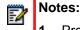

- 1. Pressing the  $\mathbf{\nabla}$  navigation key moves the selection to the next field/checkbox.
- 2. If All and Busy and No Answer are all enabled (and/or if the account has DND enabled), the All settings take precedence over Busy and No Answer.
- 3. Pressing the **CopyToAII** key copies the call forward number of the Call Forward mode in focus to every Call Forward mode of that account. For example, if you have the cursor pointing at the All state and has a call forward phone number configured, pressing the **CopytoAII** key assigns the same phone number to the Busy and No Answer states as well.
- 6. If configuring a forwarding number for the No Answer state, navigate to the No. Rings field and press the ◀ or ► navigation keys to change the desired number of rings.
- 7. Using the ▼ navigation key, move to the **On** checkbox beside the respective Call Forward mode and press the *i* button to enable the Call Forward mode.
- 8. Press the Save softkey to save your changes.

CFWD in Phone Mode

|  | IP PHONE UI |  |  |  |  |
|--|-------------|--|--|--|--|
|--|-------------|--|--|--|--|

1. Press the configured **Call Fwd** softkey or press **\_\_\_\_**, navigate to the **Call Forward** option and press the *⊗* button or **Select** softkey.

The Call Forward screen displays and is applicable to all accounts configured on the phone.

6867i CFWD Phone Mode

```
6869i CFWD Phone Mode
```

| Call Forward        |           | Call Forward   |        |              |           |           |        |
|---------------------|-----------|----------------|--------|--------------|-----------|-----------|--------|
| All Accounts        |           |                |        |              | counts    |           |        |
| All                 |           |                | On     | All          |           |           | On     |
|                     |           |                |        | Busy<br>Num  |           |           |        |
| No Answer<br>Number |           | No. Rings<br>4 |        | No Ar<br>Num |           |           |        |
| Save                | Backspace | CopyToAll      | Cancel | Save         | Backspace | CopyToAll | Cancel |

- 2. Enter forwarding numbers using the dialpad keys for any of the following states:
  - All: Forwards all incoming calls for the respective account to the specified number.
  - Busy: Forwards incoming calls to a specified number if DND has been enabled for that account OR if the account is currently engaged in another call.

 No Answer: Forwards incoming calls to a specified number if the call has not been answered for the specified number of rings.

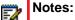

- 1. Pressing the **▼** navigation key moves the selection to the next field/checkbox.
- **2.** If All and Busy and No Answer are all enabled (and/or if the account has DND enabled), the All settings take precedence over Busy and No Answer.
- 3. Pressing the **CopyToAll** key copies the call forward number of the Call Forward mode in focus to every Call Forward mode of that account. For example, if you have the cursor pointing at the All state and has a call forward phone number configured, pressing the **CopytoAll** key assigns the same phone number to the Busy and No Answer states as well.
- 3. If configuring a forwarding number for the No Answer state, navigate to the No. Rings field and press the ◀ or ► navigation keys to change the desired number of rings.
- 4. Using the ▼ navigation key, move to the On checkbox beside the respective Call Forward mode and press the with the call Forward mode.
- 5. Press the Save softkey to save your changes.

**Note:** In **Phone** mode, the configuration applies to all the accounts on the phone.

CFWD in Custom Mode

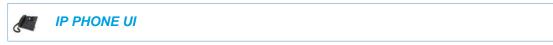

6867i CFWD Custom Mode

6869i CFWD Custom Mode

| Call Forwa            | rd                  |        | Call Forward        |                     |        |
|-----------------------|---------------------|--------|---------------------|---------------------|--------|
| Account               |                     |        | Account             |                     |        |
|                       | 1. 4400, John Smith | ►      |                     | 1. 4400, John Smith | Þ      |
| All                   |                     | On     | All                 |                     | On     |
| Number                |                     |        | Number              |                     |        |
| <b>Busy</b><br>Number |                     |        | Busy<br>Number      |                     |        |
| No Answer<br>Number   | No. Rings<br>4      |        | No Answer<br>Number |                     |        |
| Save                  |                     | Cancel | Save                |                     | Cancel |

**2.** Press the  $\triangleleft$  or  $\blacktriangleright$  navigation keys to change to the desired account.

**Note:** Select **All Accounts** if you want your changes to be made to all the accounts configured on the phone.

- 3. Enter forwarding numbers using the dialpad keys for any of the following states:
  - All: Forwards all incoming calls for the respective account to the specified number.

- Busy: Forwards incoming calls to a specified number if DND has been enabled for that account OR if the account is currently engaged in another call.
- No Answer: Forwards incoming calls to a specified number if the call has not been answered for the specified number of rings.
- Notes:
  - **1.** Pressing the  $\mathbf{\nabla}$  navigation key moves the selection to the next field/checkbox.
  - **2.** If All and Busy and No Answer are all enabled (and/or if the account has DND enabled), the All settings take precedence over Busy and No Answer.
  - 3. Pressing the CopyToAII key copies the call forward number of the Call Forward mode in focus to every Call Forward mode of that account. For example, if you have the cursor pointing at the All state and has a call forward phone number configured, pressing the CopytoAII key assigns the same phone number to the Busy and No Answer states as well.
- 4. If configuring a forwarding number for the No Answer state, navigate to the No. Rings field and press the ◀ or ► navigation keys to change the desired number of rings.
- 5. Using the ▼ navigation key, move to the **On** checkbox beside the respective Call Forward mode and press the 🔗 button to enable the Call Forward mode.
- 6. Press the Save softkey to save your changes.

# SIP PHONE DIVERSION DISPLAY

When an outgoing call is being diverted to another destination (i.e. via call forward), the phone displays the Caller ID (phone number and/or caller name) of the new destination and the reason for the call diversion. Similarly, at the new destination, the Caller ID of the original call destination displays.

# CALL DIVERSION EXAMPLE

- **1.** Tim calls Mark at x400.
- 2. Mark's phone is busy.
- 3. Mark's phone diverts the incoming call to another destination (Roger @ x 464).
- **4.** Tim's phone displays name and extension of where the call is being diverted to and reason for diverting the call.
- 5. Roger's phone accepts the call and displays the name and number of the incoming call (Tim) and the name (or number) of the original destination (Mark).
  - **Note:** If proxy servers exist in the network, it is possible that multiple diversions can take place on the phones. When multiple diversion headers are returned in a single 302 response back to the originating phone, the phone that originated the call (i.e. Tim's phone in the above example) displays the URI of the newest (first encountered) Diversion header, but displays the REASON of the oldest (last encountered) Diversion Header. The phone that receives the diverted call (i.e. Roger's phone in example above) displays the information of the oldest diverted call (last encountered).

You can enable or disable this feature on a global or per-line basis using the configuration files only.

# CONFIGURING SIP DIVERSION DISPLAY ON THE PHONE

Use the following procedures to configure SIP diversion display on the IP phones.

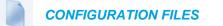

For specific parameters you can set in the configuration files, see Appendix A, the section, "SIP Diversion Display" on page A-188.

### LIMITATIONS

- The diversion header assumes that the ID of the 'diverted' caller is passed in a URI style manner.
- This feature relies on the server supporting and generating the Diversion header; the phone does not generate the header itself.
- Diversion header parameters such as counter, limit, privacy, screen, and extension are not recognized or supported by the phone. However, they are still passed along during the diversion process.

# **DISPLAY NAME CUSTOMIZATION**

By default, if the IP phone receives an incoming call and the number of the incoming call matches an entry in the local directory, the IP phone will display the information stored in the local directory instead of the display name of the INVITE. The "**directory lookup suppression pattern**" allows for the customization of the name displayed on the IP phone's screen and suppression of the local directory lookup.

This parameter is useful in such cases where a call manager will intentionally modify the display name according to a specific scenario. For example, if a Manager forwards an incoming call to an employee, the call manager may modify the display name to state "--> [Manager's Name] Caller's Name". With the "directory lookup suppression pattern" parameter configured for "-->" pattern matching, the IP phone will bypass the local directory lookup and the phone's screen will display the call as intended by the call manager.

### PATTERN RULES AND SYNTAX

The customized display name must start with the pattern. The patterns that can be configured include the following regular expressions:

- "-->x+"
- "==>x+"
- "@@@x+"
- "aaax+"

Additionally, the pattern syntax supports the regular expression | to specify multiple OR combined patterns (e.g. "-->x+|==>x+|aaax+").

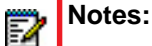

- 1. Pattern matching is only applied for incoming calls and against the From header display name for incoming calls.
- 2. Pattern matching is applied to shared lines.
- **3.** Pattern matching is not applied against the display name in the P-Asserted-Identity (PAI) header.

# CONFIGURING THE DISPLAY NAME CUSTOMIZATION FEATURE

Use the following procedures to configure the display name customization feature.

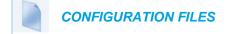

For specific parameters you can set in the configuration files, see Appendix A, the section, "Display Name Customization Settings" on page A-189.

# DISPLAYING CALL DESTINATION FOR INCOMING CALLS

The IP Phones allow an Administrator to enable and disable the call destination name in the "TO" header of the INVITE message for incoming calls. When this feature is enabled, the call destination name displays on the LCD of the phone. This allows the user to easily determine the intended destination of an incoming call.

# **BEHAVIOR OF THE PHONE**

When this feature is enabled, the phone behaves as follows:

| IF                                                                                                    | THEN                                                                           |
|----------------------------------------------------------------------------------------------------|--------------------------------------------------------------------------------|
| A value exists for the Display Name field in the "TO" header of the INVITE message for incoming calls | the phone displays the call destination name.                                  |
| Display Name field is empty                                                                           | the phone uses the name specified for the<br>"Screen name 1" parameter.        |
| "Screen name 1" parameter is empty                                                                    | the phone uses the name specified for the "Display Name" parameter.            |
| "Display Name" parameter is empty                                                                     | the phone uses the name specified for the "SIP User Name" parameter.           |
| "SIP User Name" parameter is empty                                                                    | the phone uses the name specified for the "Call Destination Number" parameter. |

The call destination information displays on multiple screens that scroll every 3 seconds.

**Note:** When both call diversion and call destination are enabled, the formation displays to the phone's screens in the following order:

- 1. Screen 1: Caller info
- 2. Screen 2: Call destination
- 3. Screen 3: Call diversion

# CONFIGURING THE DISPLAY OF CALL DESTINATION FOR INCOMING CALLS

Use the following procedures to configure the display of call destination for incoming calls on the IP Phones.

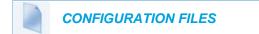

For the specific parameter you can set in the configuration files, see Appendix A, the section, "Display of Call Destination for Incoming Calls" on page A-189.

## LIMITATIONS

The following are limitations of this feature:

- Any call destination name exceeding the screen length is truncated by the phone.
- Page scrolling every 3 seconds is hard-coded and not configurable.

# CALLERS LIST

The IP phones have a "Callers List" feature that store the name, phone number, and incremental calls, for each call received by the phone. You can enable and disable the Callers List feature using the configuration files. When disabled, the Callers List does not display on the IP phone UI and the Caller List key is ignored when pressed.

When enabled, you can view, scroll, and delete line items in the Callers List from the IP phone UI. You can also directly dial from a displayed line item in the Callers List. You can download the Callers List to your PC for viewing using the Mitel Web UI.

When you download the Callers List, the phone stores the *callerlist.csv* file to your computer in comma-separated value (CSV) format.

You can use any spreadsheet application to open the file for viewing. The file displays the phone number, name, and the line that the call came in on.

### ENABLING/DISABLING CALLERS LIST

You can enable and disable user access to the Callers List on the IP phones using the following parameter in the configuration files:

· callers list disabled

Valid values for this parameter are **0** (enabled) and **1** (disabled). If this parameter is set to **0**, the Callers List can be accessed by all users. If this parameter is

set to 1, the IP phone does not save any caller information to the Caller List. For any applicable phones, the "Callers List" option on the IP phone is removed from the Services menu, and the Caller List key is ignored if pressed by the user.

Use the following procedures to enable/disable the Callers List on the IP phones.

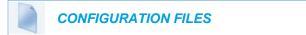

For specific parameters you can set in the configuration files for enabling/disabling the Callers List, see Appendix A, the section, "Callers List Settings" on page A-153.

Use the following procedure to download the Callers List using the Mitel Web UI.

MITEL WEB UI

1. Click on **Operation->Directory.** 

| Directory                    |         |
|------------------------------|---------|
| Files Available for Download |         |
| Directory List               | Save As |
| Callers List                 | Save As |

- 2. In the Callers List field, click on **Save As**. A "*File Download*" message displays.
- 3. Click Save.
- 4. Enter the location on your computer where you want to download the Callers List and click **Save**.

The *callerslist.csv* file downloads to your computer.

5. Use a spreadsheet application to open and view the Callers List.

# CUSTOMIZABLE CALLERS LIST AND SERVICES KEYS

The IP phones may have a Callers List key and a Services key (as a hard key or softkey/programmable key) depending on your model phone. An Administrator can specify URI overrides for these keys using the following parameters in the configuration files:

- services script
- callers list script

Specifying URIs for these parameters cause the creation of an XML custom application instead of the standard function of the Callers List and Services keys.

An Administrator can configure these parameters using the configuration files only.

### CREATING CUSTOMIZABLE CALLERS LIST AND SERVICES KEYS

Use the following procedure to create customized Callers List and Services keys on the IP Phone using the configuration files.

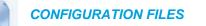

For specific parameters you can set in the configuration files, see Appendix A, the section, "Customizable Callers List and Services Key" on page A-154.

# MISSED CALLS INDICATOR

The IP phone has a "missed calls" indicator that increments the number of missed calls to the phone.

6863i/6865i Missed Calls Indicator

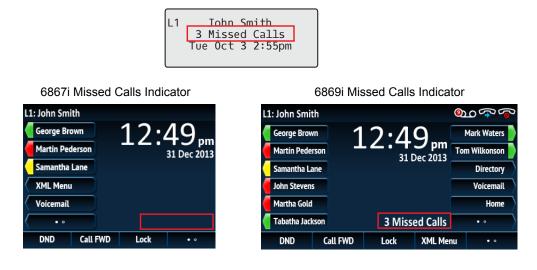

You can enable and disable the Missed Calls Indicator feature using the configuration files. When disabled, the Missed Calls Indicator does not increment as calls come into the IP phone.

When enabled, the number of calls that have not been answered increment on the phone's idle screen as "**<number> New Calls**". As the number of unanswered calls increment, the phone numbers associated with the calls are stored in the Callers List. The user can access the Callers List and clear the call from the list. Once the user accesses the Callers List, the "<number> New Calls" on the idle screen is cleared.

**Note:** The phones also include a "Missed-Calls-Message" field in a "message summary" event of a SIP NOTIFY message.

# ENABLING/DISABLING MISSED CALLS INDICATOR

You can enable (turn on) and disable (turn off) the Missed Calls Indicator on the IP phones using the following parameter in the configuration files:

· missed calls indicator disabled

E2

Valid values for this parameter are **0** (enabled) and **1** (disabled). If this parameter is set to **0**, the indicator increments as unanswered calls come into the IP phone. If set to **1**, the indicator does not increment the unanswered calls.

Use the following procedures to enable/disable the Missed Calls Indicator on the IP phones.

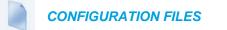

For specific parameters you can set in the configuration files for enabling/disabling the Missed Calls Indicator, see Appendix A, the section, "Missed Calls Indicator Settings" on page A-159.

MISSED CALLS INDICATOR LINE APPLICABILITY

Administrators can also select the specific lines on the phone to which the missed calls indicator is applicable. This can be performed by defining the "**sip lineN missed calls enabled**" parameter in the configuration files ("0" for disabled, "1" for enabled) or through the Mitel Web UI.

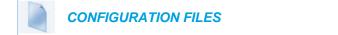

For specific parameters you can set in the configuration files, see Appendix A, the section, "Missed Calls Indicator Settings" on page A-159.

Configuring Missed Calls Indicator Applicability for Specific Lines Using the Mitel Web UI

Use the following procedure to configure missed calls indicator applicability for specific lines using the Web UI:

MITEL WEB UI

- 1. Click on Advanced Settings > LineN (where N = line number).
- 2. Under Additional Settings, for the Missed Calls option, enable by checking the checkbox or disable by unchecking the box (default is enabled).

| RTP Settings        |          |
|---------------------|----------|
| DTMF Method         | RTP 💌    |
| RTP Encryption      | Global 💌 |
| Autodial Settings   |          |
| Use Global Settings | Enabled  |
| Autodial Number     | -1       |
| Autodial Timeout    | 0        |
| Additional Settings |          |
| Missed Calls        | Enabled  |

- 3. Click Save Settings.
- 4. Repeat Steps 1 to 3 for any other lines you want to configure.

# ENHANCED DIRECTORY LIST

Note: For more detailed information about user-related Directory functions, see your Mitel <Model-Specific> *IP Phone User Guide.* 

The 6863i, 6865i, 6867i and 6869i IP phones support enhanced Directory functionality allowing for interoperability with multiple directory sources (i.e. Local Directory, Corporate and Personal CSV directories, LDAP, Microsoft Exchange, Xsi Enterprise Directory, Xsi Personal Contacts, Xsi Enterprise Common Phone List, Xsi Group Directory, and Xsi Group Common Phone List.)

# LOCAL DIRECTORY

The internal Local Directory contains the contacts that have been created or copied directly to the phone using the phone UI. If no external directory sources are available, pressing on the Directory key will open the Local Directory menu.

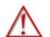

WARNING: WHEN UPGRADING A PHONE WITH A FIRMWARE VERSION PREVIOUS TO RELEASE 4.0.0 TO RELEASE 4.0.0 OR HIGHER, ALL LOCAL DIRECTORY ENTRIES WILL BE MIGRATED ACCORDINGLY. HOWEVER, IF DOWNGRADING BACK TO A FIRMWARE VERSION PREVIOUS TO RELEASE 4.0.0, ALL LOCAL DIRECTORY ENTRIES WILL BE LOST. IF YOU PLAN ON DOWNGRADING AT ANY TIME IN THE FUTURE AND WOULD LIKE TO RETAIN YOUR LOCAL DIRECTORY INFORMATION, IT IS RECOMMENDED TO SAVE YOUR LOCAL DIRECTORY ENTRIES BEFORE ANY UPGRADE OR DOWNGRADE BY USING THE PHONE'S WEB UI UNDER THE OPERATION > DIRECTORY MENU.

From the Local Directory menu, you can search for a contact, place a call to the selected contact, add new contacts to the Local Directory, delete all contacts, delete individual contacts, or edit existing contacts. Users can also view contact details (e.g. title, company name, numbers, work and home addresses, e-mail addresses, etc...).

# Notes:

- 1. No configuration is required for the Local Directory.
- 2. Up to 200 Directory contacts can be stored locally on the phone.

Downloading the Local Directory List Using the Mitel Web UI

You can use the Mitel Web UI to download the Local Directory List from the IP phone to the configuration server.

Use the following procedure to configure the download.

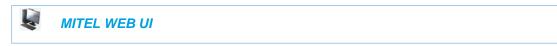

1. Click on **Operation->Directory**.

| Directory                    |         |
|------------------------------|---------|
| Files Available for Download |         |
| Directory List               | Save As |
| Callers List                 | Save As |

- **2.** In the Directory List field, click on **Save As**. A "File Download" message displays.
- 3. Click Save.
- 4. Enter the location on your computer where you want to download the Directory List and click **Save**.

The *directorylist.csv* file downloads to your computer.

5. Use a spreadsheet application to open and view the Directory List.

## **CSV-BASED DIRECTORIES**

Two Comma-Separated-Value (CSV)-based directory files can be created and utilized on the phone as per previous releases but the number of fields the phone can parse has been greatly expanded. The phone can now handle CSV files with the following field values in the following order separated by commas:

- First Name (mandatory)
- Last Name
- Company
- Job Title
- Work Address Street
- Work Address City
- Work Address State/Province
- Work Address Zip/Postal Code
- Work Address Country
- Home Address Street
- Home Address City
- Home Address State/Province
- Home Address Zip/Postal Code
- Home Address Country
- Email1

- Email2
- Email3
- Number of Total Phone Numbers
- Phone Number 1 Type (mandatory)
- Phone Number 1 Line #
- Phone Number 1
- Phone Number 2 Type
- Phone Number 2 Line #
- Phone Number 2

**Note:** Phone Number N Type is defined as an integer as per the following list:

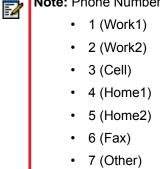

The following example details a typical entry in the CSV directory file:

```
John,Smith,Acme Ltd.,Director of Marketing,123 Acme Rd.,Toronto,
Ontario,L4K 4N9,Canada,,,,,jsmith@acme.com,,,2,1,1,9054804321,
3,1,9054801234
```

Administrators can fully configure CSV directories by defining the following parameters in the configuration files:

| PARAMETER              | DESCRIPTION                                                                                                    |
|------------------------|----------------------------------------------------------------------------------------------------|
| directory 1            | The name/location of the first CSV-based directory list file that you can download from the configuration server.                                                                                                    |
| directory 2            | The name/location of the second CSV-based directory list file that you can download from the configuration server.                                                                                                    |
| directory 1 name       | Specifies the folder name of the directory defined in the "directory 1" parameter.                                                                                                    |
|                        | Can also be configured through the Phone UI, see Enabling/Disabling Directories and Renaming Labels Using the Phone UI on page 5-253 for details.                                                                                          |
| directory 2 name       | Specifies the folder name of the directory defined in the "directory 2" parameter.<br>Can also be configured through the Phone UI, see Enabling/Disabling Directories<br>and Renaming Labels Using the Phone UI on page 5-253 for details. |
| directory 1<br>enabled | Specifies whether or not the directory defined in the "directory 1" parameter should be enabled to be accessed on the phone.<br>Can also be configured through the Phone UI, see Enabling/Disabling Directories                            |
|                        | and Renaming Labels Using the Phone UI on page 5-253 for details.                                                                                                    |

#### PARAMETER DESCRIPTION

| directory 2<br>enabled | Specifies whether or not the directory defined in the "directory 2" parameter should be enabled to be accessed on the phone.                      |
|------------------------|----------------------------------------------------------------------------------------------------|
|                        | Can also be configured through the Phone UI, see Enabling/Disabling Directories and Renaming Labels Using the Phone UI on page 5-253 for details. |

Configuring Interoperability with CSV-Based Directories Using the Configuration Files

Use the following procedures to configure interoperability with CSV-based directories.

# **CONFIGURATION FILES**

For specific parameters you can set in the configuration files, see Appendix A, the section, "CSV Directory Settings" on page A-125.

# MICROSOFT EXCHANGE CONTACTS

The 6800 Series IP phones now allow interoperability with Microsoft Exchange contacts (Exchange 2007 SP1 or greater interface supported [through the Exchange Web Server API]). Contact information is mapped seamlessly into the phone's Directory menu whereby users can search for contacts, dial out to contacts, copy contacts to the Local Directory, or simply view the contact's details (e.g. title, company name, numbers, work and home addresses, e-mail addresses, etc...).

Administrators can fully configure a Microsoft Exchange Directory by defining the following parameters in the configuration files:

#### PARAMETER DESCRIPTION Specifies the user's Microsoft Exchange server IP address or Fully Qualified exchange server Domain Name (FQDN). exchange use ssl Specifies whether SSL (Secure Sockets Layer) should be enabled or disabled. Configures a custom Exchange Web Services (EWS) path on the Exchange server exchange path hosting the EWS managed API. By default the path is "ews/exchange.asmx" on a typical Microsoft Exchange installation. exchange user Specifies the user's Microsoft Exchange user name. name Can also be configured through the Phone UI, see Entering Usernames/Passwords and Connection Testing on page 5-254 for details. exchange Specifies whether or not the Microsoft Exchange directory should be enabled to be contacts enabled accessed on the phone. Can also be configured through the Phone UI, see Enabling/Disabling Directories and Renaming Labels Using the Phone UI on page 5-253 for details. exchange Specifies the folder name of the Microsoft Exchange directory when enabled. contacts name Can also be configured through the Phone UI, see Enabling/Disabling Directories and Renaming Labels Using the Phone UI on page 5-253 for details. exchange Sets the time of day in a 24-hour period for the IP phone to update the Microsoft contacts resync Exchange directory. time

#### PARAMETER DESCRIPTION

max delay

| exchange<br>contacts resync<br>days | Specifies the amount of days that the phone waits between Microsoft Exchange directory resync operations.                                 |
|-------------------------------------|----------------------------------------------------------------------------------------------------|
| exchange<br>contacts resync         | Specifies the maximum time, in minutes, the phone waits past the scheduled time before starting a Microsoft Exchange directory checksync. |

### Configuring Interoperability with a Microsoft Exchange Directory Using the Configuration Files

Use the following procedures to configure interoperability with a Microsoft Exchange Directory.

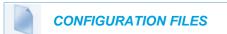

For specific parameters you can set in the configuration files, see Appendix A, the section, "Exchange Directory Settings" on page A-128.

## **BROADSOFT XSI DIRECTORIES**

The 6800 Series IP phones also support interoperability with BroadSoft Xsi directories such as Enterprise Directory, Personal Contacts, Enterprise Common Phone List, Group Directory, and Group Common Phone List. When configured, the IP phones will retrieve the respective BroadSoft Xsi directory and add folders to the Directory menu where they can be accessed by users.

Administrators can fully configure the Xsi directories by defining the following parameters in the configuration files:

| Parameter    | Description                                                                                                    |
|--------------|----------------------------------------------------------------------------------------------------|
| xsi ip       | Specifies the Xsi Enterprise Directory credentials (if applicable) and IP address or Fully Qualified Domain Name (FQDN) of the Xsi server in the following syntax:                                                                                                    |
|              | server                                                                                                    |
|              | or                                                                                                    |
|              | username:password@server                                                                                                    |
|              | <b>Note:</b> Xsi credentials defined through the " <b>xsi ip</b> " parameter are only applicable to the Xsi Enterprise Directory feature and not applicable to user-related Xsi features such as Speed Dial 8, Call Logs, Hide Number, and other Xsi directories. Credentials for the user-related Xsi features require encryption and therefore must be entered through the phone's Options List > Credentials menu. |
| xsi protocol | Specifies the protocol (either HTTP or HTTPs) used for communicating with the Xsi server.                                                                                                    |
| xsi port     | Specifies the port used for communicating with the Xsi server.                                                                                                    |

| Parameter                           | Description                                                                                                    |
|-------------------------------------|----------------------------------------------------------------------------------------------------|
| xsi user name                       | Specifies the user name used for authentication of the Xsi account when not<br>using SIP authentication (see BroadSoft BroadWorks Xsi SIP Authentication<br>on page 6-55 for information on XSI SIP authentication). |
|                                     | Can also be configured through the Phone UI, see Entering Usernames/Passwords and Connection Testing on page 5-254 for details.                                                                                      |
| xsi personal contacts<br>enabled    | Specifies whether or not the BroadSoft Xsi Personal Contacts directory should be enabled to be accessed on the phone.                                                                                                |
|                                     | Can also be configured through the Phone UI, see Enabling/Disabling<br>Directories and Renaming Labels Using the Phone UI on page 5-253 for<br>details.                                                              |
| xsi enterprise<br>directory enabled | Specifies whether or not the BroadSoft Xsi Enterprise Directory should be enabled to be accessed on the phone.                                                                                                    |
| -                                   | Can also be configured through the Phone UI, see Enabling/Disabling<br>Directories and Renaming Labels Using the Phone UI on page 5-253 for<br>details.                                                              |
| xsi enterprise common directory     | Specifies whether or not the BroadSoft Xsi Enterprise Common Directory should be enabled to be accessed on the phone.                                                                                                |
| enabled                             | Can also be configured through the Phone UI, see Enabling/Disabling<br>Directories and Renaming Labels Using the Phone UI on page 5-253 for<br>details.                                                              |
| xsi group directory<br>enabled      | Specifies whether or not the BroadSoft Xsi Group Directory should be enabled to be accessed on the phone.                                                                                                    |
|                                     | Can also be configured through the Phone UI, see Enabling/Disabling<br>Directories and Renaming Labels Using the Phone UI on page 5-253 for<br>details.                                                              |
| xsi group common directory enabled  | Specifies whether or not the BroadSoft Xsi Group Common Directory should be enabled to be accessed on the phone.                                                                                                    |
|                                     | Can also be configured through the Phone UI, see Enabling/Disabling Directories and Renaming Labels Using the Phone UI on page 5-253 for details.                                                                    |
| xsi personal contacts name          | Specifies the folder name of the BroadSoft Xsi Personal Contacts when enabled.                                                                                                    |
|                                     | Can also be configured through the Phone UI, see Enabling/Disabling<br>Directories and Renaming Labels Using the Phone UI on page 5-253 for<br>details.                                                              |
| xsi enterprise<br>directory name    | Specifies the folder name of the BroadSoft Xsi Enterprise Directory when enabled.                                                                                                    |
|                                     | Can also be configured through the Phone UI, see Enabling/Disabling Directories and Renaming Labels Using the Phone UI on page 5-253 for details.                                                                    |
| xsi enterprise common directory     | Specifies the folder name of the BroadSoft Xsi Enterprise Common Directory when enabled.                                                                                                    |
| name                                | Can also be configured through the Phone UI, see Enabling/Disabling Directories and Renaming Labels Using the Phone UI on page 5-253 for details.                                                                    |

| Parameter                       | Description                                                                                                    |
|---------------------------------|----------------------------------------------------------------------------------------------------|
| xsi group directory name        | Specifies the folder name of the BroadSoft Xsi Group Directory when enabled.                                                                            |
|                                 | Can also be configured through the Phone UI, see Enabling/Disabling<br>Directories and Renaming Labels Using the Phone UI on page 5-253 for<br>details. |
| xsi group common directory name | Specifies the folder name of the BroadSoft Xsi Group Common Directory when enabled.                                                                     |
|                                 | Can also be configured through the Phone UI, see Enabling/Disabling Directories and Renaming Labels Using the Phone UI on page 5-253 for details.       |
| xsi resync time                 | Sets the time of day in a 24-hour period for the IP phone to update the BroadSoft Xsi directories.                                                      |
| xsi resync days                 | Specifies the amount of days that the phone waits between BroadSoft Xsi directory resync operations.                                                    |
| xsi resync max delay            | Specifies the maximum time, in minutes, the phone waits past the scheduled time before starting a BroadSoft Xsi directory checksync.                    |

# Configuring Interoperability with BroadSoft Xsi Directories

Use the following parameters to configure interoperability with BroadSoft Xsi directories.

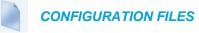

For specific parameters you can set in the configuration files, see Appendix A, the section, "BroadSoft Xsi Directory Settings" on page A-132.

# LIGHTWEIGHT DIRECTORY ACCESS PROTOCOL (LDAP)

The 6800 Series IP phones are able to use a Lightweight Directory Access Protocol (LDAP) server for reading directories over an IP network. When configured, users are able to search for contacts, dial out to contacts, copy contacts to the Local Directory, or simply view the contact's details (e.g. title, company name, numbers, work and home addresses, e-mail addresses, etc...).

Administrators can fully configure an LDAP Directory by defining the following parameters in configuration files.

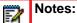

- 1. For compatibility purposes your LDAP database must be configured with a matching rule to ignore case (i.e. queries should be case-insensitive). Refer to RFC2252 for information on the LDAP attribute type EQUALITY and other settings related to matching rules.
- 2. Only the basic LDAP parameters are required to be configured for LDAP functionality.
- 3. Advanced LDAP parameters are optional and are not required for LDAP functionality. These advanced parameters can be used for advanced customization of the LDAP directory.

| PARAMETER                | DESCRIPTION                                                                                                    |
|--------------------------|----------------------------------------------------------------------------------------------------|
| Idap server              | Specifies the LDAP server hostname or IP address.                                                                                                    |
| ldap user name           | Specifies the user's LDAP user name.                                                                                                    |
|                          | Can also be configured through the Phone UI, see Entering Usernames/Passwords and Connection Testing on page 5-254 for details.                                                                                                    |
| ldap base dn             | Specifies the LDAP server base DN. It is the description of the top level of the directory tree. Usually if a company domain is "company.com", the base DN (distinguished name) must be entered under the form "dc=company, dc=com". |
| Idap enabled             | Specifies whether or not the LDAP Directory should be enabled to be accessed on the phone.                                                                                                    |
|                          | Can also be configured through the Phone UI, see Enabling/Disabling Directories and Renaming Labels Using the Phone UI on page 5-253 for details.                                                                                    |
| ldap name                | Specifies the folder name of the LDAP Directory when enabled.                                                                                                    |
|                          | Can also be configured through the Phone UI, see Enabling/Disabling Directories and Renaming Labels Using the Phone UI on page 5-253 for details.                                                                                    |
| Idap resync time         | Sets the time of day in a 24-hour period for the IP phone to update the LDAP directory.                                                                                                    |
| Idap resync days         | Specifies the amount of days that the phone waits between LDAP directory resync operations.                                                                                                    |
| ldap resync max<br>delay | Specifies the maximum time, in minutes, the phone waits past the scheduled time before starting an LDAP directory checksync.                                                                                                    |

### **Basic LDAP Parameters**

# Advanced LDAP Parameters

| PARAMETER                                      | DESCRIPTION                                                                                                    |
|------------------------------------------------|----------------------------------------------------------------------------------------------------|
| ldap cn attribute                              | Used when both the first and last name of a record are empty.                                                                                                    |
| ldap dn attribute                              | Used to perform the search request for the detailed view of an LDAP contact.                                                                                                    |
| Idap search filter                             | Used to set search filters. This parameter format must follow RFC 4515, for example (sn=%). This parameter must include a '%' character at the place where it will be replaced by a*, b*, etc                                                                                                    |
| ldap search<br>scope                           | Used to set the search scope. A "base" search is performed only on the baseDN, a "onelevel" search is performed on the baseDN and the first sublevel, and a "subtree" search is performed on the whole tree under the base DN.                                                                                                    |
| ldap search<br>timeout                         | Used to set the request timeout for LDAP requests.                                                                                                    |
| ldap network<br>timeout                        | Used to set the network timeout for LDAP requests.                                                                                                    |
| Idap use<br>ISO-8859-1<br>encoding             | Specifies whether or not the LDAP directory the phone is configured to use ISO-8859-1 or UTF-8 encoding. If the LDAP directory utilizes ISO-8859-1 encoding and the parameter is set to "1", the phone will transcode any characters using diacritical marks from the ISO-8859-1 character set to the equivalent UTF-8 characters, correcting any character encoding issues. |
| ldap first name<br>attribute list              | Specifies the LDAP first name (e.g. John) for the attribute list. If this parameter contains more than one value, only the first matching value will be selected in the record.                                                                                                    |
| ldap last name<br>attribute list               | Specifies the LDAP last name (e.g. Doe) for the attribute list. If this parameter contains more than one value, only the first matching value will be selected in the record.                                                                                                    |
| Idap company<br>attribute list                 | Specifies the LDAP company name (e.g. Mitel) for the attribute list. If this parameter contains more than one value, only the first matching value will be selected in the record.                                                                                                    |
| ldap job title<br>attribute list               | Specifies the LDAP job title (e.g. Vice President) for the attribute list. If this parameter contains more than one value, only the first matching value will be selected in the record.                                                                                                    |
| ldap business<br>street<br>attribute list      | Specifies the LDAP business street (e.g. Snow Blvd.) for the attribute list. If this parameter contains more than one value, only the first matching value will be selected in the record.                                                                                                    |
| Idap business city attribute list              | Specifies the LDAP business city (e.g. Concord) for the attribute list. If this parameter contains more than one value, only the first matching value will be selected in the record.                                                                                                    |
| Idap business<br>state attribute list          | Specifies the LDAP business state (e.g. Ontario) for the attribute list. If this parameter contains more than one value, only the first matching value will be selected in the record.                                                                                                    |
| ldap business<br>postal code<br>attribute list | Specifies the LDAP business postal code (e.g. L4K 4N9) for the attribute list. If this parameter contains more than one value, only the first matching value will be selected in the record.                                                                                                    |
| Idap business<br>country<br>attribute list     | Specifies the LDAP business country (e.g. Canada) for the attribute list. If this parameter contains more than one value, only the first matching value will be selected in the record.                                                                                                    |

| PARAMETER                                  | DESCRIPTION                                                                                                    |
|--------------------------------------------|----------------------------------------------------------------------------------------------------|
| Idap home street<br>attribute list         | Specifies the LDAP home street (e.g. Internet Blvd.) for the attribute list. If this parameter contains more than one value, only the first matching value will be selected in the record.      |
| Idap home city<br>attribute list           | Specifies the LDAP home city (e.g. Frisco) for the attribute list. If this parameter contains more than one value, only the first matching value will be selected in the record.                |
| Idap home state<br>attribute list          | Specifies the LDAP home state (e.g. Texas) for the attribute list. If this parameter contains more than one value, only the first matching value will be selected in the record.                |
| Idap home postal<br>code<br>attribute list | Specifies the LDAP home postal code (e.g. 75034) for the attribute list. If this parameter contains more than one value, only the first matching value will be selected in the record.          |
| Idap home<br>country attribute<br>list     | Specifies the LDAP home country (e.g. U.S.A) for the attribute list. If this parameter contains more than one value, only the first matching value will be selected in the record.              |
| Idap business<br>phone 1<br>attribute list | Specifies the LDAP business phone 1 (e.g. 1-905-760-4200) for the attribute list. If this parameter contains more than one value, only the first matching value will be selected in the record. |
| Idap business<br>phone 2 attribute<br>list | Specifies the LDAP business phone 2 (e.g. 1-905-760-4201) for the attribute list. If this parameter contains more than one value, only the first matching value will be selected in the record. |
| Idap home phone<br>1 attribute list        | Specifies the LDAP home phone 1 (e.g. 1-416-468-3266) for the attribute list. If this parameter contains more than one value, only the first matching value will be selected in the record.     |
| Idap home phone<br>2 attribute list        | Specifies the LDAP home phone 2 (e.g. 1-416-468-3267) for the attribute list. If this parameter contains more than one value, only the first matching value will be selected in the record.     |
| Idap mobile<br>phone attribute<br>list     | Specifies the LDAP mobile phone (e.g. 1-416-468-3268) for the attribute list. If this parameter contains more than one value, only the first matching value will be selected in the record.     |
| Idap other phone attribute list            | Specifies the LDAP other phone (e.g. 1-416-468-3269) for the attribute list. If this parameter contains more than one value, only the first matching value will be selected in the record.      |
| Idap business fax attribute list           | Specifies the LDAP business fax (e.g. 1-905-760-4233) for the attribute list. If this parameter contains more than one value, only the first matching value will be selected in the record.     |
| Idap email 1<br>attribute list             | Specifies the LDAP email 1 (e.g. john.doe@mitel.com) for the attribute list. If this parameter contains more than one value, only the first matching value will be selected in the record.      |
| Idap email 2<br>attribute list             | Specifies the LDAP email 2(e.g. john.d@mitel.com) for the attribute list. If this parameter contains more than one value, only the first matching value will be selected in the record.         |
| Idap email 3<br>attribute list             | Specifies the LDAP email 3 (e.g. j.doe@mitel.com) for the attribute list. If this parameter contains more than one value, only the first matching value will be selected in the record.         |

Configuring Interoperability with an LDAP Directory

Use the following parameters to configure interoperability with an LDAP Directory

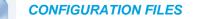

For specific parameters you can set in the configuration files, see Appendix A, "Basic LDAP Settings" on page A-138 and "Advanced LDAP Settings" on page A-141

## GENERAL DIRECTORY OPTIONS

Enabling/Disabling the Directory

You can enable and disable user access to the Directory List on the IP phones by defining "**directory disabled**" parameter in the configuration files. Valid values for this parameter are **0** (enabled) and **1** (disabled). If this parameter is set to **0**, the Directory List can be accessed by all users. If this parameter is set to **1**, the Directory List does not display on the IP phone and the Directory key is disabled.

#### Enabling/Disabling the Directory Using the Configuration Files

Use the following procedures to enable/disable the Directory List on the IP phones.

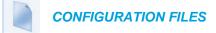

For specific parameters you can set in the configuration files for enabling/disabling the Directory List, see Appendix A, the section, "Enhanced Directory Settings" on page A-124.

#### Display and Sorting

Administrators and users can configure the directory entries to display using the contact's first name and then last name or vice versa. Moreover, the option to sort contacts using either their first name or last name is available. These stings can be configured by defining the "**directory display name order**" and "**directory sort preference**" parameters in the configuration files or by navigating to the *Directory* options menu on the 6863i and 6865i, or the *Directory* > *Settings* options menu on the 6867i and 6869i.

Configuring Directory Display and Sorting Options Using the Configuration Files

Use the following procedures to configure display and sorting options for the Directory.

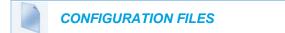

For specific parameters you can set in the configuration files, see Appendix A, the section, "General Directory Settings" on page A-151. Configuring Directory Display and Sorting Options Using the Phone UI

Use the following procedure on the phone's UI to configure directory display and sorting options.

/ IP PHONE UI

For the 6863i/6865i:

- **1.** Press the **(x)** key on the phone to enter the Option List.
- 2. Select Directory.
- 3. Navigate to the **Display Name Order** setting and press the **Enter** key.
- 4. Choose the order you wish to display the names in the Directory (First Last or Last, First).
- Press the key or select ►Set.
   Your selection will be immediately applied to the phone.
- 6. Navigate to the Sorting Preferences setting and press the **Enter** key.
- 7. Choose the order you wish to sort the names in the Directory (**By First Name** or **By Last Name**).
- Press the key or select ►Set.
   Your selection will be immediately applied to the phone.

For the 6867i/6869i:

- 1. Press on the phone to enter the Options List.
- 2. Navigate to the **Directory** > **Settings** option and press the  $\checkmark$  button or **Select** softkey.
- 3. With **Display Name Order** highlighted press the ▶ key to move to selection column.
- 4. Use the  $\blacktriangle$  and  $\bigtriangledown$  keys to and choose the desired display name order.
- 6. With Sorting Preferences highlighted press the  $\blacktriangleright$  key to move to selection column.
- 7. Use the  $\blacktriangle$  and  $\bigtriangledown$  keys to and choose the desired sorting preference.
- 8. Press the Save softkey to save your changes.

#### Enabling/Disabling Directories and Renaming Labels

Administrators have the option of enabling or disabling the respective directories on the phone as well as changing the default folder labels. These actions can be performed using the configuration files or through the phone's UI.

Enabling/Disabling Directories and Renaming Labels Using the Configuration Files

Use the following procedures to enable/disable directories and rename directory folder labels.

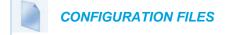

For specific parameters you can set in the configuration files see Appendix A, the section, "Enhanced Directory Settings" on page A-124.

Enabling/Disabling Directories and Renaming Labels Using the Phone UI

Use the following procedure on the phone's UI to enable/disable directories and rename directory folder labels.

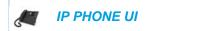

For the 6863i/6865i:

- **1.** Press the **(** key on the phone to enter the Option List.
- 2. Select Directory.
- 3. Select External Sources.
- Navigate to the Directory Source you wish to enable/disable (e.g. LDAP) and press the ► Enter key.

**Note:** CSV 1 and 2 are enabled by default. All other Directory sources are disabled by default.

- 5. Navigate to the State setting and press the **Enter** key.
- 6. Select a state (ON or OFF).
- 8. Navigate to the Label setting and press the **Enter** key.
- 9. Using the dialpad keys, enter in a name for the respective directory folder.
- **10.** Select **►Set.** Your selection will be immediately applied to the phone.

For the 6867i/6869i:

- 1. Press on the phone to enter the Options List.
- Navigate to the Directory > External Sources option and press the button or Select softkey.

Use the ▼ and ▲ keys to navigate through the list of Directory sources and press the sources and press the button to enable or disable each one as per your preference.

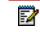

**Note:** CSV 1 and 2 are enabled by default. All other Directory sources are disabled by default.

- Press the ▲ key to navigate to the Enable/Disable tab, and press the ► key to switch to the Labels tab.
- Use the ▼ and ▲ keys to navigate through the list of Directory source labels and using the dialpad keys (or K680i Keyboard if available) enter in a name for the respective directory folders.
- 6. Press the Save softkey to save your changes.

#### Entering Usernames/Passwords and Connection Testing

Before a specific Directory can be loaded, user credentials (i.e. username and password) for each respective external Directory source will need to be entered using the phone's UI by navigating to the *Options > Credentials* menu. For the 6867i and 6869i, this menu also allows users to test their connection to the external Directory source.

**Note:** Administrators may define a username and password in the "**Idap server**" configuration parameter. In such cases, a username and password does not have to be entered by the user. The fields under the LDAP tab will indicate that it already contains Administrator-defined credentials. If a username and password are entered by the user, the user-entered credentials take precedence over those defined by the Administrator.

#### Entering Username/Passwords and Testing Connections Using the Phone UI

Use the following procedure on the phone's UI to enter user credentials (and for the 6867i and 6869i, test the connection to an external source).

#### IP PHONE UI

For the 6863i/6865i:

ð

- 1. Press the 😰 key on the phone to enter the Option List.
- 2. Select Credentials.
- 3. Use the  $\blacktriangle$  and  $\forall$  keys to navigate through the list of Directory sources and select  $\blacktriangleright$  Enter.
- 4. Press the  $\mathbf{\nabla}$  key to navigate to the Enter Username screen and select  $\mathbf{\triangleright}$  Enter.
- 5. Using the dialpad keys, enter in your username and select ► Set.
- 6. Press the ▼ key to navigate to the Enter Password screen and select ► Enter.
- 7. Using the dialpad keys, enter in your password and press the  $\swarrow$  button or select  $\triangleright$  Set.

#### For the 6867i/6869i:

- 1. Press 🗢 on the phone to enter the Options List.
- 2. Navigate to the Credentials option and press the red button or Select softkey.

- 4. Press the ▼ key to highlight the **Username** field and using the dialpad keys enter in the username applicable to the Directory source.
- 5. Press the **▼** key to highlight the **Password** field and using the dialpad keys enter in the password applicable to the Directory source.
- 6. Press the ▲ key to navigate to the respective Directory source tab and repeat Steps 3 to 5 for any other sources you want to configure.
- 7. Press the ▲ key to navigate to the respective Directory source tab, and press the ► key to until you get to the **Test Connection** tab.
- 8. Press the Test softkey to begin testing.
  A green ✓ will appear if there are no issues with the connection to the server.
  A red ! will appear if issues are found.
  If there are issues with your connection, please check your username, password, and/or server configuration.
- 9. Press the Save softkey to save your changes.

# DIRECTORY SEARCH DYNAMIC THRESHOLD (6867I AND 6869I ONLY)

On the 6867i and 6869i IP phones, contacts are listed and updated dynamically on screen depending on the letters that are entered into the search field. This dynamic update is dependent on the "**directory search dynamic threshold**" configuration parameter. This parameter indicates the threshold value where the Directory search is no longer dynamic. By default, the search dynamic threshold is limited to 5000 entries That is, if any enabled Directory source holds more records than the configured value, users will need to manually press a Search softkey in order to trigger the search.

Configuring the Directory Search Dynamic Threshold Using the Configuration Files

Use the following procedures to configure the Directory search dynamic threshold.

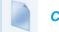

**CONFIGURATION FILES** 

For specific parameters you can set in the configuration files see Appendix A, the section, "Directory Search Dynamic Threshold" on page A-152.

# LOCAL DIRECTORY LOOSE NUMBER MATCHING

If the incoming calling number does not match exactly to the local directory, the lookup will fail and the phone will not display the stored directory name. Now, the phone can be configured to match only the specified number of digits against the local directory.

Administrators can enter a parameter "**directory digits match**" to determine the number of digits (from the incoming call) that the phone will use to perform a lookup in the local directory to match the number to a contact. The phone will take the last *n* digits of the incoming call to perform the lookup.

For example, if a local directory contains the following contact:

555123456 Spain Office

and the "directory digits match" parameter is configured (directory digits match: 9), the phone will take the last 9 digits of the incoming number (+34<u>555123456</u>) and match it to the contact in the directory and display the following on the phone:

Spain Office

+34555123456

## CONFIGURING LOCAL DIRECTORY LOOSE NUMBER MATCHING

Use the following procedures to configure local directory loose number matching on the IP phones.

# **CONFIGURATION FILES**

For specific parameters you can set in the configuration files for configuring the local directory loose number matching, see Appendix A, the section, "Local Directory Loose Number Matching" on page A-153.

# CUSTOMIZABLE DIRECTORY LIST KEY

The IP phones may have a Directory List key (either a hard key or softkey/programmable key) depending on the model of the phone. An Administrator can specify a URI override for the Directory List key by defining the "**directory script**" parameter in the configuration files. Specifying a URI for this parameter causes the creation of an XML custom application instead of the standard function of the Directory List key. An Administrator can configure this parameter using the configuration files only.

# CREATING A CUSTOMIZABLE DIRECTORY LIST KEY

Use the following procedure to create a customized Directory List key on the IP Phone using the configuration files.

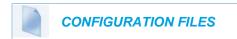

For specific parameters you can set in the configuration files, see Appendix A, the section, "Customizable Directory List Key" on page A-153.

# VOICEMAIL

The Voicemail feature on the IP phones allow you to configure lines with phone numbers so the phone can dial out to connect to a voicemail server. You associate the Voicemail numbers with the phone numbers configured on each line.

For each assigned Voicemail number, there can be a minimum of 0 or a maximum of 1 Voicemail access phone number.

The Voicemail list displays a list of phone numbers assigned to the IP phone that has registered voicemail accounts associated with them.

2

Note: The Voicemail list does not display the voicemail access number.

The phone displays up to 99 voicemails for an account even if the number of voicemails exceeds the limit.

Registered account numbers/URIs that exceed the length of the screen, either with or without the voicemail icon and the message count, are truncated with an ellipse character at the end of the number/URI string.

The end of the Voicemail list displays the number of new voicemail messages (if any exist).

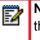

**Note:** Multiple voicemail registration and monitoring voicemail accounts is available on the IP phones. See "Speeddial/MWI Key" on page 174 for more information.

CONFIGURING VOICEMAIL

You configure Voicemail in the configuration files to dial a specific number to access an existing voicemail account. The user then follows the voicemail instructions for listening to voicemails.

Note: The phone must have a registered voicemail account from a server for this feature to be enabled. When no registered voicemail accounts are registered to the phone, the display shows "List Empty".

To configure the Voicemail feature on the IP phone, you must enter the following parameter in the configuration files:

sip lineN vmail

You can enter a Voicemail number for each line on the phone.

For example:

2

P

```
sip line1 vmail: *97
sip line2 vmail: *95
```

**Note:** In the above example, the user would dial \*97 to access the voicemail account for line 1, and \*95 to access the voicemail account for line 2.

Use the following procedure to configure voicemail using the configuration files.

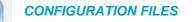

For specific parameters you can set in the configuration files, see Appendix A, the section, "Voicemail Settings" on page A-123.

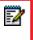

**Note:** You can also access your Voicemail via the "**Services**" Key on your phone if this has been setup by your System Administrator.

# VISUAL INDICATORS FOR VOICEMAIL ON SCA-CONFIGURED LINES

Visual indicators for voicemail messages on Shared Call Appearance (SCA) lines have been implemented on the 6867i and 6869i model IP phones. The parameter "**voice mail indicator**" is available allowing administrators the ability to configure what types of visual indicators the IP phones should display when voicemail messages are pending on a respective SCA line.

Administrators have three options when configuring the "voice mail indicator" parameter:

- 0: When a line has pending messages, the IP phone does not display any visual indicators.
- 1: When a line has pending messages, the line's corresponding softkey will display a voicemail icon and the number of pending messages beside the softkey's label. Additionally, the softkey's LED will be illuminated.
- 2: When a line has pending messages, the line's corresponding softkey will display only the voicemail icon a for the beside the softkey's label (i.e. no indication of the number of pending messages). Additionally, the softkey's LED will be illuminated.

The parameter is set to 0 (no visual indicators) by default.

# Notes:

- 1. The above behaviors are also applicable to expansion module softkeys representing SCA lines.
- 2. For programmable keys representing SCA lines, the respective programmable key's LED will flash when voicemail messages are pending.
- 3. The "voice mail indicator" parameter takes precedence over the "line icon disabled" parameter. If both "voice mail indicator" and "line icon disabled" are enabled, an envelope icon (and number of messages, if configured) will be displayed when voicemail messages are pending.
- **4.** For information on SCA see "Shared Call Appearance (SCA) Call Bridging"on page 200.

### CONFIGURING SCA VOICEMAIL VISUAL INDICATORS

Use the following procedure to configure the SCA voicemail visual indicators.

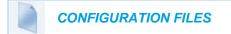

For specific parameters you can set in the configuration files, see Appendix A, the section, "SCA Voicemail Indicator Settings" on page A-124.

# PIN AND AUTHORIZATION CODE SUPPRESSION

Certain features on MX-ONE require a PIN/Authorization code to be entered on the phone (for example: to register, for authorization, locking/unlocking, or accounting).

The number format is the following:

```
*<feature code>*PIN# or *<feature code>*PIN*<number>#
```

To deactivate features, the first star is replaced by #, for example:

#<feature code>\*PIN#.

Administrators can now configure the "**pin suppression dial plan**" parameter so that if such a feature code with a PIN is entered, the PIN does not show up in any of the phone logs (i.e. the redial list) nor is it displayed on the screen during a call. The phone will dynamically mask the PIN on the display within a second of the code being entered by the user.

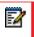

**Note:** The pin will be masked with wildcard characters (i.e. "\*") on the display and in the logs.

The "**pin suppression dial plan**" parameter introduces new alphanumeric characters that control the masking of the PIN: "(" and ")".

The following is an example value of the new configuration parameter:

"\*11\*(1XXX)\*5555+#|\*72\*(1XXX)#|#73\*(1XXX)#"

where (1XXX) will mask any PINs that are 4 digits long and start with 1.

This parameter value should lead to the following masking:

- Entered digits \*11\*1234\*5555# will lead to INVITE to this number but \*11\*\*\*\*\*5555# is shown on the display and in the redial list.
- Entered digits \*72\*1234# will lead to INVITE to this number but \*72\*\*\*\*\*# is shown on the display and in the redial list.
- Entered digits #73\*1234# will lead to INVITE to this number but #73\*\*\*\*\*# is shown on the display and in the redial list.

Use the following procedure to configure the pin suppression feature using the configuration files.

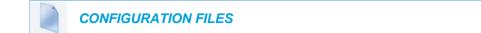

For specific parameters you can set in the configuration files, see Appendix A, the section, "PIN Suppression" on page A-156.

# XML CUSTOMIZED SERVICES

Extensible Markup Language (XML) is a markup language much like HTML. HTML was designed to display data and to focus on how data looks. XML was designed to describe data and to focus on what data is.

The following are characteristics of XML:

- XML tags are not predefined. You must define your own tags.
- XML uses a Document Type Definition (DTD) or an XML Schema to describe the data.
- XML with a DTD or XML Schema is designed to be self-descriptive
- XML is a W3C Standard Recommendation

#### CREATING CUSTOMIZED XML SERVICES ON THE IP PHONES

The XML application for the IP phones allows users to create custom services they can use via the phone's keyboard and display. These services include things like weather and traffic reports, contact information, company info, stock quotes, or custom call scripts.

The IP phone XML application supports the following proprietary objects that allow for the customization of the IP phone's display.

| XML OBJECT                                                                                              | DESCRIPTION                                                                                                    |
|----------------------------------------------------------------------------------------------------|----------------------------------------------------------------------------------------------------|
| AastralPPhoneTextMenu<br>(for Menu screens)                                                             | Creates a numerical list of menu items on the IP phones.                                                                                                    |
| AastralPPhoneTextScreen<br>(for Text screens)<br>AastralPPhoneFormattedTextScreen<br>(for Text screens) | Creates a screen of text that wraps appropriately.<br>Creates a formatted screen of text (specifies text<br>alignment, text size, text static or scrolling) |
| AastralPPhoneInputScreen<br>(for User Input screens)                                                    | Creates screens for which the user can input text where applicable.                                                                                         |
| AastralPPhoneInputScreen Time and Date<br>Attributes<br>(for User Input screens)                        | Allows you to specify US (HH:MM:SS am/pm and MM/DD/YYYY) or International (HH:MM:SS and DD/MM/YYYY) time/date formats for an XML user input screen.         |
| AastralPPhoneDirectory<br>(for Directory List screen)                                                   | Creates an online Directory List that a user can browse in real-time.                                                                                       |
| AastralPPhoneStatus<br>(for Idle screen)                                                                | Creates a screen that displays status messages when applicable.                                                                                             |
| AastralPPhoneExecute<br>(for executing XML commands)                                                    | Allows the phone to execute commands (i.e. "reset", "NoOp", etc.) using XML.                                                                                |
| AastralPPhoneConfiguration<br>(for pushing a configuration to the phone)                                | Allows the server to push a configuration to the phone. (See page 5-264 for more information).                                                              |
| AastralPPhoneImageScreen<br>(Standard Bitmap Image)                                                     | Creates a display with a single bitmap image according to alignment, height, and width specifications.                                                      |

| XML OBJECT                                             | DESCRIPTION                                                                                                |
|--------------------------------------------------------|----------------------------------------------------------------------------------------------------|
| AastraIPPhoneImageMenu<br>(Menu Image)                 | Creates a display with a bitmap image as a menu.<br>Menu selections are linked to keypad keys (0-9, *, #). |
| AastralPPhoneTextMenu (Icon Menu)<br>(Icon Menu Image) | Creates a display that has a small icon before each item in the menu.                                      |

### REFERENCE

For more information about creating customized XML applications, contact Mitel Customer Support regarding the *XML Developer's Guide*.

You can also use the following attributes/options with the XML objects to further customize your XML applications:

| ATTRIBUTE/OPTION                                                                       | DESCRIPTION/USAGE                                                                                                    | VALID VALUES                                                              |
|----------------------------------------------------------------------------------------|----------------------------------------------------------------------------------------------------|---------------------------------------------------------------------------|
| Веер                                                                                   | Enables or disables a BEEP option to<br>indicate a status on the phone.<br>Use with:<br>XML object (See the <i>XML</i><br><i>Developer's Guide</i> )                                                     | yes   no<br>Default = no<br><b>Note:</b> This value is case<br>sensitive. |
|                                                                                        | Configuration files (See page 5-263)<br>Mitel Web UI (See page 5-263)                                                                                                    |                                                                           |
| xml status scroll delay<br>(config files)<br>Status Scroll Delay (seconds) (Web<br>UI) | Allows you to set the time delay, in<br>seconds, between the scrolling of<br>each status message on the phone.<br>Use with:<br>Configuration files (See page 5-264)<br>Mitel Web UI (See page 5-264)     | 1 to 25<br>Default = 5                                                    |
| XML Scroll Up and Scroll Down<br>Tags                                                  | Supports the new tags "scrollUp" and<br>"scrollDown" that are triggered when<br>the scrolling reaches the top or the<br>bottom of the menu items.<br>Use with:<br>XML object (See the XML                | some URI                                                                  |
| Timeout                                                                                | Developer's Guide)<br>Specifies a timeout value for the LCD<br>screen display.<br>Use with:<br>XML object (See the XML<br>Developer's Guide)                                                             | 0, 30, 45, 60<br>Default =45                                              |
| XML Get Timeout                                                                        | Specifies a timeout value, in seconds,<br>that the phone waits for the far side to<br>return a response after accepting the<br>HTTP GET connection.<br>Use with:<br>Configuration Files (See page 5-265) | 0 to 2147483647<br>seconds<br>Default =0 (never<br>timeout)               |

| ATTRIBUTE/OPTION | DESCRIPTION/USAGE                                                                                                    | VALID VALUES                                                                               |
|------------------|----------------------------------------------------------------------------------------------------|--------------------------------------------------------------------------------------------|
| LockIn           | Specifies whether or not the<br>information on the LCD screen stays<br>displayed when other events occur<br>(such as pressing buttons on the<br>keypad).                          | yes   no<br>Default = no                                                                   |
|                  | Use with:<br>XML object (See the <b>XML</b><br><b>Developer's Guide</b> )                                                                                                    |                                                                                            |
| CancelAction     | Specifies a URI that the phone<br>executes a GET on when the user<br>presses the default CANCEL key.<br>Use with:<br>XML object (See the <i>XML</i><br><i>Developer's Guide</i> ) | Fully qualified URI<br><b>For example</b> :<br>cancelAction=<br>http://10.50.10.117/ft.xml |

### ENABLING/DISABLING A BEEP FOR STATUS MESSAGE DISPLAYS

You can enable or disable a BEEP option using the Status Message object (AastralPPhoneStatus), the configuration files, or the Mitel Web UI.

Not see

**Note:** For enabling/disabling a status message beep using the Status Message object, see the *XML Developer's Guide*.

When the phone receives a status message, the BEEP notifies the user that the message is displaying.

You can use the following to enable/disable a status message beep:

- AastralPPhoneStatus object (via XML object; see the XML Developer's Guide)
- xml beep notification (via configuration files)
- XML Beep Support (via the Mitel Web UI)

Enabling the beep is an indication to the phone to sound a beep when it receives an AastraIPPhoneStatus object. If you disable the beep, or no AastraIPPhoneStatus object appears in the status message, then the default behavior is no beep is heard when the object arrives to the phone.

The value set in the configuration files and Mitel Web UI override the attribute you specify for the AastraIPPhoneStatus object.

For example, if the AastralPPhoneStatus object has the attribute of **Beep="yes**", and you uncheck (disable) the "**XML Beep Support**" in the Mitel Web UI, the phone does not beep when it receives an AastralPPhoneStatus object.

Setting the BEEP option in the configuration files and the Mitel Web UI applies to the phone immediately.

### REFERENCE

For information about enabling/disabling the XML beep in the Mitel Web UI, see "XML Beep Support" on page 5-73.

### SCROLL DELAY OPTION FOR STATUS MESSAGES

The IP phones support a scroll delay option that allows you to set the time delay, in seconds, between the scrolling of each status message on the phone. The default time is 5 seconds for each message to display before scrolling to the next message. You can configure this option via the configuration files or the Mitel Web UI.

You can use the following to set the scroll delay for status messages:

- xml status scroll delay (via the configuration files)
- Status Scroll Delay (seconds) (via the Mitel Web UI)

Changes apply to the phone immediately.

#### REFERENCE

For more information about configuring status scroll delay, see "Status Scroll Delay" on page 5-75.

#### XML CONFIGURATION PUSH FROM THE SERVER

The IP phones provide an XML feature that allows you to make configuration changes to the phone that take affect immediately, without having to reboot the phone. This feature involves creating XML scripts that push the changed configuration parameter(s) from the server to the IP phones.

You can use the **AastralPPhoneConfiguration** object in the XML scripts to change configuration parameters or configure new parameters. However, since the IP phone does not save **new** parameters created in XML scripts to the *local.cfg* file, when the phone reboots, it does not save the new parameters on the phone. In order for the phone to apply **new** configuration parameters, you have to enter the parameters via the user interfaces (Telephone User Interface, Web User Interface, or configuration files), or reapply the new parameters using the XML scripts after every boot.

Specific configuration parameters are dynamic on the phone when pushed from XML scripts on the server. See the *XML Developer's Guide* for more information about XML configuration scripts and dynamic configuration parameters.

For more information about creating XML configuration scripts and for XML script examples, see the *XML Developer's Guide*.

#### CONFIGURING THE PHONE TO USE XML

You can configure the phone to request the XML objects you create by configuring specific parameters via the configuration files or the Mitel Web UI.

Users can access XML applications via softkeys configured on the IP phones. The phone performs an HTTP GET on the URI configured in the Mitel Web UI or configuration files.

You configure the following parameters for object requests:

- xml application URI
- xml application title

The xml application URI is the application you are loading into the IP phone.

The xml application title is the name of the XML application that displays on the Services menu in the IP Phone UI (as option #4).

#### XML GET TIMEOUT

The IP phone has a parameter called, "**xml get timeout**" that allows you to specify a timeout value, in seconds, that the phone waits for the far side to return a response after accepting the HTTP GET connection. If the far side accepts the GET connection but never returns a response, it blocks the phone until it is rebooted. If you enter a value greater than 0 for this parameter, the phone times out and will not be blocked.

For more information about configuring this parameter, see Appendix A, the section, "XML Settings" on page 160.

#### XML Push Requests

In addition to initiating a request to an XML application from a softkey, an HTTP server can push an XML object to the phone via HTTP Post. When the phone sees a PUSH request containing an XML object, it tries to authenticate the request. It does so by checking the IP address or host name of the requesting host against a list of trusted hosts (or domain names) configured via the Mitel Web UI (parameter called **XML Push Server List**) or the configuration files (parameter called **xml application post list**). If the request is authenticated, the XML object is handled by the IP phone accordingly, and displays the information to the screen.

2

**Note:** The HTTP Post must contain HTTP packets that have an "xml" line in the message body. For more information about adding "xml" lines in HTTP packets, see the *XML Developer's Guide*.

Example Configuration of XML Application

The following example shows the parameters you enter in the configuration files to configure an XML application:

xml application URI: http://172.16.96.63/mitel/internet.php xml application title: Mitel xml application post list: 10.50.10.53, dhcp10-53.ana.mitel.com

#### CONFIGURING FOR XML ON THE IP PHONE

After creating an XML application, an administrator can configure the IP phone to use the application using the configuration files or the Mitel Web UI.

### CONFIGURATION FILES

For specific parameters you can set in the configuration files, see Appendix A, the section, "XML Settings" on page A-160.

For the 6867i/6869i:

<.

### MITEL WEB UI

#### 1. Click on Operation->Softkeys and XML.

#### **Softkeys Configuration** Value Line Idle Connected Incoming Outgoing Busy Key Type Label XMI V XML 172.16.96.63 $\sim$ **~ ~ ~ ~ ~** ~ 2 None None ~ 3 4 None ¥ None ~ 5 ~ 6 None ~ None ~ 8 None ~ 9 None 10 ~ None 11 ~ None 12 None ~ \* 13 None None 14 ~ ~ 15 None ~ 16 None 17 \* \* 18 None ~ 19 None 20 None ~ Services XML Application URI: http://172.16.96.63/aastra/internet.php XML Application Title Aastra Telecom BLF List URI:

- 2. Select a key.
- 3. In the "Type" field, select XML from the list box.
- 4. In the "Label" field, enter a label that displays on the IP phone for the softkey. For example, "XML".
- 5. In the "Value" field, enter the IP address or qualified domain name of the XML application.
- 6. In the "XML Application URI" field, enter the HTTP server path or qualified domain name of the XML application you want to load to the IP phone. For example, you could enter an XML application called "http://172.16.96.63/mitel/internet.php" in the applicable field.
- 7. In the "XML Application Title" field, enter the name of the XML application that you want to display on the IP phone Services Menu. ".

- Click Save Settings to save your changes. The XML application is applied to the IP phone immediately. When the XML application is pushed to the phone via an HTTP POST, a host IP address or DNS server is required.
- 9. Click on Advanced Settings->Configuration Server.

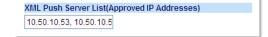

- **10.** In the **"XML Push Server List (Approved IP Addresses)"** field, enter the host IP address and/or DNS server. You can enter multiple IP address and/or DNS servers (separated by commas). In the example in Step 8, the illustration shows a host IP address of "10.50.10.53, 10.50.10.54" in the applicable field.
- **11.** Click **Save Settings** to save your changes.

**Note:** No posting is performed if a session times out.

For the 6863i/6865i:

MITEL WEB UI

1. Click on Operation->Programmable Keys.

| Key | Туре      |   | /alue        | Line   |
|-----|-----------|---|--------------|--------|
| 1   | XML       | * | 172.16.96.63 | 1      |
| 2   | None      | ~ |              | 1      |
| 3   | None      | ~ |              | 1      |
| 4   | None      | ~ |              | 1      |
| 5   | Save      | ~ |              | global |
| 6   | Delete    | ~ |              | global |
| 7   | Directory | * |              | 1      |
| 8   | Services  | * |              | global |

- 2. Select an available key.
- 3. In the "Type" field, select XML from the list box.
- 4. In the "Value" field, enter the IP address or qualified domain name of the XML application.
- 5. In the "XML Application URI" field, enter the HTTP server path or qualified domain name of the XML application you want to load to the IP phone. For example, you could enter an XML application called "http://172.16.96.63/mitel/internet.php" in the applicable field.

- 6. In the "XML Application Title" field, enter the name of the XML application that you want to display on the IP phone Services Menu.
- Click Save Settings to save your changes. The XML application is applied to the IP phone immediately. When the XML application is pushed to the phone via an HTTP POST, a host IP address or DNS server is required.
- 8. Click on Advanced Settings->Configuration Server.

| XML Push Server List(Approved IP Addresses) |  |
|---------------------------------------------|--|
| 10.50.10.53, 10.50.10.5                     |  |

- **9.** In the **"XML Push Server List (Approved IP Addresses)"** field, enter the host IP address and/or DNS server. You can enter multiple IP address and/or DNS servers (separated by commas). In the example in Step 6, the illustration shows a host IP address of "10.50.10.53, 10.50.10.54" in the applicable field.
- **10.** Click **Save Settings** to save your changes.

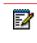

Note: No posting is performed if a session times out.

USING THE XML CUSTOMIZED SERVICE

After you create, save, and configure the IP phone with an XML application, the customized service is ready for you to use.

### REFERENCE

For more information about customizing the phones using XML objects, contact Mitel Customer Support regarding the "*XML Development Guide*."

Use the following procedure to use the XML feature on the IP phone.

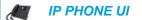

For the 6863i/6865i:

- 1. Press the programmable key configured on the phone for XML services. A "Custom Features" screen displays.
- **2.** Use the  $\blacktriangle$  and  $\blacktriangledown$  to scroll through the customized features.
- **3.** Select a service to display the information for that customized service. Message services display to the screen after pressing the programmable key. For user input services, follow the prompts as appropriate.
- 4. To exit from the "Custom Features" screen, press the XML programmable key again.

For the 6867i/6869i:

- 1. Press the XML softkey on the phone. An XML screen displays.
- **2.** Use the  $\blacktriangle$  and  $\blacktriangledown$  to scroll through the customized features.

- **3.** For menu and directory services, select a service to display the information for that customized service. Message services display to the screen after pressing the respective key. For user input services, follow the on-screen prompts.
- 4. To exit from the XML screen, press the XML softkey again or press the **\_\_\_\_** button.

### **ACTION URIS**

The IP phones have a feature that allows an administrator to specify a uniform resource identifier (URI) that triggers a GET when certain XML events occur. The Action URI feature prevents the phones from hanging if the Action URIs should fail. The phones also support transparent, non-blocking, XML post execute item URIs.

The IP phone XML events that support this feature are defined in the following table.

| ACTION URI              | DESCRIPTION                                                                                                    |
|-------------------------|----------------------------------------------------------------------------------------------------|
| Startup                 | Specifies the URI for which the phone executes a GET on when a startup event occurs.                                                                                                    |
| Successful Registration | Specifies the URI for which the phone executes a GET on when a successful registration event occurs.                                                                                                    |
| Registration Event      | Specifies the URI for when registration events occur or when there are registration state changes.                                                                                                    |
|                         | <b>Note:</b> If defined, this action URI is also called upon at startup if the SIP registrar IP has not been configured (i.e. the IP is 0.0.0.0).                                                                                                    |
|                         | <b>Note:</b> This action URI is not called when the same event is repeated (for example, a timeout occurs again when registration is already in a timeout state.)                                                                                                    |
| Incoming Call           | Specifies the URI for which the phone executes a GET on when an incoming call event occurs.                                                                                                    |
| Outgoing Call           | Specifies the URI for which the phone executes a GET on when an outgoing call event occurs.                                                                                                    |
| Offhook                 | Specifies the URI for which the phone executes a GET on when an offhook event occurs.                                                                                                    |
| Onhook                  | Specifies the URI for which the phone executes a GET on when an onhook event occurs.                                                                                                    |
| Connected               | Specifies the URI for which the phone executes an HTTP GET when<br>it goes into the "connected" state. This includes regular phone calls,<br>intercom calls, paging calls, RTP streaming, and the playing of a WAV<br>file. It is also triggered when the phone establishes the second leg of<br>a 3-way call. For more information, see "Action URI Connected" on<br>page 5-278. |
| Disconnected            | Specifies the URI that the phone executes a GET on, when it transitions from the incoming, outgoing, calling, or connected state into the idle state. For more information, see "Action URI Disconnected" on page 5-280.                                                                                                    |
| XML SIP Notify          | Specifies the URI to be called when an empty XML SIP NOTIFY is received by the phone. For more information, see "XML SIP Notify Events" on page 5-283.                                                                                                    |
| Poll                    | Specifies the URI to be called every "action uri poll interval" seconds.<br>For more information, see "Polling Action URIs" on page 5-277.                                                                                                    |

2

| ACTION URI    | DESCRIPTION                                                                                                    |
|---------------|----------------------------------------------------------------------------------------------------|
| Poll Interval | Specifies the interval, in seconds, between calls from the phone to the "action uri poll". For more information, see "Polling Action URIs" on page 5-277. |

**Note:** For more information about the XML execute items, see the *XML Developer's Guide*.

The following table identifies the configurable action URI parameters in the configuration files and the Mitel Web UI. This table also identifies the variables that apply to specific parameters.

| CONFIGURATION FILE<br>PARAMETERS | MITEL WEB UI PARAMETERS<br>AT ADVANCED SETTINGS-><br>ACTION URI | APPLICABLE VARIABLES      |
|----------------------------------|-----------------------------------------------------------------|---------------------------|
| action uri startup               | Startup                                                         | \$\$DISPLAYNAME\$\$       |
|                                  |                                                                 | \$\$SIPUSERNAME\$\$       |
|                                  |                                                                 | \$\$SIPAUTHNAME\$\$       |
|                                  |                                                                 | \$\$PROXYURL\$\$          |
|                                  |                                                                 | \$\$LINESTATE\$\$         |
|                                  |                                                                 | \$\$LOCALIP\$\$           |
|                                  |                                                                 | \$\$REGISTRATIONSTATE\$\$ |
|                                  |                                                                 | \$\$REGISTRATIONCODE\$\$  |
| action uri registered            | Successful Registration                                         | \$\$SIPUSERNAME\$\$       |
|                                  |                                                                 | \$\$SIPAUTHNAME\$\$       |
|                                  |                                                                 | \$\$PROXYURL\$\$          |
|                                  |                                                                 | \$\$LINESTATE\$\$         |
|                                  |                                                                 | \$\$LOCALIP\$\$           |
| action uri registration event    | Registration Event                                              | \$\$REGISTRATIONSTATE\$\$ |
|                                  |                                                                 | \$\$REGISTRATIONCODE\$\$  |
| action uri incoming              | Incoming Call                                                   | \$\$REMOTENUMBER\$\$      |
|                                  |                                                                 | \$\$DISPLAYNAME\$\$       |
|                                  |                                                                 | \$\$SIPUSERNAME\$\$       |
|                                  |                                                                 | \$\$INCOMINGNAME\$        |
|                                  |                                                                 | \$\$LINESTATE\$\$         |
|                                  |                                                                 | \$\$CALLDURATION\$\$      |
|                                  |                                                                 | \$\$CALLDIRECTION\$\$     |
|                                  |                                                                 | \$\$LOCALIP\$\$           |
| action uri outgoing              | Outgoing Call                                                   | \$\$REMOTENUMBER\$\$      |
|                                  |                                                                 | \$\$SIPUSERNAME\$\$       |
|                                  |                                                                 | \$\$LINESTATE\$\$         |
|                                  |                                                                 | \$\$LOCALIP\$\$           |
| action uri offhook               | Offhook                                                         | \$\$LINESTATE\$\$         |
|                                  |                                                                 | \$\$LOCALIP\$\$           |
| action uri onhook                | Onhook                                                          | \$\$LOCALIP\$\$           |
|                                  |                                                                 | \$\$CALLDURATION\$\$      |
|                                  |                                                                 | \$\$CALLDIRECTION\$\$     |
|                                  |                                                                 |                           |

Action URIs and Associated Variables

| CONFIGURATION FILE<br>PARAMETERS | MITEL WEB UI PARAMETERS<br>AT ADVANCED SETTINGS-><br>ACTION URI | APPLICABLE VARIABLES                                                  |
|----------------------------------|-----------------------------------------------------------------|-----------------------------------------------------------------------|
| action uri connected             | Connected                                                       | \$\$REMOTENUMBER\$\$                                                  |
|                                  |                                                                 | \$\$DISPLAYNAME\$\$                                                   |
|                                  |                                                                 | \$\$SIPUSERNAME\$\$                                                   |
|                                  |                                                                 | \$\$SIPAUTHNAME\$\$                                                   |
|                                  |                                                                 | \$\$INCOMINGNAME\$                                                    |
|                                  |                                                                 | \$\$PROXYURL\$\$                                                      |
|                                  |                                                                 | \$\$LINESTATE\$\$                                                     |
|                                  |                                                                 | \$\$LOCALIP\$\$                                                       |
|                                  |                                                                 | \$\$DISPLAYNAME\$\$                                                   |
|                                  |                                                                 | \$\$CALLDURATION\$\$                                                  |
|                                  |                                                                 | \$\$CALLDIRECTION\$\$                                                 |
|                                  |                                                                 | \$\$REGISTRATIONSTATE\$\$                                             |
|                                  |                                                                 | \$\$REGISTRATIONCODE\$\$                                              |
| action uri disconnected          | Disconnected                                                    | \$\$LINESTATE\$\$                                                     |
|                                  |                                                                 | \$\$LOCALIP\$\$                                                       |
|                                  |                                                                 | For more information, see "Action<br>URI Disconnected" on page 5-280. |
| action uri blf                   | N/A                                                             | \$\$BLFNO\$\$                                                         |
|                                  |                                                                 | \$\$BLFSTATE\$\$                                                      |
|                                  |                                                                 | \$\$BLFTRANSFER\$\$                                                   |
| action uri xml sip notify        | XML SIP Notify                                                  | \$\$LOCALIP\$\$                                                       |
|                                  |                                                                 | For more information, see "XML SIP Notify Events" on page 5-283.      |
| action uri poll                  | Poll                                                            | For more information, see "Polling Action URIs" on page 5-277.        |
| action uri poll interval         | Interval                                                        | For more information, see "Polling Action URIs" on page 5-277.        |

## Variable Descriptions

The following table provides a description of each variable.

| VARIABLE            | DESCRIPTION                          |
|---------------------|--------------------------------------|
| \$\$SIPUSERNAME\$\$ | Username associated with:            |
|                     | registered phone                     |
|                     | incoming caller                      |
|                     | outgoing caller                      |
| \$\$SIPAUTHNAME\$\$ | Authentication name associated with: |
|                     | registered phone                     |

| VARIABLE                                                                                             | DESCRIPTION                                                                                                    |
|----------------------------------------------------------------------------------------------------|----------------------------------------------------------------------------------------------------|
| \$\$PROXYURL\$\$                                                                                     | <ul><li>Proxy URL associated with:</li><li>registered phone</li></ul>                                                                                                    |
| \$\$LINESTATE\$\$                                                                                    | Current line state associated with:<br>• registered phone<br>• incoming caller<br>• outgoing caller<br>• offhook<br>• onhook<br>• disconnected                                                |
| \$\$LOCALIP\$\$                                                                                      | IP Address associated with:                                                                                                    |
| <b>Note:</b> This variable allows for enhanced information in call records and billing applications. | <ul><li>registered phone</li><li>onhook</li></ul>                                                                                                    |
| \$\$REMOTENUMBER\$\$                                                                                 | Remote number associated with:<br>• incoming caller<br>• outgoing caller                                                                                                    |
| \$\$DISPLAYNAME\$\$                                                                                  | Display name associated with:<br>• incoming caller                                                                                                    |
| \$\$SIPUSERNAME\$\$                                                                                  | Username associated with: <ul> <li>registered phone</li> <li>incoming caller</li> <li>outgoing caller</li> </ul>                                                                              |
| \$\$INCOMINGNAME\$\$                                                                                 | Name associated with:<br>• incoming caller                                                                                                    |
| \$\$CALLDURATION\$\$                                                                                 | Duration of last call. This variable is associated with:                                                                                                    |
| <b>Note:</b> This variable allows for enhanced information in call records and billing applications. | • onhook                                                                                                    |
| \$\$CALLDIRECTION\$\$                                                                                | Specifies whether the current/last call was incoming or                                                                                                    |
| <b>Note:</b> This variable allows for enhanced information in call records and billing applications. | outgoing. This variable is associated with: <ul> <li>onhook</li> </ul>                                                                                                    |
| \$\$REGISTRATIONSTATE\$\$                                                                            | <ul> <li>Specifies the state of the phone's registration. Registration states can be:</li> <li>registered</li> <li>unregistered</li> <li>expired</li> <li>refused</li> <li>timeout</li> </ul> |

| VARIABLE                 | DESCRIPTION                                                                                                    |
|--------------------------|----------------------------------------------------------------------------------------------------|
| \$\$REGISTRATIONCODE\$\$ | <ul> <li>Specifies the code generated during the registration process.</li> <li>Registration code can be:</li> <li>"xxx"</li> <li>where xxx is the 3 digit code; for example, "403". Possible codes are:</li> <li>001 (registration successful)</li> </ul> |
| \$\$BLFNO\$\$            | 403 (registration failed) Indicates the monitored extension.                                                                                                    |
| \$\$BLFSTATE\$\$         | Indicates the monitored line state. Values include: <ul> <li>IDLE</li> <li>BUSY</li> <li>RINGING</li> <li>ONHOLD</li> <li>DND</li> <li>UNKNOWN</li> </ul>                                                                                                  |
| \$\$BLFTRANSFER\$\$      | <ul><li>Indicates if a BLF/Xfer key was pressed. Values include:</li><li>YES (BLF/Xfer)</li><li>NO (BLF)</li></ul>                                                                                                    |

#### How it Works

When a startup, successful registration, incoming call, outgoing call, offhook, or onhook call event occurs on the phone, the phone checks to see if the event has an action URI configured. If the phones finds a URI configured, any variables configured (in the form \$\$VARIABLENAME\$\$) are replaced with the value of the appropriate variable. After all of the variables are bound, the phone executes a GET on the URI. The Action URI binds all variables and is not dependent on the state of the phone.

For example, if you enter the following string for the action uri outgoing parameter:

```
action uri outgoing:
http://10.50.10.140/outgoing.pl?number=$$REMOTENUMBER$$
```

and you dial out the number 5551212, the phone executes a GET on:

http://10.50.10.140/outgoing.pl?number=5551212

## Notes:

1. If the phone cannot find the Action URI you specify, it returns a "NULL" response. For example,

http://10.50.10.140/outgoing.pl?number=

**2.** After executing a GET on the URI, the phone expects a valid XML response. If a valid XML response is not received, an error message is displayed on screen.

You can configure this feature via the configuration files or the Mitel Web UI.

Configuring XML Action URIs

Use the following procedures to configure XML Action URIs using the configuration files or the Mitel Web UI.

|  | CONFIGURATION FILES |  |  |
|--|---------------------|--|--|
|--|---------------------|--|--|

For specific parameters you can set in the configuration files, see Appendix A, the section, "Action URI Settings" on page A-162.

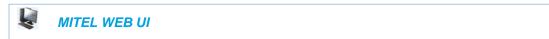

#### 1. Click on Advanced Settings->Action URI.

| egistration Event<br>coming Call<br>itgoing Call                                         | http://10.50.10.140/startup<br>http://10.50.10.14/registered.php?auth name=\$\$\$<br>http://10.30.100.39/PHPtests/actionuri.php?action<br>http://10.50.10.140/incoming.php?number=\$\$REI<br>http://10.50.10.140/outgoing.php?number=\$\$REI |
|------------------------------------------------------------------------------------------|----------------------------------------------------------------------------------------------------|
| Successful Registration<br>Registration Event<br>ncoming Call<br>Dutgoing Call<br>Dfhook | http://10.30.100.39/PHPtests/actionuri.php?action<br>http://10.50.10.140/incoming.php?number=\$\$RE                                                                                                    |
| ncoming Call<br>Dutgoing Call                                                            | http://10.50.10.140/incoming.php?number=\$\$RE                                                                                                    |
| Dutgoing Call                                                                            |                                                                                                    |
|                                                                                          | http://10.50.10.140/outgoing.php?number=\$\$REM                                                                                                    |
| Offhook                                                                                  |                                                                                                    |
|                                                                                          | http://10.50.10.140/offhook.php?state=\$\$LINEST/                                                                                                    |
| Dnhook                                                                                   | http://10.50.10.140/onhook.php?state=\$\$LINEST/                                                                                                    |
| Connected                                                                                |                                                                                                    |
| Disconnected                                                                             |                                                                                                    |
| ML SIP Notify                                                                            |                                                                                                    |
| Fund                                                                                     | 0-16                                                                                                    |
| Event                                                                                    | Settings                                                                                                    |

2. Enter an XML URI for a startup event in the "**Startup**" field. For example: http://10.50.10.140/startup

This parameter specifies the URI for which the phone executes a GET on when a startup event occurs.

3. Enter an XML URI for a successful registration in the "Successful Registration" field. For example:

http://10.50.10.14/registered.php?auth name=\$\$SIPAUTHNAME\$\$ This parameter specifies the URI for which the phone executes a GET on when a successful registration event occurs.

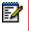

**Note:** For a successful registration event, use the associated variables indicated in the table "Action URIs and Associated Variables" on page 5-271.

The **"Successful Registration**" parameter executes on the first successful registration of each unique line configured on the phone.

**4.** Enter an XML URI in the "**Registration Event**" field, for when the phone performs registration. For example:

http://10.30.100.39/PHPtests/actionuri.php?action=RegEvt&regstate=\$\$REGISTRA-TIONSTATE\$\$&regcode=\$\$REGISTRATIONCODE\$\$

This parameter specifies the URI that the phone executes a GET on, when a registration event change occurs.

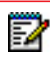

**Note:** For a registration event, use the associated variables indicated in the table "Action URIs and Associated Variables" on page 5-271.

 Enter an XML URI for an incoming call event in the "Incoming Call" field. For example: http://10.50.10.140/incoming.php?number=\$\$REMOTENUMBER\$\$ This parameter specifies the URI for which the phone executes a GET on when an incoming call event occurs.

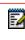

**Note:** For an incoming call event, use the associated variables indicated in the table "Action URIs and Associated Variables" on page 5-271.

6. Enter an XML URI for an outgoing call event in the "Outgoing Call" field. For example: http://10.50.10.140/outgoing.php?number=\$\$REMOTENUMBER\$\$ This parameter specifies the URI for which the phone executes a GET on when an outgoing call event occurs.

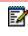

**Note:** or an outgoing call event, use the associated variables indicated in the table "Action URIs and Associated Variables" on page 5-271.

 7. Enter an XML URI for an offhook event in the "Offhook" field. For example: http://10.50.10.140/offhook.php?state=\$\$LINESTATE\$\$ This parameter specifies the URI for which the phone executes a GET on when an offhook

event occurs.

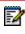

**Note:** For an offhook event, use the associated variables indicated in the table "Action URIs and Associated Variables" on page 5-271.

 Enter an XML URI for an onhook event in the "Onhook" field. For example: http://10.50.10.140/onhook.php?state=\$\$LINESTATE\$\$ This parameter specifies the URI for which the phone executes a GET on when an onhook event occurs.

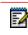

**Note:** For an onhook event, use the associated variables indicated in the table "Action URIs and Associated Variables" on page 5-271.

- 9. To configure a Connected event, see the section, "Action URI Connected" on page 5-278.
- **10.** To configure a Disconnected event, see the section, "Action URI Disconnected" on page 5-280.
- 11. To configure an XML SIP Notify event, see the section, "XML SIP Notify Events" on page 5-283.
- **12.** (Optional) You can poll a URI at specific intervals on the phones. For more information about polling Action URIs, see "Polling Action URIs" on page 5-277.
- 13. Click Save Settings to save your changes.

### POLLING ACTION URIS

Another way to reach a phone behind a firewall is to have the phone make an XML call at periodic intervals. An Administrator can use the **action uri poll** parameter that commands the phone to perform an XML call at configurable intervals.

An Administrator can specify the URI to be called and specify the interval between polls using the configuration files or the Mitel Web UI. Configuration of this feature is dynamic (no reboot required).

#### Configuring Polling Action URI via the Configuration Files

Use the following parameters to configure the polling Action URI on the IP Phones.

- · action uri poll
- action uri poll interval

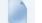

**CONFIGURATION FILES** 

For the specific parameter you can set in the configuration files, see Appendix A, the section, "Polling Action URI Settings" on page A-169.

Configuring Polling Action URI via the Mitel Web UI

Use the following procedure to configure polling Action URI using the Mitel Web UI.

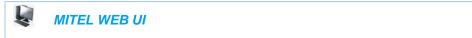

1. Click on Advanced Settings->Action URI.

Action URI Configuration

|                         | Event                            |              |                               |               |
|-------------------------|----------------------------------|--------------|-------------------------------|---------------|
| StartUp                 |                                  | http://10.50 | 0.10.140/startup              |               |
| Successful Registration |                                  | http://10.50 | 0.10.14/registered.php?auth   | name=\$\$SIP  |
| Registration Event      |                                  | http://10.30 | 0.100.39/PHPtests/actionuri.p | php?action=F  |
| Incoming Call           |                                  | http://10.50 | 0.10.140/incoming.php?num     | ber=\$\$REMC  |
| Outgoing Call           |                                  | http://10.50 | 0.10.140/outgoing.php?numb    | er=\$\$REMO   |
| Offhook                 |                                  | http://10.50 | 0.10.140/offhook.php?state=S  | \$\$LINESTATE |
| Onhook                  |                                  | http://10.50 | ).10.140/onhook.php?state=    | \$\$LINESTATE |
| Connected               |                                  |              |                               |               |
| Disconnected            |                                  |              |                               |               |
| XML SIP Notify          |                                  |              |                               |               |
| Event                   |                                  |              | Settings                      |               |
|                         | 1                                |              | -                             |               |
| Poll                    | http://myserver.com/myappli.xml. |              | Interval                      | 0             |

 In the "Poll" field, enter a URI to be called every "action uri pool interval" seconds. Enter the value in a URI format. For example, http://myserver.com/myappli.xml.

- **3.** In the "**Interval**" field, enter the interval, in seconds, between calls from the phone to the "action uri poll". The value of "**0**" is disabled.
- 4. Click Save Settings to save your changes.

### ACTION URI CONNECTED

A parameter called "action uri connected" (configuration files) and "Connected" (Mitel Web UI) now allows XML scripts to determine when a call is connected. When enabled, the phone triggers an HTTP GET when it goes into the "connected" state. This includes regular phone calls, intercom calls, paging calls, RTP streaming, and the playing of a WAV file. It is also triggered when the phone establishes the second leg of a 3-way call.

This parameter can use the following variables:

- \$\$REMOTENUMBER\$\$
- \$\$DISPLAYNAME\$\$
- \$\$SIPUSERNAME\$\$
- \$\$SIPAUTHNAME\$\$
- \$\$INCOMINGNAME\$
- \$\$PROXYURL\$\$
- \$\$LINESTATE\$\$
- \$\$CALLDIRECTION\$\$
- \$\$LOCALIP\$\$
- \$\$DISPLAYNAME\$\$
- \$\$CALLDURATION\$\$
- \$\$REGISTRATIONSTATE\$\$
- \$\$REGISTRATIONCODE\$\$

If the Administrator enables this feature (by specifying a connect URI), when a call is connected, the phone checks to see if the event has a Connect URI configured. If the phones finds a configured URI it executes an XML script or the variable if defined.

#### Example

In the configuration files, you can enter the following:

```
action uri connected: http://www.example.com/connect.php
```

An Administrator can enable the "Connected" Action URI feature using the configuration files or the Mitel Web UI.

#### Limitations

 During SLA calls, the phone uses the Action URI Connected parameter when the line is seized before the caller dials out. • SCA and BLA calls on hold trigger the Action URI Connected parameter, since the retrieval is a 2nd call by the phone, and the phone cannot link the retrieved call with the earlier held call.

For more information about the XML API objects, see the XML Developers Guide.

Configuring the Action URI Connected Feature

Use the following procedure to configure the Action URI Connected feature on the phone.

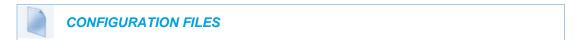

For specific parameters you can set in the configuration files, see Appendix A, the section, "Action URI Settings" on page A-162.

# MITEL WEB UI

#### 1. Click on Advanced Settings->Action URI.

#### Action URI Configuration

|                         | Event                            |              |                                 |                   |
|-------------------------|----------------------------------|--------------|---------------------------------|-------------------|
| StartUp                 |                                  | http://10.50 | ).10.140/startup                |                   |
| Successful Registration |                                  | http://10.50 | ).10.14/registered.php?auth n   | ame=\$\$SIP       |
| Registration Event      |                                  | http://10.30 | .100.39/PHPtests/actionuri.ph   | np?action=F       |
| Incoming Call           |                                  | http://10.50 | ).10.140/incoming.php?numb      | er=\$\$REMC       |
| Outgoing Call           |                                  | http://10.50 | ).10.140/outgoing.php?numbe     | r=\$\$REMO        |
| Offhook                 |                                  | http://10.50 | ).10.140/offhook.php?state=\$\$ | LINESTATE         |
| Onhook                  |                                  | http://10.50 | ).10.140/onhook.php?state=\$    | <b>SLINESTATE</b> |
| Connected               |                                  | http://www.  | example.com/connect.php         |                   |
| Disconnected            |                                  |              |                                 |                   |
| XML SIP Notify          |                                  |              |                                 |                   |
|                         |                                  |              |                                 |                   |
| Event                   |                                  |              | Settings                        |                   |
| Poll                    | http://myserver.com/myappli.xml. |              | Interval                        | 0                 |

- In the "Connected" field, enter a valid URI for which the phone executes a GET on, when it goes into the "connected" state. Leaving this field empty disables the Action URI Connected feature. For example, http://www.example.com/connect.php
- 3. Click Save Settings to save your settings.

### ACTION URI DISCONNECTED

The phones have a parameter, "**action uri disconnected**" that allow a disconnect event to occur when the phone transitions from any active state (outgoing, incoming, connected, or calling) to an idle state. This parameter can use the variable "**\$\$LINESTATE\$\$**".

**Note:** The **\$\$LINESTATE\$\$** variable is optional and not required when enabling the "action uri disconnected" parameter.

If the Administrator enables this feature (by specifying a disconnect URI), when a call is disconnected, the phone checks to see if the event has a Disconnect URI configured. If the phones finds a configured URI with a \$\$LINESTATE\$\$ variable, it replaces the \$\$LINESTATE\$\$ variable with the appropriate line state of the current active line. After all of the variables are bound, the phone executes a GET on the URI. The following table lists the applicable values for the \$\$LINESTATE\$\$ variable.

| \$\$LINESTATE\$\$<br>VALUE | DESCRIPTION                                         | MEANING IN A<br>DISCONNECTED URI                          |
|----------------------------|-----------------------------------------------------|-----------------------------------------------------------|
| IDLE                       | Phone is idle.                                      | N/A                                                       |
| DIALING                    | Phone is offhook and ready to dial.                 | N/A                                                       |
| CALLING                    | A SIP INVITE was sent but no response was received. | Error occurred during the call or the call was cancelled. |
| OUTGOING                   | Remote party is ringing.                            | Call was cancelled.                                       |
| INCOMING                   | Local phone is ringing.                             | Call was missed or cancelled.                             |
| CONNECTED                  | Parties are talking.                                | Call was successful.                                      |
| CLEARING                   | Call was released but not<br>acknowledged.          | N/A                                                       |

The Action URI Disconnect feature allows an Administrator to determine the reason for the disconnect if required.

**Note:** If you enable the Action URI Disconnect feature by specifying a URI, the URI is called when any disconnect event occurs including an intercom call or a conference setup.

#### Example

E2

If you enter the following string on Phone A for the "action uri disconnected" parameter:

```
action uri disconnected:
http://fargo.ana.mitel.com/disconnected.xml?state=$$LINESTATE$$
```

and then Phone A calls Phone B, Phone B answers and then hangs up, Phone A executes a GET on:

```
http://fargo.ana.mitel.com/disconnected.xml?state=CONNECTED
```

which is what the remote server receives.

An Administrator can enable the disconnect feature using the configuration files or the Mitel Web UI.

Configuring the Action URI Disconnected Feature

Use the following procedure to configure the Action URI Disconnected feature on the phone.

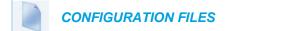

For specific parameters you can set in the configuration files, see Appendix A, the section, "Action URI Settings" on page A-162.

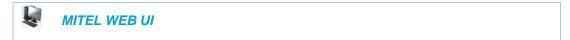

1. Click on Advanced Settings->Action URI->Event.

|                        | Event                            |               |                           |                 |
|------------------------|----------------------------------|---------------|---------------------------|-----------------|
| tartUp                 |                                  | http://10.50  | .10.140/startup           |                 |
| uccessful Registration |                                  | http://10.50  | .10.14/registered.php?au  | th name=\$\$SIP |
| egistration Event      |                                  | http://10.30  | .100.39/PHPtests/actionu  | ri.php?action=F |
| coming Call            |                                  | http://10.50  | .10.140/incoming.php?nu   | imber=\$\$REMC  |
| utgoing Call           |                                  | http://10.50  | .10.140/outgoing.php?nu   | mber=\$\$REMO   |
| ffhook                 |                                  | http://10.50  | .10.140/offhook.php?state | =\$\$LINESTATE  |
| nhook                  |                                  | http://10.50  | .10.140/onhook.php?state  | e=\$\$LINESTATE |
| onnected               |                                  | http://www.   | example.com/connect.php   | D               |
| sconnected             |                                  | http://fargo. | ana.aastra.com/disconne   | cted.xml?state= |
| IL SIP Notify          |                                  |               |                           |                 |
| Event                  |                                  |               | Settings                  |                 |
| bli                    | http://myserver.com/myappli.xml. |               | Interval                  | 0               |

2. In the "Disconnected" field, enter a valid URI for which the phone executes a GET on, when it transitions from the incoming, outgoing, calling, or connected state into the idle state. Leaving this field empty disables the Action URI Disconnected feature. For example,

http://fargo.ana.mitel.com/disconnected.xml?state=\$\$LINESTATE\$\$ The following table lists the applicable values and descriptions for the \$\$LINESTATE\$\$.

| \$\$LINESTATE\$\$<br>VALUE | DESCRIPTION                                         | MEANING IN A<br>DISCONNECTED URI |
|----------------------------|-----------------------------------------------------|----------------------------------|
| IDLE                       | Phone is idle.                                      | N/A                              |
| DIALING                    | Phone is offhook and ready to dial.                 | N/A                              |
| CALLING                    | A SIP INVITE was sent but no response was received. | Error occurred during the call.  |
| OUTGOING                   | Remote party is ringing.                            | Call was canceled.               |
| INCOMING                   | Local phone is ringing.                             | Call was missed or canceled.     |
| CONNECTED                  | Parties are talking.                                | Call was successful.             |
| CLEARING                   | Call was released but not acknowledged.             | N/A                              |

3. Click Save Settings to save your settings.

### ACTION URI BLF

# Notes:

- 1. This feature is applicable to the 6865i, 6867i, and 6869i SIP Phones.
- 2. The parameter "blf key mode" must be defined as "2" in the configuration files to use the BLF Action URI feature.
- 3. If the parameter "blf key mode" is defined as "2" but a BLF Action URI is not defined, pressing a BLF or BLF/Xfer key will follow the default BLF key mode behavior (DTMF in active call).

The action URI feature has been expanded to support BLF XML events whereby when a configured BLF or BLF/Xfer key is pressed, the phone checks to see if the event has an Action URI configured. If the phones finds a URI configured, any variables defined (in the form \$VARIABLENAME\$\$) are replaced with the value of the appropriate variable. After all of the variables are bound, the phone executes an HTTP GET on the URI.

The BLF Action URI can only be configured using the configuration files by defining the "action uri blf" parameter. The "action uri blf" parameter supports the following variables:

| VARIABLE         | DESCRIPTION                                                                                                    |
|------------------|----------------------------------------------------------------------------------------------------|
| \$\$BLFNO\$\$    | Indicates the monitored extension.                                                                                                    |
| \$\$BLFSTATE\$\$ | Indicates the monitored line state. Values include: <ul> <li>IDLE</li> <li>BUSY</li> <li>RINGING</li> <li>ONHOLD</li> <li>DND</li> <li>UNKNOWN</li> </ul> |

VARIABLE DESCRIPTION

\$\$BLFTRANSFER\$\$ Indicates if a BLF/Xfer key was pressed. Values include:

- YES (BLF/Xfer)
- NO (BLF)

For example, if you define the "**blf key mode**" as "**2**" and enter the following string for the "**action uri blf**" parameter:

action uri blf: http://192.168.0.50/blf.php?BLFNo=\$\$BLFNO\$\$

when you press a BLF key defined as 5000, an HTTP GET will be performed on:

http://192.168.0.50/blf.php?BLFNo=5000

Configuring the Action URI BLF Feature

Use the following procedure to configure the Action URI BLF feature on the phone.

**CONFIGURATION FILES** 

For specific parameters you can set in the configuration files, see Appendix A, the section, "Action URI Settings" on page A-162.

XML SIP NOTIFY EVENTS

In order for an XML push to bypass the firewall, the phone supports a proprietary SIP NOTIFY event (aastra-xml) with or without XML content. An Administrator can enable/disable the SIP NOTIFY event using a specific parameter in the configuration files (**sip xml notify event**) or the Mitel Web UI (**XML SIP Notify**).

If XML content is provided in the SIP NOTIFY, it is processed directly by the phone as it is done for an XML PUSH.

If the content is empty in the SIP NOTIFY, the phone automatically triggers a new pre-configured action uri (action uri xml sip notify).

Example of a SIP NOTIFY with XML Content

NOTIFY sip:200@10.30.100.103:5060 SIP/2.0

Via: SIP/2.0/UDP 10.30.100.103:5060;branch=z9hG4bK7bbc1fac;rport

From: <sip:201@10.30.100.103:5060>;tag=81be2861f3

To: Jacky200 <sip:200@10.30.100.103:5060>

Contact: <sip:201@10.30.100.103>

Call-ID: 59638f5d95c9d301

CSeq: 4 NOTIFY

```
Max-Forwards: 70
Event: aastra-xml
Content-Type: application/xml
Content-Length: 115
<AastraIPPhoneExecute><ExecuteItem
URI="http://10.30.100.39/XMLtests/SampleTextScreen.xml"/></Aastra
IPPhoneExecute>
```

When the phone receives the SIP NOTIFY, the XML content is processed as any XML object. In the above example, the phone calls http://10.30.100.39/XMLtests/SampleTextScreen.xml after reception of the SIP NOTIFY.

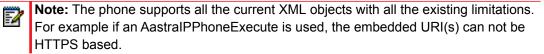

Example of a SIP NOTIFY without XML Content

```
NOTIFY sip:200@10.30.100.103:5060 SIP/2.0
Via: SIP/2.0/UDP 10.30.100.103:5060;branch=z9hG4bK7bbclfac;rport
From: <sip:201@10.30.100.103:5060>;tag=81be2861f3
To: Jacky200 <sip:200@10.30.100.103:5060>
Contact: <sip:201@10.30.100.103>
Call-ID: 59638f5d95c9d301
CSeq: 4 NOTIFY
Max-Forwards: 70
Event: aastra-xml
Content-Type: application/xml
Content-Length: 0
```

When the phone receives the SIP NOTIFY, it will trigger the **action uri xml sip notify** parameter, if it has been previously configured using the configuration files or the Mitel Web UI. If the **action uri xml sip notify** parameter is not configured, the phone does not do anything.

On the phone side, a System Administrator can enable or disable this SIP NOTIFY feature using the configuration files or the phone Web UI.

Also to ensure that the SIP NOTIFY is coming from a trusted source, it is recommended that you enable the Whitelist feature (Whitelist Proxy parameter) on the IP phone. If enabled, and the phone receives a SIP NOTIFY from a server that is NOT on the whitelist, the phone rejects the message.

Enabling/Disabling XML SIP NOTIFY using the Configuration Files

To enable/disable the SIP NOTIFY event, you can set the following parameter in the configuration files:

• sip xml notify event

If the content is missing in the SIP NOTIFY message received by the phone, the phone automatically uses the value you specify for the following parameter:

· action uri xml sip notify

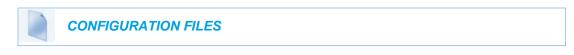

For the specific parameter you can set in the configuration files, see Appendix A, the section, "Polling Action URI Settings" on page A-169.

Enabling/Disabling XML SIP NOTIFY Using the Mitel Web UI

Use the following procedure to enable/disable the XML SIP NOTIFY feature in the Mitel Web UI.

MITEL WEB UI

1. Click on Advanced Settings->Global SIP->Advanced SIP Settings.

| Advanced SIP Settings                |         |
|--------------------------------------|---------|
| Explicit MWI Subscription            | Enabled |
| Explicit MWI Subscription Period     | 86400   |
| MWI for BLA account                  | Enabled |
| AS-Feature-Event Subscription        | Enabled |
| AS-Feature-Event Subscription Period | 3600    |
| Send MAC Address in REGISTER Message | Enabled |
| Send Line Number in REGISTER Message | Enabled |
| Session Timer                        | 0       |
| T1 Timer                             | 0       |
| T2 Timer                             | 0       |
| Transaction Timer                    | 4000    |
| Transport Protocol                   | UDP 💌   |
| Local SIP UDP/TCP Port               | 5060    |
| Local SIP TLS Port                   | 5061    |
| Registration Failed Retry Timer      | 1800    |
| Registration Timeout Retry Timer     | 120     |
| Registration Renewal Timer           | 15      |
| BLF Subscription Period              | 3600    |
| ACD Subscription Period              | 3600    |
| BLA Subscription Period              | 300     |
| Blacklist Duration                   | 300     |
| Park Pickup Config                   |         |
| Whitelist Proxy                      | Enabled |
| XML SIP Notify                       | Enabled |

- The "XML SIP Notify" field is disabled by default. To enable this field, check the box. This field enables or disables the phone to accept or reject an aastra-xml SIP NOTIFY message.
  - **Note:** To ensure the SIP NOTIFY is coming from a trusted source, it is recommended that you enable the Whitelist feature (**Whitelist Proxy** parameter) on the IP phone. If enabled, and the phone receives a SIP NOTIFY from a server that is NOT on the whitelist (i.e. untrusted server), the phone rejects the message.
- 3. Click Save Settings to save your changes.

Configuring XML SIP NOTIFY using the Mitel Web UI if an Empty SIP NOTIFY Message Received by the Phone

Use the following procedure in the Mitel Web UI to configure the XML SIP NOTIFY parameter when the phone receives an empty SIP NOTIFY message.

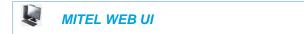

 If the content is missing in the SIP NOTIFY message received by the phone, the phone automatically uses the value you specify for the Action URI XML SIP Notify parameter at the path Advanced Settings->Action URI.

Click on Advanced Settings->Action URI.

| Action URI Configur     | auon                             |              |                               |              |
|-------------------------|----------------------------------|--------------|-------------------------------|--------------|
|                         | Event                            |              |                               |              |
| StartUp                 |                                  | http://10.50 | 0.10.140/startup              |              |
| Successful Registration |                                  | http://10.50 | 0.10.14/registered.php?auth n | iame=\$\$SIP |
| Registration Event      |                                  | http://10.30 | 0.100.39/PHPtests/actionuri.p | hp?action=F  |
| Incoming Call           |                                  | http://10.50 | 0.10.140/incoming.php?numb    | er=\$\$REMC  |
| Outgoing Call           |                                  | http://10.50 | 0.10.140/outgoing.php?numb    | er=\$\$REMO  |
| Offhook                 |                                  | http://10.50 | 0.10.140/offhook.php?state=\$ | \$LINESTATE  |
| Onhook                  |                                  | http://10.50 | 0.10.140/onhook.php?state=\$  | \$LINESTATE  |
| Connected               |                                  | http://www   | .example.com/connect.php      |              |
| Disconnected            |                                  | http://fargo | .ana.aastra.com/disconnecte   | d.xml?state= |
| XML SIP Notify          |                                  | http://myse  | erver.com/myappli.xml         |              |
|                         |                                  |              |                               |              |
| Event                   |                                  |              | Settings                      |              |
| Poll                    | http://myserver.com/myappli.xml. |              | Interval                      | 0            |
| Save Settings           |                                  |              |                               |              |

 Specify a URI to be called when an empty XML SIP NOTIFY is received by the phone. For example:

http://myserver.com/myappli.xml

**Note:** The **sip xml notify event** parameter at the path *Advanced Settings->Global SIP->Advanced SIP Settings* must be enabled.

3. Click Save Settings to save your changes.

XML SOFTKEY URI

In addition to specifying variables for the Action URIs, you can also specify variables in the XML softkey URIs that are bound when the key is pressed. These variables are the same as those used in the Action URIs.

When an administrator enters an XML softkey URI either via the Mitel Web UI or the configuration files, they can specify the following variables:

- \$\$SIPUSERNAME\$\$
- \$\$SIPAUTHNAME\$\$
- \$\$PROXYURL\$\$
- \$\$LINESTATE\$\$
- \$\$LOCALIP\$\$
- \$\$REMOTENUMBER\$\$
- \$\$DISPLAYNAME\$\$
- \$\$SIPUSERNAME\$\$
- \$\$INCOMINGNAME\$\$
- \$\$CALLDURATION\$\$
- \$\$CALLDIRECTION\$\$

**Note:** For a description of each variable in the above list, see "Variable Descriptions" on page 5-272

When the softkey is pressed, if the phone finds a URI configured with variables (in the form \$\$VARIABLENAME\$\$), they are replaced with the value of the appropriate variable. After all of the variables are bound, the softkey executes a GET on the URI.

#### Example

For example, if the administrator specifies an XML softkey with the value:

http://10.50.10.140/script.pl?name=\$\$SIPUSERNAME\$\$

This softkey executes a GET on:

http://10.50.10.140/script.pl?name=42512

assuming that the sip username of the specific line is 42512.

You can configure the XML softkey URI variables via the configuration files or the Mitel Web UI.

Configuring XML Softkey URIs

Use the following procedures to configure XML Softkey URIs using the configuration files or the Mitel Web UI.

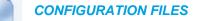

For specific parameters you can set in the configuration files, see Appendix A, the section, "Softkey/Programmable Key/Keypad Key/Expansion Module Key/Hard Key Parameters" on page A-216.

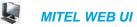

For the 6863i/6865i:

1. Click on Operation->Programmable Keys.

| Program | Programmable Keys Configuration |       |  |  |  |  |
|---------|---------------------------------|-------|--|--|--|--|
| Key     | Туре                            | Value |  |  |  |  |
|         |                                 |       |  |  |  |  |

| ney | Type | value                                    | Line        |
|-----|------|------------------------------------------|-------------|
| 1   | XML  | http://10.50.10.140/script.pl?name=\$\$S | IPUSERNAN 1 |
| 2   | None | ×                                        | 1 🗸         |
| 3   | None |                                          | 1 🗸         |

- 2. Select an available key.
- 3. In the "Type" field, select XML from the list box.
- 4. In the "Value" field, enter the URI that the phone performs a GET on when the key is pressed. For example:

http://10.50.10.140/script.pl?name=\$\$SIPUSERNAME\$\$

- **Note:** You can use the following variables in the URI:
  - \$\$SIPUSERNAME\$\$
  - \$\$SIPAUTHNAME\$\$
  - \$\$PROXYURL\$\$
  - \$\$LINESTATE\$\$
  - \$\$LOCALIP\$\$
  - \$\$REMOTENUMBER\$\$
  - \$\$DISPLAYNAME\$\$
  - \$\$SIPUSERNAME\$\$
  - \$\$INCOMINGNAME\$\$
  - \$\$CALLDURATION\$\$
  - \$\$CALLDIRECTION\$\$
- 5. Click Save Settings to save your changes.

For the 6867i/6869i:

1. Click on Operation->Softkeys and XML.

| Softkeys Configuration |        |        |                         |      |          |           |              |              |              |
|------------------------|--------|--------|-------------------------|------|----------|-----------|--------------|--------------|--------------|
| Key                    | Туре   | Label  | Value                   | Line | Idle     | Connected | Incoming     | Outgoing     | Busy         |
| 1                      | XML 🗸  | aastra | http://10.50.10.140/scr | 1 🗸  | <b>~</b> | ✓         | <b>~</b>     | <b>~</b>     | <b>~</b>     |
| 2                      | None 🗸 |        |                         | 1 🗸  | 1        | <b>V</b>  | $\checkmark$ | $\checkmark$ | $\checkmark$ |
| 3                      | None 🗸 |        |                         | 1 🗸  | <b>V</b> | <b>V</b>  | $\checkmark$ | $\checkmark$ | $\checkmark$ |
| 4                      | None 🗸 |        |                         | 1 🗸  | 4        | <b>V</b>  | 1            | $\checkmark$ | $\checkmark$ |

- 2. Select a key.
- 3. In the "Type" field, select XML from the list box.
- 4. In the "Label" field, enter a label that displays on the IP phone for the XML softkey. For example, "mitel".
- 5. In the "Value" field, enter the URI that the phone performs a GET on when the key is pressed. For example:

http://10.50.10.140/script.pl?name=\$\$SIPUSERNAME\$\$

**Note:** You can use the following variables in the URI:

- \$\$SIPUSERNAME\$\$
- \$\$SIPAUTHNAME\$\$
- \$\$PROXYURL\$\$
- \$\$LINESTATE\$\$
- \$\$LOCALIP\$\$
- \$\$REMOTENUMBER\$\$
- \$\$DISPLAYNAME\$\$
- \$\$SIPUSERNAME\$\$
- \$\$INCOMINGNAME\$\$
- \$\$CALLDURATION\$\$
- \$\$CALLDIRECTION\$\$
- 6. Click Save Settings to save your changes.

#### XML KEY REDIRECTION

The IP phones allow the redirecting of phone-based hard keys to XML scripts. This allows the server to provide the phone with Redial, Transfer (Xfer), Conference (Conf), and Intercom (Icom) key features, and the Voicemail option feature, rather then accessing them from the phone-side. This feature allows you to access the redirected keys and voicemail option from the server using the IP Phone's Services Menu. By default, the server-side keys function the same as the phone-side key features.

The following table identifies the phone states that apply to each key redirection.

| HARD KEYS/OPTIONS | REDIRECTS IN                     |  |  |
|-------------------|----------------------------------|--|--|
| Conference (Conf) | the connected state              |  |  |
| Transfer (Xfer)   | the connected and dialing states |  |  |
| Redial            | all states                       |  |  |
| Intercom (Icom)   | all states                       |  |  |
| Voicemail         | all states                       |  |  |

#### Notes:

- 1. Key remapping takes precedence over redirecting.
- **2.** Disabling the redial, conference, or transfer features on the phone also disables the redirection of these keys

The following URI configuration parameters control the redirection of the keys and the voicemail option:

- redial script
- xfer script
- conf script
- icom script
- voicemail script

An Administrator can configure the XML key, redirection URI parameters using the configuration files only.

Configuring XML Redirection of the Redial, Xfer, Conf, and Icom Keys, and the Voicemail Option

Use the following procedure to configure XML redirection of the Redial, Xfer, Conf, and Icom keys, and the Voicemail option.

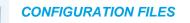

For the specific parameters you can set in the configuration files, see Appendix A, the section, "XML Key Redirection Settings (for Redial, Xfer, Conf, Icom, Voicemail)" on page A-282.

#### **OPTIONS KEY REDIRECTION**

The IP phones allow the redirecting of the Options Key to an XML script. This allows the server to provide the phone with available options, rather then accessing them from the phone-side. You access the Options Key XML script by pressing the Options Key. You can still access the Options Menu from the phone-side by pressing and holding the Options key to display the phone-side Options Menu.

The following URI configuration parameter controls the redirection of the Options Key:

#### options script

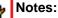

- 1. If no Options URI script is configured, the local Options Menu on the phone displays as normal.
- 2. If you configure password access to the Options Menu, this password is required when accessing the local Option Menu, but is not required for the Options Key redirection feature.
- **3.** Pressing the Options Menu for redirection from the server does not interfere with normal operations of the phone (for example, pressing the options menu when on a call does not affect the call).
- **4.** If the phone is locked, you must unlock the phone before accessing the Options Menu redirect feature. After pressing the Options Key, the phone displays a screen that allows you to unlock the phone before continuing.

An Administrator can configure the XML Options Key, redirection URI parameter using the configuration files only.

Configuring XML Redirection of the Options Key

Use the following procedure to configure XML redirection of the Options key.

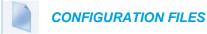

For the specific parameter you can set in the configuration files, see Appendix A, the section, "Options Key Redirection Setting" on page A-284.

### XML APPLICATIONS AND OFF-HOOK INTERACTION

A feature on the IP phone allows you to specify whether the phone is prevented from going into the off-hook/dialing state when the handset is off-hook and the call ends.

By default, the phone behaves as follows:

You are in a call using the handset and the phone displays an XML application. The far-end terminates the call, and a new XML application gets pushed/pulled onto the display. Since the handset is off-hook and in idle mode, the "offhook idle timer" starts. When this timer expires, the phone applies dial tone and moves to the off-hook/dialing state, which then destroys the XML application that was being displayed.

With the "off-hook interaction" feature you can set an "**auto offhook**" parameter that determines whether or not the phone is prevented from entering the off-hook/dialing state, if the handset is off-hook and the call ends.

An Administrator can enable (allow phone to enter the off-hook dialing state) or disable (prevent the phone from entering the off-hook dialing state) using the "**auto offhook**" parameter in the configuration files only.

Configuring the Off-Hook Interaction Feature

Use the following procedure to configure the XML application and off-hook interaction feature.

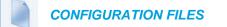

For the specific parameter you can set in the configuration files, see Appendix A, the section, "Off-Hook and XML Application Interaction Setting" on page A-284.

#### XML URI FOR KEY PRESS SIMULATION

The Phones provide a feature that allow an XML Developer or Administrator to define XML Key URIs that can send key press events to the phone, just as if the physical hard key, softkey, or programmable key were pressed on the phone.

For more information about this feature, see Chapter 6, the section, "XML URI for Key Press Simulation" on page 6-42.

# XML OVERRIDE FOR A LOCKED PHONE

The IP phones have a feature that allows a locked phone to be overridden when an XML application is sent to the phone. This feature also allows you to still use any softkeys/programmable key/Extension Module Keys applicable to the XML application even though the phone is locked. However, any keys NOT associated with the XML application cannot be used when the phone is locked.

Also, XML Get Requests override the locked feature on the phone so that any softkey pressed by the user that initiates a Get Request continues to get sent.

To allow the overriding of the locked phone for XML applications, the System Administrator must enter the following parameter in the configuration files:

• xml lock override

### CONFIGURING XML OVERRIDE FOR A LOCKED PHONE USING THE CON-FIGURATION FILES

### **CONFIGURATION FILES**

For the specific parameter you can set in the configuration files, see Appendix A, the section, "XML Override for a Locked Phone Setting" on page A-285.

**Note:** A System Administrator can also lock and unlock a remote phone using the "**lock**" and "**unlock**" commands with the **AastralPPhoneExecute** object in an XML application. For more information about this feature, contact Mitel Customer Support regarding the *XML Development Guide*.

# CONFIGURABLE INDICATION OF TERMINATED CALLS

An Administrator can configure a parameter called, "**far-end disconnect timer**" which allows you to enable or disable whether or not the near-end phone displays a disconnected screen with a "Call Terminated" message when the far-end hangs up. An audible busy signal is also heard on the phone. If enabled with a maximum time interval value, this parameter also specifies the interval of time that the busy signal is audible.

You can enable/disable this new parameter using the configuration files only.

The following table identifies when a call terminated screen displays on the phone for different scenarios.

| IF                                                                                                    | THEN                                                                                                    |  |  |  |  |
|----------------------------------------------------------------------------------------------------|----------------------------------------------------------------------------------------------------|--|--|--|--|
| 1 line active and far-end disconnects,                                                                                    | the line in focus: <ul> <li>displays disconnected screen.</li> </ul>                                             |  |  |  |  |
|                                                                                                    | <ul><li>plays busy tone.</li></ul>                                                                               |  |  |  |  |
|                                                                                                    | <ul> <li>displays "Call Terminated" message on the</li> </ul>                                                    |  |  |  |  |
|                                                                                                    | screen.                                                                                                    |  |  |  |  |
|                                                                                                    | the line not in focus:                                                                                           |  |  |  |  |
|                                                                                                    | plays busy tone.                                                                                                 |  |  |  |  |
| 2 or more lines active, and far-end disconnects,                                                                          | , the line in focus:                                                                                             |  |  |  |  |
|                                                                                                    | <ul> <li>displays disconnected screen.</li> </ul>                                                                |  |  |  |  |
|                                                                                                    | <ul> <li>plays busy tone.</li> </ul>                                                                             |  |  |  |  |
|                                                                                                    | <ul> <li>displays "Call Terminated" message on the<br/>screen for 5 seconds. When 5 second times out:</li> </ul> |  |  |  |  |
|                                                                                                    | <ul> <li>the busy tone stops</li> </ul>                                                                          |  |  |  |  |
|                                                                                                    | <ul> <li>the disconnected screen disappears.</li> </ul>                                                          |  |  |  |  |
| 2 or more lines active, and a line NOT in focus is                                                                        | no busy tone plays                                                                                               |  |  |  |  |
| disconnected by the far-end,                                                                                              | <ul> <li>no disconnected screen displays</li> </ul>                                                              |  |  |  |  |
|                                                                                                    | <ul> <li>no "Call Terminated" message displays</li> </ul>                                                        |  |  |  |  |
| An incoming call comes in on the line in focus                                                                            | the line in focus with no calls on hold:                                                                         |  |  |  |  |
| that has a disconnected screen displaying,                                                                                | <ul> <li>displays a ringing screen</li> </ul>                                                                    |  |  |  |  |
|                                                                                                    | <ul> <li>the line in focus WITH calls on hold:</li> </ul>                                                        |  |  |  |  |
|                                                                                                    | <ul> <li>flashes its' Line LED</li> </ul>                                                                        |  |  |  |  |
| An incoming call comes in on another line (NOT in focus), and the disconnected screen is displaying on the line in focus, | • the disconnected screen no longer displays on the line in focus.                                               |  |  |  |  |
| A phone application is NOT in focus,                                                                                      | busy tone plays                                                                                                  |  |  |  |  |
|                                                                                                    | <ul> <li>no disconnected screen displays</li> </ul>                                                              |  |  |  |  |
|                                                                                                    | <ul> <li>When the phone application in focus on screen stops:</li> </ul>                                         |  |  |  |  |
|                                                                                                    | <ul> <li>- busy tone plays</li> </ul>                                                                            |  |  |  |  |
|                                                                                                    | - disconnected screen displays                                                                                   |  |  |  |  |

P P

**Note:** This "indication of terminated calls" feature does not affect parked calls on the phone or the conference call feature.

CONFIGURING INDICATION OF TERMINATED CALLS

You can enable or disable whether or not the phone displays an indication of a terminated call using the parameter, "**far-end disconnect timer**." This parameter also specifies the maximum time interval that the busy tone is audible on the phone. You can configure the indication of terminated calls using the configuration files only.

Use the following procedure to configure this feature.

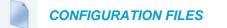

For specific parameters you can set in the configuration files, see Appendix A, the section, "Terminated Calls Indicator" on page A-208.

Handling Call Termination Screens on the Phone UI

The following procedure describes how to handle the call terminated screens on your phone.

IP PHONE UI

Press the Goodbye key.
 The busy tone stops and the call terminated screen no longer displays. or
 Select any Line key.
 The busy tone stops and the call terminated screen no longer displays.
 A dial screen displays.

# CENTRALIZED CONFERENCING (FOR SYLANTRO AND BROAD-SOFT SERVERS)

The IP phones include support for centralized conferencing (Ad-Hoc conferencing) for Sylantro and BroadSoft servers. This feature provides centralized conferencing on the SIP server (versus localized, on the phone) and allows IP phone users to do these tasks:

- Conference two active calls together into a conference call.
- When on an active conference call, invite another party into the call.
- Create simultaneous conference calls on the same IP phone (Sylantro servers only). For example, the IP phone user at extension 2005 could create these two conferences, and put one conference on hold while conversing with the other party:
  - Line 1: conference together extensions 2005, 2010, and 2020.
  - Line 2: conference together extensions 2005, 2011 and 2021.

When an IP phone user is connected to multiple conference calls, some outbound proxies have maximum call "hold" time set from 30-90 seconds. After this time, the call that is on hold is disconnected.

- Disconnect from an active conference call while allowing the other callers to remain connected.
- Ability to create N-way conference.
- Join two active calls together into a conference call.
- Incoming or outgoing active call can join any of the existing conferences.

If the administrator does not configure centralized conferencing, then the IP phone uses localized conferencing by default.

2

**Note:** When you configure centralized conferencing globally for an IP Phone, the global settings apply to all lines. Although, for the global setting to work on soft lines, the user must configure the lines with the applicable phone number.

An Administrator can configure centralized conferencing on a global or per-line basis using the configuration files or the Mitel Web UI.

To use the centralized conferencing after it is enabled, see your <Model-Specific> *IP Phone User Guide*.

CONFIGURING CENTRALIZED CONFERENCING USING THE CONFIGURATION FILES

You use the following parameters to configure centralized conferencing in the configuration files:

**Global Parameter** 

• sip centralized conf

Per-Line Parameter

sip lineN centralized conf

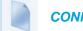

**CONFIGURATION FILES** 

For specific parameters you can set in the configuration files, see Appendix A, the section, "Centralized Conferencing Settings" on page A-89. CONFIGURING CENTRALIZED CONFERENCING USING THE MITEL WEB UI

Use the following procedure to configure centralized conferencing using the Mitel Web UI.

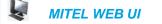

**Global Configuration** 

1. Click on Advanced Settings->Global SIP Settings->Basic SIP Network Settings.

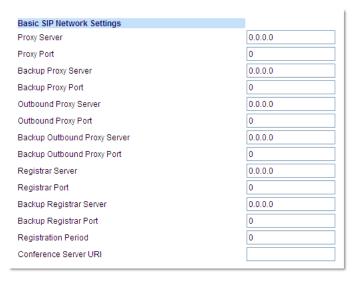

- 2. In the "Conference Server URI" field, do one of the following actions:
  - To disable centralized conferencing on the IP phone, leave this field empty (blank).
  - To enable SIP centralized conferencing on the IP phone, do one of the following actions:
    - If you have specified a proxy server/registrar server, then to reach the media server via the proxy server, set this field to one of the following: conf (Sylantro server), or

#### Conference (BroadSoft server)

By setting this field to **conf** or **Conference**, you specify conf@<proxy\_server \_address>: <proxy\_port>. For example, if the proxy server address is 206.229.26.60 and the port used is 10060, then by setting this parameter to **conf**, you are specifying the following: conf@206.229.26.60:10060.

- To reach the media server using a different address/port than that specified by the proxy, set this field to the following: conf@<media\_server \_address>: <media\_port>
- 3. Click Save Settings to save your changes.

**Per-Line Configuration** 

| Basic SIP Network Settings   |         |
|------------------------------|---------|
| Proxy Server                 | 0.0.0.0 |
| Proxy Port                   | 0       |
| Backup Proxy Server          | 0.0.0.0 |
| Backup Proxy Port            | 0       |
| Outbound Proxy Server        | 0.0.0.0 |
| Outbound Proxy Port          | 0       |
| Backup Outbound Proxy Server | 0.0.0.0 |
| Backup Outbound Proxy Port   | 0       |
| Registrar Server             | 0.0.0.0 |
| Registrar Port               | 0       |
| Backup Registrar Server      | 0.0.0.0 |
| Backup Registrar Port        | 0       |
| Registration Period          | 0       |
| Conference Server URI        |         |

1. Click on Advanced Settings->Line <#>->Basic SIP Network Settings

- 2. In the "Conference Server URI" field, do one of the following actions:
  - To disable centralized conferencing on this line, leave this field empty (blank).
  - To enable SIP centralized conferencing on this line, do one of the following actions:
    - If you have specified a proxy server/registrar server, then to reach the media server via the proxy server, set this field to one of the following:
       conf (Sylantro server), or
       Conference (BroadSoft server)
       By setting this field to conf or Conference, you specify conf@<proxy\_server \_ad-dress>: <proxy\_port>.
       To reach the media server using a different address/port than that specified by the
    - Io reach the media server using a different address/port than that specified by the proxy, set this field to the following: conf@<media\_server \_address>: <media\_port>
- 3. Click Save Settings to save your changes.

#### CUSTOM AD-HOC CONFERENCE

Previously, the phone will wait for server response prior to completing the ad-hoc and centralized conference feature. This results in an interoperability issue with certain call managers, such as Genband. Now the phone no longer waits for server response before referring the call to the conference host when the **"custom adhoc conference"** parameter is enabled.

CONFIGURING THE "CUSTOM AD-HOC CONFERENCE" FEATURE USING THE CONFIGURATION FILES

You use the following parameters to configure the "Custom AD- Hoc Conference" feature in the configuration files:

custom adhoc conference

**CONFIGURATION FILES** 

For specific parameters you can set in the configuration files, see Appendix A, the section, "Custom Ad-Hoc Conference" on page A-91.

#### "SIP JOIN" FEATURE FOR 3-WAY CONFERENCE

The IP Phones support a feature referenced in RFC 3911, which allows an additional caller to join an active call between two parties if the caller knows the dialog information. This feature begins a conference using a join header as described in RFC 3911.

The "SIP Join" feature provides the following:

- Security via the whitelist (which is a feature that already exists on the phone).
- Initiates an offhook action uri when it is answered.
- Initiates an onhook action uri at call termination.
- Creates a caller list entry.

This feature is disabled by default. You can enable the "SIP Join" feature by setting the "sip join support" parameter in the configuration files.

#### LIMITATIONS OF THE "SIP JOIN" FEATURE

The following are limitations of the "SIP Join" feature:

- Not applicable to a conference call already in progress.
- Not applicable to a phone mixing RTP.
- Allows secondary parties to join calls if they can determine the dialog parameters. In order to provide security, it is recommended that the Administrator configure the SIP whitelist.
- Not applicable while the active call between two parties is in the early dialog state.

CONFIGURING THE "SIP JOIN" FEATURE USING THE CONFIGURATION FILES

You use the following parameters to configure the "SIP Join feature in the configuration files:

sip join support

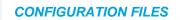

For specific parameters you can set in the configuration files, see Appendix A, the section, "SIP Join Feature for 3-Way Conference" on page A-91.

#### CONFERENCE/TRANSFER SUPPORT FOR LIVE DIAL MODE

By default, when users are initiating a conference call or transfer, they will not hear a dial tone before dialing begins (pre-dial mode). The phone does not automatically dial out the number until the user presses the "Conf" or "Transfer" key. This allows the users to make changes to the dialing number before initiating the call. Administrators can now enable live dial mode by configuring the new "**confxfer live dial**" parameter. In live dial mode, when the user is completing a conference call or transfer, they will hear a dial tone before dialing begins. In addition, the phone will either match the number to the dial plan or wait for the set digit timeout.

In the default pre-dial mode, users are able to edit the destination number prior to dialing, whereas in live dial mode they are not able to, however the "Dial" and "Cancel" softkeys are provided while the user inputs the number.

#### Reference

For more information about conference/transfer support for live dial mode, see your *<Model-Specific> SIP IP Phone User Guide*.

#### CONFIGURING CONFERENCE/TRANSFER IN LIVE DIAL MODE

You use the following parameters to configure conference/transfer feature in live dial mode:

confxfer live dial

#### **CONFIGURATION FILES**

For specific parameters you can set in the configuration files, see Appendix A, the section, "Conference/Transfer in Live Dial Mode" on page A-91.

#### AUTHENTICATION SUPPORT FOR HTTP/HTTPS DOWNLOAD METH-ODS, USED WITH BROADSOFT CLIENT MANAGEMENT SYSTEM (CMS)

The IP phones support HTTP/HTTPS digest authentication as defined in RFC 2617. (The HTTP client supports digest authentication; the HTTP server does not; the HTTP server supports basic authentication). This feature allows the phones to interoperate with BroadSoft's CMS phone configuration tool.

Using the configuration files, you can enable/disable the following parameter to display a LOG IN softkey which allows the HTTP/HTTPS server to perform digest authentication:

 http digest force login - specifies whether or not to display the LOG IN softkey on the IP Phone UI screen. Valid values are 0 (disabled) or 1 (enabled). Default is 0 (disabled).

If the "http digest force login" parameter is set to 1 (enabled), after the phone boots, the LOG IN softkey displays on the phone's LCD. If the user presses this softkey, a username/password screen displays, allowing the user to enter the configured username and password that is sent to the HTTP/HTTPS server for digest authentication by the server. By default, username is "aastra" and password is "aastra". You can enter the username and password in two ways:

- Using the configuration files, you can change the default values for the following parameters:
  - http digest username specifies the username to use for HTTP/HTTPS digest authentication.
  - **http digest password** specifies the password to use for HTTP/HTTPS digest authentication.
- By enabling the "http digest force login" parameter (setting to 1) the phone displays the LOG IN key so the user can enter the default username/password via the IP Phone UI.

## CONFIGURING BROADSOFT CMS SUPPORT VIA THE CONFIGURATION FILES

Configure BroadSoft CMS support on the IP Phone using the following parameters in the configuration files:

- http digest force login
- http digest username
- http digest password

#### **CONFIGURATION FILES**

For specific parameters you can set in the configuration files, see Appendix A, the section, "HTTP/HTTPS Authentication Support for BroadSoft CMS" on page A-92.

USING THE IP PHONE WHEN BROADSOFT CMS IS ENABLED

If you enable the HTTP/HTTPS digest authentication feature, the phone behaves as follows with the BroadSoft CMS tool:

- **1.** Factory default the phone.
- 2. Configure the HTTP or HTTPS server (specify the HTTP or HTTPS server, path, and port).
- 3. Restart the phone.

P

The first time the phone reboots, the phone is challenged by the server. The phone sends the default username of "**aastra**" and the default password of "**aastra**" to the server. The server sends the default profile to the phone. This profile includes the information "**http digest force login: 1**". When the phone receives the profile, it displays the "**Log In**" key on the IP Phone UI's idle screen.

4. Press the "Log In" key to displays the username/password screen

**Note:** On the 6867i and 6869i, you use the **Log In** softkey to log in. On 6863i and 6865i, you press the **right arrow** key to log in.

**5.** Enter a username in the "Username" field (up to 40 characters) and a password in the "Password" field (up to 20 characters).

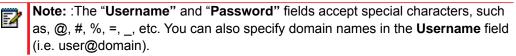

6. After entering the username and password, press Submit. The phone attempts to authenticate with the server. If successful, the phone reboots and loads the user configuration. If unsuccessful, the phone displays "Authentication Failed".

# CUSTOMIZING THE DISPLAY COLUMNS ON THE M685I EXPANSION MODULE

The M685i Expansion Module screen displays softkeys in column format. The function keys on the bottom left of the Module allow you to display 3 full screens of softkeys. Each screen consists of 2 columns with the following default headings on each page:

- Page 1: "List 1" and "List 2"
- Page 2: "List 3" and "List 4"
- Page 3: "List 5" and "List 6"

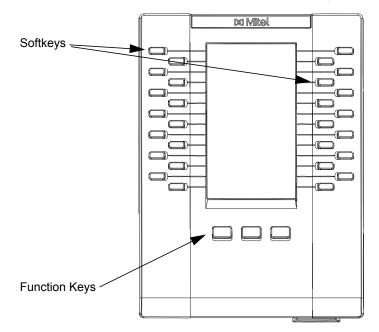

#### M685i Expansion Module Keys

To use the M685i, press the function key for the page you want to display to the LCD (page 1, page2, or page 3), and press the applicable softkey.

You can customize the headings on each M685i Expansion Module screen using the configuration files by defining the following parameters:

Expansion Module 1 (3 pages)

- expmod1page1left
- expmod1page1right
- expmod1page2left
- expmod1page2right

- expmod1page3left
- expmod1page3right

Expansion Module 2 (3 pages)

- expmod2page1left
- expmod2page1right
- expmod2page2left
- expmod2page2right
- expmod2page3left
- expmod2page3right

Expansion Module 3 (3 pages)

- expmod3page1left
- expmod3page1right
- expmod3page2left
- expmod3page2right
- expmod3page3left
- expmod3page3right

The following is an example of configuring Expansion Module 1 column headings.

```
expmodlpagelleft: Personnel Ext
expmodlpagelright: Operations Ext
expmodlpage2left: Marketing Ext
expmodlpage2right: Logistics Ext
expmodlpage3left: Engineering Ext
expmodlpage3right: Shipping Ext
```

CUSTOMIZING THE M685I EXPANSION MODULE COLUMN DISPLAY

#### **CONFIGURATION FILES**

For specific parameters you can set in the configuration files, see Appendix A, the section, "Customizing M685i Expansion Module Column Display" on page A-276.

# Chapter 6

CONFIGURING ADVANCED OPERATIONAL FEATURES

### ABOUT THIS CHAPTER

The IP phones have advanced operational features you can configure using the configuration files and/or the Mitel Web UI. This chapter describes each of these features and provides procedures for configuring each feature.

#### TOPICS

This chapter covers the following topics:

| ТОРІС                                                                              | PAGE      |
|------------------------------------------------------------------------------------|-----------|
| Advanced Operational Features                                                      | page 6-4  |
| TR-069 Support                                                                     | page 6-8  |
| User Agent Computer Supported Telecommunications Applications (uaCSTA)     Support | page 6-8  |
| MAC Address/Line Number in REGISTER Messages                                       | page 6-10 |
| SIP Message Sequence for Blind Transfer                                            | page 6-11 |
| SIP Settings for Semi-Attended Transfers                                           | page 6-12 |
| Update Caller ID During a Call                                                     | page 6-13 |
| Boot Sequence Recovery Mode                                                        | page 6-13 |
| Auto-discovery Using mDNS                                                          | page 6-14 |
| Missed Call Summary Subscription                                                   | page 6-15 |
| As-Feature-Event Subscription                                                      | page 6-16 |
| Blacklist Duration                                                                 | page 6-18 |
| Whitelist Proxy                                                                    | page 6-20 |
| Transport Layer Security (TLS)                                                     | page 6-22 |
| 802.1x Support                                                                     | page 6-25 |
| Symmetric UDP Signaling                                                            | page 6-30 |
| Symmetric TLS Signaling                                                            | page 6-31 |
| Removing UserAgent and Server SIP Headers                                          | page 6-31 |
| GRUU and sip.instance Support                                                      | page 6-32 |
| Multi-Stage Digit Collection (Billing Codes) Support (for Sylantro Servers)        | page 6-32 |
| Configurable DNS Queries                                                           | page 6-34 |
| Ignore Out of Sequence Errors                                                      | page 6-36 |
| "Early-Only" Parameter in Replaces Header RFC3891                                  | page 6-36 |
| Switching Between Early Media and Local Ringing                                    | page 6-37 |
| Enable Microphone During Early Media                                               | page 6-37 |
| Configurable Codec Negotiation Behavior                                            | page 6-37 |
| "Call-Info" Header to 200ok Responses for Shared Call Appearance (SCA) Lines       | page 6-38 |
| Reason Header Field in SIP Message                                                 | page 6-38 |

| ТОРІС                                                                     | PAGE      |
|---------------------------------------------------------------------------|-----------|
| Configurable "Allow" and "Allow-Event" Optional Headers                   | page 6-39 |
| Configurable SIP P-Asserted Identity (PAI)                                | page 6-39 |
| Configurable Route Header in SIP Packet                                   | page 6-40 |
| Configurable Compact SIP Header                                           | page 6-41 |
| Reject INV or BYE when Unsupported Value in REQUIRE Header                | page 6-41 |
| XML URI for Key Press Simulation                                          | page 6-42 |
| Domain Name System (DNS) Server Pre-caching Support                       | page 6-45 |
| Configurable DNS Maximum Cache TTL                                        | page 6-49 |
| Configurable Transport Protocol for SIP Services and RTCP Summary Reports | page 6-49 |
| Configurable Alphanumeric Input Order for Username Prompts                | page 6-50 |
| Active Voice-over-IP (VoIP) Recording                                     | page 6-51 |
| BroadSoft BroadWorks Xsi Features                                         | page 6-54 |
| BroadSoft BroadWorks Executive and Assistant Services                     | page 6-64 |
| Visitor Desk Phone Support                                                | page 6-73 |
| Option to Enable/Disable RTCP                                             | page 6-78 |
| Configurable SIP No RTP Packet Timeout Period                             | page 6-78 |
| Option to Parse or Ignore REFER Event IDs                                 | page 6-79 |
| Remote Rebooting and Dynamic Reloading of the Configuration Files         | page 6-79 |
| MiCloud Telepo Music on Hold Support                                      | page 6-80 |

### ADVANCED OPERATIONAL FEATURES

#### DESCRIPTION

This section provides the following information about advanced features of the IP phones:

| FEATURE                                                                              | DESCRIPTION                                                                                                    |
|--------------------------------------------------------------------------------------|----------------------------------------------------------------------------------------------------|
| TR-069 Support                                                                       | The IP Phones support the Technical Report (TR) 069<br>Protocol, a Protocol that provides the communication between<br>Customer-Premises Equipment (CPE) (like the IP Phones)<br>and Auto Configuration Servers (ACS) over DSL/broadband<br>connections. |
| User Agent Computer Supported<br>Telecommunications Applications<br>(uaCSTA) Support | uaCSTA is supported by the 6800 series SIP phones.<br>uaCSTA refers to the mechanism of transporting CSTA XML<br>messages over a SIP session allowing for compatibility with<br>SIP phone user agents.                                                   |
| MAC Address/Line Number in REGISTER Messages                                         | Allows you to enable or disable the sending of the MAC address and line number from the IP phone to the call server, in a REGISTER message.                                                                                                    |
| SIP Message Sequence for Blind<br>Transfer                                           | Allows you to enable or disable the phone to use the Blind<br>Transfer method available in software prior to release 1.4.                                                                                                    |
| Update Caller ID During a Call                                                       | Allows you to enable or disable the updating of the Caller ID information during a call.                                                                                                    |
| Boot Sequence Recovery Mode                                                          | Allows you to enable or disable Web recovery mode and set the maximum boot count on the IP phone.                                                                                                    |
| Auto-discovery Using mDNS                                                            | The IP phones automatically perform an auto-discovery of all servers on a network using mDNS. When the IP phone discovers a TFTP server, it is automatically configured by that TFTP server.                                                             |
| Missed Call Summary Subscription                                                     | Allows missed calls that have been redirected by the server,<br>to be incremented in the missed calls indicator on the phone it<br>was initially directed to.                                                                                            |
| As-Feature-Event Subscription                                                        | Allows you to enable or disable a specific line on the phone with the BroadSoft's server-side DND, CFWD, or ACD features.                                                                                                    |
| Blacklist Duration                                                                   | Allows you to specifies the length of time, in seconds, that a failed server remains on the server blacklist. The IP phone avoids sending a SIP message to a failed server (if another server is available) for this amount of time.                     |
| Whitelist Proxy                                                                      | Allows you to configure the phone to either accept or reject call requests from a trusted proxy server.                                                                                                    |

| FEATURE                                                                            | DESCRIPTION                                                                                                    |
|------------------------------------------------------------------------------------|----------------------------------------------------------------------------------------------------|
| Transport Layer Security (TLS)                                                     | Allows you to enable or disable the use of Persistent Transport Layer Security (TLS).                                                                                                    |
|                                                                                    | Persistent TLS sets up the connection to the server once and re-uses that connection for all calls from the phone. The setup connection for Persistent TLS is established during the registration of the phone. If the phones are set to use Persistent TLS, and a call is made from the phone, this call and all subsequent calls use the same authenticated connection. This significantly reduces the delay time when placing a call. |
| 802.1x Support                                                                     | Allows you to enable or disable the 802.1x Protocol support on the IP Phones.                                                                                                    |
| Symmetric UDP Signaling                                                            | Allows you to enable or disable the phone to use port 5060 to send SIP UDP messages.                                                                                                    |
| Symmetric TLS Signaling                                                            | Allows you to enable or disable the phone to use port 5061 to send SIP TLS messages.                                                                                                    |
| Removing UserAgent and Server SIP<br>Headers                                       | Allows you to enable or disable the addition of the User-Agent and Server SIP headers in the SIP stack.                                                                                                    |
| GRUU and sip.instance Support                                                      | The IP phones provide GRUU support using draft-ietf-sip-gruu-15. A sip.instance is added to all non-GRUU contacts.                                                                                                    |
| Multi-Stage Digit Collection (Billing<br>Codes) Support (for Sylantro Servers)     | IP Phones support Sylantro Server features, like mandatory<br>and optional billing codes that require the application server to<br>notify the phone to collect more digits before completing the<br>call. The IP phone is able to collect digits in two stages to<br>support the billing code feature.                                                                                                    |
| Configurable DNS Queries                                                           | Allows you to specify the Domain Name Service (DNS) query method to use when the phone performs a DNS lookup.                                                                                                    |
| Ignore Out of Sequence Errors                                                      | Allows you to configure the phone to ignore CSeq number errors on all SIP dialogs on the phone.                                                                                                    |
| "Early-Only" Parameter in Replaces<br>Header RFC3891                               | The phones support the "early-only" parameter in the "Replaces" header as referenced in RFC3891.                                                                                                    |
| Switching Between Early Media and Local Ringing                                    | The phones support switching between early media and local ring tone.                                                                                                    |
| Configurable Codec Negotiation<br>Behavior                                         | Allows you to enable or disable the microphone during early media.                                                                                                    |
| Configurable Codec Negotiation<br>Behavior                                         | Allows Administrators to change the phone's codec<br>negotiation behavior so that the phone will indicate only one<br>preferred codec in the SDP when replying to an SDP offer (as<br>per 3GPP TS 24.229).                                                                                                    |
| "Call-Info" Header to 200ok<br>Responses for Shared Call<br>Appearance (SCA) Lines | A "Call-Info" header is included in the 200ok response to an INVITE, RE-INVITE, and UPDATE messages for SCA lines. No configuration is required for this feature.                                                                                                    |
| Reason Header Field in SIP Message                                                 | The IP Phones support the receiving of the Reason Header<br>Field in a SIP CANCEL message, as described in RFC3326.                                                                                                    |

| FEATURE                                                                         | DESCRIPTION                                                                                                    |
|---------------------------------------------------------------------------------|----------------------------------------------------------------------------------------------------|
| Configurable "Allow" and "Allow-Event"<br>Optional Headers                      | On the IP Phones, an Administrator can enable or disable<br>whether or not the optional "Allow" and "Allow-Events"<br>headers are included in the NOTIFY message from the phone.                                                                                                    |
| Configurable SIP P-Asserted Identity (PAI)                                      | The IP Phones support a private extension to SIP for Asserted Identity within trusted networks (as defined in RFC 3325).                                                                                                    |
| Configurable Route Header in SIP<br>Packet                                      | The IP Phones support a parameter that enables or disables the addition of the Route header in a SIP packet.                                                                                                    |
| Configurable Compact SIP Header                                                 | The phones provide a feature that allows an Administrator to<br>shorten the length of a SIP packet by using the compact form.<br>This feature is in accordance with Compact SIP Headers<br>defined in RFC 3261.                                                                                                    |
| Reject INV or BYE when Unsupported Value in REQUIRE Header                      | The IP Phones support a parameter that allows you to enable<br>or disable the rejection of an INV or BYE with a "420 Bad<br>Extension" if the INV or BYE contains an unsupported value in<br>the REQUIRE header.                                                                                                    |
| XML URI for Key Press Simulation                                                | The phones provide a feature that allow an XML Developer or<br>Administrator to define XML Key URIs that can send key press<br>events to the phone, just as if the physical hard key, softkey,<br>or programmable key were pressed on the phone.                                                                           |
| Domain Name System (DNS) Server<br>Pre-caching Support                          | This feature allows administrators to configure the phone to<br>download a text file which contains persistent DNS "A record"<br>hostname to IP address mappings. In addition, support for<br>persistent DNS "SRV records" has been added to permit SRV<br>based high availability of services.                            |
| Configurable Transport Protocol for<br>SIP Services and RTCP Summary<br>Reports | The IP Phones support a parameter that allows administrators to ability to configure the transport protocols used for SIP services and RTCP summary reports.                                                                                                    |
| Configurable Alphanumeric Input<br>Order for Username Prompts                   | This feature allow administrators the ability to change the default behavior of the keypad input order during username prompts from uppercase letters > digit > lower case letters to digit > uppercase letters > lower case letters.                                                                                      |
| Active Voice-over-IP (VoIP) Recording                                           | When using the IP phones with a Mitel call manager<br>supporting voice recording and a recording system with the<br>predefined subset of the SIP interface, administrators can<br>configure the phones to send duplicate copies of the transmit<br>and receive RTP or SRTP voice packets to the voice<br>recording system. |

| FEATURE                                                              | DESCRIPTION                                                                                                    |
|----------------------------------------------------------------------|----------------------------------------------------------------------------------------------------|
| BroadSoft BroadWorks Xsi Features                                    | Interoperability support for the BroadSoft BroadWorks Xsi<br>Speed Dial 8, Call Log, Hide Number, and Call Center<br>Join/Unjoin services has been implemented.                                                                                                    |
|                                                                      | <ul> <li>When Speed Dial 8 functionality is configured on the<br/>BroadSoft BroadWorks call manager and the phone is<br/>configured for Xsi interoperability, users can simply place<br/>an outgoing call to a speed dial number by pressing the<br/>Speed Dial 8 key, selecting the desired number, and dialing<br/>out.</li> </ul>                 |
|                                                                      | <ul> <li>When Call Log functionality is configured on the BroadSoft<br/>BroadWorks call manager and enabled on the phone, the<br/>phone's native Callers List and Redial List are replaced with<br/>call information provided by the Xsi server.</li> </ul>                                                                                          |
|                                                                      | <ul> <li>When the Hide Number feature is enabled, users are able<br/>to place anonymous calls whereby the user's caller ID will<br/>not be displayed on the called party's phone.</li> </ul>                                                                                                    |
|                                                                      | <ul> <li>When Xsi Call Center Join/Unjoin functionality is enabled<br/>and Call Center keys are configured, users are able to<br/>press the key to toggle between joining and unjoining<br/>respective call centers.</li> </ul>                                                                                                    |
| BroadSoft BroadWorks Executive and<br>Assistant Services             | The Executive and Assistant Services feature allows<br>Administrators to create an inter-network relationship<br>between Executives and Assistants allowing calls to the<br>Executive's phone to be screened, filtered, and routed to an<br>Assistant, whereby the Assistant can answer, divert, or push<br>the filtered call back to the Executive. |
| Visitor Desk Phone Support                                           | The Visitor Desk Phone feature allows users to log in to any VDP-configured phone and thus use that respective phone as his/her personal device for the duration of the logged in session.                                                                                                    |
| Option to Enable/Disable RTCP                                        | Allows Administrators the ability to manually enable or disable RTCP.                                                                                                    |
| Configurable SIP No RTP Packet<br>Timeout Period                     | Allows Administrators the ability to define a timeout period<br>whereby if no RTP packets are received in the defined<br>amount of time, the phone will send a BYE request, thus<br>releasing the call and returning the home/idle screen                                                                                                    |
| Option to Parse or Ignore REFER<br>Event IDs                         | Allows Administrators the ability to set whether or not event<br>IDs (i.e. Event: refer:id=xxxxx) in REFER NOTIFY event<br>headers received by the phone should be ignored.                                                                                                    |
| Remote Rebooting and Dynamic<br>Reloading of the Configuration Files | Allows Administrators the ability to immediately reboot the<br>phone or reload all the parameter settings in the configuration<br>files without rebooting based upon a check sync NOTIFY<br>message with a "reboot" variable defined.                                                                                                    |
| MiCloud Telepo Music on Hold<br>Support                              | Allow Administrators the ability to configure the phones to<br>utilize music on hold functionality when using the MiCloud<br>Telepo for Service Providers call manager.                                                                                                    |

#### **TR-069 SUPPORT**

The IP Phones support the Technical Report (TR)-069 Protocol. This Protocol is a bi-directional HTTP based protocol that provides the communication between Customer-Premises Equipment (CPE) (like the IP Phones) and Auto Configuration Servers (ACS) over DSL/broadband connections. It includes both a safe auto configuration and the control of other CPE management functions within an integrated framework.

Service providers can, through TR-069, use one common platform to manage (through the Internet) all of their customer premise devices, regardless of the device or manufacturer. If TR-069 is enabled on the phones, when the remote ACS boots the phones, they contact the ACS and establish the configuration automatically.

In addition to configuring the phone with TR-069, you can also do the following:

- Reboot the phone
- Reset to factory defaults
- Update the firmware of the device
- Backup/restore configuration
- · Upload the log file

#### REFERENCE

For more information about TR-069, see the TR-069 Configuration Guide.

#### USER AGENT COMPUTER SUPPORTED TELECOMMUNICATIONS APPLICATIONS (UACSTA) SUPPORT

uaCSTA support is available for the phones starting with Release 4.1.0 SP2. uaCSTA refers to the mechanism of transporting CSTA XML messages over a SIP session allowing for compatibility with SIP phone user agents.

The 6800 series SIP phones currently support the following requests:

- RequestSystemStatus
- MonitorStart
- MonitorStop
- SystemRegister
- MakeCall
- AnswerCall
- ClearConnection
- HoldCall
- RetrieveCall
- GetSwitchingFunctionDevices

- TransferCall
- ConferenceCall
- GenerateDigits
- GetDoNotDisturb
- SetDoNotDisturb
- GetForwarding
- SetForwarding
- SnapshotDevice
- DeflectCall
- ConsultationCall

The 6800 series SIP phones currently support the following events:

- ServiceInitiated
- Originated
- Delivered
- Established
- ConnectionCleared
- Held
- Retrieved
- Conference
- Transfered
- DigitsGenerated
- OutOfService
- BackInService
- DoNotDisturb
- Forwarding
- Failed
- Diverted

**Note:** For detailed information and examples regarding the above requests and events, refer to "*Using CSTA for SIP Phone User Agents (uaCSTA)*" (TR/87) June 2004, ECMA International.

To enable uaCSTA support, Administrators must define the "**csta**" parameter as "1" in the configuration files as well as define the "**csta proxy**", "**csta port**", and "**csta password**" parameters. The "**csta proxy**" corresponds to the IP address or FQDN of the CTSA proxy server, the "**ctsa port**" corresponds to the CTSA proxy server's port number, and the "**ctsa password**" corresponds to the password used for authentication with the CSTA proxy server.

#### ENABLING UACSTA SUPPORT USING THE CONFIGURATION FILES

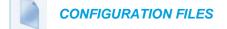

For specific parameters you can set in the configuration files for enabling uaCSTA support see Appendix A, the section, "uaCSTA Settings" on page A-278.

#### MAC ADDRESS/LINE NUMBER IN REGISTER MESSAGES

The IP phones can send the MAC address and line number in the REGISTER packets making it easier for the call server when a user configures the phones via the Mitel Web UI or the IP Phone UI. The following two configurable headers send this information to the call server:

```
Aastra-Mac: <mac address>
Aastra-Line: <line number>
```

The MAC address is sent in uppercase hex numbers, for example, 00085D03C792. The line number is a number between 1 and 24.

The following parameters allow you to enable/disable the sending of MAC address and line number to the call server:

- sip send mac
- sip send line

These parameters are disabled by default. The parameters are configurable via the configuration files or the Mitel Web UI.

CONFIGURING THE MAC ADDRESS/LINE NUMBER IN REGISTER MESSAGE

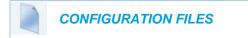

For specific parameters you can set in the configuration files for enabling/disabling MAC address and line number, see Appendix A, the section, "Advanced SIP Settings" on page A-93.

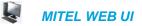

1. Click on Advanced Settings->Global SIP->Advanced SIP Setting.

| Advanced SIP Settings                |         |
|--------------------------------------|---------|
| Explicit MWI Subscription            | Enabled |
| Explicit MWI Subscription Period     | 86400   |
| MWI for BLA account                  | Enabled |
| AS-Feature-Event Subscription        | Enabled |
| AS-Feature-Event Subscription Period | 3600    |
| Send MAC Address in REGISTER Message | Enabled |
| Send Line Number in REGISTER Message | Enabled |
| Session Timer                        | 0       |
| T1 Timer                             | 0       |
| T2 Timer                             | 0       |
| Transaction Timer                    | 4000    |
| Transport Protocol                   | UDP 🗸   |
| Local SIP UDP/TCP Port               | 5060    |
| Local SIP TLS Port                   | 5061    |
| Registration Failed Retry Timer      | 1800    |
| Registration Timeout Retry Timer     | 120     |
| Registration Renewal Timer           | 15      |
| BLF Subscription Period              | 3600    |
| ACD Subscription Period              | 3600    |
| BLA Subscription Period              | 300     |
| Blacklist Duration                   | 300     |
| Park Pickup Config                   |         |
| Whitelist Proxy                      | Enabled |
| XML SIP Notify                       | Enabled |

- 2. Enable the "Send MAC Address in REGISTER Message" field by checking the check box. (Disable this field by unchecking the box).
- 3. Enable the "Send Line Number in REGISTER Message" field by checking the check box. (Disable this field by unchecking the box).
- 4. Click Save Settings to save your settings.

**Note:** The session prompts you to restart the IP phone to apply the configuration settings.

5. Select Operation->Reset and click Restart.

#### SIP MESSAGE SEQUENCE FOR BLIND TRANSFER

The SIP message sequence for Blind Transfer avoids the transfer target having two simultaneous calls. Prior to release 1.4, a CANCEL message was sent to the transfer target (if it was in a ringing state) after sending a REFER to the transferee to complete the transfer. In the 1.4 and later releases, the CANCEL is now sent before the REFER message.

The following parameter allows the system administrator to force the phone to use the Blind Transfer method available in software versions prior to 1.4:

sip cancel after blind transfer

This parameter is configurable via the configuration files only.

#### CONFIGURING SIP MESSAGE SEQUENCE FOR BLIND TRANSFER

**CONFIGURATION FILES** 

For the specific parameter you can set in the configuration files for enabling/disabling the blind transfer method, see Appendix A, the section, "Blind Transfer Setting" on page A-279.

#### SIP SETTINGS FOR SEMI-ATTENDED TRANSFERS

#### SIP MESSAGE SEQUENCE

The SIP message sequence for a Semi-Attended Transfer allows the transferor to start the transfer while the target phone is still ringing.

The following parameter supports different behaviors of a semi-attended transfer:

sip refer-to with replaces

This parameter is configurable via the configuration files only.

The combination of this new parameter ("**sip refer-to with replaces**") and the existing parameter ("**sip cancel after blind transfer**") determines how the semi-attended transfer is completed. The following table shows how the old and new parameters work together:

| IF                                                                                                    | THEN                                                                          |
|----------------------------------------------------------------------------------------------------|-------------------------------------------------------------------------------|
| The "sip cancel after blind transfer" parameter is set to 0 and the "sip refer-to with replaces" parameter is set to 0 | The phone sends CANCEL before REFER for semi-attended transfer.               |
| The "sip cancel after blind transfer" parameter is set to 1 and the "sip refer-to with replaces" parameter is set to 0 | The phone sends CANCEL after REFER for semi-attended transfer.                |
| The "sip cancel after blind transfer" parameter is set to 0 and the "sip refer-to with replaces" parameter is set to 1 | The phone sends REFER with Replaces for semi-attended transfer and NO CANCEL. |
| The "sip cancel after blind transfer" parameter is set to 1 and the "sip refer-to with replaces" parameter is set to 1 | The phone sends REFER with Replaces for semi-attended transfer and NO CANCEL. |

On the transferor phone, the REFER request will always be sent to the transferee.

**IGNORING PAI HEADER FOR SEMI-ATTENDED TRANSFERS** 

In previous releases, when used in conjunction with the Mitel Clearspan call manager and a remote phone was defined with an overriding caller ID, semi-attended transfers to the remote

phones would be sent to the destinations of the overriding caller ID and not the intended remote phones. Administrators utilizing the phones with the Mitel Clearspan platform can correct this by defining the "**sip refer-to from contact**" parameter as "1" (i.e. enabled) in the respective configuration files. When enabled, the phone will check the user name from the contact header received in 180 response and:

- if the contact header has user name, blind transfer the call to the user name or
- if there is no contact header found or the contact header has no user name, put the remote address of the original INVITE to the Refer-To header.

#### CONFIGURING SIP SETTINGS FOR SEMI-ATTENDED TRANSFERS

**CONFIGURATION FILES** 

For the specific parameters you can set in the configuration files for customizing the semi-attended transfer method, see Appendix A, the section, ""Semi-Attended Transfer Settings"" on page A-279.

#### UPDATE CALLER ID DURING A CALL

It is possible for a proxy or call server to update the Caller ID information that displays on the phone during a call, by modifying the SIP Contact header in the re-INVITE message. The phone displays the updated name and number information contained within the Contact header.

The following parameter allows the system administrator to enable or disable this feature:

• sip update callerid

This parameter is configurable via the configuration files only.

CONFIGURING UPDATE CALLER ID DURING A CALL

**CONFIGURATION FILES** 

For the specific parameter you can set in the configuration files for enabling/disabling the update of caller ID during a call, see Appendix A, the section, "Update Caller ID Setting" on page A-280.

#### BOOT SEQUENCE RECOVERY MODE

You can force the IP phone into recovery mode by pressing the **1** and **#** keys during boot up when the logo displays. This feature is enabled by default on the IP phone.

You can disable this feature using the following parameter in the configuration files:

· force web recovery mode disabled

Valid values for this parameter are 0 (false) and 1 (true). Default is 0 (false).

A boot counter increments after each faulty boot. When the counter reaches a predetermined value, it forces Web recovery mode. The counter is reset to zero upon a successful boot.

The predetermined value is set using the following parameter in the configuration files:

max boot count

A zero (0) value disables this feature. The default value is 10.

You can configure the boot sequence recovery mode parameters using the configuration files only.

**Note:** After the phone has been successfully recovered through the web recovery mode, the phone will fully download and upgrade to the firmware defined in the configuration files (upon reboot) or pushed through the Web UI even if the defined/pushed firmware's version is identical to the version already loaded on the phone.

#### CONFIGURING BOOT SEQUENCE RECOVERY MODE

**CONFIGURATION FILES** 

For the specific parameters you can set in the configuration files for boot sequence recovery mode, see Appendix A, the section, "Boot Sequence Recovery Mode Settings" on page A-281.

#### AUTO-DISCOVERY USING MDNS

The IP phones can perform an auto-discovery of all servers on a network using mDNS. When the IP phone discovers a TFTP server, it is automatically configured by that TFTP server.

An unconfigured phone (phone right out of the box) added to a network, attempts to auto-discover a configuration server on the network without any end-user intervention. When it receives DHCP option 66 (TFTP server), it automatically gets configured by the TFTP server.

An already configured phone (either previously configured by auto-discovery or manually configured) added to a network, uses its predefined configuration to boot up.

#### Notes:

- Configuration parameters received via DHCP do not constitute configuration information, with the exception of a TFTP server. Therefore, you can plug a phone into a DHCP environment, still use the auto-discovery process, and still allow the use of the TFTP server parameter to set the configuration server.
- 2. DHCP option 66 (TFTP server details) overrides the mDNS phase of the auto-discovery. Therefore, the DHCP option takes priority and the remaining process of auto-discovery continues.
- 3. As the phone performs auto-discovery, all servers in the network (including the TFTP server), display in the phone window. However, only the server configured for TFTP automatically configures the phone.

#### MISSED CALL SUMMARY SUBSCRIPTION

The "**Missed Call Summary Subscription**" feature allows missed calls that have been redirected by the server, to be incremented in the missed calls indicator on the phone it was initially directed to. This feature is called the Missed Call Summary Subscription and can be set with a timer that allows the phone to use the feature for a period of time before the timer expires. For this feature to work, you must configure voicemail on the phone that the call was initially directed to.

For example, phones A, B, and C are connected to the server. You configure the server to direct calls coming into phone B (which has voicemail configured) to be forwarded to phone C. When phone A calls phone B, the server forwards the call to phone C. With this feature, phone B receives notification from the server that the call was forwarded and the missed calls indicator is incremented on phone B.

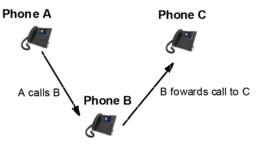

Missed calls indicator increments on phone B. **Note:** Voicemail must be configured on phone B

An Administrator can configure this feature on a global or per-line basis using the configuration files.

## CONFIGURING MISSED CALL SUMMARY SUBSCRIPTION USING THE CONFIGURATION FILES

In addition to enabling/disabling the Missed Call Summary Subscription, You can also configure the amount of time, in seconds, that the phone uses this feature. The timer is configurable on a global basis only.

You use the following parameters to configure Missed Call Summary Subscription feature on a global basis:

#### **Global Parameters**

- sip missed call summary subscription
- · sip missed call summary subscription period

Use the following parameters to configure Missed Call Summary Subscription feature on a per-line basis:

Per-Line Parameter

sip lineN missed call summary subscription

**CONFIGURATION FILES** 

For the specific parameters you can set in the configuration files for Missed Call Summary Subscription, see Appendix A, the section, "Missed Call Summary Subscription Settings" on page A-100.

#### AS-FEATURE-EVENT SUBSCRIPTION

The IP phones support server-side Do Not Disturb (DND), Call Forward (CFWD), and Automatic Call Distribution (ACD) feature events. This feature is called "as-feature-event" and works with the DND, CFWD, and ACD keys.

This feature is configurable using the configuration files or the Mitel Web UI.

#### HOW IT WORKS ON THE PHONE UI

When you enable the "as-feature-event" on the phone, AND you activate a DND, CFWD, and/or ACD key, pressing the key performs as follows:

- If the key is configured for an account on the phone, the server applies DND, CFWD or ACD to that account. (For information about CFWD and DND account configuration, see Chapter 3, the section, "Account Configuration" on page 3-34).
- If the key is "custom" configured, a screen displays on the phone allowing the user to choose the account to apply DND or CFWD. (For information about CFWD and DND custom configuration, see Chapter 3, the section, "Account Configuration" on page 3-34).
- A solid "Message Waiting Indicator" (MWI) indicates if one line/account has DND or CFWD enabled, and the LED next to the DND/CFWD key is ON. A status displays on the LCD that indicates the status of the line in focus (for example, the status of CFWD could be "Call Forward Busy" (CFWDB) or "Call Forward No Answer" (CFWDNA).

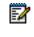

**Note:** If the ACD key is configured on the phone, and the "as-feature-event" is not enabled, the phones uses the ACD icons and LED behavior from a Sylantro/BroadWorks server instead.

When you press the DND, CFWD, or ACD key, only one attempt is made to enable/disable the "as-feature-event" feature on the server. The message "*Trying*" displays on the phone's LCD after pressing the key. If the attempt is successful, the idle screen displays. If the attempt is unsuccessful, the message "*Failed*" displays. The user can press the softkey again to re-attempt the feature if required.

For server-side ACD, when you press the ACD softkey, the screen that displays is dependent on the state of the ACD subscription. Possible state for ACD are:

- Logged Out User has the option of logging in.
- **Logged In** User has the option of logging out or making the phone unavailable.

• **Unavailable** - User has the option of logging out or making the phone available.

Notes:

- 1. f DND and CFWD are configured to use "Account" mode on the IP Phone, pressing the DND and CFWD keys apply to the account in focus as described in Chapter 3, the section, "Account Configuration" on page 3-34.
- 2. If ACD is configured on the phone, the ACD softkey applies to the line for which the key is configured. The ACD softkey must be configured for the first line of an account. For example, if account 2 has line 3 and line 4 you must configure the ACD softkey for line 3.

CONFIGURING AS-FEATURE-EVENT SUBSCRIPTION USING THE CON-FIGURATION FILES

If the phone-side features of the DND, CFWD, and ACD keys are enabled, the phone uses the existing parameter values for these keys. If the server-side features are enabled, the phone saves the state of the features from the server on the phone.

Use the following parameters to enable/disable the server-side "as-feature-event" on the IP Phone:

- sip lineN as-feature-event subscription
- sip as-feature-event subscription period

**CONFIGURATION FILES** 

For the specific parameters you can set in the configuration files, see Appendix A, the section, "As-Feature-Event Subscription Settings" on page A-101.

Configuring As-Feature-Event Subscription Using the Mitel Web UI

Use the following procedure to enable/disable the server-side "as-feature-event" on the IP Phone using the Mitel Web UI.

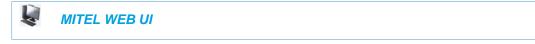

1. Click on Advanced Settings->LineN->Advanced SIP Settings.

| Advanced SIP Settings         |         |
|-------------------------------|---------|
| AS-Feature-Event Subscription | Enabled |
| Park Pickup Config            |         |

- 2. Enable the "As-Feature-Event Subscription" field, by checking the check box. (Disable this field by unchecking the box).
- 3. Click Save Settings to save your changes.

| Advanced SIP Settings                |         |
|--------------------------------------|---------|
| Explicit MWI Subscription            | Enabled |
| Explicit MWI Subscription Period     | 86400   |
| MWI for BLA account                  | Enabled |
| AS-Feature-Event Subscription        | Enabled |
| AS-Feature-Event Subscription Period | 3600    |
| Send MAC Address in REGISTER Message | Enabled |
| Send Line Number in REGISTER Message | Enabled |
| Session Timer                        | 0       |
| T1 Timer                             | 0       |
| T2 Timer                             | 0       |
| Transaction Timer                    | 4000    |
| Transport Protocol                   | UDP 💌   |
| Local SIP UDP/TCP Port               | 5060    |
| Local SIP TLS Port                   | 5061    |
| Registration Failed Retry Timer      | 1800    |
| Registration Timeout Retry Timer     | 120     |
| Registration Renewal Timer           | 15      |
| BLF Subscription Period              | 3600    |
| ACD Subscription Period              | 3600    |
| BLA Subscription Period              | 300     |
| Blacklist Duration                   | 300     |
| Park Pickup Config                   |         |
| Whitelist Proxy                      | Enabled |
| XML SIP Notify                       | Enabled |

4. Click on Advanced Settings->Global SIP->Advanced SIP Settings.

- 5. In the "As-Feature-Event Subscription Period" field, enter the amount of time, in seconds, that the phone waits after sending a SUBSCRIBE, to receive a NOTIFY response from the server side. Default is 3600.
- 6. Click Save Settings to save your changes.

#### **BLACKLIST DURATION**

The Blacklist Duration feature helps to reduce unnecessary delays during proxy/registrar server failures, caused by the IP phone repeatedly sending SIP messages to a failed server. If you enable this feature, then whenever the IP phone sends a SIP message to a server, and does not get a response, the phone automatically adds the server to the blacklist. The IP phone avoids sending messages to any servers on the blacklist. If all servers are on the blacklist, then the IP phone attempts to send the message to the first server on the list.

You can specify how long failed servers remain on the blacklist in the IP phone's configuration file or in the Mitel Web UI. The default setting is 300 seconds (5 minutes). If you set the duration to 0 seconds, then you disable the blacklist feature.

## CONFIGURING BLACKLIST DURATION USING THE CONFIGURATION FILES

Use the following parameter to configure the Blacklist Duration in the configuration files:

#### sip blacklist duration

**CONFIGURATION FILES** 

For the specific parameters you can set in the configuration files for setting Blacklist Duration, see Appendix A, the section, "Blacklist Duration Setting" on page A-282.

CONFIGURING A SERVER BLACKLIST USING THE MITEL WEB UI

You use the following procedure to configure Blacklist Duration using the Mitel Web UI.

#### MITEL WEB UI

1. Click on Advanced Settings->Global SIP->Advanced SIP Settings

| Advanced SIP Settings                |         |
|--------------------------------------|---------|
| Explicit MWI Subscription            | Enabled |
| Explicit MWI Subscription Period     | 86400   |
| MWI for BLA account                  | Enabled |
| AS-Feature-Event Subscription        | Enabled |
| AS-Feature-Event Subscription Period | 3600    |
| Send MAC Address in REGISTER Message | Enabled |
| Send Line Number in REGISTER Message | Enabled |
| Session Timer                        | 0       |
| T1 Timer                             | 0       |
| T2 Timer                             | 0       |
| Transaction Timer                    | 4000    |
| Transport Protocol                   | UDP 🔽   |
| Local SIP UDP/TCP Port               | 5060    |
| Local SIP TLS Port                   | 5061    |
| Registration Failed Retry Timer      | 1800    |
| Registration Timeout Retry Timer     | 120     |
| Registration Renewal Timer           | 15      |
| BLF Subscription Period              | 3600    |
| ACD Subscription Period              | 3600    |
| BLA Subscription Period              | 300     |
| Blacklist Duration                   | 300     |
| Park Pickup Config                   |         |
| Whitelist Proxy                      | Enabled |
| XML SIP Notify                       | Enabled |

2. In the "Blacklist Duration" field, specify the length of time, in seconds, that a failed server remains on the server blacklist. The IP phone avoids sending a SIP message to a failed server (if another server is available) for this amount of time. Valid values are 0 to 9999999. Default is 300 seconds (5 minutes).

For example: 600

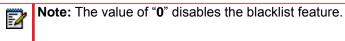

3. Click Save Settings to save your changes.

#### WHITELIST PROXY

To protect your IP phone network, you can configure a "**Whitelist Proxy**" feature that screens incoming call requests received by the IP phones. When this feature is enabled, an IP phone accepts call requests from a trusted proxy server *only*. The IP phone rejects any call requests from an untrusted proxy server.

The whitelist is dynamically updated (i.e. the phones are able to refresh and resync the whitelist [without a reboot] if the IP addresses corresponding to the proxy FQDNs are changed on the DNS server).

The IP phone monitors the following events and an update is triggered if required:

- 200 OK responses to REGISTER requests if the peer's IP address is not currently in the whitelist.
- 200 OK responses to INVITE requests if the peer's IP address is not currently in the whitelist.
- INVITE requests from untrusted proxy servers.

#### Notes:

- 1. 200 OK responses to INVITE requests for an IP call.
- 2. When more than one INVITE requests are received from the same untrusted proxy server.

#### CONFIGURING WHITELIST PROXY USING THE CONFIGURATION FILES

You use the following parameter to configure the whitelist proxy feature using the configuration files:

• sip whitelist

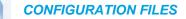

For the specific parameters you can set in the configuration files for setting Whitelist Proxy, see Appendix A, the section, "Whitelist Proxy Setting" on page A-282.

#### CONFIGURING WHITELIST PROXY USING THE MITEL WEB UI

Use the following procedure to configure the Whitelist Proxy feature using the Mitel Web UI.

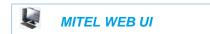

1. Click on Advanced Settings->Global SIP->Advanced SIP Settings

| Advanced SIP Settings                |         |
|--------------------------------------|---------|
| Explicit MWI Subscription            | Enabled |
| Explicit MWI Subscription Period     | 86400   |
| MWI for BLA account                  | Enabled |
| AS-Feature-Event Subscription        | Enabled |
| AS-Feature-Event Subscription Period | 3600    |
| Send MAC Address in REGISTER Message | Enabled |
| Send Line Number in REGISTER Message | Enabled |
| Session Timer                        | 0       |
| T1 Timer                             | 0       |
| T2 Timer                             | 0       |
| Transaction Timer                    | 4000    |
| Transport Protocol                   | UDP 🗸   |
| Local SIP UDP/TCP Port               | 5060    |
| Local SIP TLS Port                   | 5061    |
| Registration Failed Retry Timer      | 1800    |
| Registration Timeout Retry Timer     | 120     |
| Registration Renewal Timer           | 15      |
| BLF Subscription Period              | 3600    |
| ACD Subscription Period              | 3600    |
| BLA Subscription Period              | 300     |
| Blacklist Duration                   | 300     |
| Park Pickup Config                   |         |
| Whitelist Proxy                      | Enabled |
| XML SIP Notify                       | Enabled |
|                                      |         |

- 2. The "Whitelist Proxy" field is disabled by default. To enable this field, check the box. When this feature is enabled, an IP phone accepts call requests from a trusted proxy server *only*. The IP phone rejects any call requests from an untrusted proxy server.
- 3. Click Save Settings to save your changes.

#### TRANSPORT LAYER SECURITY (TLS)

The IP Phones support a transport protocol called **Transport Layer Security (TLS)** and **Persistent TLS**. TLS is a protocol that ensures communication privacy between the SIP phones and the Internet. TLS ensures that no third party may eavesdrop or tamper with any message.

The 6800 Series SIP phones support TLS versions 1.0, 1.1, and 1.2. TLS 1.1 and 1.2 introduce added security enhancements including (in TLS 1.2) the use of SHA-2 cryptographic hash functions. When TLS is being used for SIP messages the phone will always negotiate the highest possible TLS version in the handshaking process.

TLS is composed of two layers: the TLS Record Protocol and the TLS handshake protocol. The TLS Record Protocol provides connection security with some encryption method such as the Data Encryption Standard (DES). The TLS Handshake Protocol allows the server and client to authenticate each other and to negotiate an encryption algorithm and cryptographic keys before data is exchanged. TLS requires the use of the following security certificate files to perform TLS handshake:

- Root and Intermediate Certificates
- Local Certificate
- Private Key
- Trusted Certificate

When the phones use **TLS** to authenticate with the server, each individual call must setup a new TLS connection. This can take more time when placing each call. Thus, the IP phones also have a feature that allows you to setup the connection to the server once and re-use that one connection for all calls from the phone. It is called **Persistent TLS**. The setup connection for Persistent TLS is established during the registration of the phone. If the phones are set to use Persistent TLS, and a call is made from the phone, this call and all subsequent calls use the same authenticated connection. This significantly reduces the delay time when placing a call.

#### Notes:

- 1. There can be only one persistent TLS connection created per phone.
- 2. If you configure the phone to use Persistent TLS, you must also specify the Trusted Certificate file to use. The Root and Intermediate Certificates, Local Certificate, and Private Key files are optional.

On the IP phones, an Administrator can configure TLS and Persistent TLS on a global-basis only, using the configuration files or the Mitel Web UI.

There is a keep-alive feature for persistent TLS connections only. Administrators can configure this keep-alive feature using the parameter called "**sip persistent tls keep alive**". When this feature is configured, the phone will send keep-alive pings to the proxy server at configured intervals. The keep-alive feature for persistent TLS connections performs the following functionalities:

- After a persistent TLS connection is established or re-established, activate the keep-alive, which will send CRLF to peer periodically.
- The phone will retry the connection automatically when a persistent TLS connection is down.

- When a persistent TLS connection is re-established (primary is up or primary is down and backup is up), refresh registration of the accounts associated with the connection.
- When a persistent TLS connection to primary is down, switch to backup if connection to backup is working.

Additionally the "**sip send sips over tls**" parameter allows administrators the ability to manually configure the IP phones to use either the SIP or SIPS URI scheme when TLS or persistent TLS is enabled. Disabling the "**sip send sips over tls**" parameter (i.e. defining the parameter as "**0**" in the configuration files) ensures the IP phones use the SIP URI scheme when TLS or persistent TLS is enabled. Enabling the parameter (i.e. defining the parameter as "**1**") ensures the phones use the SIPS URI scheme is used by default.

#### CONFIGURING TLS USING THE CONFIGURATION FILES

You use the following parameters to configure TLS in the configuration files:

- sip transport protocol
- sips persistent tls
- sip persistent tls keep alive
- sip send sips over tls
- sips root and intermediate certificates
- sips local certificate
- sips private key
- · sips trusted certificates

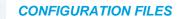

For the specific parameters you can set in the configuration files for setting TLS, see Appendix A, the section, "Transport Layer Security (TLS) Settings" on page A-102.

#### CONFIGURING TLS USING THE MITEL WEB UI

To configure TLS using the Mitel Web UI, you must enable TLS or Persistent TLS first. Then you must define the TLS certificate file names that you want the phone to use. Use the following procedure to configure TLS using the Mitel Web UI.

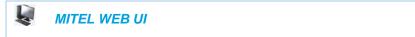

1. Click on Advanced Settings->Global SIP->Advanced SIP Settings.

| Advanced SIP Settings                |         |
|--------------------------------------|---------|
| Explicit MWI Subscription            | Enabled |
| Explicit MWI Subscription Period     | 86400   |
| MWI for BLA account                  | Enabled |
| AS-Feature-Event Subscription        | Enabled |
| AS-Feature-Event Subscription Period | 3600    |
| Send MAC Address in REGISTER Message | Enabled |
| Send Line Number in REGISTER Message | Enabled |
| Session Timer                        | 0       |
| T1 Timer                             | 0       |
| T2 Timer                             | 0       |
| Transaction Timer                    | 4000    |
| Transport Protocol                   | UDP 🖌   |
| Local SIP UDP/TCP Port               | 5060    |
| Local SIP TLS Port                   | 5061    |
| Registration Failed Retry Timer      | 1800    |
| Registration Timeout Retry Timer     | 120     |
| Registration Renewal Timer           | 15      |
| BLF Subscription Period              | 3600    |
| ACD Subscription Period              | 3600    |
| BLA Subscription Period              | 300     |
| Blacklist Duration                   | 300     |
| Park Pickup Config                   |         |
| Whitelist Proxy                      | Enabled |
| XML SIP Notify                       | Enabled |

2. In the "Transport Protocol" field, select TLS or Persistent TLS.

Note: If configuring Persistent TLS, you must go to Advanced Settings->Global SIP->Basic Network Settings and configure the "Outbound Proxy Server" and "Outbound Proxy Port" parameters.

- 3. Click Save Settings to save your changes.
- 4. Click on Advanced Settings->TLS Support.

| TLS Support                                 |  |
|---------------------------------------------|--|
| Configure File Names                        |  |
| Root and Intermediate Certificates Filename |  |
| Local Certificate Filename                  |  |
| Private Key Filename                        |  |
| Trusted Certificates Filename               |  |
|                                             |  |

5. Enter the certificate file names and the private key file name in the appropriate fields. The Root and Intermediate Certificate files contain one root certificate and zero or more intermediate certificates which must be placed in order of certificate signing with root certificate being the first in the file. If the local certificate is signed by some well known certificate authority, then that authority provides the user with the Root and Intermediate Certificate files (most likely just CA root certificate).

The Trusted Certificate files define a list of trusted certificates. The phone's trusted list must contain the CA root certificates for all the servers it is connecting to. For example, if the phone is connecting to server A which has a certificate signed by CA1, and server B, which has a certificate signed by CA2, the phone must have CA1 root certificate and CS2 root certificate in its Trusted Certificate file.

#### Notes:

- 1. If configuring TLS, you must specify the files for Root and Intermediate Certificates, the Local Certificate, the Private Key, and the Trusted Certificates in order for the phone to receive calls.
- If configuring Persistent TLS, you must specify the Trusted Certificates (which contains the trusted certificate list). All other certificates and the Private Key are optional.
- 3. The certificate files and Private Key file names must use the format ".pem".
- 4. To create custom certificate files and private key files to use on your IP phone, contact Mitel Technical Support.
- 6. Click Save Settings to save your changes.

#### 802.1X SUPPORT

The IP phones support the IEEE 802.1x protocol. The 802.1x protocol is a standard for passing Extensible Authentication Protocol (EAP) over a wired or wireless Local Area Network (LAN).

The 802.1x protocol on the IP phone facilitates media-level access control, and offers the capability to permit or deny network connectivity, control LAN access, and apply traffic policy, based on user or endpoint identity. This feature supports both the EAP-MD5 and EAP-TLS protocols.

If 802.1x on the phone is enabled, a "**802.1x Authenticating...**" message displays during startup of the phone.

If the 802.1x failed to authenticate with the server, the phone continues its normal startup process using DHCP. However, the network port on the phone may or may not be disabled, depending on the switch configuration.

#### CERTIFICATES AND PRIVATE KEY INFORMATION

- If the certificates and private key are NOT stored in the phone, 802.1x authentication is disabled.
- If the certificates and private key ARE stored in the phone, the phone uses them during the authentication process
- If the phone uses EAP-TLS for successful authentication, the phone downloads the latest certificates and private key files, and then reboots.

- The private key uses AES-128 to encrypt the private key file.
- Switch Supplicant Mode The switch supports the following 2 modes:
  - Single supplicant This mode enables the port once any machine connected to this
    port is authenticated. For security reasons, the IP phone has the option to disable the
    pass-through port.
  - Multiple supplicants Using this mode, the switch can support multiple clients connected to same port. The switch distinguishes between the clients based on their MAC address.
- Factory default and recovery mode deletes all certificates and private keys, and sets the EAP type to disabled.

You can configure the 802.1x feature on the IP phone using the configuration files, the IP Phone UI, or the Mitel Web UI.

2

**Note:** If configuring 802.1x using the IP Phone UI, the certificates and private keys must already be configured and stored on the phone. Use the configuration files or the Mitel Web UI to load certificates and private keys.

CONFIGURING THE 802.1X PROTOCOL USING THE CONFIGURATION FILES

You use the following parameters to configure the 802.1x Protocol on your phone using the configuration files.

For EAP-MD5 use:

- eap type
- identity
- md5 password
- pc port passthrough enabled

For EAP-TLS use:

- eap type
- identity
- 802.1x root and intermediate certificates (use 1 root and 0 or 1 intermediate certificates)
- 802.1x local certificate
   (use 1 local certificate)
- 802.1x private key (1 private key that corresponds to local certificate)
- 802.1x trusted certificates
   (0 or more trusted certificates (a maximum of 2)

#### **CONFIGURATION FILES**

For the specific parameters you can set in the configuration files for setting 802.1x support, see Appendix A, the section, "802.1x Support Settings" on page A-108.

CONFIGURING THE 802.1X PROTOCOL USING THE IP PHONE UI

Use the following procedure to configure the 802.1x Protocol on your phone using the IP Phone UI.

**Note:** If configuring 802.1x using the IP Phone UI, the certificates and private keys must already be configured and stored on the phone. Use the configuration files or the Mitel Web UI to load certificates and private keys

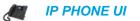

For the 6863i/6865i

- **1.** Press **o** n the phone to enter the Options List.
- 2. Select Administrator Menu.
- 3. Select Network Settings->Ethernet & VLAN->802.1x Settings.
- 4. Select 802.1x Settings.
- 5. Select 802.1x Mode.
- Select EAP-MD5 to configure the phone to use MD5 authentication; or

Select **EAP-TLS** to configure the phone to use TLS authentication.

**Note:** The 802.1x Protocol is disabled by default. If you select EAP-TLS authentication, you must use the configuration files or the Mitel Web UI to configure the certificates and private key for the phone.

- 7. Press Set.
- 8. To configure MD5, select EAP-MD5 Settings.
- 9. Select Identity.
- **10.** Enter the identity or **username** used for authenticating the phone.
- 11. Press Set.
- **12.** Enter the password used for authenticating the phone.
- 13. Press Set.

For the 6867i/6869i:

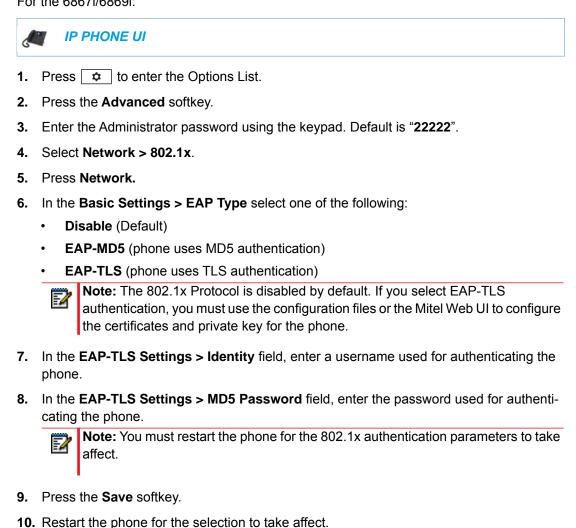

CONFIGURING THE 802.1X PROTOCOL USING THE MITEL WEB UI

Use the following procedure to configure the 802.1x Protocol on your phone using the Mitel Web UI.

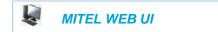

1. Click on Advanced Settings->802.1x Support.

| General                                     |            |
|---------------------------------------------|------------|
| ЕАР Туре                                    | Disabled 🐱 |
| Identity                                    |            |
| EAP-MD5 Settings                            |            |
| MD5 Password                                |            |
| EAP-TLS Settings                            |            |
| Root and Intermediate Certificates Filename |            |
| Local Certificate Filename                  |            |
| Private Key Filename                        |            |
| Trusted Certificates Filename               |            |

To configure EAP-MD5:

- In the "EAP Type" field, select EAP-MD5.
   Valid values are: Disabled (Default), EAP-MD5, and EAP-TLS.
- 3. In the "Identify" field, enter an Identity for the IP phone for which you are configuring 802.1x.
- 4. For example, phone1.
- 5. In the "MD5 Password" field, enter a password used for the MD5 authentication of the phone.
- 6. For example, password1.
- 7. Click Save Settings to save your changes.

To configure EAP-TLS:

1. Click on Advanced Settings->802.1x Support.

# B02.1x Support General EAP Type Identity Identity EAP-MD5 Settings MD5 Password EAP-TLS Settings Root and Intermediate Certificates Filename Local Certificate Filename Private Key Filename Trusted Certificates Filename

- In the "EAP Type" field, select EAP-TLS.
   Valid values are: Disabled (Default), EAP-MD5, and EAP-TLS.
- **3.** In the "**Identity**" field, enter an Identity for the IP phone for which you are configuring 802.1x. For example, **phone1**.
- In the "Root and Intermediate Certificates Filename" field, enter the filename that contains the root and intermediate certificates related to the local certificate. For example: root\_Intermed\_certifi.pem.
- 5. In the "Local Certificate Filename" field, enter the filename that contains the local certificate. For example: localcertificate.pem.
- 6. In the "Private Key Filename" field, enter the filename that contains the private key. For example: privatekey.pem.
- 7. In the "Trusted Certificates Filename" field, enter the filename that contains the trusted certificates. For example: trusted\_certificates.pem.
- 8. Click Save Settings to save your changes.

# SYMMETRIC UDP SIGNALING

By default, the IP phones use symmetric UDP signaling for outgoing UDP SIP messages. When symmetric UDP is enabled, the IP phone generates and listens for UDP messages using port 5060.

You can manually disable symmetric UDP signaling using the IP phone's configuration file. When you disable symmetric UDP signaling, then the IP phone chooses a random source port for UDP messages.

The IP phone also chooses a random source port for UDP messages to the registrar if you configure a backup registrar server. Likewise, the IP phone chooses a random source port for UDP messages with regards to communication with the respective proxy server if you configure a backup proxy server or backup outbound proxy server. If you configure a backup registrar server as well as a backup proxy server and/or a backup outbound proxy server, one random source port will be used for all UDP messages (i.e. for communication with the proxy server[s] and for registration).

An Administrator can configure symmetric UDP signaling using the configuration files only.

#### CONFIGURING SYMMETRIC UDP SIGNALING USING THE CONFIGURA-TION FILES

You use the following parameter to enable or disable Symmetric UDP Signaling in the configuration files:

sip symmetric udp signaling

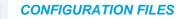

For the specific parameter you can set in the configuration files, see Appendix A, the section, "Symmetric UDP Signaling Setting" on page A-285.

# SYMMETRIC TLS SIGNALING

The IP phones also use symmetric TLS signaling for outgoing TLS SIP messages by default. When symmetric TLS is enabled, the IP phone uses port 5061 as the persistent TLS connection source port.

Administrators can manually disable symmetric TLS signaling using the IP phone's configuration files. When you disable symmetric TLS signaling, the IP phone chooses a random persistent TLS connection source port from the TCP range (i.e. 49152...65535) for TLS messages after each reboot regardless of whether the parameter **sip outbound support** is enabled or disabled.

Note: If multiple persistent TLS connections are required, the persistent TLS connection source ports will follow the structure of random\_port, random\_port + 1, random\_port + 2, etc....

An Administrator can configure symmetric TLS signaling using the configuration files only.

CONFIGURING SYMMETRIC TLS SIGNALING USING THE CONFIGURA-TION FILES

You use the following parameter to enable or disable Symmetric TLS Signaling in the configuration files:

• sips symmetric tls signaling

**CONFIGURATION FILES** 

For the specific parameter you can set in the configuration files, see Appendix A, the section, "Symmetric TLS Signaling Setting" on page A-286.

# REMOVING USERAGENT AND SERVER SIP HEADERS

Currently, the phone always configures the SIP UserAgent/Server headers to contain:

Aastra < Phone Model >/< Firmware Version >

You can suppress the addition of these headers by using the following parameter in the configuration files:

sip user-agent

Setting this parameter allows you to enable or disable the addition of the User-Agent and Server SIP headers from the SIP stack.

You can configure this feature using the configuration files only.

#### CONFIGURING USERAGENT/SERVER SIP HEADERS

You use the following parameter to specify whether the UserAgent and Server SIP header is added to the SIP stack.

sip user-agent

| - |                     |
|---|---------------------|
|   | CONFIGURATION FILES |
|   |                     |

For the specific parameter you can set in the configuration files, see Appendix A, the section, "User-Agent Setting" on page A-286.

# GRUU AND SIP.INSTANCE SUPPORT

Globally Routable User-Agent URIs (GRUUs) provide a way for anyone on the Internet to route a call to a specific instance of a User-Agent.

The IP phones provide GRUU support using draft-ietf-sip-gruu-15. A sip.instance is added to all non-GRUU contacts. By default, this feature is enabled. You can enable or disable this support using the configuration files.

#### Limitations of the GRUU Feature

The following are limitations of the GRUU feature on the phones:

- GRUU-Draft-15 is not compatible with versions prior to GRUU-Draft-10.
- Phones do not support temporary or phone-created GRUUs.

#### Enabling/Disabling GRUU and sip.instance Support

Use the following procedure to enable/disable GRUU and sip.instance support.

**CONFIGURATION FILES** 

For the specific parameter you can set in the configuration files, see Appendix A, the section, "GRUU and sip.instance Support" on page A-286.

# MULTI-STAGE DIGIT COLLECTION (BILLING CODES) SUPPORT (FOR SYLANTRO SERVERS)

The IP Phones support Multi-Stage Digit Collection (billing codes) for Sylantro Servers. Sylantro Server features, like mandatory and optional billing codes, requires that the application server notify the phone to collect more digits before completing the call. The IP phone is able to collect digits in two stages to support the billing code feature.

Mitel IP Phone users are prompted to enter the correct billing code when they dial these numbers:

- External numbers.
- Eternal numbers dialed using a Speeddial key.

# BILLING CODES IMPLEMENTATION NOTES

Note the following implementation information:

- IP phone users may enter a 2-9 digit billing code. Billing codes may not start with either 0 (Operator) or 9 (external calls).
- When using Sylantro Click-to-Call, IP phone users select a billing code from a pull-down menu.
- When placing a call, a secondary dial tone alerts IP phone users to enter the billing code. The IP phone UI also displays a "Enter Billing Code" message.
- If an IP phone user redials a number, they do not have to re-enter the billing code. The billing code information is maintained and processed accordingly.
- If an IP phone user enters an invalid billing code, the call fails.

## MANDATORY VERSUS OPTIONAL BILLING CODES

This release of the Mitel IP phones supports two types of billing codes: Mandatory and Optional. The Sylantro server configuration determines which type of billing code is used on the IP phones.

• **Mandatory billing codes**: Calls are not connected until the user enters a valid billing code. The user dials the phone number. When prompted for billing codes, user dials the billing code.

For example, suppose the IP phone user is using billing code 300, and dialing the external number 617-238-5500. The IP user then enters the number using the following format:

• 6172385000#300

Using mandatory billing codes, if the user is configuring a Speeddial number, then they enter the number using the following format:

<phonenumber>%23<billingcode>

To use this format with the default dial plan terminator (#), the # sign required by Sylantro as a delimiter should be represented as an escaped character by using the sequence %23. The speeddial format for an external number that includes a mandatory billing code becomes:

- <phonenumber>%23<billing code>
- Optional billing codes: The user dials an optional billing code by dialing \*50, followed by the billing code digits. When prompted for additional digits, user enters the phone number. For example, suppose the IP phone user is using billing code 500, and dialing the external number 617-238-5000. The IP user then enters the number using the following format:
  - \*50500#6172385000

If the user is dialing configuring a Speeddial number, then they enter the number using the following format:

• \*50<billingcode>#<phonenumber>

To use this format with the default dial plan terminator (#), the # sign required by Sylantro as a delimiter should be represented as an escaped character by using the sequence %23. The speeddial format for an external number that includes an optional billing code becomes:

\*50<billing code>%23<phone number>

#### NUMBERS NOT REQUIRING BILLING CODES

Billing codes are not required for the following two types of calls:

- Emergency calls (E911)
- Calls between extensions

# CONFIGURABLE DNS QUERIES

2

The Domain Name System (DNS) is the way that Internet domain names are located and translated into Internet Protocol addresses. A domain name is a meaningful and easy-to remember identifier for an Internet address.

The lists of domain names and IP addresses are distributed throughout the Internet in a hierarchy of authority within a database of records. There is usually a DNS server within close proximity to your geographic location that maps the domain names in your Internet requests or forwards them to other servers in the Internet.

The IP Phones may be configured to issue requests for DNS records using one of three methods. In the first method, the IP phones issue requests for "**A**" records from the DNS server. In the second method, the IP phones issue requests for "**SRV**" records from the DNS server. In the third method, the IP phones issue requests for **NAPTR** records from the DNS server. However, the IP phones do not use the **NAPTR** record to determine whether to use a secure or insecure communication path (see the following table for a description of each method).

When the IP phone accesses the IP network, it issues a DNS lookup request to find the IP address and port and then waits for a response from the DNS service that provides the IP address and port.

**Note:** Whether or not the phone will operate/communicate in a secure or insecure mode is ONLY determined by the pre-provisioning of the phone (i.e. the .cfg file).

You can configure the phone to use any one of these methods by entering the applicable Value in the configuration files:

| CONFIGURATION<br>FILE VALUE | DNS SERVER<br>METHOD USED | DESCRIPTION                                                                                                    |
|-----------------------------|---------------------------|----------------------------------------------------------------------------------------------------|
| 0                           | A only                    | The phone issues requests for " <b>A</b> " (Host IP Address) records from the DNS server to get the IP address, and uses the default port number of 5060. |

| CONFIGURATION<br>FILE VALUE | DNS SERVER<br>METHOD USED | DESCRIPTION                                                                                                    |
|-----------------------------|---------------------------|----------------------------------------------------------------------------------------------------|
| 1                           | SRV & A                   | The phone issues requests for " <b>SRV</b> " (Service Location<br>Record) records from the DNS server to get the port number.<br>Most often, the IP address is included in the response from<br>the DNS server to avoid extra queries. If there is no IP<br>address returned in the response, the phones send out the<br>request for " <b>A</b> " records from the DNS server to find the IP<br>address. |
| 2                           | NAPTR & SRV &<br>A        | First, the phone sends " <b>NAPTR</b> " (Naming Authority Pointer)<br>lookup to get the " <b>SRV</b> " pointer and service type. For<br>example, if Global SIP transport protocol on the phone is<br>"UDP", and Proxy server on the phone is "test.mitel.com",<br>then:                                                                                                    |
|                             |                           | <ol> <li>If the NAPTR record is returned empty, the phone will use<br/>the default value "_sipudp.test.mitel.com" for the "SRV"<br/>lookup.</li> </ol>                                                                                                    |
|                             |                           | <ol> <li>If the NAPTR record is returned "test.mitel.com SIP+D2U<br/>sipudp.abc.mitel.co m", the phone will use<br/>"_sipudp.abc.mitel.com" for the "SRV" lookup.</li> </ol>                                                                                                    |
|                             |                           | 3. If the NAPTR record is returned "test.mitel.com SIP+D2T<br>siptcp.test.mitel.com", where the service type TCP<br>mismatches the phone configured transport protocol<br>"UDP", the phone will ignore this value and use the default<br>value "_sipudp.test.aastra.com" for the " <b>SRV</b> " lookup.                                                                                                  |
|                             |                           | <b>Note:</b> The phone does not use the service type sent by the <b>NAPTR</b> response to switch its transport protocol, nor does it use the <b>NAPTR</b> response to determine whether to use a secure or insecure communication path. The phone will always use a global sip protocol that is configured on the phone via configuration files or the web user interface.                               |
|                             |                           | After performing <b>NAPTR</b> , the phone sends <b>"SRV</b> " lookup to get the IP address and port number. If there is no IP address in the <b>"SRV</b> " response, then it sends out an <b>"A</b> " lookup to get it.                                                                                                    |

2

**Note:** On the phone side, if you configure the phone with a Fully- Qualified Domain Name (FQDN) proxy and specified port, the phone always sends "**A only**" lookups to find the Host IP Address of the proxy.

# CONFIGURING THE DNS QUERY METHOD

You can configure the DNS query method for the phone to use for performing DNS lookups using the following parameter in the configuration files:

sip dns query type

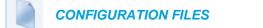

For the specific parameter you can set in the configuration files, see Appendix A, the section, "DNS Query Setting" on page A-287.

# **IGNORE OUT OF SEQUENCE ERRORS**

An Administrator can configure the phone via the "**sip accept out of order requests**" parameter to ignore CSeq number errors on all SIP dialogs on the phone. When this parameter is enabled, the phone no longer verifies that the sequence numbers increase for each message within a dialog, and does not report a "CSeq Out of Order" error if they do not increase.

E/

**Note:** As the default Asterisk configuration does not fully track dialogs through a reboot, it is recommended that this parameter be enabled when using the BLF feature with an Asterisk server. If you do not enable this feature, then rebooting the Asterisk server may cause BLF to stop working. With this parameter enabled, the BLF key starts working again when the phone re-subscribes, which by default, are one hour apart.

An Administrator can enable/disable this feature using the configuration files only.

ENABLING/DISABLING "OUT OF ORDER SIP REQUESTS"

Use the following procedure to enable/disable "out of order SIP requests".

**CONFIGURATION FILES** 

For the specific parameter you can set in the configuration files, see Appendix A, the section, "Ignore Out of Order SIP Requests" on page A-288.

# "EARLY-ONLY" PARAMETER IN REPLACES HEADER RFC3891

The phones support the "early-only" parameter in the "Replaces" header as referenced in RFC3891. When the phone receives a Replaces header with the early-only parameter, it replaces the existing dialog if the call is still in the early state. If the call has been answered, then the Replaces request is rejected.

Note: This feature is not supported in outgoing requests.

# SWITCHING BETWEEN EARLY MEDIA AND LOCAL RINGING

The phone supports switching between early media and local ring tone. Upon receiving a 180 response, the phone generates a local ring tone unless it is receiving an early media flow. If the phone receives any subsequent 180 responses, it regenerates the local ring tone unless it is receiving early media flow.

# ENABLE MICROPHONE DURING EARLY MEDIA

The phones now allow Administrators to enable or disable the microphone during early media by configuring the "**sip early media mute mic**" parameter. Early media indicates the period when a call has not fully established (i.e. the far end has not answered the call). By enabling this parameter, Administrators can mute the microphone during early media to prevent the far end from listening into the call prior to answering it.

ENABLING/DISABLING "MICROPHONE DURING EARLY MEDIA"

Use the following procedure to enable/disable "microphone during early media:

**CONFIGURATION FILES** 

For the specific parameter you can set in the configuration files, see Appendix A, the section, "Enable Microphone During Early Media" on page A-206.

# CONFIGURABLE CODEC NEGOTIATION BEHAVIOR

By default, when the phone receives an SDP Offer with several codecs defined for the media stream, the phone will reply with an SDP Answer containing all the codecs present in the Offer (as per RFC 3264).

A configuration parameter ("**sip single codec reply in sdp**") is available that allows Administrators to change the phone's codec negotiation behavior so that the phone will indicate only one preferred codec in the SDP when replying to an SDP offer (as per 3GPP TS 24.229).

Defining the "**sip single codec reply in sdp**" as "**0**" (disabled) will maintain the default behavior of the phone (as per RFC3264). Defining the "**sip single codec reply in sdp**" as "**1**" (enabled) will change the phone's behavior to indicate only one preferred codec (as per 3GPP TS 24.229).

**Note:** The first codec on the compatible codecs list will be selected as the single preferred codec when the "**sip single codec reply in sdp**" parameter is enabled.

#### CONFIGURING CODEC NEGOTIATION BEHAVIOR

Use the following procedure to configure codec negotiation behavior:

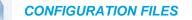

For the specific parameter you can set in the configuration files, see Appendix A, the section, "Codec Negotiation Behavior" on page A-206.

# "CALL-INFO" HEADER TO 2000K RESPONSES FOR SHARED CALL APPEARANCE (SCA) LINES

A "Call-Info" header is included in the 200ok response to an INVITE, RE-INVITE, and UPDATE messages for SCA lines. No configuration is required for this feature.

# REASON HEADER FIELD IN SIP MESSAGE

The IP Phones support the receiving of the Reason Header Field in a SIP CANCEL message, as described in RFC3326. This allows a call that is answered from somewhere else to still display in the Callers List. Also, the missed calls indicator and counter do not change.

#### LIMITATION

If the call is answered somewhere else, the duration of the call does not display in the Callers List.

#### CALL FAILED MESSAGE

Administrators can place certain restrictions on users for making outgoing calls (for example, only allow national calls, only allow internal calls, only allow emergency calls, etc.). Previously when a restriction was active and a user dialed a number that was not allowed, the PBX sent a certain status code 4xx and the phone displayed "Call Failed" or "Busy", which was not very informative to the user.

Now when an outgoing call fails with a status code 4xx or 5xx, the phone will look for the Reason Header (RFC 3326) in the status message and display the Reason Header to the user. The reason text is displayed in the center of the screen and is limited to 20 characters.

If *there is* a Reason Header in the status code message, the reason text (if any) will be displayed on the phone. The tone that is played follows the status code (i.e. the busy tone for 486 and the call failed tone for all others).

If *there is no* Reason Header in the status message, the behavior of the phone should be unchanged:

- "Busy" is displayed for the status code 486 and the busy tone will be played,
- or "Call Failed" is displayed for status codes 4xx to 5xx and the call failed tone will be played,
- or "Not Configured" or "Seize Failed" is displayed in case of an internal error,
- or "Unavailable" is displayed in case of code less support 6867i, 6869i.

# CONFIGURABLE "ALLOW" AND "ALLOW-EVENT" OPTIONAL HEADERS

On the IP Phones, an Administrator can enable or disable whether or not the optional "Allow" and "Allow-Events" headers are included in the NOTIFY message from the phone.

SIP NOTIFY messages from the phone may contain optional headers called "Allow" and "Allow-events". If the NOTIFY message contains these headers, the UDP packet returned by the server may be too large and may fragment the packet. To prevent the fragmenting of the UDP packet, the "Allow" and "Allow-events" headers may be removed using the parameter, "**sip notify opt headers**". If this parameter is set to "**0**" (disabled), the optional headers are not included in the SIP NOTIFY message which reduces the size of the packet returned by the server, and prevents fragmentation of the packet.

The value set for this parameter specifies whether or not to include the optional headers in the SIP NOTIFY message from the phone.

An Administrator can enable/disable the optional "Allow" and "Allow-Event" headers using the following parameter in the configuration files:

sip notify opt headers

# ENABLING/DISABLING OPTIONAL "ALLOW" AND "ALLOW-EVENT" HEADERS

Use the following procedure to enable/disable "Allow" and "Allow-Event" headers.

**CONFIGURATION FILES** 

For the specific parameter you can set in the configuration files, see Appendix A, the section, "Optional "Allow" and "Allow-Event" Headers" on page A-288.

# CONFIGURABLE SIP P-ASSERTED IDENTITY (PAI)

The IP Phones support a private extension to SIP for Asserted Identity within trusted networks (as defined in RFC 3325). This feature allows a network of trusted SIP servers to assert the identity of authenticated users, and verify that phone messages originate from a Trusted Identity. Upon receiving a message from a caller in the Trusted Network, the IP phone reads the contents of the P-Asserted-Identity (PAI) header field and displays it on the phone UI. This field contains a more accurate description of the caller identity (extension/phone number) than is contained in the SIP message.

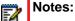

- 1. The phones support PAI header in the UPDATE message, according to draft-ietf-sipping-update-pai-00. This feature is always enabled.
- 2. If an UPDATE is received with a PAI header from a trusted source, the phone updates the display with this information. The phone ignores any PAI received from untrusted entities.

When an IP phone receives an incoming call, the IP phone performs the following actions:

- Checks to see if the incoming call is from a registered proxy server.
- If the call is forwarded via a registered proxy server, then the message has already been verified and authenticated by the server. The caller is part of the Trust Network. The IP phone UI displays the caller information contained in the PAI header.
- If the call is not forwarded via a registered proxy server and therefore is not a "Trusted Entity" the IP phone UI does not display any trust information contained in the PAI header.

The phones provide the ability for the Administrator to enable or disable the display of P-Asserted Identity (PAI) information on the phone using the following parameter in the configuration files:

• sip pai

ENABLING/DISABLING P-ASSERTED IDENTITY (PAI)

Use the following procedure to enable/disable PAI.

**CONFIGURATION FILES** 

For the specific parameter you can set in the configuration files, see Appendix A, the section, "P-Asserted Identity (PAI)" on page A-288.

# CONFIGURABLE ROUTE HEADER IN SIP PACKET

The IP Phones support the following parameter:

• sip remove route

This parameter enables or disables the addition of the Route header in a SIP packet. Enable this parameter for outbound proxies that do not support Route headers.

**Note:** When enabled this will break all support for SIP routing, so if some other device in the network attempts to add itself to the route it will fail.

ENABLING/DISABLING THE ROUTE HEADER IN THE SIP PACKET

Use the following procedure to enable/disable the addition of the Route header in the SIP packet.

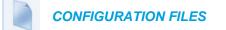

For the specific parameter you can set in the configuration files, see Appendix A, the section, "Route Header in SIP Packet" on page A-289.

# CONFIGURABLE COMPACT SIP HEADER

The phones provide a feature that allows an Administrator to shorten the length of a SIP packet by using the compact form. This feature is in accordance with Compact SIP Headers defined in RFC 3261.

For example, the following SIP header is the long format:

```
Via: SIP/2.0/UDP
10.50.91.2:5060;branch=z9hG4bK571ebe0c;rport=5060;received=10.50.
91.2
From: "Unknown" <sip:Unknown@10.50.91.2>;tag=as19d00fc8
To: <sip:1106@10.50.110.54:5060;transport=udp>;tag=916699998
Call-Id: 73cad5456806f3a7768d17e8617279d7@10.50.91.2
CSeq: 102 OPTIONS
```

The following SIP header is equivalent to the above SIP header, but uses the short (compact) format instead:

```
v: SIP/2.0/UDP
10.50.91.2:5060;branch=z9hG4bK571ebe0c;rport=5060;received=10.50.
91.2
f: "Unknown" <sip:Unknown@10.50.91.2>;tag=as19d00fc8
t: <sip:1106@10.50.110.54:5060;transport=udp>;tag=916699998
i: 73cad5456806f3a7768d17e8617279d7@10.50.91.2
CSeq: 102 OPTIONS
```

By default, the IP Phones use the long format. However, an Administrator can provision the short (compact) format using the configuration files. The Mitel Web UI does not support this configuration feature.

#### ENABLING/DISABLING THE COMPACT SIP HEADERS FEATURE

Use the following procedure to enable/disable the Compact SIP Header in the SIP packet.

**CONFIGURATION FILES** 

For the specific parameter you can set in the configuration files, see Appendix A, the section, "Compact SIP Header" on page A-289.

# REJECT INV OR BYE WHEN UNSUPPORTED VALUE IN REQUIRE HEADER

The IP Phones support the following parameter:

sip enforce require hdr

This parameter allows you to enable (1) or disable (0) the rejection of an INV or BYE with a "420 Bad Extension" if the INV or BYE contains an unsupported value in the REQUIRE header.

## ENABLING/DISABLING A REJECTION OF THE INV OR BYE

Use the following procedure to enable/disable the rejection of the INV or BYE if the INV or BYE contains an unsupported value in the REQUIRE header.

**CONFIGURATION FILES** 

For the specific parameter you can set in the configuration files, see Appendix A, the section, "Rejection of INV or BYE" on page A-289.

# XML URI FOR KEY PRESS SIMULATION

The phones provide a feature that allow an XML Developer or Administrator to define XML Key URIs that can send key press events to the phone, just as if the physical hard key, softkey, or programmable key were pressed on the phone.

When the Key URI event is sent from the server to the phone, the phone initiates the event as if the key was physically pressed. If the key is not present on the phone (hard key) or not available (softkey or programmable key), when the phone receives the URI, the event is discarded. If you are in the process of changing the softkey or programmable key setting, or the key is disabled while the event is being processed, the request is discarded. The phone maps key events to its physical keys and not to its mapped logical keys.

The following table identifies the XML URIs for pressing buttons on the phone..

| XML KEY URI                                   | DESCRIPTION                                                                                                    |
|-----------------------------------------------|----------------------------------------------------------------------------------------------------|
| LINE KEYS                                     |                                                                                                    |
| Key:Line1 to Key:Line <n></n>                 | Line 1 to <n>Keys</n>                                                                                                    |
|                                               | <b>Note:</b> The phone ignores URI line key events if the line keys are not physically present on the phone.             |
| KEYPAD KEYS                                   |                                                                                                    |
| Key:KeyPad0 to Key:KeyPad9                    | Numeric Keypad Keys 0-9                                                                                                  |
| Key:KeyPadStar                                | * - Star Key                                                                                                    |
| Key:KeyPadPound                               | # Hash Key                                                                                                    |
| SOFTKEYS                                      |                                                                                                    |
| Key:SoftKey1 to Key:SoftKey <n></n>           | Softkey 1 to <n> (valid softkeys depend on the number of physical softkeys on the phone)</n>                             |
| Key:TopSoftKey1 to Key:TopSoftKey <n> top</n> | Top softkeys 1 to <n> ((valid top softkeys depend on the number of physical top softkeys on the phone)</n>               |
| PROGRAMMABLE KEYS                             |                                                                                                    |
| Key:PrgKey1 to Key:PrgKey <n></n>             | Programmable keys 1 to <n> (valid programmable keys depend on the number of physical programmable keys on the phone)</n> |
|                                               |                                                                                                    |

**EXPANSION MODULE KEYS** 

| XML KEY URI                                          | DESCRIPTION                                                                                                    |
|------------------------------------------------------|----------------------------------------------------------------------------------------------------|
| Key:ExpMod1SoftKey1 to<br>Key:ExpMod1SoftKey <n></n> | Expansion module 1 softkeys 1 to <n> (valid softkeys depend on the number of physical softkeys on the expansion module)</n>                                                                           |
|                                                      | <b>Note:</b> The phone ignores URI expansion module key events if the keys are not physically present on the expansion module.                                                                        |
| Key:ExpMod2SoftKey1 to<br>Key:ExpMod2SoftKey <n></n> | Expansion module 2 soft keys 1 to <n> (valid softkeys depend on the number of physical softkeys on the expansion module)</n>                                                                          |
| Key:ExpMod3SoftKey1 to<br>Key:ExpMod3SoftKey <n></n> | Expansion module 3 soft keys 1 to <n> (valid softkeys depend on the number of physical softkeys on the expansion module)</n>                                                                          |
| VOLUME KEY                                           |                                                                                                    |
| Key:VolDwn                                           | Volume Decrease Key                                                                                                    |
| Key:VolUp                                            | Volume Increase Key                                                                                                    |
| FEATURE KEYS                                         |                                                                                                    |
| Key:Xfer                                             | Transfer Key                                                                                                    |
| Key:Conf                                             | Conference Key                                                                                                    |
| Key:Services                                         | Services Key                                                                                                    |
| Key:Intercom                                         | Intercom Key                                                                                                    |
| Key:Headset                                          | Headset Key                                                                                                    |
|                                                      | <b>Note:</b> For Headset URI key, the behavior will be as if the<br>"speaker/headset" key is pressed; and does not switch<br>to headset for headset key event or to speaker for<br>speaker key event. |
| Key:Speaker                                          | Speaker Key                                                                                                    |
|                                                      | <b>Note:</b> For Speaker URI key, the behavior will be as if the "speaker/headset" key is pressed; and does not switch to headset for headset key event or to speaker for speaker key event.          |
| Key:Mute                                             | Mute Key                                                                                                    |
| Key:Hold                                             | Hold Key                                                                                                    |
| Key:Redial                                           | Redial Key                                                                                                    |
| Key:Callers                                          | Callers Key                                                                                                    |
| Key:Directory                                        | Directory Key                                                                                                    |
| Key:Options                                          | Options Key                                                                                                    |
| Key:Save                                             | Save Key                                                                                                    |
| Key:Delete                                           | Delete Key                                                                                                    |
| Key:Swap                                             | Swap Key                                                                                                    |
|                                                      |                                                                                                    |

| XML KEY URI     | DESCRIPTION          |
|-----------------|----------------------|
| Key:Goodbye     | GoodBye Key          |
| NAVIGATION KEYS |                      |
| Key:NavUp       | Navigation Up Key    |
| Key:NavDwn      | Navigation Down Key  |
| Key:NavLeft     | Navigation Left Key  |
| Key:NavRight    | Navigation Right Key |

FUNCTION KEYS (ONLY IF PHYSICALLY CONFIGURED ON THE PHONE OR EXPANSION MODULE)

| KeyPark   | Park Softkey   |
|-----------|----------------|
| KeyPickup | Pickup Softkey |

Notes:

- 1. If the URI key is a valid key, the phone executes the key regardless of the current state on the phone.
- 2. Park and Pickup XML URI softkeys are available **ONLY** if these features are physically configured on the phone or expansion module.

#### **EXAMPLES**

There are two ways to format the XML key URI:

For XML Post Messages

<ExecuteItem URI="<XML Key URI>" />

Example:

<ExecuteItem URI="Key: Line1" />

For XML Key Scripts

<URI><XML Key URI></URI>

Example:

```
<URI>Key: Line1</URI>
```

```
<SoftKey index="1">
<Label>Keypadl</Label>
<URI>Key: Linel</URI>
</SoftKey>
```

# DOMAIN NAME SYSTEM (DNS) SERVER PRE-CACHING SUPPORT

The IP phones now support the use of a local DNS host file to resolve DNS queries, and supports pre-provisioning of DNS SRV records. This feature allows administrators to configure the phone to download a text file which contains persistent DNS "A record" hostname to IP address mappings. In addition, support for persistent DNS "SRV records" has been added to permit SRV based high availability of services.

There are two methods used to configure DNS pre-caching on the IP phone:

- Configure a unix style "host" file used instead of a DNS "A query" to resolve hostnames to IP addresses. The host file is downloaded and cached on the IP phone.
- Configure DNS "SRV queries" for geographic redundancy and failover. The configured SRV entries are used to pre-load the DNS cache on the IP phone.

Both these methods are configurable using the configuration files only, and are primarily intended for use when a third party hosting provider delivers SIP services but does not have local access or control of the LAN side DNS infrastructure.

**Note:** Time-to-Live (TTL) used in this feature is hard-coded for each server and not configurable.

## CONFIGURING DNS "HOST FILE" PRE-CACHING FROM THE CONFIGU-RATION SERVER

The DNS host file must reside on the same server as the configuration files (*startup.cfg/.tuz*, etc.) and the filename to download is specified within the configuration.

Use the following parameter to configure the phone to use the host file for host IP address lookups.

**CONFIGURATION FILES** 

For the specific parameter you can set in the configuration files, see Appendix A, the section, "DNS Host File" on page A-290.

The following procedure is an example of how to use the "sip dns host file" parameter to configure DNS lookup pre-caching from the configuration server.

CONFIGURING "DNS HOST" PRE-CACHING

- 1. Using a text-based editing application, create a blank text file
- 2. Enter the IP addresses of the DNS servers in your local network. For example:

1.2.3.4 server1 5.6.7.8 server2 9.0.1.2 server3

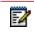

2

**Note:** Ensure each line uses a Carriage Return (CR) or Carriage Return + Line Feed (CRLF) to terminate the line.

- 3. Save the file as "<filename>.txt". For example, "hostfile.txt".
- **4.** Using a text-based editing application, open the *startup.cfg* file for the phone(s) for which you want to apply the DNS hostfile.
- 5. Enter the following parameter in the *startup.cfg* file followed by the host file name as the value: sip dns host file: <filename>.txt For example:

sip dns host file: hostfile.txt

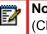

**Note:** If using a text file on a PC to enter this value, you must enter a carriage return (CR) after entering the host file name.

- 6. Save the file. Make sure the *startup.cfg* and the *hostfile.txt* files are on the configuration server in your network before downloading to the phone(s).
- **7.** Restart the phone(s) in your network.

The phone(s) downloads the specified host text file and stores it locally on the phone's flash memory. Upon each subsequent boot of the phones, if the host text file is available on the configuration server, it is downloaded to replace the locally cached copy; otherwise, the previously cached copy is retained and used unchanged.

The configuration of the phone(s) can now use server1, server2, or server3 for SIP or other services instead of using the IP addresses. The phones will continue resolving the host names even if DNS on the network has conflicting or missing entries for server1, server2, or server3, or if the local LAN DNS server fails to respond.

#### CONFIGURING DNS "SERVICE (SRV) RECORDS" PRE-CACHING

In addition to using a host file to resolve host names to IP addresses, an Administrator can also configure DNS "SRV records" (Service Records) for geographic redundancy and failover between application servers in the network.

The SIP registration and SIP proxy features on the phones previously allowed the use of server queries only to live DNS servers. Using the host file and specific DNS SVR parameters extends this mechanism to allow pre-configuration of server values in the *startup.cfg* file. The following new parameters are used for this feature:

- sip dns srvX name
- sip dns srvX priority
- sip dns srvX weight (supported in a future release)
- sip dns srvX port
- sip dns srvX target

Note: The "X" indicates a DNS SRV with a value from 1 to 4.

You can configure up to 4 DNS SRV records, with each server having a **priority** which tells the phone which server to use, and a host name or **target**. The IP phone will use the DNS SRV record with the lowest-numbered priority value first, and will only failover to other records if the connection with this record's host fails. Thus a service may have a designated failover server, which is only used if the primary server fails.

If a service has multiple SRV records with the same priority value, the IP phone(s) use the weight field to determine which host to use. The weight value is a ratio compared to the weight of other records with the same name and priority value.

2

**Note:** The "sip dns srvX weight" parameter must be configured but the phones will support this feature in a future release.

In the following example, both the priority and weight fields are used to provide a combination of load balancing and backup service.

Example

```
sip dns srv1 name: _sip._udp.example.com
sip dns srv1 priority: 10
sip dns srv1 weight: 60
sip dns srv1 port: 5060
sip dns srv1 target: bigbox.example.com
sip dns srv2 name: _sip._udp.example.com
sip dns srv2 priority: 10
sip dns srv2 weight: 20
sip dns srv2 port: 5060
sip dns srv2 target: smallbox1.example.com
sip dns srv3 name: _sip._udp.example.com
sip dns srv3 priority: 10
sip dns srv3 weight: 20
sip dns srv3 port: 5060
sip dns srv3 target: smallbox2.example.com
sip dns srv4 name: _sip._udp.example.com
sip dns srv4 priority: 20
sip dns srv4 weight: 10
sip dns srv4 port: 5060
sip dns srv4 target: backupbox.example.com
```

The first three records (SRV 1, 2, and 3) share a priority of 10, so the weight field's value is used by the phones to load balance across the three target host names. Bigbox will get 60% of the load, and smallbox1 and smallbox2 will each get 20% load.

If all three servers with priority 10 are unavailable, the next highest priority record is selected, in this case backupbox. This could be a server in another physical location.

The server entries in the *startup.cfg* file can use DNS hostnames or can use IP addresses. If hostnames are used, any pre-cached DNS A records via the host file mechanism are used before resorting to live DNS query if there is no local match.

For example, the following hostfile.text uses IP addresses that are used in the DNS server queries:

hostfile.txt

```
192.168.2.3 bigbox.example.com
192.168.3.4 smallbox1.example.com
192.168.8.1 smallbox2.example.com
47.28.05.69 backupbox.example.com
```

Use the following procedure in the configuration files to configure DNS server query support for the phones.

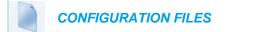

For the specific parameter you can set in the configuration files, see Appendix A, the section, "DNS Server Query" on page A-290.

Use the following procedure to configure DNS SRV record pre-caching.

CONFIGURING DNS SRV RECORD PRE-CACHING

- 1. Using a text-based editing application, open the startup.cfg file.
- Enter the parameter, "sip dns srvX name", where "X" is a value from 1 to 4. Enter a value for the DNS SRV service URI. For example: sip dns srv1 name: \_sip.\_udp.example.com
- **3.** Enter the parameter, "**sip dnx srvX priority**, where "X" is a value from 1 to 4. Enter a value for the DNS server priority. Valid values are 0 to 65535. Default is 0. For example:

sip dns srv1 priority: 10

After this parameter is downloaded from the configuration server to the phone, the phone uses the DNS server with the lowest numbered priority first to perform DNS lookups.

4. Enter the parameter, "sip dnx srvX weight, where "X" is a value from 1 to 4. Enter a value for the DNS server weight. Valid values are 0 to 65535. Default is 0. For example:

sip dns srv1 weight: 60

**Note:** The "sip dns srv1 weight" parameter must be configured but will be supported in a future release.

- Enter the parameter, "sip dnx srvX port, where "X" is a value from 1 to 4.
   Enter a value for the port number on the target host. Valid values are 0 to 65535. Default is 0. For example:
   sip dns srv1 port: 5060
- 6. Enter the parameter, "sip dnx srvX target, where "X" is a value from 1 to 4. Enter a value for the DNS server target. Valid values are the host name or a fully qualified domain name. For example: sip dns srv1 target: bigbox.example.com
- 7. Save and close the file.
- 8. Place the *startup.cfg* file on the configuration server and download to the phones.

# CONFIGURABLE DNS MAXIMUM CACHE TTL

Administrators can manually set the DNS maximum cache TTL settings for both negative and positive responses on the phone by defining the "**sip dns cache negative max ttl**" and "**sip dns cache positive max ttl**" parameters in the configuration files. Setting these parameters will help alleviate issues regarding the phone not considering the DNS retry time settings defined by the DNS server.

#### CONFIGURING THE DNS MAXIMUM CACHE TTL

Use the following procedure to configure the DNS maximum cache TTL settings.

# **CONFIGURATION FILES**

For the specific parameter you can set in the configuration files, see Appendix A, the section, "DNS Maximum Cache TTL Settings" on page A-292.

# CONFIGURABLE TRANSPORT PROTOCOL FOR SIP SERVICES AND RTCP SUMMARY REPORTS

Parameters have been implemented allowing administrators the ability to independently configure the transport protocols used by SIP services (e.g. the SIP XML Notify service) and RTCP summary reports. The following parameters are available to be defined in the configuration files:

#### SIP SERVICES

- sip services transport protocol
- sip services port

The above parameters are used to specify the transport protocol and port used for SIP services.

#### RTCP SUMMARY REPORTS

• sip rtcp summary reports transport protocol

The above parameter is used to specify the transport protocol used for RTCP summary reports.

# Notes:

- 1. The parameter "sip symmetric udp signaling" is effective when the transport protocol for RTCP summary reports is set to be UDP. For more information on symmetric udp signaling, refer to "Symmetric UDP Signaling," on page 30.
- 2. When the SIP transport protocol is set to TCP and the RTCP summary reports transport protocol is set to UDP, if an outbound proxy is configured, all SIP requests including RTCP summary reports will be sent over TCP.
- 3. In cases where the SIP services transport protocol is the same as the SIP transport protocol or RTCP summary reports transport protocol, only the SIP services port is enabled (the phone listens on the SIP services port as well as the local SIP port if they are different [if they are the same, no extra action is needed]).

Use the following procedure in the configuration files to configure the transport protocol for SIP services and RTCP summary reports.

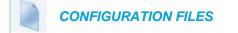

For the specific parameter you can set in the configuration files, see Appendix A, the section, "SIP Services/RTCP Summary Reports Transport Protocol Settings" on page A-293.

# CONFIGURABLE ALPHANUMERIC INPUT ORDER FOR USERNAME PROMPTS

A configuration parameter **username alphanumeric input order** is available for the 6863i and 6865i IP phones allowing administrators the ability to change the default behavior of the keypad input order during username prompts. By default, keypad input order during username prompts changes from uppercase letters to the respective digit and then to lowercase letters with each successive press of the key. For example, when pressing "2" on the keypad, the following will be input with each successive press:

| # OF PRESSES | LETTER/NUMBER |
|--------------|---------------|
| 1            | A             |
| 2            | В             |
| 3            | С             |
| 4            | 2             |
| 5            | а             |
| 6            | b             |
| 7            | С             |

When the **username alphanumeric input order** parameter is defined as "**1**", the respective digit will be available as the first input option followed by upper case and then lower case letters. For example, when pressing "2" on the keypad with this parameter enabled, the following will be input with each successive press:

| # OF PRESSES | LETTER/NUMBER |
|--------------|---------------|
| 1            | 2             |
| 2            | Α             |
| 3            | В             |
| 4            | С             |
| 5            | а             |
| 6            | b             |
| 7            | С             |

The behavior of the **username alphanumeric input order** parameter is applicable to the following username prompts as displayed on the phone's UI:

HTTPS Login User Name

- SIP User Name
- SIP Display Name
- SIP Auth. Name
- FTP User Name

2

**Note:** The parameter is set to "0" (uppercase letters first) by default.

Use the following procedure in the configuration files to configure the keypad input order for username prompts.

# **CONFIGURATION FILES**

For the specific parameter you can set in the configuration files, see Appendix A, the section, "Alphanumeric Input Order for Username Prompts" on page A-294.

# ACTIVE VOICE-OVER-IP (VOIP) RECORDING

Active VoIP recording is supported by the IP phones. When using the IP phones with a Mitel call manager supporting voice recording and a recording system with the predefined subset of the SIP interface, administrators can configure the phones to send duplicate copies of the transmit and receive RTP or SRTP voice packets to the voice recording system.

#### Notes:

- Currently, the active VoIP recording feature is only supported when using the MiVoice MX-ONE call manager (v4.1 or 5.0) in conjunction with ASC's EVO<u>ip</u> 10.0 voice recording system. Support for additional call managers and voice recording systems will be implemented in future releases.
- 2. The active VoIP recording feature is disabled by default.

Both dynamic (i.e. per call) and static (i.e. per the duration that the phone is registered) recording sessions are supported by the IP phones. Additionally, administrators have the option of enabling a Record-On-Demand feature allowing users to initiate and terminate a call recording session at their discretion. The call recording sessions are initiated by the voice recording system and when the session is established, the IP phone will duplicate all of its incoming and outgoing RTP/SRTP packets and send them to the voice recording system where they can be archived and analyzed as required.

#### Notes:

E2

- 1. Please contact your MiVoice MX-ONE account manager for details on how to configure and utilize the Record-On-Demand feature.
- 2. As the RTP/SRTP packets sent to the voice recording system are duplicate copies, the codec used for the original call as well as the recording are identical as well. If active VoIP recording is required, ensure that the IP phone is configured to use the G.711 or G.729 codec as these are currently the only two codecs supported by ASC's EVO <u>ip</u> 10.0 voice recording system.

Administrators must configure a whitelist for voice recording system authentication using the "**recorder addressN**" parameters (where N is a number from 1 to 6). These parameters are

used to specify trusted IP addresses corresponding to the voice recording system. The IP phone will check and respond to SIP messages coming from these IP addresses. If all of these parameters are left undefined, the active VoIP recording feature is disabled.

A whitelist can also be configured for RTP/SRTP packet destination authentication using the "**recording destinationN**" parameters (where N is a number from 1 to 6). These parameters are used to specify trusted IP addresses corresponding to the destination where the RTP/SRTP packets should be sent. The IP phone will check to see if the destination IP addresses are trusted before sending the duplicated RTP/SRTP packets. If all of these parameters are left undefined, no authentication checks will be performed.

When a recording session is in progress, the respective IP phones display the following recording icons on screen:

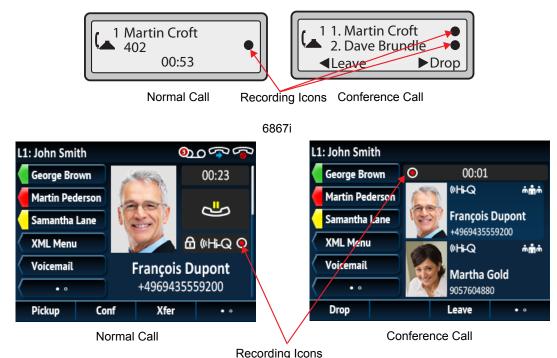

6863i/6865i

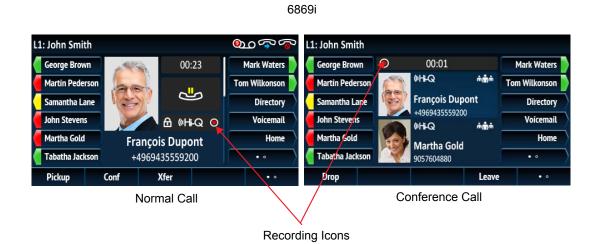

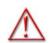

2

WARNING: THE RECORDING ICON IS DISPLAYED ON THE IP PHONES TO INDICATE THE RECORDING SESSION IS ACTIVE AND THAT A DUPLICATE COPY OF THE RTP/SRTP STREAM IS TO BE SENT FROM THE PHONE TO THE RECORDING SERVER. THE OVERALL RECORDING AND ITS QUALITY IS DEPENDENT ON THE RECORDING SERVER AND THE NETWORK.

Moreover, the phone will, by default, play a periodic audible beep tone through the selected audio path notifying users that their call is being recorded. Playback of the beep tone is configurable and if required, administrators can disable or set the playback interval of the beep tone by defining the "**recording periodic beep**" parameter in the configuration files. Additionally, by utilizing the "**recording beep direction**" parameter, administrators can define whether the beep tone is audible locally, remotely, or both.

**Note:** In addition to the aforementioned parameters corresponding to the active IP voice recording feature, the transport protocol parameters for SIP services (i.e. "**sip services transport protocol**" and "**sip services port**") must also be defined in the configuration files. See "Configurable Transport Protocol for SIP Services and RTCP Summary Reports" on page 6-49 for more information.

Use the following procedure in the configuration files to configure the active VoIP recording feature.

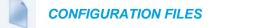

For the specific parameter you can set in the configuration files, see Appendix A, the section, "Active VoIP Recording Settings" on page A-295.

# **BROADSOFT BROADWORKS XSI FEATURES**

## XSI BASIC CONFIGURATION

Xsi features must first be configured using the Xtended Services Platform.

**Note:** Refer to the respective Xtended Services Platform documentation for information on how to configure the respective Xsi features on the BroadSoft BroadWorks call manager.

After configuring the desired Xsi feature information using the Xtended Services Platform, Administrators must enable basic Xsi interoperability on the phone by defining the following Xsi credential parameters:

- xsi user name (can also be entered using the Phone UI)
- xsi ip
- xsi port
- xsi protocol

#### Entering Usernames/Passwords and Connection Testing

Before the BroadSoft Xsi features can be utilized, user credentials (i.e. username and password) for BroadSoft Xsi will need to be entered using the phone's UI by navigating to the *Options > Credentials* menu. For the 6867i and 6869i, this menu also allows users to test their connection to the Xsi server.

Use the following procedure on the phone's UI to enter user credentials and test the connection to the Xsi server.

| IP PHONE UI |  |
|-------------|--|
|-------------|--|

For the 6863i/6865i

- 1. Press 🙆 on the phone to enter the Options List.
- 2. Navigate to the **Credentials** option and press the **Enter** key.
- 3. Use the  $\mathbf{\nabla}$  key to navigate to the **BroadSoft Xsi** option and press the **Enter** key.
- 4. Press the ▼ key to highlight the Username field and press the ► Enter key.
- 5. Use the dialpad keys to enter in your username and press the **Set** key when finished.
- 6. Press the ▼ key to highlight the **Password** field and press the ► **Enter** key.
- 7. Use the dialpad keys to enter in your password and press the **Set** key when finished.
- **8.** Press the **r** key to exit the Options List.

#### For the 6867i/6869i

- **1.** Press **a** on the phone to enter the Options List.
- 2. Navigate to the **Credentials** option and press the  $\swarrow$  button or **Select** softkey.

- 3. Use the ▶ key to navigate to the BroadSoft Xsi tab.
- Press the ▼ key to highlight the Username field and using the dialpad keys (or K680i Keyboard if available) enter in your username.
- Press the ▼ key to highlight the Password field and using the dialpad keys (or K680i Keyboard if available) enter in your password.
- Press the ▲ key to navigate back to BroadSoft Xsi tab, and press the ► key to until you get to the Test Connection tab.
- 7. Press the ▼ key to highlight BroadSoft Xsi and press the button to enable testing on that source.
- 8. Press the Test softkey to begin testing.
  A green ✓ will appear if there are no issues with the connection to the server.
  A red ! will appear if issues are found.
  If there are issues with your connection, please check your username, password, and/or server configuration.
- 9. Press the Save softkey to save your changes.

#### BroadSoft BroadWorks Xsi SIP Authentication

Users wanting to use BroadSoft BroadWorks Xsi features can authenticate to the respective Xsi account by manually entering in their credentials or authentication be automated by using the user's SIP credentials.

By enabling the "**xsi allow sip authentication**" parameter and defining the "**sip xsi user name**", the phone will send the configured BroadWorks Xsi user name along with the SIP authentication user name and password to authenticate the Xsi account. Users will not need to manually enter a separate user name or password to use the Xsi-related features and services.

#### Notes:

E2

- 1. The "xsi allow sip authentication" parameter is disabled by default.
- 2. To support Xsi SIP authentication, the BroadSoft BroadWorks call manager must have the "allowSIPauthentication" feature enabled. This can be verified by running the below CLI command:

```
XSP_CLI/Applications/Xsi-Actions/BWIntegration/get allowSIPAuthentication
```

and can be enabled by entering the following command:

```
XSP_CLI/Applications/Xsi-Actions/BWIntegration/set allowSIPAuthentication true
```

3. Refer to the respective Xtended Services Platform documentation for information on how to configure the respective Xsi features on the BroadSoft BroadWorks call manager.

# SPEED DIAL 8

Interoperability support for the BroadSoft Xsi Speed Dial 8 service has been introduced for the SIP phones. When the respective speed dial information is configured on the BroadSoft BroadWorks call manager and the phone is configured for Xsi interoperability, users can simply place an outgoing call to a speed dial number by pressing the Speed Dial 8 key and then pressing and holding the corresponding speed dial key on the dialpad. Alternatively, users can select the desired number using the navigation keys and then press the Dial softkey (for the 6867i/6869i),  $\checkmark$  button, Line button,  $\checkmark$  button, or simply pick up the handset.

6863i/6865i Example: Speed Dial 8 Entry

| 4165551234<br>John Smith<br>€ Cancel ∓Next |
|--------------------------------------------|
| John Smith                                 |

6869i Example: Speed Dial 8 Menu

| Speed Dial Key 2 | 9057601111      |
|------------------|-----------------|
|                  | George Brown    |
| Speed Dial Key 3 |                 |
|                  |                 |
| Speed Dial Key 4 | 9057601112      |
|                  | Martin Pederson |

To specifically enable the Speed Dial 8 service, Administrators must define the "**xsi speeddial8 enabled**" parameter in the respective configuration file and users must enter in their username (if required) and password on the phone through the *Options* > *Credentials* menu (if not using SIP authentication).

For Speed Dial 8 functionality, a Speed Dial 8 key should be configured for easy access to the Speed Dial 8 menu. Users and Administrators can configure a Speed Dial 8 key using the Web UI, selecting a desired key, changing the type to "Speeddial" and then entering "xsi.speeddial8" in the Value field.

Creating a Speed Dial 8 key Key Using the Mitel Web UI

Use the following procedure to create a Speed Dial 8 softkey using the Mitel Web UI:

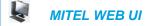

- 1. Click on **Operation > Programmable Keys**.
  - or

Click on Operation->Softkeys and XML.

| Softkeys Configuration |             |   |              |                |    |        |              |              |              |              |              |
|------------------------|-------------|---|--------------|----------------|----|--------|--------------|--------------|--------------|--------------|--------------|
| F                      | Bottom Keys | Т | op Keys      |                |    |        |              |              |              |              |              |
| Key                    | Туре        |   | Label        | Value          | Li | ne     | Idle C       | onnected     | I Incoming   | Outgoing     | g Busy       |
| 1                      | Speeddial   | ¥ | Speed Dial 8 | xsi.speeddial8 | 1  | *      | <b>~</b>     | <b>~</b>     | <b>~</b>     | <b>~</b>     | <b>~</b>     |
| 2                      | None        | * |              |                | 1  | $\sim$ | $\checkmark$ | $\checkmark$ | $\checkmark$ | $\checkmark$ | $\checkmark$ |
| 3                      | None        | * |              |                | 1  | $\sim$ | $\checkmark$ | $\checkmark$ | $\checkmark$ | $\checkmark$ | $\checkmark$ |
| 4                      | None        | * |              |                | 1  | $\sim$ | $\checkmark$ | $\checkmark$ | $\checkmark$ | $\checkmark$ | $\checkmark$ |
| 5                      | None        | ~ |              |                | 1  | ~      | $\checkmark$ | $\checkmark$ | $\checkmark$ |              |              |

- 2. Select the key you want to use as a Speed Dial 8 key.
- 3. In the Type field, select Speeddial to apply to the key.
- 4. (Optional for the 6867i/6869i) In the Label field, enter a label to apply to this key.
- 5. In the Value field, enter "xsi.speeddial8".
- 6. (Optional) In the Line field, select a line to apply to this key.
- 7. Click Save Settings.

Administrators also have the added option of configuring a Speed Dial 8 key by defining the "prgkeyN type", "softkeyN type" or "topsoftkeyN type" parameter as "speeddial" and "prgkeyN value", "softkeyN value" or "topsoftkeyN value" to "xsi.speeddial8" in the respective configuration file.

# Notes:

- 1. Speed Dial 8 key Label and Line values are optional.
- 2. For details on how to configure speeddial keys using the configuration files see "Programmable Key Settings," on page 227, "Softkey Settings," on page 217, and "Top Softkey Settings," on page 233.

#### CALL LOGS

In addition to Speed Dial 8, the BroadSoft Xsi Call Log service is interoperable with the 6800 SIP phones. When configured on the BroadSoft BroadWorks call manager and enabled on the phone, the phone's native Callers List and Redial List are replaced with call information provided by the Xsi server.

The Callers List for all phones will show the name and number of the incoming caller, and specifically for the 6867i and 6869i, the date and time of the call, as well as if the call was missed or received. 6867i and 6869i users are able to copy an entry to the Local Directory or edit an entry in the Callers List using the Copy and Edit softkeys exactly the same way as in the phone's native Callers List.

The Redial List for all phones will show the name and number of the outgoing call recipient, and the date and time of when the call was placed. 6867i and 6869i users are able to copy an entry to the Local Directory using the Copy softkey exactly the same way as in the phone's native Redial List.

Moreover, both lists for the 6867i and 6869i allow users to view more details of the respective call by pressing the right navigation key. All phone users can dial out by pressing the  $\swarrow$  button, Line button,  $\boxed{4/2}$  button, or simply by picking up the handset (the Redial List for the 6867i and 6869i also offers a Dial softkey).

**Note:** For more information regarding general Callers and Redial List functionality (copy, edit, dialing, navigation, etc...) please see your model-specific *SIP IP Phone User Guide*.

To specifically enable the Call Log service, Administrators must define the "**xsi calllogs enabled**" parameter in the respective configuration file and users must enter in their username (if required) and password on the phone through the *Options* > *Credentials* menu (if not using SIP authentication).

#### **HIDE NUMBER**

2

The BroadSoft BroadWorks Xsi Hide Number feature is now supported by the SIP phones. By turning the Hide Number feature on (found in Options > BroadSoft Call Settings > Hide Number), users are able to place anonymous calls whereby the user's caller ID will not be displayed on the called party's phone.

To specifically enable the Hide Number feature, Administrators must define the "**xsi hide number enabled**" parameter in the respective configuration file and users must enter in their username (if required) and password on the phone through the *Options > Credentials* menu (if not using SIP authentication).

Enabling/Disabling the Hide Number Feature Using the Phone UI

IP PHONE UI

Use the following procedure on the phone's UI to enable/disable the Hide Number feature.

For the 6863i/6865i:

- 1. Press the 😰 key on the phone to enter the Option List.
- 2. Select BroadSoft Call Settings.
- 3. Select Hide Number.
- 4. Use the ▲ and ▼ keys to select either **Disable** or **Enable**
- Press the key or select ► Set.
   Your selection will be immediately applied to the phone.

For the 6867i/6869i:

- 1. Press 🙀 on the phone to enter the Options List.
- 2. Navigate to the BroadSoft Call Settings option and press the 🔗 button or Select softkey.
- 3. With **Hide Number** highlighted press the  $\blacktriangleright$  key to move to selection column.
- 4. Use the  $\blacktriangle$  and  $\blacktriangledown$  keys to select either **Disable** or **Enable**.
- 5. Press the **Save** softkey to save your changes.

INTEROPERABILITY SUPPORT FOR JOINING/UNJOINING BROADSOFT BROADWORKS XSI CALL CENTERS

Release 4.1.0 SP3 introduces interoperability support for joining and unjoining BroadSoft BroadWorks call centers using the BroadSoft BroadWorks Xsi API.

After configuring the basic Xsi parameters, to specifically enable call center join/unjoin capabilities on the phone, Administrators must define the "**xsi call center**" parameter in the respective configuration file as "1".

Keys (programmable keys [6865i], top softkeys [6867i and 6869i], hard keys [all phone models], and expansion module keys [M680i and M685i]) must then be configured (either through the configuration files or through the phone's Web UI) with call center functionality. Administrators can define the key type as "callcenter" (configuration files) or "Call Center" (Web UI) and, for the 6867i, 6869i, and expansion modules, define the key label with any desired label. A value for the key must be defined and must be identical to the call center ID value configured for the specific user in the BroadSoft BroadWorks call manager software. The following parameters are examples you can use to configure the call center keys:

#### For programmable keys (6865i):

prgkey1 type: callcenter prgkey1 value: salesCC

prgkey2 type: callcenter prgkey2 value: supportCC

#### For top softkeys (6867i and 6869i):

topsoftkey1 type: callcenter topsoftkey1 label: Sales CC topsoftkey1 value: salesCC

topsoftkey2 type: callcenter topsoftkey2 label: Support CC topsoftkey2 value: supportCC

#### For hard keys (6863i, 6865i, 6867i, and 6869i):

hardkey1 type: callcenter hardkey1 value: salesCC

hardkey2 type: callcenter hardkey2 value: supportCC

For expansion module keys (M680i and M685i):

expmod1 key1 type: callcenter expmod1 key1 label: Sales CC expmod1 key1 value: salesCC

expmod1 key2 type: callcenter expmod1 key2 label: Support CC expmod1 key2 value: supportCC

F2

When the keys have been configured using the configuration files and the phone has been booted, the phone will indicate the Call Center join status through the configured keys' LEDs. The 6867i and 6869i SIP phones will also provide additional indication of the join status through the color of the softkey's icon.

**Note:** If you are using the phone's Web UI to configure call center keys, after saving your changes, a reboot will be required to ensure that the join status of the call center key on the phone is synchronized with the call center join status configured on the BroadSoft BroadWorks call manager.

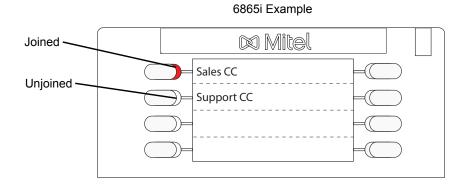

6-60

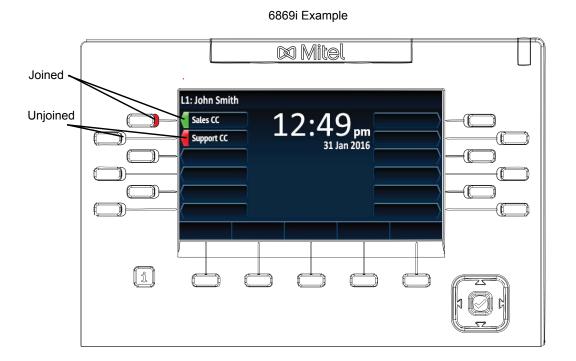

Join status indications for the phones are as follows:

| STATUS                       | LED STATE<br>(ALL PHONES AND M680I) | SOFTKEY ICON STATE<br>(68671, 68691, AND M6851) |
|------------------------------|-------------------------------------|-------------------------------------------------|
| Joined                       | On                                  |                                                 |
| Unjoined                     | Off                                 |                                                 |
| Status Not Synchronized      | Off                                 |                                                 |
| Call Center ID Misconfigured | Off                                 |                                                 |

Pressing the desired call center key will toggle between joining and unjoining the respective call center.

### CONFIGURING A CALL CENTER KEY USING THE MITEL WEB UI

**Note:** The "Call Center" key type is only available in the Web UI if call center functionality is enabled (i.e. the "**xsi call center**" parameter is defined in the respective configuration file as "1").

Use the following procedure to configure a call center key using the Mitel Web UI.

| - | MITE | L WEB | UI |
|---|------|-------|----|

Į

1. Click on Operation > Programmable Keys (6865i)

```
or
Click on Operation > Softkeys and XML > Top Keys (6867i and 6869i)
or
```

Click on Operation > Expansion Module <N>. (M680i and M685i)

#### Softkeys Configuration

| Bottom Keys | Top Keys      |            |           |          |
|-------------|---------------|------------|-----------|----------|
| Кеу         | Туре          | Label      | Value     | Line     |
| 1           | Call Center 👻 | Sales CC   | salesCC   | global 👻 |
| 2           | Call Center 👻 | Support CC | supportCC | global 👻 |
| 3           | None 👻        |            |           | global 👻 |
| 4           | None 👻        |            |           | global 👻 |
| 5           | None 👻        |            |           | global 👻 |

Programmable Keys and Softkeys

- 2. Select a programmable key (6865i) or a top softkey (6867i and 6869i).
- 3. In the Type field, select Call Center.
- 4. In the Label field, enter a label to display on the phone for the key.
- 5. In the Value field, enter the same call center ID value configured for the specific user in the BroadSoft BroadWorks call manager software.
- 6. Click Save Settings.
- 7. Click on Operation > Reset
- 8. Click Restart.

A reboot is required to ensure the join status of the call center key on the phone is synchronized with the call center join status configured on the BroadSoft BroadWorks call manager.

#### Expansion Module Keys

- 9. Select from Key 1 through Key 16 (M680i) or Key 84 (M685i).
- 10. In the Type field, select Call Center.
- **11.** In the **Label** field, enter a label to display on the phone for the key.

- **12.** In the **Value** field, enter the same call center ID value configured for the specific user in the BroadSoft BroadWorks call manager software.
- 13. Click Save Settings.
- 14. Click on **Operation > Reset**
- 15. Click Restart.

A reboot is required to ensure the join status of the call center key on the phone is synchronized with the call center join status configured on the BroadSoft BroadWorks call manager.

ENABLING XSI FEATURES USING THE CONFIGURATION FILES

You use the following procedure to enable Xsi feature support:

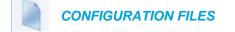

For the specific parameter you can set in the configuration files, see Appendix A, the section, "Xsi Feature Settings" on page A-297.

## BROADSOFT BROADWORKS EXECUTIVE AND ASSISTANT SERVICES

Note: Applicable to the 6865i, 6867i, and 6869i SIP phones only.

The Executive and Assistant Services feature allows Administrators to create an inter-network relationship between Executives and Assistants allowing calls to the Executive's phone to be screened, filtered, and routed to an Assistant, whereby the Assistant can answer, divert the filtered call, or push the call back to the Executive.

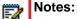

- The inter-network relationship is created dynamically through the BroadSoft BroadWorks call manager Web portal. For BroadSoft BroadWorks Executive and Assistant Services Web portal configuration details and procedures, please refer to the respective BroadSoft documentation.
- 2. For details on how to configure and utilize the BroadSoft BroadWorks Executive and Assistant Services feature from a user's perspective, please refer to the respective phone model's *Mitel SIP Phone User Guide*.

## CONFIGURATION PARAMETERS

After configuring the applicable options on the BroadSoft Broadworks call manager Web portal, Administrators must define the "**sip execassist filter call prefix**", "**sip execassist fac call push**", and "**sip execassist fac initiate call**" parameters for the phone.

The "**sip execassist filter call prefix**" parameter is used to identify the prefix of the Alerting Custom Calling Line ID Name of a filtered call. The Alerting Custom Calling Line ID Name as configured in the BroadWorks Web portal should follow the format:

[prefix] [Identifier] -> [Executive Name]

The Executive Name must match the name that is configured in the user's profile, separated by a space or comma.

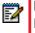

**Note:** The Alerting Calling Line ID Number can either be configured as the Executive's Number or Originator's Number.

For example, if the "Alerting Custom Calling Line ID Name" setting in the BroadWorks Web portal is defined as "[F] Filtrage -> Dupont, Francois", the From header of a filtered call sent by the BroadWorks SIP INVITE message will look similar to:

From:"[F] Filtrage -> Dupont, Francois" <sip:5551234567@as.aastra.com;user=phone>

The "sip execassist filter call prefix" parameter in this scenario could be defined as:

sip execassist filter call prefix: "[F]"

The Assistant's phone will parse the From header of the SIP INVITE message of an incoming call sent by the call manager and will identify whether or not the call is a filtered call by the

prefix. The prefix itself is not displayed on the phone's screen (e.g. in the case outlined above, the phone will only display "Filtrage -> Dupont, Francois").

The "**sip execassist fac call push**" parameter is used to specify the Feature Access Code (FAC) that is used to push a filtered call from the Assistant's phone back to the Executive's phone. The FAC should correspond to the value configured for the "Executive-Assistant Call Push" setting defined in the BroadSoft Web portal.

The "**sip execassist fac initiate call**" parameter is used to specify the FAC that is used by Assistants to initiate a call on behalf of the Executive. The FAC should correspond to the value configured for the "Executive-Assistant Initiate Call" setting defined in the BroadSoft Web portal.

Use the following parameters to configure the BroadSoft Executive and Assitant Services feature:

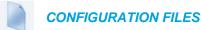

For the specific parameters you can set in the configuration files, see Appendix A, the section, "BroadSoft BroadWorks Executive and Assistant Services Settings" on page A-301.

### FILTER SOFTKEY

2

In addition to the new parameters, a "Filter" softkey type has been introduced allowing both Executives and Assistants the ability to easily activate and deactivate the Executive Call Filtering feature.

Note: The As-Feature Event Subscription option must also be enabled for the Filter softkey to function. This feature can be enabled by defining the "sip lineN as-feature-event subscription" parameter as "1" in the configuration files (where "N" corresponds to the applicable line) or through the phone's Web UI under Advanced Settings > LineN > Advanced SIP Settings > As-Feature-Event Subscription. Refer to "As-Feature-Event Subscription" on page 6-16 for additional details on the As-Feature Event Subscription feature.

#### Filter Softkey for the Executive's Phone

The Executive's phone requires that only one Filter softkey be configured. The Filter softkey's value can either be left undefined (which will toggle the Executive Call Filtering settings on the call manager via the SIP SUBSCRIPTION/NOTIFY mechanism) or, it can be defined using the following values (which will toggle the settings via an FAC call):

- Executive Call Filtering Activation FAC (e.g. "#61")
  - Used when the Deactivation FAC is in the same format as the Activation FAC but sequentially one number above the Activation FAC. For example, if the softkey value is defined as "#61" (the Activation FAC), the phone will automatically assume that the Deactivation FAC is "#62" and will use that code to deactivate Executive Call Filtering.
- Executive Call Filtering Activation FAC followed by a semi-colon and then Executive Call Filtering Deactivation FAC (e.g. "#61;\*61" or "#61;#71")
  - Used when the Activation and Deactivation FACs are not in the same format or when they are not sequential. For example, if the Activation FAC is configured in the BroadSoft

BroadWorks Web portal is "#61" and the Deactivation FAC is configured as "\*61" or "#71", the softkey value should be defined with the two specific FACs separated by a semi-colon (i.e. "#61;\*61" or "#61;#71" respectively).

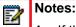

- If the Deactivation FAC is not specified after the semi-colon (e.g. "#61;"), the phone will ignore the semi-colon and behave as if only the Activation FAC was defined (i.e. the phone will automatically assume that the Deactivation FAC is in the same format but sequentially one number above the Activation FAC.
- 2. The IP phones support Executive Call Filtering Activation/Deactivation FACs that contain the prefix "#" or "\*".

Irrespective of a defined or undefined key value, when the Filter softkey is pressed, Executive Call Filtering will be activated and the softkey's corresponding LED will be lit. When the Filter softkey is pressed again, Executive Call Filtering will deactivate and the softkey's corresponding LED will turn off.

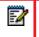

**Note:** Upon a reboot, the initial state of the Filter softkey LED will correspond to the Executive Call Filtering state configured on the call manager.

Configuring the Filter Softkey on the Executive's Phone Using the Mitel Web UI

Use the following procedure to configure the Filter Softkey on the Executive's phone using the Mitel Web UI:

1. Click on Operation->Softkeys and XML.

```
or
Click on Operation-> Programmable Keys.
or
```

Click on Operation->Expansion Module Keys.

- 2. Select a key that you want to use as a Filter activate/deactivate key.
- 3. In the "Type" field, select "Filter".
- 4. In the "Label" field (6867i and 6869i only), enter a label to apply to this key (e.g. Filter).
- (Optional) In the "Value" field, enter the Executive Call Filtering Activation FAC (e.g. #61) or both the Executive Call Filtering Activation and Deactivation FACs followed by a semi-colon (e.g. #61;\*61).
- 6. In the "Line" field, select the line for which you want to use the key functionality.
- 7. Click Save Settings to save your settings.

#### Configuring the Filter Softkey on the Executive's Phone Using the Configuration Files

To configure the Filter softkey on the Executive's phone using the configuration files, you must enter "**filter**" for the key type. For the label (6867i and 6869i only), enter a key label to assign to the Filter key (e.g. "Filter"). Defining the value is optional. If you prefer to toggle Executive Call Filtering using an FAC call, enter in the Executive Call Filtering Activation FAC (e.g. "#61") or both the Executive Call Filtering Activation and Deactivation FACs followed by a semi-colon (e.g. "#61;\*61") for the value. For the line setting, enter the line number for which you want to use the key functionality. The following parameters are examples you can use to configure the Filter softkey on the Executive's phone:

#### For Bottom Softkeys

softkey1 type: filter softkey1 label: Filter softkey1 value: "#61;\*61" softkey1 line: 1

#### For Top Softkeys

topsoftkey1 type: filter topsoftkey1 label: Filter topsoftkey1 value: "#61;\*61" topsoftkey1 line: 1

#### For Programmable Keys

prgkey1 type: filter prgkey1 value: "#61;\*61" prgkey1 line: 1

#### For Expansion Module Softkeys

expmod1 key1 type: filter expmod1 key1 label: Filter expmod1 key1 value: "#61;\*61" expmod1 key1 line: 1

Filter Softkey for the Assistant's Phone

As an Assistant can be associated with multiple Executives simultaneously, the Assistant's phone can be configured with multiple Filter softkeys; one softkey for each Executive. In this case, the value of each Filter softkey should correspond to the phone number or extension of the respective Executive as per configured in the user's profile.

When Filter softkeys are configured with key values, pressing the respective Filter softkey will activate Executive Call Filtering for the applicable Executive and the softkey's corresponding LED will be lit. When the same Filter softkey is pressed again, Executive Call Filtering for the applicable Executive will deactivate and the softkey's corresponding LED will turn off.

Alternatively, a single Filter softkey can be configured without a defined key value. If this is the case, the Assistant will be able to manually activate and deactivate Executive Call Filtering for each associated Executive through the phone's UI. In this scenario, as only one Filter softkey is utilized, the softkey's corresponding LED will be lit when Executive Call Filtering is activated for even one associated Executive. If Executive Call Filtering is disabled for all associated Executives, the softkey's corresponding LED will turn off.

**Note:** If Call Forward is enabled for filtered calls, LEDs for all Filter softkeys will be turned off.

Configuring the Filter Softkey on the Assistant's Phone Using the Mitel Web UI

Use the following procedure to configure the Filter Softkey on the Assistant's phone using the Mitel Web UI:

 Click on Operation->Softkeys and XML. or Click on Operation-> Programmable Keys.

or

#### Click on Operation->Expansion Module Keys.

- 2. Select a key that you want to use as a Filter activate/deactivate key.
- 3. In the "Type" field, select "Filter".
- 4. In the "Label" field (6867i and 6869i only), enter a label to apply to this key (e.g. "Filter-Stefan" for a specific Executive or simply "Filter" for a generic Filter key with no defined value).

**Note:** To utilize a single Filter softkey without a defined key value (so that you can manually activate and deactivate Executive Call Filtering through the phone's UI) skip to Step 8.

- 5. In the "Value" field, enter the Executive's phone or extension number (e.g. 4100)
- 6. In the "Line" field, select the line for which you want to use the key functionality.
- **7.** Repeat Steps 2 to 6 for each respective Executive for whom you would like to assign a Filter key.
- 8. Click Save Settings to save your settings.

#### Configuring the Filter Softkey on the Assistant's Phone Using the Configuration Files

To configure the Filter softkeys on the Assistant's phone using the configuration files, you must enter "**filter**" for the key types. For the labels (6867i and 6869i only), enter key labels to assign to the Filter key (e.g. "Filter-Stefan" for a specific Executive or simply "Filter" for a generic Filter key with no defined value). Defining the value is optional. If you choose to assign a Filter softkey and define values for each Executive, enter in the respective Executive's phone or extension number (e.g. 4100). For the line setting, enter the line number for which you want to use the key functionality. If you prefer to utilize a single Filter softkey without a defined value you will be able to manually activate and deactivate Executive Call Filtering for each Executive to whom the Assistant is assigned through the phone's UI.

The following parameters are examples you can use to configure multiple Filter softkeys corresponding to multiple Executives on the Assistant's phone:

#### For Bottom Softkeys

softkey1 type: filter softkey1 label: Filter-Stefan softkey1 value: 4100 softkey1 line: 1

softkey2 type: filter softkey2 label: Filter-John softkey2 value: 4101 softkey2 line: 1

#### For Top Softkeys

topsoftkey1 type: filter topsoftkey1 label: Filter-Stefan topsoftkey1 value: 4100 topsoftkey1 line: 1

topsoftkey2 type: filter topsoftkey2 label: Filter-John topsoftkey2 value: 4101 topsoftkey2 line: 1

#### For Programmable Keys

prgkey1 type: filter prgkey1 value: 4100 prgkey1 line: 1

prgkey2 type: filter prgkey2 value: 4101 prgkey2 line: 1

#### For Expansion Module Softkeys

expmod1 key1 type: filter expmod1 key1 label: Filter-Stefan expmod1 key1 value: 4100 expmod1 key1 line: 1

expmod1 key2 type: filter expmod1 key2 label: Filter-John expmod1 key2 value: 4101 expmod1 key2 line: 1

# SPEEDDIAL SOFTKEY WITH INITIATE CALL FUNCTIONALITY (ASSISTANTS ONLY)

Speeddial softkeys can be configured to efficiently utilize the Executive-Assistant Initiate Call function. With a Speeddial softkey configured for this feature, Assistants can initiate a call on behalf of an Executive, whereby the call will appear to the target as one originated by the Executive himself/herself. The Speeddial softkey's value can be defined using the following syntax:

- Executive-Assistant Initiate Call FAC (e.g. "#64"):
  - In such scenarios, the call manager will play an audible prompt asking you to enter the Executive's Address and Destination Address manually using the keypad.
- Executive-Assistant Initiate Call FAC followed by the Executive's Address (e.g. "#644052"):
  - In such scenarios, only the Destination Address will need to be manually entered using the keypad.
- Executive-Assistant Initiate Call FAC, followed by the Executive's Address, an asterisk, and then the Destination Address (e.g. "#644052\*4059"):

In such scenarios, addresses will not need to be manually entered and the phone will
automatically initiate the call to the target phone on behalf of the Executive.

**Note:** The Speeddial softkey type can be utilized for additional functions related to the Executive and Assistant Services feature that rely on FAC calls (i.e. opting in to an Executive's filtered call pool, opting out of an Executive's filtered call pool, etc...). Administrators simply need to configure the Speeddial key value as the FAC and label accordingly.

#### Configuring the Initiate Call Softkey on the Assistant's Phone Using the Mitel Web UI

Use the following procedure to configure the Initiate Call Softkey on the Assistant's phone using the Mitel Web UI:

- Click on Operation->Softkeys and XML. or Click on Operation-> Programmable Keys. or Click on Operation->Expansion Module Keys.
- 2. Select a key that you want to use as an Initiate Call key.
- 3. In the "Type" field, select "Speeddial".
- 4. In the "Label" field (6867i and 6869i only), enter a label to apply to this key (e.g. Init).
- 5. In the "Value" field, enter the Initiate Call FAC (e.g. #64) or

In the "**Value**" field, enter the Initiate Call FAC, followed by the Executive's Address (e.g. #644052)

or

In the **"Value"** field, enter the Initiate Call FAC, the Executive's Address, followed by an asterisk, and then the Destination Address (e.g. #644052\*4059)

- 6. In the "Line" field, select the line for which you want to use the key functionality.
- 7. Click Save Settings to save your settings.

Configuring the Initiate Call Softkey on the Assistant's Phone Using the Configuration Files

To configure the Initiate Call Speeddial softkeys on the Assistant's phone using the configuration files, you must enter "**speeddial**" for the key types. For the labels (6867i and 6869i only), enter key labels to assign to the Speeddial key (e.g. "Init"). For the values, enter one of the following:

- Executive-Assistant Initiate Call FAC (e.g. "#64")
- Executive-Assistant Initiate Call FAC followed by the Executive's Address (e.g. "#644052")
- Executive-Assistant Initiate Call FAC, followed by the Executive's Address, an asterisk, and then the Destination Address (e.g. "#644052\*4059")

For the line setting, enter the line number for which you want to use the key functionality.

The following parameters are examples you can use to configure multiple Initiate Call Speeddial softkeys:

#### For Bottom Softkeys

softkey1 type: speeddial softkey1 label: Init softkey1 value: "#64" softkey1 line: 1

softkey2 type: speeddial softkey2 label: Init2 softkey2 value: "#644052" softkey2 line: 1

softkey3 type: speeddial softkey3 label: Init3 softkey3 value: "#644052\*4059" softkey3 line: 1

### For Top Softkeys

topsoftkey1 type: speeddial topsoftkey1 label: Init topsoftkey1 value: "#64" topsoftkey1 line: 1

topsoftkey2 type: speeddial topsoftkey2 label: Init2 topsoftkey2 value: "#644052" topsoftkey2 line: 1

topsoftkey3 type: speeddial topsoftkey3 label: Init3 topsoftkey3 value: "#644052\*4059" topsoftkey3 line: 1

#### For Programmable Keys

prgkey1 type: speeddial prgkey1 value: "#64" prgkey1 line: 1

prgkey2 type: speeddial prgkey2 value: "#644052" prgkey2 line: 1

prgkey3 type: speeddial prgkey3 value: "#644052\*4059" prgkey3 line: 1

### For Expansion Module Softkeys

expmod1 key1 type: speeddial expmod1 key1 label: Init expmod1 key1 value: "#64" expmod1 key1 line: 1

expmod1 key2 type: speeddial expmod1 key2 label: Init2 expmod1 key2 value: "#644052" expmod1 key2 line: 1

expmod1 key2 type: speeddial expmod1 key2 label: Init3 expmod1 key2 value: "#644052\*4059" expmod1 key2 line: 1

## VISITOR DESK PHONE SUPPORT

## GENERAL OVERVIEW AND CONFIGURATION

A Visitor Desk Phone (VDP) feature has been implemented allowing users the ability to log in to any VDP-configured phones and thus use that respective phone as his/her personal device for the duration of the logged in session.

**Note:** For VDP functionality, the phone must be configured to accept XML SIP NOTIFY messages. This can be enabled by defining the "sip xml notify event" parameter as "1" in the respective configuration file, or by placing a checkmark in the "XML SIP Notify" option found under the Advanced Settings > Global SIP > Advanced SIP Settings section in the Web UI. See "XML SIP Notify Events and Action URIs" on page 3-64 for more information.

Using the "startup.cfg", "<mac>.cfg", or "<model>.cfg" file, Administrators can provision each of the respective phones with a generic visitor account that has been configured for the specific environment and then simply define the "**user config url**" parameter, which specifies the configuration server URL where the <user>.cfg is located when utilizing the Visitor Desk Phone (VDP) feature.

#### Notes:

F2

2

- 1. If an HTTP/HTTPS server is being used to store the <user>.cfg file, then the following two files need to reside in the folder specified by the "user config url" parameter:
  - · upload.html
  - upload\_file.php

To obtain these two files, please contact Mitel Technical Support.

- 2. The Visitor Desk Phone feature will not be functional when using the HTTP/HTTPS protocol without these two files properly installed on the HTTP/HTTPS configuration server.
- **3.** PHP must be installed on the HTTP/HTTPS server and the folder must have read and write permissions.

For example, the respective configuration file for a simple visitor account could contain the following:

```
sip auth name: 5000
sip display name: Acme Inc.
sip password: 12345
sip proxy ip: 100.200.50.60
sip proxy port: 5060
sip registrar ip: 100.200.50.60
sip registrar port: 5060
sip screen name: Visitor
sip user name: 5000
sip dtmf method: 1
sip xml notify event: 1
user config URL: http://100.200.50.79/vdp/
```

This visitor account is the default account that the phone uses when a user is not logged in his/her specific account. In the above configuration example, the user would see the following initial screen:

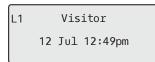

6867i Visitor Account Example

6869i Visitor Account Example

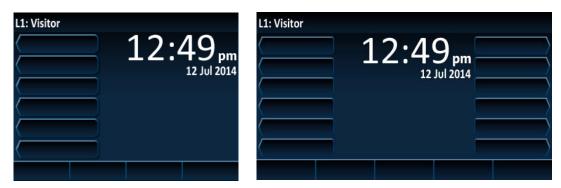

Configuring the User Configuration Server URL

Use the following parameter to configure the user configuration server URL:

**CONFIGURATION FILES** 

For the specific parameter you can set in the configuration files, see Appendix A, the section, "Visitor Desk Phone Settings" on page A-303.

## LOGGING IN AND OUT

For logging in and logging out, a NOTIFY message containing an XML body that includes the parameter "subscriberLogin" or "subscriberLogout" messageType (with valid username and password values if logging in) to the phone must be triggered. The method of triggering this NOTIFY message can be phone-initiated (by configuring a "Login" key) or initiated through a different method (e.g. through use of an Interactive Voice Response [IVR] system).

To log in to a specific user profile, the user could, if configured, press the "Login" key on the phone or call an IVR set up for the VDP log in/log out process (or any other alternative method configured).

If the "Login" key is pressed, the phone will prompt the user for the username and password. If the server does not support authentication or if the server is set up for anonymous connections, the username is all that is required and corresponds to the filename of the <user>.cfg file (e.g. john). If the server is configured with login credentials, both the username and password are required. The username in this case corresponds to both the server username credential and <user>.cfg file (i.e. the server username and <user>.cfg file name must match) and the password corresponds to the server password credential.

2

When the user's credentials are confirmed, this triggers the call manager to send an unsolicited NOTIFY message containing an XML body that includes the "subscriberLogin" messageType with valid username and password values. The phone then contacts the configuration server (defined by the "user config url" parameter) and downloads the subscribers profile contained in the "<user>.cfg" and "<user>\_local.cfg" files.

**Note:** The "<user>.cfg" file contains read-only server-related configuration information that is not configurable by the user and the "<user>\_local.cfg" file contains the user configuration information that has been changed by the user locally either through the phone's UI or through the Web UI.

For example, if the "**user config url**" parameter is defined with valid HTTP, HTTPS, FTP, or TFTP server credentials and an unsolicited NOTIFY message containing the following XML body is received by phone:

the phone connects to the defined server, downloads the "john.cfg" and "john\_local.cfg" files containing all the applicable saved settings and information for that particular user, and configures the phone according to the "john.cfg" and "john\_local.cfg" files.

The phone is updated with the respective user's profile, which contains the user's phone preferences (e.g. key configuration as well as settings configurable through the Options List), Callers and Redial Lists, Directory contents, etc...

**Note:** Screen language settings are also updated to match the user's configuration, but the language file must be loaded on the phone for the screen language setting to take effect.

When the user logs out (through an IVR for example, or by pressing the "Log Out" softkey), the "<user>\_local.cfg" file is saved and another unsolicited NOTIFY message (containing an XML body that includes the "subscriberLogout" messageType) as per the following:

is sent by the call manager to the phone. When the phone receives the NOTIFY, the user is logged out and the phone reverts back to the generic visitor account.

If using the "Login" key method, Administrators can define in the configuration files a programmable key, top or bottom softkey, or expansion module key type as "**hotdesklogin**" or configure a "Login" key using the Web UI.

E2

**Note:** For details on how to configure softkeys and programmable keys using the configuration files see "Softkey Settings," on page 217, "Programmable Key Settings," on page 227, and "Top Softkey Settings," on page 233.

Creating a Login Key Using the Mitel Web UI

Use the following procedure to create a Login key using the phone's Web UI:

|  | MITEL WEB UI |  |  |
|--|--------------|--|--|
|--|--------------|--|--|

 Click on Operation > Programmable Keys (6863i/6865i) or Softkeys and XML (6867i/6869i)

#### Softkeys Configuration

|     | Bottom Keys | Top Keys |       |      |              |              |              |              |              |
|-----|-------------|----------|-------|------|--------------|--------------|--------------|--------------|--------------|
| Key | Туре        | Label    | Value | Line | Idle         | Connected    | Incoming     | Outgoing     | Busy         |
| 1   | Login 🗸     | Login    |       | 1 🗸  | ✓            | ✓            | <b>~</b>     | <b>~</b>     | <b>~</b>     |
| 2   | None 🗸      |          |       | 1 🔍  | $\checkmark$ | $\checkmark$ | $\checkmark$ | <b>V</b>     | $\checkmark$ |
| 3   | None 🗸      |          |       | 1 V  | $\checkmark$ | ¥            | $\checkmark$ | $\checkmark$ | $\checkmark$ |
| 4   | None 🗸      |          |       | 1 🔍  | $\checkmark$ | $\checkmark$ | $\checkmark$ | <b>V</b>     | $\checkmark$ |
| 5   | None 🗸      |          |       | 1 🗸  | $\checkmark$ | 1            | <b>V</b>     | $\checkmark$ | $\checkmark$ |

2. Select from Key 1 through Key 3 (6863i) or Key 8 (6865i) on the programmable keys or

Select from Key 1 through Key 20 (6867i) or Key 44 (6869i) on the top keys or

Select from Key 1 through Key 18 (6867i) or Key 24 (6869i) on the bottom keys.

- 3. In the Type field, select Login to apply to the key.
- 4. (If available/optional) In the Label field, enter a label to apply to this key (e.g. Login)
- 5. Click Save Settings.

Configurable Login/Logout Security Behavior

Using the "**hot desk high security**" parameter, Administrators are able define whether or not VDP users have to enter their credentials every time they want to log in and log out of the phone.

When the **"hot desk high security"** parameter is defined as "0" (disabled) and a user is logged in to their VDP account, if a power loss occurs, upon recovery the phone will attempt to automatically log in using the last set of credentials recorded by the phone.

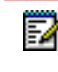

**Note:** The last user name and password used to log in to a VDP account is encrypted and stored on the phone.

Additionally, users can press the "Logout" key to immediately log out of their VDP account without the need to enter their password.

When the **"hot desk high security**" parameter is defined as "1" (enabled), no automatic login attempts are made by the phone even after a power loss. Users are required to enter their credentials to log in to their VDP account at all times. Additionally, users must enter their password to log out of their account. These security features ensure that accounts are only logged in to and logged out of when initiated by the respective user.

Note: The "hot desk high security" parameter is enabled by default.

### USER CONFIGURATION UPLOAD FUNCTIONALITY

2

Any changes made to a user's profile while he/she is logged in are saved to the "<user>\_local.cfg" file periodically. The time period between the saves is configurable using the "**user config upload**" and "**user config upload delta**" parameters.

The "**user config upload**" parameter specifies the time period (in seconds) between the "<user>\_local.cfg" saves (while the user is logged in). To help distribute the file transfers to the configuration server in a more even manner (i.e. so that the server does not get bombarded by file transfer requests all at the same time) after the initial save, the "<user>\_local.cfg" is saved at a random time period between the values defined in the "**user config upload**" parameter and the "**user config upload delta**" parameter. This latter parameter specifies the upper limit of the extra random time (in seconds) added to the time defined in the "user config upload" parameter.

Additionally, a "**user config upload control**" parameter has been implemented that can be used to fine tune when the "<user>\_local.cfg" file should be saved. Administrators can define the parameter as the following:

- **0:** Every time the "user config upload" time period expires and at every logout regardless of if the <user>\_local.cfg has changed or not.
- 1: When the "user config upload" time period expires but only if the <user>\_local.cfg has changed, and at every logout regardless of if the <user>\_local.cfg has changed or not.
- 2: Only if the <user>\_local.cfg has changed. Checked when the "user config upload" time period expires and at logout.

Configuring User Configuration Upload Functionality Using the Configuration Files

Use the following parameters to configure user configuration upload functionality:

**CONFIGURATION FILES** 

For the specific parameters you can set in the configuration files, see Appendix A, the section, "Visitor Desk Phone Settings" on page A-303.

## OPTION TO ENABLE/DISABLE RTCP

The "**rtcp enable**" parameter is available allowing Administrators the ability to manually enable or disable RTCP. Defining the parameter as "0" disables the feature, while "1" enables the feature. RTCP is enabled (i.e. "1") by default.

Enabling/Disabling RTCP Functionality

Use the following procedure to manually enable/disable RTCP functionality:

CONFIGURATION FILES

For the specific parameters you can set in the configuration files, see Appendix A, the section, "RTP, Codec, DTMF Global Settings" on page 113.

## CONFIGURABLE SIP NO RTP PACKET TIMEOUT PERIOD

The "**sip no rtp timeout**" parameter allows Administrators the ability to define a timeout period (in seconds) whereby if no RTP packets (i.e. audio stream) are received in the defined amount of time, the phone will send a BYE request, thus releasing the call and returning the home/idle screen.

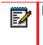

Note: This parameter is disabled by default.

Configuring the SIP No RTP Packet Timeout Period

Use the following procedure to configure the SIP No RTP packet timeout period:

CONFIGURATION FILES

For the specific parameters you can set in the configuration files, see Appendix A, the section, "RTP, Codec, DTMF Global Settings" on page 113.

## OPTION TO PARSE OR IGNORE REFER EVENT IDS

The configuration parameter **"sip ignore refer event id**" has been allows Administrators the ability to set whether or not event IDs (i.e. Event: refer:id=xxxxx) in REFER NOTIFY event headers received by the phone should be ignored. Configuring the phones to ignore event IDs may fix call transfer issues caused by event IDs not matching REFER CSeq numbers.

**Note:** In previous firmware release, the phones were incorrectly hard-coded to ignore event IDs in REFER NOTIFY event headers. This has been corrected, and in Releases including and above 4.0.0 SP1, the default behavior is to parse and check for valid event IDs. Administrators should explicitly enable the "**sip ignore refer event id**" (i.e. define the parameter as "1") if call transfer errors occur due to event IDs not matching REFER CSeq numbers.

Configuring REFER Event ID Handling

Use the following procedure to configure how the phone handles REFER event IDs:

**CONFIGURATION FILES** 

For the specific parameters you can set in the configuration files, see Appendix A, the section, "Advanced SIP Settings" on page 93.

## REMOTE REBOOTING AND DYNAMIC RELOADING OF THE CONFIG-URATION FILES

Upon a check sync NOTIFY message with a "reboot" parameter defined, the phone will (depending on the "reboot" parameter definition) either immediately reboot the phone or reload all the settings in the configuration files without rebooting.

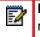

**Note:** Feature availability is dependent on the call manager. The check sync NOTIFY message from the call manager must contain a defined "reboot" parameter.

Feature behavior is as follows:

- If a check sync NOTIFY containing the parameter "reboot=true" is received by the phone, the phone will automatically reboot itself.
- If a check sync NOTIFY containing the parameter "reboot=false" is received by the phone, the phone will reload the configuration files without rebooting. Any dynamic parameters in

the configuration files (i.e. those that do not require a reboot for changes to be applied) will be synchronized accordingly.

## MICLOUD TELEPO MUSIC ON HOLD SUPPORT

MiCloud Telepo "music on hold" functionality is supported on the 6800 Series SIP phones. "Music on hold" is a feature whereby calls placed on hold are provided with an audio stream (often music) that is played back to the held party for the duration of the hold.

**Note:** The feature is applicable to the 6800 Series SIP phones when used in conjunction with the MiCloud Telepo for Service Providers call manager.

Administrators can use the global "**sip moh server**" parameter or per line "**sip lineN moh server**" parameters to enable the music on hold feature. If a media server SIP address (excluding the domain name) is defined using the parameter, the phone will use the specified server to provide an audio stream to any held parties. The audio stream will be offered in all cases when a remote party is placed on hold (i.e. when placed on hold directly, when placed on hold while performing a transfer or conference, or when the local party switches lines).

Enabling Music on Hold Functionality

Use the following procedure to enable music on hold feature:

CONFIGURATION FILES

For the specific parameters you can set in the configuration files, see Appendix A, the section, "MiCloud Telepo Music on Hold Settings" on page 305.

# Chapter 7

ENCRYPTED FILES ON THE IP PHONE

## ABOUT THIS CHAPTER

This chapter provides information about encryption on the IP phones and provides methods an administrator can use to store encrypted files to a server.

## TOPICS

This chapter covers the following topics:

| ТОРІС                                    | PAGE     |
|------------------------------------------|----------|
| Encrypted Files on the IP Phone          | page 7-3 |
| Configuration File Encryption Method     | page 7-3 |
| Procedure to Encrypt Configuration Files | page 7-4 |
| Vendor Configuration File Encryption     | page 7-6 |

# ENCRYPTED FILES ON THE IP PHONE

An encryption feature for the IP phone allows Service Providers the capability of storing encrypted files on their server to protect against unauthorized access and tampering of sensitive information (i.e. user accounts, login passwords, registration information). Service Providers also have the capability of locking a phone to use a specific server-provided configuration only.

## CONFIGURATION FILE ENCRYPTION METHOD

Only a System Administrator can encrypt the configurations files for an IP Phone. System Administrators use a password distribution scheme to manually pre-configure or automatically configure the phones to use the encrypted configuration with a unique key.

From a Microsoft Windows command line, the System Administrator uses an Mitel-supplied configuration file encryption tool called "*anacrypt.exe*" to encrypt the *<mac>.tuz* file.

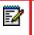

**Note:** Mitel also supplies encryption tools to support Linux platforms (*anacrypt.linux*) if required.

This tool processes the plain text <*mac>.cfg*, <*model>.cfg*, and *startup.cfg* files and creates triple-DES encrypted versions called <*mac>.tuz*, <*model>.tuz*, and *startup.tuz*.

**Note:** In releases previous to 4.0.0 SP1, the "startup.tuz" file was named "aastra.tuz". Apart from the file names, the "startup.tuz" file acts as an identical replacement for the "aastra.tuz" file. Releases including and above 4.0.0 SP1 support both the "startup.tuz" and "aastra.tuz" files, but if the "startup.tuz" file is available, the phone will disregard the "aastra.tuz" file (if available). The "aastra.tuz" file will be used if the "startup.tuz" file is unavailable and will continue to be supported going forward to ensure backwards compatibility with existing customer deployments.

Encryption is performed using a secret password that is chosen by the administrator.

The encryption tool is also used to create an additional encrypted tag file called *security.tuz*, which controls the decryption process on the IP phones. If *security.tuz* is present on the TFTP/FTP/HTTP server, the IP phones download it and use it locally to decrypt the configuration information from the *startup.tuz* and *<mac>.tuz* files. Because only the encrypted versions of the configuration files need to be stored on the server, no plain-text configuration or passwords are sent across the network, thereby ensuring security of the configuration data.

To make changes to the configuration files, the System Administrator must save the original files.

2

**Note:** If the use of encrypted configuration files is enabled (via *security.tuz* or pre-provisioned on the IP phone) the *startup.cfg*, *<model>.cfg*, and *<mac>.cfg* files are ignored, and only the encrypted equivalent files *startup.tuz*, *<model>.tuz*, and *<mac>.tuz* are read.

The security feature described above prevents unauthorized parties from **reading** or **writing** the contents of the *<MAC>.tuz* file. It also provides the following:

Prevents users from using the <MAC>.tuz file that does not match the user's phone MAC address.

- Renders the *AAC*. *tuz* file invalid if the user renames the file.
- Works with IP phone releases prior to Release 2.2.
- Provides compatibility between the previous encryption routine and the new decryption routine.

## PROCEDURE TO ENCRYPT CONFIGURATION FILES

To encrypt the IP phone configuration files (using a Microsoft Windows OS):

- **1.** Obtain the anacrypt encryption tool (anacrypt.exe) from your Mitel representative.
- 2. Open a command line window application (i.e. DOS window).
- 3. At the prompt, enter *anacrypt.exe* and press <Return>.
- 4. Enter a command utilizing the details provided in the help screen.

C:\> anacrypt.exe -h

Provides encryption of the configuration files used for the family of Mitel SIP phones.

Copyright (c) 2005-2014, Mitel Networks Corporation.

Usage:

anacrypt {infile.cfg|-d <dir>} [-p password] [-m] [-i] [-v] [-h]

| {infile.cfg   -d <dir>}</dir> | Specifies that all .cfg files in <dir> should be encrypted.</dir>                                                                                                    |
|-------------------------------|----------------------------------------------------------------------------------------------------|
| [-p password]                 | Specify password used to generate keys.                                                                                                    |
| -m                            | Generate MAC.tuz files that are phone specific. This switch generates files that are                                                                                                    |
|                               | only usable for phones with firmware version 2.2.0 and above.                                                                                                    |
| -v1                           | Specifies the version of encryption that the anacrypt tool uses. Use version 1 encryption (i.ev1) to generate files that are readable by all model phones.                                                 |
| -v2                           | (Default) Specifies the version of encryption that the anacrypt tool uses. Use version 2 encryption (i.ev2) to generate files that are readable by phones with firmware 2.2.0 and above.                   |
| -v3                           | (Enhanced security version) Specifies the version of encryption that the anacrypt tool uses. Use version 3 encryption (i.ev3) to generate files that are readable by phones with firmware 3.3.1 and above. |
| -i                            | Generate security.tuz file.                                                                                                    |
| -h                            | Show the help screen.                                                                                                    |

#### ANACRYPT SWITCH DESCRIPTION

Notes:

- 1. Configuration files that are encrypted using v3 encryption can only be decoded by phones on Release 3.3.1 (and above).Customers with v3-encrypted configuration files will lose the ability to decode the files (and in turn will lose all previously configured settings) if they downgrade their phones to any firmware release prior to 3.3.1.
- 2. An incorrect password produces garbage. For site-specific keyfile security.cfg the plaintext must match the password.

#### **EXAMPLES**

The following examples illustrate the use of the anacrypt.exe file.

Example 1

Generating a security.tuz file with password 1234abcd:

For firmware version 3.3.1 (enhanced security):

C:\>anacrypt -i -p 1234abcd -v3

For firmware version 2.2.0 and above:

C:\>anacrypt -i -p 1234abcd

or

C:\>anacrypt -i -p 1234abcd -v2

For any firmware version:

C:\>anacrypt -i -p 1234abcd -v1

Example 2

Encrypting a single startup.cfg file with password 1234abcd (for firmware version 3.3.1 and above):

```
C:\>anacrypt startup.cfg -p 1234abcd -v3
```

Example 3

Encrypting a <mac>.cfg file with password 1234abcd (for firmware version 3.3.1 and above):

C:\>anacrypt 00085d000000.cfg -p 1234abcd -v3

Example 4

Encrypting a <mac>.cfg file with password 1234abcd using MAC encryption (for firmware version 3.3.1 and above):

C:\>anacrypt 00085d000000.cfg -m -p 1234abcd -v3

Example 5

Encrypting all cfg files in C:\data with password 1234abcd using MAC encryption and generating a security.tuz file at the same time (for firmware version 3.3.1 and above):

C:\>anacrypt -d C:\data -p 1234abcd -m -i -v3

Example 6

Encrypting all cfg files in C:\data with password 1234abcd and generating a security.tuz file at the same time (for firmware version 3.3.1 and above):

C:\>anacrypt -d C:\data -p 1234abcd -i -v3

## VENDOR CONFIGURATION FILE ENCRYPTION

Some vendors can have specific methods to encrypt files on their configuration servers. For each phone, the configuration server can generate a random hex string (encryption key) that is used to encrypt the phone's MAC-specific configuration file.

The encryption key is placed in a plain text MAC-specific configuration file that the server downloads to the phone. After the phone receives the file, it updates the encryption key.

**Note:** The phone will not reboot automatically after updating the configuration encryption key. Upon the next reboot, the phone will download the encrypted MAC-specific configuration file from configuration server (provided that the unencrypted MAC-specific file is not present on the configuration server)

This method of encryption does not affect the implementation of the Mitel method of file encryption.

E2

E/

**Note:** The *startup.cfg* file is not encrypted with this feature.

You can set the phone-specific encryption key using the configuration files only.

For more information about configuration file encryption, contact Mitel Technical Support.

CONFIGURING VENDOR CONFIGURATION FILE ENCRYPTION

Use the following procedure to configure vendor configuration file encryption on the IP Phones.

**CONFIGURATION FILES** 

For specific parameters you can set in the configuration files for automatic update, see Appendix A, the section, "Configuration Encryption Setting" on page A-290.

# Chapter 8

UPGRADING THE FIRMWARE

# ABOUT THIS CHAPTER

This chapter provides information about upgrading the IP phone firmware.

## TOPICS

This chapter covers the following topics:

| ТОРІС                                                | PAGE     |
|------------------------------------------------------|----------|
| Upgrading the Firmware                               | page 8-3 |
| Using the "Firmware Update" Page in the Mitel Web UI | page 8-3 |
| Using the Restart Feature                            | page 8-5 |
| Using the Auto-Resync Feature                        | page 8-6 |

## UPGRADING THE FIRMWARE

The IP phones support the protocols, TFTP, FTP, HTTP or HTTPS to download configuration files and upgrade firmware to the phones from a configuration server.

The configuration server should be ready and able to accept connections. For information on configuration server requirements, see Chapter 1, the section, "Configuration Server Requirement" **on** page 1-19.

You can download the firmware stored on the configuration server in one of three ways:

- Using the "Firmware Update" page in the Mitel Web UI at the location Advanced Settings->Firmware Update.
- Using the IP Phone UI or the Mitel Web UI to restart the phone. The phone automatically looks for firmware updates and configuration files during the boot process.
- Setting an **Auto-Resync** feature to automatically update the firmware, configuration files, or both at a specific time in a 24-hour period). (Feature can be enabled using the configuration files or the Mitel Web UI).

## USING THE "FIRMWARE UPDATE" PAGE IN THE MITEL WEB UI

You can use the Mitel Web UI to manually force a firmware update from the configuration server to a phone in your network by selecting *Advanced Settings->Firmware Update*. You can configure the phone to perform the update using any of the protocols that the phone supports: TFTP, FTP, HTTP, or HTTPS.

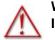

2

# WARNING: DO NOT RESET OR TURN OFF THE PHONE UNTIL THE DOWNLOAD IS COMPLETE.

**Note:** This procedure downloads an updated *<phone model.st>* file as well as any other firmware files that were updated, to your phone.

Use the following procedure to manually update the firmware on your phone from the specified configuration server.

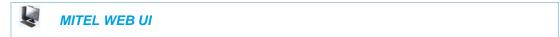

1. Click on Advanced Settings->Firmware Update.

| Manual Firmware Update<br>Enter the server's IP address and the name of the firmware below to initiate a firmware update. |             |  |  |  |  |
|----------------------------------------------------------------------------------------------------|-------------|--|--|--|--|
| File Name                                                                                                    | 55i.st      |  |  |  |  |
| Download Protocol                                                                                                    | TFTP 🔽      |  |  |  |  |
| Server                                                                                                    | TFTP<br>FTP |  |  |  |  |
| Path                                                                                                    | HTTP        |  |  |  |  |
| Port                                                                                                    | HTTPS       |  |  |  |  |
| Username                                                                                                    |             |  |  |  |  |
| Password                                                                                                    |             |  |  |  |  |

2. In the "File Name" field, enter the firmware file name (*<phone model>.st*) that you want to download to your IP phone. For example, *6867i.st* (*for a 6867i phone*).

**Note:** This file name must match the actual name of the firmware file residing on your configuration server.

The phones use the following naming convention for the **.st** files. See the following table.

| IP PHONE MODEL | ASSOCIATED FIRMWARE |
|----------------|---------------------|
| 6863i          | 6863i.st            |
| 6865i          | 6865i.st            |
| 6867i          | 6867i.st            |
| 6869i          | 6869i.st            |

- **3.** In the "**Download Protocol**" field, select the protocol from the list to use for downloading the new firmware. Valid values are:
  - TFTP

2

- FTP
- HTTP
- HTTPS
- 4. In the "Server" field, enter the IP address in dotted decimal format, of the TFTP configuration server, or the domain name of the FTP, HTTP, or HTTPS configuration servers (dependent on the protocol you selected in step 3.) For example: 432.221.45.6.
- 5. In the "Path" field, enter the path location on the protocol server for where the new firmware resides. For example, C:\mitel\configserver\firmwareupgrade.

6. In the "**Port**" field, enter the port number of the protocol server. For example, 80 (for HTTP) or 443 (for HTTPS).

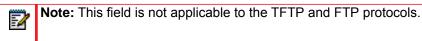

- 7. (FTP only) In the "Username" field, enter the username that is used for authentication when the FTP server is accessed.
- 8. (FTP only) In the "**Password**" field, enter the password that is used for authentication when the FTP server is accessed.
- 9. Click Download Firmware.

This starts the upgrade process. If the upgrade is successful the following message displays on the screen: "Firmware Upgrade Successful".

## USING THE RESTART FEATURE

Restarting the phone forces the phone to check for both firmware and configuration files stored on the configuration server.

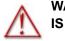

WARNING: DO NOT RESET OR TURN OFF THE PHONE UNTIL THE DOWNLOAD IS COMPLETE.

RESTARTING THE PHONE USING THE IP PHONE UI

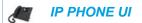

For the 6863i/6865i:

- 1. Press 💿 on the phone to enter the Options List.
- 2. Select Restart Phone.
- 3. Press # to confirm.

Note: To cancel the Restart, press the ◀ key.

For the 6867i/6869i:

2

- 1. Press 🗢 on the phone to enter the Options List.
- 2. Select **Restart**. The following prompt displays: "Restart phone?"
- 3. Select Yes or press the Restart softkey to restart the phone or

Select No or press the Cancel softkey to go back to the Options Screen.

## RESTARTING THE PHONE USING THE MITEL WEB UI

| WITEL V         | VEB UI                              |         |  |
|-----------------|-------------------------------------|---------|--|
| 1. Click on Ope | ration->Reset->Phone.               |         |  |
|                 | Reset                               |         |  |
|                 | Phone                               |         |  |
|                 | Restart Phone                       | Restart |  |
|                 | Current Settings                    |         |  |
|                 | Restore To Factory Defaults         | Restore |  |
|                 | Remove Local Configuration Settings | Remove  |  |

Click **Restart** to restart the phone.

## USING THE AUTO-RESYNC FEATURE

The auto-resync feature on the IP phones allows an administrator to enable the phone to be updated automatically once a day at a specific time in a 24-hour period if the files on the server have changed. This feature works with TFTP, FTP, HTTP, and HTTPS servers. An administrator can enable this feature using the Mitel Web UI or using the configuration files (startup.cfg, <model>.cfg, and <mac>.cfg).

**Note:** The automatic update feature works with both encrypted and plain text configuration files.

An Administrator can enable Auto-Resync using the configuration files or the Mitel Web UI. In the configuration files you set the following parameters:

- auto resync mode Determines whether the configuration server automatically updates the phone's configuration files only, the firmware only, both the firmware and configuration files, or disables automatic updates. This parameter works with TFTP, FTP, HTTP, and HTTPS servers.
- **auto resync time** Sets the time of day in a 24-hour period for the IP phone to be automatically updated. This parameter works with TFTP, FTP, HTTP and HTTPS servers.
- **auto resync max delay** Specifies the maximum time, in minutes, the phone waits past the scheduled time before starting a checksync.
- auto resync days Specifies the amount of days that the phone waits between checksync operations.

In the Mitel Web UI, you can set the following parameters at the path *Advanced Settings->Configuration Server->Auto-Resync*:

• Mode

E/

- Time (24 hours)
- Maximum Delay
- Days

Setting the "**auto resync max delay**" (Maximum Delay) and "auto resync days" (Days) parameters can greatly reduce the load placed on the configuration server when downloading configurations.

## RELOADING OF DIRECTORY FILES DURING AN AUTO-RESYNC

During an auto-resync, the IP phones have the ability to initiate a comparison of its local directory files with those located on the configuration server and automatically update the local directory files if changes are detected

If the auto-resync mode is set to" Configuration Files (1)" or "Both (3)", either through the IP phone's Web UI or configuration files, when the phone reaches the configured auto-resync date/time, the phone will perform a comparison on the directory files and trigger a reboot if differences are found.

If the auto-resync mode is set to "None (0)" or "Firmware Info (2)" and the phone reaches the configured auto-resync date/time, the directory files will not be checked.

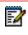

**Note:** Irrespective of the auto-resync feature, if the phone receives a check-sync NOTIFY, the directory file comparison will be performed and the applicable files will be automatically updated as required.

## ENABLING AUTO-RESYNC USING THE CONFIGURATION FILES

Use the following procedure to configure automatic updates of the IP phone firmware, configuration files, or both.

## **CONFIGURATION FILES**

For specific parameters you can set in the configuration files for automatic update, see Appendix A, the section, "Configuration Server Settings" on page A-19.

## Notes:

- 1. If a user is accessing the Mitel Web UI, they are not informed of an auto-reboot.
- 2. Any changes made using the Mitel Web UI or the IP phone UI are not overwritten by an auto-resync update. Auto-resync affects the configuration files only. However, the settings in the Mitel Web UI take precedence over the IP phone UI and the configuration files.
- **3.** If the IP phone is in use (not idle) at the time of the resync check, the reboot occurs when the phone becomes idle.
- 4. The resync time is based on the local time of the IP phone.
- 5. The automatic update feature works with both encrypted and plain text configuration files.

## ENABLING AUTO-RESYNC USING THE MITEL WEB UI

Use the following procedure to enable auto-resync for the phones in your network.

|  | MITEL WEB UI |  |
|--|--------------|--|
|  |              |  |

1. Click on Advanced Settings->Configuration Server->Auto-Resync.

| Auto-Resync    |         |
|----------------|---------|
| Mode           | None 💌  |
| Time (24-hour) | 00:00 💌 |
| Maximum Delay  | 15      |
| Days           | 0       |

2. In the "Mode" field, select the auto-resync mode you want to use to automatically update the phone.

Valid values are:

- None Disable auto-resync
- **Configuration Files** Updates the configuration files on the IP phone automatically at the specified time if the files on the server have changed.
- **Firmware** Updates the firmware on the IP phone automatically at the specified time if the files on the server have changed.
- **Both** Updates the configuration files and firmware automatically at the specified time if the files on the server have changed.

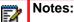

- 1. If a user is accessing the Mitel Web UI, they are not informed of an auto-reboot.
- 2. Any changes made using the Mitel Web UI or the IP phone UI are not overwritten by an auto-resync update. Auto-resync affects the configuration files only. However, the settings in the Mitel Web UI take precedence over the IP phone UI and the configuration files.
- 3. The resync time is based on the local time of the IP phone.
- **4.** If the IP phone is in use (not idle) at the time of the resync check, the reboot occurs when the phone becomes idle.
- **3.** In the "**Time (24-hour)**" field, select the time that you want the update to take place. Valid values are 00:00 to 23:30 (in 30 minute increments).

Notes:

- 1. The resync time is based on the local time of the IP phone.
- **2.** The value of 00:00 is 12:00 A.M.
- **3.** When selecting a value for this parameter in the Mitel Web UI, the values are in 30-minute increments only.
- **4.** In the "**Maximum Delay**" field, specify the maximum time, in minutes, the phone waits past the scheduled time before starting a checksync. The range is 0 to 1439. Default is 15.

5. In the "Days" field, specify the amount of days that the phone waits between checksync operations.

The range is 0 to 364. Default is 0.

**Note:** A value of 0 causes the phone to checksync every time the clock reads the proper time. A value of 1 forces the phone to wait 24 hours prior to doing the first checksync.

6. Click Save Settings to save your settings.

Notes:

- **1.** These changes are not dynamic.
- 2. You must restart your IP phone for the changes to take affect.
- 7. Click on Operation->Reset.
- **8.** In the **"Restart Phone**" field click **Restart** to restart the IP phone and apply the update. The update performs automatically at the time you designated.

# Chapter 9

TROUBLESHOOTING

# ABOUT THIS CHAPTER

This chapter describes tasks that a system administrator can perform on the IP phones for troubleshooting purposes. It also includes answers to questions you may have while using the IP phones.

## TOPICS

This chapter covers the following topics:

| TOPIC                                                                   | PAGE      |
|-------------------------------------------------------------------------|-----------|
| Troubleshooting                                                         | page 9-3  |
| Log Settings                                                            | page 9-3  |
| Module/Debug Level Settings                                             | page 9-4  |
| Support Information                                                     | page 9-6  |
| WatchDog Task Feature                                                   | page 9-10 |
| Error Messages Display                                                  | page 9-12 |
| Warning Message Display                                                 | page 9-13 |
| Configuration and Crash File Retrieval                                  | page 9-14 |
| Tcpdump Network Packet Capture Support                                  | page 9-16 |
| Troubleshooting Solutions                                               | page 9-19 |
| Why does my phone display "Application missing"?                        | page 9-19 |
| Why does my phone display the "No Service" message?                     | page 9-20 |
| Why does my phone display "Bad Encrypted Config"?                       | page 9-20 |
| Why is my phone not receiving the TFTP IP address from the DHCP Server? | page 9-21 |
| How do I restart the IP phone?                                          | page 9-22 |
| How do I set the IP phone to factory default?                           | page 9-23 |
| How do I erase the phone's local configuration?                         | page 9-24 |
| How to reset a user's password?                                         | page 9-25 |
| How do I lock and unlock the phone?                                     | page 9-26 |

## TROUBLESHOOTING

This section describes tasks that a system administrator can perform on the IP phones for troubleshooting purposes. Using the Mitel Web UI, a system administrator can:

- Assign an IP address and IP port to which log information will be transmitted
- · Filter the logs according to severity
- Save the current local configuration file to a specified location
- · Save the current server configuration file to a specified location
- Save the current user configuration file to a specified location (if logged on using the Visitor Desk Phone feature).
- Save the current user\_local configuration file to a specified location (if logged on using the Visitor Desk Phone feature).
- Show task and stack status (including "Free Memory" and "Maximum Memory Block Size")

Mitel Technical Support can then use the information gathered to perform troubleshooting tasks.

## LOG SETTINGS

Using the configuration files or the Mitel Web UI, you can specify the location where log information will be stored for troubleshooting purposes.

In the configuration files, you use the following parameters to configure log settings:

- log server ip The IP address of the log server to which log information will be transmitted.
- log server port The IP port of the log server.

In the Mitel Web UI, you use the following parameters to configure log settings:

- Log IP -The IP address of the log server to which log information will be transmitted
- Log Port The IP port of the log server.

### REFERENCES

For more information about the log setting configuration parameters, see , the section, "Troubleshooting Parameters" on page 307.

For information about configuring the log settings using the Mitel Web UI, see "Performing Troubleshooting Tasks" on page 9-7.

## MODULE/DEBUG LEVEL SETTINGS

The Mitel IP phones provide blog module support that allows enhanced severity filtering of log calls sent as blog output.

The blog, as used on the IP phones, is a an online debugging tool that can be frequently updated and intended for technical support analysis. Blogs are defined by their format: a series of entries posted to a single page in reverse-chronological order. The IP Phone blogs are separated into modules which allow you to log specific information for analyzing.

**Note:** Enabling the syslog module and configuring debug levels should only be used for support purposes. Mitel recommends Administrators leave the debug level at its default for normal production use. Enabling all the debug levels on the phone may impact performance and normal operation of the phone.

The following table identifies the blog modules you can set.

| MITEL WEB UI PARAMETERS              | CONFIGURATION FILE PARAMETERS |
|--------------------------------------|-------------------------------|
| LINMGR (Line Manager information)    | log module linemgr            |
| UI (User Interface (UI) related)     | log module user interface     |
| MISC (Miscellaneous)                 | log module misc               |
| SIP (Call control SIP stack)         | log module sip                |
| DIS (Display drivers)                | log module dis                |
| DSTORE (Delayed storage)             | log module dstore             |
| EPT (Endpoint module)                | log module ept                |
| IND (Indicator module)               | log module ind                |
| KBD (Keyboard module)                | log module kbd                |
| NET (Network module)                 | log module net                |
| PROVIS (Provisioning module)         | log module provis             |
| RTPT (Realtime Transport module)     | log module rtpt               |
| SND (Sound module)                   | log module snd                |
| PROF (Profiler module)               | log module prof               |
| XML (Extension Markup Language)      | log module xml                |
| LLDP (Link Layer Discovery Protocol) | log module lldp               |

#### SETTING VALUES FOR THE MODULE/DEBUG LEVELS

There are 6 debug levels for the modules. Each debug level has a value you can use to turn individual levels ON and OFF. The following table identifies these debug levels and their values. The value of "1" (fatal errors) is the default setting for all modules.

| DEBUG LEVEL          | VALUE       |
|----------------------|-------------|
| Fatal Errors         | 1 (default) |
| Errors               | 2           |
| Warnings             | 4           |
| Init                 | 8           |
| Functions            | 16          |
| Info                 | 32          |
| All debug levels OFF | 0           |
| All Debug Levels ON  | 65535       |

#### Example 1

To turn two or more debug levels on at the same time, you add the value associated with each level. For example,

```
Fatal Errors + Errors + Warnings = 1 + 2 + 4 = 7
```

```
log module linemgr: 7
log module user interface: 7
log module sip: 7
```

In the above example, fatal errors, general errors, and warnings are logged for the line manager, user interface, and SIP call control modules.

#### Example 2

Functions and Info = 16 + 32 = 48

```
log module dis: 48
log module net: 48
log module snd: 48
```

In the above example, functions and general information are logged for the display drivers, network, and sound modules.

Example 3

log module rtpt: 0
log module ind: 65535

In the above example, all debug levels are OFF for the Real Time Transport module. All debug levels are ON for the indicator module.

You can set the Module/Debug Levels using the configuration files or the Mitel Web UI.

#### References

For more information about the debug level configuration parameters, see , the section, "Troubleshooting Parameters" on page 307.

For information about configuring the log settings using the Mitel Web UI, see "Performing Troubleshooting Tasks" on page 9-7.

#### SUPPORT INFORMATION

You can save the local and/or server configuration files of the IP phone to the location specified in the "Log Settings" section.

Performing this task allows Mitel Technical Support to view the current configuration of the IP phone and troubleshoot as necessary.

In the "Support Information" section, you can:

- Get local.cfg
- Get server.cfg
- Get <user>.cfg (if logged on using the Visitor Desk Phone feature; see "Visitor Desk Phone Support," on page 73 for details).
- Get <user>\_local.cfg (if logged on using the Visitor Desk Phone feature; see "Visitor Desk Phone Support," on page 73 for details).
- Show Task and Stack Status

Mitel Technical Support uses this support information for troubleshooting the IP phone when required.

Using the Mitel Web UI and selecting "Show Task and Stack Status" displays the tasks and stack status on the IP phone. This screen also displays the Free Memory and the Max Block Free Memory currently on the phone as shown in the following illustration. This information is for troubleshooting purposes only.

| SIGT                              | 80033c38 | DELAY     | 80d79980     | 396  | 4080  | 3684  | 0      | 1          |
|-----------------------------------|----------|-----------|--------------|------|-------|-------|--------|------------|
| HAPIGET                           | 80040dc4 | DELAY     | 80d78728     | 468  | 4080  | 3612  | 3d0002 | 18         |
| RTPT                              | 803ddfb0 | PEND      | 80d74a90     | 2320 | 10224 | 7904  | 3d0002 | 0          |
| SipEngine                         | 804dd8ec | PEND+T    | 80d70de8     | 2340 | 16368 | 14028 | 3d0002 | 7          |
| Transport                         | 804dd8ec | PEND+T    | 80d0dc28     | 1708 | 16368 | 14660 | 3d0002 | 429106314  |
| Resolver                          | 804dd8ec | PEND+T    | 80d09678     | 796  | 16368 | 15572 | 3006b  | 2147093217 |
| <u>SENQ</u>                       | 8049af2c | PEND      | 80cbcc08     | 556  | 12272 | 11716 | 0      | 0          |
| AUTOKEY                           | 801658e4 | PEND      | 80cb2678     | 344  | 5104  | 4760  | 0      | 0          |
| SIPINEO                           | 801c8dc0 | PEND      | 80cb0f88     | 344  | 5104  | 4760  | 0      | 0          |
| TimeServer                        | 803dca20 | PEND+T    | 80caf888     | 908  | 6128  | 5220  | 3d0004 | 5650       |
| tAutoResyncTask                   | 803d72f0 | PEND+T    | 80ca5d18     | 1276 | 16368 | 15092 | 3d0004 | 5629       |
| HTS3                              | 8040c728 | PEND      | 80c862f8     | 3744 | 8176  | 4432  | 0      | 0          |
| HTS0                              | 8040c728 | PEND      | 80c910d8     | 4972 | 8176  | 3204  | 0      | 0          |
| <u>HTS1</u>                       | 8040c728 | READY     | 80c8e728     | 3744 | 8176  | 4432  | 0      | 0          |
| Total number of ta                | isks     | 51        |              |      |       |       |        |            |
| Total stack usage                 |          | 60244     |              |      |       |       |        |            |
| Total stack allocat               | ted      | 424720    |              |      |       |       |        |            |
|                                   |          |           |              |      |       |       |        |            |
| Free memory 2346208               |          |           |              |      |       |       |        |            |
| Max memory bloc                   | k size 🖊 | 2317840 🛌 |              |      |       |       |        |            |
|                                   |          | <u> </u>  |              |      |       |       |        |            |
| <u>Back</u>                       |          |           | $\backslash$ |      |       |       |        |            |
|                                   |          |           |              |      |       |       |        |            |
| Free Memory Max Memory Block Size |          |           |              |      |       |       |        |            |

# PERFORMING TROUBLESHOOTING TASKS

Use the following procedures to perform troubleshooting on the IP phone via the configuration files or the Mitel Web UI.

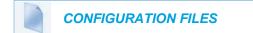

For specific parameters you can set in the configuration files, see , the section, "Log Settings" on page A-307.

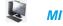

#### MITEL WEB UI

1. Click on Advanced Settings->Troubleshooting.

| Troubleshooting            |             |
|----------------------------|-------------|
| Log Settings               |             |
| Log IP                     | 0.0.0.0     |
| Log Port                   | 0           |
| Module                     | Debug Level |
| LINEMGR                    | 1           |
| UI                         | 1           |
| MISC                       | 1           |
| SIP                        | 1           |
| DIS                        | 1           |
| DSTORE                     | 1           |
| EPT                        | 1           |
| IND                        | 1           |
| KBD                        | 1           |
| NET                        | 1           |
| PROVIS                     | 1           |
| RTPT                       | 1           |
| SND                        | 1           |
| PROF                       | 1           |
| XML                        | 1           |
| STUN                       | 1           |
| LLDP                       | 1           |
| Watchdog                   | Enabled     |
| Save Settings              |             |
|                            |             |
| Support Information        |             |
| Get local.cfg              | Save As     |
| Get server.cfg             | Save As     |
| Get Crash Log              | Save As     |
| Show Task and Stack Status | Show        |

To set log settings:

- 2. In the "Log IP" field, enter the IP address of the log server (i.e. the server to which log information will be transmitted).
- 3. In the "Log Port" field, enter the port number associated with the IP address specified in the "Log IP" field. This port passes the information from the IP phone to the IP address location.
- 4. Click Save Settings to save your settings.
- 5. Click on Operation->Reset.
- 6. In the "Restart Phone" field click Restart to restart the IP phone.

To set blog modules:

- 7. Select the applicable module.
- 8. Enter a debug level value in the "Debug Level" field for a module. Valid values are:

| DEBUG LEVEL          | VALUE       |
|----------------------|-------------|
| Fatal Errors         | 1 (default) |
| Errors               | 2           |
| Warnings             | 4           |
| Init                 | 8           |
| Functions            | 16          |
| Info                 | 32          |
| All debug levels OFF | 0           |
|                      |             |

All Debug Levels ON 65535

The value of "**0**" turns all debug levels OFF for a module. The value of "**65535**" turns all debug levels ON for a module.

To turn two or more debug levels on at the same time, you add the value associated with each level. For example, Fatal Errors + Errors + Warnings = 1 + 2 + 4 = 7

log module linemgr: 7 log module user interface: 7 log module sip: 7

In the above example, fatal errors, general errors, and warnings are logged for the line manager, user interface, and SIP call control modules.

- 9. Click Save Settings to save your settings.
- 10. Click on Operation->Reset.
- 11. In the "Restart Phone" field click Restart to restart the IP phone.

To perform support tasks:

- 12. To store the local configuration file to the specified location, click on Save As in the "Get local.cfg" field.
- To store the server configuration file to the specified location, click on Save As in the "Get server.cfg" field.
- 14. To display task and stack status information, as well as Free Memory and Maximum Block Free Memory on the phone, click on **Show** in the "**Show Task and Stack Status**" field.

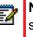

**Note:** The local and server configuration file information and the task and stack status information is for use by Mitel Technical Support for troubleshooting purposes.

#### Reference

For information that describes solutions to most common problems using the IP phones, see the next section, "Troubleshooting Solutions" on page 9-19.

# WATCHDOG TASK FEATURE

The IP Phones include a troubleshooting feature called the "**WatchDog**" that monitors the status of the phone's tasks and provides the ability to get stack traces from the last time the phone failed. When the phone detects a failure (i.e. a crash), it automatically reboots. You can view a WatchDog crash file using the Mitel Web UI at the path, *Advanced Settings->Troubleshooting*. You can enable/disable the WatchDog task using the configuration files or the Mitel Web UI.

ENABLING/DISABLING WATCHDOG

Use the following procedure to enable/disable the WatchDog.

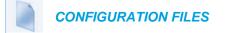

For specific parameters you can set in the configuration files, see , the section, "WatchDog Settings" on page A-309.

Use the following procedure to enable/disable the WatchDog task for the IP Phones using the Mitel Web UI. You can also view the "Crash Log" generated by the WatchDog task using the Mitel Web UI.

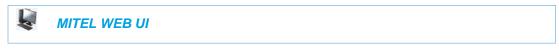

1. Click on Advanced Settings->Troubleshooting.

| Troubleshooting            |             |
|----------------------------|-------------|
| Log Settings               |             |
| Log IP                     | 0.0.0.0     |
| Log Port                   | 0           |
| Module                     | Debug Level |
| LINEMGR                    | 1           |
| UI                         | 1           |
| MISC                       | 1           |
| SIP                        | 1           |
| DIS                        | 1           |
| DSTORE                     | 1           |
| EPT                        | 1           |
| IND                        | 1           |
| KBD                        | 1           |
| NET                        | 1           |
| PROVIS                     | 1           |
| RTPT                       | 1           |
| SND                        | 1           |
| PROF                       | 1           |
| XML                        | 1           |
| STUN                       | 1           |
| LLDP                       | 1           |
| Watchdog                   | Enabled     |
| Save Settings              |             |
|                            |             |
| Support Information        |             |
| Get local.cfg              | Save As     |
| Get server.cfg             | Save As     |
| Get Crash Log              | Save As     |
| Show Task and Stack Status | Show        |

Enable/Disable WatchDog Task

- 2. The "WatchDog" field is enabled by default. To disable the WatchDog task, click in the "Enabled" box to clear the check mark.
- 3. Click Save Settings to save your changes.

#### View the Crash Log

4. To view a crash log, in the "Get a Crash Log" field, click the SAVE AS button. You can open the file immediately, or you can save the Crash Log to your PC.

# ERROR MESSAGES DISPLAY

An Administrator can view generated error messages that may have occurred during startup or reboot of the IP Phones. The IP Phone UI has a selection on the Phone Status page called, "Error Messages" at the location, *Options->Phone Status->Error Messages* (6863i and 6865i) or *Options->Status->Error Messages* (6867i and 6869i). The Mitel Web UI also allows you to view these error messages at the location *Advanced Settings->Troubleshooting->Error Messages*. These options allow you to view error messages generated by modules during startup only (not after registration has completed). You can use this information for troubleshooting purposes or for reporting the errors to the Administrator.

The IP Phone stores and displays up to 10 error messages (any extra error messages beyond 10 are discarded). The time and date of each error message also displays. After a reboot, the previous error messages are discarded and, if applicable, new error messages display. If there are no error messages during startup or after a reboot, the message, "*No Error Messages*" displays on the screen. Error messages display in the language currently set on the phone.

| POSSIBLE ERROR MESSAGE              | DESCRIPTION                                                                                                    |
|-------------------------------------|----------------------------------------------------------------------------------------------------|
| Bad Certificate                     | A Transport Layer Security (TLS) certificate is not valid. The invalid certificate can be any of the following:                |
|                                     | <ul> <li>root and intermediate certificate</li> </ul>                                                                          |
|                                     | local certificate                                                                                                    |
|                                     | private key filename                                                                                                    |
|                                     | trusted certificate                                                                                                    |
| 802.1x Startup Failed               | The Extensible Authentication Protocol TLS (EAP-TLS) certificates and/or the EAP-MD5 information has failed on the phone.      |
| LLDP Startup Failed                 | Link Layer Discovery Protocol (LLDP) failed during startup of the phone.                                                       |
| HTTP Connection Manager Init Failed | The Hypertext Transfer Protocol (HTTP) connection manager initialization failed while updating the configuration on the phone. |
| Failed to Config Line Manager       | The configuration of the Line Manager module on the phone has failed.                                                          |

The following table identifies the possible error messages that may display.

#### VIEWING THE ERROR MESSAGES USING THE IP PHONE UI

Use the following procedure to view the error messages, if any, that generated during startup.

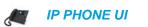

- 1. Press the Options key on the phone to enter the Options List.
- 2. Select Phone Status (6863/6865i) or Status (6867i/6869i)
- 3. Select Error Messages.
- **4.** If error messages display, use the UP and DOWN navigation keys to view the messages. If no error message exist, the message, *"No Error Messages"* displays on the screen.
- 5. When done viewing, press Back or Cancel to exit the Error Messages screen.

Viewing the Error Messages Using the Mitel Web UI

Use the following procedure to view the error messages, if any, that generated during startup.

MITEL WEB UI

1. Click on Advanced Settings->Troubleshooting->Error Messages.

| Error Messages |                   |
|----------------|-------------------|
| Date/Time      | Error Messages    |
|                | No Error Messages |

2. Scroll down to the "Error Messages" section to view the error messages that may have generated during startup or reboot of the IP Phone.

# WARNING MESSAGE DISPLAY

Previously when a phone fails to download from the first configuration server as listed in the Fully Qualified Domain Name (FQDN) server list, it attempts to download from the other servers from the list. If the phone successfully downloads from the alternate server, it would display an Error message on the idle screen. This Error message is now classified as a Warning message and is not displayed to the end user on the idle screen.

Administrators will see the warning message along with other error messages in the Web UI (Advanced Settings -> Troubleshooting -> Error Messages) or on the Phone UI (Options Key -> Phone Status -> Error Messages).

# CONFIGURATION AND CRASH FILE RETRIEVAL

In addition to using the Troubleshooting page in the Mitel Web UI, an Administrator can also use three new configuration parameters in the configuration files to enable/disable the uploading of support information to a pre-defined server. These parameters are:

- upload system info server Specifies the server for which the phone sends the system and crash files.
- **upload system info manual option** Enables and disables the ability to manually upload support information from the IP Phone UI and Mitel Web UI.
- **upload system info on crash** Enables and disables the watchdog to automatically reboot the phone and send a crash file to the pre-defined server.

When this feature is enabled (configuration files only), support files can be automatically or manually generated and uploaded when the server detects a phone failure. An Administrator or User can manually send the files when required using the IP Phone UI or the Mitel Web UI. Each time the files are generated and uploaded, a new timestamp on the file name is created so that existing files are not overwritten on the server. File names are generated in the format *MAC ID\_Date\_Time\_server.cfg, MAC ID\_Date\_Time\_local.cfg, MAC ID\_Date\_Time\_crash.gz, and summary.log.* 

# Notes:

- 1. The phone performs the generation and sending of Support Information in the background. This feature does not affect the use or operation of the phone.
- **2.** During a startup or reboot of the phone, an upload of Support Information is automatically generated and sent to the pre-defined server.
- 3. This feature supports the TFTP, FTP, HTTP, and HTTPS protocols.

The following table identifies the methods you can use to retrieve support information from the phone to the pre-defined server when the above configuration parameters are enabled.

| METHOD FOR<br>RETRIEVING<br>SUPPORT INFO  | DESCRIPTION                                                                                                    |
|-------------------------------------------|----------------------------------------------------------------------------------------------------|
| Configuration Files (automatic retrieval) | <ol> <li>Enter "upload system info server" parameter in the configuration files<br/>and specify the server for which the phone sends the system crash<br/>information</li> </ol>                                                                                                    |
|                                           | <ol> <li>Enter "upload system info on crash: 1" to enable the phone to<br/>automatically send system crash information to the pre-defined server<br/>each time the watchdog reboots.</li> </ol>                                                                                            |
| IP Phone UI<br>(manual retrieval)         | <ol> <li>On the phone, navigate to <i>Options-&gt;Phone Status-&gt;Upload System</i><br/><i>Info</i>.</li> <li>Press "Select" or "Enter". The system information is immediately sent to<br/>the pre-defined server and the message "<i>Files Sent</i>" displays.</li> </ol>                |
| Mitel Web UI<br>(manual retrieval)        | <ol> <li>On the Mitel Web UI, navigate to <i>Status-&gt;System</i><br/><i>Information-&gt;Support Information</i>.</li> <li>Press &lt;<b>Upload</b>&gt;. The system information is immediately sent to the<br/>pre-defined server and the message "<i>Files Sent</i>" displays.</li> </ol> |

When this feature is enabled, the phone sends the following support information files to the server:

- Server.cfg File in the format MAC ID\_Date\_Time\_server.cfg that contains configuration information from the startup.cfg, the <model>.cfg, and the <mac>.cfg files. The MAC address, date, and time are specified in the file name to identify the phone sending the information, and the date and time the file was generated and sent to the server. (for example, 00093D435522\_2010-02-25\_1141am\_server.cfg)
- Local.cfg File in the format MAC ID\_Date\_Time\_local.cfg that contains information of locally modified values made using the Mitel Web UI and/or the IP Phone UI. The MAC address, date, and time are specified in the file name to identify the phone sending the information, and the date and time the file was generated and sent to the server. (for example, 00043D199345\_2010-02-26\_1030am\_local.cfg)
- Crash.gz (only generated if an error or crash occurs on the phone) File in the format MAC ID\_Date\_Time\_crash.gz that contains information about a current phone error/crash causing a reboot of the phone. The MAC address, date, and time are specified in the file name to identify the phone sending the information, and the date and time the crash occurred. The crash file is compressed as in gzip format. (for example, 00033D000111 2010-02-27 0204pm crash.gz)
- summary.log File in the format summary.log that contains details of the last 10 error messages generated by the phone's modules during startup.

CONFIGURING CRASH FILE RETRIEVAL USING THE CONFIGURATION FILES

Use the following procedure to configure crash file retrieval from the phone to a server.

**CONFIGURATION FILES** 

For specific parameters you can set in the configuration files, see , the section, "Crash File Retrieval" on page A-310.

GENERATING AND SENDING SUPPORT INFORMATION FROM THE IP PHONE UI

Use the following procedure to generate and send Support Information files to the server.

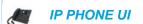

For the 6863i/6865i:

- 1. Press 💿 on the phone to enter the Options List.
- 2. Select Phone Status.
- 3. Select **Upload System Info** and press **<Enter>**. The phone immediately generates the applicable Support Information files (server.cfg, local. cfg, and/or crash.gz) and sends the files to the pre-defined server. The message "*Files Sent*" displays.

For the 6867i/6869i:

- 1. Press 🗢 on the phone to enter the Options List.
- 2. Select Status.
- **3.** Press the **Sys Info** softkey. The following prompt displays: "Upload System Info Files?"
- Select Yes or press the Upload softkey. The phone immediately generates the applicable Support Information files (server.cfg, local. cfg, and/or crash.gz) and sends the files to the pre-defined server. The message "*Files Sent*" displays.

GENERATING AND SENDING SUPPORT INFORMATION FROM THE MITEL WEB UI

Use the following procedure to generate and send Support Information files to the server.

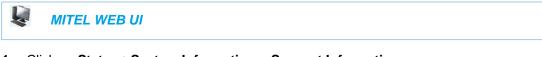

1. Click on Status->System Information-> Support Information.

| Support Information |        |
|---------------------|--------|
| System Information  | Upload |

 Press < Upload>. The phone immediately generates the applicable Support Information files (server.cfg, local. cfg, and/or crash.gz) and sends the files to the pre-defined server. The message "*Files Sent*" displays.

#### LIMITATIONS

- If sending the Support Information files to a folder on the server, then write privileges must be allowed for that folder.
- If the Administrator password and username are configured in the Server.cfg file, a User can retrieve that information after the Server.cfg file is loaded to the server.
- TFTP does not report transmission failure if the destination server is down. In this case, the Support Information files are not sent.

# TCPDUMP NETWORK PACKET CAPTURE SUPPORT

Tcpdump network packet capture functionality is natively available on the phones. By navigating to the Advanced Settings > Capture page on the phone's Web UI, Administrators can configure/perform the following:

- Port: The port, ports, or range of ports from where the phone should capture traffic.
- **Timeout:** The amount of time (in hours) the capture should extend until. The range is from 1 to 168 (7 days) and the default is 24 (1 day). The capture will automatically stop when the timeout is met.
- Get capture file: Allows you to save the capture file to the desired directory.

Start/Stop: Allows you to start/stop the tcpdump capture.

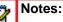

- Tcpdump capture functionality in this release supports phone side capture and storage for troubleshooting issues that are of a consistent and reproducible nature. For larger or long duration capture, Administrators are recommended to capture on the network side using a hub or switch with port mirroring.
- 2. If attempting to capture packet data relating to an issue, Mitel recommends Administrators perform multiple captures of the issue (if possible) to ensure the respective packet data is collected.
- **3.** The type of packets captured (TCP or UDP) is dependent on the transport protocol configured on the phone.

CONFIGURING/ENABLING TCPDUMP CAPTURE FUNCTIONALITY USING THE MITEL WEB UI

Use the following procedure to configure/enable Tcpdump capture functionality using the Web UI:

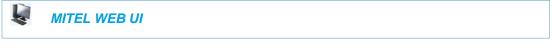

1. Click on Advanced Settings > Capture.

| Capture          |         |
|------------------|---------|
| Settings         |         |
| Port             | 5060    |
| Timeout          | 24      |
| Get capture file | Save As |
| Start            | Start   |
|                  |         |
| Save Settings    |         |

**2.** In the **Port** field, enter the port or ports from where the phone should capture traffic (e.g. 5000:6000;7000).

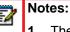

- 1. The default is 5060.
- **2.** Use a colon (i.e. ":") or hyphen (i.e. "-") to set a range. For example, 5000:6000 or 5000-6000 will capture traffic from ports 5000 through to 6000.
- **3.** Use a semi-colon (i.e. ";") to add individual ports. For example, 5000;6000;7000 will capture traffic from ports 5000, 6000, and 7000.
- 4. Ranges and individual ports can be combined. For example, 5000:7000;8000 will capture traffic from ports 5000 through to 7000 as well as capture traffic from port 8000.
- 5. Packets on port 23 (Telnet) will not be captured.

3. In the Timeout field, enter the amount of time (in hours) the capture should extend until (e.g. 48).

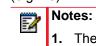

- 1. The default is 24 hours.
- 2. The range is from 1 hour to 168 hours (7 days).
- 4. Click Save Settings.
- 5. Click on Advanced Settings > Capture.
- 6. Click Start to begin the capture.

**Note:** At any time, navigate back to **Advanced Settings > Capture** and click **Stop** to end the capture manually. Otherwise, the capture will end automatically when the timeout has been reached.

7. When the capture has ended, navigate back to Advanced Settings > Capture and click the Get capture file -- Save As... button to save the tcpdump.pcap file.

# TROUBLESHOOTING SOLUTIONS

## DESCRIPTION

This section describes solutions to some most common problems that can occur while using the IP phones.

## WHY DOES MY PHONE DISPLAY "APPLICATION MISSING"?

If you have experienced networking issues while the phone was downloading the application from the TFTP server, it is possible that the phone can no longer retrieve the required firmware file. In the event that the phone is no longer able to communicate with the TFTP server in its attempt to re-download the firmware and the phone cannot locate the application locally, the message "Application missing" displays.

The phone also displays the following: "Recovery web-client at: *<IP Address>*". The IP Address displayed is the IP address of the phone. If the phone is unable to receive an IP from the DHCP server or has lost its record of its static IP, the phone auto-assigns itself the default IP 192.168.0.50.

To recover the firmware for your phone in this circumstance, please perform the following:

1. Launch your web browser on your computer.

**Note:** Your computer needs to be on the same network as your IP Phone.

- 2. In the URL, type: "http://<IP Address>" (where IP Address is the IP Address displayed on the phone). Your browser launches the Mitel IP Phone Firmware Recovery page.
- 3. Call Customer Support and request a *<phone model>.st* file.
- 4. Copy the file to your TFTP server.
- 5. Enter the *<phone model>.st* file that is ready for download.
- 6. Enter the IP address or qualified domain name of the TFTP server.
- 7. Press the Download Firmware button.

Please ensure that the TFTP server is running and accessible on the network. If the firmware file is correctly located on the running TFTP server, the phone will locate the file and reload the application onto the phone.

# WHY DOES MY PHONE DISPLAY THE "NO SERVICE" MESSAGE?

The phone displays the "**No Service**" message if it is not able to successfully register with the Registrar. If the Registrar is up and running the SIP settings may not have not been set up correctly.

The Registrar server could be set to 0.0.0.0. A global value of 0.0.0.0 disables registration. However, the phone is still active and you can dial using username@ip address of the phone. The phone displays "**No Service**".

If the Registrar IP address is set to 0.0.0.0 for a per-line basis (i.e. line 1, line 2, etc.), then the register request is not sent, the "**No Service**" message does not display, and the message waiting indicator (MWI) does not come on.

Check that the "**Registrar Server**" IP address in the Mitel Web UI at **Advanced Settings->Global SIP** is correct. Check the "**sip registrar ip**" parameter in the configuration files is correct.

# WHY DOES MY PHONE DISPLAY "BAD ENCRYPTED CONFIG"?

The IP phone displays "Bad Encrypted Config" because encrypted configuration files are enabled but the decryption process has failed. Specific cases where decryption fails are:

#### REASON

The site-specific password in *security.tuz* does not match the password used to encrypt the <*mac>.tuz* or *startup.tuz* files.

#### FIX

Encrypt the *.cfg* files to *.tuz* using the correct password, or replace the *security.tuz* with the correct encrypted file.

#### REASON

Neither of the *<mac>.tuz* and *startup.tuz* files are present on the configuration server (TFTP/FTP/HTTP).

#### FIX

Create the encrypted files using anacrypt.exe and copy them to the configuration server.

#### REASON

The encrypted *<mac>.tuz* or *startup.tuz* file is encrypted using a different version of *anacrypt.exe* than the phone firmware.

#### FIX

Run "*anacrypt.exe -v*" and confirm that the correct version is reported, compared to the phone firmware version.

# WHY IS MY PHONE NOT RECEIVING THE TFTP IP ADDRESS FROM THE DHCP SERVER?

For DHCP to automatically populate the IP address or qualified domain name for the TFTP server, your DHCP server must support Option 66. Option 66 is responsible for forwarding the TFTP server IP address or domain name to the phone automatically. If your DHCP server does not support Option 66, you must manually enter the IP address or qualified domain name for the TFTP server into your IP phone configuration.

Additionally, the phone may not be receiving the TFTP IP address if there are other DHCP servers within the same broadcast domain providing different Option 66 (TFTP server) settings. See "DHCP" on page 4 for more information on option precedence.

For procedures on configuring the TFTP server using the IP phone UI and the Mitel Web UI, see Chapter 4, the section, "Configuring the Configuration Server Protocol" on page 4-91.

For specific protocol parameters you can set in the configuration files, see Appendix A, the section, "Configuration Server Settings" on page 19.

# HOW DO I RESTART THE IP PHONE?

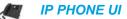

For the 6863i/6865i:

- 1. Press 💿 on the phone to enter the Options List.
- 2. Select Restart Phone.
- 3. Press # to confirm.

**Note:** To cancel the Restart, press the *key*.

For the 6867i/6869i:

F2

- 1. Press 🗢 on the phone to enter the Options List.
- 2. Select **Restart**. The following prompt displays: "Restart phone?"
- Select Yes or press the Restart softkey to restart the phone or

Select No or press the Cancel softkey to go back to the Options Screen.=

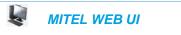

1. Click on Operation->Reset->Phone.

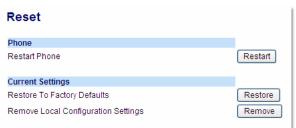

2. Click **Restart** to restart the phone.

# HOW DO I SET THE IP PHONE TO FACTORY DEFAULT?

#### IP PHONE UI

For the 6863i/6865i:

- **1.** Press **o** n the phone to enter the Options List.
- 2. Select Administrator Menu and enter your Administrator Password (default is 22222).
- 3. Select Factory Default.
- 4. The "*Restore Defaults?*" prompt displays. Press # to confirm.

For the 6867i/6869i:

- **1.** Press **o** n the phone to enter the Options List.
- 2. Press the Advanced softkey and enter your Administrator password using the keypad keys. (Default is 22222).
- 3. Select Reset. The "Reset Configuration?" prompt displays.
- 4. Select Factory Default. The "Factory Default?" prompt displays.
- 5. Select **Yes** or press the **Reset** softkey to factory default the phone. The phone immediately sets the phone to factory defaults and automatically restarts the phone.

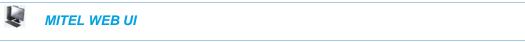

1. Click on **Operation->Reset->Current Settings.** 

| Reset                               |         |
|-------------------------------------|---------|
| Phone                               |         |
| Restart Phone                       | Restart |
| Current Settings                    |         |
| Restore To Factory Defaults         | Restore |
| Remove Local Configuration Settings | Remove  |

#### 2. In the "Restore to Factory Defaults" field, click Restore.

This restores all factory defaults, and removes any saved configuration and directory list files.

# HOW DO I ERASE THE PHONE'S LOCAL CONFIGURATION?

#### IP PHONE UI

For the 6863i/6865i:

- 1. Press on the phone to enter the Options List.
- 2. Select Administrator Menu and enter your Administrator Password (default is 22222).
- 3. Select Erase Local Config.
- **4.** The "*Erase local config?*" prompt displays. Press **#** to confirm.

For the 6867i/6869i:

- **1.** Press **a** on the phone to enter the Options List.
- 2. Press the Advanced softkey and enter your Administrator password using the keypad keys. (Default is 22222).
- Select Reset. The "Reset Configuration?" prompt displays.
- Select Erase Local Config. The "Erase Local Configuration?" prompt displays.
- Select Yes or press the Reset softkey to erase the local configuration. The phone immediately erases the local configuration and automatically restarts the phone.

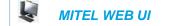

1. Click on Operation->Reset->Current Settings.

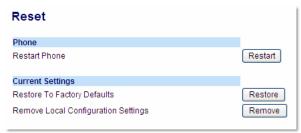

2. In the "Remove Local Configuration Settings" field, click Remove. This removes the last customized configuration settings made on the phone.

# HOW TO RESET A USER'S PASSWORD?

## IP PHONE UI

For the 6863i/6865i:

- 1. Press 💿 on the phone to enter the Options List.
- 2. Select User Password.
- 3. Enter the current user password.
- 4. Press Enter.
- 5. Enter the new user password.

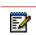

**Note:** The IP phones support numeric characters only in passwords. If you enter a password with alpha characters, the phone uses the default password instead.

- 6. Press Enter.
- 7. Re-enter the new user password.
- 8. Press Enter. A message, "Password Changed" displays on the screen.

#### For the 6867i/6869i:

- **1.** Press **o** n the phone to enter the Options List.
- 2. Select Lock > Password.
- 3. Enter the current password in the <Current Password> field.
- 4. Press the down navigation key and enter the new password in the <New Password> field.
- 5. Press the down navigation key and enter the new password again in the **<Re-enter Pass-word>** field.
- Press the Save softkey.
   A message, "Password Changed" displays on the screen.

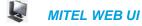

1. Click on Operation->User Password.

| Reset User Password                        |  |
|--------------------------------------------|--|
| Please enter the current and new passwords |  |
| Current Password                           |  |
| New Password                               |  |
| Password Confirm                           |  |
|                                            |  |

- 2. In the "Current Password" field, enter the current user password.
- 3. In the "New Password" field, enter the new user password.
- 4. In the "Confirm Password" field, enter the new user password again.
- 5. Click Save Settings to save your changes.

# HOW DO I LOCK AND UNLOCK THE PHONE?

68631/68651:

IP PHONE UI

Lock the phone:

- 1. Press on the phone to enter the Options List.
- 2. Select Phone Lock. The prompt, *"Lock the phone?"* displays.
- 3. Press Lock to lock the phone.

Unlock the phone:

- 1. Press on the phone to enter the Options List. The prompt, "*To unlock the phone...Password.*"
- **2.** Enter the user or administrator password and press **Enter**. The phone unlocks.

#### 68671/68691:

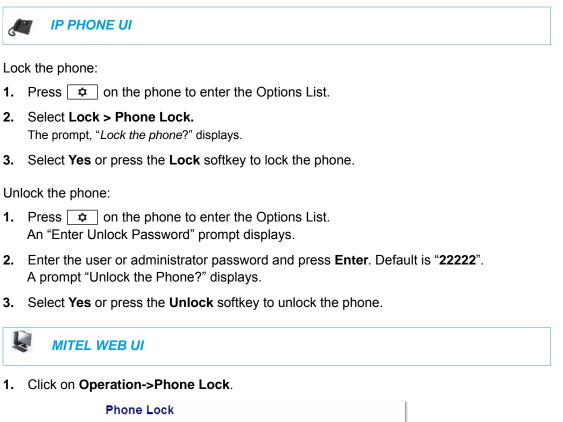

| Phone Lock               |                 |
|--------------------------|-----------------|
| Lock or unlock the phone |                 |
| Emergency Dial Plan      | 911 999 112 110 |
| Lock the phone?          | Lock            |
| Reset User Password      | Reset           |
|                          |                 |

Lock the phone:

 In the "Lock the Phone?" field, click Lock. The phone locks dynamically and displays the following message: "Phone is locked".

Unlock the phone:

- 3. Click on Operation->Phone Lock.
- In the "Unlock the Phone?" field, click Unlock.
   The phone unlocks dynamically and displays the following message: "Phone is unlocked".

# Appendix A

**CONFIGURATION PARAMETERS** 

# ABOUT THIS APPENDIX

This appendix describes the parameters you can set in the configuration files for the IP phones. The configuration files include startup.cfg, <model>.cfg, and <mac.cfg>.

# TOPICS

This appendix covers the following topics:

| ТОРІС                                        | PAGE      |
|----------------------------------------------|-----------|
| Setting Parameters in Configuration Files    | page A-7  |
| Operational, Basic, and Advanced Parameters  | page A-8  |
| Simplified IP Phone UI Options Menu          | page A-8  |
| Network Settings                             | page A-9  |
| DHCP Option Settings                         | page A-12 |
| Password Settings                            | page A-15 |
| Emergency Dial Plan Settings                 | page A-17 |
| Emergency Call Behavior Settings             | page A-18 |
| User Dial Plan Setting                       | page A-18 |
| Mitel Web UI Settings                        | page A-19 |
| Configuration Server Settings                | page A-19 |
| Multiple Configuration Server Settings       | page A-28 |
| Rport Setting                                | page A-29 |
| Local SIP UDP/TCP Port Setting               | page A-29 |
| Local SIP TLS Port                           | page A-30 |
| SIP Keep Alive Support                       | page A-30 |
| HTTPS Client and Server Settings             | page A-31 |
| HTTPS Server Certificate Validation Settings | page A-32 |
| Virtual Local Area Network (VLAN) Settings   | page A-35 |
| RTCP Summary Reports                         | page A-39 |
| Type of Service (ToS)/DSCP Settings          | page A-41 |
| Time and Date Settings                       | page A-42 |
| Time Server Settings                         | page A-50 |
| Custom Time Zone and DST Settings            | page A-51 |
| Backlight Mode Settings                      | page A-59 |
| Brightness Level Settings                    | page A-60 |
| Background Image on Idle Screen              | page A-61 |
| Home/Idle Screen Settings                    | page A-61 |
| Screen Saver Settings                        | page A-62 |

| ТОРІС                                               | PAGE       |
|-----------------------------------------------------|------------|
| Picture ID Feature                                  | page A-63  |
| DHSG Settings                                       | page A-63  |
| Live Dialpad Settings                               | page A-64  |
| Live Keyboard Settings                              | page A-64  |
| SIP Local Dial Plan Settings                        | page A-65  |
| SIP Outbound Support                                | page A-67  |
| Contact Header Matching                             | page A-67  |
| SIP Basic, Global Settings                          | page A-68  |
| Backup Outbound Proxy (Global Settings)             | page A-76  |
| SIP Basic, Per-Line Settings                        | page A-77  |
| Backup Outbound Proxy (Per-line Settings)           | page A-87  |
| BLA Support for MWI                                 | page A-88  |
| Shared Call Appearance (SCA) Call Bridging          | page A-88  |
| Centralized Conferencing Settings                   | page A-89  |
| Custom Ad-Hoc Conference                            | page A-91  |
| SIP Join Feature for 3-Way Conference               | page A-91  |
| Conference/Transfer in Live Dial Mode               | page A-91  |
| HTTP/HTTPS Authentication Support for BroadSoft CMS | page A-92  |
| Advanced SIP Settings                               | page A-93  |
| Missed Call Summary Subscription Settings           | page A-100 |
| As-Feature-Event Subscription Settings              | page A-101 |
| Transport Layer Security (TLS) Settings             | page A-102 |
| 802.1x Support Settings                             | page A-108 |
| RTP, Codec, DTMF Global Settings                    | page A-113 |
| Autodial Settings                                   | page A-121 |
| Voicemail Settings                                  | page A-123 |
| SCA Voicemail Indicator Settings                    | page A-124 |
| Enhanced Directory Settings                         | page A-124 |
| Local Directory Loose Number Matching               | page A-153 |
| Customizable Directory List Key                     | page A-153 |
| Callers List Settings                               | page A-153 |
| Customizable Callers List and Services Key          | page A-154 |
| Call Forward Settings                               | page A-154 |
| Call Forward Key Mode Settings                      | page A-155 |
| PIN Suppression                                     | page A-156 |
| LLDP-MED and ELIN Settings                          | page A-157 |

| TOPIC                                              | PAGE       |
|----------------------------------------------------|------------|
| Missed Calls Indicator Settings                    | page A-159 |
| XML Settings                                       | page A-160 |
| Action URI Settings                                | page A-162 |
| XML SIP Notify Settings                            | page A-168 |
| Polling Action URI Settings                        | page A-169 |
| Ring Tone and Tone Set Global Settings             | page A-170 |
| Ring Tone Per-Line Settings                        | page A-172 |
| Custom Ring Tone Settings                          | page A-173 |
| Ring Tone via Speaker During Active Calls Settings | page A-174 |
| No Service Congestion Tone Settings                | page A-174 |
| Status Code on Ignoring Incoming Calls             | page A-175 |
| Switch Focus to Ringing Line                       | page A-175 |
| Call Hold Reminder Settings                        | page A-175 |
| Preferred Line and Preferred Line Timeout          | page A-177 |
| Goodbye Key Cancels Incoming Call                  | page A-178 |
| Stuttered Dial Tone Setting                        | page A-179 |
| Message Waiting Indicator Settings                 | page A-179 |
| Message Waiting Indicator Request URI Setting      | page A-179 |
| DND Key Mode Settings                              | page A-180 |
| Priority Alert Settings                            | page A-181 |
| Bellcore Cadence Settings                          | page A-186 |
| SIP Diversion Display                              | page A-188 |
| Display Name Customization Settings                | page A-189 |
| Language Settings                                  | page A-190 |
| Language Pack Settings                             | page A-192 |
| Suppress DTMF Playback Setting                     | page A-202 |
| Display DTMF Digits Setting                        | page A-202 |
| Filter Out Incoming DTMF Events                    | page A-203 |
| Intercom, Auto-Answer, and Barge In Settings       | page A-203 |
| Enable Microphone During Early Media               | page A-206 |
| Codec Negotiation Behavior                         | page A-206 |
| Group Paging RTP Settings                          | page A-206 |
| Audio Mode Settings                                | page A-207 |
| Disable User Login to Mitel Web UI                 | page A-208 |
| Minimum Ringer Volume                              | page A-208 |
| Terminated Calls Indicator                         | page A-208 |

| ТОРІС                                                                        | PAGE       |
|------------------------------------------------------------------------------|------------|
| Directed Call Pickup (BLF or XML Call Interception) Settings                 | page A-209 |
| ACD Auto-Available Timer Settings                                            | page A-211 |
| Mapping Key Settings                                                         | page A-211 |
| Send DTMF for Remapping Conference or Redial Key                             | page A-213 |
| Park and Pickup Settings                                                     | page A-214 |
| Softkey/Programmable Key/Keypad Key/Expansion Module Key/Hard Key Parameters | page A-216 |
| Softkey Settings                                                             | page A-217 |
| Programmable Key Settings                                                    | page A-227 |
| Top Softkey Settings                                                         | page A-233 |
| Configurable Positioning of Programmed Softkeys                              | page A-224 |
| Shifting of Softkey Positions for Busy States                                | page A-225 |
| Option to Remove the "More" Softkey when Not Required                        | page A-226 |
| Programmable Key Settings                                                    | page A-227 |
| Top Softkey Settings                                                         | page A-233 |
| Press-and-Hold Speeddial Keypad Key Settings                                 | page A-240 |
| Expansion Module Key Settings for M680i and M685i                            | page A-24  |
| Hard Key Settings                                                            | page A-248 |
| Customizing the Key Type List                                                | page A-254 |
| Locking Keys                                                                 | page A-25  |
| Locking the SAVE and DELETE Keys                                             | page A-258 |
| Enabling/Disabling Ability to Add/Edit Speeddial Keys                        | page A-259 |
| BLF List URI Settings                                                        | page A-259 |
| BLF Page Switch                                                              | page A-260 |
| Configurable Display Modes for BLF and BLF/List Softkey Labels               | page A-260 |
| Configurable Display for Blank BLF/List Softkeys                             | page A-26  |
| Configurable BLF and BLF/List Key Behavior When in an Active Call            | page A-262 |
| Ring Splash Settings                                                         | page A-262 |
| Discreet Ringing Settings                                                    | page A-27  |
| Drop Softkey Settings                                                        | page A-27  |
| Customizing M685i Expansion Module Column Display                            | page A-276 |
| Expansion Module 1 through 3                                                 | page A-276 |
| Advanced Operational Parameters                                              | page A-278 |
| uaCSTA Settings                                                              | page A-278 |
| Blind Transfer Setting                                                       | page A-279 |
| Semi-Attended Transfer Settings                                              | page A-279 |
| Update Caller ID Setting                                                     | page A-280 |

| ТОРІС                                                                  | PAGE       |
|------------------------------------------------------------------------|------------|
| Boot Sequence Recovery Mode Settings                                   | page A-281 |
| Blacklist Duration Setting                                             | page A-282 |
| Whitelist Proxy Setting                                                | page A-282 |
| XML Key Redirection Settings (for Redial, Xfer, Conf, Icom, Voicemail) | page A-282 |
| Options Key Redirection Setting                                        | page A-284 |
| Off-Hook and XML Application Interaction Setting                       | page A-284 |
| XML Override for a Locked Phone Setting                                | page A-285 |
| Symmetric UDP Signaling Setting                                        | page A-285 |
| Symmetric TLS Signaling Setting                                        | page A-286 |
| User-Agent Setting                                                     | page A-286 |
| GRUU and sip.instance Support                                          | page A-286 |
| DNS Query Setting                                                      | page A-287 |
| Ignore Out of Order SIP Requests                                       | page A-288 |
| Optional "Allow" and "Allow-Event" Headers                             | page A-288 |
| P-Asserted Identity (PAI)                                              | page A-288 |
| Route Header in SIP Packet                                             | page A-289 |
| Compact SIP Header                                                     | page A-289 |
| Rejection of INV or BYE                                                | page A-289 |
| Configuration Encryption Setting                                       | page A-290 |
| DNS Host File                                                          | page A-290 |
| DNS Server Query                                                       | page A-290 |
| DNS Maximum Cache TTL Settings                                         | page A-292 |
| SIP Services/RTCP Summary Reports Transport Protocol Settings          | page A-293 |
| Alphanumeric Input Order for Username Prompts                          | page A-294 |
| Active VoIP Recording Settings                                         | page A-295 |
| Xsi Feature Settings                                                   | page A-297 |
| BroadSoft BroadWorks Executive and Assistant Services Settings         | page A-301 |
| Visitor Desk Phone Settings                                            | page A-303 |
| MiCloud Telepo Music on Hold Settings                                  | page A-305 |
| Troubleshooting Parameters                                             | page A-307 |
| Log Settings                                                           | page A-307 |
| WatchDog Settings                                                      | page A-309 |
| Crash File Retrieval                                                   | page A-310 |

# SETTING PARAMETERS IN CONFIGURATION FILES

You can set specific configuration parameters in the configuration files for configuring you IP phone. The *startup.cfg*, *<model>.cfg*, and *<mac>.cfg* files are stored on the server. The *startup.cfg* file stores global IP phone configuration settings.

**Note:** In releases previous to 4.0.0 SP1, the "startup.cfg" file was named "aastra.cfg". Apart from the file names, the "startup.cfg" file acts as an identical replacement for the "aastra.cfg" file. Releases including and above 4.0.0 SP1 support both the "startup.cfg" and "aastra.cfg" files, but if the "startup.cfg" file is available, the phone will disregard the "aastra.cfg" file (if available). The "aastra.cfg" file will be used if the "startup.cfg" file is unavailable and will continue to be supported going forward to ensure backwards compatibility with existing customer deployments.

The *<model>.cf*g file contains model specific information. The *<mac>.cfg* file stores configuration settings specific to the IP phone with that MAC address. When you restart the IP phone, these files are downloaded to the phone.

If you make changes to the phone configuration, the changes are stored in a local configuration on the phone (not on the server).

Configuration changes made to the *<model>.cfg* file override the configuration settings in the *startup.cfg* file. Configuration changes made to the *<mac>.cfg* file override the configuration settings in the *<model>.cfg* and *startup.cfg* files.

**Note:** Configuration parameters that you enter in the configuration files are NOT case sensitive.

Reference

For information about configuration file precedence, see Chapter 1, the section, "Configuration File Precedence" on page 1-22.

This section includes the following types of configurable parameters:

- Operational, Basic, and Advanced Parameters on page A-8
- Mapping Key Settings on page A-211
- Softkey/Programmable Key/Keypad Key/Expansion Module Key/Hard Key Parameters on page A-216
- Advanced Operational Parameters on page A-278
- Troubleshooting Parameters on page A-307

# OPERATIONAL, BASIC, AND ADVANCED PARAMETERS

The following sections provide the configuration parameters you can configure on the IP phone. Each parameter table includes the name of the parameter, a description, the format, default value, range, and example. The table also provides in which configuration file the parameter can be defined (startup.cfg, <model>.cfg, <mac>.cfg).

# SIMPLIFIED IP PHONE UI OPTIONS MENU

| PARAMETER –<br>options simple menu | CONFIGURATION FILES<br>startup.cfg, <model>.cfg, <mac>.cfg</mac></model>                                                                                                    |
|------------------------------------|----------------------------------------------------------------------------------------------------|
| DESCRIPTION                        | Allows you to enable a simplified options menu or enable the full menu on the IP Phone UI.                                                                                                    |
|                                    | WARNING: WHEN USING THE SIMPLIFIED MENU, YOU<br>CANNOT CHANGE THE NETWORK SETTINGS FROM THE IP<br>PHONE UI. IF THE NETWORK SETTINGS BECOME<br>MISCONFIGURED, YOU MUST USE THE MITEL WEB UI TO<br>CONFIGURE THE NETWORK SETTINGS OR FACTORY<br>DEFAULT THE PHONE THROUGH THE WEB UI AND THEN USE<br>THE PHONE UI'S FULL OPTIONS MENU TO RECOVER THE<br>NETWORKS SETTING. |
| FORMAT                             | Boolean                                                                                                    |
| DEFAULT VALUE                      | 0 (full options menu)                                                                                                    |
| RANGE                              | 0 (full options menu)                                                                                                    |
|                                    | 1 (simplified options menu)                                                                                                    |
| EXAMPLE                            | options simple menu: 1                                                                                                    |

# **NETWORK SETTINGS**

| PARAMETER –<br>dhcp | CONFIGURATION FILES<br>startup.cfg, <model>.cfg, <mac>.cfg</mac></model>                                                                                                    |
|---------------------|----------------------------------------------------------------------------------------------------|
| DESCRIPTION         | Enables or disables DHCP. Enabling DHCP populates the required<br>network information. The DHCP server serves the network<br>information that the IP phone requires. If the IP phone is unable to<br>get any required information, then you must enter it manually. DHCP<br>populates the following network information: |
|                     | IP Address, Subnet Mask, Gateway, Domain Name System (DNS) servers, TFTP, HTTP, HTTP Port, HTTPS, HTTPS Port, and FTP servers, and Timer servers.                                                                                                    |
|                     | <b>Note:</b> For DHCP to automatically populate the IP address or qualified domain name for the TFTP server, your DHCP server must support Option 66.                                                                                                    |
| FORMAT              | Integer                                                                                                    |
| DEFAULT VALUE       | 1 (enabled)                                                                                                    |
| RANGE               | 0 (disabled)                                                                                                    |
|                     | 1 (enabled)                                                                                                    |
| EXAMPLE             | dhcp: 1                                                                                                    |

| PARAMETER -   | CONFIGURATION FILES                                                                                      |
|---------------|----------------------------------------------------------------------------------------------------|
| ip            | startup.cfg, <model>.cfg, <mac>.cfg</mac></model>                                                        |
| DESCRIPTION   | This parameter assigns a static IP address to the IP phone device.                                       |
|               | <b>Note:</b> For DHCP to automatically populate this parameter, your DHCP server must support Option 66. |
| FORMAT        | IP address                                                                                               |
| DEFAULT VALUE | 0.0.0.0                                                                                                  |
| RANGE         | N/A                                                                                                    |
| EXAMPLE       | ip: 192.168.0.25                                                                                         |

| PARAMETER –<br>subnet mask | CONFIGURATION FILES<br>startup.cfg, <model>.cfg, <mac>.cfg</mac></model>                                 |
|----------------------------|----------------------------------------------------------------------------------------------------|
| DESCRIPTION                | Subnet mask defines the IP address range local to the IP phone.                                          |
|                            | <b>Note:</b> For DHCP to automatically populate this parameter, your DHCP server must support Option 66. |
| FORMAT                     | IP address                                                                                               |
| DEFAULT VALUE              | 255.255.255.0                                                                                            |
| RANGE                      | N/A                                                                                                    |
| EXAMPLE                    | subnet mask: 255.255.255.224                                                                             |

| PARAMETER -     | CONFIGURATION FILES                                                                                      |
|-----------------|----------------------------------------------------------------------------------------------------|
| default gateway | startup.cfg, <model>.cfg, <mac>.cfg</mac></model>                                                        |
| DESCRIPTION     | The IP address of the network's gateway or default router IP address.                                    |
|                 | <b>Note:</b> For DHCP to automatically populate this parameter, your DHCP server must support Option 66. |
| FORMAT          | IP address                                                                                               |
| DEFAULT VALUE   | 1.0.0.1                                                                                                  |
| RANGE           | N/A                                                                                                    |
| EXAMPLE         | default gateway: 192.168.0.1                                                                             |

| PARAMETER –             | CONFIGURATION FILES                                                                                                    |
|-------------------------|----------------------------------------------------------------------------------------------------|
| dns1                    | startup.cfg, <model>.cfg, <mac>.cfg</mac></model>                                                                                                    |
| DESCRIPTION             | Primary DNS server IP address. For any of the IP address settings<br>on the IP phone a domain name value can be entered instead of an<br>IP address. With the help of the DNS servers the domain names for<br>such parameters can then be resolved to their corresponding IP<br>addresses. |
|                         | Note: For DHCP to automatically populate this parameter, your                                                                                                    |
|                         | DHCP server must support Option 66.                                                                                                    |
| FORMAT                  |                                                                                                    |
| FORMAT<br>DEFAULT VALUE | DHCP server must support Option 66.                                                                                                    |
|                         | DHCP server must support Option 66. IP address                                                                                                    |

| PARAMETER –   | CONFIGURATION FILES                                                                                      |
|---------------|----------------------------------------------------------------------------------------------------|
| dns2          | startup.cfg, <model>.cfg, <mac>.cfg</mac></model>                                                        |
| DESCRIPTION   | A service that translates domain names into IP addresses. To assign static DNS addresses, disable DHCP.  |
|               | <b>Note:</b> For DHCP to automatically populate this parameter, your DHCP server must support Option 66. |
| FORMAT        | IP address                                                                                               |
| DEFAULT VALUE | 0.0.0.0                                                                                                  |
| RANGE         | N/A                                                                                                    |
| EXAMPLE       | dns2: 192.168.0.6                                                                                        |

| PARAMETER -     | CONFIGURATION FILES                                                                                        |
|-----------------|----------------------------------------------------------------------------------------------------|
| ethernet port 0 | startup.cfg, <model>.cfg, <mac>.cfg</mac></model>                                                          |
| DESCRIPTION     | The send (TX) and receive (RX) method to use on Ethernet port 0 to transmit and receive data over the LAN. |
| FORMAT          | Integer                                                                                                    |
| DEFAULT VALUE   | 0                                                                                                    |
| RANGE           | 0 - Auto Negotiate                                                                                         |
|                 | 1 - Full Duplex, 10Mbps                                                                                    |
|                 | 2 - Full Duplex, 100Mbps                                                                                   |
|                 | 3 - Full Duplex, 1000Mbps (applicable for the 6865i, 6867i and 6869i IP phones only)                       |
|                 | 4 - Half Duplex, 10Mbps                                                                                    |
|                 | 5 - Half Duplex, 100Mbps                                                                                   |
|                 | 6 - Half Duplex, 1000Mbps (applicable for the 6865i, 6867i, and 6869i IP phones only)                      |
| EXAMPLE         | ethernet port 0: 4                                                                                         |
| PARAMETER –     | CONFIGURATION FILES                                                                                        |
| PARAMETER –     | CONFIGURATION FILES                                                                                        |
| ethernet port 1 | startup.cfg, <model>.cfg, <mac>.cfg</mac></model>                                                          |
| DESCRIPTION     | The send (TX) and receive (RX) method to use on Ethernet port 1 to transmit and receive data over the LAN. |
| FORMAT          | Integer                                                                                                    |
| DEFAULT VALUE   | 0                                                                                                    |
| RANGE           | 0 - Auto Negotiate                                                                                         |
|                 | 1 - Full Duplex, 10Mbps                                                                                    |
|                 | 2 - Full Duplex, 100Mbps                                                                                   |
|                 | 3 - Full Duplex, 1000Mbps (applicable for 6865i, 6867i, and 6869i IP phones only)                          |
|                 | 4 - Half Duplex, 10Mbps                                                                                    |
|                 | 5 - Half Duplex, 100Mbps                                                                                   |
|                 | 6 - Half Duplex, 1000Mbps (applicable for the 6865i, 6867i, and 6869i IP phones only)                      |
| EXAMPLE         | ethernet port 1: 2                                                                                         |
|                 | · ·                                                                                                    |

| PARAMETER –              | CONFIGURATION FILES                               |
|--------------------------|---------------------------------------------------|
| pc port passthru enabled | startup.cfg, <model>.cfg, <mac>.cfg</mac></model> |
| DESCRIPTION              | Enables or disables the PC port.                  |
| FORMAT                   | Integer                                           |
| DEFAULT VALUE            | 1 (enable)                                        |
| RANGE                    | 0 (disable)                                       |
|                          | 1 (enable)                                        |
| EXAMPLE                  | pc port passthru enabled: 1                       |

# **DHCP OPTION SETTINGS**

#### **OPTION 12**

| PARAMETER –<br>hostname | CONFIGURATION FILES<br>startup.cfg, <model>.cfg, <mac>.cfg</mac></model>                              |
|-------------------------|----------------------------------------------------------------------------------------------------|
| DESCRIPTION             | Specifies the hostname DHCP Option 12 that the phone sends with the DHCP Request packet.              |
|                         | <b>Note:</b> If you change this parameter, you must restart your phone for the change to take affect. |
| FORMAT                  | String                                                                                                |
| DEFAULT VALUE           | [ <model><mac address="" ip="">]</mac></model>                                                        |
| RANGE                   | Up to 64 alpha-numeric characters                                                                     |
|                         | <b>Note:</b> The value for this parameter can also be a fully qualified domain name.                  |
| EXAMPLE                 | hostname: mitel4                                                                                      |

# **OPTION 60**

| PARAMETER –                         | CONFIGURATION FILES                                                                                                    |
|-------------------------------------|----------------------------------------------------------------------------------------------------|
| dhcp opt60 extended vendor<br>class | startup.cfg, <model>.cfg, <mac>.cfg</mac></model>                                                                                                    |
| DESCRIPTION                         | Specifies whether to send a DHCP Option 60 value consisting of the identifier value only, or an extended DHCP Option 60 value consisting of the identifier, firmware version, and bootrom version. If the latter, the syntax is as follows: |
|                                     | "Identifier Value + Firmware Version + BootRom Version"                                                                                                    |
| FORMAT                              | Integer                                                                                                    |
| DEFAULT VALUE                       | 0 (Disabled)                                                                                                    |
| RANGE                               | 0-1                                                                                                    |
|                                     | 0 (Disabled - Sends only the identifier value)                                                                                                    |
|                                     | 1 (Enabled - Sends the identifier value, firmware version, and bootrom version)                                                                                                    |
| EXAMPLE                             | dhcp opt60 extended vendor class: 1                                                                                                    |
| OPTION 77                           |                                                                                                    |
| PARAMETER –                         | CONFIGURATION FILES                                                                                                    |
| dhcp userclass                      | startup.cfg, <model>.cfg, <mac>.cfg</mac></model>                                                                                                    |
| DESCRIPTION                         | Specifies the User Class DHCP Option 77 that the phone sends to the configuration server with the DHCP Request packet.                                                                                                    |
|                                     | <b>Note:</b> If you specify a value for this parameter, you must restart your phone for the change to take affect. Any change in its value during start-up results in an automatic reboot.                                                  |
| FORMAT                              | String                                                                                                    |
| DEFAULT VALUE                       | N/A                                                                                                    |
| RANGE                               | Up to 64 alpha-numeric characters                                                                                                    |
| EXAMPLE                             | dhcp userclass: admin                                                                                                    |

#### **OPTION 120**

| PARAMETER –<br>use dhcp option 120 | CONFIGURATION FILES<br>startup.cfg, <model>.cfg, <mac>.cfg</mac></model>                                                                                                    |
|------------------------------------|----------------------------------------------------------------------------------------------------|
| DESCRIPTION                        | Enables support for DHCP Option 120 on the IP phones. DHCP<br>Option 120 allows SIP clients to locate a local SIP server (i.e.<br>outbound proxy server) that can be used for all outbound SIP<br>requests. |
| FORMAT                             | Boolean                                                                                                    |
| DEFAULT VALUE                      | 0 (disabled)                                                                                                    |
| RANGE                              | 0-1                                                                                                    |
|                                    | 0 (disabled)                                                                                                    |
|                                    | 1 (enabled)                                                                                                    |
| EXAMPLE                            | use dhcp option 120: 1                                                                                                    |

#### OPTIONS 159 AND 160 - DHCP OPTION OVERRIDE

| PARAMETER –<br>dhcp config option override | CONFIGURATION FILES<br>startup.cfg, <model>.cfg, <mac>.cfg</mac></model>                                      |  |
|--------------------------------------------|----------------------------------------------------------------------------------------------------|--|
| DESCRIPTION                                | The value specified for this parameter overrides the precedence order for determining a configuration server. |  |
|                                            | Note: You must restart the IP Phone for this parameter to take affect.                                        |  |
| FORMAT                                     | Integer                                                                                                    |  |
| DEFAULT VALUE                              | 0 (Any - no override - uses normal precedence order of 43, 160, 159, 66)                                      |  |
| RANGE                                      | -1 (Disabled - ignores all DHCP configuration options (43, 66, 159, 160)                                      |  |
|                                            | 0 (Any)                                                                                                    |  |
|                                            | 43                                                                                                    |  |
|                                            | 66                                                                                                    |  |
|                                            | 159                                                                                                    |  |
|                                            | 160                                                                                                    |  |
| EXAMPLE                                    | dhcp config option override: 66                                                                               |  |

#### OPTIONS 132 - TRANSFER VLAN ID ASSIGNMENT USING DHCP

| PARAMETER –<br>dhcp option 132 vlan id<br>enabled | CONFIGURATION FILES<br>startup.cfg, <model>.cfg, <mac>.cfg</mac></model>                                                                                                    |
|---------------------------------------------------|----------------------------------------------------------------------------------------------------|
| DESCRIPTION                                       | Enables the phone to transport the VLAN ID parameter in the DHCP protocol. When the phone receives the VLAN ID from the DHCP and the value is different from the one used by the phone to trigger the DHCP request, the phone reboots and then sends a new DHCP request in the new VLAN. The phone will remember the VLAN ID obtained by DHCP options so that on a reboot, the phone will send a DHCP request using the correct VLAN. |
| FORMAT                                            | Integer                                                                                                    |
| DEFAULT VALUE                                     | 1 (enabled)                                                                                                    |
| RANGE                                             | 0-1<br>0 (disabled)<br>1 (enabled)                                                                                                    |
| EXAMPLE                                           | dhcp option 132 vlan id enabled: 0                                                                                                    |

### **PASSWORD SETTINGS**

| PARAMETER –<br>admin password | CONFIGURATION FILES                                                                                                    |
|-------------------------------|----------------------------------------------------------------------------------------------------|
|                               | startup.cfg, <model>.cfg, <mac>.cfg</mac></model>                                                                                                    |
| DESCRIPTION                   | Allows you to set a new administrator password for the IP phone.                                                                                                    |
|                               | <b>Note:</b> The IP phones support numeric characters only in passwords.<br>If you enter a password with alpha characters, the phone uses the<br>default password instead. |
| FORMAT                        | Integer                                                                                                    |
| DEFAULT VALUE                 | 22222                                                                                                    |
| RANGE                         | 0-4294967295                                                                                                    |
| EXAMPLE                       | admin password: 1234567890                                                                                                    |

| PARAMETER –<br>user password | CONFIGURATION FILES<br>startup.cfg, <model>.cfg, <mac>.cfg</mac></model>                                                                                                   |
|------------------------------|----------------------------------------------------------------------------------------------------|
| DESCRIPTION                  | Allows you to set a new user password for the IP phone.                                                                                                    |
|                              | <b>Note:</b> The IP phones support numeric characters only in passwords.<br>If you enter a password with alpha characters, the phone uses the<br>default password instead. |
| FORMAT                       | Integer                                                                                                    |
| DEFAULT VALUE                | Default value is an empty string "" (left blank)                                                                                                    |
| RANGE                        | 0-4294967295                                                                                                    |
| EXAMPLE                      | user password: 123                                                                                                    |

| PARAMETER –<br>options password enabled | CONFIGURATION FILES<br>startup.cfg, <model>.cfg, <mac>.cfg</mac></model>                                                                                                    |
|-----------------------------------------|----------------------------------------------------------------------------------------------------|
| DESCRIPTION                             | Enables or disables password protection of the Options key on the IP phone. If enabled, upon pressing the Options key, a user has to enter a password at the IP phone UI. If the password is entered correctly, the user is allowed to gain access to the Options Menu and no more password prompts display for other password protected screens. If the user fails to enter the correct password in three attempts, access to the Options Menu is denied and the IP phone returns to the idle screen. |
|                                         | <b>Note:</b> The password to enter is the administrator password configured for that phone.                                                                                                    |
| FORMAT                                  | Boolean                                                                                                    |
| DEFAULT VALUE                           | 0                                                                                                    |
| RANGE                                   | 0 (false; not password protected)                                                                                                    |
|                                         | 1 (true; password protected)                                                                                                    |
| EXAMPLE                                 | options password enabled: 1                                                                                                    |

### EMERGENCY DIAL PLAN SETTINGS

| PARAMETER –<br>emergency dial plan | CONFIGURATION FILES                                                                                                    |                                          |  |
|------------------------------------|----------------------------------------------------------------------------------------------------|------------------------------------------|--|
|                                    | startup.cfg, <model>.cfg, <mac>.cfg</mac></model>                                                                                                   |                                          |  |
| DESCRIPTION                        | Allows you to specify an emergency numb<br>so a caller can contact emergency service<br>required.                                                   |                                          |  |
|                                    | The default emergency numbers on the IF and 110.                                                                                                    | 9 phones is 911, 999, 112,               |  |
|                                    | 911 - A United States emergency number                                                                                                    | r.                                       |  |
|                                    | 999 - A United Kingdom emergency numl                                                                                                    | 999 - A United Kingdom emergency number. |  |
|                                    | 112 - An international emergency telepho<br><b>mobile phone</b> networks. In all European<br>the emergency telephone number for both<br>telephones. | Union countries it is also               |  |
|                                    | 110 - A police and/or fire emergency numb<br>East, and South America.                                                                               | per in Asia, Europe, Middle              |  |
|                                    | Dial plan (characters)                                                                                                    | Length (bytes)                           |  |
|                                    | 911                                                                                                    | 14                                       |  |
|                                    | 4xx                                                                                                    | 18                                       |  |
|                                    | x+# xx+*                                                                                                    | 35                                       |  |
|                                    | 911 999 112 110 450                                                                                                    | 54                                       |  |
|                                    | 911 112 011XX+# 101XX+# 1[2-3]XXXXX<br>[4-5]XXXXXXXX [6-7]XXXXXXXX,3 <br>[8-9]XXXXXXXXX,2 XX+* XX+#                                                 | ·                                        |  |
|                                    | *XXX+# #XX+# 4xx,2                                                                                                    | 325                                      |  |
|                                    | <b>Note:</b> Contact your local phone service p emergency numbers in your area.                                                                     | rovider for available                    |  |
| FORMAT                             | Integer                                                                                                    |                                          |  |
| DEFAULT VALUE                      | 911 999 112 110                                                                                                    |                                          |  |
| RANGE                              | Up to 512 characters                                                                                                    |                                          |  |
|                                    |                                                                                                    |                                          |  |

EXAMPLE

emergency dial plan: 911|999

### EMERGENCY CALL BEHAVIOR SETTINGS

| PARAMETER –<br>emergency call connection<br>hold enabled | CONFIGURATION FILES<br>startup.cfg, <model>.cfg, <mac>.cfg</mac></model>                                                                                                    |
|----------------------------------------------------------|----------------------------------------------------------------------------------------------------|
| DESCRIPTION                                              | If enabled, this parameter changes the behavior of the IP phones<br>when an emergency call (i.e. a call made to an emergency number<br>matching one of the values defined in the "emergency dial plan"<br>parameter) is placed. The IP phones will ensure that the voice/audio<br>path and other resources associated with the emergency call are<br>continually active and any functions that could reduce the<br>"continuous reachability" of the caller are disabled. Additionally, the<br>only way the call can be terminated is if the emergency services<br>agent ends the call. |
| FORMAT                                                   | Boolean                                                                                                    |
| DEFAULT VALUE                                            | 0 (disabled)                                                                                                    |
| RANGE                                                    | 0-1<br>0 (disabled)<br>1 (enabled)                                                                                                    |
| EXAMPLE                                                  | emergency call connection hold enabled: 1                                                                                                    |

### **USER DIAL PLAN SETTING**

| PARAMETER –<br>sip user parameter dial plan | CONFIGURATION FILES<br>startup.cfg, <model>.cfg, <mac>.cfg</mac></model>                                                                                                    |
|---------------------------------------------|----------------------------------------------------------------------------------------------------|
| DESCRIPTION                                 | The dial plan that the network uses to distinguish between a real PSTN number and a number that looks like a PSTN number but is actually on an IP network.                                          |
|                                             | <b>Note:</b> You can configure the "sip user parameter dial plan" parameter on a global basis only. If it is misconfigured, then the parameter is ignored. Entering no value disables this feature. |
| FORMAT                                      | Alpha-numeric characters                                                                                                    |
| DEFAULT VALUE                               | Blank                                                                                                    |
| RANGE                                       | Up to 512 characters (more than 512 characters disables this parameter).                                                                                                    |
| EXAMPLE                                     | sip user parameter dial plan: 6xx   8xxxx  9xxxxxxx                                                                                                    |

## MITEL WEB UI SETTINGS

| PARAMETER –           | CONFIGURATION FILES                                                                                                    |
|-----------------------|----------------------------------------------------------------------------------------------------|
| web interface enabled | startup.cfg, <model>.cfg, <mac>.cfg</mac></model>                                                                                       |
| DESCRIPTION           | Enables or disables the Mitel Web UI interface for a single IP phone when this parameter is entered in the <i><mac>.cfg</mac></i> file. |
|                       | Enables or disables the Mitel Web UI interface for all phones when this parameter is placed in the <i>startup.cfg</i> file.             |
| FORMAT                | Integer                                                                                                    |
| DEFAULT VALUE         | 1 (admin/user enabled)                                                                                                    |
| RANGE                 | 0 (admin/user disabled)                                                                                                    |
|                       | 1 (admin/user enabled)                                                                                                    |
|                       | 2 (only admin enabled)                                                                                                    |
| EXAMPLE               | web interface enabled: 1                                                                                                    |

| PARAMETER –                      | CONFIGURATION FILES                                                                                                    |
|----------------------------------|----------------------------------------------------------------------------------------------------|
| web interface blacklist duration | startup.cfg, <model>.cfg, <mac>.cfg</mac></model>                                                                          |
| DESCRIPTION                      | Specifies the maximum amount of time, in seconds, that the IP of the phone's Web UI attacker will remain on the blacklist. |
| FORMAT                           | Integer                                                                                                    |
| DEFAULT VALUE                    | 3600 (1 hour)                                                                                                    |
| RANGE                            | 0 - 9999999 (seconds)                                                                                                    |
|                                  | Note: A value "0" will disable the blacklist feature.                                                                      |
| EXAMPLE                          | web interface blacklist duration: 600                                                                                      |

### CONFIGURATION SERVER SETTINGS

| PARAMETER –<br>download protocol | CONFIGURATION FILES<br>startup.cfg, <model>.cfg, <mac>.cfg</mac></model>  |
|----------------------------------|---------------------------------------------------------------------------|
| DESCRIPTION                      | Protocol to use for downloading new versions of software to the IP phone. |
| FORMAT                           | Text                                                                      |
| DEFAULT VALUE                    | TFTP                                                                      |
| RANGE                            | TFTP                                                                      |
|                                  | FTP                                                                       |
|                                  | HTTP                                                                      |
|                                  | HTTPS                                                                     |
| EXAMPLE                          | download protocol: HTTPS                                                  |

| PARAMETER –<br>tftp server | CONFIGURATION FILES<br>startup.cfg, <model>.cfg, <mac>.cfg</mac></model>                                                                                                    |
|----------------------------|----------------------------------------------------------------------------------------------------|
| DESCRIPTION                | The TFTP server's IP address. If DHCP is enabled and the DHCP server provides the information, this field is automatically populated. Use this parameter to change the IP address or domain name of the TFTP server. This will become effective after this configuration file has been downloaded into the phone. |
|                            | <b>Note:</b> For DHCP to automatically populate this parameter, your DHCP server must support Option 66.                                                                                                    |
| FORMAT                     | IP address or qualified domain name                                                                                                    |
| DEFAULT VALUE              | 0.0.0.0                                                                                                    |
| RANGE                      | N/A                                                                                                    |
| EXAMPLE                    | tftp server: 192.168.0.130                                                                                                    |

| PARAMETER –<br>tftp path | CONFIGURATION FILES<br>startup.cfg, <model>.cfg, <mac>.cfg</mac></model>                                                      |
|--------------------------|----------------------------------------------------------------------------------------------------|
| DESCRIPTION              | Specifies the path name for which the configuration files reside on the TFTP server for downloading to the IP Phone.          |
|                          | <b>Note:</b> Enter the path name in the form <i>folderX\folderX\folderX</i> . For example, <i>ipphone\6867i\configfiles</i> . |
| FORMAT                   | String                                                                                                    |
| DEFAULT VALUE            | N/A                                                                                                    |
| RANGE                    | Up to 256 alphanumeric characters                                                                                             |
| EXAMPLE                  | tftp path: configs\tftp                                                                                                    |

| PARAMETER –           | CONFIGURATION FILES                                                                                                    |
|-----------------------|----------------------------------------------------------------------------------------------------|
| alternate tftp server | startup.cfg, <model>.cfg, <mac>.cfg</mac></model>                                                                                                    |
| DESCRIPTION           | The alternate TFTP server's IP address or qualified domain name.<br>This will become effective after this configuration file has been<br>downloaded into the phone. |
| FORMAT                | IP address or qualified domain name                                                                                                    |
| DEFAULT VALUE         | 0.0.0.0                                                                                                    |
| RANGE                 | N/A                                                                                                    |
| EXAMPLE               | alternate tftp server: 192.168.0.132                                                                                                    |

| PARAMETER -         | CONFIGURATION FILES                                                                                                    |
|---------------------|----------------------------------------------------------------------------------------------------|
| alternate tftp path | startup.cfg, <model>.cfg, <mac>.cfg</mac></model>                                                                             |
| DESCRIPTION         | Specifies a path name for which the configuration files reside on an alternate TFTP server for downloading to the IP Phone.   |
|                     | <b>Note:</b> Enter the path name in the form <i>folderX\folderX\folderX</i> . For example, <i>ipphone\6867i\configfiles</i> . |
| FORMAT              | String                                                                                                    |
| DEFAULT VALUE       | N/A                                                                                                    |
| RANGE               | Up to 256 alphanumeric characters                                                                                             |
| EXAMPLE             | alternate tftp path: configs\alternate                                                                                        |

| PARAMETER –<br>use alternate tftp | CONFIGURATION FILES<br>startup.cfg, <model>.cfg, <mac>.cfg</mac></model>                      |
|-----------------------------------|-----------------------------------------------------------------------------------------------|
| DESCRIPTION                       | Enables or disables the alternate TFTP server. Valid values are "0" disabled and "1" enabled. |
| FORMAT                            | N/A                                                                                           |
| DEFAULT VALUE                     | 0                                                                                             |
| RANGE                             | 0 or 1                                                                                        |
| EXAMPLE                           | use alternate tftp: 1                                                                         |

| PARAMETER –<br>ftp server | CONFIGURATION FILES<br>startup.cfg, <model>.cfg, <mac>.cfg</mac></model>                                                                                    |
|---------------------------|----------------------------------------------------------------------------------------------------|
| DESCRIPTION               | The FTP server's IP address or network host name. This will become effective after this configuration file has been downloaded into the phone.              |
|                           | <b>Optional</b> : You can also assign a username and password for access to the FTP server. See the following parameters for setting username and password. |
|                           | <b>Note:</b> For DHCP to automatically populate this parameter, your DHCP server must support Option 66.                                                    |
| FORMAT                    | IP address or fully qualified Domain Name                                                                                                    |
| DEFAULT VALUE             | 0.0.0.0                                                                                                    |
| RANGE                     | N/A                                                                                                    |
| EXAMPLE                   | ftp server: 192.168.0.131                                                                                                    |

| PARAMETER –<br>ftp path | CONFIGURATION FILES<br>startup.cfg, <model>.cfg, <mac>.cfg</mac></model>                                                      |
|-------------------------|----------------------------------------------------------------------------------------------------|
| DESCRIPTION             | Specifies a path name for which the configuration files reside on an FTP server for downloading to the IP Phone.              |
|                         | <b>Note:</b> Enter the path name in the form <i>folderX\folderX\folderX</i> . For example, <i>ipphone\6867i\configfiles</i> . |
| FORMAT                  | String                                                                                                    |
| DEFAULT VALUE           | N/A                                                                                                    |
| RANGE                   | Up to 256 alphanumeric characters                                                                                             |
| EXAMPLE                 | ftp path: configs\ftp                                                                                                    |

| PARAMETER –<br>ftp username | CONFIGURATION FILES<br>startup.cfg, <model>.cfg, <mac>.cfg</mac></model>                                                                         |
|-----------------------------|----------------------------------------------------------------------------------------------------|
| DESCRIPTION                 | The username to enter for accessing the FTP server. This will become effective after this configuration file has been downloaded into the phone. |
|                             | Note: The IP Phones support usernames containing dots (".").                                                                                     |
| FORMAT                      | Text                                                                                                    |
| DEFAULT VALUE               | N/A                                                                                                    |
| RANGE                       | Up to 63 alphanumeric characters                                                                                                    |
| EXAMPLE                     | ftp username: 6867imitel                                                                                                    |

| PARAMETER –<br>ftp password | CONFIGURATION FILES                                                                                                    |
|-----------------------------|----------------------------------------------------------------------------------------------------|
|                             | startup.cfg, <model>.cfg, <mac>.cfg</mac></model>                                                                                                |
| DESCRIPTION                 | The password to enter for accessing the FTP server. This will become effective after this configuration file has been downloaded into the phone. |
| FORMAT                      | Text                                                                                                    |
| DEFAULT VALUE               | N/A                                                                                                    |
| RANGE                       | Up to 63 alphanumeric characters                                                                                                    |
| EXAMPLE                     | ftp password: 1234                                                                                                    |

| PARAMETER –<br>http server | CONFIGURATION FILES<br>startup.cfg, <model>.cfg, <mac>.cfg</mac></model>                                                     |
|----------------------------|----------------------------------------------------------------------------------------------------|
| DESCRIPTION                | The HTTP server's IP address. This will become effective after this configuration file has been downloaded into the phone.   |
|                            | <b>Optional</b> : You can also assign an HTTP relative path to the HTTP server. See the next parameter ( <b>http path</b> ). |
|                            | <b>Note:</b> For DHCP to automatically populate this parameter, your DHCP server must support Option 66.                     |
| FORMAT                     | IP address or fully qualified Domain Name                                                                                    |
| DEFAULT VALUE              | 0.0.0.0                                                                                                    |
| RANGE                      | N/A                                                                                                    |
| EXAMPLE                    | http server: 192.168.0.132                                                                                                   |

| PARAMETER –<br>http path | CONFIGURATION FILES<br>startup.cfg, <model>.cfg, <mac>.cfg</mac></model>                                                                                                    |
|--------------------------|----------------------------------------------------------------------------------------------------|
| DESCRIPTION              | The HTTP path name to enter.                                                                                                    |
|                          | If the IP phone's configuration and firmware files are located in a sub-directory beneath the server's HTTP root directory, the relative path to that sub-directory should be entered in this field. |
| FORMAT                   | dir/dir/dir                                                                                                    |
| DEFAULT VALUE            | N/A                                                                                                    |
| RANGE                    | Up to 256 alphanumeric characters                                                                                                    |
| EXAMPLE                  | http path: ipphones/6867i                                                                                                    |

| PARAMETER –   | CONFIGURATION FILES                                                                                      |
|---------------|----------------------------------------------------------------------------------------------------|
| http port     | startup.cfg, <model>.cfg, <mac>.cfg</mac></model>                                                        |
| DESCRIPTION   | Specifies the HTTP port that the server uses to load the configuration to the phone over HTTP.           |
|               | <b>Note:</b> For DHCP to automatically populate this parameter, your DHCP server must support Option 66. |
| FORMAT        | Integer                                                                                                  |
| DEFAULT VALUE | 80                                                                                                    |
| RANGE         | 1 through 65535                                                                                          |
| EXAMPLE       | http port: 1025                                                                                          |

| PARAMETER –<br>https server | CONFIGURATION FILES                                                                                                    |
|-----------------------------|----------------------------------------------------------------------------------------------------|
|                             | startup.cfg, <model>.cfg, <mac>.cfg</mac></model>                                                                           |
| DESCRIPTION                 | The HTTPS server's IP address. This will become effective after this configuration file has been downloaded into the phone. |
|                             | <b>Optional</b> : You can also assign an HTTPS relative path to the HTTPS server. See the next parameter (https path).      |
|                             | <b>Note:</b> For DHCP to automatically populate this parameter, your DHCP server must support Option 66.                    |
| FORMAT                      | IP address or Fully Qualified Domain Name                                                                                   |
| DEFAULT VALUE               | 0.0.0.0                                                                                                    |
| RANGE                       | N/A                                                                                                    |
| EXAMPLE                     | https server: 192.168.0.143                                                                                                 |

| PARAMETER –<br>https path | CONFIGURATION FILES<br>startup.cfg, <model>.cfg, <mac>.cfg</mac></model>                                                                                                    |
|---------------------------|----------------------------------------------------------------------------------------------------|
| DESCRIPTION               | The HTTPS path name to enter.                                                                                                    |
|                           | If the IP phone's configuration and firmware files are located in a sub-directory beneath the server's HTTPS root directory, the relative path to that sub-directory should be entered in this field. |
| FORMAT                    | dir/dir/dir                                                                                                    |
| DEFAULT VALUE             | N/A                                                                                                    |
| RANGE                     | Up to 256 alphanumeric characters                                                                                                    |
| EXAMPLE                   | https path: ipphones/6869i                                                                                                    |

| PARAMETER –<br>https port | CONFIGURATION FILES<br>startup.cfg, <model>.cfg, <mac>.cfg</mac></model>                                 |
|---------------------------|----------------------------------------------------------------------------------------------------|
| DESCRIPTION               | Specifies the HTTPS port that the server uses to load the configuration to the phone over HTTPS.         |
|                           | <b>Note:</b> For DHCP to automatically populate this parameter, your DHCP server must support Option 66. |
| FORMAT                    | Integer                                                                                                  |
| DEFAULT VALUE             | 443                                                                                                    |
| RANGE                     | 1 through 65535                                                                                          |
| EXAMPLE                   | https port: 1025                                                                                         |

| PARAMETER –      | CONFIGURATION FILES                                                                                                    |
|------------------|----------------------------------------------------------------------------------------------------|
| auto resync mode | startup.cfg, <model>.cfg, <mac>.cfg</mac></model>                                                                                                    |
| DESCRIPTION      | Determines whether the configuration server automatically updates<br>the configuration files only, the firmware only, both the firmware and<br>configuration files, or disables automatic updates.                                                                                                    |
|                  | This parameter works with TFTP, FTP, HTTP and HTTPS servers.                                                                                                    |
|                  | Valid values are:                                                                                                    |
|                  | None (0) - Disable auto-resync                                                                                                    |
|                  | <ul> <li>Configuration Files (1) - Updates the configuration files on the IP<br/>phone automatically at the specified time if the files on the server<br/>have changed.</li> </ul>                                                                                                    |
|                  | <ul> <li>Firmware (2) - Updates the firmware on the IP phone<br/>automatically at the specified time if the files on the server have<br/>changed.</li> </ul>                                                                                                    |
|                  | <ul> <li>Both (3) - Updates the configuration files and firmware<br/>automatically at the specified time if the files on the server have<br/>changed.</li> </ul>                                                                                                    |
|                  | Notes:                                                                                                    |
|                  | <ul> <li>If a user is accessing the Mitel Web UI, they are not informed of<br/>an auto-reboot.</li> </ul>                                                                                                    |
|                  | <ul> <li>Any changes made using the Mitel Web UI or the IP phone UI are<br/>not overwritten by an auto-resync update. Auto-resync affects the<br/>configuration files only. However, the settings in the Mitel Web UI<br/>take precedence over the IP phone UI and the configuration files</li> </ul> |
|                  | The resync time is based on the local time of the IP phone.                                                                                                    |
|                  | <ul> <li>If the IP phone is in use (not idle) at the time of the resync check,<br/>the reboot occurs when the phone becomes idle.</li> </ul>                                                                                                    |
|                  | <ul> <li>The automatic update feature works with both encrypted and plain<br/>text configuration files.</li> </ul>                                                                                                    |
| FORMAT           | Integer                                                                                                    |
| DEFAULT VALUE    | 0                                                                                                    |
| RANGE            | 0 (none)                                                                                                    |
|                  | 1 (configuration files only)                                                                                                    |
|                  | 2 (firmware only)                                                                                                    |
|                  | 3 (configuration files and firmware)                                                                                                    |

auto resync mode: 1

EXAMPLE

| PARAMETER –      | CONFIGURATION FILES                                                                                                    |
|------------------|----------------------------------------------------------------------------------------------------|
| auto resync time | startup.cfg, <model>.cfg, <mac>.cfg</mac></model>                                                                                                    |
| DESCRIPTION      | Sets the time of day in a 24-hour period for the IP phone to be automatically updated. This parameter works with TFTP, FTP, HTTP and HTTPS servers.                                                                                                    |
|                  | Notes:                                                                                                    |
|                  | <ul> <li>The resync time is based on the local time of the IP phone.</li> <li>The value of 00:00 is 12:00 A.M.</li> <li>When selecting a value for this parameter in the Mitel Web UI, the values are in 30-minute increments only.</li> </ul>                                                                  |
|                  | <ul> <li>When entering a value for this parameter using the configuration<br/>files, the value can be entered using minute values from 00 to 59<br/>(for example, the auto resync time can be entered as 02:56).</li> </ul>                                                                                     |
|                  | <ul> <li>Auto-Resync adds as a default 15 minutes of random time to the configured time. For example, if the auto resync time parameter is set to 02:00, the event takes place any time between 02:00 and 02:15. This max delay can be configured using the "auto resync max delay" parameter below.</li> </ul> |
|                  | <ul> <li>When the language on the phone is set to French or Spanish, you must enter the time in the format "00h00" (configuration files only).</li> </ul>                                                                                                    |
| FORMAT           | hh:mm                                                                                                    |
|                  | 00h00 (for French and Spanish configuration files)                                                                                                    |
| DEFAULT VALUE    | 00:00                                                                                                    |
| RANGE            | hh = 00 to 23                                                                                                    |
|                  | mm = 00 to 59                                                                                                    |
| EXAMPLE          | auto resync time: 03:24                                                                                                    |

| PARAMETER –<br>auto resync max delay | CONFIGURATION FILES<br>startup.cfg, <model>.cfg, <mac>.cfg</mac></model>                                     |
|--------------------------------------|----------------------------------------------------------------------------------------------------|
| DESCRIPTION                          | Specifies the maximum time, in minutes, the phone waits past the scheduled time before starting a checksync. |
| FORMAT                               | Integer                                                                                                    |
| DEFAULT VALUE                        | 15                                                                                                    |
| RANGE                                | 0-1439                                                                                                    |
| EXAMPLE                              | auto resync max delay: 20                                                                                    |

| PARAMETER –      | CONFIGURATION FILES                                                                                                    |
|------------------|----------------------------------------------------------------------------------------------------|
| auto resync days | startup.cfg, <model>.cfg, <mac>.cfg</mac></model>                                                                                                    |
| DESCRIPTION      | Specifies the amount of days that the phone waits between checksync operations.                                                                                                    |
|                  | <b>Note:</b> A value of 0 causes the phone to checksync every time the clock reads the proper time. A value of 1 forces the phone to wait 24 hours prior to doing the first checksync. |
| FORMAT           | Integer                                                                                                    |
| DEFAULT VALUE    | 0                                                                                                    |
| RANGE            | 0-364                                                                                                    |
| EXAMPLE          | auto resync days: 1                                                                                                    |

| PARAMETER -     | CONFIGURATION FILES                                                                                                    |
|-----------------|----------------------------------------------------------------------------------------------------|
| firmware server | startup.cfg, <model>.cfg, <mac>.cfg</mac></model>                                                                                                    |
| DESCRIPTION     | Specifies either a full or partial URL of a server (other than the original configuration server) from which the phones in the network get their firmware.                                                                                                    |
|                 | <b>Note:</b> The default method for the update of firmware to the phones is from the original configuration server. The Administrator must specify a correct server URL for the phones to get their firmware information from that server. If the URL is incorrect, no firmware download occurs to the phones from the specified server. |
| FORMAT          | String (up to 256 characters)                                                                                                    |
|                 | <u>FTP</u><br>"ftp://username:password@0.0.0.0:port/path"                                                                                                    |
|                 | TFTP<br>"tftp://0.0.0.0:port/path"                                                                                                    |
|                 | HTTP<br>"http://0.0.0.0:port/path"                                                                                                    |
|                 | HTTPS<br>"https://0.0.0.0:port/path"                                                                                                    |
|                 | Partial URL                                                                                                    |
|                 | "/path"                                                                                                    |
| DEFAULT VALUE   | Blank                                                                                                    |
| RANGE           | N/A                                                                                                    |
| EXAMPLE         | firmware server:                                                                                                    |
|                 | Leaving this parameter blank downloads all configuration and firmware files from the original configuration server.                                                                                                    |
|                 | firmware server: tftp://10.30.102.158/test1                                                                                                    |
|                 | The above example uses TFTP to download all firmware files that exist in the "test1" directory on the specified server, to the phones.                                                                                                    |
|                 | firmware server: /path                                                                                                    |
|                 | The above example uses the configuration server that is linked to the                                                                                                    |

#### MULTIPLE CONFIGURATION SERVER SETTINGS

#### ADDITIONAL INFORMATION

The CSV directory files, language packs, TLS certificate files, 802.1x certificate files, and HTTPS files can also be downloaded to the phone from a server other than the configuration server. For each of these types of files, you can specify a URL (server IP address) from which the phone gets these files. You can use existing parameters on the phone to specify the URL. For more information about this feature, refer to Chapter 1, the section, "CSV Directory Files, Language Packs, TLS Certificates, 802.1x Certificates, HTTPS Files and Multiple Configuration Servers" on page 1-24.

partial path to load the firmware.

For information on configuring the directory, language pack, TLS certificates, 802.1x certificates, and HTTPS parameters, see the applicable parameters in this Appendix.

### **RPORT SETTING**

| PARAMETER –<br>sip rport | CONFIGURATION FILES<br>startup.cfg, <model>.cfg, <mac>.cfg</mac></model>                                                                                               |
|--------------------------|----------------------------------------------------------------------------------------------------|
| DESCRIPTION              | Allows you to enable (1) or disable (0) the use of Rport on the IP phone.                                                                                              |
|                          | "Rport" in RFC 3581, allows a client to request that the server send<br>the response back to the source IP address <b>and</b> the port from which<br>the request came. |
|                          | <b>Note:</b> Configuring the Rport parameter is recommended for clients behind a firewall.                                                                             |
| FORMAT                   | Boolean                                                                                                    |
| DEFAULT VALUE            | 0                                                                                                    |
| RANGE                    | 0 (disable)                                                                                                    |
|                          | 1 (enable)                                                                                                    |
| EXAMPLE                  | sip rport: 1                                                                                                    |

### LOCAL SIP UDP/TCP PORT SETTING

| PARAMETER –<br>sip local port | CONFIGURATION FILES<br>startup.cfg, <model>.cfg, <mac>.cfg</mac></model>                                                                                                    |
|-------------------------------|----------------------------------------------------------------------------------------------------|
| DESCRIPTION                   | Specifies the local source port (UDP/TCP) from which the phone sends SIP messages.                                                                                                    |
| FORMAT                        | Numeric                                                                                                    |
| DEFAULT VALUE                 | 5060                                                                                                    |
| RANGE                         | Greater than 1024 and less than 65535                                                                                                    |
|                               | Notes:                                                                                                    |
|                               | <ul> <li>It is recommended that you avoid the conflict RTP port range in<br/>case of a UDP transport.</li> </ul>                                                                                                    |
|                               | <ul> <li>By default, the IP phones use symmetric UDP signaling for<br/>outgoing UDP SIP messages. When symmetric UDP is enabled,<br/>the IP phone generates and listens for UDP messages using port<br/>5060.If symmetric UDP signaling is disabled, the phone sends<br/>from random ports but it listens on the configured SIP local port.</li> </ul> |
| EXAMPLE                       | sip local port: 5060                                                                                                    |

## LOCAL SIP TLS PORT

| PARAMETER –<br>sip local tls port | CONFIGURATION FILES<br>startup.cfg, <model>.cfg, <mac>.cfg</mac></model>                                                                                                    |
|-----------------------------------|----------------------------------------------------------------------------------------------------|
| DESCRIPTION                       | Specifies the local source port (SIPS/TLS) from which the phone sends SIP messages.                                                                                                    |
| FORMAT                            | Numeric                                                                                                    |
| DEFAULT VALUE                     | 5061                                                                                                    |
| RANGE                             | Greater than 1024 and less than 65535.                                                                                                    |
|                                   | Notes:                                                                                                    |
|                                   | <ul> <li>It is recommended that you avoid the conflict with any TCP ports<br/>being used. For example: WebUI HTTP server on 80/tcp and<br/>HTTPS on 443/tcp.</li> </ul>                                                                                                    |
|                                   | <ul> <li>By default, the IP phones use symmetric TLS signaling for<br/>outgoing TLS SIP messages. When symmetric TLS is enabled,<br/>the IP phone uses port 5061 as the persistent TLS connection<br/>source port. When symmetric TLS signaling is disabled, the IP<br/>phone chooses a random persistent TLS connection source port<br/>from the TCP range (i.e. 4915265535) for TLS messages after<br/>each reboot regardless of whether the parameter "sip outbound<br/>support" is enabled or disabled.</li> </ul> |
| EXAMPLE                           | sip local tls port: 5061                                                                                                    |

### SIP KEEP ALIVE SUPPORT

| PARAMETER –<br>sip keepalive timer | CONFIGURATION FILES<br>startup.cfg, <model>.cfg, <mac>.cfg</mac></model>                                                                             |
|------------------------------------|----------------------------------------------------------------------------------------------------|
| DESCRIPTION                        | This value is how many seconds to wait before sending a SIP UDP keep alive packet to the configured SIP servers. A zero value disables this feature. |
|                                    | Note: This is only for UDP transport protocol.                                                                                                    |
| FORMAT                             | Integer                                                                                                    |
| DEFAULT VALUE                      | 0                                                                                                    |
| RANGE                              | Any positive integer                                                                                                    |
| EXAMPLE                            | sip keepalive timer: 6                                                                                                    |

## HTTPS CLIENT AND SERVER SETTINGS

| PARAMETER –<br>https client method | CONFIGURATION FILES                                                                                                    |
|------------------------------------|----------------------------------------------------------------------------------------------------|
|                                    | startup.cfg, <model>.cfg, <mac>.cfg</mac></model>                                                                                                    |
| DESCRIPTION                        | Defines the security method that the client advertises to the server during the Secure Socket Layer (SSL) handshake. Available options are:                                           |
|                                    | • <b>TLS 1.0</b> - The phone will attempt to communicate using TLS 1.0 only.                                                                                                    |
|                                    | <ul> <li>TLS 1.1 - The phone will attempt to communicate using TLS 1.1<br/>only.</li> </ul>                                                                                           |
|                                    | • <b>TLS 1.2</b> - The phone will attempt to communicate using TLS 1.2 only.                                                                                                    |
|                                    | • <b>SSL 3.0</b> - The phone will attempt to communicate using SSL 3.0 only. SSL 3.0 is a commonly-used protocol for managing the security of a message transmission on the Internet. |
|                                    | • <b>TLS Preferred</b> - The phone will initially attempt to communicate using TLS 1.0. If the TLS protocol is rejected, the phone will automatically switch to the SSL 3.0 protocol. |
| FORMAT                             | Alphanumeric characters                                                                                                    |
| DEFAULT VALUE                      | TLS Preferred                                                                                                    |
| RANGE                              | TLS 1.0                                                                                                    |
|                                    | TLS 1.1                                                                                                    |
|                                    | TLS 1.2                                                                                                    |
|                                    | SSL 3.0                                                                                                    |
|                                    | TLS Preferred                                                                                                    |
| EXAMPLE                            | https client method: TLS 1.2                                                                                                    |
| PARAMETER -                        | CONFIGURATION FILES                                                                                                    |
| https://www.codirect.http.got      |                                                                                                    |

| https redirect http get | startup.cfg, <model>.cfg, <mac>.cfg</mac></model>                         |
|-------------------------|---------------------------------------------------------------------------|
| DESCRIPTION             | Allows or disallows redirection from the HTTP server to the HTTPS server. |
| FORMAT                  | Boolean                                                                   |
| DEFAULT VALUE           | 1 (enables redirection)                                                   |
| RANGE                   | 0 (disables redirection)                                                  |
|                         | 1 (enables redirection)                                                   |
| EXAMPLE                 | https redirect http get: 0                                                |

| PARAMETER –<br>https block http post xml | CONFIGURATION FILES<br>startup.cfg, <model>.cfg, <mac>.cfg</mac></model>                                                                                                    |  |
|------------------------------------------|----------------------------------------------------------------------------------------------------|--|
| DESCRIPTION                              | Enables or disables the blocking of XML scripts from HTTP POSTs.<br>Some client applications use HTTP POSTs to transfer XML scripts.<br>The phones's HTTP server accepts these POSTs even if server<br>redirection is enabled, effectively bypassing the secure connection.<br>When this parameter is enabled (blocking is enabled), receipt of an<br>HTTP POST containing an XML parameter header results in the<br>following response: |  |
|                                          | "403 Forbidden". This forces the client to direct the POSTs to the HTTPS server through use of the "https://" URL.                                                                                                    |  |
| FORMAT                                   | Boolean                                                                                                    |  |
| DEFAULT VALUE                            | 0 (disables blocking of XML HTTP POSTs)                                                                                                    |  |
| RANGE                                    | 0 (disables blocking of XML HTTP POSTs)<br>1 (enables blocking of XML HTTP POSTs)                                                                                                    |  |
| EXAMPLE                                  | https block http post xml: 1                                                                                                    |  |

### HTTPS SERVER CERTIFICATE VALIDATION SETTINGS

| PARAMETER –<br>https validate certificates | CONFIGURATION FILES<br>startup.cfg, <model>.cfg, <mac>.cfg</mac></model>                                                                                                    |
|--------------------------------------------|----------------------------------------------------------------------------------------------------|
| DESCRIPTION                                | Enables or disables the HTTPS validation of certificates on the phone.<br>When this parameter is set to 1, the HTTPS client performs validation on SSL certificates before accepting them.                                                                                                    |
|                                            | <b>Note:</b> Defining this parameter as "0" (disabled) significantly reduces security for the provisioning process to encryption only. Validation of the chain-of-trust (i.e. the originator of the files) will not be performed if this feature is disabled. Therefore, disabling HTTPS validation of certificates is only recommended for troubleshooting purposes or when self-signed certificates are in use. |
| FORMAT                                     | Boolean                                                                                                    |
| DEFAULT VALUE                              | 1 (enabled)                                                                                                    |
| RANGE                                      | 0 (disabled)                                                                                                    |
|                                            | 1 (enabled)                                                                                                    |
| EXAMPLE                                    | https validate certificates: 0                                                                                                    |

| PARAMETER –<br>https validate expires | CONFIGURATION FILES<br>startup.cfg, <model>.cfg, <mac>.cfg</mac></model>                                                                                               |
|---------------------------------------|----------------------------------------------------------------------------------------------------|
| DESCRIPTION                           | Enables or disables the HTTPS validation of the expiration of the certificates.                                                                                        |
|                                       | When this parameter is set to 1, the HTTPS client verifies whether or not a certificate has expired prior to accepting the certificate.                                |
|                                       | <b>Note:</b> If the " <b>https validate expires</b> " parameter is set to <b>enable</b> , the clock on the phone must be set for the phone to accept the certificates. |
| FORMAT                                | Boolean                                                                                                    |
| DEFAULT VALUE                         | 1 (enabled)                                                                                                    |
| RANGE                                 | 0 (disabled)                                                                                                    |
|                                       | 1 (enabled)                                                                                                    |
| EXAMPLE                               | https validate expires: 0                                                                                                    |

| PARAMETER –<br>https validate hostname | CONFIGURATION FILES                                                 |  |
|----------------------------------------|---------------------------------------------------------------------|--|
|                                        | startup.cfg, <model>.cfg, <mac>.cfg</mac></model>                   |  |
| DESCRIPTION                            | Enables or disables the HTTPS validation of hostnames on the phone. |  |
| FORMAT                                 | Boolean                                                             |  |
| DEFAULT VALUE                          | 1 (enabled)                                                         |  |
| RANGE                                  | 0 (disabled)                                                        |  |
|                                        | 1 (enabled)                                                         |  |
| EXAMPLE                                | https validate hostname: 0                                          |  |

| CONFIGURATION FILES                                            |  |
|----------------------------------------------------------------|--|
|                                                                |  |
| configuration<br>es in PEM<br>certificates.                    |  |
| configuration<br>rily disable the<br>stalled and you<br>meter. |  |
|                                                                |  |
|                                                                |  |
| uration server                                                 |  |
| server                                                         |  |
| IAVE A                                                         |  |
| lserCert.pem                                                   |  |
| erCert.pem" is<br>wnload fails.                                |  |
|                                                                |  |
|                                                                |  |
|                                                                |  |
|                                                                |  |
|                                                                |  |
| ertificate file:                                               |  |
| ertificate file:                                               |  |
| ertificate file:<br>certificate file                           |  |
|                                                                |  |
|                                                                |  |

# VIRTUAL LOCAL AREA NETWORK (VLAN) SETTINGS

#### GLOBAL PARAMETERS

| PARAMETER –<br>tagging enabled | CONFIGURATION FILES<br>startup.cfg, <model>.cfg, <mac>.cfg</mac></model> |  |
|--------------------------------|--------------------------------------------------------------------------|--|
| DESCRIPTION                    | Enables or disables VLAN on the IP phones. This is a global setting.     |  |
| FORMAT                         | Boolean                                                                  |  |
| DEFAULT VALUE                  | 0 (false)                                                                |  |
| RANGE                          | 0 (false)                                                                |  |
|                                | 1 (true)                                                                 |  |
| EXAMPLE                        | tagging enabled: 1                                                       |  |

| PARAMETER –<br>priority non-ip | CONFIGURATION FILES<br>startup.cfg, <model>.cfg, <mac>.cfg</mac></model>   |
|--------------------------------|----------------------------------------------------------------------------|
| DESCRIPTION                    | Specifies the priority value for non-IP packets. This is a global setting. |
| FORMAT                         | Integer                                                                    |
| DEFAULT VALUE                  | 5                                                                          |
| RANGE                          | 0 to 7                                                                     |
| EXAMPLE                        | priority non-ip: 7                                                         |

| PARAMETER –   | CONFIGURATION FILES                                                                                                    |  |
|---------------|----------------------------------------------------------------------------------------------------|--|
| vlan id       | startup.cfg, <model>.cfg, <mac>.cfg</mac></model>                                                                                                    |  |
| DESCRIPTION   | Allows you to configure a VLAN ID that associates with the physical Ethernet Port 0 (LAN port).                                                                                                    |  |
|               | <ul> <li>Setting the "vlan id" to 4095 and "vlan id port 1" to any ID from 1<br/>to 4094 will allow frames from the PC port (containing a VLAN ID)<br/>to be untagged before being forwarded to the LAN port and<br/>frames from the LAN port (without a VLAN ID) to be tagged with<br/>the configured VLAN ID before being forwarded to the PC port.</li> </ul>                   |  |
|               | Example:<br>You enable tagging on the phone port as normal but set the "vlan<br>id" to 4095 and the "vlan id port 1" to any ID from 1 to 4094. The<br>following example sets the PC port to be on VLAN 3 but the LAN<br>port is configured as untagged:                                                                                                    |  |
|               | tagging enabled: 1<br>vlan id: 4095<br>vlan id port 1: 3                                                                                                    |  |
|               | <ul> <li>Alternatively setting the "vlan id" to any ID from 1 to 4094 and<br/>"vlan id port 1" to 4095 will allow frames from the LAN port<br/>(containing a VLAN ID) to be untagged before being forwarded to<br/>the PC port and frames from the PC port (without a VLAN ID) to<br/>be tagged with the configured VLAN ID before being forwarded to<br/>the LAN port.</li> </ul> |  |
| FORMAT        | Integer                                                                                                    |  |
| DEFAULT VALUE | 1                                                                                                    |  |
| RANGE         | 1 to 4095                                                                                                    |  |
| EXAMPLE       | vlan id: 300                                                                                                    |  |

### LAN PORT (ETHERNET PORT 0) PARAMETERS

| PARAMETER –      | CONFIGURATION FILES                                                                                                    |  |
|------------------|----------------------------------------------------------------------------------------------------|--|
| tos priority map | startup.cfg, <model>.cfg, <mac>.cfg</mac></model>                                                                                                    |  |
| DESCRIPTION      | This parameter is based on the Type of Service (ToS), Differentiated<br>Services Code Point (DSCP) setting for SIP (tos sip parameter),<br>RTP (tos rtp parameter) and RTCP (tos rtcp parameter). It is the<br>mapping between the DSCP value and the VLAN priority value for<br>SIP, RTP, and RTCP packets. |  |
|                  | You enter the tos priority map value as follows:                                                                                                    |  |
|                  | (DSCP_1,Priority_1)(DSCP_2,Priority_2)(DSCP_64,Priority_64)                                                                                                    |  |
|                  | where the DSCP value range is 0-63 and the priority range is 0-7.<br>Mappings not enclosed in parentheses and separated with a<br>comma, or with values outside the ranges, are ignored.                                                                                                    |  |
| FORMAT           | Integer                                                                                                    |  |
| DEFAULT VALUE    | 3 (based on the default ToS DSCP SIP setting of 26)<br>5 (based on the default ToS DSCP RTP setting of 46)<br>5 (based on the default ToS DSCP RTCP setting of 46)                                                                                                    |  |
| RANGE            | 0 to 63 (for DSCP)                                                                                                    |  |
|                  | 0 to 7 (for SIP, RTP, and RTCP priorities)                                                                                                    |  |
| EXAMPLE          | tos priority map: (26,7)                                                                                                    |  |

The following table identifies the default DSCP-to-priority mapping structure.

| DSCP RANGE | DSCP PRIORITY |
|------------|---------------|
| 0-7        | 0             |
| 8-15       | 1             |
| 16-23      | 2             |
| 24-31      | 3             |
| 32-39      | 4             |
| 40-47      | 5             |
| 48-55      | 6             |
| 56-63      | 7             |

| PARAMETER –    | CONFIGURATION FILES                                                                                                    |
|----------------|----------------------------------------------------------------------------------------------------|
| vlan id port 1 | startup.cfg, <model>.cfg, <mac>.cfg</mac></model>                                                                                                    |
| DESCRIPTION    | Allows you to configure a VLAN ID that associates with the physica Ethernet Port 1 (PC port).                                                                                                    |
|                | <ul> <li>Setting the "vlan id port 1" to 4095 and "vlan id" to any ID from 1<br/>to 4094 will allow frames from the LAN port (containing a VLAN<br/>ID) to be untagged before being forwarded to the PC port and<br/>frames from the PC port (without a VLAN ID) to be tagged with the<br/>configured VLAN ID before being forwarded to the LAN port.</li> </ul>                   |
|                | Example:<br>You enable tagging on the phone port as normal but set the "vlan<br>id port 1" to 4095 and the "vlan id " to any ID from 1 to 4094. The<br>following example sets the LAN port to be on VLAN 3 but the PC<br>port is configured as untagged:                                                                                                    |
|                | tagging enabled: 1<br>vlan id: 3<br>vlan id port 1: 4095                                                                                                    |
|                | <ul> <li>Alternatively setting the "vlan id port 1" to any ID from 1 to 4094<br/>and "vlan id" to 4095 will allow frames from the PC port (containing<br/>a VLAN ID) to be untagged before being forwarded to the LAN<br/>port and frames from the LAN port (without a VLAN ID) to be<br/>tagged with the configured VLAN ID before being forwarded to the<br/>PC port.</li> </ul> |
| FORMAT         | Integer                                                                                                    |
| DEFAULT VALUE  | 4095                                                                                                    |
| RANGE          | 1 to 4095                                                                                                    |
| EXAMPLE        | vlan id port 1: 3                                                                                                    |

### PC PORT (ETHERNET PORT 1) PARAMETERS

| <b>PARAMETER</b> –<br>qos eth port 1 priority | CONFIGURATION FILES<br>startup.cfg, <model>.cfg, <mac>.cfg</mac></model>               |
|-----------------------------------------------|----------------------------------------------------------------------------------------|
| DESCRIPTION                                   | Specifies the priority value used for passing VLAN packets through to a PC via Port 1. |
| FORMAT                                        | Integer                                                                                |
| DEFAULT VALUE                                 | 0                                                                                      |
| RANGE                                         | 0 to 7                                                                                 |
| EXAMPLE                                       | qos eth port 1 priority: 3                                                             |

### RTCP SUMMARY REPORTS

#### **GLOBAL PARAMETERS**

| <b>PARAMETER</b> –<br>sip rtcp summary reports | CONFIGURATION FILES<br>startup.cfg, <model>.cfg, <mac>.cfg</mac></model>                                                          |
|------------------------------------------------|----------------------------------------------------------------------------------------------------|
| DESCRIPTION                                    | Specifies whether or not to send of RTCP summary reports.<br>You must restart the phone after setting a value for this parameter. |
| FORMAT                                         | Boolean                                                                                                    |
| DEFAULT VALUE                                  | 0                                                                                                    |
| RANGE                                          | 0 (disabled - OFF)                                                                                                    |
|                                                | 1 (enabled - ON)                                                                                                    |
| EXAMPLE                                        | sip rtcp summary reports: 1                                                                                                    |

| PARAMETER –<br>sip rtcp summary report<br>collector | CONFIGURATION FILES<br>startup.cfg, <model>.cfg, <mac>.cfg</mac></model>                                                                                    |
|-----------------------------------------------------|----------------------------------------------------------------------------------------------------|
| DESCRIPTION                                         | Specifies the hostname server for which to send (collect) the RTCP summary reports.<br>You must restart the phone after setting a value for this parameter. |
| FORMAT                                              | <username>@<server></server></username>                                                                                                    |
|                                                     | <b>Note:</b> Hostname/server string must not exceed 128 characters in length.                                                                               |
| DEFAULT VALUE                                       | N/A                                                                                                    |
| RANGE                                               | N/A                                                                                                    |
| EXAMPLE                                             | sip rtcp summary report collector: collector@example.org                                                                                                    |

| PARAMETER –<br>sip rtcp summary report<br>collector port | CONFIGURATION FILES<br>startup.cfg, <model>.cfg, <mac>.cfg</mac></model>                                                                                      |
|----------------------------------------------------------|----------------------------------------------------------------------------------------------------|
| DESCRIPTION                                              | Specifies the port address of the hostname server receiving the RTCP summary reports.<br>You must restart the phone after setting a value for this parameter. |
| FORMAT                                                   | Integer                                                                                                    |
| DEFAULT VALUE                                            | 0                                                                                                    |
| RANGE                                                    | 0 to 65536                                                                                                    |
| EXAMPLE                                                  | sip rtcp summary report collector port: 5060                                                                                                    |

#### LINE PARAMETERS

PARAMETER -

#### **CONFIGURATION FILES**

| sip lineN rtcp summary reports<br>(where N = line number) | startup.cfg, <model>.cfg, <mac>.cfg</mac></model>                                                   |
|-----------------------------------------------------------|----------------------------------------------------------------------------------------------------|
| DESCRIPTION                                               | Enables/disables the specified line number on the phone for which to send the RTCP summary reports. |
|                                                           | <b>Note:</b> You must restart the phone after setting a value for this parameter.                   |
| FORMAT                                                    | Boolean                                                                                             |
| DEFAULT VALUE                                             | 0 (disabled)                                                                                        |
| RANGE                                                     | 0 (disabled)                                                                                        |
|                                                           | 1 (enabled)                                                                                         |
| EXAMPLE                                                   | sip line1 rtcp summary reports: 1                                                                   |

| PARAMETER –<br>sip lineN rtcp summary report<br>collector<br>(where N = line number) | CONFIGURATION FILES<br>startup.cfg, <model>.cfg, <mac>.cfg</mac></model>                     |
|--------------------------------------------------------------------------------------|----------------------------------------------------------------------------------------------|
| DESCRIPTION                                                                          | Per-line parameter specifying the hostname of the server receiving the RTCP summary reports. |
|                                                                                      | <b>Note:</b> You must restart the phone after setting a value for this parameter.            |
| FORMAT                                                                               | <username>@<server></server></username>                                                      |
|                                                                                      | <b>Note:</b> Hostname/server string must not exceed 128 characters in length.                |
| DEFAULT VALUE                                                                        | N/A                                                                                          |
| RANGE                                                                                | N/A                                                                                          |
| EXAMPLE                                                                              | sip line1 rtcp summary report collector: collector@example.org                               |

| PARAMETER –<br>sip lineN rtcp summary report<br>collector port | CONFIGURATION FILES<br>startup.cfg, <model>.cfg, <mac>.cfg</mac></model>                         |
|----------------------------------------------------------------|--------------------------------------------------------------------------------------------------|
| (where N = line number)                                        |                                                                                                  |
| DESCRIPTION                                                    | Per-line parameter specifying the port address of the server receiving the RTCP summary reports. |
|                                                                | <b>Note:</b> You must restart the phone after setting a value for this parameter.                |
| FORMAT                                                         | Integer                                                                                          |
| DEFAULT VALUE                                                  | 0                                                                                                |
| RANGE                                                          | 0 to 65536                                                                                       |
| EXAMPLE                                                        | sip line1 rtcp summary report collector port: 5060                                               |

## TYPE OF SERVICE (TOS)/DSCP SETTINGS

| PARAMETER –<br>tos sip | CONFIGURATION FILES<br>startup.cfg, <model>.cfg, <mac>.cfg</mac></model> |
|------------------------|--------------------------------------------------------------------------|
| DESCRIPTION            | The Differentiated Services Code Point (DSCP) for SIP packets.           |
| FORMAT                 | Integer                                                                  |
| DEFAULT VALUE          | 26                                                                       |
| RANGE                  | 0-63                                                                     |
| EXAMPLE                | tos sip: 3                                                               |

| PARAMETER –<br>tos rtp | CONFIGURATION FILES                                            |
|------------------------|----------------------------------------------------------------|
|                        | startup.cfg, <model>.cfg, <mac>.cfg</mac></model>              |
| DESCRIPTION            | The Differentiated Services Code Point (DSCP) for RTP packets. |
| FORMAT                 | Integer                                                        |
| DEFAULT VALUE          | 46                                                             |
| RANGE                  | 0-63                                                           |
| EXAMPLE                | tos rtp: 2                                                     |

| PARAMETER –<br>tos rtcp | CONFIGURATION FILES<br>startup.cfg, <model>.cfg, <mac>.cfg</mac></model> |
|-------------------------|--------------------------------------------------------------------------|
| DESCRIPTION             | The Differentiated Services Code Point (DSCP) for RTCP packets.          |
| FORMAT                  | Integer                                                                  |
| DEFAULT VALUE           | 46                                                                       |
| RANGE                   | 0-63                                                                     |
| EXAMPLE                 | tos rtcp: 3                                                              |

## TIME AND DATE SETTINGS

| PARAMETER –<br>time format | CONFIGURATION FILES<br>startup.cfg, <model>.cfg, <mac>.cfg</mac></model>                                                     |
|----------------------------|----------------------------------------------------------------------------------------------------|
| DESCRIPTION                | This parameter changes the time to 12 hour or 24 hour format. Use "0" for the 12 hour format and "1" for the 24 hour format. |
| FORMAT                     | Integer                                                                                                    |
| DEFAULT VALUE              | 0                                                                                                    |
| RANGE                      | 0 (12 hr format))                                                                                                    |
|                            | 1 (24 hr format)                                                                                                    |
| EXAMPLE                    | time format: 0                                                                                                    |

| PARAMETER –   | R – CONFIGURATION FILES                                               |  |
|---------------|-----------------------------------------------------------------------|--|
| date format   | startup.cfg, <model>.cfg, <mac>.cfg</mac></model>                     |  |
| DESCRIPTION   | This parameter allows the user to change the date to various formats. |  |
| FORMAT        | Integer                                                               |  |
| DEFAULT VALUE | 0                                                                     |  |
| RANGE         | 0 (WWW MMM DD) (default)                                              |  |
|               | 1 (DD-MMM-YY)                                                         |  |
|               | 2 (YYY-MM-DD)                                                         |  |
|               | 3 (DD/MM/YYYY)                                                        |  |
|               | 4 (DD/MM/YY)                                                          |  |
|               | 5 (DD-MM-YY)                                                          |  |
|               | 6 (MM/DD/YY)                                                          |  |
|               | 7 (MMM DD)                                                            |  |
|               | 8 (DD MMM YYYY)                                                       |  |
|               | 9 (WWW DD MMM)                                                        |  |
|               | 10 (DD MMM)                                                           |  |
|               | 11 (DD.MM.YYYY)                                                       |  |
| EXAMPLE       | date format: 7                                                        |  |

| PARAMETER –   | CONFIGURATION FILES                                |  |
|---------------|----------------------------------------------------|--|
| dst config    | startup.cfg, <model>.cfg, <mac>.cfg</mac></model>  |  |
| DESCRIPTION   | Enables/disables the use of daylight savings time. |  |
| FORMAT        | Integer                                            |  |
| DEFAULT VALUE | 3                                                  |  |
| RANGE         | 0 - OFF                                            |  |
|               | 1 - 30 min summertime                              |  |
|               | 2 - 1 hr summertime                                |  |
|               | 3 - automatic                                      |  |
| EXAMPLE       | dst config: 0                                      |  |

| PARAMETER –<br>time zone name | CONFIGURATION FILES                                                                                                    |
|-------------------------------|----------------------------------------------------------------------------------------------------|
|                               | startup.cfg, <model>.cfg, <mac>.cfg</mac></model>                                                                                                    |
| DESCRIPTION                   | Assigns a time zone name to the time server.                                                                                                    |
|                               | The <b>Custom</b> option allows you to customize additional time zone parameters.                                                                                                    |
|                               | The <b>DP-Dhcp</b> option allows you to enable and disable a DHCP<br>Option 2 value for the phone to use as an offset from Coordinated<br>Universal Time (UTC). If this parameter is enabled, the phone<br>derives the time and date from UTC and the time offset offered by<br>the DHCP server. |
|                               | Notes:                                                                                                    |
|                               | <ul> <li>Assigning the name "Custom" (with initial cap) in the<br/>configuration files, allows you to create a custom time zone using<br/>the additional parameters in the section "Custom Time Zone and<br/>DST Settings" on page A-51.</li> </ul>                                              |
|                               | <ul> <li>When DHCP Option 2 is enabled on the phone, the phone still<br/>uses the custom timezone configuration settings to control<br/>daylight savings time.</li> </ul>                                                                                                    |
|                               | <ul> <li>The default behavior for the phone is to use the NTP server from<br/>Option 42 (or current configuration setting) and the current<br/>timezone settings.</li> </ul>                                                                                                    |
| FORMAT                        | Text                                                                                                    |
| DEFAULT VALUE                 | US-Eastern                                                                                                    |
|                               | <b>Note:</b> If the time zone name parameter is set to a value other than Dhcp, then DHCP Option 2 is disabled.                                                                                                    |
| RANGE                         | See "Time Zone Name/Time Zone Code Table" on page A-45 for specific time zone names.                                                                                                    |
|                               | Custom (allows you to create a customized time zone).                                                                                                    |
|                               | <b>DP-Dhcp</b> (allows you to enable and disable a DHCP Option 2 value for the phone to use as an offset from Coordinated Universal Time (UTC))                                                                                                    |
| EXAMPLE                       | time zone name: US-Central                                                                                                    |
|                               | time zone name: Custom                                                                                                    |
|                               | time zone name: DP-Dhcp                                                                                                    |
|                               |                                                                                                    |

#### TIME ZONE NAME

| TIME ZONE NAME  | TIME ZONE CODE |
|-----------------|----------------|
| AD-Andorra      | CET            |
| AE-Dubai        | GST            |
| AG-Antigua      | AST            |
| Al-Anguilla     | AST            |
| AL-Tirane       | CET            |
| AN-Curacao      | AST            |
| AR-Buenos Aires | ART            |
| AR-Saudi Arabia | ART            |
| AS-Pago Pago    | BST            |
| AT-Vienna       | CET            |
| AU-Lord Howe    | LHS            |
| AU-Tasmania     | EST            |
| AU-Melbourne    | EST            |
| AU-Sydney       | EST            |
| AU-Broken Hill  | CST            |
| AU-Brisbane     | EST            |
| AU-Lindeman     | EST            |
| AU-Adelaide     | CST            |
| AU-Darwin       | CST            |
| AU-Perth        | WST            |
| AW-Aruba        | AST            |
| AZ-Baku         | AZT            |

#### TIME ZONE NAME/TIME ZONE CODE TABLE

| BA-SarajevoEETBB-BarbadosASTBB-BarbadosCETBG-SofiaEETBM-BernudaASTBO-La PazBOTBR-NoronhaFNTBR-BelemBRTBR-FortalezaBRTBR-RecifeBRTBR-AccifeBRTBR-AccifeBRTBR-AccifeBRTBR-AccifeBRTBR-AccifeBRTBR-AccifeBRTBR-Sao PauloBRSBR-CuiabaAMSBR-Porto VelhoAMTBR-BancoACTBR-NanausAMTBR-RanausESTBY-MinskEETB2-BelizeCSTCA-NewfoundlandNSTCA-AtlanticCSTCA-AtlanticCSTCA-ApacificPSTCA-ApacificPSTCA-ApacificPSTCA-PacificPSTCA-PacificPSTCA-PacificCSTCA-PacificCSTCA-PacificPSTCA-PacificPSTCA-PacificCSTCA-PacificCSTCA-PacificCSTCA-PacificCSTCA-PacificCSTCA-PacificCSTCA-PacificCSTCA-PacificCSTCA-PacificCSTCH-PacificCSTCH-PacificCSTCH-PacificCSTCH-PacificCSTCH-PacificCSTCH-PacificCST </th <th>TIME ZONE NAME</th> <th>TIME ZONE CODE</th>                                             | TIME ZONE NAME  | TIME ZONE CODE |
|----------------------------------------------------------------------------------------------------|-----------------|----------------|
| BE-BrusselsCETBG-SofiaEETBM-BernudaASTBO-La PazBOTBR-NoronhaFNTBR-BelemBRTBR-FortalezaBRTBR-AraguainaBRSBR-AcioBRTBR-Sao PauloBRSBR-CuiabaAMSBR-Porto VelhoAMTBR-BelerACTBR-BancoACTBR-RacoESTBR-Sao NasaESTBR-Sao NasaESTBR-Sao NasaESTBR-SancoACTBS-NasauESTBY-MinskETB2-BelizeCSTCA-AtlanticASTCA-SaskatchewanESTCA-SaskatchewanESTCA-QualinaMSTCA-AtlantiaCSTCA-PacificPSTCA-YukonPSTCA-YukonCSTCA-SastardEASCH-ZurichCSTCH-ZurichCSTCH-SatiagoCSTCN-BeijingCSTCO-BogolaCSTCN-BeijingCSTCU-HavanaCSTCU-HavanaCSTCU-NaciaESTCH-ZurichCSTCH-ZurichCSTCH-ZurichCSTCH-ZurichCSTCH-ZurichCSTCH-ZurichCSTCH-ZurichCSTCH-ZurichCSTCH-ZurichCSTCH-ZurichCSTCH-ZurichCSTCH-Zurich<                                                                                                    | BA-Sarajevo     | EET            |
| BG-SofiaEETBM-BernudaASTBM-BernudaBOTBC-La PazBOTBR-NoronhaFNTBR-BelemBRTBR-FortalezaBRTBR-RecifeBRTBR-AraguainaBRSBR-AraguainaBRSBR-AraguainaBRSBR-AraguainaAMSBR-Sao PauloBRSBR-CuiabaAMTBR-Porto VelhoAMTBR-Bao VistaAMTBR-BanausAMTBR-BanausESTBR-Rio BrancoACTBS-NassauESTB2-BelizeCSTCA-AtlanticASTCA-SaskatchewanESTCA-SaskatchewanESTCA-SaskatchewanESTCA-PacificPSTCA-YukonPSTCA-YukonCSTCA-SaskatchewanCSTCA-SaskatchewanCSTCA-SaskatchewanCSTCA-SaskatchewanCSTCA-SaskatchewanCSTCA-SaskatchewanCSTCA-SaskatchewanCSTCA-SaskatchewanCSTCH-ZurichCSTCH-ZurichCSTCH-ZurichCSTCH-SantiagoCISTCH-SantiagoCSTCH-SantiagoCSTCH-SantiagoCSTCH-SantiagoCSTCH-SantiagoCSTCH-SantiagoCSTCH-SantiagoCSTCH-SantiagoCSTCH-SantiagoCST                                                       | BB-Barbados     | AST            |
| BM-BernudaASTBO-La PazBOTBR-NoronhaFNTBR-BolemBRTBR-BorlalezaBRTBR-FordalezaBRTBR-AraguainaBRSBR-AraguainaBRSBR-AraguainaBRSBR-AraguainaBRTBR-Sao PauloBRTBR-Sao PauloAMTBR-Porto VelhoAMTBR-Boa VistaAMTBR-Boa VistaAMTBR-Boa VistaESTBR-Rio BrancoESTBY-MinskESTBZ-BelizeCSTCA-AtlanticASTCA-AtlanticSTCA-AtlanticSTCA-AgodificPSTCA-ApacificPSTCA-PacificCSTCA-PacificCSTCA-YukonPSTCA-YukonCSTCA-SataranCSTCA-SatiagoCISCI-SantiagoCISCI-SantiagoCSTCO-BogotaCOSCN-BeijingCSTCV-NicosiaESTCI-YukonaCSTCO-SanticaCSTCO-SanticaCSTCU-HavanaCSTCV-NicosiaESTCHARANDANACSTCO-SanticaCSTCU-HavanaCSTCU-HavanaCSTCU-HavanaCSTCU-HavanaCSTCU-HavanaCSTCU-HavanaCSTCU-HavanaCSTCU-HavanaCSTCU-Havana <td< td=""><td>BE-Brussels</td><td>CET</td></td<>                                        | BE-Brussels     | CET            |
| BO-La PazBOTBR-NoronhaFNTBR-BelemBRTBR-BelemBRTBR-FotalazaBRTBR-AraguainaBRSBR-MaceioBRTBR-Sao PauloBRSBR-CuiabaAMSBR-Boto VistaAMTBR-Boa VistaAMTBR-BrancoACTBR-Rio BrancoACTBR-Rio BrancoACTBR-Rio BrancoSSTBY-MinskEETBZ-BelizeCSTCA-NewfoundlandNSTCA-SaskatchewanESTCA-SaskatchewanESTCA-PacificPSTCA-PacificPSTCA-PacificCSTCA-MountainMSTCA-PacificCSTCA-SastatchewanCSTCA-Sastatchewan< | BG-Sofia        | EET            |
| BR.NorohaFNTBR.BelemBRTBR-RecifeBRTBR-AraguainaBRSBR-AraguainaBRSBR-AraguainaBRSBR-MaceioBRTBR-BacoliaAMSBR-CuiabaAMSBR-Porto VelhoAMTBR-Bao VistaAMTBR-Bao VistaAMTBR-Bao VistaACTBR-BancoACTBR-Rio BrancoACTBY-MinskEETBZ-BelizeCSTCA-AtlanticASTCA-SaskatchewanESTCA-SaskatchewanESTCA-PacificPSTCA-PacificPSTCA-PacificCSTCA-MountainCETCA-SaskatchewanESTCA-SastatchewanCSTCA-SastatchewanCSTCA-Sastatchewan | BM-Bermuda      | AST            |
| BR-BelemBRTBR-FortalezaBRTBR-RecifeBRTBR-AraguainaBRSBR-MaceioBRTBR-Sao PauloBRSBR-SuibaAMSBR-Porto VelhoAMTBR-Boa VistaAMTBR-BanausAMTBR-Bio BrancoACTBR-Rio BrancoEETB2-BelizeCSTCA-NewfoundlandNSTCA-AtlanticASTCA-CentralCSTCA-CentralCSTCA-CentralCSTCA-PacificPSTCA-PacificCSTCA-SaskatchewanESTCA-SaskatchewanCSTCA-SaskatchewanCSTCA-SaskatchewanCSTCA-SaskatchewanCSTCA-SastaringCSTCH-ZurichCETCH-SantiagoCLSCI-SantiagoCLSCI-SantiagoCSTCO-BogotaCSTCU-HavanaCSTCY-NicosiaEES                                                                                                    | BO-La Paz       | BOT            |
| BRF.FortalezaBRTBR-RecifeBRTBR-AraguainaBRSBR-MaceioBRTBR-Sao PauloBRTBR-Sdo PauloAMSBR-CuiabaAMSBR-Dot VelhoAMTBR-Boa VistaAMTBR-BianausAMTBR-BianausETBR-Rio BrancoACTBR-NassauESTBY-MinskEETBZ-BelizeCSTCA-AtlanticASTCA-CentralCSTCA-CentralCSTCA-CentralCSTCA-QuificPSTCA-SaskatchewanESTCA-SantagoCKSCI-SantagoCLSCI-SantagoCSTCH-ZurichCETCI-SantagoCLSCI-SantagoCSTCI-SantagoCSTCI-Santago <td< td=""><td>BR-Noronha</td><td>FNT</td></td<>                                         | BR-Noronha      | FNT            |
| BR-RecifeBRTBR-AraguainaBRSBR-MaceioBRTBR-Sao PauloBRSBR-CuiabaAMSBR-Porto VelhoAMTBR-Boa VistaAMTBR-Boa VistaAMTBR-BrancoACTBR-Rio BrancoACTBS-NassauESTBY-MinskEETBZ-BelizeCSTCA-NewfoundlandNSTCA-AttanticASTCA-SaskatchewanESTCA-SaskatchewanESTCA-PacificPSTCA-YukonPSTCA-YukonCSTCA-YukonCSTCA-SantiagoCLSCI-EasterEASCN-BeijingCSTCO-BogotaCOSCR-Costa RicaCSTCU-HavanaCSTCV-NicosiaESTCY-NicosiaEST                                                                                                    | BR-Belem        | BRT            |
| BR-AraguainaBRSBR-MaceioBRTBR-Sao PauloBRSBR-CuiabaAMSBR-Porto VelhoAMTBR-Boa VistaAMTBR-Boa VistaAMTBR-Boa VistaAMTBR-BrancoACTBR-Rito BrancoACTBS-NassauESTBZ-BelizeCSTCA-NewfoundlandNSTCA-SaskatchewanESTCA-SaskatchewanESTCA-SaskatchewanSTCA-PacificPSTCA-YukonPSTCA-YukonCSTCA-SatiagoCLSCI-SantiagoCSTCN-BeijingCSTCO-BogotaCSTCU-HavanaCSTCU-HavanaCSTCU-HavanaCSTCU-HavanaCSTCU-HavanaCSTCU-NicosiaESTCU-NicosiaESTCU-NicosiaESTCU-NicosiaESTCU-NicosiaCSTCU-NicosiaCSTCU-NicosiaCSTCU-NicosiaCSTCU-NicosiaCSTCU-NicosiaESTCU-NicosiaESTCU-NicosiaESTCU-NicosiaESTCU-NicosiaESTCU-NicosiaESTCU-NicosiaESTCU-NicosiaESTCU-NicosiaESTCU-NicosiaESTCU-NicosiaESTCU-NicosiaESTCU-NicosiaESTCU-Nico                                                                                  | BR-Fortaleza    | BRT            |
| BR-MaceioBRTBR-Sao PauloBRSBR-CuiabaAMSBR-Porto VelhoAMTBR-Boa VistaAMTBR-Boa VistaAMTBR-Boa VistaAMTBR-Boa VistaETBR-Rio BrancoACTBR-NassauESTBY-MinskEETB2-BelizeCSTCA-NewfoundlandNSTCA-AtlanticASTCA-SaskatchewanESTCA-CentralCSTCA-MountainMSTCA-PacificPSTCA-YukonPSTCA-YukonCETCK-RarotongaCKSCI-SantiagoCISCI-EasterEASCN-BeijingCSTCO-BogotaCOSCR-Costa RicaCSTCV-NicosiaEES                                                                                                    | BR-Recife       | BRT            |
| BR-Sao PauloBRSBR-CuiabaAMSBR-Porto VelhoAMTBR-Boa VistaAMTBR-BanausAMTBR-InunepeACTBR-Rio BrancoESTBY-MinskEETBZ-BelizeCSTCA-NewfoundlandNSTCA-SaskatchewanESTCA-CentralCSTCA-SaskatchewanESTCA-PacificPSTCA-YukonPSTCA-YukonCSTCA-SashatchewanCSTCA-SaskatchewanCSTCA-SaskatchewanCSTCA-SaskatchewanCSTCA-SashatchewanCSTCA-SashatchewanCSTCA-SashatchewanCSTCA-SashatchewanCSTCA-SashatchewanCSTCA-SashatchewanCSTCA-SashatchewanCSTCA-SashatchewanCSTCA-SashatchewanCSTCA-SashatchewanCSTCA-SashatchewanCSTCA-SashatchewanCSTCA-SashatchewanCSTCA-SashatchewanCSTCH-ZurichCSTCH-ZurichCSTCU-BasitagoCSTCU-BasitagoCSTCU-BasitagoCSTCU-BasitagoCSTCU-BasitagiCSTCU-BasitagiCSTCU-BasitagiCSTCU-BasitagiCSTCU-BasitagiCSTCU-BasitagiCSTCU-BasitagiCSTCU-BasitagiCST<                    | BR-Araguaina    | BRS            |
| BR-CuiabaAMSBR-Porto VelhoAMTBR-Boa VistaAMTBR-ManausAMTBR-InunepeACTBR-Rio BrancoACTBS-NassauESTBY-MinskEETBZ-BelizeCSTCA-NewfoundlandNSTCA-EasternESTCA-SaskatchewanESTCA-CentralCSTCA-PacificPSTCA-PacificPSTCA-PacificCSTCA-PacificCSTCA-SastatapeCSTCH-ZurichCETCK-RarotongaCLSCL-EasterEASCN-BeijingCSTCO-BogotaCOSCR-Costa RicaCSTCV-NicosiaESTCY-NicosiaEST                                                                                                    | BR-Maceio       | BRT            |
| BR-Porto VelhoAMTBR-Boa VistaAMTBR-ManausAMTBR-InunepeACTBR-Rio BrancoACTBS-NassauESTBY-MinskEETB2-BelizeCSTCA-NewfoundlandNSTCA-AstanticASTCA-SaskatchewanESTCA-SaskatchewanESTCA-PacificPSTCA-PacificPSTCA-YukonPSTCH-ZurichCETCK-RarotongaCKSCL-SantiagoCLSCN-BeijingCSTCO-BogotaCOSCR-Costa RicaCSTCV-NicosiaESTCY-NicosiaEST                                                                                                    | BR-Sao Paulo    | BRS            |
| BR-Boa VistaAMTBR-ManausAMTBR-InunepeACTBR-Rio BrancoACTBS-NassauESTBY-MinskEETBZ-BelizeCSTCA-NewfoundlandNSTCA-RasternESTCA-SaskatchewanESTCA-RountainMSTCA-PacificPSTCA-YukonPSTCA-YukonCETCH-ZurichCETCK-RarotongaCKSCL-SantiagoCLSCN-BeijingCSTCO-BogotaCSTCH-AvanaCSTCH-AvanaCSTCH-NicosiaESTCY-NicosiaEST                                                                                                    | BR-Cuiaba       | AMS            |
| BR-ManausAMTBR-BirunepeACTBR-Rio BrancoACTBS-NassauESTBY-MinskEETBZ-BelizeCSTCA-NewfoundlandNSTCA-AtlanticASTCA-EasternESTCA-SaskatchewanESTCA-CentralCSTCA-PacificPSTCA-PacificPSTCA-YukonPSTCH-ZurichCETCK-RarotongaCKSCL-SantiagoCLSCN-BeijingCSTCO-BogotaCOSCR-Costa RicaCSTCY-NicosiaEST                                                                                                    | BR-Porto Velho  | AMT            |
| BR-EirunepeACTBR-Rio BrancoACTBS-NassauESTBY-MinskEETBZ-BelizeCSTCA-NewfoundlandNSTCA-AtlanticASTCA-EasternESTCA-SaskatchewanESTCA-CentralCSTCA-MountainMSTCA-PacificPSTCA-YukonPSTCH-ZurichCETCK-RarotongaCKSCL-SantiagoCLSCL-SantiagoCSTCN-BeijingCSTCO-BogotaCOSCR-Costa RicaCSTCV-NicosiaESS                                                                                                    | BR-Boa Vista    | AMT            |
| BR-Rio BrancoACTBS-NassauESTBY-MinskEETBZ-BelizeCSTCA-NewfoundlandNSTCA-AtlanticASTCA-AtlanticESTCA-SaskatchewanESTCA-CentralCSTCA-PacificPSTCA-YukonPSTCH-ZurichCETCK-RarotongaCKSCL-SantiagoCLSCL-SantiagoCSTCN-BeijingCSTCO-BogotaCSTCH-ZurichCSTCL-SantiagoCLSCL-SantiagoCSTCJ-BaternEASCN-BeijingCSTCO-BogotaCSTCU-HavanaCSTCY-NicosiaEES                                                                                                    | BR-Manaus       | AMT            |
| BS-NassauESTBY-MinskEETBZ-BelizeCSTCA-NewfoundlandNSTCA-AtlanticASTCA-AtlanticESTCA-EasternESTCA-SaskatchewanCSTCA-CentralCSTCA-MountainMSTCA-PacificPSTCH-ZurichCETCK-RarotongaCKSCL-SantiagoCLSCN-BeijingCSTCO-BogotaCOSCR-Costa RicaCSTCU-HavanaCSTCY-NicosiaEST                                                                                                    | BR-Eirunepe     | ACT            |
| BY-MinskEETBZ-BelizeCSTCA-NewfoundlandNSTCA-AtlanticASTCA-AtlanticSSTCA-EasternESTCA-SaskatchewanESTCA-CentralCSTCA-PacificPSTCA-YukonPSTCH-ZurichCETCK-RarotongaCKSCL-SantiagoCLSCN-BeijingCSTCO-BogotaCOSCR-Costa RicaCSTCU-HavanaCSTCY-NicosiaESS                                                                                                    | BR-Rio Branco   | ACT            |
| BZ-BelizeCSTCA-NewfoundlandNSTCA-AtlanticASTCA-EasternESTCA-SaskatchewanESTCA-CentralCSTCA-MountainMSTCA-PacificPSTCA-YukonPSTCH-ZurichCETCK-RarotongaCKSCL-SantiagoCLSCN-BeijingCSTCO-BogotaCOSCR-Costa RicaCSTCV-NicosiaES                                                                                                    | BS-Nassau       | EST            |
| CA-NewfoundlandNSTCA-AtlanticASTCA-EasternESTCA-SaskatchewanESTCA-CentralCSTCA-MountainMSTCA-PacificPSTCA-YukonPSTCH-ZurichCETCK-RarotongaCKSCL-SantiagoCLSCN-BeijingCSTCO-BogotaCOSCR-Costa RicaCSTCV-NicosiaEES                                                                                                    | BY-Minsk        | EET            |
| CA-AtlanticASTCA-EasternESTCA-SaskatchewanESTCA-CentralCSTCA-MountainMSTCA-PacificPSTCA-YukonCETCH-ZurichCETCK-RarotongaCKSCL-SantiagoCLSCN-BeijingCSTCO-BogotaCSSCR-Costa RicaCSTCU-HavanaCSTCY-NicosiaES                                                                                                    | BZ-Belize       | CST            |
| CA-EasternESTCA-SaskatchewanESTCA-CentralCSTCA-MountainMSTCA-PacificPSTCA-YukonCETCH-ZurichCKSCL-SantiagoCLSCL-EasterEASCN-BeijingCSTCO-BogotaCSTCH-ZurichCSTCU-HavanaCSTCU-HavanaEBS                                                                                                    | CA-Newfoundland | NST            |
| CA-SaskatchewanESTCA-CentralCSTCA-MountainMSTCA-PacificPSTCA-YukonPSTCH-ZurichCETCK-RarotongaCKSCL-SantiagoCLSCL-BasterEASCN-BeijingCSTCO-BogotaCSTCR-Costa RicaCSTCU-HavanaCSTCY-NicosiaES                                                                                                    | CA-Atlantic     | AST            |
| CA-CentralCSTCA-MountainMSTCA-PacificPSTCA-YukonPSTCH-ZurichCETCK-RarotongaCKSCL-SantiagoCLSCL-EasterEASCN-BeijingCSTCO-BogotaCSTCR-Costa RicaCSTCU-HavanaCSTCY-NicosiaES                                                                                                    | CA-Eastern      | EST            |
| CA-MountainMSTCA-PacificPSTCA-YukonPSTCH-ZurichCETCK-RarotongaCKSCL-SantiagoCLSCL-EasterEASCN-BeijingCSTCO-BogotaCOSCR-Costa RicaCSTCU-HavanaCSTCY-NicosiaEES                                                                                                    | CA-Saskatchewan | EST            |
| CA-PacificPSTCA-YukonPSTCH-ZurichCETCK-RarotongaCKSCL-SantiagoCLSCL-EasterEASCN-BeijingCSTCO-BogotaCOSCR-Costa RicaCSTCU-HavanaCSTCY-NicosiaES                                                                                                    | CA-Central      | CST            |
| CA-YukonPSTCH-ZurichCETCK-RarotongaCKSCL-SantiagoCLSCL-EasterEASCN-BeijingCSTCO-BogotaCOSCR-Costa RicaCSTCU-HavanaCSTCY-NicosiaES                                                                                                    | CA-Mountain     | MST            |
| CH-ZurichCETCK-RarotongaCKSCL-SantiagoCLSCL-EasterEASCN-BeijingCSTCO-BogotaCOSCR-Costa RicaCSTCU-HavanaCSTCY-NicosiaES                                                                                                    | CA-Pacific      | PST            |
| CK-RarotongaCKSCL-SantiagoCLSCL-EasterEASCN-BeijingCSTCO-BogotaCOSCR-Costa RicaCSTCU-HavanaCSTCY-NicosiaEES                                                                                                    | CA-Yukon        | PST            |
| CL-SantiagoCLSCL-EasterEASCN-BeijingCSTCO-BogotaCOSCR-Costa RicaCSTCU-HavanaCSTCY-NicosiaEES                                                                                                    | CH-Zurich       | CET            |
| CL-EasterEASCN-BeijingCSTCO-BogotaCOSCR-Costa RicaCSTCU-HavanaCSTCY-NicosiaEES                                                                                                    | CK-Rarotonga    | CKS            |
| CN-BeijingCSTCO-BogotaCOSCR-Costa RicaCSTCU-HavanaCSTCY-NicosiaEES                                                                                                    | CL-Santiago     | CLS            |
| CO-BogotaCOSCR-Costa RicaCSTCU-HavanaCSTCY-NicosiaEES                                                                                                    | CL-Easter       | EAS            |
| CR-Costa RicaCSTCU-HavanaCSTCY-NicosiaEES                                                                                                    | CN-Beijing      | CST            |
| CU-Havana CST<br>CY-Nicosia EES                                                                                                    | CO-Bogota       | COS            |
| CY-Nicosia EES                                                                                                    | CR-Costa Rica   | CST            |
|                                                                                                    | CU-Havana       | CST            |
| CZ-Prague CET                                                                                                    | CY-Nicosia      | EES            |
| -                                                                                                    | CZ-Prague       | CET            |

| DE-BerlinCETDK-DominicaASTDO-Santo DomingoASTDhopDPEE-TallinnEETES-MadridCETES-CanaryWETFI-HelsinkiEETFJ-FijiNZTFK-StanleyFKSFO-FaeroeWETFR-ParisCETGB-LondonGMTGB-LondonGMTGB-BelfastGMTGD-GrenadaASTGE-TbilisiGETGF-CayenneGFTGI-GibraltarCETGS-South GeorgiaGSTGT-GuadeloupeASTGV-GuadeloupeGSTGY-GuyanaGYTHK-Hong KongHKSHN-TegucigalpaCSTHR-ZagrebCETIE-DublinGMTIS-ReykjavikGMTIT-RomeCETIE-DublinGMTIS-ReykjavikGMTIT-RomeCETLC-St LuciaASTLI-ValuzCETLV-JuarCETLV-JuarCETLV-LuxembourgCETLV-RigaEET | TIME ZONE NAME    | TIME ZONE CODE |
|----------------------------------------------------------------------------------------------------|-------------------|----------------|
| DM-DominicaASTDO-Santo DomingoASTDhcpDPEE-TallinnEETES-MadridCETES-CanaryWETFi-HelsinkiEETFJ-FijiNZTFK-StanleyFKSFO-FaeroeWETGB-LondonGMTGB-BelfastGMTGD-GrenadaASTGE-ToilisiGETGF-CayenneGFTGP-GuadeloupeASTGR-AthensEETGS-South GeorgiaGSTGT-GuatemalaCSTGV-GuamaGYTHK-Hong KongHKSHN-TegucigalpaCSTHR-ZagrebCETIT-Port-au-PrinceESTHU-BudapestCETIF-RomeCETJP-TokyoJSTKY-CaymanESTLC-St LuciaASTLU-VaduzCETLU-VaduzCETLU-LuxembourgCETLU-LuxembourgCET                                                   | DE-Berlin         | CET            |
| DO-Santo DomingoASTDhcpDPEE-TallinnEETES-MadridCETES-CanaryWETFI-HelsinkiEETFJ-FijiNZTFK-StanleyFKSFO-FaeroeWETFR-ParisCETGB-LondonGMTGB-BelfastGMTGD-GrenadaASTGE-ToilisiGETGF-CayenneGFTGP-GuadeloupeASTGR-AthensEETGS-South GeorgiaGSTGT-GuagapaCSTGU-GuamCSTGY-GuyanaGYTHK-Hong KongHKSHN-TegucigalpaCSTHR-ZagrebCETIE-DublinGMTIS-ReykjavikGMTII-RomeCETJP-TokyoJSTKY-CaymanESTLC-St LuciaASTLL-ValuzCETLU-LuxembourgCET                                                                               | DK-Copenhagen     | CET            |
| DhcpDPEE-TallinnEETES-MadridCETES-CanaryWETFI-HelsinkiEETFJ-FijiNZTFK-StanleyFKSFO-FaeroeWETFR-ParisCETGB-LondonGMTGB-BelfastGMTGD-GrenadaASTGE-ToillisiGETGF-CayenneGFTGI-GibraltarCETGP-GuadeloupeASTGR-AthensEETGS-South GeorgiaGSTGT-GuatemalaCSTGV-GuyanaGYTHK-Hong KongHKSHN-TegucigalpaCSTHR-ZagrebCETHR-ZagrebCETHR-ZagrebCETJP-TokyoJSTKY-CaymanESTJP-TokyoJSTKY-CaymanESTLU-ValouzCETLU-ValouzCETLU-ValouzCETLU-LuxembourgCET                                                                     | DM-Dominica       | AST            |
| EE-TallinnEETES-MadridCETES-CanaryWETFI-HelsinkiEETFJ-FijiNZTFK-StanleyFKSFO-FaeroeWETFR-ParisCETGB-LondonGMTGB-GrenadaASTGC-TbilisiGETGF-CayenneGFTGI-GibraltarCETGP-GuadeloupeASTGR-AthensEETGS-South GeorgiaGSTGY-GuyanaGYTHK-Hong KongHKSHN-TegucigalpaCSTHR-ZagrebCETHR-ZagrebCETII-Port-au-PrinceESTHU-BudpestCETJP-TokyoJSTKY-CaymanESTJP-TokyoJSTKY-CaymanESTLU-VaduzCETLU-VaduzCETLU-VaduzCETLU-LuxembourgCET                                                                                      | DO-Santo Domingo  | AST            |
| ES-MadridCETES-CanaryWETFI-HelsinkiEETFJ-FijiNZTFK-StanleyFKSFO-FaeroeWETFR-ParisCETGB-LondonGMTGB-BelfastGMTGD-GrenadaASTGE-TbilisiGETGF-CayenneGFTGI-GibraftarCETGP-GuadeloupeASTGR-AthensEETGS-South GeorgiaGSTGY-GuyanaGYTHK-Hong KongHKSHN-TegucigalpaCSTHN-TegucigalpaCSTHN-TegucigalpaCETI-Port-au-PrinceESTJP-TokyoJSTKY-CaymanESTJP-TokyoJSTKY-CaymanESTJP-TokyoJSTLU-ValtuzCETLU-ValtuzCETLU-ValtuzCETLU-LuxembourgCET                                                                            | Dhcp              | DP             |
| ES-CanaryWETFI-HelsinkiEETFJ-FijiNZTFK-StanleyFKSFO-FaeroeWETFR-ParisCETGB-LondonGMTGB-BelfastGMTGD-GrenadaASTGE-TbilisiGETGF-CayenneGFTGl-GibraltarCETGP-GuadeloupeASTGR-AthensEETGS-South GeorgiaGSTGY-GuyanaGYTHK-Hong KongHKSHN-TegucigalpaCSTHV-Port-au-PrinceESTHU-BudapestCETIE-DublinGMTIS-ReykjavikGMTIT-RomeCETJM-JamaicaESTJP-TokyoJSTL'C-St LuciaASTLi-ViniusEETLU-LuxembourgCET                                                                                                    | EE-Tallinn        | EET            |
| FI-HelsinkiEETFJ-FijiNZTFK-StanleyFKSFO-FaeroeWETFR-ParisCETGB-LondonGMTGB-BelfastGMTGD-GrenadaASTGE-TbillisiGETGF-CayenneGFTGI-GibraltarCETGP-GuadeloupeASTGR-AthensEETGS-South GeorgiaGSTGY-GuyanaGYTHK-Hong KongHKSHN-TegucigalpaCSTHV-BudapestCETIE-DublinGMTIS-ReykjavikGMTIT-RomeCETJM-JamaicaESTJP-TokyoJSTKY-CaymanESTLC-St LuciaASTLI-ValuzCETLI-ValuzCETLU-LuxembourgCET                                                                                                    | ES-Madrid         | CET            |
| FJ-FijiNZTFK-StanleyFKSFO-FaeroeWETFR-ParisCETGB-LondonGMTGB-BelfastGMTGD-GrenadaASTGF-TbilisiGETGF-CayenneGFTGI-GibraltarCETGP-GuadeloupeASTGR-AthensEETGS-South GeorgiaGSTGU-GuamCSTGY-GuyanaGYTHK-Hong KongHKSHN-TegucigalpaCSTHR-ZagrebCETHT-Port-au-PrinceESTHU-BudapestCETJM-JamaicaESTJP-TokyoJSTKY-CaymanESTLC-St LuciaASTLI-VaduzCETLI-VaduzCETLI-VaduzCETLI-ValuzCETLU-LuxembourgCET                                                                                                    | ES-Canary         | WET            |
| FK-StanleyFKSFO-FaeroeWETFR-ParisCETGB-LondonGMTGB-BelfastGMTGD-GrenadaASTGE-TbilisiGETGF-CayenneGFTGI-GibraltarCETGP-GuadeloupeASTGR-AthensEETGS-South GeorgiaGSTGT-GuyanaGYTHK-Hong KongHKSHN-TegucigalpaCSTHN-TegucigalpaCSTHR-ZagrebCETHT-Port-au-PrinceESTHU-BudapestCETIT-RomeCETJM-JamaicaESTJP-TokyoJSTKY-CaymanESTLC-St LuciaASTLI-VaduzCETLI-VaduzCETLI-VaduzCETLU-LuxembourgCET                                                                                                    | FI-Helsinki       | EET            |
| FO-FaeroeWETFR-ParisCETGB-LondonGMTGB-BelfastGMTGD-GrenadaASTGE-TbillisiGETGF-CayenneGFTGl-GibraltarCETGP-GuadeloupeASTGR-AthensEETGS-South GeorgiaGSTGT-GuatemalaCSTGU-GuamCSTGV-GuyanaGYTHK-Hong KongHKSHN-TegucigalpaCSTHR-ZagrebCETHU-BudapestCETIE-DublinGMTIS-ReykjavikGMTIT-RomeCETJP-TokyoJSTKY-CaymanESTLC-St LuciaASTLI-VaduzCETLI-VaduzCETLI-VaduzCETLU-LuxembourgCET                                                                                                    | FJ-Fiji           | NZT            |
| FR-ParisCETGB-LondonGMTGB-BelfastGMTGD-GrenadaASTGE-TbilisiGETGF-CayenneGFTGI-GibraltarCETGP-GuadeloupeASTGR-AthensEETGS-South GeorgiaGSTGT-GuatemalaCSTGU-GuamCSTGV-GuyanaGYTHK-Hong KongHKSHN-TegucigalpaCSTHR-ZagrebCETHU-BudapestCETIE-DublinGMTIS-ReykjavikGMTIT-RomeESTJP-TokyoJSTKY-CaymanESTLC-St LuciaASTLI-VaduzCETLI-VaduzCETLU-LuxembourgCET                                                                                                    | FK-Stanley        | FKS            |
| GB-LondonGMTGB-BelfastGMTGD-GrenadaASTGE-TbillsiGETGF-CayenneGFTGI-GibraltarCETGP-GuadeloupeASTGR-AthensEETGS-South GeorgiaGSTGT-GuatemalaCSTGU-GuamCSTGY-GuyanaGYTHK-Hong KongHKSHN-TegucigalpaCSTHR-ZagrebCETHI-Port-au-PrinceESTHU-BudapestCETIT-RomeCETJM-JamaicaESTJP-TokyoJSTKY-CaymanESTLC-St LuciaASTLI-VaduzCETLU-LuxembourgCET                                                                                                    | FO-Faeroe         | WET            |
| GB-BelfastGMTGD-GrenadaASTGE-TbillisiGETGF-CayenneGFTGI-GibraltarCETGP-GuadeloupeASTGR-AthensEETGS-South GeorgiaGSTGT-GuatemalaCSTGU-GuamCSTGV-GuyanaGYTHK-Hong KongHKSHN-TegucigalpaCSTHR-ZagrebCETHI-Port-au-PrinceESTHU-BudapestCETIE-DublinGMTIS-ReykjavikGMTIT-RomeCETJM-JamaicaESTJP-TokyoJSTLC-St LuciaASTLI-VaduzCETLU-LuxembourgCET                                                                                                    | FR-Paris          | CET            |
| GD-GrenadaASTGE-TbillisiGETGF-CayenneGFTGI-GibraltarCETGP-GuadeloupeASTGR-AthensEETGS-South GeorgiaGSTGT-GuatemalaCSTGU-GuamCSTGY-GuyanaGYTHK-Hong KongHKSHN-TegucigalpaCSTHR-ZagrebCETHU-BudapestCETIE-DublinGMTIS-ReykjavikGMTIT-RomeCETJM-JamaicaESTJP-TokyoJSTLC-St LuciaASTLI-VaduzCETLU-LuxembourgCET                                                                                                    | GB-London         | GMT            |
| GE-TbilisiGETGF-CayenneGFTGI-GibraltarCETGP-GuadeloupeASTGR-AthensEETGS-South GeorgiaGSTGT-GuatemalaCSTGU-GuamCSTGY-GuyanaGYTHK-Hong KongHKSHN-TegucigalpaCSTHR-ZagrebCETHU-BudapestCETIE-DublinGMTIS-ReykjavikGMTIT-RomeCETJM-JamaicaESTJP-TokyoJSTKY-CaymanESTLC-St LuciaASTLI-VaduzCETLU-LuxembourgCET                                                                                                    | GB-Belfast        | GMT            |
| GF-CayenneGFTGI-GibraltarCETGP-GuadeloupeASTGR-AthensEETGS-South GeorgiaGSTGT-GuatemalaCSTGU-GuamCSTGY-GuyanaGYTHK-Hong KongHKSHN-TegucigalpaCSTHR-ZagrebCETHT-Port-au-PrinceESTHU-BudapestCETIF-RomeCETJM-JamaicaESTJP-TokyoJSTKY-CaymanESTLC-St LuciaASTLI-VaduzCETLI-VaduzCETLU-LuxembourgCET                                                                                                    | GD-Grenada        | AST            |
| GI-Gib/altarCETGP-GuadeloupeASTGR-AthensEETGS-South GeorgiaGSTGT-GuatemalaCSTGU-GuamCSTGY-GuyanaGYTHK-Hong KongHKSHN-TegucigalpaCSTHR-ZagrebCETHD-BudapestCETIE-DublinGMTIS-ReykjavikGMTIT-RomeCETJP-TokyoJSTKY-CaymanESTLC-St LuciaASTLI-VaduzCETLU-LuxembourgCET                                                                                                    | GE-Tbilisi        | GET            |
| GP-GuadeloupeASTGR-AthensEETGS-South GeorgiaGSTGT-GuatemalaCSTGU-GuamCSTGY-GuyanaGYTHK-Hong KongHKSHN-TegucigalpaCSTHR-ZagrebCETHT-Port-au-PrinceESTHU-BudapestCETIS-ReykjavikGMTIS-ReykjavikGMTIT-RomeCETJM-JamaicaESTJP-TokyoJSTKY-CaymanESTLI-VaduzCETLI-VaduzCETLU-LuxembourgCET                                                                                                    | GF-Cayenne        | GFT            |
| GR-AthensEETGS-South GeorgiaGSTGT-GuatemalaCSTGU-GuamCSTGY-GuyanaGYTHK-Hong KongHKSHN-TegucigalpaCSTHR-ZagrebCETHT-Port-au-PrinceESTHU-BudapestCETIE-DublinGMTIS-ReykjavikGMTIT-RomeCETJM-JamaicaESTJP-TokyoJSTKY-CaymanESTLC-St LuciaASTLI-VaduzCETLU-LuxembourgCET                                                                                                    | GI-Gibraltar      | CET            |
| GS-South GeorgiaGSTGT-GuatemalaCSTGU-GuamCSTGY-GuyanaGYTHK-Hong KongHKSHN-TegucigalpaCSTHR-ZagrebCETHT-Port-au-PrinceESTHU-BudapestCETIE-DublinGMTIS-ReykjavikGMTIT-RomeCETJM-JamaicaESTJP-TokyoJSTKY-CaymanESTLC-St LuciaASTLI-VaduzCETLU-LuxembourgCET                                                                                                    | GP-Guadeloupe     | AST            |
| GT-GuatemalaCSTGU-GuamCSTGY-GuyanaGYTHK-Hong KongHKSHN-TegucigalpaCSTHR-ZagrebCETHT-Port-au-PrinceESTHU-BudapestCETIE-DublinGMTIS-ReykjavikGMTIT-RomeCETJM-JamaicaESTJP-TokyoJSTKY-CaymanESTLC-St LuciaASTLI-VaduzCETLI-VaduzCETLU-LuxembourgCET                                                                                                    | GR-Athens         | EET            |
| GU-GuamCSTGY-GuyanaGYTHK-Hong KongHKSHN-TegucigalpaCSTHR-ZagrebCETHT-Port-au-PrinceESTHU-BudapestCETIE-DublinGMTIS-ReykjavikGMTIT-RomeCETJM-JamaicaESTJP-TokyoJSTKY-CaymanESTLC-St LuciaASTLI-VaduzCETLI-VaduzCETLU-LuxembourgCET                                                                                                    | GS-South Georgia  | GST            |
| GY-GuyanaGYTHK-Hong KongHKSHN-TegucigalpaCSTHR-ZagrebCETHT-Port-au-PrinceESTHU-BudapestCETIE-DublinGMTIS-ReykjavikGMTIT-RomeCETJM-JamaicaESTJP-TokyoJSTKY-CaymanESTLC-St LuciaASTLI-VaduzCETLI-VaduzCETLU-LuxembourgCET                                                                                                    | GT-Guatemala      | CST            |
| HK-Hong KongHKSHN-TegucigalpaCSTHR-ZagrebCETHT-Port-au-PrinceESTHU-BudapestCETIE-DublinGMTIS-ReykjavikGMTIT-RomeCETJM-JamaicaESTJP-TokyoJSTKY-CaymanESTLC-St LuciaASTLI-VaduzCETLT-VilniusEETLU-LuxembourgCET                                                                                                    | GU-Guam           | CST            |
| HN-TegucigalpaCSTHR-ZagrebCETHT-Port-au-PrinceESTHU-BudapestCETIE-DublinGMTIS-ReykjavikGMTIT-RomeCETJM-JamaicaESTJP-TokyoJSTKY-CaymanESTLC-St LuciaASTLI-VaduzCETLT-VilniusEETLU-LuxembourgCET                                                                                                    | GY-Guyana         | GYT            |
| HR-ZagrebCETHT-Port-au-PrinceESTHU-BudapestCETIE-DublinGMTIS-ReykjavikGMTIT-RomeCETJM-JamaicaESTJP-TokyoJSTKY-CaymanESTLC-St LuciaASTLI-VaduzCETLI-VaduzCETLT-VilniusEETLU-LuxembourgCET                                                                                                    | HK-Hong Kong      | HKS            |
| HT-Port-au-PrinceESTHU-BudapestCETIE-DublinGMTIS-ReykjavikGMTIT-RomeCETJM-JamaicaESTJP-TokyoJSTKY-CaymanESTLC-St LuciaASTLI-VaduzCETLT-VilniusEETLU-LuxembourgCET                                                                                                    | HN-Tegucigalpa    | CST            |
| HU-BudapestCETIE-DublinGMTIS-ReykjavikGMTIT-RomeCETJM-JamaicaESTJP-TokyoJSTKY-CaymanESTLC-St LuciaASTLI-VaduzCETLT-VilniusEETLU-LuxembourgCET                                                                                                    | HR-Zagreb         | CET            |
| IE-DublinGMTIS-ReykjavikGMTIT-RomeCETJM-JamaicaESTJP-TokyoJSTKY-CaymanESTLC-St LuciaASTLI-VaduzCETLT-VilniusEETLU-LuxembourgCET                                                                                                    | HT-Port-au-Prince | EST            |
| IS-ReykjavikGMTIT-RomeCETJM-JamaicaESTJP-TokyoJSTKY-CaymanESTLC-St LuciaASTLI-VaduzCETLT-VilniusEETLU-LuxembourgCET                                                                                                    | HU-Budapest       | CET            |
| IT-RomeCETJM-JamaicaESTJP-TokyoJSTKY-CaymanESTLC-St LuciaASTLI-VaduzCETLT-VilniusEETLU-LuxembourgCET                                                                                                    | IE-Dublin         | GMT            |
| JM-JamaicaESTJP-TokyoJSTKY-CaymanESTLC-St LuciaASTLI-VaduzCETLT-VilniusEETLU-LuxembourgCET                                                                                                    | IS-Reykjavik      | GMT            |
| JP-TokyoJSTKY-CaymanESTLC-St LuciaASTLI-VaduzCETLT-VilniusEETLU-LuxembourgCET                                                                                                    | IT-Rome           | CET            |
| KY-CaymanESTLC-St LuciaASTLI-VaduzCETLT-VilniusEETLU-LuxembourgCET                                                                                                    | JM-Jamaica        | EST            |
| LC-St LuciaASTLI-VaduzCETLT-VilniusEETLU-LuxembourgCET                                                                                                    | JP-Tokyo          | JST            |
| LI-VaduzCETLT-VilniusEETLU-LuxembourgCET                                                                                                    | KY-Cayman         | EST            |
| LT-Vilnius EET<br>LU-Luxembourg CET                                                                                                    | LC-St Lucia       | AST            |
| LT-Vilnius EET<br>LU-Luxembourg CET                                                                                                    | LI-Vaduz          | CET            |
|                                                                                                    | LT-Vilnius        | EET            |
|                                                                                                    | LU-Luxembourg     | CET            |
|                                                                                                    |                   | EET            |

| TIME ZONE NAME | TIME ZONE CODE |
|----------------|----------------|
| MC-Monaco      | CET            |
| MD-Chisinau    | EET            |
| MK-Skopje      | CET            |
| MQ-Martinique  | AST            |
| MS-Montserrat  | AST            |
| MT-Malta       | CET            |
| MU-Mauritius   | MUT            |
| MX-Mexico City | CST            |
| MX-Cancun      | CST            |
| MX-Merida      | CST            |
| MX-Monterrey   | CST            |
| MX-Mazatlan    | MST            |
| MX-Chihuahua   | MST            |
| MX-Hermosillo  | MST            |
| MX-Tijuana     | PST            |
| NI-Managua     | CST            |
| NL-Amsterdam   | CET            |
| NO-Oslo        | CET            |
| NR-Nauru       | NRT            |
| NU-Niue        | NUT            |
| NZ-Auckland    | NZS            |
| NZ-Chatham     | СНА            |
| OM-Muscat      | GST            |
| PA-Panama      | EST            |
| PE-Lima        | PES            |
| PL-Warsaw      | CET            |
| PR-Puerto Rico | AST            |
| PT-Lisbon      | WET            |
| PT-Madeira     | WET            |
| PT-Azores      | AZO            |
| PY-Asuncion    | PYS            |

| TIME ZONE NAME   | TIME ZONE CODE |
|------------------|----------------|
| RO-Bucharest     | EET            |
| RU-Kaliningrad   | EET            |
| RU-Moscow        | MSK            |
| RU-Samara        | SAM            |
| RU-Yekaterinburg | YEK            |
| RU-Omsk          | OMS            |
| RU-Novosibirsk   | NOV            |
| RU-Krasnoyarsk   | KRA            |
| RU-Irkutsk       | IRK            |
| RU-Yakutsk       | YAK            |
| RU-Vladivostok   | VLA            |
| RU-Sakhalin      | SAK            |
| RU-Magadan       | MAG            |
| RU-Kamchatka     | PET            |
| RU-Anadyr        | ANA            |
| SA-Saudi Arabia  | AST            |
| SE-Stockholm     | CET            |
| SG-Singapore     | SGT            |
| SI-Ljubljana     | CET            |
| SK-Bratislava    | CET            |
| SM-San Marino    | CET            |
| SR-Paramaribo    | SRT            |
| SV-El Salvador   | CST            |
| TR-Istanbul      | EET            |
| TT-Port of Spain | AST            |
| TW-Taipei        | CST            |
| UA-Kiev          | EET            |
| US-Eastern       | EST            |
| US-Central       | CST            |
| US-Mountain      | MST            |
| US-Pacific       | PST            |
| US-Alaska        | AKS            |
| US-Aleutian      | HAS            |
| US-Hawaii        | HST            |
| UY-Montevideo    | UYS            |
| VA-Vatican       | CET            |
| VE-Caracas       | VET            |
| YU-Belgrade      | CET            |

## TIME SERVER SETTINGS

| PARAMETER –<br>time server disabled | CONFIGURATION FILES<br>startup.cfg, <model>.cfg, <mac>.cfg</mac></model>                                                                                                    |
|-------------------------------------|----------------------------------------------------------------------------------------------------|
| DESCRIPTION                         | Enables or disables the time server. This parameter affects the <b>time server1</b> , <b>time server2</b> , and <b>time server3</b> parameters. Setting this parameter to <b>0</b> allows the use of the configured Time Server(s). Setting this parameter to <b>1</b> prevents the use of the configured Time Server(s). |
| FORMAT                              | Integer                                                                                                    |
| DEFAULT VALUE                       | 0 (disabled)                                                                                                    |
| RANGE                               | 0 (disabled)<br>1 (enabled)                                                                                                    |
| EXAMPLE                             | time server disabled: 0                                                                                                    |

| PARAMETER -   | CONFIGURATION FILES                                                                                                    |
|---------------|----------------------------------------------------------------------------------------------------|
| time server1  | startup.cfg, <model>.cfg, <mac>.cfg</mac></model>                                                                                                    |
| DESCRIPTION   | The primary time server's IP address or qualified domain name. If the time server is enabled, the value for time server1 will be used to request the time. |
|               | <b>Note:</b> For DHCP to automatically populate this parameter, your DHCP server must support Option 42.                                                   |
| FORMAT        | IP address or qualified domain name                                                                                                    |
| DEFAULT VALUE | 1.mitel.pool.ntp.org                                                                                                    |
| RANGE         | N/A                                                                                                    |
| EXAMPLE       | time server1: 192.168.0.5                                                                                                    |

| PARAMETER –<br>time server2 | CONFIGURATION FILES                                                                                                    |
|-----------------------------|----------------------------------------------------------------------------------------------------|
|                             | startup.cfg, <model>.cfg, <mac>.cfg</mac></model>                                                                                                    |
| DESCRIPTION                 | The secondary time server's IP address or qualified domain name. If<br>the time server is enabled, and the primary time server is not<br>configured or cannot be accessed the value for time server2 will be<br>used to request the time. |
|                             | For DHCP to automatically populate this parameter, your DHCP server must support Option 42.                                                                                                    |
| FORMAT                      | IP address or qualified domain name                                                                                                    |
| DEFAULT VALUE               | 2.mitel.pool.ntp.org                                                                                                    |
| RANGE                       | N/A                                                                                                    |
| EXAMPLE                     | time server2: 192.168.0.5                                                                                                    |

| PARAMETER –<br>time server3 | CONFIGURATION FILES                                                                                                    |
|-----------------------------|----------------------------------------------------------------------------------------------------|
|                             | startup.cfg, <model>.cfg, <mac>.cfg</mac></model>                                                                                                    |
| DESCRIPTION                 | The tertiary time server's IP address or qualified domain name. If the time server is enabled, and the primary and secondary time servers are not configured or cannot be accessed the value for time server3 will be used to request the time. |
|                             | For DHCP to automatically populate this parameter, your DHCP server must support Option 42.                                                                                                    |
| FORMAT                      | IP address or qualified domain name                                                                                                    |
| DEFAULT VALUE               | 3.mitel.pool.ntp.org                                                                                                    |
| RANGE                       | N/A                                                                                                    |
| EXAMPLE                     | time server3: 192.168.0.5                                                                                                    |

## CUSTOM TIME ZONE AND DST SETTINGS

**Note:** To use the parameters in this section, the "**time zone name**" parameter must be set to "**Custom**". See page A-44 for more information.

| PARAMETER –<br>time zone minutes | CONFIGURATION FILES<br>startup.cfg, <model>.cfg, <mac>.cfg</mac></model>                                                                                                    |
|----------------------------------|----------------------------------------------------------------------------------------------------|
| DESCRIPTION                      | The number of minutes the timezone is offset from UTC (Coordinated Universal Time). This can be positive (West of the Prime Meridian) or negative (East of the Prim Meridian). Eastern Standard Time (EST) has a value of 300 which is the default. |
| FORMAT                           | Integer                                                                                                    |
| DEFAULT VALUE                    | 300                                                                                                    |

| DANOE   |                                                                         |
|---------|-------------------------------------------------------------------------|
| RANGE   | Any positive or negative Integers:                                      |
|         | 720 (GMT minus 12 hours)                                                |
|         | 660 (GMT minus 11 hours)                                                |
|         | 600 (GMT minus 10 hours)                                                |
|         | 540 (GMT minus 9 hours - Alaska Standard Time North America )           |
|         | 480 (GMT minus 8 hours - Pacific Standard Time North America)           |
|         | 420 (GMT minus 7 hours - Mountain Standard Time North America)          |
|         | 360 (GMT minus 6 hours - Central Standard Time North America)           |
|         | 300 (GMT minus 5 hours - Eastern Standard Time North America)           |
|         | 270 (GMT minus 4.5 hours - Venezuela)                                   |
|         | 240 (GMT minus 4 hours)                                                 |
|         | 210 (GMT minus 3.5 hours - Newfoundland Standard Time North<br>America) |
|         | 180 (GMT minus 3 hours)                                                 |
|         | 150 (GMT minus 2.5 hours - Newfoundland daylight time)                  |
|         | 120 (GMT minus 2 hours)                                                 |
|         | 60 (GMT minus 1 hour)                                                   |
|         | 0 (GMT = 0 hours - Greenwich Mean Time)                                 |
|         | -60 (GMT + 1 hour - Central European Time)                              |
|         | -120 (GMT + 2 hours - Eastern European Time Europe)                     |
|         | -180 (GMT + 3 hours)                                                    |
|         | -210 (GMT + 3.5 hours)                                                  |
|         | -240 (GMT + 4 hours)                                                    |
|         | -270 (GMT + 4.5 hours)                                                  |
|         | -300 (GMT + 5 hours)                                                    |
|         | -330 (GMT + 5.5 hours)                                                  |
|         | -345 (GMT + 5.75 hours)                                                 |
|         | -360 (GMT + 6 hours)                                                    |
|         | -390 (GMT + 6.5 hours)                                                  |
|         | -420 (GMT + 7 hours - Christmas Island Time Australia)                  |
|         | -480 (GMT + 8 hours - Australian Western Standard Time)                 |
|         | -540 (GMT + 9 hours)                                                    |
|         | -570 (GMT + 9.5 hours - Australian Central Standard Time)               |
|         | -600 (GMT + 10 hours - Australian Eastern Standard Time)                |
|         | -660 (GMT + 11 hours)                                                   |
|         | -720 (GMT + 12 hours)                                                   |
|         | -780 (GMT + 13 hours)                                                   |
| EXAMPLE | time zone minutes: 300                                                  |

time zone minutes: 300

| PARAMETER –<br>dst minutes | CONFIGURATION FILES                                                                                            |
|----------------------------|----------------------------------------------------------------------------------------------------|
|                            | startup.cfg, <model>.cfg, <mac>.cfg</mac></model>                                                              |
| DESCRIPTION                | The number of minutes to add during Daylight Saving Time. Valid values are a positive integer between 0 to 60. |
| FORMAT                     | Integer                                                                                                    |
| DEFAULT VALUE              | N/A                                                                                                    |
| RANGE                      | 0-60                                                                                                    |
| EXAMPLE                    | dst minutes: 60                                                                                                |

| PARAMETER –<br>dst start relative date | CONFIGURATION FILES<br>startup.cfg, <model>.cfg, <mac>.cfg</mac></model>                             |
|----------------------------------------|----------------------------------------------------------------------------------------------------|
| DESCRIPTION                            | Specifies how to interpret the start day, month, and week parameters - absolute (0) or relative (1). |
| FORMAT                                 | Boolean                                                                                              |
| DEFAULT VALUE                          | N/A                                                                                                  |
| RANGE                                  | 0 (absolute)                                                                                         |
|                                        | 1 (relative)                                                                                         |
| EXAMPLE                                | dst start relative date: 1                                                                           |

| PARAMETER –<br>dst end relative date | CONFIGURATION FILES<br>startup.cfg, <model>.cfg, <mac>.cfg</mac></model>                           |
|--------------------------------------|----------------------------------------------------------------------------------------------------|
| DESCRIPTION                          | Specifies how to interpret the end day, month, and week parameters - absolute (0) or relative (1). |
| FORMAT                               | Boolean                                                                                            |
| DEFAULT VALUE                        | N/A                                                                                                |
| RANGE                                | 0 (absolute)                                                                                       |
|                                      | 1 (relative)                                                                                       |
| EXAMPLE                              | dst end relative date: 1                                                                           |

| Absolute Time                  |                                                                            |
|--------------------------------|----------------------------------------------------------------------------|
| PARAMETER –<br>dst start month | CONFIGURATION FILES<br>startup.cfg, <model>.cfg, <mac>.cfg</mac></model>   |
| DESCRIPTION                    | The month that DST starts. Valid values are 1 to 12 (January to December). |
| FORMAT                         | Integer                                                                    |
| DEFAULT VALUE                  | N/A                                                                        |
| RANGE                          | 1 (January)                                                                |
|                                | 2 (February)                                                               |
|                                | 3 (March)                                                                  |
|                                | 4 (April)                                                                  |
|                                | 5 (May)                                                                    |
|                                | 6 (June)                                                                   |
|                                | 7 (July)                                                                   |
|                                | 8 (August)                                                                 |
|                                | 9 (September)                                                              |
|                                | 10 (October)                                                               |
|                                | 11 (November)                                                              |
|                                | 12 (December)                                                              |
| EXAMPLE                        | dst start month: 7                                                         |

| PARAMETER –<br>dst end month | CONFIGURATION FILES<br>startup.cfg, <model>.cfg, <mac>.cfg</mac></model> |
|------------------------------|--------------------------------------------------------------------------|
| DESCRIPTION                  | The month that DST ends. Valid values are 1 to 12 (January to December). |
| FORMAT                       | Integer                                                                  |
| DEFAULT VALUE                | N/A                                                                      |
| RANGE                        | 1 (January)                                                              |
|                              | 2 (February)                                                             |
|                              | 3 (March)                                                                |
|                              | 4 (April)                                                                |
|                              | 5 (May)                                                                  |
|                              | 6 (June)                                                                 |
|                              | 7 (July)                                                                 |
|                              | 8 (August)                                                               |
|                              | 9 (September)                                                            |
|                              | 10 (October)                                                             |
|                              | 11 (November)                                                            |
|                              | 12 (December)                                                            |
| EXAMPLE                      | dst end month: 6                                                         |

| PARAMETER –<br>dst start day | CONFIGURATION FILES                                             |
|------------------------------|-----------------------------------------------------------------|
|                              | startup.cfg, <model>.cfg, <mac>.cfg</mac></model>               |
| DESCRIPTION                  | The day of the month that DST starts. Valid values are 1 to 31. |
| FORMAT                       | Integer                                                         |
| DEFAULT VALUE                | N/A                                                             |
| RANGE                        | 1-31                                                            |
| EXAMPLE                      | dst start day: 1                                                |

| PARAMETER –<br>dst end day | CONFIGURATION FILES<br>startup.cfg, <model>.cfg, <mac>.cfg</mac></model> |
|----------------------------|--------------------------------------------------------------------------|
| DESCRIPTION                | The day of the month that DST ends. Valid values are 1 to 31.            |
| FORMAT                     | Integer                                                                  |
| DEFAULT VALUE              | N/A                                                                      |
| RANGE                      | 1-31                                                                     |
| EXAMPLE                    | dst end day: 31                                                          |

| PARAMETER –<br>dst start hour | CONFIGURATION FILES<br>startup.cfg, <model>.cfg, <mac>.cfg</mac></model>       |
|-------------------------------|--------------------------------------------------------------------------------|
| DESCRIPTION                   | The hour that DST starts. Valid values are an integer from 0 (midnight) to 23. |
| FORMAT                        | Integer                                                                        |
| DEFAULT VALUE                 | N/A                                                                            |
| RANGE                         | 0 (midnight) to 23                                                             |
| EXAMPLE                       | dst start hour: 0                                                              |

| PARAMETER –<br>dst end hour | CONFIGURATION FILES<br>startup.cfg, <model>.cfg, <mac>.cfg</mac></model>     |
|-----------------------------|------------------------------------------------------------------------------|
| DESCRIPTION                 | The hour that DST ends. Valid values are an integer from 0 (midnight) to 23. |
| FORMAT                      | Integer                                                                      |
| DEFAULT VALUE               | N/A                                                                          |
| RANGE                       | 0 (midnight) to 23                                                           |
| EXAMPLE                     | dst end hour: 23                                                             |

| Relative Time                  |                                                                            |
|--------------------------------|----------------------------------------------------------------------------|
| PARAMETER –<br>dst start month | CONFIGURATION FILES<br>startup.cfg, <model>.cfg, <mac>.cfg</mac></model>   |
| DESCRIPTION                    | The month that DST starts. Valid values are 1 to 12 (January to December). |
| FORMAT                         | Integer                                                                    |
| DEFAULT VALUE                  | N/A                                                                        |
| RANGE                          | 1 (January)                                                                |
|                                | 2 (February)                                                               |
|                                | 3 (March)                                                                  |
|                                | 4 (April)                                                                  |
|                                | 5 (May)                                                                    |
|                                | 6 (June)                                                                   |
|                                | 7 (July)                                                                   |
|                                | 8 (August)                                                                 |
|                                | 9 (September)                                                              |
|                                | 10 (October)                                                               |
|                                | 11 (November)                                                              |
|                                | 12 (December)                                                              |
| EXAMPLE                        | dst start month: 6                                                         |

| PARAMETER –<br>dst end month | CONFIGURATION FILES<br>startup.cfg, <model>.cfg, <mac>.cfg</mac></model> |
|------------------------------|--------------------------------------------------------------------------|
| DESCRIPTION                  | The month that DST ends. Valid values are 1 to 12 (January to December). |
| FORMAT                       | Integer                                                                  |
| DEFAULT VALUE                | N/A                                                                      |
| RANGE                        | 1 (January)                                                              |
|                              | 2 (February)                                                             |
|                              | 3 (March)                                                                |
|                              | 4 (April)                                                                |
|                              | 5 (May)                                                                  |
|                              | 6 (June)                                                                 |
|                              | 7 (July)                                                                 |
|                              | 8 (August)                                                               |
|                              | 9 (September)                                                            |
|                              | 10 (October)                                                             |
|                              | 11 (November)                                                            |
|                              | 12 (December)                                                            |
| EXAMPLE                      | dst end month: 12                                                        |

| PARAMETER –                                   | CONFIGURATION FILES                                                                                                    |
|-----------------------------------------------|----------------------------------------------------------------------------------------------------|
| dst start week                                | startup.cfg, <model>.cfg, <mac>.cfg</mac></model>                                                                                                    |
| DESCRIPTION                                   | The week in the specified month in which DST starts. Valid value is a positive or negative integer from 1 to 5.                                                                                                    |
| FORMAT                                        | Integer                                                                                                    |
| DEFAULT VALUE                                 | N/A                                                                                                    |
| RANGE                                         | 1 = first full week of month                                                                                                    |
|                                               | -1 = last occurrence "dst start day" in the month                                                                                                    |
|                                               | 2 = second full week of month                                                                                                    |
|                                               | -2 = second last occurrence "dst start day" in the month                                                                                                    |
|                                               | 3 = third full week of month                                                                                                    |
|                                               | -3 = third last occurrence "dst start day" in the month                                                                                                    |
|                                               | 4 = fourth full week of month                                                                                                    |
|                                               | -4 = fourth last occurrence "dst start day" in the month                                                                                                    |
|                                               | 5 = fifth full week of month                                                                                                    |
|                                               | -5 = fifth last occurrence "dst start day" in the month                                                                                                    |
| EXAMPLE                                       | dst start week: 1                                                                                                    |
|                                               |                                                                                                    |
|                                               |                                                                                                    |
| PARAMETER –                                   | CONFIGURATION FILES                                                                                                    |
| PARAMETER –<br>dst end week                   | <b>CONFIGURATION FILES</b><br>startup.cfg, <model>.cfg, <mac>.cfg</mac></model>                                                                                                    |
| dst end week                                  | startup.cfg, <model>.cfg, <mac>.cfg</mac></model>                                                                                                    |
| dst end week DESCRIPTION                      | startup.cfg, <model>.cfg, <mac>.cfg<br/>The week in the specified month in which DST ends. Valid value is a</mac></model>                                                                                                    |
| dst end week DESCRIPTION FORMAT               | startup.cfg, <model>.cfg, <mac>.cfg<br/>The week in the specified month in which DST ends. Valid value is a<br/>positive or negative integer from 1 to 5.</mac></model>                                                                                                    |
| dst end week DESCRIPTION FORMAT DEFAULT VALUE | startup.cfg, <model>.cfg, <mac>.cfg<br/>The week in the specified month in which DST ends. Valid value is a<br/>positive or negative integer from 1 to 5.<br/>Integer</mac></model>                                                                                                    |
| dst end week DESCRIPTION FORMAT DEFAULT VALUE | startup.cfg, <model>.cfg, <mac>.cfg<br/>The week in the specified month in which DST ends. Valid value is a<br/>positive or negative integer from 1 to 5.<br/>Integer<br/>N/A</mac></model>                                                                                                    |
| dst end week DESCRIPTION FORMAT DEFAULT VALUE | startup.cfg, <model>.cfg, <mac>.cfg The week in the specified month in which DST ends. Valid value is a positive or negative integer from 1 to 5. Integer N/A 1 = first full week of month</mac></model>                                                                                                    |
| dst end week DESCRIPTION FORMAT DEFAULT VALUE | startup.cfg, <model>.cfg, <mac>.cfg The week in the specified month in which DST ends. Valid value is a positive or negative integer from 1 to 5. Integer N/A 1 = first full week of month -1 = last occurrence "dst start day" in the month</mac></model>                                                                                                    |
| dst end week DESCRIPTION FORMAT DEFAULT VALUE | startup.cfg, <model>.cfg, <mac>.cfg         The week in the specified month in which DST ends. Valid value is a positive or negative integer from 1 to 5.         Integer         N/A         1 = first full week of month         -1 = last occurrence "dst start day" in the month         2 = second full week of month</mac></model>                                                                                                    |
| dst end week DESCRIPTION FORMAT DEFAULT VALUE | startup.cfg, <model>.cfg, <mac>.cfg         The week in the specified month in which DST ends. Valid value is a positive or negative integer from 1 to 5.         Integer         N/A         1 = first full week of month         -1 = last occurrence "dst start day" in the month         2 = second full week of month         -2 = second last occurrence "dst start day" in the month</mac></model>                                                                                                    |
| dst end week DESCRIPTION FORMAT DEFAULT VALUE | startup.cfg, <model>.cfg, <mac>.cfg         The week in the specified month in which DST ends. Valid value is a positive or negative integer from 1 to 5.         Integer         N/A         1 = first full week of month         -1 = last occurrence "dst start day" in the month         2 = second full week of month         -2 = second last occurrence "dst start day" in the month         3 = third full week of month</mac></model>                                                                                                    |
| dst end week DESCRIPTION                      | startup.cfg, <model>.cfg, <mac>.cfg         The week in the specified month in which DST ends. Valid value is a positive or negative integer from 1 to 5.         Integer         N/A         1 = first full week of month         -1 = last occurrence "dst start day" in the month         2 = second full week of month         -2 = second last occurrence "dst start day" in the month         3 = third full week of month         -3 = third last occurrence "dst start day" in the month</mac></model>                                       |
| dst end week DESCRIPTION FORMAT DEFAULT VALUE | startup.cfg, <model>.cfg, <mac>.cfg         The week in the specified month in which DST ends. Valid value is a positive or negative integer from 1 to 5.         Integer         N/A         1 = first full week of month         -1 = last occurrence "dst start day" in the month         2 = second full week of month         -2 = second last occurrence "dst start day" in the month         3 = third full week of month         -3 = third last occurrence "dst start day" in the month         4 = fourth full week of month</mac></model> |
| dst end week DESCRIPTION FORMAT DEFAULT VALUE | startup.cfg, <model>.cfg, <mac>.cfg         The week in the specified month in which DST ends. Valid value is a positive or negative integer from 1 to 5.         Integer         N/A         1 = first full week of month         -1 = last occurrence "dst start day" in the month         2 = second full week of month         -2 = second last occurrence "dst start day" in the month         3 = third full week of month         -3 = third full week of month         -4 = fourth full week of month</mac></model>                          |

| PARAMETER –<br>dst start day | CONFIGURATION FILES<br>startup.cfg, <model>.cfg, <mac>.cfg</mac></model>                                          |
|------------------------------|----------------------------------------------------------------------------------------------------|
| DESCRIPTION                  | The day of the specified week in the specified month that DST starts on. Valid values are an integer from 1 to 7. |
| FORMAT                       | Integer                                                                                                    |
| DEFAULT VALUE                | N/A                                                                                                    |
| RANGE                        | 1 (Sunday)                                                                                                    |
|                              | 2 (Monday)                                                                                                    |
|                              | 3 (Tuesday)                                                                                                    |
|                              | 4 (Wednesday)                                                                                                    |
|                              | 5 (Thursday)                                                                                                    |
|                              | 6 (Friday)                                                                                                    |
|                              | 7 (Saturday)                                                                                                    |
| EXAMPLE                      | dst start day: 1                                                                                                  |

| PARAMETER –<br>dst end day | CONFIGURATION FILES<br>startup.cfg, <model>.cfg, <mac>.cfg</mac></model>                                        |
|----------------------------|----------------------------------------------------------------------------------------------------|
| DESCRIPTION                | The day of the specified week in the specified month that DST ends on. Valid values are an integer from 1 to 7. |
| FORMAT                     | Integer                                                                                                    |
| DEFAULT VALUE              | N/A                                                                                                    |
| RANGE                      | 1 (Sunday)                                                                                                    |
|                            | 2 (Monday)                                                                                                    |
|                            | 3 (Tuesday)                                                                                                    |
|                            | 4 (Wednesday)                                                                                                   |
|                            | 5 (Thursday)                                                                                                    |
|                            | 6 (Friday)                                                                                                    |
|                            | 7 (Saturday)                                                                                                    |
| EXAMPLE                    | dst end day: 7                                                                                                  |

| PARAMETER –<br>dst start hour | CONFIGURATION FILES<br>startup.cfg, <model>.cfg, <mac>.cfg</mac></model>       |
|-------------------------------|--------------------------------------------------------------------------------|
| DESCRIPTION                   | The hour that DST starts. Valid values are an integer from 0 (midnight) to 23. |
| FORMAT                        | Integer                                                                        |
| DEFAULT VALUE                 | N/A                                                                            |
| RANGE                         | 0 (midnight) to 23                                                             |
| EXAMPLE                       | dst start hour: 0                                                              |

| PARAMETER –   | CONFIGURATION FILES                                                          |
|---------------|------------------------------------------------------------------------------|
| dst end hour  | startup.cfg, <model>.cfg, <mac>.cfg</mac></model>                            |
| DESCRIPTION   | The hour that DST ends. Valid values are an integer from 0 (midnight) to 23. |
| FORMAT        | Integer                                                                      |
| DEFAULT VALUE | N/A                                                                          |
| RANGE         | 0 (midnight) to 23                                                           |
| EXAMPLE       | dst end hour: 23                                                             |

### **BACKLIGHT MODE SETTINGS**

**Note:** The parameter **"backlight mode**" is applicable to the 6865i IP phone only while the **"bl on time"** parameter is applicable to the 6865i, 6867i, and 6869i IP phones.

| PARAMETER –               | CONFIGURATION FILES                                                                                                    |
|---------------------------|----------------------------------------------------------------------------------------------------|
| backlight mode            | startup.cfg, <model>.cfg, <mac>.cfg</mac></model>                                                                                                    |
| DESCRIPTION               | Allows you to turn the backlight on the LCD, Off (always off) or Auto.<br>The "Auto" setting sets the phone to turn off the backlight after a<br>period of inactivity. You can set the amount of time before the<br>backlight goes off using the "Backlight on Time" option ("bl on time"<br>parameter). |
| FORMAT                    | Integer                                                                                                    |
| DEFAULT VALUE             | 1 (Auto)                                                                                                    |
| RANGE                     | <b>0</b> (Off - Turns the backlight off constant)                                                                                                    |
|                           | 1 (Auto - Turns the backlight off after a period of inactivity.)                                                                                                    |
|                           | <b>Note:</b> In the IP Phone UI, the options for this parameter are "Off" and "Auto" only.                                                                                                    |
| EXAMPLE                   | backlight mode: 0                                                                                                    |
| PARAMETER –<br>bl on time | <b>CONFIGURATION FILES</b><br>startup.cfg, <model>.cfg, <mac>.cfg</mac></model>                                                                                                    |
| DESCRIPTION               |                                                                                                    |
| DESCRIPTION               | Allows you to set the amount of time, in seconds, that the backlight stays ON before turning OFF because of inactivity.                                                                                                    |
|                           | <b>Note:</b> For the 6865i, the backlight mode must be set to "Auto" before this parameter can take effect.                                                                                                    |
| FORMAT                    | Integer                                                                                                    |
|                           | Integer                                                                                                    |
| DEFAULT VALUE             | 600 seconds (equals 10 minutes)                                                                                                    |
| -                         |                                                                                                    |

## **BRIGHTNESS LEVEL SETTINGS**

**Note:** Applicable to the 6867i and 6869i IP Phones only.

| PARAMETER –<br>brightness level | CONFIGURATION FILES<br>startup.cfg, <model>.cfg, <mac>.cfg</mac></model> |
|---------------------------------|--------------------------------------------------------------------------|
| DESCRIPTION                     | Specifies the brightness level when the phone is active.                 |
| FORMAT                          | Integer                                                                  |
| DEFAULT VALUE                   | 3                                                                        |
| RANGE                           | 1-5                                                                      |
| EXAMPLE                         | brightness level: 5                                                      |

| PARAMETER –<br>inactivity brightness level | CONFIGURATION FILES<br>startup.cfg, <model>.cfg, <mac>.cfg</mac></model> |
|--------------------------------------------|--------------------------------------------------------------------------|
| DESCRIPTION                                | Specifies the brightness level when the phone is inactive.               |
| FORMAT                                     | Integer                                                                  |
| DEFAULT VALUE                              | 1                                                                        |
| RANGE                                      | 0-4 (where "0" represents screen off)                                    |
| EXAMPLE                                    | inactivity brightness level: 0                                           |

## BACKGROUND IMAGE ON IDLE SCREEN

Note: Applicable to the 6867i and 6869i IP Phones only.

| PARAMETER –<br>background image | CONFIGURATION FILES<br>startup.cfg, <model>.cfg, <mac>.cfg</mac></model>                      |
|---------------------------------|-----------------------------------------------------------------------------------------------|
| DESCRIPTION                     | Specifies the location of the background image for the idle screen on 6867i and 6869i phones. |
| FORMAT                          | String (up to 256 characters) (.png and .jpg files are supported)                             |
| DEFAULT VALUE                   | NA                                                                                            |
| RANGE                           | tftp://server/image.png                                                                       |
|                                 | ftp://server/image.jpg                                                                        |
|                                 | http://server/image.png                                                                       |
|                                 | https://server/image/jpg                                                                      |
| EXAMPLE                         | background image: http://10.30.100.233/pics/image.png                                         |

### HOME/IDLE SCREEN SETTINGS

| Note: Applicable to the 6867i and 6869i IP Phones only. |                                                                                                    |
|---------------------------------------------------------|----------------------------------------------------------------------------------------------------|
| PARAMETER –<br>idle screen mode                         | CONFIGURATION FILES<br>startup.cfg, <model>.cfg, <mac>.cfg</mac></model>                                                                                                    |
| DESCRIPTION                                             | Used to switch between the two Home/Idle screen modes. The primary screen mode provides users with a larger date and time and displays the Screen Name (" <b>sip screen name</b> ") parameter beside the line number in the top status bar. The secondary screen mode displays both the Screen Name and Screen Name 2 (" <b>sip screen name 2</b> ") parameters above the smaller, repositioned date and time. |
| FORMAT                                                  | Boolean                                                                                                    |
| DEFAULT VALUE                                           | 0 (primary screen mode)                                                                                                    |
| RANGE                                                   | 0-1<br>0 (primary screen mode)                                                                                                    |
|                                                         | 1 (secondary screen mode)                                                                                                    |
| EXAMPLE                                                 | idle screen mode: 1                                                                                                    |

| PARAMETER –<br>idle screen font color | CONFIGURATION FILES<br>startup.cfg, <model>.cfg, <mac>.cfg</mac></model>                                                 |
|---------------------------------------|----------------------------------------------------------------------------------------------------|
| DESCRIPTION                           | Specifies the font color of the date, time, and status message text on the home/idle screen of the 6867i/6869i IP phone. |
| FORMAT                                | String                                                                                                    |
| DEFAULT VALUE                         | white                                                                                                    |
| RANGE                                 | white (default)                                                                                                    |
|                                       | black                                                                                                    |
| EXAMPLE                               | idle screen font color: black                                                                                            |

## SCREEN SAVER SETTINGS

| Note: Applicable | to the 6867i and 6869i IP Phones only.                                                                                     |
|------------------|----------------------------------------------------------------------------------------------------|
| PARAMETER -      | CONFIGURATION FILES                                                                                                    |
| screen save time | startup.cfg, <model>.cfg, <mac>.cfg</mac></model>                                                                          |
| DESCRIPTION      | Specifies the amount of time (in seconds) the phone must be idle before the 6867i/6869i IP phone's screen saver initiates. |
| FORMAT           | Integer                                                                                                    |
| DEFAULT VALUE    | 1800 (seconds)                                                                                                    |
| RANGE            | 0 (disabled) - 7200                                                                                                    |
| EXAMPLE          | screen save time: 240                                                                                                    |

## **PICTURE ID FEATURE**

| E2 | Note: Applicable to the 6867i and 6869i IP Phones only. |
|----|---------------------------------------------------------|
|    |                                                         |

| DADAMETER        |                                                                                                    |
|------------------|----------------------------------------------------------------------------------------------------|
| PARAMETER –      | CONFIGURATION FILES                                                                                                    |
| image server uri | startup.cfg, <model>.cfg, <mac>.cfg</mac></model>                                                                                                    |
| DESCRIPTION      | Allows you to specify the server URI where pictures are stored for<br>display to the phone during incoming and outgoing calls, and in the<br>Directory, Callers List, and Redial List entries. The pictures are<br>dynamically retrieved from the centralized server for each call and<br>then locally cached in the phone to reduce network traffic. |
|                  | If there is no picture on the central server for the dialed number<br>and/or Caller Id number, and Directory, Callers List, and/or Redial<br>List entry, the generic blue figure image is shown.                                                                                                    |
|                  | Pictures must be in ".png" format and 150pixels wide x 200pixels tall.<br>For the 6867i/6869i, the png can be 24-bit or 32-bit. The filenames<br>for pictures must be stored using the phone number as the filename<br>(for example, 9995551234.png).                                                                                                 |
|                  | Notes:                                                                                                    |
|                  | <ul> <li>Entering no value for this parameter disables this feature.</li> </ul>                                                                                                    |
|                  | <ul> <li>The "image server uri" parameter supports TFTP, FTP, HTTP,<br/>andHTTPS.</li> </ul>                                                                                                    |
| FORMAT           | Server URI String                                                                                                    |
| DEFAULT VALUE    | N/A                                                                                                    |
| RANGE            | N/A                                                                                                    |
| EXAMPLE          | image server uri: tftp://192.168.1.100                                                                                                    |

### **DHSG SETTINGS**

Note: Applicable to the 6865i, 6867i, and 6869i IP Phones only.

| PARAMETER –<br>dhsg | CONFIGURATION FILES<br>startup.cfg, <model>.cfg, <mac>.cfg</mac></model>                                                                                                    |
|---------------------|----------------------------------------------------------------------------------------------------|
| DESCRIPTION         | Enables and disables the DHSG headset support on the phone.                                                                                                    |
|                     | <b>Note:</b> The phones that support DHSG are the 6865i, 6867i, and 6869i.<br>For more information about installing a DHSG headset on your phone,<br>see your <i>IP Phone-Specific Installation Guide</i> . |
| FORMAT              | Boolean                                                                                                    |
| DEFAULT VALUE       | 0                                                                                                    |
| RANGE               | 0 (disable - DHSG support is OFF)                                                                                                    |
|                     | 1 (enable - DHSG support is ON)                                                                                                    |
| FXAMPLE             | dhsg: 1                                                                                                    |

## LIVE DIALPAD SETTINGS

| PARAMETER –<br>live dialpad | CONFIGURATION FILES<br>startup.cfg, <model>.cfg, <mac>.cfg</mac></model>                                                                                                    |
|-----------------------------|----------------------------------------------------------------------------------------------------|
| DESCRIPTION                 | Turns the "Live Dialpad" feature ON or OFF.<br>With live dial pad ON, the IP phone automatically dials out and turns<br>ON Handsfree mode as soon as a dial pad key or softkey is pressed.<br>With live dial pad OFF, if you dial a number while the phone is<br>on-hook, lifting the receiver or pressing the momentum initiates a call to<br>that number. |
| FORMAT                      | Boolean                                                                                                    |
| DEFAULT VALUE               | 0 (Disabled)                                                                                                    |
| RANGE                       | 0 - 1<br>0 (Disabled)<br>1 (Enabled)                                                                                                    |
| EXAMPLE                     | live dialpad: 1                                                                                                    |

## LIVE KEYBOARD SETTINGS

| PARAMETER –<br>live keyboard | CONFIGURATION FILES<br>startup.cfg, <model>.cfg, <mac>.cfg</mac></model>                                                                                                 |
|------------------------------|----------------------------------------------------------------------------------------------------|
| DESCRIPTION                  | Specifies whether or not an alphabetic character key press on a K680i keyboard attached to an idle 6867i or 6869i SIP phone should launch the Directory search function. |
| FORMAT                       | Boolean                                                                                                    |
| DEFAULT VALUE                | 0 (Disabled)                                                                                                    |
| RANGE                        | 0 - 1                                                                                                    |
|                              | 0 (Disabled)                                                                                                    |
|                              | 1 (Enabled)                                                                                                    |
| EXAMPLE                      | live keyboard: 1                                                                                                    |

| PARAMETER –     | CONFIGURATION FILES                                                                                                    |
|-----------------|----------------------------------------------------------------------------------------------------|
| keyboard script | startup.cfg, <model>.cfg, <mac>.cfg</mac></model>                                                                                                    |
| DESCRIPTION     | Specifies the URI to be called when an alphabetic key on a K680i keyboard attached to a 6867i or 6869i SIP phone is pressed. If this parameter is not defined or left blank, the phone's native Directory search function will be launched. |
|                 | <b>Note:</b> The Live Keyboard feature must be enabled to use this feature.                                                                                                    |
| FORMAT          | Alphanumeric characters                                                                                                    |
| DEFAULT VALUE   | N/A                                                                                                    |
| RANGE           | N/A                                                                                                    |
| EXAMPLE         | keyboard script: http://192.168.0.20/keyboardscript.xml                                                                                                    |

# SIP LOCAL DIAL PLAN SETTINGS

| PARAMETER -   | CONFIGURATION FILES                                                                                                    |
|---------------|----------------------------------------------------------------------------------------------------|
| sip dial plan | startup.cfg, <model>.cfg, <mac>.cfg</mac></model>                                                                                                    |
| DESCRIPTION   | A dial plan describes the number and pattern of digits that a user dials to reach a particular telephone number. The SIP local dial plan is as follows:         Symbol       Description         0, 1, 2, 3, 4, 5, 6, 7, 8, 9       Digit symbol         X       Match any digit symbol (wildcard)         *, #, .       Other keypad symbol; # can terminate a dial string                 Expression inclusive OR         +       0 or more of the preceding digit symbol or [] expression         []       Symbol inclusive OR         +       0 or more of the preceding digit symbol or [] expression inclusive OR         -       Used only with [], represent a range of acceptable symbols; For example, [2-8]         "," (open/close quotes)       In the configuration files, enter the sip dial plan value using quotes.         .;.       Used when a secondary dial tone is required on the phone. (For example, "9;xxxxx", when a user has to dial "9" to get and outside line and needs a secondary dialtone presented.         You can configure prefix dialling by adding a prepend digit to the dial string. For example, if you add a prepend map of "[2-9]XXXXXXXXX,91", the IP phone adds the digits "91" to any 10-digit number beginning with any digit from 2 to 9 that is dialed out. Other examples of prepend mappings are:         1X+#,9 (Prepends 9 to any digit string beginning with "1" and terminating with "#".)         6XXX,579 (Prepends "579" to any 4-digit string starting with "6".) |
|               | <b>[4-6]XXXXXX,78</b> (Prepends "78" to any 7-digit string starting with "4", "5", or "6".                                                                                                    |
| FORMAT        | Alphanumeric characters                                                                                                    |
| DEFAULT VALUE | X+# XX+*                                                                                                    |
| RANGE         | Up to 512 alphanumeric characters.<br>If a User enters a dial plan longer than 512 characters, or a parsing<br>error occurs, the phone uses the default dial plan of "x+# xx+*". If this<br>is the case, the Administrator cannot change the dial plan from the<br>configuration files. The dial plan must be changed from the Mitel<br>Web UI.                                                                                                    |
| EXAMPLE       | sip dial plan: "X+# XXX+*"                                                                                                    |

| PARAMETER –<br>sip dial plan terminator | CONFIGURATION FILES<br>startup.cfg, <model>.cfg, <mac>.cfg</mac></model>                                                                                                    |
|-----------------------------------------|----------------------------------------------------------------------------------------------------|
| DESCRIPTION                             | Specifies whether or not pressing the hash/pound (i.e. "#") key, while performing an outgoing call on an open line, should be sent as %23 to the proxy in the dial string or if the key should be used as a dial plan terminator (i.e. dials out the call immediately). |
|                                         | When enabled, the hash/pound key does not act as a dial plan terminator and is instead sent as %23 to the proxy in the dial string.                                                                                                    |
|                                         | When disabled (default), the hash/pound key acts as a dial plan terminator.                                                                                                    |
| FORMAT                                  | Boolean                                                                                                    |
| DEFAULT VALUE                           | 0 (Disabled)                                                                                                    |
| RANGE                                   | 0 (Disabled - # used as a dial plan terminator)                                                                                                    |
|                                         | 1 (Enabled - # sent as %23 in dial string)                                                                                                    |
| EXAMPLE                                 | sip dial plan terminator: 1                                                                                                    |

| PARAMETER –       | CONFIGURATION FILES                                                                                                    |
|-------------------|----------------------------------------------------------------------------------------------------|
| sip digit timeout | startup.cfg, <model>.cfg, <mac>.cfg</mac></model>                                                                                                    |
| DESCRIPTION       | Represents the time, in seconds, between consecutive key presses<br>on the IP phone. The default for this parameter is 4 seconds. If you<br>press a key on the phone and wait 4 seconds before pressing the<br>next key, the key times out and cancels the digit selection. You must<br>press consecutive keys before the timeout occurs. |
| FORMAT            | Integer                                                                                                    |
| DEFAULT VALUE     | 4                                                                                                    |
| RANGE             | N/A                                                                                                    |
| EXAMPLE           | sip digit timeout: 6                                                                                                    |

## SIP OUTBOUND SUPPORT

| PARAMETER –<br>sip outbound support | CONFIGURATION FILES                                                                                                    |
|-------------------------------------|----------------------------------------------------------------------------------------------------|
|                                     | startup.cfg, <model>.cfg, <mac>.cfg</mac></model>                                                                                                    |
| DESCRIPTION                         | Enables and disables whether or not the phone uses Draft 15 (draft-ietf-sip-outbound-15) support for SIP outbound packets.                                                                                                    |
|                                     | A SIP User Agent (UA) behind a firewall, reuses an existing<br>connection (usually the REGISTER outbound connection) for the<br>inbound request if the proxy supports it. The UA uses keep-alive<br>packets to monitor the connection status.                                                                                                    |
|                                     | Notes:                                                                                                    |
|                                     | <ul> <li>If the Global SIP parameter "Persistent TLS" is set on the phone,<br/>then only one TLS persistent connection can be established since<br/>the phone uses the local port 5061 for connection. If the Global<br/>SIP parameter "TLS" is set on the phone, more than one<br/>connection can be setup since the phone uses a random local port<br/>for connection.</li> </ul> |
|                                     | <ul> <li>This parameter must be enabled for this feature to start keep-alive<br/>for a particular transport.</li> </ul>                                                                                                    |
| FORMAT                              | Boolean                                                                                                    |
| DEFAULT VALUE                       | 0                                                                                                    |
| RANGE                               | 0 (disabled)                                                                                                    |
|                                     | 1 (enabled)                                                                                                    |
| EXAMPLE                             | sip outbound support: 1                                                                                                    |

### CONTACT HEADER MATCHING

| PARAMETER –<br>sip contact matching | CONFIGURATION FILES                                                                                     |
|-------------------------------------|----------------------------------------------------------------------------------------------------|
|                                     | startup.cfg, <model>.cfg, <mac>.cfg</mac></model>                                                       |
| DESCRIPTION                         | Specifies the method for which the phone uses to match the Contact header in a SIP registration packet. |
| FORMAT                              | Integer                                                                                                 |
| DEFAULT VALUE                       | 2 (matching username only)                                                                              |
| RANGE                               | 0(default) URI matching of username, domain name, phone IP and                                          |
|                                     | port, and transport                                                                                     |
|                                     | 1matching of phone IP only                                                                              |
|                                     | 2matching of username only                                                                              |
|                                     | 3matching of phone IP and username only                                                                 |
| EXAMPLE                             | sip contact matching: 1                                                                                 |

## SIP BASIC, GLOBAL SETTINGS

#### SIP GLOBAL AUTHENTICATION SETTINGS

| PARAMETER –<br>sip screen name | CONFIGURATION FILES<br>startup.cfg, <model>.cfg, <mac>.cfg</mac></model>                                                     |
|--------------------------------|----------------------------------------------------------------------------------------------------|
| DESCRIPTION                    | Used to display text on the screen of the phone. You may want to set this parameter to display the user's name of the phone. |
| FORMAT                         | Text                                                                                                    |
| DEFAULT VALUE                  | N/A                                                                                                    |
| RANGE                          | Up to 20 alphanumeric characters                                                                                             |
| EXAMPLE                        | sip screen name: Joe Smith                                                                                                   |

| PARAMETER –<br>sip screen name 2 | CONFIGURATION FILES<br>startup.cfg, <model>.cfg, <mac>.cfg</mac></model>                                                                                                    |
|----------------------------------|----------------------------------------------------------------------------------------------------|
| DESCRIPTION                      | Used to display text on a second line on the screen of the phone.                                                                                                    |
|                                  | Notes:                                                                                                    |
|                                  | <ul> <li>If other status messages display on the phone, such as "Network Disconnected", the Screen Name 2 value does not display.</li> <li>Symbol characters are allowed (such as "#").</li> <li>If the text is longer than the display width, than the display truncates the text to fit the display.</li> </ul> |
| FORMAT                           | Alphanumeric characters.                                                                                                    |
| DEFAULT VALUE                    | N/A                                                                                                    |
| RANGE                            | Up to 20 alphanumeric characters.                                                                                                    |
| EXAMPLE                          | sip screen name 2: Lab Phone                                                                                                    |

| PARAMETER –<br>sip user name | CONFIGURATION FILES<br>startup.cfg, <model>.cfg, <mac>.cfg</mac></model>                                         |
|------------------------------|----------------------------------------------------------------------------------------------------|
| DESCRIPTION                  | Used in the name field of the <i>SIP URI</i> for the IP phone and for registering the IP phone at the registrar. |
|                              | Note: The IP Phones support Usernames containing dots (".").                                                     |
| FORMAT                       | Text                                                                                                    |
| DEFAULT VALUE                | N/A                                                                                                    |
| RANGE                        | Up to 20 alphanumeric characters                                                                                 |
| FXAMPI F                     |                                                                                                    |

| PARAMETER –      | CONFIGURATION FILES                                                                                                    |
|------------------|----------------------------------------------------------------------------------------------------|
| sip display name | startup.cfg, <model>.cfg, <mac>.cfg</mac></model>                                                                                                    |
| DESCRIPTION      | Used in the display name field of the <i>From</i> SIP header field. Some IP PBX systems use this as the caller's ID and some may overwrite this with the string that is set at the PBX system. |
| FORMAT           | Text                                                                                                    |
| DEFAULT VALUE    | N/A                                                                                                    |
| RANGE            | Up to 20 alphanumeric characters                                                                                                    |
| EXAMPLE          | sip display name: Joe Smith                                                                                                    |

| PARAMETER –   | CONFIGURATION FILES                                                                                                    |
|---------------|----------------------------------------------------------------------------------------------------|
| sip auth name | startup.cfg, <model>.cfg, <mac>.cfg</mac></model>                                                                        |
| DESCRIPTION   | Used in the username field of the Authorization header field of the <i>SIP REGISTER</i> request.                         |
|               | When " <b>xsi allow sip authentication</b> " is enabled, the defined value will be used to authenticate the Xsi account. |
| FORMAT        | Text                                                                                                    |
| DEFAULT VALUE | N/A                                                                                                    |
| RANGE         | Up to 20 alphanumeric characters                                                                                         |
| EXAMPLE       | sip auth name: 5553456                                                                                                   |
|               |                                                                                                    |
| PARAMETER –   | CONFIGURATION FILES                                                                                                    |
| sip password  | startup.cfg, <model>.cfg, <mac>.cfg</mac></model>                                                                        |
| DESCRIPTION   | Password used to register the SIP phone with the SIP proxy.                                                              |
|               | When " <b>xsi allow sip authentication</b> " is enabled, the defined value will be used to authenticate the Xsi account. |
|               |                                                                                                    |
| FORMAT        | Text                                                                                                    |

| RANGE   | Up to 20 alphanumeric characters |
|---------|----------------------------------|
| EXAMPLE | sip password: 12345              |

| PARAMETER –<br>mask sip password | CONFIGURATION FILES<br>startup.cfg, <model>.cfg, <mac>.cfg</mac></model>                                                                                                    |
|----------------------------------|----------------------------------------------------------------------------------------------------|
| DESCRIPTION                      | Enables the enhanced security feature whereby a user's SIP<br>account password is hidden/masked in the server.cfg and local.cfg<br>files (downloaded from the IP phone's Web UI troubleshooting page<br>for debug purposes). |
| FORMAT                           | Boolean                                                                                                    |
| DEFAULT VALUE                    | 0 (disabled)                                                                                                    |
| RANGE                            | 0-1                                                                                                    |
|                                  | 0 (disabled)                                                                                                    |
|                                  | 1 (enabled)                                                                                                    |
| EXAMPLE                          | mask sip password: 1                                                                                                    |

| PARAMETER –    | CONFIGURATION FILES                                                      |
|----------------|--------------------------------------------------------------------------|
| sip bla number | startup.cfg, <model>.cfg, <mac>.cfg</mac></model>                        |
| DESCRIPTION    | Allows you to assign a phone number that is shared across all IP phones. |
| FORMAT         | Integer                                                                  |
| DEFAULT VALUE  | N/A                                                                      |
| RANGE          | N/A                                                                      |
| EXAMPLE        | sip bla number: 1010                                                     |

| PARAMETER –   | CONFIGURATION FILES                                                                                                    |
|---------------|----------------------------------------------------------------------------------------------------|
| sip mode      | startup.cfg, <model>.cfg, <mac>.cfg</mac></model>                                                                                                    |
| DESCRIPTION   | Allows you to configure the mode of the line. Applicable values are:                                                                                 |
|               | Generic - Normal line                                                                                                    |
|               | <ul> <li>BroadSoft SCA - Shared Call/Line Appearances (SCA) line for<br/>BroadWorks network (call activity can go to more than one phone)</li> </ul> |
|               | BLA - Bridged Line Appearance (BLA) line.                                                                                                    |
| FORMAT        | Integer                                                                                                    |
| DEFAULT VALUE | 0                                                                                                    |
| RANGE         | Valid values are:                                                                                                    |
|               | 0 - Generic                                                                                                    |
|               | 1 - BroadSoft SCA                                                                                                    |
|               | 2 - (reserved)                                                                                                    |
|               | 3 - BLA                                                                                                    |
| EXAMPLE       | sip mode: 2                                                                                                    |

| PARAMETER –<br>call waiting | CONFIGURATION FILES                                                                                                    |
|-----------------------------|----------------------------------------------------------------------------------------------------|
|                             | startup.cfg, <model>.cfg, <mac>.cfg</mac></model>                                                                                                    |
| DESCRIPTION                 | Allows you to enable or disable Call Waiting on the IP phone.                                                                                                    |
|                             | If you enable call waiting (default), the user has the option of accepting a second call while currently on the first call. If you disable call waiting, and a user is currently on a call, a second incoming cal is automatically rejected by the phone with a busy message.                     |
|                             | If you disable call waiting on the phone, and the user is on a call, any further incoming calls will receive busy unless "Call Forward Busy" or "Call Forward No Answer and Busy" is configured on the phone. It will then forward the call according to the rule configured. The phone can only: |
|                             | transfer the currently active call                                                                                                    |
|                             | or                                                                                                    |
|                             | <ul> <li>accept transferred calls if there is no active calls.</li> </ul>                                                                                                    |
|                             | If call waiting is disabled:                                                                                                    |
|                             | <ul> <li>intercom calls are treated as regular incoming calls and are rejected.</li> </ul>                                                                                                    |
|                             | <ul> <li>pre-dialing with live dial pad disabled still accepts incoming calls</li> </ul>                                                                                                    |
|                             | the Missed Calls List does not get updated with details of calls.                                                                                                    |
|                             | <ul> <li>the Blind Transfer feature on the phone may not work if two calls<br/>are made to the phone at one time.</li> </ul>                                                                                                    |
| FORMAT                      | Boolean                                                                                                    |
| DEFAULT VALUE               | 1 (enabled)                                                                                                    |
| RANGE                       | 0 (disabled)                                                                                                    |
|                             | 1 (enabled)                                                                                                    |
| EXAMPLE                     | call waiting: 0                                                                                                    |
|                             |                                                                                                    |

### CALL WAITING SETTINGS

| PARAMETER –<br>call waiting tone | CONFIGURATION FILES<br>startup.cfg, <model>.cfg, <mac>.cfg</mac></model>                                                      |
|----------------------------------|----------------------------------------------------------------------------------------------------|
| DESCRIPTION                      | Enable or disables the playing of a call waiting tone when a caller is on an active call and a new call comes into the phone. |
|                                  | <b>Note:</b> The Call Waiting Tone feature works only if the Call Waiting parameter is enabled.                               |
| FORMAT                           | Boolean                                                                                                    |
| DEFAULT VALUE                    | 1 (enabled)                                                                                                    |
| RANGE                            | 0 (disable)                                                                                                    |
|                                  | 1 (enabled)                                                                                                    |
| EXAMPLE                          | call waiting tone: 0                                                                                                    |

| PARAMETER –              | CONFIGURATION FILES                                                                                                    |
|--------------------------|----------------------------------------------------------------------------------------------------|
| call waiting tone period | startup.cfg, <model>.cfg, <mac>.cfg</mac></model>                                                                                                    |
| DESCRIPTION              | Specifies the time period, in seconds, that the call waiting tone is<br>audible on an active call when another call comes in. When enabled,<br>the call waiting tone plays at regular intervals for the amount of time<br>set for this parameter. For example, if set to "30" the call waiting tone<br>plays every 30 seconds. When set to "0", the call waiting tone is<br>audible only once on the active call. |
| FORMAT                   | Integer                                                                                                    |
| DEFAULT VALUE            | 0                                                                                                    |
| RANGE                    | 0-4294967295                                                                                                    |
| EXAMPLE                  | call waiting tone period: 30                                                                                                    |

#### SIP GLOBAL NETWORK SETTINGS

| PARAMETER –<br>sip proxy ip | CONFIGURATION FILES<br>startup.cfg, <model>.cfg, <mac>.cfg</mac></model>                                     |
|-----------------------------|----------------------------------------------------------------------------------------------------|
| DESCRIPTION                 | The IP address of the SIP proxy server for which the IP phone uses to send all SIP requests.                 |
|                             | A SIP proxy is a server that initiates and forwards requests generated by the IP phone to the targeted user. |
| FORMAT                      | IP address or fully qualified Domain Name                                                                    |
| DEFAULT VALUE               | 0.0.0.0                                                                                                    |
| RANGE                       | Not applicable                                                                                               |
| EXAMPLE                     | sip proxy ip: 192.168.0.101                                                                                  |

| PARAMETER –<br>sip proxy port | <b>CONFIGURATION FILES</b><br>startup.cfg, <model>.cfg, <mac>.cfg</mac></model> |
|-------------------------------|---------------------------------------------------------------------------------|
| DESCRIPTION                   | The proxy server's port number.                                                 |
| FORMAT                        | Integer                                                                         |
| DEFAULT VALUE                 | 0                                                                               |
| RANGE                         | N/A                                                                             |
| EXAMPLE                       | sip proxy port: 5060                                                            |

| PARAMETER –         | CONFIGURATION FILES                                                                                                  |
|---------------------|----------------------------------------------------------------------------------------------------|
| sip backup proxy ip | startup.cfg, <model>.cfg, <mac>.cfg</mac></model>                                                                    |
| DESCRIPTION         | The IP address of the backup SIP proxy server for which the IP phone uses when the primary SIP proxy is unavailable. |
| FORMAT              | IP address or fully qualified Domain Name                                                                            |
| DEFAULT VALUE       | 0.0.0.0                                                                                                    |
| RANGE               | N/A                                                                                                    |
| EXAMPLE             | sip backup proxy ip: 192.168.0.102                                                                                   |

| PARAMETER –<br>sip backup proxy port | CONFIGURATION FILES<br>startup.cfg, <model>.cfg, <mac>.cfg</mac></model> |
|--------------------------------------|--------------------------------------------------------------------------|
| DESCRIPTION                          | The backup proxy's port number.                                          |
| FORMAT                               | Integer                                                                  |
| DEFAULT VALUE                        | 0                                                                        |
| RANGE                                | N/A                                                                      |
| EXAMPLE                              | sip backup proxy port: 5060                                              |

| PARAMETER –        | CONFIGURATION FILES                                                                                                    |
|--------------------|----------------------------------------------------------------------------------------------------|
| sip outbound proxy | startup.cfg, <model>.cfg, <mac>.cfg</mac></model>                                                                                                    |
| DESCRIPTION        | This is the address of the outbound proxy server. All SIP messages<br>originating from the phone are sent to this server. For example, if<br>you have a Session Border Controller in your network, then you<br>would normally set its address here. |
| FORMAT             | IP Address or fully qualified Domain Name                                                                                                    |
| DEFAULT VALUE      | 0.0.0.0                                                                                                    |
| RANGE              | N/A                                                                                                    |
| EXAMPLE            | sip outbound proxy: 10.42.23.13                                                                                                    |

| PARAMETER –<br>sip outbound proxy port | CONFIGURATION FILES<br>startup.cfg, <model>.cfg, <mac>.cfg</mac></model>         |
|----------------------------------------|----------------------------------------------------------------------------------|
| DESCRIPTION                            | The proxy port on the proxy server to which the IP phone sends all SIP messages. |
| FORMAT                                 | Integer                                                                          |
| DEFAULT VALUE                          | 0                                                                                |
| RANGE                                  | N/A                                                                              |
| EXAMPLE                                | sip outbound proxy port: 5060                                                    |

| PARAMETER –      | CONFIGURATION FILES                                                                                                    |
|------------------|----------------------------------------------------------------------------------------------------|
| sip registrar ip | startup.cfg, <model>.cfg, <mac>.cfg</mac></model>                                                                                                    |
| DESCRIPTION      | The address of the registrar for which the IP phone uses to send <i>REGISTER</i> requests.                                                                                                    |
|                  | A SIP registrar is a server that maintains the location information of the IP phone.                                                                                                    |
|                  | A global value of 0.0.0.0 disables registration. However, the phone is still active and you can dial using username@ip address of the phone.                                                                                                |
|                  | If the Registrar IP address is set to 0.0.0.0 for a per-line basis (i.e, line 1, line 2, etc.), then the register request is not sent, the "No Service" message does not display, and the message waiting indicator (MWI) does not come on. |
| FORMAT           | IP address or fully qualified Domain Name                                                                                                    |
| DEFAULT VALUE    | 0.0.0.0                                                                                                    |
| RANGE            | N/A                                                                                                    |
| EXAMPLE          | sip registrar ip: 192.168.0.101                                                                                                    |

| PARAMETER –<br>sip registrar port | CONFIGURATION FILES<br>startup.cfg, <model>.cfg, <mac>.cfg</mac></model> |
|-----------------------------------|--------------------------------------------------------------------------|
| DESCRIPTION                       | The registrar's port number.                                             |
| FORMAT                            | Integer                                                                  |
| DEFAULT VALUE                     | 0                                                                        |
| RANGE                             | N/A                                                                      |
| EXAMPLE                           | sip registrar port: 5060                                                 |

| PARAMETER –<br>sip backup registrar ip |                                                                                                    |
|----------------------------------------|----------------------------------------------------------------------------------------------------|
|                                        | startup.cfg, <model>.cfg, <mac>.cfg</mac></model>                                                                                                    |
| DESCRIPTION                            | The address of the backup registrar (typically, the backup SIP proxy) for which the IP phone uses to send <i>REGISTER</i> requests if the primary registrar is unavailable.                                                                                        |
|                                        | A global value of 0.0.0.0 disables backup registration. However, the phone is still active and you can dial using username@ip address of the phone.                                                                                                    |
|                                        | If the backup registrar IP address is set to 0.0.0.0 for a per-line basis<br>(i.e, line 1, line 2, etc.), then the backup register request is not sent,<br>the "No Service" message does not display, and the message<br>waiting indicator (MWI) does not come on. |
| FORMAT                                 | IP address or fully qualified Domain Name                                                                                                    |
| DEFAULT VALUE                          | 0.0.0.0                                                                                                    |
| RANGE                                  | N/A                                                                                                    |
| EXAMPLE                                | sip backup registrar ip: 192.168.0.102                                                                                                    |

| PARAMETER –<br>sip backup registrar port | CONFIGURATION FILES                                                  |  |
|------------------------------------------|----------------------------------------------------------------------|--|
|                                          | startup.cfg, <model>.cfg, <mac>.cfg</mac></model>                    |  |
| DESCRIPTION                              | The backup registrar's (typically the backup SIP proxy) port number. |  |
| FORMAT                                   | Integer                                                              |  |
| DEFAULT VALUE                            | 0                                                                    |  |
| RANGE                                    | N/A                                                                  |  |
| EXAMPLE                                  | sip backup registrar port: 5060                                      |  |

| PARAMETER –<br>sip registration period | CONFIGURATION FILES<br>startup.cfg, <model>.cfg, <mac>.cfg</mac></model> |
|----------------------------------------|--------------------------------------------------------------------------|
| DESCRIPTION                            | The requested registration period, in seconds, from the registrar.       |
| FORMAT                                 | Integer                                                                  |
| DEFAULT VALUE                          | 0                                                                        |
| RANGE                                  | 0 - 2147483647                                                           |
| EXAMPLE                                | sip registration period: 3600                                            |

# BACKUP OUTBOUND PROXY (GLOBAL SETTINGS)

| PARAMETER –<br>sip backup outbound proxy | CONFIGURATION FILES<br>startup.cfg, <model>.cfg, <mac>.cfg</mac></model>                                                                                                    |
|------------------------------------------|----------------------------------------------------------------------------------------------------|
| DESCRIPTION                              | The IP address or domain name of the backup outbound SIP proxy<br>server for which the IP phone uses when the primary SIP proxy is<br>unavailable. Use this parameter to configure the sip backup<br>outbound proxy on a global basis. |
| FORMAT                                   | IP address or fully qualified Domain Name                                                                                                    |
| DEFAULT VALUE                            | 0.0.0.0                                                                                                    |
| RANGE                                    | N/A                                                                                                    |
| EXAMPLE                                  | sip backup outbound proxy: drax.us.mitel.com                                                                                                    |

| PARAMETER –<br>sip backup outbound proxy port | CONFIGURATION FILES<br>startup.cfg, <model>.cfg, <mac>.cfg</mac></model>                                                                                                    |
|-----------------------------------------------|----------------------------------------------------------------------------------------------------|
| DESCRIPTION                                   | The backup outbound proxy port on the backup outbound proxy server to which the IP phone sends all SIP messages. Use this parameter to configure the sip backup outbound proxy port on a global basis. |
| FORMAT                                        | Integer                                                                                                    |
| DEFAULT VALUE                                 | 0                                                                                                    |
| RANGE                                         | 0 - 65535                                                                                                    |
| EXAMPLE                                       | sip backup outbound proxy port: 5060                                                                                                    |

## SIP BASIC, PER-LINE SETTINGS

The following parameters are SIP per-line settings. The value of "*N*" is 1 - 24 or 1-2 depending on your model phone.

#### SIP PER-LINE AUTHENTICATION SETTINGS

| PARAMETER –<br>sip lineN screen name<br>(where N = line number) | CONFIGURATION FILES<br>startup.cfg, <model>.cfg, <mac>.cfg</mac></model>                                              |
|-----------------------------------------------------------------|----------------------------------------------------------------------------------------------------|
| DESCRIPTION                                                     | Used to display text on the screen of the phone. You may want to set this parameter to display the phone user's name. |
| FORMAT                                                          | Text                                                                                                    |
| DEFAULT VALUE                                                   | N/A                                                                                                    |
| RANGE                                                           | Up to 20 alphanumeric characters                                                                                      |
| EXAMPLE                                                         | sip line1 screen name: Joe Smith                                                                                      |

| PARAMETER –<br>sip lineN screen name 2 | CONFIGURATION FILES<br>startup.cfg, <model>.cfg, <mac>.cfg</mac></model>                                                                         |  |  |
|----------------------------------------|----------------------------------------------------------------------------------------------------|--|--|
| (where N = line number)                |                                                                                                    |  |  |
| DESCRIPTION                            | Used to display text on a second line on the screen of the phone.                                                                                |  |  |
|                                        | Notes:                                                                                                    |  |  |
|                                        | <ul> <li>If other status messages display on the phone, such as "Network<br/>Disconnected", the Screen Name 2 value does not display.</li> </ul> |  |  |
|                                        | <ul> <li>Characters are allowed (such as "#").</li> </ul>                                                                                        |  |  |
|                                        | <ul> <li>If the text is longer than the display width, than the display<br/>truncates the text to fit the display.</li> </ul>                    |  |  |
| FORMAT                                 | Alphanumeric characters                                                                                                    |  |  |
| DEFAULT VALUE                          | N/A                                                                                                    |  |  |
| RANGE                                  | Up to 20 alphanumeric characters                                                                                                    |  |  |
| EXAMPLE                                | sip line1 screen name 2: Lab Phone                                                                                                    |  |  |

| PARAMETER –<br>sip lineN user name<br>(where N = line number) | <b>CONFIGURATION FILES</b><br>startup.cfg, <model>.cfg, <mac>.cfg</mac></model>                                                                                  |
|---------------------------------------------------------------|----------------------------------------------------------------------------------------------------|
| DESCRIPTION                                                   | Used in the name field of the <i>SIP URI</i> for the IP phone and for registering the IP phone at the registrar.                                                 |
|                                                               | When configuring per-line BLA on an ININ server, the username must be incremented as shown in the example for the "sip lineN bla number" parameter on page A-80. |
|                                                               | Note: The IP Phones support Usernames containing dots (".").                                                                                                    |
| FORMAT                                                        | Text                                                                                                    |
| DEFAULT VALUE                                                 | N/A                                                                                                    |
| RANGE                                                         | Up to 20 alphanumeric characters                                                                                                    |
| EXAMPLE                                                       | sip line1 user name: 1010                                                                                                    |

| PARAMETER –<br>sip lineN display name<br>(where N = line number) | CONFIGURATION FILES<br>startup.cfg, <model>.cfg, <mac>.cfg</mac></model>                                                                                                    |
|------------------------------------------------------------------|----------------------------------------------------------------------------------------------------|
| DESCRIPTION                                                      | Used in the display name field of the <i>From</i> SIP header field. Some IP PBX systems use this as the caller's ID and some may overwrite this with the string that is set at the PBX system. |
| FORMAT                                                           | Text                                                                                                    |
| DEFAULT VALUE                                                    | N/A                                                                                                    |
| RANGE                                                            | Up to 20 alphanumeric characters                                                                                                    |
| EXAMPLE                                                          | sip line1 display name: Joe Smith                                                                                                    |

| PARAMETER –<br>sip lineN auth name<br>(where N = line number) | CONFIGURATION FILES<br>startup.cfg, <model>.cfg, <mac>.cfg</mac></model>                         |
|---------------------------------------------------------------|--------------------------------------------------------------------------------------------------|
| DESCRIPTION                                                   | Used in the username field of the Authorization header field of the <i>SIP REGISTER</i> request. |
| FORMAT                                                        | Text                                                                                             |
| DEFAULT VALUE                                                 | N/A                                                                                              |
| RANGE                                                         | Up to 20 alphanumeric characters                                                                 |
| EXAMPLE                                                       | sip line1 auth name: 5553456                                                                     |

| PARAMETER –<br>sip lineN password<br>(where N = line number) | CONFIGURATION FILES<br>startup.cfg, <model>.cfg, <mac>.cfg</mac></model> |
|--------------------------------------------------------------|--------------------------------------------------------------------------|
| DESCRIPTION                                                  | The password that will be used to register at the registrar.             |
| FORMAT                                                       | Text                                                                     |
| DEFAULT VALUE                                                | N/A                                                                      |
| RANGE                                                        | Up to 20 alphanumeric characters                                         |
| EXAMPLE                                                      | sip line1 password: 12345                                                |

| PARAMETER –                                     | CONFIGURATION FILES                                                                                                    |
|-------------------------------------------------|----------------------------------------------------------------------------------------------------|
| sip lineN bla number<br>(where N = line number) | startup.cfg, <model>.cfg, <mac>.cfg</mac></model>                                                                                                    |
| DESCRIPTION                                     | Allows you to assign a phone number that is shared on specific lines on the IP phone.                                                                                                    |
|                                                 | For Sylantro Server:                                                                                                    |
|                                                 | When configuring the BLA feature on a Sylantro server, the value set<br>for the <b>sip lineN bla number</b> parameter shall be the same value set<br>for the <b>sip lineN user name</b> parameter for all the phones in the<br>group. For example, if sip lineN user name is 1010, you would<br>configure BLA on a per-line basis for the Sylantro server as follows:                                                                                                    |
|                                                 | sip line1 user name: 1010 (# for all the phones) sip line1 bla number: 1010                                                                                                    |
|                                                 | For ININ Server:                                                                                                    |
|                                                 | When configuring the BLA feature on an ININ server, the value set<br>for the <b>sip lineN bla number</b> parameter shall be the same value set<br>for the <b>sip lineN user name</b> parameter without the incremented digit<br>added to the phone #. For example, if the sip lineN user name for<br>the first phone is 10101, and the sip lineN user name for the second<br>phone is 10102, etc. you would configure BLA on a per-line basis for<br>the ININ server as follows: |
|                                                 | sip line1 user name: 10101 (# for phone 1 with)<br>sip line1 bla number: 1010 (appearance of phone 3)                                                                                                    |
|                                                 | sip line1 user name: 10102(# for phone 2 with) sip line1 bla number: 1010 (appearance of phone 3)                                                                                                    |
|                                                 | sip line1 user name: 1010(# for phone 3)<br>sip line1 bla number: 1010                                                                                                    |
|                                                 | <b>Note:</b> The original phone number which has the bridged line appearance on other phones, will have the "sip lineN user name" parameter the same as the "sip lineN bla number" (1010 in the above example on Phone 3).                                                                                                    |
| FORMAT                                          | Integer                                                                                                    |
| DEFAULT VALUE                                   | N/A                                                                                                    |
| RANGE                                           | N/A                                                                                                    |
| EXAMPLE                                         | Sylantro Server:                                                                                                    |
|                                                 | sip line1 bla number: 1010                                                                                                    |
|                                                 | ININ Server:                                                                                                    |
|                                                 | sip line 1 bla number: 1010                                                                                                    |

| PARAMETER –<br>sip lineN mode<br>(where N = line number) | CONFIGURATION FILES<br>startup.cfg, <model>.cfg, <mac>.cfg</mac></model>                                                                             |
|----------------------------------------------------------|----------------------------------------------------------------------------------------------------|
| DESCRIPTION                                              | Allows you to configure the mode of the line. Applicable values are:                                                                                 |
|                                                          | Generic - Normal line                                                                                                    |
|                                                          | <ul> <li>BroadSoft SCA - Shared Call/Line Appearances (SCA) line for<br/>BroadWorks network (call activity can go to more than one phone)</li> </ul> |
|                                                          | BLA - Bridged Line Appearance (BLA) line.                                                                                                    |
| FORMAT                                                   | Integer                                                                                                    |
| DEFAULT VALUE                                            | 0                                                                                                    |
| RANGE                                                    | Valid values are:                                                                                                    |
|                                                          | 0 - Generic                                                                                                    |
|                                                          | 1 - BroadSoft SCA                                                                                                    |
|                                                          | 2 - (Reserved)                                                                                                    |
|                                                          | 3 - BLA                                                                                                    |
| EXAMPLE                                                  | sip line1 mode: 2                                                                                                    |

| PARAMETER -             | CONFIGURATION FILES                                                                                                    |
|-------------------------|----------------------------------------------------------------------------------------------------|
| sip lineN call waiting  | startup.cfg, <model>.cfg, <mac>.cfg</mac></model>                                                                                                    |
| (where N = line number) |                                                                                                    |
| DESCRIPTION             | Allows you to enable or disable Call Waiting on the IP phone on a per line basis.                                                                                                    |
|                         | If you enable call waiting (default), the user has the option of accepting a second call while currently on the first call. If you disable call waiting, and a user is currently on a call, a second incoming call is automatically rejected by the phone with a busy message.                                |
|                         | If you disable call waiting on the phone, and the user is on a call, any<br>further incoming calls will receive busy unless "Call Forward Busy"<br>or "Call Forward No Answer and Busy" is configured on the phone.<br>It will then forward the call according to the rule configured. The<br>phone can only: |
|                         | transfer the currently active call                                                                                                    |
|                         | or                                                                                                    |
|                         | <ul> <li>accept transferred calls if there is no active calls.</li> </ul>                                                                                                    |
|                         | If call waiting is disabled:                                                                                                    |
|                         | <ul> <li>intercom calls are treated as regular incoming calls and are rejected.</li> </ul>                                                                                                    |
|                         | <ul> <li>pre-dialing with live dial pad disabled still accepts incoming calls.</li> </ul>                                                                                                    |
|                         | the Missed Calls List does not get updated with details of calls.                                                                                                    |
|                         | <ul> <li>the Blind Transfer feature on the phone may not work if two calls<br/>are made to the phone at one time.</li> </ul>                                                                                                    |
| FORMAT                  | Boolean                                                                                                    |
| DEFAULT VALUE           | Global                                                                                                    |
| RANGE                   | Global                                                                                                    |
|                         | 0 (disabled)                                                                                                    |
|                         | 1 (enabled)                                                                                                    |
| EXAMPLE                 | sip line1 call waiting: 0                                                                                                    |
|                         | sip line2 call waiting: 1                                                                                                    |
|                         | sip line3 call waiting: 0                                                                                                    |
|                         | sip line3 call waiting: 0                                                                                                    |

#### SIP PER-LINE CALL WAITING SETTING

### SIP PER-LINE NETWORK SETTINGS

| PARAMETER –<br>sip lineN proxy ip<br>(where N = line number) | CONFIGURATION FILES<br>startup.cfg, <model>.cfg, <mac>.cfg</mac></model>                                     |
|--------------------------------------------------------------|----------------------------------------------------------------------------------------------------|
| DESCRIPTION                                                  | The IP address of the SIP proxy server for which the IP phone uses to send all SIP requests.                 |
|                                                              | A SIP proxy is a server that initiates and forwards requests generated by the IP phone to the targeted user. |
| FORMAT                                                       | IP address or fully qualified Domain Name                                                                    |
| DEFAULT VALUE                                                | 0.0.0.0                                                                                                    |
| RANGE                                                        | N/A                                                                                                    |
| EXAMPLE                                                      | sip line1 proxy ip: 192.168.0.101                                                                            |

| PARAMETER –<br>sip lineN proxy port<br>(where N = line number) | CONFIGURATION FILES<br>startup.cfg, <model>.cfg, <mac>.cfg</mac></model> |
|----------------------------------------------------------------|--------------------------------------------------------------------------|
| DESCRIPTION                                                    | The proxy server's port number                                           |
| FORMAT                                                         | Integer                                                                  |
| DEFAULT VALUE                                                  | 0                                                                        |
| RANGE                                                          | N/A                                                                      |
| EXAMPLE                                                        | sip line1 proxy port: 5060                                               |

| PARAMETER –<br>sip lineN backup proxy ip<br>(where N = line number) | CONFIGURATION FILES<br>startup.cfg, <model>.cfg, <mac>.cfg</mac></model>                                             |
|---------------------------------------------------------------------|----------------------------------------------------------------------------------------------------|
| DESCRIPTION                                                         | The IP address of the backup SIP proxy server for which the IP phone uses when the primary SIP proxy is unavailable. |
| FORMAT                                                              | IP address or fully qualified Domain Name                                                                            |
| DEFAULT VALUE                                                       | 0.0.0.0                                                                                                    |
| RANGE                                                               | N/A                                                                                                    |
| EXAMPLE                                                             | sip line1 backup proxy ip: 192.168.0.102                                                                             |

| PARAMETER –<br>sip lineN backup proxy port<br>(where N = line number) | CONFIGURATION FILES<br>startup.cfg, <model>.cfg, <mac>.cfg</mac></model> |
|-----------------------------------------------------------------------|--------------------------------------------------------------------------|
| DESCRIPTION                                                           | The backup proxy's port number.                                          |
| FORMAT                                                                | Integer                                                                  |
| DEFAULT VALUE                                                         | 0                                                                        |
| RANGE                                                                 | N/A                                                                      |
| EXAMPLE                                                               | sip line1 backup proxy port: 5060                                        |

| PARAMETER –<br>sip lineN outbound proxy<br>(where N = line number) | CONFIGURATION FILES<br>startup.cfg, <model>.cfg, <mac>.cfg</mac></model>                                                                                                    |
|--------------------------------------------------------------------|----------------------------------------------------------------------------------------------------|
| DESCRIPTION                                                        | This is the address of the outbound proxy server. All SIP messages<br>originating from the phone are sent to this server. For example, if<br>you have a Session Border Controller in your network, then you<br>would normally set its address here. |
| FORMAT                                                             | IP Address or fully qualified Domain Name                                                                                                    |
| DEFAULT VALUE                                                      | 0.0.0.0                                                                                                    |
| RANGE                                                              | N/A                                                                                                    |
| EXAMPLE                                                            | sip outbound proxy: 10.42.23.13                                                                                                    |

| PARAMETER –<br>sip lineN outbound proxy port<br>(where N = line number) | CONFIGURATION FILES<br>startup.cfg, <model>.cfg, <mac>.cfg</mac></model>         |
|-------------------------------------------------------------------------|----------------------------------------------------------------------------------|
| DESCRIPTION                                                             | The proxy port on the proxy server to which the IP phone sends all SIP messages. |
| FORMAT                                                                  | Integer                                                                          |
| DEFAULT VALUE                                                           | 0                                                                                |
| RANGE                                                                   | N/A                                                                              |
| EXAMPLE                                                                 | sip outbound proxy port: 5060                                                    |

| PARAMETER –<br>sip lineN registrar ip<br>(where N = line number) | CONFIGURATION FILES<br>startup.cfg, <model>.cfg, <mac>.cfg</mac></model>                                                                                                    |
|------------------------------------------------------------------|----------------------------------------------------------------------------------------------------|
| DESCRIPTION                                                      | The address of the registrar for which the IP phone uses to send <i>REGISTER</i> requests.                                                                                                    |
|                                                                  | A SIP registrar is a server that maintains the location information of the IP phone.                                                                                                    |
|                                                                  | A global value of 0.0.0.0 disables registration. However, the phone is still active and you can dial using username@ip address of the phone.                                                                                                    |
|                                                                  | If the Registrar IP address is set to 0.0.0.0 for a per-line basis (i.e,<br>line 1, line 2, etc.), then the register request is not sent, the "No<br>Service" message does not display, and the message waiting<br>indicator (MWI) does not come on. |
| FORMAT                                                           | IP address or fully qualified Domain Name                                                                                                    |
| DEFAULT VALUE                                                    | 0.0.0.0                                                                                                    |
| RANGE                                                            | N/A                                                                                                    |
| EXAMPLE                                                          | sip line1 registrar ip: 192.168.0.101                                                                                                    |

| PARAMETER –<br>sip lineN registrar port<br>(where N = line number) | CONFIGURATION FILES<br>startup.cfg, <model>.cfg, <mac>.cfg</mac></model> |
|--------------------------------------------------------------------|--------------------------------------------------------------------------|
| DESCRIPTION                                                        | The registrar's port number                                              |
| FORMAT                                                             | Integer                                                                  |
| DEFAULT VALUE                                                      | 0                                                                        |
| RANGE                                                              | N/A                                                                      |
| EXAMPLE                                                            | sip line1 registrar port: 5060                                           |

| PARAMETER –<br>sip lineN backup registrar ip<br>(where N = line number) | CONFIGURATION FILES<br>startup.cfg, <model>.cfg, <mac>.cfg</mac></model>                                                                                                    |
|-------------------------------------------------------------------------|----------------------------------------------------------------------------------------------------|
| DESCRIPTION                                                             | The address of the backup registrar (typically, the backup SIP proxy) for which the IP phone uses to send <i>REGISTER</i> requests if the primary registrar is unavailable.                                                                               |
|                                                                         | A global value of 0.0.0.0 disables backup registration. However, the phone is still active and you can dial using username@ip address of the phone.                                                                                                    |
|                                                                         | If the backup registrar IP address is set to 0.0.0.0 for a per-line basis (i.e, line 1, line 2, etc.), then the backup register request is not sent, the "No Service" message does not display, and the message waiting indicator (MWI) does not come on. |
| FORMAT                                                                  | IP address or fully qualified Domain Name                                                                                                    |
| DEFAULT VALUE                                                           | 0.0.0.0                                                                                                    |
| RANGE                                                                   | N/A                                                                                                    |
| EXAMPLE                                                                 | sip line1 backup registrar ip: 192.168.0.102                                                                                                    |

| PARAMETER –<br>sip lineN backup registrar port<br>(where N = line number) | CONFIGURATION FILES<br>startup.cfg, <model>.cfg, <mac>.cfg</mac></model> |
|---------------------------------------------------------------------------|--------------------------------------------------------------------------|
| DESCRIPTION                                                               | The backup registrar's (typically the backup SIP proxy) port number.     |
| FORMAT                                                                    | Integer                                                                  |
| DEFAULT VALUE                                                             | 0                                                                        |
| RANGE                                                                     | N/A                                                                      |
| EXAMPLE                                                                   | sip line1 backup registrar port: 5060                                    |

| PARAMETER –<br>sip lineN registration period<br>(where N = line number) | CONFIGURATION FILES<br>startup.cfg, <model>.cfg, <mac>.cfg</mac></model> |
|-------------------------------------------------------------------------|--------------------------------------------------------------------------|
| DESCRIPTION                                                             | The requested registration period, in seconds, from the registrar.       |
| FORMAT                                                                  | Integer                                                                  |
| DEFAULT VALUE                                                           | 0                                                                        |
| RANGE                                                                   | 0 to 2147483647                                                          |
| EXAMPLE                                                                 | sip line1 registration period: 3600                                      |

# BACKUP OUTBOUND PROXY (PER-LINE SETTINGS)

| PARAMETER –<br>sip lineN backup outbound<br>proxy<br>(where N = line number) | CONFIGURATION FILES<br>startup.cfg, <model>.cfg, <mac>.cfg</mac></model>                                                                                                    |
|------------------------------------------------------------------------------|----------------------------------------------------------------------------------------------------|
| DESCRIPTION                                                                  | The IP address or domain name of the backup outbound SIP proxy<br>server for which the IP phone uses when the primary SIP proxy is<br>unavailable. Use this parameter to configure the sip backup<br>outbound proxy on a per-line basis. |
| FORMAT                                                                       | IP address or fully qualified Domain Name                                                                                                    |
| DEFAULT VALUE                                                                | 0.0.0.0                                                                                                    |
| RANGE                                                                        | N/A                                                                                                    |
| EXAMPLE                                                                      | sip line1 backup outbound proxy: drax.us.mitel.com                                                                                                    |

| PARAMETER –<br>sip lineN backup outbound<br>proxy port<br>(where N = line number) | CONFIGURATION FILES<br>startup.cfg, <model>.cfg, <mac>.cfg</mac></model>                                                                                                    |
|-----------------------------------------------------------------------------------|----------------------------------------------------------------------------------------------------|
| DESCRIPTION                                                                       | The backup outbound proxy port on the backup outbound proxy<br>server to which the IP phone sends all SIP messages. Use this<br>parameter to configure the sip backup outbound proxy port on a<br>per-line basis. |
| FORMAT                                                                            | Integer                                                                                                    |
| DEFAULT VALUE                                                                     | 0                                                                                                    |
| RANGE                                                                             | 0 - 65535                                                                                                    |
| EXAMPLE                                                                           | sip line1 backup outbound proxy port: 5060                                                                                                    |

### **BLA SUPPORT FOR MWI**

| PARAMETER –<br>sip mwi for bla account | CONFIGURATION FILES<br>startup.cfg, <model>.cfg, <mac>.cfg</mac></model>                                                                                                    |
|----------------------------------------|----------------------------------------------------------------------------------------------------|
| DESCRIPTION                            | Enables or disables a BLA configured line to send an MWI SUBSCRIBE message for the BLA account.                                                                                   |
|                                        | Notes:                                                                                                    |
|                                        | <ul> <li>If you change the setting on this parameter, you must reboot the<br/>phone for it to take affect.</li> </ul>                                                             |
|                                        | <ul> <li>Both the "sip explicit mwi subscription" and "sip mwi for bla<br/>account" parameters must be enabled in order for the MWI<br/>subscription for BLA to occur.</li> </ul> |
|                                        | <ul> <li>The MWI re-subscription for the BLA account uses the value set<br/>for the "sip explicit mwi subscription period" parameter to<br/>re-subscribe.</li> </ul>              |
|                                        | <ul> <li>Whether or not the "sip mwi for bla account" parameter is enabled,<br/>the priority for displaying MWI does not change.</li> </ul>                                       |
| FORMAT                                 | Boolean                                                                                                    |
| DEFAULT VALUE                          | 0 (disabled)                                                                                                    |
| RANGE                                  | 0 (disabled)                                                                                                    |
|                                        | 1 (enabled)                                                                                                    |
| EXAMPLE                                | sip mwi for bla account: 1                                                                                                    |

### SHARED CALL APPEARANCE (SCA) CALL BRIDGING

### GLOBAL SETTING

| PARAMETER –<br>sip sca bridging | CONFIGURATION FILES<br>startup.cfg, <model>.cfg, <mac>.cfg</mac></model>          |
|---------------------------------|-----------------------------------------------------------------------------------|
| DESCRIPTION                     | Enables/disables SCA bridging on the phone-side on a global basis.                |
|                                 | <b>Note:</b> You must restart the phone after setting a value for this parameter. |
| FORMAT                          | Boolean                                                                           |
| DEFAULT VALUE                   | 0                                                                                 |
| RANGE                           | 0 (disabled)                                                                      |
|                                 | 1 (enabled)                                                                       |
| EXAMPLE                         | sip sca bridging: 1                                                               |

### PER-LINE SETTING

| PARAMETER –<br>sip lineN sca bridging<br>(where N = line number) | CONFIGURATION FILES<br>startup.cfg, <model>.cfg, <mac>.cfg</mac></model>                                     |
|------------------------------------------------------------------|----------------------------------------------------------------------------------------------------|
| DESCRIPTION                                                      | Enables/disables SCA bridging on the phone-side on a per-account basis using a specific SCA-configured line. |
|                                                                  | <b>Note:</b> You must restart the phone after setting a value for this parameter.                            |
| FORMAT                                                           | Boolean                                                                                                    |
| DEFAULT VALUE                                                    | 0                                                                                                    |
| RANGE                                                            | 0 (disabled)                                                                                                 |
|                                                                  | 1 (enabled)                                                                                                  |
| EXAMPLE                                                          | sip line1 sca bridging: 1                                                                                    |

## CENTRALIZED CONFERENCING SETTINGS

| GLOBAL SETTING                      |                                                                                                    |
|-------------------------------------|----------------------------------------------------------------------------------------------------|
| PARAMETER –<br>sip centralized conf | CONFIGURATION FILES                                                                                                    |
|                                     | startup.cfg, <model>.cfg, <mac>.cfg</mac></model>                                                                                                    |
| DESCRIPTION                         | Globally enables or disables SIP centralized conferencing for an IP phone as follows:                                                                                                    |
|                                     | <ul> <li>To disable centralized conferencing, leave this field empty<br/>(blank).</li> </ul>                                                                                                    |
|                                     | <ul> <li>To enable SIP centralized conferencing, then do one of the following actions:</li> </ul>                                                                                                    |
|                                     | <ul> <li>If you have specified a proxy server/registrar server, then to<br/>reach the media server via the proxy server, set this field to one<br/>of the following:</li> </ul>                                                                                                    |
|                                     | conf (Sylantro server), or<br>Conference (BroadSoft server)                                                                                                    |
|                                     | By setting this field to <b>conf</b> , you specify conf@ <proxy_server<br>_address&gt;: <proxy_port>. For example, if the proxy server<br/>address is 206.229.26.60 and the proxy port used is 10060,<br/>then by setting this parameter to <b>conf</b>, you are specifying the<br/>following: conf@206.229.26.60:10060</proxy_port></proxy_server<br> |
|                                     | • To reach the media server using a different address/port than that specified by the proxy, set this field to the following:                                                                                                    |
|                                     | conf@ <media_server _address="">: <media_port></media_port></media_server>                                                                                                    |
| FORMAT                              | String                                                                                                    |
| DEFAULT VALUE                       | Blank                                                                                                    |
| RANGE                               | N/A                                                                                                    |
|                                     |                                                                                                    |

EXAMPLE sip centralized conf: conf

| PARAMETER –<br>sip lineN centralized conf<br>(where N = line number) | CONFIGURATION FILES<br>startup.cfg, <model>.cfg, <mac>.cfg</mac></model>                                                                                                    |
|----------------------------------------------------------------------|----------------------------------------------------------------------------------------------------|
| DESCRIPTION                                                          | Enable or disable per-line SIP centralized conferencing for an IP phone as follows:                                                                                                    |
|                                                                      | <ul> <li>To disable centralized conferencing, leave this field empty<br/>(blank).</li> </ul>                                                                                                    |
|                                                                      | <ul> <li>To enable SIP centralized conferencing, then do one of the following actions:</li> </ul>                                                                                                    |
|                                                                      | <ul> <li>If you have specified a proxy server/registrar server, then to<br/>reach the media server via the proxy server, set this field to one<br/>of the following:</li> </ul>                                                                                                    |
|                                                                      | conf (Sylantro server), or<br>Conference (BroadSoft server)                                                                                                    |
|                                                                      | By setting this field to <b>conf</b> , you specify conf@ <proxy_server<br>_address&gt;: <proxy_port>. For example, if the proxy server<br/>address is 206.229.26.60 and the proxy port used is 10060,<br/>then by setting this parameter to <b>conf</b>, you are specifying the<br/>following: conf@206.229.26.60:10060</proxy_port></proxy_server<br> |
|                                                                      | <ul> <li>To reach the media server using a different address/port than<br/>that specified by the proxy, set this field to the following:</li> </ul>                                                                                                    |
|                                                                      | conf@ <media_server _address="">: <media_port></media_port></media_server>                                                                                                    |
| FORMAT                                                               | String                                                                                                    |
| DEFAULT VALUE                                                        | Blank                                                                                                    |
| RANGE                                                                | N/A                                                                                                    |

sip line3 centralized conf: conf

### PER-LINE SETTING

EXAMPLE

## CUSTOM AD-HOC CONFERENCE

| PARAMETER –<br>custom adhoc conference | CONFIGURATION FILES<br>startup.cfg, <model>.cfg, <mac>.cfg</mac></model>                    |
|----------------------------------------|---------------------------------------------------------------------------------------------|
| DESCRIPTION                            | Enables/disables the phone to interoperate with Genband Call Manager for ad-hoc conference. |
| FORMAT                                 | Boolean                                                                                     |
| DEFAULT VALUE                          | 0 (disabled)                                                                                |
| RANGE                                  | 0 (disabled)                                                                                |
|                                        | 1 (enabled)                                                                                 |
| EXAMPLE                                | custom adhoc conference: 1                                                                  |

### SIP JOIN FEATURE FOR 3-WAY CONFERENCE

| PARAMETER –<br>sip join support | CONFIGURATION FILES<br>startup.cfg, <model>.cfg, <mac>.cfg</mac></model>                                      |
|---------------------------------|----------------------------------------------------------------------------------------------------|
| DESCRIPTION                     | Enables or disables the phone to allow a conference to be set up with a join header as described in RFC 3911. |
| FORMAT                          | Boolean                                                                                                    |
| DEFAULT VALUE                   | 0 (disabled)                                                                                                  |
| RANGE                           | 0 (disabled)                                                                                                  |
|                                 | 1 (enabled)                                                                                                   |
| EXAMPLE                         | sip join support: 1                                                                                           |

## CONFERENCE/TRANSFER IN LIVE DIAL MODE

| PARAMETER –<br>confxfer live dial | CONFIGURATION FILES<br>startup.cfg, <model>.cfg, <mac>.cfg</mac></model> |
|-----------------------------------|--------------------------------------------------------------------------|
| DESCRIPTION                       | To enable or disable conference and transfer in live dial mode.          |
| FORMAT                            | Boolean                                                                  |
| DEFAULT VALUE                     | 0 (disabled)                                                             |
| RANGE                             | 0-1                                                                      |
|                                   | 0 (disabled)                                                             |
|                                   | 1 (enabled)                                                              |
| EXAMPLE                           | confxfer live dial: 1                                                    |

# HTTP/HTTPS AUTHENTICATION SUPPORT FOR BROADSOFT CMS

| PARAMETER –<br>http digest username | CONFIGURATION FILES<br>startup.cfg, <model>.cfg, <mac>.cfg</mac></model>                                                                                                    |
|-------------------------------------|----------------------------------------------------------------------------------------------------|
| DESCRIPTION                         | Specifies the username to use for HTTP/HTTPS digest authentication.                                                                                                    |
|                                     | The server uses this username for authentication purposes when loading configuration to the phone over HTTP/HTTPS. This parameter initiates a "Username/Password" screen after pressing the <b>Log In</b> softkey. |
|                                     | Notes:                                                                                                    |
|                                     | <ul> <li>The Username field accepts special characters, such as, @, #, %,</li> <li>=, _, etc. You can also specify domain names (i.e. user@domain).</li> </ul>                                                     |
|                                     | <ul> <li>You must reboot the phone after setting the HTTP/HTTPS digest<br/>authentication parameters.</li> </ul>                                                                                                   |
| FORMAT                              | String                                                                                                    |
| DEFAULT VALUE                       | aastra                                                                                                    |
| RANGE                               | Up to 40 alphanumeric characters                                                                                                    |
| EXAMPLE                             | http digest username: myusername                                                                                                    |

| PARAMETER -          | CONFIGURATION FILES                                                                                                    |
|----------------------|----------------------------------------------------------------------------------------------------|
| http digest password | startup.cfg, <model>.cfg, <mac>.cfg</mac></model>                                                                                                    |
| DESCRIPTION          | Specifies the password to use for HTTP/HTTPS digest authentication.                                                                                                    |
|                      | The server uses this password for authentication purposes when loading configuration to the phone over HTTP/HTTPS. This parameter initiates a "Username/Password" screen after pressing the <b>Log In</b> softkey. |
|                      | Notes:                                                                                                    |
|                      | <ul> <li>The Password field accepts special characters, such as, @, #, %,<br/>=, _, etc.</li> </ul>                                                                                                    |
|                      | <ul> <li>You must reboot the phone after setting the HTTP/HTTPS digest<br/>authentication parameters.</li> </ul>                                                                                                   |
| FORMAT               | String                                                                                                    |
| DEFAULT VALUE        | aastra                                                                                                    |
| RANGE                | Up to 20 alphanumeric characters                                                                                                    |
| EXAMPLE              | http digest password: mypassword                                                                                                    |

| PARAMETER –             | CONFIGURATION FILES                                                                                                    |
|-------------------------|----------------------------------------------------------------------------------------------------|
| http digest force login | startup.cfg, <model>.cfg, <mac>.cfg</mac></model>                                                                                                    |
| DESCRIPTION             | Enables and disables the display of a LOGIN key on the phone's idle screen.                                                                                             |
|                         | <b>Note:</b> After the server has authenticated the phone, this parameter must be set to " <b>0</b> " in order for the server to send the default profile to the phone. |
| FORMAT                  | Boolean                                                                                                    |
| DEFAULT VALUE           | 0 (disable)                                                                                                    |
| RANGE                   | 0 (disable)                                                                                                    |
|                         | 1 (enable)                                                                                                    |
| EXAMPLE                 | http digest force login: 1                                                                                                    |

## ADVANCED SIP SETTINGS

| PARAMETER –<br>sip explicit mwi subscription | CONFIGURATION FILES<br>startup.cfg, <model>.cfg, <mac>.cfg</mac></model>                                                                                                    |
|----------------------------------------------|----------------------------------------------------------------------------------------------------|
| DESCRIPTION                                  | If the IP phone has a message waiting subscription with the Service<br>Provider, a Message Waiting Indicator (MWI) (LED or display icon)<br>tells the user there is a message on the IP Phone. You can enable<br>and disable MWI by setting this parameter to the following: |
|                                              | "0" to disable                                                                                                    |
|                                              | "1" to enable                                                                                                    |
| FORMAT                                       | Boolean                                                                                                    |
| DEFAULT VALUE                                | 0                                                                                                    |
| RANGE                                        | 0 (disable)                                                                                                    |
|                                              | 1 (enable)                                                                                                    |
| EXAMPLE                                      | sip explicit mwi subscription: 1                                                                                                    |

| PARAMETER –<br>sip explicit mwi subscription<br>period | CONFIGURATION FILES<br>startup.cfg, <model>.cfg, <mac>.cfg</mac></model>                                                                       |
|--------------------------------------------------------|----------------------------------------------------------------------------------------------------|
| DESCRIPTION                                            | The requested duration, in seconds, before the MWI subscription times out. The phone re-subscribes to MWI before the subscription period ends. |
| FORMAT                                                 | Integer                                                                                                    |
| DEFAULT VALUE                                          | 86400                                                                                                    |
| RANGE                                                  | 30 - 2147483647                                                                                                    |
| EXAMPLE                                                | sip explicit mwi subscription period: 30                                                                                                    |

| PARAMETER –<br>sip send mac | CONFIGURATION FILES<br>startup.cfg, <model>.cfg, <mac>.cfg</mac></model>                                                                           |
|-----------------------------|----------------------------------------------------------------------------------------------------|
| DESCRIPTION                 | Adds an "Aastra-Mac:" header to the SIP REGISTER messages sent from the phone to the call server, where the value is the MAC address of the phone. |
| FORMAT                      | Boolean                                                                                                    |
| DEFAULT VALUE               | 0 (disabled)                                                                                                    |
| RANGE                       | 0 (disabled)                                                                                                    |
|                             | 1 (enabled)                                                                                                    |
| EXAMPLE                     | sip send mac: 1                                                                                                    |

| PARAMETER –<br>sip send line | CONFIGURATION FILES<br>startup.cfg, <model>.cfg, <mac>.cfg</mac></model>                                                                                        |
|------------------------------|----------------------------------------------------------------------------------------------------|
| DESCRIPTION                  | Adds an "Aastra-Line:" header to the SIP REGISTER messages sent from the phone to the call server, where the value is the line number that is being registered. |
| FORMAT                       | Boolean                                                                                                    |
| DEFAULT VALUE                | 0 (disabled)                                                                                                    |
| RANGE                        | 0 (disabled)                                                                                                    |
|                              | 1 (enabled)                                                                                                    |
| EXAMPLE                      | sip send line: 1                                                                                                    |

| PARAMETER –<br>sip session timer | CONFIGURATION FILES<br>startup.cfg, <model>.cfg, <mac>.cfg</mac></model>                                                                                                    |
|----------------------------------|----------------------------------------------------------------------------------------------------|
| DESCRIPTION                      | The time, in seconds, that the IP phone uses to send periodic re- <i>INVITE</i> requests to keep a session alive. The proxy uses these re- <i>INVITE</i> requests to maintain the status' of the connected sessions. See RFC4028 for details. The minimum session timer is 90. |
| FORMAT                           | Integer                                                                                                    |
| DEFAULT VALUE                    | 0                                                                                                    |
| RANGE                            | 0, 90 +                                                                                                    |
| EXAMPLE                          | sip session timer: 90                                                                                                    |

| PARAMETER –<br>sip T1 timer | CONFIGURATION FILES<br>startup.cfg, <model>.cfg, <mac>.cfg</mac></model>                                                                   |
|-----------------------------|----------------------------------------------------------------------------------------------------|
| DESCRIPTION                 | This timer is a SIP transaction layer timer defined in RFC 3261.<br>Timer 1 is an estimate, in milliseconds, of the round-trip time (RTT). |
| FORMAT                      | Integer                                                                                                    |
| DEFAULT VALUE               | 500                                                                                                    |
| RANGE                       | N/A                                                                                                    |
| EXAMPLE                     | sip T1 timer: 600                                                                                                    |

| PARAMETER –<br>sip T2 timer | CONFIGURATION FILES<br>startup.cfg, <model>.cfg, <mac>.cfg</mac></model>                                               |
|-----------------------------|----------------------------------------------------------------------------------------------------|
| Description                 | This timer is a SIP transaction layer timer defined in RFC 3261.                                                       |
|                             | Timer 2 represents the amount of time, in milliseconds, a non-INVITE server transaction takes to respond to a request. |
| FORMAT                      | Integer                                                                                                    |
| Default Value               | 0                                                                                                    |
| Range                       | N/A                                                                                                    |
| Example                     | sip T2 timer: 8                                                                                                    |

| <b>PARAMETER</b> – sip transaction timer | CONFIGURATION FILES                                                                                                    |
|------------------------------------------|----------------------------------------------------------------------------------------------------|
|                                          | startup.cfg, <model>.cfg, <mac>.cfg</mac></model>                                                                                                    |
| DESCRIPTION                              | The amount of time, in milliseconds that the phone allows the callserver (registrar/proxy) to respond to SIP messages that it sends. If the phone does not receive a response in the amount of time designated for this parameter, the phone assumes the message has timed out. |
| FORMAT                                   | Integer                                                                                                    |
| DEFAULT VALUE                            | 4000                                                                                                    |
| RANGE                                    | 4000 to 64000                                                                                                    |
| EXAMPLE                                  | sip transaction timer: 6000                                                                                                    |

| DESCRIPTION       The protocol that the IP phone uses to send out SIP messages.         Notes:       • If you set the value of this parameter to 4 (TLS), the phone checks to see if the "sips persistent tls" is enabled. If it is enabled, the phone uses Persistent TLS on the connection. If "sips persistent tls" is disabled, then the phone uses TLS on the connection. If TLS is used, you must specify the Root and Intermediate Certificates, the Local Certificate, the Private Key, and the Trusted Certificates.         • If the phone uses Persistent TLS, you MUST specify the Trusted Certificates; the Root and Intermediate Certificates, the Local Certificates, the Local Certificates, the Local Certificates, the Local Certificates, the Local Certificates, the Local Certificates, the Local Certificates, the Local Certificates, the Local Certificates, the Local Certificates, the Local Certificates, the Local Certificates, the Local Certificates, the Local Certificates, the Private Key are optional.                                                                                                    | PARAMETER –<br>sip transport protocol | CONFIGURATION FILES                                                                                                   |
|----------------------------------------------------------------------------------------------------|---------------------------------------|----------------------------------------------------------------------------------------------------|
| Notes:         • If you set the value of this parameter to 4 (TLS), the phone checks to see if the "sips persistent tls" is enabled. If it is enabled, the phone uses Persistent TLS on the connection. If "sips persistent tls" is disabled, then the phone uses TLS on the connection. If TLS is used, you must specify the Root and Intermediate Certificates, the Local Certificate, the Private Key, and the Trusted Certificates, the Local Certificates, the Local Certificates, the local Certificates, the Local Certificates, the Local Certificates, the local Certificates, the local Certificates, the local Certificates, the local Certificates, the local Certificates, the local Certificates, the security (TLS) setimps" on page A-102.         FORMAT       Integer         DEFAULT VALUE       1 (UDP)         RANGE       Valid values are:         0 - User Datagram Protocol (UDP) and Transmission Control Protocol (TCP)         1 - UDP       2 - TCP         4 - Transport Layer Security (TLS)                                                    | · · · ·                               | startup.cfg, <model>.cfg, <mac>.cfg</mac></model>                                                                     |
| <ul> <li>If you set the value of this parameter to 4 (TLS), the phone checks to see if the "sips persistent tls" is enabled. If it is enabled, the phone uses Persistent TLS on the connection. If "sips persistent tls" is disabled, then the phone uses TLS on the connection. If TLS is used, you must specify the Root and Intermediate Certificates, the Local Certificate, the Private Key, and the Trusted Certificates.</li> <li>If the phone uses Persistent TLS, you MUST specify the Trusted Certificates, the Local Certificates, the Local Certificates, the Local Certificates, the Local Certificates, the Local Certificates, the Local Certificates, and the Private Key are optional.</li> <li>When TLS is selected the phone will always negotiate the highest possible TLS version in the handshaking process. TLS 1.2, 1.1, and 1.0 are supported.</li> <li>This parameter implies keep-alive mechanism. For more information about Persistent TLS, see "Transport Layer Security (TLS) Settings" on page A-102.</li> <li>FORMAT Integer</li> <li>DEFAULT VALUE</li> <li>(UDP)</li> <li>RANGE</li> <li>Valid values are:         <ul> <li>0 - User Datagram Protocol (UDP) and Transmission Control Protocol (TCP)</li> <li>1 - UDP</li> <li>2 - TCP</li> <li>4 - Transport Layer Security (TLS)</li> </ul> </li> </ul>                                                                                                    | DESCRIPTION                           | The protocol that the IP phone uses to send out SIP messages.                                                         |
| to see if the "sips persistent tls" is enabled. If it is enabled, the phone uses Persistent TLS on the connection. If "sips persistent tls" is disabled, then the phone uses TLS on the connection. If TLS is used, you must specify the Root and Intermediate Certificates, the Local Certificates, the Local Certificates, the Private Key, and the Trusted Certificates; the Root and Intermediate Certificates; the Root and Intermediate Certificates; the Root and Intermediate Certificates; the Root and Intermediate Certificates; the Root and Intermediate Certificates; the Root and Intermediate Certificates, the Local Certificates; the Root and Intermediate Certificates, the Local Certificates; the Root and Intermediate Certificates, the Local Certificates; the Root and Intermediate Certificates, the Local Certificates; the Root and Intermediate Certificates, the Local Certificates; the Root and Intermediate Certificates, the Local Certificates; the Root and Intermediate Certificates, the Local Certificates; the Root and Intermediate Certificates, the Local Certificates; the Root and Intermediate Certificates, the Local Certificates; the Root and Intermediate Certificates, the Local Certificates; the Root and Intermediate Certificates, the Local Certificates, and the Private Key are optional.         • When TLS is selected the phone will always negotiate the highest possible TLS version in the handshaking process. TLS 1.2, 1.1, and 1.0 are supported.         • This parameter implies keep-alive mechanism.         For more information about Persistent TLS, see "Transport Layer Security (TLS) Settings" on page A-102.         FORMAT       Integer         DEFAULT VALUE       1 (UDP)         RANGE       Valid values are:         0 - User Datagram Protocol (UDP) and Transmission Control Protoco |                                       | Notes:                                                                                                    |
| Certificates; the Root and Intermediate Certificates, the Local<br>Certificate, and the Private Key are optional.• When TLS is selected the phone will always negotiate the highest<br>possible TLS version in the handshaking process. TLS 1.2, 1.1,<br>and 1.0 are supported.• This parameter implies keep-alive mechanism.<br>                                                                                                    |                                       | TLS is used, you must specify the Root and Intermediate Certificates, the Local Certificate, the Private Key, and the |
| possible TLS version in the handshaking process. TLS 1.2, 1.1,<br>and 1.0 are supported.• This parameter implies keep-alive mechanism.For more information about Persistent TLS, see "Transport Layer<br>Security (TLS) Settings" on page A-102.FORMATIntegerDEFAULT VALUE1 (UDP)RANGEValid values are:<br>0 - User Datagram Protocol (UDP) and<br>Transmission Control Protocol (TCP)<br>1 - UDP<br>2 - TCP<br>4 - Transport Layer Security (TLS)                                                                                                    |                                       |                                                                                                    |
| For more information about Persistent TLS, see "Transport Layer<br>Security (TLS) Settings" on page A-102.FORMATIntegerDEFAULT VALUE1 (UDP)RANGEValid values are:<br>0 - User Datagram Protocol (UDP) and<br>Transmission Control Protocol (TCP)<br>1 - UDP<br>2 - TCP<br>4 - Transport Layer Security (TLS)                                                                                                    |                                       |                                                                                                    |
| Security (TLS) Settings" on page A-102.         FORMAT       Integer         DEFAULT VALUE       1 (UDP)         RANGE       Valid values are:<br>0 - User Datagram Protocol (UDP) and<br>Transmission Control Protocol (TCP)<br>1 - UDP<br>2 - TCP<br>4 - Transport Layer Security (TLS)                                                                                                    |                                       | <ul> <li>This parameter implies keep-alive mechanism.</li> </ul>                                                      |
| DEFAULT VALUE       1 (UDP)         RANGE       Valid values are:         0 - User Datagram Protocol (UDP) and         Transmission Control Protocol (TCP)         1 - UDP         2 - TCP         4 - Transport Layer Security (TLS)                                                                                                    |                                       |                                                                                                    |
| RANGE       Valid values are:         0 - User Datagram Protocol (UDP) and         Transmission Control Protocol (TCP)         1 - UDP         2 - TCP         4 - Transport Layer Security (TLS)                                                                                                    | FORMAT                                | Integer                                                                                                    |
| 0 - User Datagram Protocol (UDP) and<br>Transmission Control Protocol (TCP)<br>1 - UDP<br>2 - TCP<br>4 - Transport Layer Security (TLS)                                                                                                    | DEFAULT VALUE                         | 1 (UDP)                                                                                                    |
| Transmission Control Protocol (TCP)<br>1 - UDP<br>2 - TCP<br>4 - Transport Layer Security (TLS)                                                                                                    | RANGE                                 | Valid values are:                                                                                                    |
| 2 - TCP<br>4 - Transport Layer Security (TLS)                                                                                                    |                                       |                                                                                                    |
| 4 - Transport Layer Security (TLS)                                                                                                    |                                       | 1 - UDP                                                                                                    |
|                                                                                                    |                                       | 2 - TCP                                                                                                    |
| EXAMPLE sip transport protocol: 4                                                                                                    |                                       | 4 - Transport Layer Security (TLS)                                                                                    |
|                                                                                                    | EXAMPLE                               | sip transport protocol: 4                                                                                             |
|                                                                                                    |                                       |                                                                                                    |

| PARAMETER –<br>sip registration retry timer | CONFIGURATION FILES                                                                                                    |
|---------------------------------------------|----------------------------------------------------------------------------------------------------|
|                                             | startup.cfg, <model>.cfg, <mac>.cfg</mac></model>                                                                                    |
| Description                                 | Specifies the time, in seconds, that the phone waits between registration attempts when a registration is rejected by the registrar. |
| FORMAT                                      | Integer                                                                                                    |
| Default Value                               | 1800 (30 minutes)                                                                                                    |
| Range                                       | 30-1800                                                                                                    |
| Example                                     | sip registration retry timer: 30                                                                                                    |

| PARAMETER –<br>sip registration timeout retry<br>timer | CONFIGURATION FILES<br>startup.cfg, <model>.cfg, <mac>.cfg</mac></model>                                                                                                    |
|--------------------------------------------------------|----------------------------------------------------------------------------------------------------|
| DESCRIPTION                                            | Specifies the length of time, in seconds, that the phone waits until it re-attempts to register after a REGISTER message times out.<br>If this parameter is set lower than 30 seconds, the phone uses a minimum timer of 30 seconds. |
| FORMAT                                                 | Integer                                                                                                    |
| DEFAULT VALUE                                          | 120                                                                                                    |
| RANGE                                                  | 30 - 2147483647                                                                                                    |
| EXAMPLE                                                | sip registration timeout retry timer: 150                                                                                                    |

| <b>PARAMETER</b> – sip registration renewal timer | CONFIGURATION FILES<br>startup.cfg, <model>.cfg, <mac>.cfg</mac></model>                                                                                                    |
|---------------------------------------------------|----------------------------------------------------------------------------------------------------|
| DESCRIPTION                                       | The threshold value, in seconds, prior to expiration, that the phone renews registrations. The phone will automatically send registration renewals half-way through the registration period, unless half-way is more than the threshold value.                                                                                    |
|                                                   | For example, if the threshold value is set to 60 seconds and if the registration period is 600 seconds, the renewal REGISTER message will be sent 60 seconds prior to the expiration, as half-way (600/2) > 60. If the registration period was 100 seconds, then the renewal would be sent at the half-way point as (100/2) < 60. |
| FORMAT                                            | Integer                                                                                                    |
| DEFAULT VALUE                                     | 15                                                                                                    |
| RANGE                                             | 0 - 2147483647                                                                                                    |
|                                                   | <b>Note:</b> The value set for this parameter should be between 0 and the value set for the registration period.                                                                                                    |
| EXAMPLE                                           | sip registration renewal timer: 10                                                                                                    |

| PARAMETER –<br>sip subscription timeout retry<br>timer | CONFIGURATION FILES<br>startup.cfg, <model>.cfg, <mac>.cfg</mac></model>                                                                                                    |
|--------------------------------------------------------|----------------------------------------------------------------------------------------------------|
| DESCRIPTION                                            | Applicable for all event packages, this parameter controls how long<br>the phone delays then retries a subscription when a SUBSCRIBE<br>request is responded with a 408 (timeout) or 503 (service<br>unavailable) error code. |
|                                                        | <b>Note:</b> If set to 0 or an invalid value is set, the parameter will not take effect.                                                                                                    |
| FORMAT                                                 | Seconds                                                                                                    |
| DEFAULT VALUE                                          | 0                                                                                                    |
| RANGE                                                  | 1-3600                                                                                                    |
| EXAMPLE                                                | sip subscription timeout retry timer: 60                                                                                                    |

| PARAMETER –<br>sip subscription failed retry<br>timer | CONFIGURATION FILES<br>startup.cfg, <model>.cfg, <mac>.cfg</mac></model>                                                                                                    |
|-------------------------------------------------------|----------------------------------------------------------------------------------------------------|
| DESCRIPTION                                           | Applicable for all event packages, this parameter controls how long<br>the phone delays then retries a subscription when a SUBSCRIBE<br>request is responded with error codes other than 408 (timeout) or<br>503 (service unavailable). |
|                                                       | <b>Note:</b> If set to 0 or an invalid value is set, the parameter will not take effect.                                                                                                    |
| FORMAT                                                | Seconds                                                                                                    |
| DEFAULT VALUE                                         | 0                                                                                                    |
| RANGE                                                 | 1-3600                                                                                                    |
| EXAMPLE                                               | sip subscription failed retry timer: 30                                                                                                    |

| <b>PARAMETER</b> –<br>sip blf subscription period | CONFIGURATION FILES<br>startup.cfg, <model>.cfg, <mac>.cfg</mac></model>                                                                                                    |
|---------------------------------------------------|----------------------------------------------------------------------------------------------------|
| DESCRIPTION                                       | The requested duration, in seconds, before the BLF subscription times out. The 6865i, 6867i, and 6869i IP phones re-subscribe to the BLF subscription service before the defined subscription period ends. |
|                                                   | <b>Note:</b> This parameter is not applicable to BLF/List subscriptions.                                                                                                    |
| FORMAT                                            | Integer                                                                                                    |
| DEFAULT VALUE                                     | 3600                                                                                                    |
| RANGE                                             | 120 - 2147483647                                                                                                    |
| EXAMPLE                                           | sip blf subscription period: 2000                                                                                                    |

| PARAMETER –                 | CONFIGURATION FILES                                                                                                    |
|-----------------------------|----------------------------------------------------------------------------------------------------|
| sip acd subscription period | startup.cfg, <model>.cfg, <mac>.cfg</mac></model>                                                                                                    |
| DESCRIPTION                 | Specifies the time period, in seconds, that the IP phone<br>re-subscribes the Automatic Call Distribution (ACD) subscription<br>service after a software/firmware upgrade or after a reboot of the<br>6865i, 6867i, or 6869i IP phone. |
| FORMAT                      | Integer                                                                                                    |
| DEFAULT VALUE               | 3600                                                                                                    |
| RANGE                       | 120 - 2147483647                                                                                                    |
| EXAMPLE                     | sip acd subscription period: 2000                                                                                                    |

| PARAMETER –<br>sip bla subscription period | CONFIGURATION FILES<br>startup.cfg, <model>.cfg, <mac>.cfg</mac></model>                                                                                                    |
|--------------------------------------------|----------------------------------------------------------------------------------------------------|
| DESCRIPTION                                | Specifies the amount of time, in seconds, that the phone waits to receive a BLA subscribe message from the server. If you specify zero (0), the phone uses the value specified for the BLA expiration in the subscribe message received from the server. If no value is specified, the phone uses the default value of 300 seconds. |
| FORMAT                                     | Integer                                                                                                    |
| DEFAULT VALUE                              | 300                                                                                                    |
| RANGE                                      | 0-3700                                                                                                    |
|                                            | <b>Note:</b> When set to zero (0), the phone uses BLA expiry value specified in subscribe message.                                                                                                    |
| EXAMPLE                                    | sip bla subscription period: 0                                                                                                    |

| PARAMETER –               | CONFIGURATION FILES                                                                                                    |
|---------------------------|----------------------------------------------------------------------------------------------------|
| sip ignore refer event id | startup.cfg, <model>.cfg, <mac>.cfg</mac></model>                                                                                      |
| DESCRIPTION               | Specifies whether or not event IDs (i.e. Event: refer:id=xxxxx) in REFER NOTIFY event headers received by the phone should be ignored. |
| FORMAT                    | Boolean                                                                                                    |
| DEFAULT VALUE             | 0 (Disabled)                                                                                                    |
| RANGE                     | 0 (Disabled - Check for valid event ID)                                                                                                |
|                           | 1 (Enabled - Ignore event ID)                                                                                                    |
| EXAMPLE                   | sip ignore refer event id: 1                                                                                                    |

### MISSED CALL SUMMARY SUBSCRIPTION SETTINGS

#### **GLOBAL PARAMETERS**

| PARAMETER –                                    | CONFIGURATION FILES                                                                                                    |
|------------------------------------------------|----------------------------------------------------------------------------------------------------|
| sip missed call summary<br>subscription        | startup.cfg, <model>.cfg, <mac>.cfg</mac></model>                                                                                                    |
| DESCRIPTION                                    | Enables or disables the Missed Call Summary Subscription feature.                                                                                                    |
|                                                | This feature allows missed calls that have been redirected by the server, to be incremented in the missed calls indicator on the phone it was initially directed to.                                                                                                    |
|                                                | For example, phones A, B, and C are connected to the server. You configure the server to direct calls coming into phone B (which has voicemail configured) to be forwarded to phone C. When phone A calls <b>sip missed call summary subscription</b> parameter, phone B receives notification from the server that the call was forwarded and the missed calls indicator is incremented on phone B. |
|                                                | <b>Note:</b> You must configure voicemail on the phone that the call was initially directed to (phone B in the above example).                                                                                                    |
| FORMAT                                         | Boolean                                                                                                    |
| DEFAULT VALUE                                  | 0 (disabled)                                                                                                    |
| RANGE                                          | 0 (disabled)                                                                                                    |
|                                                | 1 (enabled)                                                                                                    |
| EXAMPLE                                        | sip missed call summary subscription: 1                                                                                                    |
| PARAMETER –                                    | CONFIGURATION FILES                                                                                                    |
| sip missed call summary<br>subscription period | startup.cfg, <model>.cfg, <mac>.cfg</mac></model>                                                                                                    |
| DESCRIPTION                                    | Specifies the amount of time, in seconds, that the phone uses the Missed Calls Summary Subscription feature. This parameter is always enabled with a default value of 86400 seconds. When the phone reaches the limit set for this parameter, it sends the subscription again.                                                                                                    |

To disable this parameter, leave the field blank or set the field to zero (0).

| FORMAT        | Integer                                            |
|---------------|----------------------------------------------------|
| DEFAULT VALUE | 86400                                              |
| RANGE         | 0 - 99999999                                       |
| EXAMPLE       | sip missed call summary subscription period: 70000 |

### PER-LINE PARAMETER

| PARAMETER –<br>sip lineN missed call summary<br>subscription | CONFIGURATION FILES                                                                                                    |
|--------------------------------------------------------------|----------------------------------------------------------------------------------------------------|
|                                                              | startup.cfg, <model>.cfg, <mac>.cfg</mac></model>                                                                                                    |
| (where N = line number)                                      |                                                                                                    |
| DESCRIPTION                                                  | Enables or disables the Missed Call Summary Subscription feature.                                                                                                    |
|                                                              | This feature allows missed calls that have been redirected by the server, to be incremented in the missed calls indicator on the phone it was initially directed to.                                                                                                    |
|                                                              | For example, phones A, B, and C are connected to the server. You configure the server to direct calls coming into phone B (which has voicemail configured) to be forwarded to phone C. When phone A calls phone B, the server forwards the call to phone C. If you enable the <b>sip missed call summary subscription</b> parameter, phone B receives notification from the server that the call was forwarded and the missed calls indicator is incremented on phone B. |
|                                                              | <b>Note:</b> You must configure voicemail on the phone that the call was initially directed to (phone B in the above example).                                                                                                    |
| FORMAT                                                       | Boolean                                                                                                    |
| DEFAULT VALUE                                                | 0 (disabled)                                                                                                    |
| RANGE                                                        | 0 (disabled)                                                                                                    |
|                                                              | 1 (enabled)                                                                                                    |
| EXAMPLE                                                      | sip line1 missed call summary subscription: 1                                                                                                    |

## AS-FEATURE-EVENT SUBSCRIPTION SETTINGS

| PARAMETER –<br>sip lineN as-feature-event<br>subscription<br>(where N = line number) | CONFIGURATION FILES<br>startup.cfg, <model>.cfg, <mac>.cfg</mac></model>                            |
|--------------------------------------------------------------------------------------|----------------------------------------------------------------------------------------------------|
| DESCRIPTION                                                                          | Enables or disables the specified line with the BroadSoft's server-side DND, CFWD, or ACD features. |
| FORMAT                                                                               | Boolean                                                                                             |
| DEFAULT VALUE                                                                        | 0 (disable)                                                                                         |
| RANGE                                                                                | 0 (disable)<br>1 (enable)                                                                           |
| EXAMPLE                                                                              | sip line1 as-feature-event subscription: 1                                                          |

| PARAMETER –<br>sip as-feature-event<br>subscription period | CONFIGURATION FILES<br>startup.cfg, <model>.cfg, <mac>.cfg</mac></model>                                                                                                    |
|------------------------------------------------------------|----------------------------------------------------------------------------------------------------|
| DESCRIPTION                                                | Specifies the amount of time, in seconds, between re-subscribing. If<br>the phone does not re-subscribe in the time specified for this<br>parameter, it loses subscription. |
| FORMAT                                                     | Integer                                                                                                    |
| DEFAULT VALUE                                              | 3600                                                                                                    |
| RANGE                                                      | 5 - 2147483647                                                                                                    |
| EXAMPLE                                                    | sip as-feature-event subscription period: 600                                                                                                    |

## TRANSPORT LAYER SECURITY (TLS) SETTINGS

To configure TLS, you must enter the "**sip transport protocol**" parameter with a value of "**4**" (TLS). See the "sip transport protocol" description on page A-96.

Also enter the following parameters in the configuration files to configure TLS:

| PARAMETER –<br>sips persistent tls | CONFIGURATION FILES<br>startup.cfg, <model>.cfg, <mac>.cfg</mac></model>                                                                                                    |
|------------------------------------|----------------------------------------------------------------------------------------------------|
| DESCRIPTION                        | Enables or disables the use of Persistent Transport Layer Security (TLS).                                                                                                    |
|                                    | Persistent TLS sets up the connection to the server once and<br>re-uses that connection for all calls from the phone. The setup<br>connection for Persistent TLS is established during the registration<br>of the phone. If the phones are set to use Persistent TLS, and a call<br>is made from the phone, this call and all subsequent calls use the<br>same authenticated connection. This significantly reduces the delay<br>time when placing a call. |
|                                    | Notes:                                                                                                    |
|                                    | <ul> <li>There can be only one persistent TLS connection created per<br/>phone.</li> </ul>                                                                                                    |
|                                    | <ul> <li>If you configure the phone to use Persistent TLS, you must also<br/>specify the <b>Trusted Certificate</b> file to use. The Root and<br/>Intermediate Certificates, Local Certificate, and Private Key files<br/>are optional.</li> </ul>                                                                                                    |
| FORMAT                             | Boolean                                                                                                    |
| DEFAULT VALUE                      | 0 (disabled)                                                                                                    |
| RANGE                              | 0 (disabled)                                                                                                    |
|                                    | 1 (enabled)                                                                                                    |
| EXAMPLE                            | sips persistent tls: 1                                                                                                    |

| PARAMETER –<br>sip persistent tls keep alive | CONFIGURATION FILES                                                                                               |
|----------------------------------------------|----------------------------------------------------------------------------------------------------|
|                                              | startup.cfg, <model>.cfg, <mac>.cfg</mac></model>                                                                 |
| Description                                  | When enabled, the configured value indicates frequency (in seconds) that phone will send the keep alive messages. |
| FORMAT                                       | Integer                                                                                                    |
| Default Value                                | 0 (Disabled)                                                                                                    |
| Range                                        | 0-3600                                                                                                    |
| Example                                      | sip persistent tls keep alive: 10                                                                                 |

| PARAMETER –<br>sip send sips over tls | CONFIGURATION FILES<br>startup.cfg, <model>.cfg, <mac>.cfg</mac></model>                                                                             |
|---------------------------------------|----------------------------------------------------------------------------------------------------|
| DESCRIPTION                           | Allows administrators the ability to manually configure the IP phones to use either the SIP or SIPS URI scheme when TLS or persistent TLS is enabled |
| FORMAT                                | Integer                                                                                                    |
| DEFAULT VALUE                         | 1 (Enabled)                                                                                                    |
| RANGE                                 | 0-1                                                                                                    |
|                                       | 0 (Disabled - Use SIP URI scheme)                                                                                                    |
|                                       | 1 (Enabled - Use SIPS URI scheme)                                                                                                    |
| EXAMPLE                               | sip send sips over tls: 0                                                                                                    |

| PARAMETER –                                | CONFIGURATION FILES                                                                                                    |
|--------------------------------------------|----------------------------------------------------------------------------------------------------|
| sips root and intermediate<br>certificates | startup.cfg, <model>.cfg, <mac>.cfg</mac></model>                                                                                                    |
| DESCRIPTION                                | Allows you to specify the SIP Root and Intermediate Certificate files to use when the phone uses the TLS transport protocol to setup a call.                                                                                                    |
|                                            | The Root and Intermediate Certificate files contain one root<br>certificate and zero or more intermediate certificates which must be<br>placed in order of certificate signing with root certificate being the first<br>in the file. If the local certificate is signed by some well known<br>certificate authority, then that authority provides the user with the<br>Root and Intermediate Certificate files (most likely just CA root<br>certificate). |
|                                            | This parameter is required when configuring TLS (optional for Persistent TLS.)                                                                                                    |
|                                            | You can use this parameter in three ways:                                                                                                    |
|                                            | To download no certificates                                                                                                    |
|                                            | To download a certificate from the original configuration server                                                                                                    |
|                                            | <ul> <li>To download a certificate from another specified server</li> </ul>                                                                                                    |
|                                            | To download a specific file, the string value MUST HAVE A<br>FILENAME at the end of the string. For example:                                                                                                    |
|                                            | sips root and intermediate certificates:<br>ftp://admin:admin!@1.2.3.4:50/path/phonesRootCert.pem                                                                                                    |
|                                            | where "path" is the directory and "phonesRootCert.pem" is the filename. If you do not specify a filename, the download fails.                                                                                                    |
|                                            | See examples for each below.                                                                                                    |
|                                            | <b>Note:</b> The certificate files must use the format ".pem". To create custom certificate files to use on your IP phone, contact Mitel Technical Support.                                                                                                    |
| FORMAT                                     | <filename>.pem</filename>                                                                                                    |
| DEFAULT VALUE                              | N/A                                                                                                    |
| RANGE                                      | N/A                                                                                                    |
| EXAMPLE                                    | The following example downloads no root and intermediate certificate file:                                                                                                    |
|                                            | sips root and intermediate certificates:                                                                                                    |
|                                            | The following example downloads the root and intermediate certificate file from the original configuration server.                                                                                                    |
|                                            | sips root and intermediate certificates: phonesRootCert.pem                                                                                                    |
|                                            | The following example uses FTP to download the firmware file<br>"phonesRootCert.pem" (root and intermediate certificate file) from<br>the "path" directory on server 1.2.3.4 using port 50.                                                                                                    |
|                                            | sips root and intermediate certificates:<br>ftp://admin:admin!@1.2.3.4:50/path/phonesRootCert.pem                                                                                                    |

| PARAMETER -            | CONFIGURATION FILES                                                                                                    |
|------------------------|----------------------------------------------------------------------------------------------------|
| sips local certificate | startup.cfg, <model>.cfg, <mac>.cfg</mac></model>                                                                                                    |
| DESCRIPTION            | Allows you to specify the Local Certificate file to use when the phone uses the TLS transport protocol to setup a call.                                                      |
|                        | This parameter is required when configuring TLS (optional for<br>Persistent TLS.)                                                                                            |
|                        | You can use this parameter in three ways:                                                                                                    |
|                        | To download no certificates                                                                                                    |
|                        | To download a certificate from the original configuration server                                                                                                    |
|                        | To download a certificate from another specified server                                                                                                    |
|                        | To download a specific file, the string value MUST HAVE A<br>FILENAME at the end of the string. For example:                                                                 |
|                        | sips local certificate:ftp://admin:admin!@1.2.3.4:50/path/<br>phonesLocalCert.pem                                                                                            |
|                        | where "path" is the directory and "phonesLocalCert.pem" is the filename. If you do not specify a filename, the download fails.                                               |
|                        | See examples for each below.                                                                                                    |
|                        | <b>Note:</b> The certificate file must use the format ".pem". To create specific certificate files to use on your IP phone, contact Mitel Technical Support.                 |
| FORMAT                 | <filename>.pem</filename>                                                                                                    |
| DEFAULT VALUE          | N/A                                                                                                    |
| RANGE                  | N/A                                                                                                    |
| EXAMPLE                | The following example downloads no local certificate file:                                                                                                    |
|                        | sips local certificate:                                                                                                    |
|                        | The following example downloads the local certificate file from the original configuration server.                                                                           |
|                        | sips local certificate: phonesLocalCert.pem                                                                                                    |
|                        | The following example uses FTP to download the firmware file<br>"phonesLocalCert.pem" (local certificate file) from the "path"<br>directory on server 1.2.3.4 using port 50: |
|                        | sips local certificate:<br>ftp://admin:admin!@1.2.3.4:50/path/phonesLocalCert.pem                                                                                            |
|                        |                                                                                                    |

| PARAMETER –      | CONFIGURATION FILES                                                                                                    |
|------------------|----------------------------------------------------------------------------------------------------|
| sips private key | startup.cfg, <model>.cfg, <mac>.cfg</mac></model>                                                                                                    |
| DESCRIPTION      | Allows you to specify a Private Key file to use when the phone uses the TLS transport protocol to setup a call.                                                         |
|                  | This parameter is required when configuring TLS (optional for<br>Persistent TLS.)                                                                                       |
|                  | You can use this parameter in three ways:                                                                                                    |
|                  | To download no private key                                                                                                    |
|                  | <ul> <li>To download a private key from the original configuration server</li> </ul>                                                                                    |
|                  | <ul> <li>To download a private key from another specified server</li> </ul>                                                                                             |
|                  | To download a specific file, the string value MUST HAVE A<br>FILENAME at the end of the string. For example:                                                            |
|                  | sips private key:<br>ftp://admin:admin!@1.2.3.4:50/path/phonesPrivatekey.pem                                                                                            |
|                  | where "path" is the directory and "phonesPrivateKey.pem" is the filename. If you do not specify a filename, the download fails.                                         |
|                  | See examples for each below.                                                                                                    |
|                  | <b>Note:</b> The key file must use the format ".pem". To create specific private key files to use on your IP phone, contact Mitel Technical Support.                    |
| FORMAT           | <filename>.pem</filename>                                                                                                    |
| DEFAULT VALUE    | N/A                                                                                                    |
| RANGE            | N/A                                                                                                    |
| EXAMPLE          | The following example downloads no private key file:                                                                                                    |
|                  | sips private key:                                                                                                    |
|                  | The following example downloads the private key file from the original configuration server.                                                                            |
|                  | sips private key: phonesPrivateKey.pem                                                                                                    |
|                  | The following example uses FTP to download the firmware file<br>"phonesPrivateKey.pem" (private key file) from the "path" directory<br>on server 1.2.3.4 using port 50: |
|                  | sips private key:<br>ftp://admin:admin!@1.2.3.4:50/path/phonesPrivateKey.pem                                                                                            |
|                  |                                                                                                    |

| PARAMETER –               | CONFIGURATION FILES                                                                                                    |
|---------------------------|----------------------------------------------------------------------------------------------------|
| sips trusted certificates | startup.cfg, <model>.cfg, <mac>.cfg</mac></model>                                                                                                    |
| Description               | Allows you to specify the Trusted Certificate files to use when the phone uses the TLS transport protocol to setup a call.                                                                                                    |
|                           | The Trusted Certificate files define a list of trusted certificates. The phone's trusted list must contain the CA root certificates for all the servers it is connecting to. For example, if the phone is connecting to server A which has a certificate signed by CA1, and server B that ha a certificate signed by CA2, the phone must have CA1 root certificate and CA2 root certificate in its Trusted Certificate file. |
|                           | This parameter is required when configuring TLS or Persistent TLS                                                                                                    |
|                           | You can use this parameter in three ways:                                                                                                    |
|                           | To download no certificates                                                                                                    |
|                           | To download a certificate from the original configuration server                                                                                                    |
|                           | <ul> <li>To download a certificate from another specified server</li> </ul>                                                                                                    |
|                           | To download a specific file, the string value MUST HAVE A<br>FILENAME at the end of the string. For example:                                                                                                    |
|                           | sips trusted certificates:<br>ftp://admin:admin!@1.2.3.4:50/path/phonesTrustedCert.pem                                                                                                    |
|                           | where "path" is the directory and "phonesTrustedCert.pem" is the filename. If you do not specify a filename, the download fails.                                                                                                    |
|                           | See examples for each below.                                                                                                    |
|                           | <b>Note:</b> The certificate files must use the format ".pem". To create custom certificate files to use on your IP phone, contact Mitel Technical Support.                                                                                                    |
| FORMAT                    | <file name="">.pem</file>                                                                                                    |
| Default Value             | N/A                                                                                                    |
| Range                     | N/A                                                                                                    |
| Example                   | The following example downloads no trusted certificate file:                                                                                                    |
|                           | sips trusted certificates:                                                                                                    |
|                           | The following example downloads the trusted certificate file from th original configuration server.                                                                                                    |
|                           | sips trusted certificates: phonesTrustedCert.pem                                                                                                    |
|                           | The following example uses FTP to download the firmware file<br>"phonesTrustedCert.pem" (trusted certificate file) from the "path"<br>directory on server 1.2.3.4 using port 50:                                                                                                    |
|                           | sips trusted certificates:<br>ftp://admin:admin!@1.2.3.4:50/path/phonesTrustedCert.pem                                                                                                    |
|                           |                                                                                                    |

### 802.1X SUPPORT SETTINGS

Use the following parameters to configure the 802.1x Protocol on your phone using the configuration files.

For EAP-MD5 use:

- eap type
- identity
- md5 password
- pc port passthrough enabled

For EAP-TLS use:

- eap type
- identity
- 802.1x root and intermediate certificates (use 1 root and 0 or 1 intermediate certificates)
- 802.1x local certificate (use 1 local certificate)
- 802.1x private key (1 private key that corresponds to local certificate)
- 802.1x trusted certificates
   (0 or more trusted certificates (a maximum of 2))
- pc port passthrough enabled

| PARAMETER –<br>pc port passthru enabled | CONFIGURATION FILES<br>startup.cfg, <model>.cfg, <mac>.cfg</mac></model> |
|-----------------------------------------|--------------------------------------------------------------------------|
| DESCRIPTION                             | Enables or disables the PC port.                                         |
| FORMAT                                  | Integer                                                                  |
| DEFAULT VALUE                           | 1 (enable)                                                               |
| RANGE                                   | 0 (disable)                                                              |
|                                         | 1 (enable)                                                               |
| EXAMPLE                                 | pc port passthru enabled: 1                                              |

| PARAMETER -             | CONFIGURATION FILES                                                                                                    |
|-------------------------|----------------------------------------------------------------------------------------------------|
| eap type                | startup.cfg, <model>.cfg, <mac>.cfg</mac></model>                                                                                                    |
| DESCRIPTION             | Specifies the type of authentication to use on the IP Phone.                                                                                                    |
| FORMAT                  | Integer                                                                                                    |
| DEFAULT VALUE           | 0 (disable)                                                                                                    |
| RANGE                   | 0 (disable)                                                                                                    |
|                         | 1 (MD5)                                                                                                    |
|                         | 2 (TLS)                                                                                                    |
| EXAMPLE                 | eap type: 1                                                                                                    |
| DADAMETED               |                                                                                                    |
| PARAMETER –<br>identity | CONFIGURATION FILES                                                                                                    |
| -                       | startup.cfg, <model>.cfg, <mac>.cfg</mac></model>                                                                                                    |
| DESCRIPTION             | Specifies the identity or username used for authenticating the phone                                                                                                    |
|                         | <b>Note:</b> The value you enter for this parameter also displays in the Mite Web UI at the path Advanced Settings->802.1x Support->General->Identity.                                                  |
| FORMAT                  | String                                                                                                    |
| DEFAULT VALUE           | N/A                                                                                                    |
| RANGE                   | N/A                                                                                                    |
| EXAMPLE                 | identity: phone1                                                                                                    |
| PARAMETER -             | CONFIGURATION FILES                                                                                                    |
| md5 password            | startup.cfg, <model>.cfg, <mac>.cfg</mac></model>                                                                                                    |
| DESCRIPTION             | Specifies the password used for the MD5 authentication of the                                                                                                    |
|                         | phone.                                                                                                    |
|                         | <b>Note:</b> The value you enter for this parameter also displays in the Mite Web UI at the path Advanced Settings-> 802.1x Support->EAP-MD5 Settings->MD5 Password. The password displays as "******". |
| FORMAT                  | String                                                                                                    |
| DEFAULT VALUE           | N/A                                                                                                    |
| RANGE                   | N/A                                                                                                    |
|                         |                                                                                                    |

EXAMPLE

md5 password: password1

| PARAMETER –                               | CONFIGURATION FILES<br>startup.cfg, <model>.cfg, <mac>.cfg</mac></model>                                                                                                    |  |
|-------------------------------------------|----------------------------------------------------------------------------------------------------|--|
| 802.1x root and intermediate certificates |                                                                                                    |  |
| DESCRIPTION                               | Specifies the file name that contains the root and intermediate certificates related to the local certificate.                                                                                                    |  |
|                                           | You can use this parameter in three ways:                                                                                                    |  |
|                                           | To download no certificates                                                                                                    |  |
|                                           | To download a certificate from the original configuration server                                                                                                    |  |
|                                           | To download a certificate from another specified server                                                                                                    |  |
|                                           | To download a specific file, the string value MUST HAVE A<br>FILENAME at the end of the string. For example:                                                                                                    |  |
|                                           | 802.1x root and intermediate<br>certificates:ftp://admin:admin!@1.2.3.4:50/path/phones802RootCer<br>t.pem                                                                                                    |  |
|                                           | where "path" is the directory and "phones802RootCert.pem" is the filename. If you do not specify a filename, the download fails.                                                                                                    |  |
|                                           | See examples for each below.                                                                                                    |  |
| FORMAT                                    | String                                                                                                    |  |
|                                           |                                                                                                    |  |
| DEFAULT VALUE                             | N/A                                                                                                    |  |
| DEFAULT VALUE<br>RANGE                    | •                                                                                                    |  |
|                                           | N/A                                                                                                    |  |
| RANGE                                     | N/A         N/A         The following example downloads no 802.1x root and intermediate                                                                                                    |  |
| RANGE                                     | N/A         N/A         The following example downloads no 802.1x root and intermediate certificate file:                                                                                                    |  |
| RANGE                                     | N/A         N/A         The following example downloads no 802.1x root and intermediate certificate file:         802.1x root and intermediate certificates:         The following example downloads the 802.1x root and intermediate                                                          |  |
| RANGE                                     | N/A         N/A         The following example downloads no 802.1x root and intermediate certificate file:         802.1x root and intermediate certificates:         The following example downloads the 802.1x root and intermediate certificate file from the original configuration server. |  |

| PARAMETER -              | CONFIGURATION FILES                                                                                                    |  |  |
|--------------------------|----------------------------------------------------------------------------------------------------|--|--|
| 802.1x local certificate | startup.cfg, <model>.cfg, <mac>.cfg</mac></model>                                                                                                    |  |  |
| Description              | Specifies the file name that contains the local certificate.                                                                                                    |  |  |
|                          | You can use this parameter in three ways:                                                                                                    |  |  |
|                          | To download no certificates                                                                                                    |  |  |
|                          | <ul> <li>To download a certificate from the original configuration server</li> </ul>                                                                                                   |  |  |
|                          | <ul> <li>To download a certificate from another specified server</li> </ul>                                                                                                    |  |  |
|                          | To download a specific file, the string value MUST HAVE A<br>FILENAME at the end of the string. For example:                                                                           |  |  |
|                          | 802.1x local<br>certificate:ftp://admin:admin!@1.2.3.4:50/path/phones802LocalCert<br>.pem                                                                                              |  |  |
|                          | where "path" is the directory and "phones802LocalCert.pem" is the filename. If you do not specify a filename, the download fails.                                                      |  |  |
|                          | See examples for each below.                                                                                                    |  |  |
| FORMAT                   | String                                                                                                    |  |  |
| Default Value            | N/A                                                                                                    |  |  |
| Range                    | N/A                                                                                                    |  |  |
| Example                  | The following example downloads no local certificate file:<br>802.1x local certificate:                                                                                                |  |  |
|                          | The following example downloads the local certificate file from the original configuration server.                                                                                     |  |  |
|                          | 802.1x local certificate: phones802LocalCert.pem                                                                                                    |  |  |
|                          | The following example uses FTP to download the firmware file<br>"phones802LocalCert.pem" (802.1x local certificate file) from the<br>"path" directory on server 1.2.3.4 using port 50: |  |  |
|                          | 802.1x local<br>certificate:ftp://admin:admin!@1.2.3.4:50/path/phones802LocalCert<br>.pem                                                                                              |  |  |
|                          |                                                                                                    |  |  |
| PARAMETER –              | CONFIGURATION FILES                                                                                                    |  |  |
| 802.1x private key       | startup.cfg, <model>.cfg, <mac>.cfg</mac></model>                                                                                                    |  |  |
| DESCRIPTION              | Specifies the file name that contains the private key.                                                                                                    |  |  |
| FORMAT                   | String                                                                                                    |  |  |
| DEFAULT VALUE            | N/A                                                                                                    |  |  |
| RANGE                    | N/A                                                                                                    |  |  |
|                          |                                                                                                    |  |  |

802.1x private key: filename.pem

EXAMPLE

| PARAMETER –                 | CONFIGURATION FILES<br>startup.cfg, <model>.cfg, <mac>.cfg</mac></model>                                                                                                    |  |
|-----------------------------|----------------------------------------------------------------------------------------------------|--|
| 802.1x trusted certificates |                                                                                                    |  |
| DESCRIPTION                 | Specifies the file name that contains the trusted certificates.                                                                                                    |  |
|                             | You can use this parameter in three ways:                                                                                                    |  |
|                             | To download no certificates                                                                                                    |  |
|                             | To download a certificate from the original configuration server                                                                                                    |  |
|                             | <ul> <li>To download a certificate from another specified server</li> </ul>                                                                                                    |  |
|                             | To download a specific file, the string value MUST HAVE A<br>FILENAME at the end of the string. For example:                                                                               |  |
|                             | 802.1x trusted                                                                                                    |  |
|                             | certificates:ftp://admin:admin!@1.2.3.4:50/path/phones802Trusted<br>Cert.pem                                                                                                    |  |
|                             | where "path" is the directory and "phones802TrustedCert.pem" is the filename. If you do not specify a filename, the download fails.                                                        |  |
|                             | See examples for each below.                                                                                                    |  |
| FORMAT                      | String                                                                                                    |  |
| DEFAULT VALUE               | N/A                                                                                                    |  |
| RANGE                       | N/A                                                                                                    |  |
| EXAMPLE                     | The following example downloads no 802.1x trusted certificate file:                                                                                                    |  |
|                             | 802.1x trusted certificates:                                                                                                    |  |
|                             | The following example downloads the 802.1x trusted certificate file from the original configuration server.                                                                                |  |
|                             | 802.1x trusted certificates: phones802TrustedCert.pem                                                                                                    |  |
|                             | The following example uses FTP to download the firmware file<br>"phones802TrustedCert.pem" (802.1x trusted certificate file) from<br>the "path" directory on server 1.2.3.4 using port 50: |  |
|                             | 802.1x trusted                                                                                                    |  |

# RTP, CODEC, DTMF GLOBAL SETTINGS

#### **GLOBAL SETTINGS**

| PARAMETER –<br>sip rtp port | CONFIGURATION FILES<br>startup.cfg, <model>.cfg, <mac>.cfg</mac></model>                                                                                                    |  |
|-----------------------------|----------------------------------------------------------------------------------------------------|--|
| DESCRIPTION                 | Indicates the port through which the RTP packets are sent. This value must specify the beginning of the RTP port range on the gateway or router.                                                                                 |  |
|                             | The RTP port is used for sending DTMF tones and for the audio<br>stream. Your network administrator may close some ports for<br>security reasons. You may want to use this parameter to send RTP<br>data using a different port. |  |
|                             | <b>Note:</b> The phones support decoding and playing out DTMF tones sent in SIP INFO requests. The following DTMF tones are supported:                                                                                           |  |
|                             | <ul> <li>Support signals 0-9, #, *</li> </ul>                                                                                                    |  |
|                             | <ul> <li>Support durations up to 5 seconds</li> </ul>                                                                                                    |  |
| FORMAT                      | Integer                                                                                                    |  |
| DEFAULT VALUE               | 3000                                                                                                    |  |
| RANGE                       | N/A                                                                                                    |  |
| EXAMPLE                     | sip rtp port: 3000                                                                                                    |  |

| PARAMETER –<br>rtp symmetric port | CONFIGURATION FILES<br>startup.cfg, <model>.cfg, <mac>.cfg</mac></model>                                                                                                    |  |
|-----------------------------------|----------------------------------------------------------------------------------------------------|--|
| DESCRIPTION                       | By default the phones support symmetrical RTP port handling (i.e.<br>the phone will only play an RTP stream if it comes from a "source"<br>port that is the same as the "listening" port negotiated by the call<br>manager.                                                 |  |
|                                   | By disabling this parameter, administrators can configure the phones<br>to support asymmetrical RTP port handling. If disabled, the phone<br>will accept an RTP stream coming from a different "source" port and<br>send RTP traffic to the caller at the "listening" port. |  |
| FORMAT                            | Boolean                                                                                                    |  |
| DEFAULT VALUE                     | 1 (Enabled)                                                                                                    |  |
| RANGE                             | 0 - 1                                                                                                    |  |
|                                   | 0 (Disabled)                                                                                                    |  |
|                                   | 1 (Enabled)                                                                                                    |  |
| EXAMPLE                           | rtp symmetric port: 0                                                                                                    |  |

| PARAMETER –   | CONFIGURATION FILES                                                            |  |
|---------------|--------------------------------------------------------------------------------|--|
| rtcp enable   | startup.cfg, <model>.cfg, <mac>.cfg</mac></model>                              |  |
| DESCRIPTION   | Enables or disables Real-Time Transport Control Protocol (RTCP) functionality. |  |
| FORMAT        | Boolean                                                                        |  |
| DEFAULT VALUE | 1 (Enabled)                                                                    |  |
| RANGE         | 0 - 1                                                                          |  |
|               | 0 (Disabled)                                                                   |  |
|               | 1 (Enabled)                                                                    |  |
| EXAMPLE       | rtcp enable: 0                                                                 |  |

| PARAMETER –<br>sip no rtp timeout | CONFIGURATION FILES<br>startup.cfg, <model>.cfg, <mac>.cfg</mac></model>                                                                                                    |  |
|-----------------------------------|----------------------------------------------------------------------------------------------------|--|
| DESCRIPTION                       | Specifies the timeout period (in seconds) whereby if no audio stream (i.e. RTP packets) is received in the defined amount of time, the phone will send a BYE request, thus releasing the call and returning the home/idle screen. |  |
| FORMAT                            | Integer                                                                                                    |  |
| DEFAULT VALUE                     | 0 (Disabled)                                                                                                    |  |
| RANGE                             | 0 - 2147483647 (seconds)                                                                                                    |  |
| EXAMPLE                           | sip no rtp timeout: 240                                                                                                    |  |

| PARAMETER –<br>sip use basic codecs | CONFIGURATION FILES<br>startup.cfg, <model>.cfg, <mac>.cfg</mac></model>                                                                                                    |  |
|-------------------------------------|----------------------------------------------------------------------------------------------------|--|
| DESCRIPTION                         | Enables or disables basic codecs (G.711 u-Law, G.711 a-Law, G.729). Enabling this parameter allows the IP phone to use the basic Codecs when sending/receiving RTP packets. |  |
| FORMAT                              | Boolean                                                                                                    |  |
| DEFAULT VALUE                       | 0                                                                                                    |  |
| RANGE                               | 0 - Disable                                                                                                    |  |
|                                     | 1 - Enable                                                                                                    |  |
| EXAMPLE                             | sip use basic codecs: 1                                                                                                    |  |

| PARAMETER –<br>sip amr codec payload format | CONFIGURATION FILES<br>startup.cfg, <model>.cfg <mac>.cfg</mac></model>                                                                                                    |  |
|---------------------------------------------|----------------------------------------------------------------------------------------------------|--|
| DESCRIPTION                                 | Specifies the payload format for the AMR/AMR-WB codec.                                                                                                    |  |
| FORMAT                                      | Integer                                                                                                    |  |
| DEFAULT VALUE                               | 0                                                                                                    |  |
| RANGE                                       | 0-2                                                                                                    |  |
|                                             | <ul> <li>0 (Enable bandwidth efficient mode per RFC, no octet-aligned header is in the INVITE SDP [default]).</li> <li>1 (Enable octet-aligned mode and add octet-align:1 in SDP, negotiate mode for incoming calls).</li> </ul> |  |
|                                             | 2 (Disable octet-aligned mode and add octet-align:0 in SDP, negotiate mode for incoming calls).                                                                                                    |  |
| EXAMPLE                                     | sip amr codec payload format: 1                                                                                                    |  |

| PARAMETER –<br>sip amr codec mode set | CONFIGURATION FILES<br>startup.cfg, <model>.cfg <mac>.cfg</mac></model>                                                     |  |
|---------------------------------------|----------------------------------------------------------------------------------------------------|--|
| DESCRIPTION                           | Specifies the list of mode sets supported and also the preferred mode to use if multiple modes are supported by both sides. |  |
| FORMAT                                | Integer                                                                                                    |  |
| DEFAULT VALUE                         | 0                                                                                                    |  |
| RANGE                                 | 0-7                                                                                                    |  |
|                                       | 0 (4.75 kbps)                                                                                                    |  |
|                                       | 1 (5.15 kbps)                                                                                                    |  |
|                                       | 2 (5.90 kbps)                                                                                                    |  |
|                                       | 3 (6.70 kbps)                                                                                                    |  |
|                                       | 4 (7.40 kbps)                                                                                                    |  |
|                                       | 5 (7.95 kbps)                                                                                                    |  |
|                                       | 6 (10.2 kbps)                                                                                                    |  |
|                                       | 7 (12.2 kbps)                                                                                                    |  |
| EXAMPLE                               | sip amr codec mode set: 2,1,0,3,4                                                                                           |  |

| PARAMETER –               | CONFIGURATION FILES                                                                                                    |  |
|---------------------------|----------------------------------------------------------------------------------------------------|--|
| sip amr wb codec mode set | startup.cfg, <model>.cfg <mac>.cfg</mac></model>                                                                                                    |  |
| DESCRIPTION               | Specifies the list of mode sets supported and also the preferred mode to use if multiple modes are supported by both sides.                                                     |  |
| FORMAT                    | Integer                                                                                                    |  |
| DEFAULT VALUE             | 0                                                                                                    |  |
| RANGE                     | 0-8                                                                                                    |  |
|                           | 0 (6.60 kbps)                                                                                                    |  |
|                           | 1 (8.85 kbps)                                                                                                    |  |
|                           | 2 (12.65 kbps)                                                                                                    |  |
|                           | 3 (14.25 kbps)                                                                                                    |  |
|                           | 4 (15.85 kbps)                                                                                                    |  |
|                           | 5 (18.25 kbps)                                                                                                    |  |
|                           | 6 (19.85 kbps)                                                                                                    |  |
|                           | 7 (23.05 kbps)                                                                                                    |  |
|                           | 8 (23.85 kbps)                                                                                                    |  |
| EXAMPLE                   | sip amr wb codec mode set: 2,1,0                                                                                                    |  |
|                           |                                                                                                    |  |
| PARAMETER –               | CONFIGURATION FILES                                                                                                    |  |
| sip out-of-band dtmf      | startup.cfg, <model>.cfg, <mac>.cfg</mac></model>                                                                                                    |  |
| DESCRIPTION               | Enables or disables out-of-band DTMF. Enabling this parameter forces the IP phone to use out-of-band DTMF according to RFC2833.                                                 |  |
|                           | <b>Note:</b> See "Out-of-Band DTMF and DTMF Method on page 4-81" for DTMF behavior information when this parameter is used in conjunction with the "sip dtmf method" parameter. |  |
| FORMAT                    | Boolean                                                                                                    |  |
| DEFAULT VALUE             | 1                                                                                                    |  |
| RANGE                     | 0 - Disable                                                                                                    |  |
|                           | 1 - Enable                                                                                                    |  |
| EXAMPLE                   | sip out-of-band dtmf: 0                                                                                                    |  |
|                           | -                                                                                                    |  |

#### 

| PARAMETER –          | <b>CONFIGURATION FILES</b>                                                                                                    | CONFIGURATION FILES                                |  |  |
|----------------------|----------------------------------------------------------------------------------------------------|----------------------------------------------------|--|--|
| sip customized codec |                                                                                                    | startup.cfg, <model>.cfg, <mac>.cfg</mac></model>  |  |  |
| DESCRIPTION          | Specifies a customized codec preference list which allows you to<br>select the preferred codecs for this IP phone. You can enter up to 10<br>codec preferences.                                                                                              |                                                    |  |  |
| FORMAT               | Comma-separated list of se                                                                                                    | Comma-separated list of semicolon-separated values |  |  |
| DEFAULT VALUE        | N/A                                                                                                    | · ·                                                |  |  |
| RANGE                | Valid values for the syntax                                                                                                    | Valid values for the syntax are: <b>payload</b> :  |  |  |
|                      | -                                                                                                    |                                                    |  |  |
|                      | Configuration Files                                                                                                    | Web UI                                             |  |  |
|                      | 0 - G711u/8000                                                                                                    | G.711u (8K)                                        |  |  |
|                      | 8 - G711a/8000                                                                                                    | G.711a (8K)                                        |  |  |
|                      | 9 - G722/8000                                                                                                    | G.722                                              |  |  |
|                      | 18 - G729/8000                                                                                                    | G.729                                              |  |  |
|                      | 96 - G726-40/8000                                                                                                    | G.726-40                                           |  |  |
|                      | 97 - G726-24/8000                                                                                                    | G.726-24                                           |  |  |
|                      | 98 - G726-16/8000                                                                                                    | G.726-16                                           |  |  |
|                      | 110 - G711u/16000                                                                                                    | G711u (16K)                                        |  |  |
|                      | 111 - G711a/16000                                                                                                    | G711a (16K)                                        |  |  |
|                      | 112 - L16/8000                                                                                                    | L16 (8K)                                           |  |  |
|                      | 113 - L16/16000                                                                                                    | L16 (16K)                                          |  |  |
|                      | 115 - G726-32/8000                                                                                                    | G.726-32                                           |  |  |
|                      | 118 - AMR                                                                                                    | AMR (Licensed feature)                             |  |  |
|                      | 119 - AMR-WB G.722.2                                                                                                    | AMR-WB (Licensed feature)                          |  |  |
|                      | 121 - G.722.1                                                                                                    | G.722.1                                            |  |  |
|                      | Leave blank for all codecs                                                                                                    | All (Codec 1 only)                                 |  |  |
|                      |                                                                                                    | Basic (Codec 1 only)                               |  |  |
|                      |                                                                                                    | None (Codecs 2 through 10 only)                    |  |  |
|                      | ptime (in milliseconds) 5, 10, 15, 2090                                                                                                    |                                                    |  |  |
|                      | silsupp on, off                                                                                                    |                                                    |  |  |
|                      | <b>Note:</b> Enabling or disabling silence suppression ( <b>sil supp</b> ) enables/disables it for all codecs in the customized list. When mismatch occurs in the configured silsupp parameter, the first one specified in the parameter value will be used. |                                                    |  |  |
| EXAMPLE              | sip customized codec: payload=18;ptime=10;silsupp=on,payload=0;<br>ptime=10;silsupp=on                                                                                                    |                                                    |  |  |

| PARAMETER –<br>sip dtmf method | <b>CONFIGURATION FILES</b><br>startup.cfg, <model>.cfg, <mac>.cfg</mac></model>                                                                                                    |
|--------------------------------|----------------------------------------------------------------------------------------------------|
| DESCRIPTION                    | Sets the Dual-tone multifrequency (DTMF) method to use on the IP phone.                                                                                                    |
|                                | <b>Note:</b> See ""Out-of-Band DTMF and DTMF Method," on page 81" for DTMF behavior information when this parameter is used in conjunction with the "sip out-of-band dtmf" parameter. |
| FORMAT                         | Boolean                                                                                                    |
| DEFAULT VALUE                  | 0 (RTP)                                                                                                    |
| RANGE                          | 0 (RTP)<br>1 (SIP INFO)<br>2 (BOTH)                                                                                                    |
| EXAMPLE                        | sip dtmf method: 1                                                                                                    |

| PARAMETER –<br>sip srtp mode | CONFIGURATION FILES<br>startup.cfg, <model>.cfg, <mac>.cfg</mac></model>      |
|------------------------------|-------------------------------------------------------------------------------|
| DESCRIPTION                  | This parameter determines if SRTP is enabled on this IP phone, as follows:    |
|                              | If set to 0, then disable SRTP.                                               |
|                              | <ul> <li>If set to 1 then SRTP calls are preferred.</li> </ul>                |
|                              | <ul> <li>If set to 2, then SRTP calls only are generated/accepted.</li> </ul> |
| FORMAT                       | Integer                                                                       |
| DEFAULT VALUE                | 0 (SRTP Disabled)                                                             |
| RANGE                        | 0 (SRTP Disabled)                                                             |
|                              | 1 (SRTP Preferred)                                                            |
|                              | 2 (SRTP Only)                                                                 |
| EXAMPLE                      | sip srtp mode: 1                                                              |

| <b>PARAMETER</b> –<br>sip silence suppression | CONFIGURATION FILES<br>startup.cfg, <model>.cfg, <mac>.cfg</mac></model>                                                                                                    |
|-----------------------------------------------|----------------------------------------------------------------------------------------------------|
| DESCRIPTION                                   | Silence suppression is enabled by default on the IP phones. The phone negotiates whether or not to use silence suppression. Disabling this feature forces the phone to ignore any negotiated value. |
| FORMAT                                        | Boolean                                                                                                    |
| DEFAULT VALUE                                 | 1 (enabled)                                                                                                    |
| RANGE                                         | 0 (disabled)<br>1 (enabled)                                                                                                    |
| EXAMPLE                                       | sip silence suppression: 0                                                                                                    |

| PARAMETER –<br>sip remove silence<br>suppression offer | CONFIGURATION FILES<br>startup.cfg, <model>.cfg, <mac>.cfg</mac></model>                                                                             |
|--------------------------------------------------------|----------------------------------------------------------------------------------------------------|
| DESCRIPTION                                            | Specifies whether or not the silence suppression attribute should be included in the Session Description Protocol (SDP) offer.                       |
|                                                        | If enabled, the silence suppression attribute will be removed from the SDP offer. If disabled, the attribute will not be removed from the SDP offer. |
|                                                        | <b>Note:</b> If the value of this parameter has changed, a reboot will be required for the change to take effect.                                    |
| FORMAT                                                 | Boolean                                                                                                    |
| DEFAULT VALUE                                          | 0 (disabled)                                                                                                    |
| RANGE                                                  | 0 (disabled)                                                                                                    |
|                                                        | 1 (enabled)                                                                                                    |
| EXAMPLE                                                | sip remove silence suppression offer: 1                                                                                                    |

### **PER-LINE SETTINGS**

| <b>CONFIGURATION FIL</b> | ES |
|--------------------------|----|
|--------------------------|----|

| PARAMETER –<br>sip lineN dtmf method<br>(where N = line number) | CONFIGURATION FILES<br>startup.cfg, <model>.cfg, <mac>.cfg</mac></model>                    |
|-----------------------------------------------------------------|---------------------------------------------------------------------------------------------|
| DESCRIPTION                                                     | Sets the Dual-tone multifrequency (DTMF) method to use on the IP phone for a specific line. |
| FORMAT                                                          | Integer                                                                                     |
| DEFAULT VALUE                                                   | 0 (RTP)                                                                                     |
| RANGE                                                           | 0 (RTP)<br>1 (SIP INFO)<br>2 (BOTH)                                                         |
| EXAMPLE                                                         | sip line1 dtmf method: 1                                                                    |

|  | PARAMETER | _ |
|--|-----------|---|
|--|-----------|---|

#### **CONFIGURATION FILES**

| <i>sip lineN srtp mode</i><br>(where N = line number) | startup.cfg, <model>.cfg, <mac>.cfg</mac></model>                                                               |
|-------------------------------------------------------|----------------------------------------------------------------------------------------------------|
| DESCRIPTION                                           | This parameter determines if SRTP is enabled on this line, as follows:                                          |
|                                                       | <ul> <li>If set to -1, then use the global setting for this line. (This is the<br/>default setting.)</li> </ul> |
|                                                       | If set to 0, then disable SRTP.                                                                                 |
|                                                       | If set to 1 then SRTP calls are preferred.                                                                      |
|                                                       | If set to 2, then SRTP calls only are generated/accepted.                                                       |
| FORMAT                                                | Integer                                                                                                    |
| DEFAULT VALUE                                         | 0 (disabled)                                                                                                    |
| RANGE                                                 | -1                                                                                                    |
|                                                       | 0                                                                                                    |
|                                                       | 1                                                                                                    |
|                                                       | 2                                                                                                    |
| EXAMPLE                                               | sip line1 srtp mode: 1                                                                                          |

# AUTODIAL SETTINGS

| Global Settings                    |                                                                                                    |
|------------------------------------|----------------------------------------------------------------------------------------------------|
| PARAMETER –<br>sip autodial number | CONFIGURATION FILES<br>startup.cfg, <model>.cfg, <mac>.cfg</mac></model>                                                                                                    |
| DESCRIPTION                        | Globally specifies the SIP phone number that the IP phone autodials<br>when the handset is lifted from the phone cradle. An empty (blank)<br>value disables autodial on the phone. |
| FORMAT                             | Integer                                                                                                    |
| DEFAULT VALUE                      | Blank                                                                                                    |
| RANGE                              | Any valid SIP number                                                                                                    |
| EXAMPLE                            | sip autodial number: 8500                                                                                                    |

| PARAMETER –<br>sip autodial timeout | CONFIGURATION FILES<br>startup.cfg, <model>.cfg, <mac>.cfg</mac></model>                                                                                                    |
|-------------------------------------|----------------------------------------------------------------------------------------------------|
| DESCRIPTION                         | Globally specifies the time, in seconds, that the phone waits to dial a pre-configured number after the handset is lifted from the IP phone cradle.                                                                                                    |
|                                     | If this parameter is set to 0 (hotline), the phone immediately dials a pre-configured number when you lift the handset. If this parameter is set to a value greater than 0, the phone waits the specified number of seconds before dialing the pre-configured number (warmline) when you lift the handset. |
|                                     | Default is 0 (hotline).                                                                                                    |
| FORMAT                              | Integer                                                                                                    |
| DEFAULT VALUE                       | 0                                                                                                    |
| RANGE                               | 0-120                                                                                                    |
| EXAMPLE                             | sip autodial timeout: 30                                                                                                    |

| PARAMETER –<br>sip lineN autodial number<br>(where N = line number) | CONFIGURATION FILES<br>startup.cfg, <model>.cfg, <mac>.cfg</mac></model>                                                                                                    |
|---------------------------------------------------------------------|----------------------------------------------------------------------------------------------------|
| DESCRIPTION                                                         | On a per-line basis, this parameter specifies the SIP phone number<br>that the IP phone autodials when the handset is lifted from the phone<br>cradle. Valid values can be: |
|                                                                     | <ul> <li>-1 (Default): The phone uses the global autodial setting for this<br/>line.</li> </ul>                                                                             |
|                                                                     | <ul> <li>Blank (Empty field): Disables autodial on this line.</li> </ul>                                                                                                    |
|                                                                     | Valid SIP Number: Dials the SIP number specified for this line.                                                                                                    |
| FORMAT                                                              | Integer                                                                                                    |
| DEFAULT VALUE                                                       | -1                                                                                                    |
| RANGE                                                               | Any valid SIP number.                                                                                                    |
| EXAMPLE                                                             | sip line1 autodial number: 8500                                                                                                    |

# PER-LINE SETTINGS

| PARAMETER –<br>sip lineN autodial timeout<br>(where N = line number) | CONFIGURATION FILES<br>startup.cfg, <model>.cfg, <mac>.cfg</mac></model>                                                                                                    |
|----------------------------------------------------------------------|----------------------------------------------------------------------------------------------------|
| DESCRIPTION                                                          | On a per-line basis, this parameter specifies the time, in seconds,<br>that the phone waits to dial a pre-configured number after the<br>handset is lifted from the IP phone cradle.                                                                                                    |
|                                                                      | If this parameter is set to 0 (hotline), the phone immediately dials a pre-configured number when you lift the handset. If this parameter is set to a value greater than 0, the phone waits the specified number of seconds before dialing the pre-configured number (warmline) when you lift the handset.<br>Default is 0 (hotline). |
|                                                                      |                                                                                                    |
| FORMAT                                                               | Integer                                                                                                    |
| DEFAULT VALUE                                                        | 0                                                                                                    |
| RANGE                                                                | 0-120                                                                                                    |
| EXAMPLE                                                              | sip line1 autodial timeout: 30                                                                                                    |

# **VOICEMAIL SETTINGS**

| PARAMETER –<br>sip lineN vmail<br>(where N = line number) | <b>CONFIGURATION FILES</b><br>startup.cfg, <model>.cfg, <mac>.cfg</mac></model>                                                                                                    |
|-----------------------------------------------------------|----------------------------------------------------------------------------------------------------|
| DESCRIPTION                                               | Use this parameter in the <i><mac>.cfg</mac></i> file to configure the phone to dial a specific number to access an existing voicemail account on a Service Provider's server. The user then follows the voicemail instructions for listening to voicemails. |
|                                                           | <b>Note:</b> The phone must have a registered voicemail account from a server for this feature to be enabled. When no registered voicemail accounts are registered to the phone, the display shows "List Empty".                                             |
|                                                           | The phone displays up to 99 voicemails for an account even if the number of voicemails exceeds the limit.                                                                                                    |
|                                                           | Registered account numbers/URIs that exceed the length of the screen, either with or without the voicemail icon and the message count, are truncated with an ellipse character at the end of the number/URI string.                                          |
| FORMAT                                                    | String                                                                                                    |
| DEFAULT VALUE                                             | N/A                                                                                                    |
| RANGE                                                     | 0-99                                                                                                    |
| EXAMPLE                                                   | sip line1 vmail: *97                                                                                                    |
|                                                           | <b>Note:</b> In the above example, the user would dial *97 to access the voicemail account.                                                                                                    |
| PARAMETER –                                               | CONFIGURATION FILES                                                                                                    |
| sip vmail                                                 | startup.cfg, <model>.cfg, <mac>.cfg</mac></model>                                                                                                    |
| DESCRIPTION                                               | Specifies the phone number of the voicemail system connected to<br>the sip account. This parameter specifies the phone number you dial<br>from your phone to retrieve your voicemail.                                                                        |
|                                                           | Configuring this parameter allows you to call the voicemail system<br>directly from the "voicemail" application via the IP Phone UI under<br>the "Services" menu of the IP Phone.                                                                            |
| FORMAT                                                    | Integer                                                                                                    |
| DEFAULT VALUE                                             | N/A                                                                                                    |
| RANGE                                                     | N/A                                                                                                    |
| EXAMPLE                                                   | sip vmail: 5553435                                                                                                    |

# SCA VOICEMAIL INDICATOR SETTINGS

| PARAMETER –<br>voice mail indicator | CONFIGURATION FILES<br>startup.cfg, <model>.cfg, <mac>.cfg</mac></model>                                                                                                    |
|-------------------------------------|----------------------------------------------------------------------------------------------------|
| DESCRIPTION                         | Controls which visual indicators are displayed on the IP phone when voicemail messages are pending on SCA-configured lines. Applicable to the 6867i and 6869i model IP phones (as well as expansion modules).         |
| FORMAT                              | Integer                                                                                                    |
| DEFAULT VALUE                       | 0                                                                                                    |
| RANGE                               | 0-2                                                                                                    |
|                                     | 0: Do no display any visual indicators.                                                                                                    |
|                                     | 1: Display a voicemail icon for the 6867i/6869i and the number of<br>pending messages beside the respective softkey's label and                                                                                       |
|                                     | illuminate the softkey's LED.                                                                                                    |
|                                     | illuminate the softkey's LED.<br>2: Display only a voicemail icon for the 6867i/6869i beside the<br>respective softkey's label (no indication of the number of pending<br>messages) and illuminate the softkey's LED. |

# ENHANCED DIRECTORY SETTINGS

| PARAMETER –<br>directory disabled | <b>CONFIGURATION FILES</b><br>startup.cfg, <model>.cfg, <mac>.cfg</mac></model>                                                                                                    |
|-----------------------------------|----------------------------------------------------------------------------------------------------|
| DESCRIPTION                       | Enables or disables the Directory on the IP phone.<br>If this parameter is set to 0, users can access the Directory List via<br>the IP phone UI. If this parameter is set to 1, the Directory List does<br>not display on the IP phone and the Directory key is disabled. |
| FORMAT                            | Boolean                                                                                                    |
| DEFAULT VALUE                     | 0 (false)                                                                                                    |
| RANGE                             | 0 (false), 1 (true)                                                                                                    |
| EXAMPLE                           | directory disabled: 1                                                                                                    |

| PARAMETER –<br>directory 1 | CONFIGURATION FILES                                                                                                    |
|----------------------------|----------------------------------------------------------------------------------------------------|
|                            | startup.cfg, <model>.cfg, <mac>.cfg</mac></model>                                                                          |
| DESCRIPTION                | The name of the first CSV-based directory list file that you can download from the configuration server.                   |
|                            | You can use this parameter in three ways:                                                                                  |
|                            | To download no directory                                                                                                   |
|                            | To download a directory from the original configuration server                                                             |
|                            | <ul> <li>To download a directory from another specified server</li> </ul>                                                  |
|                            | To download a specific file, the string value MUST HAVE A<br>FILENAME at the end of the string. For example:               |
|                            | <ul> <li>directory 1: tftp://10.30.102.158/path/companylist.csv</li> </ul>                                                 |
|                            | where "path" is the directory and "companylist.csv" is the filename. In you do not specify a filename, the download fails. |
|                            | See examples for each below.                                                                                               |
| FORMAT                     | Alphanumeric characters                                                                                                    |
| DEFAULT VALUE              | N/A                                                                                                    |
| RANGE                      | N/A                                                                                                    |
| EXAMPLE                    | Example The following example downloads no directory:                                                                      |
|                            | directory 1:                                                                                                    |
|                            | The following example downloads a company directory from the<br>original configuration server:                             |
|                            | directory 1: companylist.csv                                                                                               |
|                            | The following example downloads a company directory file from the specified server in the "path" directory:                |
|                            | <ul> <li>directory 1: tftp://102 168 0 55/path/company/list csy</li> </ul>                                                 |

### CSV DIRECTORY SETTINGS

directory 1: tftp://192.168.0.55/path/companylist.csv

| PARAMETER –<br>directory 2 | CONFIGURATION FILES                                                                                                    |
|----------------------------|----------------------------------------------------------------------------------------------------|
|                            | startup.cfg, <model>.cfg, <mac>.cfg</mac></model>                                                                                                    |
| DESCRIPTION                | The name of the second CSV-based directory list file that you can download from the configuration server.                                                                                                    |
|                            | You can use this parameter in three ways:                                                                                                    |
|                            | To download no directory                                                                                                    |
|                            | <ul> <li>To download a directory from the original configuration server</li> </ul>                                                                                                    |
|                            | <ul> <li>To download a directory from another specified server</li> </ul>                                                                                                    |
|                            | To download a specific file, the string value MUST HAVE A<br>FILENAME at the end of the string. For example:                                                                                                    |
|                            | <ul> <li>directory 1: tftp://10.30.102.158/path/companylist.csv</li> </ul>                                                                                                    |
|                            | where "path" is the directory and "companylist.csv" is the filename. If you do not specify a filename, the download fails.                                                                                                    |
|                            |                                                                                                    |
|                            | See examples for each below.                                                                                                    |
| FORMAT                     | See examples for each below.         Alphanumeric characters                                                                                                    |
| FORMAT<br>DEFAULT VALUE    |                                                                                                    |
|                            | Alphanumeric characters                                                                                                    |
| DEFAULT VALUE              | Alphanumeric characters<br>N/A                                                                                                    |
| DEFAULT VALUE<br>RANGE     | Alphanumeric characters N/A N/A                                                                                                    |
| DEFAULT VALUE<br>RANGE     | Alphanumeric characters         N/A         N/A         Example The following example downloads no directory:                                                                                                    |
| DEFAULT VALUE<br>RANGE     | Alphanumeric characters         N/A         N/A         Example The following example downloads no directory:         • directory 1:         The following example downloads a company directory from the                                |
| DEFAULT VALUE<br>RANGE     | Alphanumeric characters         N/A         N/A         Example The following example downloads no directory:         • directory 1:         The following example downloads a company directory from the original configuration server: |

| PARAMETER –<br>directory 1 name | CONFIGURATION FILES<br>startup.cfg, <model>.cfg, <mac>.cfg</mac></model> |
|---------------------------------|--------------------------------------------------------------------------|
| DESCRIPTION                     | Specifies the folder name of the directory defined in the "directory 1"  |
|                                 | parameter.                                                               |
| FORMAT                          | Alphanumeric characters                                                  |
| DEFAULT VALUE                   | Corporate                                                                |
| RANGE                           | N/A                                                                      |
| EXAMPLE                         | directory 1 name: Office                                                 |

| PARAMETER –<br>directory 2 name | CONFIGURATION FILES<br>startup.cfg, <model>.cfg, <mac>.cfg</mac></model>           |
|---------------------------------|------------------------------------------------------------------------------------|
| DESCRIPTION                     | Specifies the folder name of the directory defined in the "directory 2" parameter. |
| FORMAT                          | Alphanumeric characters                                                            |
| DEFAULT VALUE                   | Personal                                                                           |
| RANGE                           | N/A                                                                                |
| EXAMPLE                         | directory 1 name: Friends                                                          |

| PARAMETER –<br>directory 1 enabled | CONFIGURATION FILES<br>startup.cfg, <model>.cfg, <mac>.cfg</mac></model>                                                     |
|------------------------------------|----------------------------------------------------------------------------------------------------|
| DESCRIPTION                        | Specifies whether or not the directory defined in the "directory 1" parameter should be enabled to be accessed on the phone. |
| FORMAT                             | Boolean                                                                                                    |
| DEFAULT VALUE                      | 1 (Enabled)                                                                                                    |
| RANGE                              | 0 (Disabled)                                                                                                    |
|                                    | 1 (Enabled)                                                                                                    |
| EXAMPLE                            | directory 1 enabled: 1                                                                                                    |

| PARAMETER –<br>directory 2 enabled | <b>CONFIGURATION FILES</b><br>startup.cfg, <model>.cfg, <mac>.cfg</mac></model>                                              |
|------------------------------------|----------------------------------------------------------------------------------------------------|
| DESCRIPTION                        | Specifies whether or not the directory defined in the "directory 2" parameter should be enabled to be accessed on the phone. |
| FORMAT                             | Boolean                                                                                                    |
| DEFAULT VALUE                      | 1 (Enabled)                                                                                                    |
| RANGE                              | 0 (Disabled)                                                                                                    |
|                                    | 1 (Enabled)                                                                                                    |
| EXAMPLE                            | directory 2 enabled: 1                                                                                                    |

#### EXCHANGE DIRECTORY SETTINGS

| PARAMETER –<br>exchange server | CONFIGURATION FILES<br>startup.cfg, <model>.cfg, <mac>.cfg</mac></model>                         |
|--------------------------------|--------------------------------------------------------------------------------------------------|
| DESCRIPTION                    | Specifies the user's Microsoft Exchange server IP address or Fully Qualified Domain Name (FQDN). |
| FORMAT                         | IP address or FQDN                                                                               |
| DEFAULT VALUE                  | 0.0.0.0                                                                                          |
| RANGE                          | N/A                                                                                              |
| EXAMPLE                        | exchange server: mail.acme.com                                                                   |

| PARAMETER –<br>exchange use ssl | CONFIGURATION FILES                                                         |
|---------------------------------|-----------------------------------------------------------------------------|
|                                 | startup.cfg, <model>.cfg, <mac>.cfg</mac></model>                           |
| DESCRIPTION                     | Specifies whether SSL (Secure Sockets Layer) should be enabled or disabled. |
| FORMAT                          | Boolean                                                                     |
| DEFAULT VALUE                   | 1 (Enabled)                                                                 |
| RANGE                           | 0 -1                                                                        |
|                                 | 0 (Disabled)                                                                |
|                                 | 1 (Enabled)                                                                 |
| EXAMPLE                         | exchange use ssl: 1                                                         |

| PARAMETER –<br>exchange path | CONFIGURATION FILES                                                                                                    |
|------------------------------|----------------------------------------------------------------------------------------------------|
|                              | startup.cfg, <model>.cfg, <mac>.cfg</mac></model>                                                                                                    |
| DESCRIPTION                  | Configures a custom Exchange Web Services (EWS) path on the Exchange server hosting the EWS managed API. By default the path is "ews/exchange.asmx" on a typical Microsoft Exchange installation. |
| FORMAT                       | String                                                                                                    |
| DEFAULT VALUE                | ews/exchange.asmx                                                                                                    |
| RANGE                        | N/A                                                                                                    |
| EXAMPLE                      | exchange path: custom_ews/exchange.asmx                                                                                                    |

| PARAMETER –<br>exchange user name | CONFIGURATION FILES<br>startup.cfg, <model>.cfg, <mac>.cfg</mac></model> |
|-----------------------------------|--------------------------------------------------------------------------|
| DESCRIPTION                       | Specifies the user's Microsoft Exchange user name.                       |
| FORMAT                            | String                                                                   |
| DEFAULT VALUE                     | N/A                                                                      |
| RANGE                             | N/A                                                                      |
| EXAMPLE                           | exchange user name: jdoe                                                 |

| PARAMETER –<br>exchange contacts enabled | CONFIGURATION FILES                                                                                      |
|------------------------------------------|----------------------------------------------------------------------------------------------------|
|                                          | startup.cfg, <model>.cfg, <mac>.cfg</mac></model>                                                        |
| DESCRIPTION                              | Specifies whether or not the Microsoft Exchange directory should be enabled to be accessed on the phone. |
| FORMAT                                   | Boolean                                                                                                  |
| DEFAULT VALUE                            | 0                                                                                                    |
| RANGE                                    | 0 (Disabled)                                                                                             |
|                                          | 1 (Enabled)                                                                                              |
| EXAMPLE                                  | exchange contacts enabled: 1                                                                             |

| PARAMETER –            | CONFIGURATION FILES                                                         |
|------------------------|-----------------------------------------------------------------------------|
| exchange contacts name | startup.cfg, <model>.cfg, <mac>.cfg</mac></model>                           |
| DESCRIPTION            | Specifies the folder name of the Microsoft Exchange directory when enabled. |
| FORMAT                 | Alphanumeric characters                                                     |
| DEFAULT VALUE          | Exchange Contacts                                                           |
| RANGE                  | N/A                                                                         |
| EXAMPLE                | exchange contacts name: MS Exchange                                         |

| PARAMETER –<br>exchange contacts resync time | CONFIGURATION FILES<br>startup.cfg, <model>.cfg, <mac>.cfg</mac></model>                                                                                                    |
|----------------------------------------------|----------------------------------------------------------------------------------------------------|
| DESCRIPTION                                  | Sets the time of day in a 24-hour period for the IP phone to update the Microsoft Exchange directory.                                                                                                    |
|                                              | This parameter works with TFTP, FTP, HTTP and HTTPS servers.                                                                                                    |
|                                              | Notes:                                                                                                    |
|                                              | <ul> <li>The resync time is based on the local time of the IP phone.</li> <li>The value of 00:00 is 12:00 A M</li> </ul>                                                                                                    |
|                                              | <ul> <li>When entering a value for this parameter using the configuration<br/>files, the value can be entered using minute values from 00 to 59<br/>(for example, the auto resync time can be entered as 02:56).</li> </ul> |
|                                              | • Resync adds up to 15 minutes random time to the configured time. For example, if the resync time parameter is set to 02:00, the event takes place any time between 02:00 and 02:15.                                       |
|                                              | <ul> <li>When the language on the phone is set to French or Spanish, you must enter the time in the format "00h00" (configuration files only).</li> </ul>                                                                   |
| FORMAT                                       | hh:mm                                                                                                    |
|                                              | 00h00 (for French and Spanish configuration files)                                                                                                    |
| DEFAULT VALUE                                | 02:00                                                                                                    |
| RANGE                                        | hh = 00 to 23                                                                                                    |
|                                              | mm = 00 to 59                                                                                                    |
| EXAMPLE                                      | exchange contacts resync time: 03:24                                                                                                    |

| PARAMETER –<br>exchange contacts resync<br>days | CONFIGURATION FILES<br>startup.cfg, <model>.cfg, <mac>.cfg</mac></model>                                                                                                    |
|-------------------------------------------------|----------------------------------------------------------------------------------------------------|
| DESCRIPTION                                     | Specifies the amount of days that the phone waits between Microsoft Exchange directory resync operations.                                                                              |
|                                                 | <b>Note:</b> A value of 0 causes the phone to checksync every time the clock reads the proper time. A value of 1 forces the phone to wait 24 hours prior to doing the first checksync. |
| FORMAT                                          | Integer                                                                                                    |
| DEFAULT VALUE                                   | 0                                                                                                    |
| RANGE                                           | 0-364                                                                                                    |
| EXAMPLE                                         | exchange contacts resync days: 1                                                                                                    |

| PARAMETER –<br>exchange contacts resync max<br>delay | CONFIGURATION FILES<br>startup.cfg, <model>.cfg, <mac>.cfg</mac></model>                                                                  |
|------------------------------------------------------|----------------------------------------------------------------------------------------------------|
| DESCRIPTION                                          | Specifies the maximum time, in minutes, the phone waits past the scheduled time before starting a Microsoft Exchange directory checksync. |
| FORMAT                                               | Integer                                                                                                    |
| DEFAULT VALUE                                        | 30                                                                                                    |
| RANGE                                                | 0-1439                                                                                                    |
| EXAMPLE                                              | exchange contacts resync max delay: 20                                                                                                    |

| PARAMETER –   | CONFIGURATION FILES                                                                                                    |
|---------------|----------------------------------------------------------------------------------------------------|
| xsi ip        | startup.cfg, <model>.cfg, <mac>.cfg</mac></model>                                                                                                    |
| DESCRIPTION   | Specifies the Xsi Enterprise Directory credentials (if applicable) and IP address or Fully Qualified Domain Name (FQDN) of the Xsi server in the following syntax:                                                                                                    |
|               | server                                                                                                    |
|               | or                                                                                                    |
|               | username:password@server                                                                                                    |
|               | <b>Note:</b> Xsi credentials defined through the " <b>xsi ip</b> " parameter are only applicable to the Xsi Enterprise Directory feature and not applicable to user-related Xsi features such as Speed Dial 8, Call Logs, Hide Number, and other Xsi directories. Credentials for the user-related Xsi features require encryption and therefore must be entered through the phone's Options List > Credentials menu. |
| FORMAT        | String                                                                                                    |
| DEFAULT VALUE | N/A                                                                                                    |
| RANGE         | N/A                                                                                                    |
| EXAMPLES      | xsi ip: xsp.xsi.broadworks.net<br>or<br>xsi ip: johndoe:mitel123@xsp.xsi.broadworks.net                                                                                                    |

## BROADSOFT XSI DIRECTORY SETTINGS

| PARAMETER –<br>xsi protocol | CONFIGURATION FILES                                                                       |
|-----------------------------|-------------------------------------------------------------------------------------------|
|                             | startup.cfg, <model>.cfg, <mac>.cfg</mac></model>                                         |
| DESCRIPTION                 | Specifies the protocol (either HTTP or HTTPs) used for communicating with the Xsi server. |
| FORMAT                      | String                                                                                    |
| DEFAULT VALUE               | http                                                                                      |
| RANGE                       | http                                                                                      |
|                             | https                                                                                     |
| EXAMPLE                     | xsi protocol: https                                                                       |

| PARAMETER –<br>xsi port | CONFIGURATION FILES                                            |
|-------------------------|----------------------------------------------------------------|
|                         | startup.cfg, <model>.cfg, <mac>.cfg</mac></model>              |
| DESCRIPTION             | Specifies the port used for communicating with the Xsi server. |
| FORMAT                  | Integer                                                        |
| DEFAULT VALUE           | 80 (when protocol used is HTTP)                                |
|                         | 443 (when protocol used is HTTPs)                              |
| RANGE                   | Any valid port                                                 |
| EXAMPLE                 | xsi port: 8080                                                 |

| PARAMETER –<br>xsi user name | CONFIGURATION FILES<br>startup.cfg, <model>.cfg, <mac>.cfg</mac></model>                              |
|------------------------------|----------------------------------------------------------------------------------------------------|
| DESCRIPTION                  | Specifies the user name used for authentication of the Xsi account when not using SIP authentication. |
| FORMAT                       | <username>@<server></server></username>                                                               |
| DEFAULT VALUE                | N/A                                                                                                   |
| RANGE                        | N/A                                                                                                   |
| EXAMPLE                      | xsi user name: xsi@xsi.broadworks.net                                                                 |

| PARAMETER –                   | CONFIGURATION FILES                                                                                                   |
|-------------------------------|----------------------------------------------------------------------------------------------------|
| xsi personal contacts enabled | startup.cfg, <model>.cfg, <mac>.cfg</mac></model>                                                                     |
| DESCRIPTION                   | Specifies whether or not the BroadSoft Xsi Personal Contacts directory should be enabled to be accessed on the phone. |
| FORMAT                        | Boolean                                                                                                    |
| DEFAULT VALUE                 | 0                                                                                                    |
| RANGE                         | 0 (Disabled)                                                                                                    |
|                               | 1 (Enabled)                                                                                                    |
| EXAMPLE                       | xsi personal contacts enabled: 1                                                                                      |

| PARAMETER –<br>xsi enterprise directory<br>enabled | CONFIGURATION FILES<br>startup.cfg, <model>.cfg, <mac>.cfg</mac></model>                                       |
|----------------------------------------------------|----------------------------------------------------------------------------------------------------|
| DESCRIPTION                                        | Specifies whether or not the BroadSoft Xsi Enterprise Directory should be enabled to be accessed on the phone. |
| FORMAT                                             | Boolean                                                                                                    |
| DEFAULT VALUE                                      | 0                                                                                                    |
| RANGE                                              | 0 (Disabled)                                                                                                   |
|                                                    | 1 (Enabled)                                                                                                    |
| EXAMPLE                                            | xsi enterprise directory enabled: 1                                                                            |

| PARAMETER –<br>xsi enterprise common<br>directory enabled | CONFIGURATION FILES<br>startup.cfg, <model>.cfg, <mac>.cfg</mac></model>                                              |
|-----------------------------------------------------------|----------------------------------------------------------------------------------------------------|
| DESCRIPTION                                               | Specifies whether or not the BroadSoft Xsi Enterprise Common Directory should be enabled to be accessed on the phone. |
| FORMAT                                                    | Boolean                                                                                                    |
| DEFAULT VALUE                                             | 0                                                                                                    |
| RANGE                                                     | 0 (Disabled)<br>1 (Enabled)                                                                                           |
| EXAMPLE                                                   | xsi enterprise common directory enabled: 1                                                                            |
|                                                           |                                                                                                    |

| PARAMETER –<br>xsi group directory enabled | CONFIGURATION FILES                                                                                       |
|--------------------------------------------|----------------------------------------------------------------------------------------------------|
|                                            | startup.cfg, <model>.cfg, <mac>.cfg</mac></model>                                                         |
| DESCRIPTION                                | Specifies whether or not the BroadSoft Xsi Group Directory should be enabled to be accessed on the phone. |
| FORMAT                                     | Boolean                                                                                                   |
| DEFAULT VALUE                              | 0                                                                                                    |
| RANGE                                      | 0 (Disabled)                                                                                              |
|                                            | 1 (Enabled)                                                                                               |
| EXAMPLE                                    | xsi group directory enabled: 1                                                                            |

| PARAMETER –<br>xsi group common directory<br>enabled | CONFIGURATION FILES<br>startup.cfg, <model>.cfg, <mac>.cfg</mac></model>                                         |
|------------------------------------------------------|----------------------------------------------------------------------------------------------------|
| DESCRIPTION                                          | Specifies whether or not the BroadSoft Xsi Group Common Directory should be enabled to be accessed on the phone. |
| FORMAT                                               | Boolean                                                                                                    |
| DEFAULT VALUE                                        | 0                                                                                                    |
| RANGE                                                | 0 (Disabled)                                                                                                    |
|                                                      | 1 (Enabled)                                                                                                    |
| EXAMPLE                                              | xsi group common directory enabled: 1                                                                            |

| PARAMETER –<br>xsi personal contacts name | CONFIGURATION FILES<br>startup.cfg, <model>.cfg, <mac>.cfg</mac></model>       |
|-------------------------------------------|--------------------------------------------------------------------------------|
| DESCRIPTION                               | Specifies the folder name of the BroadSoft Xsi Personal Contacts when enabled. |
| FORMAT                                    | Alphanumeric characters                                                        |
| DEFAULT VALUE                             | Personal Contacts                                                              |
| RANGE                                     | N/A                                                                            |
| EXAMPLE                                   | xsi personal contacts name: Xsi Personal                                       |

| PARAMETER –                   | CONFIGURATION FILES                                                               |
|-------------------------------|-----------------------------------------------------------------------------------|
| xsi enterprise directory name | startup.cfg, <model>.cfg, <mac>.cfg</mac></model>                                 |
| DESCRIPTION                   | Specifies the folder name of the BroadSoft Xsi Enterprise Directory when enabled. |
| FORMAT                        | Alphanumeric characters                                                           |
| DEFAULT VALUE                 | Enterprise Directory                                                              |
| RANGE                         | N/A                                                                               |
| EXAMPLE                       | xsi enterprise directory name: Xsi Enterprise                                     |

| <b>PARAMETER –</b><br>xsi enterprise common<br>directory name | CONFIGURATION FILES<br>startup.cfg, <model>.cfg, <mac>.cfg</mac></model>                 |
|---------------------------------------------------------------|------------------------------------------------------------------------------------------|
| DESCRIPTION                                                   | Specifies the folder name of the BroadSoft Xsi Enterprise Common Directory when enabled. |
| FORMAT                                                        | Alphanumeric characters                                                                  |
| DEFAULT VALUE                                                 | Enterprise Common Directory                                                              |
| RANGE                                                         | N/A                                                                                      |
| EXAMPLE                                                       | xsi enterprise common directory name: Xsi Ent. Common                                    |

| PARAMETER –<br>xsi group directory name | CONFIGURATION FILES<br>startup.cfg, <model>.cfg, <mac>.cfg</mac></model>     |
|-----------------------------------------|------------------------------------------------------------------------------|
| DESCRIPTION                             | Specifies the folder name of the BroadSoft Xsi Group Directory when enabled. |
| FORMAT                                  | Alphanumeric characters                                                      |
| DEFAULT VALUE                           | Group Directory                                                              |
| RANGE                                   | N/A                                                                          |
| EXAMPLE                                 | xsi group directory name: Xsi Group                                          |

| PARAMETER –<br>xsi group common directory<br>name | CONFIGURATION FILES<br>startup.cfg, <model>.cfg, <mac>.cfg</mac></model>            |
|---------------------------------------------------|-------------------------------------------------------------------------------------|
| DESCRIPTION                                       | Specifies the folder name of the BroadSoft Xsi Group Common Directory when enabled. |
| FORMAT                                            | Alphanumeric characters                                                             |
| DEFAULT VALUE                                     | Group Common Directory                                                              |
| RANGE                                             | N/A                                                                                 |
| EXAMPLE                                           | xsi group common directory name: Xsi Group Common                                   |

| vei roevne time                    | CONFIGURATION FILES                                                                                                    |
|------------------------------------|----------------------------------------------------------------------------------------------------|
| xsi resync time                    | startup.cfg, <model>.cfg, <mac>.cfg</mac></model>                                                                                                    |
| DESCRIPTION                        | Sets the time of day in a 24-hour period for the IP phone to update the BroadSoft Xsi directories.                                                                                                    |
|                                    | This parameter works with TFTP, FTP, HTTP and HTTPS servers.                                                                                                    |
|                                    | Notes:                                                                                                    |
|                                    | The resync time is based on the local time of the IP phone.                                                                                                    |
|                                    | • The value of 00:00 is 12:00 A.M.                                                                                                    |
|                                    | <ul> <li>When entering a value for this parameter using the configuration<br/>files, the value can be entered using minute values from 00 to 59<br/>(for example, the auto resync time can be entered as 02:56).</li> </ul>                                                                                                    |
|                                    | <ul> <li>Resync adds up to 15 minutes random time to the configured<br/>time. For example, if the resync time parameter is set to 02:00, the<br/>event takes place any time between 02:00 and 02:15.</li> </ul>                                                                                                    |
|                                    | <ul> <li>When the language on the phone is set to French or Spanish, you must enter the time in the format "00h00" (configuration files only).</li> </ul>                                                                                                    |
| FORMAT                             | hh:mm                                                                                                    |
|                                    | 00h00 (for French and Spanish configuration files)                                                                                                    |
| DEFAULT VALUE                      | 02:30                                                                                                    |
| RANGE                              | hh = 00 to 23                                                                                                    |
|                                    | mm = 00 to 59                                                                                                    |
| EXAMPLE                            | xsi resync time: 03:24                                                                                                    |
|                                    |                                                                                                    |
| PARAMETER –                        | CONFIGURATION FILES                                                                                                    |
| PARAMETER –<br>xsi resync days     | <b>CONFIGURATION FILES</b><br>startup.cfg, <model>.cfg, <mac>.cfg</mac></model>                                                                                                    |
|                                    |                                                                                                    |
| xsi resync days                    | startup.cfg, <model>.cfg, <mac>.cfg<br/>Specifies the amount of days that the phone waits between</mac></model>                                                                                                    |
| xsi resync days                    | startup.cfg, <model>.cfg, <mac>.cfg<br/>Specifies the amount of days that the phone waits between<br/>BroadSoft Xsi directory resync operations.<br/><b>Note:</b> A value of 0 causes the phone to checksync every time the<br/>clock reads the proper time. A value of 1 forces the phone to wait 24</mac></model>                                                                |
| xsi resync days DESCRIPTION        | startup.cfg, <model>.cfg, <mac>.cfg<br/>Specifies the amount of days that the phone waits between<br/>BroadSoft Xsi directory resync operations.<br/><b>Note:</b> A value of 0 causes the phone to checksync every time the<br/>clock reads the proper time. A value of 1 forces the phone to wait 24<br/>hours prior to doing the first checksync.</mac></model>                  |
| xsi resync days DESCRIPTION FORMAT | startup.cfg, <model>.cfg, <mac>.cfg         Specifies the amount of days that the phone waits between<br/>BroadSoft Xsi directory resync operations.         Note: A value of 0 causes the phone to checksync every time the<br/>clock reads the proper time. A value of 1 forces the phone to wait 24<br/>hours prior to doing the first checksync.         Integer</mac></model> |

| PARAMETER –<br>xsi resync max delay | CONFIGURATION FILES                                                                                                    |
|-------------------------------------|----------------------------------------------------------------------------------------------------|
|                                     | startup.cfg, <model>.cfg, <mac>.cfg</mac></model>                                                                                    |
| DESCRIPTION                         | Specifies the maximum time, in minutes, the phone waits past the scheduled time before starting a BroadSoft Xsi directory checksync. |
| FORMAT                              | Integer                                                                                                    |
| DEFAULT VALUE                       | 30                                                                                                    |
| RANGE                               | 0-1439                                                                                                    |
| EXAMPLE                             | xsi resync max delay: 20                                                                                                    |

### BASIC LDAP SETTINGS

| PARAMETER –<br>Idap enabled | CONFIGURATION FILES<br>startup.cfg, <model>.cfg, <mac>.cfg</mac></model>                   |
|-----------------------------|--------------------------------------------------------------------------------------------|
| DESCRIPTION                 | Specifies whether or not the LDAP Directory should be enabled to be accessed on the phone. |
| FORMAT                      | Boolean                                                                                    |
| DEFAULT VALUE               | 0                                                                                          |
| RANGE                       | 0 (Disabled)                                                                               |
|                             | 1 (Enabled)                                                                                |
| EXAMPLE                     | ldap enabled: 1                                                                            |

| PARAMETER –<br>Idap name | CONFIGURATION FILES<br>startup.cfg, <model>.cfg, <mac>.cfg</mac></model> |
|--------------------------|--------------------------------------------------------------------------|
| DESCRIPTION              | Specifies the folder name of the LDAP Directory when enabled.            |
| FORMAT                   | Alphanumeric characters                                                  |
| DEFAULT VALUE            | LDAP                                                                     |
| RANGE                    | N/A                                                                      |
| EXAMPLE                  | Idap name: Mitel                                                         |

| PARAMETER –<br>Idap server | CONFIGURATION FILES                                                                                                    |
|----------------------------|----------------------------------------------------------------------------------------------------|
|                            | startup.cfg, <model>.cfg, <mac>.cfg</mac></model>                                                                                                    |
| DESCRIPTION                | Specifies the LDAP server hostname or IP address. This parameter handles multiple values, in the format<br>"username:password@ldapserver:port", where: |
|                            | <ul> <li>username for authentication (optional, if not provided anonymous<br/>connection or user inputted username will be used)</li> </ul>            |
|                            | <ul> <li>password for authentication (optional, if not provided no password<br/>or user inputted password will be used)</li> </ul>                     |
|                            | <ul> <li>Idapserver is the IP address or name of the LDAP server<br/>(mandatory)</li> </ul>                                                            |
|                            | port is the LDAP interface port (optional, default is 389)                                                                                             |
| FORMAT                     | String (hostname or IP address)                                                                                                    |
| DEFAULT VALUE              | N/A                                                                                                    |
| RANGE                      | N/A                                                                                                    |
| EXAMPLE                    | ldap server: ldap.company.com<br>(no authentication and using default port 389)                                                                        |
|                            | ldap server: user:password@ldap.company.com:3268<br>(authentication and using port 3268)                                                               |

| PARAMETER –<br>Idap user name | CONFIGURATION FILES<br>startup.cfg, <model>.cfg, <mac>.cfg</mac></model> |
|-------------------------------|--------------------------------------------------------------------------|
| DESCRIPTION                   | Specifies the user's LDAP user name.                                     |
| FORMAT                        | String                                                                   |
| DEFAULT VALUE                 | N/A                                                                      |
| RANGE                         | N/A                                                                      |
| EXAMPLE                       | ldap user name: jdoe                                                     |

| PARAMETER –<br>Idap base dn | CONFIGURATION FILES<br>startup.cfg, <model>.cfg, <mac>.cfg</mac></model>                                                                                                    |
|-----------------------------|----------------------------------------------------------------------------------------------------|
| DESCRIPTION                 | Specifies the LDAP server base DN. It is the description of the top level of the directory tree. Usually if a company domain is "company.com", the base DN (distinguished name) must be entered under the form "dc=company, dc=com". |
| FORMAT                      | String                                                                                                    |
| DEFAULT VALUE               | N/A                                                                                                    |
| RANGE                       | N/A                                                                                                    |
| EXAMPLE                     | Idap base dn: dc=acme, dc=com (for acme.com)                                                                                                    |

| PARAMETER –<br>Idap resync time | CONFIGURATION FILES                                                                                                    |
|---------------------------------|----------------------------------------------------------------------------------------------------|
|                                 | startup.cfg, <model>.cfg, <mac>.cfg</mac></model>                                                                                                    |
| DESCRIPTION                     | Sets the time of day in a 24-hour period for the IP phone to update the LDAP directory.                                                                                                    |
|                                 | This parameter works with TFTP, FTP, HTTP and HTTPS servers.                                                                                                    |
|                                 | Notes:                                                                                                    |
|                                 | <ul><li>The resync time is based on the local time of the IP phone.</li><li>The value of 00:00 is 12:00 A.M.</li></ul>                                                                                                    |
|                                 | <ul> <li>When entering a value for this parameter using the configuration<br/>files, the value can be entered using minute values from 00 to 59<br/>(for example, the auto resync time can be entered as 02:56).</li> </ul> |
|                                 | <ul> <li>Resync adds up to 15 minutes random time to the configured<br/>time. For example, if the resync time parameter is set to 02:00, the<br/>event takes place any time between 02:00 and 02:15.</li> </ul>             |
|                                 | <ul> <li>When the language on the phone is set to French or Spanish, you must enter the time in the format "00h00" (configuration files only).</li> </ul>                                                                   |
| FORMAT                          | hh:mm                                                                                                    |
|                                 | 00h00 (for French and Spanish configuration files)                                                                                                    |
| DEFAULT VALUE                   | 02:00                                                                                                    |
| RANGE                           | hh = 00 to 23                                                                                                    |
|                                 | mm = 00 to 59                                                                                                    |
| EXAMPLE                         | Idap resync time: 03:24                                                                                                    |
|                                 |                                                                                                    |

| PARAMETER –<br>Idap resync days | CONFIGURATION FILES<br>startup.cfg, <model>.cfg, <mac>.cfg</mac></model>                                                                                                    |
|---------------------------------|----------------------------------------------------------------------------------------------------|
| DESCRIPTION                     | Specifies the amount of days that the phone waits between LDAP directory resync operations.                                                                                            |
|                                 | <b>Note:</b> A value of 0 causes the phone to checksync every time the clock reads the proper time. A value of 1 forces the phone to wait 24 hours prior to doing the first checksync. |
| FORMAT                          | Integer                                                                                                    |
| DEFAULT VALUE                   | 0                                                                                                    |
| RANGE                           | 0-364                                                                                                    |
| EXAMPLE                         | Idap resync days: 1                                                                                                    |

| PARAMETER –<br>Idap resync max delay | CONFIGURATION FILES                                                                                                    |
|--------------------------------------|----------------------------------------------------------------------------------------------------|
|                                      | startup.cfg, <model>.cfg, <mac>.cfg</mac></model>                                                                            |
| DESCRIPTION                          | Specifies the maximum time, in minutes, the phone waits past the scheduled time before starting an LDAP directory checksync. |
| FORMAT                               | Integer                                                                                                    |
| DEFAULT VALUE                        | 30                                                                                                    |
| RANGE                                | 0-1439                                                                                                    |
| EXAMPLE                              | ldap resync max delay: 20                                                                                                    |

### ADVANCED LDAP SETTINGS

| PARAMETER –<br>Idap cn attribute | CONFIGURATION FILES<br>startup.cfg, <model>.cfg, <mac>.cfg</mac></model> |
|----------------------------------|--------------------------------------------------------------------------|
| DESCRIPTION                      | Used when both the first and last name of a record are empty             |
| FORMAT                           | String                                                                   |
| DEFAULT VALUE                    | N/A                                                                      |
| RANGE                            | N/A                                                                      |
| EXAMPLE                          | ldap cn attribute: display                                               |

| PARAMETER –<br>Idap dn attribute | CONFIGURATION FILES<br>startup.cfg, <model>.cfg, <mac>.cfg</mac></model>     |
|----------------------------------|------------------------------------------------------------------------------|
| DESCRIPTION                      | Used to perform the search request for the detailed view of an LDAP contact. |
| FORMAT                           | String                                                                       |
| DEFAULT VALUE                    | N/A                                                                          |
| RANGE                            | N/A                                                                          |
| EXAMPLE                          | Idap dn attribute: customDN                                                  |

| PARAMETER –<br>Idap search filter | CONFIGURATION FILES                                                                                                    |
|-----------------------------------|----------------------------------------------------------------------------------------------------|
|                                   | startup.cfg, <model>.cfg, <mac>.cfg</mac></model>                                                                                                    |
| DESCRIPTION                       | Used to set search filters. This parameter format must follow RFC 4515, for example (sn=%). This parameter must include a '%' character at the place where it will be replaced by a*, b*, etc |
| FORMAT                            | String                                                                                                    |
| DEFAULT VALUE                     | N/A                                                                                                    |
| RANGE                             | N/A                                                                                                    |
| EXAMPLE                           | ldap search filter: (&(sn=%)(number=*))                                                                                                    |

| PARAMETER –<br>Idap search scope | CONFIGURATION FILES                                                                                                    |
|----------------------------------|----------------------------------------------------------------------------------------------------|
|                                  | startup.cfg, <model>.cfg, <mac>.cfg</mac></model>                                                                                                    |
| DESCRIPTION                      | Used to set the search scope. A "base" search is performed only on the baseDN, a "onelevel" search is performed on the baseDN and the first sublevel, and a "subtree" search is performed on the whole tree under the base DN. |
| FORMAT                           | String list                                                                                                    |
|                                  | base/onelevel/subtree                                                                                                    |
| DEFAULT VALUE                    | N/A                                                                                                    |
| RANGE                            | base/onelevel/subtree                                                                                                    |
| EXAMPLE                          | Idap search scope: onelevel                                                                                                    |

| PARAMETER –<br>Idap search timeout | CONFIGURATION FILES<br>startup.cfg, <model>.cfg, <mac>.cfg</mac></model> |
|------------------------------------|--------------------------------------------------------------------------|
| DESCRIPTION                        | Used to set the request timeout for LDAP requests.                       |
| FORMAT                             | Integer, seconds                                                         |
| DEFAULT VALUE                      | N/A                                                                      |
| RANGE                              | 1 to 120                                                                 |
| EXAMPLE                            | Idap search timeout: 30                                                  |

| PARAMETER -          | CONFIGURATION FILES                                |
|----------------------|----------------------------------------------------|
| ldap network timeout | startup.cfg, <model>.cfg, <mac>.cfg</mac></model>  |
| DESCRIPTION          | Used to set the network timeout for LDAP requests. |
| FORMAT               | Integer, seconds                                   |
| DEFAULT VALUE        | N/A                                                |
| RANGE                | 1 to 120                                           |
| EXAMPLE              | Idap network timeout: 50                           |

| PARAMETER –                  | CONFIGURATION FILES                                                                                                    |
|------------------------------|----------------------------------------------------------------------------------------------------|
| Idap use ISO-8859-1 encoding | startup.cfg, <model>.cfg, <mac>.cfg</mac></model>                                                                                                    |
| DESCRIPTION                  | Specifies whether or not the LDAP directory the phone is configured<br>to use ISO-8859-1 or UTF-8 encoding. If the LDAP directory utilizes<br>ISO-8859-1 encoding and the parameter is set to "1", the phone will<br>transcode any characters using diacritical marks from the<br>ISO-8859-1 character set to the equivalent UTF-8 characters,<br>correcting any character encoding issues. |
|                              | <b>Note:</b> This parameter is ignored if the LDAP directory is a Microsoft Active Directory.                                                                                                    |
| FORMAT                       | Boolean                                                                                                    |
| DEFAULT VALUE                | 0 (False)                                                                                                    |
| RANGE                        | 0 - 1                                                                                                    |
|                              | 0 = False (LDAP directory uses UTF-8 encoding)                                                                                                    |
|                              | 1 = True (LDAP directory uses ISO-8859-1 encoding)                                                                                                    |
| EXAMPLE                      | Idap use ISO-8859-1 encoding: 1                                                                                                    |

| PARAMETER –<br>Idap first name attribute list | CONFIGURATION FILES                                                                                                    |
|-----------------------------------------------|----------------------------------------------------------------------------------------------------|
|                                               | startup.cfg, <model>.cfg, <mac>.cfg</mac></model>                                                                                                    |
| DESCRIPTION                                   | Specifies the LDAP first name (e.g. John) for the attribute list. If this parameter contains more than one value, only the first matching value will be selected in the record. |
| FORMAT                                        | String, list of attribute names separated by a comma.                                                                                                    |
| DEFAULT VALUE                                 | N/A                                                                                                    |
| RANGE                                         | N/A                                                                                                    |
| EXAMPLE                                       | Idap first name attribute list: fname, uname                                                                                                    |

| PARAMETER –<br>Idap last name attribute list | CONFIGURATION FILES<br>startup.cfg, <model>.cfg, <mac>.cfg</mac></model>                                                                                                    |
|----------------------------------------------|----------------------------------------------------------------------------------------------------|
| DESCRIPTION                                  | Specifies the LDAP last name (e.g. Doe) for the attribute list. If this parameter contains more than one value, only the first matching value will be selected in the record. |
| FORMAT                                       | String, list of attribute names separated by a comma.                                                                                                    |
| DEFAULT VALUE                                | N/A                                                                                                    |
| RANGE                                        | N/A                                                                                                    |
| EXAMPLE                                      | Idap last name attribute list: name, Iname                                                                                                    |

| PARAMETER –<br>Idap company attribute list | CONFIGURATION FILES<br>astra.cfg, <model>.cfg, <mac>.cfg</mac></model>                                                                                                    |
|--------------------------------------------|----------------------------------------------------------------------------------------------------|
| DESCRIPTION                                | Specifies the LDAP company name (e.g. Mitel) for the attribute list.<br>If this parameter contains more than one value, only the first<br>matching value will be selected in the record. |
| FORMAT                                     | String, list of attribute names separated by a comma.                                                                                                    |
| DEFAULT VALUE                              | N/A                                                                                                    |
| RANGE                                      | N/A                                                                                                    |
| EXAMPLE                                    | Idap company attribute list: organization, bname                                                                                                    |

| PARAMETER –<br>Idap job title attribute list | CONFIGURATION FILES                                                                                                    |
|----------------------------------------------|----------------------------------------------------------------------------------------------------|
|                                              | startup.cfg, <model>.cfg, <mac>.cfg</mac></model>                                                                                                    |
| DESCRIPTION                                  | Specifies the LDAP job title (e.g. Vice President) for the attribute list.<br>If this parameter contains more than one value, only the first<br>matching value will be selected in the record. |
| FORMAT                                       | String, list of attribute names separated by a comma.                                                                                                    |
| DEFAULT VALUE                                | N/A                                                                                                    |
| RANGE                                        | N/A                                                                                                    |
| EXAMPLE                                      | Idap job title attribute list: jtitle, title                                                                                                    |

| PARAMETER –<br>Idap business street attribute<br>list | CONFIGURATION FILES<br>startup.cfg, <model>.cfg, <mac>.cfg</mac></model>                                                                                                    |
|-------------------------------------------------------|----------------------------------------------------------------------------------------------------|
| DESCRIPTION                                           | Specifies the LDAP business street (e.g. Snow Blvd.) for the attribute list. If this parameter contains more than one value, only the first matching value will be selected in the record. |
| FORMAT                                                | String, list of attribute names separated by a comma.                                                                                                    |
| DEFAULT VALUE                                         | N/A                                                                                                    |
| RANGE                                                 | N/A                                                                                                    |
| EXAMPLE                                               | Idap business street attribute list: waddress, baddress                                                                                                    |

| PARAMETER –<br>Idap business city attribute list | CONFIGURATION FILES<br>startup.cfg, <model>.cfg, <mac>.cfg</mac></model>                                                                                                    |
|--------------------------------------------------|----------------------------------------------------------------------------------------------------|
| DESCRIPTION                                      | Specifies the LDAP business city (e.g. Concord) for the attribute list.<br>If this parameter contains more than one value, only the first<br>matching value will be selected in the record. |
| FORMAT                                           | String, list of attribute names separated by a comma.                                                                                                    |
| DEFAULT VALUE                                    | N/A                                                                                                    |
| RANGE                                            | N/A                                                                                                    |
| EXAMPLE                                          | Idap business city attribute list: wcity, bcity                                                                                                    |

| PARAMETER –<br>Idap business state attribute list | CONFIGURATION FILES<br>startup.cfg, <model>.cfg, <mac>.cfg</mac></model>                                                                                                    |
|---------------------------------------------------|----------------------------------------------------------------------------------------------------|
| DESCRIPTION                                       | Specifies the LDAP business state (e.g. Ontario) for the attribute list.<br>If this parameter contains more than one value, only the first<br>matching value will be selected in the record. |
| FORMAT                                            | String, list of attribute names separated by a comma.                                                                                                    |
| DEFAULT VALUE                                     | N/A                                                                                                    |
| RANGE                                             | N/A                                                                                                    |
| EXAMPLE                                           | Idap business state attribute list: wstate, bstate                                                                                                    |

| PARAMETER –<br>Idap business postal code<br>attribute list | CONFIGURATION FILES<br>startup.cfg, <model>.cfg, <mac>.cfg</mac></model>                                                                                                    |
|------------------------------------------------------------|----------------------------------------------------------------------------------------------------|
| DESCRIPTION                                                | Specifies the LDAP business postal code (e.g. L4K 4N9) for the attribute list. If this parameter contains more than one value, only the first matching value will be selected in the record. |
| FORMAT                                                     | String, list of attribute names separated by a comma.                                                                                                    |
| DEFAULT VALUE                                              | N/A                                                                                                    |
| RANGE                                                      | N/A                                                                                                    |
| EXAMPLE                                                    | Idap business postal code attribute list: bcode, wcode                                                                                                    |

| PARAMETER –<br>Idap business country<br>attribute list | CONFIGURATION FILES<br>startup.cfg, <model>.cfg, <mac>.cfg</mac></model>                                                                                                    |
|--------------------------------------------------------|----------------------------------------------------------------------------------------------------|
| DESCRIPTION                                            | Specifies the LDAP business country (e.g. Canada) for the attribute list. If this parameter contains more than one value, only the first matching value will be selected in the record. |
| FORMAT                                                 | String, list of attribute names separated by a comma.                                                                                                    |
| DEFAULT VALUE                                          | N/A                                                                                                    |
| RANGE                                                  | N/A                                                                                                    |
| EXAMPLE                                                | Idap business country attribute list: bcountry, wcountry                                                                                                    |

| PARAMETER –<br>Idap home street attribute list | CONFIGURATION FILES<br>startup.cfg, <model>.cfg, <mac>.cfg</mac></model>                                                                                                    |
|------------------------------------------------|----------------------------------------------------------------------------------------------------|
| DESCRIPTION                                    | Specifies the LDAP home street (e.g. Internet Blvd.) for the attribute list. If this parameter contains more than one value, only the first matching value will be selected in the record. |
| FORMAT                                         | String, list of attribute names separated by a comma.                                                                                                    |
| DEFAULT VALUE                                  | N/A                                                                                                    |
| RANGE                                          | N/A                                                                                                    |
| EXAMPLE                                        | Idap home street attribute list: hstreet, pstreet                                                                                                    |

| PARAMETER –<br>Idap home city attribute list | CONFIGURATION FILES                                                                                                    |
|----------------------------------------------|----------------------------------------------------------------------------------------------------|
|                                              | startup.cfg, <model>.cfg, <mac>.cfg</mac></model>                                                                                                    |
| DESCRIPTION                                  | Specifies the LDAP home city (e.g. Frisco) for the attribute list. If this parameter contains more than one value, only the first matching value will be selected in the record. |
| FORMAT                                       | String, list of attribute names separated by a comma.                                                                                                    |
| DEFAULT VALUE                                | N/A                                                                                                    |
| RANGE                                        | N/A                                                                                                    |
| EXAMPLE                                      | Idap home city attribute list: hcity, pcity                                                                                                    |

| PARAMETER –<br>Idap home state attribute list | CONFIGURATION FILES<br>startup.cfg, <model>.cfg, <mac>.cfg</mac></model>                                                                                                    |
|-----------------------------------------------|----------------------------------------------------------------------------------------------------|
| DESCRIPTION                                   | Specifies the LDAP home state (e.g. Texas) for the attribute list. If this parameter contains more than one value, only the first matching value will be selected in the record. |
| FORMAT                                        | String, list of attribute names separated by a comma.                                                                                                    |
| DEFAULT VALUE                                 | N/A                                                                                                    |
| RANGE                                         | N/A                                                                                                    |
| EXAMPLE                                       | Idap home state attribute list: hstate, pstate                                                                                                    |

| PARAMETER –<br>Idap home postal code<br>attribute list | CONFIGURATION FILES<br>startup.cfg, <model>.cfg, <mac>.cfg</mac></model>                                                                                                    |
|--------------------------------------------------------|----------------------------------------------------------------------------------------------------|
| DESCRIPTION                                            | Specifies the LDAP home postal code (e.g. 75034) for the attribute list. If this parameter contains more than one value, only the first matching value will be selected in the record. |
| FORMAT                                                 | String, list of attribute names separated by a comma.                                                                                                    |
| DEFAULT VALUE                                          | N/A                                                                                                    |
| RANGE                                                  | N/A                                                                                                    |
| EXAMPLE                                                | Idap home postal code attribute list: hcode, pcode                                                                                                    |

| PARAMETER –                      | CONFIGURATION FILES                                                                                                    |
|----------------------------------|----------------------------------------------------------------------------------------------------|
| ldap home country attribute list | startup.cfg, <model>.cfg, <mac>.cfg</mac></model>                                                                                                    |
| DESCRIPTION                      | Specifies the LDAP home country (e.g. U.S.A) for the attribute list. If this parameter contains more than one value, only the first matching value will be selected in the record. |
| FORMAT                           | String, list of attribute names separated by a comma.                                                                                                    |
| DEFAULT VALUE                    | N/A                                                                                                    |
| RANGE                            | N/A                                                                                                    |
| EXAMPLE                          | Idap home country attribute list: hcountry, pcountry                                                                                                    |

| PARAMETER –                             | CONFIGURATION FILES                               |
|-----------------------------------------|---------------------------------------------------|
| Idap business phone 1<br>attribute list | startup.cfg, <model>.cfg, <mac>.cfg</mac></model> |
|                                         |                                                   |

| DESCRIPTION   | Specifies the LDAP business phone 1 (e.g. 1-905-760-4200) for the attribute list. If this parameter contains more than one value, only the first matching value will be selected in the record. |
|---------------|----------------------------------------------------------------------------------------------------|
| FORMAT        | String, list of attribute names separated by a comma.                                                                                                    |
| DEFAULT VALUE | N/A                                                                                                    |
| RANGE         | N/A                                                                                                    |
| EXAMPLE       | Idap business phone 1 attribute list: wphone1, bphone1                                                                                                    |

| PARAMETER –<br>Idap business phone 2 attribute<br>list | CONFIGURATION FILES<br>startup.cfg, <model>.cfg, <mac>.cfg</mac></model>                                                                                                    |
|--------------------------------------------------------|----------------------------------------------------------------------------------------------------|
| DESCRIPTION                                            | Specifies the LDAP business phone 2 (e.g. 1-905-760-4201) for the attribute list. If this parameter contains more than one value, only the first matching value will be selected in the record. |
| FORMAT                                                 | String, list of attribute names separated by a comma.                                                                                                    |
| DEFAULT VALUE                                          | N/A                                                                                                    |
| RANGE                                                  | N/A                                                                                                    |
| EXAMPLE                                                | Idap business phone 2 attribute list: wphone2, bphone2                                                                                                    |

| PARAMETER –                      | CONFIGURATION FILES                                                                                                    |
|----------------------------------|----------------------------------------------------------------------------------------------------|
| Idap home phone 1 attribute list | startup.cfg, <model>.cfg, <mac>.cfg</mac></model>                                                                                                    |
| DESCRIPTION                      | Specifies the LDAP home phone 1 (e.g. 1-416-468-3266) for the attribute list. If this parameter contains more than one value, only the first matching value will be selected in the record. |
| FORMAT                           | String, list of attribute names separated by a comma.                                                                                                    |
| DEFAULT VALUE                    | N/A                                                                                                    |
| RANGE                            | N/A                                                                                                    |
| EXAMPLE                          | Idap home phone 1 attribute list: hphone1, pphone1                                                                                                    |

| PARAMETER –                      | CONFIGURATION FILES                                                                                                    |
|----------------------------------|----------------------------------------------------------------------------------------------------|
| Idap home phone 2 attribute list | startup.cfg, <model>.cfg, <mac>.cfg</mac></model>                                                                                                    |
| DESCRIPTION                      | Specifies the LDAP home phone 2 (e.g. 1-416-468-3267) for the attribute list. If this parameter contains more than one value, only the first matching value will be selected in the record. |
| FORMAT                           | String, list of attribute names separated by a comma.                                                                                                    |
| DEFAULT VALUE                    | N/A                                                                                                    |
| RANGE                            | N/A                                                                                                    |
| EXAMPLE                          | Idap home phone 2 attribute list: hphone2, pphone2                                                                                                    |

| PARAMETER –<br>Idap mobile phone attribute list | CONFIGURATION FILES                                                                                                    |  |
|-------------------------------------------------|----------------------------------------------------------------------------------------------------|--|
|                                                 | startup.cfg, <model>.cfg, <mac>.cfg</mac></model>                                                                                                    |  |
| DESCRIPTION                                     | Specifies the LDAP mobile phone (e.g. 1-416-468-3268) for the attribute list. If this parameter contains more than one value, only the first matching value will be selected in the record. |  |
| FORMAT                                          | String, list of attribute names separated by a comma.                                                                                                    |  |
| DEFAULT VALUE                                   | N/A                                                                                                    |  |
| RANGE                                           | N/A                                                                                                    |  |
| EXAMPLE                                         | Idap mobile phone attribute list: cell, mobile                                                                                                    |  |

| PARAMETER –                     | CONFIGURATION FILES                                                                                                    |
|---------------------------------|----------------------------------------------------------------------------------------------------|
| ldap other phone attribute list | startup.cfg, <model>.cfg, <mac>.cfg</mac></model>                                                                                                    |
| DESCRIPTION                     | Specifies the LDAP other phone (e.g. 1-416-468-3269) for the attribute list. If this parameter contains more than one value, only the first matching value will be selected in the record. |
| FORMAT                          | String, list of attribute names separated by a comma.                                                                                                    |
| DEFAULT VALUE                   | N/A                                                                                                    |
| RANGE                           | N/A                                                                                                    |
| EXAMPLE                         | Idap other phone attribute list: otherphone, mphone                                                                                                    |

| PARAMETER –                      | CONFIGURATION FILES                                                                                                    |
|----------------------------------|----------------------------------------------------------------------------------------------------|
| Idap business fax attribute list | startup.cfg, <model>.cfg, <mac>.cfg</mac></model>                                                                                                    |
| DESCRIPTION                      | Specifies the LDAP business fax (e.g. 1-905-760-4233) for the attribute list. If this parameter contains more than one value, only the first matching value will be selected in the record. |
| FORMAT                           | String, list of attribute names separated by a comma.                                                                                                    |
| DEFAULT VALUE                    | N/A                                                                                                    |
| RANGE                            | N/A                                                                                                    |
| EXAMPLE                          | ldap business fax attribute list: fax, bfax                                                                                                    |

| PARAMETER –<br>Idap email 1 attribute list | CONFIGURATION FILES                                                                                                    |
|--------------------------------------------|----------------------------------------------------------------------------------------------------|
|                                            | startup.cfg, <model>.cfg, <mac>.cfg</mac></model>                                                                                                    |
| DESCRIPTION                                | Specifies the LDAP email 1 (e.g. john.doe@mitel.com) for the attribute list. If this parameter contains more than one value, only the first matching value will be selected in the record. |
| FORMAT                                     | String, list of attribute names separated by a comma.                                                                                                    |
| DEFAULT VALUE                              | N/A                                                                                                    |
| RANGE                                      | N/A                                                                                                    |
| EXAMPLE                                    | Idap email 1 attribute list: email1, mail1                                                                                                    |

| PARAMETER –<br>Idap email 2 attribute list | CONFIGURATION FILES                                                                                                    |
|--------------------------------------------|----------------------------------------------------------------------------------------------------|
|                                            | startup.cfg, <model>.cfg, <mac>.cfg</mac></model>                                                                                                    |
| DESCRIPTION                                | Specifies the LDAP email 2(e.g. john.d@mitel.com) for the attribute list. If this parameter contains more than one value, only the first matching value will be selected in the record. |
| FORMAT                                     | String, list of attribute names separated by a comma.                                                                                                    |
| DEFAULT VALUE                              | N/A                                                                                                    |
| RANGE                                      | N/A                                                                                                    |
| EXAMPLE                                    | Idap email 2 attribute list: email2, mail2                                                                                                    |

| PARAMETER –<br>Idap email 3 attribute list | CONFIGURATION FILES<br>startup.cfg, <model>.cfg, <mac>.cfg</mac></model>                                                                                                    |
|--------------------------------------------|----------------------------------------------------------------------------------------------------|
| DESCRIPTION                                | Specifies the LDAP email 3 (e.g. j.doe@mitel.com) for the attribute list. If this parameter contains more than one value, only the first matching value will be selected in the record. |
| FORMAT                                     | String, list of attribute names separated by a comma.                                                                                                    |
| DEFAULT VALUE                              | N/A                                                                                                    |
| RANGE                                      | N/A                                                                                                    |
| EXAMPLE                                    | Idap email 3 attribute list: email3, mail3                                                                                                    |

#### GENERAL DIRECTORY SETTINGS

| PARAMETER –<br>directory disabled | CONFIGURATION FILES<br>startup.cfg, <model>.cfg, <mac>.cfg</mac></model>                                                                                                    |
|-----------------------------------|----------------------------------------------------------------------------------------------------|
| DESCRIPTION                       | Enables or disables the Directory on the IP phone.                                                                                                    |
|                                   | If this parameter is set to 0, users can access the Directory List via<br>the IP phone UI. If this parameter is set to 1, the Directory List does<br>not display on the IP phone and the Directory key is disabled. |
| FORMAT                            | Boolean                                                                                                    |
| DEFAULT VALUE                     | 0 (false)                                                                                                    |
| RANGE                             | 0 - 1                                                                                                    |
|                                   | 0 (False)                                                                                                    |
|                                   | 1 (True)                                                                                                    |
| EXAMPLE                           | directory disabled: 1                                                                                                    |

| PARAMETER –<br>directory display name order | CONFIGURATION FILES                                                             |
|---------------------------------------------|---------------------------------------------------------------------------------|
|                                             | startup.cfg, <model>.cfg, <mac>.cfg</mac></model>                               |
| DESCRIPTION                                 | Specifies the order in which a directory contact's name is displayed on screen. |
| FORMAT                                      | Integer                                                                         |
| DEFAULT VALUE                               | 0                                                                               |
| RANGE                                       | 0 - 1                                                                           |
|                                             | 0 (First Last)                                                                  |
|                                             | 1 (Last, First)                                                                 |
| EXAMPLE                                     | directory display name order: 1                                                 |

| <b>PARAMETER</b> –<br>directory sort preference | CONFIGURATION FILES<br>startup.cfg, <model>.cfg, <mac>.cfg</mac></model>                        |
|-------------------------------------------------|-------------------------------------------------------------------------------------------------|
| DESCRIPTION                                     | Specifies the order in which the phone should sort directory contacts when displayed on screen. |
| FORMAT                                          | Integer                                                                                         |
| DEFAULT VALUE                                   | 0                                                                                               |
| RANGE                                           | 0 - 1                                                                                           |
|                                                 | 0 (By First Name)                                                                               |
|                                                 | 1 (By Last Name)                                                                                |
| EXAMPLE                                         | directory sort preference: 1                                                                    |

#### DIRECTORY SEARCH DYNAMIC THRESHOLD

| PARAMETER –<br>directory search dynamic<br>threshold | CONFIGURATION FILES<br>startup.cfg, <model>.cfg, <mac>.cfg</mac></model>                                                                                                    |
|------------------------------------------------------|----------------------------------------------------------------------------------------------------|
| DESCRIPTION                                          | Specifies the threshold value where the contact search is no longer<br>dynamic (for the 6867i and 6869i). If any enabled Directory source<br>holds more entries than the configured value, the user must<br>manually press the Search softkey in order to trigger the search. |
| FORMAT                                               | Integer                                                                                                    |
| DEFAULT VALUE                                        | 5000                                                                                                    |
| RANGE                                                | 0 - 1000000                                                                                                    |
| EXAMPLE                                              | directory search dynamic threshold: 1000                                                                                                    |

# LOCAL DIRECTORY LOOSE NUMBER MATCHING

| PARAMETER –<br>directory digits match | CONFIGURATION FILES<br>startup.cfg, <model>.cfg, <mac>.cfg</mac></model>          |
|---------------------------------------|-----------------------------------------------------------------------------------|
| DESCRIPTION                           | The phone will take the last n digits of the incoming call to perform the lookup. |
| FORMAT                                | Integer                                                                           |
| DEFAULT VALUE                         | 0 (No Exact Matching)                                                             |
| RANGE                                 | 0-10                                                                              |
| EXAMPLE                               | directory digits match: 9                                                         |

## CUSTOMIZABLE DIRECTORY LIST KEY

| PARAMETER –<br>directory script | CONFIGURATION FILES<br>startup.cfg, <model>.cfg, <mac>.cfg</mac></model>                                                                                                    |
|---------------------------------|----------------------------------------------------------------------------------------------------|
| DESCRIPTION                     | Allows you to specify a specific URI for accessing the Directory List after pressing the Directory List key. When this parameter is set, it overrides the standard function of the Directory List key. |
| FORMAT                          | Alphanumeric characters                                                                                                    |
| DEFAULT VALUE                   | N/A                                                                                                    |
| RANGE                           | N/A                                                                                                    |
| EXAMPLE                         | directory script: http://10.50.100.234/test.xml                                                                                                    |

### CALLERS LIST SETTINGS

| PARAMETER –<br>callers list disabled | CONFIGURATION FILES                                                                                                    |
|--------------------------------------|----------------------------------------------------------------------------------------------------|
|                                      | startup.cfg, <model>.cfg, <mac>.cfg</mac></model>                                                                                                    |
| DESCRIPTION                          | Enables or disables the Callers List.                                                                                                    |
|                                      | If this parameter is set to 0, the Callers List can be accessed by all users. If this parameter is set to 1, the IP phone does not save any caller information to the Caller List. |
| FORMAT                               | Boolean                                                                                                    |
| DEFAULT VALUE                        | 0 (false)                                                                                                    |
| RANGE                                | 0 (false), 1 (true)                                                                                                    |
| EXAMPLE                              | callers list disabled: 1                                                                                                    |

# CUSTOMIZABLE CALLERS LIST AND SERVICES KEY

| PARAMETER –<br>services script | CONFIGURATION FILES<br>startup.cfg, <model>.cfg, <mac>.cfg</mac></model>                                                                                                    |
|--------------------------------|----------------------------------------------------------------------------------------------------|
| DESCRIPTION                    | Allows you to specify a specific URI for accessing services after pressing the Services key. When this parameter is set, it overrides the standard function of the Services key. |
| FORMAT                         | Alphanumeric characters                                                                                                    |
| DEFAULT VALUE                  | N/A                                                                                                    |
| RANGE                          | N/A                                                                                                    |
| EXAMPLE                        | services script: http://10.50.100.234/test.xml                                                                                                    |

| PARAMETER –<br>callers list script | CONFIGURATION FILES                                                                                                    |
|------------------------------------|----------------------------------------------------------------------------------------------------|
|                                    | startup.cfg, <model>.cfg, <mac>.cfg</mac></model>                                                                                                    |
| DESCRIPTION                        | Allows you to specify a specific URI for accessing the Callers List after pressing the Callers List key. When this parameter is set, it overrides the standard function of the Callers List key. |
| FORMAT                             | Alphanumeric characters                                                                                                    |
| DEFAULT VALUE                      | N/A                                                                                                    |
| RANGE                              | N/A                                                                                                    |
| EXAMPLE                            | callers list script: http://10.50.100.234/test.xml                                                                                                    |

# CALL FORWARD SETTINGS

| PARAMETER –<br>call forward disabled | CONFIGURATION FILES<br>startup.cfg, <model>.cfg, <mac>.cfg</mac></model>                                                                                                    |
|--------------------------------------|----------------------------------------------------------------------------------------------------|
| DESCRIPTION                          | Enables or disables the ability to configure Call Forwarding. If this parameter is set to 0, a user and administrator can configure Call Forwarding via the Mitel Web UI and the IP Phone UI using the "Call Forward" options. If this parameter is set to 1, all "Call Forward" options are removed from the Mitel Web UI and the IP Phone UI, preventing the ability to configure Call Forwarding. |
| FORMAT                               | Boolean                                                                                                    |
| DEFAULT VALUE                        | 0 (false)                                                                                                    |
| RANGE                                | 0 (false), 1 (true)                                                                                                    |
| EXAMPLE                              | call forward disabled: 1                                                                                                    |

# CALL FORWARD KEY MODE SETTINGS

| PARAMETER –<br>call forward key mode | CONFIGURATION FILES                                                                                                    |
|--------------------------------------|----------------------------------------------------------------------------------------------------|
|                                      | startup.cfg, <model>.cfg, <mac>.cfg</mac></model>                                                                                                    |
| DESCRIPTION                          | Sets the mode for how the phone uses "call forwarding" (CFWD)                                                                                                    |
|                                      | <ul> <li>account<br/>The account mode allows you to configure CFWD on a per<br/>account basis. Pressing a configured CFWD key applies to the<br/>account in focus.</li> </ul>                                                                                                    |
|                                      | <ul> <li>phone         The Phone mode allows you to set the same CFWD configuration for all accounts (AII, Busy, and/or No Answer). When you configure the initial account, the phone applies the configuration to all other accounts. (In the Mitel Web UI, only the account you configured is enabled. All other accounts are grayed out but set to the same configuration.) Using the Mitel Web UI, if you make changes to that initial account, the changes apply to all accounts on the phone.     </li> </ul> |
|                                      | <ul> <li>custom         The Custom mode allows you to configure CFWD for a specific account or all accounts. You can configure a specific mode (AII, Busy, and/or No Answer) for each account independently or all accounts. On the 6863i and 6865i, you can set all accounts to ALL On or ALL Off. On the 6867i and 6869i you can set all accounts to AII On, AII Off, or copy the configuration for the account in focus to all other accounts using a CopytoAII softkey     </li> </ul>                          |
|                                      | Notes:                                                                                                    |
|                                      | <ul> <li>If there is no CFWD key configured on the phone or it is removed<br/>you can still set the CFWD modes via the IP Phone UI at the path<br/>Options-&gt;Call Forward.</li> </ul>                                                                                                    |
|                                      | <ul> <li>If there is only one account configured on the phone, then the<br/>mode setting is ignored and the phone behaves as if the mode<br/>was set to "Phone".</li> </ul>                                                                                                    |
|                                      | <ul> <li>When configuring a CFWD mode (All, Busy, No Answer) for an<br/>account, you must configure a CFWD number for that mode in<br/>order for the mode to be enabled.</li> </ul>                                                                                                    |
|                                      |                                                                                                    |
| FORMAT                               | Integer                                                                                                    |
| FORMAT<br>DEFAULT VALUE              | Integer<br>0 (account)                                                                                                    |
|                                      |                                                                                                    |
| DEFAULT VALUE                        | 0 (account)                                                                                                    |
| DEFAULT VALUE                        | 0 (account)<br>0 (account)                                                                                                    |

#### Example:

The following is an example of configuring the CFWD key mode in the configuration files:

```
call forward key mode: 2
softkey1 type: callforward
softkey1 states: idle connected incoming outgoing busy
```

In the above example, softkey 1 is configured for CFWD on line 1 (account 1) with a "**custom**" configuration. Pressing softkey 1 displays CFWD screens for which you can customize on the phone.

# **PIN SUPPRESSION**

| PARAMETER –<br>pin suppression dial plan | CONFIGURATION FILES                                          |                                                                                                    |
|------------------------------------------|--------------------------------------------------------------|----------------------------------------------------------------------------------------------------|
|                                          | startup.cfg, <model>.cfg, <mac>.cfg</mac></model>            |                                                                                                    |
| DESCRIPTION                              | Allows a pattern based configuration of the PIN suppression. |                                                                                                    |
| FORMAT                                   | Alphanumeric characters                                      |                                                                                                    |
|                                          | <u>Symbol</u>                                                | Description                                                                                        |
|                                          | 0, 1, 2, 3, 4, 5, 6, 7, 8, 9<br>X<br>*, #, .<br>a            | Digit symbol<br>Match any digit symbol (wildcard)<br>Other keypad symbol; # can terminate          |
|                                          |                                                              | dial string                                                                                        |
|                                          | 1                                                            | Expression inclusive OR                                                                            |
|                                          | +<br>bol                                                     | 0 or more of the preceding digit sym-                                                              |
|                                          |                                                              | or [] expression                                                                                   |
|                                          | 0                                                            | Symbol inclusive OR                                                                                |
|                                          | -                                                            | Used only with [], represent a range of acceptable symbols; For example,                           |
|                                          | [2-8]                                                        |                                                                                                    |
|                                          | "," (open/close quotes)                                      | In the configuration files, enter the sip dial plan value using quotes.                            |
|                                          | ()                                                           | Controls the masking of the pin. In the configuration files, enter the pin inside the brackets (). |
| DEFAULT VALUE                            | NA                                                           |                                                                                                    |
| RANGE                                    | Up to 512 alphanumeric characters                            |                                                                                                    |
| EXAMPLE                                  | pin suppression dial plan: '                                 | "*11*(x+)*(x+)#"                                                                                   |

# LLDP-MED AND ELIN SETTINGS

| PARAMETER –<br>Ildp | CONFIGURATION FILES<br>startup.cfg, <model>.cfg, <mac>.cfg</mac></model>                                    |
|---------------------|----------------------------------------------------------------------------------------------------|
| DESCRIPTION         | Enables or disables Link Layer Discovery Protocol for Media<br>Endpoint Devices (LLDP-MED) on the IP Phone. |
| FORMAT              | Boolean                                                                                                    |
| DEFAULT VALUE       | 1 (enabled)                                                                                                 |
| RANGE               | 0 (disabled)                                                                                                |
|                     | 1 (enabled)                                                                                                 |
| EXAMPLE             | lldp: 0                                                                                                    |

| PARAMETER –<br>Ildp interval | CONFIGURATION FILES<br>startup.cfg, <model>.cfg, <mac>.cfg</mac></model>                                                                          |
|------------------------------|----------------------------------------------------------------------------------------------------|
| DESCRIPTION                  | The amount of time, in seconds, between the transmission of LLDP<br>Data Unit (LLDPDU) packets. The value of zero (0) disables this<br>parameter. |
| FORMAT                       | Integer                                                                                                    |
| DEFAULT VALUE                | 30                                                                                                    |
| RANGE                        | 0 - 2147483647                                                                                                    |
| EXAMPLE                      | lldp interval: 60                                                                                                    |

| PARAMETER –<br>use lldp elin | CONFIGURATION FILES<br>startup.cfg, <model>.cfg, <mac>.cfg</mac></model>                                                                         |
|------------------------------|----------------------------------------------------------------------------------------------------|
| DESCRIPTION                  | Enables or disables the use of an Emergency Location Identification<br>Number (ELIN) received from LLDP as a caller ID for emergency<br>numbers. |
| FORMAT                       | Boolean                                                                                                    |
| DEFAULT VALUE                | 1 (enabled)                                                                                                    |
| RANGE                        | 0 (disabled)                                                                                                    |
|                              | 1 (enabled)                                                                                                    |
| EXAMPLE                      | use lldp elin: 0                                                                                                    |

| PARAMETER –<br>Ildp startinterval | CONFIGURATION FILES                                                                                                    |
|-----------------------------------|----------------------------------------------------------------------------------------------------|
|                                   | startup.cfg, <model>.cfg, <mac>.cfg</mac></model>                                                                                                    |
| DESCRIPTION                       | Mitel IP Phones have a 32 second time-out interval for listening to LLDP-MED responses when the phone is booting up. If LLDP-MED responses are received after this initial listening period, the phone will ignore the response. This "Ildp startinterval" parameter can be used to configure the time-out interval. This parameter is only valid during the phone bootup process. |
| FORMAT                            | Integer                                                                                                    |
| DEFAULT VALUE                     | 32 (seconds)                                                                                                    |
| RANGE                             | 0- 65535 (seconds)                                                                                                    |
| EXAMPLE                           | lldp startinterval: 7                                                                                                    |

| PARAMETER –<br>Ildp optional inventory<br>management tlv | CONFIGURATION FILES<br>startup.cfg, <model>.cfg, <mac>.cfg</mac></model>                 |
|----------------------------------------------------------|------------------------------------------------------------------------------------------|
| DESCRIPTION                                              | Implements either all of the LLDP-MED Inventory Management TLV sets or none of the sets. |
| FORMAT                                                   | Integer                                                                                  |
| DEFAULT VALUE                                            | 1 (send all LLDP-MED Inventory Management TLV sets)                                      |
| RANGE                                                    | 0-1                                                                                      |
|                                                          | 0 (do not send any LLDP-MED Inventory Management TLV sets)                               |
|                                                          | 1 (send all LLDP-MED Inventory Management TLV sets)                                      |
| EXAMPLE                                                  | Ildp optional inventory management tlv: 0                                                |

### MISSED CALLS INDICATOR SETTINGS

| PARAMETER –<br>missed calls indicator disabled | CONFIGURATION FILES                                                                                                    |
|------------------------------------------------|----------------------------------------------------------------------------------------------------|
|                                                | startup.cfg, <model>.cfg, <mac>.cfg</mac></model>                                                                                                    |
| DESCRIPTION                                    | Enables or disables the Missed Calls Indicator. If the "missed calls indicator disabled" parameter is set to 0, the indicator increments as unanswered calls come into the IP phone. If the "missed calls indicator disabled" parameter is set to 1, the indicator is disabled and will NOT increment as unanswered calls come into the IP phone. |
| FORMAT                                         | Boolean                                                                                                    |
| DEFAULT VALUE                                  | 0 (false)                                                                                                    |
| RANGE                                          | 0 (false), 1 (true)                                                                                                    |
| EXAMPLE                                        | missed calls indicator disabled: 1                                                                                                    |

| PARAMETER –<br>sip lineN missed calls enabled | CONFIGURATION FILES<br>startup.cfg, <model>.cfg, <mac>.cfg</mac></model>                                                        |
|-----------------------------------------------|----------------------------------------------------------------------------------------------------|
| (where N = line number)                       |                                                                                                    |
| DESCRIPTION                                   | Specifies whether missed calls on the defined line should increment the missed calls indicator on the phone's home/idle screen. |
| FORMAT                                        | Boolean                                                                                                    |
| DEFAULT VALUE                                 | 1                                                                                                    |
| RANGE                                         | 0 - 1<br>0 (Disabled)<br>1 (Enabled)                                                                                            |
| EXAMPLE                                       | sip line1 missed calls enabled: 1<br>sip line2 missed calls enabled: 0<br>sip line3 missed calls enabled: 1                     |

### XML SETTINGS

| PARAMETER –<br>xml get timeout | CONFIGURATION FILES<br>startup.cfg, <model>.cfg, <mac>.cfg</mac></model>                                                                                                    |
|--------------------------------|----------------------------------------------------------------------------------------------------|
| DESCRIPTION                    | Allows you to specify a timeout value, in seconds, that the phone<br>waits for the far side to return a response after accepting the HTTP<br>GET connection. If the far side accepts the GET connection but<br>never returns a response, it blocks the phone until it is rebooted. If<br>you enter a value greater than 0 for this parameter, the phone times<br>out and will not be blocked. |
| FORMAT                         | Integer                                                                                                    |
| DEFAULT VALUE                  | 0 (never timeout)                                                                                                    |
| RANGE                          | 0 to 2147483647 seconds                                                                                                    |
| EXAMPLE                        | xml get timeout: 20                                                                                                    |

| PARAMETER –<br>xml application URI | CONFIGURATION FILES<br>startup.cfg, <model>.cfg, <mac>.cfg</mac></model>     |
|------------------------------------|------------------------------------------------------------------------------|
| DESCRIPTION                        | This is the XML application you are loading into the IP phone configuration. |
| FORMAT                             | HTTP server path or fully qualified Domain Name                              |
| DEFAULT VALUE                      | N/A                                                                          |
| RANGE                              | N/A                                                                          |
| EXAMPLE                            | xml application URI: http://172.16.96.63/mitel/internet.php                  |

| PARAMETER –<br>xml application title | CONFIGURATION FILES                                                                                                    |
|--------------------------------------|----------------------------------------------------------------------------------------------------|
|                                      | startup.cfg, <model>.cfg, <mac>.cfg</mac></model>                                                                                                    |
| DESCRIPTION                          | This parameter allows you to rename the XML application in the IP phone UI (Services->4. Custom Feature). By default, when you load an XML application to the IP phone, the XML application title is called "Custom Feature". The "xml application title" parameter allows you to change that title. |
|                                      | For example, if you are loading a traffic report XML application, you could change this parameter title to "Traffic Reports", and that title will display in the IP phone UI as Services->4. Traffic Reports.                                                                                        |
| FORMAT                               | Alphanumeric characters                                                                                                    |
| DEFAULT VALUE                        | N/A                                                                                                    |
| RANGE                                | N/A                                                                                                    |
| EXAMPLE                              | xml application title: Traffic Reports                                                                                                    |

| <b>PARAMETER</b> –<br>xml application post list | CONFIGURATION FILES<br>startup.cfg, <model>.cfg, <mac>.cfg</mac></model> |
|-------------------------------------------------|--------------------------------------------------------------------------|
| DESCRIPTION                                     | The HTTP server that is pushing XML applications to the IP phone.        |
| FORMAT                                          | IP address in dotted decimal format and/or Domain name address           |
| DEFAULT VALUE                                   | N/A                                                                      |
| RANGE                                           | N/A                                                                      |
| EXAMPLE                                         | xml application post list: 10.50.10.53,<br>dhcp10-53.ana.mitel.com       |

| PARAMETER –<br>xml beep notification | CONFIGURATION FILES<br>startup.cfg, <model>.cfg, <mac>.cfg</mac></model>                                                                                    |
|--------------------------------------|----------------------------------------------------------------------------------------------------|
| DESCRIPTION                          | Enables or disables a BEEP notification on the phone when a status message object (AastraIPPhoneStatus) containing a "beep" attribute arrives to the phone. |
|                                      | Changes to this parameter are applied immediately.                                                                                                    |
| FORMAT                               | Boolean                                                                                                    |
| DEFAULT VALUE                        | 1 (ON)                                                                                                    |
| RANGE                                | 0 (OFF)No beep is audible even if the beep attribute is present in the XML object.                                                                          |
|                                      | 1 (ON)The phone beeps when an XML object with the "beep" attribute arrives to the phone.                                                                    |
| EXAMPLE                              | xml beep notification: 0                                                                                                    |

| PARAMETER –<br>xml status scroll delay | CONFIGURATION FILES<br>startup.cfg, <model>.cfg, <mac>.cfg</mac></model>                      |
|----------------------------------------|-----------------------------------------------------------------------------------------------|
| DESCRIPTION                            | Specifies the length of time, in seconds, that each XML status message displays on the phone. |
|                                        | Note: Changes to this parameter are applied immediately.                                      |
| FORMAT                                 | Integer                                                                                       |
| DEFAULT VALUE                          | 5                                                                                             |
| RANGE                                  | 1 to 25                                                                                       |
| EXAMPLE                                | xml status scroll delay: 3                                                                    |

### **ACTION URI SETTINGS**

| PARAMETER –<br>action uri startup | CONFIGURATION FILES<br>startup.cfg, <model>.cfg, <mac>.cfg</mac></model>                                                                    |
|-----------------------------------|----------------------------------------------------------------------------------------------------|
| DESCRIPTION                       | Specifies the URI for which the phone executes a GET on when a startup event occurs. This parameter can use any of the following variables: |
|                                   | \$\$DISPLAYNAME\$\$                                                                                                    |
|                                   | \$\$SIPUSERNAME\$\$                                                                                                    |
|                                   | \$\$SIPAUTHNAME\$\$                                                                                                    |
|                                   | \$\$PROXYURL\$\$                                                                                                    |
|                                   | \$\$LINESTATE\$\$                                                                                                    |
|                                   | \$\$LOCALIP\$\$                                                                                                    |
|                                   | \$\$REGISTRATIONSTATE\$\$                                                                                                    |
|                                   | \$\$REGISTRATIONCODE\$\$                                                                                                    |
| FORMAT                            | Fully qualified URI                                                                                                    |
| DEFAULT VALUE                     | N/A                                                                                                    |
| RANGE                             | Up to 128 ASCII characters                                                                                                    |
| EXAMPLE                           | action uri startup: http://10.50.10.140/startup                                                                                             |

| PARAMETER –           | CONFIGURATION FILES                                                                                                    |
|-----------------------|----------------------------------------------------------------------------------------------------|
| action uri registered | startup.cfg, <model>.cfg, <mac>.cfg</mac></model>                                                                                                    |
| DESCRIPTION           | Specifies the URI for which the phone executes a GET on when a successful registration event occurs. This parameter can use the following variables: |
|                       | \$\$SIPUSERNAME\$\$                                                                                                    |
|                       | \$\$SIPAUTHNAME\$\$                                                                                                    |
|                       | \$\$PROXYURL\$\$                                                                                                    |
|                       | \$\$LINESTATE\$\$                                                                                                    |
|                       | \$\$LOCALIP\$\$                                                                                                    |
|                       | <b>Note:</b> The "action uri registered" parameter executes on the first successful registration of each unique line configured on the phone.        |
| FORMAT                | Fully qualified URI                                                                                                    |
| DEFAULT VALUE         | N/A                                                                                                    |
| RANGE                 | Up to 128 ASCII characters                                                                                                    |
| EXAMPLE               | action uri registered: http://10.50.10.14/registered.php?auth<br>name=\$\$SIPAUTHNAME\$\$                                                            |

| PARAMETER –<br>action uri registration event | CONFIGURATION FILES                                                                                                    |
|----------------------------------------------|----------------------------------------------------------------------------------------------------|
|                                              | startup.cfg, <model>.cfg, <mac>.cfg</mac></model>                                                                                                    |
| DESCRIPTION                                  | Specifies the URI that the phone executes a GET on, when a registration event change occurs. This parameter uses the following variables to determine the state of the event: |
|                                              | \$\$REGISTRATIONSTATE\$\$                                                                                                    |
|                                              | \$\$REGISTRATIONCODE\$\$                                                                                                    |
|                                              | <b>Note:</b> If defined, this action URI is also called upon at startup if the SIP registrar IP has not been configured (i.e. the IP is 0.0.0.0).                             |
|                                              | <b>Note:</b> This action URI is not called when the same event is repeated (for example, a timeout occurs again when registration is already in a timeout state.)             |
| FORMAT                                       | String                                                                                                    |
| DEFAULT VALUE                                | N/A                                                                                                    |
| RANGE                                        | Any valid URI                                                                                                    |
| EXAMPLE                                      | action uri registration event:<br>http://10.30.100.39/PHPtests/actionuri.php?action=RegEvt&regstat<br>e=\$\$REGISTRATIONSTATE\$\$&regcode=\$\$REGISTRATIONCOD<br>E\$\$        |

| PARAMETER -         | CONFIGURATION FILES                                                                                                    |
|---------------------|----------------------------------------------------------------------------------------------------|
| action uri incoming | startup.cfg, <model>.cfg, <mac>.cfg</mac></model>                                                                                           |
| DESCRIPTION         | Specifies the URI for which the phone executes a GET on when an incoming call event occurs. This parameter can use the following variables: |
|                     | \$\$REMOTENUMBER\$\$                                                                                                    |
|                     | \$\$DISPLAYNAME\$\$                                                                                                    |
|                     | \$\$SIPUSERNAME\$\$                                                                                                    |
|                     | \$\$INCOMINGNAME\$                                                                                                    |
|                     | \$\$LINESTATE\$\$                                                                                                    |
|                     | \$\$CALLDURATION\$\$                                                                                                    |
|                     | \$\$CALLDIRECTION\$\$                                                                                                    |
|                     | \$\$LOCALIP\$\$                                                                                                    |
| FORMAT              | Fully qualified URI                                                                                                    |
| DEFAULT VALUE       | N/A                                                                                                    |
| RANGE               | Up to 128 ASCII characters                                                                                                    |
| EXAMPLE             | action uri incoming:<br>http://10.50.10.140/incoming.php?number=\$\$REMOTENUMBER\$<br>\$                                                    |

| PARAMETER –<br>action uri outgoing | CONFIGURATION FILES<br>startup.cfg, <model>.cfg, <mac>.cfg</mac></model>                                                                    |
|------------------------------------|----------------------------------------------------------------------------------------------------|
| DESCRIPTION                        | Specifies the URI for which the phone executes a GET on when an outgoing call event occurs. This parameter can use the following variables: |
|                                    | \$\$REMOTENUMBER\$\$                                                                                                    |
|                                    | \$\$SIPUSERNAME\$\$                                                                                                    |
|                                    | \$\$LINESTATE\$\$                                                                                                    |
|                                    | \$\$LOCALIP\$\$                                                                                                    |
| FORMAT                             | Fully qualified URI                                                                                                    |
| DEFAULT VALUE                      | N/A                                                                                                    |
| RANGE                              | Up to 128 ASCII characters                                                                                                    |
| EXAMPLE                            | action uri outgoing:<br>http://10.50.10.140/outgoing.php?number=\$\$REMOTENUMBER\$\$                                                        |

| PARAMETER –<br>action uri offhook | CONFIGURATION FILES                                                                                                    |
|-----------------------------------|----------------------------------------------------------------------------------------------------|
|                                   | startup.cfg, <model>.cfg, <mac>.cfg</mac></model>                                                                                     |
| DESCRIPTION                       | Specifies the URI for which the phone executes a GET on when an offhook event occurs. This parameter can use the following variables: |
|                                   | \$\$LINESTATE\$\$                                                                                                    |
|                                   | \$\$LOCALIP\$\$                                                                                                    |
| FORMAT                            | Fully qualified URI                                                                                                    |
| DEFAULT VALUE                     | N/A                                                                                                    |
| RANGE                             | Up to 128 ASCII characters                                                                                                    |
| EXAMPLE                           | action uri offhook: http://10.50.10.140/offhook                                                                                       |

| PARAMETER –<br>action uri onhook | CONFIGURATION FILES<br>startup.cfg, <model>.cfg, <mac>.cfg</mac></model>                                                                           |
|----------------------------------|----------------------------------------------------------------------------------------------------|
| DESCRIPTION                      | Specifies the URI for which the phone executes a GET on when an onhook event occurs. This parameter can use the following variables:               |
|                                  | \$\$LOCALIP\$\$                                                                                                    |
|                                  | \$\$CALLDURATION\$\$                                                                                                    |
|                                  | \$\$CALLDIRECTION\$\$                                                                                                    |
|                                  | \$\$LINESTATE\$\$                                                                                                    |
|                                  | <b>Note:</b> The "LocalIP", "CallDuration", and "CallDirection" variables allow for enhanced information in call records and billing applications. |
| FORMAT                           | Fully qualified URI                                                                                                    |
| DEFAULT VALUE                    | N/A                                                                                                    |
| RANGE                            | Up to 128 ASCII characters                                                                                                    |
| EXAMPLE                          | action uri onhook: http://10.50.10.140/onhook                                                                                                    |

| PARAMETER –          | CONFIGURATION FILES                                                                       |
|----------------------|-------------------------------------------------------------------------------------------|
| action uri connected | startup.cfg, <model>.cfg, <mac>.cfg</mac></model>                                         |
| DESCRIPTION          | Specifies the URI that the phone executes a GET on, when a call is connected.             |
|                      | This parameter uses the following variables to determine the state of the line:           |
|                      | \$\$REMOTENUMBER\$\$                                                                      |
|                      | \$\$DISPLAYNAME\$\$                                                                       |
|                      | \$\$SIPUSERNAME\$\$                                                                       |
|                      | \$\$SIPAUTHNAME\$\$                                                                       |
|                      | \$\$INCOMINGNAME\$                                                                        |
|                      | \$\$PROXYURL\$\$                                                                          |
|                      | \$\$LINESTATE\$\$                                                                         |
|                      | \$\$CALLDIRECTION\$\$                                                                     |
|                      | \$\$LOCALIP\$\$                                                                           |
|                      | \$\$DISPLAYNAME\$\$                                                                       |
|                      | \$\$CALLDURATION\$\$                                                                      |
|                      | \$\$REGISTRATIONSTATE\$\$                                                                 |
|                      | \$\$REGISTRATIONCODE\$\$                                                                  |
| FORMAT               | String                                                                                    |
| DEFAULT VALUE        | N/A                                                                                       |
| RANGE                | Any valid URI                                                                             |
| EXAMPLE              | action uri connected:<br>http://fargo.ana.mitel.com/connected.xml?state=\$\$LINESTATE\$\$ |

| PARAMETER –             | CONFIGURATION FILES                                                                                                    |
|-------------------------|----------------------------------------------------------------------------------------------------|
| action uri disconnected | startup.cfg, <model>.cfg, <mac>.cfg</mac></model>                                                                                                    |
| DESCRIPTION             | Specifies the URI that the phone executes a GET on, when it transitions from the incoming, outgoing, calling, or connected state into the idle state. |
|                         | This parameter uses the following variables to determine the state of the line:                                                                       |
|                         | \$\$LINESTATE\$\$                                                                                                    |
|                         | \$\$LOCALIP\$\$                                                                                                    |
| FORMAT                  | String                                                                                                    |
| DEFAULT VALUE           | N/A                                                                                                    |
| RANGE                   | Any valid URI                                                                                                    |
| EXAMPLE                 | action uri disconnected:<br>http://fargo.ana.mitel.com/disconnected.xml?state=\$\$LINESTATE\$<br>\$                                                   |

| PARAMETER –<br>action uri blf | CONFIGURATION FILES<br>startup.cfg, <model>.cfg, <mac>.cfg</mac></model>                                                                                                    |
|-------------------------------|----------------------------------------------------------------------------------------------------|
| DESCRIPTION                   | Specifies the URI for which the phone executes a GET on when an BLF or BLF/Xfer key is pressed. This parameter can use the following variables:<br>\$\$BLFNO\$\$<br>\$\$BLFNO\$\$<br>\$\$BLFSTATE\$\$<br>\$\$BLFSTATE\$\$ |
|                               | <b>Note:</b> The "blf key mode" parameter must be defined as "2" to use this feature.                                                                                                    |
| FORMAT                        | Fully qualified URI                                                                                                    |
| DEFAULT VALUE                 | N/A                                                                                                    |
| RANGE                         | Up to 128 ASCII characters                                                                                                    |
| EXAMPLE                       | action uri blf: http://192.168.0.50/blf.php?BLFNo=\$\$BLFNO\$\$                                                                                                    |

### XML SIP NOTIFY SETTINGS

| PARAMETER –<br>sip xml notify event | CONFIGURATION FILES<br>startup.cfg, <model>.cfg, <mac>.cfg</mac></model>                                                                                                    |
|-------------------------------------|----------------------------------------------------------------------------------------------------|
| DESCRIPTION                         | Enables or disables the phone to accept or reject an aastra-xml SIP NOTIFY message.                                                                                                    |
|                                     | <b>Note:</b> To ensure the SIP NOTIFY is coming from a trusted source, it is recommended that you enable the Whitelist feature ( <b>Whitelist Proxy</b> parameter) on the IP phone. If enabled, and the phone receives a SIP NOTIFY from a server that is NOT on the whitelist (i.e. untrusted server), the phone rejects the message. |
| FORMAT                              | Boolean                                                                                                    |
| DEFAULT VALUE                       | 0                                                                                                    |
| RANGE                               | 0 - disabled                                                                                                    |
|                                     | 1 - enabled                                                                                                    |
| EXAMPLE                             | sip xml notify event: 1                                                                                                    |

| <b>PARAMETER</b> – action uri xml sip notify | CONFIGURATION FILES<br>startup.cfg, <model>.cfg, <mac>.cfg</mac></model>                                                                                |
|----------------------------------------------|----------------------------------------------------------------------------------------------------|
| DESCRIPTION                                  | Specifies the URI to be called when an empty XML SIP NOTIFY is received by the phone. This parameter can use the following variable:<br>\$\$LOCALIP\$\$ |
|                                              |                                                                                                    |
|                                              | Note: The sip xml notify event parameter must be enabled.                                                                                               |
| FORMAT                                       | Note: The sip xml notify event parameter must be enabled.HTTP(s) server path or Fully Qualified Domain Name                                             |
| FORMAT<br>DEFAULT VALUE                      |                                                                                                    |
|                                              | HTTP(s) server path or Fully Qualified Domain Name                                                                                                    |

### POLLING ACTION URI SETTINGS

| PARAMETER –<br>action uri poll | CONFIGURATION FILES<br>startup.cfg, <model>.cfg, <mac>.cfg</mac></model> |
|--------------------------------|--------------------------------------------------------------------------|
| DESCRIPTION                    | Specifies the URI to be called every "action uri poll interval" seconds. |
| FORMAT                         | HTTP(s) server path or Fully Qualified Domain Name                       |
| DEFAULT VALUE                  | N/A                                                                      |
| RANGE                          | N/A                                                                      |
| EXAMPLE                        | action uri poll: http://myserver.com/myappli.xml                         |

| PARAMETER –<br>action uri poll interval | <b>CONFIGURATION FILES</b><br>startup.cfg, <model>.cfg, <mac>.cfg</mac></model>            |
|-----------------------------------------|--------------------------------------------------------------------------------------------|
| DESCRIPTION                             | Specifies the interval, in seconds, between calls from the phone to the "action uri poll". |
| FORMAT                                  | Integer                                                                                    |
| DEFAULT VALUE                           | 0 (disabled)                                                                               |
| RANGE                                   | N/A                                                                                        |
| EXAMPLE                                 | action uri poll interval: 60                                                               |

| PARAMETER –<br>ring tone | CONFIGURATION FILES<br>startup.cfg, <model>.cfg, <mac>.cfg</mac></model>                                                                                         |
|--------------------------|----------------------------------------------------------------------------------------------------|
| DESCRIPTION              | Globally sets the type of ring tone on the IP phone. Ring tone can be<br>set to one of 15 pre-defined rings (excluding silence) or one of 8<br>custom ringtones. |
| FORMAT                   | Integer                                                                                                    |
| DEFAULT VALUE            | 0 (Tone 1)                                                                                                    |
| RANGE                    | Configuration Files                                                                                                    |
|                          | 0 (Tone 1)                                                                                                    |
|                          | 1 (Tone 2)                                                                                                    |
|                          | 2 (Tone 3)                                                                                                    |
|                          | 3 (Tone 4)                                                                                                    |
|                          | 4 (Tone 5)                                                                                                    |
|                          | 5 (Silent)                                                                                                    |
|                          | 6 (Tone 7)                                                                                                    |
|                          | 7 (Tone 8)                                                                                                    |
|                          | 8 (Tone 9)                                                                                                    |
|                          | 9 (Tone 10)                                                                                                    |
|                          | 10 (Tone 11)                                                                                                    |
|                          | 11 (Tone 12)                                                                                                    |
|                          | 12 (Tone 13)                                                                                                    |
|                          | 13 (Tone 14)                                                                                                    |
|                          | 14 (Tone 15)                                                                                                    |
|                          | 15 (Tone 6)                                                                                                    |
|                          | 100 (Custom Ring Tone 1)                                                                                                    |
|                          | 101 (Custom Ring Tone 2)                                                                                                    |
|                          | 102 (Custom Ring Tone 3)                                                                                                    |
|                          | 103 (Custom Ring Tone 4)                                                                                                    |
|                          | 104 (Custom Ring Tone 5)                                                                                                    |
|                          | 105 (Custom Ring Tone 6)                                                                                                    |
|                          | 106 (Custom Ring Tone 7)                                                                                                    |
|                          | 107 (Custom Ring Tone 8)                                                                                                    |
| EXAMPLE                  | ring tone: 3                                                                                                    |
|                          |                                                                                                    |

### RING TONE AND TONE SET GLOBAL SETTINGS

| PARAMETER –   | CONFIGURATION FILES                               |
|---------------|---------------------------------------------------|
| tone set      | startup.cfg, <model>.cfg, <mac>.cfg</mac></model> |
| DESCRIPTION   | Globally sets a tone set for a specific country.  |
| FORMAT        | Text                                              |
| DEFAULT VALUE | US                                                |
| RANGE         | Australia                                         |
|               | Brazil                                            |
|               | Canada                                            |
|               | Europe (generic tones)                            |
|               | France                                            |
|               | Germany                                           |
|               | Italy                                             |
|               | Italy2                                            |
|               | Malaysia                                          |
|               | Mexico                                            |
|               | Russia                                            |
|               | Slovakia                                          |
|               | United Kingdom (UK)                               |
|               | US                                                |
| EXAMPLE       | tone set: Germany                                 |

### RING TONE PER-LINE SETTINGS

| PARAMETER –<br>lineN ring tone | CONFIGURATION FILES<br>startup.cfg, <model>.cfg, <mac>.cfg</mac></model>                                                                                       |
|--------------------------------|----------------------------------------------------------------------------------------------------|
| (where N = line number)        |                                                                                                    |
| DESCRIPTION                    | Sets the type of ring tone on the IP phone on a per-line basis. Ring tone can be one of 15 pre-defined rings (excluding silence) or one of 8 custom ringtones. |
| FORMAT                         | Integer                                                                                                    |
| DEFAULT VALUE                  | -1 (Global)                                                                                                    |
| RANGE                          | -1 (Global)                                                                                                    |
|                                | 0 (Tone 1)                                                                                                    |
|                                | 1 (Tone 2)                                                                                                    |
|                                | 2 (Tone 3)                                                                                                    |
|                                | 3 (Tone 4)                                                                                                    |
|                                | 4 (Tone 5)                                                                                                    |
|                                | 5 (Silent)                                                                                                    |
|                                | 6 (Tone 7)                                                                                                    |
|                                | 7 (Tone 8)                                                                                                    |
|                                | 8 (Tone 9)                                                                                                    |
|                                | 9 (Tone 10)                                                                                                    |
|                                | 10 (Tone 11)                                                                                                    |
|                                | 11 (Tone 12)                                                                                                    |
|                                | 12 (Tone 13)                                                                                                    |
|                                | 13 (Tone 14)                                                                                                    |
|                                | 14 (Tone 15)                                                                                                    |
|                                | 15 (Tone 6)                                                                                                    |
|                                | 100 (Custom Ring Tone 1)                                                                                                    |
|                                | 101 (Custom Ring Tone 2)                                                                                                    |
|                                | 102 (Custom Ring Tone 3)                                                                                                    |
|                                | 103 (Custom Ring Tone 4)                                                                                                    |
|                                | 104 (Custom Ring Tone 5)                                                                                                    |
|                                | 106 (Custom Ring Tone 6)                                                                                                    |
|                                | 107 (Custom Ring Tone 7)                                                                                                    |
| EXAMPLE                        | line1 ring tone: 3                                                                                                    |
|                                |                                                                                                    |

#### **CUSTOM RING TONE SETTINGS**

For information on how to set a custom ring tone using the configuration files, see "Ring Tone and Tone Set Global Settings" on page 170 or "Ring Tone Per-Line Settings" on page 172.

| PARAMETER –<br>custom ringtone N<br>(where N = 1 to 8) | CONFIGURATION FILES<br>startup.cfg, <model>.cfg, <mac>.cfg</mac></model>                                    |
|--------------------------------------------------------|----------------------------------------------------------------------------------------------------|
| DESCRIPTION                                            | Specifies the location and filename of the custom ringtone to be installed on the phone.                    |
| FORMAT                                                 | String (up to 256 characters)<br>FTP<br>"ftp://[username]:[password]@[server]:[port]/[path]/[filename.wav]" |
|                                                        | TFTP<br>"tftp://[server]:[port]/[path]/[filename.wav]"<br>HTTP                                              |
|                                                        | "http://[server]:[port]/[path]/[filename.wav]"<br>HTTPS<br>"https://[server]:[port]/[path]/[filename.wav]"  |
| DEFAULT VALUE                                          | N/A                                                                                                    |
| RANGE                                                  | N/A                                                                                                    |
| EXAMPLE                                                | custom ringtone 1: beep.wav                                                                                 |

| PARAMETER –<br>ringtone webui lock | CONFIGURATION FILES<br>startup.cfg, <model>.cfg, <mac>.cfg</mac></model>                                                                                                    |
|------------------------------------|----------------------------------------------------------------------------------------------------|
| DESCRIPTION                        | Specifies if the Custom Ringtones menu (for ringtone installation)<br>should be available in both User and Administrator Web UIs,<br>available in the Administrator Web UI only, or unavailable in both<br>User and Administrator Web UIs. |
| FORMAT                             | Integer                                                                                                    |
| DEFAULT VALUE                      | 0 (Disabled - Custom Ringtones menu available in both Web UIs)                                                                                                    |
| RANGE                              | 0 - 2                                                                                                    |
|                                    | 0 (Disabled - Available in both Administrator and User Web UIs)                                                                                                    |
|                                    | 1 (Available in Administrator Web UI, unavailable in User Web UI)                                                                                                    |
|                                    | 2 (Unavailable in both Administrator and User Web UIs).                                                                                                    |
| EXAMPLE                            | ringtone webui lock: 2                                                                                                    |

#### **CONFIGURATION FILES PARAMETER –** ring audibly enable startup.cfg, <model>.cfg, <mac>.cfg DESCRIPTION Enables/disables the feature whereby the ring tone of an incoming call is played through the IP phone's speaker if a user is on an active call or in the process of dialing out. Notes: · Feature compatibility is dependent on the IP phone model (see Ring Tone via Speaker During Active Calls on page 5-116 for more information). · This feature is not supported when utilizing the headset audio mode. With this feature enabled and when the phone's speaker is ٠ playing the incoming call's ring tone, call-waiting tones will not be played. FORMAT Boolean **DEFAULT VALUE** 0 (disabled) RANGE 0-1 0 (disabled)

#### RING TONE VIA SPEAKER DURING ACTIVE CALLS SETTINGS

# **EXAMPLE** ring audibly enable: 1

NO SERVICE CONGESTION TONE SETTINGS

1 (enabled)

| PARAMETER –<br>no service congestion tone | CONFIGURATION FILES<br>startup.cfg, <model>.cfg, <mac>.cfg</mac></model>                                                                                                    |
|-------------------------------------------|----------------------------------------------------------------------------------------------------|
| DESCRIPTION                               | If enabled, the congestion tone will replace the conventional dial tone<br>when the handset is off hook, a headset is employed, or the<br>speakerphone is engaged. The congestion tone is played on a per<br>line basis whereby only the specific lines that are without service are<br>affected. |
| FORMAT                                    | Boolean                                                                                                    |
| DEFAULT VALUE                             | 0 (disabled)                                                                                                    |
| RANGE                                     | 0-1                                                                                                    |
|                                           | 0 (disabled)                                                                                                    |
|                                           | 1 (enabled)                                                                                                    |
| EXAMPLE                                   | no service congestion tone: 1                                                                                                    |

### STATUS CODE ON IGNORING INCOMING CALLS

| PARAMETER –<br>sip ignore status code | CONFIGURATION FILES<br>startup.cfg, <model>.cfg, <mac>.cfg</mac></model>                                   |
|---------------------------------------|----------------------------------------------------------------------------------------------------|
| DESCRIPTION                           | Specifies the status code that is sent in the response to the server when a user ignores an incoming call. |
| FORMAT                                | Integer                                                                                                    |
| DEFAULT VALUE                         | 486                                                                                                    |
| RANGE                                 | Valid SIP final negative response code (Refer to RFC3261)                                                  |
| EXAMPLE                               | sip ignore status code: 486                                                                                |

#### SWITCH FOCUS TO RINGING LINE

| <b>PARAMETER</b> –<br>switch focus to ringing line | <b>CONFIGURATION FILES</b><br>startup.cfg, <model>.cfg, <mac>.cfg</mac></model>                                |
|----------------------------------------------------|----------------------------------------------------------------------------------------------------|
| DESCRIPTION                                        | Specifies whether or not the UI focus is switched to a ringing line while the phone is in the connected state. |
| FORMAT                                             | Boolean                                                                                                    |
| DEFAULT VALUE                                      | 1 (enable)                                                                                                    |
| RANGE                                              | 0 (disable)                                                                                                    |
|                                                    | 1 (enable)                                                                                                    |
| EXAMPLE                                            | switch focus to ringing line: 1                                                                                |

### CALL HOLD REMINDER SETTINGS

| PARAMETER –<br>call hold reminder | CONFIGURATION FILES<br>startup.cfg, <model>.cfg, <mac>.cfg</mac></model>                                                                                                    |
|-----------------------------------|----------------------------------------------------------------------------------------------------|
| DESCRIPTION                       | Enables or disables the reminder ring splash timer to start as soon<br>as you put a call on hold (even when no other calls are active on the<br>phone). When enabled, the phone initiates a reminder ring splash<br>periodically for the single call on hold. When disabled, no reminder<br>ring splash is audible. |
| FORMAT                            | Boolean                                                                                                    |
| DEFAULT VALUE                     | 0                                                                                                    |
| RANGE                             | 0 (disable)                                                                                                    |
|                                   | 1 (enable)                                                                                                    |
| EXAMPLE                           | call hold reminder: 1                                                                                                    |

| PARAMETER –<br>call hold reminder during active<br>calls | CONFIGURATION FILES<br>startup.cfg, <model>.cfg, <mac>.cfg</mac></model>                                                                                                    |
|----------------------------------------------------------|----------------------------------------------------------------------------------------------------|
| DESCRIPTION                                              | Enables or disables the ability for the phone to initiate a continuous reminder tone on the active call when another call is on hold. For example, when the call on Line 1 is on hold, and the User answers a call on Line 2 and stays on that line, a reminder tone is played in the active audio path on Line 2 to remind the User that there is still a call on hold on Line 1. |
|                                                          | When this feature is disabled, a ring splash is heard when the active call hangs up and there is still a call on hold.                                                                                                    |
| FORMAT                                                   | Boolean                                                                                                    |
| DEFAULT VALUE                                            | 0                                                                                                    |
| RANGE                                                    | 0 (disable)<br>1 (enable)                                                                                                    |
| EXAMPLE                                                  | call hold reminder during active calls: 1                                                                                                    |

| PARAMETER –<br>call hold reminder timer | CONFIGURATION FILES                                                                                                    |
|-----------------------------------------|----------------------------------------------------------------------------------------------------|
|                                         | startup.cfg, <model>.cfg, <mac>.cfg</mac></model>                                                                                                    |
| DESCRIPTION                             | Specifies the time delay, in seconds, that a ring splash is heard on<br>an active call when another call was placed on hold. For example, if<br>a call comes into Line 1, and then a call comes into Line 2 and you<br>answer Line 2, Line 1 is automatically placed on hold. While on the<br>active Line 2, after 7 seconds, a ring splash audio sounds on the line<br>reminding you that the call on Line 1 is still on hold. This timer begins<br>to increment after Line 2 is answered. |
|                                         | Notes:                                                                                                    |
|                                         | <ul> <li>This parameter is used with the "call hold reminder frequency"<br/>parameter.</li> </ul>                                                                                                    |
|                                         | <ul> <li>You must enable this "call hold reminder timer" parameter for it to<br/>work.</li> </ul>                                                                                                    |
|                                         | A value of "0" disables the call hold reminder feature.                                                                                                    |
| FORMAT                                  | Integer                                                                                                    |
| DEFAULT VALUE                           | 7                                                                                                    |
| RANGE                                   | 0-4294967295 seconds                                                                                                    |
| EXAMPLE                                 | call hold reminder timer: 10                                                                                                    |

| PARAMETER –<br>call hold reminder frequency | CONFIGURATION FILES<br>startup.cfg, <model>.cfg, <mac>.cfg</mac></model>                                                                                                    |
|---------------------------------------------|----------------------------------------------------------------------------------------------------|
| DESCRIPTION                                 | Specifies the time interval, in seconds, between each ring splash<br>sound on the active line. For example, if a call comes into Line 1, and<br>then a call comes into Line 2 and you answer Line 2, Line 1 is<br>automatically placed on hold. While on the active Line 2, after 7<br>seconds, a ring splash audio sounds on the line reminding you that<br>the call on Line 1 is still on hold (determined by the "call hold<br>reminder timer" parameter), and then the ring splash is heard again<br>after 60 seconds (determined by this parameter). |
|                                             | Notes:                                                                                                    |
|                                             | <ul> <li>You must enable the "call hold reminder" and/or "call hold<br/>reminder during active calls" parameter(s), and the "call hold<br/>reminder timer" parameter, for this parameter to work.</li> </ul>                                                                                                    |
|                                             | <ul> <li>A value of "0" prevents additional rings.</li> </ul>                                                                                                    |
| FORMAT                                      | Integer                                                                                                    |
| DEFAULT VALUE                               | 60                                                                                                    |
| RANGE                                       | 0-4294967295                                                                                                    |
| EXAMPLE                                     | call hold reminder frequency: 50                                                                                                    |

### PREFERRED LINE AND PREFERRED LINE TIMEOUT

| PARAMETER –<br>preferred line | CONFIGURATION FILES<br>startup.cfg, <model>.cfg, <mac>.cfg</mac></model>                          |
|-------------------------------|---------------------------------------------------------------------------------------------------|
| DESCRIPTION                   | Specifies the preferred line to switch focus to when incoming or outgoing calls end on the phone. |
| FORMAT                        | Integer                                                                                           |
| DEFAULT VALUE                 | 1                                                                                                 |
| RANGE                         | 0 (none - disables the preferred line focus feature)                                              |
|                               | 1-2 (6863i)                                                                                       |
|                               | 1-24 (6865i/6867i/6869i)                                                                          |
| EXAMPLE                       | preferred line: 2                                                                                 |

| PARAMETER –<br>preferred line timeout | CONFIGURATION FILES<br>startup.cfg, <model>.cfg, <mac>.cfg</mac></model>                                                                                                    |
|---------------------------------------|----------------------------------------------------------------------------------------------------|
| DESCRIPTION                           | Specifies the time, in seconds, that the phone switches back to the preferred line after a call (incoming or outgoing) ends on the phone, or after a duration of inactivity on an active line. |
| FORMAT                                | Integer                                                                                                    |
| DEFAULT VALUE                         | 0 (the phone returns the line to the preferred line immediately)                                                                                                    |
| RANGE                                 | 0-999                                                                                                    |
| EXAMPLE                               | preferred line timeout: 30                                                                                                    |

### GOODBYE KEY CANCELS INCOMING CALL

| PARAMETER –                   | CONFIGURATION FILES                                                                                                    |
|-------------------------------|----------------------------------------------------------------------------------------------------|
| goodbye cancels incoming call | startup.cfg, <model>.cfg, <mac>.cfg</mac></model>                                                                                                    |
| DESCRIPTION                   | Enable or disables the behavior of the Goodbye Key on the IP phone.                                                                                                    |
|                               | When you enable this parameter (1 = enable), the Goodbye key rejects the incoming call. When you disable this parameter (0 = disable), the Goodbye key hangs up the active call.                                                                                                    |
|                               | For the 6867i and 6869i:                                                                                                    |
|                               | If you enable this parameter, and the phone receives another call<br>when an active call is already present, the phone displays " <b>answer</b> "<br>and " <b>ignore</b> ". You can press the required softkey as applicable.                                                                                                    |
|                               | For the 6863i and 6865i                                                                                                    |
|                               | If you disable this parameter, and the phone receives another call<br>when an active call is already present, the " <b>ignore</b> " option displays<br>in the LCD window. The phone will ignore the incoming call if you<br>press the <b>DOWN</b> arrow navigation key. The phone will hang up on<br>the active call if you press the Goodbye key. |
|                               | <b>Note:</b> After enabling or disabling this feature, it takes affect on the phone immediately.                                                                                                    |
| FORMAT                        | Boolean                                                                                                    |
| DEFAULT VALUE                 | 1 (true)                                                                                                    |
| RANGE                         | 0 (false)                                                                                                    |
|                               | 1 (true)                                                                                                    |
| EXAMPLE                       | goodbye cancels incoming call: 0                                                                                                    |

### STUTTERED DIAL TONE SETTING

| PARAMETER –      | CONFIGURATION FILES                                                                                      |
|------------------|----------------------------------------------------------------------------------------------------|
| stutter disabled | startup.cfg, <model>.cfg, <mac>.cfg</mac></model>                                                        |
| DESCRIPTION      | Enable or disables the playing of a stuttered dial tone when there is a message waiting on the IP phone. |
| FORMAT           | Boolean                                                                                                  |
| DEFAULT VALUE    | 0 (false)                                                                                                |
| RANGE            | 0 (false)                                                                                                |
|                  | 1 (true)                                                                                                 |
| EXAMPLE          | stutter disabled: 1                                                                                      |

#### MESSAGE WAITING INDICATOR SETTINGS

| PARAMETER –<br>mwi led line | CONFIGURATION FILES<br>startup.cfg, <model>.cfg, <mac>.cfg</mac></model>                                                                                                    |
|-----------------------------|----------------------------------------------------------------------------------------------------|
| DESCRIPTION                 | Allows you to enable the Message Waiting Indicator (MWI) on a single line or on all lines on the phone. For example, if you set this parameter to 3, the LED illuminates if a voicemail is pending on line 3. If you set this parameter to 0, the LED illuminates if a voicemail is pending on any line on the phone. |
|                             | <b>Note:</b> To enable MWI for all lines in the configuration files, set this parameter to zero (0). The enable MWI for all lines in the Mitel Web UI, select "All" in the "Message Waiting Indicator Line" field.                                                                                                    |
| FORMAT                      | Integer                                                                                                    |
| DEFAULT VALUE               | 0 (all lines)                                                                                                    |
| RANGE                       | 0-2 (6863i)                                                                                                    |
|                             | 0-24 (6865i/6867i/6869i)                                                                                                    |
| EXAMPLE                     | mwi led line: 3                                                                                                    |

### MESSAGE WAITING INDICATOR REQUEST URI SETTING

| PARAMETER –<br>sip linex mwi request uri | CONFIGURATION FILES<br>startup.cfg, <model>.cfg, <mac>.cfg</mac></model>                                     |
|------------------------------------------|----------------------------------------------------------------------------------------------------|
| DESCRIPTION                              | Specifies the URI to use when specifying which proxy server                                                  |
|                                          | Notes:                                                                                                    |
|                                          | <ul> <li>Quotes (") must be used to enclose the value when specifying it<br/>with this parameter.</li> </ul> |
|                                          | Sip Explicit MWI Subscription must be enabled to use this feature.                                           |
| FORMAT                                   | "sip:user@host:port"                                                                                         |
| DEFAULT VALUE                            | N/A                                                                                                    |
| RANGE                                    | N/A                                                                                                    |
| EXAMPLE                                  | sip line1 mwi request uri: "sip:1020@10.50.224.53"                                                           |

### **DND UI SETTINGS**

**Note:** Applicable to the 6863i IP Phone only.

| PARAMETER –<br>dnd ui | CONFIGURATION FILES<br>startup.cfg, <model>.cfg, <mac>.cfg</mac></model>                                                                                                    |
|-----------------------|----------------------------------------------------------------------------------------------------|
| DESCRIPTION           | Specifies whether the DND option should be listed and available in<br>the 6863i IP phone's Services menu for users to select. The DND<br>option is available by default. Defining this parameter as "0" will<br>remove the DND option from the Services menu. |
| FORMAT                | Boolean                                                                                                    |
| DEFAULT VALUE         | 1 (True)                                                                                                    |
| RANGE                 | 0 (False)                                                                                                    |
|                       | 1 (True)                                                                                                    |
| EXAMPLE               | dnd ui: 0                                                                                                    |

### DND KEY MODE SETTINGS

| PARAMETER –<br>dnd key mode | CONFIGURATION FILES<br>startup.cfg, <model>.cfg, <mac>.cfg</mac></model>                                                                                                    |
|-----------------------------|----------------------------------------------------------------------------------------------------|
| DESCRIPTION                 | Sets the mode for how the phone uses "do not disturb" (DND):                                                                                                    |
|                             | <ul> <li>account - Sets DND for a specific account. DND key toggles the<br/>account in focus on the IP Phone UI, to ON or OFF.</li> </ul>                                                                                                    |
|                             | <ul> <li>phone - Sets DND ON for all accounts on the phone. DND key<br/>toggles all accounts on the phone to ON or OFF.</li> </ul>                                                                                                    |
|                             | <ul> <li>custom - Sets the phone to display custom screens after<br/>pressing the DND key, that list the account(s) on the phone. The<br/>user can select a specific account for DND, turn DND ON for all<br/>accounts, or turn DND OFF for all accounts.</li> </ul> |
|                             | Notes:                                                                                                    |
|                             | <ul> <li>If there is only one account configured on the phone, then the<br/>mode setting is ignored and the phone behaves as if the mode<br/>was set to "Phone".</li> </ul>                                                                                          |
|                             | <ul> <li>You must configure a DND key on the phone to use this feature.<br/>To configure a DND key, see "Softkey/Programmable<br/>Key/Keypad Key/Expansion Module Key/Hard Key Parameters"<br/>on page A-216.</li> </ul>                                             |
| FORMAT                      | Integer                                                                                                    |
| DEFAULT VALUE               | 1 (phone)                                                                                                    |
| RANGE                       | 0 (account)                                                                                                    |
|                             | 1 (phone)                                                                                                    |
|                             | 2 (custom)                                                                                                    |
| EXAMPLE                     | dnd key mode: 2                                                                                                    |

The following is an example of configuring the mode for DND in the configuration files:

```
dnd key mode: 2
softkey1 type: dnd
softkey1 states: idle connected incoming outgoing busy
```

In the above example, softkey 1 is configured for DND for line 1 only, with a "**custom**" configuration. Pressing softkey 1 displays DND screens for which you can customize on the phone.

#### **PRIORITY ALERT SETTINGS**

| <b>PARAMETER</b> – priority alerting enabled | CONFIGURATION FILES                                                                                 |
|----------------------------------------------|----------------------------------------------------------------------------------------------------|
|                                              | startup.cfg, <model>.cfg, <mac>.cfg</mac></model>                                                   |
| DESCRIPTION                                  | Enables and disables distinctive ringing on the IP phone for incoming calls and call-waiting calls. |
| FORMAT                                       | Boolean                                                                                             |
| DEFAULT VALUE                                | 1 (true)                                                                                            |
| RANGE                                        | 0 (false)                                                                                           |
|                                              | 1 (true)                                                                                            |
| EXAMPLE                                      | priority alerting enabled: 0                                                                        |

#### FOR SYLANTRO SERVER ONLY

| PARAMETER –<br>alert auto call distribution | CONFIGURATION FILES<br>startup.cfg, <model>.cfg, <mac>.cfg</mac></model>                                                               |
|---------------------------------------------|----------------------------------------------------------------------------------------------------|
| DESCRIPTION                                 | When an "alert-acd" keyword appears in the header of the INVITE request, the configured Bellcore ring tone is applied to the IP phone. |
| FORMAT                                      | Integer                                                                                                    |
| DEFAULT VALUE                               | 0 Normal ringing                                                                                                    |
| RANGE                                       | 0 Normal ringing (default)                                                                                                    |
|                                             | 1 Bellcore-dr2                                                                                                    |
|                                             | 2 Bellcore-dr3                                                                                                    |
|                                             | 3 Bellcore-dr4                                                                                                    |
|                                             | 4 Bellcore-dr5                                                                                                    |
|                                             | 5 Silent                                                                                                    |
| EXAMPLE                                     | alert auto call distribution: 2                                                                                                    |

| PARAMETER -                      | CONFIGURATION FILES                                                                                                    |
|----------------------------------|----------------------------------------------------------------------------------------------------|
| alert community 1                | startup.cfg, <model>.cfg, <mac>.cfg</mac></model>                                                                                              |
| DESCRIPTION                      | When an "alert-community-1" keyword appears in the header of the INVITE request, the configured Bellcore ring tone is applied to the IP phone. |
| FORMAT                           | Integer                                                                                                    |
| DEFAULT VALUE                    | 0 Normal ringing                                                                                                    |
| RANGE                            | 0 Normal ringing (default)                                                                                                    |
|                                  | 1 Bellcore-dr2                                                                                                    |
|                                  | 2 Bellcore-dr3                                                                                                    |
|                                  | 3 Bellcore-dr4                                                                                                    |
|                                  | 4 Bellcore-dr5                                                                                                    |
|                                  | 5 Silent                                                                                                    |
| EXAMPLE                          | alert community 1: 3                                                                                                    |
| PARAMETER –<br>alert community 2 | CONFIGURATION FILES                                                                                                    |
| -                                | startup.cfg, <model>.cfg, <mac>.cfg</mac></model>                                                                                              |
| DESCRIPTION                      | When an "alert-community-2" keyword appears in the header of the INVITE request, the configured Bellcore ring tone is applied to the IP phone. |
| FORMAT                           | Integer                                                                                                    |
| DEFAULT VALUE                    | 0 Normal ringing                                                                                                    |
| RANGE                            | 0 Normal ringing (default)                                                                                                    |
|                                  | 1 Bellcore-dr2                                                                                                    |
|                                  | 2 Bellcore-dr3                                                                                                    |
|                                  | 3 Bellcore-dr4                                                                                                    |
|                                  | 4 Bellcore-dr5                                                                                                    |
|                                  | 5 Silent                                                                                                    |
| EXAMPLE                          | alert community 2: 4                                                                                                    |
|                                  |                                                                                                    |

| PARAMETER –       | CONFIGURATION FILES                                                                                                    |
|-------------------|----------------------------------------------------------------------------------------------------|
| alert community 3 | startup.cfg, <model>.cfg, <mac>.cfg</mac></model>                                                                                              |
| DESCRIPTION       | When an "alert-community-3" keyword appears in the header of the INVITE request, the configured Bellcore ring tone is applied to the IP phone. |
| FORMAT            | Integer                                                                                                    |
| DEFAULT VALUE     | 0 Normal ringing                                                                                                    |
| RANGE             | 0 Normal ringing (default)                                                                                                    |
|                   | 1 Bellcore-dr2                                                                                                    |
|                   | 2 Bellcore-dr3                                                                                                    |
|                   | 3 Bellcore-dr4                                                                                                    |
|                   | 4 Bellcore-dr5                                                                                                    |
|                   | 5 Silent                                                                                                    |
| EXAMPLE           | alert community 3: 1                                                                                                    |
| PARAMETER –       | CONFIGURATION FILES                                                                                                    |
| alert community 4 | startup.cfg, <model>.cfg, <mac>.cfg</mac></model>                                                                                              |
| DESCRIPTION       | When an "alert-community-4" keyword appears in the header of the INVITE request, the configured Bellcore ring tone is applied to the IP phone. |
| FORMAT            | Integer                                                                                                    |
| DEFAULT VALUE     | 0 Normal ringing                                                                                                    |
| RANGE             | 0 Normal ringing (default)                                                                                                    |
|                   | 1 Bellcore-dr2                                                                                                    |
|                   | 2 Bellcore-dr3                                                                                                    |
|                   | 3 Bellcore-dr4                                                                                                    |
|                   | 4 Bellcore-dr5                                                                                                    |
|                   | 5 Silent                                                                                                    |
| EXAMPLE           | alert community 4: 2                                                                                                    |
|                   |                                                                                                    |

| PARAMETER –<br>alert external | CONFIGURATION FILES                                                                                                    |
|-------------------------------|----------------------------------------------------------------------------------------------------|
|                               | startup.cfg, <model>.cfg, <mac>.cfg</mac></model>                                                                                           |
| DESCRIPTION                   | When an "alert-external" keyword appears in the header of the INVITE request, the configured Bellcore ring tone is applied to the IP phone. |
| FORMAT                        | Integer                                                                                                    |
| DEFAULT VALUE                 | 0 Normal ringing                                                                                                    |
| RANGE                         | 0 Normal ringing (default)                                                                                                    |
|                               | 1 Bellcore-dr2                                                                                                    |
|                               | 2 Bellcore-dr3                                                                                                    |
|                               | 3 Bellcore-dr4                                                                                                    |
|                               | 4 Bellcore-dr5                                                                                                    |
|                               | 5 Silent                                                                                                    |
| EXAMPLE                       | alert external: 4                                                                                                    |
| PARAMETER –                   | CONFIGURATION FILES                                                                                                    |
| alert emergency               | startup.cfg, <model>.cfg, <mac>.cfg</mac></model>                                                                                           |
| DESCRIPTION                   | When an "alert-emergency" keyword appears in the header of the<br>INVITE request, the configured Bellcore ring tone is applied to the IP    |

|               | INVITE request, the configured Bellcore ring tone is applied to the IP phone. |
|---------------|-------------------------------------------------------------------------------|
| FORMAT        | Integer                                                                       |
| DEFAULT VALUE | 0 Normal ringing                                                              |
| RANGE         | 0 Normal ringing (default)                                                    |
|               | 1 Bellcore-dr2                                                                |
|               | 2 Bellcore-dr3                                                                |
|               | 3 Bellcore-dr4                                                                |
|               | 4 Bellcore-dr5                                                                |
|               | 5 Silent                                                                      |
| EXAMPLE       | alert emergency: 4                                                            |

| PARAMETER –                                     |                                                                                                    |
|-------------------------------------------------|----------------------------------------------------------------------------------------------------|
|                                                 | CONFIGURATION FILES                                                                                                    |
| alert group                                     | startup.cfg, <model>.cfg, <mac>.cfg</mac></model>                                                                                                    |
| DESCRIPTION                                     | When an "alert-group" keyword appears in the header of the INVITE request, the configured Bellcore ring tone is applied to the IP phone.                                                                                                    |
| FORMAT                                          | Integer                                                                                                    |
| DEFAULT VALUE                                   | 0 Normal ringing                                                                                                    |
| RANGE                                           | 0 Normal ringing (default)                                                                                                    |
|                                                 | 1 Bellcore-dr2                                                                                                    |
|                                                 | 2 Bellcore-dr3                                                                                                    |
|                                                 | 3 Bellcore-dr4                                                                                                    |
|                                                 | 4 Bellcore-dr5                                                                                                    |
|                                                 | 5 Silent                                                                                                    |
| EXAMPLE                                         | alert group: 4                                                                                                    |
|                                                 |                                                                                                    |
| PARAMETER -                                     | CONFIGURATION FILES                                                                                                    |
| PARAMETER –<br>alert internal                   | <b>CONFIGURATION FILES</b><br>startup.cfg, <model>.cfg, <mac>.cfg</mac></model>                                                                                                    |
|                                                 |                                                                                                    |
| alert internal                                  | startup.cfg, <model>.cfg, <mac>.cfg<br/>When an "alert-internal" keyword appears in the header of the<br/>INVITE request, the configured Bellcore ring tone is applied to the IP</mac></model>                                                                                                    |
| alert internal DESCRIPTION                      | startup.cfg, <model>.cfg, <mac>.cfg<br/>When an "alert-internal" keyword appears in the header of the<br/>INVITE request, the configured Bellcore ring tone is applied to the IP<br/>phone.</mac></model>                                                                                                    |
| alert internal DESCRIPTION FORMAT               | startup.cfg, <model>.cfg, <mac>.cfg<br/>When an "alert-internal" keyword appears in the header of the<br/>INVITE request, the configured Bellcore ring tone is applied to the IP<br/>phone.<br/>Integer</mac></model>                                                                                                    |
| alert internal DESCRIPTION FORMAT DEFAULT VALUE | startup.cfg, <model>.cfg, <mac>.cfg         When an "alert-internal" keyword appears in the header of the INVITE request, the configured Bellcore ring tone is applied to the IP phone.         Integer         0 Normal ringing</mac></model>                                                                                                    |
| alert internal DESCRIPTION FORMAT DEFAULT VALUE | startup.cfg, <model>.cfg, <mac>.cfg         When an "alert-internal" keyword appears in the header of the INVITE request, the configured Bellcore ring tone is applied to the IP phone.         Integer         0 Normal ringing         0 Normal ringing (default)</mac></model>                                                                      |
| alert internal DESCRIPTION FORMAT DEFAULT VALUE | startup.cfg, <model>.cfg, <mac>.cfg         When an "alert-internal" keyword appears in the header of the INVITE request, the configured Bellcore ring tone is applied to the IP phone.         Integer         0 Normal ringing         0 Normal ringing (default)         1 Bellcore-dr2</mac></model>                                               |
| alert internal DESCRIPTION FORMAT DEFAULT VALUE | startup.cfg, <model>.cfg, <mac>.cfg         When an "alert-internal" keyword appears in the header of the INVITE request, the configured Bellcore ring tone is applied to the IP phone.         Integer         0 Normal ringing         0 Normal ringing (default)         1 Bellcore-dr2         2 Bellcore-dr3</mac></model>                        |
| alert internal DESCRIPTION FORMAT DEFAULT VALUE | startup.cfg, <model>.cfg, <mac>.cfg         When an "alert-internal" keyword appears in the header of the INVITE request, the configured Bellcore ring tone is applied to the IP phone.         Integer         0 Normal ringing         0 Normal ringing (default)         1 Bellcore-dr2         2 Bellcore-dr3         3 Bellcore-dr4</mac></model> |

| PARAMETER –    | CONFIGURATION FILES                                                                                                    |
|----------------|----------------------------------------------------------------------------------------------------|
| alert priority | startup.cfg, <model>.cfg, <mac>.cfg</mac></model>                                                                                           |
| DESCRIPTION    | When an "alert-priority" keyword appears in the header of the INVITE request, the configured Bellcore ring tone is applied to the IP phone. |
| FORMAT         | Integer                                                                                                    |
| DEFAULT VALUE  | 0 Normal ringing                                                                                                    |
| RANGE          | 0 Normal ringing (default)                                                                                                    |
|                | 1 Bellcore-dr2                                                                                                    |
|                | 2 Bellcore-dr3                                                                                                    |
|                | 3 Bellcore-dr4                                                                                                    |
|                | 4 Bellcore-dr5                                                                                                    |
|                | 5 Silent                                                                                                    |
| EXAMPLE        | alert priority: 4                                                                                                    |

### BELLCORE CADENCE SETTINGS

| PARAMETER –<br>bellcore cadence dr2 | CONFIGURATION FILES<br>startup.cfg, <model>.cfg, <mac>.cfg</mac></model>                      |
|-------------------------------------|-----------------------------------------------------------------------------------------------|
| DESCRIPTION                         | Sets the cadence for Bellcore-dr2.                                                            |
|                                     | <b>Note:</b> You can define up to 8 cadence rings. The value of -1 indicates "do not repeat". |
| FORMAT                              | Integer                                                                                       |
| DEFAULT VALUE                       | 800,400, 800,4000                                                                             |
| RANGE                               | N/A                                                                                           |
| EXAMPLE                             | bellcore cadence dr2: 800, 400, 800, 4000                                                     |

| PARAMETER –<br>bellcore cadence dr3 | CONFIGURATION FILES                                                                           |
|-------------------------------------|-----------------------------------------------------------------------------------------------|
|                                     | startup.cfg, <model>.cfg, <mac>.cfg</mac></model>                                             |
| DESCRIPTION                         | Sets the cadence for Bellcore-dr3.                                                            |
|                                     | <b>Note:</b> You can define up to 8 cadence rings. The value of -1 indicates "do not repeat". |
| FORMAT                              | Integer                                                                                       |
| DEFAULT VALUE                       | 400,200,400,200,800,4000                                                                      |
| RANGE                               | N/A                                                                                           |
| EXAMPLE                             | bellcore cadence dr3: 400,200,400,200,800,4000                                                |

| PARAMETER –<br>bellcore cadence dr4 | CONFIGURATION FILES                                                                           |
|-------------------------------------|-----------------------------------------------------------------------------------------------|
|                                     | startup.cfg, <model>.cfg, <mac>.cfg</mac></model>                                             |
| DESCRIPTION                         | Sets the cadence for Bellcore-dr4.                                                            |
|                                     | <b>Note:</b> You can define up to 8 cadence rings. The value of -1 indicates "do not repeat". |
| FORMAT                              | Integer                                                                                       |
| DEFAULT VALUE                       | 300,200,1000,200,300,4000                                                                     |
| RANGE                               | N/A                                                                                           |
| EXAMPLE                             | bellcore cadence dr4: 300,200,1000,200,300,300,200,4000                                       |

| PARAMETER –<br>bellcore cadence dr5 | CONFIGURATION FILES<br>startup.cfg, <model>.cfg, <mac>.cfg</mac></model>                      |
|-------------------------------------|-----------------------------------------------------------------------------------------------|
| DESCRIPTION                         | Sets the cadence for Bellcore-dr5.                                                            |
|                                     | <b>Note:</b> You can define up to 8 cadence rings. The value of -1 indicates "do not repeat". |
| FORMAT                              | Integer                                                                                       |
| DEFAULT VALUE                       | 500,-1                                                                                        |
| RANGE                               | N/A                                                                                           |
| EXAMPLE                             | bellcore cadence dr5: 500,-1                                                                  |

### SIP DIVERSION DISPLAY

#### GLOBAL SETTING

| PARAMETER –<br>sip diversion display | CONFIGURATION FILES<br>startup.cfg, <model>.cfg, <mac>.cfg</mac></model>                                                                                                    |
|--------------------------------------|----------------------------------------------------------------------------------------------------|
| DESCRIPTION                          | If enabled, when an outgoing call is being diverted to another destination the phone displays the Caller ID of the new destination and the reason for the call diversion. Similarly, for incoming diverted calls, the Caller ID of the original call destination displays. |
|                                      | If disabled, the reason for the call diversion on outgoing diverted calls, and the Caller ID of the original call destination on incoming diverted calls is not displayed.                                                                                                 |
|                                      | Notes:                                                                                                    |
|                                      | This is a global parameter.                                                                                                    |
|                                      | <ul> <li>You must restart the phone after setting a value for this<br/>parameter.</li> </ul>                                                                                                    |
| FORMAT                               | Boolean                                                                                                    |
| DEFAULT VALUE                        | 1                                                                                                    |
| RANGE                                | 0 (disabled)                                                                                                    |
|                                      | 1 (enabled)                                                                                                    |
| EXAMPLE                              | sip diversion display: 0                                                                                                    |

#### PER-LINE SETTING

| PARAMETER –<br>sip lineN diversion display<br>(where N = line number) | CONFIGURATION FILES<br>startup.cfg, <model>.cfg, <mac>.cfg</mac></model>                                                                                                    |
|-----------------------------------------------------------------------|----------------------------------------------------------------------------------------------------|
| DESCRIPTION                                                           | If enabled, when an outgoing call is being diverted to another destination the phone displays the Caller ID of the new destination and the reason for the call diversion. Similarly, for incoming diverted calls, the Caller ID of the original call destination displays. |
|                                                                       | If disabled, the reason for the call diversion on outgoing diverted calls, and the Caller ID of the original call destination on incoming diverted calls is not displayed.                                                                                                 |
|                                                                       | Notes:                                                                                                    |
|                                                                       | This parameter is used to configure a specific line.                                                                                                    |
|                                                                       | <ul> <li>You must restart the phone after setting a value for this parameter.</li> </ul>                                                                                                    |
| FORMAT                                                                | Boolean                                                                                                    |
| DEFAULT VALUE                                                         | 1                                                                                                    |
| RANGE                                                                 | 0 (disabled)                                                                                                    |
|                                                                       | 1 (enabled)                                                                                                    |
| EXAMPLE                                                               | sip line1 diversion display: 0                                                                                                    |

#### DISPLAY OF CALL DESTINATION FOR INCOMING CALLS

| PARAMETER –<br>show call destination name | CONFIGURATION FILES<br>startup.cfg, <model>.cfg, <mac>.cfg</mac></model>                                |
|-------------------------------------------|----------------------------------------------------------------------------------------------------|
| DESCRIPTION                               | Enable/disables the display of the call destination name to the LCD on the phone during incoming calls. |
| FORMAT                                    | Boolean                                                                                                 |
| DEFAULT VALUE                             | 0                                                                                                    |
| RANGE                                     | 0 (disabled)                                                                                            |
|                                           | 1 (enabled)                                                                                             |
| EXAMPLE                                   | show call destination name: 1                                                                           |

#### **DISPLAY NAME CUSTOMIZATION SETTINGS**

| PARAMETER –<br>directory lookup suppression<br>pattern | CONFIGURATION FILES<br>startup.cfg, <model>.cfg, <mac>.cfg</mac></model>                                                                                                    |
|--------------------------------------------------------|----------------------------------------------------------------------------------------------------|
| DESCRIPTION                                            | Allows a pattern-based configuration whereby if the configured<br>pattern is found in the From header display name of an incoming call,<br>the phone bypasses the local directory lookup and shows the display<br>name as intended by the call manager (i.e. as specified in the From<br>header). |
|                                                        | Patterns that can be defined include:                                                                                                    |
|                                                        | • ">X+"                                                                                                    |
|                                                        | • "==>X+"                                                                                                    |
|                                                        | • "@@@x+"                                                                                                    |
|                                                        | • "aaax+"                                                                                                    |
|                                                        | Notes:                                                                                                    |
|                                                        | <ul> <li>Use   to specify multiple OR combined patterns.</li> </ul>                                                                                                    |
|                                                        | <ul> <li>Quotation marks must be used when defining the pattern.</li> </ul>                                                                                                    |
| FORMAT                                                 | String                                                                                                    |
| DEFAULT VALUE                                          | NA                                                                                                    |
| RANGE                                                  | NA                                                                                                    |
| EXAMPLE                                                | directory lookup suppression pattern: ">x+ ==>x+ aaax+"                                                                                                    |

## LANGUAGE SETTINGS

| PARAMETER –<br>language | CONFIGURATION FILES<br>startup.cfg, <model>.cfg, <mac>.cfg</mac></model>                                                                                                    |
|-------------------------|----------------------------------------------------------------------------------------------------|
| DESCRIPTION             | The language you want to display for the IP Phone UI.                                                                                                    |
|                         | Valid values for all phones are:                                                                                                    |
|                         | 0 (English) default                                                                                                    |
|                         | • 1-4                                                                                                    |
|                         | The values 1-4 are dependent on the " <b>Language N</b> " parameter. For example, if "language 1: lang_fr.txt", then "language: 1" would set the IP phone UI language to French.                                                                           |
|                         | <b>Note:</b> All languages may not be available for selection. The available languages are dependent on the language packs currently loaded to the IP phone. For more information about loading language packs, see "Loading Language Packs" on page 5-45. |
| FORMAT                  | Integer                                                                                                    |
| DEFAULT VALUE           | 0                                                                                                    |
| RANGE                   | 0 to 4 (all phones)                                                                                                    |
| EXAMPLE                 | language: 1                                                                                                    |

| PARAMETER –<br>web language | CONFIGURATION FILES                                                                                                    |
|-----------------------------|----------------------------------------------------------------------------------------------------|
|                             | startup.cfg, <model>.cfg, <mac>.cfg</mac></model>                                                                                                    |
| DESCRIPTION                 | The language you want to display for the Mitel Web UI.                                                                                                    |
|                             | Valid values for all phones are:                                                                                                    |
|                             | 0 (English) default                                                                                                    |
|                             | • 1-4                                                                                                    |
|                             | The values 1-4 are dependent on the " <b>Language N</b> " parameter. For example, if "language 1: lang_fr.txt", then "language: 1" would set the webpage language to French.                                                                               |
|                             | <b>Note:</b> All languages may not be available for selection. The available languages are dependent on the language packs currently loaded to the IP phone. For more information about loading language packs, see "Loading Language Packs" on page 5-45. |
| FORMAT                      | Integer                                                                                                    |
| DEFAULT VALUE               | 0                                                                                                    |
| RANGE                       | 0 to 4                                                                                                    |
| EXAMPLE                     | web language: 1                                                                                                    |

| PARAMETER –<br>input language | CONFIGURATION FILES                                                                                                    |
|-------------------------------|----------------------------------------------------------------------------------------------------|
|                               | startup.cfg, <model>.cfg, <mac>.cfg</mac></model>                                                                                                    |
| DESCRIPTION                   | Allows you to specify the language to use for inputs on the IP Phone.<br>Entering a language value for this parameter allows users to enter<br>text and characters in the IP Phone UI, Mitel Web UI, and in XML<br>applications via the keypad on the phone, in the language(s)<br>specified. |
| FORMAT                        | Text                                                                                                    |
| DEFAULT VALUE                 | English                                                                                                    |
| RANGE                         | Valid values are:                                                                                                    |
|                               | English                                                                                                    |
|                               | French                                                                                                    |
|                               | Français                                                                                                    |
|                               | • German                                                                                                    |
|                               | Deutsch                                                                                                    |
|                               | <ul> <li>Greek (6867i and 6869i only)</li> </ul>                                                                                                    |
|                               | • ελληνικά                                                                                                    |
|                               | Italian                                                                                                    |
|                               | Italiano                                                                                                    |
|                               | Spanish                                                                                                    |
|                               | <ul> <li>Español</li> </ul>                                                                                                    |
|                               | Portuguese                                                                                                    |
|                               | Português                                                                                                    |
|                               | • Russian                                                                                                    |
|                               | • Русский                                                                                                    |
|                               | Nordic                                                                                                    |
| EXAMPLE                       | input language: French                                                                                                    |

EXAMPLE

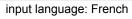

## LANGUAGE PACK SETTINGS

| PARAMETER –<br>language N | CONFIGURATION FILES<br>startup.cfg, <model>.cfg, <mac>.cfg</mac></model> |
|---------------------------|--------------------------------------------------------------------------|
|                           |                                                                          |
| DESCRIPTION               | The language pack you want to load to the IP phone. Valid value are:     |
|                           | <ul> <li>lang_ca.txt (Catalan)</li> </ul>                                |
|                           | <ul> <li>lang_ca_va.txt (Valencian)</li> </ul>                           |
|                           | <ul> <li>lang_cs.txt (Czech - UTF-8)</li> </ul>                          |
|                           | <ul> <li>lang_cs_op.txt (Czech - ASCII)</li> </ul>                       |
|                           | <ul> <li>lang_cy.txt (Welsh)</li> </ul>                                  |
|                           | <ul> <li>lang_de.txt (German)</li> </ul>                                 |
|                           | <ul> <li>lang_da.txt (Danish)</li> </ul>                                 |
|                           | <ul> <li>lang_el.txt (Greek - 6867i and 6869i only)</li> </ul>           |
|                           | <ul> <li>lang_es.txt (Spanish)</li> </ul>                                |
|                           | <ul> <li>lang_es_mx.txt (Mexican Spanish)</li> </ul>                     |
|                           | <ul> <li>lang_eu.txt (Euskera)</li> </ul>                                |
|                           | <ul> <li>lang_fi.txt (Finnish)</li> </ul>                                |
|                           | <ul> <li>lang_fr.txt (French)</li> </ul>                                 |
|                           | <ul> <li>lang_fr_ca.txt (Canadian French)</li> </ul>                     |
|                           | lang_gl.txt (Galego)                                                     |
|                           | <ul> <li>lang_hu.txt (Hungarian)</li> </ul>                              |
|                           | <ul> <li>lang_it.txt (Italian)</li> </ul>                                |
|                           | <ul> <li>lang_nl.txt (Dutch)</li> </ul>                                  |
|                           | <ul> <li>lang_nl_nl.txt (Dutch - Netherlands)</li> </ul>                 |
|                           | <ul> <li>lang_no.txt (Norwegian)</li> </ul>                              |
|                           | <ul> <li>lang_pl.txt (Polish - ASCII)</li> </ul>                         |
|                           | <ul> <li>lang_pl_pl.txt (Polish - UTF-8)</li> </ul>                      |
|                           | <ul> <li>lang_pt.txt (Portuguese)</li> </ul>                             |
|                           | <ul> <li>lang_pt_br.txt (Brazilian Portuguese)</li> </ul>                |
|                           | <ul> <li>lang_ro.txt (Romanian)</li> </ul>                               |
|                           | <ul> <li>lang_ru.txt (Russian)</li> </ul>                                |
|                           | <ul> <li>lang_sk.txt (Slovak - UTF-8)</li> </ul>                         |
|                           | <ul> <li>lang_sk_op.txt (Slovak - ASCII)</li> </ul>                      |
|                           | lang_sv.txt (Swedish)                                                    |
|                           | • lang tr.txt (Turkish)                                                  |

You can use this parameter in three ways:

- · To download no language packs
- To download a language pack(s) from the original configuration server
- To download a language pack(s) from another specified server

#### Notes:

|               | Notes:                                                                                                    |
|---------------|----------------------------------------------------------------------------------------------------|
|               | <ul> <li>The languages packs you load are dependent on available<br/>language packs from the configuration server. For more<br/>information about loading language packs, see "Loading<br/>Language Packs" on page 5-45.</li> </ul> |
|               | <ul> <li>You must reboot the phone to load a language pack.</li> </ul>                                                                                                    |
|               | <ul> <li>To download a specific file, the string value MUST HAVE A<br/>FILENAME at the end of the string. For example:</li> </ul>                                                                                                   |
|               | language 1:ftp://admin:admin!@1.2.3.4:50/path/lang_de.txt<br>where "path" is the directory and "lang_de.txt" is the filename. If<br>you do not specify a filename, the download fails.                                              |
|               | See examples for each below.                                                                                                    |
| FORMAT        | lang_ <iso 639="">_<iso 3166="">.txt<br/>or</iso></iso>                                                                                                    |
|               | lang_ <iso 639="">.txt</iso>                                                                                                    |
|               | <b>Note:</b> For valid values for <iso 639=""> and <iso 3166="">, see<br/>"Language Codes (from Standard ISO 639)" on page A-194 and<br/>"Country Codes (from Standard ISO 3166)" on page A-195.</iso></iso>                        |
| DEFAULT VALUE | N/A                                                                                                    |
| RANGE         | N/A                                                                                                    |
| EXAMPLE       | The following example downloads no language pack file: <ul> <li>language 1:</li> </ul>                                                                                                    |
|               | The following example downloads the German language pack to the phones from the original configuration server:                                                                                                    |
|               | <ul> <li>language 1: lang_de.txt</li> </ul>                                                                                                    |
|               | The following example uses FTP to download the firmware file<br>"lang_de.txt" (German language pack) from the "path" directory on<br>server 1.2.3.4 using port 50:                                                                  |
|               | <ul> <li>language 1:ftp://admin:admin!@1.2.3.4:50/path/lang_de.txt</li> </ul>                                                                                                    |
|               |                                                                                                    |

The following table identifies the language code to use for the IP phone language packs.

| English              |       |
|----------------------|-------|
|                      | en    |
| Czech (UTF-8)        | CS    |
| Czech (ASCII)        | cs_op |
| Catalan              | ct    |
| Valencian*           | ct_va |
| Welsh                | су    |
| German               | de    |
| Danish               | da    |
| Greek                | el    |
| Spanish              | es    |
| Mexican Spanish      | es_mx |
| Euskera              | eu    |
| Finnish              | fi    |
| French               | fr    |
| Canadian French      | fr_ca |
| Galego               | gl    |
| Hungarian            | hu    |
| Italian              | it    |
| Dutch                | nl    |
| Dutch (Netherlands)  | nl_nl |
| Norwegian            | no    |
| Polish (ASCII)       | pl    |
| Polish (UTF-8)       | pl_pl |
| Portuguese           | pt    |
| Portuguese Brazilian | pt_br |
| Romanian             | ro    |
| Russian              | ru    |
| Slovak (UTF-8)       | sk    |
| Slovak (ASCII)       | sk_op |
| Swedish              | SV    |
|                      |       |

#### LANGUAGE CODES (FROM STANDARD ISO 639)

The following table identifies the country codes to use for the IP phone language packs. Not all country code are applicable.

# COUNTRY CODES (FROM STANDARD ISO 3166)

| COUNTRY                        | COUNTRY CODE |
|--------------------------------|--------------|
| AFGHANISTAN                    | AF           |
| ÅLAND ISLANDS                  | AX           |
| ALBANIA                        | AL           |
| ALGERIA                        | DZ           |
| AMERICAN SAMOA                 | AS           |
| ANDORRA                        | AD           |
| ANGOLA                         | AO           |
| ANGUILLA                       | AI           |
| ANTARCTICA                     | AQ           |
| ANTIGUA AND BARBUDA            | AG           |
| ARGENTINA                      | AR           |
| ARMENIA                        | AM           |
| ARUBA                          | AW           |
| AUSTRALIA                      | AU           |
| AUSTRIA                        | AT           |
| AZERBAIJAN                     | AZ           |
| BAHAMAS                        | BS           |
| BAHRAIN                        | BH           |
| BANGLADESH                     | BD           |
| BARBADOS                       | BB           |
| BELARUS                        | BY           |
| BELGIUM                        | BE           |
| BELIZE                         | BZ           |
| BENIN                          | BJ           |
| BERMUDA                        | BM           |
| BHUTAN                         | BT           |
| BOLIVIA                        | BO           |
| BOSNIA AND HERZEGOVINA         | BA           |
| BOTSWANA                       | BW           |
| BOUVET ISLAND                  | BV           |
| BRAZIL                         | BR           |
| BRITISH INDIAN OCEAN TERRITORY | IO           |
| BRUNEI DARUSSALAM              | BN           |
| BULGARIA                       | BG           |
| BURKINA FASO                   | BF           |
| BURUNDI                        | BI           |

| CAMBODIAKHCAMEROONCMCANADACACAPE VERDECVCAYMAN ISLANDSKYCENTRAL AFRICAN REPUBLICCFCHADTDCHILECLCHINACN |
|----------------------------------------------------------------------------------------------------|
| CANADACACAPE VERDECVCAYMAN ISLANDSKYCENTRAL AFRICAN REPUBLICCFCHADTDCHILECLCHINACN                     |
| CAPE VERDECVCAYMAN ISLANDSKYCENTRAL AFRICAN REPUBLICCFCHADTDCHILECLCHINACN                             |
| CAYMAN ISLANDSKYCENTRAL AFRICAN REPUBLICCFCHADTDCHILECLCHINACN                                         |
| CENTRAL AFRICAN REPUBLICCFCHADTDCHILECLCHINACN                                                         |
| CHADTDCHILECLCHINACN                                                                                   |
| CHILE CL<br>CHINA CN                                                                                   |
| CHINA CN                                                                                               |
|                                                                                                    |
|                                                                                                    |
| CHRISTMAS ISLAND CX                                                                                    |
| COCOS (KEELING) ISLANDS CC                                                                             |
| COLOMBIA CO                                                                                            |
| COMOROS KM                                                                                             |
| CONGO CG                                                                                               |
| CONGO, THE DEMOCRATIC REPUBLIC OF THE CD                                                               |
| COOK ISLANDS CK                                                                                        |
| COSTA RICA CR                                                                                          |
| CÔTE D'IVOIRE CI                                                                                       |
| CROATIA HR                                                                                             |
| CUBA CU                                                                                                |
| CYPRUS CY                                                                                              |
| CZECH REPUBLIC CZ                                                                                      |
| DENMARK DK                                                                                             |
| Dhcp (see Chapter 4, the section, "DHCP Time Offset (Option 2) DP                                      |
| Support" on page 5-22) DJ                                                                              |
| DJIBOUTI DM                                                                                            |
| DOMINICA DO                                                                                            |
| DOMINICAN REPUBLIC                                                                                     |
| ECUADOR EC                                                                                             |
| EGYPT EG                                                                                               |
| EL SALVADOR SV                                                                                         |
| EQUATORIAL GUINEA GQ                                                                                   |
| ERITREA ER                                                                                             |
| ESTONIA EE                                                                                             |
| ETHIOPIA ET                                                                                            |
| FALKLAND ISLANDS (MALVINAS) FK                                                                         |
|                                                                                                    |
| FAROE ISLANDS (MALVINAS) FK FO                                                                         |
|                                                                                                    |
| FAROE ISLANDS FO                                                                                       |
| FAROE ISLANDSFOFIJIFJ                                                                                  |
| FAROE ISLANDSFOFIJIFJFINLANDFI                                                                         |
| FAROE ISLANDSFOFIJIFJFINLANDFIFRANCEFR                                                                 |

| COUNTRY                                | COUNTRY CODE |
|----------------------------------------|--------------|
| GABON                                  | GA           |
| GAMBIA                                 | GM           |
| GEORGIA                                | GE           |
| GERMANY                                | DE           |
| GHANA                                  | GH           |
| GIBRALTAR                              | GI           |
| GREECE                                 | GR           |
| GREENLAND                              | GL           |
| GRENADA                                | GD           |
| GUADELOUPE                             | GP           |
| GUAM                                   | GU           |
| GUATEMALA                              | GT           |
| GUERNSEY                               | GG           |
| GUINEA                                 | GN           |
| GUINEA-BISSAU                          | GW           |
| GUYANA                                 | GY           |
| HAITI                                  | HT           |
| HEARD ISLAND AND MCDONALD ISLANDS      | НМ           |
| HOLY SEE (VATICAN CITY STATE)          | VA           |
| HONDURAS                               | HN           |
| HONG KONG                              | НК           |
| HUNGARY                                | HU           |
| ICELAND                                | IS           |
| INDIA                                  | IN           |
| INDONESIA                              | ID           |
| IRAN, ISLAMIC REPUBLIC OF              | IR           |
| IRAQ                                   | IQ           |
| IRELAND                                | IE           |
| ISLE OF MAN                            | IM           |
| ISRAEL                                 | IL           |
| ITALY                                  | IT           |
| JAMAICA                                | JM           |
| JAPAN                                  | JP           |
| JERSEY                                 | JE           |
| JORDAN                                 | JO           |
| KAZAKHSTAN                             | KZ           |
| KENYA                                  | KE           |
| KIRIBATI                               | KI           |
| KOREA, DEMOCRATIC PEOPLE'S REPUBLIC OF | KP           |
| KOREA, REPUBLIC OF                     | KR           |
| KUWAIT                                 | KW           |
| KYRGYZSTAN                             | KG           |
|                                        |              |

| COUNTRY                                    | COUNTRY CODE |
|--------------------------------------------|--------------|
| LAO PEOPLE'S DEMOCRATIC REPUBLIC           | LA           |
| LATVIA                                     | LV           |
| LEBANON                                    | LB           |
| LESOTHO                                    | LS           |
| LIBERIA                                    | LR           |
| LIBYAN ARAB JAMAHIRIYA                     | LY           |
| LIECHTENSTEIN                              | LI           |
| LITHUANIA                                  | LT           |
| LUXEMBOURG                                 | LU           |
| MACAO                                      | МО           |
| MACEDONIA, THE FORMER YUGOSLAV REPUBLIC OF | МК           |
| MADAGASCAR                                 | MG           |
| MALAWI                                     | MW           |
| MALAYSIA                                   | MY           |
| MALDIVES                                   | MV           |
| MALI                                       | ML           |
| MALTA                                      | MT           |
| MARSHALL ISLANDS                           | MH           |
| MARTINIQUE                                 | MQ           |
| MAURITANIA                                 | MR           |
| MAURITIUS                                  | MU           |
| MAYOTTE                                    | ΥT           |
| MEXICO                                     | MX           |
| MICRONESIA, FEDERATED STATES OF            | FM           |
| MOLDOVA, REPUBLIC OF                       | MD           |
| MONACO                                     | MC           |
| MONGOLIA                                   | MN           |
| MONTENEGRO                                 | ME           |
| MONTSERRAT                                 | MS           |
| MOROCCO                                    | MA           |
| MOZAMBIQUE                                 | MZ           |
| MYANMAR                                    | MM           |

| NAMIBIANANAURUNRNEPALNPNETHERLANDSNLNETHERLANDS ANILLESANNEW CALEDONIANCNEW ZEALANDNZNICARAGUANINIGERNENIGERANGNIUENUNORFOLK ISLANDNFNORTHERN MARIANA ISLANDSMPNORWAYNOOMANOMPALAUPWPALAUPKPALAUPKPALAUPKPARAGUAYPSPANAMAPAPARAGUAYPIPICAIRNPKPARAGUAYPIPICAIRNPCPHILIPPINESPHPITCAIRNPLPOLANDPLPOLANDPLPOLANDPLQATARQARUNNIARCRUSSIAN FEDERATIONRURUSSIAN FEDERATIONRW | COUNTRY                         | COUNTRY CODE |
|----------------------------------------------------------------------------------------------------|---------------------------------|--------------|
| NEPALNPNETHERLANDSNLNETHERLANDS ANTILLESANNEW CALEDONIANCNEW ZEALANDNZNICARAGUANINIGERNENIGERIANGNIUENUNORFOLK ISLANDNFNORTHERN MARIANA ISLANDSMPOMANOMPALAUPWPALAUPWPALAUPSPANAMAPAPAPUA NEW GUINEAPGPARUA NEW GUINEAPGPARUA NEW GUINEAPEPHILIPPINESPHPITCAIRNPNPOLANDPIPORTUGALPIPURTO RICOPRQATARQARÚNIONREROMANIARORUSIAN FEDERATIONRU                              | NAMIBIA                         | NA           |
| NETHERLANDSNLNETHERLANDS ANTILLESANNEW CALEDONIANCNEW ZEALANDNZNICARAGUANINIGERNENIGERIANGNIUENUNORFOLK ISLANDNFNORTHERN MARIANA ISLANDSMPNORWAYOMOMANPKPALAUPWPALAUPNPARUSTINIAN TERRITORY, OCCUPIEDPSPANAMAPAPAPUA NEW GUINEAPGPARUSTINIAN TERRITORY, OCCUPIEDPEPHILIPPINESPHPITCAIRNPIPORTUGALPIPORTUGALPIPORTUGALPRQATARQARÉUNIONREROMANIARORUSIAN FEDERATIONRU     | NAURU                           | NR           |
| NETHERLANDS ANTILLESANNEW CALEDONIANCNEW ZEALANDNZNICARAGUANINIGERNENIGERIANGNUENUNORFOLK ISLANDNFNORTHERN MARIANA ISLANDSMPNORWAYOMOMANOMPALESTINIAN TERRITORY, OCCUPIEDPSPANAMAPAPARAGUAYPKPARAGUAYPKPARAGUAYPKPARAGUAYPAPARAGUAYPAPARAGUAYPAPARAGUAYPKPILLIPPINESPHPITCAIRNPNPOLANDPLPORTUGALPTPUERTO RICOQARÉUNIONRERÓMANIARORUSIAN FEDERATIONRU                    | NEPAL                           | NP           |
| NEW CALEDONIANCNEW ZEALANDNZNICARAGUANINIGERNENIGERIANGNUENUNORFOLK ISLANDNFNORTHERN MARIANA ISLANDSMPNORWAYOMOMANOMPALAUPWPALAUPSPANAMAPAPAPUA NEW GUINEAPGPARAGUAYPHPITCAIRNPHPITCAIRNPHPITCAIRNPHPORTUGALPTPUERTO RICOPRQATARQARUNINIAREROMANIARORUSIAN FEDERATIONRU                                                                                                 | NETHERLANDS                     | NL           |
| NEW ZEALANDNZNICARAGUANINIGERNENIGERIANGNIUENUNORFOLK ISLANDNFNORTHERN MARIANA ISLANDSMPNORWAYOMOMANOMPALAUPKPALAUPSPANAMAPAPAPUA NEW GUINEAPGPARAGUAYPHPITCAIRNPHPITCAIRNPLPOLANDPLPOTUGALPTPUERTO RICOPRQATARQARUNIONREROMANIARORUSIAN FEDERATIONRU                                                                                                    | NETHERLANDS ANTILLES            | AN           |
| NICARAGUANINIGERNENIGERIANGNIUENUNORFOLK ISLANDNFNORTHERN MARIANA ISLANDSMPNORWAYOMOMANOMPALAUPKPALAUPWPALAUPSPANAMAPAPAPUA NEW GUINEAPGPARAGUAYPHPITCAIRNPHPITCAIRNPLPOLANDPLPOLANDPLPATARNPAPARAGUAYPRPITCAIRNPAPOLANDPLPOTUGALPCPATARQARÉUNIONRERÓMANIARORUSIAN FEDERATIONRU                                                                                         | NEW CALEDONIA                   | NC           |
| NIGERNENIGERIANGNIUENUNORFOLK ISLANDNFNORTHERN MARIANA ISLANDSMPNORWAYNOOMANOMPAKISTANPKPALAUPWPALAUPWPALAUPGPANAMAPAPARAGUAYPGPARAGUAYPIPTCAIRNPHPITCAIRNPHPOLANDPIPORTUGALPIPORTUGALPRQATARQARUSSIAN FEDERATIONRU                                                                                                    | NEW ZEALAND                     | NZ           |
| NIGERIANGNIUENUNORFOLK ISLANDNFNORTHERN MARIANA ISLANDSMPNORWAYNOOMANOMPAKISTANPKPALAUPWPALESTINIAN TERRITORY, OCCUPIEDPSPANAMAPAPAPUA NEW GUINEAPGPARAGUAYPYPERUPEPHILIPPINESPHPITCAIRNPNPOLANDPLPORTUGALPTPUERTO RICOPRQATARQARUNNIARCRUSSIAN FEDERATIONRU                                                                                                    | NICARAGUA                       | NI           |
| NUENUNORFOLK ISLANDNFNORTHERN MARIANA ISLANDSMPNORWAYNOOMANOMPAKISTANPKPALAUPWPALESTINIAN TERRITORY, OCCUPIEDPSPANAMAPAPAPUA NEW GUINEAPGPARAGUAYPYPERUPEPHILIPPINESPHPITCAIRNPNPORTUGALPTPUERTO RICOPRQATARQARÉUNIONRERUSSIAN FEDERATIONRU                                                                                                    | NIGER                           | NE           |
| NORFOLK ISLANDNFNORTHERN MARIANA ISLANDSMPNORWAYNOOMANOMPAKISTANPKPALAUPWPALESTINIAN TERRITORY, OCCUPIEDPSPANAMAPAPAPUA NEW GUINEAPGPARAGUAYPYPERUPEPHILIPPINESPHPITCAIRNPNPOLANDPLPORTUGALPTPUERTO RICOPRQATARQARÉUNIONREROMANIARORUSSIAN FEDERATIONRU                                                                                                    | NIGERIA                         | NG           |
| NORTHERN MARIANA ISLANDSMPNORWAYNOOMANOMPAKISTANPKPALAUPWPALESTINIAN TERRITORY, OCCUPIEDPSPANAMAPAPAPUA NEW GUINEAPGPARAGUAYPYPERUPEPHILIPPINESPHPITCAIRNPNPOLANDPLPORTUGALPTPUERTO RICOPRQATARQARÉUNIONREROMANIARORUSSIAN FEDERATIONRU                                                                                                    | NIUE                            | NU           |
| NORWAYNOOMANOMPAKISTANPKPALAUPWPALESTINIAN TERRITORY, OCCUPIEDPSPANAMAPAPAPUA NEW GUINEAPGPARAGUAYPYPERUPEPHILIPPINESPHPITCAIRNPNPOLANDPLPORTUGALPTPUERTO RICOPRQATARQARÉUNIONREROMANIARORUSSIAN FEDERATIONRU                                                                                                    | NORFOLK ISLAND                  | NF           |
| OMANOMPAKISTANPKPALAUPWPALESTINIAN TERRITORY, OCCUPIEDPSPANAMAPAPAPUA NEW GUINEAPGPARAGUAYPYPERUPEPHILIPPINESPHPITCAIRNPNPORTUGALPTPUERTO RICOPRQATARQARÉUNIONREROMANIARORUSSIAN FEDERATIONRU                                                                                                    | NORTHERN MARIANA ISLANDS        | MP           |
| PAKISTANPKPALAUPWPALESTINIAN TERRITORY, OCCUPIEDPSPANAMAPAPAPUA NEW GUINEAPGPARAGUAYPYPERUPEPHILIPPINESPHPITCAIRNPNPOLANDPLPORTUGALPTPUERTO RICOPRQATARQARÉUNIONREROMANIARORUSSIAN FEDERATIONRU                                                                                                    | NORWAY                          | NO           |
| PALAUPWPALESTINIAN TERRITORY, OCCUPIEDPSPANAMAPAPAPUA NEW GUINEAPGPARAGUAYPYPERUPEPHILIPPINESPHPITCAIRNPNPOLANDPLPORTUGALPTPUERTO RICOPRQATARQARÓMANIARORUSSIAN FEDERATIONRU                                                                                                    | OMAN                            | OM           |
| PALESTINIAN TERRITORY, OCCUPIEDPSPANAMAPAPANAMAPAPAPUA NEW GUINEAPGPARAGUAYPYPERUPEPHILIPPINESPHPITCAIRNPNPOLANDPLPORTUGALPTPUERTO RICOPRQATARQARÓMANIARORUSSIAN FEDERATIONRU                                                                                                    | PAKISTAN                        | РК           |
| PANAMAPAPAPUA NEW GUINEAPGPARAGUAYPYPERUPEPHILIPPINESPHPITCAIRNPNPOLANDPLPORTUGALPTPUERTO RICOPRQATARQARÉUNIONREROMANIARORUSSIAN FEDERATIONRU                                                                                                    | PALAU                           | PW           |
| PAPUA NEW GUINEA PG<br>PARAGUAY PY<br>PERU PHILIPPINES PH<br>PHILIPPINES PH<br>PITCAIRN PN<br>POLAND PL<br>PORTUGAL PT<br>PUERTO RICO PR<br>QATAR QA<br>RÉUNION RE<br>ROMANIA RE                                                                                                    | PALESTINIAN TERRITORY, OCCUPIED | PS           |
| PARAGUAYPYPERUPEPHILIPPINESPHPITCAIRNPNPOLANDPLPORTUGALPTPUERTO RICOPRQATARQARÉUNIONREROMANIARORUSSIAN FEDERATIONRU                                                                                                    | PANAMA                          | PA           |
| PERUPEPHILIPPINESPHPITCAIRNPNPOLANDPLPORTUGALPTPUERTO RICOPRQATARQARÉUNIONREROMANIARORUSSIAN FEDERATIONRU                                                                                                    | PAPUA NEW GUINEA                | PG           |
| PHILIPPINES PH<br>PITCAIRN PN<br>POLAND PL<br>PORTUGAL PT<br>PUERTO RICO PR<br>QATAR QA<br>RÉUNION RE<br>ROMANIA RO<br>RUSSIAN FEDERATION RU                                                                                                    | PARAGUAY                        | PY           |
| PITCAIRNPNPOLANDPLPORTUGALPTPUERTO RICOPRQATARQARÉUNIONREROMANIARORUSSIAN FEDERATIONRU                                                                                                    | PERU                            | PE           |
| POLAND PL<br>PORTUGAL PT<br>PUERTO RICO PR<br>QATAR QA<br>RÉUNION RE<br>ROMANIA RO<br>RUSSIAN FEDERATION RU                                                                                                    | PHILIPPINES                     | PH           |
| PORTUGALPTPUERTO RICOPRQATARQARÉUNIONREROMANIARORUSSIAN FEDERATIONRU                                                                                                    | PITCAIRN                        | PN           |
| PUERTO RICOPRQATARQARÉUNIONREROMANIARORUSSIAN FEDERATIONRU                                                                                                    | POLAND                          | PL           |
| QATARQARÉUNIONREROMANIARORUSSIAN FEDERATIONRU                                                                                                    | PORTUGAL                        | PT           |
| RÉUNIONREROMANIARORUSSIAN FEDERATIONRU                                                                                                    | PUERTO RICO                     | PR           |
| ROMANIA RO<br>RUSSIAN FEDERATION RU                                                                                                    | QATAR                           | QA           |
| RUSSIAN FEDERATION RU                                                                                                    | RÉUNION                         | RE           |
|                                                                                                    | ROMANIA                         | RO           |
| RWANDA RW                                                                                                    | RUSSIAN FEDERATION              | RU           |
|                                                                                                    | RWANDA                          | RW           |

| COUNTRY                                      | COUNTRY CODE |
|----------------------------------------------|--------------|
| SAINT HELENA                                 | SH           |
| SAINT KITTS AND NEVIS                        | KN           |
| SAINT LUCIA                                  | LC           |
| SAINT PIERRE AND MIQUELON                    | PM           |
| SAINT VINCENT AND THE GRENADINES             | VC           |
| SAMOA                                        | WS           |
| SAN MARINO                                   | SM           |
| SAO TOME AND PRINCIPE                        | ST           |
| SAUDI ARABIA                                 | SA           |
| SENEGAL                                      | SN           |
| SERBIA                                       | RS           |
| SEYCHELLES                                   | SC           |
| SIERRA LEONE                                 | SL           |
| SINGAPORE                                    | SG           |
| SLOVAKIA                                     | SK           |
| SLOVENIA                                     | SI           |
| SOLOMON ISLANDS                              | SB           |
| SOMALIA                                      | SO           |
| SOUTH AFRICA                                 | ZA           |
| SOUTH GEORGIA AND THE SOUTH SANDWICH ISLANDS | GS           |
| SPAIN                                        | ES           |
| SRI LANKA                                    | LK           |
| SUDAN                                        | SD           |
| SURINAME                                     | SR           |
| SURIVAME<br>SVALBARD AND JAN MAYEN           | SJ           |
| SWAZILAND                                    | SZ           |
| SWAZILAND                                    | SE           |
| SWEDEN                                       | CH           |
| SWITZERLAND<br>SYRIAN ARAB REPUBLIC          | SY           |
|                                              | -            |
|                                              | TW           |
|                                              | TJ           |
| TANZANIA, UNITED REPUBLIC OF                 | TZ           |
| THAILAND                                     | TH           |
| TIMOR-LESTE                                  | TL           |
| TOGO                                         | TG           |
| TOKELAU                                      | тк           |
| TONGA                                        | ТО           |
| TRINIDAD AND TOBAGO                          | TT           |
| TUNISIA                                      | TN           |
| TURKEY                                       | TR           |
| TURKMENISTAN                                 | ТМ           |
| TURKS AND CAICOS ISLANDS                     | тс           |
|                                              | TV           |

| COUNTRY                              | COUNTRY CODE                                                |
|--------------------------------------|-------------------------------------------------------------|
| UGANDA                               | UG                                                          |
| UKRAINE                              | ТА                                                          |
| UNITED ARAB EMIRATES                 | AE                                                          |
| UNITED KINGDOM                       | GB                                                          |
| UNITED STATES                        | US                                                          |
| UNITED STATES MINOR OUTLYING ISLANDS | ТМ                                                          |
| URUGUAY                              | UY                                                          |
| UZBEKISTAN                           | UZ                                                          |
| VANUATU                              | VU                                                          |
| Vatican City State                   | see HOLY SEE                                                |
| VENEZUELA                            | VE                                                          |
| VIET NAM                             | VN                                                          |
| VIRGIN ISLANDS, BRITISH              | VG                                                          |
| VIRGIN ISLANDS, U.S.                 | VI                                                          |
| WALLIS AND FUTUNA                    | WF                                                          |
| WESTERN SAHARA                       | EH                                                          |
| YEMEN                                | YE                                                          |
| Zaire<br>ZAMBIA<br>ZIMBABWE          | see CONGO, THE<br>DEMOCRATIC REPUBLIC OF<br>THE<br>ZM<br>ZW |

# SUPPRESS DTMF PLAYBACK SETTING

| PARAMETER –<br>suppress dtmf playback | CONFIGURATION FILES<br>startup.cfg, <model>.cfg, <mac>.cfg</mac></model>                                                                                                    |
|---------------------------------------|----------------------------------------------------------------------------------------------------|
| DESCRIPTION                           | Enables and disables suppression of DTMF playback when a number is dialed from the softkeys or programmable keys.                                                                                                    |
|                                       | When you disable the suppression of DTMF playback and you press<br>a softkey or programmable key, the IP phone dials the stored<br>number and displays each digit as dialed in the LCD window. When<br>you enable the suppression of DTMF playback, the IP phone dials<br>the stored number and displays the entire number immediately in the<br>LCD window, allowing the call to be dialed faster. |
| FORMAT                                | Boolean                                                                                                    |
| DEFAULT VALUE                         | 1 (enabled)                                                                                                    |
| RANGE                                 | 0 (disabled)                                                                                                    |
|                                       | 1 (enabled)                                                                                                    |
| EXAMPLE                               | suppress dtmf playback: 0                                                                                                    |

# DISPLAY DTMF DIGITS SETTING

| PARAMETER –<br>display dtmf digits | CONFIGURATION FILES<br>startup.cfg, <model>.cfg, <mac>.cfg</mac></model>                                                                                                    |
|------------------------------------|----------------------------------------------------------------------------------------------------|
| DESCRIPTION                        | Enables and disables the display of DTMF digits when dialing on the IP phone.                                                                                                    |
|                                    | DTMF is the signal sent from the phone to the network that you generate when you press the phone's touch keys. This is also known as "touchtone" dialing. Each key you press on your phone generates two tones of specific frequencies. One tone is generated from a high-frequency group of tones and the other from a low frequency group. |
|                                    | If enabled, this parameter displays the digits on the IP phone display<br>if you are dialing from the keypad, or from a softkey or programmable<br>key. This parameter is disabled by default (no digits display when<br>dialing).                                                                                                    |
| FORMAT                             | Boolean                                                                                                    |
| DEFAULT VALUE                      | 0 (disabled)                                                                                                    |
| RANGE                              | 0 (disabled)<br>1 (enabled)                                                                                                    |
| EXAMPLE                            | display dtmf digits: 1                                                                                                    |

# FILTER OUT INCOMING DTMF EVENTS

| PARAMETER –<br>suppress incoming dtmf<br>playback | CONFIGURATION FILES<br>startup.cfg, <model>.cfg, <mac>.cfg</mac></model> |
|---------------------------------------------------|--------------------------------------------------------------------------|
| DESCRIPTION                                       | Suppress playback of both SIP INFO and RFC2833 DTMF tones.               |
| FORMAT                                            | Boolean                                                                  |
| DEFAULT VALUE                                     | 0                                                                        |
| RANGE                                             | 0-1                                                                      |
|                                                   | 0 (Disabled)                                                             |
|                                                   | 1 (Enabled)                                                              |
| EXAMPLE                                           | suppress incoming dtmf playback:1                                        |

# INTERCOM, AUTO-ANSWER, AND BARGE IN SETTINGS

#### OUTGOING INTERCOM SETTINGS

| PARAMETER –<br>sip intercom type | CONFIGURATION FILES<br>startup.cfg, <model>.cfg, <mac>.cfg</mac></model>                                                        |
|----------------------------------|----------------------------------------------------------------------------------------------------|
| DESCRIPTION                      | Determines whether the IP phone or the server is responsible for notifying the recipient that an Intercom call is being placed. |
| FORMAT                           | Integer                                                                                                    |
| DEFAULT VALUE                    | 3 - Off                                                                                                    |
| RANGE                            | 1 - Phone-Side<br>2 - Server-Side<br>3 - Off                                                                                    |
| EXAMPLE                          | sip intercom type: 1                                                                                                    |

| PARAMETER –<br>sip intercom prefix code | CONFIGURATION FILES<br>startup.cfg, <model>.cfg, <mac>.cfg</mac></model>                                                                            |
|-----------------------------------------|----------------------------------------------------------------------------------------------------|
| DESCRIPTION                             | The prefix to add to the phone number for server-side outgoing<br>Intercom calls. This parameter is required for all server-side<br>Intercom calls. |
|                                         | <b>Note:</b> The example below shows *96 for the prefix code which is used for Sylantro servers.                                                    |
| FORMAT                                  | String                                                                                                    |
| DEFAULT VALUE                           | N/A                                                                                                    |
| RANGE                                   | N/A                                                                                                    |
| EXAMPLE                                 | sip intercom prefix code: *96                                                                                                    |

| PARAMETER –<br>sip intercom line | CONFIGURATION FILES<br>startup.cfg, <model>.cfg, <mac>.cfg</mac></model>                                                                                                    |
|----------------------------------|----------------------------------------------------------------------------------------------------|
| DESCRIPTION                      | Specifies the line for which the IP phone uses the configuration from,<br>when making the Intercom call. The IP phone uses the first available<br>line for physically making the call but uses the configuration from the<br>line you set for this parameter. |
|                                  | <b>Note:</b> The " <i>sip intercom type</i> " parameter must be set with the <b>Server-Side</b> option to enable the " <i>sip intercom line</i> " parameter.                                                                                                  |
| FORMAT                           | Integer                                                                                                    |
| DEFAULT VALUE                    | 1                                                                                                    |
| RANGE                            | 0-2 (6863i)                                                                                                    |
|                                  | 0-24 (6865i/6867i/6869i)                                                                                                    |
| EXAMPLE                          | sip intercom line: 1                                                                                                    |

#### INCOMING INTERCOM SETTINGS

| PARAMETER –<br>sip allow auto answer | CONFIGURATION FILES<br>startup.cfg, <model>.cfg, <mac>.cfg</mac></model>                                                                                                    |
|--------------------------------------|----------------------------------------------------------------------------------------------------|
| DESCRIPTION                          | Enables or disables the IP phone to allow automatic answering for<br>an Intercom call. If auto-answer is enabled on the IP phone, the<br>phone plays a tone to alert the user before answering the intercom<br>call. If auto-answer is disabled, the phone treats the incoming<br>intercom call as a normal call. |
| FORMAT                               | Boolean                                                                                                    |
| DEFAULT VALUE                        | 1 (true)                                                                                                    |
| RANGE                                | 0 (false - do not allow auto-answer)                                                                                                    |
|                                      | 1 (true - allow auto-answer)                                                                                                    |
| EXAMPLE                              | sip allow auto answer: 0                                                                                                    |

| PARAMETER –<br>sip intercom mute mic | CONFIGURATION FILES<br>startup.cfg, <model>.cfg, <mac>.cfg</mac></model>                              |
|--------------------------------------|----------------------------------------------------------------------------------------------------|
| DESCRIPTION                          | Enables or disables the microphone on the IP phone for Intercom calls made by the originating caller. |
| FORMAT                               | Integer                                                                                               |
| DEFAULT VALUE                        | 1 (true)                                                                                              |
| RANGE                                | 0 (false - microphone is not muted)                                                                   |
|                                      | 1 (true - microphone is muted)                                                                        |
| EXAMPLE                              | sip intercom mute mic: 1                                                                              |

| PARAMETER –<br>sip intercom warning tone | CONFIGURATION FILES                                                                                             |
|------------------------------------------|----------------------------------------------------------------------------------------------------|
|                                          | startup.cfg, <model>.cfg, <mac>.cfg</mac></model>                                                               |
| DESCRIPTION                              | Enables or disables a warning tone to play when the phone receives an incoming intercom call on an active line. |
| FORMAT                                   | Integer                                                                                                    |
| DEFAULT VALUE                            | 1 (true)                                                                                                    |
| RANGE                                    | 0 (false - warning tone will not play)                                                                          |
|                                          | 1 (true - warning tone will play)                                                                               |
| EXAMPLE                                  | sip intercom warning tone: 0                                                                                    |

| PARAMETER –<br>sip intercom allow barge in | CONFIGURATION FILES<br>startup.cfg, <model>.cfg, <mac>.cfg</mac></model>                                                                                                    |
|--------------------------------------------|----------------------------------------------------------------------------------------------------|
| DESCRIPTION                                | Enable or disables how the phone handles incoming intercom calls<br>while the phone is on an active call as well as how the phone handles<br>multicast paging calls while the phone is in a dialing state.                                                                                                    |
|                                            | When you enable this parameter, an incoming intercom call takes<br>precedence over any active call, by placing the active call on hold<br>and automatically answering the intercom call. Also when enabled,<br>for multicast pages during a dialing state, the phone will<br>automatically switch focus to the multicast page screen. |
|                                            | When you disable this parameter and there is an active call, the<br>phone treats an incoming intercom call like a normal call and plays<br>the call warning tone. Also when disabled, for multicast pages during<br>a dialing state, the phone will keep its focus on the dialing screen.                                             |
| FORMAT                                     | Boolean                                                                                                    |
| DEFAULT VALUE                              | 1 (Enabled)                                                                                                    |
| RANGE                                      | 0 - 1<br>0 (Disabled)<br>1 (Enabled)                                                                                                    |
| EXAMPLE                                    | sip intercom allow barge in: 0                                                                                                    |

# ENABLE MICROPHONE DURING EARLY MEDIA

| PARAMETER –<br>sip early media mute mic | CONFIGURATION FILES<br>startup.cfg, <model>.cfg, <mac>.cfg</mac></model> |
|-----------------------------------------|--------------------------------------------------------------------------|
| DESCRIPTION                             | Enables or disables the microphone while in early media.                 |
| FORMAT                                  | Boolean                                                                  |
| DEFAULT VALUE                           | 1 (disabled)                                                             |
| RANGE                                   | 0-1                                                                      |
|                                         | 0 (enables mic during early media)                                       |
|                                         | 1 (disables mic during early media)                                      |
| EXAMPLE                                 | sip early media mute mic: 0                                              |

# CODEC NEGOTIATION BEHAVIOR

| PARAMETER –<br>sip single codec reply in sdp | CONFIGURATION FILES<br>startup.cfg, <model>.cfg, <mac>.cfg</mac></model>                                                                                                    |
|----------------------------------------------|----------------------------------------------------------------------------------------------------|
| DESCRIPTION                                  | Specifies whether the phone should reply to and SDP Offer (with several codecs defined in the media stream) with an SDP Answer containing all the codecs present in the Offer (as per RFC 3264) or with an SDP Answer containing just one preferred codec (as per 3GPP TS 24.229). |
| FORMAT                                       | Boolean                                                                                                    |
| DEFAULT VALUE                                | 0 (Disabled)                                                                                                    |
| RANGE                                        | 0-1                                                                                                    |
|                                              | 0 (Disabled - RFC 3264)                                                                                                    |
|                                              | 1 (Enabled - 3GPP TS 24.229)                                                                                                    |
| EXAMPLE                                      | sip single codec reply in sdp: 1                                                                                                    |

## **GROUP PAGING RTP SETTINGS**

| PARAMETER –<br>paging group listening | CONFIGURATION FILES<br>startup.cfg, <model>.cfg, <mac>.cfg</mac></model>                                           |
|---------------------------------------|----------------------------------------------------------------------------------------------------|
| DESCRIPTION                           | Specifies the multicast address(es) and the port(s) on which the phone listens for incoming multicast RTP packets. |
|                                       | <b>Note:</b> If this field is blank, Paging listening capability is disabled on the phone.                         |
| FORMAT                                | IP Address in dotted decimal format/Port #                                                                         |
| DEFAULT VALUE                         | N/A                                                                                                    |
| RANGE                                 | The valid port range is from 1 to 65535.                                                                           |
| EXAMPLE                               | paging group listening: 224.0.0.2:10000,239.0.1.20:15000                                                           |

#### Example

The following is an example of configuring RTP streaming for Paging applications using the configuration files:

paging group listening: 224.0.0.2:10000,239.0.1.20:15000
softkey1 type: paging
softkey1 label: group 1
softkey1 value: 224.0.0.2:10000

# AUDIO MODE SETTINGS

| PARAMETER –<br>audio mode | CONFIGURATION FILES                                                                                                    |
|---------------------------|----------------------------------------------------------------------------------------------------|
|                           | startup.cfg, <model>.cfg, <mac>.cfg</mac></model>                                                                                                    |
| DESCRIPTION               | Allows you to configure how the "handsfree" button on the IP phone operates.                                                                                                    |
| FORMAT                    | Integer                                                                                                    |
| DEFAULT VALUE             | 0                                                                                                    |
| RANGE                     | 0. Speaker - This is the default setting. Calls can be made or<br>received using the handset or handsfree speakerphone. In handset<br>audio mode, pressing the handsfree button on the phone switches to<br>handsfree speakerphone. In Speaker audio mode, lift the handset to<br>switch to the handset.                                                                                       |
|                           | <b>1</b> . Headset - Choose this setting if you want to make or receive all calls using a handset or headset. For the 6865i, 6867i, and 6869i, calls can be switched from the handset to headset by pressing the handsfree button on the phone. To switch from the headset to the handset, lift the handset.                                                                                   |
|                           | 2. Speaker/Headset - Incoming calls are sent to the handsfree speakerphone first when the handsfree button is pressed. By pressing the handsfree button again, you can switch back and forth between the handsfree speakerphone and the headset. For the 6865i, 6867i, and 6869i, lifting the handsfree speakerphone or the headset from either the handsfree speakerphone or the headset.     |
|                           | <b>3</b> . Headset/Speaker - Incoming calls are sent to the headset first when the handsfree button is pressed. By pressing the handsfree button again, you can switch back and forth between the headset and the handsfree speakerphone. For the 6865i, 6867i, and 6869i, lifting the handset at any time switches back to the handset from either the headset or the handsfree speakerphone. |
| EXAMPLE                   | audio mode: 2                                                                                                    |

# DISABLE USER LOGIN TO MITEL WEB UI

| PARAMETER –<br>web interface enabled | CONFIGURATION FILES<br>startup.cfg, <model>.cfg, <mac>.cfg</mac></model> |
|--------------------------------------|--------------------------------------------------------------------------|
| DESCRIPTION                          | Specifies whether or not to disable the web user interface               |
| FORMAT                               | Integer                                                                  |
| DEFAULT VALUE                        | 1 (admin/user enabled)                                                   |
| RANGE                                | 0 (admin/user disabled)                                                  |
|                                      | 1 (admin/user enabled)                                                   |
|                                      | 2 (only admin enabled)                                                   |
| EXAMPLE                              | web interface enabled: 0                                                 |

## MINIMUM RINGER VOLUME

| PARAMETER –<br>ringer volume minimum | CONFIGURATION FILES<br>startup.cfg, <model>.cfg, <mac>.cfg</mac></model> |
|--------------------------------------|--------------------------------------------------------------------------|
| DESCRIPTION                          | Specifies the minimum ringer volume level                                |
| FORMAT                               | Integer                                                                  |
| DEFAULT VALUE                        | 0                                                                        |
| RANGE                                | 0-9                                                                      |
| EXAMPLE                              | ringer volume minimum: 1                                                 |

# TERMINATED CALLS INDICATOR

| PARAMETER –<br>far end disconnect timer | CONFIGURATION FILES<br>startup.cfg, <model>.cfg, <mac>.cfg</mac></model>                                                                                                    |
|-----------------------------------------|----------------------------------------------------------------------------------------------------|
| DESCRIPTION                             | Specifies whether or not the phone displays an indication of a terminated call. If set to 0, this feature is disabled and the phone does not display the "Call Terminated" screen.                                      |
|                                         | If you specify a value for this parameter other than "0", the "Call<br>Terminated" screen displays for the configured time interval. The<br>audible busy tone also plays for the configured time interval<br>specified. |
| FORMAT                                  | Integer                                                                                                    |
| DEFAULT VALUE                           | 0 (disabled)                                                                                                    |
| RANGE                                   | 0 to 86400 seconds                                                                                                    |
| EXAMPLE                                 | far end disconnect timer: 5                                                                                                    |

# DIRECTED CALL PICKUP (BLF OR XML CALL INTERCEPTION) SETTINGS

| PARAMETER –          | CONFIGURATION FILES                                            |
|----------------------|----------------------------------------------------------------|
| directed call pickup | startup.cfg, <model>.cfg, <mac>.cfg</mac></model>              |
| DESCRIPTION          | Enables or disables the use of "directed call pickup" feature. |
| FORMAT               | Boolean                                                        |
| DEFAULT VALUE        | 0 (disabled)                                                   |
| RANGE                | 0 (disabled)                                                   |
|                      | 1 (enabled)                                                    |
| EXAMPLE              | directed call pickup: 1                                        |

| PARAMETER –<br>enhanced directed call pickup | CONFIGURATION FILES<br>startup.cfg, <model>.cfg, <mac>.cfg</mac></model>                                                                                                    |
|----------------------------------------------|----------------------------------------------------------------------------------------------------|
| DESCRIPTION                                  | Enables the enhanced BLF directed call pickup feature.                                                                                                    |
|                                              | If defined as "1", pressing a softkey corresponding to a ringing BLF will not pick up the call immediately but will instead display the remote caller's information first, allowing the user to review who is calling.                                                                                                    |
|                                              | When using the MiCloud Telepo platform, the parameter must be defined as "3". In this mode, pressing a BLF key when the monitored extension is ringing will cause the phone use the dialog information sent in the NOTIFY message to form the INVITE request (the dialog information will be detailed in the "Replaces" header of the INVITE). |
|                                              | Notes:                                                                                                    |
|                                              | Feature availability is dependent on your call manager.                                                                                                    |
|                                              | Applicable to the 6865i, 6867i, and 6869i IP phones only.                                                                                                    |
| FORMAT                                       | Boolean                                                                                                    |
| DEFAULT VALUE                                | 0 (disabled)                                                                                                    |
| RANGE                                        | 0 - 3                                                                                                    |
|                                              | 0 (disabled)                                                                                                    |
|                                              | 1 (two-stage BLF for non-ALU call managers)                                                                                                    |
|                                              | 2 (reserved)                                                                                                    |
|                                              | 3 (directed call pickup for MiCloud Telepo)                                                                                                    |
| EXAMPLE                                      | enhanced directed call pickup: 3                                                                                                    |

| PARAMETER –<br>directed call pickup prefix | CONFIGURATION FILES                                                                                                    |
|--------------------------------------------|----------------------------------------------------------------------------------------------------|
|                                            | startup.cfg, <model>.cfg, <mac>.cfg</mac></model>                                                                                                    |
| DESCRIPTION                                | Allows you to enter a specific prefix string (depending on what is<br>available on your server), that the phone automatically dials when<br>dialing the Directed Call Pickup number.                                                                                                    |
|                                            | For example, for BroadSoft servers, you can enter a value of <b>*98</b> for<br>the " <b>directed call pickup prefix</b> ". For Asterisk servers, you can<br>enter a value of <b>*76</b> . For sipXecs proxy servers, you can enter a<br>value of <b>*78</b> . When the phone performs the Directed Call Pickup after<br>pressing a BLF or BLF/List softkey, the phone prepends the <b>*98</b><br>value to the designated extension of the BLF or BLF/List softkey<br>when dialing out. |
|                                            | Notes:                                                                                                    |
|                                            | • The default method for the phone to use is Directed Call Pickup<br>over BLF if the server provides applicable information. If the<br>Directed Call Pickup over BLF information is missing in the<br>messages to the server, the Directed Call Pickup by Prefix<br>method is used if a value for the prefix code exists in the<br>configuration.                                                                                                    |
|                                            | <ul> <li>You can define only one prefix, which will be applicable to all BLF-<br/>or BLF/List-monitored extensions.</li> </ul>                                                                                                    |
|                                            | <ul> <li>The phone that picks up displays the prefix code + the extension<br/>number (for example, *981234 where prefix key = *98, extension<br/>= 1234).</li> </ul>                                                                                                    |
|                                            | <ul> <li>Symbol characters are allowed (for example "*").</li> </ul>                                                                                                    |
| FORMAT                                     | Integer                                                                                                    |
| DEFAULT VALUE                              | N/A                                                                                                    |
| RANGE                                      | N/A                                                                                                    |
| EXAMPLE                                    | directed call pickup prefix: *98                                                                                                    |

# ACD AUTO-AVAILABLE TIMER SETTINGS

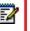

Note: Applicable to the 6865i, 6867i, and 6869i IP Phones only.

| PARAMETER –<br>acd auto available | CONFIGURATION FILES<br>startup.cfg, <model>.cfg, <mac>.cfg</mac></model> |
|-----------------------------------|--------------------------------------------------------------------------|
| DESCRIPTION                       | Enables or disables the use of the ACD Auto-Available Timer.             |
| FORMAT                            | Boolean                                                                  |
| DEFAULT VALUE                     | 0 (disabled)                                                             |
| RANGE                             | 0 (disabled)                                                             |
|                                   | 1 (enabled)                                                              |
| EXAMPLE                           | acd auto available: 1                                                    |

| PARAMETER –<br>acd auto available timer | CONFIGURATION FILES<br>startup.cfg, <model>.cfg, <mac>.cfg</mac></model>                           |
|-----------------------------------------|----------------------------------------------------------------------------------------------------|
| DESCRIPTION                             | Specifies the length of time, in seconds, before the IP phone status switches back to "available." |
| FORMAT                                  | Integer                                                                                            |
| DEFAULT VALUE                           | 60 (seconds)                                                                                       |
| RANGE                                   | 0 to 120 (seconds)                                                                                 |
| EXAMPLE                                 | acd auto available timer: 60                                                                       |

# MAPPING KEY SETTINGS

This section provides the hard key settings you can use to enable and disable the Redial, Conf, and Xfer keys on the IP phone.

| PARAMETER –<br>redial disabled | CONFIGURATION FILES<br>startup.cfg, <model>.cfg, <mac>.cfg</mac></model>                                                                                                    |
|--------------------------------|----------------------------------------------------------------------------------------------------|
| DESCRIPTION                    | Enables or disables the Redial key on the IP phone. If this parameter<br>is set to 0, the key is active and can be pressed by the user. If this<br>parameter is set to 1, pressing the Redial key is ignored, and the<br>dialed number is not saved to the "Redial List". |
| FORMAT                         | Boolean                                                                                                    |
| DEFAULT VALUE                  | 0 (false)                                                                                                    |
| RANGE                          | 0 (false), 1 (true)                                                                                                    |
| EXAMPLE                        | redial disabled: 1                                                                                                    |

| PARAMETER –<br>conference disabled | CONFIGURATION FILES<br>startup.cfg, <model>.cfg, <mac>.cfg</mac></model>                                                                                                    |
|------------------------------------|----------------------------------------------------------------------------------------------------|
| DESCRIPTION                        | Enables or disables the Conf key on the IP phone. If this parameter<br>is set to 0, the key is active and can be pressed by the user. If this<br>parameter is set to 1, pressing the Conf key is ignored. |
| FORMAT                             | Boolean                                                                                                    |
| DEFAULT VALUE                      | 0 (false)                                                                                                    |
| RANGE                              | 0 (false), 1 (true)                                                                                                    |
| EXAMPLE                            | conference disabled: 1                                                                                                    |

| PARAMETER –<br>call transfer disabled | CONFIGURATION FILES<br>startup.cfg, <model>.cfg, <mac>.cfg</mac></model>                                                                                                    |
|---------------------------------------|----------------------------------------------------------------------------------------------------|
| DESCRIPTION                           | Enables or disables the Xfer key on the IP phone. If this parameter<br>is set to 0, the key is active and can be pressed by the user. If this<br>parameter is set to 1, pressing the Xfer key is ignored. |
| FORMAT                                | Boolean                                                                                                    |
| DEFAULT VALUE                         | 0 (false)                                                                                                    |
| RANGE                                 | 0 (false), 1 (true)                                                                                                    |
| EXAMPLE                               | call transfer disabled: 1                                                                                                    |

| PARAMETER –<br>map redial key to | CONFIGURATION FILES                                                                                                    |
|----------------------------------|----------------------------------------------------------------------------------------------------|
|                                  | startup.cfg, <model>.cfg, <mac>.cfg</mac></model>                                                                                                    |
| DESCRIPTION                      | Sets the <b>Redial</b> key as a Speeddial key if a value is entered for this parameter. If you leave this parameter blank, the <b>Redial</b> key returns to its original functionality. |
| FORMAT                           | Integer                                                                                                    |
| DEFAULT VALUE                    | N/A                                                                                                    |
| RANGE                            | N/A                                                                                                    |
| EXAMPLE                          | map redial key to: 5551234                                                                                                    |

| PARAMETER –     | CONFIGURATION FILES                                                                                                    |
|-----------------|----------------------------------------------------------------------------------------------------|
| map conf key to | startup.cfg, <model>.cfg, <mac>.cfg</mac></model>                                                                                                    |
| DESCRIPTION     | Sets the <b>Conf</b> key as a Speeddial key if a value is entered for this parameter. If you leave this parameter blank, the <b>Conf</b> key returns to its original functionality. |
| FORMAT          | Integer                                                                                                    |
| DEFAULT VALUE   | N/A                                                                                                    |
| RANGE           | N/A                                                                                                    |
| EXAMPLE         | map conf key to: 5551267                                                                                                    |

## SEND DTMF FOR REMAPPING CONFERENCE OR REDIAL KEY

| PARAMETER –<br>map redial as dtmf | CONFIGURATION FILES<br>startup.cfg, <model>.cfg, <mac>.cfg</mac></model>                                                    |
|-----------------------------------|----------------------------------------------------------------------------------------------------|
| DESCRIPTION                       | Allows the phone to send the stored number as DTMF using the phone configured DTMF method when the "Redial" key is pressed. |
| FORMAT                            | Boolean                                                                                                    |
| DEFAULT VALUE                     | 0                                                                                                    |
| RANGE                             | 0-1                                                                                                    |
|                                   | 0 (Disabled)                                                                                                    |
|                                   | 1 (Enabled)                                                                                                    |
| EXAMPLE                           | map redial as dtmf:1                                                                                                    |

| PARAMETER –<br>map conf as dtmf | CONFIGURATION FILES<br>startup.cfg, <model>.cfg, <mac>.cfg</mac></model>                                                  |
|---------------------------------|----------------------------------------------------------------------------------------------------|
| DESCRIPTION                     | Allows the phone to send the stored number as DTMF using the phone configured DTMF method when the "Conf" key is pressed. |
| FORMAT                          | Boolean                                                                                                    |
| DEFAULT VALUE                   | 0                                                                                                    |
| RANGE                           | 0-1                                                                                                    |
|                                 | 0 (Disabled)                                                                                                    |
|                                 | 1 (Enabled)                                                                                                    |
| EXAMPLE                         | map conf as dtmf: 1                                                                                                    |

# PARK AND PICKUP SETTINGS

| PARAMETER –<br>sip park pickup config (global)<br>sip lineN park pickup config<br>(per line) | CONFIGURATION FILES<br>startup.cfg, <model>.cfg, <mac>.cfg</mac></model>                                                                                                    |
|----------------------------------------------------------------------------------------------|----------------------------------------------------------------------------------------------------|
| DESCRIPTION                                                                                  | Specifies the code to enter before entering the extension for where you want to park an incoming call. The applicable value is dependent on the type of server in the network: |
|                                                                                              | Server/Park & Pickup Values*                                                                                                    |
|                                                                                              | Asterisk 70;70;asterisk                                                                                                    |
|                                                                                              | Sylantro *98;*99;sylantro                                                                                                    |
|                                                                                              | BroadWorks *68;*88;broadworks                                                                                                    |
|                                                                                              | ININ PBX callpark;pickup;inin                                                                                                    |
|                                                                                              | *Leave "value" fields blank to disable the park and pickup feature.                                                                                                    |
|                                                                                              | For BroadSoft BroadWorks the following syntax is applicable:                                                                                                    |
|                                                                                              | <park_code>,<park_dial_code>;<pickup_code>,<br/><pickup_dial_code>;broadworks</pickup_dial_code></pickup_code></park_dial_code></park_code>                                    |
|                                                                                              | <b>Note:</b> Pauses can be introduced in the park and pick up dial codes by adding commas. Each comma amounts to approximate 500ms.                                            |
| FORMAT                                                                                       | Alphanumeric characters                                                                                                    |
| DEFAULT VALUE                                                                                | <blank></blank>                                                                                                    |
| RANGE                                                                                        | See applicable values in table above.                                                                                                    |
| EXAMPLE                                                                                      | sip lineN park pickup config: *68;*88;broadworks                                                                                                    |
|                                                                                              | or                                                                                                    |
|                                                                                              | sip park pickup config: *68,,,,,,,42;*88,,,,,,,42;broadworks                                                                                                    |
|                                                                                              |                                                                                                    |

| PARAMETER –   | CONFIGURATION FILES                                                                                                    |
|---------------|----------------------------------------------------------------------------------------------------|
| sprecode      | startup.cfg, <model>.cfg, <mac>.cfg</mac></model>                                                                                                    |
| DESCRIPTION   | Specifies the code to enter before entering the extension for where you want to park an incoming call. The applicable value is dependent on the type of server in the network: |
|               | Server/Park Values**                                                                                                    |
|               | Asterisk 70                                                                                                    |
|               | Sylantro *98                                                                                                    |
|               | BroadWorks *68                                                                                                    |
|               | ININ PBX callpark                                                                                                    |
|               | **Leave "value" fields blank to disable the static park and pickup<br>feature.                                                                                                 |
| FORMAT        | Alphanumeric characters                                                                                                    |
| DEFAULT VALUE | <blank></blank>                                                                                                    |
| RANGE         | See applicable values in table above.                                                                                                    |
| EXAMPLE       | sprecode: *68                                                                                                    |

| PARAMETER –<br>pickupsprecode | CONFIGURATION FILES<br>startup.cfg, <model>.cfg, <mac>.cfg</mac></model>                                                                                                    |
|-------------------------------|----------------------------------------------------------------------------------------------------|
| DESCRIPTION                   | Specifies the code to enter before entering the extension for where you want to pickup a parked call. The applicable value is dependent on the type of server in the network: |
|                               | Server/Pickup Values**                                                                                                    |
|                               | Asterisk 70                                                                                                    |
|                               | Sylantro *99                                                                                                    |
|                               | BroadWorks *88                                                                                                    |
|                               | ININ PBX pickup                                                                                                    |
|                               | **Leave "value" fields blank to disable the static park and pickup feature.                                                                                                   |
| FORMAT                        | Alphanumeric characters                                                                                                    |
| DEFAULT VALUE                 | <blank></blank>                                                                                                    |
| RANGE                         | See applicable values in table above.                                                                                                    |
| EXAMPLE                       | pickupsprecode: *88                                                                                                    |

# SOFTKEY/PROGRAMMABLE KEY/KEYPAD KEY/EXPANSION MODULE KEY/HARD KEY PARAMETERS

This section provides the softkey, programmable key, keypad key, and expansion module key parameters you can configure on the IP phones. The following table provides the number of keys you can configure for each model phone and expansion module, and the number of lines available for each type of phone.

**Note:** 9 keypad keys are available to be configured as press-and-hold speeddials on all IP phone models.

| IP PHONE<br>MODEL | SOFTKEYS                         | EXPANSION<br>MODULE KEYS                                    | PROGRAMMABLE<br>KEYS | LINES<br>AVAILABLE |
|-------------------|----------------------------------|-------------------------------------------------------------|----------------------|--------------------|
| 6863i             | -                                | N/A                                                         | 3                    | 2                  |
| 6865i             | -                                | 16 to 48*<br>(Model M680i)<br>84 to 252**<br>(Model (M685i) | 8                    | 24                 |
| 6867i             | 10 Top and<br>Bottom<br>Softkeys | 16 to 48*<br>(Model M680i)<br>84 to 252**<br>(Model (M685i) | -                    | 24                 |
| 6869i             | 17 Top and<br>Bottom<br>Softkeys | 16 to 48*<br>(Model M680i)<br>84 to 252**<br>(Model (M685i) | -                    | 24                 |

\*The M680i expansion module consists of 16 softkeys. You can have up to 3 expansion modules on an IP phone totaling 48 softkeys. Valid for 6865i, 6867i, and 6869i phones. \*\*The M685i expansion module consists of 3 pages of 28 softkeys (for a total of 84). You can have up to 3 expansion modules on an IP phone totaling 252 softkeys. Valid for 6865i, 6867i, and 6869i phones.

**Note:** When entering definitions for softkeys, the "#" sign must be enclosed in quotes.

# SOFTKEY SETTINGS

2

The value of "*N*" for the following parameters is dependent on the number of softkeys available on the 6867i and 6869i models. See the table above for applicable values. Available softkey types are dependent on the IP phone model. Please refer to the respective model's User Guide for the model's available softkey types.

Note: Applicable to the 6867i and 6869i IP Phone only.

| PARAMETER –<br>softkeyN type | <b>CONFIGURATION FILES</b><br>startup.cfg, <model>.cfg, <mac>.cfg</mac></model>                                                                                                    |
|------------------------------|----------------------------------------------------------------------------------------------------|
| DESCRIPTION                  |                                                                                                    |
| DESCRIPTION                  | <ul><li>The type of softkey to configure. Valid types are:</li><li>none - Indicates key is disabled.</li></ul>                                                                                                    |
|                              | <ul> <li>speeddial - Indicates key is configured for speeddial use.<br/>Speeddial is applicable to the M680i and M685i also. You can configure a key to speeddial a specific number by pressing that key. Optionally, you can also configure a Speeddial key to dial prefix numbers. With this option, the prefix numbers automatically dial when you press the key, and the phone waits for you to enter the remaining numbers to dial out.</li> <li>Note: When there is an active call, the Speeddial keys send DTMF digits through the active voice path. To dial out, you have to first put the active call on hold and then press the Speeddial key.</li> </ul> |
|                              | <ul> <li>dnd - Indicates key is configured for do not disturb on the phone.<br/>This option is "Do Not Disturb" in the Mitel Web UI). You must<br/>also set the DND key mode (see "DND Key Mode" on page 5-87<br/>and "DND Key Mode Settings" on page A-180 for details).</li> </ul>                                                                                                    |
|                              | <ul> <li>xml - Indicates the key is configured to accept an XML application<br/>for accessing customized XML services. You can also specify an<br/>XML key URL for this option.</li> </ul>                                                                                                    |
|                              | • <b>flash</b> - Indicates the key is set to generate a flash event when it is pressed. The IP phone generates flash events only when a call is connected and there is an active RTP stream (for example, when the call is not on hold).                                                                                                    |
|                              | <ul> <li>spre - Indicates the key is configured to automatically activate<br/>specific services offered by the server. For example, if the spre<br/>value of *82 is configured, then by pressing the key, *82<br/>automatically activates a service provided by the server.</li> </ul>                                                                                                    |
|                              | <ul> <li>park - Indicates the key is configured to park incoming calls when<br/>pressed.</li> </ul>                                                                                                    |
|                              | <ul> <li>pickup - Indicates the key is configured to pick up parked calls<br/>when pressed.</li> </ul>                                                                                                    |
|                              | <ul> <li>Icr - Indicates the key is configured for "last call return" when<br/>pressed.</li> </ul>                                                                                                    |
|                              | <ul> <li>callforward - Indicates the key is configured for accessing the<br/>Call Forward features on the phone. A Call Forwarding Mode<br/>must be enabled to use this key. "Account" mode is the default.</li> </ul>                                                                                                    |
|                              | <ul> <li>speeddialxfer - Indicates the key is configured to transfer calls<br/>AND configured for speeddialing to a specific number.</li> </ul>                                                                                                    |

|               | <ul> <li>speeddialconf - Indicates the key is configured to be used as a<br/>Speeddial key AND as a Conference key.</li> </ul>                                                                                                    |
|---------------|----------------------------------------------------------------------------------------------------|
|               | <ul> <li>directory - Indicates the key is configured to access the Directory<br/>List.</li> </ul>                                                                                                    |
|               | <ul> <li>filter - Indicates the key is configured to activate/deactivate<br/>Executive Call Filtering.</li> </ul>                                                                                                    |
|               | • callers - Indicates the key is configured to access the Callers List.                                                                                                    |
|               | • redial - Indicates the key is configured to access the Redial List.                                                                                                    |
|               | conf - Indicates the key is configured as a Conference key.                                                                                                    |
|               | <ul> <li>xfer- Indicates the key is configured as a Transfer key for<br/>transferring calls.</li> </ul>                                                                                                    |
|               | <ul> <li>icom - Indicates the key is configured to be used as the Intercom<br/>key.</li> </ul>                                                                                                    |
|               | <ul> <li>phonelock - Indicates the key is configured to be used to<br/>lock/unlock the phone.</li> </ul>                                                                                                    |
|               | <ul> <li>paging - Indicates the key is configured for Group Paging on the<br/>phone. Pressing this key automatically sends a Real Time<br/>Transport Protocol (RTP) stream to pre-configured multicast<br/>address(es) without involving SIP signaling.</li> </ul> |
|               | <ul> <li>hotdesklogin - Indicates the key is configured to be used as a<br/>login key when utilizing the Visitor Desk Phone hotdesk feature.</li> </ul>                                                                                                    |
|               | <ul> <li>discreetringing - Indicates the key is configured to toggle<br/>Discreet Ringing on/off.</li> </ul>                                                                                                    |
|               | <ul> <li>empty - Indicates the key is configured to force a blank entry on<br/>the IP phone display for a specific key.</li> </ul>                                                                                                    |
|               | The softkeys are added in order after any hardcoded keys have been added. If a particular softkey is not defined, it is ignored.                                                                                                    |
| FORMAT        | Text                                                                                                    |
| DEFAULT VALUE | none                                                                                                    |

#### RANGE

EXAMPLE

| none                                       |
|--------------------------------------------|
| speeddial                                  |
| dnd ("Do Not Disturb" in the Mitel Web UI) |
| xml                                        |
| flash                                      |
| spre                                       |
| park                                       |
| pickup                                     |
| lcr                                        |
| callforward                                |
| speeddialxfer                              |
| speeddialconf                              |
| directory                                  |
| filter                                     |
| callers ("Callers List" in Mitel Web UI)   |
| redial                                     |
| conf                                       |
| xfer                                       |
| icom                                       |
| phonelock                                  |
| paging                                     |
| hotdesklogin                               |
| discreetringing                            |
| empty                                      |
| softkey1 type: directory                   |
| softkey2 type: speeddial                   |
| softkey3 type: Icr                         |
| softkey4 type: xml                         |
|                                            |

| PARAMETER –<br>softkeyN label | CONFIGURATION FILES<br>startup.cfg, <model>.cfg, <mac>.cfg</mac></model>                                                                                                    |
|-------------------------------|----------------------------------------------------------------------------------------------------|
| DESCRIPTION                   | The text label that displays on the IP phone for the softkey.<br>The "softkeyN label" parameter can be set for the following softkey<br>types only:<br>• speeddial<br>• xml<br>• flash<br>• spre<br>• park<br>• pickup<br>• speeddialxfer<br>• speeddialconf<br>• directory<br>• filter<br>• callers<br>• redial<br>• conf<br>• xfer<br>• icom<br>• paging<br>• hotdesklogin<br>Note: If the <i>softkeyN type</i> parameter is set to "flash", and no label<br>value is entered for the <i>softkeyN label</i> parameter, the label of "Flash" |
| FORMAT                        | Text                                                                                                    |
| DEFAULT VALUE                 | N/A                                                                                                    |
| RANGE                         | N/A                                                                                                    |
| EXAMPLE                       | softkey1 label: "jane"<br>softkey2 label: "info"<br>softkey3 label: flash<br>softkey4 label: "johnsmith"                                                                                                    |

| PARAMETER -    | CONFIGURATION FILES                                                                                                    |
|----------------|----------------------------------------------------------------------------------------------------|
| softkeyN value | startup.cfg, <model>.cfg, <mac>.cfg</mac></model>                                                                                                    |
| DESCRIPTION    | This is the value you assign to the softkey.                                                                                                    |
|                | The " <b>softkeyN value</b> " parameter can be set for the following softkey types only:                                                                                                    |
|                | <ul> <li>speeddial (you can enter a speeddial number for this field;<br/>optionally, you can also enter a prefix for the speeddial value<br/>to allow the phone to dial the prefix after you press the<br/>Speeddial key; you then enter the rest of the number from the<br/>keypad on the phone).</li> </ul> |
|                | • spre                                                                                                    |
|                | • xml                                                                                                    |
|                | • park                                                                                                    |
|                | pickup                                                                                                    |
|                | speeddialxfer                                                                                                    |
|                | speeddialconf                                                                                                    |
|                | • redial                                                                                                    |
|                | • filter                                                                                                    |
|                | • icom                                                                                                    |
|                | paging                                                                                                    |
|                | <ul> <li>For speeddial the value is the phone number, extension, or prefix<br/>number to enter for the softkey.</li> </ul>                                                                                                    |
|                | <ul> <li>For blf the value is the extension you want to monitor.</li> </ul>                                                                                                    |
|                | For spre the value is dependent on services offered by server.                                                                                                    |
|                | <ul> <li>For park and pickup valid values, see Chapter 5, the section,<br/>"Park/Pickup Call Server Configuration Values" on page 5-210.</li> </ul>                                                                                                    |
|                | <ul> <li>For xml you can specify a URI to use for this XML softkey. The<br/>variables you can use with the XML softkey URI are:</li> </ul>                                                                                                    |
|                | \$\$SIPUSERNAME\$\$                                                                                                    |
|                | \$\$SIPAUTHNAME\$\$                                                                                                    |
|                | \$\$PROXYURL\$\$                                                                                                    |
|                | \$\$LINESTATE\$\$                                                                                                    |
|                | \$\$LOCALIP\$\$                                                                                                    |
|                | \$\$REMOTENUMBER\$\$                                                                                                    |
|                | \$\$DISPLAYNAME\$\$                                                                                                    |
|                | \$\$SIPUSERNAME\$\$                                                                                                    |
|                | \$\$INCOMINGNAME\$\$                                                                                                    |
|                | \$\$CALLDURATION\$\$                                                                                                    |
|                | \$\$CALLDIRECTION\$\$                                                                                                    |
|                | • For icom, the value is the predefined intercom call number.                                                                                                    |
|                | <ul> <li>For paging the value is the ip and port (the port range is from 1 to<br/>65535).</li> </ul>                                                                                                    |
| FORMAT         | String                                                                                                    |
| DEFAULT VALUE  | N/A                                                                                                    |
| RANGE          | N/A                                                                                                    |

| EXAMPLE                      | softkey1 value: 9<br>softkey2 value: 411<br>softkey4 value: http://10.50.10.140<br>script.pl?name=\$\$SIPUSERNAME\$\$<br>softkey5 value: 123456+ (example of a speeddial prefix)                                                                                                    |
|------------------------------|----------------------------------------------------------------------------------------------------|
| PARAMETER –<br>softkeyN line | CONFIGURATION FILES<br>startup.cfg, <model>.cfg, <mac>.cfg</mac></model>                                                                                                    |
| DESCRIPTION                  | <ul> <li>This is the line associated with the softkey you are configuring. The number of applicable lines available is dependent on the specific IP phone model.</li> <li>The "softkeyN line" parameter can be set for the following softkey types only: <ul> <li>speeddial</li> <li>list</li> <li>lcr</li> <li>speeddialxfer</li> <li>speeddialconf</li> <li>redial</li> <li>filter</li> </ul> </li> </ul> |
| FORMAT                       | Integer                                                                                                    |
| DEFAULT VALUE                | 1                                                                                                    |
| RANGE                        | 1-24                                                                                                    |
| EXAMPLE                      | softkey1 line: 1<br>softkey2 line: 5                                                                                                    |

| PARAMETER –<br>softkeyN states | CONFIGURATION FILES                                                                                                    |
|--------------------------------|----------------------------------------------------------------------------------------------------|
|                                | startup.cfg, <model>.cfg, <mac>.cfg</mac></model>                                                                                                    |
| DESCRIPTION                    | Displays the status of the phone when a softkey is pressed. You can enter multiple values ( <b>idle, connected, incoming, outgoing, busy</b> ) for the "softkeyN state" parameter.                                                 |
|                                | You must associate the softkeyN state parameter with a specific softkey. In the following example, the softkeyN states parameter is associated with softkey 12:                                                                    |
|                                | softkey12 type: speeddial<br>softkey12 label: voicemail<br>softkey12 value *89<br>softkey12 states: outgoing                                                                                                    |
|                                | <b>Note:</b> The IP phone idle screen condenses the softkeys. So in the previous example, softkey 12 will appear in position 1 if no other softkeys are set. A softkey type of "empty" does not display on the idle screen at all. |
| FORMAT                         | Text                                                                                                    |
| DEFAULT VALUE                  | For softkey type none, flash, phonelock, paging: All states disabled                                                                                                    |
|                                | For softkey types dnd, speeddial, xml, lcr, callforward, speeddialxfer, speeddialconf, directory, filter, callers, redial, conf, xfer, icom, empty: idle, connected, incoming, outgoing, busy                                      |
|                                | For softkey type flash: All states disabled                                                                                                    |
|                                | For softkey type park, spre: connected                                                                                                    |
|                                | For softkey type pickup: idle, outgoing                                                                                                    |
| RANGE                          | Valid values are:                                                                                                    |
|                                | idle: The phone is not being used.                                                                                                    |
|                                | <b>connected:</b> The line currently being displayed is in an active call (or the call is on hold)                                                                                                    |
|                                | incoming: The phone is ringing.                                                                                                    |
|                                | outgoing: The user is dialing a number, or the far-end is ringing.                                                                                                    |
|                                | <b>busy:</b> The current line is busy because the line is in use or the line is set as "Do Not Disturb".                                                                                                    |
|                                | <b>Note:</b> For softkey type, Pickup, values can be: just idle, just outgoing, or idle outgoing.                                                                                                    |
| EXAMPLE                        | softkey1 states: idle incoming outgoing softkey2 states: connected                                                                                                    |
|                                | -                                                                                                    |

# CONFIGURABLE POSITIONING OF PROGRAMMED SOFTKEYS

Note: Applicable to the 6867i and 6869i IP Phone only.

| PARAMETER –<br>collapsed softkey screen | CONFIGURATION FILES<br>startup.cfg, <model>.cfg, <mac>.cfg</mac></model>                                                                                                    |
|-----------------------------------------|----------------------------------------------------------------------------------------------------|
| DESCRIPTION                             | Enables or disables the 6867i/6869i from collapsing the softkeys to<br>remove blank keys. When enabled, the phone will remove all the<br>softkeys defined as "None" and display the programmed softkeys in<br>consecutive order. When disabled, the softkey will retain its<br>programmed position. This parameter applies to both top and bottom<br>softkeys. |
| FORMAT                                  | Integer                                                                                                    |
| DEFAULT VALUE                           | 1 (Enabled)                                                                                                    |
| RANGE                                   | 0-1                                                                                                    |
|                                         | 0 (Disabled)                                                                                                    |
|                                         | 1 (Enabled)                                                                                                    |
| EXAMPLE                                 | collapsed softkey screen: 0                                                                                                    |

| PARAMETER                              | CONFIGURATION FILES                                                                                                    |
|----------------------------------------|----------------------------------------------------------------------------------------------------|
| collapsed softkey<br>screen offset top | startup.cfg, <model>.cfg, <mac>.cfg</mac></model>                                                                                                    |
| DESCRIPTION                            | Defines the offset for locking or collapsing the top softkeys.                                                                                                    |
|                                        | If the <b>"collapsed softkey screen</b> " parameter is enabled, the phone will lock the respective top softkeys (from top softkey 1 to the value defined) and collapse the rest of the top softkeys.  |
|                                        | If the <b>"collapsed softkey screen</b> " parameter is disabled, the phone will collapse the respective top softkeys (from top softkey 1 to the value defined) and lock the rest of the top softkeys. |
| FORMAT                                 | Integer                                                                                                    |
| DEFAULT VALUE                          | 0                                                                                                    |
| RANGE                                  | • 1 - 19 (6867i)                                                                                                    |
|                                        | • 1 - 43 (6869i)                                                                                                    |
| EXAMPLES                               | collapsed softkey screen offset top: 4                                                                                                    |

| PARAMETER<br>collapsed softkey<br>screen offset bottom | CONFIGURATION FILES<br>startup.cfg, <model>.cfg, <mac>.cfg</mac></model>                                                                                                    |
|--------------------------------------------------------|----------------------------------------------------------------------------------------------------|
| DESCRIPTION                                            | Defines the offset for locking or collapsing the bottom softkeys.                                                                                                    |
|                                                        | If the <b>"collapsed softkey screen</b> " parameter is enabled, the phone will lock the respective bottom softkeys (from bottom softkey 1 to the value defined) and collapse the rest of the bottom softkeys.  |
|                                                        | If the <b>"collapsed softkey screen</b> " parameter is disabled, the phone will collapse the respective bottom softkeys (from bottom softkey 1 to the value defined) and lock the rest of the bottom softkeys. |
| FORMAT                                                 | Integer                                                                                                    |
| DEFAULT VALUE                                          | 0                                                                                                    |
| RANGE                                                  | • 1 - 17 (6867i)                                                                                                    |
|                                                        | • 1 - 23 (6869i)                                                                                                    |
| EXAMPLES                                               | collapsed softkey screen offset bottom: 2                                                                                                    |

# SHIFTING OF SOFTKEY POSITIONS FOR BUSY STATES Note: Applicable to the 6867i and 6869i IP Phone only.

| E <b>2</b>                            |                                                                                                    |
|---------------------------------------|----------------------------------------------------------------------------------------------------|
| PARAMETER –                           | CONFIGURATION FILES                                                                                                    |
| collapsed context user softkey screen | startup.cfg, <model>.cfg, <mac>.cfg</mac></model>                                                                                                    |
| DESCRIPTION                           | When enabled, user configured softkeys on the applicable phones<br>will collapse and fill in any unused softkeys starting on the first page<br>of softkeys during the following states: |
|                                       | outgoing                                                                                                    |
|                                       | ringing                                                                                                    |
|                                       | connected                                                                                                    |
|                                       | • hold                                                                                                    |
| FORMAT                                | Boolean                                                                                                    |
| DEFAULT VALUE                         | 0                                                                                                    |
| RANGE                                 | 0-1                                                                                                    |
|                                       | 0 (Disabled)                                                                                                    |
|                                       | 1 (Enabled)                                                                                                    |
| EXAMPLE                               | collapsed context user softkey screen:1                                                                                                    |

# OPTION TO REMOVE THE "MORE" SOFTKEY WHEN NOT REQUIRED

Note: Applicable to the 6867i and 6869i IP Phone only.

| PARAMETER –<br>collapsed more softkey screen | CONFIGURATION FILES<br>startup.cfg, <model>.cfg, <mac>.cfg</mac></model>                                                                                                    |
|----------------------------------------------|----------------------------------------------------------------------------------------------------|
| DESCRIPTION                                  | Controls how softkeys are displayed on the 6867i and 6869i IP phones' screens when the number of softkeys configured matches the exact number of softkey buttons on the phone.                                                                                                    |
|                                              | By default, when a total of six top softkeys and four bottom softkeys<br>are configured for the 6867i IP phone, the screen displays five top<br>softkeys, four bottom softkeys and "More" options to access the<br>remaining softkeys. When this parameter is enabled, the "More"<br>softkeys are removed allowing the phones to display all configured<br>top and bottom softkeys on one screen. |
|                                              | The same behavior is applied to the 6869i when 12 top softkeys or 5 bottom softkeys are configured.                                                                                                    |
| FORMAT                                       | Integer                                                                                                    |
| DEFAULT VALUE                                | 0 (Disabled)                                                                                                    |
| RANGE                                        | 0-1                                                                                                    |
|                                              | 0 (Disabled)                                                                                                    |
|                                              | 1 (Enabled)                                                                                                    |
| EXAMPLE                                      | collapsed more softkey screen: 1                                                                                                    |

# PROGRAMMABLE KEY SETTINGS

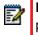

**Note:** Applicable to the 6863i and 6865i IP phones only. Available functions vary by IP phone model.

The value of "N" for the following parameters is dependent on the number of programmable keys available on the 6863i and 6865i phone models. See the table on page 216 for the applicable values. Available programmable key types are dependent on the IP phone model. Please refer to the respective model's User Guide for the model's available programmable key types.

| PARAMETER –<br>prgkeyN type | CONFIGURATION FILES<br>startup.cfg, <model>.cfg, <mac>.cfg</mac></model>                                                                                                    |
|-----------------------------|----------------------------------------------------------------------------------------------------|
| DESCRIPTION                 | The type of programmable key to configure. Valid types are:                                                                                                    |
|                             | • <b>none</b> - Indicates key is disabled.                                                                                                    |
|                             | <ul> <li>line - Indicates key is configured for line use.</li> </ul>                                                                                                    |
|                             | <ul> <li>speeddial - Indicates key is configured for speeddial use.<br/>Speeddial is applicable to the M680 and M685i also. You can<br/>configure a key to speeddial a specific number by pressing that<br/>key. Optionally, you can also configure a Speeddial key to dial<br/>prefix numbers. With this option, the prefix numbers automatically<br/>dial when you press the key, and the phone waits for you to enter<br/>the remaining numbers to dial out.</li> <li>Note: When there is an active call, the Speeddial keys send<br/>DTMF digits through the active voice path. To dial out, you have<br/>to first put the active call on hold and then press the Speeddial<br/>key.</li> </ul> |
|                             | <ul> <li>dnd - Indicates key is configured for do not disturb on the phone<br/>This option is "Do Not Disturb" in the Mitel Web UI). You must<br/>also set the DND key mode (see "DND Key Mode" on page 5-8"<br/>and "DND Key Mode Settings" on page A-180 for details).</li> </ul>                                                                                                    |
|                             | <ul> <li>blf - Indicates key is configured for Busy Lamp Field (BLF) use.<br/>User can dial out on a BLF configured key. You can configure a<br/>maximum of 50 BLFs shared between the phone and any<br/>attached expansion modules.</li> </ul>                                                                                                    |
|                             | <ul> <li>list - Indicates key is configured for BLF/List use. (This option is<br/>BLF/List in the Mitel Web UI). User can dial out on a BLF/List<br/>configured key. You can also use the "BLF List URI" paramete<br/>to specify a URI for the phone to access for the BLF/List.</li> </ul>                                                                                                    |
|                             | <ul> <li>acd - (for Sylantro/BroadWorks servers only) Indicates the key i<br/>configured for Auto Call Distribution (called "Auto Call<br/>Distribution" in the Mitel Web UI). The ACD feature allows the<br/>Sylantro/BroadWorks server to distribute calls from a queue to<br/>registered IP phone users (agents).</li> </ul>                                                                                                    |
|                             | <ul> <li>xml - Indicates the key is configured to accept an XML application<br/>for accessing customized XML services. You can also specify an<br/>XML key URL for this option.</li> </ul>                                                                                                    |
|                             | <ul> <li>flash - Indicates the key is set to generate a flash event when it is<br/>pressed. The IP phone generates flash events only when a call is<br/>connected and there is an active RTP stream (for example, when<br/>the call is not on hold).</li> </ul>                                                                                                    |

- **spre** Indicates the key is configured to automatically activate specific services offered by the server. For example, if the spre value of \*82 is configured, then by pressing the key, \*82 automatically activates a service provided by the server.
- **park** Indicates the key is configured to park incoming calls when pressed.
- **pickup** Indicates the key is configured to pick up parked calls when pressed.
- **Icr** Indicates the key is configured for "last call return" when pressed.
- callforward Indicates the key is configured for accessing the Call Forward features on the phone. A Call Forwarding Mode must be enabled to use this key. "Account" mode is the default.
- **blfxfer** Indicates the key is configured to transfer calls AND configured for BLF on a single key.
- **speeddialxfer** Indicates the key is configured to transfer calls AND configured for speeddialing to a specific number.
- **speeddialconf** Indicates the key is configured to be used as a Speeddial key AND as a Conference key.
- **speeddialmwi** Indicates the key is configured to be used as a Speeddial key for a voicemail account.
- **directory** Indicates the key is configured to access the Directory List.
- **filter** Indicates the key is configured to activate/deactivate Executive Call Filtering.
- callers Indicates the key is configured to access the Callers List.
- redial Indicates the key is configured to access the Redial List.
- **conf** Indicates the key is configured as a Conference key.
- xfer- Indicates the key is configured as a Transfer key for transferring calls.
- **icom** Indicates the key is configured to be used as the Intercom key.
- **services** Indicates the key is configured to be used as the Services key.
- phonelock Indicates the key is configured to be used to lock/unlock the phone.
- **paging** Indicates the key is configured for Group Paging on the phone. Pressing this key automatically sends a Real Time Transport Protocol (RTP) stream to pre-configured multicast address(es) without involving SIP signaling.
- **hotdesklogin** Indicates the key is configured to be used as a login key when utilizing the Visitor Desk Phone hotdesk feature.
- **empty** Indicates the key is configured to force a blank entry on the IP phone display for a specific key.
- **discreetringing** Indicates the key is configured to toggle Discreet Ringing on/off.
- callcenter Indicates the key is configured to be used as an Xsi Call Center key (the parameter "xsi call center" must be enabled to configure this key type).

| DEFAULT VALUE | N/A                                                |
|---------------|----------------------------------------------------|
| RANGE         | none                                               |
|               | line                                               |
|               | speeddial                                          |
|               | dnd ("Do Not Disturb" in the Mitel Web UI)         |
|               | blf                                                |
|               | list ("BLF/List" in the Mitel Web UI)              |
|               | acd ("Auto Call Distribution" in the Mitel Web UI) |
|               | xml                                                |
|               | flash                                              |
|               | spre                                               |
|               | park                                               |
|               | pickup                                             |
|               | lcr                                                |
|               | callforward                                        |
|               | blfxfer                                            |
|               | speeddialxfer                                      |
|               | speeddialconf                                      |
|               | speeddialmwi                                       |
|               | directory                                          |
|               | filter                                             |
|               | callers ("Callers List" in Mitel Web UI)           |
|               | redial                                             |
|               | conf                                               |
|               | xfer                                               |
|               | icom                                               |
|               | services                                           |
|               | phonelock                                          |
|               | paging                                             |
|               | hotdesklogin                                       |
|               | empty                                              |
|               | discreetringing                                    |
|               | callcenter                                         |
| EXAMPLE       | prgkey3 type: speeddial                            |

| PARAMETER –<br>prgkeyN value | CONFIGURATION FILES                                                                                                    |  |
|------------------------------|----------------------------------------------------------------------------------------------------|--|
|                              | startup.cfg, <model>.cfg, <mac>.cfg</mac></model>                                                                                                    |  |
| DESCRIPTION                  | This is the value you assign to the programmable key.                                                                                                    |  |
|                              | The " <b>prgkeyN value</b> " parameter can be set for the following softke<br>types only:                                                                                                    |  |
|                              | <ul> <li>speeddial (you can enter a speeddial number for this field;<br/>optionally, you can also enter a prefix for the speeddial value to<br/>allow the phone to dial the prefix after you press the speeddial<br/>programmable key; you then enter the rest of the number from th<br/>keypad on the phone).</li> </ul> |  |
|                              | • line                                                                                                    |  |
|                              | • blf                                                                                                    |  |
|                              | • list                                                                                                    |  |
|                              | spre                                                                                                    |  |
|                              | • xml                                                                                                    |  |
|                              | • park                                                                                                    |  |
|                              | • pickup                                                                                                    |  |
|                              | blfxfer                                                                                                    |  |
|                              | speeddialxfer                                                                                                    |  |
|                              | speeddialconf                                                                                                    |  |
|                              | speeddialmwi                                                                                                    |  |
|                              | redial                                                                                                    |  |
|                              | • filter                                                                                                    |  |
|                              | • icom                                                                                                    |  |
|                              | paging                                                                                                    |  |
|                              | callcenter                                                                                                    |  |
|                              | Notes:                                                                                                    |  |
|                              | <ul> <li>For speeddial the value is the phone number, extension, or pref<br/>number to enter for the softkey.</li> </ul>                                                                                                    |  |
|                              | <ul> <li>For line the value is optional; for example L4.</li> </ul>                                                                                                    |  |
|                              | <ul> <li>For blf the value is the extension you want to monitor.</li> </ul>                                                                                                    |  |
|                              | <ul> <li>For list the value is the target's resource URI and (optional)<br/>extension number. Only use for manual placement of BLF/List<br/>keys.</li> </ul>                                                                                                    |  |
|                              | • For spre the value is dependent on services offered by server.                                                                                                    |  |
|                              | <ul> <li>For park and pickup valid values, see Chapter 5, the section,<br/>"Park/Pickup Call Server Configuration Values" on page 5-210.</li> </ul>                                                                                                    |  |

| • | For xml you can specify a URI to use for this XML softkey. The |
|---|----------------------------------------------------------------|
|   | variables you can use with the XML softkey URI are:            |

- \$\$SIPUSERNAME\$\$
- \$\$SIPAUTHNAME\$\$
- \$\$PROXYURL\$\$
- \$\$LINESTATE\$\$
- \$\$LOCALIP\$\$
- \$\$REMOTENUMBER\$\$
- \$\$DISPLAYNAME\$\$
- \$\$SIPUSERNAME\$\$
- \$\$INCOMINGNAME\$\$
- \$\$CALLDURATION
- \$\$CALLDIRECTION\$\$
- For icom, the value is the predefined intercom call number.
- For paging the value is the ip and port (the port range is from 1 to 65535).
- For callcenter, the value must be identical to the call center ID value configured for the specific user in the BroadSoft BroadWorks call manager software.

| FORMAT        | String                                                 |
|---------------|--------------------------------------------------------|
| DEFAULT VALUE | N/A                                                    |
| RANGE         | N/A                                                    |
| EXAMPLE       | prgkey3 value: 411                                     |
|               | prgkey4 value: 123456+ (example of a speeddial prefix) |

| PARAMETER –<br>prgkeyN line | CONFIGURATION FILES                                                                    |
|-----------------------------|----------------------------------------------------------------------------------------|
|                             | startup.cfg, <model>.cfg, <mac>.cfg</mac></model>                                      |
| DESCRIPTION                 | This is the line associated with the programmable key you are configuring.             |
|                             | The " <b>prgkeyN line</b> " parameter can be set for the following softkey types only: |
|                             | speeddial                                                                              |
|                             | • blf                                                                                  |
|                             | • list                                                                                 |
|                             | • acd                                                                                  |
|                             | • lcr                                                                                  |
|                             | blfxfer                                                                                |
|                             | speeddialxfer                                                                          |
|                             | speeddialconf                                                                          |
|                             | speeddialmwi                                                                           |
|                             | redial                                                                                 |
|                             | • filter                                                                               |
|                             | callcenter                                                                             |
| FORMAT                      | Integer                                                                                |
| DEFAULT VALUE               | 1                                                                                      |
| RANGE                       | 1-2 (6863i)                                                                            |
|                             | 1-24 (6865i)                                                                           |
| EXAMPLE                     | prgkey3 line: 1                                                                        |
|                             | prgkey4 line: 5                                                                        |
|                             |                                                                                        |

## TOP SOFTKEY SETTINGS

**Note:** Applicable to the 6867i and 6869i IP Phones only.

| PARAMETER –<br>topsoftkeyN type | CONFIGURATION FILES<br>startup.cfg, <model>.cfg, <mac>.cfg</mac></model>                                                                                                    |
|---------------------------------|----------------------------------------------------------------------------------------------------|
| DESCRIPTION                     | <ul> <li>The type of softkey to configure. Valid types are:</li> <li>none - Indicates key is disabled.</li> <li>line - Indicates key is configured for line use.</li> <li>speeddial - Indicates key is configured for speeddial use.<br/>Speeddial is applicable to the M680i and M685i also. You can configure a key to speeddial a specific number by pressing that key. Optionally, you can also configure a Speeddial key to dial prefix numbers. With this option, the prefix numbers automaticall dial when you press the key, and the phone waits for you to enter the remaining numbers to dial out.</li> <li>Note: When there is an active call, the Speeddial keys send DTMF digits through the active voice path. To dial out, you have to first put the active call on hold and then press the Speeddial</li> </ul> |
|                                 | <ul> <li>key.</li> <li>dnd - Indicates key is configured for do not disturb on the phone<br/>This option is "Do Not Disturb" in the Mitel Web UI). You must<br/>also set the DND key mode (see "DND Key Mode" on page 5-8"<br/>and "DND Key Mode Settings" on page A-180 for details).</li> <li>blf - Indicates key is configured for Busy Lamp Field (BLF) use.<br/>User can dial out on a BLF configured key. You can configure a<br/>maximum of 50 BLFs shared between the phone and any<br/>attached expansion modules.</li> </ul>                                                                                                    |
|                                 | <ul> <li>list - Indicates key is configured for BLF/List use. (This option is<br/>BLF/List in the Mitel Web UI). User can dial out on a BLF/List<br/>configured key. You can also use the "BLF List URI" paramete<br/>to specify a URI for the phone to access for the BLF/List.</li> </ul>                                                                                                    |
|                                 | <ul> <li>acd - (for Sylantro/BroadWorks servers only) Indicates the key i configured for Auto Call Distribution (called "Auto Call Distribution" in the Mitel Web UI). The ACD feature allows the Sylantro/BroadWorks server to distribute calls from a queue to registered IP phone users (agents).</li> </ul>                                                                                                    |
|                                 | <ul> <li>xml - Indicates the key is configured to accept an XML applicatio<br/>for accessing customized XML services. You can also specify a<br/>XML key URL for this option.</li> </ul>                                                                                                    |
|                                 | <ul> <li>flash - Indicates the key is set to generate a flash event when it i pressed. The IP phone generates flash events only when a call i connected and there is an active RTP stream (for example, when the call is not on hold).</li> </ul>                                                                                                    |
|                                 | <ul> <li>spre - Indicates the key is configured to automatically activate<br/>specific services offered by the server. For example, if the spre<br/>value of *82 is configured, then by pressing the key, *82<br/>automatically activates a service provided by the server.</li> </ul>                                                                                                    |

- **park** Indicates the key is configured to park incoming calls when pressed.
- **pickup** Indicates the key is configured to pick up parked calls when pressed.
- **Icr** Indicates the key is configured for "last call return" when pressed.
- callforward Indicates the key is configured for accessing the Call Forward features on the phone. A Call Forwarding Mode must be enabled to use this key. "Account" mode is the default.
- **blfxfer** Indicates the key is configured to transfer calls AND configured for BLF on a single key.
- **speeddialxfer** Indicates the key is configured to transfer calls AND configured for speeddialing to a specific number.
- **speeddialconf** Indicates the key is configured to be used as a Speeddial key AND as a Conference key.
- **speeddialmwi** Indicates the key is configured to be used as a Speeddial key for a voicemail account.
- directory Indicates the key is configured to access the Directory List.
- **filter** Indicates the key is configured to activate/deactivate Executive Call Filtering.
- callers Indicates the key is configured to access the Callers List.
- redial Indicates the key is configured to access the Redial List.
- **conf** Indicates the key is configured as a Conference key.
- **xfer** Indicates the key is configured as a Transfer key for transferring calls.
- icom Indicates the key is configured to be used as the Intercom key.
- **services** Indicates the key is configured to be used as the Services key.
- **phonelock** Indicates the key is configured to be used to lock/unlock the phone.
- **paging** Indicates the key is configured for Group Paging on the phone. Pressing this key automatically sends a Real Time Transport Protocol (RTP) stream to pre-configured multicast address(es) without involving SIP signaling.
- hotdesklogin Indicates the key is configured to be used as a login key when utilizing the Visitor Desk Phone hotdesk feature.
- **discreetringing** Indicates the key is configured to toggle Discreet Ringing on/off.
- **empty** Indicates the key is configured to force a blank entry on the IP phone display for a specific key.
- callcenter Indicates the key is configured to be used as an Xsi Call Center key (the parameter "xsi call center" must be enabled to configure this key type).

The softkeys are added in order (from softkey1 to softkey20) after any hardcoded keys have been added. If a particular softkey is not defined, it is ignored.

| FORMAT        | Text |  |
|---------------|------|--|
| DEFAULT VALUE | none |  |

#### RANGE

- none
- line
- speeddial
- dnd
- blf
- list ("BLF/List" in the Mitel Web UI)
- acd ("Auto Call Distribution" in the Mitel Web UI)
- xml
- flash
- spre
- callforward
- park
- pickup
- blfxfer
- speeddialxfer
- speeddialconf
- speeddialmwi
- Icr
- · directory
- filter
- callers ("Callers List" in Mitel Web UI)
- redial
- conf
- xfer
- icom
- services
- phonelock
- paging
- hotdesklogin
- discreetringing

callcenter empty

#### EXAMPLE

topsoftkey1 type: line

topsoftkey2 type: speeddial

topsoftkey3 type: lcr

topsoftkey4 type: xml

| PARAMETER –<br>topsoftkeyN label<br>DESCRIPTION | CONFIGURATION FILES                                                                                                    |
|-------------------------------------------------|----------------------------------------------------------------------------------------------------|
|                                                 | startup.cfg, <model>.cfg, <mac>.cfg</mac></model>                                                                                                    |
|                                                 | The text label that displays on the IP phone for the softkey.                                                                                                    |
|                                                 | The " <b>topsoftkeyN label</b> " parameter can be set for the following softkey types only:                                                                                                    |
|                                                 | • line                                                                                                    |
|                                                 | speeddial                                                                                                    |
|                                                 | • blf                                                                                                    |
|                                                 | • list                                                                                                    |
|                                                 | • acd                                                                                                    |
|                                                 | • xml                                                                                                    |
|                                                 | • flash                                                                                                    |
|                                                 | • spre                                                                                                    |
|                                                 | • park                                                                                                    |
|                                                 | • pickup                                                                                                    |
|                                                 | blfxfer                                                                                                    |
|                                                 | speeddialxfer                                                                                                    |
|                                                 | speeddialconf                                                                                                    |
|                                                 | speeddialmwi                                                                                                    |
|                                                 | directory                                                                                                    |
|                                                 | • filter                                                                                                    |
|                                                 | callers                                                                                                    |
|                                                 | redial                                                                                                    |
|                                                 | • conf                                                                                                    |
|                                                 | • xfer                                                                                                    |
|                                                 | • icom                                                                                                    |
|                                                 | services                                                                                                    |
|                                                 | • paging                                                                                                    |
|                                                 | hotdesklogin                                                                                                    |
|                                                 | callcenter                                                                                                    |
|                                                 | <b>Note:</b> If the <i>topsoftkeyN type</i> parameter is set to " <b>flash</b> ", and no labe value is entered for the top <i>softkeyN label</i> parameter, the label of " <b>Flash</b> " is used. |
| FORMAT                                          | Text                                                                                                    |
| DEFAULT VALUE                                   | N/A                                                                                                    |
| RANGE                                           | N/A                                                                                                    |
| EXAMPLE                                         | topsoftkey1 label: "Line 9"                                                                                                    |
|                                                 | topsoftkey2 label: "info"                                                                                                    |
|                                                 | topsoftkey4 label: "johnsmith"                                                                                                    |
|                                                 |                                                                                                    |

|                   | CONFIGURATION FILES                                                                                                    |
|-------------------|----------------------------------------------------------------------------------------------------|
| topsoftkeyN value | startup.cfg, <model>.cfg, <mac>.cfg</mac></model>                                                                                                    |
| DESCRIPTION       | This is the value you assign to the softkey.                                                                                                    |
|                   | The " <b>topsoftkeyN value</b> " parameter can be set for the following softkey types only:                                                                                                    |
|                   | <ul> <li>speeddial (you can enter a speeddial number for this field;<br/>optionally, you can also enter a prefix for the speeddial value to<br/>allow the phone to dial the prefix after you press the Speeddial<br/>key; you then enter the rest of the number from the keypad on the<br/>phone).</li> </ul> |
|                   | • line                                                                                                    |
|                   | • blf                                                                                                    |
|                   | • list                                                                                                    |
|                   | • spre                                                                                                    |
|                   | • xml                                                                                                    |
|                   | • park                                                                                                    |
|                   | pickup                                                                                                    |
|                   | blfxfer                                                                                                    |
|                   | speeddialxfer                                                                                                    |
|                   | speeddialconf                                                                                                    |
|                   | speeddialmwi                                                                                                    |
|                   | redial                                                                                                    |
|                   | • paging                                                                                                    |
|                   | • icom                                                                                                    |
|                   | • filter                                                                                                    |
|                   | callcenter                                                                                                    |
|                   | Notes:                                                                                                    |
|                   | <ul> <li>For speeddial the value is the phone number, extension, or prefix<br/>number to enter for the softkey.</li> </ul>                                                                                                    |
|                   | <ul> <li>For line the value is optional; for example L4.</li> </ul>                                                                                                    |
|                   | For blf the value is the extension you want to monitor.                                                                                                    |
|                   | <ul> <li>For list the value is the target's resource URI and (optional)<br/>extension number. Only use for manual placement of BLF/List<br/>keys.</li> </ul>                                                                                                    |
|                   | For spre the value is dependent on services offered by server.                                                                                                    |
|                   | <ul> <li>For park and pickup valid values, see Chapter 5, the section,<br/>"Park/Pickup Call Server Configuration Values" on page 5-210.</li> </ul>                                                                                                    |

· For xml you can specify a URI to use for this XML softkey. The

| <ul> <li>\$\$SIPUSERNAME\$\$         <ul> <li>\$\$SIPUSERNAME\$\$</li> <li>\$\$SIPAUTHNAME\$\$</li> <li>\$\$SIPAUTHNAME\$\$</li> <li>\$\$LINESTATE\$\$</li> <li>\$\$LINESTATE\$\$</li> <li>\$\$LOCALIP\$\$</li> <li>\$\$LOCALIP\$\$</li> <li>\$\$LOCALIP\$\$</li> <li>\$\$SIPUSERNAME\$\$</li> <li>\$\$SIPUSERNAME\$\$</li> <li>\$\$SIPUSERNAME\$\$</li> <li>\$\$SIPUSERNAME\$\$</li> <li>\$\$SIPUSERNAME\$\$</li> <li>\$\$SIPUSERNAME\$\$</li> <li>\$\$CALLDURATION\$\$</li> <li>\$\$CALLDURATION\$\$</li> <li>\$\$CALLDIRECTION\$\$</li> <li>For icom, the value is the predefined intercom call number.</li> <li>For paging the value is the ip and port (the port range is from 1 to 65535).</li> <li>For callcenter, the value must be identical to the call center ID value configured for the specific user in the BroadSoft BroadWorks call manager software.</li> </ul> </li> <li>FORMAT String         <ul> <li>DEFAULT VALUE</li> <li>N/A</li> <li>RANGE</li> <li>N/A</li> <li>EXAMPLE</li> <li>topsoftkey1 value: 9<br/>topsoftkey2 value: 411<br/>topsoftkey2 value: 411<br/>topsoftkey4 value: http://10.50.10.140 script.pl?name=\$\$SIPUSERNAME\$\$\$<br/>topsoftkey5 value: 12345+ (example of a speeddial prefix)</li> </ul> </li> </ul> |               | variables you can use with the XML softkey URI are:                             |
|----------------------------------------------------------------------------------------------------|---------------|---------------------------------------------------------------------------------|
| <ul> <li>\$\$PROXYURL\$\$         <ul> <li>\$\$LINESTATE\$\$</li> <li>\$\$LOCALIP\$\$</li> <li>\$\$REMOTENUMBER\$\$</li> <li>\$\$DISPLAYNAME\$\$</li> <li>\$\$SIPUSERNAME\$\$</li> <li>\$\$SINCOMINGNAME\$\$</li> <li>\$\$CALLDURATION\$\$</li> <li>\$\$CALLDURATION\$\$</li> <li>\$\$CALLDIRECTION\$\$</li> <li>For icom, the value is the predefined intercom call number.</li> <li>For paging the value is the ip and port (the port range is from 1 to 65535).</li> <li>For callcenter, the value must be identical to the call center ID value configured for the specific user in the BroadSoft BroadWorks call manager software.</li> </ul> </li> <li>FORMAT String</li> <li>DEFAULT VALUE N/A</li> <li>N/A</li> <li>RANGE N/A</li> <li>EXAMPLE topsoftkey1 value: 9             topsoftkey1 value: 9             topsoftkey2 value: 411             topsoftkey4 value: http://10.50.10.140 script.pl?name=\$\$SIPUSERNAME\$\$\$</li> </ul>                                                                                                    |               | \$\$SIPUSERNAME\$\$                                                             |
| + \$\$LINESTATE\$\$- \$\$LOCALIP\$\$- \$\$REMOTENUMBER\$\$- \$\$DISPLAYNAME\$\$- \$\$DISPLAYNAME\$\$- \$\$SIPUSERNAME\$\$- \$\$CALLDURATION\$\$- \$\$CALLDURATION\$\$- \$CALLDURATION\$\$- \$For icom, the value is the predefined intercom call number For paging the value is the ip and port (the port range is from 1 to 65535) For callcenter, the value must be identical to the call center ID value configured for the specific user in the BroadSoft BroadWorks call manager software.FORMATStringDEFAULT VALUEN/ARANGEN/AEXAMPLEtopsoftkey1 value: 9<br>topsoftkey2 value: 4111<br>topsoftkey4 value: http://10.50.10.140 script.pl?name=\$\$SIPUSERNAME\$\$                                                                                                    |               | \$\$SIPAUTHNAME\$\$                                                             |
| <ul> <li>\$\$LOCALIP\$\$         <ul> <li>\$\$REMOTENUMBER\$\$</li> <li>\$\$DISPLAYNAME\$\$</li> <li>\$\$DISPLAYNAME\$\$</li> <li>\$\$SIPUSERNAME\$\$</li> <li>\$\$SIPUSERNAME\$\$</li> <li>\$\$CALLDURATION\$\$</li> <li>\$\$CALLDURATION\$\$</li> <li>\$\$CALLDIRECTION\$\$</li> <li>For icom, the value is the predefined intercom call number.</li> <li>For paging the value is the predefined intercom call number.</li> <li>For callcenter, the value must be identical to the call center ID value configured for the specific user in the BroadSoft BroadWorks call manager software.</li> </ul> </li> <li>FORMAT String         <ul> <li>DEFAULT VALUE</li> <li>N/A</li> <li>RANGE</li> <li>N/A</li> <li>EXAMPLE</li> <li>topsoftkey1 value: 9<br/>topsoftkey2 value: 4111<br/>topsoftkey4 value: http://10.50.10.140 script.pl?name=\$\$SIPUSERNAME\$\$\$</li> </ul> </li> </ul>                                                                                                    |               | \$\$PROXYURL\$\$                                                                |
| <ul> <li>\$\$REMOTENUMBER\$\$         <ul> <li>\$\$DISPLAYNAME\$\$</li> <li>\$\$DISPLAYNAME\$\$</li> <li>\$\$SIPUSERNAME\$\$</li> <li>\$\$INCOMINGNAME\$\$</li> <li>\$\$CALLDURATION\$\$</li> <li>\$\$CALLDIRECTION\$\$</li> <li>For icom, the value is the predefined intercom call number.</li> <li>For paging the value is the ip and port (the port range is from 1 to 65535).</li> <li>For callcenter, the value must be identical to the call center ID value configured for the specific user in the BroadSoft BroadWorks call manager software.</li> </ul> </li> <li>FORMAT String         <ul> <li>DEFAULT VALUE</li> <li>N/A</li> <li>RANGE</li> <li>N/A</li> <li>EXAMPLE</li> <li>topsoftkey1 value: 9<br/>topsoftkey2 value: 411<br/>topsoftkey4 value: http://10.50.10.140 script.pl?name=\$\$SIPUSERNAME\$\$\$</li> </ul> </li> </ul>                                                                                                    |               | \$\$LINESTATE\$\$                                                               |
| <ul> <li>\$\$DISPLAYNAME\$\$         <ul> <li>\$\$DISPLAYNAME\$\$</li> <li>\$\$SIPUSERNAME\$\$</li> <li>\$\$SIPUSERNAME\$\$</li> <li>\$\$INCOMINGNAME\$\$</li> <li>\$\$CALLDURATION\$\$</li> <li>\$\$CALLDIRECTION\$\$</li> <li>For icom, the value is the predefined intercom call number.</li> <li>For paging the value is the predefined intercom call number.</li> <li>For paging the value is the predefined intercom call number.</li> <li>For callcenter, the value must be identical to the call center ID value configured for the specific user in the BroadSoft BroadWorks call manager software.</li> </ul> </li> <li>FORMAT String         <ul> <li>DEFAULT VALUE</li> <li>N/A</li> <li>RANGE</li> <li>N/A</li> <li>EXAMPLE</li> <li>topsoftkey1 value: 9<br/>topsoftkey2 value: 411<br/>topsoftkey4 value: http://10.50.10.140 script.pl?name=\$\$\$SIPUSERNAME\$\$\$</li> </ul> </li> </ul>                                                                                                    |               | \$\$LOCALIP\$\$                                                                 |
| <ul> <li>\$\$SIPUSERNAME\$\$         <ul> <li>\$\$INCOMINGNAME\$\$</li> <li>\$\$CALLDURATION\$\$</li> <li>\$\$CALLDIRECTION\$\$</li> <li>For icom, the value is the predefined intercom call number.</li> <li>For paging the value is the ip and port (the port range is from 1 to 65535).</li> <li>For callcenter, the value must be identical to the call center ID value configured for the specific user in the BroadSoft BroadWorks call manager software.</li> </ul> </li> <li>FORMAT String         <ul> <li>DEFAULT VALUE</li> <li>N/A</li> <li>RANGE</li> <li>N/A</li> <li>EXAMPLE</li> <li>topsoftkey1 value: 9<br/>topsoftkey2 value: 411<br/>topsoftkey4 value: http://10.50.10.140 script.pl?name=\$\$SIPUSERNAME\$\$\$</li> </ul> </li> </ul>                                                                                                    |               | \$\$REMOTENUMBER\$\$                                                            |
| <ul> <li>\$\$INCOMINGNAME\$\$         <ul> <li>\$\$CALLDURATION\$\$</li> <li>\$\$CALLDIRECTION\$\$</li> <li>For icom, the value is the predefined intercom call number.</li> <li>For paging the value is the ip and port (the port range is from 1 to 65535).</li> <li>For callcenter, the value must be identical to the call center ID value configured for the specific user in the BroadSoft BroadWorks call manager software.</li> </ul> </li> <li>FORMAT String         <ul> <li>DEFAULT VALUE</li> <li>N/A</li> <li>RANGE</li> <li>N/A</li> <li>EXAMPLE</li> <li>topsoftkey1 value: 9<br/>topsoftkey2 value: 411<br/>topsoftkey4 value: http://10.50.10.140 script.pl?name=\$\$SIPUSERNAME\$\$</li> </ul> </li> </ul>                                                                                                    |               | \$\$DISPLAYNAME\$\$                                                             |
| <ul> <li>\$\$CALLDURATION\$\$         <ul> <li>\$\$CALLDIRECTION\$\$</li> <li>\$\$CALLDIRECTION\$\$</li> <li>For icom, the value is the predefined intercom call number.</li> <li>For paging the value is the ip and port (the port range is from 1 to 65535).</li> <li>For callcenter, the value must be identical to the call center ID value configured for the specific user in the BroadSoft BroadWorks call manager software.</li> </ul> </li> <li>FORMAT String         <ul> <li>DEFAULT VALUE</li> <li>N/A</li> </ul> </li> <li>EXAMPLE topsoftkey1 value: 9             <ul> <li>topsoftkey2 value: 411</li> <li>topsoftkey4 value: http://10.50.10.140 script.pl?name=\$\$\$SIPUSERNAME\$\$\$</li> </ul> </li> </ul>                                                                                                    |               | \$\$SIPUSERNAME\$\$                                                             |
| <ul> <li>\$\$CALLDIRECTION\$\$         <ul> <li>For icom, the value is the predefined intercom call number.</li> <li>For paging the value is the ip and port (the port range is from 1 to 65535).</li> <li>For callcenter, the value must be identical to the call center ID value configured for the specific user in the BroadSoft BroadWorks call manager software.</li> </ul> </li> <li>FORMAT String         <ul> <li>DEFAULT VALUE</li> <li>N/A</li> </ul> </li> <li>EXAMPLE topsoftkey1 value: 9 topsoftkey2 value: 411 topsoftkey4 value: http://10.50.10.140 script.pl?name=\$\$SIPUSERNAME\$\$</li> </ul>                                                                                                    |               | \$\$INCOMINGNAME\$\$                                                            |
| <ul> <li>For icom, the value is the predefined intercom call number.</li> <li>For paging the value is the ip and port (the port range is from 1 to 65535).</li> <li>For callcenter, the value must be identical to the call center ID value configured for the specific user in the BroadSoft BroadWorks call manager software.</li> <li>FORMAT String</li> <li>DEFAULT VALUE N/A</li> <li>RANGE N/A</li> <li>EXAMPLE topsoftkey1 value: 9 topsoftkey2 value: 411 topsoftkey2 value: http://10.50.10.140 script.pl?name=\$\$SIPUSERNAME\$\$</li> </ul>                                                                                                    |               | \$\$CALLDURATION\$\$                                                            |
| <ul> <li>For paging the value is the ip and port (the port range is from 1 to 65535).</li> <li>For callcenter, the value must be identical to the call center ID value configured for the specific user in the BroadSoft BroadWorks call manager software.</li> <li>FORMAT String</li> <li>DEFAULT VALUE N/A</li> <li>RANGE N/A</li> <li>EXAMPLE topsoftkey1 value: 9 topsoftkey2 value: 411 topsoftkey2 value: 411 topsoftkey4 value: http://10.50.10.140 script.pl?name=\$\$SIPUSERNAME\$\$</li> </ul>                                                                                                    |               | \$\$CALLDIRECTION\$\$                                                           |
| 65535).       • For callcenter, the value must be identical to the call center ID value configured for the specific user in the BroadSoft BroadWorks call manager software.         FORMAT       String         DEFAULT VALUE       N/A         RANGE       N/A         EXAMPLE       topsoftkey1 value: 9 topsoftkey2 value: 411 topsoftkey4 value: http://10.50.10.140 script.pl?name=\$\$SIPUSERNAME\$\$                                                                                                    |               | <ul> <li>For icom, the value is the predefined intercom call number.</li> </ul> |
| value configured for the specific user in the BroadSoft<br>BroadWorks call manager software.         FORMAT       String         DEFAULT VALUE       N/A         RANGE       N/A         EXAMPLE       topsoftkey1 value: 9<br>topsoftkey2 value: 411<br>topsoftkey4 value: http://10.50.10.140 script.pl?name=\$\$SIPUSERNAME\$\$                                                                                                    |               |                                                                                 |
| DEFAULT VALUE       N/A         RANGE       N/A         EXAMPLE       topsoftkey1 value: 9         topsoftkey2 value: 411       topsoftkey4 value: http://10.50.10.140 script.pl?name=\$\$SIPUSERNAME\$\$                                                                                                    |               | value configured for the specific user in the BroadSoft                         |
| RANGE       N/A         EXAMPLE       topsoftkey1 value: 9         topsoftkey2 value: 411       topsoftkey4 value: http://10.50.10.140 script.pl?name=\$\$SIPUSERNAME\$\$                                                                                                    | FORMAT        | String                                                                          |
| EXAMPLE       topsoftkey1 value: 9         topsoftkey2 value: 411       topsoftkey4 value: http://10.50.10.140 script.pl?name=\$\$SIPUSERNAME\$\$                                                                                                    | DEFAULT VALUE | N/A                                                                             |
| topsoftkey2 value: 411<br>topsoftkey4 value: http://10.50.10.140 script.pl?name=\$\$SIPUSERNAME\$\$                                                                                                    | RANGE         | N/A                                                                             |
| topsoftkey4 value: http://10.50.10.140 script.pl?name=\$\$SIPUSERNAME\$\$                                                                                                    | EXAMPLE       | topsoftkey1 value: 9                                                            |
|                                                                                                    |               | topsoftkey2 value: 411                                                          |
| topsoftkey5 value: 12345+ (example of a speeddial prefix)                                                                                                    |               | topsoftkey4 value: http://10.50.10.140 script.pl?name=\$\$SIPUSERNAME\$\$       |
|                                                                                                    |               | topsoftkey5 value: 12345+ (example of a speeddial prefix)                       |

| PARAMETER -      | CONFIGURATION FILES                                                                                                    |  |
|------------------|----------------------------------------------------------------------------------------------------|--|
| topsoftkeyN line | startup.cfg, <model>.cfg, <mac>.cfg</mac></model>                                                                                                    |  |
| DESCRIPTION      | This is the line associated with the softkey you are configuring. The number of applicable lines available is dependent on the specific IP phone model. |  |
|                  | The " <b>topsoftkeyN line</b> " parameter can be set for the following softkey types only:                                                              |  |
|                  | speeddial                                                                                                    |  |
|                  | • blf                                                                                                    |  |
|                  | • list                                                                                                    |  |
|                  | • acd                                                                                                    |  |
|                  | • lcr                                                                                                    |  |
|                  | • blfxfer                                                                                                    |  |
|                  | speeddialxfer                                                                                                    |  |
|                  | speeddialconf                                                                                                    |  |
|                  | speeddialmwi                                                                                                    |  |
|                  | redial                                                                                                    |  |
|                  | • filter                                                                                                    |  |
|                  | callcenter                                                                                                    |  |
| FORMAT           | Integer                                                                                                    |  |
| DEFAULT VALUE    | 1                                                                                                    |  |
| RANGE            | 1-24                                                                                                    |  |
| EXAMPLE          | topsoftkey1 line: 1                                                                                                    |  |
|                  | topsoftkey2 line: 5                                                                                                    |  |

## PRESS-AND-HOLD SPEEDDIAL KEYPAD KEY SETTINGS

| PARAMETER –<br>pnhkeypadN value<br>(where N corresponds to the<br>keypad keys 1-9) | CONFIGURATION FILES<br>startup.cfg, <model>.cfg, <mac>.cfg</mac></model>                      |
|------------------------------------------------------------------------------------|-----------------------------------------------------------------------------------------------|
| DESCRIPTION                                                                        | The speeddial number that is dialed out when you press and hold the corresponding keypad key. |
| FORMAT                                                                             | Integer                                                                                       |
| DEFAULT VALUE                                                                      | N/A                                                                                           |
| RANGE                                                                              | N/A                                                                                           |
| EXAMPLE                                                                            | pnhkeypad7 value: 5557605123                                                                  |

| PARAMETER –<br>pnhkeypadN line<br>(where N corresponds to the<br>keypad keys 1-9) | CONFIGURATION FILES<br>startup.cfg, <model>.cfg, <mac>.cfg</mac></model>                   |
|-----------------------------------------------------------------------------------|--------------------------------------------------------------------------------------------|
| DESCRIPTION                                                                       | The line associated with the press and hold speeddial number configured on the keypad key. |
| FORMAT                                                                            | Integer                                                                                    |
| DEFAULT VALUE                                                                     | 1                                                                                          |
| RANGE                                                                             | 1-2 (6863i)                                                                                |
|                                                                                   | 1-24 (6865i/6867i/6869i)                                                                   |
| EXAMPLE                                                                           | pnhkeypad7 line: 2                                                                         |

## EXPANSION MODULE KEY SETTINGS FOR M680I AND M685I

| PARAMETER –       | CONFIGURATION FILES                                                                                                    |  |  |
|-------------------|----------------------------------------------------------------------------------------------------|--|--|
| expmodX keyN type | startup.cfg, <model>.cfg, <mac>.cfg</mac></model>                                                                                                    |  |  |
| DESCRIPTION       | The type of softkey to configure. Valid types are:                                                                                                    |  |  |
|                   | <ul> <li>none - Indicates key is disabled.</li> </ul>                                                                                                    |  |  |
|                   | <ul> <li>line - Indicates key is configured for line use.</li> </ul>                                                                                                    |  |  |
|                   | <ul> <li>speeddial - Indicates key is configured for speeddial use. You can configure a key to speeddial a specific number by pressing that key. Optionally, you can also configure a Speeddial key to dial prefix numbers. With this option, the prefix numbers automatically dial when you press the key, and the phone waits for you to enter the remaining numbers to dial out.</li> <li>Note: When there is an active call, the Speeddial keys send DTMF digits through the active voice path. To dial out, you have to first put the active call on hold and then press the Speeddial key.</li> </ul> |  |  |
|                   | <ul> <li>dnd - Indicates key is configured for do not disturb on the phone.<br/>This option is "Do Not Disturb" in the Mitel Web UI). You must<br/>also set the DND key mode (see "DND Key Mode" on page 5-87<br/>and "DND Key Mode Settings" on page A-180 for details).</li> </ul>                                                                                                    |  |  |
|                   | • <b>blf</b> - Indicates key is configured for Busy Lamp Field (BLF) use.<br>User can dial out on a BLF configured key. You can configure a<br>maximum of 50 BLFs shared between the phone and any<br>attached expansion modules.                                                                                                    |  |  |
|                   | <ul> <li>list - Indicates key is configured for BLF/List use. (This option is<br/>BLF/List in the Mitel Web UI). User can dial out on a BLF/List<br/>configured key. You can also use the "BLF List URI" parameter<br/>to specify a URI for the phone to access for the BLF/List.</li> </ul>                                                                                                    |  |  |
|                   | <ul> <li>acd - (for Sylantro/BroadWorks servers only) Indicates the key is<br/>configured for Auto Call Distribution (called "Auto Call<br/>Distribution" in the Mitel Web UI). The ACD feature allows the<br/>Sylantro/BroadWorks server to distribute calls from a queue to<br/>registered IP phone users (agents).</li> </ul>                                                                                                    |  |  |
|                   | <ul> <li>xml - Indicates the key is configured to accept an XML application<br/>for accessing customized XML services. You can also specify an<br/>XML key URL for this option.</li> </ul>                                                                                                    |  |  |
|                   | • <b>flash</b> - Indicates the key is set to generate a flash event when it is pressed. The IP phone generates flash events only when a call is connected and there is an active RTP stream (for example, when the call is not on hold).                                                                                                    |  |  |
|                   | • <b>spre</b> - Indicates the key is configured to automatically activate specific services offered by the server. For example, if the spre value of *82 is configured, then by pressing the key, *82 automatically activates a service provided by the server.                                                                                                    |  |  |
|                   | <ul> <li>park - Indicates the key is configured to park incoming calls when<br/>pressed.</li> </ul>                                                                                                    |  |  |
|                   | <ul> <li>pickup - Indicates the key is configured to pick up parked calls<br/>when pressed.</li> </ul>                                                                                                    |  |  |
|                   | <ul> <li>Icr - Indicates the key is configured for "last call return" when<br/>pressed.</li> </ul>                                                                                                    |  |  |

| DEFAULT VALUE | None                                                                                                    |
|---------------|----------------------------------------------------------------------------------------------------|
| FORMAT        | Text                                                                                                    |
|               | <ul> <li>callcenter - Indicates the key is configured to be used as an Xs<br/>Call Center key (the parameter "xsi call center" must be enable<br/>to configure this key type).</li> </ul>                                                                  |
|               | <ul> <li>empty - Indicates the key is configured to force a blank entry of<br/>the IP phone display for a specific key.</li> </ul>                                                                                                    |
|               | discreetringing - Indicates the key is configured to toggle     Discreet Ringing on/off.                                                                                                    |
|               | login key when utilizing the Visitor Desk Phone hotdesk feature                                                                                                    |
|               | hotdesklogin - Indicates the key is configured to be used as a                                                                                                    |
|               | <ul> <li>paging - Indicates the key is set for Group Paging on the phone<br/>Pressing this key automatically sends a Real Time Transport<br/>Protocol (RTP) stream to pre-configured multicast address(es)<br/>without involving SIP signaling.</li> </ul> |
|               | phone.                                                                                                    |
|               | <ul> <li>services - Indicates the key is set to be used as the Services ke</li> <li>phonelock - Indicates the key is set to be used to lock/unlock th</li> </ul>                                                                                           |
|               | key.                                                                                                    |
|               | • icom - Indicates the key is configured to be used as the Intercor                                                                                                    |
|               | <ul> <li>xfer- Indicates the key is configured as a Transfer key for<br/>transferring calls.</li> </ul>                                                                                                    |
|               | conf - Indicates the key is configured as a Conference key.                                                                                                    |
|               | <ul> <li>redial - Indicates the key is configured to access the Redial Lis</li> </ul>                                                                                                    |
|               | callers - Indicates the key is configured to access the Callers Lis                                                                                                    |
|               | <ul> <li>filter - Indicates the key is configured to activate/deactivate<br/>Executive Call Filtering.</li> </ul>                                                                                                    |
|               | <ul> <li>directory - Indicates the key is set for accessing the Directory<br/>List.</li> </ul>                                                                                                    |
|               | <ul> <li>speeddialmwi - Indicates the key is configured to be used as a<br/>Speeddial key for a voicemail account.</li> </ul>                                                                                                    |
|               | <ul> <li>speeddialconf - Indicates the key is configured to be used as a<br/>Speeddial key AND as a Conference key.</li> </ul>                                                                                                    |
|               | <ul> <li>speeddialxfer - Indicates the key is configured to transfer calls<br/>AND configured for speeddialing to a specific number.</li> </ul>                                                                                                    |
|               | <ul> <li>blfxfer - Indicates the key is configured to transfer calls AND<br/>configured for BLF on a single key.</li> </ul>                                                                                                    |
|               | <ul> <li>callforward - Indicates the key is configured for accessing the<br/>Call Forward features on the phone. A Call Forwarding Mode<br/>must be enabled to use this key. "Account" mode is the default</li> </ul>                                      |

#### Range

- none
- line ٠
- ٠ speeddial
- dnd
- blf •
- list ("BLF/List" in the Mitel Web UI) •
- ٠ acd ("Auto call distribution" in the Mitel Web UI)
- xml
- flash •
- spre ٠
- ٠ park
- pickup ٠
- lcr ٠
- callforward
- blfxfer •
- speeddialxfer ٠
- ٠ speeddialconf
- speeddialmwi •
- directory •
- filter •
- callers ("Callers List" in Mitel Web UI)
- redial ٠
- conf •
- xfer •
- icom ٠
- services
- · phonelock
- paging ٠
- · hotdesklogin
- discreetringing
- call center • empty

٠

Example

expmod1 key1 type: line

expmod1 key2 type: speeddial expmod1 key3 type: blf

expmod1 key4 type: list

| PARAMETER –        | CONFIGURATION FILES                                                                                                    |  |
|--------------------|----------------------------------------------------------------------------------------------------|--|
| expmodX keyN label | startup.cfg, <model>.cfg, <mac>.cfg</mac></model>                                                                                                    |  |
| DESCRIPTION        | The text label that displays on the softkey for the Expansion Module                                                                                                    |  |
|                    | The " <b>expmodX keyN label</b> " parameter can be set for the following softkey types only:                                                                                                    |  |
|                    | • line                                                                                                    |  |
|                    | speeddial                                                                                                    |  |
|                    | • blf                                                                                                    |  |
|                    | • list                                                                                                    |  |
|                    | • acd                                                                                                    |  |
|                    | • xml                                                                                                    |  |
|                    | • flash                                                                                                    |  |
|                    | • spre                                                                                                    |  |
|                    | • park                                                                                                    |  |
|                    | • pickup                                                                                                    |  |
|                    | • blfxfer                                                                                                    |  |
|                    | speeddialxfer                                                                                                    |  |
|                    | speeddialconf                                                                                                    |  |
|                    | speeddialmwi                                                                                                    |  |
|                    | directory                                                                                                    |  |
|                    | • filter                                                                                                    |  |
|                    | callers                                                                                                    |  |
|                    | redial                                                                                                    |  |
|                    | • conf                                                                                                    |  |
|                    | • xfer                                                                                                    |  |
|                    | • icom                                                                                                    |  |
|                    | services                                                                                                    |  |
|                    | • paging                                                                                                    |  |
|                    | hotdesklogin                                                                                                    |  |
|                    | callcenter                                                                                                    |  |
|                    | <b>Note:</b> If the <i>expmodXkeyN type</i> parameter is set to " <b>flash</b> ", and no label value is entered for the <i>expmodXkeyN label</i> parameter, the labe of " <b>Flash</b> " is used. |  |
| FORMAT             | Text                                                                                                    |  |
| DEFAULT VALUE      | N/A                                                                                                    |  |
| RANGE              | N/A                                                                                                    |  |
| EXAMPLE            | expmod1 key1 label: "Line 9"                                                                                                    |  |
|                    | expmod2 key1 label: "info"                                                                                                    |  |
|                    | expmod3 key1 label: "johnsmith"                                                                                                    |  |

| PARAMETER –<br>expmodX keyN value | CONFIGURATION FILES                                                                                                    |  |
|-----------------------------------|----------------------------------------------------------------------------------------------------|--|
|                                   | startup.cfg, <model>.cfg, <mac>.cfg</mac></model>                                                                                                    |  |
| DESCRIPTION                       | The text label that displays on the IP phone for the softkey on the Expansion Module.                                                                                                    |  |
|                                   | The "expmodX keyN value" parameter can be set for the following<br>softkey types only:                                                                                                    |  |
|                                   | <ul> <li>speeddial (you can enter a speeddial number for this field; optionally<br/>you can also enter a prefix for the speeddial value to allow the phone<br/>to dial the prefix after you press the Speeddial key; you then enter<br/>the rest of the number from the keypad on the phone).</li> </ul> |  |
|                                   | • line                                                                                                    |  |
|                                   | • blf                                                                                                    |  |
|                                   | • list                                                                                                    |  |
|                                   | • spre                                                                                                    |  |
|                                   | • xml                                                                                                    |  |
|                                   | • park                                                                                                    |  |
|                                   | • pickup                                                                                                    |  |
|                                   | • blfxfer                                                                                                    |  |
|                                   | speeddialxfer                                                                                                    |  |
|                                   | speeddialconf                                                                                                    |  |
|                                   | speeddialmwi                                                                                                    |  |
|                                   | redial                                                                                                    |  |
|                                   | • filter                                                                                                    |  |
|                                   | • icom                                                                                                    |  |
|                                   | • paging                                                                                                    |  |
|                                   | call center                                                                                                    |  |
|                                   | Notes:                                                                                                    |  |
|                                   | <ul> <li>For speeddial the value is the phone number, extension, or prefix<br/>number to enter for the softkey.</li> </ul>                                                                                                    |  |
|                                   | • For line the value is optional; for example L4.                                                                                                    |  |
|                                   | <ul> <li>For blf the value is the extension you want to monitor.</li> </ul>                                                                                                    |  |
|                                   | <ul> <li>For list the value is the target's resource URI and (optional)<br/>extension number. Only use for manual placement of BLF/List<br/>keys.</li> </ul>                                                                                                    |  |
|                                   | • For spre the value is dependent on services offered by server.                                                                                                    |  |
|                                   | • For park and pickup valid values, see Chapter 5, the section,                                                                                                    |  |

|               | <ul> <li>For xml you can specify a URI to use for this XML softkey. The variables you can use with the XML softkey URI are:</li> <li>\$\$SIPUSERNAME\$\$</li> <li>\$\$SIPAUTHNAME\$\$</li> <li>\$\$PROXYURL\$\$</li> <li>\$\$LINESTATE\$\$</li> <li>\$\$LOCALIP\$\$</li> <li>\$\$LOCALIP\$\$</li> <li>\$\$REMOTENUMBER\$\$</li> <li>\$\$DISPLAYNAME\$\$</li> <li>\$\$SIPUSERNAME\$\$</li> <li>\$\$SIPUSERNAME\$\$</li> <li>\$\$SIPUSERNAME\$\$</li> <li>\$\$INCOMINGNAME\$\$</li> <li>\$\$CALLDURATION\$\$</li> <li>\$\$CALLDIRECTION\$\$</li> <li>For icom, the value is the predefined intercom call number.</li> <li>For paging the value is the ip and port (the port range is from 1 to 65535).</li> <li>For callcenter, the value must be identical to the call center ID</li> </ul> |  |
|---------------|----------------------------------------------------------------------------------------------------|--|
|               | value configured for the specific user in the BroadSoft<br>BroadWorks call manager software.                                                                                                    |  |
| FORMAT        | String                                                                                                    |  |
| DEFAULT VALUE | N/A                                                                                                    |  |
| RANGE         | N/A                                                                                                    |  |
| EXAMPLE       | expmod1 key1 value: 9                                                                                                    |  |
|               | expmod1 key2 value: 411                                                                                                    |  |
|               | expmod1 key3 value: 123456+ (example of a speeddial prefix)                                                                                                    |  |

| PARAMETER –       | CONFIGURATION FILES                                                                                                    |  |  |
|-------------------|----------------------------------------------------------------------------------------------------|--|--|
| expmodX keyN line | startup.cfg, <model>.cfg, <mac>.cfg</mac></model>                                                                                                    |  |  |
| DESCRIPTION       | This is the line associated with the softkey you are configuring on the Expansion Module. The number of applicable lines available is dependent on the specific IP phone model. |  |  |
|                   | The " <b>expmodX keyN line</b> " parameter can be set for the following softkey types only:                                                                                     |  |  |
|                   | speeddial                                                                                                    |  |  |
|                   | • blf                                                                                                    |  |  |
|                   | • list                                                                                                    |  |  |
|                   | • acd                                                                                                    |  |  |
|                   | • lcr                                                                                                    |  |  |
|                   | • blfxfer                                                                                                    |  |  |
|                   | speeddialxfer                                                                                                    |  |  |
|                   | speeddialconf                                                                                                    |  |  |
|                   | speeddialmwi                                                                                                    |  |  |
|                   | • redial                                                                                                    |  |  |
|                   | • filter                                                                                                    |  |  |
|                   | callcenter                                                                                                    |  |  |
| FORMAT            | Integer                                                                                                    |  |  |
| DEFAULT VALUE     | 1                                                                                                    |  |  |
| RANGE             | 1-24                                                                                                    |  |  |
| EXAMPLE           | expmod1 key1 line: 1                                                                                                    |  |  |
|                   | expmod1 key2 line: 5                                                                                                    |  |  |

## HARD KEY SETTINGS

| PARAMETER –   | CONFIGURATION FILES                                                                                                    |  |  |  |
|---------------|----------------------------------------------------------------------------------------------------|--|--|--|
| hardkeyN type | startup.cfg, <model>.cfg, <mac>.cfg</mac></model>                                                                                                    |  |  |  |
| DESCRIPTION   | The type of key to which you would like to change the hard key. Valid types include:                                                                                                    |  |  |  |
|               | <ul> <li>none - Indicates no setting for the key.</li> </ul>                                                                                                    |  |  |  |
|               | <ul> <li>line - Indicates the key is configured for line use.</li> </ul>                                                                                                    |  |  |  |
|               | <ul> <li>speeddial - Indicates the key is configured for speeddial use. You can configure a key to speeddial a specific number by pressing that key. Optionally, you can also configure a Speeddial key to dial prefix numbers. With this option, the prefix numbers automatically dial when you press the key, and the phone waits for you to enter the remaining numbers to dial.</li> <li>Note: When there is an active call, the Speeddial keys send DTMF digits through the active voice path. To dial out, you have to first put the active call on hold and then press the Speeddial key.</li> </ul> |  |  |  |
|               | <ul> <li>dnd - Indicates the key is configured for Do Not Disturb on the<br/>phone.</li> </ul>                                                                                                    |  |  |  |
|               | <ul> <li>blf - Indicates the key is configured for Busy Lamp Field (BLF)<br/>use.</li> </ul>                                                                                                    |  |  |  |
|               | <ul> <li>list - Indicates the key is configured for BLF/List use.</li> </ul>                                                                                                    |  |  |  |
|               | <ul> <li>acd - (for Sylantro/BroadWorks servers only) Indicates the key is<br/>configured for Auto Call Distribution (called "Auto Call<br/>Distribution" in the Mitel Web UI). The ACD feature allows the<br/>Sylantro/BroadWorks server to distribute calls from a queue to<br/>registered IP phone users (agents).</li> </ul>                                                                                                    |  |  |  |
|               | <ul> <li>xml - Indicates the key is configured to accept an XML application<br/>for accessing customized XML services. You can also specify an<br/>XML softkey URL for this option.</li> </ul>                                                                                                    |  |  |  |
|               | <ul> <li>flash - Indicates the key is set to generate a flash event when it is<br/>pressed. The IP phone generates flash events only when a call is<br/>connected and there is an active RTP stream (for example, when<br/>the call is not on hold).</li> </ul>                                                                                                    |  |  |  |
|               | <ul> <li>spre - Indicates the key is configured to automatically activate<br/>specific services offered by the server. For example, if the spre<br/>value of *82 is configured, then by pressing the softkey, *82<br/>automatically activates a service provided by the server.</li> </ul>                                                                                                    |  |  |  |
|               | <ul> <li>park - Indicates the key is configured to park incoming calls when<br/>pressed.</li> </ul>                                                                                                    |  |  |  |
|               | <ul> <li>pickup - Indicates the key is configured to pick up parked calls<br/>when pressed.</li> </ul>                                                                                                    |  |  |  |
|               | <ul> <li>Icr - Indicates the key is configured for the Last Call Return<br/>function when pressed.</li> </ul>                                                                                                    |  |  |  |
|               | <ul> <li>callforward - Indicates the key is configured for accessing the<br/>Call Forward features on the phone. A Call Forwarding Mode<br/>must be enabled to use this key. "Account" mode is the default.</li> </ul>                                                                                                    |  |  |  |
|               | <ul> <li>blfxfer - Indicates the key is configured to transfer calls AND<br/>configured for BLF on a single key.</li> </ul>                                                                                                    |  |  |  |

| DEFAULT VALUE | N/A                                                                                                    |  |
|---------------|----------------------------------------------------------------------------------------------------|--|
| FORMAT        | Text                                                                                                    |  |
|               | <ul> <li>callcenter - Indicates the key is configured to be used as an Xs<br/>Call Center key (the parameter "xsi call center" must be enabled<br/>to configure this key type).</li> </ul>                                                                 |  |
|               | <ul> <li>discreetringing - Indicates the key is configured to toggle<br/>Discreet Ringing on/off.</li> </ul>                                                                                                    |  |
|               | <ul> <li>hotdesklogin - Indicates the key is configured to be used as a<br/>login key when utilizing the Visitor Desk Phone hotdesk feature.</li> </ul>                                                                                                    |  |
|               | <ul> <li>paging - Indicates the key is set for Group Paging on the phone<br/>Pressing this key automatically sends a Real Time Transport<br/>Protocol (RTP) stream to pre-configured multicast address(es)<br/>without involving SIP signaling.</li> </ul> |  |
|               | <ul> <li>phonelock - Indicates the key is set to be used to lock/unlock the<br/>phone.</li> </ul>                                                                                                    |  |
|               | • <b>icom</b> - Indicates the key is set to be used as the Intercom key.                                                                                                    |  |
|               | <ul> <li>xfer- Indicates the key is configured as a Transfer key for<br/>transferring calls.</li> </ul>                                                                                                    |  |
|               | <ul> <li>conf - Indicates the key is configured as a Conference key.</li> </ul>                                                                                                    |  |
|               | <ul> <li>redial - Indicates key is configured to access the Redial List.</li> </ul>                                                                                                    |  |
|               | callers - Indicates key is configured to access the Callers List.                                                                                                    |  |
|               | <ul> <li>services - Indicates the key is set to be used as the Services ket</li> </ul>                                                                                                    |  |
|               | <ul> <li>filter - Indicates the key is configured to activate/deactivate<br/>Executive Call Filtering.</li> </ul>                                                                                                    |  |
|               | <ul> <li>directory - Indicates the key is configured to access the Director<br/>List.</li> </ul>                                                                                                    |  |
|               | <ul> <li>speeddialmwi - Indicates the key is configured to be used as a<br/>Speeddial key for a voicemail account.</li> </ul>                                                                                                    |  |
|               | <ul> <li>speeddialconf - Indicates the key is configured to be used as a<br/>Speeddial key AND as a Conference key.</li> </ul>                                                                                                    |  |
|               | AND configured for speeddialing to a specific number.                                                                                                    |  |

• speeddialxfer - Indicates the key is configured to transfer calls

#### RANGE

- none
- line
- speeddial
- dnd
- blf
- list ("BLF/List" in the Mitel Web UI)
- acd ("Auto call distribution" in the Mitel Web UI)
- xml
- flash
- spre
- park
- pickup
- Icr
- callforward
- blfxfer
- speeddialxfer
- speeddialconf
- speeddialmwi
- directory
- filter
- callers ("Callers List" in Mitel Web UI)
- redial
- conf
- xfer
- icom
- services
- phonelock
- paging
- hotdesklogin
- discreetringing
- callcenter

EXAMPLE

hardkey1 type: speeddial

| PARAMETER -    | CONFIGURATION FILES                                                                                                    |
|----------------|----------------------------------------------------------------------------------------------------|
| hardkeyN value | startup.cfg, <model>.cfg, <mac>.cfg</mac></model>                                                                                                    |
| DESCRIPTION    | The value you would like to assign to the hard key you are<br>configuring. The "hardkeyN value" parameter can be set for the<br>following key types only:                                                                                                    |
|                | <ul> <li>speeddial (you can enter a speeddial number for this field; optionally,<br/>you can also enter a prefix for the speeddial value to allow the phone<br/>to dial the prefix after you press the Speeddial key; you then enter<br/>the rest of the number from the keypad on the phone).</li> </ul> |
|                | • line                                                                                                    |
|                | • blf                                                                                                    |
|                | • list                                                                                                    |
|                | • spre                                                                                                    |
|                | • xml                                                                                                    |
|                | • park                                                                                                    |
|                | • pickup                                                                                                    |
|                | • blfxfer                                                                                                    |
|                | speeddialxfer                                                                                                    |
|                | speeddialconf                                                                                                    |
|                | • speeddialmwi                                                                                                    |
|                | redial                                                                                                    |
|                | • filter                                                                                                    |
|                | • paging                                                                                                    |
|                | callcenter                                                                                                    |
|                | Notes:                                                                                                    |
|                | • For speeddial the value is the phone number, extension, or prefix number to enter for the key.                                                                                                    |
|                | • For line the value is optional; for example L4.                                                                                                    |
|                | For blf the value is the extension you want to monitor.                                                                                                    |
|                | <ul> <li>For list the value is the target's resource URI and (optional)<br/>extension number. Only use for manual placement of BLF/List<br/>keys.</li> </ul>                                                                                                    |
|                | For spre the value is dependent on services offered by server.                                                                                                    |
|                | <ul> <li>For park and pickup valid values, see Chapter 5, the section,<br/>"Park/Pickup Call Server Configuration Values" on page 5-210.</li> </ul>                                                                                                    |

|               | <ul> <li>For xml you can specify a URI to use for this XML key. The variables you can use with the XML softkey URI are:</li> <li>\$\$SIPUSERNAME\$\$</li> <li>\$\$SIPAUTHNAME\$\$</li> <li>\$\$PROXYURL\$\$</li> <li>\$\$LINESTATE\$\$</li> <li>\$\$LOCALIP\$\$</li> <li>\$\$REMOTENUMBER\$\$</li> <li>\$\$DISPLAYNAME\$\$</li> <li>\$\$SIPUSERNAME\$\$</li> <li>\$\$SIPUSERNAME\$\$</li> <li>\$\$SIPUSERNAME\$\$</li> <li>\$\$CALLDURATION\$\$</li> <li>\$\$CALLDIRECTION\$</li> <li>For paging the value is the ip and port (the port range is from 1 to 65535).</li> <li>For callcenter, the value must be identical to the call center ID value configured for the specific user in the BroadSoft BroadWorks call manager software.</li> </ul> |  |
|---------------|----------------------------------------------------------------------------------------------------|--|
| FORMAT        | String                                                                                                    |  |
| DEFAULT VALUE | N/A                                                                                                    |  |
| RANGE         | N/A                                                                                                    |  |
| EXAMPLE       | hardkey1 value: 123456+ (example of a speeddial prefix)                                                                                                    |  |

| PARAMETER -   | CONFIGURATION FILES                                                                                                    |  |  |
|---------------|----------------------------------------------------------------------------------------------------|--|--|
| hardkeyN line | startup.cfg, <model>.cfg, <mac>.cfg</mac></model>                                                                                           |  |  |
| DESCRIPTION   | The line associated with the hard key you are configuring. The<br>"hardkeyN line" parameter can be set for the following key types<br>only: |  |  |
|               | speeddial                                                                                                    |  |  |
|               | • blf                                                                                                    |  |  |
|               | • list                                                                                                    |  |  |
|               | • acd                                                                                                    |  |  |
|               | • lcr                                                                                                    |  |  |
|               | blfxfer                                                                                                    |  |  |
|               | speeddialxfer                                                                                                    |  |  |
|               | speeddialconf                                                                                                    |  |  |
|               | speeddialmwi                                                                                                    |  |  |
|               | redial                                                                                                    |  |  |
|               | • filter                                                                                                    |  |  |
|               | callcenter                                                                                                    |  |  |
| FORMAT        | Integer                                                                                                    |  |  |
| DEFAULT VALUE | N (where N = line number)                                                                                                    |  |  |
| RANGE         | 1-2 (6863i)                                                                                                    |  |  |
|               | 1-24 (6865i, 6867i, and 6869i)                                                                                                    |  |  |
| EXAMPLE       | hardkey1 line: 9                                                                                                    |  |  |

## CUSTOMIZING THE KEY TYPE LIST

| PARAMETER –            | CONFIGURATION FILES                                                                                                    |                                                                                                    |  |
|------------------------|----------------------------------------------------------------------------------------------------|----------------------------------------------------------------------------------------------------|--|
| softkey selection list | startup.cfg, <model>.cfg, <mac>.cfg</mac></model>                                                                                                    |                                                                                                    |  |
| DESCRIPTION            | which to display them in                                                                                                    | ich key types to display and the order in<br>the " <b>Type</b> " list for softkeys, programmable<br>nodule keys when configuring the keys in |  |
|                        |                                                                                                    | r this " <b>softkey selection list</b> " parameter,<br>ys ALL of the key types by default in the                                             |  |
|                        | Notes:                                                                                                    |                                                                                                    |  |
|                        | <ul> <li>Any key types configured that do not apply to the phone's<br/>environment are ignored.</li> </ul>                                                     |                                                                                                    |  |
|                        | <ul> <li>The SAVE and DELETE keys appear by default as<br/>Keys 5 and 6 on the 6865i unless specifically changed by your<br/>Administrator.</li> </ul>         |                                                                                                    |  |
|                        | <ul> <li>An Administrator must use the English value when configuring the<br/>key types in the configuration files.</li> </ul>                                 |                                                                                                    |  |
|                        | <ul> <li>Any key type already configured on a phone displays in that key's<br/>"Type" list, in addition to the values specified for this parameter.</li> </ul> |                                                                                                    |  |
|                        | the Mitel Web UI displ                                                                                                    | ific key types for a phone, the key types in<br>ay the same for both the User and<br>erfaces for that phone.                                 |  |
| FORMAT                 | Alpha Characters in a comma separated list                                                                                                    |                                                                                                    |  |
| DEFAULT VALUE          |                                                                                                    |                                                                                                    |  |
|                        | none                                                                                                    | speeddialconf                                                                                                    |  |
|                        | • line                                                                                                    | speeddialmwi                                                                                                    |  |
|                        | speeddial                                                                                                    | directory                                                                                                    |  |
|                        | • dnd                                                                                                    | • filter                                                                                                    |  |
|                        | • blf                                                                                                    | callers                                                                                                    |  |
|                        | • list                                                                                                    | redial                                                                                                    |  |
|                        | • acd                                                                                                    | • conf                                                                                                    |  |
|                        | • xml                                                                                                    | • xfer                                                                                                    |  |
|                        | flash                                                                                                    | • icom                                                                                                    |  |
|                        | spre                                                                                                    | services                                                                                                    |  |
|                        | park                                                                                                    | phonelock                                                                                                    |  |
|                        | <ul> <li>pickup</li> </ul>                                                                                                    | paging                                                                                                    |  |
|                        | • lcr                                                                                                    | hotdesklogin                                                                                                    |  |
|                        | callforward                                                                                                    | discreetringing                                                                                                    |  |
|                        | blfxfer                                                                                                    | callcenter                                                                                                    |  |
|                        |                                                                                                    |                                                                                                    |  |

Softkeys, Programmable Keys, Expansion Module Keys

|     | RANGE           | Any of the key types in the "Default Value" field above.                                                                                                    |
|-----|-----------------|----------------------------------------------------------------------------------------------------|
|     | EXAMPLE         | softkey selection list: blf, speeddial, line, xml                                                                                                    |
| OCK | ING KEYS        |                                                                                                    |
|     | PARAMETER -     | CONFIGURATION FILES                                                                                                    |
|     | softkeyN locked | startup.cfg, <model>.cfg, <mac>.cfg</mac></model>                                                                                                    |
|     | DESCRIPTION     | Locks the specified softkey on the 6867i or 6869i IP phone. When<br>enabled, the phone locks the key with the provisioned local settings<br>and prevents users from changing or configuring the key.                                                                                                    |
|     |                 | <b>Note:</b> If no settings are configured locally but the "softkeyN type" is defined in a configuration file, the phone will lock the key with the key type defined in the configuration file along with any values associated with the additional "softkeyN" parameters (i.e. "softkeyN label", "softkeyN value", "softkeyN value", "softkeyN states"). |
|     | FORMAT          | Boolean                                                                                                    |
|     | DEFAULT VALUE   | 0 (disable)                                                                                                    |
|     | RANGE           | 0 (disable)                                                                                                    |
|     |                 | 1 (enable)                                                                                                    |
|     | EXAMPLE         | softkey1 locked: 1                                                                                                    |

| PARAMETER –<br>topsoftkeyN locked | CONFIGURATION FILES<br>startup.cfg, <model>.cfg, <mac>.cfg</mac></model>                                                                                                    |
|-----------------------------------|----------------------------------------------------------------------------------------------------|
| DESCRIPTION                       | Locks the specified top softkey on the 6867i or 6869i IP phone.<br>When enabled, the phone locks the key with the provisioned local<br>settings and prevents users from changing or configuring the key.                                                                                                    |
|                                   | <b>Note:</b> If no settings are configured locally but the "topsoftkeyN type" is defined in a configuration file, the phone will lock the key with the key type defined in the configuration file along with any values associated with the additional "topsoftkeyN" parameters (i.e. "topsoftkeyN label", "topsoftkeyN value", "topsoftkeyN line"). |
| FORMAT                            | Boolean                                                                                                    |
| DEFAULT VALUE                     | 0 (disable)                                                                                                    |
| RANGE                             | 0 (disable)                                                                                                    |
|                                   | 1 (enable)                                                                                                    |
| EXAMPLE                           | topsoftkey1 locked: 1                                                                                                    |

| PARAMETER –<br>prgkeyN locked | CONFIGURATION FILES<br>startup.cfg, <model>.cfg, <mac>.cfg</mac></model>                                                                                                    |
|-------------------------------|----------------------------------------------------------------------------------------------------|
| DESCRIPTION                   | Locks the specified programmable key on the 6863i or 6865i IP phone. When enabled, the phone locks the key with the provisioned local settings and prevents users from changing or configuring the key.                                                                                                    |
|                               | <b>Note:</b> If no settings are configured locally but the "prgkeyN type" is defined in a configuration file, the phone will lock the key with the key type defined in the configuration file along with any values associated with the additional "prgkeyN" parameters (i.e. "prgkeyN value", "prgkeyN line"). |
| FORMAT                        | Boolean                                                                                                    |
| DEFAULT VALUE                 | 0 (disable)                                                                                                    |
| RANGE                         | 0 (disable)<br>1 (enable)                                                                                                    |
| EXAMPLE                       | prgkey1 locked: 1                                                                                                    |

| PARAMETER –<br>expmodX keyN locked | CONFIGURATION FILES<br>startup.cfg, <model>.cfg, <mac>.cfg</mac></model>                                                                                                    |
|------------------------------------|----------------------------------------------------------------------------------------------------|
| DESCRIPTION                        | Locks the specified softkey on the Expansion Module attached to the IP phone. When enabled, the phone locks the key with the provisioned local settings and prevents users from changing or configuring the key.                                                                                                    |
|                                    | <b>Note:</b> If no settings are configured locally but the "expmodX keyN type" is defined in a configuration file, the phone will lock the key with the key type defined in the configuration file along with any values associated with the additional "expmodX keyN" parameters (i.e. "expmodX keyN label" [M685i only], "expmodX keyN value", "expmodX keyN line"). |
| FORMAT                             | Boolean                                                                                                    |
| DEFAULT VALUE                      | 0 (disable)                                                                                                    |
| RANGE                              | 0 (disable)<br>1 (enable)                                                                                                    |
| EXAMPLE                            | expmod1 key4 locked: 1                                                                                                    |

| PARAMETER –<br>pnhkeypadN locked | CONFIGURATION FILES<br>startup.cfg, <model>.cfg, <mac>.cfg</mac></model>                                                                                                    |
|----------------------------------|----------------------------------------------------------------------------------------------------|
| DESCRIPTION                      | Locks the specified keypad key on the IP phones. When enabled,<br>the phone locks the key with the provisioned local settings and<br>prevents users from changing or configuring the key.                                                                                                    |
|                                  | <b>Note:</b> If no settings are configured locally but the "pnhkeypadN type" is defined in a configuration file, the phone will lock the key with the key type defined in the configuration file along with any values associated with the additional "pnhkeypadN" parameters (i.e. "pnhkeypadN value" and "pnhkeypadN line"). |
| FORMAT                           | Integer                                                                                                    |
| DEFAULT VALUE                    | 0 (Disabled)                                                                                                    |
| RANGE                            | 0 (Disabled)                                                                                                    |
|                                  | 1 (Enabled)                                                                                                    |
| EXAMPLE                          | pnhkeypad1 locked: 1                                                                                                    |

| PARAMETER –<br>hardkeyN locked | CONFIGURATION FILES<br>startup.cfg, <model>.cfg, <mac>.cfg</mac></model>                                                                                                    |
|--------------------------------|----------------------------------------------------------------------------------------------------|
| DESCRIPTION                    | Locks the specified hard key on the IP phones. When enabled, the phone locks the key with the provisioned local settings and prevents users from changing or configuring the key.                                                                                                    |
|                                | <b>Note:</b> If no settings are configured locally but the "hardkeyN type" is defined in a configuration file, the phone will lock the key with the key type defined in the configuration file along with any values associated with the additional "hardkeyN" parameters (i.e. "hardkeyN value" and "hardkeyN line"). |
| FORMAT                         | Integer                                                                                                    |
| DEFAULT VALUE                  | 0 (Disabled)                                                                                                    |
| RANGE                          | 0 (Disabled)<br>1 (Enabled)                                                                                                    |
| EXAMPLE                        | hardkey1 locked: 1                                                                                                    |

#### LOCKING THE SAVE AND DELETE KEYS

Note: Applicable to the 6865i IP Phone only.

| PARAMETER –<br>prgkey5 locked | CONFIGURATION FILES                                                                                                    |
|-------------------------------|----------------------------------------------------------------------------------------------------|
|                               | startup.cfg, <model>.cfg, <mac>.cfg</mac></model>                                                                                                    |
| DESCRIPTION                   | Allows you to lock or unlock the <b>Save</b> key on the 6865i IP Phone.<br>When the <b>Save</b> key is unlocked, a User can change the function of<br>the key using the Mitel Web UI. An Administrator can change the<br>function of the key using the Mitel Web UI or the configuration files |
|                               | Notes:                                                                                                    |
|                               | The save function on the 6865i IP Phone is limited to Key 5.                                                                                                    |
|                               | <ul> <li>Changing the function from the Save key to another function,<br/>removes the ability to save items on the IP phone.</li> </ul>                                                                                                    |
| FORMAT                        | Boolean                                                                                                    |
| DEFAULT VALUE                 | 1 (lock)                                                                                                    |
| RANGE                         | 0 (unlock)                                                                                                    |
|                               | 1 (lock)                                                                                                    |
| EXAMPLE                       | prgkey5 locked: 0                                                                                                    |

| PARAMETER –<br>prgkey6 locked | CONFIGURATION FILES<br>startup.cfg, <model>.cfg, <mac>.cfg</mac></model>                                                                                                    |
|-------------------------------|----------------------------------------------------------------------------------------------------|
| DESCRIPTION                   | Allows you to lock or unlock the <b>Delete</b> key on the 6865i IP Phone.<br>When the <b>Delete</b> key is unlocked, a User can change the function of<br>the key using the Mitel Web UI. An Administrator can change the<br>function of the key using the Mitel Web UI or the configuration files. |
|                               | Notes:                                                                                                    |
|                               | The delete function on the 6865i IP Phones are limited to Key 6.                                                                                                    |
|                               | <ul> <li>Changing the function from the <b>Delete</b> key to another function,<br/>removes the ability to delete items on the IP phone.</li> </ul>                                                                                                    |
| FORMAT                        | Boolean                                                                                                    |
| DEFAULT VALUE                 | 1 (lock)                                                                                                    |
| RANGE                         | 0 (unlock)                                                                                                    |
|                               | 1 (lock)                                                                                                    |
| EXAMPLE                       | prgkey6 locked: 0                                                                                                    |

#### ENABLING/DISABLING ABILITY TO ADD/EDIT SPEEDDIAL KEYS

| PARAMETER –<br>speeddial edit | <b>CONFIGURATION FILES</b><br>startup.cfg, <model>.cfg, <mac>.cfg</mac></model>                                                                                                    |
|-------------------------------|----------------------------------------------------------------------------------------------------|
| DESCRIPTION                   | Allows you to enable or disable the ability to add a Speeddial key or edit a Speeddial key.                                                                                                    |
|                               | The default is enabled (Yes) allowing you to create and edit<br>Speeddial keys on the phone using the Press-and-hold feature,<br>softkeys, programmable keys, expansion module keys and key pad,<br>Speeddial menu in the IP Phone UI, and the SAVE TO key. |
|                               | If this parameter is set to disabled (No), it blocks the user from using any of the features on the phone to create or edit a Speeddial key.                                                                                                    |
| FORMAT                        | Boolean                                                                                                    |
| DEFAULT VALUE                 | 1 (Enabled)                                                                                                    |
| RANGE                         | 0 (Disabled)<br>1 (Enabled)                                                                                                    |
| EXAMPLE                       | speeddial edit: 0                                                                                                    |

#### **BLF LIST URI SETTINGS**

| Note: Applicable to the | ne 6865i, 6867i, and 6869i IP Phones only.                                                                                                    |
|-------------------------|----------------------------------------------------------------------------------------------------|
| PARAMETER –             | CONFIGURATION FILES                                                                                                    |
| list uri                | startup.cfg, <model>.cfg, <mac>.cfg</mac></model>                                                                                                    |
| DESCRIPTION             | Specifies the URI that the phone uses to access the BLF list on the BroadSoft server when the BLF list key is pressed. When you specify a URI for this parameter, the phone uses the Internet to access the BLF list on the BroadSoft server. |
| FORMAT                  | HTTP server path or Fully Qualified Domain Name                                                                                                    |
| DEFAULT VALUE           | N/A                                                                                                    |
| RANGE                   | N/A                                                                                                    |
| EXAMPLE                 | list uri: sip:9@192.168.104.13                                                                                                    |

#### **BLF PAGE SWITCH**

**Note:** Applicable to the 6867i and 6869i IP Phones only.

| CONFIGURATION FILES<br>startup.cfg, <model>.cfg, <mac>.cfg</mac></model>                                                              |
|----------------------------------------------------------------------------------------------------|
|                                                                                                    |
|                                                                                                    |
| Enables the phone to automatically switch the screen focus to an expansion module or softkey page that has BLF activity.              |
| Note: This feature is not applicable to BLF/List keys.                                                                                |
| Integer                                                                                                    |
| 0 (disabled)                                                                                                    |
| 0-3                                                                                                    |
| 0 (disabled)                                                                                                    |
| 1 (switch page if monitored extension transitions to ringing [fast flashing] state)                                                   |
| 2 (switch page if monitored extension transitions to either ringing [fast flashing] or hold [slow flashing] state)                    |
| 3 (switch page if monitored extension transitions to either ringing o hold state OR from idle [off] state to "in call" [solid] state) |
|                                                                                                    |
|                                                                                                    |

## CONFIGURABLE DISPLAY MODES FOR BLF AND BLF/LIST SOFTKEY LABELS Note: Applicable to the 6867i and 6869i IP Phones only.

| PARAMETER –<br>blf display label to max | CONFIGURATION FILES                                                                                                    |
|-----------------------------------------|----------------------------------------------------------------------------------------------------|
|                                         | startup.cfg, <model>.cfg, <mac>.cfg</mac></model>                                                                                                    |
| DESCRIPTION                             | Specifies how the phone should display BLF and BLF/List softkey labels.                                                                                                    |
|                                         | In the primary (default) display mode, when a label exceeds the maximum characters the respective phone's screen can display, the phone adds an ellipsis (i.e. "") at the end of the label indicating the label has been automatically truncated. |
|                                         | In the secondary display mode, the phone does not automatically truncate the label and simply displays as many characters as the area reserved for the label allows.                                                                              |
| FORMAT                                  | Boolean                                                                                                    |
| DEFAULT VALUE                           | 0 (Primary Display Mode)                                                                                                    |
| RANGE                                   | 0 - 1                                                                                                    |
|                                         | 0 (Primary Display Mode)                                                                                                    |
|                                         | 1 (Secondary Display Mode)                                                                                                    |
| EXAMPLE                                 | blf display label to max: 1                                                                                                    |

#### CONFIGURABLE DISPLAY FOR BLANK BLF/LIST SOFTKEYS

Note: Applicable to the 6867i and 6869i IP Phones only.

| PARAMETER –<br>keys noname symbol | CONFIGURATION FILES<br>startup.cfg, <model>.cfg, <mac>.cfg</mac></model>                                                                                                    |
|-----------------------------------|----------------------------------------------------------------------------------------------------|
| DESCRIPTION                       | By default, when softkeys are configured as BLF/List keys on the<br>phone but there are not enough members in the BLF/List on the<br>BroadSoft server side, then a series of question marks (i.e. "? ???")<br>are displayed on screen beside some of the softkeys. The question<br>marks can be replaced with a different symbol/character by defining<br>this parameter. |
| FORMAT                            | Any character placed within quotation marks                                                                                                    |
| DEFAULT VALUE                     | "?"                                                                                                    |
| RANGE                             | Any character (can be left empty as well)                                                                                                    |
| EXAMPLE                           | keys noname symbol: "e"                                                                                                    |

| PARAMETER –<br>keys noname hidden | CONFIGURATION FILES<br>startup.cfg, <model>.cfg, <mac>.cfg</mac></model>                                                                                                    |
|-----------------------------------|----------------------------------------------------------------------------------------------------|
| DESCRIPTION                       | If this parameter is set to "0" (disabled) then a series of question<br>marks (or the symbol configured as defined by the "keys noname<br>symbol" parameter) will be displayed on the screen indicating blank<br>BLF/List softkeys.                   |
|                                   | If this parameter is set to "1" (enabled) then the series of question<br>marks (or the symbol configured as defined by the "keys noname<br>symbol" parameter) will be hidden and nothing will be shown on the<br>screen beside the affected softkeys. |
| FORMAT                            | Boolean                                                                                                    |
| DEFAULT VALUE                     | 0                                                                                                    |
| RANGE                             | 0-1                                                                                                    |
|                                   | 0 (disabled)                                                                                                    |
|                                   | 1 (enabled)                                                                                                    |
| EXAMPLE                           | keys noname hidden: 1                                                                                                    |

# CONFIGURABLE BLF AND BLF/LIST KEY BEHAVIOR WHEN IN AN ACTIVE CALL

| Note: Applicable | to the 6865i, 6867i, and 6869i IP Phones only.                                                                                                    |
|------------------|----------------------------------------------------------------------------------------------------|
| PARAMETER -      | CONFIGURATION FILES                                                                                                    |
| blf key mode     | startup.cfg, <model>.cfg, <mac>.cfg</mac></model>                                                                                                    |
| DESCRIPTION      | Specifies the behavior when a BLF, BLF/List, or BLF/Xfer key is pressed during an active call.                                                                                                    |
|                  | If the parameter is defined as "0" (default), upon a BLF or BLF/List key press, the BLF or BLF/List number will be sent as DTMF tones in the active call.                                                                                                   |
|                  | If defined as "1", upon a BLF or BLF/List key press, the active call will<br>be placed on hold and the phone will place a call to the BLF or<br>BLF/List number using the next available line.                                                              |
|                  | If defined as "2", upon a BLF or BLF/Xfer key press, an HTTP GET will be triggered on the URI defined in the "action uri blf" parameter.                                                                                                    |
|                  | <b>Note:</b> If defined as "2", a valid URI must be defined for the "action uri blf" parameter. If a valid URI is not defined, the key mode behavior will revert to the default value (DTMF in active call).                                                |
| FORMAT           | Integer                                                                                                    |
| DEFAULT VALUE    | 0                                                                                                    |
| RANGE            | <ul> <li>0 - 2</li> <li>0 (DTMF in active call)</li> <li>1 (Active call placed on hold and BLF or BLF/List number dialed out using the next available line)</li> <li>2 (HTTP GET triggered on the URI defined in the "action uri blf" parameter)</li> </ul> |
| EXAMPLE          | blf key mode: 2                                                                                                    |

#### **RING SPLASH SETTINGS**

**Note:** Applicable to the 6865i, 6867i, and 6869i IP Phones only.

| PARAMETER –<br>play a ring splash | CONFIGURATION FILES<br>startup.cfg, <model>.cfg, <mac>.cfg</mac></model>                                            |
|-----------------------------------|----------------------------------------------------------------------------------------------------|
| DESCRIPTION                       | Enables or disables the playing of a short ring splash when there is an incoming call on a BLF-monitored extension. |
| FORMAT                            | Integer                                                                                                    |
| DEFAULT VALUE                     | 0 (Disabled)                                                                                                    |

| RANGE   | 0 - 2<br>0 (Disabled)<br>1 (Enabled for idle state only)<br>2 (Enabled for idle state and active call state)                                                                         |
|---------|----------------------------------------------------------------------------------------------------|
|         | Notes:                                                                                                    |
|         | <ul> <li>This global parameter is not dynamic. Changes to this parameter<br/>will take effect only after the phone has been rebooted.</li> </ul>                                     |
|         | <ul> <li>Playing a BLF ring splash while in an active call state (i.e. defining<br/>the parameter as "2") is only available to the 6865i, 6867i, and<br/>6869i IP phones.</li> </ul> |
| EXAMPLE | play a ring splash: 2                                                                                                    |

| PARAMETER –         | CONFIGURATION FILES                                                                                                    |
|---------------------|----------------------------------------------------------------------------------------------------|
| orgkeyN ring splash | startup.cfg, <model>.cfg, <mac>.cfg</mac></model>                                                                                                    |
| DESCRIPTION         | When a key is configured for BLF or BLF/List functionality, this parameter controls the ring splash alert pattern per key. The following alerting patterns are available:                                                                                                    |
|                     | • <b>0</b> : Silence (ring splash off).                                                                                                    |
|                     | <ul> <li>1: Normal (same as current BLF ring splash).</li> </ul>                                                                                                    |
|                     | <ul> <li>2: Normal delayed (After a delay of [x] seconds, the ring signal<br/>that is the same as the current BLF ring splash is played [use the<br/>"ring splash delay" parameter to define the delay]).</li> </ul>                                                                                      |
|                     | • 3: Periodic (similar to the normal ring signal that is used by the phone itself. The actual ring melody is based on the current melody set for the line to which the BLF or BLF/List key is associated [use the "ring splash frequency" parameter to define the frequency interval).                    |
|                     | <ul> <li>4: Periodic delayed (same as Periodic but after a delay of [x] seconds, the ring signal that is used by the phone is played [use the "ring splash frequency" parameter to define the frequency interval and the "ring splash delay" parameter to define the delay]).</li> </ul>                  |
|                     | <ul> <li>5: Low volume (same as the current BLF ring splash but at a lowe<br/>level to be less intrusive).</li> </ul>                                                                                                    |
|                     | <ul> <li>6: Low volume delayed (after a delay of [x] seconds, the ring<br/>signal that is the same as the current BLF ring splash is played a<br/>a lower level [use the "ring splash delay" parameter to define the<br/>delay]).</li> </ul>                                                              |
|                     | <ul> <li>7: The behavior is determined by the global parameter "play a ring<br/>splash".</li> </ul>                                                                                                    |
|                     | <ul> <li>If "play a ring splash" is defined as 0 then the feature is<br/>disabled.</li> </ul>                                                                                                    |
|                     | <ul> <li>If "play a ring splash" is defined as 1 then the behavior is the<br/>same as Normal.</li> </ul>                                                                                                    |
|                     | <ul> <li>If "play a ring splash" is defined as 2 then the behavior is the<br/>same as Normal but the ring splash plays when idle and also<br/>during the active call state.</li> </ul>                                                                                                    |
|                     | <ul> <li>8: In call delayed (same as Normal delayed but ring splash play<br/>when idle and also during the active call state [use the "ring splash<br/>delay" parameter to define the delay]).</li> </ul>                                                                                                 |
|                     | • 9: In call periodic (same as Periodic but ring splash plays when idle and also during the active call state [use the "ring splash frequency" parameter to define the frequency interval).                                                                                                    |
|                     | <ul> <li>10: In call periodic delayed (same as Periodic delayed but ring<br/>splash plays when idle and also during the active call state [use<br/>the "ring splash frequency" parameter to define the frequency<br/>interval and the "ring splash delay" parameter to define the<br/>delay]).</li> </ul> |

- **11**: In call low volume (same as Low volume but ring splash plays when idle and also during the active call state).
- **12**: In call low volume delayed (same as Low volume delayed but ring splash plays when idle and also during the active call state [use the "ring splash delay" parameter to define the delay]).

#### Notes:

- Ring tones are based on the current ring tone set configured on the IP phone.
- Ring splashes will not be played if a custom ring tone is selected.

| FORMAT        | Integer                                                                                                    |
|---------------|----------------------------------------------------------------------------------------------------|
| DEFAULT VALUE | N/A                                                                                                    |
| RANGE         | 0 (Silence)                                                                                                    |
|               | 1 (Normal)                                                                                                    |
|               | 2 (Normal delayed)                                                                                                    |
|               | 3 (Periodic)                                                                                                    |
|               | 4 (Periodic delayed)                                                                                                    |
|               | 5 (Low volume)                                                                                                    |
|               | 6 (Low volume delayed)                                                                                                    |
|               | 7 (The behavior is determined by the global parameter "play a ring splash".                                                                                                    |
|               | <ul> <li>If "play a ring splash" is defined as 0 then the feature is<br/>disabled.</li> </ul>                                                                                           |
|               | <ul> <li>If "play a ring splash" is defined as 1 then the behavior is the<br/>same as Normal.</li> </ul>                                                                                |
|               | <ul> <li>If "play a ring splash" is defined as 2 then the behavior is the<br/>same as Normal but the ring splash plays when idle and also<br/>during the active call state).</li> </ul> |
|               | 8 (In call delayed)                                                                                                    |
|               | 9 (In call periodic)                                                                                                    |
|               | 10 (In call periodic delayed)                                                                                                    |
|               | 11 (In call low volume)                                                                                                    |
|               | 12 (In call low volume delayed)                                                                                                    |
| EXAMPLE       | prgkey1 ring splash: 1                                                                                                    |

| PARAMETER –          | CONFIGURATION FILES                                                                                                    |
|----------------------|----------------------------------------------------------------------------------------------------|
| softkeyN ring splash | startup.cfg, <model>.cfg, <mac>.cfg</mac></model>                                                                                                    |
| DESCRIPTION          | When a key is configured for BLF or BLF/List functionality, this parameter controls the ring splash alert pattern per key. The following alerting patterns are available:                                                                                                    |
|                      | • <b>0</b> : Silence (ring splash off).                                                                                                    |
|                      | <ul> <li>1: Normal (same as current BLF ring splash).</li> </ul>                                                                                                    |
|                      | <ul> <li>2: Normal delayed (After a delay of [x] seconds, the ring signal<br/>that is the same as the current BLF ring splash is played [use the<br/>"ring splash delay" parameter to define the delay]).</li> </ul>                                                                                      |
|                      | • 3: Periodic (similar to the normal ring signal that is used by the phone itself. The actual ring melody is based on the current melody set for the line to which the BLF or BLF/List key is associated [use the "ring splash frequency" parameter to define the frequency interval).                    |
|                      | <ul> <li>4: Periodic delayed (same as Periodic but after a delay of [x] seconds, the ring signal that is used by the phone is played [use the "ring splash frequency" parameter to define the frequency interval and the "ring splash delay" parameter to define the delay]).</li> </ul>                  |
|                      | <ul> <li>5: Low volume (same as the current BLF ring splash but at a lower<br/>level to be less intrusive).</li> </ul>                                                                                                    |
|                      | <ul> <li>6: Low volume delayed (after a delay of [x] seconds, the ring<br/>signal that is the same as the current BLF ring splash is played at<br/>a lower level [use the "ring splash delay" parameter to define the<br/>delay]).</li> </ul>                                                             |
|                      | <ul> <li>7: The behavior is determined by the global parameter "play a ring<br/>splash".</li> </ul>                                                                                                    |
|                      | <ul> <li>If "play a ring splash" is defined as 0 then the feature is<br/>disabled.</li> </ul>                                                                                                    |
|                      | <ul> <li>If "play a ring splash" is defined as 1 then the behavior is the<br/>same as Normal.</li> </ul>                                                                                                    |
|                      | <ul> <li>If "play a ring splash" is defined as 2 then the behavior is the<br/>same as Normal but the ring splash plays when idle and also<br/>during the active call state.</li> </ul>                                                                                                    |
|                      | <ul> <li>8: In call delayed (same as Normal delayed but ring splash plays<br/>when idle and also during the active call state [use the "ring splash<br/>delay" parameter to define the delay]).</li> </ul>                                                                                                |
|                      | • 9: In call periodic (same as Periodic but ring splash plays when idle and also during the active call state [use the "ring splash frequency" parameter to define the frequency interval).                                                                                                    |
|                      | <ul> <li>10: In call periodic delayed (same as Periodic delayed but ring<br/>splash plays when idle and also during the active call state [use<br/>the "ring splash frequency" parameter to define the frequency<br/>interval and the "ring splash delay" parameter to define the<br/>delay]).</li> </ul> |

- **11**: In call low volume (same as Low volume but ring splash plays when idle and also during the active call state).
- **12**: In call low volume delayed (same as Low volume delayed but ring splash plays when idle and also during the active call state [use the "ring splash delay" parameter to define the delay]).

#### Notes:

- Ring tones are based on the current ring tone set configured on the IP phone.
- Ring splashes will not be played if a custom ring tone is selected.

| FORMAT        | Integer                                                                                                    |
|---------------|----------------------------------------------------------------------------------------------------|
| DEFAULT VALUE | N/A                                                                                                    |
| RANGE         | 0 (Silence)                                                                                                    |
|               | 1 (Normal)                                                                                                    |
|               | 2 (Normal delayed)                                                                                                    |
|               | 3 (Periodic)                                                                                                    |
|               | 4 (Periodic delayed)                                                                                                    |
|               | 5 (Low volume)                                                                                                    |
|               | 6 (Low volume delayed)                                                                                                    |
|               | 7 (The behavior is determined by the global parameter "play a ring splash".                                                                                                    |
|               | <ul> <li>If "play a ring splash" is defined as 0 then the feature is<br/>disabled.</li> </ul>                                                                                           |
|               | <ul> <li>If "play a ring splash" is defined as 1 then the behavior is the<br/>same as Normal.</li> </ul>                                                                                |
|               | <ul> <li>If "play a ring splash" is defined as 2 then the behavior is the<br/>same as Normal but the ring splash plays when idle and also<br/>during the active call state).</li> </ul> |
|               | 8 (In call delayed)                                                                                                    |
|               | 9 (In call periodic)                                                                                                    |
|               | 10 (In call periodic delayed)                                                                                                    |
|               | 11 (In call low volume)                                                                                                    |
|               | 12 (In call low volume delayed)                                                                                                    |
| EXAMPLE       | softkey1 ring splash:                                                                                                    |
|               |                                                                                                    |

| PARAMETER –             | CONFIGURATION FILES                                                                                                    |
|-------------------------|----------------------------------------------------------------------------------------------------|
| topsoftkeyN ring splash | startup.cfg, <model>.cfg, <mac>.cfg</mac></model>                                                                                                    |
| DESCRIPTION             | When a key is configured for BLF or BLF/List functionality, this parameter controls the ring splash alert pattern per key. The following alerting patterns are available:                                                                                                    |
|                         | • 0: Silence (ring splash off).                                                                                                    |
|                         | <ul> <li>1: Normal (same as current BLF ring splash).</li> </ul>                                                                                                    |
|                         | <ul> <li>2: Normal delayed (After a delay of [x] seconds, the ring signal<br/>that is the same as the current BLF ring splash is played [use the<br/>"ring splash delay" parameter to define the delay]).</li> </ul>                                                                                                    |
|                         | <ul> <li>3: Periodic (similar to the normal ring signal that is used by the<br/>phone itself. The actual ring melody is based on the current<br/>melody set for the line to which the BLF or BLF/List key is<br/>associated [use the "ring splash frequency" parameter to define<br/>the frequency interval).</li> </ul> |
|                         | <ul> <li>4: Periodic delayed (same as Periodic but after a delay of [x] seconds, the ring signal that is used by the phone is played [use the "ring splash frequency" parameter to define the frequency interval and the "ring splash delay" parameter to define the delay]).</li> </ul>                                 |
|                         | <ul> <li>5: Low volume (same as the current BLF ring splash but at a lowe<br/>level to be less intrusive).</li> </ul>                                                                                                    |
|                         | <ul> <li>6: Low volume delayed (after a delay of [x] seconds, the ring<br/>signal that is the same as the current BLF ring splash is played a<br/>a lower level [use the "ring splash delay" parameter to define the<br/>delay]).</li> </ul>                                                                             |
|                         | <ul> <li>7: The behavior is determined by the global parameter "play a ring<br/>splash".</li> </ul>                                                                                                    |
|                         | <ul> <li>If "play a ring splash" is defined as 0 then the feature is<br/>disabled.</li> </ul>                                                                                                    |
|                         | <ul> <li>If "play a ring splash" is defined as 1 then the behavior is the<br/>same as Normal.</li> </ul>                                                                                                    |
|                         | <ul> <li>If "play a ring splash" is defined as 2 then the behavior is the<br/>same as Normal but the ring splash plays when idle and also<br/>during the active call state.</li> </ul>                                                                                                    |
|                         | <ul> <li>8: In call delayed (same as Normal delayed but ring splash play<br/>when idle and also during the active call state [use the "ring splash<br/>delay" parameter to define the delay]).</li> </ul>                                                                                                    |
|                         | <ul> <li>9: In call periodic (same as Periodic but ring splash plays when<br/>idle and also during the active call state [use the "ring splash<br/>frequency" parameter to define the frequency interval).</li> </ul>                                                                                                    |
|                         | <ul> <li>10: In call periodic delayed (same as Periodic delayed but ring<br/>splash plays when idle and also during the active call state [use<br/>the "ring splash frequency" parameter to define the frequency<br/>interval and the "ring splash delay" parameter to define the<br/>delay]).</li> </ul>                |

- **11**: In call low volume (same as Low volume but ring splash plays when idle and also during the active call state).
- **12**: In call low volume delayed (same as Low volume delayed but ring splash plays when idle and also during the active call state [use the "ring splash delay" parameter to define the delay]).

#### Notes:

- Ring tones are based on the current ring tone set configured on the IP phone.
- Ring splashes will not be played if a custom ring tone is selected.

| FORMAT        | Integer                                                                                                    |
|---------------|----------------------------------------------------------------------------------------------------|
| DEFAULT VALUE | N/A                                                                                                    |
| RANGE         | 0 (Silence)                                                                                                    |
|               | 1 (Normal)                                                                                                    |
|               | 2 (Normal delayed)                                                                                                    |
|               | 3 (Periodic)                                                                                                    |
|               | 4 (Periodic delayed)                                                                                                    |
|               | 5 (Low volume)                                                                                                    |
|               | 6 (Low volume delayed)                                                                                                    |
|               | 7 (The behavior is determined by the global parameter "play a ring splash".                                                                                                    |
|               | <ul> <li>If "play a ring splash" is defined as 0 then the feature is disabled.</li> </ul>                                                                                               |
|               | <ul> <li>If "play a ring splash" is defined as 1 then the behavior is the<br/>same as Normal.</li> </ul>                                                                                |
|               | <ul> <li>If "play a ring splash" is defined as 2 then the behavior is the<br/>same as Normal but the ring splash plays when idle and also<br/>during the active call state).</li> </ul> |
|               | 8 (In call delayed)                                                                                                    |
|               | 9 (In call periodic)                                                                                                    |
|               | 10 (In call periodic delayed)                                                                                                    |
|               | 11 (In call low volume)                                                                                                    |
|               | 12 (In call low volume delayed)                                                                                                    |
| EXAMPLE       | topsoftkey1 ring splash: 1                                                                                                    |

| PARAMETER –<br>expmodX KeyN ring splash | CONFIGURATION FILES                                                                                                    |
|-----------------------------------------|----------------------------------------------------------------------------------------------------|
|                                         | startup.cfg, <model>.cfg, <mac>.cfg</mac></model>                                                                                                    |
|                                         | When a key is configured for BLF or BLF/List functionality, this<br>parameter controls the ring splash alert pattern per key. The<br>following alerting patterns are available:                                                                                                    |
|                                         | • <b>0</b> : Silence (ring splash off).                                                                                                    |
|                                         | <ul> <li>1: Normal (same as current BLF ring splash).</li> </ul>                                                                                                    |
|                                         | <ul> <li>2: Normal delayed (After a delay of [x] seconds, the ring signal<br/>that is the same as the current BLF ring splash is played [use th<br/>"ring splash delay" parameter to define the delay]).</li> </ul>                                                                                                    |
|                                         | <ul> <li>3: Periodic (similar to the normal ring signal that is used by the<br/>phone itself. The actual ring melody is based on the current<br/>melody set for the line to which the BLF or BLF/List key is<br/>associated [use the "ring splash frequency" parameter to define<br/>the frequency interval).</li> </ul> |
|                                         | <ul> <li>4: Periodic delayed (same as Periodic but after a delay of [x] seconds, the ring signal that is used by the phone is played [us the "ring splash frequency" parameter to define the frequency interval and the "ring splash delay" parameter to define the delay]).</li> </ul>                                  |
|                                         | <ul> <li>5: Low volume (same as the current BLF ring splash but at a lowe<br/>level to be less intrusive).</li> </ul>                                                                                                    |
|                                         | <ul> <li>6: Low volume delayed (after a delay of [x] seconds, the ring<br/>signal that is the same as the current BLF ring splash is played a<br/>a lower level [use the "ring splash delay" parameter to define th<br/>delay]).</li> </ul>                                                                              |
|                                         | <ul> <li>7: The behavior is determined by the global parameter "play a rin<br/>splash".</li> </ul>                                                                                                    |
|                                         | <ul> <li>If "play a ring splash" is defined as 0 then the feature is<br/>disabled.</li> </ul>                                                                                                    |
|                                         | <ul> <li>If "play a ring splash" is defined as 1 then the behavior is th<br/>same as Normal.</li> </ul>                                                                                                    |
|                                         | <ul> <li>If "play a ring splash" is defined as 2 then the behavior is th<br/>same as Normal but the ring splash plays when idle and als<br/>during the active call state.</li> </ul>                                                                                                    |
|                                         | <ul> <li>8: In call delayed (same as Normal delayed but ring splash play<br/>when idle and also during the active call state [use the "ring splas<br/>delay" parameter to define the delay]).</li> </ul>                                                                                                    |
|                                         | <ul> <li>9: In call periodic (same as Periodic but ring splash plays when<br/>idle and also during the active call state [use the "ring splash<br/>frequency" parameter to define the frequency interval).</li> </ul>                                                                                                    |
|                                         | <ul> <li>10: In call periodic delayed (same as Periodic delayed but ring<br/>splash plays when idle and also during the active call state [use<br/>the "ring splash frequency" parameter to define the frequency<br/>interval and the "ring splash delay" parameter to define the<br/>delay]).</li> </ul>                |

- **11**: In call low volume (same as Low volume but ring splash plays when idle and also during the active call state).
- **12**: In call low volume delayed (same as Low volume delayed but ring splash plays when idle and also during the active call state [use the "ring splash delay" parameter to define the delay]).

#### Notes:

- Ring tones are based on the current ring tone set configured on the IP phone.
- Ring splashes will not be played if a custom ring tone is selected.

| FORMAT        | Integer                                                                                                    |
|---------------|----------------------------------------------------------------------------------------------------|
| DEFAULT VALUE | N/A                                                                                                    |
| RANGE         | 0 (Silence)                                                                                                    |
|               | 1 (Normal)                                                                                                    |
|               | 2 (Normal delayed)                                                                                                    |
|               | 3 (Periodic)                                                                                                    |
|               | 4 (Periodic delayed)                                                                                                    |
|               | 5 (Low volume)                                                                                                    |
|               | 6 (Low volume delayed)                                                                                                    |
|               | 7 (The behavior is determined by the global parameter "play a ring splash".                                                                                                    |
|               | <ul> <li>If "play a ring splash" is defined as 0 then the feature is<br/>disabled.</li> </ul>                                                                                           |
|               | <ul> <li>If "play a ring splash" is defined as 1 then the behavior is the<br/>same as Normal.</li> </ul>                                                                                |
|               | <ul> <li>If "play a ring splash" is defined as 2 then the behavior is the<br/>same as Normal but the ring splash plays when idle and also<br/>during the active call state).</li> </ul> |
|               | 8 (In call delayed)                                                                                                    |
|               | 9 (In call periodic)                                                                                                    |
|               | 10 (In call periodic delayed)                                                                                                    |
|               | 11 (In call low volume)                                                                                                    |
|               | 12 (In call low volume delayed)                                                                                                    |
| EXAMPLE       | expmod1 key1 ring splash: 1                                                                                                    |
|               |                                                                                                    |

| PARAMETER –          | CONFIGURATION FILES                                                                                                    |
|----------------------|----------------------------------------------------------------------------------------------------|
| hardkeyN ring splash | startup.cfg, <model>.cfg, <mac>.cfg</mac></model>                                                                                                    |
| DESCRIPTION          | (6865i, 6867i, and 6869i only)                                                                                                    |
|                      | When a key is configured for BLF or BLF/List functionality, this parameter controls the ring splash alert pattern per key. The following alerting patterns are available:                                                                                                    |
|                      | • <b>0</b> : Silence (ring splash off).                                                                                                    |
|                      | • 1: Normal (same as current BLF ring splash).                                                                                                    |
|                      | <ul> <li>2: Normal delayed (After a delay of [x] seconds, the ring signal<br/>that is the same as the current BLF ring splash is played [use th<br/>"ring splash delay" parameter to define the delay]).</li> </ul>                                                                                                    |
|                      | <ul> <li>3: Periodic (similar to the normal ring signal that is used by the<br/>phone itself. The actual ring melody is based on the current<br/>melody set for the line to which the BLF or BLF/List key is<br/>associated [use the "ring splash frequency" parameter to define<br/>the frequency interval).</li> </ul> |
|                      | <ul> <li>4: Periodic delayed (same as Periodic but after a delay of [x] seconds, the ring signal that is used by the phone is played [us the "ring splash frequency" parameter to define the frequency interval and the "ring splash delay" parameter to define the delay]).</li> </ul>                                  |
|                      | <ul> <li>5: Low volume (same as the current BLF ring splash but at a lowe<br/>level to be less intrusive).</li> </ul>                                                                                                    |
|                      | <ul> <li>6: Low volume delayed (after a delay of [x] seconds, the ring<br/>signal that is the same as the current BLF ring splash is played a<br/>a lower level [use the "ring splash delay" parameter to define th<br/>delay]).</li> </ul>                                                                              |
|                      | <ul> <li>7: The behavior is determined by the global parameter "play a rin<br/>splash".</li> </ul>                                                                                                    |
|                      | <ul> <li>If "play a ring splash" is defined as 0 then the feature is disabled.</li> </ul>                                                                                                    |
|                      | <ul> <li>If "play a ring splash" is defined as 1 then the behavior is th<br/>same as Normal.</li> </ul>                                                                                                    |
|                      | <ul> <li>If "play a ring splash" is defined as 2 then the behavior is th<br/>same as Normal but the ring splash plays when idle and als<br/>during the active call state.</li> </ul>                                                                                                    |
|                      | <ul> <li>8: In call delayed (same as Normal delayed but ring splash play<br/>when idle and also during the active call state [use the "ring splas<br/>delay" parameter to define the delay]).</li> </ul>                                                                                                    |
|                      | <ul> <li>9: In call periodic (same as Periodic but ring splash plays when<br/>idle and also during the active call state [use the "ring splash<br/>frequency" parameter to define the frequency interval).</li> </ul>                                                                                                    |
|                      | <ul> <li>10: In call periodic delayed (same as Periodic delayed but ring<br/>splash plays when idle and also during the active call state [use<br/>the "ring splash frequency" parameter to define the frequency<br/>interval and the "ring splash delay" parameter to define the<br/>delay]).</li> </ul>                |

| FORMAT        | <ul> <li>11: In call low volume (same as Low volume but ring splash plays<br/>when idle and also during the active call state).</li> </ul>                                                                                |
|---------------|----------------------------------------------------------------------------------------------------|
|               | <ul> <li>12: In call low volume delayed (same as Low volume delayed bu<br/>ring splash plays when idle and also during the active call state<br/>[use the "ring splash delay" parameter to define the delay]).</li> </ul> |
|               | Notes:                                                                                                    |
|               | <ul> <li>Ring tones are based on the current ring tone set configured on<br/>the IP phone.</li> </ul>                                                                                                    |
|               | Ring splashes will not be played if a custom ring tone is selected                                                                                                    |
| DEFAULT VALUE | Integer                                                                                                    |
| RANGE         | N/A                                                                                                    |
| EXAMPLE       | 0 (Silence)                                                                                                    |
|               | 1 (Normal)                                                                                                    |
|               | 2 (Normal delayed)                                                                                                    |
|               | 3 (Periodic)                                                                                                    |
|               | 4 (Periodic delayed)                                                                                                    |
|               | 5 (Low volume)                                                                                                    |
|               | 6 (Low volume delayed)                                                                                                    |
|               | 7 (The behavior is determined by the global parameter "play a ring splash".                                                                                                    |
|               | <ul> <li>If "play a ring splash" is defined as 0 then the feature is<br/>disabled.</li> </ul>                                                                                                    |
|               | <ul> <li>If "play a ring splash" is defined as 1 then the behavior is the<br/>same as Normal.</li> </ul>                                                                                                    |
|               | <ul> <li>If "play a ring splash" is defined as 2 then the behavior is the<br/>same as Normal but the ring splash plays when idle and also<br/>during the active call state).</li> </ul>                                   |
|               | 8 (In call delayed)                                                                                                    |
|               | 9 (In call periodic)                                                                                                    |
|               | 10 (In call periodic delayed)                                                                                                    |
|               | 11 (In call low volume)                                                                                                    |
|               | 12 (In call low volume delayed)                                                                                                    |
| Example       | hardkey1 ring splash: 1                                                                                                    |

| PARAMETER –<br>ring splash delay | CONFIGURATION FILES<br>startup.cfg, <model>.cfg, <mac>.cfg</mac></model>                                                                                             |
|----------------------------------|----------------------------------------------------------------------------------------------------|
| DESCRIPTION                      | Indicates the delay (in seconds) between the target ringing and the ring splash played when the "keyN ring splash" parameter is set to a "delayed" alerting pattern. |
|                                  | Note: If defined as "0", the ring splash is played immediately.                                                                                                    |
| FORMAT                           | Numeric                                                                                                    |
| DEFAULT VALUE                    | 7 (seconds)                                                                                                    |
| RANGE                            | NA                                                                                                    |
| EXAMPLE                          | ring splash delay: 10                                                                                                    |

| PARAMETER –<br>ring splash volume | CONFIGURATION FILES<br>startup.cfg, <model>.cfg, <mac>.cfg</mac></model>                                                                                 |
|-----------------------------------|----------------------------------------------------------------------------------------------------|
| DESCRIPTION                       | Indicates the volume of the ring splash from 1 (loudest) to 9 (softest) when the "keyN ring splash" parameter is set to a "low volume" alerting pattern. |
| FORMAT                            | Numeric                                                                                                    |
| DEFAULT VALUE                     | 5                                                                                                    |
| RANGE                             | 1-9                                                                                                    |
| EXAMPLE                           | ring splash volume: 2                                                                                                    |

| PARAMETER –<br>ring splash frequency | CONFIGURATION FILES<br>startup.cfg, <model>.cfg, <mac>.cfg</mac></model>                                                     |
|--------------------------------------|----------------------------------------------------------------------------------------------------|
| DESCRIPTION                          | Indicates the frequency interval (in seconds) when the "keyN ring splash" parameter is set to a "periodic" alerting pattern. |
|                                      | <b>Note:</b> If defined as "0", the ring splash alerting pattern is treated as Normal or Normal - delayed.                   |
| FORMAT                               | Numeric                                                                                                    |
| DEFAULT VALUE                        | 4 (seconds)                                                                                                    |
| RANGE                                | N/A                                                                                                    |
| EXAMPLE                              | ring splash frequency: 8                                                                                                    |

#### DISCREET RINGING SETTINGS

| PARAMETER –<br>discreet ringing | CONFIGURATION FILES<br>startup.cfg, <model>.cfg, <mac>.cfg</mac></model>                                                                                                    |
|---------------------------------|----------------------------------------------------------------------------------------------------|
| DESCRIPTION                     | Specifies whether or not the discreet ringing feature should be<br>enabled. When enabled, during incoming calls, all applicable visual<br>indicators (LED for the corresponding Line key, Message Waiting<br>Indicator [MWI], etc) will behave normally, but the ring tone will be<br>played only once. |
| FORMAT                          | Boolean                                                                                                    |
| DEFAULT VALUE                   | 0 (Disabled)                                                                                                    |
| RANGE                           | 0 - 1                                                                                                    |
|                                 | 0 (Disabled)                                                                                                    |
|                                 | 1 (Enabled)                                                                                                    |
| EXAMPLE                         | discreet ringing: 1                                                                                                    |

# DROP SOFTKEY SETTINGS Note: Applicable to the 6867i and 6869i IP Phones only.

| PARAMETER –          | CONFIGURATION FILES                                                                                                    |
|----------------------|----------------------------------------------------------------------------------------------------|
| drop context softkey | startup.cfg, <model>.cfg, <mac>.cfg</mac></model>                                                                                                    |
| DESCRIPTION          | Allows administrators the ability to manually configure whether or not the Drop softkey is displayed on screen.                                                                                                    |
|                      | If the parameter is disabled, the Drop softkey will not be displayed in<br>any active call screens (e.g. single point-to-point call, attended<br>transfer and conference scenarios, conference calls, paging calls,<br>and so on). |
| FORMAT               | Boolean                                                                                                    |
| DEFAULT VALUE        | 1                                                                                                    |
| RANGE                | 0 - 1                                                                                                    |
|                      | 0 (Disabled - Drop softkey removed)                                                                                                    |
|                      | 1 (Enabled - <b>Drop</b> softkey displayed)                                                                                                    |
| EXAMPLE              | drop context softkey: 0                                                                                                    |

# CUSTOMIZING M685I EXPANSION MODULE COLUMN DISPLAY

#### **EXPANSION MODULE 1 THROUGH 3**

| PARAMETER –<br>expmodXpageNleft | CONFIGURATION FILES                                                                                                    |
|---------------------------------|----------------------------------------------------------------------------------------------------|
|                                 | startup.cfg, <model>.cfg, <mac>.cfg</mac></model>                                                                                                    |
| DESCRIPTION                     | Allows you to specify a customized heading for the M685i expansior module, in the left column of a specific page. You can specify the following options for this parameter: |
|                                 | Expansion Module 1                                                                                                    |
|                                 | expmod1page1left (Expansion Module 1, Page 1, left column)                                                                                                    |
|                                 | expmod1page2left (Expansion Module 1, Page 2, left column)                                                                                                    |
|                                 | expmod1page3left (Expansion Module 1, Page 3, left column)                                                                                                    |
|                                 | Expansion Module 2                                                                                                    |
|                                 | expmod2page1left (Expansion Module 2, Page 1, left column)                                                                                                    |
|                                 | expmod2page2left (Expansion Module 2, Page 2, left column)                                                                                                    |
|                                 | expmod2page3left (Expansion Module 2, Page 3, left column)                                                                                                    |
|                                 | Expansion Module 3                                                                                                    |
|                                 | expmod3page1left (Expansion Module 3, Page 1, left column)                                                                                                    |
|                                 | expmod3page2left (Expansion Module 3, Page 2, left column)                                                                                                    |
|                                 | expmod3page3left (Expansion Module 3, Page 3, left column)                                                                                                    |
| FORMAT                          | Text String                                                                                                    |
| DEFAULT VALUE                   | N/A                                                                                                    |
| RANGE                           | N/A                                                                                                    |
| EXAMPLE                         | expmod1page1left: Personnel Ext                                                                                                    |

| PARAMETER –<br>expmodXpageNright | CONFIGURATION FILES                                                                                                    |
|----------------------------------|----------------------------------------------------------------------------------------------------|
|                                  | startup.cfg, <model>.cfg, <mac>.cfg</mac></model>                                                                                                    |
| DESCRIPTION                      | Allows you to specify a customized heading for the M685i expansion module, in the right column of a specific page. You can specify the following options for this parameter: |
|                                  | Expansion Module 1                                                                                                    |
|                                  | expmod1page1right (Expansion Module 1, Page 1, right column)                                                                                                    |
|                                  | expmod1page2right (Expansion Module 1, Page 2, right column)                                                                                                    |
|                                  | expmod1page3right (Expansion Module 1, Page 3, right column)                                                                                                    |
|                                  | Expansion Module 2                                                                                                    |
|                                  | expmod2page1right (Expansion Module 2, Page 1, right column)                                                                                                    |
|                                  | expmod2page2right (Expansion Module 2, Page 2, right column)                                                                                                    |
|                                  | expmod2page3right (Expansion Module 2, Page 3, right column)                                                                                                    |
|                                  | Expansion Module 3                                                                                                    |
|                                  | expmod3page1right (Expansion Module 3, Page 1, right column)                                                                                                    |
|                                  | expmod3page2right (Expansion Module 3, Page 2, right column)                                                                                                    |
|                                  | expmod3page3right (Expansion Module 3, Page 3, right column)                                                                                                    |
| FORMAT                           | Text String                                                                                                    |
| DEFAULT VALUE                    | N/A                                                                                                    |
| RANGE                            | N/A                                                                                                    |
| EXAMPLE                          | expmod1page1right: Operations Ext                                                                                                    |

# ADVANCED OPERATIONAL PARAMETERS

The following parameters in this section allow the system administrator to set advanced operational features on the IP phones.

#### **UACSTA SETTINGS**

| PARAMETER –   | CONFIGURATION FILES                                                                                                    |
|---------------|----------------------------------------------------------------------------------------------------|
| csta          | startup.cfg, <model>.cfg, <mac>.cfg</mac></model>                                                                                                    |
| DESCRIPTION   | Enables/disables uaCSTA support on the phones. uaCSTA refers to the mechanism of transporting CSTA XML messages over a SIP session allowing for compatibility with SIP phone user agents. |
| FORMAT        | Boolean                                                                                                    |
| DEFAULT VALUE | 0                                                                                                    |
| RANGE         | 0 - 1                                                                                                    |
|               | 0 (Disabled)                                                                                                    |
|               | 1 (Enabled)                                                                                                    |
| EXAMPLE       | csta: 1                                                                                                    |

| PARAMETER –   | CONFIGURATION FILES                                                                                                    |
|---------------|----------------------------------------------------------------------------------------------------|
| csta proxy    | startup.cfg, <model>.cfg, <mac>.cfg</mac></model>                                                                                                    |
| DESCRIPTION   | The IP address or FQDN of the CSTA proxy server. The CSTA proxy a server that initiates and forwards requests generated by the SIP phone to the targeted user using CSTA XML messages. |
| FORMAT        | IP address or FQDN                                                                                                    |
| DEFAULT VALUE | 0.0.0.0                                                                                                    |
| RANGE         | N/A                                                                                                    |
| EXAMPLE       | csta proxy: 192.1680.0.120                                                                                                    |

| PARAMETER –   | CONFIGURATION FILES                               |
|---------------|---------------------------------------------------|
| csta port     | startup.cfg, <model>.cfg, <mac>.cfg</mac></model> |
| DESCRIPTION   | Specifies the CSTA proxy server's port number.    |
| FORMAT        | Integer                                           |
| DEFAULT VALUE | 0                                                 |
| RANGE         | N/A                                               |
| EXAMPLE       | csta port: 5060                                   |

| PARAMETER –<br>csta password | CONFIGURATION FILES<br>startup.cfg, <model>.cfg, <mac>.cfg</mac></model> |
|------------------------------|--------------------------------------------------------------------------|
| DESCRIPTION                  | Password used to authenticate the phone with the CSTA proxy server.      |
| FORMAT                       | Text                                                                     |
| DEFAULT VALUE                | N/A                                                                      |
| RANGE                        | Up to 20 alphanumeric characters                                         |
| EXAMPLE                      | csta password: 12345                                                     |

# **BLIND TRANSFER SETTING**

| PARAMETER –<br>sip cancel after blind transfer | CONFIGURATION FILES<br>startup.cfg, <model>.cfg, <mac>.cfg</mac></model>                                                                                                    |
|------------------------------------------------|----------------------------------------------------------------------------------------------------|
| DESCRIPTION                                    | Forces the phone to use the Blind Transfer method available in software prior to release 1.4. This method sends the CANCEL message after the REFER message when blind transferring a call. |
| FORMAT                                         | Boolean                                                                                                    |
| DEFAULT VALUE                                  | 0 (disabled)                                                                                                    |
| RANGE                                          | 0 (disabled)                                                                                                    |
|                                                | 1 (enabled)                                                                                                    |
| EXAMPLE                                        | sip cancel after blind transfer: 1                                                                                                    |

#### SEMI-ATTENDED TRANSFER SETTINGS

| PARAMETER –<br>sip refer-to with replaces | CONFIGURATION FILES<br>startup.cfg, <model>.cfg, <mac>.cfg</mac></model> |
|-------------------------------------------|--------------------------------------------------------------------------|
| DESCRIPTION                               | Flag for controlling the mode of a semi-attended transfer.               |
| FORMAT                                    | Boolean                                                                  |
| DEFAULT VALUE                             | 0 (disabled)                                                             |
| RANGE                                     | 0 (disabled)                                                             |
|                                           | 1 (enabled)                                                              |
| EXAMPLE                                   | sip refer-to with replaces: 1                                            |

| PARAMETER –<br>sip refer-to from contact | CONFIGURATION FILES<br>startup.cfg, <model>.cfg, <mac>.cfg</mac></model>                                                                                                    |
|------------------------------------------|----------------------------------------------------------------------------------------------------|
| DESCRIPTION                              | When enabled, the phone will check the user name from the contact header received in 180 response and:                                                                        |
|                                          | <ul> <li>if the contact header has user name, blind transfer the call to the<br/>user name<br/>or</li> </ul>                                                                  |
|                                          | <ul> <li>if there is no contact header found or the contact header has no<br/>user name, put the remote address of the original INVITE to the<br/>Refer-To header.</li> </ul> |
| FORMAT                                   | Boolean                                                                                                    |
| DEFAULT VALUE                            | 0 (disabled)                                                                                                    |
| RANGE                                    | 0 (disabled)                                                                                                    |
|                                          | 1 (enabled)                                                                                                    |
| EXAMPLE                                  | sip refer-to with replaces: 1                                                                                                    |

# UPDATE CALLER ID SETTING

| PARAMETER –<br>sip update callerid | CONFIGURATION FILES<br>startup.cfg, <model>.cfg, <mac>.cfg</mac></model>     |
|------------------------------------|------------------------------------------------------------------------------|
| DESCRIPTION                        | Enables or disables the updating of the Caller ID information during a call. |
| FORMAT                             | Boolean                                                                      |
| DEFAULT VALUE                      | 0 (disabled)                                                                 |
| RANGE                              | 0 (disabled)                                                                 |
|                                    | 1 (enabled)                                                                  |
| EXAMPLE                            | sip update callerid: 1                                                       |

# BOOT SEQUENCE RECOVERY MODE SETTINGS

| PARAMETER –<br>force web recovery mode<br>disabled | CONFIGURATION FILES<br>startup.cfg, <model>.cfg, <mac>.cfg</mac></model>                                                                                                    |
|----------------------------------------------------|----------------------------------------------------------------------------------------------------|
| DESCRIPTION                                        | Enables or disables the forcing web recovery mode feature. If this parameter is set to "1", you cannot force web recovery. If this parameter is set to "0", press 1 and # keys during boot up when the logo displays to force the web recovery mode. |
| FORMAT                                             | Boolean                                                                                                    |
| DEFAULT VALUE                                      | 0 (false)                                                                                                    |
| RANGE                                              | 0 (false)                                                                                                    |
|                                                    | 1 (true)                                                                                                    |
| EXAMPLE                                            | force web recovery mode disabled: 1                                                                                                    |

| PARAMETER –    | CONFIGURATION FILES                                                                                |
|----------------|----------------------------------------------------------------------------------------------------|
| max boot count | startup.cfg, <model>.cfg, <mac>.cfg</mac></model>                                                  |
| DESCRIPTION    | Specifies the number of faulty boots that occur before the phone is forced into Web recovery mode. |
| FORMAT         | Integer                                                                                            |
| DEFAULT VALUE  | 10                                                                                                 |
| RANGE          | 0 to 32767                                                                                         |
|                | Zero (0) disables the max boot count feature.                                                      |
| EXAMPLE        | max boot count: 0                                                                                  |

#### **BLACKLIST DURATION SETTING**

| PARAMETER –<br>sip blacklist duration | CONFIGURATION FILES<br>startup.cfg, <model>.cfg, <mac>.cfg</mac></model>                                                                                                    |
|---------------------------------------|----------------------------------------------------------------------------------------------------|
| DESCRIPTION                           | Specifies the length of time, in seconds, that a failed server remains<br>on the server blacklist. The IP phone avoids sending a SIP message<br>to a failed server (if another server is available) for this amount of<br>time. |
|                                       | <b>Note:</b> The value of " <b>0</b> " disables the blacklist feature.                                                                                                    |
|                                       |                                                                                                    |
| FORMAT                                | Integer                                                                                                    |
| FORMAT<br>DEFAULT VALUE               |                                                                                                    |
|                                       | Integer                                                                                                    |

#### WHITELIST PROXY SETTING

| PARAMETER –<br>sip whitelist | CONFIGURATION FILES<br>startup.cfg, <model>.cfg, <mac>.cfg</mac></model>                                                                                                    |
|------------------------------|----------------------------------------------------------------------------------------------------|
| DESCRIPTION                  | This parameter enables/disables the whitelist proxy feature, as follows:                                                                                                    |
|                              | Set to 0 to disable the feature.                                                                                                    |
|                              | <ul> <li>Set to 1 to enable the feature. When this feature is enabled, an IP phone accepts call requests from a trusted proxy server <i>only</i>. The IP phone rejects any call requests from an untrusted proxy server.</li> </ul> |
| FORMAT                       | Boolean                                                                                                    |
| DEFAULT VALUE                | 0 (disabled)                                                                                                    |
| RANGE                        | 0 (disabled)                                                                                                    |
|                              | 1 (enabled)                                                                                                    |
| EXAMPLE                      | sip whitelist: 1                                                                                                    |

# XML KEY REDIRECTION SETTINGS (FOR REDIAL, XFER, CONF, ICOM, VOICEMAIL)

| PARAMETER –<br>redial script | CONFIGURATION FILES<br>startup.cfg, <model>.cfg, <mac>.cfg</mac></model>                                                                                                    |
|------------------------------|----------------------------------------------------------------------------------------------------|
| DESCRIPTION                  | Specifies a redial script for the phone to use. When this parameter is set, pressing the Redial key GETs the specified URI from the server to use in performing the redial action. |
| FORMAT                       | String                                                                                                    |
| DEFAULT VALUE                | empty                                                                                                    |
| RANGE                        | Any valid URI                                                                                                    |
| EXAMPLE                      | redial script: http://bluevelvet.ana.mitel.com/redial.php                                                                                                    |

| PARAMETER –<br>xfer script | CONFIGURATION FILES<br>startup.cfg, <model>.cfg, <mac>.cfg</mac></model>                                                                                                    |
|----------------------------|----------------------------------------------------------------------------------------------------|
| DESCRIPTION                | Specifies an Xfer script for the phone to use. When this parameter is set, pressing the Xfer key GETs the specified URI from the server instead of starting the transfer action. |
| FORMAT                     | String                                                                                                    |
| DEFAULT VALUE              | empty                                                                                                    |
| RANGE                      | Any valid URI                                                                                                    |
| EXAMPLE                    | xfer script: http://bluevelvet.ana.mitel.com/xfer.php                                                                                                    |

| PARAMETER –<br>conf script | CONFIGURATION FILES<br>startup.cfg, <model>.cfg, <mac>.cfg</mac></model>                                                                                                    |
|----------------------------|----------------------------------------------------------------------------------------------------|
| DESCRIPTION                | Specifies an Conf script for the phone to use. When this parameter is set, pressing the Conf key GETs the specified URI from the server to use in performing the conference action. |
| FORMAT                     | String                                                                                                    |
| DEFAULT VALUE              | empty                                                                                                    |
| RANGE                      | Any valid URI                                                                                                    |
| EXAMPLE                    | conf script: http://bluevelvet.ana.mitel.com/conf.php                                                                                                    |

| PARAMETER –   | CONFIGURATION FILES                                                                                                    |
|---------------|----------------------------------------------------------------------------------------------------|
| icom script   | startup.cfg, <model>.cfg, <mac>.cfg</mac></model>                                                                                                    |
| DESCRIPTION   | Specifies an Icom script for the phone to use. When this parameter is set, pressing the Icom key GETs the specified URI from the server to use in performing the Intercom action. |
| FORMAT        | String                                                                                                    |
| DEFAULT VALUE | empty                                                                                                    |
| RANGE         | Any valid URI                                                                                                    |
| EXAMPLE       | icom script: http://bluevelvet.ana.mitel.com/icom.php                                                                                                    |

| PARAMETER –      | CONFIGURATION FILES                                                                                                    |
|------------------|----------------------------------------------------------------------------------------------------|
| voicemail script | startup.cfg, <model>.cfg, <mac>.cfg</mac></model>                                                                                                    |
| DESCRIPTION      | Specifies a Voicemail script for the phone to use. When this parameter is set, selecting the voicemail option from the Services Menu GETs the specified URI from the server instead of starting the Voicemail application. |
| FORMAT           | String                                                                                                    |
| DEFAULT VALUE    | empty                                                                                                    |
| RANGE            | Any valid URI                                                                                                    |
| EXAMPLE          | voicemail script: http://bluevelvet.ana.mitel.com/voicemail.php                                                                                                    |

#### OPTIONS KEY REDIRECTION SETTING

| PARAMETER –<br>options script | CONFIGURATION FILES<br>startup.cfg, <model>.cfg, <mac>.cfg</mac></model>                                                                       |
|-------------------------------|----------------------------------------------------------------------------------------------------|
| DESCRIPTION                   | Specifies an Options script for the phone to use. When this parameter is set, pressing the Options Key GETs the specified URI from the server. |
|                               | <b>Note:</b> Pressing and holding the Options key displays the local Options Menu on the phone.                                                |
| FORMAT                        | String                                                                                                    |
| DEFAULT VALUE                 | empty                                                                                                    |
| RANGE                         | Any valid URI                                                                                                    |
| EXAMPLE                       | options script: http://fargo.ana.mitel.com/options.xml                                                                                         |

#### OFF-HOOK AND XML APPLICATION INTERACTION SETTING

| PARAMETER –<br>auto offhook | CONFIGURATION FILES<br>startup.cfg, <model>.cfg, <mac>.cfg</mac></model>                                                                                         |
|-----------------------------|----------------------------------------------------------------------------------------------------|
| DESCRIPTION                 | Specifies whether or not the phone is prevented from entering the off-hook/dialing state, if the handset is off-hook for more than 2 seconds, and the call ends. |
| FORMAT                      | Boolean                                                                                                    |
| DEFAULT VALUE               | 0 (disabled)                                                                                                    |
| RANGE                       | 0 (disabled - phone is prevented from entering the off-hook dialing state)                                                                                       |
|                             | 1 (enabled - allows phone to enter the off-hook dialing state)                                                                                                   |
| EXAMPLE                     | auto offhook: 1                                                                                                    |

#### XML OVERRIDE FOR A LOCKED PHONE SETTING

| PARAMETER –<br>xml lock override | CONFIGURATION FILES<br>startup.cfg, <model>.cfg, <mac>.cfg</mac></model>                                                                                                    |
|----------------------------------|----------------------------------------------------------------------------------------------------|
| DESCRIPTION                      | Specifies the method to use for overriding a locked phone when XML applications are sent to the phone. There are three settings for this parameter:                                    |
|                                  | <ul> <li>0 - Phone prevents XML POSTs and XML GETs from being received or sent.</li> </ul>                                                                                             |
|                                  | <ul> <li>1 - Phone allows XML POSTs; however, XML GETs by pressing<br/>the XML keys (softkeys/programmable keys/extension module<br/>keys) are not allowed.</li> </ul>                 |
|                                  | <ul> <li>2 - Phone allows XML POSTs to the phone as well as XML GETs<br/>to/from the phone by pressing the XML keys<br/>(softkeys/programmable keys/extension module keys).</li> </ul> |
| FORMAT                           | Integer                                                                                                    |
| DEFAULT VALUE                    | 0                                                                                                    |
| RANGE                            | 0 to 2                                                                                                    |
| EXAMPLE                          | xml lock override: 1                                                                                                    |

#### SYMMETRIC UDP SIGNALING SETTING

| PARAMETER –<br>sip symmetric udp signaling | CONFIGURATION FILES<br>startup.cfg, <model>.cfg, <mac>.cfg</mac></model>                                                                                                    |
|--------------------------------------------|----------------------------------------------------------------------------------------------------|
| DESCRIPTION                                | Allows you to enable or disable the phone to use port 5060 to send SIP UDP messages. The value " <b>1</b> " (which is the default) enables the phone to use port 5060. The value " <b>0</b> " (zero) disables the phone from using port 5060 and allows the phone to choose a random port to send SIP UDP messages. |
|                                            | Note: This parameter should be disabled according to M5T.                                                                                                    |
| FORMAT                                     | Boolean                                                                                                    |
| DEFAULT VALUE                              | 1 (enabled)                                                                                                    |
| RANGE                                      | 0 (disabled)                                                                                                    |
|                                            | 1 (enabled)                                                                                                    |
|                                            |                                                                                                    |

#### SYMMETRIC TLS SIGNALING SETTING

| <b>PARAMETER</b> –<br>sips symmetric tls signaling | CONFIGURATION FILES<br>startup.cfg, <model>.cfg, <mac>.cfg</mac></model>                                                                                                    |
|----------------------------------------------------|----------------------------------------------------------------------------------------------------|
| DESCRIPTION                                        | Allows you to enable or disable the phone to use port 5061 as the persistent TLS connection source port. The value "1" (default) enables the phone to use port 5061. The value "0" disables the phone from using port 5061 and allows the phone to choose a random persistent TLS connection source port from the TCP range (i.e. 4915265535) regardless of whether the parameter "sip outbound support" is enabled or disabled. |
| FORMAT                                             | Boolean                                                                                                    |
| DEFAULT VALUE                                      | 1 (enabled)                                                                                                    |
| RANGE                                              | 0 (disabled)<br>1 (enabled)                                                                                                    |
| EXAMPLE                                            | sips symmetric tls signaling: 0                                                                                                    |

#### **USER-AGENT SETTING**

| PARAMETER –<br>sip user-agent | CONFIGURATION FILES<br>startup.cfg, <model>.cfg, <mac>.cfg</mac></model>                                                                            |
|-------------------------------|----------------------------------------------------------------------------------------------------|
| DESCRIPTION                   | Allows you to enable or disable the addition of the User-Agent and Server SIP headers in the SIP stack.                                             |
|                               | The value of "0" prevents the UserAgent and Server SIP header from being added to the SIP stack. The value of "1" allows these headers to be added. |
| FORMAT                        | Boolean                                                                                                    |
| DEFAULT VALUE                 | 1 (true)                                                                                                    |
| RANGE                         | 0 (false)                                                                                                    |
|                               | 1 (true)                                                                                                    |
| EXAMPLE                       | sip user-agent: 0                                                                                                    |

# GRUU AND SIP.INSTANCE SUPPORT

| PARAMETER –<br>sip gruu | CONFIGURATION FILES<br>startup.cfg, <model>.cfg, <mac>.cfg</mac></model>                                                                                                    |
|-------------------------|----------------------------------------------------------------------------------------------------|
| DESCRIPTION             | Enables or disables Globally Routable User-Agent URI (GRUU) support on the IP Phone according to draft-ietf-sip-gruu-15. If this parameter is disabled, parsing of inbound GRUU's for transfer are still enabled. |
| FORMAT                  | Boolean                                                                                                    |
| DEFAULT VALUE           | 1 (enabled)                                                                                                    |
| RANGE                   | 0 (disabled)                                                                                                    |
|                         | 1 (enabled)                                                                                                    |
| EXAMPLE                 | sip gruu: 0                                                                                                    |

# DNS QUERY SETTING

| DESCRIPTION   | startup.cfg, <mac>.cfg Specifies the Domain Name Service (DNS) query method to use</mac>                                                                                                    |
|---------------|----------------------------------------------------------------------------------------------------|
|               | when the IP                                                                                                    |
|               | Phones issue requests for DNS records using one of three methods: "A" only, SRV & A, and NAPTR & SRV & A.                                                                                                    |
| FORMAT        | Integer                                                                                                    |
| DEFAULT VALUE | 1 (SRV & A)                                                                                                    |
| RANGE         | 0: <b>A only</b> - The phone issues requests for " <b>A</b> " (Host IP Address) records from the DNS server to get the IP address, and uses the default port number of 5060.                                                                                                    |
|               | 1: <b>SRV &amp; A</b> - The phone issues requests for " <b>SRV</b> " (Service Location Record) records from the DNS server to get the port number. Most often, the IP address is included in the response from the DNS server to avoid extra queries. If there is no IP address returned in the response, the phones send out the request for " <b>A</b> " records from the DNS server to find the IP address. |
|               | 2: <b>NAPTR &amp; SRV &amp; A</b> - First, the phone sends " <b>NAPTR</b> " (Naming Authority Pointer) lookup to get the " <b>SRV</b> " pointer and service type. For example, if Global SIP transport protocol on the phone is "UDP", and Proxy server on the phone is "test.mitel.com", then:                                                                                                    |
|               | <ul> <li>If the NAPTR record is returned empty, the phone will use the default value "_sipudp.test.mitel.com" for the "SRV" lookup.</li> <li>If the NAPTR record is returned "test.mitel.com SIP+D2U<br/>_sipudp.abc.mitel.com", the phone will use<br/>"_sipudp.abc.mitel.com" for the "SRV" lookup.</li> </ul>                                                                                               |
|               | <ul> <li>If the NAPTR record is returned "test.mitel.com SIP+D2T<br/>_siptcp.test.mitel.com", where the service type TCP<br/>mismatches the phone configured transport protocol "UDP",<br/>the phone will ignore this value and use the default value<br/>"_sipudp.test.mitel.com" for the "SRV" lookup.</li> </ul>                                                                                            |
|               | <b>Note:</b> The phone does not use the service type sent by the <b>NAPTR</b> response to switch its transport protocol, nor does it use the <b>NAPTR</b> response to determine whether to use a secure or insecure communication path. The phone will always use a global sip protocol that is configured on the phone via configuration files or web user interface.                                         |
|               | After performing <b>NAPTR</b> , the phone sends " <b>SRV</b> " lookup to get the IP address and port number. If there is no IP address in the " <b>SRV</b> " response, then it sends out an " <b>A</b> " lookup to get it.                                                                                                    |
|               | <b>Note:</b> On the phone side, if you configure the phone with a Fully-<br>Qualified Domain Name (FQDN) proxy and specified port, the phone<br>always sends " <b>A only</b> " lookups to find the Host IP Address of the<br>proxy.                                                                                                    |
| EXAMPLE       | sip dns query type: 2                                                                                                    |

#### IGNORE OUT OF ORDER SIP REQUESTS

| <b>PARAMETER</b> –<br>sip accept out of order requests | CONFIGURATION FILES                                                                                                    |
|--------------------------------------------------------|----------------------------------------------------------------------------------------------------|
|                                                        | startup.cfg, <model>.cfg, <mac>.cfg</mac></model>                                                                                                    |
| DESCRIPTION                                            | Enables a workaround for non-compliant SIP devices (for example, Asterisk) which do not increment the CSeq numbers in SIP requests sent to the phone. |
| FORMAT                                                 | Boolean                                                                                                    |
| DEFAULT VALUE                                          | 0 (disabled)                                                                                                    |
| RANGE                                                  | 0 (disabled)                                                                                                    |
|                                                        | 1 (enabled)                                                                                                    |
| EXAMPLE                                                | sip accept out of order requests: 1                                                                                                    |

#### OPTIONAL "ALLOW" AND "ALLOW-EVENT" HEADERS

| <b>PARAMETER</b> –<br>sip notify opt headers | CONFIGURATION FILES<br>startup.cfg, <model>.cfg, <mac>.cfg</mac></model>                                                                                      |
|----------------------------------------------|----------------------------------------------------------------------------------------------------|
| DESCRIPTION                                  | Enables and disables whether or not the "Allow" and Allow-Events" optional headers are included in the SIP NOTIFY messages sent from the phone to the server. |
| FORMAT                                       | Boolean                                                                                                    |
| DEFAULT VALUE                                | 1                                                                                                    |
| RANGE                                        | 0 (disabled - optional headers are removed from the SIP NOTIFY message)                                                                                       |
|                                              | 1 (enabled - no change; optional headers are included in SIP NOTIFY message)                                                                                  |
| EXAMPLE                                      | sip notify opt headers: 0                                                                                                    |

#### P-ASSERTED IDENTITY (PAI)

| PARAMETER –<br>sip pai | <b>CONFIGURATION FILES</b><br>startup.cfg, <model>.cfg, <mac>.cfg</mac></model> |
|------------------------|---------------------------------------------------------------------------------|
| DESCRIPTION            | Enables or disables whether the SIP PAI displays to the IP phone.               |
| FORMAT                 | Boolean                                                                         |
| DEFAULT VALUE          | 1                                                                               |
| RANGE                  | 0 (disabled)                                                                    |
|                        | 1 (enabled)                                                                     |
| EXAMPLE                | sip pai: 0                                                                      |

#### ROUTE HEADER IN SIP PACKET

| PARAMETER –<br>sip remove route | CONFIGURATION FILES<br>startup.cfg, <model>.cfg, <mac>.cfg</mac></model>                                                                                        |
|---------------------------------|----------------------------------------------------------------------------------------------------|
| DESCRIPTION                     | Enables and disables the addition of the Route header in a SIP packet. Enable this parameter for outbound proxies that do not support Route headers.            |
|                                 | <b>Note:</b> When enabled this will break all support for SIP routing, so if some other device in the network attempts to add itself to the route it will fail. |
| FORMAT                          | Boolean                                                                                                    |
| DEFAULT VALUE                   | 0                                                                                                    |
| RANGE                           | 0 (disable - adds the Route header to the packet)<br>1 (enable - removes the Route header from the packet)                                                      |
| EXAMPLE                         | sip remove route: 1                                                                                                    |

#### COMPACT SIP HEADER

| <b>PARAMETER</b> – sip compact headers | CONFIGURATION FILES<br>startup.cfg, <model>.cfg, <mac>.cfg</mac></model>                             |
|----------------------------------------|----------------------------------------------------------------------------------------------------|
| DESCRIPTION                            | Enables or disables the IP phones to use compact SIP headers in the SIP packets sent from the phone. |
| FORMAT                                 | Boolean                                                                                              |
| DEFAULT VALUE                          | 0 (disabled- uses long SIP header format)                                                            |
| RANGE                                  | 0 (disabled- uses long SIP header format)                                                            |
|                                        | 1 (enabled- uses short (compact) SIP header format)                                                  |
| EXAMPLE                                | sip compact headers: 1                                                                               |

#### **REJECTION OF INV OR BYE**

| PARAMETER –<br>sip enforce require hdr | CONFIGURATION FILES<br>startup.cfg, <model>.cfg, <mac>.cfg</mac></model>                                                                              |
|----------------------------------------|----------------------------------------------------------------------------------------------------|
| DESCRIPTION                            | Enables and disables the rejection of an INV or BYE with a "420 Bad Extension" if the INV or BYE contains an unsupported value in the REQUIRE header. |
| FORMAT                                 | Integer                                                                                                    |
| DEFAULT VALUE                          | 0                                                                                                    |
| RANGE                                  | 0 (disable)                                                                                                    |
|                                        | 1 (enable)                                                                                                    |
| EXAMPLE                                | sip enforce require hdr: 1                                                                                                    |

#### CONFIGURATION ENCRYPTION SETTING

| PARAMETER –<br>config encryption key | <b>CONFIGURATION FILES</b><br>startup.cfg, <model>.cfg, <mac>.cfg</mac></model>                                                 |
|--------------------------------------|----------------------------------------------------------------------------------------------------|
| DESCRIPTION                          | Specifies the phone-specific encryption key that the configuration server uses to encrypt in a MAC-specific configuration file. |
| FORMAT                               | String                                                                                                    |
| DEFAULT VALUE                        | Not applicable                                                                                                    |
| RANGE                                | String length of 4 to 32 alphanumeric characters                                                                                |
| EXAMPLE                              | config encryption key: 123abcd                                                                                                  |

#### **DNS HOST FILE**

| PARAMETER –<br>sip dns host file | CONFIGURATION FILES<br>startup.cfg, <model>.cfg, <mac>.cfg</mac></model>                                                                                                    |
|----------------------------------|----------------------------------------------------------------------------------------------------|
| DESCRIPTION                      | The UNIX-format host file on the configuration server. The phone(s) download this file to perform DNS lookups on the local network instead of the service provider's public network. |
|                                  | <b>Note:</b> If using a text file on a PC to enter this value, you must enter a carriage return (CR) after entering the host file name.                                              |
| FORMAT                           | UNIX format using Carriage Return (CR) or Carriage Return + Line Feed (CRLF) to terminate each line                                                                                  |
| DEFAULT VALUE                    | N/A                                                                                                    |
| RANGE                            | File name allows Alpha-numeric characters                                                                                                    |
| EXAMPLE                          | sip dns host file: hostfile.txt                                                                                                    |

#### DNS SERVER QUERY

| PARAMETER –<br>sip dns srvX name                                       | CONFIGURATION FILES<br>startup.cfg, <model>.cfg, <mac>.cfg</mac></model> |
|------------------------------------------------------------------------|--------------------------------------------------------------------------|
| <b>Note:</b> The "X" indicate a record number with values from 1 to 4. |                                                                          |
| DESCRIPTION                                                            | The fully qualified URI of the DNS SRV record                            |
| FORMAT                                                                 | Fully qualified URI including service prefix                             |
| DEFAULT VALUE                                                          | N/A                                                                      |
| RANGE                                                                  | N/A                                                                      |
| EXAMPLE                                                                | sip dns srv1 name: _sipudp.example.com                                   |

| PARAMETER –<br>sip dns srvX priority                                   | CONFIGURATION FILES<br>startup.cfg, <model>.cfg, <mac>.cfg</mac></model>                                                                                                    |
|------------------------------------------------------------------------|----------------------------------------------------------------------------------------------------|
| <b>Note:</b> The "X" indicate a server number with values from 1 to 4. |                                                                                                    |
| DESCRIPTION                                                            | The priority level assigned to this DNS server. After this parameter is downloaded from the configuration server to the phone, the phone uses the DNS server with the lowest numbered priority first to perform DNS lookups. |
| FORMAT                                                                 | Integer                                                                                                    |
| DEFAULT VALUE                                                          | 0                                                                                                    |
| RANGE                                                                  | 0 to 65535                                                                                                    |
| EXAMPLE                                                                | sip dns srv1 priority: 10                                                                                                    |

| PARAMETER –<br>sip dns srvX weight                                     | CONFIGURATION FILES<br>startup.cfg, <model>.cfg, <mac>.cfg</mac></model>                                                                                                    |
|------------------------------------------------------------------------|----------------------------------------------------------------------------------------------------|
| <b>Note:</b> The "X" indicate a server number with values from 1 to 4. |                                                                                                    |
| DESCRIPTION                                                            | The weight level assigned to this server. If a service has multiple<br>SRV records with the same priority value, the phones use the weight<br>field to determine which host to use. The weight value is relevant<br>only in relation to other weight values for the service, and only among<br>records with the same priority value. |
|                                                                        | <b>Note:</b> The "sip dns srvX weight" parameter must be configured but the phones will support this feature in a future release.                                                                                                    |
| FORMAT                                                                 | Integer                                                                                                    |
| DEFAULT VALUE                                                          | 0                                                                                                    |
| RANGE                                                                  | 0 to 65535                                                                                                    |
| EXAMPLE                                                                | sip dns srv1 weight: 60                                                                                                    |

| PARAMETER –<br>sip dns srvX port<br>Note: The "X" indicate a server<br>number with values from 1 to 4. | CONFIGURATION FILES<br>startup.cfg, <model>.cfg, <mac>.cfg</mac></model> |
|----------------------------------------------------------------------------------------------------|--------------------------------------------------------------------------|
| DESCRIPTION                                                                                            | The port number on the target host.                                      |
| FORMAT                                                                                                 | Integer                                                                  |
| DEFAULT VALUE                                                                                          | 0                                                                        |
| RANGE                                                                                                  | 0 to 65535                                                               |
| EXAMPLE                                                                                                | sip dns srv1 port: 5060                                                  |

#### PARAMETER -

sip dns srvX target

#### **CONFIGURATION FILES**

startup.cfg, <model>.cfg, <mac>.cfg

**Note:** The "X" indicate a server number with values from 1 to 4.

| DESCRIPTION   | The host name of the target.             |
|---------------|------------------------------------------|
| FORMAT        | Host name or fully qualified domain name |
| DEFAULT VALUE | N/A                                      |
| RANGE         | N/A                                      |
| EXAMPLE       | sip dns srv1 target: bigbox.example.com  |

#### DNS MAXIMUM CACHE TTL SETTINGS

| PARAMETER –                    | CONFIGURATION FILES                                         |
|--------------------------------|-------------------------------------------------------------|
| sip dns cache negative max ttl | startup.cfg, <model>.cfg, <mac>.cfg</mac></model>           |
| DESCRIPTION                    | Specifies the DNS maximum cache TTL for negative responses. |
| FORMAT                         | Integer                                                     |
| DEFAULT VALUE                  | -1 (5 minutes)                                              |
| RANGE                          | 0 - 2147483647 (seconds)                                    |
|                                | (0 = Disabled)                                              |
| EXAMPLE                        | sip dns cache negative max ttl: 3600                        |

| PARAMETER –                    | CONFIGURATION FILES                                         |
|--------------------------------|-------------------------------------------------------------|
| sip dns cache positive max ttl | startup.cfg, <model>.cfg, <mac>.cfg</mac></model>           |
| DESCRIPTION                    | Specifies the DNS maximum cache TTL for positive responses. |
| FORMAT                         | Integer                                                     |
| DEFAULT VALUE                  | -1 (5 minutes)                                              |
| RANGE                          | 0 - 2147483647 (seconds)                                    |
|                                | (0 = Disabled)                                              |
| EXAMPLE                        | sip dns cache positive max ttl: 3600                        |

#### SIP SERVICES/RTCP SUMMARY REPORTS TRANSPORT PROTO-COL SETTINGS

#### SIP SERVICES

| <b>PARAMETER</b> – sip services transport protocol | CONFIGURATION FILES<br>startup.cfg, <model>.cfg, <mac>.cfg</mac></model>                                                                                     |
|----------------------------------------------------|----------------------------------------------------------------------------------------------------|
| DESCRIPTION                                        | Specifies the transport protocol used for SIP services.                                                                                                    |
|                                                    | By default, this parameter is set to -1 (invalid) whereby SIP services use the same transport protocol as defined in the "sip transport protocol" parameter. |
| FORMAT                                             | Numeric                                                                                                    |
| DEFAULT VALUE                                      | -1 (Invalid)                                                                                                    |
| RANGE                                              | -1 (Invalid)                                                                                                    |
|                                                    | 0 (TCP/UDP)                                                                                                    |
|                                                    | 1 (UDP)                                                                                                    |
|                                                    | 2 (TCP)                                                                                                    |
| EXAMPLE                                            | sip services transport protocol: 1                                                                                                    |

| PARAMETER –<br>sip services port | CONFIGURATION FILES<br>startup.cfg, <model>.cfg, <mac>.cfg</mac></model> |
|----------------------------------|--------------------------------------------------------------------------|
| DESCRIPTION                      | Specifies the port used for SIP services.                                |
| FORMAT                           | Numeric                                                                  |
| DEFAULT VALUE                    | 5060                                                                     |
| RANGE                            | Greater than 1024 and less than 65535                                    |
| EXAMPLE                          | sip services port: 7300                                                  |

#### RTCP SUMMARY REPORTS

| PARAMETER –<br>sip rtcp summary reports<br>transport protocol | CONFIGURATION FILES<br>startup.cfg, <model>.cfg, <mac>.cfg</mac></model>                                                                                     |
|---------------------------------------------------------------|----------------------------------------------------------------------------------------------------|
| DESCRIPTION                                                   | Specifies the transport protocol used for sending RTCP summary reports. This parameter takes effect when at least one line has RTCP summary reports enabled. |
|                                                               | <b>Note:</b> The parameter "sip symmetric udp signaling" is effective when the transport protocol for RTCP summary reports is set to UDP.                    |
| FORMAT                                                        | Numeric                                                                                                    |
| DEFAULT VALUE                                                 | 1 (UDP)                                                                                                    |
| RANGE                                                         | 0 (TCP/UDP)                                                                                                    |
|                                                               | 1 (UDP)                                                                                                    |
|                                                               | 2 (TCP)                                                                                                    |
| EXAMPLE                                                       | sip rtcp summary reports transport protocol: 2                                                                                                    |

#### ALPHANUMERIC INPUT ORDER FOR USERNAME PROMPTS

| <b>Note:</b> Applicable to the       | e 6863i and 6865i IP Phones only.                                                                                                    |
|--------------------------------------|----------------------------------------------------------------------------------------------------|
| PARAMETER -                          | CONFIGURATION FILES                                                                                                    |
| username alphanumeric input<br>order | startup.cfg, <model>.cfg, <mac>.cfg</mac></model>                                                                                                    |
| DESCRIPTION                          | When enabled, this parameter changes the default behavior of the keypad input order during username prompts from uppercase letters > digit > lowercase letters to digit > uppercase letters > lowercase letters.                                                    |
|                                      | For example, when pressing "2" on the keypad during a username prompt with this parameter disabled (default) each key press will successively enter the letter/digit A, B, C, 2, a, b, c. When enabled, each key press will successively enter 2, A, B, C, a, b, c. |
| FORMAT                               | Integer                                                                                                    |
| DEFAULT VALUE                        | 0 (Uppercase letters first                                                                                                    |
| RANGE                                | 0-1                                                                                                    |
|                                      | 0 (Uppercase letters first)                                                                                                    |
|                                      | 1 (Digit first)                                                                                                    |
| EXAMPLE                              | username alphanumeric input order: 1                                                                                                    |

#### ACTIVE VOIP RECORDING SETTINGS

WARNING: WHEN A RECORDING SESSION IS IN PROGRESS, THE RESPECTIVE IP PHONES DISPLAY A RECORDING ICON ON SCREEN. THE RECORDING ICON IS DISPLAYED ON THE IP PHONES TO INDICATE THE RECORDING SESSION IS ACTIVE AND THAT A DUPLICATE COPY OF THE RTP/SRTP STREAM IS TO BE SENT FROM THE PHONE TO THE RECORDING SERVER. THE OVERALL RECORDING AND ITS QUALITY IS DEPENDENT ON THE RECORDING SERVER AND THE NETWORK.

| PARAMETER –<br>recorder addressN<br>(N is a number from 1 to 6) | CONFIGURATION FILES<br>startup.cfg, <model>.cfg, <mac>.cfg</mac></model>                                                                                                    |
|-----------------------------------------------------------------|----------------------------------------------------------------------------------------------------|
| DESCRIPTION                                                     | Specifies a trusted IP address (maximum of six) corresponding to<br>the voice recording system. The IP phone will check and respond to<br>SIP messages coming from these IP addresses on the port defined<br>by the "sip services port" parameter. |
|                                                                 | <b>Note:</b> If all of the "recorder addressN" parameters are left undefined, the active IP voice recording feature is disabled.                                                                                                    |
| FORMAT                                                          | IP Address                                                                                                    |
| DEFAULT VALUE                                                   | N/A                                                                                                    |
| RANGE                                                           | N/A                                                                                                    |
| EXAMPLE                                                         | recorder address1: 192.168.1.20<br>recorder address2: 192.168.1.21<br>recorder address3: 192.168.1.22<br>recorder address4: 192.168.1.23<br>recorder address5: 192.168.1.24<br>recorder address6: 192.168.1.25                                     |

| PARAMETER –<br>recording destinationN<br>(N is a number from 1 to 6) | CONFIGURATION FILES<br>startup.cfg, <model>.cfg, <mac>.cfg</mac></model>                                                                                                    |
|----------------------------------------------------------------------|----------------------------------------------------------------------------------------------------|
| DESCRIPTION                                                          | Specifies trusted IP addresses (maximum of six) corresponding to<br>the destination where the RTP/SRTP packets should be sent. The IP<br>phone will check to see if the destination IP addresses are trusted<br>before sending the duplicated RTP/SRTP packets. |
|                                                                      | <b>Note:</b> If all of these parameters are left undefined, no authentication checks will be performed.                                                                                                    |
| FORMAT                                                               | IP Address                                                                                                    |
| DEFAULT VALUE                                                        | N/A                                                                                                    |
| RANGE                                                                | N/A                                                                                                    |
| EXAMPLE                                                              | recording destination1: 192.168.1.30<br>recording destination2: 192.168.1.31<br>recording destination3: 192.168.1.32<br>recording destination4: 192.168.1.33<br>recording destination5: 192.168.1.34<br>recording destination6: 192.168.1.35                    |

| PARAMETER –<br>recording periodic beep | CONFIGURATION FILES                                                                                                    |
|----------------------------------------|----------------------------------------------------------------------------------------------------|
|                                        | startup.cfg, <mac>.cfg</mac>                                                                                                  |
| DESCRIPTION                            | Specifies how often (in seconds) the periodic beep tone (notifying users that their call is being recorded) should be played. |
| FORMAT                                 | Integer                                                                                                    |
| DEFAULT VALUE                          | 15 (seconds)                                                                                                    |
| RANGE                                  | 0 (Disabled)                                                                                                    |
|                                        | 15                                                                                                    |
|                                        | 30                                                                                                    |
|                                        | 45                                                                                                    |
|                                        | 60                                                                                                    |
| EXAMPLE                                | recording periodic beep: 30                                                                                                   |

| PARAMETER –<br>recording beep direction | CONFIGURATION FILES                                                                                          |
|-----------------------------------------|----------------------------------------------------------------------------------------------------|
|                                         | startup.cfg, <mac>.cfg</mac>                                                                                 |
| DESCRIPTION                             | Specifies where the periodic beep tone (notifying users that their call is being recorded) should be played. |
| FORMAT                                  | Integer                                                                                                    |
| DEFAULT VALUE                           | 1 (Network)                                                                                                  |
| RANGE                                   | 0-2                                                                                                    |
|                                         | 0 (Local)                                                                                                    |
|                                         | 1 (Network)                                                                                                  |
|                                         | 2 (Both Local and Network)                                                                                   |
| EXAMPLE                                 | recording beep direction: 2                                                                                  |

#### XSI FEATURE SETTINGS

| PARAMETER –<br>xsi allow sip authentication | CONFIGURATION FILES<br>startup.cfg, <model>.cfg, <mac>.cfg</mac></model>                                                                                                    |
|---------------------------------------------|----------------------------------------------------------------------------------------------------|
| DESCRIPTION                                 | Enables or disables Xsi SIP authentication. When Xsi SIP<br>authentication is enabled, the phone sends the configured<br>BroadWorks Xsi user name (" <b>sip xsi user name</b> " parameter) along<br>with the SIP authentication user name (" <b>sip auth name</b> " parameter)<br>and password (" <b>sip password</b> " parameter) to authenticate the Xsi<br>interface. This allows users to authenticate without having to<br>manually enter their login credentials. |
| FORMAT                                      | Boolean                                                                                                    |
| DEFAULT VALUE                               | 0                                                                                                    |
| RANGE                                       | 0 - 1<br>0 (Disabled)<br>1 (Enabled)                                                                                                    |
| EXAMPLE                                     | xsi allow sip authentication: 1                                                                                                    |

#### PARAMETER -

sip xsi user name (global) or sip lineN xsi user name (per line) **CONFIGURATION FILES** 

startup.cfg, <model>.cfg, <mac>.cfg

| (per line)    |                                                                                                    |
|---------------|----------------------------------------------------------------------------------------------------|
| DESCRIPTION   | Specifies the BroadWorks user ID for SIP authentication of the Xsi account.                        |
| FORMAT        | username@domain                                                                                    |
| DEFAULT VALUE | N/A                                                                                                |
| RANGE         | N/A                                                                                                |
| EXAMPLE       | sip xsi user name: xsi@xsi.broadworks.net<br>or<br>sip line1 xsi user name: xsi@xsi.broadworks.net |

| PARAMETER -   | CONFIGURATION FILES                                                                                   |
|---------------|----------------------------------------------------------------------------------------------------|
| xsi user name | startup.cfg, <model>.cfg, <mac>.cfg</mac></model>                                                     |
| DESCRIPTION   | Specifies the user name used for authentication of the Xsi account when not using SIP authentication. |
| FORMAT        | <username>@<server></server></username>                                                               |
| DEFAULT VALUE | N/A                                                                                                   |
| RANGE         | N/A                                                                                                   |
| EXAMPLE       | xsi user name: xsi@xsi.broadworks.net                                                                 |

| PARAMETER –   | CONFIGURATION FILES                                                                                                    |
|---------------|----------------------------------------------------------------------------------------------------|
| xsi ip        | startup.cfg, <model>.cfg, <mac>.cfg</mac></model>                                                                                                    |
| DESCRIPTION   | Specifies the Xsi Enterprise Directory credentials (if applicable) and IP address or Fully Qualified Domain Name (FQDN) of the Xsi server in the following syntax:                                                                                                    |
|               | server<br>or<br>username:password@server                                                                                                    |
|               | <b>Note:</b> Xsi credentials defined through the " <b>xsi ip</b> " parameter are only applicable to the Xsi Enterprise Directory feature and not applicable to user-related Xsi features such as Speed Dial 8, Call Logs, and Personal Directory Contacts. Credentials for the user-related Xsi features require encryption and therefore must be entered through the phone's Options List > Credentials menu. |
| FORMAT        | String                                                                                                    |
| DEFAULT VALUE | N/A                                                                                                    |
| RANGE         | N/A                                                                                                    |
| EXAMPLES      | xsi ip: xsp.xsi.broadworks.net<br>or<br>xsi ip: johndoe:mitel123@xsp.xsi.broadworks.net                                                                                                    |

| PARAMETER –<br>xsi protocol | CONFIGURATION FILES                                                                       |
|-----------------------------|-------------------------------------------------------------------------------------------|
|                             | startup.cfg, <model>.cfg, <mac>.cfg</mac></model>                                         |
| DESCRIPTION                 | Specifies the protocol (either HTTP or HTTPs) used for communicating with the Xsi server. |
| FORMAT                      | String                                                                                    |
| DEFAULT VALUE               | http                                                                                      |
| RANGE                       | http                                                                                      |
|                             | https                                                                                     |
| EXAMPLE                     | xsi protocol: https                                                                       |

| PARAMETER -   | CONFIGURATION FILES                                            |
|---------------|----------------------------------------------------------------|
| xsi port      | startup.cfg, <model>.cfg, <mac>.cfg</mac></model>              |
| DESCRIPTION   | Specifies the port used for communicating with the Xsi server. |
| FORMAT        | Integer                                                        |
| DEFAULT VALUE | 80 (when protocol used is HTTP)                                |
|               | 443 (when protocol used is HTTPs)                              |
| RANGE         | Any valid port                                                 |
| EXAMPLE       | xsi port: 8080                                                 |

| PARAMETER –<br>xsi speeddial8 enabled | CONFIGURATION FILES<br>startup.cfg, <model>.cfg, <mac>.cfg</mac></model> |
|---------------------------------------|--------------------------------------------------------------------------|
| DESCRIPTION                           | Enables or disables Xsi Speed Dial 8 functionality.                      |
| FORMAT                                | Boolean                                                                  |
| DEFAULT VALUE                         | 0 (Disabled)                                                             |
| RANGE                                 | 0 (Disabled)<br>1 (Enabled)                                              |
| EXAMPLE                               | xsi speeddial8 enabled: 1                                                |

| PARAMETER –<br>xsi calllogs enabled | CONFIGURATION FILES<br>startup.cfg, <model>.cfg, <mac>.cfg</mac></model> |
|-------------------------------------|--------------------------------------------------------------------------|
| DESCRIPTION                         | Enables or disables Xsi Call Log functionality.                          |
| FORMAT                              | Boolean                                                                  |
| DEFAULT VALUE                       | 0 (Disabled)                                                             |
| RANGE                               | 0 (Disabled)                                                             |
|                                     | 1 (Enabled)                                                              |
| EXAMPLE                             | xsi calllogs enabled: 1                                                  |

| PARAMETER –<br>xsi hide number enabled | CONFIGURATION FILES<br>startup.cfg, <model>.cfg, <mac>.cfg</mac></model> |
|----------------------------------------|--------------------------------------------------------------------------|
| DESCRIPTION                            | Enables or disables Xsi Hide Number functionality.                       |
| FORMAT                                 | Boolean                                                                  |
| DEFAULT VALUE                          | 0 (Disabled)                                                             |
| RANGE                                  | 0 (Disabled)                                                             |
|                                        | 1 (Enabled)                                                              |
| EXAMPLE                                | xsi hide number enabled: 1                                               |

| PARAMETER –<br>xsi call center | CONFIGURATION FILES                                            |
|--------------------------------|----------------------------------------------------------------|
|                                | startup.cfg, <model>.cfg, <mac>.cfg</mac></model>              |
| DESCRIPTION                    | Enables or disables Xsi join/unjoin call center functionality. |
| FORMAT                         | Boolean                                                        |
| DEFAULT VALUE                  | 0 (Disabled)                                                   |
| RANGE                          | 0 (Disabled)                                                   |
|                                | 1 (Enabled)                                                    |
| EXAMPLE                        | xsi call center: 1                                             |

#### BROADSOFT BROADWORKS EXECUTIVE AND ASSISTANT SER-VICES SETTINGS

Note: Applicable to the 6865i, 6867i, and 6869i SIP phones only.

| PARAMETER –<br>sip execassist filter call prefix | CONFIGURATION FILES<br>startup.cfg, <model>.cfg, <mac>.cfg</mac></model>                                                                                                    |
|--------------------------------------------------|----------------------------------------------------------------------------------------------------|
| DESCRIPTION                                      | Specifies the prefix of the Alerting Custom Calling Line ID name<br>configured for Executives. For an incoming call, the phone will treat<br>the call as a filtered call if the prefix is found in the front of the display<br>name of the FROM header of the INVITE. The prefix from the display<br>name of the FROM header or PAI header will be stripped before it is<br>displayed on the phone's screen. |
|                                                  | For example, if the From header sent by the BroadWorks call manager SIP INVITE message is:                                                                                                    |
|                                                  | From:"[F] Filtrage -> Dupont, Francois" <sip:5551234567@as.<br>aastra.com;user=phone&gt;</sip:5551234567@as.<br>                                                                                                    |
|                                                  | then the IP phone displays the calling name as "Filtrage -> Dupont, Francois" since the "[F]" prefix is removed.                                                                                                    |
| FORMAT                                           | String (in quotations)                                                                                                    |
| DEFAULT VALUE                                    | "[F]"                                                                                                    |
| RANGE                                            | N/A                                                                                                    |
| EXAMPLE                                          | sip execassist filter call prefix: "[F]"                                                                                                    |

| PARAMETER –                  | CONFIGURATION FILES                                                                               |
|------------------------------|---------------------------------------------------------------------------------------------------|
| sip execassist fac call push | startup.cfg, <model>.cfg, <mac>.cfg</mac></model>                                                 |
| DESCRIPTION                  | Specifies the Feature Access Code (FAC) for the BroadSoft Executive- Assistant Call Push feature. |
| FORMAT                       | String (in quotations)                                                                            |
| DEFAULT VALUE                | "#63"                                                                                             |
| RANGE                        | N/A                                                                                               |
| EXAMPLE                      | sip execassist fac call push: "#63"                                                               |

| PARAMETER –<br>sip execassist fac initiate call | CONFIGURATION FILES<br>startup.cfg, <model>.cfg, <mac>.cfg</mac></model>                              |
|-------------------------------------------------|----------------------------------------------------------------------------------------------------|
| DESCRIPTION                                     | Specifies the Feature Access Code (FAC) for the BroadSoft Executive- Assistant Initiate Call feature. |
| FORMAT                                          | String (in quotations)                                                                                |
| DEFAULT VALUE                                   | "#64"                                                                                                 |
| RANGE                                           | N/A                                                                                                   |
| EXAMPLE                                         | sip execassist fac initiate call: "#64"                                                               |

## **VISITOR DESK PHONE SETTINGS**

**Note:** For VDP functionality, the phone must be configured to accept XML SIP NOTIFY messages. See "XML SIP Notify Settings" on page A-168 for more information.

| PARAMETER –<br>user config url | CONFIGURATION FILES<br>startup.cfg, <model>.cfg, <mac>.cfg</mac></model>                                                           |
|--------------------------------|----------------------------------------------------------------------------------------------------|
| DESCRIPTION                    | Specifies the configuration server URL where the <user>.cfg is located when utilizing the Visitor Desk Phone (VDP) feature.</user> |
| FORMAT                         | String (up to 256 characters)                                                                                                    |
|                                | FTP - "ftp://server:port/path"                                                                                                    |
|                                | TFTP - "tftp://server:port/path"                                                                                                   |
|                                | HTTP - "http://server:port/path"                                                                                                   |
|                                | HTTPS - "https://server:port/path"                                                                                                 |
| DEFAULT VALUE                  | N/A                                                                                                    |
| RANGE                          | N/A                                                                                                    |
| EXAMPLE                        | user config url: http://100.200.50.79/vdp                                                                                          |

| PARAMETER              | CONFIGURATION FILES                                                                                                    |
|------------------------|----------------------------------------------------------------------------------------------------|
| hot desk high security | startup.cfg, <model>.cfg, <mac>.cfg</mac></model>                                                                                                    |
| DESCRIPTION            | Enables or disables a higher security level on the phone when using the VDP feature. When enabled, the phone will require a password to log out and will require users to re-enter their login credentials when phone is restarted. |
| FORMAT                 | Integer                                                                                                    |
| DEFAULT VALUE          | 1 (Enabled)                                                                                                    |
| RANGE                  | 0-1                                                                                                    |
|                        | 0 (Disabled)                                                                                                    |
|                        | 1 (Enabled)                                                                                                    |
| EXAMPLES               | hot desk high security: 0                                                                                                    |

| PARAMETER –        | CONFIGURATION FILES                                                                                            |
|--------------------|----------------------------------------------------------------------------------------------------|
| user config upload | startup.cfg, <model>.cfg, <mac>.cfg</mac></model>                                                              |
| DESCRIPTION        | Specifies the time period (in seconds) between " <user>_local.cfg" saves (while the user is logged in).</user> |
| FORMAT             | Integer                                                                                                    |
| DEFAULT VALUE      | 3600 (1 hour)                                                                                                  |
| RANGE              | 0 – 9999999                                                                                                    |
|                    | Note: A value "0" will disable this feature.                                                                   |
| EXAMPLE            | user config upload: 600                                                                                        |

| PARAMETER –              | CONFIGURATION FILES                                                                                                    |
|--------------------------|----------------------------------------------------------------------------------------------------|
| user config upload delta | startup.cfg, <model>.cfg, <mac>.cfg</mac></model>                                                                                                    |
| DESCRIPTION              | Used in conjunction with the "user config upload" parameter, this parameter is utilized to help distribute the file transfers to the config ration server in a more even manner (i.e. so that the server does not get bombarded by file transfer requests all at the same time). |
|                          | After the initial save, the " <user>_local.cfg" is saved at a random time period between the values defined in the "user config upload" parameter and this "user config upload delta" parameter.</user>                                                                          |
|                          | This parameter specifies the upper limit of the extra random time (in seconds) added to the time defined in the "user config upload" parameter.                                                                                                    |
| FORMAT                   | Integer                                                                                                    |
| DEFAULT VALUE            | 60 (1 minute)                                                                                                    |
| RANGE                    | 0 – 9999999                                                                                                    |
|                          | Note: A value "0" will disable this feature.                                                                                                    |
| EXAMPLE                  | user config upload delta: 120                                                                                                    |

| PARAMETER –<br>user config upload control | CONFIGURATION FILES<br>startup.cfg, <model>.cfg, <mac>.cfg</mac></model>                                                                                                    |
|-------------------------------------------|----------------------------------------------------------------------------------------------------|
| DESCRIPTION                               | Controls when the" <user>_local.cfg" will be uploaded/saved.</user>                                                                                                    |
| FORMAT                                    | Integer                                                                                                    |
| DEFAULT VALUE                             | 1                                                                                                    |
| RANGE                                     | 0 – 2                                                                                                    |
|                                           | 0 (Every time the "user config upload" time period expires and at<br>every logout regardless of if the <user>_local.cfg has changed or<br/>not).</user>                                                |
|                                           | 1 (When the "user config upload" time period expires but only if the<br><user>_local.cfg has changed, and at every logout regardless of if<br/>the <user>_local.cfg has changed or not).</user></user> |
|                                           | <b>2</b> (Only if the <user>_local.cfg has changed. Checked when the<br/>"user config upload" time period expires and at logout).</user>                                                               |
| EXAMPLE                                   | user config upload control: 2                                                                                                    |

## MICLOUD TELEPO MUSIC ON HOLD SETTINGS

| PARAMETER<br>sip moh server | CONFIGURATION FILES<br>startup.cfg, <model>.cfg, <mac>.cfg</mac></model>                                                                                                    |
|-----------------------------|----------------------------------------------------------------------------------------------------|
| DESCRIPTION                 | (Global parameter)                                                                                                    |
|                             | Specifies the media server SIP address providing the audio stream for<br>music on hold functionality. If defined, the phone will use the specified<br>server to provide an audio stream to any held parties globally. The audio<br>stream will be offered in all cases when a remote party is placed on hold<br>(i.e. when placed on hold directly, when placed on hold while performing a<br>transfer or conference, or when the local party switches lines). |
| FORMAT                      | String (SIP address excluding the domain name)                                                                                                    |
| DEFAULT VALUE               | Empty                                                                                                    |
| RANGE                       | N/A                                                                                                    |
| EXAMPLES                    | sip moh server: musiconhold                                                                                                    |

#### PARAMETER CONFIGURATION FILES

sip lineN moh server startup.cfg, <model>.cfg, <mac>.cfg

#### (where N = line number)

| DESCRIPTION   | (Per-line parameter)                                                                                                    |
|---------------|----------------------------------------------------------------------------------------------------|
|               | Specifies the media server SIP address providing the audio stream for<br>music on hold functionality. If defined, the phone will use the specified<br>server to provide an audio stream to any held parties on the specific line.<br>The audio stream will be offered in all cases when a remote party is placed<br>on hold (i.e. when placed on hold directly, when placed on hold while<br>performing a transfer or conference, or when the local party switches lines). |
| FORMAT        | String (SIP address excluding the domain name)                                                                                                    |
| DEFAULT VALUE | Empty                                                                                                    |
| RANGE         | N/A                                                                                                    |
| EXAMPLES      | sip line2 moh server: musiconhold                                                                                                    |

## TROUBLESHOOTING PARAMETERS

The following parameters in this section allow the system administrator to set logging and support settings for troubleshooting purposes.

**Note:** Enabling the syslog module and configuring debug levels should only be used for support purposes. Mitel recommends Administrators leave the debug level at its default for normal production use. Enabling all the debug levels on the phone may impact performance and normal operation of the phone.

## LOG SETTINGS

| PARAMETER –   | CONFIGURATION FILES                                                                      |
|---------------|------------------------------------------------------------------------------------------|
| log server ip | startup.cfg, <model>.cfg, <mac>.cfg</mac></model>                                        |
| DESCRIPTION   | Specifies the IP address of the log server to which log information will be transmitted. |
| FORMAT        | IP address                                                                               |
| DEFAULT VALUE | 0.0.0.0                                                                                  |
| RANGE         | N/A                                                                                      |
| EXAMPLE       | log server ip: 192.168.3.2                                                               |

| PARAMETER –<br>log server port | CONFIGURATION FILES<br>startup.cfg, <model>.cfg, <mac>.cfg</mac></model>                                                              |
|--------------------------------|----------------------------------------------------------------------------------------------------|
| DESCRIPTION                    | Specifies the IP port of the log server. This is the IP port that transmits information from the IP phone to the IP address location. |
| FORMAT                         | Integer                                                                                                    |
| DEFAULT VALUE                  | 0                                                                                                    |
| RANGE                          | Any valid IP port                                                                                                    |
| EXAMPLE                        | log server port: 2                                                                                                    |

| PARAMETER –                          | CONFIGURATION FILES                                                                                                    |
|--------------------------------------|----------------------------------------------------------------------------------------------------|
| log module <module name=""></module> | startup.cfg, <model>.cfg, <mac>.cfg</mac></model>                                                                                                    |
| DESCRIPTION                          | Allows enhanced severity filtering of log calls sent as blog output.<br>The blog, as used on the IP phones, is a an online debugging tool<br>that can be frequently updated and intended for technical support<br>analysis. Blogs are defined by their format: a series of entries posted<br>to a single page in reverse-chronological order. The IP Phone blogs<br>are separated into modules which allow you to log specific<br>information for analyzing: |
|                                      | Module Name (configuration files)                                                                                                    |
|                                      | Inemgr (line manager information)                                                                                                    |
|                                      | user interface                                                                                                    |
|                                      | <ul> <li>misc (miscellaneous)</li> </ul>                                                                                                    |
|                                      | <ul> <li>sip (call control SIP stack)</li> </ul>                                                                                                    |
|                                      | <ul> <li>dis (display driver)</li> </ul>                                                                                                    |
|                                      | dstore (delayed storage)                                                                                                    |
|                                      | ept (endpoint)                                                                                                    |
|                                      | ind (indicator)                                                                                                    |
|                                      | <ul> <li>kbd (keyboard)</li> </ul>                                                                                                    |
|                                      | net (network)                                                                                                    |
|                                      | <ul> <li>provis (provisioning)</li> </ul>                                                                                                    |
|                                      | rtpt (Real Time Transport)                                                                                                    |
|                                      | snd (sound)                                                                                                    |
|                                      | prof (profiler)                                                                                                    |
|                                      | <ul> <li>xml (Extension Markup Language)</li> </ul>                                                                                                    |
|                                      | Ildp (Link Layer Discovery Protocol)                                                                                                    |
| FORMAT                               | Integer                                                                                                    |
|                                      | 1 (fatal errors)                                                                                                    |

| DEBUG LEVEL          | VALUE       |
|----------------------|-------------|
| Fatal Errors         | 1 (default) |
| Errors               | 2           |
| Warnings             | 4           |
| Init                 | 8           |
| Functions            | 16          |
| Info                 | 32          |
| All debug levels OFF | 0           |
| All Debug Levels ON  | 65535       |

| FY | Δ | М   | P | L E |  |
|----|---|-----|---|-----|--|
|    |   | IV. |   |     |  |

Enter a debug level value in the "**Debug Level**" field for a module. Example 1

To turn two or more debug levels on at the same time, you add the value associated with each level. For example,

Fatal Errors + Errors + Warnings = 1 + 2 + 4 = 7

log module linemgr: 7

log module user interface: 7

log module sip: 7

In the above example, fatal errors, general errors, and warnings are logged for the line manager, user interface, and SIP call control modules.

#### Example 2

Functions and Info = 16 + 32 = 48

log module dis: 48

log module net: 48

log module snd: 48

In the above example, functions and general information are logged for the display drivers, network, and sound modules.

#### Example 3

log module rtpt: 0

log module ind: 65535

In the above example, all debug levels are OFF for the Real Time Transport module. All debug levels are ON for the indicator module. You can set the Module/Debug Levels using the configuration files or the Mitel Web UI.

#### WATCHDOG SETTINGS

| PARAMETER –<br>watchdog enable | CONFIGURATION FILES<br>startup.cfg, <model>.cfg, <mac>.cfg</mac></model> |
|--------------------------------|--------------------------------------------------------------------------|
| DESCRIPTION                    | Enables/disables the use of the WatchDog task for the IP Phones.         |
| FORMAT                         | Boolean                                                                  |
| DEFAULT VALUE                  | 1 (enabled)                                                              |
| RANGE                          | 0 (disabled)                                                             |
|                                | 1 (enabled)                                                              |
| EXAMPLE                        | watchdog enable: 0                                                       |

## **CRASH FILE RETRIEVAL**

| PARAMETER –<br>upload system info server | CONFIGURATION FILES<br>startup.cfg, <model>.cfg, <mac>.cfg</mac></model>                                         |
|------------------------------------------|----------------------------------------------------------------------------------------------------|
| DESCRIPTION                              | Specifies the server for which the phone sends the system and crash files (server.cfg, local.cfg, and crash.gz). |
| FORMAT                                   | IP address or qualified domain name. Supported protocols are TFTP, FTP, HTTP, and HTTPS. Example:                |
|                                          | tftp://0.0.0.0:port/path                                                                                         |
|                                          | ftp://username:password@0.0.0.0:port/path                                                                        |
|                                          | http://0.0.0.0:port/path                                                                                         |
|                                          | https://0.0.0.0:port/path                                                                                        |
| DEFAULT VALUE                            | N/A                                                                                                    |
| RANGE                                    | N/A                                                                                                    |
| EXAMPLE                                  | upload system info server: tftp://132.432.0.43:69/sysinfo                                                        |

| PARAMETER –<br>upload system info manual<br>option | CONFIGURATION FILES<br>startup.cfg, <model>.cfg, <mac>.cfg</mac></model>                                                                                                    |  |
|----------------------------------------------------|----------------------------------------------------------------------------------------------------|--|
| DESCRIPTION                                        | Enables and disables the ability to manually upload support information from the IP Phone UI and Mitel Web UI.                                                                                          |  |
|                                                    | IP Phone UI: Options->Phone Status->Upload System Info                                                                                                    |  |
|                                                    | Mitel Web UI: Status->System Information->Support Information                                                                                                    |  |
|                                                    | When this parameter is enabled, an " <b>Upload System Info</b> " option displays on the IP Phone UI AND an <b><upload></upload></b> button displays on the System Information page in the Mitel Web UI. |  |
| FORMAT                                             | Boolean                                                                                                    |  |
| DEFAULT VALUE                                      | 1                                                                                                    |  |
| RANGE                                              | 0 (disabled)                                                                                                    |  |
|                                                    | 1 (enabled)                                                                                                    |  |
| EXAMPLE                                            | upload system info manual option: 1                                                                                                    |  |

| PARAMETER –                 | CONFIGURATION FILES                                                                                                  |  |
|-----------------------------|----------------------------------------------------------------------------------------------------|--|
| upload system info on crash | startup.cfg, <model>.cfg, <mac>.cfg</mac></model>                                                                    |  |
| DESCRIPTION                 | Enables and disables the watchdog to automatically reboot the phone and send a crash file to the pre-defined server. |  |
| FORMAT                      | Boolean                                                                                                    |  |
| DEFAULT VALUE               | 0                                                                                                    |  |
| RANGE                       | 0 (disabled)                                                                                                    |  |
|                             | 1 (enabled)                                                                                                    |  |
| EXAMPLE                     | upload system info on crash: 1                                                                                       |  |

# Appendix B

CONFIGURING THE IP PHONE AT THE ASTERISK IP PBX

## ABOUT THIS APPENDIX

This appendix describes how to setup a user's phone with an extension to make and receive calls using the Asterisk as the PBX.

### TOPICS

This appendix covers the following topics:

| ТОРІС                           | PAGE     |
|---------------------------------|----------|
| IP Phone at the Asterisk IP PBX | page B-3 |

## IP PHONE AT THE ASTERISK IP PBX

The following configuration illustrates how to create a user with an extension to make and receive calls using the Asterisk as the PBX. This configuration is defined in the *sip.conf* file present along with the other configuration files that are created when Asterisk is installed. Usually, the configuration files can be found at the */etc/asterisk* directory.

```
;This is used in the "extensions.conf" file to identify this
;physical phone when issuing Dial commands.
[phone1]
;The type to use for the 6867i is "friend".
;"Peer" is used when the Asterisk is contacting a proxy,
;"user" is used for phones that can only make calls
;and "friend" acts as both a peer and a user.
type=friend
; If your host has an entry in your DNS then you just enter the
;machines name in the host= field.
host=dynamic
defaultip=192.168.1.1
                        ;default IP address that the phone is
                        ; configured to
;The password that phonel will use to register with this PBX
secret=1234
dtmfmode=rfc2833;Choices are inband, rfc2833, or info
mailbox=1000 ;Mailbox for message waiting indicator
; If a phone is not in a valid context you will not be
;able to use it. In this example' sip' is used. You can use
;whatever you like, but make sure they are the same, you will
;need to make an entry in your extensions.conf file (which we
;will get to later)
context=sip
callerid="Phone 1" <1234>
```

After this is defined in the "sip.conf" file, some information has to be entered in the "extensions.conf" file present in the same directory as the "sip.conf" file. The following definition in the file under the [sip]section/context completes defining the extension for the 6867i phone:

exten -> 1234,1,Dial(SIP/phone1,20)

This definition completes configuring the 6867i phone at the IP PBX system.

To verify whether the extension has been successfully registered at the IP PBX system, enter the Asterisk console and reload Asterisk. Use the command "sip show peers" at the console. This will display the extensions that are registered at the IP PBX system.

| NAME/USERNAME | HOSTMASK    | MASK               | PORT | STATUS      |
|---------------|-------------|--------------------|------|-------------|
| phone1/phone1 | 192.168.1.1 | (D)255.255.255.255 | 5060 | Unmonitored |

This completes the basic set-up for the 6867i phone with 1234 extension at the Asterisk IP PBX system. Refer to Asterisk documentation for set-up on extended or advanced features such as voicemail and call forwarding, etc.

# Appendix C

SAMPLE CONFIGURATION FILES

## ABOUT THIS APPENDIX

This appendix provides sample configuration files for the 6869i and 6865i.

## TOPICS

This appendix covers the following topics:

| ТОРІС                           | PAGE      |
|---------------------------------|-----------|
| Sample Configuration Files      | page C-3  |
| 6869i Sample Configuration File | page C-3  |
| 6865i Sample Configuration File | page C-10 |

## SAMPLE CONFIGURATION FILES

This section consists of the sample configuration files necessary to configure the IP phones. The general format is similar to configuration files used by several Unix-based programs. Any text following a number sign (#) on a line is considered to be a comment, unless the # is contained within double-quotes. Currently, Boolean fields use 0 for false and 1 for true.

#### 6869I SAMPLE CONFIGURATION FILE

```
# Sample Configuration File
# Phone Model: 6869i
# Notes:
#
# The general format used here is similar to configuration files
# used by several UNIX-based programs. Any text following a number
# sign (#) is considered to be a comment, unless the number sign is
# contained within double-quotes ("#") where it is considered to be
# a pound. For Boolean fields, 0 = false, 1 = true.
# Comments:
#
# This file contains sample configurations for the "startup.cfg", <model>.cfg, or
# "<mac>.cfg" file. The settings included here are examples only.
# You should change/comment the values to suit your requirements.
# Not all possible parameters are shown, refer to the admin guide for
# the full list of supported parameters, their defaults and valid
# ranges.
# The Mitel 6800 Series IP phones will download 2
# configuration files from the TFTP server while restarting, the
# "startup.cfg" file, the "<model>.cfg" file, and the "<mac>.cfg" file. These three configuration
# files can be used to configure all of the settings of the phone with
# the exception of assigning a static IP address to a phone and line
# settings, which should only be set in the "<mac>.cfg" file.
# The "startup.cfg" file configures the settings server wide, the "<model>.cfg" file contains model
# specific information (for example, "6869i.cfg"), while the "<mac>.cfg" file configures only the
# phone with the MAC address for which the file is named (for example, "00085d0304f4.cfg"). The
# settings in the "startup.cfg" file will be overridden by settings in the <model>.cfg file, and
# settings in the "<mac>.cfg" file override both settings in the "<model>.cfg" and the
# "startup.cfg" files.
#-----
```

```
# DHCP Setting
# =================
#dhcp: 1 # DHCP enabled.
# DHCP:
# 0 = false, means DHCP is disabled.
# 1 = true, means DHCP is enabled.
#
# Notes:
#
# DHCP is normally set from the Options list on the phone or
# the web interface
# If DHCP is disabled, the following network settings will
# have to be configured manually either through the configuration
# files, the Options List in the phone, or the Web Client: IP
# Address (of the phone), Subnet Mask, Gateway, DNS, and TFTP
# Server.
#-----
# Network Settings
## = = = = = = = =
# Notes: If DHCP is enabled, you do not need to set these network
# settings. Although depending on you DHCP server configuration you
# may still have to set the dns address.
        # This value is unique to each phone on a server
#ip:
        # and should be set in the "<mac>.cfg" file if
        # setting this manually.
#subnet mask:
#default gateway:
#dns1:
#dns2:
# Time Server Settings
#time server disabled: 1 # Time server disabled.
#time server1: # Enable time server and enter at
#time server2:
                       # least one time server IP address or
#time server3: # qualified domain name
# Time Server Disabled:
# 0 = false, means the time server is not disabled.
   1 = true, means the time server is disabled.
#
```

```
# Additional Network Settings
#sip rtp port: 3000 # Eg. RTP packets are sent to port 3000.
#-----
# Configuration Server Settings
## = = = = = = = = = = = = = = =
# Notes: This section defines which server the phone retrieves new
# firmware images and configuration files from. Three protocols are
# supported TFTP, FTP and HTTP
## TFTP server settings
tftp server: 192.168.0.130
#alternate tftp server:
#use alternate tftp server: 1
                          # If your DHCP server assigns
                             # a TFTP server address which
# you do not use, you can use
                             # the alternate tftp server.
## FTP server settings
#ftp username: mitel
#ftp password: 6869imitel
```

```
## HTTP server settings (for http://bogus.mitel.com/firmware/)
#http server: bogus.mitel.com # can be IP or FQDN
#http path: firmware
#-----
# Dial Plan Settings
#
# Notes:
#
# As you dial a number on the phone, the phone will initiate a call
# when one of the following conditions are meet:
#
#
  (1) The entered number is an exact match in the dial plan
#
 (2) The "#" symbol has been pressed
#
 (3) A timeout occurs
#
# The dial plan is a regular expression that supports the following
# svntax:
#
   0,1,2,3,4,5,6,7,8,9,*,# : matches the keypad symbols
#
#
                          : matches any digit (0...9)
   х
#
    +
                          : matches 0 or more repetitions of the
#
                          : previous expression
#
   []
                          : matches any number inside the brackets
#
                          : can be used with a "-" to represent a
#
                          : range
#
  ()
                          : expression grouping
                          : either or
#
    #
# If the dialled number doesn't match the dial plan then the call
# is rejected.
sip digit timeout: 3  # set the inter-digit timeout in seconds
# Example dial plans
sip dial plan: "x+#|xx+*"
                         # this is the default dial string, note
                         # that is must be quoted since it contains
                         # a '#' character
#sip dial plan: [01]xxx|[2-8]xxxx|91xxxxxxxxx
                         # accept any 4 digit number beginning
                         # with a 0 or 1, any 5 digit number
                         # beginning with a number between 2 and 8
                         # (inclusive) or a 12 digit number
                         # beginning with 91
#sip dial plan terminator: 1 # enable sending of the "#" symbol to
                           # to the proxy in the dial string
#-----
```

# Global SIP User Settings # # Notes: These settings are used as the default configuration for the hard # key lines on the phone. That is: # # L1 to L2 on the 6800 Series IP phones # # # These can be over-ridden on a per-line basis using the per-line # settings. # See the Admin Guide for a detailed explanation of how this works # sip screen name: Joe Smith # the name display on the phone's screen sip user name: 4256 # the phone number sip display name: Joseph Smith # the caller name sent out when making # a call. sip vmail: \*78 # the number to reach voicemail on sip auth name: jsmith # account used to authenticate user sip password: 12345 # password for authentication account sip mode: 0 # line type: # 0 - generic, # 1 - BroadSoft SCA line # 2 - Reserved sip proxy ip: proxy.mitel.com # IP address or FQDN of proxy sip proxy port: 5060 # port used for SIP messages on the # proxy. Set to 0 to enable SRV # lookups sip registrar ip: mitel.com # IP address or FQDN of registrar sip registrar port: 0 # as proxy port, but for the registrar sip registration period: 3600 # registration period in seconds

```
# Per-line SIP Settings
# configure line 3 as the support BroadSoft SCA line
# - the proxy and registrar settings are taken from the global
#
     settings above
sip line3 screen name: Support
sip line3 user name: 4000
sip line3 display name: Mitel Support
sip line3 auth name: support
sip line3 password: 54321
sip line3 mode: 1
sip line3 vmail: *78
# configure line 5 (a soft key line) as an ordinary line
# of a test server
sip line5 screen name: Test 1
sip line5 user name: 5551001
sip line5 display name: Test 1
sip line5 auth name: 5551001
sip line5 password: 5551001
sip line5 mode: 0
sip line5 proxy ip: 10.50.10.102
sip line5 proxy port: 5060
sip line5 registrar ip: 10.50.10.102
sip line5 registrar port: 5060
sip line5 registration period: 60
#-----
# Softkey Settings
#
# Softkeys can be set either server wide or unique to each phone.
# Setting softkeys as line/call appearances should be done in the
# "<mac>.cfg" file, since these are unique to each phone.
# Notes:
#
# There are a maximum of 44 top softkeys that can be configured on the
# 6869i IP phone. These can be set up through either of the 2
# configuration files, depending on whether this is to be server wide
# ("startup.cfg"), or model specific ("<model>.cfg), or phone specific ("<mac>.cfg"). Each softkey
# needs to be numbered from 1 - 44, for example "topsoftkey12 type:
# speeddial". Top softkeys can be set up as speeddials or as additional
# call/line appearances and have a type, label and value associated
# with it as seen here in the default top softkey settings.
```

```
# TOPSOFTKEY TYPES: "line", "speeddial", "blf", "list", "dnd"
# TOPSOFTKEY LABEL: Alpha numeric name for the softkey. The maximum
                    number of characters for this value is 10 for
#
                    speeddials and dnd, 9 chars for lines, blf
#
# TOPSOFTKEY VALUE: If softkey type is a speeddial, any DTMFs (from
#
                    0 - 9, *, "#") or a comma (,) for 500ms pause and
                     'E' for On-hook can be set for the value.
#
#
                    If softkey type is blf it is the extension you want
#
                     to monitor.
  TOPSOFTKEY LINE: This is line associated with the softkey. For line
#
#
                     softkeys the value must be between 3 and 24 (1 - 2
#
                     are already hardcoded as the L1 and L2 hard
#
                    key line/call appearances)
# Speed Dials
topsoftkey1 type: speeddial
topsoftkey1 label: "Ext Pickup"
topsoftkey1 value: *8
topsoftkey2 type: speeddial
topsoftkey2 label: "Call Return"
topsoftkey2 value: *69
# DND Key
topsoftkey4 type: dnd
topsoftkey4 label: DND
# Line appearance
topsoftkey6 type: line
topsoftkey6 label: Test 1
topsoftkey6 line: 5
# blf
topsoftkey8 type: blf
topsoftkey8 label: Jane Doe
topsoftkey8 value: 4559
topsoftkey8 line: 1
# list
topsoftkeyll type: list
topsoftkey12 type: list
```

#-----

#### 6865I SAMPLE CONFIGURATION FILE

```
# Sample Configuration File
# Phone Model: 6865i
# Notes:
#
# The general format used here is similar to configuration files
# used by several UNIX-based programs. Any text following a number
# sign (#) is considered to be a comment, unless the number sign is
# contained within double-quotes ("#") where it is considered to be
# a pound. For Boolean fields, 0 = false, 1 = true.
# Comments:
# This file contains sample configurations for the "startup.cfg", "<model>.cfg, or
# "<mac>.cfg" file. The settings included here are examples only.
# You should change/comment the values to suit your requirements.
# Not all possible parameters are shown, refer to the admin guide
# for the full list of supported parameters, their defaults and
# valid ranges.
# The Mitel 6800 Series IP phones will download 2
# configuration files from the TFTP server while restarting, the
# "startup.cfg" file, the "<model>.cfg" file and the "<mac>.cfg" file. These three
# configuration files can be used to configure all of the settings
# of the phone with the exception of assigning a static IP address
# to a phone and line settings, which should only be set in the "<mac>.cfg" file.
# The "startup.cfg" file configures the settings server wide, the "<model.cfg" file contains model
# specific information (for example, "6865i.cfg"), while the "<mac>.cfg" file configures only the
# phone with the MAC address for which the file is named (for example, "00085d0304f4.cfg"). The
# settings in the "startup.cfg" file will be overridden by settings that also appear in the
# "<model>.cfg" file. Settings in the "<mac>.cfg" file override setting that appear in the
# "startup.cfg" and "<model>.cfg files.
```

```
# DHCP Setting
#dhcp: 1 # DHCP enabled.
# DHCP:
#0 = false, means DHCP is disabled.
#1 = true, means DHCP is enabled.
#
# Notes:
#
# DHCP is normally set from the Options list on the phone or
# the web interface
# If DHCP is disabled, the following network settings will
# have to be configured manually either through the configuration
# files, the Options List in the phone, or the Web Client: IP
# Address (of the phone), Subnet Mask, Gateway, DNS, and TFTP
# Server.
#-----
# Network Settings
# Notes: If DHCP is enabled, you do not need to set these network
# settings. Although depending on you DHCP server configuration
# you may still have to set the dns address.
#ip:
        # This value is unique to each phone on a server
        # and should be set in the "<mac>.cfg" file if
        # setting this manually.
#subnet mask:
#default gateway:
#dns1:
#dns2:
# Time Server Settings
#time server disabled: 1 # Time server disabled.
#time server1:
                     # Enable time server and enter at
                      # least one time server IP address or
#time server2:
#time server3:# qualified domain name.
# Time Server Disabled:
  0 = false, means the time server is not disabled.
#
  1 = true, means the time server is disabled.
#
```

# Additional Network Settings #sip rtp port: 3000 # Eg. RTP packets are sent to port 3000. #\_\_\_\_\_ # Configuration Server Settings # = = = = = = = = = = = = = = = = = # Notes: This section defines which server the phone retrieves new # firmware images and configuration files from. Three protocols # are supported TFTP, FTP and HTTP download protocol: TFTP # valid values are TFTP, FTP and HTTP ## TFTP server settings tftp server: 192.168.0.130 #alternate tftp server: #use alternate tftp server: 1 # If your DHCP server assigns # a TFTP server address which # you do not use, you can use # the alternate tftp server. ## FTP server settings #ftp username: mitel #ftp password: 6865imitel ## HTTP server settings (for http://bogus.mitel.com/firmware/) #http server: bogus.mitel.com # can be IP or FQDN #http path: firmware #-----# Dial Plan Settings # ======================= # # Notes: # # As you dial a number on the phone, the phone will initiate a call # when one of the following conditions are meet: # # (1) The entered number is an exact match in the dial plan (2) The "#" symbol has been pressed # # (3) A timeout occurs # # The dial plan is a regular expression that supports the following: # syntax: # 0,1,2,3,4,5,6,7,8,9,\*,# : matches the keypad symbols # # : matches any digit (0...9) х # : matches 0 or more repetitions of the + # : previous expression [] : matches any number inside the brackets #

```
#
                           : can be used with a "-" to represent a
#
                           : range
                           : expression grouping
#
    ()
#
                           : either or
    #
#
# If the dialled number doesn't match the dial plan then the call
# is rejected.
                         # set the inter-digit timeout in seconds
sip digit timeout: 3
# Example dial plans
sip dial plan: "x+#|xx+*"
                         # this is the default dial string, note
                         # that is must be quoted since it contains
                         # a '#' character
#sip dial plan: [01]xxx|[2-8]xxxx|91xxxxxxxxx
                         # accept any 4 digit number beginning
                         # with a 0 or 1, any 5 digit number
                         # beginning with a number between 2 and 8
                         # (inclusive) or a 12 digit number
                         # beginning with 91
#sip dial plan terminator: 1 # enable sending of the "#" symbol to
                            # to the proxy in the dial string
#-----
```

```
# General SIP Settings
#sip session timer: 90
                          # enable support of RFC4028, the default
                          # value of 0 disables this functionality
#sip transport protocol: 0 # use UDP (1), TCP (2) or both (0) for
                          # sip messaging
#sip use basic codecs: 1
                          # limit codecs to G711 and G729
#sip out-of-band dtmf: 0
                          # turn off support for RFC2833 (on by
                          # default)
# Global SIP User Settings
#
# Notes:
   These settings are used as the default configuration for the
#
  hard key lines on the phone. That is:
#
#
#
    L1 to L2 on the 6800 Series IP phones
#
#
  These can be over-ridden on a per-line basis using the per-line
#
   settings.
#
   See the Admin Guide for a detailed explanation of how this works
#
sip screen name: Joe Smith # the name display on the phone's screen
sip user name: 4256 # the phone number
sip display name: Joseph Smith # the caller name sent out when making
# a call.
sip vmail: *78 # the number to reach voicemail on
sip auth name: jsmith # account used to authenticate user
sip password: 12345
                             # password for authentication account
sip mode: 0
                             # line type:
                             # 0 - generic,
                              # 1 - BroadSoft SCA line
                              # 2 - Reserved
sip proxy ip: proxy.mitel.com # IP address or FQDN of proxy
sip proxy port: 5060
                             # port used for SIP messages on the
                             # proxy. Set to 0 to enable SRV
                             # lookups
sip registrar ip: mitel.com # IP address or FQDN of registrar
sip registrar port: 0
                             # as proxy port, but for the registrar
sip registration period: 3600 # registration period in seconds
```

```
# Per-line SIP Settings
# configure line 3 as the support BroadSoft SCA line
  - the proxy and registrar settings are taken from the global
#
±
     settings above
sip line3 screen name: Support
sip line3 user name: 4000
sip line3 display name: Mitel Support
sip line3 auth name: support
sip line3 password: 54321
sip line3 mode: 1
sip line3 vmail: *78
# configure line 5 (a soft key line) as an ordinary line
# of a test server
sip line5 screen name: Test 1
sip line5 user name: 5551001
sip line5 display name: Test 1
sip line5 auth name: 5551001
sip line5 password: 5551001
sip line5 mode: 0
sip line5 proxy ip: 10.50.10.102
sip line5 proxy port: 5060
sip line5 registrar ip: 10.50.10.102
sip line5 registrar port: 5060
sip line5 registration period: 60
#-----
# Programmable Key Settings
# Programmable keys can be set either server wide or unique to each phone.
# Setting programmable keys as line/call appearances should be done
# in the "<mac>.cfg" file, since these are unique to each phone.
# Notes:
#
# There are a maximum of 8 programmable keys that can be configured
# on the 6865i IP phone. These can be
# set up through either of the 2 configuration files, depending on
# whether this is to be server wide ("startup.cfg"), or model specific ("<model>.cfg"), or phone
# specific ("<mac>.cfg"). Each prgkey needs to be numbered from
# 1 - 8, for example "prgkey2 type:
# speeddial". Programmable keys can be set up as speeddials or as
# additional call/line appearances or as feature keys and have a
# type, value and line associated with it as seen here in the
# default programmable settings.
```

```
# PRGKEY TYPES: "line", "speeddial", "blf", "list", "dnd"
# PRGKEY VALUE: If prgkey type is a speeddial, any DTMFs (from
                 0 - 9, *, "#") or a comma (,) for 500ms pause and
#
                 'E' for On-hook can be set for the value.
#
                 If prgkey type is blf it is the extension you want
#
#
                 to monitor.
# PRGKEY LINE: This is line associated with the prgkey. For line
#
                 prgkeys the value must be between 3 and 24 (1 - 2
#
                 are already hardcoded as the L1 and L2 hard
                 key line/call appearances).
#
# Speed Dials
prgkeyl type: speeddial
prgkey1 value: *8
prgkey2 type: speeddial
prgkey2 value: *69
# DND Key
prgkey3 type: dnd
# Line appearance
prgkey4 type: line
prgkey4 line: 5
# blf
prgkey5 type: blf
prgkey5 value: 4559
prgkey5 line: 1
# list
prgkey6 type: list
prgkey7 type: list
```

# Appendix D

## SAMPLE BLF SOFTKEY SETTINGS

## ABOUT THIS APPENDIX

This appendix provides sample BLF softkey settings for both the Asterisk server and the BroadSoft BroadWorks server.

### TOPICS

This appendix covers the following topics:

| TOPIC                       | PAGE     |
|-----------------------------|----------|
| Sample BLF Softkey Settings | page D-3 |
| Asterisk/sipXecs BLF        | page D-3 |
| BroadSoft BroadWorks BLF    | page D-4 |

## SAMPLE BLF SOFTKEY SETTINGS

### ASTERISK/SIPXECS BLF

The following are sample topsoftkey and programmable key configurations to enable Asterisk/sipXecs BLF support on Mitel IP phones.

SOFTKEY CONFIGURATION PARAMETERS FOR ASTERISK/SIPXECS BLF

```
topsoftkey1 type: blf
topsoftkey1 value: 9995551212
topsoftkey1 label: John
topsoftkey1 line: 1
```

PROGRAMMABLE KEY CONFIGURATION PARAMETERS FOR ASTER-ISK/SIPXECS BLF

prgkey1 type: blf
prgkey1 value: 9995551212
prgkey1 label: John
prgkey1 line: 1
prgkey7 type: blf
prgkey7 value: 9995551313
prgkey7 label: Jane
prgkey7 line: 1

### **BROADSOFT BROADWORKS BLF**

The following are sample top softkey and programmable key configurations to enable BroadSoft BroadWorks Busy Lamp Field support on Mitel IP phones.

By default, BLF/List keys are automatically populated using the data from the BLF/List NOTIFY, but Administrators can manually configure the programmable key/softkey positioning of BLF/List targets on their phones. In addition to allowing users the ability to control the key placement of the BLF/List targets, this feature also ensures the order of targets does not shift due to lost or partially received BLF/List NOTIFY data packets.

**Note:** For BLF/List functionality, the "**list uri**" parameter or "**BLF List URI**" field located on the key configuration menu of the Web UI must be defined with the same BLF List URI defined on the BroadSoft BroadWorks Busy Lamp Field page for the respective account.

To bind a BLF/List target to a key, the key must be configured as a BLF/List key and the value must be defined with the target's resource URI using the following syntax:

sip:username@domain.com;ext=extension number

whereby the "username@domain.com" is identical to the resource URI of the BLF/List key configured on the call manager and the "extension number" (an optional value) corresponds to the target's extension number.

For example, if the resource URI of a BLF/List key is configured on the call manager as "jsmith@mitel.com", the value of the respective BLF/List key on the phone should be defined as:

sip:9@192.168.104.13

If an extension number is defined (e.g. sip:jsmith@mitel.com;ext=5000) it will be used, when the key is pressed, to dial out to the BLF/List target in scenarios where the corresponding key has not been updated with the BLF/List data. If the BLF/List key has been updated, the target URI is used to dial out when the key is pressed.

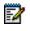

**Note:** If a resource URI is not defined for a key configured with BLF/List functionality, the key will be automatically populated using the first resource entry from the BLF/List NOTIFY data that has not already been populated (either manually or automatically).

In addition to configuring the BLF/List key value, the 6867i and 6869i SIP phones allow Administrators to define the BLF/List key's label. The defined label is displayed on the phone's screen up until the BLF/List key has been updated by the call manager. If a label is not defined, the label will be displayed as a series of question marks (i.e. ???) until it is updated with the appropriate data from the call manager. SOFTKEY CONFIGURATION PARAMETERS FOR BROADSOFT BROADWORKS BLF

**Note:** One softkey must be defined of type "list" for EACH monitored user. So if there are two users being monitored, two top softkeys must be defined of type list.

```
topsoftkey1 type: list
topsoftkey1 label: John Smith
topsoftkey1 value: sip:5000@192.168.104.13;5000
topsoftkey1 line: 1
topsoftkey2 type: list
topsoftkey2 label: Martha Gold
topsoftkey2 value: sip:5001@192.168.104.13;5001
topsoftkey2 line: 1
```

```
list uri: sip:9@192.168.104.13
```

2

## PROGRAMMABLE KEY CONFIGURATION PARAMETERS FOR BROADSOFT BROADWORKS BLF

**Note:** One prgkey must be defined of type "list" for each monitored user. So if there are two users being monitored, two prgkeys must be defined of type list.

```
prgkey5 type: list
prgkey5 value: sip:5000@192.168.104.13;5000
prgkey5 line: 1
prgkey6 type: list
prgkey6 value: sip:5001@192.168.104.13;5001
prgkey6 line: 1
list uri: sip:9@192.168.104.13
```

# Appendix E

SAMPLE MULTIPLE PROXY SERVER CONFIGURATION

# ABOUT THIS APPENDIX

This appendix provides a sample multiple proxy server configuration.

## TOPICS

This appendix covers the following topics:

TOPICPAGEMultiple Proxy Server Configurationpage E-3

F

# MULTIPLE PROXY SERVER CONFIGURATION

Multiple proxy servers can be configured in the *startup.cfg* file, *<model>.cfg* file, or the *<mac>.cfg* file. In the example below, the default proxy setting is used if no specific setting is specified in the line configuration. Line2 and line3 are used for the global proxy configurations, while line1 and line4 use their own specific settings.

```
Note: The phones include support for a feature referenced in RFC3327, a SIP extension header called "PATH" for phones to discover intermediate proxies. This feature is always enabled on the phone.
```

```
#sip settings
sip proxy ip: #.#.#.#
sip proxy port: 5060
sip registrar ip: #.#.#.#
sip registrar port: 5060
sip registration period:3600
sip dial plan: "x+#""
#line info
# Fill in all necessary information below carefully. Populate all
# lines even if there is only one account
#line 1
sip line1 auth name:
sip line1 password:
sip line1 mode: 0
sip line1 user name:
sip line1 display name:
sip line1 screen name:
sip line1 proxy ip: &.&.&.&
sip line1 proxy port: 5060
sip line1 registrar ip: #.#.#.#
sip line1 registrar port: 5060
sip registration period:600
#line 2
sip line2 auth name:
sip line2 password:
sip line2 mode: 0
sip line2 user name:
sip line2 display name:
sip line2 screen name:
```

#line 3 sip line3 auth name: sip line3 password: sip line3 mode: 0 sip line3 user name: sip line3 display name: sip line3 screen name: #line 4 sip line4 auth name: sip line4 password: sip line4 mode: 0 sip line4 user name: sip line4 display name: sip line4 screen name: sip line4 proxy ip: %.%.%.% sip line4 proxy port: 5060 sip line4 registrar ip: %.%.%.% sip line4 registrar port: 5060 sip registration period:500

## LIMITED WARRANTY

(Not applicable in Australia - see below for Limited Warranty in Australia)

Mitel warrants this product against defects and malfunctions in accordance with Mitel's authorized, written functional specification relating to such products during a one (1) year period from the date of original purchase ("Warranty Period"). If there is a defect or malfunction, Mitel shall, at its option, and as the exclusive remedy, either repair or replace the product at no charge, if returned within the Warranty Period. If replacement parts are used in making repairs, these parts may be refurbished, or may contain refurbished materials. If it is necessary to replace the product, it may be replaced with a refurbished product of the same design and color. If it should become necessary to repair or replace a defective or malfunctioning product under this warranty, the provisions of this warranty shall apply to the repaired or replaced product until the expiration of ninety (90) days from the date of pick up, or the date of shipment to you, of the repaired or replacement product, or until the end of the original Warranty Period, whichever is later. Proof of the original purchase date is to be provided with all products returned for warranty repairs.

### EXCLUSIONS

Mitel does not warrant its products to be compatible with the equipment of any particular telephone company. This warranty does not extend to damage to products resulting from improper installation or operation, alteration, accident, neglect, abuse, misuse, fire or natural causes such as storms or floods, after the product is in your possession. Mitel will not accept liability for any damages and/or long distance charges, which result from unauthorized and/or unlawful use.

Mitel shall not be liable for any incidental or consequential damages, including, but not limited to, loss, damage or expense directly or indirectly arising from the customer's use of or inability to use this product, either separately or in combination with other equipment. This paragraph, however, shall not apply to consequential damages for injury to the person in the case of products used or bought for use primarily for personal, family or household purposes.

This warranty sets forth the entire liability and obligations of Mitel with respect to breach of warranty, and the warranties set forth or limited herein are the sole warranties and are in lieu of all other warranties, expressed or implied, including warranties or fitness for particular purpose and merchantability.

#### WARRANTY REPAIR SERVICES

Should the product fail during the Warranty Period;

- In North America, please call 1-800-574-1611 for further information.
- Outside North America, contact your sales representative for return instructions.

You will be responsible for shipping charges, if any. When you return this product for warranty service, you must present proof of purchase.

### AFTER WARRANTY SERVICE

Mitel offers ongoing repair and support for this product. This service provides repair or replacement of your Mitel product, at Mitel's option, for a fixed charge. You are responsible for all shipping charges. For further information and shipping instructions:

- In North America, contact our service information number: 1-800-574-1611.
- Outside North America, contact your sales representative.

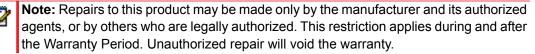

# LIMITED WARRANTY (AUSTRALIA ONLY)

The benefits under the Mitel Limited Warranty below are in addition to other rights and remedies to which you may be entitled under a law in relation to the products.

In addition to all rights and remedies to which you may be entitled under the *Competition and Consumer Act 2010* (Commonwealth) and any other relevant legislation, Mitel warrants this product against defects and malfunctions in accordance with Mitel's authorized, written functional specification relating to such products during a one (1) year period from the date of original purchase ("Warranty Period"). If there is a defect or malfunction, Mitel shall, at its option, and as the exclusive remedy under this limited warranty, either repair or replace the product at no charge, if returned within the Warranty Period.

#### **REPAIR NOTICE**

To the extent that the product contains user-generated data, you should be aware that repair of the goods may result in loss of the data. Goods presented for repair may be replaced by refurbished goods of the same type rather than being repaired. Refurbished parts may be used to repair the goods. If it is necessary to replace the product under this limited warranty, it may be replaced with a refurbished product of the same design and color.

If it should become necessary to repair or replace a defective or malfunctioning product under this warranty, the provisions of this warranty shall apply to the repaired or replaced product until the expiration of ninety (90) days from the date of pick up, or the date of shipment to you, of the repaired or replacement product, or until the end of the original Warranty Period, whichever is later. Proof of the original purchase date is to be provided with all products returned for warranty repairs.

#### **EXCLUSIONS**

Mitel does not warrant its products to be compatible with the equipment of any particular telephone company. This warranty does not extend to damage to products resulting from improper installation or operation, alteration, accident, neglect, abuse, misuse, fire or natural causes such as storms or floods, after the product is in your possession. Mitel will not accept liability for any damages and/or long distance charges, which result from unauthorized and/or unlawful use.

To the extent permitted by law, Mitel shall not be liable for any incidental damages, including, but not limited to, loss, damage or expense directly or indirectly arising from your use of or inability to use this product, either separately or in combination with other equipment. This paragraph, however, is not intended to have the effect of excluding, restricting or modifying the application of all or any of the provisions of Part 5-4 of Schedule 2 to the Competition and Consumer Act 2010 (**the ACL**), the exercise of a right conferred by such a provision or any liability of Mitel in relation to a failure to comply with a guarantee that applies under Division 1 of Part 3-2 of the ACL to a supply of goods or services.

This express warranty sets forth the entire liability and obligations of Mitel with respect to breach of this express warranty and is in lieu of all other express or implied warranties other than those conferred by a law whose application cannot be excluded, restricted or modified. Our goods come with guarantees that cannot be excluded under the Australian Consumer Law. You are entitled to a replacement or refund for a major failure and for compensation for any other reasonably foreseeable loss or damage. You are also entitled to have the goods repaired or replaced if the goods fail to be of acceptable quality and the failure does not amount to a major failure.

### WARRANTY REPAIR SERVICES

Procedure: Should the product fail during the Warranty Period and you wish to make a claim under this express warranty, please contact the Mitel authorized reseller who sold you this product (details as per the invoice) and present proof of purchase. You will be responsible for shipping charges, if any.

Manufacturer: Mitel Networks Corporation 745 Springvale Road Mulgrave VIC 3170 ABN 16 140 787 195 Phone: +61 3 8562 2700

Limitation of Liability for Products not of a kind ordinarily acquired for personal, domestic or household use or consumption (e.g. goods/services ordinarily supplied for business-use)

- 1.1 To the extent permitted by law and subject to clause 1.2 below, the liability of Mitel to you for any non-compliance with a statutory guarantee or loss or damage arising out of or in connection with the supply of goods or services (whether for tort (including negligence), statute, custom, law or on any other basis) is limited to:
  - a. in the case of services:
    - i. the resupply of the services; or
    - ii. the payment of the cost of resupply; and
  - b. in the case of goods:
    - i. the replacement of the goods or the supply of equivalent goods; or
    - ii. the repair of the goods; or
    - iii. the payment of the cost of replacing the goods or of acquiring equivalent goods; or
    - iv. the payment of the cost of having the goods repaired.
- 1.2 Clause 1.1 is not intended to have the effect of excluding, restricting or modifying:
  - **a.** the application of all or any of the provisions of Part 5-4 of Schedule 2 to the Competition and Consumer Act 2010 (**the ACL**); or
  - b. the exercise of a right conferred by such a provision; or
  - **c.** any liability of Mitel in relation to a failure to comply with a guarantee that applies under Division 1 of Part 3-2 of the ACL to a supply of goods or services.

#### AFTER WARRANTY SERVICE

Mitel offers ongoing repair and support for this product. If you are not otherwise entitled to a remedy for a failure to comply with a guarantee that cannot be excluded under the Australian Consumer Law, this service provides repair or replacement of your Mitel product, at Mitel's option, for a fixed charge. You are responsible for all shipping charges. For further information and shipping instructions contact:

Mitel Networks Corporation 745 Springvale Road Mulgrave VIC 3170 ABN 16 140 787 195 Phone: +61 3 8562 2700

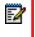

**Note:** Repairs to this product may be made only by the manufacturer and its authorized agents, or by others who are legally authorized. Unauthorized repair will void this express warranty.

## THIRD-PARTY COPYRIGHT COMPLIANCE

This product contains software provided under license to Mitel by one or more third parties. In addition to the Mitel SLA, use and distribution of this product is subject to the following license terms:

### EXPAT XML PARSER

Copyright (c) 1998, 1999, 2000 Thai Open Source Software Center Ltd and Clark Cooper

Copyright (c) 2001, 2002, 2003, 2004, 2005, 2006 Expat maintainers.

Permission is hereby granted, free of charge, to any person obtaining a copy of this software and associated documentation files (the "Software"), to deal in the Software without restriction, including without limitation the rights to use, copy, modify, merge, publish, distribute, sublicense, and/or sell copies of the Software, and to permit persons to whom the Software is furnished to do so, subject to the following conditions:

The above copyright notice and this permission notice shall be included in all copies or substantial portions of the Software.

THE SOFTWARE IS PROVIDED "AS IS", WITHOUT WARRANTY OF ANY KIND, EXPRESS OR IMPLIED, INCLUDING BUT NOT LIMITED TO THE WARRANTIES OF MERCHANTABILITY, FITNESS FOR A PARTICULAR PURPOSE AND NONINFRINGEMENT.

IN NO EVENT SHALL THE AUTHORS OR COPYRIGHT HOLDERS BE LIABLE FOR ANY CLAIM, DAMAGES OR OTHER LIABILITY, WHETHER IN AN ACTION OF CONTRACT, TORT OR OTHERWISE, ARISING FROM, OUT OF OR IN CONNECTION WITH THE SOFTWARE OR THE USE OR OTHER DEALINGS IN THE SOFTWARE.

### M5T SIP STACK - M5T

Portions of this software are © 1997 - 2006 M5T a Division of Media5 Corporation ("M5T(tm)").

All intellectual property rights in such portions of the software and documentation are owned by M5T and are protected by Canadian copyright laws, other applicable copyright laws and international treaty provisions. M5T and its suppliers retain all rights not expressly granted.

#### MD5 RSA

Copyright (C) 1991-2, RSA Data Security, Inc. Created 1991. All rights reserved.

License to copy and use this software is granted provided that it is identified as the "RSA Data Security, Inc. MD5 Message-Digest Algorithm" in all material mentioning or referencing this software or this function. License is also granted to make and use derivative works provided that such works are identified as "derived from the RSA Data Security, Inc. MD5 Message-Digest Algorithm" in all material mentioning or referencing the derived work.

RSA Data Security, Inc. makes no representations concerning either the merchantability of this software or the suitability of this software for any particular purpose. It is provided "as is" without express or implied warranty of any kind.

These notices must be retained in any copies of any part of this documentation and/or software.

#### **OPENSSL**

LICENSE ISSUES

The OpenSSL toolkit stays under a dual license, i.e. both the conditions of the OpenSSL License and the original SSLeay license apply to the toolkit. See below for the actual license texts. Actually both licenses are BSD-style Open Source licenses. In case of any license issues related to OpenSSL please contact openssl-core@openssl.org.

#### **OPENSSL LICENSE**

- \* Copyright (c) 1998-2007 The OpenSSL Project. All rights reserved.
- \*
- \* Redistribution and use in source and binary forms, with or without
- \* modification, are permitted provided that the following conditions

\* are met:

- \*
- \* 1. Redistributions of source code must retain the above copyright
- \* notice, this list of conditions and the following disclaimer.
- \*
- \* 2. Redistributions in binary form must reproduce the above copyright
- \* notice, this list of conditions and the following disclaimer in
- \* the documentation and/or other materials provided with the
- \* distribution.
- \*
- \* 3. All advertising materials mentioning features or use of this
- \* software must display the following acknowledgment:
- \* "This product includes software developed by the OpenSSL Project
- \* for use in the OpenSSL Toolkit. (http://www.openssl.org/)"

\*

- \* 4. The names "OpenSSL Toolkit" and "OpenSSL Project" must not be used to
- endorse or promote products derived from this software without

- \* prior written permission. For written permission, please contact
- \* openssl-core@openssl.org.
- \*
- \* 5. Products derived from this software may not be called "OpenSSL"
- \* nor may "OpenSSL" appear in their names without prior written
- \* permission of the OpenSSL Project.
- \*
- \* 6. Redistributions of any form whatsoever must retain the following
- \* acknowledgment:
- \* "This product includes software developed by the OpenSSL Project
- \* for use in the OpenSSL Toolkit (http://www.openssl.org/)"
- \* THIS SOFTWARE IS PROVIDED BY THE OpenSSL PROJECT ``AS IS" AND ANY
- \* EXPRESSED OR IMPLIED WARRANTIES, INCLUDING, BUT NOT LIMITED TO, THE
- \* IMPLIED WARRANTIES OF MERCHANTABILITY AND FITNESS FOR A PARTICULAR
- \* PURPOSE ARE DISCLAIMED. IN NO EVENT SHALL THE OpenSSL PROJECT OR
- \* ITS CONTRIBUTORS BE LIABLE FOR ANY DIRECT, INDIRECT, INCIDENTAL,
- \* SPECIAL, EXEMPLARY, OR CONSEQUENTIAL DAMAGES (INCLUDING, BUT
- \* NOT LIMITED TO, PROCUREMENT OF SUBSTITUTE GOODS OR SERVICES;
- \* LOSS OF USE, DATA, OR PROFITS; OR BUSINESS INTERRUPTION)
- \* HOWEVER CAUSED AND ON ANY THEORY OF LIABILITY, WHETHER IN CONTRACT,
- \* STRICT LIABILITY, OR TORT (INCLUDING NEGLIGENCE OR OTHERWISE)
- \* ARISING IN ANY WAY OUT OF THE USE OF THIS SOFTWARE, EVEN IF ADVISED
- \* OF THE POSSIBILITY OF SUCH DAMAGE.

\_\_\_\_\_

- \* This product includes cryptographic software written by Eric Young
- \* (eay@cryptsoft.com). This product includes software written by Tim
- \* Hudson (tjh@cryptsoft.com).

\*/

**Original SSLeay License** 

- /\* Copyright (C) 1995-1998 Eric Young (eay@cryptsoft.com)
- \* All rights reserved.
- \*
- \* This package is an SSL implementation written
- \* by Eric Young (eay@cryptsoft.com).
- \* The implementation was written so as to conform with Netscapes SSL.
- \*
- \* This library is free for commercial and non-commercial use as long as
- \* the following conditions are aheared to. The following conditions
- \* apply to all code found in this distribution, be it the RC4, RSA,
- \* Ihash, DES, etc., code; not just the SSL code. The SSL documentation
- \* included with this distribution is covered by the same copyright terms
- \* except that the holder is Tim Hudson (tjh@cryptsoft.com).
- \*
- \* Copyright remains Eric Young's, and as such any Copyright notices in
- \* the code are not to be removed.
- \* If this package is used in a product, Eric Young should be given attribution
- \* as the author of the parts of the library used.
- \* This can be in the form of a textual message at program startup or
- \* in documentation (online or textual) provided with the package.
- \* Redistribution and use in source and binary forms, with or without
- \* modification, are permitted provided that the following conditions
- \* are met:
- \* 1. Redistributions of source code must retain the copyright
- \* notice, this list of conditions and the following disclaimer.
- \* 2. Redistributions in binary form must reproduce the above copyright
- \* notice, this list of conditions and the following disclaimer in the

- \* documentation and/or other materials provided with the distribution.
- \* 3. All advertising materials mentioning features or use of this software
- \* must display the following acknowledgement:
- \* "This product includes cryptographic software written by
- \* Eric Young (eay@cryptsoft.com)"
- \* The word 'cryptographic' can be left out if the rouines from the library
- \* being used are not cryptographic related :-).
- \* 4. If you include any Windows specific code (or a derivative thereof) from
- the apps directory (application code) you must include an acknowledgement:
- \* "This product includes software written by Tim Hudson (tjh@cryptsoft.com)"
- \*

\* THIS SOFTWARE IS PROVIDED BY ERIC YOUNG ``AS IS" AND

- \* ANY EXPRESS OR IMPLIED WARRANTIES, INCLUDING, BUT NOT LIMITED TO, THE
- \* IMPLIED WARRANTIES OF MERCHANTABILITY AND FITNESS FOR A PARTICULAR PURPOSE
- \* ARE DISCLAIMED. IN NO EVENT SHALL THE AUTHOR OR CONTRIBUTORS BE LIABLE
- \* FOR ANY DIRECT, INDIRECT, INCIDENTAL, SPECIAL, EXEMPLARY, OR CONSEQUENTIAL
- \* DAMAGES (INCLUDING, BUT NOT LIMITED TO, PROCUREMENT OF SUBSTITUTE GOODS
- \* OR SERVICES; LOSS OF USE, DATA, OR PROFITS; OR BUSINESS INTERRUPTION)
- \* HOWEVER CAUSED AND ON ANY THEORY OF LIABILITY, WHETHER IN CONTRACT, STRICT
- \* LIABILITY, OR TORT (INCLUDING NEGLIGENCE OR OTHERWISE) ARISING IN ANY WAY
- \* OUT OF THE USE OF THIS SOFTWARE, EVEN IF ADVISED OF THE POSSIBILITY OF
- \* SUCH DAMAGE.
- \*
- \* The licence and distribution terms for any publically available version or
- \* derivative of this code cannot be changed. i.e. this code cannot simply be
- \* copied and put under another distribution licence
- \* [including the GNU Public Licence.]
- \*/

## LIBSRTP (SRTP) - CISCO

Copyright (c) 2001-2005 Cisco Systems, Inc. All rights reserved.

Redistribution and use in source and binary forms, with or without modification, are permitted provided that the following conditions are met:

- Redistributions of source code must retain the above copyright notice, this list of conditions and the following disclaimer.
- Redistributions in binary form must reproduce the above copyright notice, this list of conditions and the following disclaimer in the documentation and/or other materials provided with the distribution.
- Neither the name of the Cisco Systems, Inc. nor the names of its contributors may be used to endorse or promote products derived from this software without specific prior written permission.

THIS SOFTWARE IS PROVIDED BY THE COPYRIGHT HOLDERS AND CONTRIBUTORS "AS IS" AND ANY EXPRESS OR IMPLIED WARRANTIES, INCLUDING, BUT NOT LIMITED TO, THE IMPLIED WARRANTIES OF MERCHANTABILITY AND FITNESS FOR A PARTICULAR PURPOSE ARE DISCLAIMED. IN NO EVENT SHALL THE COPYRIGHT HOLDERS OR CONTRIBUTORS BE LIABLE FOR ANY DIRECT, INDIRECT, INCIDENTAL, SPECIAL, EXEMPLARY, OR CONSEQUENTIAL DAMAGES (INCLUDING, BUT NOT LIMITED TO, PROCUREMENT OF SUBSTITUTE GOODS OR SERVICES; LOSS OF USE, DATA, OR PROFITS; OR BUSINESS INTERRUPTION).

HOWEVER CAUSED AND ON ANY THEORY OF LIABILITY, WHETHER IN CONTRACT, STRICT LIABILITY, OR TORT (INCLUDING NEGLIGENCE OR OTHERWISE) ARISING IN ANY WAY OUT OF THE USE OF THIS SOFTWARE, EVEN IF ADVISED OF THE POSSIBILITY OF SUCH DAMAGE.

#### WIND RIVER SYSTEMS - VXWORKS SOFTWARE

The VxWorks Run-Time software module is Copyright (c) WindRiver Systems Inc, all rights reserved. It is licensed for use, not sold. All use of this product and the VxWorks Run-Time module is subject to agreement with the following EULA terms

With respect to the Run-Time Module, Wind River and its licensors are third party beneficiaries of the End User License Agreement and that the provisions related to the Run-Time Module are made expressly for the benefit of, and are enforceable by, Wind River and its licensors.

Activities expressly prohibited: (i) copying the Run-Time Module, except for archive purposes consistent with the End User's archive procedures; (ii) transferring the Run-Time Module to a third party apart from the Target Application; (iii) modifying, decompiling, disassembling, reverse engineering or otherwise attempting to derive the Source Code of the Run-Time Module; (iv) exporting the Run-Time Module or underlying technology in contravention of applicable U.S. and foreign export laws and regulations; and (v) using the Run-Time Module other than in connection with operation of the Target Application.

Mitel and Wind River Systems: (i) Retain ownership of all copies of the Run-Time Module; (ii) expressly disclaim all implied warranties, including without limitation the implied warranties of merchantability, fitness for a particular purpose, title and non-infringement; (iii) exclude liability

for any special, indirect, punitive, incidental and consequential damages; and (iv) require that any further distribution of the Run-Time Module be subject to the same restrictions set forth herein.

### **UPNP - INTEL**

INTEL SOFTWARE LICENSE AGREEMENT (Final, Site License)

IMPORTANT - READ BEFORE COPYING, INSTALLING OR USING.

Do not use or load this software and any associated materials (collectively, the "Software") until you have carefully read the following terms and conditions. By loading or using the Software, you agree to the terms of this Agreement. If you do not wish to so agree, do not install or use the Software.

LICENSE. You may copy the Software onto your organization's computers for your organization's use, and you may make a reasonable number of back-up copies of the Software, subject to these conditions:

- 1. You may not copy, modify, rent, sell, distribute or transfer any part of the Software except as provided in this Agreement, and you agree to prevent unauthorized copying of the Software.
- 2. You may not reverse engineer, decompile, or disassemble the Software.
- 3. You may not sublicense the Software.
- **4.** The Software may include portions offered on terms in addition to those set out here, as set out in a license accompanying those portions.

OWNERSHIP OF SOFTWARE AND COPYRIGHTS. Title to all copies of the Software remains with Intel or its suppliers. The Software is copyrighted and protected by the laws of the United States and other countries, and international treaty provisions. You may not remove any copyright notices from the Software. Intel may make changes to the Software, or to items referenced therein, at any time without notice, but is not obligated to support or update the Software. Except as otherwise expressly provided, Intel grants no express or implied right under Intel patents, copyrights, trademarks, or other intellectual property rights. You may transfer the Software only if the recipient agrees to be fully bound by these terms and if you retain no copies of the Software.

LIMITED MEDIA WARRANTY. If the Software has been delivered by Intel on physical media, Intel warrants the media to be free from material physical defects for a period of ninety days after delivery by Intel. If such a defect is found, return the media to Intel for replacement or alternate delivery of the Software as Intel may select.

EXCLUSION OF OTHER WARRANTIES. EXCEPT AS PROVIDED ABOVE, THE SOFTWARE IS PROVIDED "AS IS" WITHOUT ANY EXPRESS OR IMPLIED WARRANTY OF ANY KIND INCLUDING WARRANTIES OF MERCHANTABILITY, NONINFRINGEMENT, OR FITNESS FOR A PARTICULAR PURPOSE.

Intel does not warrant or assume responsibility for the accuracy or completeness of any information, text, graphics, links or other items contained within the Software.

LIMITATION OF LIABILITY. IN NO EVENT SHALL INTEL OR ITS SUPPLIERS BE LIABLE FOR ANY DAMAGES WHATSOEVER (INCLUDING, WITHOUT LIMITATION, LOST PROFITS, BUSINESS INTERRUPTION, OR LOST INFORMATION) ARISING OUT OF THE USE OF OR INABILITY TO USE THE SOFTWARE, EVEN IF INTEL HAS BEEN ADVISED OF THE POSSIBILITY OF SUCH DAMAGES. SOME JURISDICTIONS PROHIBIT EXCLUSION OR LIMITATION OF LIABILITY FOR IMPLIED WARRANTIES OR CONSEQUENTIAL OR INCIDENTAL DAMAGES, SO THE ABOVE LIMITATION MAY NOT APPLY TO YOU. YOU MAY ALSO HAVE OTHER LEGAL RIGHTS THAT VARY FROM JURISDICTION TO JURISDICTION. TERMINATION OF THIS AGREEMENT.

Intel may terminate this Agreement at any time if you violate its terms. Upon termination, you will immediately destroy the Software or return all copies of the Software to Intel.

APPLICABLE LAWS. Claims arising under this Agreement shall be governed by the laws of California, excluding its principles of conflict of laws and the United Nations Convention on Contracts for the Sale of Goods. You may not export the Software in violation of applicable export laws and regulations. Intel is not obligated under any other agreements unless they are in writing and signed by an authorized representative of Intel.

GOVERNMENT RESTRICTED RIGHTS. The Software is provided with "RESTRICTED RIGHTS."

Use, duplication, or disclosure by the Government is subject to restrictions as set forth in FAR52.227-14 and DFAR252.227-7013 et seq. or its successor. Use of the Software by the Government constitutes acknowledgment of Intel's proprietary rights therein. Contractor or Manufacturer is Intel Corporation, 2200 Mission College Blvd., Santa Clara, CA 95052.

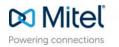

mitel.com

© Copyright 2016. Mitel Networks Corporation. All Rights Reserved. The Mitel word and logo are trademarks of Mitel Networks Corporation. Any reference to third party trademarks are for reference only and Mitel makes no representation of ownership of these marks.